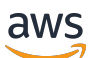

# 賣家指南

# AWS Marketplace

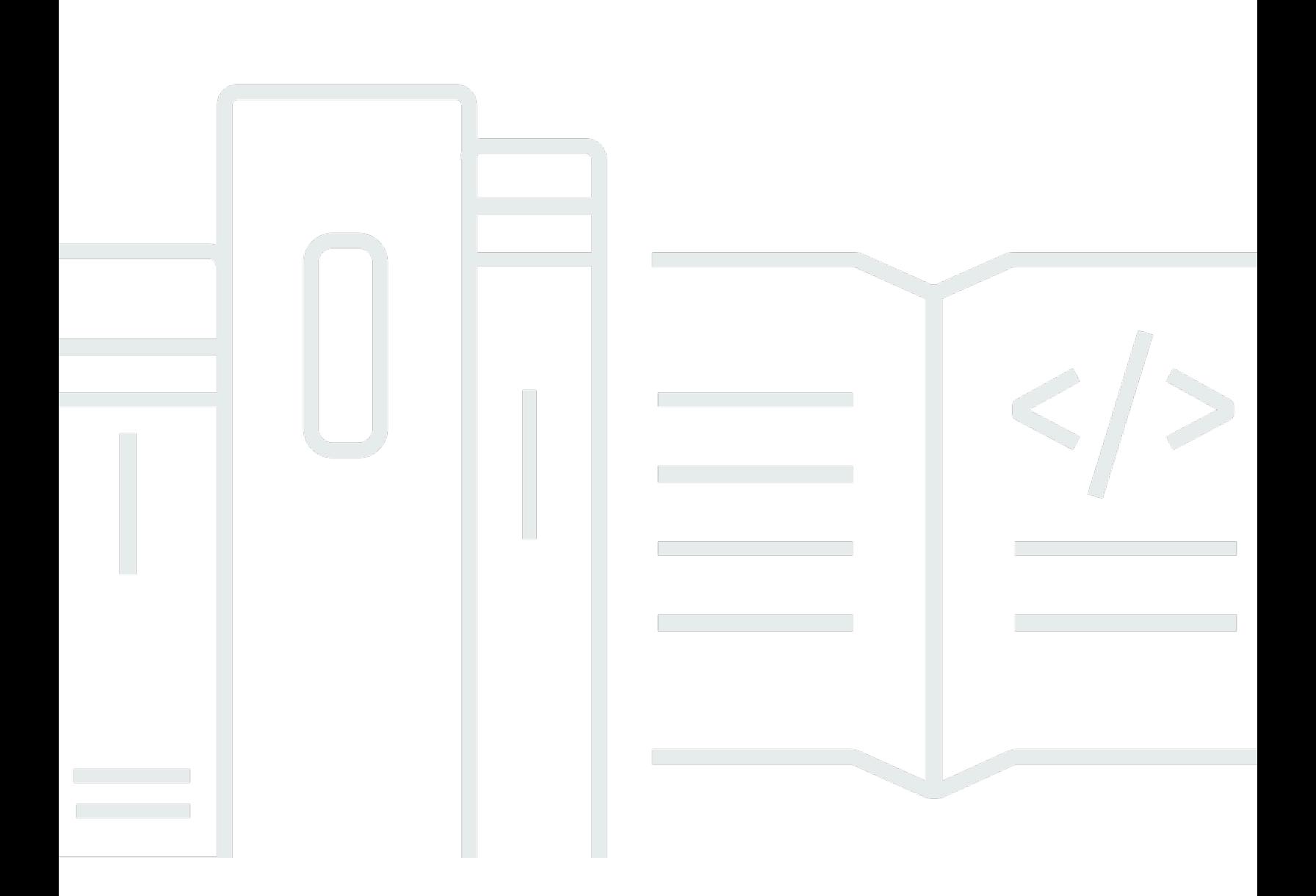

Copyright © 2024 Amazon Web Services, Inc. and/or its affiliates. All rights reserved.

# AWS Marketplace: 賣家指南

Copyright © 2024 Amazon Web Services, Inc. and/or its affiliates. All rights reserved.

Amazon 的商標和商業外觀不得用於任何非 Amazon 的產品或服務,也不能以任何可能造成客戶混 淆、任何貶低或使 Amazon 名譽受損的方式使用 Amazon 的商標和商業外觀。所有其他非 Amazon 擁 有的商標均為其各自擁有者的財產,這些擁有者可能附屬於 Amazon,或與 Amazon 有合作關係,亦 或受到 Amazon 贊助。

# **Table of Contents**

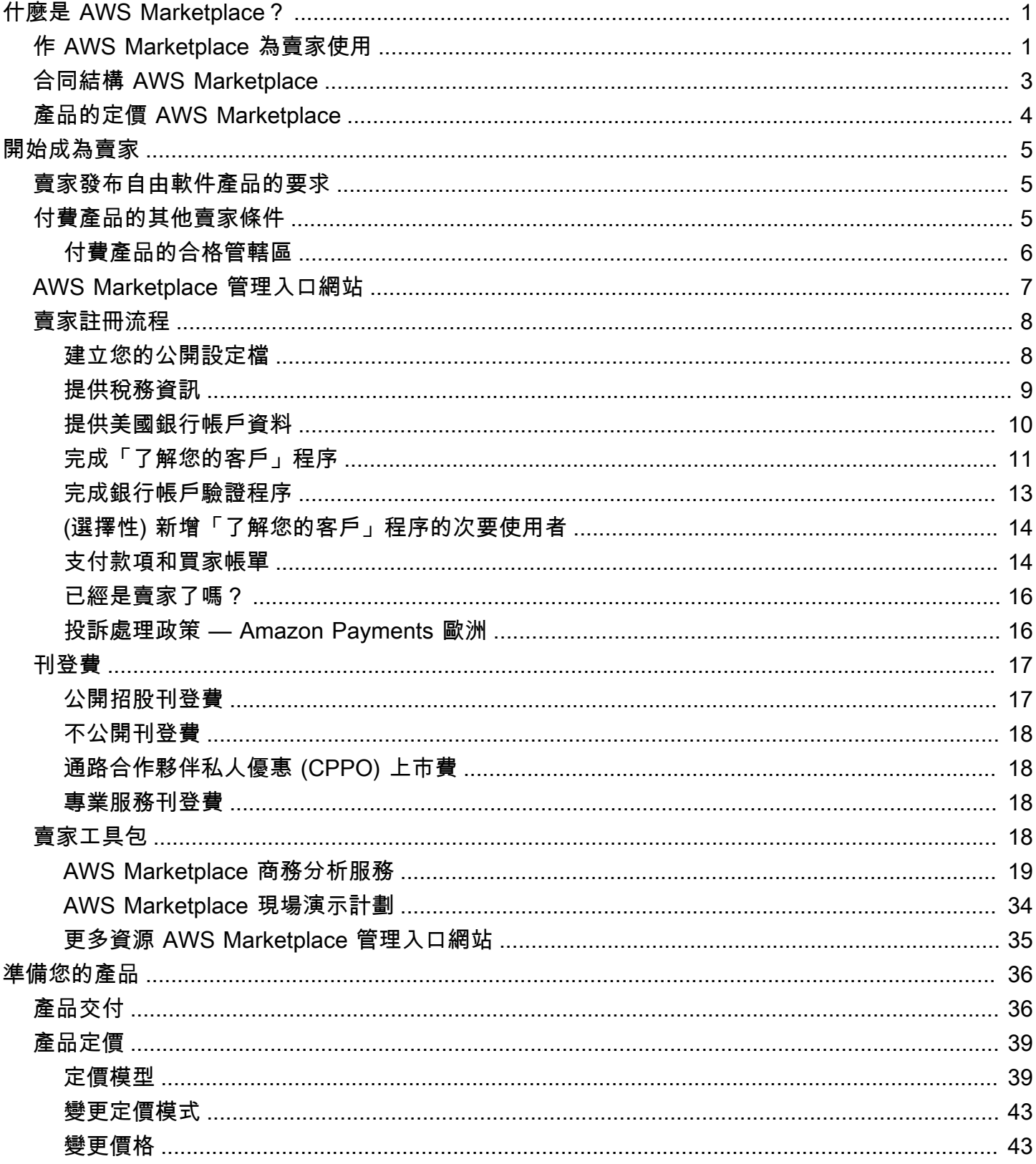

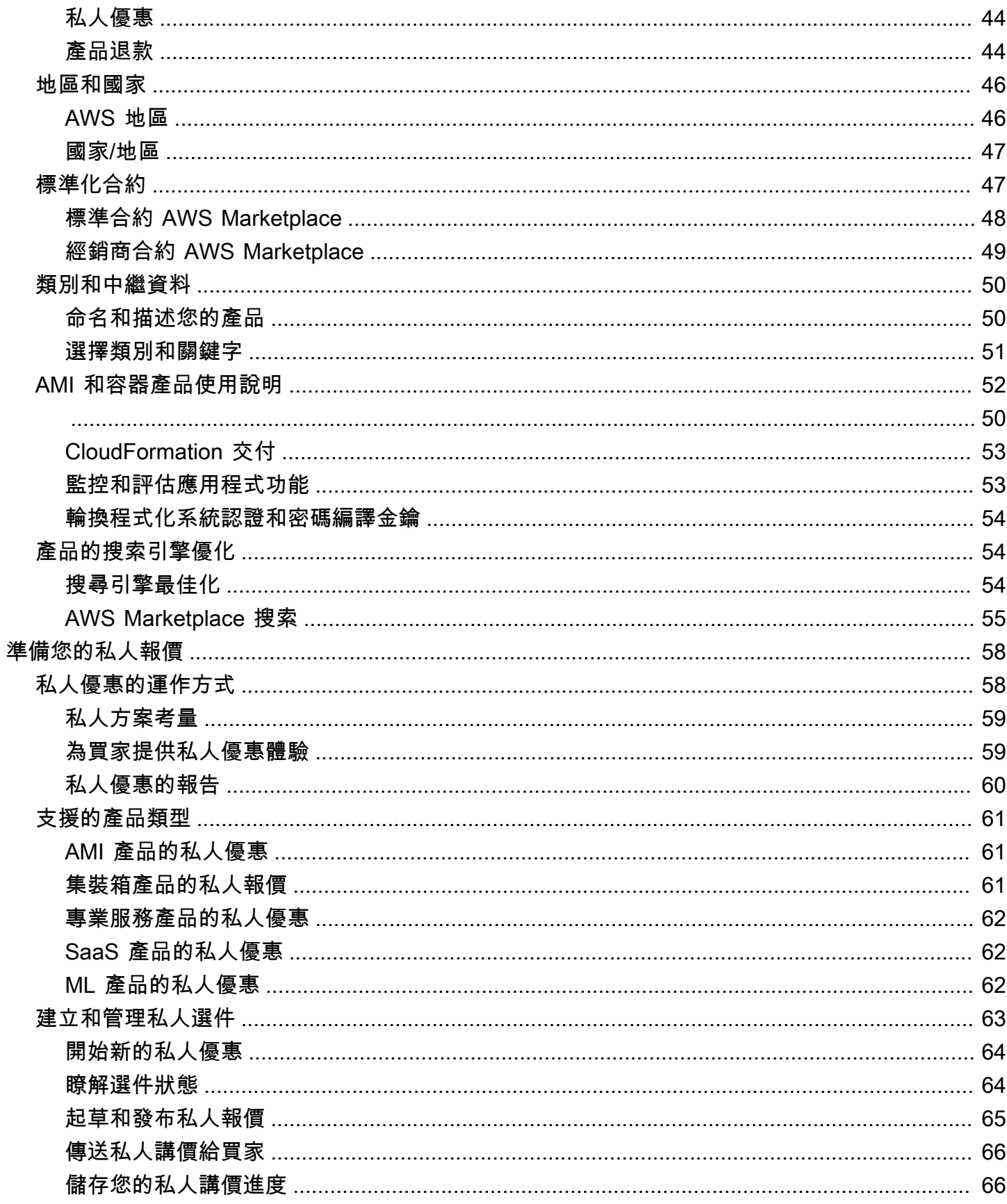

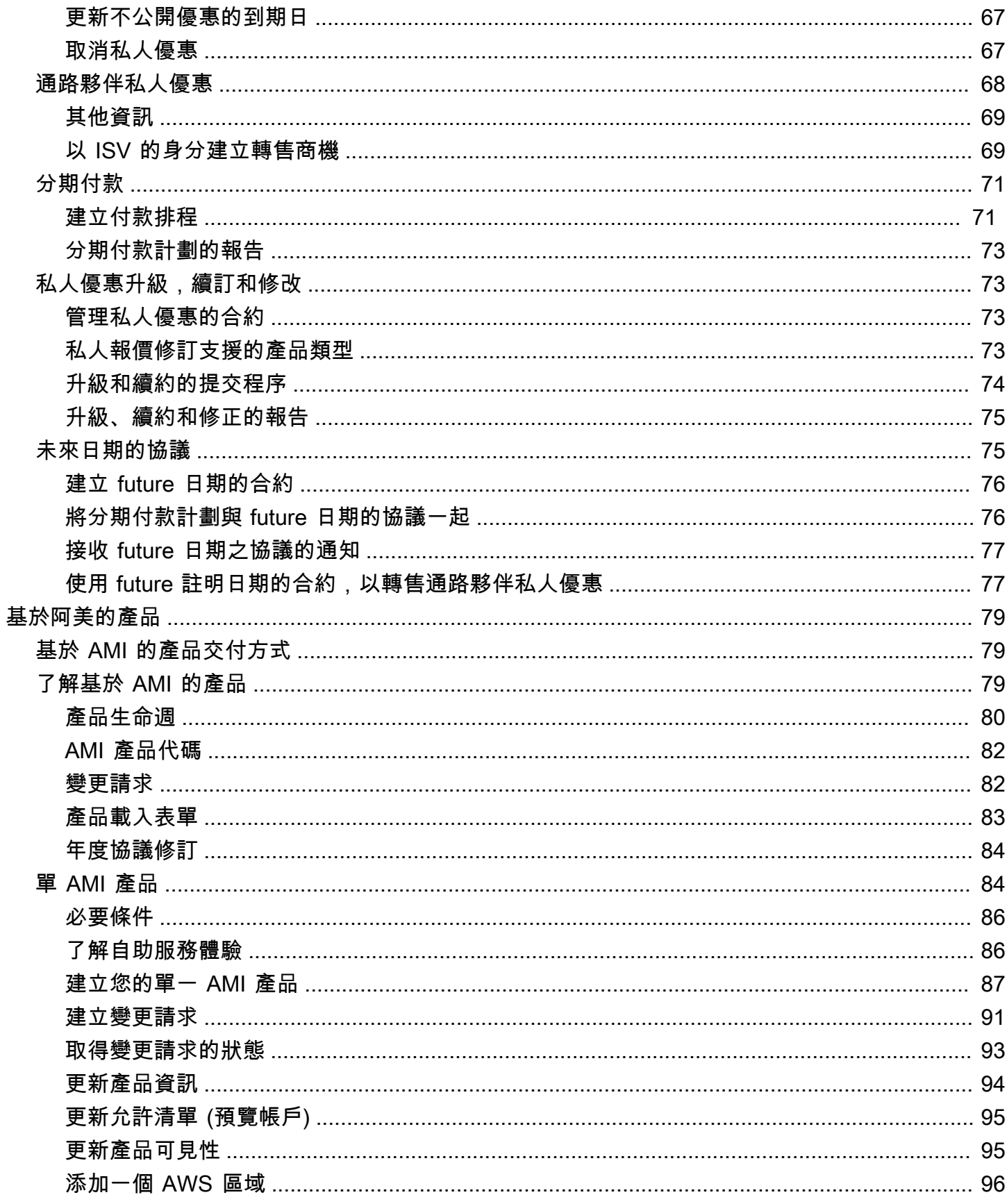

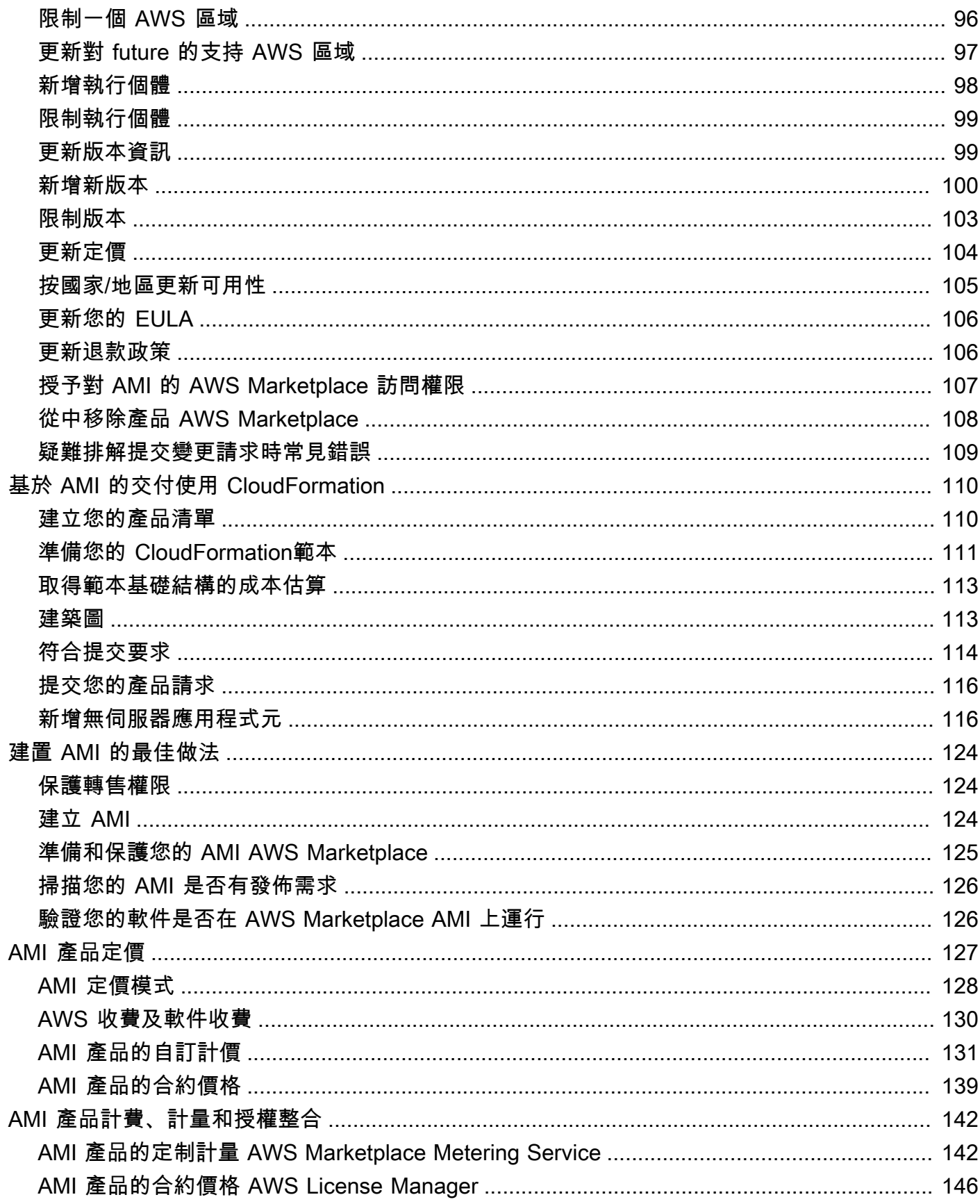

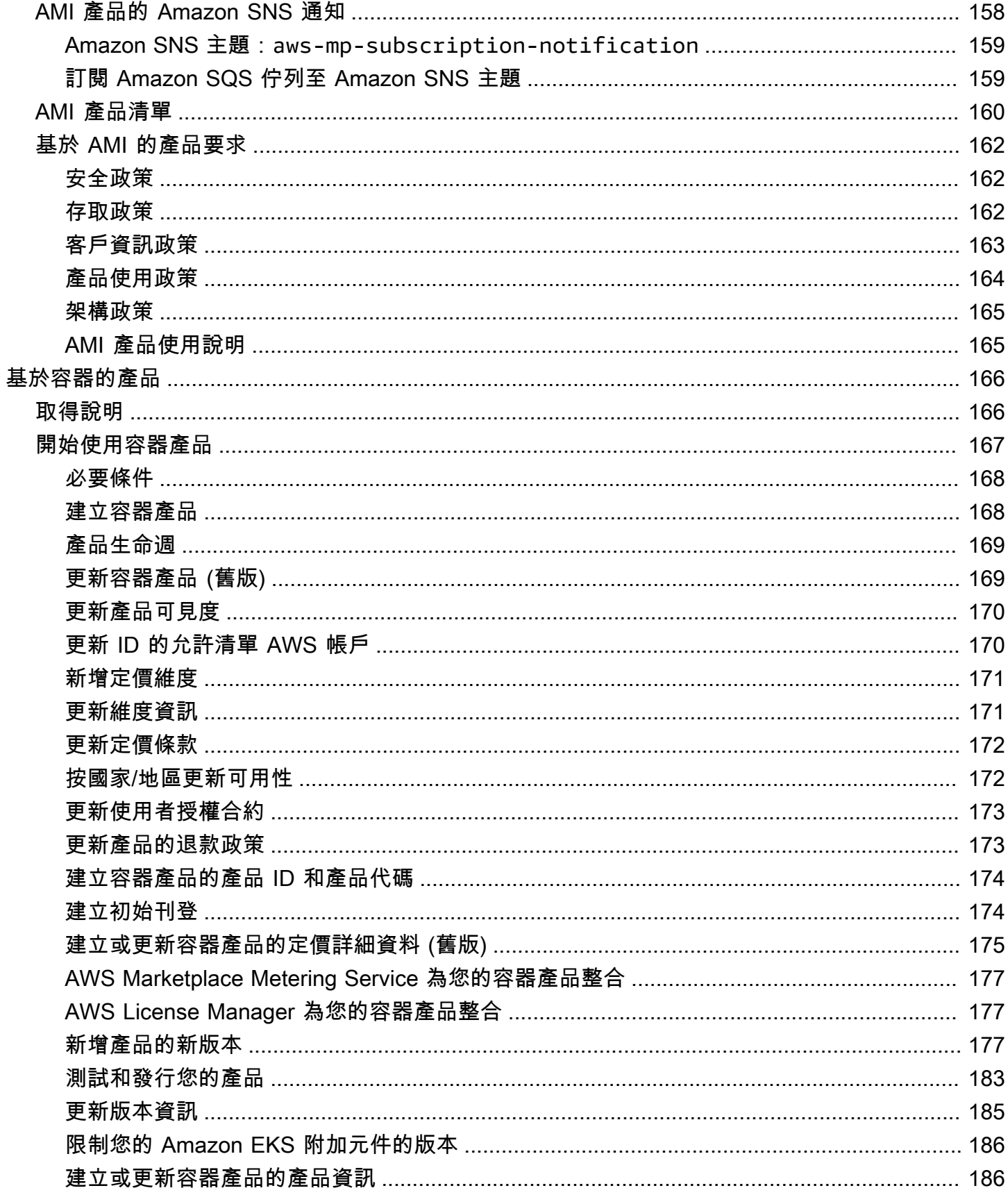

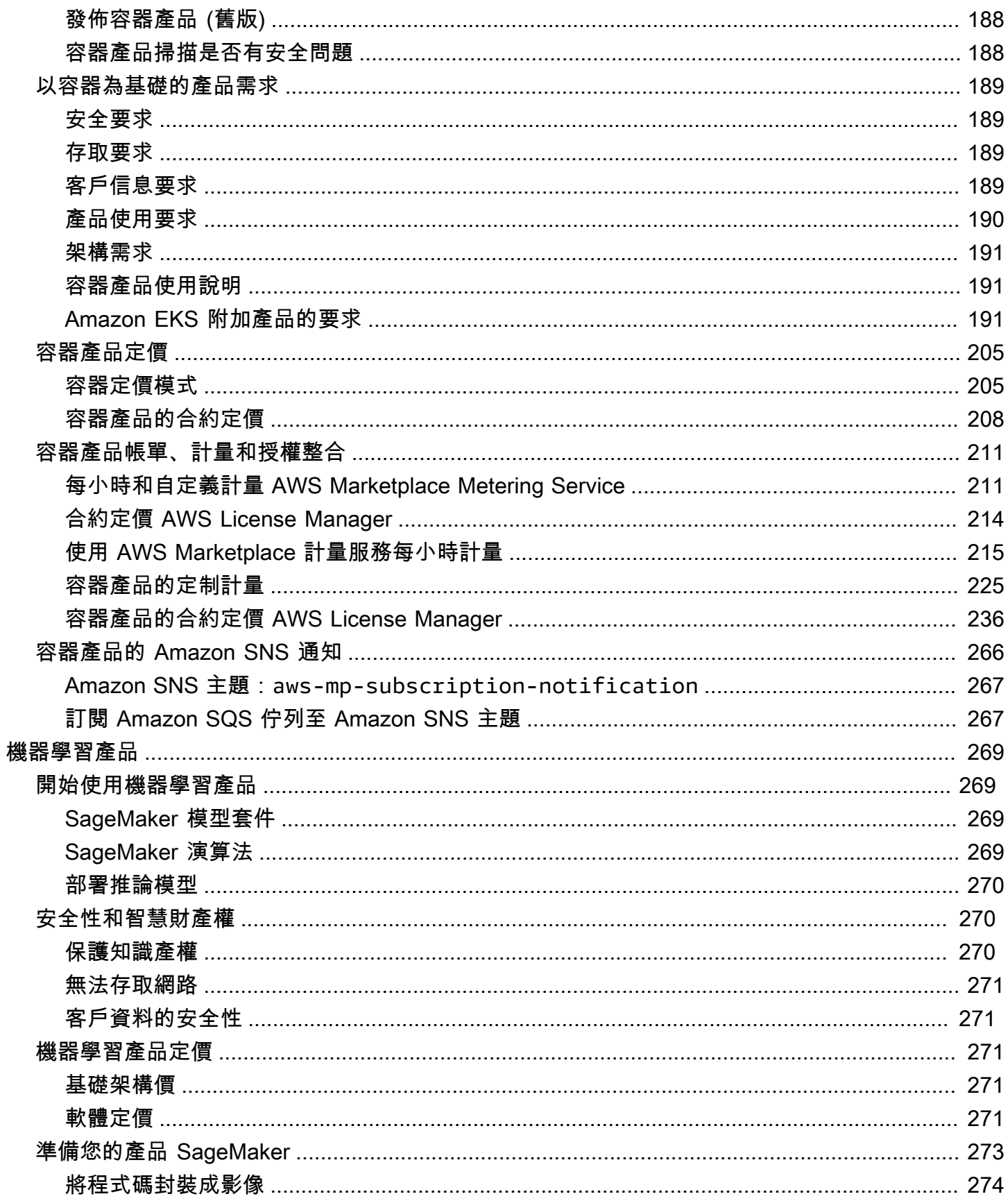

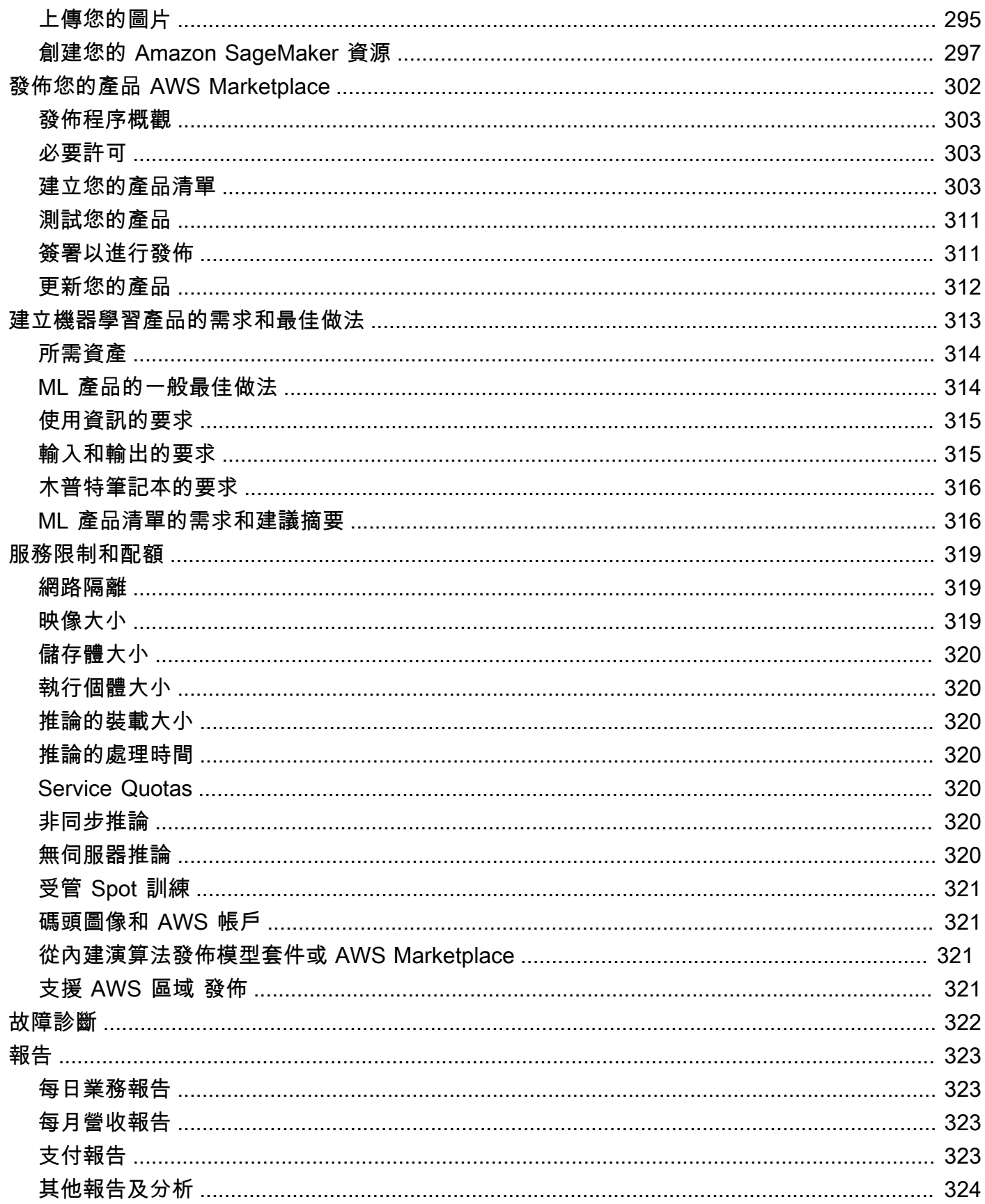

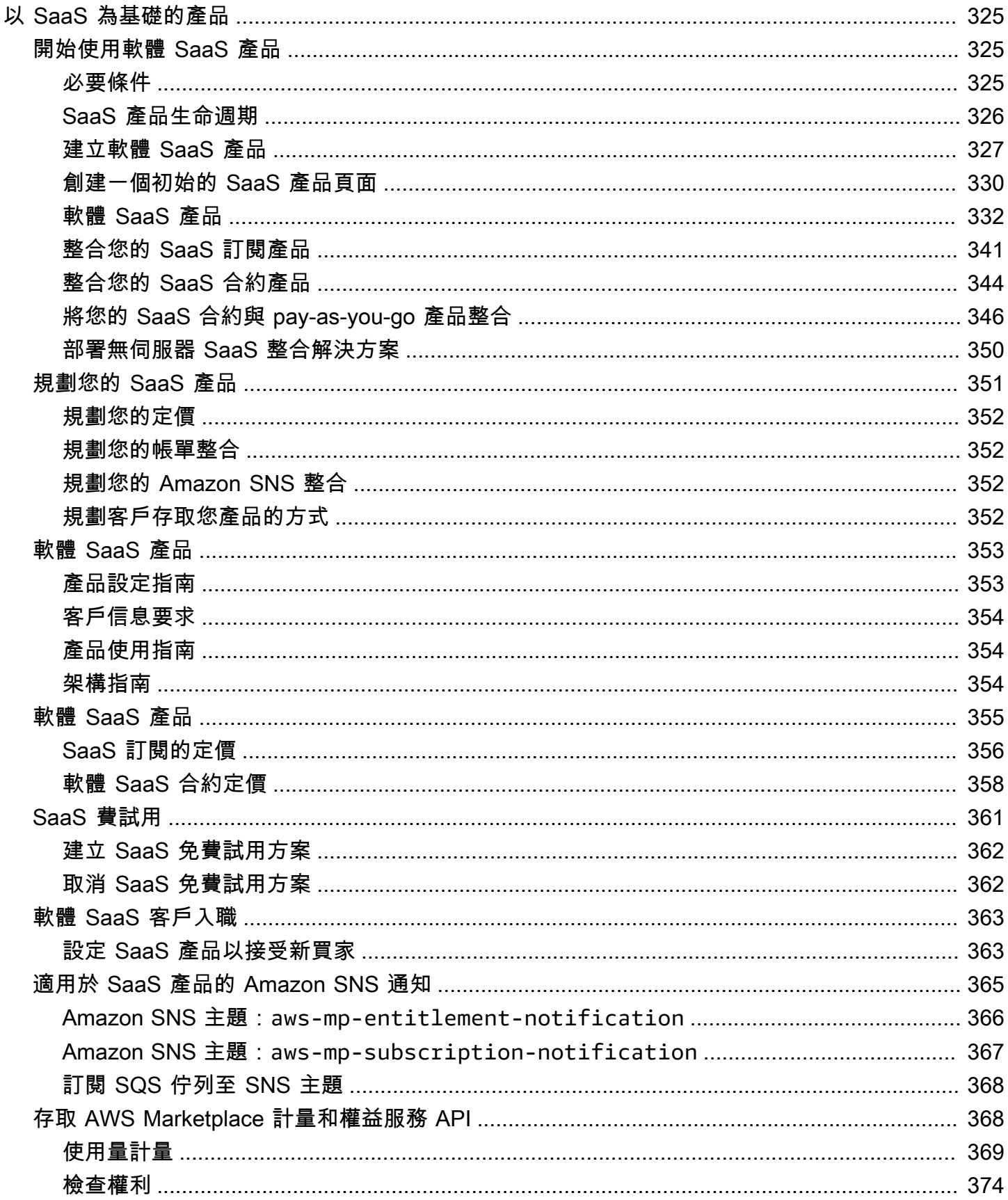

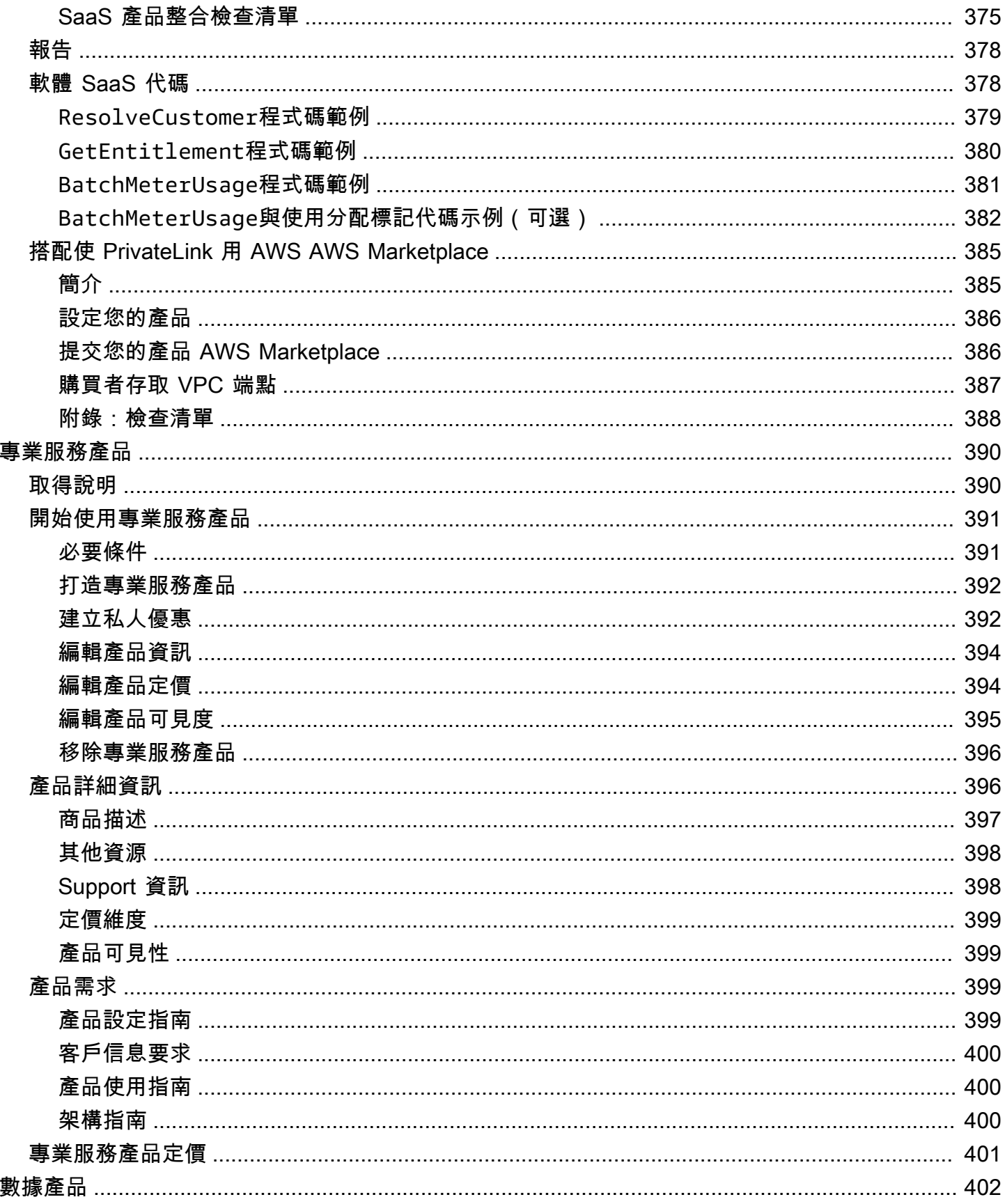

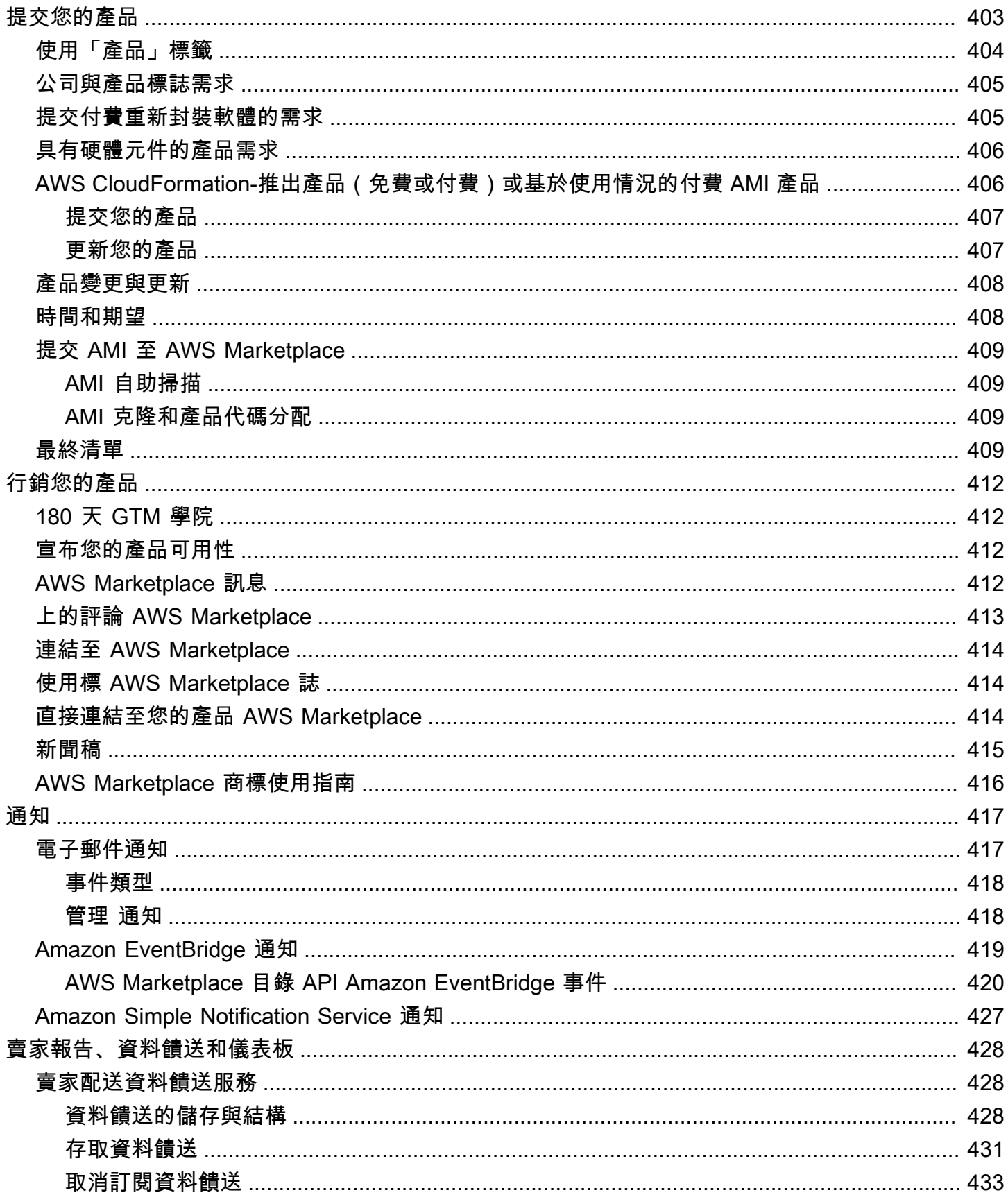

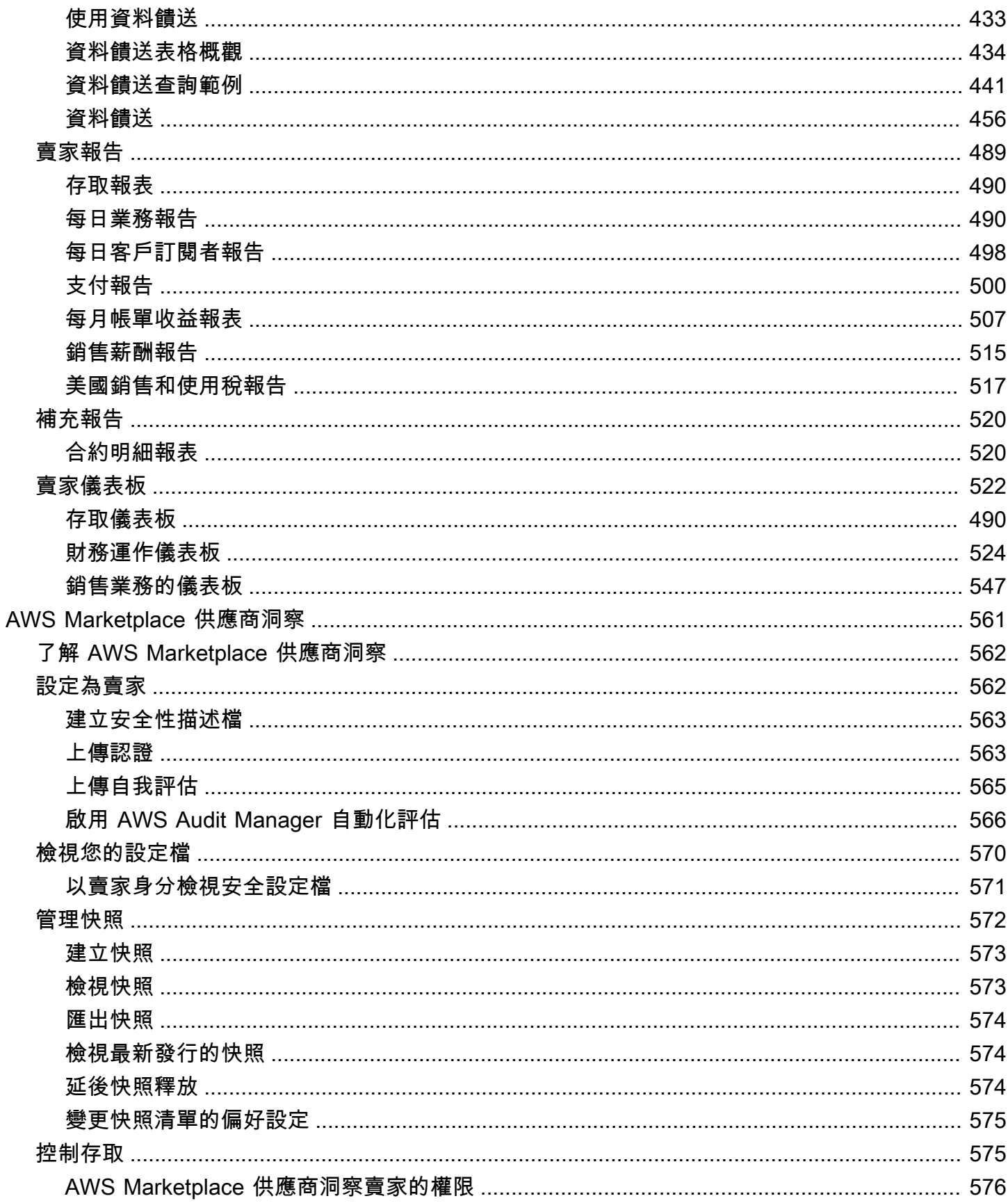

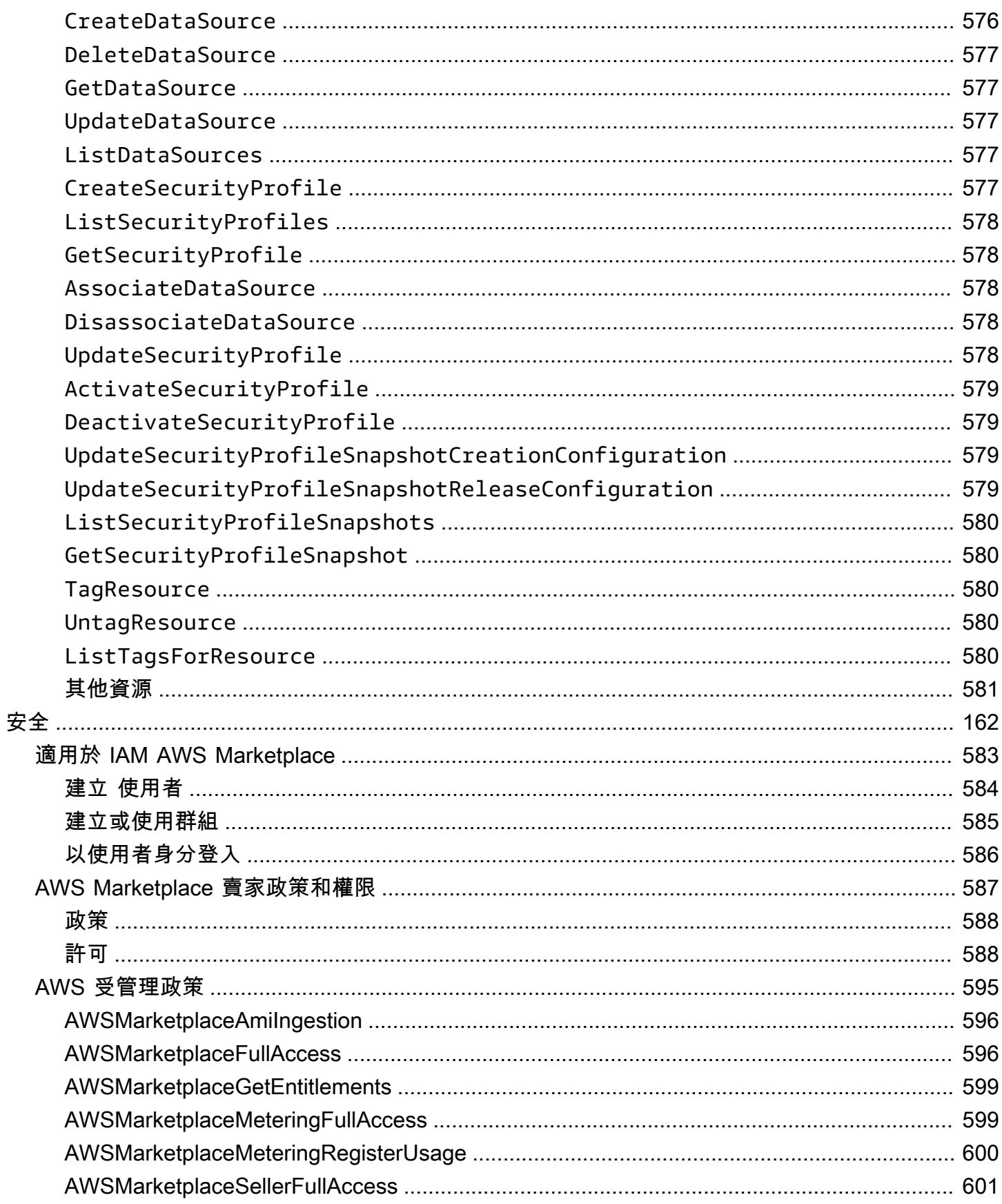

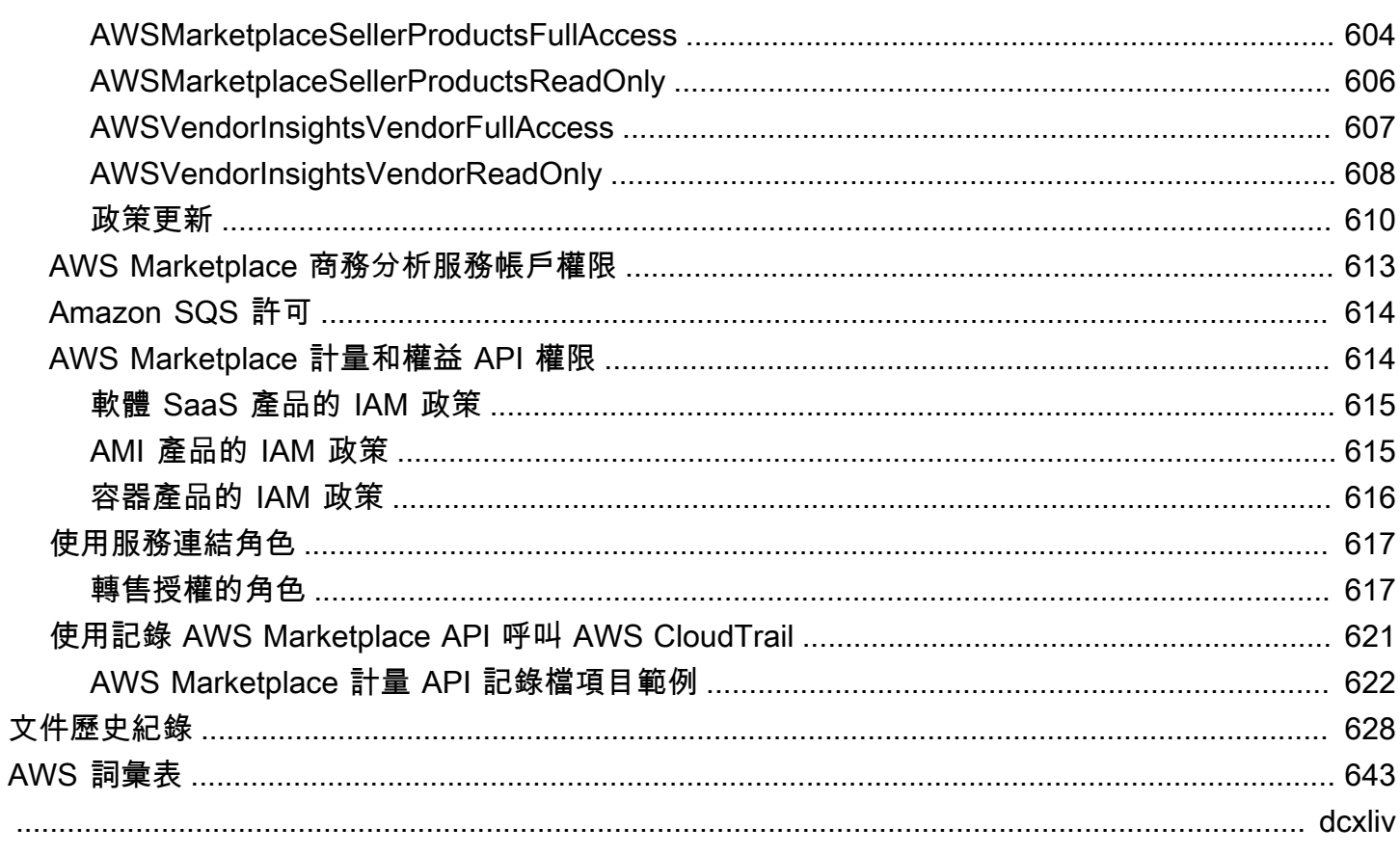

# <span id="page-15-0"></span>什麼是 AWS Marketplace?

AWS Marketplace 是精心策劃的數位目錄,客戶可用來尋找、購買、部署和管理協力廠商軟體、資料 和服務,以建置解決方案並經營業務。 AWS Marketplace 包含數以千計的軟體清單,來自特定產業 (例如醫療保健、金融服務和電信等安全性、商業應用程式、機器學習和資料產品) 的熱門類別。客戶可 以快速啟動預先設定的軟體,並選擇 Amazon 機器映像 (AMI)、軟體即服務 (SaaS) 和其他格式的軟體 解決方案。我們也提供專業服務,協助客戶設定、部署及管理協力廠商軟體。有關交付方式的完整列 表,請參閱[產品交付](https://docs.aws.amazon.com/marketplace/latest/userguide/product-preparation.html#product-delivery)。

您可以用 AWS Marketplace 作買家(訂閱者),賣家(供應商),或兩者兼而有之。任何擁有買家 的人都 AWS 帳戶 可 AWS Marketplace 以使用,並且可以註冊成為賣家。賣方可以是獨立軟體廠商 (ISV)、通路合作夥伴、管理服務供應商 (MSP),或是擁有與 AWS 產品和服務搭配使用的項目的個 人。

**a** Note

資料產品供應商必須符合 AWS Data Exchange 資格要求。如需詳細資訊,請參閱 [AWS Data](https://docs.aws.amazon.com/data-exchange/latest/userguide/providing-data-sets.html)  [Exchange 使用者指南中的在 AWS Data Exchange 上提供資料產品。](https://docs.aws.amazon.com/data-exchange/latest/userguide/providing-data-sets.html)

合格的 AWS Marketplace合作夥伴可以透過程式設計方式列出 AWS Marketplace 如需成為合格合作夥 伴的詳細資訊,請聯絡您的 AWS Marketplace 業務開發合作夥伴。

以下影片將說明更多有關銷售物品的資訊 AWS Marketplace。

<span id="page-15-1"></span>[AWS Marketplace 簡介](https://www.youtube.com/embed/UjD-kMiVs0c)

# 作 AWS Marketplace 為賣家使用

在中銷售軟體產品的程序 AWS Marketplace 包括以下七個步驟。

#### 賣家流程

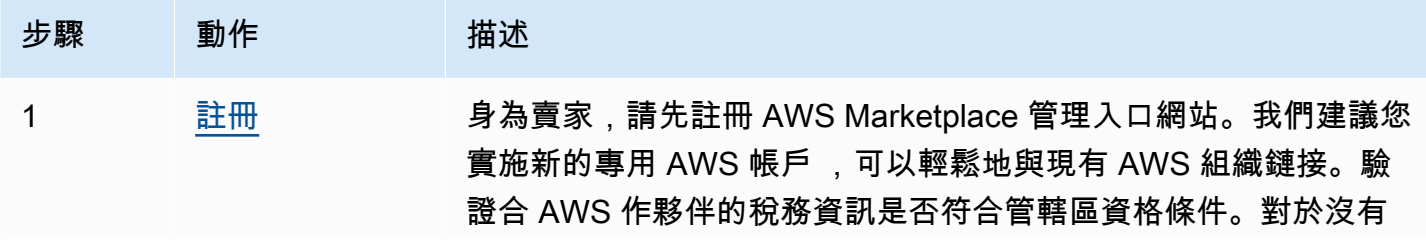

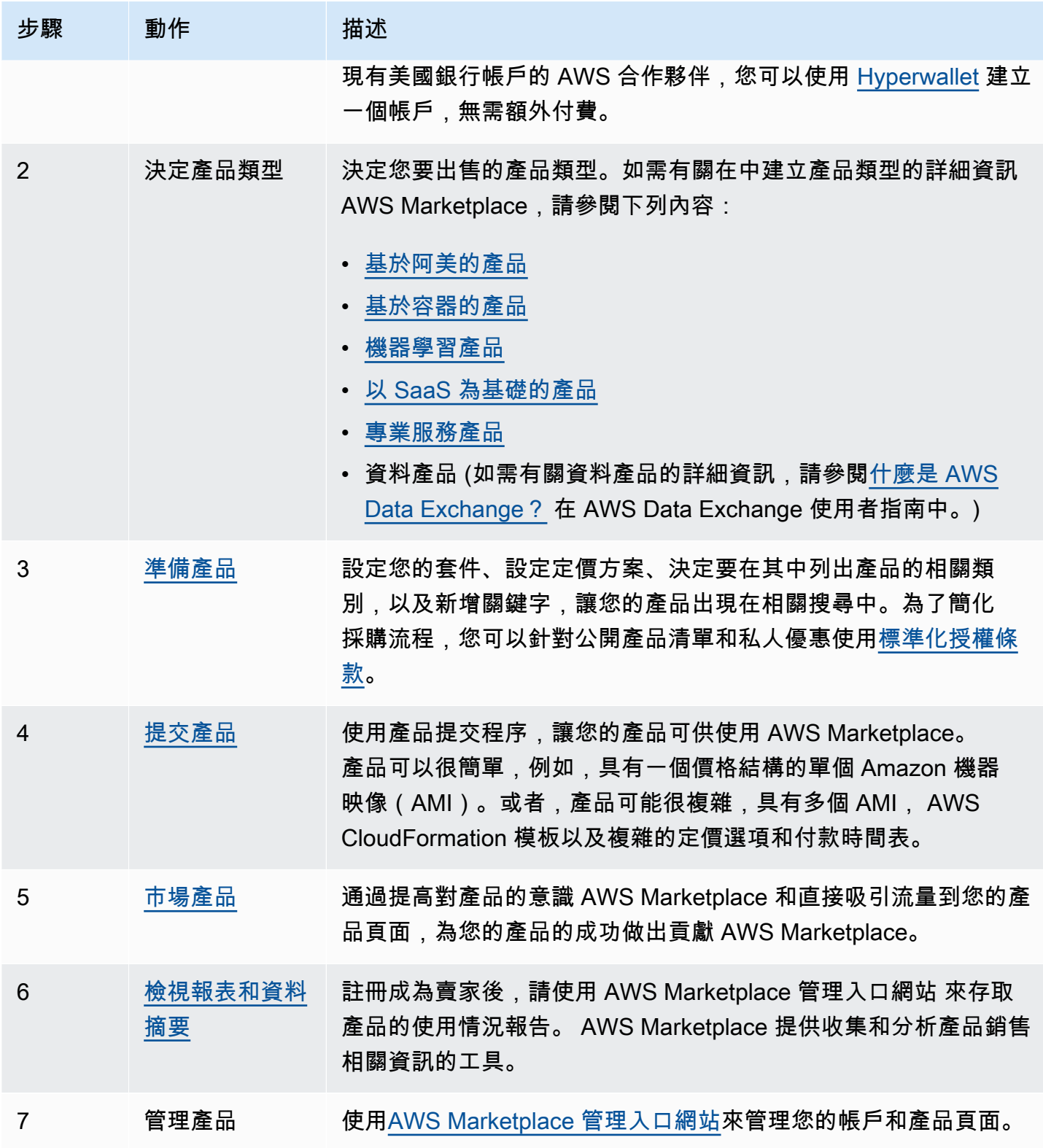

作為賣家,請前[AWS Marketplace 管理入口網站](https://aws.amazon.com/marketplace/management)往註冊。如果您要為使用產品收費,您還必須在 註冊過程中提供稅務和銀行資訊。當您註冊時,您可以為您的公司或您自己創建一個可在中 AWS Marketplace找到的個人資料。您也可以[使AWS Marketplace 管理入口網站用](https://aws.amazon.com/marketplace/management)建立和管理產品的產品頁 面。

# <span id="page-17-0"></span>合同結構 AWS Marketplace

在中銷售的軟體、服務和資料產品的使用 AWS Marketplace 受買家和賣家之間的協議約束。 AWS 不 是這些協議的一方。

作為賣家,你的協議包括以下內容:

• 您與買方簽訂的一般使用者授權合約 (EULA),該合約位於中公開軟體清單的產品清單頁面上。 AWS Marketplace許多賣家使用 [AWS Marketplace 的標準合約 \(SCMP\)](https://docs.aws.amazon.com/marketplace/latest/userguide/standardized-license-terms.html) 做為其預設使用者授權合 約。您也可以使用 SCMP 作為私人優惠中談判的基礎,並使用修訂範本來修改南華早報。私人優惠 還可以包括雙方之間協商的自定義合同條款。

**a** Note

如需根據選件類型和定價模式進行 EULA 更新的資訊,請參閱《AWS Marketplace 採購指 南》中的 [EULA 更新](https://docs.aws.amazon.com/marketplace/latest/buyerguide/what-is-marketplace.html#eula-updates)。

**[AWS Marketplace 賣家條款](https://aws.amazon.com/marketplace/management/seller-settings/terms),用以管理你在中的活動 AWS Marketplace。** 

買方的使用 AWS Marketplace 受 [AWS 服務條款、AWS](https://aws.amazon.com/service-terms/) [客戶協議](https://aws.amazon.com/agreement/)[和隱私權聲明](https://aws.amazon.com/privacy/)的約束。

下圖顯示的合約結構 AWS Marketplace。

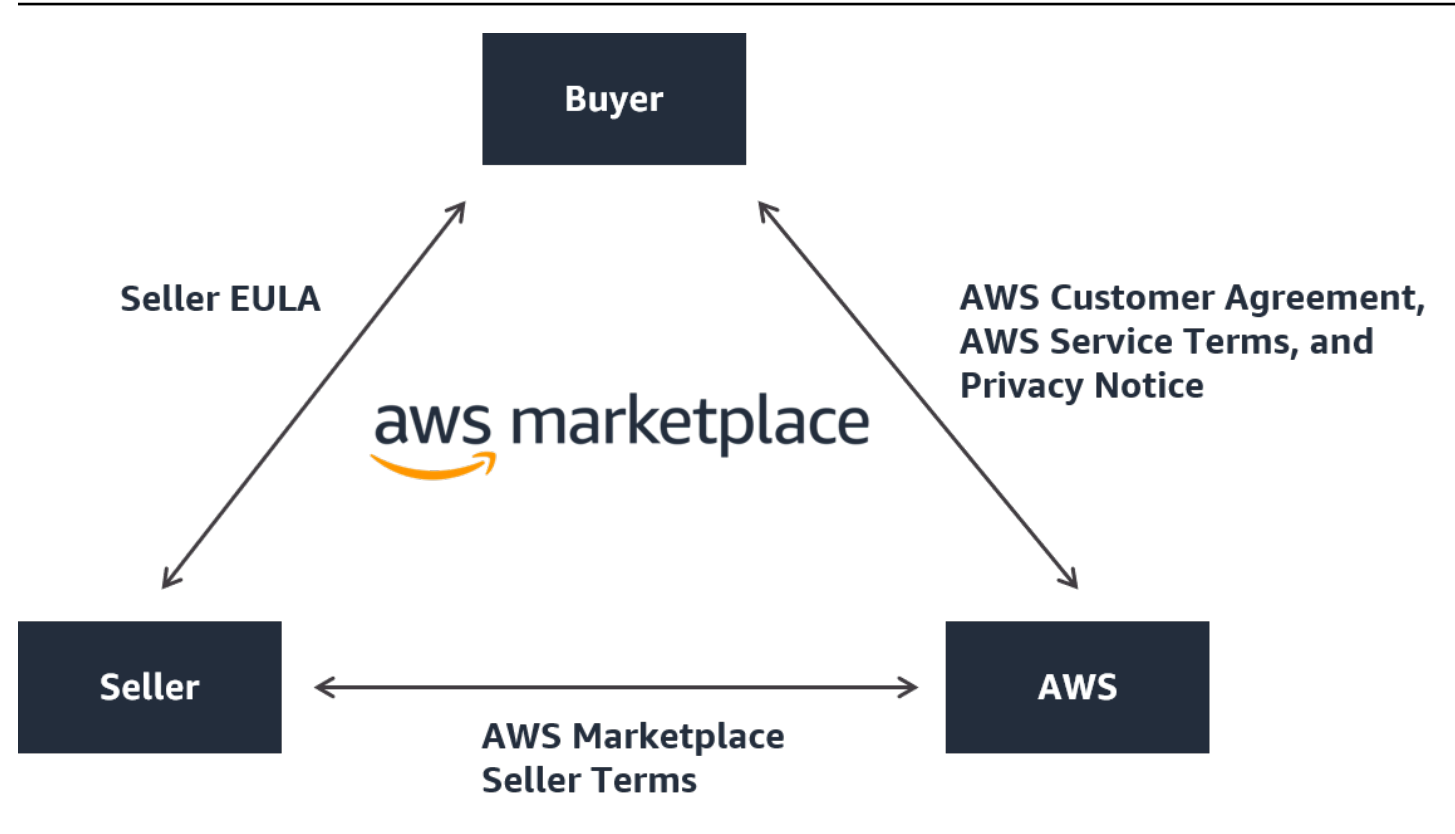

# <span id="page-18-0"></span>產品的定價 AWS Marketplace

在中 AWS Marketplace,產品可以免費使用或可以收取相關費用。該筆費用成為買方 AWS 帳單的一 部分,買家付款後, AWS 向賣家付款。產品可以採取多種形式。例如,產品可以作為使用買方實例化 的 Amazon 機器映像(AMI)。 AWS 帳戶產品也可以設置為使用 CloudFormation模板交付給買方。 產品也可 SaaS 是來自 ISV、Web 存取控制清單 (Web ACL)、規則集或. AWS WAF產品也可以是來自 ISV、通路合作夥伴或 MSP 的專業服務。

靈活的定價選項包括免費試用、每小時、每月、年度、多年和自攜授權模式 (BYOL),並從單一來源收 費。 AWS 處理帳單和付款,並在客戶的 AWS 賬單上顯示費用。

您可以使用 ISV 的標準使用者授權合約 (EULA),以列出的價格購買軟體產品。此外,軟件產品可以通 過私有商家提供定制定價和 EULA。也可以根據具有特定時間或使用限制的合同購買產品。訂閱產品 後,買方可以用 AWS Service Catalog 來複製產品,以及管理產品在買方組織中存取和使用的方式。 如需有關買家體驗的詳細資訊,請參閱[https://docs.aws.amazon.com/marketplace/latest/buyerguide/](https://docs.aws.amazon.com/marketplace/latest/buyerguide/service-catalog.html)  [service-catalog.html。](https://docs.aws.amazon.com/marketplace/latest/buyerguide/service-catalog.html)如需定價的詳細資訊,請參閱 [the section called "產品定價"。](#page-53-0)

# <span id="page-19-0"></span>開始成為賣家

如果您想要在中販售軟體 AWS Marketplace,請檢視相關規定,然後依照步驟註冊成為賣家。根據您 的居住地點和銷售的產品類型,有不同的註冊要求。要在中註冊成為賣家 AWS Marketplace,您可以 使用現有帳戶 AWS 帳戶 或建立新帳戶。所有 AWS Marketplace 互動都與您選擇的帳戶相關聯。

#### **④ 備註**

- 註冊為 AWS Marketplace 賣家是在 AWS Data Exchange 上列出資料產品並在上提供資料產 品的先決條件 AWS Marketplace。如需這些要求的詳細資訊,請參閱 [AWS Data Exchange](https://docs.aws.amazon.com/data-exchange/latest/userguide/providing-data-sets.html) [使用者指南中的在 AWS Data Exchange 上提供資料產品](https://docs.aws.amazon.com/data-exchange/latest/userguide/providing-data-sets.html)。
- 如需 AWS Marketplace 賣家所需權限的詳細資訊,請參閱[AWS Marketplace 賣家政策和權](#page-601-0) [限](#page-601-0)。
- 如需更多有關產品刊登費用的資訊,已註冊的賣家可以在中檢視[AWS Marketplace 賣家條款](https://aws.amazon.com/marketplace/management/seller-settings/terms) AWS Marketplace 管理入口網站。

# <span id="page-19-1"></span>賣家發布自由軟件產品的要求

無論你是否收取你的產品,當你提供它 AWS Marketplace, 你賣的產品. 客戶的費用為 \$0.00,但 您和客戶同意使用該產品的共同合同。如果您只提供免費產品,則不必向其提供銀行資訊 AWS Marketplace。要在中創建和提供免費產品 AWS Marketplace,您必須:

- 銷售可公開使用的全功能可供生產使用的軟體。
- 有一個定義的客戶支持流程和支持組織。
- 提供保持軟件定期更新和沒有漏洞的方法。
- 在中行銷您的產品時,請遵循最佳做法和準則 AWS Marketplace。
- 成為信譽良好的 AWS 客戶,並符合 AWS Marketplace 賣家條款和條件中的要求。

# <span id="page-19-2"></span>付費產品的其他賣家條件

如果您為產品收費或提供自攜授權模式 (BYOL) 產品,您也必須符合下列需求,並提供此額外資訊:

- 您必須是[合格司法管轄](#page-20-0)區的永久居民或公民,或在其中一個地區組織或註冊成立的商業實體。
- 您必須提供稅務和銀行帳戶資訊。對於美國的實體,需要 W-9 表格和來自美國銀行的銀行帳戶。
- 非美國賣家必須提供 (i) W-8 表格、增值稅 (VAT) 或商品和服務稅 (GST) 登記號碼,以及 (ii) 美國銀 行資訊。如果您沒有美國銀行帳戶,則可以從 [Hyperwallet](https://wssellers.hyperwallet.com/) 註冊虛擬美國銀行帳戶。
- 若要提供資料產品,您還必須透過的[建立案例](https://console.aws.amazon.com/support/cases?#/create?issueType=customer-service)精靈要求上線。 AWS Support
- 若要透過 Amazon Web Services EMEA SARL 將產品銷售給 AWS 帳戶 位於歐洲、中東和非洲 (EMEA) 國家和地區 (不包括土耳其和南非) 的客戶,您必須[完成「了](#page-25-0)解您的客戶」程序。除此之外:
	- 您最多可收到兩筆支付 (適用於透過 AWS Inc. 和 Amazon Web Services EMEA SARL 進行的交 易)。
	- 某些交易的刊登費可能會根據地點而定,向你徵稅。如需稅金的詳細資訊,請參閱 [AWS](https://aws.amazon.com/tax-help/marketplace/)  [Marketplace 賣家稅務說](https://aws.amazon.com/tax-help/marketplace/)明頁面。如果徵收刊登費用的增值稅 (VAT),系統 AWS Marketplace 會 提供符合稅金規定的發票。
	- 有關 Amazon Web Services EMEA SARL 的更多信息,請參閱歐洲中東和非洲地AWS 區 Marketplace[-Amazon Web Services 歐洲常見問題網站上](https://aws.amazon.com/legal/aws-emea/)的賣家。

賣家必須擁有一個[AWS GovCloud \(US\) 帳戶](https://aws.amazon.com/govcloud-us/getting-started/)才能賣到。 AWS GovCloud (US) Region如需 ITAR 需求 的詳細資訊,請參閱[AWS GovCloud \(US\) 使用者指南](https://docs.aws.amazon.com/govcloud-us/latest/UserGuide/getting-started-sign-up.html)。

如對 AWS Marketplace 賣家條件或註冊程序有任何疑問,請聯絡[AWS Marketplace 賣家營運團](https://aws.amazon.com/marketplace/management/contact-us/)隊。

### <span id="page-20-0"></span>付費產品的合格管轄區

若要在中銷售付費軟體 AWS Marketplace,您必須是下列國家或嚴重急性呼吸系統綜合症的永久居民 或公民,或在其中組織或成立的商業實體:

- 澳大利亞  $1$
- 巴林<sup>2</sup>
- 歐洲聯盟(歐盟)成員國 <sup>1</sup>
- 香港特別行政區
- 以色列 12
- 日本
- 紐西蘭 1
- 挪威 12
- 卡達
- 瑞士 12
- 阿拉伯聯合酋長國 ( 阿聯酋 ) 12
- 英國 (英國)<sup>1</sup>
- 美國 (US)

<u>,這些國家/地區的付費產品賣家必須在建立國家/地區提供增值稅註冊信息。</u>

² 如果您身為賣家所在的國家與買家所在的國家/地區,您可能需要負責開立稅務發票、收款和匯款。請 諮詢您的稅務顧問。

³ 位於日本的賣家有義務對上市費用自行計算日本消費稅(JCT)。位於其他司法管轄區的賣家可能有 類似的義務。請諮詢您的稅務顧問。

如需有關加值稅、開立發票和您作為賣家的稅務義務的詳細資訊,請參閱 [AWS Marketplace 賣家在](https://aws.amazon.com/tax-help/marketplace/) [Amazon 網路服務稅務說明](https://aws.amazon.com/tax-help/)。

如果商業實體並非在上述其中一個國家或非典型肺炎註冊成立,請參閱司[AWS Marketplace 法管轄區](https://s3.us-west-2.amazonaws.com/external-mp-channel-partners/Resources_page.pdf) [以外公司的資源](https://s3.us-west-2.amazonaws.com/external-mp-channel-partners/Resources_page.pdf)。

# <span id="page-21-0"></span>AWS Marketplace 管理入口網站

這[AWS Marketplace 管理入口網站](https://aws.amazon.com/marketplace/management/tour)是您用來註冊為 AWS Marketplace 賣家的工具。然後,您可以使用 入口網站來管理您銷售的產品 AWS Marketplace。您可以在入口網站上完成下列工作:

- 註冊成為 AWS Marketplace 賣家。
- 使用「產品」頁面來提交新軟體產品並更新現有軟體產品。
- 監視請求的狀態。
- 上傳建立和管理新軟體產品所需的檔案。
- 利用這些活動,將您的軟體產品管理為增加的通路收 go-to-market 益。
- 在推出後數小時內評估行銷成果,包括廣告活動所帶來的使用量和收入。
- 使客戶服務代表能夠實時檢索客戶數據。
- 啟動自動 Amazon 機器映像 (AMI) 掃描以偵測漏洞。

**a** Note

資料產品是從 AWS Data Exchange 主控台發佈和管理的。AWS Data Exchange 供應商可以 使用註冊 AWS Marketplace 管理入口網站 為賣家、申請 AWS Data Exchange 加入、存取賣 家報告,以及提交退款請求。

所有註冊賣家都可以 AWS Marketplace 管理入口網站 使用他們用於創建產品的帳戶的 AWS 憑據訪 問。您使用的帳戶定義為客戶訂閱您的產品時的記錄賣方。如果您需要協助判斷產品記錄賣家的特定帳 戶,請聯絡[AWS Marketplace 賣方營運](https://aws.amazon.com/marketplace/management/contact-us/)團隊。

AWS Marketplace 強烈建議使用 AWS Identity and Access Management (IAM) 角色登入, AWS Marketplace 管理入口網站 而不是使用根帳戶登入資料。如需詳細資訊,請參閱[AWS Marketplace 安](https://docs.aws.amazon.com/en_us/marketplace/latest/userguide/security.html) [全性](https://docs.aws.amazon.com/en_us/marketplace/latest/userguide/security.html)。

# <span id="page-22-0"></span>賣家註冊流程

通過註冊為賣家 AWS Marketplace,您可以將您的產品和服務銷售給其他 AWS Marketplace 客戶。

註冊成為賣家需要執行以下步驟:

- 1. 建立公開個人檔案 您將顯示的資訊提供 AWS Marketplace 給買家,以告訴他們您的公司名稱和 標誌。完成此過程後,您可以免費銷售產品。若要銷售付費產品,您必須完成步驟 2 和 3。
- 2. 提供您的稅務資訊 若要適當地評估、報告和 (如果適用) 預扣已付銷售稅款,您必須提供稅金和增 值稅 (VAT) 資訊。
- 3. 提供您的銀行資訊 您提供您的美國銀行資訊, AWS Marketplace 以便支付您的銷售費用。

以下各節將更詳細地描述這些步驟。

當你完成註冊為賣家帳戶後,你便可以建立產品,以便透過這些方式向買家出售 AWS Marketplace。 如需詳細資訊,請參閱 [準備您的產品](#page-50-0)。

您可以使用 AWS Identity and Access Management (IAM) 設定您的主要使用者, AWS 帳戶 以允許 具有各種許可的多個使用者存取 AWS Marketplace 管理入口網站. 如需詳細資訊,請參閱 [the section](#page-597-0)  [called "適用於 IAM AWS Marketplace"。](#page-597-0)

### <span id="page-22-1"></span>建立您的公開設定檔

註冊的第一步是選擇 AWS 帳戶 要用作您的主要 AWS Marketplace 帳戶,並在主 AWS Marketplace 控台中向潛在買家提供顯示的資訊。該帳戶將成為您產品的記錄賣家, AWS Marketplace 並將用於 AWS Marketplace 向您報告,支付和通訊。

一旦您使用「」註冊成為賣家並刊登產品 AWS Marketplace,就無法變更與該產品相關聯的帳戶。 AWS 帳戶 我們建議你使用新帳戶註冊成為 AWS Marketplace 賣家。但是,如果該帳戶是在 2017 年 9 月 27 日之後建立的,則可以使用現有帳戶。

- 1. 在 [AWS Marketplace 管理入口網站\(](https://aws.amazon.com/marketplace/management/tour/)AMMP)中,選擇「立即註冊」,然後登錄到您選擇的賣家 AWS 帳戶。
- 2. 點選「新增公開個人檔案」,提供賣家資料。

完成公開個人資料後,您可以發布和銷售免費產品。要銷售付費產品,您必須提供稅務和銀行信息。

### <span id="page-23-0"></span>提供稅務資訊

您必須在適用的情況下提供您的稅金和增值稅 (VAT) 資訊, AWS Marketplace 以便準確地報告並預扣 產品銷售的稅金。

#### 提供您的稅務資訊

- 1. 登入 [AWS Marketplace 管理入口網站,](https://aws.amazon.com/marketplace/management/)然後選擇 [設定]。
- 2. 選取 「付款資訊」區段中的「前往稅務儀表板」。
- 3. 完成美國稅務面試
	- 要在銷售專業服務 AWS Marketplace,您必須填寫 DAC7 的稅務問卷。
- 4. 完成稅務資訊後,請返回「設定」頁面,然後選取「完成加值稅資訊」(如果有的話)。此選項會重 新導向至主 AWS Billing 控台的 「稅金設定」 頁面。

**a** Note

「增值稅資訊」區段僅適用於支援增值稅 AWS 區域 的部分。

#### 存取稅務文件

您可以從存取您的稅務文件,例如 1099 表格。 AWS Marketplace 管理入口網站

#### 存取您的稅務文件

- 1. 登入 [AWS Marketplace 管理入口網站,](https://aws.amazon.com/marketplace/management/)然後選擇 [設定]。
- 2. 前往「付款資訊」區段。
- 3. 選擇相關的稅表(1099K 或 DAC7)。

## <span id="page-24-0"></span>提供美國銀行帳戶資料

所有想要在中銷售付費產品的賣家都必須擁有美國銀行帳戶 AWS Marketplace。 AWS Marketplace 僅 支付至美國銀行帳戶。

#### **a** Note

如需可在其中提供付費產品的國家/地區清單 AWS Marketplace,請參閱[付費產品的合格管轄](#page-20-0) [區](#page-20-0)。

#### 提供美國銀行資料

- 1. 登入 [AWS Marketplace 管理入口網站,](https://aws.amazon.com/marketplace/management/)然後選擇 [設定]。
- 2. 在「付款資訊」區段中選取「完成銀行資訊」。
- 3. 提供有關您的美國銀行帳戶的必要信息。

#### **a** Note

如果您尚未提供您的稅務資訊 (以及增值稅資訊,如適用),您將無法提供您的銀行資訊。

如果您還沒有美國銀行帳戶,您可以透過以下方式取得帳戶Hyperwallet。 Hyperwallet可以為您提供一 個美國帳戶,您可以為您的支 AWS Marketplace 付提 AWS Marketplace 供該帳戶。

Hyperwallet是一家獨立的服務供應商,可讓您以支援的貨幣將資金轉移到另一個銀行帳戶。在有限的 時間內,您不需要支付與支付有 AWS Marketplace 關的某些Hyperwallet服務費。

- 將你的Hyperwallet帳戶資料加入 AWS Marketplace 賣家帳戶,即表示你同意並確認 AWS Marketplace 會與你分享你的姓名、電郵地址和帳戶號碼,Hyperwallet以確認你的 AWS Marketplace 賣家身份。
- 您使用Hyperwallet服務時可能需要支付額外費用(包括轉賬費和將資金轉入您當地貨幣所需的外匯 費用)以及外匯匯率。Hyperwallet服務費將在有限的時間內免 AWS Marketplace 除,並且僅適用 於從您的付費產品支付到您的帳戶中的收益。Hyperwallet有關更多信息,請參閱Hyperwallet網站的

「費用」部分或聯繫以Hyperwallet獲取更多信息並查看適用的費用。如需有關其服務的詳細資訊, 請參閱[Hyperwallet支援網站。](https://wssellers.hyperwallet.com/hw2web/consumer/page/contact.xhtml)

開始註冊Hyperwallet並取得您的美國銀行帳戶資料

- 1. 登入,然後選擇「設定」[AWS Marketplace 管理入口網站](https://aws.amazon.com/marketplace/management/),然後在「付款資訊」區段中選取「完 成銀行資訊」。
- 2. 如果您沒有Hyperwallet帳戶,而且需要用於帳戶 AWS Marketplace,請選擇「否」以回應您是否 擁有美國銀行帳戶? 並且您註冊了Hyperwallet嗎? 您將獲得一個個人識別號碼(PIN)和註冊鏈 接Hyperwallet。
- 3. 激活Hyperwallet帳戶後,請按照Hyperwallet註冊門戶上描述的步驟完成註冊並接收您的存款帳戶 信息。
- 4. 當您從中取得帳戶時Hyperwallet,請登入以將您的Hyperwallet帳戶資訊新增至您 AWS 帳戶 的[AWS Marketplace 管理入口網站](https://aws.amazon.com/marketplace/management/)。然後,選擇「設定」,然後在「付款資料」區段中選取「完 成銀行資訊」。

### <span id="page-25-0"></span>完成「了解您的客戶」程序

了解您的客戶(KYC)是金融機構和在線業務用於驗證其客戶身份的合規要求。這項要求是由於經修 訂的《支付服務指令》(PSD 2) 和歐盟反洗錢指令所致,這些指令管理金融機構,例如銀行和其他支付 機構。

AWS Marketplace 通過 Amazon Web Services EMEA SARL 進行的交易通過 Amazon Payments 歐洲 S.C.A.(APE)進行處理,盧森堡是一家許可的電子貨幣機構,需要驗證您的身份才能使用付款服務。

作為賣家通過 Amazon Web Services EMEA SARL 進行交易,您需要完成 KYC 流程。此程序包括提 供有關貴公司、關鍵聯絡點、實益擁有權和支援文件的其他資訊。

#### 完成 KYC 流程

- 1. 在 AWS Marketplace 管理入口網站上,選擇 [設定]。
- 2. 在「帳戶摘要」區段中,確認顯示的國家/地區正確無誤。

**a** Note

選擇「資訊」連結以查看如何變更您的國家/地區。

3. 選擇轉到 KYC 信息或選擇了解您的客戶(KYC)選項卡,然後選擇啟動 KYC 合規性,您將被重 新定向到 KYC 註冊門戶。

如需有關如何使用和共用資訊的詳細資訊 AWS Marketplace,請參[閱亞馬遜歐洲付款隱私權聲](https://sellercentral-europe.amazon.com/gp/help/external/201190420?language=en_GB&ref=efph_201190420_cont_201200780) [明](https://sellercentral-europe.amazon.com/gp/help/external/201190420?language=en_GB&ref=efph_201190420_cont_201200780)。

- 4. 選擇轉到 KYC 概述。
- 5. 在「了解您的客戶 (KYC) 概觀」中,請仔細閱讀所需資訊和文件清單,並收集所需文件 (如果您尚 未這麼做)。然後選擇繼續遵守 KYC。
- 6. 依指示輸入「基本」詳細資料。檢閱 Amazon 歐洲付款條款與條件後,請選擇「同意」並繼續。 當您繼續進行 KYC 流程的下一頁或下一個步驟時,該動作表示您接受亞馬遜歐洲支付條款和條 件。

如果您有任何問題,請參閱位於主機右側的常見問答集 (FAQ)。

7. 依指示輸入必要的商家資訊,然後選擇 [下一步]。

**a** Note

每當您選擇「下一步」以進行下一步時,系統都會儲存您的資訊。

- 8. 依指示輸入所需的連絡人資訊,然後選擇 [下一步]。
- 9. 選擇受益擁有人是否與聯絡點相同,必要時新增受益擁有人 (最多四名),確認您的新增內容,然後 選擇 [下一步]。
- 10. 選擇法定代表人是否與聯絡人或實益擁有人相同。如果法定代表人是不同的實體,請提供必要的資 訊,儲存您的輸入,然後選擇 [下一步]。
- 11. 對於其他文件,請上傳您的營業執照,身份證明文件和授權書(如果適用)。
- 12. 在複查和提交中,複查並驗證您輸入的所有資訊。

如有必要,您可以選取「編輯」以返回任何先前的區段。

13. 選擇提交以進行驗證。

將審查您的 KYC 合規狀態(通常在 24 小時內)。審核完成後,您將收到電子郵件通知。整個 KYC 過 程通常需要大約 2 週的時間。

您可以返回「設置」選項卡,在「帳戶摘要」卡上查看 KYC 合規狀態。有關 KYC 狀態的更多信息, 請選擇「帳戶摘要」卡下的「了解您的客戶(KYC)」標籤。它會顯示 「審核中」,直到檢閱完成為 止。

<span id="page-27-0"></span>驗證您的 KYC 後,您必須在「付款資訊」標籤上提供銀行對帳單,然後才能透過 APE 收到付款。

### 完成銀行帳戶驗證程序

若要從 Amazon Payments Europe (APE) 接收支付款項,您必須提供其他資訊,以驗證「付款資訊」 索引標籤中列出的支付銀行帳戶。 AWS Marketplace 管理入口網站

提供額外銀行資訊

#### 提供額外銀行資料

- 1. 登入 AWS Marketplace 管理入口網站,然後選擇 [設定]。
- 2. 在「付款資訊」區段中選取「更新銀行資訊」。
- 3. 選取適當的支付帳戶。

「驗證」狀態會顯示「未驗證」。

- 4. 選擇 Verify (驗證)。
- 5. 您將被重新導向至銀行帳戶驗證登記入口網站,您可以在此上傳並提交您的銀行對帳單。

如果您使用Hyperwallet虛擬銀行帳戶解決方案,請參[閱the section called "從下載您的銀行對帳單](#page-27-1) [Hyperwallet"](#page-27-1)。

6. 在入口網站中,選擇 [上傳銀行文件],然後選擇 [提交]。

#### <span id="page-27-1"></span>從下載您的銀行對帳單 Hyperwallet

對於使用[Hyperwallet虛擬銀行帳戶解決方案的](https://docs.aws.amazon.com/marketplace/latest/userguide/seller-registration-process.html#us-bank-account-for-eu-sellers)賣家,您可以使用以下步驟下載Hyperwallet銀行對帳 單。然後,您可以按照中的指示上傳銀行文件[完成銀行帳戶驗證程序](#page-27-0)。

從下載銀行對帳單 Hyperwallet

- 1. 登錄到您[的Hyperwallet帳戶](https://wssellers.hyperwallet.com/hw2web/landing.xhtml?faces-redirect=true&refreshme=true)。
- 2. 前往「[存款帳戶資料](https://wssellers.hyperwallet.com/hw2web/nonExistentConversation.xhtml?faces-redirect=true)」頁面。
- 3. 下載您的銀行帳戶驗證對帳單。

### <span id="page-28-0"></span>(選擇性) 新增「了解您的客戶」程序的次要使用者

**a** Note

用戶必須啟用多因素身份驗證(MFA)才能更新支付信息。如需 MFA 的詳細資訊,請參閱 IAM 的 M [ulti-Factor Authentication \(MFA\)。](https://aws.amazon.com/iam/features/mfa/)

次要用戶是可以修改 KYC 信息,控制資金流動或退款以及更改銀行帳戶詳細信息等財務信息的個人。

只有經過 KYC 驗證的次要用戶才能進行上述更新。這些次要使用者受到與 root 帳戶擁有者相同的持續 篩選控制。

若要通過 KYC 驗證,次要使用者必須完成[中完成「了解您的客戶」程序](#page-25-0)的程序。

若要新增「瞭解您的客戶」程序的次要使用者

- 1. 要求使用者登入 AWS Marketplace 管理入口網站。
- 2. 導覽至「設定」標籤。
- 3. 選擇「了解您的客戶(KYC)」選項卡,然後查看「次要用戶信息」部分。
- 4. 選擇完成次要使用者資訊。

系統會將您重新導向至次要使用者註冊入口網站。

- 5. 在 [次要使用者註冊入口網站] 中,完成必要欄位,然後選擇 [下一步]。
- 6. 在「查看並提交」頁面上,上傳身份證明文件(上傳護照)和住址證明(上傳文件)的副本。
- 7. 選擇「提交進行驗證」。

將審查您的 KYC 合規狀態(通常在 24 小時內)。審核完成後,您將收到電子郵件通知。整個 KYC 過 程通常需要大約 2 週的時間。

### <span id="page-28-1"></span>支付款項和買家帳單

AWS Marketplace 賣家,包括獨立軟體供應商 (ISV) 和通路合作夥伴,可以設定支付偏好設定,以接 收他們的未結餘額。賣家可以選擇每日或每月的支付選項,並且可以選擇每月哪一天接收支付款項。

#### 若要設定支付偏好設定

1. 登入 AWS Marketplace 管理入口網站,然後選擇 [設定]。

- 2. 選取「付款資訊」頁標,並選擇「更新銀行資訊」。
- 3. 在「支付偏好」區段中,檢視您目前的支付選項。若要變更為每日支付排程,請選取「每日」,然 後選擇「提交」。您會看到一個百分比列,其中顯示更新銀行資訊的進度,直到完成為止。
- 4. 若要從每日支付變更為每月支付,請選取「每月」,然後在您要處理的支付當月當天選擇介於 1-28 之間的數字。選擇提交。

**a** Note

賣家應登入精細的 IAM 許可,以存取支付偏好設定選項。若要上載更精細的 IAM 許可,請參 閱[the section called "AWS Marketplace 賣家政策和權限"](#page-601-0)。

AWS 作為代表您的計費機制。買家可以使用的兩種最常見的付款方式是信用卡和發票。

以下是 AWS Marketplace 訂閱帳單的相關資訊:

- 使用預付款的購買項目會在訂閱後立即收取費用。
- 私人優惠的計費時間表是買方和賣方之間的商定。
- 發票付款條件(包括帳單到期日)由買家和買方商定 AWS。這些條款不會向供應商披露。
- 使用彈性付款排程器的私人優惠必須在開立發票時作為付款選項。
- 您可以使用驗證開立商業發票。[每月帳單收益報表](#page-521-0)此報告會代表您彙總開立商業發票。 AWS 此報表 包含要比對的「交易參考」索引鍵,並提供商業發票建立日期與商業發票到期日的可見性。

以下是關於你身為賣家如何取得支付款項的資料:

- 需要有效的[付款方](https://portal.aws.amazon.com/gp/aws/developer/account?ie=UTF8&action=payment-method)式,[註冊的美國銀行帳戶](https://aws.amazon.com/marketplace/management/seller-settings/account/bank)和提交的 W9 表格進行支付。
- 付費產品的賣家必須提供 W-8、增值稅 (VAT) 或商品與服務稅 (GST) 註冊號碼,以及美國銀行帳 戶。 [Hyperwallet可](https://wssellers.hyperwallet.com/)以向您提供一個美國銀行帳戶,您可以為您的支 AWS Marketplace 付提 AWS Marketplace 供該帳戶。
- AWS 以下列方式支付付款項 ·
	- 每日 每日支付發生時,他們變得可用。賣家必須有正數餘額才能收到付款。
	- 每月 賣家可選擇月份中的某一天 (1—28) 來收取支付款項。支付日期是每月相同的[。支付報](#page-514-0) [告](#page-514-0)顯示您的支付日期。
- AWS 買家支付發票後,使用自動結算所 (ACH) 轉帳支付付款項。
- 資金只有在從客戶那裡收集資金後才會支付。
- 付款需要 1-2 個工作日才能在支付日期之後送達賣家的銀行。確切的時間取決於銀行和時區。
- 支付報告會在支付後的 AWS Marketplace 管理入口網站 3—5 天內更新。
- 有關支付資金和未收集資金的詳細信息,可在支付報告中查看,包括任何未結帳應收帳款。

### <span id="page-30-0"></span>已經是賣家了嗎?

利用中提供的 go-to-market 活動,將您的產品管理為增加的通路收益[AWS Marketplace 管理入口網](https://aws.amazon.com/marketplace/management/tour) [站](https://aws.amazon.com/marketplace/management/tour)。活動包括以下內容:

- 在數小時內衡量行銷成果,包括廣告活動所帶來的使用量和收入。
- 使客戶服務代表能夠實時檢索客戶數據。
- 上傳創建和管理產品所需的文件,並在我們處理產品時監控進度。

### <span id="page-30-1"></span>投訴處理政策 — Amazon Payments 歐洲

如果您對 Amazon Payments 歐洲(APE)提供的服務有任何問題,請告訴我們。您的反饋有助於我們 為您和所有買家和賣家創造更好的體驗。

#### **a** Note

只有特定於的投訴才 AWS Marketplace 會透過以下程序處理。亞馬遜支付歐洲 S.C.A. 提供的 服務包括支付交易的處理,驗證費用中可能出現的錯誤以及資金的支付。

#### 提交投訴

如果您擁有 Amazon Payments 歐洲公司的 AWS Marketplace 帳戶,您的投訴將由 Amazon Payments 歐洲 S.C.A.

#### 提交投訴

- 1. 登入你的[AWS Marketplace賣](https://aws.amazon.com/marketplace/login?ref_=header_user_signin_desktop)家帳戶。
- 2. 前往聯絡我們。
- 3. 選擇商業 Marketplace,賣家帳戶,註冊。
- 4. 提供投訴的詳細資料,然後選擇「提交」。

### Amazon Payments 歐洲投訴解決時間框架

Amazon Payments 歐洲 S.C.A. (APE) 將在收到您的投訴後的 15 個工作日內回應您的投訴。在 APE 無法控制的特殊情況下,APE 首次接獲該投訴的當日起,投訴的解決方案可能會延長至 35 個工作日。

#### 投訴升級

如果您對我們的回應不滿意,您可以選擇通過以下方式升級您的投訴:

• Amazon Payments 歐洲高級管理

通過向高級管理人員發送電子郵件來提交您的投訴<#ape-management@amazon.lu>。我們會 仔細考慮您的意見,並在高級管理人員收到您的投訴後的 15 個工作日內作出回應。在 Amazon Payment Europe 無法控制的特殊情況下,投訴的解決方案可能會在高級管理人員首次收到投訴的日 期之後延長至 35 個工作日。

• Commission de Surveillance du Secteur Financier (CSSF)

CSSF 是盧森堡金融領域公司的審慎監管機構。您可以聯繫 CSSF 110 Route d'Arlon L-2991 盧森 堡或使用聯繫頁面:[https://www.cssf.lu/contacts/.](https://www.cssf.lu/contacts/) 要獲取有關 CSSF 的更多信息以及如何與他們聯 繫,請參閱 CSSF 網站上的[客戶投訴。](https://www.cssf.lu/customer-complaints/)

• 網上爭議解決

如果您在歐盟在線開設了您的帳戶,您也可以選擇通過在線爭議解決平台將您的投訴轉交給 CSSF。 此選項之所以可用,因為 Amazon Payments 歐洲 S.C.A. 提供金融服務,CSSF 是負責其許可的機 構。如需詳細資訊,請參閱歐盟委員會網站上的[線上爭議解決](https://ec.europa.eu/consumers/odr/)平台。

# <span id="page-31-0"></span>刊登費

AWS Marketplace 為商品提供以下刊登費用。

**a** Note

這些刊登費在世界標準時間 2024 年 1 月 5 日午夜生效。

## <span id="page-31-1"></span>公開招股刊登費

軟體和資料公開方案的刊登費用取決於部署方式:

- Software-as-a-service (軟件 SaaS) 3%
- 伺服器 (Amazon 機器映像 (AMI)、容器和機器學習) 20%
- AWS Data Exchange 3%

### <span id="page-32-0"></span>不公開刊登費

私人發售的上市費用取決於合約總價值,以及私人要約是否從之前的私人要約或以前的協議中續期 AWS Marketplace:

- 少於 1 萬美元 3%
- 介於 1 萬美元之間,少於 10 萬美元至 2%
- 等於或大於 10 萬美元 1.5%
- 所有續約 1.5%

### <span id="page-32-1"></span>通路合作夥伴私人優惠 (CPPO) 上市費

無論報價類型或部署方式如何,CPPO 產品的上市費用提升 0.5%。例如,如果該產品是 SaaS 私人報 價,總合約價值低於 100 萬美元,則上市費用將為 3.5%。

### <span id="page-32-2"></span>專業服務刊登費

<span id="page-32-3"></span>所有專業服務的私人優惠都有 2.5% 的刊登費。

# 賣家工具包

[AWS Marketplace 管理入口網站](https://aws.amazon.com/marketplace/management/)這是您銷售產品的主要工具 AWS Marketplace。以下其他工具可以使 您更深入地了解客戶群,並幫助您更好地了解銷售額。

- [AWS Marketplace 商務分析服務](#page-33-0)
- [AWS Marketplace 現場演示計劃](#page-48-0)
- [賣家報告、資料饋送和儀表板](#page-442-0)
- [更多資源 AWS Marketplace 管理入口網站](#page-49-0)

# <span id="page-33-0"></span>AWS Marketplace 商務分析服務

AWS Marketplace 商務分析服務可讓您透過程式設計方式存取產品和客戶資料 AWS Marketplace。註 冊服務後,您可以透過 AWS SDK 存取用量、訂閱和帳單報告。

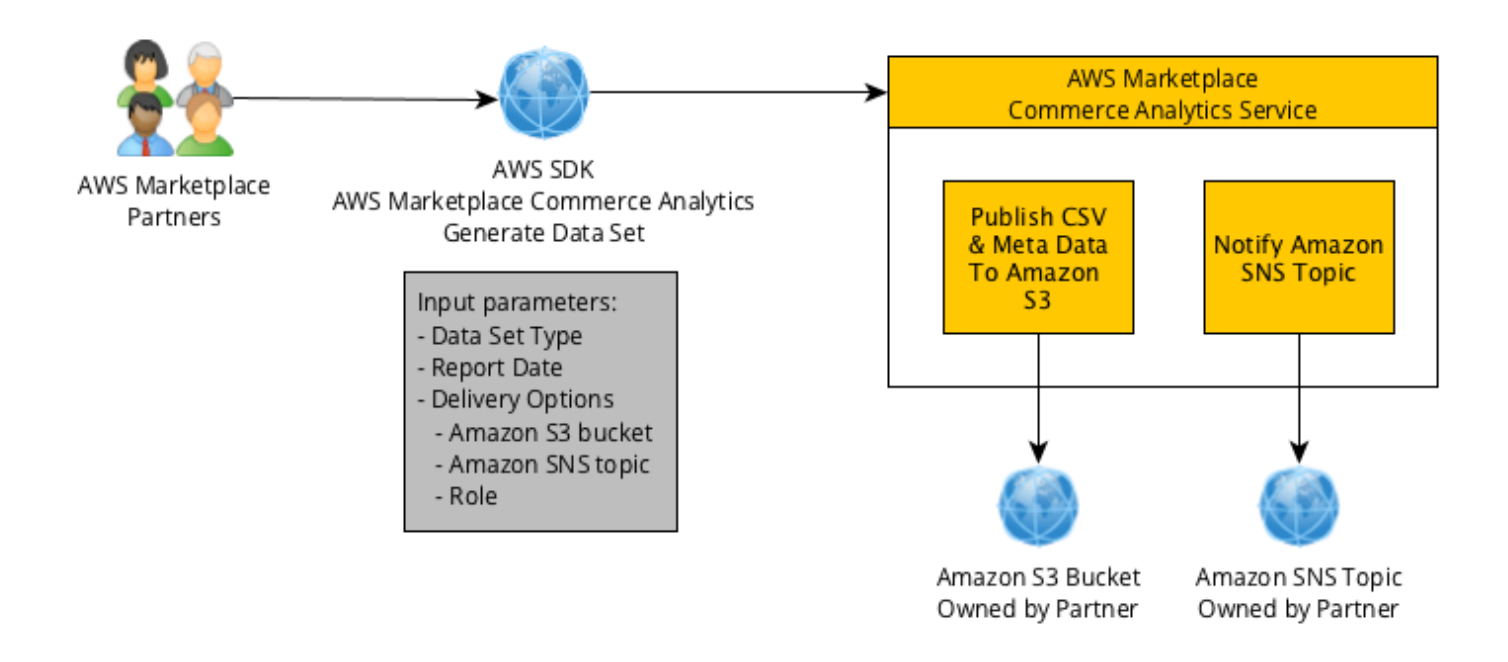

您使用 SDK 工具要求的資料會以資料集的 AWS 帳戶 形式傳送給您。大部分的資料集對應於相同的資 料,以文字為基礎的報表。[AWS Marketplace 管理入口網站](https://aws.amazon.com/marketplace/management/tour)您可以請求特定日期的資料集,然後將資 料傳送到提供的 Amazon S3 儲存貯體。資料交付通知由亞馬遜簡單通知服務 (Amazon SNS) 提供。

條款及細則

這些 AWS Marketplace 商務分析服務條款和條件(以下簡稱「CAS 條款」)包含您使用和訪問 AWS Marketplace 商務分析服務(「CA 服務」)的特定條款和條件,並且在您單擊「我接受」按鈕或複選 框之日起生效,或者在使用任何 CA 服務方案時(如果更早)。這些 CAS 條款是您與 Amazon Web Services 股份有限公司 (「AWS」、「我們」、「我們」或「我們的」) 之間的AWS Marketplace 賣 AWS Marketplace 家條款與條件 (以下簡稱「賣方條款」) 的補充,這些條款已納入此處。如果 這些 CAS 條款與 AWS Marketplace 賣方條款之間存在衝突,則本 CAS 條款的條款和條件僅適用 於此類衝突的程度,僅適用於您對 CA 服務的使用。本文中使用但未在此處定義的術語應具有 AWS Marketplace 賣方條款中規定的含義。

1. CA 服務和 CAS 數據。要符合使用加州服務的資格,你必須是受現有 AWS Marketplace 賣家條 款約束的 AWS Marketplace 賣家。您所收到或可存取的與 CA 服務相關的資訊和資料 (以下簡稱 「CAS Data」) 構成訂閱者資訊,並受 AWS Marketplace 賣家條款中規定的限制和義務所約束。

您可以使用 CAS Data 以改善與您的 AWS Marketplace 內容相關的市場推廣和其他促銷活動,前 提是您不 (a) 向任何第三方披露 CAS 資料;(b) 以任何與適用隱私政策或法律不符的方式使用任 何 CAS 資料;(c) 聯絡訂閱者以影響其在本公司以外進行替代購買 AWS Marketplace;(d) 貶低我 們、我們的任何關聯公司或我們的任何關聯公司的產品;(e) 針對任何形式的通訊,以預期的收件 人為基礎 AWS Marketplace 訂閱者。

- 2. CA 服務限制和安全性。您只能透過 CA 服務說明文件中所述的方式存取 (或嘗試存取) CA 服務。 使用 CA 服務時,您不會歪曲或掩蓋您的身份或客戶的身份。我們保留權利,全權酌情決定設定和 強制執行您使用 CA 服務的限制,包括但不限於在任何時間段內允許存取 CA 服務的連線數量、通 話和伺服器數量。您同意且不會嘗試規避此類限制。如果我們認為您可能違反本 CAS 條款或濫用 CA 服務,我們保留限制、暫停或終止您存取 CA 服務的權利。
- 3. CA 服務憑證機密性和安全性。CA 服務憑證(例如密碼、金鑰和用戶端 ID)旨在供您用來識別 您的 API 用戶端。您應全權負責將您的憑據保密,並將採取一切合理措施以避免披露、傳播或未 經授權使用此類憑證,包括您為保護自己具有類似性質的機密資訊而採取的措施至少包括這些措 施。CA 服務認證可能不會內嵌在開放原始碼專案中。您必須全權負責使用您的憑證存取 CA 服務 的任何及所有權限。
- 4. 修改。我們可以隨時修改這些 CAS 條款,方法是在 AWS 網站上公佈修訂版本,或根據 AWS Marketplace 賣家條款向您提供通知。修改後的條款將在發布時生效,或者如果我們通過電子郵件 通知您,如電子郵件中所述。在這些 CAS 條款的任何修改生效日期後繼續使用或訪問 CA 服務, 即表示您同意受修改後條款的約束。
- 5. 終止。這些 CAS 條款和使用此處授予的 CAS 數據的權利將在出於任何原因終止您的 AWS Marketplace 賣家條款時終止,無論是否通知您。此外,我們可能隨時以任何理由或無理由停止提 供 CA 服務或終止您對 CA 服務的存取權。

#### 入職指南

您必須配置 AWS 帳戶 和 AWS 服務 才能使用 AWS Marketplace 商務分析服務。

使用 AWS Marketplace 商務分析服務

- 1. [設定您的 AWS 帳戶 使用權限](#page-35-0).
- 2. [建立目的地 Amazon S3 儲存貯體.](#page-35-1)
- 3. [針對回應通知設定 Amazon SNS 主題.](#page-35-2)
- 4. [註冊商務分析服務計劃](#page-35-3).
- 5. [驗證您的組態](#page-36-0).

#### <span id="page-35-0"></span>設定您的 AWS 帳戶 使用權限

AWS Marketplace 強烈建議使用 AWS Identity and Access Management (IAM) 角色登入, AWS Marketplace 管理入口網站 而不是使用根帳戶登入資料。[the section called "AWS Marketplace 賣家政](#page-601-0) [策和權限"如](#page-601-0)需 AWS Marketplace 商務分析服務權限的特定 IAM 許可,請參閱。為存取您帳戶的人建 立個別 使用者,即可將一組唯一的安全登入資料授予每個 使用者。您也可以將不同的許可授予每個 使 用者。如有需要,您隨時可以變更或撤銷 使用者的許可。

<span id="page-35-1"></span>建立目的地 Amazon S3 儲存貯體

商務分析服務會將您請求的資料交付到您指定的 Amazon S3 儲存貯體。如果您已經有要使用的 Amazon S3 儲存貯體,請繼續執行下一個步驟。

如果您沒有 Amazon S3 儲存貯體,或想要專門為此資料建立 Amazon S3 儲存貯體,請參[閱如何建立](https://docs.aws.amazon.com/AmazonS3/latest/UG/CreatingaBucket.html) [S3 儲存貯體](https://docs.aws.amazon.com/AmazonS3/latest/UG/CreatingaBucket.html)。

<span id="page-35-2"></span>針對回應通知設定 Amazon SNS 主題

商務分析服務使用 Amazon SNS 提供回應通知。服務會將訊息發佈到此主題,以便在您的資料集可用 或發生錯誤時通知您。如果您已有用於此目的的 Amazon SNS 主題,請繼續執行下一個步驟。

如果您沒有為此服務設定 Amazon SNS 主題,請立即設定一個主題。如需指示,請參閱[建立主題。](https://docs.aws.amazon.com/sns/latest/dg/CreateTopic.html)

記錄您建立之主題的主題 Amazon 資源名稱 (ARN),因為需要 ARN 才能呼叫服務。

<span id="page-35-3"></span>註冊商務分析服務計劃

在您使用 ARN 設定服務後,商務分析服務會存取 Amazon S3 儲存貯體和 Amazon SNS 主題,以取得 儲存貯體的主題和名稱。

啟用存取

- 1. 使用 AWS 帳戶 [您AWS Marketplace 管理入口網站用](https://aws.amazon.com/marketplace/management/)來管理 AWS Marketplace 產品的使用者登 入。
- 2. 確保您具有註冊 AWS Marketplace 商務分析服務的[必要 IAM 許可](https://docs.aws.amazon.com/marketplace/latest/userguide/commerce-analytics-service.html#technical-implementation-guide)。
- 3. 導覽至[商務分析服務註冊頁面](https://aws.amazon.com/marketplace/management/cas/enroll)。
- 4. 輸入 Amazon S3 儲存貯體名稱和 Amazon SNS 主題 ARN,然後選擇註冊。
- 5. 在 [權限] 頁面上,選擇 [允許]。
- 6. 在上 AWS Marketplace 管理入口網站,在成功訊息中記錄角色名稱 ARN。您需要 ARN 才能呼叫 服務。
#### **a** Note

加入商務分析服務會在您 AWS 帳戶的. IAM 角色允許寫 AWS Marketplace 入 Amazon S3 儲 存貯體,並將通知發佈到 Amazon SNS 主題。 AWS Marketplace 使用帳戶 452565589796, 透過這個身分與存取權管理角色執行這些相關聯的動作。

驗證您的組態

最後一個步驟是驗證您的組態是否如預期般運作。

若要測試組態

- 1. 下載、安裝和設定 [AWS 命令列界面](https://docs.aws.amazon.com/cli/latest/userguide/cli-chap-getting-set-up.html) (AWS CLI)。
- 2. 使用 AWS CLI,執行此命令。

```
aws marketplacecommerceanalytics generate-data-set \
--data-set-type "customer_subscriber_hourly_monthly_subscriptions" \
--data-set-publication-date "{TODAY'S-DATE}" \
--role-name-arn "{YOUR-ROLE-NAME-ARN}" \
--destination-s3-bucket-name "{YOUR-S3-BUCKET}" \
--destination-s3-prefix "test-prefix" \
--sns-topic-arn "{YOUR-SNS-TOPIC-ARN}"
```
- 對於--data-set-publication-date,使用 ISO-8601 格式替換{TODAY'S DATE}為當前日 期YYYY-MM-DDT00:00:00Z,其中YYYY是四位數年份,MM是兩位數月份,並且DD是兩位數的日 期。
- 對於--role-name-arn,請{YOUR-ROLE-NAME-ARN}以您從中[註冊商務分析服務計劃](#page-35-0)的註冊程序 接收之角色的 ARN 取代。
- 對於 -目的地 S3-儲存貯體名稱,請將 {YOUR-S3-BUCKET} 取代為您在其中建立的 Amazon S3 儲 存貯體。[建立目的地 Amazon S3 儲存貯體](#page-35-1)
- 對於 —sns-主題arn,請將 {YOUR-SNS 主題-ARN} 替換為您在中創建的 Amazon SNS 主題。[針對](#page-35-2) [回應通知設定 Amazon SNS 主題](#page-35-2)

如果您收到包含來自服務的資料 SetRequest ID 回應的回應,表示您已完成上線程序。成功的回應如 下所示:

```
{ 
    "dataSetRequestId": "646dd4ed-6806-11e5-a6d8-fd5dbcaa74ab"
}
```
# 技術實施指南

AWS Marketplace 商務分析服務是透過 [AWS 開發套件](https://aws.amazon.com/tools/)提供。本指南說明如何使[用AWS CLI和](https://aws.amazon.com/cli/)與服務 互動[AWS SDK for Java](https://aws.amazon.com/sdk-for-java/)。

商務分析服務的 IAM 政策

為了允許您的用戶使用商務分析服務,需要以下權限。

使用下列 IAM 許可政策註冊 AWS Marketplace 商務分析服務。

```
{ 
     "Version": "2012-10-17", 
     "Statement": [ 
          { 
               "Effect": "Allow", 
               "Action": [ 
                    "iam:ListRoles", 
                    "iam:CreateRole", 
                    "iam:CreatePolicy", 
                    "iam:AttachRolePolicy", 
                    "aws-marketplace-management:viewReports" 
               ], 
               "Resource": "*" 
          } 
     ]
}
```
使用下列 IAM 許可政策允許使用者向 AWS Marketplace 商務分析服務提出請求。

```
{ 
      "Version": "2012-10-17", 
      "Statement": [ 
           {
```

```
 "Effect": "Allow", 
               "Action": "marketplacecommerceanalytics:GenerateDataSet", 
               "Resource": "*" 
          } 
    \mathbf{I}}
```
如需詳細資訊,請參[閱 IAM 使用者指南中的在 IAM 主控台中](https://docs.aws.amazon.com/IAM/latest/UserGuide/access_policies_create.html#access_policies_create-json-editor)建立政策。

提出要求 AWS CLI

若要開始使用,請下載 [AWS CLI。](https://aws.amazon.com/cli/)下列 AWS CLI 範例會針對 2017 年 10 月 1 日的每小時/每月訂閱資 料集提出要求。此資料集會使用前置詞 demo- prefix 將此資料集發佈到示範儲存貯體 Amazon S3 儲存 貯體,並將通知訊息傳送至示範主題 Amazon SNS 主題。

```
aws marketplacecommerceanalytics generate-data-set \
--data-set-type "customer_subscriber_hourly_monthly_subscriptions" \
--data-set-publication-date "2017-10-01T00:00:00Z" \
--role-name-arn "arn:aws:iam::123412341234:role/MarketplaceCommerceAnalyticsRole" \
--destination-s3-bucket-name "demo-bucket" \
--destination-s3-prefix "demo-prefix" \
--sns-topic-arn "arn:aws:sns:us-west-2:123412341234:demo-topic"
```
此要求會傳回每個要求唯一的識別碼。您可以使用此識別碼將請求與發佈到 Amazon SNS 主題的通知 建立關聯。下列範例是此識別碼的範例。

```
{ 
    "dataSetRequestId": "646dd4ed-6806-11e5-a6d8-fd5dbcaa74ab"
}
```
### 提出要求 AWS SDK for Java

若要開始,請下載 [AWS Java 開發套件。](https://aws.amazon.com/sdk-for-java/)下列 AWS SDK for Java 範例會針對 2015 年 10 月 1 日的 每小時/每月訂閱資料集提出要求。此資料集會使用前置詞 demo- prefix 將此資料集發佈到示範儲存貯 體 Amazon S3 儲存貯體,並將通知訊息傳送至示範主題 Amazon SNS 主題。

/\*

```
* Copyright Amazon.com, Inc. or its affiliates. All Rights Reserved.
*
* Licensed under the Apache License, Version 2.0 (the "License").
* You may not use this file except in compliance with the License.
* A copy of the License is located at
*
* http://aws.amazon.com/apache2.0
*
* or in the "license" file accompanying this file. This file is distributed
* on an "AS IS" BASIS, WITHOUT WARRANTIES OR CONDITIONS OF ANY KIND, either
* express or implied. See the License for the specific language governing
* permissions and limitations under the License.
*/
import java.text.DateFormat;
import java.text.ParseException;
import java.text.SimpleDateFormat;
import java.util.Date;
import java.util.TimeZone;
import com.amazonaws.AmazonClientException;
import com.amazonaws.AmazonServiceException;
import com.amazonaws.auth.AWSCredentials;
import com.amazonaws.auth.profile.ProfileCredentialsProvider;
import com.amazonaws.regions.Region;
import com.amazonaws.regions.Regions;
import 
  com.amazonaws.services.marketplacecommerceanalytics.AWSMarketplaceCommerceAnalyticsClient;
import 
  com.amazonaws.services.marketplacecommerceanalytics.model.GenerateDataSetRequest;
import com.amazonaws.services.marketplacecommerceanalytics.model.GenerateDataSetResult;
/**
* This sample demonstrates how to make basic requests to the AWS Marketplace Commerce 
* Analytics service using the AWS SDK for Java.
* <p>
* <b>Prerequisites:</b> Follow the on-boarding guide: {URL OR SOMETHING}
* <p>
* Fill in your AWS access credentials in the provided credentials file
* template, and be sure to move the file to the default location
* (~/.aws/credentials) where the sample code will load the credentials from.
* <p>
* <b>WARNING: </b> To avoid accidental leakage of your credentials, DO NOT keep
* the credentials file in your source directory.
* <p>
* http://aws.amazon.com/security-credentials
*/
```

```
public class MarketplaceCommerceAnalyticsSample {
public static void main(String[] args) throws ParseException {
/*
* The ProfileCredentialsProvider will return your [default]
* credential profile by reading from the credentials file located at
* (~/.aws/credentials).
*/
AWSCredentials credentials = null;
try {
credentials = new ProfileCredentialsProvider().getCredentials();
} catch (Exception e) {
throw new AmazonClientException("Cannot load the credentials from the credential 
  profiles "
+ "file. Make sure that your credentials file is at the correct "
+ "location (~/.aws/credentials), and is in valid
format.", e);
}
AWSMarketplaceCommerceAnalyticsClient client = new 
 AWSMarketplaceCommerceAnalyticsClient(credentials);
Region usEast1 = Region.getRegion(Regions.US_EAST_1);
client.setRegion(usEast1);
System.out.println("===============================================================");
System.out.println("Getting Started with AWS Marketplace Commerce Analytics Service"); 
System.out.println("===============================================================
\n");
// Create a data set request with the desired parameters
GenerateDataSetRequest request = new GenerateDataSetRequest();
request.setDataSetType("customer_subscriber_hourly_monthly_subscriptions");
request.setDataSetPublicationDate(convertIso8601StringToDateUtc("2014-06-09T00:00:00Z"));
request.setRoleNameArn("arn:aws:iam::864545609859:role/
MarketplaceCommerceAnalyticsRole");
request.setDestinationS3BucketName("awsmp-goldmine-seller");
request.setDestinationS3Prefix("java-sdk-test");
request.setSnsTopicArn("arn:aws:sns:us-west-2:864545609859:awsmp-goldmine-seller-
topic");
System.out.println(
String.format("Creating a request for data set %s for publication date %s.",
request.getDataSetType(), request.getDataSetPublicationDate()));
try {
// Make the request to the service
GenerateDataSetResult result = client.generateDataSet(request);
// The Data Set Request ID is a unique identifier that you can use to correlate the
// request with responses on your Amazon SNS topic 
System.out.println("Request successful, unique ID: " + result.getDataSetRequestId());
```

```
} catch (AmazonServiceException ase) {
System.out.println("Caught an AmazonServiceException, which means your request made it 
 "
+ "to the AWS Marketplace Commerce Analytics service, but was rejected with an " 
+ "error response for some reason.");
System.out.println("Error Message: " + ase.getMessage());
System.out.println("HTTP Status Code: " + ase.getStatusCode());
System.out.println("AWS Error Code: " + ase.getErrorCode());
System.out.println("Error Type: " + ase.getErrorType());
System.out.println("Request ID: " + ase.getRequestId());
} catch (AmazonClientException ace) {
System.out.println("Caught an AmazonClientException, which means the client encountered 
 "
+ "a serious internal problem while trying to communicate with the AWS Marketplace"
+ "Commerce Analytics service, such as not being able to access the "
+ "network.");
System.out.println("Error Message: " + ace.getMessage());
}
}
private static Date convertIso8601StringToDateUtc(String dateIso8601) throws 
  ParseException {
TimeZone utcTimeZone = TimeZone.getTimeZone("UTC");
DateFormat utcDateFormat = new SimpleDateFormat("yyyy-MM-dd'T'HH:mm:ssX");
utcDateFormat.setTimeZone(utcTimeZone);
return utcDateFormat.parse(dateIso8601);
}
}
```
## 您應該期待與此範例類似的結果。

```
===============================================================
Getting Started with AWS Marketplace Commerce Analytics Service 
===============================================================
Creating a request for data set customer_subscriber_hourly_monthly_subscriptions for 
  publication
date Sun Jun 08 17:00:00 PDT 2014.
Request successful, unique ID: c59aff81-6875-11e5-a6d8-fd5dbcaa74ab
```
# 技術文件

該服務公開了一種方法GenerateDataSet,可讓您請求將資料集發佈到 Amazon S3 儲存貯體。下表 列示的參數GenerateDataSet。

資料集參數

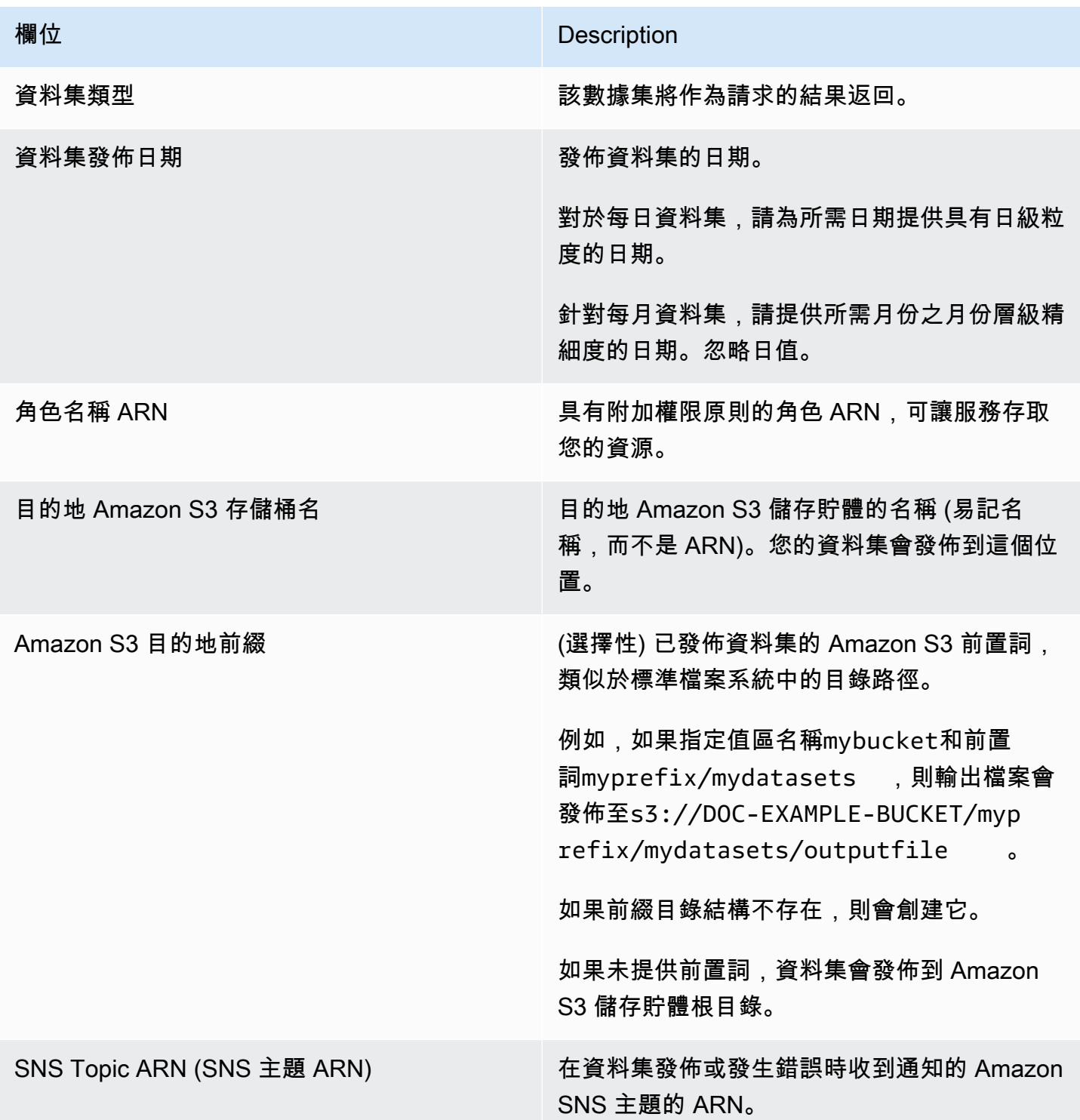

#### 回應

AWS Marketplace 商務分析服務會傳回兩個回應。第一個是同步,立即傳回,第二個是非同步的,使 用 Amazon SNS 傳回。同步回應類似於此範例。

## 資料集參數

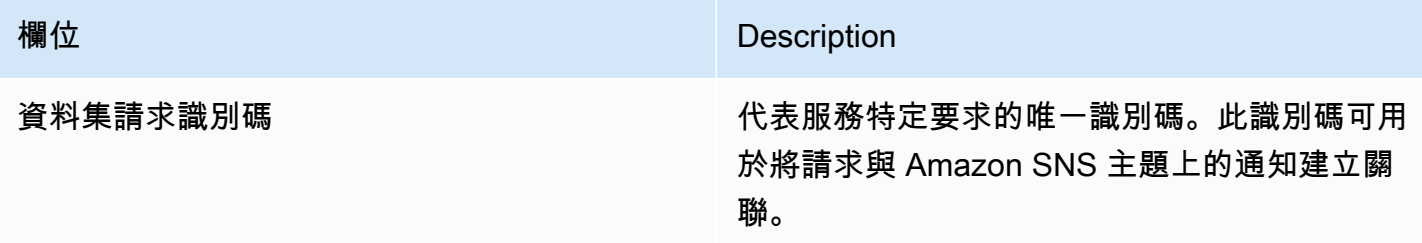

非同步回應會以 JSON 格式文件發佈到您的 Amazon SNS 主題, 與此範例類似。

#### 資料集參數

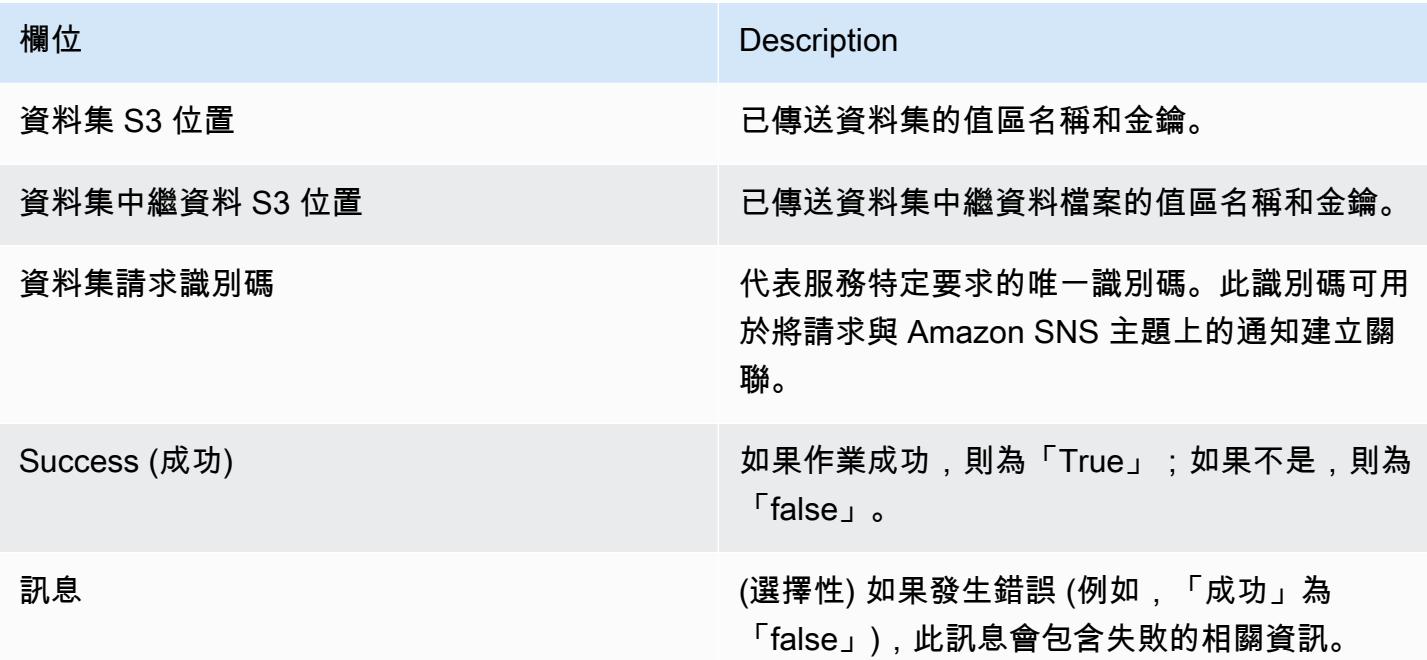

JSON 格式異步響應示例

```
 {     
   "dataSetS3Location":{ 
          "bucketName":"demo-bucket",
```

```
  "key":"demo-prefix/
customer_subscriber_hourly_monthly_subscriptions_2014-06-09.csv" 
    }, 
    "dataSetMetaDataS3Location":{ 
         "bucketName":"demo-bucket", 
         "key":"demo-prefix/
customer_subscriber_hourly_monthly_subscriptions_2014-06-09.meta.json" 
    }, 
    "dataSetRequestId":"f65b7244-6862-11e5-80e2-c5127e17c023", 
    "success":true 
  }
```
輸出

成功請求後,請求的資料集會以 .csv 檔案形式傳送到您的 Amazon S3 儲存貯體。JSON 格式的中繼資 料檔案會發佈至與資料集檔案相同的位置。中繼資料檔案提供有關資料集和原始要求參數的實用資訊。 中繼資料檔案的名稱與資料集檔案相同,但是以 .meta.json 副檔名結尾。下表列出 .csv 檔案中的中繼 資料欄位。

元數據字段

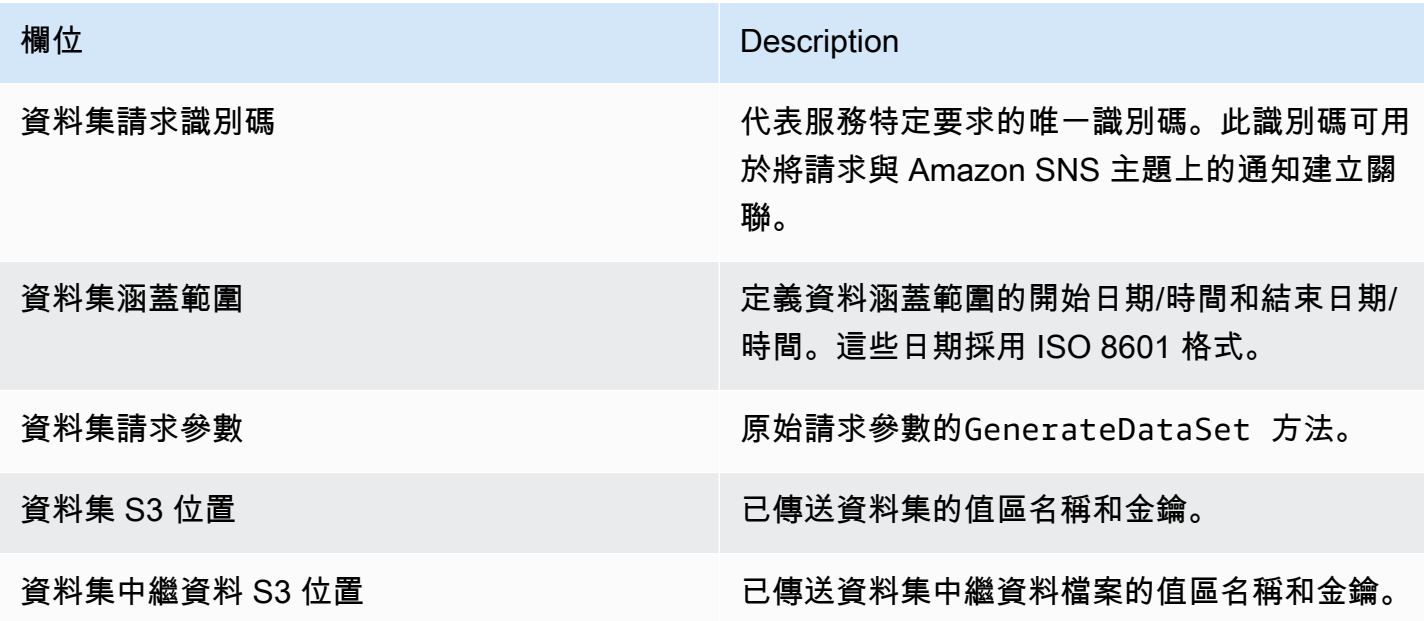

以下是 JSON 格式的元數據內容的一個例子。

{

```
"dataSetRequestId": "43d7137b-8a94-4042-a09d-c41e87f371c1",
"dataSetCoverageRange": {
"startDateTime": "2014-06-08T00:00:00.000Z",
"endDateTime": "2014-06-08T23:59:59.000Z"
},
"dataSetRequestParameters": {
"sellerAccountId": "123412341234",
"dataSetType": "customer_subscriber_hourly_monthly_subscriptions",
"dataSetPublicationDate": "2014-06-09T00:00:00.000Z",
"roleNameArn": "arn:aws:iam::123412341234:role/MarketplaceCommerceAnalyticsRole",
"destinationS3BucketName": "demo-bucket",
"destinationS3Prefix": "demo_prefix/customer_subscriber_hourly_monthly_subscriptions",
"snsTopicArn": "arn:aws:sns:us-west-2:123412341234:demo-topic"
},
"dataSetS3Location": {
"bucketName": "demo-bucket",
"key": "demo_prefix/customer_subscriber_hourly_monthly_subscriptions_2014-06-09.csv"
},
"dataSetMetaDataS3Location": {
"bucketName": "demo-bucket",
"key": "demo_prefix/
customer_subscriber_hourly_monthly_subscriptions_2014-06-09.meta.json"
}
}
```
如需可用資料集的完整清單 (包括可用日期),請參閱 [AWS SDK 文件](https://docs.aws.amazon.com/cli/latest/reference/marketplacecommerceanalytics/generate-data-set.html#options)。

## 故障診斷

本節說明使用 AWS Marketplace 商務分析服務時可能遇到問題的解決方案。

由於允許列表問題,我無法訪問該服務。

如果你尚未註冊為賣家 AWS Marketplace,請[前AWS Marketplace 管理入口網站往](https://aws.amazon.com/marketplace/management)註冊。如果你已在 註冊成為賣家 AWS Marketplace,請聯絡[AWS Marketplace 賣家營運](https://aws.amazon.com/marketplace/management/contact-us/)團隊。

我無法請求過去的日期的數據集,即使 SDK 文檔說它應該在這個日期可用。

雖然資料集列為過去某些日期可供使用,但我們只有自您加入之後才有資料 AWS Marketplace。如果 你認為這是錯誤的,請聯絡[AWS Marketplace 賣家營運](https://aws.amazon.com/marketplace/management/contact-us/)團隊。

當我呼叫服務時,我收到錯誤訊息「無法連線到端點網址:https://marketplacecommerceanalytics.eucentral-1.amazonaws.com/」

AWS Marketplace 商務分析服務僅在美國東部 (維吉尼亞北部) 區域提供。您必須對us-east-1端點進 行所有對商務分析服務的呼叫。

如果您使用的是 AWS CLI,請將 "--region旗標新增至每個呼叫,並指定 AWS 區域 為useast-1,如下列範例所示。

```
aws marketplacecommerceanalytics generate-data-set \
--data-set-type "customer subscriber hourly monthly subscriptions" \
--data-set-publication-date "2016-04-21T00:00:00Z" \
--role-name-arn "arn:aws:iam::138136086619:role/MarketplaceCommerceAnalyticsRole" \
--destination-s3-bucket-name "marketplace-analytics-service" \
--destination-s3-prefix "test-prefix" \
--sns-topic-arn "arn:aws:sns:eu-
central-1:138136086619:Marketplace_Analytics_Service_Notice" \
 --region us-east-1
```
我想要使用不同的 Amazon S3 儲存貯體或 Amazon SNS 主題,而不是我在進行上線程序時選取的主 題。

註冊 AWS Marketplace 商務分析服務時,您指定了 Amazon S3 儲存貯體和 Amazon SNS 主題。上線 程序會設定您的 IAM 許可,讓服務只能存取這些特定資源。若要使用不同的資源,您需要修改 IAM 政 策:

1.

- 登入 AWS Management Console 並開啟身分與存取權管理主控台,[網址為 https://](https://console.aws.amazon.com/iam/) [console.aws.amazon.com/iam/。](https://console.aws.amazon.com/iam/)
- 2. 選擇 IAM 主控台左側的 [角色]。
- 3. 選擇MarketplaceCommerceAnalyticsRole。
- 4. 展開「內嵌角色」區段 (如果尚未展開)。
- 5. 找出名稱開頭為的策略,oneClick\_MarketplaceCommerceAnalyticsRole然後選擇 「編輯策略」。
- 6. 在政策文件中,找出指定與您要修改之服務相關動作的區段。例如,若要變更 Amazon S3 儲存貯 體,請找到包含以 s3 開頭之動作的區段,然後變更各自的資源選項以指定新的 Amazon S3 儲存 貯體。

[如需有關身分與存取權管理政策的其他資訊,請參閱下列指南:UserGuide](https://docs.aws.amazon.com/IAM/latest/UserGuide/access_policies.html)https://

docs.aws.amazon.com/IAM/latest/ /access\_policies.html

#### 當我調用**GenerateDataSet**動作時**AccessDeniedException**出現錯誤

如果您的用戶沒有呼叫所需的權限,則可能會發生這種情況GenerateDataSet。下列程序概述使用 IAM 主控台建立具有這些許可的 IAM 政策,並將許可新增至使用者、群組或角色所需的步驟。

若要使用 JSON 政策編輯器來建立政策

- 1. 登入 AWS Management Console 並開啟身分與存取權管理主控台,[網址為 https://](https://console.aws.amazon.com/iam/) [console.aws.amazon.com/iam/。](https://console.aws.amazon.com/iam/)
- 2. 在左側的導覽窗格中,選擇 Policies (政策)。

如果這是您第一次選擇 Policies (政策),將會顯示 Welcome to Managed Policies (歡迎使用受管政 策) 頁面。選擇 Get Started (開始使用)。

- 3. 在頁面頂端,選擇 Create policy (建立政策)。
- 4. 在政策編輯器中,選擇 JSON 選項。
- 5. 輸入下列 JSON 政策文件:

```
{ 
   "Version": "2012-10-17", 
   "Statement": [ 
     { 
        "Effect": "Allow", 
        "Action": "marketplacecommerceanalytics:GenerateDataSet", 
        "Resource": "*" 
     } 
   ]
}
```
6. 選擇下一步。

```
a Note
```
您可以隨時切換視覺化與 JSON 編輯器選項。不過,如果您進行變更或在視覺化編輯器中 選擇下一步,IAM 就可能會調整您的政策結構,以便針對視覺化編輯器進行最佳化。如需 詳細資訊,請參閱 IAM 使用者指南中的[調整政策結構。](https://docs.aws.amazon.com/IAM/latest/UserGuide/troubleshoot_policies.html#troubleshoot_viseditor-restructure)

- 7. 在檢視與建立頁面上,為您正在建立的政策輸入政策名稱與描述 (選用)。檢視此政策中定義的許 可,來查看您的政策所授予的許可。
- 8. 選擇 Create policy (建立政策) 儲存您的新政策。

若要提供存取權,請新增權限至您的使用者、群組或角色:

• 使用者和群組位於 AWS IAM Identity Center:

建立權限合集。請按照 AWS IAM Identity Center 使用者指南 中的 [建立權限合集](https://docs.aws.amazon.com/singlesignon/latest/userguide/howtocreatepermissionset.html) 說明進行操作。

• 透過身分提供者在 IAM 中管理的使用者:

建立聯合身分的角色。請按照 IAM 使用者指南 的 [為第三方身分提供者 \(聯合\) 建立角色](https://docs.aws.amazon.com/IAM/latest/UserGuide/id_roles_create_for-idp.html) 中的指示進 行操作。

- IAM 使用者:
	- 建立您的使用者可擔任的角色。請按照 IAM 使用者指南 的 [為 IAM 使用者建立角色](https://docs.aws.amazon.com/IAM/latest/UserGuide/id_roles_create_for-user.html) 中的指示進行 操作。
	- (不建議) 將政策直接附加至使用者,或將使用者新增至使用者群組。請遵循 IAM 使用者指南[的新](https://docs.aws.amazon.com/IAM/latest/UserGuide/id_users_change-permissions.html#users_change_permissions-add-console) [增許可到使用者 \(主控台\)](https://docs.aws.amazon.com/IAM/latest/UserGuide/id_users_change-permissions.html#users_change_permissions-add-console)中的指示。

我的問題沒有在這裡列出。

請聯絡[AWS Marketplace 賣家營運](https://aws.amazon.com/marketplace/management/contact-us/)團隊。

## AWS Marketplace 現場演示計劃

AWS Marketplace 現場演示計劃(FDP)允許 AWS 現場團隊(內部批准的 AWS 員工)免費使用某些 產品和解 AWS Marketplace 決方案。

核准 AWS 員工的範例可能包括解決方案架構師、銷售和行銷專業人員。FDP 允許這些員工展示產品 的教育功能,並可能包含在客戶工作負載中。

支援下列產品類型:

- [Amazon Machine Images \(AMI\)](#page-93-0)
- [容器](#page-180-0)
- [機器學習演算法與模型套件 \(SageMaker\)](#page-283-0)
- [資料集 \(AWS Data Exchange\)](https://docs.aws.amazon.com/data-exchange/latest/userguide/what-is.html)

### **a** Note

對於 AWS Data Exchange 產品,FDP 僅適用於公開發售 \$0 (免費) 的產品。

對於已啟用訂閱驗證的 AWS Data Exchange 產品,供應商需要核准訂閱請求。如需訂閱驗 證的詳細資訊,請參[閱 AWS Data Exchange 使用者指南中的訂閱授權驗](https://docs.aws.amazon.com/data-exchange/latest/userguide/subscription-verification-sub.html)證。

當你註冊成為 AWS Marketplace 賣家時,你便會自動註冊 FDP 計劃。若要選擇退出,請向AWS [Marketplace 賣家營運團](https://aws.amazon.com/marketplace/management/contact-us/)隊提出支援要求。

若要檢視此計劃下產品使用情況的相關資訊,請參閱「[每月計費收入」報表](#page-521-0)的[AWS 欄位示範使用情](#page-527-0) [況](#page-527-0)區段。

# 更多資源 AWS Marketplace 管理入口網站

中有更多資源可供您使用 AWS Marketplace 管理入口網站。如果您開啟[AWS Marketplace 管理入口網](https://aws.amazon.com/marketplace/management/) [站](https://aws.amazon.com/marketplace/management/)並登入,您可以在首頁的 [Marketplace 資源] 區段中看到其他資源的連結。

舉例來說,若要在推出前 90 天內以及上市後 90 天內行銷產品的支援,您可以在「Marketplace 資 源」下[180 天 GTM 學院的](#page-426-0) AWS Marketplace 管理入口網站 首頁看到連結的內容。

# <span id="page-50-1"></span>準備您的產品

準備發布產品 AWS Marketplace 包括配置您的包裝,設置定價方案,確定在其中列出您的產品的相關 類別,並添加關鍵字,以便您的產品出現在相關搜索中。

主題

- [產品交付](#page-50-0)
- [產品定價](#page-53-0)
- [AWS Marketplace 產品的地區和國家](#page-60-0)
- [標準化合同 AWS Marketplace](#page-61-0)
- [類別和中繼資料](#page-64-0)
- [AMI 和容器產品使用說明](#page-66-0)
- [產品的搜索引擎優化](#page-68-0)

# <span id="page-50-0"></span>產品交付

每種產品交付方式都有多種包裝,定價和交付選項。在您註冊支持該計劃 AWS Marketplace 之前,您 作為賣家無法使用某些方法。

您可以使用標準定價和最終用戶許可協議(EULA)創建產品。您還可以使用自定義定價和 EULA 為個 人客戶創建私人優惠。如果您需要對合約條款進行其他變更,您可以與 AWS Marketplace 團隊合作建 立自訂的私人優惠。為了簡化採購流程,您可以針對公開產品清單和私人優惠使用[標準化授權條款](#page-61-0)。

**a** Note

AWS 為某些賣家提供提供指導示範的選項。 AWS Marketplace如果您是符合 APN [客戶參](https://aws.amazon.com/partners/programs/ace/) [與 \(ACE\) 資格的合作夥伴網路 \(APN\)](https://aws.amazon.com/partners/programs/ace/) 合作夥伴,並且想要將此選項提供給買家,請聯絡您的 AWS 代表以確定進一步的資格。 AWS

下表列出您可用來交付軟體產品的方法,以及 AWS Marketplace 購買者如何在主控台中找出各種交付 項目類型。 AWS Marketplace

產品交付方式

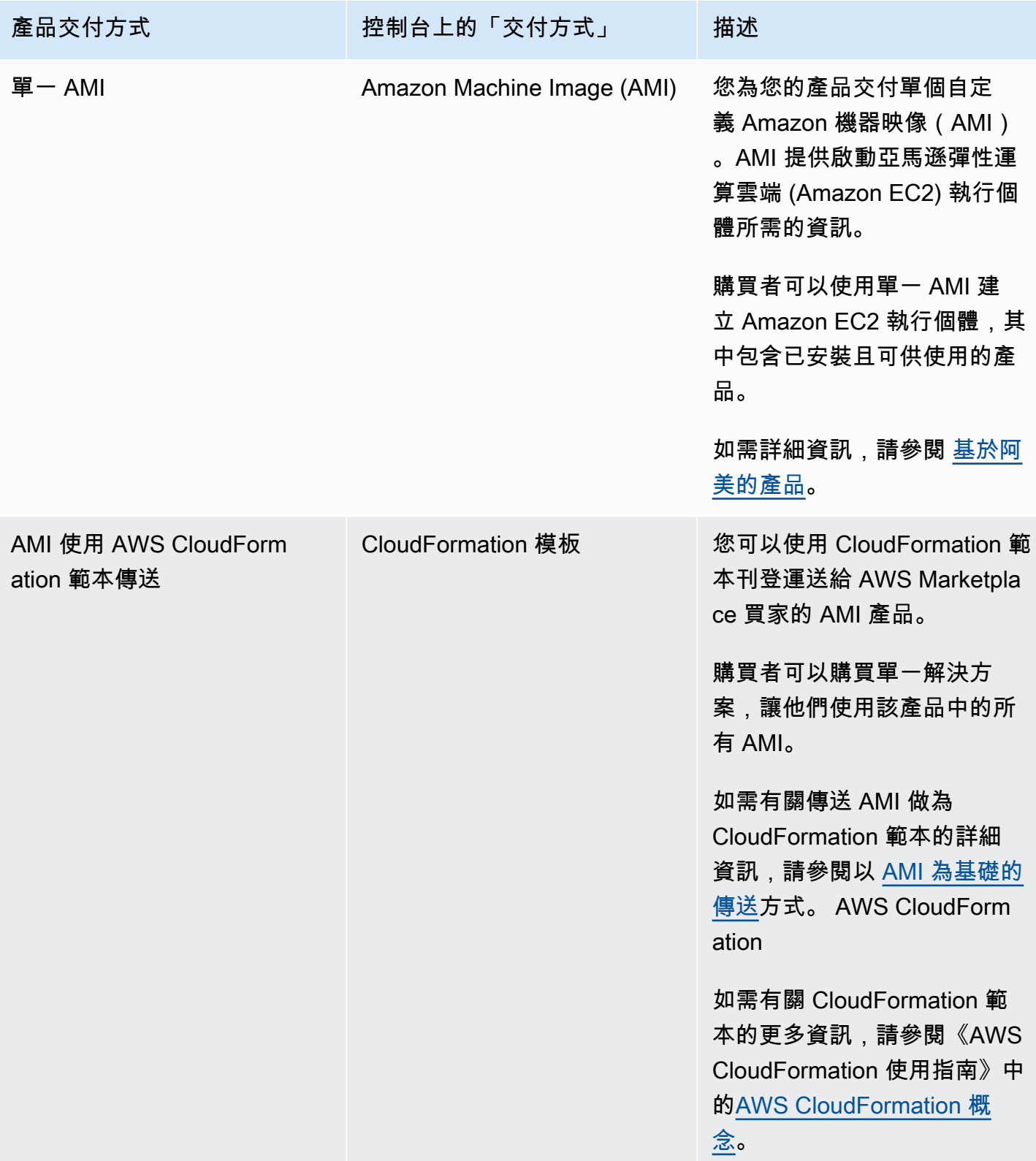

AWS Marketplace 賣家指南

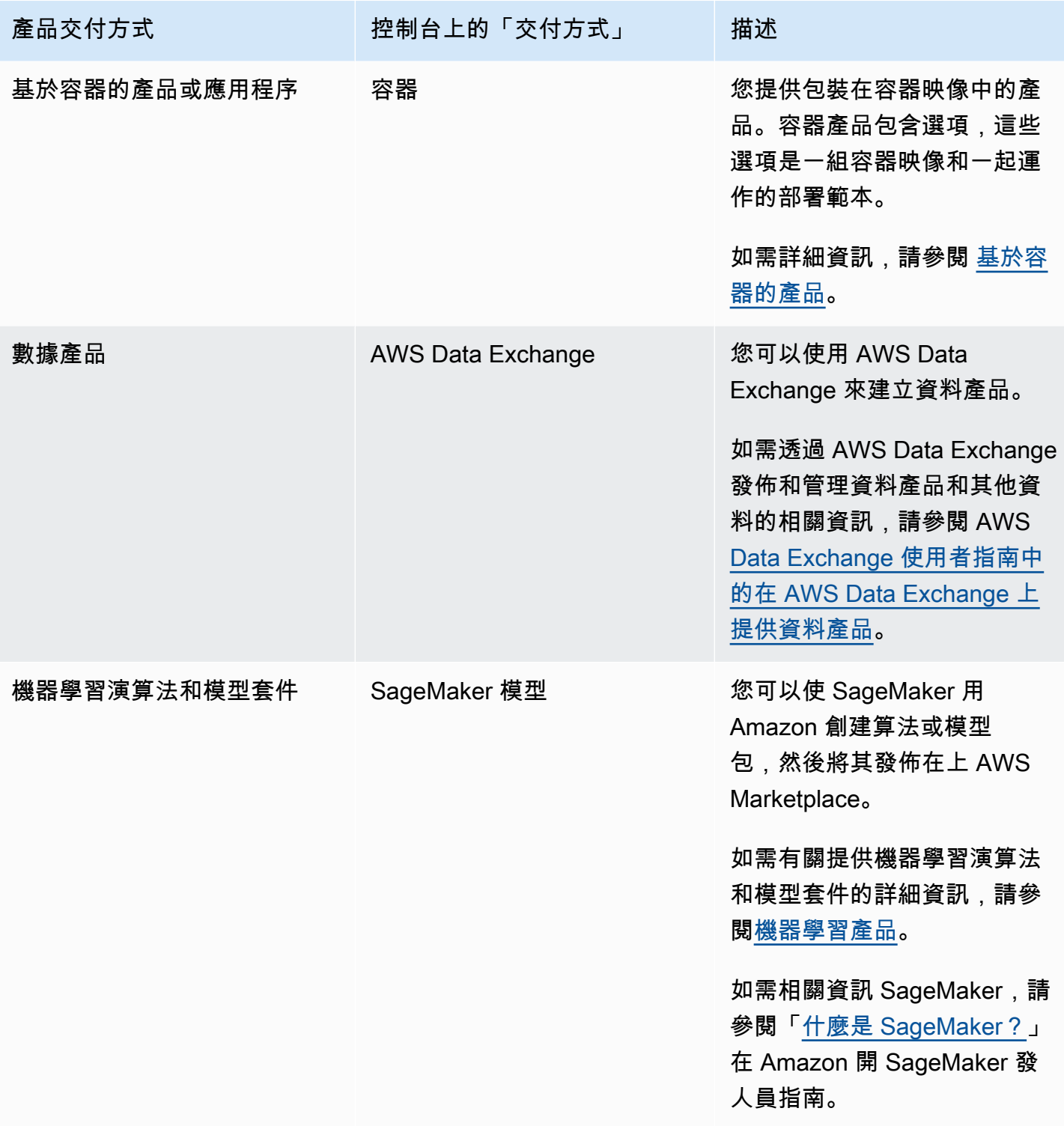

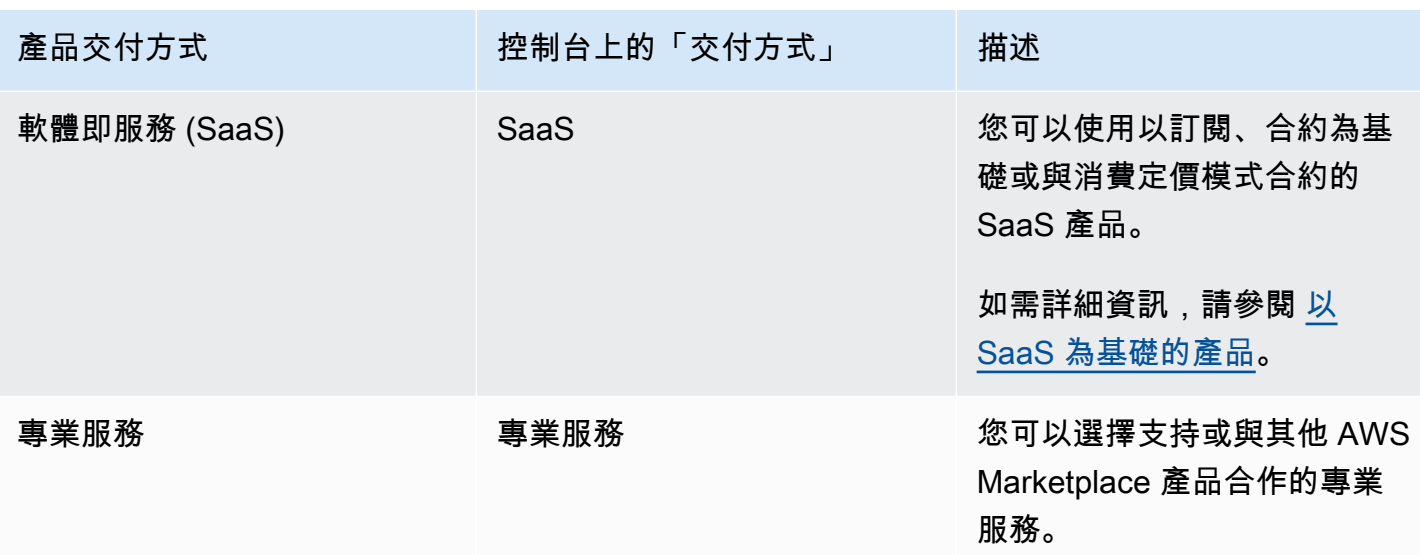

# <span id="page-53-0"></span>產品定價

本主題提供中軟體產品的一般定價資訊 AWS Marketplace。所有定價均以美元 (USD) 計算。

針對付費產品, AWS Marketplace 會向客戶收取軟體費用。

免費或開放源碼軟件免費提供給客戶,無需支付任何服務費。

如需退款的相關資訊,請參閱[產品退款 AWS Marketplace](#page-58-0)。

主題

- [定價模型](#page-53-1)
- [變更定價模式](#page-57-0)
- [變更價格](#page-57-1)
- [私人優惠](#page-58-1)
- [產品退款 AWS Marketplace](#page-58-0)

# <span id="page-53-1"></span>定價模型

下列主題提供中可用定價模式的一般資訊 AWS Marketplace。

## 主題

• [年度定價](#page-54-0)

- [使用定價](#page-55-0)
- [合約價格](#page-56-0)
- [自攜授權定價](#page-57-2)

如需特定產品交付方式之定價模式的詳細資訊,請參閱:

- [AMI 產品定價](#page-141-0)
- [容器產品定價](#page-219-0)
- [機器學習產品定價](#page-285-0)
- [軟體 SaaS 產品](#page-369-0)
- [專業服務產品定價](#page-415-0)

### <span id="page-54-0"></span>年度定價

年度定價模式可讓您向可以購買 12 個月訂閱的客戶提供產品。舉例來說,與長期每小時執行相同產品 相比,訂閱定價最多可節省 40% 的成本。客戶在訂閱時會以合同的全部金額開具發票。如需有關年度 訂閱如何呈現給客戶的詳細資訊,請參閱 [AMI 訂閱或](https://docs.aws.amazon.com/marketplace/latest/buyerguide/buyer-ami-subscriptions.html)[付費容器產品的定價模式。](https://docs.aws.amazon.com/marketplace/latest/buyerguide/buyer-what-is-aws-marketplace-for-containers.html#what-is-aws-marketplace-for-containers-pricing)

使用年度訂閱時的考量事項包括:

- 年度定價是根據執行個體類型定義的。所有 Amazon Elastic Compute Cloud (Amazon EC2) 執行個 體類型都可以相同,也可以是每種執行個體類型不同。
- 所有年度執行個體類型也必須定義每小時執行個體類型。 AWS Marketplace 在相同產品上不提供年 度定價或每小時沒有年費。對於任何提供年度定價的產品,也需要指定每小時定價。
- 如果每小時價格也是 \$0,並且已定義其他非 \$0 年度執行個體類型,則特定執行個體類型允許每年 \$0 美元的價格。
- 在年度訂閱期結束時,客戶將開始按小時價格收取費用。
- 如果客戶購買 X 年度訂閱,但是在 Y 執行個體上執行 Y 軟體,則會針對年度訂閱未涵蓋的 (Y-X) 執 行個體按小時軟體價格向客戶收費。因此,所有年度定價執行個體類型都必須包含每小時費率。
- 使用賣家私人優惠,您可以提供多年(最多 3 年)或自定義存續期 AMI 與預付款,或靈活的付款時 間表。如需有關多年期和自訂期限合約的詳細資訊,請參閱[準備您的私人報價](#page-72-0)和[the section called](#page-85-0)  ["分期付款"。](#page-85-0)

如果您在中提供年度產品 AWS Marketplace,則表示您同意「年度產品」的特定退款政策,該政策位 於「檔案上傳者」文件區段。[AWS Marketplace 管理入口網站](https://aws.amazon.com/marketplace/management/tour)

#### 價格變動

您可以每 90 天變更每年價格 (\$ 值,例如每年 1,000 美元變更為 1,200 美元/年)。但是,您必須向現有 客戶提供 90 天的年度定價通知。新價格將適用於新的訂閱,但不會影響現有的訂閱。

#### **a** Note

在 90 天通知期內,您無法更新支援的執行個體類型。

僅當價格在自動續訂日期前至少 90 天變更時,價格變更才會對自動續訂生效。客戶會在自動續訂前收 到包含新價格的電子郵件訊息。

終端使用者授權合約

根據年度訂閱, AWS 客戶在 12 個月內對軟體的使用情況,涵蓋於您在產品詳細資訊頁面上 AWS Marketplace提供的 EULA。

#### <span id="page-55-0"></span>使用定價

使用量定價模式 (也稱為隨用隨付定價) 可讓您為僅針對使用量付費的客戶購買產品。

作為賣家,你可以選擇以下其中一個用法類別:

- 使用者
- 主機
- 頻寬
- 資料
- 階層
- 單位(用於自定義類別)

您也可以為產品定義多達 24 個維度。軟件調用 API 時會測量和報告費用。我們建議賣家根據其使用 案例,將 API 設定為每小時呼叫一次,作為最佳做法。所有使用量均按月計算,並使用與現有 AWS Marketplace 軟件相同的機制每月計費。

使用 AWS Marketplace 計量服務,您可以處理數個新的定價案例。

#### Example 按主機收費

如果您的軟體監控主機,您可以為每部受監控的主機收費,並根據主機大小設定不同的定價。

Example 按用戶收費

如果您的軟體允許整個組織中的多個使用者,您可以按使用者收費。客戶每小時都會按佈建的使用者總 數向客戶收費。

**a** Note

在「產品載入表單」(PLF) 中,相關欄位的前面會加上「FCP」(彈性消費定價)。例如:FCP 類別 (自訂定價類別)。

對於 AWS Marketplace Metering Service 產品,請注意以下事項:

- 如果您的軟體已開啟 AWS Marketplace,您將需要建立產品以啟用替代使用量維度。您無法將標準 產品轉換為使用 AWS Marketplace 計量服務。新產品發布後,您可以刪除舊產品或同時保留在網站 上。
- AWS Marketplace 計量服務要求您的軟體每小時報告使用情況,並記錄一小時的客戶使用情況。如 果在傳送或接收計量服務記錄時出現故障, AWS 將不能就此類用量收費。您有責任確保成功接收計 量記錄。
- 使用 AWS Marketplace 計量服務的產品不支援一鍵式。購買者必須以具有特定許可的 AWS Identity and Access Management (IAM) 角色啟動您的軟體,並擁有網際網路閘道。
- 免費試用和年度定價與 AWS Marketplace 計量服務不相容。
- 不支援變更維度 (使用者、主機、頻寬和資料) 或維度名稱。您將需要創建一個新產品。

## <span id="page-56-0"></span>合約價格

使用合約定價模式,您可以向客戶預先定價,讓他們購買 1 個月、12 個月、24 個月或 36 個月的授 權。

合約定價適用於下列產品:

- 以單一 AMI 為基礎的產品和 AMI,含 AWS CloudFormation 範本型產品。如需更多資訊,請參 閱[AMI 產品的合約價格](#page-153-0)
- 基於容器的產品。如需詳細資訊,請參閱 [容器產品的合約定價](#page-222-0)。

### **a** Note

AMI 和容器型產品的合約定價僅適用於新產品。 如果您有現有的 AMI 或容器型產品,並且想要使用合約訂價,請建立新清單,然後使用「產品 載入表單」(PLF) 新增不同維度、整合 AMI 或容器型產品,然後發佈 AMI 或以容器為基礎的產 品,然後發佈 AMI 或以容器為基礎的 AWS License Manager產品。 當客戶購買具有合約價格的產品時,會在客戶 AWS Marketplace 中建立授權,您 AWS 帳戶 的軟體可以使用 License Manager API 檢查該授權。客戶需要 IAM 角色才能啟動 AMI 或容器 型產品的執行個體。

## <span id="page-57-2"></span>自攜授權定價

使用自攜授權 (BYOL) 產品無需支付服務費。 AWS Marketplace

為了實現客戶選擇的承諾,我們要求所有 BYOL 產品也有付費選項。這樣一來,沒有現有授權的客戶 可以選擇購買和使用產品。

對於 BYOL 產品,我們意識到在線購買軟件與某些公司的業務方式有所不同。因此,在發布後的 前 90 天內,我們將放寬該軟件隨附可供購買的版本的要求 AWS Marketplace。在此期間, AWS Marketplace 客戶管理團隊將與您一起解決挑戰。該團隊可以幫助您確定是否以及如何可以在購買軟件 AWS Marketplace。

# <span id="page-57-0"></span>變更定價模式

定價模式的變更必須經過審核和核准, AWS Marketplace 以確保良好的客戶體驗並降低對所有方面的 風險。聯絡 [AWS Marketplace 賣家營運團隊,討論您想要進行的](https://aws.amazon.com/marketplace/management/contact-us/)定價模式變更。

所有定價模型變更的請求可能需要 30 到 90 天的時間來處理和審核。

## <span id="page-57-1"></span>變更價格

您可以透過更新價格和中繼資料 AWS Marketplace 管理入口網站。

#### 若要變更價格

- 1. 登入 [AWS Marketplace 管理入口網站。](https://aws.amazon.com/marketplace/management/)
- 2. 在「產品」標籤中,您建立的目前產品清單可供使用。您可以在此編輯產品清單或要求變更。

#### **a** Note

對於新訂戶,價格變化立即生效。對於現有訂閱者而言,價格變更會在 90 天期間之後的第一 天生效,該月份的第一天從發送價格變更通知的日期開始生效。例如,假設您在 3 月 16 日發 送價格變更通知。六月十六日是三月十六日之後的 90 天左右。由於價格變化發生在 90 天之後 的月份的第一天,因此變更的生效日期為 7 月 1 日。

# <span id="page-58-1"></span>私人優惠

在「 AWS Marketplace 賣家私人講價」計劃中, AWS Marketplace 賣家可以與個人 AWS Marketplace 客戶(買家)協商自訂價格和 EULA。如需更多詳細資訊,請參閱 [準備您的私人報價。](#page-72-0)

# <span id="page-58-0"></span>產品退款 AWS Marketplace

無論定價模式為何 AWS Marketplace,中的所有付費產品都必須有規定的軟體費用退款政策。退款政 策必須包含退款條款,以及聯絡賣家要求退款的方式。作為賣家,退款政策的細節由你決定。但是, 我們鼓勵您為客戶提供某種方式的產品使用退款。您必須遵守發布的退款政策。本主題提供有關 AWS Marketplace 產品退款請求類型、相關政策和核准程序的資訊,以及如何為客戶提交退款要求。

產品退款要求 AWS Marketplace 類型

客戶可以要求不同類型的 AWS Marketplace 產品退款。對於由銷售的 AWS Marketplace 產品 AWS, 請參閱退款政策頁面,然後使用提交聯絡支援表單 AWS Support Center Console。如果客戶直接向他 們要求軟體退款 AWS,我們會指示他們使用您張貼的支援聯絡資訊與賣家聯絡,以取得相關產品。任 何 AWS 基礎設施費用的退款均由自行決定, AWS 並且獨立於軟件退款處理。

如果產品是由第三方銷售,則買家將收到產品詳細信息頁面上查看退款政策的指示。 AWS Marketplace 訂閱的軟件費用支付給產品的賣方,並且必須直接向賣方要求退款。每位 AWS Marketplace 賣家必須在 AWS Marketplace 頁面上加入退款政策。

#### AWS Marketplace 產品退款政策和批准

以下列表概述了 AWS Marketplace 退款政策以及是否需要您的批准:

• 免費試用

如果您將軟體列為免費試用產品,則 AWS 可以在從免費試用版轉換為付費訂閱後七天內累積的軟體 費用,代表您核發退款。與免費試用版轉換相關的退款不需要您採取任何行動。啟用產品的免費試 用,即表示您同意本政策。

• 私人優惠

私人優惠的所有退款必須經過您的授權,然後才 AWS 能處理它們。

• 軟體計量退款

如果您使用計量軟體的使用量 AWS Marketplace Metering Service, AWS 可以代表您針對軟體計量 錯誤所產生的軟體費用退款。如果這些錯誤在多個客戶中都很常見,則 AWS 保留為每個客戶確定適 當退款的權利,並直接將其應用於每個客戶。與之相關的退款 AWS Marketplace Metering Service 必須與賣家確認一次,但不需要賣家確認每次退款。若 AWS Marketplace Metering Service 搭配產 品使用,即表示您同意本政策。

• 購買後 48 小時內取消訂閱

如果買家在非私人優惠購買後 48 小時內取消訂閱,則 AWS 會發出全額退款(取消並退款 100%)。在購買後 48 小時內取消相關的退款不需要您採取任何行動。48 小時後,買家要求由你自 行決定。在上列出您的產品 AWS Marketplace,即表示您同意此政策。

• 訂閱升級

如果買家以較昂貴的訂閱或同等價值的訂閱取代現有的非私人優惠訂閱,則 AWS 可以代表您針對較 低層訂閱發放退款。對買家而言,這是兩個步驟的程序:購買新的訂閱,然後要求取消舊訂閱並退 款。

• 訂閱降級

所有降級訂閱退款請求必須經過您的授權,才 AWS 能處理它們。

所有 AWS 授權的退款都會自動處理,您無需採取任何行動。

### AWS Marketplace 產品退款流程

您可以透過提交退款申請表來啟動產品軟體使用的[退款](https://aws.amazon.com/marketplace/management/support/refund-request)。 AWS Marketplace 買家 Support 團隊收到 後,將在[AWS Support 中心主控台建](https://console.aws.amazon.com/support/home?)立相關的支援案例,並在主題行中註明退款狀態。通過這些案件 直接促進退款相關的支持。如需詳細資訊,請參閱[存取 AWS Support。](https://docs.aws.amazon.com/awssupport/latest/user/getting-started.html#accessing-support)

下列程序概述如何為外部客戶或內部測試帳戶申請退款。

#### 若要針對客戶啟動軟體退款

- 1. 從客戶那裡收集下列資訊:
	- 與其相關聯的客戶電子郵件地址 AWS 帳戶。
- 用於訂閱產品的客戶帳戶 AWS 帳戶 編號。提醒您的客戶,如果他們是組織的付款人,他們需 要向您提供訂閱產品之連結帳戶的 AWS 帳戶 ID。
- 客戶想要退款的帳單週期。
- 2. 登入您的, AWS 帳戶 然後瀏覽至[「退款申請表](https://aws.amazon.com/marketplace/management/support/refund-request)」。
- 3. 在表單中輸入客戶資訊。
- 4. 輸入客戶要求退款之產品的「產品 ID」。您可以[在每日客戶訂閱者報告](#page-512-0)中找到產品 ID。
- 5. 對於客戶要求退款、升級或降級的年度產品,您必須執行下列工作:
	- a. 使用您的每日客戶訂閱者報告確認客戶是否已購買年度訂閱 (可能有 24 小時的延遲)。
	- b. 在註解欄位中提供訂閱取消日期。
	- c. 在註解欄位中提供您授權變更的說明 (退款、升級或降級)。
- 6. 提交表格。我們將收到通知,並開始處理退款並將其發放給客戶。
- 7. 將在[AWS Support 中心主控台中](https://console.aws.amazon.com/support/home?)建立一個輸出案例,其中包含退款要求的狀態資訊。主旨行將包 含下列其中一項:
	- 已完成 已處理退款,不需要進一步處理。
	- 待處理 當前帳單週期結束後,退款將被處理。
	- 需要採取行動 無法處理請求,我們需要您提供其他資訊。您可以直接回應支援案例:不過, 您也需要提交新的退款申請表。
- 8. 一旦成功處理退款,退款將在 24—48 小時內反映在客戶的帳戶中。但是,資金最多可能需要五個 工作日才會顯示在客戶的財務帳戶中。

# <span id="page-60-0"></span>AWS Marketplace 產品的地區和國家

在中建立產品時 AWS Marketplace,您可以選擇產品可供使用的 AWS 地區。您還可以選擇買家可以 從哪些國家/地區購買您的產品。這兩個屬性是相似的,但它們不一樣。例如,買家可能位於美國,並 在美國購買產品,但正在歐洲 (法蘭克福) 區域安裝您的產品。若要讓這位買家購買您的產品,您必須 在您的國家/地區清單中同時包含美國,而歐洲 (法蘭克福) 區域必須同時包含在您的地區清單中。

## AWS 地區

建立或編輯伺服器或機器學習產品資訊時,您可以將產品限制在使用者可以安裝和使用產品的特定 AWS 區域。

對於伺服器產品,包括 Amazon Machine Image (AMI)、容器和 AWS CloudFormation基礎產品,您可 以選取產品提供的特定區域。您也可以選擇在新的美國地區、非美國地區或所有區域供應時,自動提供 產品。

對於機器學習產品,您可以選取特定區域,或選取所有區域 (包括 future 區域)。

如需 AWS 區域的詳細資訊,請參閱 AWS 一般參考中的[AWS 服務端點。](https://docs.aws.amazon.com/general/latest/gr/rande.html)

## 國家/地區

根據預設,您的產品適用於所有國家/地區 AWS Marketplace 的買家。對於新的和現有的伺服器和軟體 即服務 (SaaS) 產品,您可以針對稅務、法規遵循、支援或行銷目的控制特定國家/地區的產品可用性。

此功能有例外情況:

- 先前的購買項目 在使用新的國家/地區清單更新您的產品後,已訂閱您產品的買家在訂閱有效期間 仍可存取。
- 私人優惠 當您將產品限制在特定國家/地區的買家時,它不會限制私人優惠。當你向特定買家建立 私人講價時,即使買家所在的國家/地區並未包括在你指定的國家/地區,你仍可使用這個講價。

**a** Note

客戶資格取決於 AWS 連結帳戶層級。如需詳細資訊,請參閱 [AWS 如何判斷您帳戶的位置?](https://aws.amazon.com/tax-help/location/) 共用其權益的客戶只能在您允許的區域中啟用權益。如需有關管理權利的詳細資訊,請 參[閱《AWS Marketplace 購買指南》中的「在組織中共](https://docs.aws.amazon.com/marketplace/latest/buyerguide/organizations-sharing.html)用訂閱」。

# <span id="page-61-0"></span>標準化合同 AWS Marketplace

[準備產品時,您](#page-50-1)需要決定哪些使用者授權合約 (EULA) 將管理您產品的使用。您可以申請自己的最 終用戶許可協議或使用標準合同 AWS Marketplace (SCMP)。SCMP 是一種合約範本,可 AWS Marketplace 協助簡化採購工作流程並加快交易速度。此外,還提供 AWS Marketplace (RCMP) 的 「經銷商合約」,這是 ISV 可使用的標準化經銷商合約範本。

本節概述您可以在 AWS Marketplace 中使用的兩個標準化合約。

主題

- [標準合約 AWS Marketplace](#page-62-0)
- [經銷商合約 AWS Marketplace](#page-63-0)

# <span id="page-62-0"></span>標準合約 AWS Marketplace

AWS Marketplace 與買家和賣家社[群合 AWS Marketplace 作,制定了《南華早報》的標準合](https://s3.amazonaws.com/aws-mp-standard-contracts/Standard-Contact-for-AWS-Marketplace-2022-07-14.pdf) [約](https://s3.amazonaws.com/aws-mp-standard-contracts/Standard-Contact-for-AWS-Marketplace-2022-07-14.pdf)。SCMP 管理使用情況,並定義買家和賣家對數字解決方案的義務。數位解決方案的範例包括伺服 器軟體、軟體即服務 (SaaS),以及人工智慧與機器學習 (AI/ML) 演算法)。

南華早報主動定義關鍵合同條款(如使用,保證,賠償和管轄法律)的共同基礎。賣家可以提供 SCMP 術語作為自助交易的 EULA,買家可以在其中搜索,購買和快速部署解決方案。對於[私人優](#page-72-0) [惠](#page-72-0),買家可以向賣家要求 SCMP 模板,並且可以修改條款以滿足雙方同意的自定義交易要求。

您也可以在 SCMP 中使用以下選擇性增補,以取得自助服務或私人優惠:

- [增強的安全性增補合約](https://s3.amazonaws.com/aws-mp-standard-contracts/Enhanced-Security-Addendum-for-Standard-Contract-for-AWS-Marketplace-SCMP-2022-06-17.pdf) 支援提高資料安全性需求的交易。
- [HIPAA 商業夥伴增補合約](https://s3.amazonaws.com/aws-mp-standard-contracts/Business-Associate-Addendum-for-Standardized-Contracts-for-AWS-Marketplace-2022-06-17.pdf) 支援 1996 年《Health 保險可攜性與責任法案》(HIPAA) 合規要求的交 易。

免責聲明

最終用戶許可協議是您和買方之間的。使用南華早報作為您的最終用戶許可協議由您自行決 定。透過將 SCMP 套用至您的產品清單,即表示您選擇加入 SCMP 計畫。在此計劃下, AWS 可能會定期更新 SCMP 範本,並可能會更新包含目前版本條款的產品清單。您可以隨時以您自 己的使用者授權合約取代 SCMP 範本,以退出 SCMP 計畫。

## 開始使用南華早報

您可以將 EULA 更新到南華早報,並將其提供給新的和現有的單一 Amazon 機器執行個體 (AMI) 和軟 體即服務 (SaaS) 產品的購買者。您用來要求更新的程序取決於產品是否已透過自助服務清單 (SSL) 列 出。

如果您有任何問題,請傳送電子郵件訊息給標 AWS Marketplace 準合約團隊,位於aws-mpstandardcontract@amazon.com。

若要將使用者授權合約更新至南華早報,適用於透過 SSL 列出的 AMI 和 SaaS 產品

- 1. 查看 [AWS Marketplace 標準合約的](https://s3.amazonaws.com/aws-mp-standard-contracts/Standard-Contact-for-AWS-Marketplace-2022-07-14.pdf)條款。
- 2. 登入 [AWS Marketplace 管理入口網站。](https://aws.amazon.com/marketplace/management/)
- 3. 對於產品,請選擇產品類型,然後選擇您要更新合約的產品清單。
- 4. 選擇「請求變更」,然後選擇「更新區域與訂價」。
- 5. 如果尚未選取適用於 EULA 的 AWS Marketplace 標準合約,請選擇該合約。
- 6. 在「備註與通知」 中,輸入**Please update this product to SCMP V2**。
- 7. 檢閱變更,然後選擇「提交以供檢閱」。

若要將使用者授權合約更新至南華早報,適用於未透過 SSL 列出的 AMI 和 SaaS 產品

- 1. 開啟上的「[聯絡我們](https://aws.amazon.com/marketplace/management/contact-us/)」頁面 AWS Marketplace 管理入口網站。
- 2. 登入你的 AWS Marketplace 賣家帳戶。
- 3. 如下所示完成表格:
	- 針對您問題的主題,請選擇「商業 Marketplace」。
	- 對於類別,請選擇「產品清單」。
	- 針對子類別,選擇「標準合約請求」。
	- 在說明中,輸入**Please update these products to SCMP V2**並提供您要使用 SCMP 更 新的產品標題和 ID。

## <span id="page-63-0"></span>經銷商合約 AWS Marketplace

AWS Marketplace (RCMP) 的「經銷商合約」是一種標準化的經銷商合約範本,ISV 可在授權通路合 作夥伴將 ISV 產品轉售給買家時使用。 AWS Marketplace 當 ISV 和通路合作夥伴建立經銷商關係和/ 或將經銷商條款用於其通路合作夥伴[私人優惠 \(CPPO](https://aws.amazon.com/marketplace/features/cpprivateoffers)) 時,此合約有助於減少法律合約審核中的冗餘 性,並加快產品上市時間。建立 CPPO 時,ISV 可以將合約上傳至商機 (轉售授權),然後通路合作夥 伴可以檢視並接受合約。 AWS Marketplace 買家無法檢視皇家騎警。

免責聲明

加拿大皇家騎警是 ISV 的選擇性合約。如果 ISV 決定透過通路合作夥伴轉售其產品,他們可以 在建立商機時附加加皇家騎警或自己的自訂合約條款 (現有或預先協商)。

## 開始使用皇家騎警

本節說明如何檢閱術語以及如何使用 RCMP。

- 1. 查看 [AWS Marketplace 的經銷商合約條](https://s3.amazonaws.com/aws-mp-rcmp/Reseller-Contract-for-AWS-Marketplace-2021-12-01.pdf)款。
- 2. 參考[加拿大皇](https://s3.us-west-2.amazonaws.com/external-mp-channel-partners/Reseller+Contract+for+AWS+Marketplace.pdf)家騎警指南時,[為通路合作夥伴建立轉售商機](https://docs.aws.amazon.com/marketplace/latest/userguide/channel-partner-isv-info.html)。

# <span id="page-64-0"></span>類別和中繼資料

以下是提供產品中繼資料的最佳做法和資訊。 AWS Marketplace 修訂產品中繼資料僅用於品質保證和 錯誤修正。

## 命名和描述您的產品

買家可以看到您提供的有關產品的信息。確保潛在買家有足夠的信息來做出有關購買產品的明智決定。

## 建立產品名稱

建立產品名稱時,請牢記下列準則:

- 使用標題大小寫 (大寫每個重要單詞的首字母)
- 確保買家可以單獨用名稱識別產品
- 使用品牌或製造商的名稱
- 避免描述性數據或誇張

產品名稱範例:智慧解決方案 Load Balancer-高級版。

## 撰寫產品說明

產品說明會列出產品的功能、優點和用法。它還可以提供其他相關的特定產品信息。說明最多可包含 350 個字元。

撰寫產品說明時,請牢記下列準則:

- 避免不必要的大寫
- 避免不必要的標點符號
- 不包含重新導向資訊
- 檢查拼字和文法

#### • 僅包含重要、有用的資訊

範例產品解決方案:智慧解決方案會自動將傳入的應用程式流量分配到多個 Amazon EC2 執行 它 可讓您在應用程式中達到更大的容錯能力,提供回應傳入應用程式流量所需的負載平衡容量。Smart Solution 會偵測集區中運作狀態不良的執行個體,並自動將流量重新路由到運作狀態良好的執行個體, 直到恢復運作狀 您可以在單一 AWS 可用區域或跨多個可用區域啟用智慧解決方案,以確保應用程式 效能更一致。

#### 撰寫產品亮點

產品資訊頁面最多會顯示三個產品重 bullet 要點。使用這些要 bullet 來簡要描述產品的主要賣點。

產品亮點範例:預估成本:使用智慧解決方案,您只需按使用量付費。您需支付智慧解決方案執行時每 小時或不足一小時的費用。

### 選擇類別和關鍵字

列出產品時,您最多可以為產品選擇三個軟體類別和對應的子類別。這有助於買家在瀏覽或搜索產品 時發現您的產品 AWS Marketplace。只選擇與您的產品相關的類別;在大多數情況下,僅適用一個類 別。產品載入表單和「產品」索引標籤都包含完整的類別清單。

類別與關鍵字不同。可用的類別和子類別已針對預先定義 AWS Marketplace,您可以在產品請求流程 中從清單中選取這些類別和子類別,以決定哪些類別和子類別適用於您的產品。關鍵字不是預先定義 的,而是在此過程中創建的。您不需要將類別新增為關鍵字。

#### 建立搜尋關鍵字

在產品請求過程中,您最多可以輸入三個關鍵字(單個字詞或詞組),以幫助買家通過網站搜索發現您 的產品。關鍵字欄位最多可包含 250 個字元。

以下提示可以幫助您創建一組相關的搜索關鍵字:

• 使用相關條款。

- 請勿使用其他賣家發布的產品名稱或使用其他賣家的名稱。
- 從買家的詞彙中選擇關鍵字,也就是買家在考慮您的產品類型時可能會使用的字詞和詞組。
- 根據產品中的特定功能建立關鍵字。
- 請勿使用產品標題作為關鍵字。產品標題已在搜尋中建立索引。

注意:關鍵字與軟體類別不同。關鍵字是與您的產品相關的更具體的術語。

<span id="page-66-0"></span>建立產品的使用指示時, 您必須包含下列資訊:

- 客戶儲存的所有敏感資料的位置
- 解釋所有數據加密配置
- S 旋轉程式化系統認證和加密金鑰的tep-by-step 指示。[the section called "基於 AMI 的產品要求"說](#page-176-0) 明使用憑證和加密金鑰的清單的基本要求。
- 如果您的應用程式使用任何加密技術,請提供使用者如何與應用程式互動以解密必要資料的詳細說明
- S 如何評估和監控應用程序的健康狀況和正常功能的tep-by-step 說明。例如:
	- 導覽至 [Amazon EC2 主控台](https://us-east-1.signin.aws.amazon.com/oauth?response_type=code&client_id=arn%3Aaws%3Aiam%3A%3A015428540659%3Auser%2Fec2&redirect_uri=https%3A%2F%2Fus-east-1.console.aws.amazon.com%2Fec2%2Fv2%2Fhome%3Fregion%3Dus-east-1%26state%3DhashArgs%2523Home%253A%26isauthcode%3Dtrue&forceMobileLayout=0&forceMobileApp=0&code_challenge=aRqwDZ0gdWGXfWQgSpY_ge8vSRw2poGnBZ_8qsU5fiA&code_challenge_method=SHA-256),並確認您位於正確的區域。
	- 選擇「執行個體」並選取您啟動的執行
	- 選取要顯示中繼資料頁面的伺服器,然後選擇頁面底部的「狀態檢查」頁籤,以檢視狀態檢查是否 通過或失敗。

撰寫版本說明

每次更新產品時,都必須在版本說明中提供變更的說明。版本說明應包含特定資訊,以協助使用者決定 是否要安裝更新。對於更新,請使用明確的標籤,例如安全性更新的「重要」或「重要」或「選用」用 於其他類型的更新。

撰寫使用說明

提供使用說明,協助確保購買者能夠成功設定並執行軟體。您提供的使用指示會在組態過程中顯示。

要編寫有效的使用說明,請遵循以下準則:

- 與新的或中等技術受眾一起編寫它們。
- 不要假設使用者具有產品、電腦作業系統、工程或 IT 作業的經驗或廣泛的知識。
- 讓買家從啟動到使用產品,包括任何配置或特殊步驟,以使應用程序運行。

使用說明示例:

- 1. 通過一鍵啟動產品。
- 2. 使用網絡瀏覽器訪問該應用程序在 https://<EC2\_Instance\_Public\_DNS>/index.html。
- 3. 使用下列認證登入:
	- 用戶名:用戶
	- 密碼:執行個體的執行個體識別碼

## 撰寫升級指示

提供買家如何從舊版產品升級的詳細資料。包含建立另一個執行個體時如何保留資料和設定的相關資 訊。如果沒有升級路徑,請編輯此欄位以明確提及該路徑。

#### 升級說明示例:

- 1. 做 \*\*\*\*,然後 \*\*\*\*。
- 2. 通過執行 \*\*\*,檢查項目使用的所有插件是否與版本 \*.\* 兼容。如果它們不兼容,請執行 \*\*\*。
- 3. 通過執行 \*\*\* 來備份數據。

# CloudFormation 交付

使用 CloudFormation 交付時, 您還必須包括以下內容:

- AWS CloudFormation 範本建立的每個 AWS Identity and Access Management (IAM) 角色和 IAM 政 策的用途
- AWS CloudFormation 範本所建立之每個金鑰的用途和位置
- 涉及多個單一元素的部署中的網路組態詳細資料
- 詳細指南,說明如何啟動應用程式,以及如何設定應用程式以在部署包含多個 AWS 資源時進行通訊
- 定價明細,其中包括執行超出標準限制的新增 AWS 資源的成本。提供有關管理 AWS 服務限制的規 範指導。
- 所有資料加密配置。例如:Amazon S3 伺服器端加密、Amazon Elastic Block Store (Amazon EBS) 加密、Linux 統一金鑰設定 (LUKS) 等)

# 監控和評估應用程式功能

監控和評估應用程式功能

- 1. 導覽至 [Amazon EC2 主控台](https://us-east-1.console.aws.amazon.com/ec2/v2/home?region=us-east-1#Home:),並確認您位於正確的區域。
- 2. 選擇「執行個體」並選取您啟動的執行

3. 選取要顯示中繼資料頁面的伺服器,然後選擇頁面底部的「狀態檢查」頁籤,以檢視狀態檢查是否 通過或失敗。

## **a** Note

如果有任何資料存放區是專屬的, step-by-step 請提供設定、備份和復原的指示。

## 輪換程式化系統認證和密碼編譯金鑰

[the section called "基於 AMI 的產品要求"說](#page-176-0)明使用憑證和加密金鑰的清單的基本要求。

輪換程式化系統認證和密碼編譯金鑰時,請包含下列項目:

- 管理 AWS 服務配額的規定性指引。如需詳細資訊,請參閱 [AWS 一般參考指南。](https://docs.aws.amazon.com/general/latest/gr/aws_service_limits.html)
- 定價明細,包括高於標準配額的執行 AWS 資源的成本。這可以包含在您的產品使用說明中,或連結 至包含有關管理和要求增加服務配額的詳細資訊的[文](https://docs.aws.amazon.com/general/latest/gr/aws_service_limits.html)件。

# <span id="page-68-0"></span>產品的搜索引擎優化

搜尋是買家旅程中的關鍵工具,可讓客戶找到符合其獨特需求的最佳產品。對於 AWS Marketplace 客戶而言,搜尋會在兩個主要位置進行:搜尋引擎 (例如 Google 或 Bing) 和中的搜尋功能 AWS Marketplace。本頁提供如何為兩個地點優化刊登物品的資料。

## 搜尋引擎最佳化

優化您的產品詳細信息頁面,使相關關鍵字的排名更高是吸引更多獨特的訪問者通過搜索引擎訪問您的 產品詳細信息頁面至關

有三個主要的頁面元素具有基礎和影響力,可以改善對任何網頁的自然搜索,包括產品詳細信息頁面: 關鍵字,標題標籤和 H1 標題標籤。

#### 關鍵字

關鍵字是搜索引擎優化的核心元素,因為它們將主題提取到吸引搜索引擎結果的重點查詢中。為您的網 頁識別最相關的關鍵字的過程涉及關鍵字研究。搜索引擎優化工具可以提供有價值的信息,例如關鍵字 搜索量(每月在 Google 上搜索關鍵字的次數),當前排名,搜索趨勢,關鍵字競爭力和相關關鍵字。 從這項研究中,您可以識別主要和次要關鍵字。

您的主要搜尋引擎最佳化關鍵字應該是代表網頁主要主題的唯一單字或片語。這個主要關鍵字應自然地 編織到您的產品標題,簡短描述和突出部分的副本中。次要關鍵字應該是在剩餘頁面內容中找到的高度 相關詞彙。

#### 標題標籤

標題標籤會顯示在搜尋引擎結果頁面中,以及作為瀏覽器視窗或索引標籤中的頁面標題,會通知讀者和 搜尋引擎網頁爬蟲有關網頁內容的資訊。對於 AWS Marketplace 產品詳細信息頁面,產品標題作為標 題標籤,因此使用搜索引擎優化關鍵字優化您的產品標題以提高排名潛力非常重要。為了提高在搜索引 擎結果頁面中獲得較高排名的可能性,請在標題標籤中加入您的品牌名稱,產品名稱和相關關鍵字。

#### H1 標題標籤

H1 標題標籤有三個角色 ·

- 他們幫助訪問者掃描頁面內容,以獲取他們需要的信息。
- 它們為視障訪客提高了解使用屏幕閱讀器了解頁面內容的可訪問性。
- 它們提供在頁面標題中找到的關鍵字,如果後面的頁面內容支持,這些關鍵字將獲得額外的搜索引擎 優化相關權重。

# AWS Marketplace 搜索

該 AWS Marketplace 網站使用類似於整個行業使用的搜索優化技術對搜索查詢的結果進行排名。透過 瞭解搜尋結果的 AWS Marketplace 排名和傳回方式,您可以建立針對 AWS Marketplace 搜尋引擎最 佳化的產品詳細資訊。建議您在建立產品詳細資料頁面時考慮此指引。

#### 關鍵字

在產品創建過程中,您最多可以提交三個關鍵字(單個單詞或詞組),以幫助客戶通過網站搜索發現您 的產品。關鍵字文字方塊最多可包含 250 個字元。

使用下列秘訣建立搜尋關鍵字:

- 使用相關術語,以便客戶可以輕鬆找到您的產品。
- 從客戶的詞彙中選擇關鍵字,也就是他們在考慮您的產品類型時可能會使用的單詞和詞組。
- 根據產品中的特定功能建立關鍵字。
- 請勿在您提交的條款中包含產品標題。產品標題已在搜尋中建立索引。

#### **a** Note

關鍵字與軟體類別不同。關鍵字是與您的產品相關的更具體的術語。

您可以在建立產品後編輯關鍵字,方法是編輯產品的中繼資料。對於使用中的「產品」(Products) 標籤 建立的產品 AWS Marketplace 管理入口網站,您也可以使用「產品」索引標籤進行變更。如需詳細資 訊,請參閱[產品變更與更新](https://docs.aws.amazon.com/marketplace/latest/userguide/product-submission.html#product-changes-and-updates)。

AWS Marketplace 賣方運營團隊幫助重定向查詢,具有類似聽起來的單詞或具有相似含義的單詞。例 如,當客戶搜索汽車時,您希望他們搜索汽車時。

#### 軟體類別

列出產品時,您最多可以為產品選擇三個軟體類別和對應的子類別。這有助於客戶在瀏覽或搜索產品 時發現您的產品 AWS Marketplace。只選擇與您的產品相關的類別。在大多數情況下,只適用一個類 別。產品載入表單和「產品」頁面都包含完整的類別清單。

#### **G** Note

類別與關鍵字不同。可用的品類和子品類已針對 AWS Marketplace預先定義。您可以通過從列 表中選擇它們來決定哪些適用於您的產品。關鍵字不是預先定義的,但它們是在此過程中創建 的。

亮點部分

產品詳細資訊頁面最多會顯示三個產品重 bullet 作為要點。客戶可以按重點搜索產品,因此在創建產品 時包括重點。亮點應該用簡短而信息的語言描述產品的主要賣點。

Example 重點標示

• 預估成本:使用 AnyCompany的產品,您只需按使用量付費。您需支付每小時執行時間或不足一小 時的費用。

簡短說明

產品說明會列出產品的功能、優點和使用說明,以及其他相關與特定產品資訊。建立產品說明時,請牢 記下列準則:

- 避免不必要的大寫和標點符號
- 不包含重新導向資訊
- 檢查拼字和文法
- 僅包括重要和有用的信息

Example 簡短說明

AnyCompany的產品會自動將傳入的應用程式流量分配到多個 Amazon EC2 執行個體。它可讓您順暢 地提供回應傳入應用程式流量所需的負載平衡容量,藉此改善應用程式的容錯能力。 AnyCompany的 產品會偵測集區中運作狀態不良的執行個體,並自動將流量重新路由到運作狀態良好的執行個體,直到 運作狀態不良的 客戶可以在單一可用區域或跨多個可 AWS 用區域啟用此功能,以提供更一致的應用 程式效能。
# 準備您的私人報價

私人優惠是用來 AWS Marketplace購買產品的協商條款。這可能涉及自定義定價計劃,最終用戶許可 協議(EULA)或自定義解決方案。賣家和買家在承諾提出與公開發售不同的私人報價之前進行談判。

您可以建立多個私人優惠,並將其延伸給單一買家。您延長私人優惠的買家可以選擇私人優惠和公開報 價之間進行選擇。買家在任何特定時間只能訂閱一個優惠。他們不能同時訂閱私人優惠和公開優惠。

**a** Note

AWS 為買家提供獨特或企業使用案例, AWS Marketplace 以便直接從產品詳細資料頁面為您 的產品要求私人報價。如果您是符合 APN [客戶參與 \(ACE\) 資格的合作夥伴網路 \(APN\)](https://aws.amazon.com/partners/programs/ace/) 合作夥 伴,並且想要將此選項提供給買家,請聯絡您的 AWS 代表以確定進一步的資格。 AWS

#### 主題

- [私人優惠的運作方式](#page-72-0)
- [私人優惠的支援產品類型](#page-75-0)
- [建立和管理私人選件](#page-77-0)
- [AWS Marketplace 通路夥伴私人優惠](#page-82-0)
- [分期付款](#page-85-0)
- [私人優惠升級,續訂和修改](#page-87-0)
- [未來日期的協議和私人要約](#page-89-0)

## <span id="page-72-0"></span>私人優惠的運作方式

您可以從中的「選件」頁面建立和管理您的私人選件[AWS Marketplace 管理入口網站](https://aws.amazon.com/marketplace/management)。您可以為選件 指定產品,以產生唯一的 ID 和 URL。您將為不公開講價建立定價方案、新增法律條款和銷售文件,並 將講價延伸至特定買家 AWS 帳戶。只有您為其建立選件的帳戶才能看到選件。

建立不公開講價並通知潛在買家後,他們就可以檢視並接受講價。若要檢視講價,買家必須登入收 AWS 帳戶 到講價的對象。

買家無法檢視講價,除非你將優惠延伸至他們的連結帳戶或管理帳戶。您無法在報價中提供服 務限制,因此除非產品有限制,否則買方可以按照協議的價格使用您的產品。

如需有關建立非公開選件的資訊,請參閱[建立和管理私人](https://docs.aws.amazon.com/marketplace/latest/userguide/creating-private-offer.html)選件。

賣家報告中會追蹤不公開講價。如需更多資訊,請參閱不[公開講價的檢](https://docs.aws.amazon.com/marketplace/latest/userguide/private-offers-overview.html#reporting-for-seller-private-offers)舉和[賣家報告指南](https://s3.us-west-2.amazonaws.com/external-mp-channel-partners/Seller+Reports+Guide.pdf)。

## 私人方案考量

使用私人優惠時,請考慮下列事項:

- 當您新增對新執行個體類型的支援時 AWS 區域,或者已訂閱產品私人優惠的客戶將無法自動存取新 增的執行個體或區域。您必須使用您希望客戶存取的執行個體和區域建立另一個私人方案。接受新方 案後,客戶即可存取新增的執行個體和區域。在 future 日期訂閱您的產品的客戶也可以訪問他們, 只要他們包含在私人優惠中即可。如需如何建立新的私人優惠方案的詳細資訊,請參閱[私人方案升](https://docs.aws.amazon.com/marketplace/latest/userguide/private-offers-upgrades-and-renewals.html) [級、續約和修改](https://docs.aws.amazon.com/marketplace/latest/userguide/private-offers-upgrades-and-renewals.html)。
- 您無法使用 AWS CloudFormation 產品為第二方、Amazon Machine Image (AMI) 或以多阿密為基礎 的交付建立私人優惠,或限制客戶使用量。
- 對於具有分期付款計劃的私人優惠,可以隨著時間的推移將預付款分成多筆付款。欲了解更多信息, 請參閱[分期付款計劃](https://docs.aws.amazon.com/marketplace/latest/userguide/installment-plans.html)。
- 如果您私人出價的買家帳戶是透過私人市集管理,您必須同時在優惠中包含買家的帳戶,以及包含其 私人市集管理員的帳戶。
- 私人方案不支援自攜授權 (BYOL) 模型。
- 在您的私人優惠中建立具有唯一協商合約條款的私人選件時,請使用「自訂 EULA」選項。您最多可 以附加五份文件。
- 對於軟體即服務 (SaaS) 合約,以及與消費產品的 SaaS 合約,您可以針對買家接受私人優惠時所提 出的協議提供升級和續訂。例如,您可以這樣做來授予新權利、提供定價折扣、調整付款排程,或變 更使用者授權合約 (EULA) 以使用標準化授權條款。如需詳細資訊,請參閱[私人優惠方案升級、續約](https://docs.aws.amazon.com/marketplace/latest/userguide/private-offers-upgrades-and-renewals.html) [和修訂](https://docs.aws.amazon.com/marketplace/latest/userguide/private-offers-upgrades-and-renewals.html)。

## 為買家提供私人優惠體驗

當買家瀏覽至您產品的訂閱頁面時,會出現橫幅,表示您有提供私人優惠。買家接受講價後,便會使用 與所有 AWS Marketplace 交易相同的入口網站工具開立購買商業發票。接受的報價成為協議。買家可

以在的「管理訂閱」區段中找到合約詳細資料 AWS Management Console,賣家可以在的「合約」標 籤中找到詳細資訊 AWS Marketplace 管理入口網站。

AWS Marketplace 買家可以訪問私人優惠的第三方融資。如需詳細資訊,請參[閱中現在提供客戶融資](https://s3.us-west-2.amazonaws.com/external-mp-channel-partners/Financing+External+Briefing+Document+Customer+Facing.pdf) [AWS Marketplace。](https://s3.us-west-2.amazonaws.com/external-mp-channel-partners/Financing+External+Briefing+Document+Customer+Facing.pdf)

**a** Note

報價只能在到期日之前接受。如果選件到期,就會移至 [已接受且已過期的選件] 索引標籤。

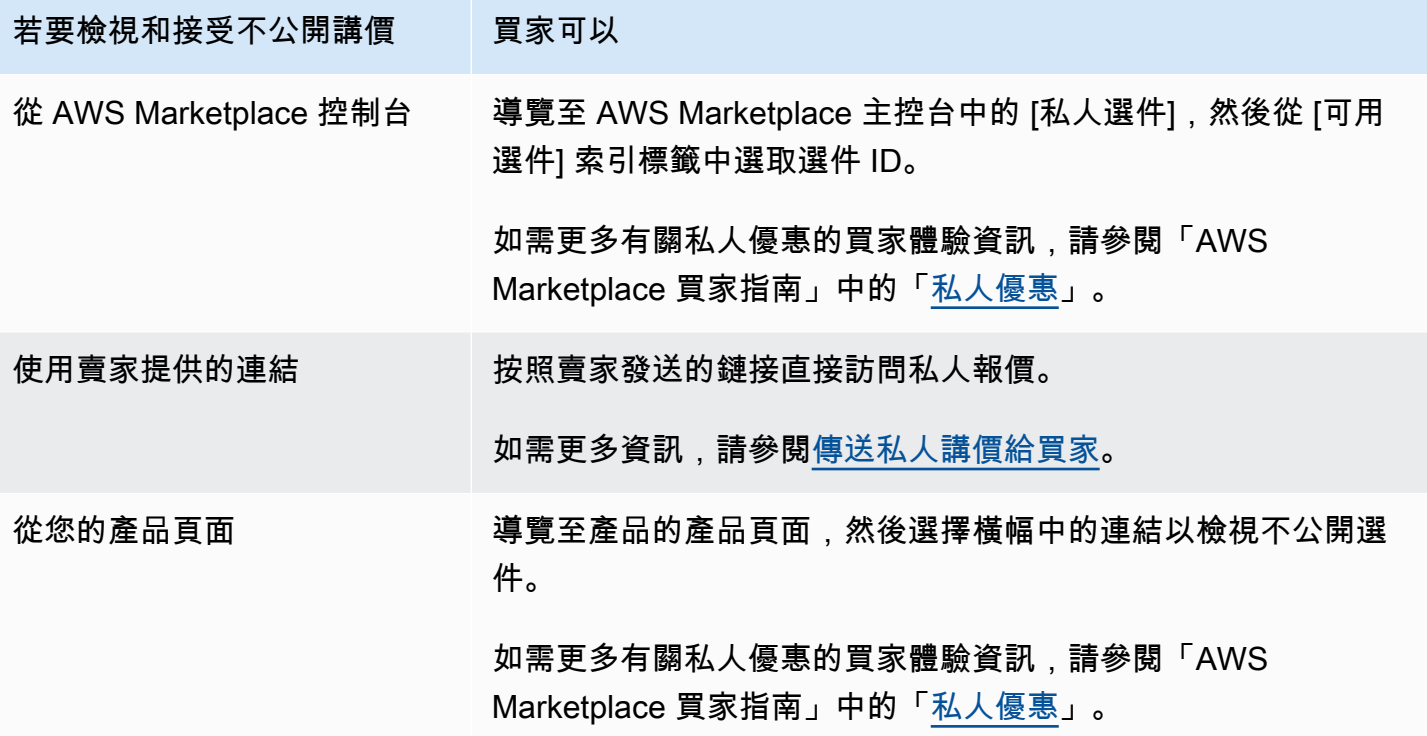

## 私人優惠的報告

不公開講價會顯示在現有的賣家報告中,以及與講價相關的報告中。系統會[每月帳單收益報表](#page-521-0)每月產生 一次,並具有選件可見度和選件 ID 資訊。當買家產生帳單時,該帳單會顯示在報告中,涵蓋適當的帳 單週期。如需詳細資訊,請參閱[賣家儀表板](https://docs.aws.amazon.com/marketplace/latest/userguide/dashboards.html)。

「選件 ID」欄位包含針對非公開選件產生的唯一選件 ID。除非報告項目適用於私人選件,否則它是空 白的。「選件可見度」欄位會指出報告項目是公開選件還是非公開選件。對於所有私人優惠,條目標記 為私人。

## <span id="page-75-0"></span>私人優惠的支援產品類型

私有方案支援 Amazon 機器映像 (AMI)、容器、專業服務和軟體即服務 (SaaS) 產品。

### AMI 產品的私人優惠

您可以為 AMI 產品提供私人優惠價格。

此優惠可以是下列任何自訂期間:

- AMI 每小時或 AMI 每小時提供年度私人優惠:最多 3 年(1,095 天)。只有 AMI 每小時提供年度私 人優惠或 AMI 合同支持靈活的付款計劃。
- AMI 合同私人優惠:長達 5 年(60 個月)

對於 AMI 合同,私人優惠不會監控使用情況。

買家可以隨時手動升級到新的合約級別。但是,由獨立軟體廠商 (ISV) 決定合約層級、強制執行服務 限制,並建議買方以更多單位手動升級合約。目前只有非分層定價合約支援升級。不公開方案的合約 期限可與公開產品清單相符,也可以是自訂期間 (以月計) (最多 60 個)。

授權權利從買家接受私人優惠的日期開始。

對於具有彈性付款排程的 AMI 私有方案,您可以在合約期間設定合約中同意的年度執行個體類型數 量。

**a** Note

私人優惠不適用於每月計費合約。

## 集裝箱產品的私人報價

您可以針對以容器為基礎的產品合約提供私人方案定價。

此優惠可以是下列任何自訂期間:

- 容器每小時或每小時提供長期私人優惠的容器-最多 3 年(1,095 天)。只有每小時提供長期私人優 惠或容器合約的容器才能支援彈性的付款排程。
- 集裝箱合同私人優惠 長達 5 年(60 個月)

對於容器合約,私人選件不會監控使用情況。只有在您使用非分層定價時,才能升級容器合約。

買家可以隨時手動升級到新的合約級別。不過,獨立軟體廠商 (ISV) 會定義合約層級、強制執行服務 限制,並建議買家以更多單位手動升級合約。目前只有非分層定價合約支援升級。私人優惠的合約期 限可與公開產品清單相符,也可以是以月為單位的自訂期間 (最多 60 個月)。

授權權利從買家接受私人優惠的日期開始。對於具有靈活付款時間表的集裝箱私人報價,您可以在合同 期限內設置合同約定的單位數量。如果買家使用較多單位,您也可以為相同的單位定義自訂每小時價 格。

**a** Note

私人優惠不適用於每月計費合約。

### 專業服務產品的私人優惠

所有專業服務產品均通過私人優惠完成。如需詳細資訊,請參閱 [建立私人優惠](#page-406-0)。

## SaaS 產品的私人優惠

軟體即服務 (SaaS) 私有方案產品無法根據時間變更特定定價層的定價層級。 例如,優惠在三個月內不 能收取每小時 \$0.80,然後針對相同的定價層將定價變更為 0.60 美元/小時。對於 SaaS 合約,私人優 惠不會監控使用情況。

買家可以隨時手動升級到新的合約級別。不過,獨立軟體廠商 (ISV) 會定義合約層級、強制執行服務限 制,並建議買家在需要時手動升級至更高的合約層級。私人優惠的合約期限可與公開產品清單相符,也 可以是以月為單位的自訂期間 (最多 60 個月)。

### ML 產品的私人優惠

Machine Learning (ML) 私人優惠產品可為特定買家提供與您公開顯示的價格不同的價格。您和私人報 價的買方之間的一套條款和協議可以從一個在公開發售或其他私人報價不同.

私人提供以下幾種方式之一工作:

• 每小時 — 私人優惠可以是小時費率,與公開顯示的小時費率不同。這個小時費率是永久的,因為機 器學習產品的私人優惠不會過期。如果 future 需要變更價格,買家必須切換至新的私人講價。產品

的現有執行中執行個體或端點會自動按照新的接受方案中設定的小時費率計費。請務必在私人優惠內 的任何合約元件到期後,將其設定為產品的小時費率。將這個小時費率設置為 \$0,買方可以無限期 地使用該產品而無需支付您的軟件費用。

- 每個推論 如果您已針對何時將產品部署為端點設定推論[定價,則私人選件的推論率可能會與公開](https://docs.aws.amazon.com/marketplace/latest/userguide/machine-learning-pricing.html#ml-pricing-inference) [顯示的推論](https://docs.aws.amazon.com/marketplace/latest/userguide/machine-learning-pricing.html#ml-pricing-inference)率不同。
- 合同 私人報價可以是在指定天數內具有固定預付費的合同。買方可在整個合約期間使用不限數量 的執行個體。合約結束時,任何繼續執行的執行個體都會以您在私有方案中設定的小時費率計費。例 如,您可以使用固定的預付費用建立合約,且 365 天無限制使用。您也可以為私人優惠設定小時費 率。當買家接受此私人講價時,他們會支付預付費用。合約結束時,任何仍在執行的執行個體都會以 該小時費率計費。如果您提供免費的私人試用,請確保在免費試用期結束後設置正確的小時費率,以 避免免費的永久許可證。

您可以建立多個私人優惠,並將其延伸給單一買家。您擴展私人優惠的買家可以選擇私人優惠和公開報 價之間進行選擇。買家在任何特定時間只能訂閱一個優惠。他們不能同時訂閱私人優惠和公開優惠。

若要為特定買方建立 SageMaker 產品的私人優惠,請聯絡 [AWS Marketplace 賣家營運團](https://aws.amazon.com/marketplace/management/contact-us/)隊。

要求建立私人優惠時,您必須提供下列資訊:ProductId、目標買家 AWS 帳戶、日期和時間 (指出何時 必須接受優惠)、自訂 EULA 檔案 (選用)、退款政策、授權期間 (選用)、授權價格 (選用)、彈性付款排 程 (選用),以及每種執行個體類型的價格。建立講價後,買家必須在指定的日期和時間內接受講價。

# <span id="page-77-0"></span>建立和管理私人選件

下列各節說明如何建立和管理私人選件。

### 主題

- [開始新的私人優惠](#page-78-0)
- [瞭解選件狀態](#page-78-1)
- [起草和發布私人報價](#page-79-0)
- [傳送私人講價給買家](#page-80-0)
- [儲存您的私人講價進度](#page-80-1)
- [更新不公開優惠的到期日](#page-81-0)
- [取消私人優惠](#page-81-1)

## <span id="page-78-0"></span>開始新的私人優惠

使用下列程序建立其他程序,並使用 CreateOer API 變更請求產生其他 ID。它在草稿狀態下創建一個 空白的 oer。

### 若要開始建立新的私人優惠

- 1. 登入 [AWS Marketplace 管理入口網站,](https://aws.amazon.com/marketplace/management)然後選擇「優惠」。
- 2. 在「選件」頁面上,選擇「建立選件」。
- 3. 在「建立優惠」頁面上,選擇您要建立私人優惠的產品類型和產品。處理最多需要 30 秒。請勿在 此過程中關閉或重新整理頁面。

#### **a** Note

建立優惠後,您將無法變更產品類型和產品。如需各產品類型不公開優惠的詳細資訊,請 參閱[支援的產品類](https://docs.aws.amazon.com/marketplace/latest/userguide/private-offers-supported-product-types.html)型。 如果您是 AWS Marketplace 通路合作夥伴,請選擇要為自己的產品建立優惠,或是透過 轉售授權建立 AWS Marketplace 通路合作夥伴私人優惠 (CPPO)。如果是 CPPO,請選擇 獨立軟體廠商 (ISV)、產品和授權。

4. 選擇 [繼續] 以顯示優惠詳情 將開啟一個 step-by-step 體驗,讓您可以繼續建立您的私人優惠。

### <span id="page-78-1"></span>瞭解選件狀態

選件具有三種狀態之一,具體取決於生命週期:

- 草稿 報價不完整,您仍在準備中。必須填妥並提交所有必要的詳細資料,才能發佈出價,並將其 延伸給買家。
- 有效 出價已發佈,並延伸給買家。優惠尚未過期,因此買家可以訂閱此優惠。
- 已過期 出價已發佈,並延伸給買家。優惠已過期,因此買家無法訂閱此優惠。你可以更新到期 日,讓買家有更多時間接受講價。若要更新[選件到期日,請參閱更新不公開選件的到期日](https://docs.aws.amazon.com/marketplace/latest/userguide/creating-private-offer.html#updating-private-offer-expiration)。

**a** Note

接受報價後,它會在「合約」標籤中顯示為合約。優惠的狀態不會變更。

## <span id="page-79-0"></span>起草和發布私人報價

請使用下列程序來草擬和發佈您的私人講價。

#### 草擬和發佈您的私人講價

1. 在 [提供選件資訊] 頁面上,提供選件名稱、優惠詳細資料、續約類型和選件到期日。如果這是 續約方案,您必須選擇「現有客戶」進行 AWS Marketplace續約,以續約建立的現有合約 AWS Marketplace,或選擇「現有客戶移至」以 AWS Marketplace進行續約,以便將現有客戶移轉至。 AWS Marketplace

#### **a** Note

出價到期日是指選件變成無效且無效的日期。在此日期 23:59:59 之後,買家將無法檢視和 接受這項私人講價。

- 2. 選擇下一步。
- 3. 在 [設定優惠價格和期限] 頁面上,選擇定價模式、合約或使用期間、定價和付款排程。有關具有 分期付款計劃的定價模式,請參閱[分期付款計劃](https://docs.aws.amazon.com/marketplace/latest/userguide/installment-plans.html)。
- 4. 在「新增買家」頁面中,為你要延伸不公開講價的 AWS Marketplace 買家提供 AWS 帳戶 ID。選 擇「新增其他買家」按鈕,以新增其他 AWS 帳戶 ID。每個私人優惠最多可以新增 24 位買家。
- 5. 選擇下一步。
- 6. 在 [設定法律條款和優惠文件] 頁面上,選擇下列其中一個選項:
	- 公開發售最終用戶許可協議(EULA)— 從您的公開發售中使用 EULA。
	- AWS Marketplace (南華早報)的標準合約 使用由 AWS Marketplace提供的標準合約。
	- 自訂法律條款 上傳最多五個與您的私人報價相關的檔案,包括法律條款、工作說明、材料清 單、價格表或其他附錄。建立選件時,這些檔案將合併為一個文件。
- 7. 在「檢閱並建立」頁面上,檢閱您不公開選件的詳細資料。檢視並確認後,請選擇「建立講價」以 發佈講價,並將其延伸至你選擇的買家。選件發佈包含對 AWS Marketplace 目錄 API 的要求,因 此最多可能需要一個小時來驗證和處理選件。您可以在「請求」頁面上檢視此要求。

**a** Note

只有在要求成功時,才會發佈和延長選件。如果請求失敗,則不會將其擴展給客戶。失敗 表示在重新提交之前,您需要更正系統錯誤或錯誤。

下列指南提供有關為特定產品建立不公開優惠的詳細資訊。

- [AWS Marketplace 創建 SaaS 的薪酬私人優惠](https://s3.us-west-2.amazonaws.com/external-mp-channel-partners/Emerald/AWS+Marketplace+Private+Offers+-+Create+SaaS+PAYG+Private+Offers.pdf)
- [AWS Marketplace 創建AMI 每小時/付費私人優惠](https://s3.us-west-2.amazonaws.com/external-mp-channel-partners/Emerald/AWS+Marketplace+Private+Offers+-+Create+AMI+or+Container+PAYG+Private+Offers.pdf)
- [AWS Marketplace 使用年度私人優惠每小時創建 AMI](https://s3.us-west-2.amazonaws.com/external-mp-channel-partners/Emerald/AWS+Marketplace+Private+Offers+-+Create+AMI+or+Container+Hourly+with+Annual+Private+Offers.pdf)
- [AWS Marketplace 創建 SaaS 合同私人優惠](https://s3.us-west-2.amazonaws.com/external-mp-channel-partners/Emerald/AWS+Marketplace+Private+Offers+-+Create+SaaS+Contract+Private+Offers.pdf)

<span id="page-80-0"></span>下列影片說明有關建立 SaaS 合約私人方案的詳細資訊。

## 傳送私人講價給買家

發佈不公開講價之後,買家可以瀏覽至「私人講價」頁面上的「可用的不公開講價」分頁,檢視該講價 AWS Marketplace 管理入口網站。在「可用的不公開講價」分頁中,買家可以在「賣家紀錄」欄中查 看由 AWS Marketplace 通路合作夥伴延長的講價。獨立軟體廠商 (ISV) 會顯示在「發行者」欄中。買 家可以在講價清單中選擇適當的講價 ID,以瀏覽不公開講價。

買家可以在「已接受的講價」或「已過期的講價」分頁中,檢視已接受或已過期的講價 ID。

不公開講價發佈後,你可以將網址傳送至出貨頁面的買家。

### 傳送私人講價給買家

- 1. 登入 [AWS Marketplace 管理入口網站,](https://aws.amazon.com/marketplace/management)然後選擇「優惠」。
- 2. 選取選件旁邊的選項按鈕。
- 3. 依序選擇 [動作] 和 [複製選件 URL]。
- 4. 將網址傳送給買家。

## <span id="page-80-1"></span>儲存您的私人講價進度

使用下面的價格來保存您的進度,並在以後恢復。

#### 若要儲存並繼續您的工作

1. 在任何完成的步驟中,選擇 [儲存並結束]。在對話方塊中,確認您是以草稿狀態儲存內容,並檢 閱任何驗證錯誤。如果有任何驗證錯誤或缺少詳細資料,您可以選擇 [修正] 以移至步驟並解決問 題。準備就緒後,請選擇 [儲存並結束] 以儲存變更。

儲存並結束後,正在處理要求時正在審核中。可能需要幾分鐘或數小時才能完成處理。在要求成功 之前,您無法繼續執行步驟或進行變更。請求成功之後,您就完成了儲存。如果要求失敗,表示您 需要在重新提交之前更正系統錯誤或錯誤。

- 2. 若要繼續處理您的選件,請開啟選件頁面,選擇您的選件,然後選擇 [繼續建立選件]。
- 3. 完成後,你可以選擇「儲存後離開」來儲存進度,或選擇「建立講價」,將不公開講價發佈給你選 取的買家。

## <span id="page-81-0"></span>更新不公開優惠的到期日

請使用下列程序來更新私人 Oer 的到期日。

若要更新不公開優惠的到期日

- 1. 登入 [AWS Marketplace 管理入口網站,](https://aws.amazon.com/marketplace/management)然後選擇「優惠」。
- 2. 在「選件」頁面上,選擇您要更新的選件。
- 3. 選擇編輯。
- 4. 提供新的講價到期日。
- 5. 選擇提交。

更新完成後,講價會變更為「出售中」狀態,買家也可以接受講價。

## <span id="page-81-1"></span>取消私人優惠

使用下列程序取消非公開選件。

- 1. 登入 [AWS Marketplace 管理入口網站,](https://aws.amazon.com/marketplace/management)然後選擇「優惠」。
- 2. 在「選件」頁面上,選擇您要更新的選件。

#### **a** Note

取消講價將修改講價到期日,因此延長此講價的買家,講價將顯示為已到期。

3. 選擇 [動作],然後選擇 [取消講價]

# <span id="page-82-0"></span>AWS Marketplace 通路夥伴私人優惠

AWS Marketplace 通路合作夥伴私人優惠方案可讓通路合作夥伴在上轉售獨立軟體廠商 (ISV) 產品。 AWS Marketplace AWS Marketplace 通路合作夥伴與 ISV 訂立合約,將一或多項 ISV 產品轉售,然後 他們將私人出價延長給該產品的買方。

下圖顯示 ISV、通路合作夥伴和購買者之間的這種關係。

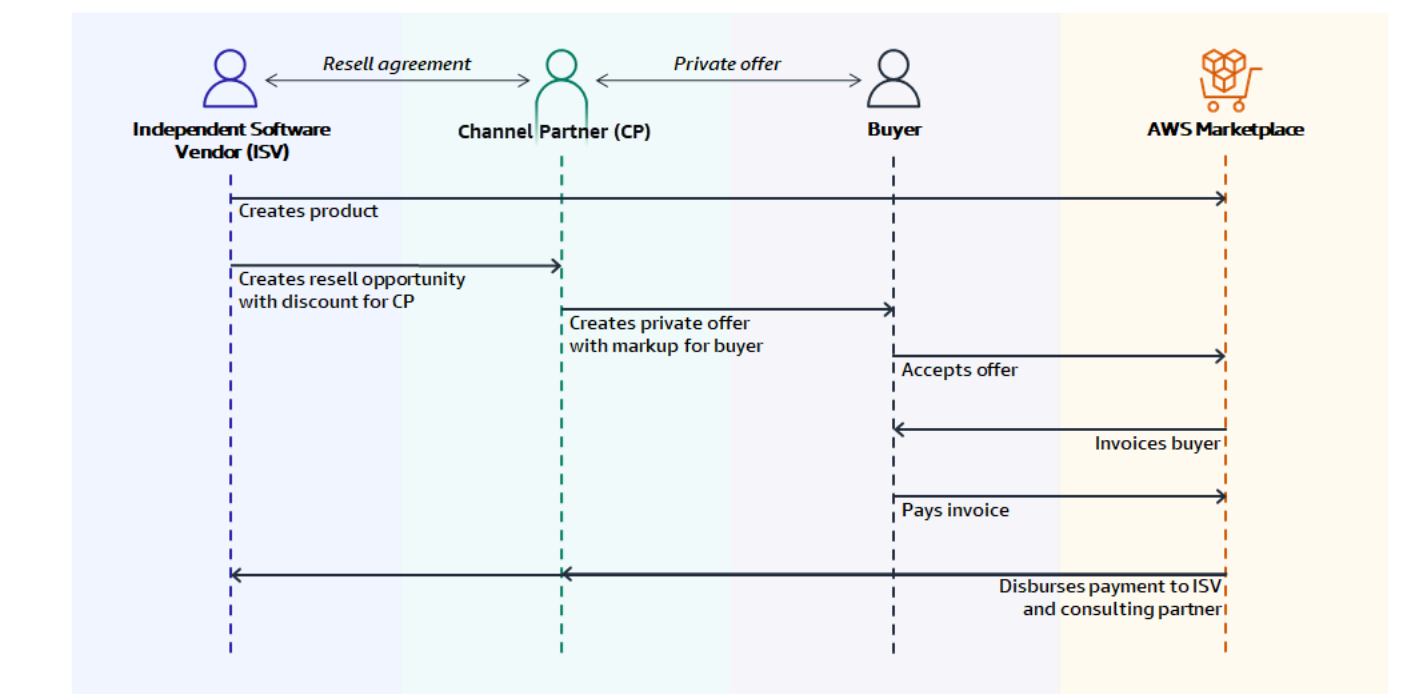

**a** Note

如需身為 ISV 的通路合作夥伴建立轉售商機的詳細資訊,請參閱。[以 ISV 身分為 AWS](#page-83-0)  [Marketplace 通路夥伴建立轉售商機](#page-83-0)

每個「 AWS Marketplace 通路合作夥伴」的私人優惠只有單一買家才能看到,並提供自訂的定價和獨 特的商業條款,以滿足買家的需求。建立不公開選件時,您會從 ISV 設定的批發成本開始。然後,您 標記該價格以創建買家的出價。批發成本通過以下兩種方式之一確定:

• 週期性 discount — ISV 授權 AWS Marketplace 通路合作夥伴以同意的 discount,從定價轉售他們的 產品或產品,並提供週期性商機。此 discount 可讓 AWS Marketplace 通路合作夥伴繼續轉售產品, 而無需與 ISV 進一步協商。此 discount 可設定為持續至指定日期,或無限期限,直到 ISV 或通路合 作夥伴結束為止。

• 非週期性 discount — ISV 提供 AWS Marketplace 通路合作夥伴的商機是一次性 discount,僅限特定 買家使用。

在這兩種情況下,在買家支付私人出價後, AWS Marketplace 會使用標準程序,根據同意的定價,將 資金分配給 AWS Marketplace 通路合作夥伴和 ISV。

**G** Tip

身為 ISV 或通路合作夥伴,您可以在的「合作夥伴」選單中檢視已授與或接收的[AWS](https://aws.amazon.com/marketplace/management/) [Marketplace 管理入口網站商](https://aws.amazon.com/marketplace/management/)機。

如需建立私人優惠的詳細說明,請參閱[AWS Marketplace 通路合作夥伴建](https://s3.us-west-2.amazonaws.com/external-mp-channel-partners/Consulting+Partner+Creates+(1).pdf)立。

如需有關私人優惠的第三方融資資訊,請參閱[中的客戶融資服務現已提供 AWS Marketplace](https://s3.us-west-2.amazonaws.com/external-mp-channel-partners/Financing+External+Briefing+Document+Customer+Facing.pdf)。

### 其他資訊

如需其他資訊和問題,我們鼓勵 ISV 和通路合作夥伴與 AWS Marketplace 通路團隊聯繫。如果您不知 道該特別聯絡誰,請傳送電子郵件至 [aws-mp-channel@amazon.com](mailto://aws-mp-channel@amazon.com),團隊中的專員會在一個工作天 內回覆您。

### <span id="page-83-0"></span>以 ISV 身分為 AWS Marketplace 通路夥伴建立轉售商機

身為 ISV,您可以透過為該合作 AWS Marketplace 夥伴建立轉售商機,授權通路合作夥伴轉售您的產 品。您可以指定 discount 百分比或每個產品維度的自訂價格,為 AWS Marketplace 通路合作夥伴建 立批發價格。合作夥伴可以在為買家建立「 AWS Marketplace 通路合作夥伴」私人優惠時標示批發價 格。支援的產品類型包括:

- 基於阿美的產品
- 以容器為基礎的產品
- 以 SaaS 為基礎的產品
- 專業服務產品

下列程序概述 ISV 如何為 AWS Marketplace 通路夥伴建立商機。若要使用此功能,您必須擁有使 用中的 [合作伙伴] 索引標簽的權限 AWS Marketplace 管理入口網站。如需詳細資訊,請參閱 [AWS](#page-602-0)  [Marketplace 賣家政策。](#page-602-0)

### 為 AWS Marketplace 通路合作夥伴建立 ISV 的經銷商商機

1. [AWS Marketplace 管理入口網站](https://aws.amazon.com/marketplace/management/)使用你的 AWS Marketplace 賣家帳戶登入。

### **a** Tip

在使用 AWS Marketplace 賣家帳戶登入 AWS 帳戶 之前,請務必先登出另一個帳戶。

- 2. 選擇 [合作夥伴] 標籤,然後選擇 [建立商機]。
- 3. 在商機詳細資料頁面上,輸入商機名稱和商機說明。

#### **a** Note

通路合作夥伴會在賣家報告中看到你在商機名稱和商機說明中輸入的資料。

- 4. 若為經銷商,請從下拉式清單中選擇您要授權的 AWS Marketplace 通路合作夥伴 (經銷商)。您可 以按名稱或帳戶 ID 選擇經銷商。
- 5. 選擇您的其中一個產品來參與此商機。
- 6. 選擇您要套用的折扣。

折扣類型可以通過多種方式發出:

- discount 百分比 將一個折扣率(百分比)套用至所有選取的產品。
- 個別定價 將特定折扣套用至特定產品。
- 彈性付款時間表 為 AWS Marketplace 通路合作夥伴商機設定彈性的付款時間表。

**a** Note

專業服務賣家只支援個別定價和彈性付款時間表。

7. 選取商機的持續時間。

### **a** Note

經銷商的開始日期必須早於製造商在轉售授權中列出的日期。

商機時間長度可以通過多種方式發出:

- 單次使用 適用於一個商機,且在 AWS Marketplace 通路合作夥伴建立私人優惠後不再適 用。
- 特定持續時間 持續特定的持續時間,在 ISV 選取的日期之後不再適用。
- 沒有設定的持續時間 持續到其中一方結束為止。
- 8. (選擇性) 對於 SaaS 合約產品,請新增或移除自訂產品維度,並修改其他使用費以自訂您的商機。
- 9. (選擇性) 設定一或多個買家帳戶 ID,以指定商機僅適用於那些買家。
- 10. (選擇性) 選取使用者授權合約 (EULA) 版本或上傳要包含在商機中的 EULA。

#### 專業服務賣家僅支援自訂 EULA。

- 11. (選擇性) 選取 AWS Marketplace 的經銷商合約 (RCMP) 或上傳要包含在商機中的自訂合約。
- 12. 選取 [檢閱商機],並確定資訊正確無誤。
- 13. 選取 [建立商機] 以完成商機並授權通路合作夥伴。

「已建立商機」表格會更新,以顯示相關商機詳細資訊,包括商機名稱、產品名稱、經銷商名 稱、折扣、建立日期及狀態。

建立商機之後,您就無法延長其日期。不過,您可以隨時撤銷商機並重新建立商機。當您撤銷商機時, 新優惠將無法使用該 discount。任何現有的優惠不受影響,並保留其商機 discount。

<span id="page-85-0"></span>您也可以選取商機,然後選擇複製來複製商機。這將預先填充所有內容,然後您可以編輯字段

## 分期付款

分期付款計劃(也稱為靈活付款時間表)使您可以通過自定義付款時間表擴展私人報價。時間表可以在 接受的合同期限內進行分攤,並且客戶定期付款。訂閱後,您的客戶可以在計劃和 AWS 發票上查看所 有付款,從而幫助他們跟踪支出。分期付款計劃適用於某些產品和定價類型的私人優惠。如需詳細資 訊,請參閱符合[私人優惠資格的產品類型](https://docs.aws.amazon.com/marketplace/latest/buyerguide/buyer-private-offers.html#buyer-private-offers-types)。

## <span id="page-85-1"></span>建立付款排程

使用分期付款計劃建立自訂付款排程的程序是建立非公開付款方案程序的一部分。若要啟用私人講價的 分期付款計劃選項,請在建立私人講價時,在「買家付款選項」區段中選擇「含分期付款計劃的合約定 價」。選擇買家付款選項後,請選擇此講價的合約期限,並指定講價詳情。如需詳細資訊,請參閱[私](https://docs.aws.amazon.com/marketplace/latest/userguide/private-offers-overview.html) [人](https://docs.aws.amazon.com/marketplace/latest/userguide/private-offers-overview.html)選件。

#### **a** Note

對於具有分期付款計劃的私人優惠,針對多年期和自訂期限 Amazon Machine Image (AMI) 產 品,請設定優惠中包含的每個執行個體類型的執行個體數量,以及任何其他啟動執行個體的小 時定價。客戶啟動指定數量的執行個體後,任何其他啟動的執行個體都會按照私有方案中指定 的小時費率收費。

在「買家分期付款計劃」下方,提供「合約總額」、「付款次數」和「首次發票日期」,然後選擇「產 生分期付款計劃」 您最多可以添加 60 筆付款。您也可以選擇對每個付款明細行項目進行調整。每次調 整付款明細行項目時,買家的到期總金額都會更新。

**a** Note

第一次分期付款的商業發票日期是第一次針對您的私人優惠開立客戶的發票。收到客戶的付款 後,您 AWS Marketplace 會收到每張商業發票的付款。

彈性付款排程器功能可驗證商業發票日期是否在合約期間內。如果有任何商業發票日期在合約期間之 後,您會收到錯誤訊息。

驗證所有帳單金額和日期後,請確認買家的到期總金額是否符合您希望客戶在非公開講價過程中支付的 總金額。若要完成非公開選件的建立,請完成其餘步驟。

**a** Note

在您延伸給客戶的出價接受日期之前,只能出現一個商業發票日期。

您的客戶會根據您定義的排程開立商業發票,並在他們接受報價後開始發票。如果第一個發票日期已排 定在出價被接受之前,系統會在出價被接受後立即處理。

**a** Note

你無法修改已延長至買家訂閱的私人講價方案的付款時間表。若要進行變更,您必須建立新選 件。

## 分期付款計劃的報告

針對具有彈性付款排程的私人優惠報告[第 4 節:靈活付款時間表的合同](#page-527-0),請參閱每月計費收益報告的 報告。

# <span id="page-87-0"></span>私人優惠升級,續訂和修改

## 管理私人優惠的合約

對於軟體即服務 (SaaS) 合約以及與消費產品的 SaaS 合約,您可以針對任何有效協議使用私人方案來 提供升級、續訂和修訂。例如,您可以這樣做來授予新權利、提供定價折扣、調整付款排程,或變更使 用者授權合約 (EULA) 以使用[標準化授權](#page-61-0)條款。您也可以變更單位數量和付款排程,並新增自訂結束日 期。

要約與協議之間的差異在於買方是否接受其條款:

- 要約是買方使用產品的一組條款。優惠可以是公共或私人的。
- 協議是買家接受的出價。協議包括賣家使用公開或私人優惠提供的購買和免費產品。

此功能適用於所有 AWS Marketplace 賣家,包括獨立軟體廠商 (ISV) 和通路合作夥伴。您無法修改協 議,以指定與原始協議記錄賣家不同的記錄賣方。

若要使用此功能,您必須擁有使用中的「合約」標籤的權限 AWS Marketplace 管理入口網站。如需相 關資訊,請參閱[AWS Marketplace 賣家權限](#page-602-1)。

## 私人報價修訂支援的產品類型

您可以在「合約」頁面上檢視下列產品類型:

- SaaS 合約
- 與消費的 SaaS 合同
- 以 SaaS 使用為基礎的產品
- 基於阿美的產品
- 基於容器的產品
- 伺服器合約

#### • 專業服務產品

不過,只有下列產品類型支援私人優惠修訂:

- SaaS 合約
- 與消費的 SaaS 合同

升級和續約的提交程序

您可以使用下列程序,從中建立私人選 AWS Marketplace 管理入口網站 件升級、續訂和修改。

若要建立私人優惠方案升級、續約和修改

- 1. 登入[AWS Marketplace 管理入口網站](https://aws.amazon.com/marketplace/management)並選擇「合約」。
- 2. 在「合約」頁面上,選擇合約旁的核取方塊,然後選擇「檢視詳細資訊」。
- 3. 在「檢視合約」頁面上,選擇「建立以協議為基礎的選件」。
- 4. 在「修改合約詳細資料」頁面上,賣家必須指出私人出價是否要續約。當系統詢問私人優惠是否要 續約時,請選取「是」或「否」。

**a** Note

您也可以在 [修改合約詳細資料] 頁面上變更服務日期、產品維度、付款排程、續約狀態和 出價到期日。

5. 完成後,選擇 [建立報價],然後選擇 [提交]。

### **1** Tip

輸入描述性的自訂選件名稱可協助您區分「選件」頁面上的作用中選件。買家也可以看到 自訂講價名稱。

AWS 建議您指定自訂選件名稱,其中包含任何其他識別詳細資料,例如您自己的 ID 和採 購單編號。還建議使用**upgrade**或**renewal**和自定義公司名稱之類的高級描述。請勿使用 任何可識別個人身分的資料(例如,名字或姓氏、電話號碼或地址)。此欄位最多可輸入 150 個字元。

編輯任何日期、維度、付款排程和 EULA 的資訊,然後選擇 [下一步]。在「檢閱並建立」 頁面上,檢閱資訊。準備就緒時,請選擇 [建立合約式選件]。

新的不公開優惠會在大約 45 分鐘後出現在「管理私人優惠」頁面上。若要檢視選件,請登入 AWS Marketplace 管理入口網站 並選擇「選件」以開啟「管理非公開講價」頁面。

從那裡,買方可以選擇接受或繼續在原始協議下進行操作:

• 如果買家接受私人講價升級或續約,新合約會立即生效,且合約會列在中的「合約」頁面上 AWS Marketplace 管理入口網站。先前協議的任何剩餘排定付款都會取消。

買家接受以協議為基礎的私人優惠方案,方式與接受私人優惠相同。如需更多有關私人優惠的買家體 驗資訊,請參閱「AWS Marketplace 買家指南」中的[「私人優惠](https://docs.aws.amazon.com/marketplace/latest/buyerguide/buyer-private-offers.html)」。

• 如果買家在私人優惠到期前不接受升級或續約,原始合約仍然有效,且不會變更。

### 升級、續約和修正的報告

升級和續約私人講價會顯示在現有的賣家報告中,以及與講價相關的報告中。[每日客戶訂閱者報告](#page-512-0)報告 和報[每日業務報告](#page-504-0)告每天都會產生。[每月帳單收益報表](#page-521-0)報告是每月產生一次。

在「每日客戶訂閱者」報表中,「訂閱意向」欄位會指出報表項目是否為新的非公開選件。「上一個選 件 ID」欄位會指出新選件之前的選件 ID (如果存在)。對於所有私人優惠,條目標記為私人。

## <span id="page-89-0"></span>未來日期的協議和私人要約

在 future 日期的合約 (FDA) 中 AWS Marketplace,購買者會在預定的 future 日期收到產品授權或權利 文件。在一般 AWS Marketplace 交易中,購買者會在接受選件或建立合約後立即收到產品授權或軟體 權利文件。

作為使用 FDA 的賣家,您可以在買家選擇時與買家完成交易,而不是當買家想要開始使用產品 時。FDA 協助賣家針對以下交易獨立執行以下動作 AWS Marketplace :

- 根據銷售需求預訂(買方接受報價)交易。
- 根據您的財務或會計需求向買方收取費用。
- 根據購買者的需求,提供購買者對產品的存取權,例如啟用授權或授權。

FDA 可用於為與買方的現有交易設置續訂。

FDA 支援軟體即服務 (SaaS) 產品,適用於合約和含消費 (CCP) 定價的合約,無論是否具有彈性付 款。

使用 future 日期的合約時,請記住下列日期:

#### 合約簽署日期

採購員接受出價的日期,以及建立協議的日期。

合約開始日期

購買者授權或產品授權的啟用日期,且購買者可以開始使用產品的日期。

協議結束日期

合約結束的日期。合約和買家的授權或軟體權利將於此日期到期。

#### 主題

- [建立 future 日期的合約](#page-90-0)
- [將分期付款計劃與 future 日期的協議一起](#page-90-1)
- [接收 future 日期之協議的通知](#page-91-0)
- [使用 future 註明日期的合約,以轉售通路夥伴私人優惠](#page-91-1)

## <span id="page-90-0"></span>建立 future 日期的合約

記錄的賣方會在產生具有 future 開始日期的私人報價時,設定合約開始日期。買家無法變更開始日 期,但他們可以在接受不公開講價之前,先檢視開始日期 AWS Marketplace。

若要建立具有 future 開始日期的不公開選件

- 1. 建立私人優惠時,請在「合約期限」下選擇「在 future 日期開始」。
- 2. 在「服務日期」區段中,輸入服務開始日期和服務結束日期。您在此選擇的服務開始日期,將是買 家接受講價時,future 日期合約的合約開始日期。

**a** Note

若要使用 FDA 進行續約,請將服務開始日期與您要續約的合約結束日期對齊。 賣家可以選擇 future 最多 3 年的服務開始日期。

## <span id="page-90-1"></span>將分期付款計劃與 future 日期的協議一起

使用 FDA 的分期付款計劃,您可以設定在合約簽署日期與合約結束日期之間的任何時間進行購買的付 款。這包括合約開始日期之前和之後的付款。

記錄賣家選擇私人報價的付款日期和金額。有關設定分期付款計劃的更多詳情,請參閱[the section](#page-85-1)  [called " 建立付款排程"。](#page-85-1)

## <span id="page-91-0"></span>接收 future 日期之協議的通知

您會收到[電子郵件通知](https://docs.aws.amazon.com/marketplace/latest/userguide/email-notifications.html)給您指定的 root 帳戶,以瞭解對 future 日期合約所採取的下列動作:

- 要約接受/合約建立 (合約簽署日期)
- 授權或權益啟動時 (合約開始日期)
- 提前 30、60 或 90 天到期的合約提醒
- 合約到期日 (合約結束日期)
- 協議修訂或更換
	- **a** Note

所有適用於 SaaS 的現有亞馬遜簡易通知服務 (Amazon SNS) 通知也適用於 FDA。對於 FDA,兩個 Amazon SNS 主題都是在協議開始日期 (而非協議簽署日期) 啟動。如需詳細資 訊,請參閱 [the section called "適用於 SaaS 產品的 Amazon SNS 通知"。](#page-379-0)

## <span id="page-91-1"></span>使用 future 註明日期的合約,以轉售通路夥伴私人優惠

製造商和經銷商可以將 future 註明日期的合約用於 AWS Marketplace 通路合作夥伴私人

作為製造商:

• 與標準的通路合作 AWS Marketplace 夥伴私人優惠 (CPO) 類似,製造商必須授權 AWS Marketplace 通路合作夥伴建立 future 開始日期的 CPO,方法是延長轉售授權給他們。

要了解如何創建轉售授權,請按照[the section called "以 ISV 的身分建立轉售商機"頁](#page-83-0)面上的步驟操 作。

• 建立轉售授權時,製造商可以選擇性地選擇指定允許的服務開始日期上限。這是通路夥伴在建立對應 的 AWS Marketplace 通路 AWS Marketplace 夥伴私人優惠時,可指定的服務開始日期上限。

如果製造商沒有指定最長日期, AWS Marketplace 通路合作夥伴可以指定 future 最多 3 年 的任何 future 服務日期。

作為經銷商:

- 對於經銷商和通路合作夥伴而言,建立 future 日期的通路合作夥伴私人優惠方案和 future 日期一般 私人優惠的步驟是相同的,只有一個主要差異。經銷商可以指定的合約開始日期必須早於製造商在轉 售授權中指定為允許的服務開始日期上限。
- 若要瞭解如何建立通路合作夥伴私人優惠,請參閱[the section called "通路夥伴私人優惠"。](#page-82-0)

# 基於阿美的產品

將產品交付給買家的一種方式是使用 [Amazon 機器圖像\(AMI\)。](https://docs.aws.amazon.com/glossary/latest/reference/glos-chap.html#AmazonMachineImage)AMI 提供啟動亞馬遜彈性運算雲端 (Amazon EC2) 執行個體所需的資訊。您可以為產品建立自訂 AMI,購買者可以使用它來建立 EC2 執 行個體,其中包含已安裝且可供使用的產品。

當買家使用您提供的 AMI 時,系統會依照您為產品建立的定價和計量選項向他們建立的執行個體收 費。買家可以使用您的產品 AMI,就像他們在其中使用其他 AMI 相同的方式 AWS,包括製作 AMI 的 新自定義版本。從 AMI 建立的 EC2 執行個體仍會根據 AMI 產品代碼作為您的產品計費。

請參閱下列資源:

- 如需定價 AWS Marketplace 產品的詳細資訊,請參閱[產品定價。](#page-53-0)
- 如需為產品建立自訂計量的詳細資訊,請參閱[AMI 產品的定制計量 AWS Marketplace Metering](#page-156-0)  [Service。](#page-156-0)

# <span id="page-93-1"></span>基於 AMI 的產品交付方式

您可以通過以下三種方式之一交付基於 AMI 的產品:

• 單一 AMI — 購買者選取並使用 AMI 做為 EC2 執行個體的範本。買家可以使用 Amazon 機器圖像交 付方式過濾器找到這些產品。

如需詳細資訊,請參閱 [單 AMI 產品](#page-98-0)。

• AWS CloudFormation 範本 — 您建立的範本可讓購買者將具有不同角色的多個執行個體系統安裝為 單一單元。買家可以使用CloudFormation交付方式過濾器找到這些產品。

如需詳細資訊,請參閱 [基於 AMI 的交付使用 AWS CloudFormation。](#page-124-0)

請參閱下列資源:

- 如需有關買家使用 AMI 時如何追蹤您的 AMI 的詳細資訊,請參閱[AMI 產品代碼。](#page-96-0)
- 有關 AMI 產品的詳細信息及其生命週期的更多信息,請參閱[了解基於 AMI 的產品。](#page-93-0)

# <span id="page-93-0"></span>了解基於 AMI 的產品

本節概述了使用 AMI 產品的關鍵概念。

#### 主題

- [產品生命週](#page-94-0)
- [AMI 產品代碼](#page-96-0)
- [變更請求](#page-96-1)
- [產品載入表單](#page-97-0)
- [年度協議修訂](#page-98-1)

## <span id="page-94-0"></span>產品生命週

以 AMI 為基礎的產品包括一組或多個軟體版本,以及與產品整體相關的中繼資料。建立產品時,您可 以在其中設定產品的屬性, AWS Marketplace 包括產品的名稱、說明和定價。您也可以決定適合您產 品的類別,並新增關鍵字,讓您的產品出現在相關搜尋中。

您也可以建立軟體的第一個版本。視您提供軟體的方式而定,這可能是單一 AMI、一組含 AWS CloudFormation 範本的一或多個 AMI,或是供購買者在建立自己 AMI 時使用的軟體套件。如需詳細資 訊,請參閱 [基於 AMI 的產品交付方式](#page-93-1)。

對於付費產品,購買者需按已安裝的執行個體數量向購買者收費。若要在軟體追蹤的不同維度上進行測 量 (例如,產品的使用者數量),請將您的產品與 AWS Marketplace 計量服務整合。如需詳細資訊,請 參閱 [AMI 產品的定制計量 AWS Marketplace Metering Service。](#page-156-0)

當您建立產品和軟體的第一個版本時,它一開始會在有限的範圍內發佈,因此只有您的帳戶才能存取。 準備好後,您可以將其發佈到 AWS Marketplace 目錄中,以允許買家訂閱和購買您的產品。

在[伺服器產品](https://aws.amazon.com/marketplace/management/products/server)頁面上,您可以檢視產品清單。根據產品所處的階段而定,產品會有下列其中一種狀態:

- 暫存 您仍在為其新增資訊的不完整產品。在第一次「儲存並離開建立自助服務」體驗時,成功的 變更請求會根據您提交的完整步驟建立未發佈的產品。從此狀態開始,您可以繼續將資訊新增至產 品,或透過變更請求提交的變更詳細資訊。
- 有限 產品在提交至系統並通過系統中的所有驗證後即完成。然後,產品會發行到「限制」狀態。 此時,該產品具有一個詳細信息頁面,該頁面只能由您的帳戶以及您允許列出的任何人訪問。您可以 通過詳細信息頁面測試您的產品。如有需要,如需更多資訊和協助,請聯絡[AWS Marketplace 賣家](https://aws.amazon.com/marketplace/management/contact-us/?#) [營運團隊](https://aws.amazon.com/marketplace/management/contact-us/?#)。
- 公開 當您準備好發佈產品,讓買家可以檢視和訂閱產品時,您可以使用「更新可見度變更請 求」。這將啟動 AWS Marketplace 賣方營運團隊根據我們的[政策審](https://docs.aws.amazon.com/marketplace/latest/userguide/product-and-ami-policies.html)查和審核您的產品的工作流程。 一旦產品獲得核准並處理變更請求,產品就會從「有限」狀態移至「公開」狀態。

• 受限制 — 如果您想要停止新使用者訂閱您的產品,您可以使用「更新可見度變更請求」來限制產 品。「受限制」狀態表示現有使用者可以繼續使用產品。但是,該產品將不再向公眾顯示或向新用戶 提供。

以 AMI 為基礎的產品生命週期 AWS Marketplace 不會在您發佈第一個版本之後結束。您應該使用新版 軟體以及基本作業系統的安全性修補程式,讓產品保持最新狀態。

作為基於 AMI 的完整產品生命週期的例子,想像一下賣家希望以 AMI 為基礎的產品銷售。 AWS Marketplace以下是賣方如何創建和維護產品隨著時間的推移:

- 1. 建立產品 賣方建立產品,並將版本 1.0.0 發佈至 AWS Marketplace。購買者可以創建版本 1.0.0 的實例並使用它。
- 2. 添加新版本 之後,賣方將新功能添加到產品中,並添加包含該功能的新版本 1.1.0。買家仍然可 以使用原始版本 1.0.0,或者他們可以選擇新版本 1.1.0。

**a** Note

與新產品不同,新版本會以完全公開的形式發佈。如果整體產品在有限版本中,您只能在 AWS Marketplace 沒有客戶看到的情況下對其進行測試。

- 3. 更新產品信息-隨著版本 1.1.0 可用,賣家通過使用描述該功能的新突出顯示文本更新產品信息,讓 買家了解新功能。
- 4. 添加次要版本-當賣方修復版本 1.1.0 中的錯誤時,他們通過添加新版本 1.1.1 來釋放它。買家現在 可以選擇使用 1.0.0 版本,1.1.0 或 1.1.1 版本。
- 5. 限制版本-賣方決定該錯誤足夠嚴重,他們不希望買家能夠使用 1.1.0 版本,因此他們限制了該版 本。然後,沒有新客戶可以購買 1.1.0(他們只能選擇 1.0.0 或 1.1.1),儘管現有買家仍然可以訪問 它。
- 6. 更新版本資訊 為協助現有買家,賣家更新 1.1.0 的版本資訊,並建議升級至 1.1.1 版。
- 7. 監控使用情況 當買家購買和使用的產品, 賣方監控銷售, 使用, 和使用其他指標 AWS Marketplace [賣家報告、資料饋送和儀表板](#page-442-0).
- 8. 刪除產品 當產品不再需要時,賣方將其從中刪除 AWS Marketplace。

在此示例中,賣方在產品中創建了三個不同版本的 AMI,但只有兩個版本可供新買家使用(在刪除產 品之前)。

若要修改版本或產品資訊,請[變更請求](#page-96-1)在中建立 AWS Marketplace 管理入口網站。

如需建立和管理 AMI 產品之步驟的詳細說明,請參閱[單 AMI 產品。](#page-98-0)

### <span id="page-96-0"></span>AMI 產品代碼

當您在中建立產品時,系統會為您的產品指派唯一的產品代碼 AWS Marketplace。該產品代碼與您產 品的 AMI 相關聯,用於追蹤產品的使用情況。當購買者使用軟體時,產品代碼會自動傳播。例如,客 戶訂閱並啟動 AMI、對其進行配置,然後產生新的 AMI。新的 AMI 仍然包含原始產品代碼,因此正確 的使用情況跟踪和權限仍然存在。

### **a** Note

產品代碼與產品的產品 ID 不同。中的 AWS Marketplace 每個產品都會指派一個唯一的產 品 ID。產品 ID 可用於在 AWS Marketplace 目錄、客戶帳單和賣家報告中識別您的產品。 產品代碼會附加至從 AMI 建立的執行個體,做為執行個體中繼資料。使用具有該產品代碼的 AMI 建立執行個體時,客戶將會收到顯示相關產品 ID 的帳單。建立產品後,請在產品 AWS Marketplace 管理入口網站 頁面中尋找產品代碼和產品 ID。

身為賣家,您的軟體可以從執行個體中繼資料取得執行中 Amazon Elastic Compute Cloud (Amazon EC2) 執行個體的產品代碼。您可以使用產品代碼來提高安全性,例如在產品開始時驗證產品代碼。在 產品發佈到有限的狀態進行測試之前,您無法對 AMI 的產品代碼進行 API 呼叫。如需有關驗證產品代 碼的更多資訊,請參閱[驗證您的軟件是否在 AWS Marketplace AMI 上運行](#page-140-0)。

### <span id="page-96-1"></span>變更請求

若要變更中的產品或版本 AWS Marketplace,請透過提交變更請求 AWS Marketplace 管理入口網站。 變更請求會新增至佇列,視要求的類型而定,可能需要幾分鐘到幾天才能解決。您可以在中查看請求的 狀態 AWS Marketplace 管理入口網站。

**a** Note

除了 AWS Marketplace 管理入口網站,您也可以使用[AWS Marketplace 目錄 API](https://docs.aws.amazon.com/marketplace-catalog/latest/api-reference/seller-products.html) 建立變更請 求。

您可以要求 AMI 產品的變更類型包括:

- 更新向買家顯示的產品資料。
- 更新向買家顯示的版本資訊。
- 新增產品的新版本。
- 限制版本,讓新買家無法再存取該版本。
- 更新產品 AWS 區域 可用的產品。
- 更新產品的定價和執行個體類型。
- 從中移除產品 AWS Marketplace。

如需詳細資訊,請參閱 [建立變更請求](#page-106-0)。

### **a** Note

某些變更請求會要求您使用產品載入表單來建立請求。如需詳細資訊,請參閱 [產品載入表單](#page-97-0)。

### 更新變更請求

以更新開頭的變更請求會載入目前的詳細資料。然後,您可以進行更新,覆蓋現有的詳細信息。

### 新增或限制變更請求

新增和限制要求配對專門用於在每個要求成功後佈建的步驟和更新。在您在自助服務體驗中選擇 [儲存 並結束] 和 [提交] 動作後,要求會成功。

例如,如果 AMI 資產在新增執行個體和區域後佈建到執行個體和區域,則只能限制它們,而不能完全 移除。這表示現有訂閱者和使用者可以繼續使用產品,直到其訂閱或合約用完為止。不過,無法將新訂 閱者新增至處於「受限制」狀態的產品。

### <span id="page-97-0"></span>產品載入表單

通常,當您建立或編輯產品時,您可以在使 AWS Marketplace 管理入口網站 用者介面中進行所需的變 更。不過,有一些作業會引導您使用「產品載入表單」(PLF)。

PLF 是包含有關產品的所有資訊的試算表。有幾種方法可以獲得 PLF:

- 您可以從中的產品詳細資訊頁面下載現有產品的 PLF。 AWS Marketplace 管理入口網站
- 當您為需要 PLF 的動作選取功能表項目時,系統會提示您下載 PLF。例如,如果您選擇建立新的每 月計費伺服器產品,系統會提示您下載適當的 PLF。

如果動作是對現有產品的編輯,PLF 會預先填入該產品的資訊,因此您只需要變更正在更新的詳細 資訊即可。

• 如果您需要新的空白 PLF,則根據您要建立的產品類型,在「 AWS Marketplace 管理入口網站 [檔案](https://aws.amazon.com/marketplace/management/product-load) [上載」頁面上](https://aws.amazon.com/marketplace/management/product-load)會有 PLF 的連結。

完成 PLF 後,將其上傳到 AWS Marketplace 管理入口網站 [文件上傳頁](https://aws.amazon.com/marketplace/management/product-load)面。PLF 本身在「指示」選項 卡中具有更詳細的說明。

<span id="page-98-1"></span>年度協議修訂

每小時每年(每年)計劃修訂允許您和您的買家對現有計劃進行以下更改:

- 在 Amazon EC2 實例類型系列之間切換
- 在 Amazon EC2 執行個體類型大小之間切換
- 新增執行個體類型
- 增加合約中現有執行個體類型的數量

只要變更的按比例分配成本大於零 (他們不能降低訂閱的價值),買家就可以進行變更。新增 Amazon EC2 執行個體的按比例分配成本是根據協議剩餘期限調整的執行個體類型年度成本而定。切換執行個 體類型時,已移除 Amazon EC2 執行個體類型的按比例分配成本會從新增 Amazon EC2 執行個體類型 的按比例分配成本中扣除。

無需採取任何其他行動即可對 AMI 年度產品進行修改。修訂支持所有從公開發售和不使用分期付款計 劃的私人優惠協議的協議.

您可以在下列控制面板上查看買家所做的修訂:

- [協議和續約 Dasboard](https://docs.aws.amazon.com/marketplace/latest/userguide/agreements-renewals-dashboard.html) 修改後的協議清單。
- [開立帳單的收入儀表板](https://docs.aws.amazon.com/marketplace/latest/userguide/billed-revenue-dashboard.html) 向客戶收取費用。
- [收集和支付儀表板](https://docs.aws.amazon.com/marketplace/latest/userguide/collections-disbursement-dashboard.html) 支付。

# <span id="page-98-0"></span>單 AMI 產品

本節討論如何針對 Singa-AMI 產品使用中 AWS Marketplace 的產品清單。客戶可以使用 Amazon 機器 映像 (AMI) 建立具有已安裝和設定產品的 Amazon EC2 執行個體。

AMI 自助服務體驗會在您建立產品清單和提出變更要求時引導您。使用自助服務體驗,您可以直接更 新產品清單,減少 AWS Marketplace 賣家營運團隊處理所需的時間。自助服務體驗的許多步驟都與中 的目錄系統保持一致 AWS Marketplace,這有助於直接驗證,而無需等待 AWS Marketplace 賣方操作 團隊的處理和驗證。

### **a** Note

對於一些工作,您可以從兩個程序中進行選擇:僅適用於自助服務體驗的程序,以及與自助服 務體驗無關的舊程序。您可以在目前轉移期間使用任一程序。較舊的程序會顯示橫幅,其中包 含有關何時將不再可用的資訊。

### 主題

- [必要條件](#page-100-0)
- [了解自助服務體驗](#page-100-1)
- [建立您的單一 AMI 產品](#page-101-0)
- [建立變更請求](#page-105-0)
- [取得變更請求的狀態](#page-107-0)
- [更新產品資訊](#page-108-0)
- [更新允許清單 \(預覽帳戶\)](#page-109-0)
- [更新產品可見性](#page-109-1)
- [添加一個 AWS 區域](#page-110-0)
- [限制一個 AWS 區域](#page-110-1)
- [更新對 future 的支持 AWS 區域](#page-111-0)
- [新增執行個體](#page-112-0)
- [限制執行個體](#page-113-0)
- [更新版本資訊](#page-113-1)
- [新增新版本](#page-114-0)
- [限制版本](#page-117-0)
- [更新定價](#page-118-0)
- [按國家/地區更新可用性](#page-119-0)
- [更新您的 EULA](#page-120-0)
- [更新退款政策](#page-120-1)
- [授予對 AMI 的 AWS Marketplace 訪問權限](#page-121-0)
- [從中移除產品 AWS Marketplace](#page-122-0)
- [疑難排解提交變更請求時常見錯誤](#page-123-0)

### <span id="page-100-0"></span>必要條件

建立 AMI 產品清單之前,您必須完成下列先決條件:

- 1. 可以存取 AWS Marketplace 管理入口網站. 這是您用來註冊為賣家和管理您銷售的產品的工具 AWS Marketplace。若要進一步瞭解如何取得存取權 AWS Marketplace 管理入口網站,請參[閱AWS](#page-601-0)  [Marketplace 賣家政策和權限](#page-601-0)。
- 2. 註冊為賣家,如果您想收取產品費用,請提交稅務和銀行資訊。要進一步了解如何成為賣家,請參 [閱開始成為賣家](#page-19-0)。
- 3. 擁有您想要銷售的產品。對於以 AMI 為基礎的產品,這通常表示您已建立或修改伺服器軟體,並 建立了 AMI 供客戶使用。若要深入瞭解如何準備 AMI 以供中使用 AWS Marketplace,請參閱[建置](#page-138-0)  [AMI 的最佳做法](#page-138-0)。

## <span id="page-100-1"></span>了解自助服務體驗

自助服務體驗可引導您完成在上建立產品的過程 AWS Marketplace。繼續執行這些步驟時,您可以指 定產品資訊和 AMI 部署設定,例如 AWS 區域執行個體類型和 AMI 詳細資料。您還可以配置交易詳細 信息,包括定價,國家/地區可用性,EULA 和退款政策。您可以選擇指定 AWS 帳戶 ID 的允許清單, 以便在產品處於「受限制」狀態時存取和測試產品。

開始之前,請先檢閱自助服務體驗的下列重要層面:

- 您只能在完成目前步驟中的必填欄位之後,移至下一個步驟。此需求是因為每個步驟結束時都有頁面 層級驗證。您無法儲存或送出不完整的步驟。
- 如果您需要在完成程序中的所有步驟之前結束階段作業,您可以選擇 [儲存並結束],將您完成的步驟 提交至暫存區域。
- 不完整且未通過驗證的步驟不會提交至系統。部分完成的步驟無效且無法儲存。
- 當您選擇 [儲存並結束] 時,[儲存並結束] 對話方塊會顯示通過驗證檢查的步驟。您可以檢閱並選擇儲 存最多上次完成和驗證的步驟。如果驗證錯誤或缺少詳細信息,則可以選擇「修復它」以返回該步 驟。
- 儲存並結束後,正在處理要求時正在審核中。可能需要幾分鐘或數小時才能完成處理。在要求成功 之前,您無法繼續執行步驟或進行變更。對於第一個「儲存並結束」,請求會與您已完成的步驟 parallel 建立產品。
- 請求成功之後,您就完成了儲存。若要繼續「產品概觀」頁面上的變更,請選擇「繼續建立產品」 或使用「要求變更」來更新您先前在上次作業階段中提交的詳細資訊。當您繼續時,請注意您已完 成的步驟會以綠色的「成功」標籤標示。若要更新先前提交的步驟,請使用「要求變更」。您必須 先完成先前的「儲存並退出」要求,才能繼續執行此步驟。
- 完成所有步驟後,您可以選擇 [下一步] 以查看評論。選擇「提交」,系統會執行最終驗證的請求。 收到「成功」回應後,產品會移至「受限制」狀態。您可以在詳細資料頁面上看到該產品現在可供允 許清單上的任何人使用。如果請求失敗,產品將保持在「預備」狀態,並要求您在重新提交之前進行 更正。

## <span id="page-101-0"></span>建立您的單一 AMI 產品

本節提供在中建立單一 AMI 產品清單的程序 AWS Marketplace,包括使用自助服務體驗的選項。

主題

- [使用自助服務建立單一 AMI 產品](#page-101-1)
- [建立單一 AMI 產品](#page-103-0)
- [其他資源](#page-105-1)

### <span id="page-101-1"></span>使用自助服務建立單一 AMI 產品

您可以使用下列程序來引導您在 AWS Marketplace中建立單一 AMI 產品。

**G** Note

只有在完成目前步驟中的必填欄位時,才能進入下一個步驟。您無法儲存或提交未完成的步驟 如果您需要在完成程序中的所有步驟之前結束工作階段,請使用「儲存並結束」功能,將您完 成的步驟提交至暫存區域。如需詳細資訊,請參閱 [了解自助服務體驗](#page-100-1)。

### 使用自助服務建立單一 AMI 產品

- 1. 開啟「 AWS Marketplace 管理入口網站 在」[https://aws.amazon.com/marketplace/management/](https://aws.amazon.com/marketplace/management/tour/)  [tour/,](https://aws.amazon.com/marketplace/management/tour/)然後登入賣家帳戶。
- 2. 從「產品」功能表中選擇「伺服器」。或者,您可以直接前往「[伺服器產品](https://aws.amazon.com/marketplace/management/products/server)」頁面。
- 3. 從伺服器產品索引標籤中,選取建立伺服器產品,選取 Amazon 機器映像 (AMI),然後為單一 AMI 產品選取其中一種授權類型:
- 攜帶您自己的授權 (BYOL) 使用者在其他地方取得授權的產品。 AWS Marketplace它可以是 付費或免費許可證。
- 免費 您的訂閱者可以免費使用的產品。(他們仍會支付任何關聯的 Amazon Elastic Compute Cloud (Amazon EC2) 執行個體或其他 AWS 資源的費用。)
- 按小時或每小時支付 買方按小時或按年度合約每小時支付的產品。 AWS 根據 AMI 上的產品 代碼進行計量。
- 每月付款 由買家按月收費的產品 AWS。
- 付費用量 軟體會直接根據您提供的價值收費,以及以下四種使用類別之一:使用者、資料、 頻寬或主機。您最多可以為產品定義 24 個維度。所有費用仍然由客戶產生。
- 具有合同定價的 AM I 單一 AMI 產品或單一 AMI 與買方支付前期費用的 AWS CloudFormation 堆疊。
- 4. 自助服務體驗會引導您完成建立 AWS Marketplace 刊登物品的步驟。您必須輸入產品資訊 (中繼 資料)、產品部署詳細資料 (AWS 區域、執行個體和 AMI 詳細資料),以及公開發售詳細資料 (價 格、EULA、依國家/地區的可用性、EULA、退款)。作為一個選項,您可以將帳戶添加到允許列表 中以測試產品。完成每個步驟,以移至程序中的下一個步驟。

如果您需要在完成程序中的所有步驟之前結束工作階段,您可以使用 Save 並 exit 功能將 您完成的步驟提交至暫存區域。這會針對您提供要驗證的資訊建立要求。處理要求時,您 無法編輯產品。請求成功後,您可以選擇繼續建立產品,繼續建立產品。 失敗的要求表示因為驗證錯誤而未對產品進行更新。這將顯示在產品的請求日誌中。您可 以選取要求以檢視錯誤,使用「作業」下的「複製到新的」來更正錯誤,然後重新提交請 求。當您繼續這些步驟時,您可以從您在上一個作業階段中儲存的步驟之後的步驟繼續進 行。若要更新先前的步驟,請前往產品概述頁面並提交[變更請求](https://docs.aws.amazon.com/marketplace/latest/userguide/ami-single-ami-products.html#single-ami-creating-change-request),以更新您先前提交的步 驟。

- 5. 輸入所有變更請求步驟的必要資訊之後,請選擇「提交」。此提交會建立 AWS Marketplace 目錄 系統的請求,以驗證資訊,並在驗證通過的情況下將產品發行至「限制」狀態。處理要求時,您無 法繼續編輯產品。請求成功後,產品會移至「受限制」狀態。
	- 產品初次發佈後,只有您 AWS 帳戶 (用來建立產品的產品) 和 AWS Marketplace 賣家營運團 隊的測試帳戶才能存取該產品。如果您從伺服器產品頁面檢視產品,您可以選擇「檢視」 AWS Marketplace來檢視買家所顯示的 AWS Marketplace 產品詳細資料。其他 AWS Marketplace 使 用者無法看見此詳細資料清單。
- 此功能可讓您在公開發行產品之前測試產品 (甚至發佈多個版本進行測試)。
- 6. 在「限制」狀態下測試您的產品,並確認產品符合 AWS Marketplace [AMI 型產品需求](https://docs.aws.amazon.com/marketplace/latest/userguide/product-and-ami-policies.html)和[產品檢查](https://docs.aws.amazon.com/marketplace/latest/userguide/aws-marketplace-listing-checklist.html) [清單](https://docs.aws.amazon.com/marketplace/latest/userguide/aws-marketplace-listing-checklist.html)。然後,若要要求將您的產品發佈至「公開」,請選擇「更新可見度」。 AWS Marketplace 賣家營運團隊必須審核您的產品,然後才能將其公開。

產品驗證和發布是一個手動過程,由 AWS Marketplace 賣家運營團隊處理。如果沒有錯 誤,可能需要 7-10 個工作天才能發佈您的初始產品版本。有關時間的更多詳細信息,請 參閱[時間和期望](https://docs.aws.amazon.com/marketplace/latest/userguide/product-submission.html#timing-and-expectations)。

<span id="page-103-0"></span>如需有關準備和提交 Single AMI 產品與產品資訊的詳細資訊,請參閱[其他資源。](#page-105-1)

### 建立單一 AMI 產品

**A** Important

自 2023 年 7 月 14 日起, AWS Marketplace 將中止以下程序。在 2023 年 7 月 14 日之後, 請使用本程[the section called "使用自助服務建立單一 AMI 產品"序](#page-101-1)。

### 若要建立單一 AMI 產品 (舊版)

- 1. 開啟「 AWS Marketplace 管理入口網站 在」[https://aws.amazon.com/marketplace/management/](https://aws.amazon.com/marketplace/management/tour/)  [tour/,](https://aws.amazon.com/marketplace/management/tour/)然後登入賣家帳戶。
- 2. 從「產品」功能表中選擇「伺服器」。或者,您可以直接前往[伺服器產品](https://aws.amazon.com/marketplace/management/products/server)頁面。
- 3. 從伺服器產品索引標籤中,選取建立伺服器產品,選取 Amazon 機器映像 (AMI) (傳統體驗),然後 為單一 AMI 產品選取其中一種授權類型:
	- 攜帶您自己的授權 (BYOL) 使用者在其他地方取得授權的產品。 AWS Marketplace它可以是 付費或免費許可證。
	- 免費 您的訂閱者可以免費使用的產品。(他們仍會支付任何關聯的 Amazon Elastic Compute Cloud (Amazon EC2) 執行個體或其他 AWS 資源的費用。)
	- 按小時或每小時支付 買方按小時或按年度合約每小時支付的產品。 AWS 根據 AMI 上的產品 代碼進行計量。
- 每月付款 由買家按月收費的產品 AWS。如果您選取「每月付費」,系統會要求您下載「產 品載入表單」(PLF)。
- 付費用量 軟體會直接根據您提供的價值收費,以及以下四種使用類別之一:使用者、資料、 頻寬或主機。您最多可以為產品定義 24 個維度。所有費用仍然由客戶產生。
- 具有合同定價的 AM I 單一 AMI 產品或單一 AMI 與買方支付前期費用的 AWS CloudFormation 堆疊。

AMI 產品還有其他類型的非自助式定價模式。當您的產品與 AWS Marketplace 計量服務 整合以根據客戶的使用情況提供自訂計量時,這些定價類型適用。若要建立以使用量為基 礎的定價產品,您必須下載、填寫並上傳「產品載入表單」(PLF)。如需更多資訊,請參 閱[AMI 產品的自訂計價](#page-145-0) 如需 PLF 的詳細資訊,請參閱[產品載入表單。](#page-97-0) 如需不同授權類型的詳細資訊,請參閱[AMI 定價模式。](#page-142-0)

- 4. 根據您的選擇,填寫新產品的資訊,然後選擇「提交」。
- 5. 確認請求顯示在「請求」索引標籤上的狀態為 「審核中」。您可以返回此頁面,查看處理請求時 的狀態。

**a** Note

產品驗證和發布是一個手動過程,由 AWS Marketplace 賣家運營團隊處理。如果沒有錯 誤,可能需要 7-10 個工作天才能發佈您的初始產品版本。如需時間的詳細資訊,請參 閱[時間和期望](#page-422-0)。

當您的產品最初發佈時,只有您的 AWS 帳戶 (您用來建立產品的產品) 才能存取該產品。如果您 從伺服器產品頁面檢視產品,您可以選擇「檢視」 AWS Marketplace來檢視買家所顯示的 AWS Marketplace 產品詳細資料。其他 AWS Marketplace 使用者無法看見此詳細資料清單。

此功能可讓您在公開發行產品之前測試產品 (甚至發佈多個版本進行測試)。如果您需要將產品提供給其 他測試帳戶,或公開發佈您的產品,請聯絡[AWS Marketplace 賣家營運](https://aws.amazon.com/marketplace/management/contact-us/)團隊。

如需有關準備和提交 Single AMI 產品與產品資訊的詳細資訊,請參閱[其他資源。](#page-105-1)

### <span id="page-105-1"></span>其他資源

如需有關準備產品資訊並提交產品資訊以供發佈的詳細資訊,請參閱下列資源:

- [準備您的產品](#page-50-0)
- [提交您的產品以供出版](#page-417-0)

如需有關準備單一 AMI 產品進行提交的詳細資訊 AWS Marketplace,請參閱下列資源:

- [建置 AMI 的最佳做法](#page-138-0)
- [AMI 產品清單](#page-174-0)
- [基於 AMI 的產品要求](#page-176-0)

### <span id="page-105-0"></span>建立變更請求

本節提供可用於在中建立單一 AMI 產品變更請求的程序 AWS Marketplace,包括使用自助服務體驗的 選項。您可以針對下列情況建立變更請求:

- 您已儲存進行中的步驟,但並未完成整個程序,同時使用自助服務體驗建立單一 AMI 產品清單。若 要完成其餘步驟,請建立變更請求。
- 您想要修改處於「有限」或「公用」狀態之產品的產品資訊。若要更新資訊,請建立變更請求。如需 有關可要求 AMI 產品之變更類型的詳細資訊,請參閱[變更請求。](#page-96-1)

**a** Note

除了 AWS Marketplace 管理入口網站,您也可以使用[AWS Marketplace 目錄 API](https://docs.aws.amazon.com/marketplace-catalog/latest/api-reference/seller-products.html) 建立變更請 求。

### 主題

- [建立變更請求](#page-106-0)
- [使用自助服務建立變更請求](#page-106-1)
- [其他資源](#page-107-1)

### <span id="page-106-0"></span>建立變更請求

**A** Important

2023 年 6 月 15 日 AWS Marketplace 將停止以下程序。在 2023 年 6 月 15 日之後,請使用此 程[the section called "使用自助服務建立變更請求"序](#page-106-1)。

若要修改版本或產品資訊,請在中建立變更請求 AWS Marketplace 管理入口網站。

### 若要建立變更請求

- 1. 開啟「 AWS Marketplace 管理入口網站 在」[https://aws.amazon.com/marketplace/management/](https://aws.amazon.com/marketplace/management/tour/)  [tour/,](https://aws.amazon.com/marketplace/management/tour/)然後登入賣家帳戶,然後前往「[伺服器產品](https://aws.amazon.com/marketplace/management/products/server)」頁面。
- 2. 在 [伺服器產品] 索引標籤上,選取您要修改的產品。
- 3. 從請求變更下拉式清單中選擇一個選項。

對於大多數變更請求,只要在使用者介面中填寫表單並提交即可。但是,對於某些變更,您必須下 載、完成並上傳「產品載入表單」(PLF)。這是一份試算表,其中包含一份表格,供您填寫必要資 訊。當您選擇其中一個變更請求時,系統會提示您為嘗試建立的請求下載正確的 PLF。PLF 會預 先填入您現有產品詳細資料的資訊。您可以將完成的 PLF 上傳到 AWS Marketplace 管理入口網站 [文件上傳](https://aws.amazon.com/marketplace/management/product-load)頁面。

**a** Note

我們強烈建議您下載並使用最新的 PLF。表單會定期更新新資訊,包括執行個體類型 AWS 區域 以及可用時的新資訊。您可以從「伺服器產品」頁面,選取產品,然後選擇 「下載產品載入表單」,找到產品的最新 PLF。

如需有關變更請求狀態的詳細資訊,請參閱[the section called "取得變更請求的狀態"。](#page-107-0)如需變更請求潛 在問題的深入資訊,請參閱[疑難排解提交變更請求時常見錯誤](#page-123-0)。

### <span id="page-106-1"></span>使用自助服務建立變更請求

若要修改版本或產品資訊,請在中建立變更請求 AWS Marketplace 管理入口網站。變更要求是您用來 變更產品的自助服務清單的基礎。每當您選取「儲存」並結束步驟,或選取「提交」以進行任何更新 時,都會提出變更請求。您可以在「請求」標籤中找到您的 AWS Marketplace 管理入口網站 [要求](https://aws.amazon.com/marketplace/management/requests)。

- 1. 開啟「 AWS Marketplace 管理入口網站 在」[https://aws.amazon.com/marketplace/management/](https://aws.amazon.com/marketplace/management/tour/)  [tour/,](https://aws.amazon.com/marketplace/management/tour/)然後登入賣家帳戶,然後前往「[伺服器產品](https://aws.amazon.com/marketplace/management/products/server)」頁面。
- 2. 在 [伺服器產品] 索引標籤上,選取您要修改的產品。
- 3. 從要求變更下拉式清單中選擇一個選項。
- 4. 在您提出變更請求之後,系統需要等待時間來處理您的請求,反映在審核中。當請求完成時,它會 導致成功或失敗。
	- 提交請求後,它會開始處理下列狀態:「審核中」、「準備變更」和「套用變更」。
	- 「成功」表示已處理要求的變更,且變更會反映在系統中。
	- 失敗意味著請求出現問題,因此不會處理更改。如果狀態為「失敗」,您可以選取要求以尋找錯 誤碼,以提供如何更正錯誤的建議。此時,您可以對錯誤進行疑難排解,並為變更建立新要求。 若要加快處理速度,您可以選擇「複製到新請求」來複製失敗請求的詳細資訊。然後,您可以進 行調整並重新提交請求。

### <span id="page-107-1"></span>其他資源

如需有關特定更新類型之變更要求的詳細資訊,請參閱下列資源:

- [更新產品資訊](#page-108-0)
- [更新版本資訊](#page-113-1)
- [新增新版本](#page-114-0)
- [限制版本](#page-117-0)

<span id="page-107-0"></span>取得變更請求的狀態

**A** Important

2023 年 6 月 15 日 AWS Marketplace 將停止以下程序。自助服務體驗不再需要此程序。

提交變更請求後,您可以從的[伺服器產品](https://aws.amazon.com/marketplace/management/products/server)頁面的「請求」標籤中查看請求的狀態 AWS Marketplace 管 理入口網站。狀態可以是下列任何一種:
- 正在審核中,表示正在審核您的要求。某些請求需要 AWS Marketplace 團隊進行手動審核,但大多 數請求都會在系統中自動審核。
- 成功表示您的請求已完成。您的產品或版本已根據您的要求進行更新。
- 「需要採取動作」表示您必須更新要求,才能修正問題或回答有關要求的問題。選取要求以查看詳細 資料,包括任何問題。
- 失敗意味著請求出了問題,並且您應該使用相同的數據創建一個新的更改請求。

### 更新產品資訊

建立產品之後,您可能想要在中變更某些與產品相關聯的資訊 AWS Marketplace。例如,如果新版本 修改了產品的描述或重點提示,您可以使用新資料編輯產品資訊。

#### 若要更新產品資訊

- 1. 開啟「 AWS Marketplace 管理入口網站 在」[https://aws.amazon.com/marketplace/management/](https://aws.amazon.com/marketplace/management/tour/)  [tour/,](https://aws.amazon.com/marketplace/management/tour/)然後登入賣家帳戶。
- 2. 移至 [[伺服器產品](https://aws.amazon.com/marketplace/management/products/server)] 頁面,然後在 [伺服器產品] 索引標籤上,選取您要修改的產品。
- 3. 從「要求變更」下拉式清單中選擇「更新產品資訊」
- 4. 更新您需要變更的下列任何欄位:
	- 商品標題
	- SKU
	- 簡短說明
	- 詳細描述
	- 產品標誌圖片網址
	- 重點標示
	- 產品分類
	- 關鍵字
	- 產品影片網址
	- 資源
	- Support 資訊

#### **a** Note

如需標誌格式的詳細資訊,請參閱[公司與產品標誌需求](#page-419-0)。

- 5. 選取提交。
- 6. 確認請求顯示在「請求」索引標籤上的狀態為 「審核中」。您可能需要重新整理頁面,才能在清 單上看到要求。

您可以隨時從「[伺服器產品](https://aws.amazon.com/marketplace/management/products/server)」頁面的「要求」標籤檢查要求的狀態。如需詳細資訊,請參閱 [取得變更](#page-107-0) [請求的狀態](#page-107-0)。

### 更新允許清單 (預覽帳戶)

若要變更可以看到您產品處於「受限」狀態的 AWS 帳戶 ID 清單,請使用「更新允許清單」。

#### 更新允許清單

- 1. 開啟「 AWS Marketplace 管理入口網站 在」[https://aws.amazon.com/marketplace/management/](https://aws.amazon.com/marketplace/management/tour/)  [tour/,](https://aws.amazon.com/marketplace/management/tour/)然後登入賣家帳戶。
- 2. 移至 [[伺服器產品](https://aws.amazon.com/marketplace/management/products/server)] 頁面,然後在 [目前伺服器產品] 索引標籤上,選取您要修改的產品。
- 3. 從要求變更下拉式清單中,選擇更新允許清單。目前清單會提供目前允許列出的帳戶清單。
- 4. 添加首選可見性的 AWS 帳戶 ID,並用逗號分隔 ID。
- 5. 選擇「提交變更請求」, 以提交要求以供複查。
- 6. 確認「請求」標籤顯示「請求」狀態為 「審核中」。要求完成時,狀態會變成「成功」。

## 更新產品可見性

若要變更哪些買家可以在中檢視您的產品 AWS Marketplace,您可以使用「更新能見度」。

#### 更新可見性

- 1. 開啟「 AWS Marketplace 管理入口網站 在」[https://aws.amazon.com/marketplace/management/](https://aws.amazon.com/marketplace/management/tour/)  [tour/,](https://aws.amazon.com/marketplace/management/tour/)然後登入賣家帳戶。
- 2. 移至 [[伺服器產品](https://aws.amazon.com/marketplace/management/products/server)] 頁面,在 [目前伺服器產品] 索引標籤上,選取您要修改的產品。
- 3. 從「要求變更」下拉式清單中選擇「更新可見性

#### **a** Note

您可以使用此變更請求,要求將產品從「有限」狀態移至「公開」狀態。不過,變更要求 必須經過 AWS Marketplace 賣家營運團隊核准程序,才能將其移至「公開」。

- 4. 選擇「提交變更請求」,以提交要求以供複查。
- 5. 確認「請求」標籤顯示「請求」狀態為 「審核中」。要求完成時,狀態會變成「成功」。

### 添加一個 AWS 區域

你可以新增一個地區,讓買家使用你的產品。

#### 新增區域

- 1. 開啟「 AWS Marketplace 管理入口網站 在」[https://aws.amazon.com/marketplace/management/](https://aws.amazon.com/marketplace/management/tour/)  [tour/,](https://aws.amazon.com/marketplace/management/tour/)然後登入賣家帳戶。
- 2. 移至 [[伺服器產品](https://aws.amazon.com/marketplace/management/products/server)] 頁面,然後在 [目前伺服器產品] 索引標籤上,選取您要修改的產品。
- 3. 從「要求變更」下拉式清單中選擇「新增地區」
- 4. 從可用的「區域」清單中選取您要新增的「區域」。
- 5. 選擇「提交請求」以提交要求以供複查。
- 6. 確認「請求」標籤顯示「請求」狀態為 「審核中」。要求完成時,狀態會變成「成功」。

#### **a** Note

當您新增支援時 AWS 區域,已為您的產品訂閱私人優惠的客戶將無法自動存取新增的區域。 您必須使用您希望客戶存取的區域建立另一個私人選件。接受新優惠後,客戶可以訪問新添加 的區域。在 future 日期訂閱您產品的客戶也可以訪問該地區,只要該地區包含在私人優惠中即 可。如需如何建立新的私人優惠方案的詳細資訊,請參閱[私人方案升級、續約和修改](https://docs.aws.amazon.com/marketplace/latest/userguide/private-offers-upgrades-and-renewals.html)。

## 限制一個 AWS 區域

若要防止新買家在特定產品中使用您的產品 AWS 區域,您可以限制「地區」。您可以稍後再新增「地 區」。該地區的現有產品訂閱者只要訂閱,就可以繼續使用該地區的產品。

#### 限制區域

- 1. 開啟「 AWS Marketplace 管理入口網站 在」[https://aws.amazon.com/marketplace/management/](https://aws.amazon.com/marketplace/management/tour/)  [tour/,](https://aws.amazon.com/marketplace/management/tour/)然後登入賣家帳戶。
- 2. 移至 [[伺服器產品](https://aws.amazon.com/marketplace/management/products/server)] 頁面,然後在 [目前伺服器產品] 索引標籤上,選取您要修改的產品。
- 3. 從請求變更下拉式清單中,選擇「限制區域」。
- 4. 選取下拉式選單,即可檢視產品目前提供的地區清單。
- 5. 選取您要限制的「區域」。
- 6. 您選取的區域會顯示為記號。複查您要限制的區域清單,然後針對您不想限制的區域輸入 X。
- 7. 選擇「提交變更請求」,以提交要求以供複查。
- 8. 確認「請求」標籤顯示「請求」狀態為 「審核中」。要求完成時,狀態會變成「成功」。

如果您的要求成功,您的現有使用者會收到下列電子郵件訊息,通知他們該地區受到限制。只要他們仍 然訂閱,他們就可以繼續使用您的產品,但如果他們取消訂閱,他們將無法重新訂閱。

Greetings from AWS Marketplace,

This message is a notification detailing a recent change for <ProductName>. {{{sellerName}}} has opted to restrict the <ProductType> product in <Restricted Region(s)> beginning <DateOfChange>.

This impacts you in the following ways:

- 1. As long as you're subscribed to the product, you can continue using the software product in the restricted Region.
- 2. You can't begin new instances of the software product in the restricted Region.
- 3. You can continue using the software product in all available AWS Regions.

Regards, The AWS Marketplace Team

Amazon Web Services, Inc. is a subsidiary of Amazon.com, Inc. Amazon.com (http:// amazon.com/) is a registered trademark of Amazon.com, Inc. This message was produced and distributed by Amazon Web Services Inc., 410 Terry Ave. North, Seattle, WA 98109-5210.

# 更新對 future 的支持 AWS 區域

如果您希望將產品加入至新推出的產品 AWS 區域,您可以使用「更新 future 的區域」支援。

#### 若要更新 future 的區域支援

- 1. 開啟「 AWS Marketplace 管理入口網站 在」[https://aws.amazon.com/marketplace/management/](https://aws.amazon.com/marketplace/management/tour/)  [tour/,](https://aws.amazon.com/marketplace/management/tour/)然後登入賣家帳戶。
- 2. 移至 [[伺服器產品](https://aws.amazon.com/marketplace/management/products/server)] 頁面,然後在 [目前伺服器產品] 索引標籤上,選取您要修改的產品。
- 3. 從請求變更下拉式清單中,選擇更新 future 的區域支援。
- 4. 您可以選擇啟用 future 的「地區」支援,以 AWS Marketplace 便讓您的產品 AWS 區域 上線,以 便代表您新推出。
- 5. 啟用此功能後,您可以在所有 future 的區域之間進行選擇,或僅限美國地區。
- 6. 選擇「提交變更請求」,以提交要求以供複查。
- 7. 確認「請求」標籤顯示「請求」狀態為 「審核中」。要求完成時,狀態會變成「成功」。

## 新增執行個體

您可以新增購買者可以使用單一 AMI 的新執行個體。

#### 若要新增例證

- 1. 開啟「 AWS Marketplace 管理入口網站 在」[https://aws.amazon.com/marketplace/management/](https://aws.amazon.com/marketplace/management/tour/)  [tour/,](https://aws.amazon.com/marketplace/management/tour/)然後登入賣家帳戶。
- 2. 移至 [[伺服器產品](https://aws.amazon.com/marketplace/management/products/server)] 頁面,然後在 [目前伺服器產品] 索引標籤上,選取您要修改的產品。
- 3. 從請求更改下拉列表中,選擇添加實例。
- 4. 從可用執行處理清單中選取您要新增的執行個體。
- 5. 選擇「提交請求」以提交要求以供複查。
- 6. 確認「請求」標籤顯示「請求」狀態為 「審核中」。要求完成時,狀態會變成「成功」。

如果您目前的定價模式不是免費的,或是使用自攜授權 (BYOL) 模式,則還有另外一個步 驟可以新增價格。

如果您以新執行個體的價格建立 Add 執行個體,或是使用更新定價來提高價格,則無法 在變更當天起 90 天內使用自助服務來新增執行個體。如要進行這些變更,請聯絡[AWS](https://aws.amazon.com/marketplace/management/contact-us/) [Marketplace 賣家營運團隊。](https://aws.amazon.com/marketplace/management/contact-us/)

當您新增對新執行個體類型的支援時,已為您的產品訂閱私人優惠的客戶將無法自動啟動 新增的執行個體。您必須使用希望客戶存取的執行個體建立另一個私人選件。接受新方案

**a** Note

後,客戶即可啟動新增的執行個體。future 訂閱產品的客戶也可以啟動執行個體,只要該 執行個體包含在私人優惠中即可。如需如何建立新的私人優惠方案的詳細資訊,請參閱[私](https://docs.aws.amazon.com/marketplace/latest/userguide/private-offers-upgrades-and-renewals.html) [人方案升級、續約和修改](https://docs.aws.amazon.com/marketplace/latest/userguide/private-offers-upgrades-and-renewals.html)。

# 限制執行個體

如果您想要防止新買家從特定執行個體使用您的單一 AMI 產品,您可以限制執行個體。如有需要,您 可以稍後再重新加入執行個體。受限執行個體上單一 AMI 的現有使用者只要訂閱,就可以繼續使用該 區域的產品。

#### 若要限制執行個體

- 1. 開啟「 AWS Marketplace 管理入口網站 在」[https://aws.amazon.com/marketplace/management/](https://aws.amazon.com/marketplace/management/tour/)  [tour/,](https://aws.amazon.com/marketplace/management/tour/)然後登入賣家帳戶。
- 2. 移至 [[伺服器產品](https://aws.amazon.com/marketplace/management/products/server)] 頁面,然後在 [目前伺服器產品] 索引標籤上,選取您要修改的產品。
- 3. 從請求變更下拉式清單中,選擇限制執行個體。
- 4. 選取您要限制的執行個體,然後選擇「限制」。
- 5. 選擇「提交變更請求」,以提交要求以供複查。
- 6. 確認「請求」標籤顯示「請求」狀態為 「審核中」。要求完成時,狀態會變成「成功」。

**a** Note

如果勾選方塊是著色的,這意味著該例證與一到數個版本相關聯,作為建議的例證類型。 若要限制這類執行個體,請使用 Update 版本來選擇不同的建議執行個體類型。在變更請 求完成且您要限制的執行個體不再是建議的執行個體類型之後,您可以返回 Refit 執行個 體來限制您選擇的執行個體。

# 更新版本資訊

建立版本後,修改與版本相關聯的資訊,提供買家更新的資訊會很有幫助。例如,如果您打算在 1.1 版 發行之後限制 1.0 版,您可以更新 1.0 版的說明,將購買者導向 1.1 版,並限制版本的日期。您可以從 更新版本資訊 AWS Marketplace 管理入口網站。

#### 若要更新版本資訊

- 1. 開啟「 AWS Marketplace 管理入口網站 在」[https://aws.amazon.com/marketplace/management/](https://aws.amazon.com/marketplace/management/tour/)  [tour/,](https://aws.amazon.com/marketplace/management/tour/)然後登入賣家帳戶。
- 2. 移至 [目[前伺服器產品](https://aws.amazon.com/marketplace/management/products/server)] 頁面,在 [伺服器產品] 索引標籤上,選取您要修改的產品。
- 3. 從要求變更下拉式清單中,選擇更新版本資訊。
- 4. 在 [更新版本] 頁面上,選取您要更新的版本。
- 5. 更新您需要修改的下列任何資訊:
	- 版本備註
	- 使用說明
	- 64 位元 (x86) Amazon 機器映像 (AMI) 使用量和安全群組的詳細資料
- 6. 選取提交。
- 7. 確認請求顯示在「請求」索引標籤上的狀態為 「審核中」。
	- **a** Note

您無法使用此程序來更新版本標題或與版本相關聯的 AMI。請改[為建立新版本並](#page-114-0)[限制先前的版](#page-117-0) [本](#page-117-0)。

您可以隨時從「[伺服器產品](https://aws.amazon.com/marketplace/management/products/server)」頁面的「要求」標籤檢查要求的狀態。如需詳細資訊,請參閱 [取得變更](#page-107-0) [請求的狀態](#page-107-0)。

## <span id="page-114-0"></span>新增新版本

當您變更產品、基本影像或任何其他需要修改產品 AMI 時,您可以新增產品的新版本。從中新增產品 的新版本 AWS Marketplace 管理入口網站。

**a** Note

如需建立 AMI 的資訊 AWS Marketplace,請參[閱建置 AMI 的最佳做法](#page-138-0)。

#### 若要新增新版本

- 1. 開啟「 AWS Marketplace 管理入口網站 在」[https://aws.amazon.com/marketplace/management/](https://aws.amazon.com/marketplace/management/tour/)  [tour/,](https://aws.amazon.com/marketplace/management/tour/)然後登入賣家帳戶。
- 2. 移至 [[伺服器產品](https://aws.amazon.com/marketplace/management/products/server)] 頁面,在 [目前伺服器產品] 索引標籤上,選取您要修改的產品。
- 3. 從「要求變更」下拉式清單中,選擇「新增版本」。[新增新版本] 表單隨即顯示,並預先填入您最 新版本的資訊。
- 4. 在「版本資訊」區段中,提供下列資訊:
	- 版本標題 輸入有效的字串 (例如 *1.1* 或 *2.0 #*)。它在整個產品中必須是唯一的。
	- 版本說明 輸入文字以說明有關此版本的詳細資訊。
- 5. 在「新 Amazon 機器映像 (AMI)」區段中,提供下列資訊:
	- Amazon 機器映像 ID 輸入您要用於此版本的 AMI 的 AMI ID。您可以[從主控台的 AMI](https://console.aws.amazon.com/ec2/v2/home?region=us-east-1#Images:sort=name)  [清單中找到 AM](https://console.aws.amazon.com/ec2/v2/home?region=us-east-1#Images:sort=name) I 識別碼。AMI 必須存在於美國東部 (維吉尼亞北部) 區域,以及您的 AWS Marketplace 賣家帳戶中。與此 AMI 關聯的快照無法加密。
	- IAM 存取角色 ARN 針對允許 AWS Marketplace 存取 AMI 的 AWS Identity and Access Management (IAM) 角色輸入 Amazon 資源名稱 (ARN)。如需如何建立 IAM 角色的指示,請參 閱[授予對 AMI 的 AWS Marketplace 訪問權限。](#page-121-0)使用 IAM ARN 的標準格式,例如:*ARN: AW: IAM:: 123456789012###/*。RoleNameARN 必須存在於你的 AWS Marketplace 賣家帳戶 中。
	- 作業系統使用者名稱 如果是以 AMI 為Linux基礎,請輸入可用來登入執行個體的使用者名 稱。我們建議使用 ec2 用戶。
	- 掃描連接埠 輸入可用來登入作業系統的連接埠號碼:AMI 的 SSH 連接埠或 Linux AMI 的 RDP 連接埠。Windows
- 6. 如果尚未提供,請展開 [組態設定] 以將 AMI 發佈至 AWS Marketplace 客戶網站區段,然後提供下 列資訊:
	- 使用說明 輸入使用 AMI 的說明或使用 AMI 的詳細資訊連結。例如:*############# https://example.com/usage.htm#*
	- 端點 URL 提供購買者在建立執行個體後如何存取軟體的相關資訊。輸入購買者可用來存取您 產品的通訊協定 (https 或 http */index.html*)、相對網址 (例如,) 和連接埠 (例如 *443*)。(主 機名稱取決於 EC2 實例,因此您只需要提供相對路徑)。
	- 作業系統 (OS) 輸入 AMI 使用的作業系統名稱 (例如,*Amazon Linux*)。
	- 作業系統版本 在 AMI 中輸入特定的作業系統版本。
- 建議的執行個體類型 選擇購買者預設取得的執行個體類型。
- 安全群組建議  *################## (TCP # UDP)############ IPv4 CIDR IP # # (### xxx.xxx.xxx.xx x/nn### 192.0.2.0/24)#*
- 7. 選取「提交」以提交要求以新增您的新版本。
- 8. 確認請求顯示在「請求」索引標籤上的狀態為 「審核中」。如果有錯誤需要修正,頁面會在頁面 頂端的表格中顯示錯誤,需要更新的特定欄位會以紅色顯示。

您可以隨時從[伺服器產品](https://aws.amazon.com/marketplace/management/products/server)頁面的「要求」索引標籤檢查要求的狀態。新版本將進行審核,如果成功,則 會以產品的新公開版本發佈。如果發生問題,狀態可能是「需要採取處理行動」。選取要求以查看詳細 資料,包括任何問題。

如果您的要求成功,您現有的使用者會收到下列電子郵件訊息。該消息通知他們有新版本可用,鏈接到 該版本的發行說明,並建議他們升級到最新版本。身為 AWS 帳戶 root 使用者,您也會在與您關聯的 電子郵件帳戶中收到電子郵件訊息的副本 AWS 帳戶。

Greetings from AWS Marketplace,

Thank you for subscribing to <product-title>

We are writing to inform you that <seller-name> has added a new version to <producttitle> on AWS Marketplace.

As an existing customer, your subscription to the product, any running instances and access to previous versions

are unaffected. However, <seller-name> does recommend you to update to the latest version, <product-title>/<version-title>

by visiting <product-detail-page-of-new-listing>.

For additional questions or upgrade information, please contact <seller-name> directly. Click here <link of seller page on MP> to visit the seller's profile page on AWS Marketplace.

Release notes for <product-title>/<version-title>:

<release-notes>

Thank you, The AWS Marketplace Team https://aws.amazon.com/marketplace Amazon Web Services, Inc. is a subsidiary of Amazon.com, Inc. Amazon.com is a registered trademark of Amazon.com, Inc. This message was produced and distributed by Amazon Web Services Inc., 410 Terry Ave. North, Seattle, WA 98109-5210

## <span id="page-117-0"></span>限制版本

如果您想防止買家存取您的公開產品的特定版本,您可以限制該版本。

**a** Note

無論限制狀態為何,所有訂閱者都可以使用目前版本。 AWS Marketplace 準則要求您在限制 版本後 90 天內繼續為現有買家提供支持。版本受到限制後,您的 AMI 將被標記為已棄用。如 需詳細資訊,請參閱 Amazon 彈性運算雲端執行個體使用者指南[中的淘汰 AMI](https://docs.aws.amazon.com/AWSEC2/latest/WindowsGuide/ami-deprecate.html)。Windows

#### 若要限制版本

- 1. 開啟「 AWS Marketplace 管理入口網站 在」[https://aws.amazon.com/marketplace/management/](https://aws.amazon.com/marketplace/management/tour/)  [tour/,](https://aws.amazon.com/marketplace/management/tour/)然後登入賣家帳戶。
- 2. 移至 [[伺服器產品](https://aws.amazon.com/marketplace/management/products/server)] 頁面,在 [目前伺服器產品] 索引標籤上,選取您要修改的產品。
- 3. 從要求變更下拉式清單中,選擇 [限制版本]。
- 4. 在 [限制版本] 頁面上,選取您要限制的一或多個版本。
- 5. 選取「提交」以提交要求以供檢閱。
- 6. 確認「請求」標籤顯示「請求」狀態為 「審核中」。請求完成時,狀態為「成功」。

**a** Note

您無法限制產品的所有版本。如果您嘗試限制產品上次剩餘的公開版本,將會收到錯誤訊息。 若要完全移除產品,請參閱[the section called "從中移除產品 AWS Marketplace"](#page-122-0)。

您可以隨時從[伺服器產品](https://aws.amazon.com/marketplace/management/products/server)頁面的「要求」索引標籤檢查要求的狀態。如需詳細資訊,請參閱 [取得變更](#page-107-0) [請求的狀態](#page-107-0)。

#### **a** Note

限制版本最多可能需要 3 天才能完成。

如果您的要求成功,您的現有使用者會收到下列電子郵件訊息,通知他們版本限制,並建議他們使用可 用的最新版本。身為 AWS 帳戶 root 使用者,您也會在與您關聯的電子郵件帳戶中收到電子郵件訊息 的副本 AWS 帳戶。

Greetings from AWS Marketplace,

Thank you for subscribing to <product-title>.

We are writing to inform you that, as of <Version-Restriction-Date>, <Seller Name> will no longer offer version(s) "<version-title>" to new subscribers. Your use and subscription is unaffected for this version(s), however it is recommended that users upgrade to the latest version on AWS Marketplace.

For additional questions or upgrade information, please contact <seller-name> directly. Click here<link of seller page on MP> to visit the seller's profile page on AWS Marketplace.

Thank you, The AWS Marketplace Team https://aws.amazon.com/marketplace

Amazon Web Services, Inc. is a subsidiary of Amazon.com, Inc. Amazon.com is a registered trademark of Amazon.com, Inc. This message was produced and distributed by Amazon Web Services Inc., 410 Terry Ave. North, Seattle, WA 98109-5210

# 更新定價

如果您想要變更單一 AMI 產品上每個執行個體類型的定價,則可以更新定價。

**a** Note

如果您以新執行個體的價格提出新增執行個體變更要求,或是以更新定價提高價格 (而非降低 價格),則無法在變更當日起 90 天內使用自助服務進行定價更新。如需其他支援,請聯絡[AWS](https://aws.amazon.com/marketplace/management/contact-us/) [Marketplace 賣家營運團隊進](https://aws.amazon.com/marketplace/management/contact-us/)行這些變更。

#### 更新產品價格

- 1. 開啟「 AWS Marketplace 管理入口網站 在」[https://aws.amazon.com/marketplace/management/](https://aws.amazon.com/marketplace/management/tour/)  [tour/,](https://aws.amazon.com/marketplace/management/tour/)然後登入賣家帳戶。
- 2. 移至 [[伺服器產品](https://aws.amazon.com/marketplace/management/products/server)] 頁面,在 [目前伺服器產品] 索引標籤上,選取您要修改的產品。
- 3. 從「要求變更」下拉式清單中選擇「更新定價」
- 4. 文字方塊會預先填入目前的定價資訊。您可以刪除目前價格,然後輸入新價格。我們建議您查看您 要求的價格,以驗證正確的價格。

#### **a** Note

任何執行個體的定價提高都會導致新增執行個體和更新定價在接下來的 90 天內被鎖定。

- 5. 選擇「提交變更請求」,以提交要求以供複查。
- 6. 確認「請求」標籤顯示「請求」狀態為 「審核中」。要求完成時,狀態會變成「成功」。

**a** Note

如果您以新執行個體的價格建立 Add 執行個體,或是使用更新定價以提高價格 (而非降低 價格),則無法在變更當日起 90 天內使用自助服務進行定價更新。如需其他支援,請聯 絡[AWS Marketplace 賣家營運團隊](https://aws.amazon.com/marketplace/management/contact-us/)進行這些變更。

### 按國家/地區更新可用性

如果您想要變更可以訂閱和提供產品的國家/地區,您可以使用「更新可用性」。

按國家/地區更新可用性

- 1. 開啟「 AWS Marketplace 管理入口網站 在」[https://aws.amazon.com/marketplace/management/](https://aws.amazon.com/marketplace/management/tour/)  [tour/,](https://aws.amazon.com/marketplace/management/tour/)然後登入賣家帳戶。
- 2. 移至 [[伺服器產品](https://aws.amazon.com/marketplace/management/products/server)] 頁面,在 [目前伺服器產品] 索引標籤上,選取您要修改的產品。
- 3. 從請求變更下拉式清單中,選擇更新可用性。
- 4. 請選擇下列其中一個選項:
	- 1. 所有國家 在所有支援的國家/地區提供。
	- 2. 所有排除項目的國家/地區 在所有支援的國家/地區提供,除了選定
- 3. 自訂清單 產品可供使用的國家/地區的特定清單。
- 5. 選擇「提交變更請求」,以提交要求以供複查。
- 6. 確認「請求」標籤顯示「請求」狀態為 「審核中」。要求完成時,狀態會變成「成功」。

### 更新您的 EULA

如果您想要變更使用者授權合約 (EULA),您可以使用更新 EU LA。此動作會更新訂閱您產品的新使用 者和產品續約的 EULA。

#### 若要更新使用者授權合約

- 1. 開啟「 AWS Marketplace 管理入口網站 在」[https://aws.amazon.com/marketplace/management/](https://aws.amazon.com/marketplace/management/tour/)  [tour/,](https://aws.amazon.com/marketplace/management/tour/)然後登入賣家帳戶。
- 2. 選擇 [[伺服器產品](https://aws.amazon.com/marketplace/management/products/server)] 索引標籤,在 [目前伺服器產品] 索引標籤上,選取您要修改的產品。
- 3. 從要求變更下拉式清單中,選擇更新使用者授權合約。
- 4. 您可以選擇 [AWS Marketplace 的標準合約 \(SCMP\)](https://docs.aws.amazon.com/marketplace/latest/userguide/standardized-license-terms.html) 或提交您自己的自訂使用者授權合約。對於自 訂使用者授權合約,您必須從 Amazon S3 儲存貯體提供自訂合約的 URL。

#### **a** Note

您必須在 Amazon S3 儲存貯體上啟用公共協助工具。

5. 選擇「提交變更請求」,以提交要求以供複查。

6. 確認「請求」標籤顯示「請求」狀態為 「審核中」。要求完成時,狀態會變成「成功」。

### 更新退款政策

如果您想要變更產品的退款政策,可以使用「更新退款政策」。

#### 更新退款政策

- 1. 開啟「 AWS Marketplace 管理入口網站 在」[https://aws.amazon.com/marketplace/management/](https://aws.amazon.com/marketplace/management/tour/)  [tour/,](https://aws.amazon.com/marketplace/management/tour/)然後登入賣家帳戶。
- 2. 移至 [[伺服器產品](https://aws.amazon.com/marketplace/management/products/server)] 頁面,在 [目前伺服器產品] 索引標籤上,選取您要修改的產品。
- 3. 從要求變更下拉式清單中,選擇更新退款政策。
- 4. 當前的退款政策詳細信息在文本框中提供供您編輯。提交請求會覆寫目前的退款政策。

5. 選擇「提交變更請求」,以提交要求以供複查。

6. 確認「請求」標籤顯示「請求」狀態為 「審核中」。要求完成時,狀態會變成「成功」。

### <span id="page-121-0"></span>授予對 AMI 的 AWS Marketplace 訪問權限

當您建立包含新增 AMI 的要求時 AWS Marketplace,必須將 AMI 複製到 AWS Marketplace 系統中, 然後掃描是否有安全性問題。您必須透過建立具有權限的 AWS Identity and Access Management (IAM) 角色來授予 AMI 的 AWS Marketplace 存取權,以便對 AMI 執行動作,以及允許 AWS Marketplace 擔任該角色的信任政策。您只需要建立 IAM 角色一次。

建立 AWS Marketplace AMI 資產擷取的角色

1. 登入 AWS Management Console,開啟 IAM 主控台,然後前往[「角色」頁面](https://console.aws.amazon.com/iam/home?region=us-east-1#/roles)。

#### 2. 選取 建立角色。

3. 在 [建立角色] 頁面上,進行下列選項:

- 選取受信任實體的類型 選擇 AWS 服務。
- 選擇使用案例 選擇 AWS Marketplace。
- 選取您的使用案例 選擇 Marketplace AMI 資產擷取。
- 若要移至下一頁,請選取「下一步:權限」。
- 4. 選取AWSMarketplaceAmiIngestion策略。視需要新增權限界限,然後選取 [下一步:標籤] 繼續。

#### **a** Note

您可以使用權限界限來限制您授 AWS Marketplace 與此角色的存取權限。如需詳細資 訊,請參閱AWS Identity and Access Management 使用者指南中的 [IAM 實體的許可界](https://docs.aws.amazon.com/IAM/latest/UserGuide/access_policies_boundaries.html) [限](https://docs.aws.amazon.com/IAM/latest/UserGuide/access_policies_boundaries.html)。

- 5. 若要繼續,請選取「下一步:複查」。
- 6. 提供角色的名稱,然後選取建立角色。
- 7. 您應該會在頁面頂端看到「*######*已建立」,而角色應該會出現在角色清單中。

在此頁面上,當您選取剛才建立的角色時,可以看到其 ARN 格式為 arn: aw: iam:: 123456789012:角 色/範例程式。建立變更請求時,例如,[將新版本新增](#page-114-0)至產品時,請使用 ARN 作為 IAM 存取角色 ARN。

# <span id="page-122-0"></span>從中移除產品 AWS Marketplace

產品發佈後,您可以將其從中移除(也稱為日落) AWS Marketplace。若要移除產品,請識別該產 品並提交移除該產品的請求,以及移除原因和聯絡電子郵件地址。如果您要以新產品取代目前的產品 ID,也可以提供替代產品 ID。在您要求移除產品後,新客戶將無法再訂閱該產品。您必須在至少 90 天 內為任何現有客戶提供支援。我們會在下列情況下處理產品移除 AWS Marketplace 的要求:

- 產品會從 AWS Marketplace 搜尋、瀏覽和其他探索工具中移除。任何「訂閱」按鈕或功能都已停 用,頁面上的訊息清楚表示該產品已不再可用。仍然可以使用 URL 存取產品詳細資訊頁面,而且可 能會在公開搜尋引擎中建立索引。
- 必須指定移除的原因 (例如,終止支援、產品終止更新或更換產品)。如需已移除產品的持續支援要 求,請參閱 [AWS Marketplace 賣家的條款與條件。](https://aws.amazon.com/marketplace/management/terms)
- AWS Marketplace 通過電子郵件與當前買家聯繫,通知他們產品移除,刪除原因,並提供賣家聯繫 信息。
- 目前的買家會保留對軟體的存取權,直到他們取消訂閱為止。它們不會以任何方式受到產品的移除影 響。

若要移除使用建立的產品 AWS Marketplace 管理入口網站

- 1. 開啟「 AWS Marketplace 管理入口網站 在」[https://aws.amazon.com/marketplace/management/](https://aws.amazon.com/marketplace/management/tour/)  [tour/,](https://aws.amazon.com/marketplace/management/tour/)然後登入賣家帳戶。
- 2. 選擇 [產品] 索引標籤,然後選擇 [伺服器]。
- 3. 在產品頁面的「伺服器產品」下,找出您要移除的產品。從「要求變更」下拉式清單中選擇「更新 產品可見度」。
- 4. 在「更新產品可見度」頁面上,選取「限制」。
- 5. (選擇性) 如果有其他產品取代您要移除的產品,請提供替代產品 ID。
- 6. 複查資訊的正確性,然後選擇「提交」。

在您提交產品移除要求之後,會顯示「下一步是什麼」資訊頁面。 AWS Marketplace 賣家操作會審核 並處理你的要求。檢視「要求」以檢查您的提交狀態。

移除產品後,該產品會顯示在「目前的產品」清單中 AWS Marketplace 管理入口網站。在「目前的產 品」中,您唯一可以執行的動作是下載產品的試算表。您無法編輯或提交其他日落請求。

如果您對產品移除有任何疑問,請聯絡[AWS Marketplace 賣家營運](https://aws.amazon.com/marketplace/management/contact-us/)團隊。

### 疑難排解提交變更請求時常見錯誤

變更產品資訊時,可能會發生錯誤。以下是一些常見問題和解決方法的建議:

- 掃描 AMI 掃描 AMI 時可能會發生幾個問題:
	- 您尚未授與掃描 AMI 的 AWS Marketplace 權限。授 AWS Marketplace 予存取權限。或者您已 授與權限,但權限界限太嚴格。如需詳細資訊,請參閱 [授予對 AMI 的 AWS Marketplace 訪問權](#page-121-0) [限](#page-121-0)。
	- 如果掃描發現 AMI 中的安全性問題或常見弱點和入侵程式 (CVE),請確定您在映像中使用作業系 統的最新修補程式。如需詳細資訊,請參閱 [基於 AMI 的產品要求](#page-176-0)。

如需建立 AMI 的一般指導方針,請參閱[建置 AMI 的最佳做法。](#page-138-0)

- AWS Marketplace 管理入口網站 fields 中的某些字段 AWS Marketplace 管理入口網站 需要非常 具體的信息:
	- 如果您不確定欄位要求的內容,請嘗試在主控台中檢查詳細資料。大多數欄位在欄位上方都有文字 描述,以及欄位下方的格式需求。
	- 如果您嘗試提交包含一或多個無效欄位的表單,則會顯示問題清單。提供建議的動作可協助您修正 問題。
	- 如果系統要求您提供 ARN,通常會在控制台的其他位置找到它。例如,您為授予 AMI AWS Marketplace 存取權而建立的 IAM 角色的 ARN 位於 IAM 主控台的 [\[角色\] 頁面上](https://console.aws.amazon.com/iam/home?region=us-east-1#/roles)。ARN 都有類 似的格式。例如,身分與存取權管理角色 ARN 的格式為 arn: aw: IAM:: 123456789012:角色/範 例。
	- 您的標誌和影片必須以 URL 形式直接提供內容。如需標誌格式的詳細資訊,請參閱[公司與產品標](#page-419-0) [誌需求](#page-419-0)。

如需有關提交產品和版本變更請求的詳細資訊,請參閱[提交您的產品以供出版](#page-417-0)。

- 產品載入表單 (PLF) 問題 PLF 包含試算表中包含的指示。「指示」表格中提供了整體指示。每個 欄位都有如何填寫欄位的指示 — 選取要顯示指示的欄位。
- 正在進行中的請求 某些請求不能 parallel 發生。您一次只能有一個要求更新產品正在進行的特 定資訊。您可以在 [伺服器產品] 頁面的 [要求] 索引標籤上,查看您的所有要求仍在審核中 AWS Marketplace 管理入口網站。如果您有不想要的待處理請求,您可以取消該請求,然後提交包含您要 進行變更的新請求。
	- 當更新 (新增或限制) 版本正在進行時,您無法更新版本資訊。
	- 如果 AWS Marketplace 賣家營運團隊有待處理的要求,你就無法送出任何新的變更。

• 無法解釋的錯誤 — 如果您提交失敗且沒有任何解釋,請再試一次。有時候,伺服器載入會導致提交 失敗。

<span id="page-124-0"></span>如果變更要求仍有問題,請聯絡[AWS Marketplace 賣家營運](https://aws.amazon.com/marketplace/management/contact-us/)團隊。

# 基於 AMI 的交付使用 AWS CloudFormation

#### **A** Important

AWS Marketplace 將於 2024 年 8 月停止使用 AWS CloudFormation 模板的多個 Amazon 機 器圖像(AMI)產品的交付方式。傳送方式僅適用於現有訂閱者,直到停用為止。其他使用的 AWS Marketplace 產品 CloudFormation,例如單一 AMI CloudFormation,不會受到影響。如 需詳細資訊,請參閱《AWS Marketplace 採購指南》中[的AWS CloudFormation 範本。](https://docs.aws.amazon.com/marketplace/latest/buyerguide/buyer-server-products.html#what-is-aws-cloudformation)

AWS Marketplace 賣家可以使用 AWS CloudFormation 範本刊登運送給 AWS Marketplace 買家的 AMI 產品。您可以使用範本為產品定義叢集或分散式架構,或選取不同的 AMI 組合或產品組態。您可 以將 CloudFormation 範本設定為交付單一 Amazon 機器映像 (AMI) 或多個 AMI,以及關聯的組態檔案 和 Lambda 函數。買家可以在上瀏覽選擇的解決方案 AWS Marketplace,一鍵購買,並使用您提供的 CloudFormation模板進行部署。

多重 AMI 解決方案最多可包含 20 個 AMI 和最多 20 CloudFormation 個範本。每個 CloudFormation 範本都可以參考解決方案中包含的任何 AMI 組合或子集。買方購買了一個解決方案,使他們能夠使用 該產品中的所有 AMI。當產品具有多個 AMI 時,每個 AMI 都有自己獨特的產品代碼,並且可以單獨定 價和計量。不過,解決方案的個別元件在產品內容之外無法探索或可建立。

如果您有現有的單一 AMI 產品,則無法將其遷移或合併到新的多 AMI 清單中。但是,您的新解決方案 可以使用與現有產品使用的相同軟體或 AMI 副本。建立的每個刊登物品都 AWS Marketplace 是含有新 產品代碼的清單。

您也可以在 AMI 的無伺服器應用程式中包含 Lambda 函數,以便購買者可以透過 CloudFormation部署 它們。如需如何在 AMI 中包含 Lambda 函數和無伺服器應用程式的指示,請參閱[新增無伺服器應用程](#page-130-0) [式元](#page-130-0)。

### 建立您的產品清單

若要提交產品,您需要準備並驗證 AMI、建立 AWS CloudFormation 範本、建立架構圖、完成產品 載入表單,然後將材料提交給 AWS Marketplace。建議您先建立並驗證 AMI,然後完成並驗證範本 CloudFormation 。完成這些步驟之後,您應該建立架構圖,並估算軟體和基礎架構的價格。 AWS Marketplace 驗證您的提交內容,並與您合作以公開您的產品。用[AWS Pricing Calculator](https://calculator.aws/#/)來協助估算 範本的基礎結構成本。提 AWS Marketplace 供儲存計算機組態的連結。以下是多重 AMI 解決方案產品 的限制:

- 不支援將現有 AWS Marketplace 產品從獨立產品更新為 Multi-AMI 產品。若要在 Multi-AMI 產品中 提供產品,請複製 AMI 並將其作為元件提交至新的 Multi-AMI 產品。產生的 AMI 具有與先前產品代 碼不同的唯一產品代碼。
- 在 Amazon Elastic Compute Cloud (Amazon EC2) 主控台的 AWS Marketplace「啟動執行個體」頁 面的索引標籤上,不會顯示多重 AMI 解決方案。
- CloudFormation 範本不得在多重 AMI 解決方案中列出的範本之外啟動 AMI。
- CloudFormation 範本必須以公開 URL 的形式提交。範本中包含的所有巢狀範本 URL 也必須可公開 存取。

# 準備您的 CloudFormation範本

若要建立 CloudFormation 範本,您必須符合範本先決條件,並提供必要的輸入和安全性參數。提交 CloudFormation 範本時,請遵循以下各節中的準則。

### 範本先決條

- 確認範本是否已透過 AWS CloudFormation 主控台成功啟動,且所有 AWS 區域 已啟用您的產品。 您可以使用該[TaskCat 工具來](https://github.com/aws-quickstart/taskcat)測試模板。
- 如果您要建立單一 AMI 產品,則範本只能包含一個 AMI。
- AMI 必須位於每個區域的[對映表中](https://docs.aws.amazon.com/AWSCloudFormation/latest/UserGuide/mappings-section-structure.html)。 AWS Marketplace 小組會在複製 AMI ID 之後更新它們。您的 來源 AMI 必須位於,us-east-1而其他區域可以使用預留位置。請參閱下面的 YAML 示例。

```
Mappings: 
   RegionMap: 
        us-east-1: 
            ImageId: ami-0123456789abcdef0 
        us-west-1: 
            ImageId: ami-xxxxxxxxxxxxxxxxx 
       eu-west-1: 
            ImageId: ami-xxxxxxxxxxxxxxxxx 
        ap-southeast-1: 
            ImageId: ami-xxxxxxxxxxxxxxxxx
```
- 建置範本,使其不依賴於特定可用區域 (AZ) 中的使用情況。並非所有客戶都可以存取所有 AZ,且 AZ 會針對不同的帳戶進行不同對應。
- 您可以在 AMI 中包含 Lambda 函數、組態檔案和指令碼等相依性。如需詳細資訊,請參閱 [建立無伺](#page-131-0) [服器應用程式](#page-131-0)。
- 如果您要使用 Auto Scaling 群組建置叢集解決方案,建議您將擴展事件納入考量。新節點應該會自 動加入執行中的叢集。
- 即使是單節點產品,我們也建議您使用「[Auto Scaling」群組](https://docs.aws.amazon.com/autoscaling/latest/userguide/create-asg-from-instance.html)。
- 如果您的解決方案涉及多個執行個體的叢集,如果您想要低網路延遲、高網路輸送量,或兩者兼而有 之,請考慮使用置放群組。
- 如果您的解決方案涉及 Docker 容器,則必須將 Docker 映像合併到 AMI 中。
- 為了方便 AWS Marketplace 團隊審查和對客戶的透明度,我們建議您在UserData部分中添加評論。

### 模板輸入參數

- 範本的輸入參數不得包含 AWS Marketplace 客戶的 AWS 認證 (例如密碼、公開金鑰、私密金鑰或憑 證)。
- 對於密碼等敏感輸入參數,請選擇NoEcho屬性並啟用較強的規則運算式。對於其他輸入參數,請設 置最常用的輸入以及適當的幫助文本。
- 如果可用,請使用 AWS CloudFormation 參數類型進行輸入。
- 用AWS::CloudFormation::Interface於對輸入參數進行分組和排序。
- 請勿為下列輸入參數設定任何預設值:

**a** Note

客戶必須提供這些作為輸入參數。

- 預設 CIDR 範圍,允許從公用網際網路進入遠端存取連接埠
- 預設的 CIDR 範圍,允許從公用網際網路輸入資料庫連線連線埠
- 使用者或資料庫的預設密碼

#### 網路和安全性參數

• 請確定預設的安全殼層連接埠 (22) 或 RDP 連接埠 (3389) 未開啟至 0.0.0.0。

- 建議您建立具有適當存取控制清單 (ACL) 和安全群組的 VPC,而不是使用預設的虛擬私人雲端 (VPC)。
- 透過使用 AWS Identity and Access Management (IAM) 角[色AssumeRole](https://docs.aws.amazon.com/STS/latest/APIReference/API_AssumeRole.html)從呼叫,啟用對客戶 AWS 環境的存取 AWS Security Token Service。
- 設定 IAM 角色和政策以[授予最低權限,](https://docs.aws.amazon.com/IAM/latest/UserGuide/best-practices.html#grant-least-privilege)並僅在絕對必要時啟用寫入存取權。例如,如果您的應用程 式只需要S3:GETPUT、和作DELETE業,請僅指定這些動作。S3:\*在這種情況下,我們不建議使 用。

收到範本後,會 AWS Marketplace 驗證產品組態和資訊,並針對任何必要的修訂提供意見反應。

### 取得範本基礎結構的成本估算

顯示給客戶的每個範本的基礎結構成本估算,都是根據您使用所提供的估計值[AWS Pricing](https://calculator.aws/#/) [Calculator](https://calculator.aws/#/)。估計應包括要部署為範本一部分的服務清單,以及典型部署的預設值。

計算範本的每月預估成本後,請提 AWS Marketplace 供美國東部 (維吉尼亞北部) 區域的「儲存並 共用」連結。這是提交過程的一部分。

### 建築圖

您必須為每個範本提供架構圖。圖表必須符合下列條件:

- 說明標準部署 AWS
- 針對透過 AWS CloudFormation 範本 AWS 服務 部署的每個使用[AWS 產品圖示](https://aws.amazon.com/architecture/icons/)
- 包含 AWS CloudFormation 範本部署之所有服務的中繼資料
- 包括範本部署的所有網路、VPC 和子網路 AWS CloudFormation
- 顯示整合點,包括第三方資產、API 和內部部署、混合資產
- 尺寸必須為千萬像素

#### **a** Note

請確保您的圖表符合此尺寸要求,以避免裁剪或拉伸,如下圖所示。

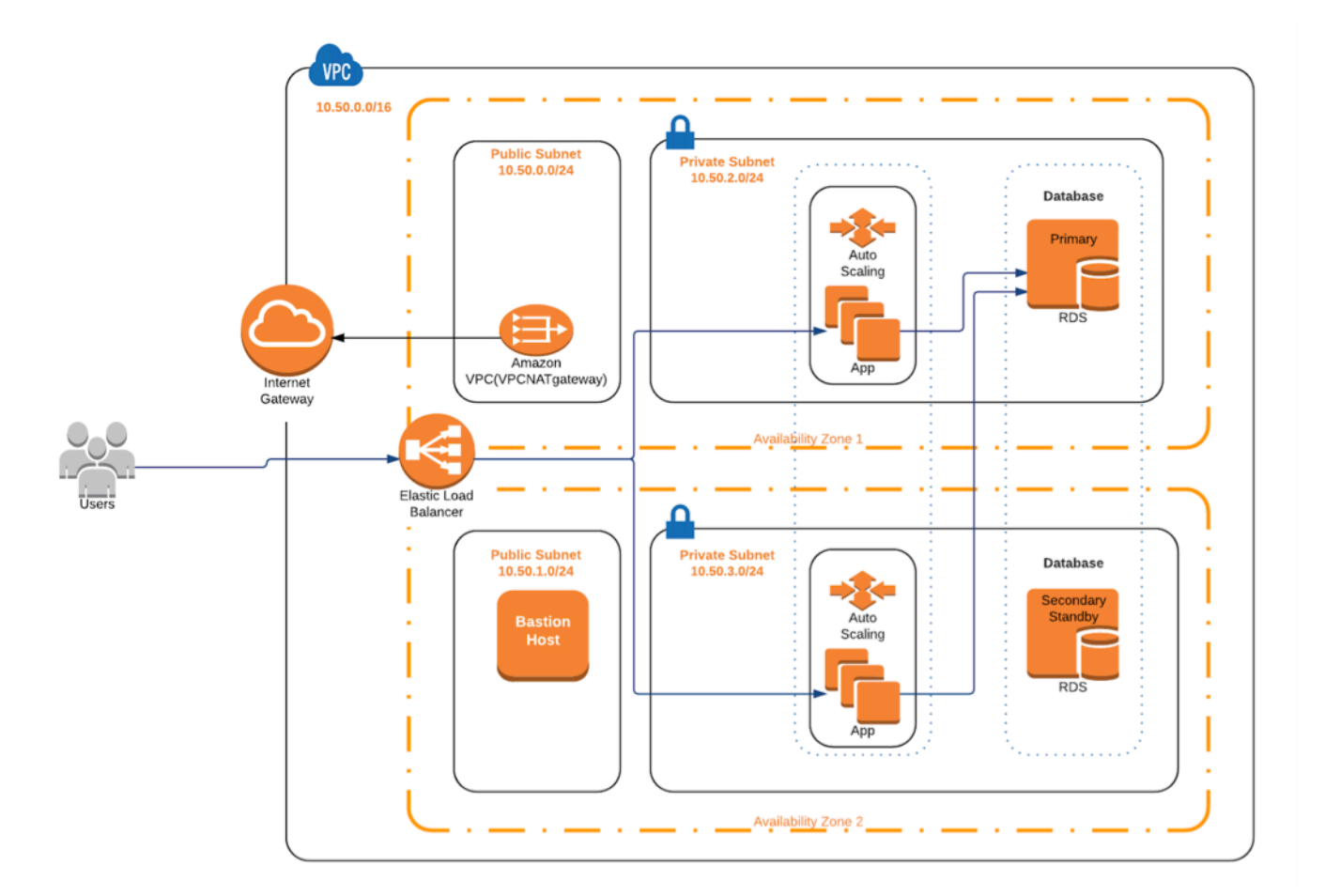

# 符合提交要求

若要使用 AWS CloudFormation 範本提交產品,您必須提供下列資源:

- CloudFormation 範本或範本
	- 一個 AMI 產品可以有一到三 CloudFormation 個模板
	- 一個多 AMI 產品最多可以有 20 CloudFormation 個模板
- 每個範本預設組態的預估基礎結構價格
- 建築圖和建築中繼資料
- 已完成的產品表單 (可從 [AWS Marketplace 管理入口網站\)](https://aws.amazon.com/marketplace/management/)
	- 對於單一 AMI 產品,請使用[商業產品表](https://s3.amazonaws.com/awsmp-loadforms/ProductDataLoad-Current.xlsx)單
	- 對於多 AMI 產品,請使用[多重 AMI](https://s3.amazonaws.com/awsmp-loadforms/AWS_Marketplace_Product_Load_Form_CAR_Multi_AMI.xlsx) 產品表單

產品表格包括示例提交,供您參考。

對於每個產品,大部分所需的產品資料和中繼資料都與傳統的 Singa-AMI 產品相同。因此,使用 CloudFormation範本傳送的每個 AMI 都必須繼續符合描述的標準和要求 AWS Marketplace。

對於每個 CloudFormation 範本,您也必須提供下列資訊。

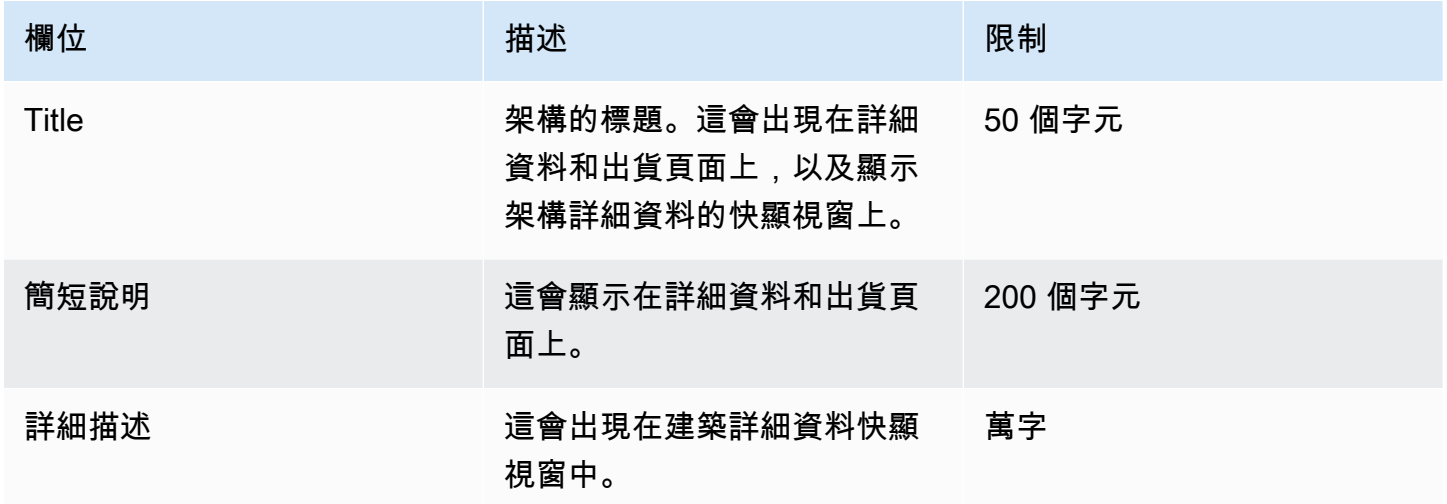

對於多 AMI 產品,需要以下字段:

- 方案標題
- 解決方案簡短說
- 解決方案長描述
- 適用於 CloudFormation 範本 (每個解決方案最多 20 個)
	- 部署標題 (每個範本)
	- 簡短說明(每個模板)
	- 詳細描述 (每個範本)
	- 架構圖(每個模板)
	- 基礎架構定價估計 (每個範本)
	- 此 CloudFormation 模板中包含的產品/組件列表
	- 此 CloudFormation 範本支援的地區清單

# 提交您的產品請求

使用[AWS Marketplace 管理入口網站](https://aws.amazon.com/marketplace/management/)來提交您的產品。在「資產」標籤上,選擇「檔案上傳」。上傳 您要提交的檔案,並輸入簡短說明。同時支援 YAML 和 JSON 格式。允許三到五週的要求處理,包 括:

- 檢閱 AMI 和 CloudFormation 範本的範本、AMI 和 CloudFormation中繼資料
- 將 CloudFormation 範本發佈至 AWS Marketplace 產品

### <span id="page-130-0"></span>新增無伺服器應用程式元

您可以建立包含一或多個 Amazon 機器映像 (AMI) 的產品,並使用一或多個 AWS CloudFormation 範本交付,並將無伺服器元件整合到產品中。例如,建立一個產品,其中一個 AMI 設定為控制器伺 服器,另一個 AMI 設定為背景伺服器,並以 AWS CloudFormation 堆疊形式提供。用來建立堆疊的 AWS CloudFormation 範本可以包含用來設定由其中一個伺服器中的事件觸發的 AWS Lambda 函數的 定義。

當您使用這種方法設計產品時,您可以簡化架構並使您的買家更容易上市。這種方法也可以讓您更輕鬆 地更新產品。

如需有關為產品建立 AMI 的資訊,請參閱[基於阿美的產品。](#page-93-0)如需完成產品 AWS CloudFormation 範本 的詳細資訊,請參閱[基於 AMI 的交付使用 AWS CloudFormation](#page-124-0)。

定義無伺服器應用程式時,您可以使用儲存在中的 AWS Serverless Application Model (AWS SAM) 範本。 AWS Serverless Application Repository AWS SAM 是建置無伺服器應用程式的開放原始 碼架構。在部署期間,將語法 AWS SAM 轉換並擴充為 AWS Serverless Application Model AWS CloudFormation 語法。 AWS Serverless Application Repository 是無伺服器應用程式的受管理儲存 庫。它可讓您儲存和共用可重複使用的應用程式,以便購買者可以組裝和部署無伺服器架構。若要建立 並提供此類型的產品,請完成以下步驟:

#### 步驟

- [建立無伺服器應用程式](#page-131-0)
- [將您的應用程式發佈到儲存庫](#page-132-0)
- [建立 CloudFormation範本](#page-134-0)
- [提交您的 CloudFormation 模板和配置文件](#page-136-0)
- [更新 AWS Serverless Application Repository 應用程式權限](#page-137-0)
- [分享您的 AMI](#page-137-1)

AWS Marketplace 在建立商品清單之前,請先評論並驗證您的產品。如果您在列出優惠之前必須解決 問題,我們將向您發送電子郵件。

作為履行訂閱的一部分,我們會將 AMI、無伺服器應用程式和 AWS CloudFormation 範本複製到每 個範本中的 AWS Marketplace自有存放庫。 AWS 區域當買家訂閱您的產品時,我們會授予他們存取 權,並在您更新軟體時通知他們。

### <span id="page-131-0"></span>建立無伺服器應用程式

您的第一個步驟是封裝用來建立無伺服器應用程式的 AWS Lambda 函數。您的應用程式是 Lambda 函 數、事件來源和其他一起工作來執行工作的資源的組合。無伺服器應用程式可以像一個 Lambda 函數 一樣簡單,也可以與其他資源包含多個函數,例如 API、資料庫和事件來源對應。

使用 AWS SAM 定義無伺服器應用程式的模型。有關性質名稱和類型的描述,請參 閱[AWS::Serverless::Application中](https://github.com/awslabs/serverless-application-model/blob/master/versions/2016-10-31.md#awsserverlessapplication)的《 AWS實驗室》中的 GitHub。以下是具有單一 Lambda 函數和 AWS Identity and Access Management (IAM) 角色的範 AWS SAM 本範例。

```
AWSTemplateFormatVersion: '2010-09-09'
Transform: AWS::Serverless-2016-10-31
Description: An example of SAM template with Lambda function and IAM role
Resources: 
   SampleFunction: 
     Type: AWS::Serverless::Function 
     Properties: 
       Handler: 'com.sampleproject.SampleHandler::handleRequest' 
       Runtime: java8 
       CodeUri: 's3://DOC-EXAMPLE-BUCKET/2EXAMPLE-1234-4b12-ac37-515EXAMPLEe5-
lambda.zip' 
       Description: Sample Lambda function 
       Timeout: 120 
       MemorySize: 1024 
       Role: 
         Fn::GetAtt: [SampleFunctionRole, Arn] 
   # Role to execute the Lambda function 
   SampleFunctionRole: 
     Type: "AWS::IAM::Role" 
     Properties:
```

```
 AssumeRolePolicyDocument: 
   Statement: 
     - Effect: "Allow" 
       Principal: 
         Service: 
            - "lambda.amazonaws.com" 
       Action: "sts:AssumeRole" 
 ManagedPolicyArns: 
   - "arn:aws:iam::aws:policy/service-role/AWSLambdaBasicExecutionRole" 
 Policies: 
   - PolicyName: SFNXDeployWorkflowDefinitionPolicy 
     PolicyDocument: 
       Statement: 
          - Effect: "Allow" 
            Action: 
              - "s3:Get*" 
            Resource: "*" 
 RoleName: "SampleFunctionRole"
```
### <span id="page-132-0"></span>將您的應用程式發佈到儲存庫

若要發佈應用程式,您需先上傳應用程式程式碼。將您的程式碼成品 (例如 Lambda 函數、指令碼、 組態檔) 存放在您帳戶擁有的 Amazon S3 儲存貯體中。當您上傳應用程式時,它一開始會設定為私 人,這表示只有建立應用程式的使用者 AWS 帳戶 才能使用。您必須建立 IAM 政策,以授予 AWS Serverless Application Repository 權限才能存取您上傳的成品。

將無伺服器應用程式發佈至無伺服器應用程式儲存庫

- 1. 前往<https://console.aws.amazon.com/s3/>開啟的 Amazon Simple Storage Service (Amazon S3) 主控台。
- 2. 選擇您用來封裝應用程式的 Amazon S3 儲存貯體。
- 3. 選擇許可索引標籤標籤。
- 4. 選擇 Bucket Policy (儲存貯體政策)。
- 5. 複製並貼上下列範例政策陳述式。

```
a Note
```
範例原則陳述式會產生錯誤,直到下列步驟中Resource的值aws:SourceAccount和更 新為止。

```
{ 
     "Version": "2012-10-17", 
     "Statement": [ 
         { 
             "Effect": "Allow", 
             "Principal": { 
                 "Service": "serverlessrepo.amazonaws.com" 
             }, 
             "Action": "s3:GetObject", 
             "Resource": "arn:aws:s3:::DOC-EXAMPLE-BUCKET/*", 
             "Condition" : { 
                 "StringEquals": { 
                     "aws:SourceAccount": "123456789012" 
 } 
 } 
         } 
     ]
}
```
- a. 將Resource屬性值中的 DOC-EXAMPLE 存儲桶替換為存儲桶的存儲桶名稱。
- b. 用您的識別碼取代*#### 123456789012*。Condition AWS 帳戶 該Condition元素可確 保 AWS Serverless Application Repository 唯一具有從指定的訪問應用程序的權限 AWS 帳 戶。
- 6. 選擇儲存。
- 7. 在開啟 AWS Serverless Application Repository 主控台[https://console.aws.amazon.com/](https://console.aws.amazon.com/serverlessrepo)  [serverlessrepo。](https://console.aws.amazon.com/serverlessrepo)
- 8. 在 [我的應用程式] 頁面上選擇 [發佈應用程式
- 9. 視需要填寫必填欄位和任何選擇性欄位。必填欄位為:
	- Application name (應用程式名稱)
	- 作者
	- Description
	- 源代碼網址
	- SAM 範本
- 10. 選擇發佈應用程式。
- 1. 在開啟 AWS Serverless Application Repository 主控台[https://console.aws.amazon.com/](https://console.aws.amazon.com/serverlessrepo)  [serverlessrepo。](https://console.aws.amazon.com/serverlessrepo)
- 2. 在功能窗格中,從 [我的應用程式] 中選擇應用程式。
- 3. 選擇 Publish new version (發佈新版本)。

如需詳細資訊,請參閱使用 [AWS SAM CLI 發行無伺服器應用程式](https://docs.aws.amazon.com/serverless-application-model/latest/developerguide/serverless-sam-template-publishing-applications.html)。

<span id="page-134-0"></span>建立 CloudFormation範本

若要建立 CloudFormation 範本,您必須符合範本先決條件,並提供必要的輸入和安全性參數。如需詳 細資訊,請參閱《使用指南》中的AWS CloudFormation [〈範本剖析](https://docs.aws.amazon.com/AWSCloudFormation/latest/UserGuide/template-anatomy.html)〉。

在 CloudFormation 範本中,您可以參考無伺服器應用程式和 AMI。您也可以在根 CloudFormation 範本和巢狀範本中使用巢狀範本和參考無伺服器應用程式。若要參考無伺服器應用程式,請使用 AWS SAM 範本。您可以從中自動產生應用程式的 AWS SAM 範本 AWS Serverless Application Repository。以下是範例範本。

```
AWSTemplateFormatVersion: '2010-09-09'
Transform: AWS::Serverless-2016-10-31
Description: An example root template for a SAR application
Resources: 
   SampleSARApplication: 
     Type: AWS::Serverless::Application 
     Properties: 
       Location: 
           ApplicationId: arn:aws:serverlessrepo:us-east-1:1234567890:applications/
TestApplication 
           SemanticVersion: 1.0.0 
   SampleEC2Instance: 
     Type: AWS::EC2::Instance 
       Properties: 
         ImageId: "ami-79fd7eee" 
         KeyName: "testkey" 
         BlockDeviceMappings: 
            - DeviceName: "/dev/sdm" 
              Ebs: 
                VolumeType: "io1" 
                Iops: "200"
```

```
 DeleteOnTermination: "false" 
     VolumeSize: "20" 
 - DeviceName: "/dev/sdk" 
  NoDevice: {}
```
該 AWS SAM 模板包含以下元素:

- ApplicationID— 您的應用程式的 Amazon 資源名稱 (ARN). 此資訊位於的 [我的應用程式] 區段 中 AWS Serverless Application Repository。
- SemanticVersion— 無伺服器應用程式的版本。您可以從的 [我的應用程式] 區段中找到這個 AWS Serverless Application Repository。
- Parameter(選擇性) 應用程式參數。

#### **a** Note

對於ApplicationID和SemanticVersion,[不支持內在函數。](https://docs.aws.amazon.com/AWSCloudFormation/latest/UserGuide/intrinsic-function-reference.html)您必須對這些字串進行硬編 碼。由 AWS Marketplace複製時會更新。ApplicationID

如果您打算在 CloudFormation範本中參考設定檔和指令碼檔案,請使用下列格式。對於嵌套模板 (AWS::Cloudformation::Stack),只支持TemplateURLs沒有內部函數。請注意範本中 的Parameters內容。

```
AWSTemplateFormatVersion: '2010-09-09'
Metadata: 
   Name: Seller test product
Parameters: 
   CFTRefFilesBucket: 
     Type: String 
     Default: "seller-bucket" 
   CFTRefFilesBucketKeyPrefix: 
     Type: String 
     Default: "cftsolutionFolder/additionCFfiles"
Resources: 
   TestEc2: 
     Type: AWS::EC2::Instance 
     Metadata: 
       AWS::CloudFormation::Init: 
          addCloudAccount: 
            files:
```

```
 /etc/cfn/set-aia-settings.sh: 
               source: 
                 Fn::Sub: 
                 - https://${CFTRefFilesBucket}.${S3Region}amazonaws.com/
${CFTRefFilesBucketKeyPrefix}/sampleScript.sh
                 - S3Region: 
 !If 
                      - GovCloudCondition 
                      - s3-us-gov-west-1 
                      - s3 
               owner: root 
               mode: '000700' 
               authentication: S3AccessCreds 
 .. 
     .. 
 .. 
   SampleNestedStack: 
     Type: AWS::CloudFormation::Stack 
     Properties: 
       TemplateURL: 'https://sellerbucket.s3.amazon.com/sellerproductfolder/
nestedCft.template' 
       Parameters: 
         SampleParameter: 'test'
Transform: AWS::Serverless-2016-10-31
```
<span id="page-136-0"></span>提交您的 CloudFormation 模板和配置文件

若要提交 CloudFormation 範本、組態和指令碼檔案,請 AWS Marketplace 授與讀取存放這些檔案之 Amazon S3 儲存貯體的權限。若要這麼做,請更新儲存貯體政策以包含下列權限。

```
{ 
     "Version": "2012-10-17", 
     "Statement": [ 
          { 
              "Effect": "Allow", 
              "Principal": { 
                   "Service": "assets.marketplace.amazonaws.com" 
              }, 
              "Action": ["s3:GetObject", "s3:ListBucket"], 
              "Resource": ["arn:aws:s3:::DOC-EXAMPLE-BUCKET", 
                             "arn:aws:s3:::DOC-EXAMPLE-BUCKET/*"] 
          } 
     ]
```
}

### <span id="page-137-0"></span>更新 AWS Serverless Application Repository 應用程式權限

若要將您的 AWS Serverless Application Repository 申請提交給 AWS Marketplace,您必須授予讀取 應用程式的 AWS Marketplace 權限。若要這麼做,請將權限新增至與您的無伺服器應用程式相關聯的 原則。有兩種方法可以更新您的應用程式原則:

- 前往 [AWS Serverless Application Repository](https://console.aws.amazon.com/serverlessrepo/home)。從清單中選擇您的無伺服器應用程式。 選取「共用」標籤,然後選擇「建立對帳單」。在 [陳述式組態] 頁面的 [帳戶 ID] 欄位 中**assets.marketplace.amazonaws.com**,輸入下列服務主體。然後選擇 Save (儲存)。
- 使用下列 AWS CLI 命令來更新您的應用程式原則。

```
aws serverlessrepo put-application-policy \
--region region \
--application-id application-arn \
--statements Principals=assets.marketplace.amazonaws.com,Actions=Deploy
```
<span id="page-137-1"></span>分享您的 AMI

建置並提交的所有 AMI 都必 AWS Marketplace 須遵守所有產品政策。中提供自助 AMI 掃描 AWS Marketplace 管理入口網站。使用此功能,您可以開始對 AMI 的掃描。您可以在一個位置快速收到掃 描結果(通常不到一小時),並提供清晰的反饋。成功掃描 AMI 後,請通過上傳您的產品加載表單提 交 AMI 以供 AWS Marketplace 賣方操作團隊進行處理。

<span id="page-137-2"></span>透過 AMI 和無伺服器應用程式提交您的 CloudFormation 產品

提交產品之前,請記住以下事項:

- 您必須為每個範本提供架構圖。此圖表必須針對透過 CloudFormation 範本部署的每個 AWS 服務使 用 AWS 產品圖示。此外,圖表必須包含服務的中繼資料。若要下載我們的官方 AWS 架構圖示,請 參閱 [AWS 架構圖示。](https://aws.amazon.com/architecture/icons)
- 向買家顯示的每個範本的基礎結構成本估算,都是根據您使用「[AWS 定價計算器」](https://calculator.s3.amazonaws.com/index.html)提供的預估值。 在估計中,包括要部署為範本一部分的服務清單,以及典型部署的預設值。
- 完成產品載入表單。您可以從中找到產品載入表單 AWS Marketplace 管理入口網站。單個 AMI 產品 和多個 AMI 產品需要不同的產品加載形式。在產品載入表單中,您將提供 CloudFormation範本的公 開 URL。 CloudFormation 範本必須以公開 URL 的形式提交。

• 使用 AWS Marketplace 管理入口網站 來送出你的刊登物品。從「資產」中選擇「檔案上傳」,附加 檔案,然後選擇「上傳」。我們收到您的範本和中繼資料後, AWS 就會開始處理您的要求。

送出清單後,請 AWS Marketplace 檢閱並驗證產品載入表單。此外, AWS Marketplace 將 AMI 和無 伺服器應用程式區域化,並代表您更新 AWS CloudFormation 範本的地區對應。如果發生任何問題, AWS Marketplace 賣家營運團隊會以電郵與你聯絡。

# <span id="page-138-0"></span>建置 AMI 的最佳做法

本主題提供一些最佳實務和參考資料,以協助您建置與搭配 AWS Marketplace使用的 Amazon 機器映 像 (AMI)。建置並提交 AMI AWS Marketplace 必須遵守所有 AWS Marketplace 產品政策。

## 保護轉售權限

除了 AWS提供的 Amazon Linux、RHEL、SUSE 和視窗 AMI 之外,您有責任保護非自由 Linux 發行 版的轉售權利。

### 建立 AMI

請使用下列準則來建置 AMI:

- 確保您的 AMI 符合所有 AWS Marketplace 策略,包括禁用 root 登錄。
- 在美國東部 (維吉尼亞北部) 區域建立 AMI。
- 使用由 Amazon Elastic Block Store (Amazon EBS) 支援的現有、維護良好的 AMI 建立產品,並由 受信譽良好的來源提供明確定義的生命週期,例如。 AWS Marketplace
- 使用大多數 up-to-date 作業系統、套件和軟體來建置 AMI。
- 確定所有 AMI 都必須以使用硬體虛擬機器 (HVM) 虛擬化和 64 位元架構的公用 AMI 啟動。
- 開發一套可重複建置、更新及重新發佈 AMI 的流程。
- 在所有版本和產品中使用一致的作業系統 (OS) 使用者名稱。我們建議使用 ec2 使用者。
- 設定執行中的執行個體,從您的最終 AMI 到您想要的使用者體驗,並在提交至之前測試所有安裝方 法、功能和效能 AWS Marketplace。
- 檢查連接埠設定,如下所示:
	- 以 Linux 為基礎的 AMI 確定已開啟有效的安全殼層連接埠。預設的安全殼層連接埠為 22。
	- 以視窗為基礎的 AMI 確定 RDP 連接埠已開啟。預設的 RDP 連接埠是 3389。此外,WINRM 連接埠 (預設為 5985) 必須開啟至 10.0.0/16 和 10.2.0.0/16。

如需有關建立 AMI 的詳細資訊,請參閱下列資源:

在 Amazon EC2 用戶指南[中創建自己的 AMI](https://docs.aws.amazon.com/AWSEC2/latest/UserGuide/AMIs.html#creating-an-ami)

在 Amazon EC2 用戶指南[中創建自定義窗口 AMI](https://docs.aws.amazon.com/AWSEC2/latest/WindowsGuide/Creating_EBSbacked_WinAMI.html)

[如何從 EBS 支持的實例創建 Amazon 機器映像\(AMI\)?](https://aws.amazon.com/premiumsupport/knowledge-center/create-ami-ebs-backed/)

[Amazon](https://aws.amazon.com/amazon-linux-ami/)

[Amazon EC2 實例類型和](https://aws.amazon.com/ec2/instance-types/)[實例類型](http://docs.amazonwebservices.com/AWSEC2/latest/UserGuide/instance-types.html?r=2153)

<span id="page-139-0"></span>準備和保護您的 AMI AWS Marketplace

我們建議您遵循下列準則來建立安全 AMI:

- 請[參閱 Amazon EC2 使用者指南中的共用 Linux AMI](https://docs.aws.amazon.com/AWSEC2/latest/UserGuide/building-shared-amis.html) 指南
- 架構您的 AMI,將其部署為最低安裝,以減少攻擊面。停用或移除不必要的服務和程式。
- 請盡可能對網路流量使用 end-to-end 加密。例如,使用安全通訊端層 (SSL) 來保護您和購買者之間 的 HTTP 工作階段。請確定您的服務僅使用有效 up-to-date 憑證。
- 將新版本新增至 AMI 產品時,請設定安全群組以控制執行個體的輸入流量存取權。請確定您的安全 群組已設定為僅允許存取為服務提供必要功能所需的最低連接埠集。僅允許管理員存取所需的最低連 接埠集和來源 IP 位址範圍。如需如何將新版本新增至 AMI 產品的詳細資訊,請參閱[新增新版本。](#page-114-0)
- 請考慮定期針對您的 AWS 電腦環境執行滲透測試,或考慮聘請第三方代表您進行此類測試。如需詳 細資訊,包括滲透測試申請表,請參閱[AWS 滲透測試。](https://aws.amazon.com/security/penetration-testing/)
- 請注意 Web 應用程式的前 10 大弱點,並據此建置應用程式。若要深入了解,請參[閱開啟 Web 應用](https://owasp.org/www-project-top-ten/) [程式安全專案 \(OWASP\)-十大 Web 應用程式安全](https://owasp.org/www-project-top-ten/)威脅。當發現新的互聯網漏洞時,請立即更新 AMI 中附帶的任何 Web 應用程序。包含此資訊的資源範例為 [SecurityFocus](http://www.securityfocus.com/vulnerabilities)[NIST 國家弱點資料庫](http://nvd.nist.gov/)。

如需安全性的相關資訊,請參閱下列資源:

- [AWS 雲端安全](https://aws.amazon.com/security/)
- [互聯網安全中心\(CIS\):安全基準](http://benchmarks.cisecurity.org/downloads/benchmarks/)
- [開放網絡應用程序安全項目\(OWASP\):安全編碼實踐-快速參考指南](https://www.owasp.org/www-project-secure-coding-practices-quick-reference-guide/migrated_content)
- [OWASP 十大網上應用程式安全風險](https://owasp.org/www-project-top-ten/)
- [SANS \(SysAdmin、稽核、網路和安全性\) 常見弱點列舉 \(CWE\) 前 25 大最危險的軟體錯誤](http://www.sans.org/top25-software-errors/)
- [安全焦點](http://www.securityfocus.com/vulnerabilities)
- [NIST 國家漏洞數據庫](http://nvd.nist.gov/)

# 掃描您的 AMI 是否有發佈需求

若要在將 AMI 提交為新產品或版本之前協助驗證您的 AMI,您可以使用自助掃描。自助掃描器將檢查 未修補的常見漏洞和暴露 (CVE),並驗證安全性最佳做法是否遵循。如需更多資訊,請參閱[the section](#page-139-0)  [called "準備和保護您的 AMI AWS Marketplace"](#page-139-0)

從「資產」功能表中選擇「Amazon 機器映像」。 AWS Marketplace 管理入口網站選擇添加 AMI 開始 掃描過程。您可以返回此頁面來查看 AMI 的掃描狀態。

**a** Note

若要瞭解如何授予 AMI AWS Marketplace 存取權,請參[閱授予對 AMI 的 AWS Marketplace 訪](#page-121-0) [問權限](#page-121-0)。

### 驗證您的軟件是否在 AWS Marketplace AMI 上運行

您可能希望在執行時期驗證軟體是否在從 AMI 產品建立的 Amazon EC2 執行個體上執行。

若要確認 Amazon EC2 執行個體是從 AMI 產品建立的,請使用 Amazon EC2 內建的執行個體中繼資 料服務。以下步驟將引導您完成此驗證。如需使用中繼資料服務的詳細資訊,請參閱 Amazon 彈性運 算雲端使用[者指南中的執行個體中繼資料和](https://docs.aws.amazon.com/AWSEC2/latest/UserGuide/ec2-instance-metadata.html)使用者資料。

1. 獲取實例身份證明文件

每個執行中的執行個體都有一個可從執行個體存取的身分識別文件,該文件提供執行個體 下列範例 示範如何使用執行個體的 curl 擷取執行個體識別文件。

```
curl http://169.254.169.254/latest/dynamic/instance-identity/document
{ 
    "accountId" : "0123456789", 
    "architecture" : "x86_64", 
    "availabilityZone" : "us-east-1e", 
    "billingProducts" : null, 
    "devpayProductCodes" : null, 
    "marketplaceProductCodes" : [ "0vg0000000000000000000000" ], 
    "imageId" : "ami-0123456789abcdef1", 
    "instanceId" : "i-0123456789abcdef0", 
    "instanceType" : "t2.medium",
```
}

```
 "kernelId" : null, 
 "pendingTime" : "2020-02-25T20:23:14Z", 
 "privateIp" : "10.0.0.2", 
 "ramdiskId" : null, 
 "region" : "us-east-1", 
 "version" : "2017-09-30"
```
2. 驗證實例身份證明文件

您可以使用簽章驗證執行個體身分是否正確。如需此程序的詳細資訊,請參閱 Amazon 彈性運算雲 端使用者指南中[的執行個體身分識別文件](https://docs.aws.amazon.com/AWSEC2/latest/UserGuide/instance-identity-documents.html)。

3. 驗證產品代碼

當您最初提交 AMI 產品進行發佈時,您的產品會依據指[派產品代碼](https://docs.aws.amazon.com/marketplace/latest/userguide/ami-getting-started.html#ami-product-codes) AWS Marketplace。您可以檢查 執行個體身分識別文件中的marketplaceProductCodes欄位來驗證產品代碼,也可以直接從中繼 資料服務取得:

curl http://169.254.169.254/latest/meta-data/product-codes 0vg0000000000000000000000

如果產品代碼與 AMI 產品的代碼相符,則該實例是從您的產品創建的。

您也可能希望驗證執行個體身份證明文件中的其他資訊,例如instanceId和執行個體privateIp。

# AMI 產品定價

AWS Marketplace 有多種 Amazon 機器映像(AMI)產品的定價模式。對於賣方私人商家,有多年期 和自定義期限合同可用的選項。

如需有關多年期和自訂期限合約的詳細資訊,請參閱[準備您的私人報價](#page-72-0)和[分期付款](#page-85-0)。下表提供有關定價 模式的一般資訊。

**a** Note

您必須能夠提供 W-9 稅表(適用於美國實體)或 W-8 表格(適用於歐盟實體),如中所 述。[賣家註冊流程](#page-22-0)

# AMI 定價模式

下表提供 AMI 產品定價模式的一般資訊。

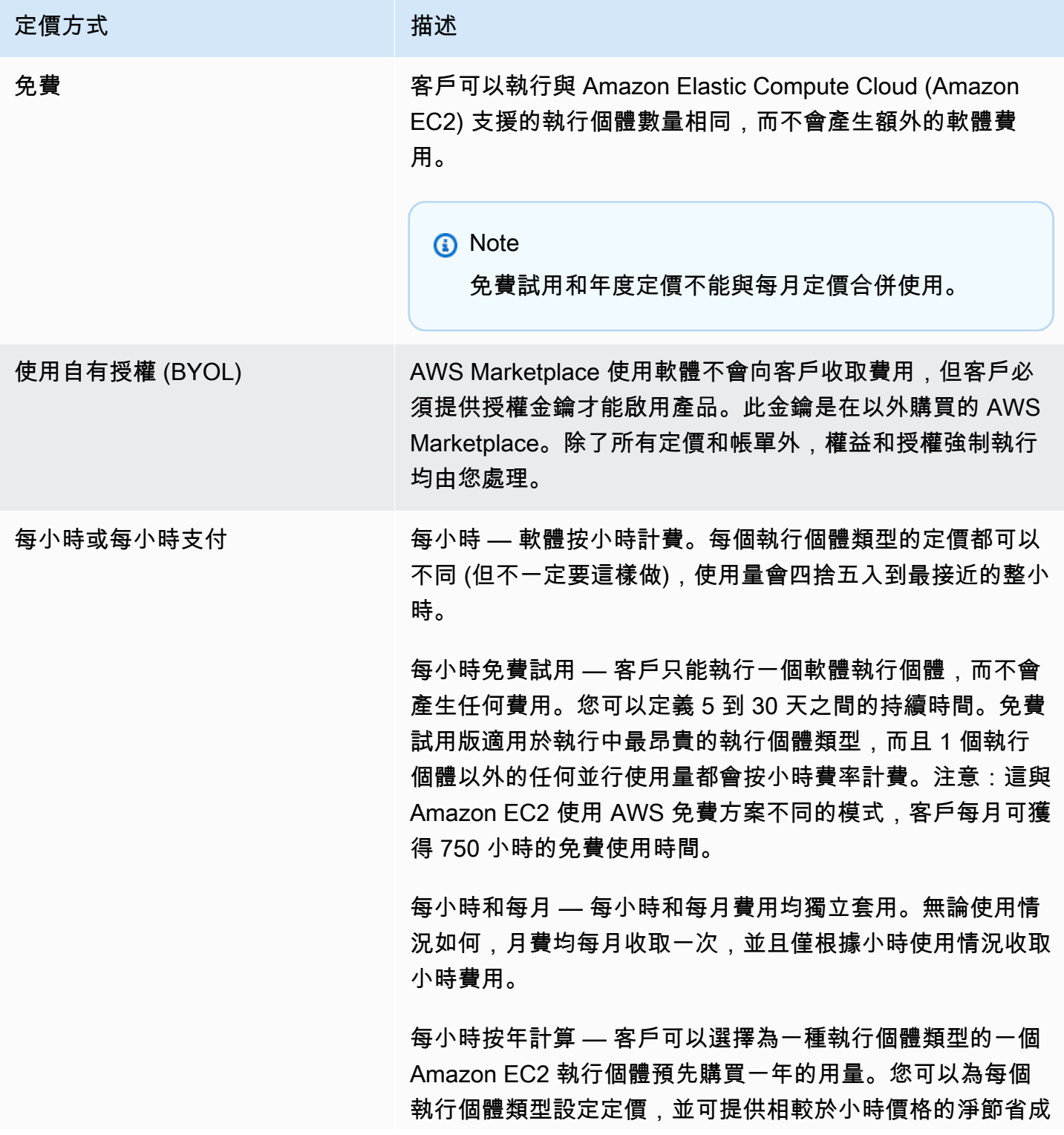

#### 定價方式 いっきょう おおとこ 描述

本。任何超過購買年度訂閱數量的客戶使用量,都會按照您針 對該執行個體類型設定的小時費率計費。

每小時提供多年度和自定義期限 — 此類型的優惠僅可通過賣 家私人優惠提供。使用賣家私人講價,你可以指定自訂合約期 限,最長可達 3 年。您可以指定預付款,或包含靈活的付款 時間表。您可以為每個執行個體類型設定定價。如果選件中有 彈性的付款排程,您也可以針對選件中包含的每種執行環境型 態,設定商業發票日期、付款金額及執行環境數目。對於具有 彈性付款排程的有效賣家私人優惠,在客戶啟動指定數量的執 行個體之後,任何額外啟動的執行個體都會按賣方私人優惠中 指定的小時費率收費。如需有關多年期和自訂期限合約的詳細 資訊,請參閱[準備您的私人報價和](#page-72-0)[the section called "分期付](#page-85-0) [款"。](#page-85-0)

每小時 (包括免費試用) — 這與具有年度選項的每小時模型相 同,不同之處在於它包含免費試用版,可讓客戶在您確定的指 定天數內免費執行任何執行個體類型的一個執行個體。年度訂 閱可以隨時購買,並與免費試用訂閱結合使用。

年度每小時計價 — 與每小時每年定價模式相同。客戶可以選 擇為一種執行個體類型的一個 Amazon EC2 執行個體預先購 買一年的用量。您可以為每個執行個體類型設定定價,並且可 以比小時價格節省淨額,但不需要節省成本。任何超過購買年 度訂閱數量的客戶使用量,都會按照您針對該執行個體類型設 定的小時費率計費。

多年度和自訂持續時間 (每小時) — 這只能透過[準備您的私人](#page-72-0) [報價使](#page-72-0)用。使用賣家私人優惠,你可以指定最多三年的自訂期 限合約。您可以要求預付款,也可以為客戶提供靈活的付款時 間表。您可以在合約期間為每個執行個體類型設定定價,並針 對已啟動的其他執行個體設定小時定價。如果您提供彈性的付 款排程,您也可以針對選件中包含的每種執行環境型態,設定 商業發票日期、付款金額及執行環境數目。對於具有彈性付款 排程的有效私人方案,在啟動指定數量的執行個體之後,客戶 啟動的任何其他執行個體都會按私有方案中指定的小時費率收
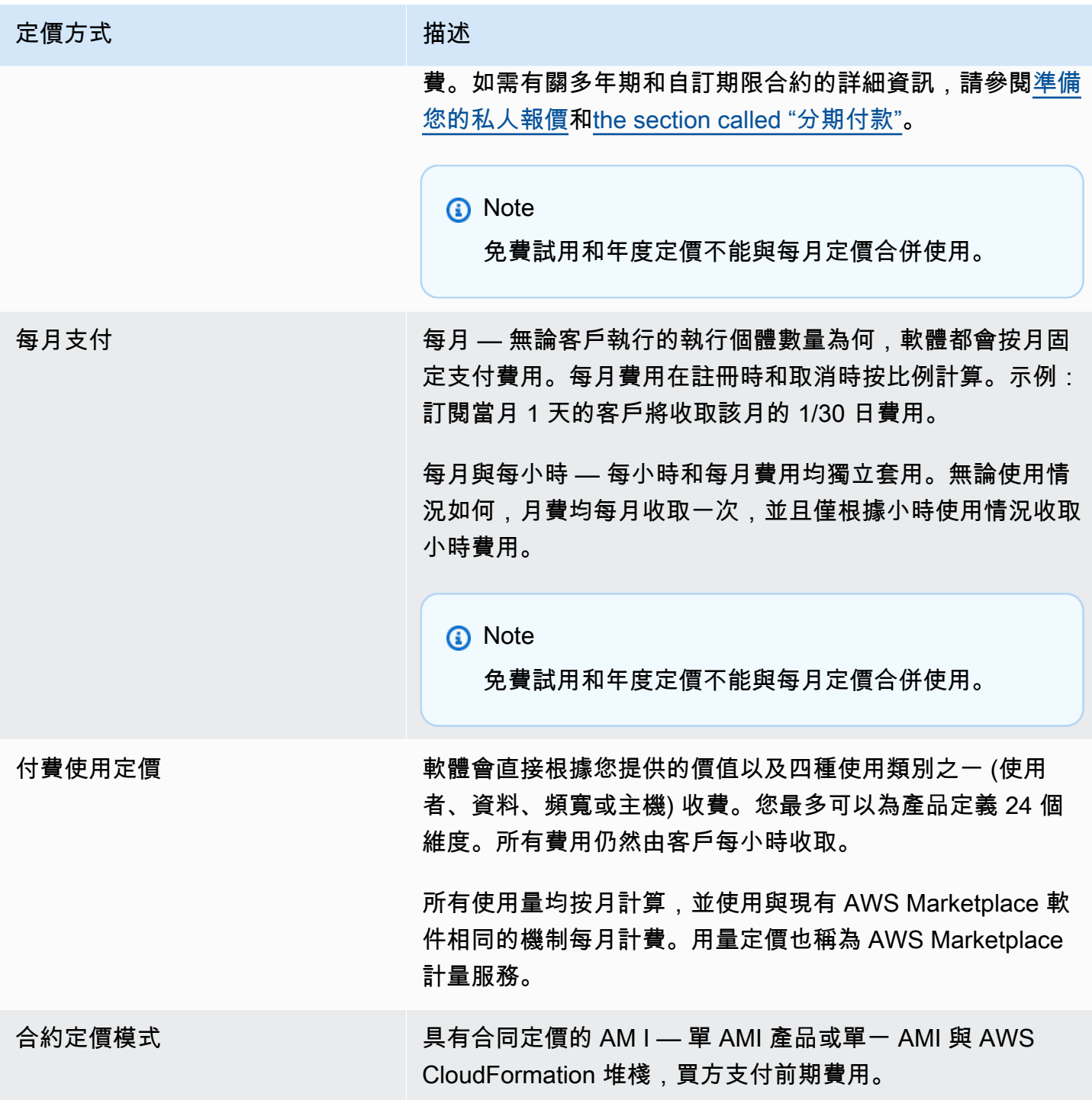

# AWS 收費及軟件收費

基於 Amazon 機器圖像(AMI)的產品費用分為兩類:

- 基礎架構定價詳細資料 根據所使用的服務和 AWS 基礎架構,所有 AMI 產品都會產生相關基礎設 施 這些費率和費用由定義和控制 AWS,並且可能因此而有所不同 AWS 區域。如需詳細資訊,請參 閱 [Amazon EC2 定價](https://aws.amazon.com/ec2/pricing/)。
- 軟體定價詳細資料 對於付費產品,賣方會定義使用軟體的費用。

這兩個產品收費類別分別顯示在 AWS Marketplace 詳細信息頁面上,以幫助買家了解使用產品的潛在 成本。

### AMI 每小時產品的免費試用

AMI 每小時產品有資格獲得可選的免費試用計劃。在免費試用期中,客戶可以訂閱產品並使用單一執 行個體最多 31 天,而無需支付產品的軟體費用。仍然適用的 AWS 基礎設施費用。免費試用期將在到 期時自動轉換為付費訂閱。客戶將被收取超過提供的免費單位的額外使用費用。若要提供每小時產品免 費試用,請定義試用期的持續時間,並通知[AWS Marketplace 賣家營運](https://aws.amazon.com/marketplace/management/contact-us/)團隊。試用期可以是 5-31 天。

當客戶訂閱免費試用產品時,他們會收到歡迎電子郵件訊息,其中包含免費試用期限、計算的到期日, 以及取消訂閱的詳細資訊。系統會在到期日前三天傳送提醒電子郵件訊息。

如果您在中提供免費試用產品 AWS Marketplace,則表示您同意退款政策中所述的特定退款政策。

## AMI 產品的自訂計價

#### 計量服務概念

AWS Marketplace 計量服務可讓軟體銷售商修改軟體,將計量記錄傳送到端點以擷取用量。賣家可以 選擇一個用法類別,並定義一個類別的多達 24 個維度。這些維度每小時計算一次、彙總,並根據賣方 定義的價格計劃收取費用。身為賣家,你必須決定要使用哪個尺寸。AMI 發布後,您將無法更改它。 重要的服務概念包括以下內容:

- 使用類別 任何透過使用計量服務定價的軟體產品,都會根據一個使用類別分類,這些類別決定了 向客戶收費的適當方式。用法類別包括但不限於:
	- 使用者 與單一識別碼相關聯的已定義權限集合。此類別適用於客戶使用者直接連線至軟體的軟 體 (例如,用於客戶關係管理或商業智慧報告)。
	- 主機 任何伺服器、節點、執行個體、端點或運算系統的其他部分。此類別適用於監控或掃描許 多客戶擁有執行個體 (例如效能或安全性監控) 的軟體。
	- 資料 儲存空間或資訊,以 MB、GB 或 TB 為單位。此類別適用於管理儲存資料或批次處理資料 的軟體。
	- 頻寬 以 Mbps 或 Gbps 為單位測量。此類別適用於允許客戶指定佈建頻寬量的軟體。
- Unit 測量單位 : 請參閱下面描述的範例。
- 使用單位 軟體產品的特定使用單位對應於選取的使用類別。本使用單位說明軟體將充電的單位。 範例包括:
	- NodesHrs(對應於「主機」類別)
	- UserHrs(對應於用戶類別)
	- GB儲存器 (對應於「資料」類別)
- 消費 以下三種方式之一,透過使用計量服務收費來定價的軟體產品:
	- 已佈建 軟體可讓客戶設定要使用的特定資源數量 (例如,使用者數目或固定頻寬量)。客戶每小 時都會為已佈建的內容付費。
	- 並行 此軟體允許任意數量的不同主機或使用者連線至軟體。客戶每小時都會根據存取軟體的主 機或使用者數量付費。
	- 累積 該軟件允許客戶使用任何數量的數據,無論是處理或存儲。客戶每小時支付匯總金額。
- 定價 透過使用計量服務定價的軟體產品,必須指定單一價格或定義最多 24 個維度,每個維度都 有自己的價格。有關定價選項的詳細資訊包括:
	- 單一維度 這是最簡單的定價選項。客戶支付每小時每個資源單位的單一價格,無論大小或數量 為何 (例如,每位使用者每小時 0.014 USD,或每台主機每小時 0.070 USD)。
	- 多重維度 當選取的用法類別沿著多個軸變化時,此定價選項適用。例如,對於主機監控,可以 根據主機的大小設置不同的價格。或者,對於基於用戶的定價,可以根據用戶類型(例如,管理 員,超級用戶和只讀用戶)設置不同的價格。
- 計量 所有用量記錄為測光事件,每小時一次。您的軟體必須設定為傳送適當的維度和用量到 AWS Marketplace 計量服務。
	- 配置 選擇性地,您可以依據追蹤的屬性,將使用量分配到配置中。這些配置會以買方的標記來 表示。這些標籤允許買家查看按標籤劃分為使用情況的費用。例如,如果您由使用者收費,且使用 者具有「部門」屬性,則您可以使用標籤的索引鍵為「部門」,而且每個值有一個配置,來建立使 用量配置。此方法不會變更您報告的價格、尺寸或總用量。但是,它允許您的客戶按適合您產品的 類別查看其成本。

### 為您的軟體定價

使用 AWS Marketplace 計量服務定價軟體時,您必須先決定用量類別以及使用方式。此服務支援六種 不同的定價案例。您只能為產品選取下列其中一項:

- 佈建的使用者 (每小時)
- 同時使用者 (每小時)
- 已佈建的主機 (每小時)
- 同時主機 (每小時)
- 佈建頻寬 (每小時)
- 累計數據 (每小時)

接下來,您必須決定如何為所選使用類別定價:

#### • 單價

• 多種尺寸(最多 24 個)

[將您的產品添加到 AWS Marketplace](#page-147-0)說明如何為您的維度和定價提供方便客戶的說明。

#### 範例:具有非線性定價的佈建頻寬

想像一下,您提供網路設備軟體。您可以選擇依佈建的頻寬計費。針對您的使用類別,選取 [頻寬]。除 了通過帶寬充電外,您還希望隨著買家的擴展而收取不同的價格。您可以在頻寬類別中定義多個維度。 您可以為 25 兆比特、100 兆比特和 1 Gbps 定義不同的價格。

範例:具有多個維度的並行主機

想像一下,您提供可監控其他 Amazon EC2 執行個體的軟體。您可以選擇依正在監督的主機數目開立 帳單。針對您的使用類別,選取主機。除了按主機充電之外,您還希望為監控大型主機收取額外費用。 您可以在主體品類中使用多個標註。您可以為微型、小型、中型、大型、超大型、2XL、4XL 和 8XL 執行個體定義不同的價格。您的軟體負責將每個特定主機對映至其中一個定義的維度。如果適用,您的 軟件負責為您的使用類別的每個維度發送單獨的計量記錄。

<span id="page-147-0"></span>將您的產品添加到 AWS Marketplace

若要利用計量服務,您必須建立 AWS Marketplace 要列出的新產品。如果您的產品已經在上市 AWS Marketplace,您需要決定除了目前的產品之外,是否還提供新的 AWS Marketplace 計量服務產品, 或是否將目前的產品取代為新使用者可用的唯一版本。如果您選擇替換,現有產品將從中移除, AWS Marketplace 因此新買家無法再使用該產品。現有客戶仍可繼續存取其舊產品和執行個體,但他們可以 在方便時移轉至新產品。新產品必須計量使用 AWS Marketplace 計量服務,如中所述[修改軟體以使用](#page-149-0) [計量服務](#page-149-0)。

在您擁有 AMI 之後,請按照標準流程使用自助服務工具共享和掃描 AMI。除了使用管理入口網站上提 供的範本外,請填寫產品載入表單並上傳,以開始擷取程序。

使用下列定義完成 AWS Marketplace 計量服務的產品載入表單欄位。在「產品載入表單」中,這些欄 位會標示為「彈性使用量定價 (FCP)」,以區別於每小時和每月定價的產品。

- 標題 如果您已經開啟了產品,而 AWS Marketplace 且要新增相同的產品 AWS Marketplace Metering Service,請在括號中加入 FCP 類別和維度以區分它們 (例如,「產品標題 (資料)」)。
- 定價模式 從下拉式清單中選擇「用法」。
- FCP 類別 使用量定價元件向客戶收取付費產品的類別。從下拉式清單中,選擇 [使用者]、[主 機]、[資料] 或 [頻寬]。
- FCP 單位 使用量定價元件向客戶收取付費產品的計量單位。選項會根據您選取的 FCP 類別顯示 在下拉式清單中。下表列出每個品類的有效單位。

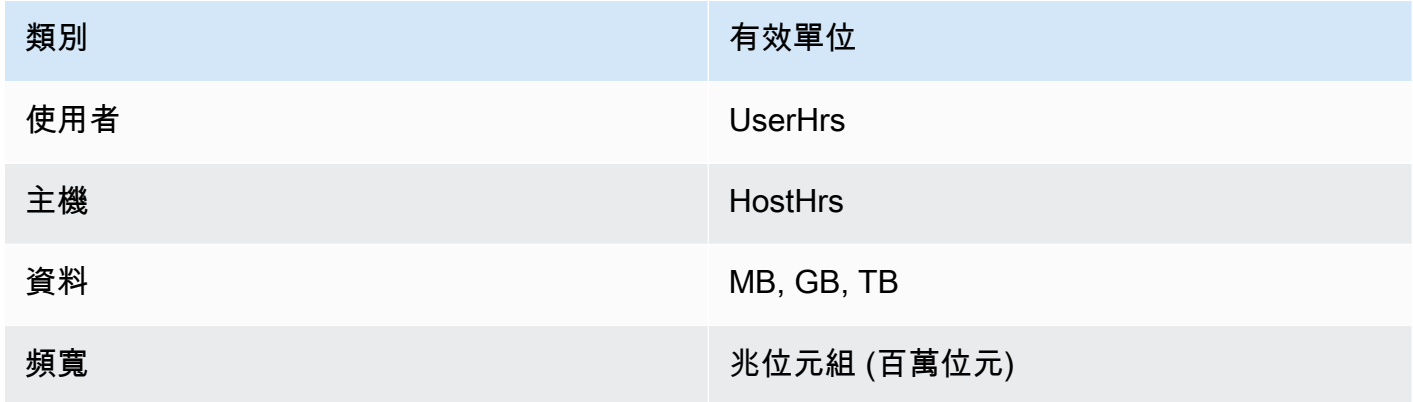

- FCP 維度名稱 透過呼叫MeterUsage作業傳送計量記錄時所使用的名稱。它在計費報告中可見。 但是,由於它不是面向外部的,因此名稱不需要易於使用。名稱不得超過 15 個字元,且只能包含英 數字元和底線字元。設定名稱並公開產品後,就無法變更它。變更名稱需要新的 AMI。
- FCP 維度說明 說明產品維度的面向客戶陳述式。描述(不能超過 70 個字符,並且應該是用戶友 好的。說明的範例包括:管理員每小時和佈建的每 Mbps 頻寬。產品發佈後,您就無法變更此說明。
- FCP 費率 本產品每單位的軟體費用。此欄位支援三位小數。

**① 備註:** 

- 您不需要填寫每小時和年度定價欄位。
- 免費試用和年度定價不兼容。
- 使用多個 AMI 和叢集和 AWS 資源功能的產品無法使用 AWS Marketplace 計量服務。
- 價格、執行個體類型或 AWS 區域 變更將遵循與其他 AWS Marketplace 產品相同的程序。
- 具有 AWS Marketplace 計量服務的產品無法轉換為其他定價模式,例如每小時、每月或自 攜授權 (BYOL)。
- AWS Marketplace 建議在您的使用說明或文件中新增 IAM 政策資訊。
- 您最多可以包含 24 個 FCP 尺寸。建立並發佈之後,您無法修改現有維度,但您可以新增維 度 (上限為 24)。

<span id="page-149-0"></span>如有疑問,請聯絡[AWS Marketplace 賣家營運](https://aws.amazon.com/marketplace/management/contact-us/)團隊。

### 修改軟體以使用計量服務

您需要修改軟體以記錄客戶使用情況、將每小時使用報告傳送至計量服務,以及處理新的故障模式。該 軟件獨立於定價運行,但軟件需要了解使用類別,如何使用以及任何尺寸。

測量消耗

您的軟體必須決定選取的使用類別中有多少,以及客戶已使用哪些維度。此值將每小時發送一次至計量 服務。在所有情況下,我們都假設您的軟體能夠測量、記錄和讀取資源的耗用量,以便每小時將資源傳 送至計量服務。

對於佈建的使用,這通常會從軟體組態讀取為取樣值,但也可能是每小時記錄的最大設定值。對於並行 消耗,這可能是定期樣本或每小時記錄的最大值。對於累積消耗,這將是每小時累積的值。

對於多個維度的定價,必須測量多個值並將其傳送至「計量服務」,每個維度一個值。當您提供 AMI 時,這需要使用已知的尺寸集來編程或配置軟件。建立產品後,維度集就無法變更。

針對每個定價案例,下表說明測量每小時耗用量的建議方法。

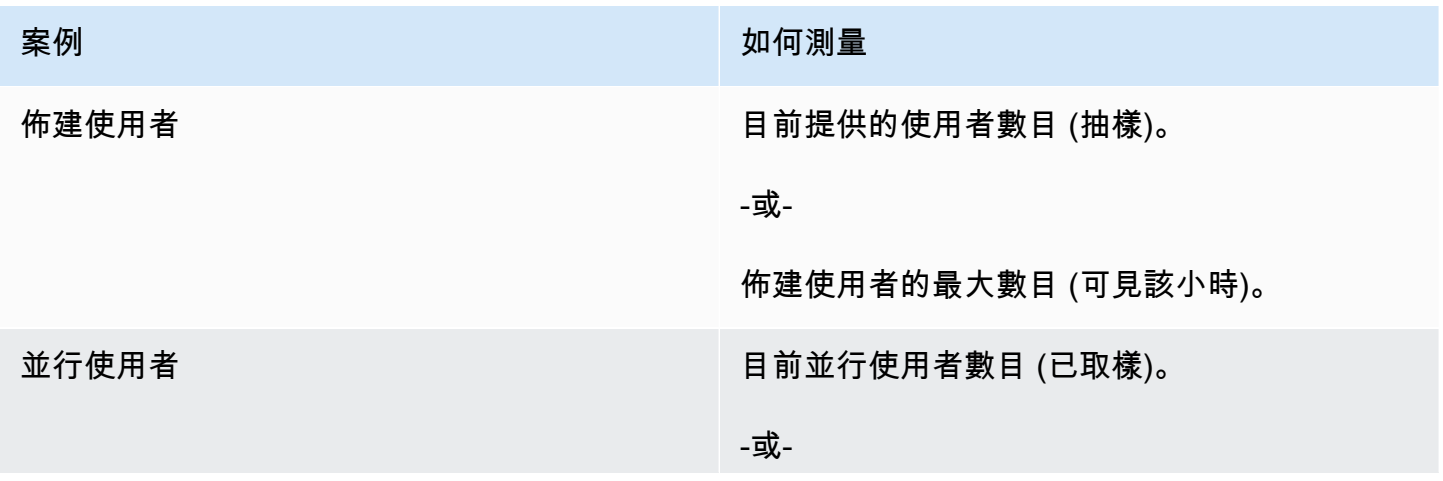

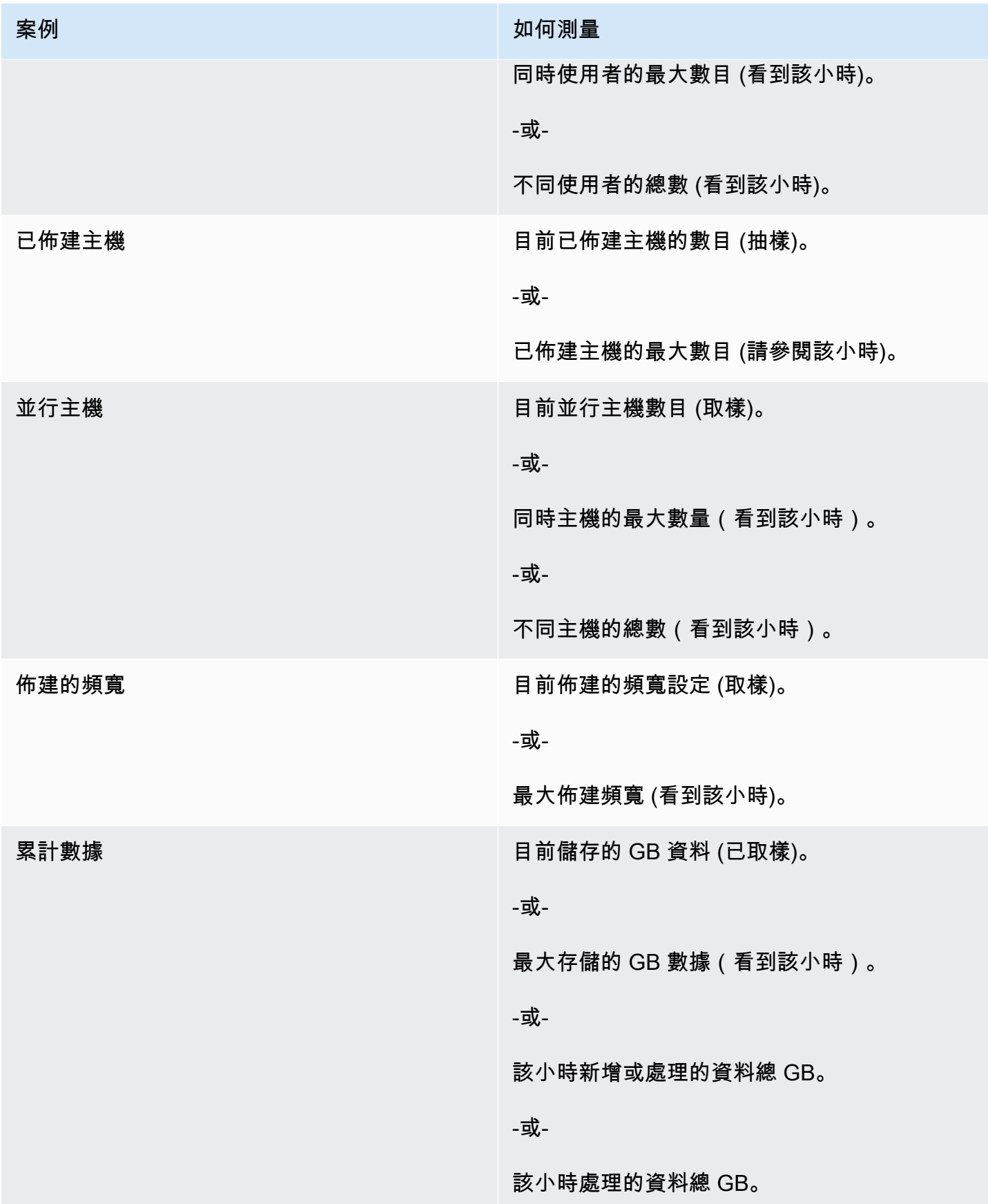

#### 供應商計量標記 (選擇性)

供應商計量標記可協助獨立軟體廠商 (ISV) 讓買家更精細地瞭解其軟體使用情況,並協助他們執行成本 分配。

若要標記買家的軟體使用情況,您必須決定成本的分配方式。首先詢問買家,他們希望在成本分配中看 到什麼。然後,您可以將用量分割為買家帳戶追蹤的屬性。屬性的範例包括Account ID、Business UnitCost Centers、以及產品的其他相關中繼資料。這些屬性會以標籤的形式公開給買家。透過標 籤,買家可以在 AWS 帳單主控台 [\(https://console.aws.amazon.com/billing/\)](https://console.aws.amazon.com/billing/) 中,依標籤值來檢視分成 使用量的費用。供應商計量標記不會變更您報告的價格、尺寸或總用量。它允許您的客戶按適合您產品 的類別查看其成本。

在常見的使用案例中,買家會訂閱您的產品。 AWS 帳戶買方還有許多與同一產品訂閱相關聯的用戶。 您可以使用具有索引鍵的標籤建立使用量配置Account ID,然後將使用量分配給每個使用者。在這種 情況下,買家可以在其 Billing and Cost Management 主控台中啟用Account ID標籤,並分析個別使 用者的使用情況。

#### 賣家體驗

賣方可以使用相同的標籤集合資源的計量記錄,而不是彙總所有資源的使用量。例如,賣家可以 構建包含不同桶的計量記錄UsageAllocations。每個值區UsageQuantity代表一組標籤,例 如AccountId和BusinessUnit。

在下圖中,資源 1 具有唯一的AccountId和BusinessUnit標籤集,並以單一項目的形式顯示在「計 量記錄」中。

資源 2 和資源 3 都具有相同的AccountId標籤2222,以及相同的BusinessUnit標 籤Operations。因此,它們會合併為「測光記錄」中的單一UsageAllocations項目。

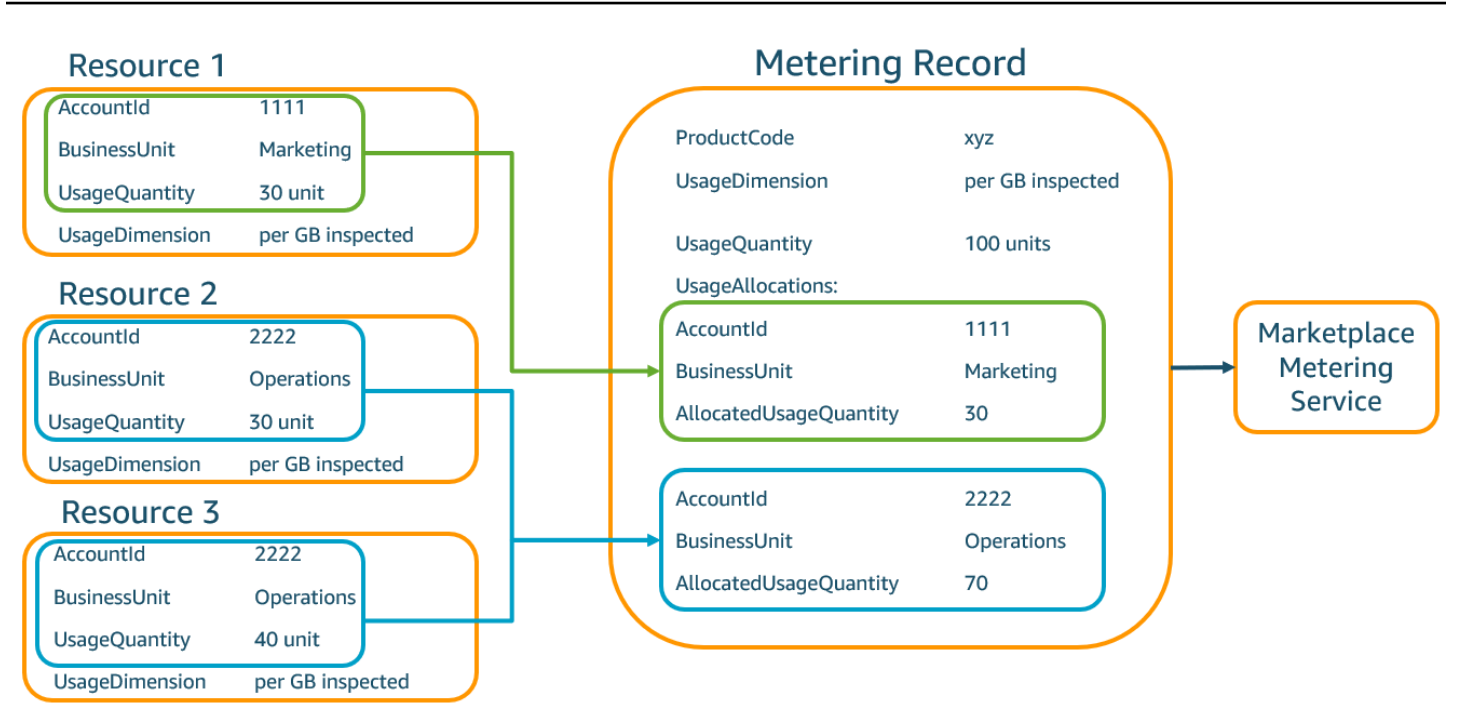

賣方還可以將沒有標籤的資源合併為UsageAllocation具有分配使用量的單個資源,並將其作為中的 條目之一發送UsageAllocations。

限制包括:

- 標籤數量 5
- UsageAllocations(基數)的大小 2,500

驗證包括:

- 標籤鍵和值允許使用的字元 A-ZA-Z0-9+-= 。 \_:\ /@
- 列表中的標籤UsageAllocation數量上限 5
- 兩個不UsageAllocations能有相同的標籤(也就是標籤鍵和值的相同組合)。如果是這種情況, 他們必須使用相同的UsageAllocation。
- 的AllocatedUsageQuantity總和UsageAllocation必須等於UsageQuantity,也就是彙總用 法。

#### 買家體驗

下表顯示買家啟動AccountId和BusinessUnit廠商標籤後的買家體驗範例。

在此範例中,購買者可以在其「成本使用報表」中查看已配置的使用量。供應商計量標籤使用前置 詞。"aws:marketplace:isv"購買者可以在「Billing and Cost Management 系統」中的「成本分配 標籤」下的「AWS產生的成本分配標籤」中啟用它們

成本使用報告的第一列和最後一列與賣方傳送至計量服務的資料相關 ([如賣家體驗](#page-242-0)範例所示)。

#### 成本使用報表 (簡化)

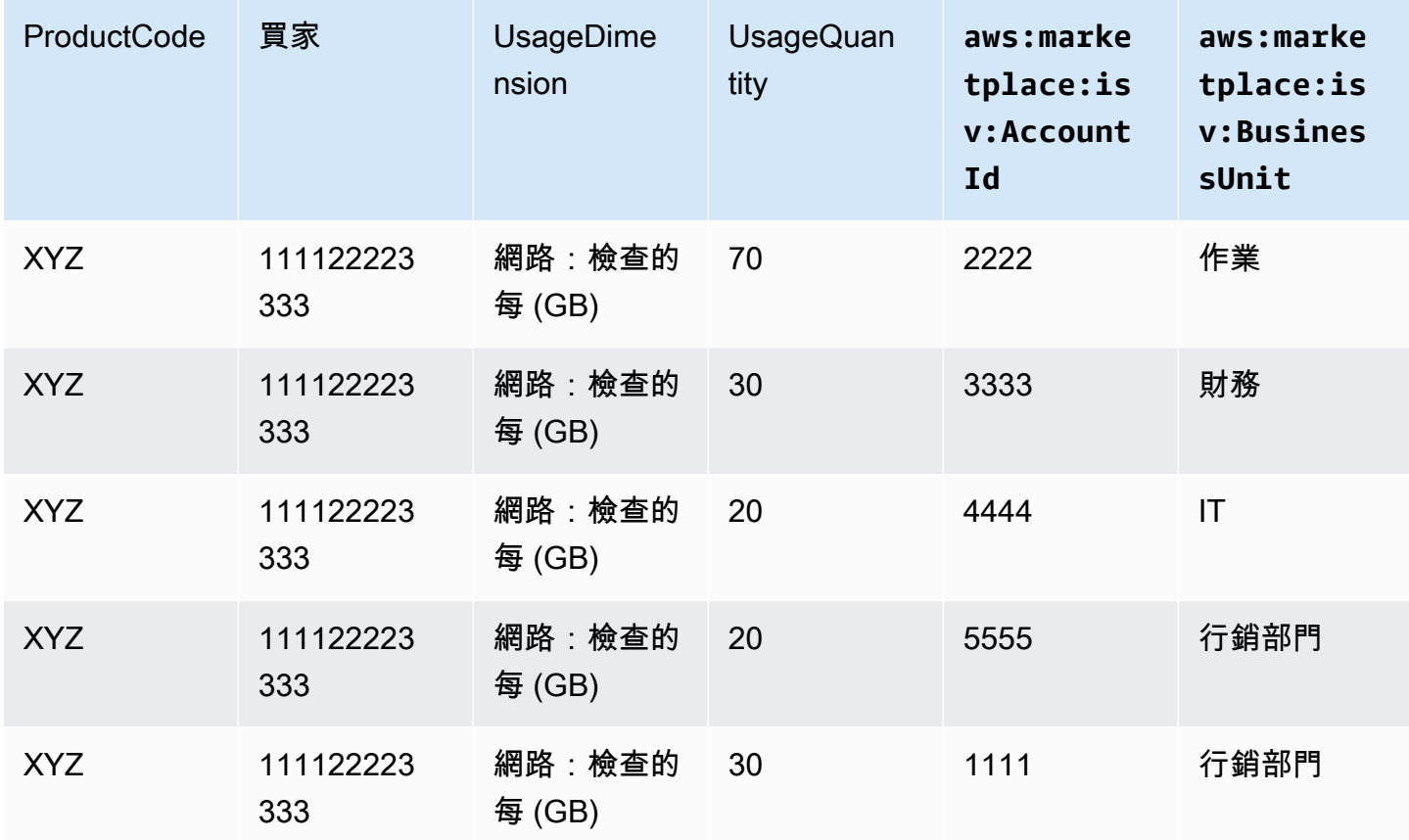

如需程式碼範例,請參閱 MeterUsage[含使用量配置標記 \(選擇性\)](#page-159-0)

## AMI 產品的合約價格

Amazon 機器映像 (AMI) 產品的合約定價意味著買方支付單一 AMI 產品或具有 AWS CloudFormation 堆疊的單一 AMI 的預付費用。對於具有合約定價的 AMI 型產品,請根 AWS Marketplace 據您與客戶 之間的合約,預先或依您定義的付款排程向客戶開立帳單。在那之後,他們有權使用這些資源。

若要設定定價,請選擇您向客戶提供的一或多個合約期間。您可以為每個合約期間輸入不同的價格。您 可以選擇 1 個月、12 個月、24 個月和 36 個月的持續時間。對於私人優惠,您可以指定以月為單位的 自訂持續時間 (最多 60 個月)。

選擇最能描述您產品價格的類別。定價類別會在 AWS Marketplace 網站上顯示給客戶。您可以選擇頻 寬 (GB/s、MB/s)、資料 (GB、MB、TB)、主機、要求、層級或使用者。如果沒有任何預先定義的類別 符合您的需求,您可以選擇更通用的「單位」類別。

此優惠最多可新增 24 個維度。每個維度都需要下列資料:

- 合約類別 對於沒有以消費為基礎的定價的合約產品,您可以選擇與合約中維度類別最相似的類 別,或選擇「單位」(Units) 如果沒有值與合約中維度的單位相似,請選擇「單位」。
- 合約單位 根據選取的類別,選擇與維度最接近的單位的可用值之一。
- 合約維度允許多次購買 此欄位用於指出選件是分層定價方案還是非分層選件:

分層出價 — 允許買方僅訂閱選件中的其中一個可用維度。分層選件中的維度沒有數量概念。使用特 定維度簽訂合約,基本上表示買方已選擇該維度所指定的特定功能。

非分層選件 — 允許客戶採購多個維度作為合約的一部分,並允許他們採購每個此類維度的多個單 位。

將此欄位的值設定為 true,表示選件為非階層選件。針對此欄位設定 false 值表示選件為階層選件。

使用「產品載入表單」(PLF) 建立 AMI 產品的合約時,您必須為訂價範圍定義下列欄位:

- 合約維度 X API 名稱 應顯示在購買者帳戶中產生的授權中的 AWS License Manager 名稱。此名 稱也可用作 Checkoutlicense API 呼叫NameEntitlement中的值。
- 合約 DimensionX 顯示名稱 將在網站的產品詳細資訊和採購頁面上顯示的維度的面向客戶名稱。 AWS Marketplace 創建一個易於使用的名稱。名稱的長度上限為 24 個字元。刊登物品公開後, 就Name無法變更的值。
- 合約 DimensionX 說明 維度的客戶面對說明,提供有關產品維度的其他資訊,例如特定維度提供 的功能。說明的長度上限為 70 個字元。
- 合約維度 X 數量 此數量用於計算產品的協議修訂時的攤派。對於所有合約優惠,此欄位的這個值 應設為 1。它不應該被編輯。
- 合約維度 X 1 個月費率 針對此維度收取一個月權利的合約費率。對於非分層選件,此費率會根據 採購的維度中的每個單位收取費率。此場支持三位小數。
- 合約維度 X 12 個月費率 針對維度 12 個月的權利要收取的合約費率。對於非分層選件,此費率會 根據採購的維度中的每個單位收取費率。此場支持三位小數。
- 合約維度 X 24 個月費率 針對維度 24 個月的權利要收取的合約費率。對於非分層選件,此費率會 根據採購的維度中的每個單位收取費率。此場支持三位小數。

• 合約維度 X 36 個月費率 — 針對維度收取 36 個月權利的合約費率。對於非分層選件,此費率會根據 採購的維度中的每個單位收取費率。此場支持三位小數。

## 範例:資料儲存應用

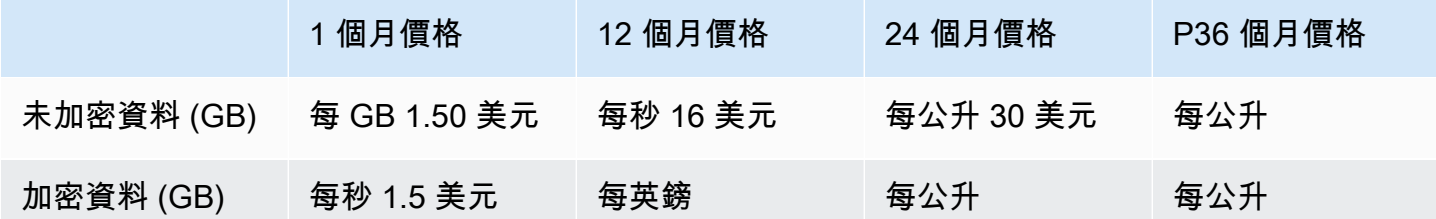

### 範例:記錄監控產品

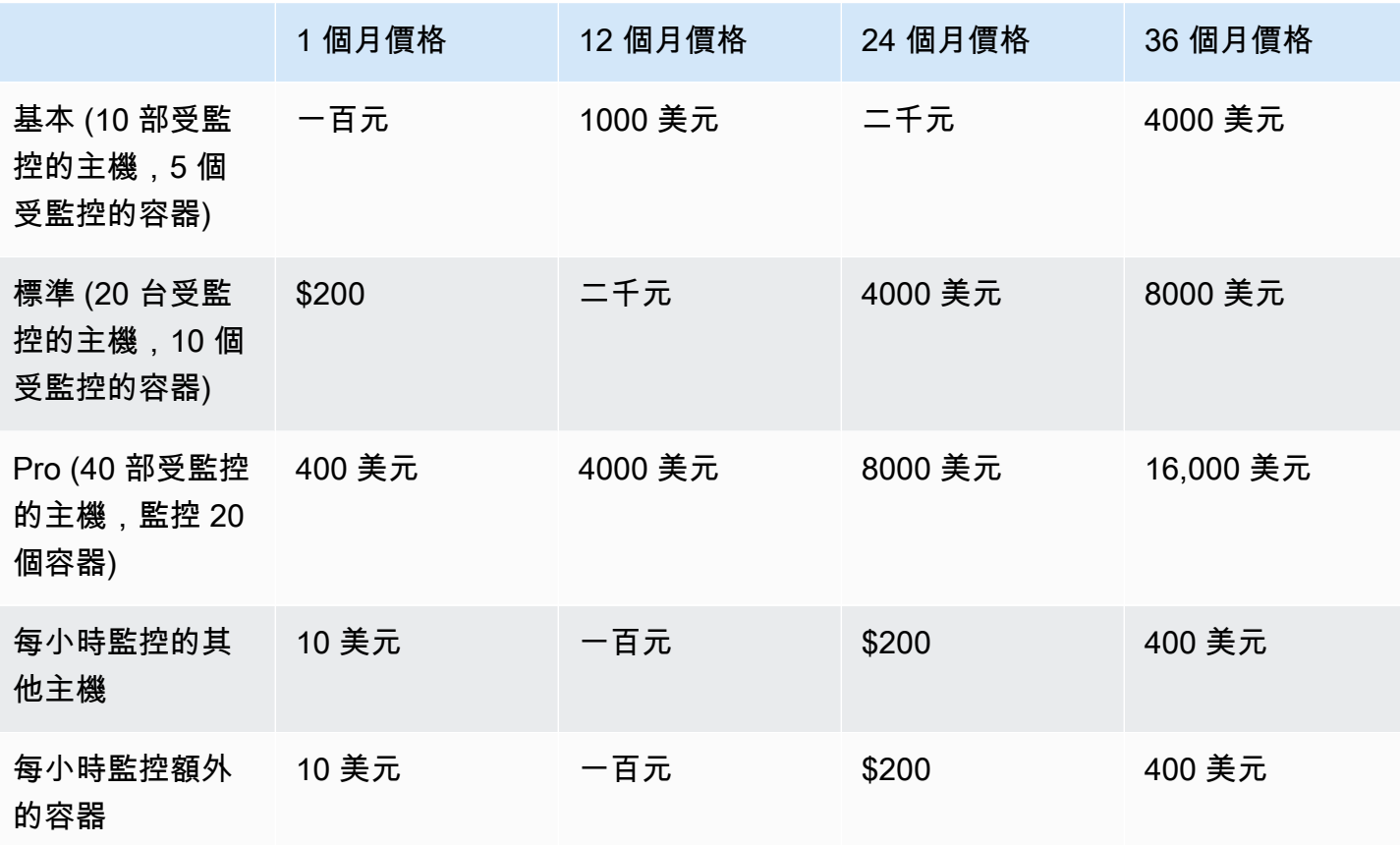

**a** Note

價格可以是以下持續時間:1 個月,12 個月,24 個月或 36 個月。您可以選擇為您的產品提供 一或多個這些選項。每個維度的持續時間必須相同。

#### Example

例如,在具有ReadOnlyUsers和AdminUsers尺寸的情況下,如果您提供年度價格 ReadOnlyUsers,則也必須提供年度價格。AdminUsers

## 自動續約

當客戶通過 AWS Marketplace 使用 AMI 合同購買您的產品時,他們可以同意自動續訂合同條款。客戶 繼續每月或 1 年、2 年或 3 年支付權益的費用。

客戶可以隨時修改其續約設定。如需詳細資訊,請參閱《AWS Marketplace 採購指南》中的[「修改現](https://docs.aws.amazon.com/marketplace/latest/buyerguide/buyer-ami-contracts.html#modify-existing-contract) [有合約](https://docs.aws.amazon.com/marketplace/latest/buyerguide/buyer-ami-contracts.html#modify-existing-contract)」。

# AMI 產品計費、計量和授權整合

下列主題提供 AMI 產品的計費、計量和授權整合的相關資訊。

#### 主題

- [AMI 產品的定制計量 AWS Marketplace Metering Service](#page-156-0)
- [AMI 產品的合約價格 AWS License Manager](#page-160-0)

## <span id="page-156-0"></span>AMI 產品的定制計量 AWS Marketplace Metering Service

AWS Marketplace 計量服務是一項定價和計量功能,賣家可以使用這項功能,依用量類別直接向其軟 體收費。有五種使用類別:使用者、資料、頻寬、主機或單位。您可以將計量服務與以 Amazon 機器 映像 (AMI) 為基礎、以容器為基礎的軟體即服務 (SaaS) 產品搭配使用。如需詳細資訊,請參閱 [AWS](https://docs.aws.amazon.com/marketplacemetering/latest/APIReference/Welcome.html)  [Marketplace 計量服務 API 參考。](https://docs.aws.amazon.com/marketplacemetering/latest/APIReference/Welcome.html)

所有使用計量服務的 AMI 軟體必須符合以下要求:

- 您的軟體必須 AWS Marketplace 透過 Amazon 機器映像 (AMI) 啟動。
- 如果您在中有現有產品 AWS Marketplace,則必須提交新 AMI 並建立新產品才能啟用此功能。
- 所有軟體都必須以 AWS Identity and Access Management (IAM) 角色佈建。最終客戶必須將 IAM 角色新增至使用者透過軟體佈建的 Amazon 彈性運算雲端 (Amazon EC2) 執行個體。透過部署軟體 時,您可以選擇使用 IAM 角色 AWS Marketplace。部署 AWS Marketplace 計量服務軟體時需要此 功能。

• 您的軟體必須能夠以某種方式判斷使用量。

使用計量服務的產品必須按照單一用量類別向客戶收費,但您最多可以定義單一類別的 24 個維度。視 類別而定,軟體可依佈建的資源、並行資源或累積的資源使用量來定價。所有費用仍然由客戶每小時收 取。所有使用量均使用與現有 AWS Marketplace 軟件相同的機制,每月計算和計費。

AWS Marketplace 計量服務可啟用數個新案例。例如,如果您的軟體監控主機,您可以針對每部受監 控的主機收費。您可以根據主機大小獲得不同的價格,並針對每小時監控的並行主機數量收費。同樣 地,如果您的軟體允許組織中的許多使用者登入,您可以按使用者數量收費。客戶每小時都會按佈建的 使用者總數向客戶收費。

呼叫 AWS Marketplace 計量服務

您的軟體必須每小時呼叫計量服務,並記錄該小時的耗電量值。

當您的軟件啟動時,它應該記錄它的啟動時 minute-of-the-hour 間。這稱為開始分鐘。在開始分鐘的每 小時,您的軟體必須判斷該小時的耗用量值,並呼叫計量服務。如需如何取得此值的相關資訊,請參 閱[修改軟體以使用計量服務](https://docs.aws.amazon.com/marketplace/latest/userguide/custom-metering-pricing-ami-products.html#modifying-your-software-to-use-the-metering-service)。

若要在開始分鐘每小時醒來,您的軟體必須使用下列其中一種方法:

- 軟體中的執行緒。
- 隨執行個體或軟體啟動的精靈程序。
- 在應用程式啟動期間設定的 Cron 工作。

**a** Note

您的軟體必須使用在客戶執行個體上設定的 IAM 角色呼叫 AWS Marketplace 計量服務,並 指定使用維度和金額。

您的軟體可以使用 AWS 開發套件呼叫 AWS Marketplace 計量服務,類似下列範例實作:

- 1. 使用執行個體設定檔建立服務用戶端。這需要為 EC2 執行個體設定的角色。SDK 會自動重新整理 角色認證。
- 2. 每小時讀取您的軟體組態和狀態,以判斷該小時的耗用量值。這可能包括收集 value-per-dimension.
- 3. 使用下列參數呼叫 SDK 用戶端上的meterUsage方法 (針對具有使用情況的每個維度另外呼叫):
	- timestamp— 記錄時數的時間戳記 (以 UTC 為單位)。
- productCode— 指派給軟體的產品代碼。
- dimension— 指派給軟體的維度 (或多個尺寸)。
- quantity— 小時的消費值。
- allocations— (選用) 您可以針對所追蹤屬性的使用情況提供配置。這些配置必須與記錄中的 總消耗量相加。對買家而言,這些標籤會在其帳單工具 (例如 AWS Billing and Cost Management 主控台) 中顯示為可能的成本分配標籤。買家必須啟用帳戶中的標籤,才能使用這些標籤追蹤其費 用。

此外,您的軟體必須呼叫區域內 AWS Marketplace 計量服務端點。您的產品必須設定正確的區域端 點,因此us-east-1會將記錄傳送至us-east-1端點,並us-west-2將記錄傳送至us-west-2端 點。進行區域內通話可為購買者提供更穩定的體驗,並防止不相關區域的可用性可能會影響在其他地區 運行的軟件的情況。

當您將計量記錄傳送至服務時,必須連線至區域中的 AWS Marketplace 計量服務。使用 getCurrentRegion() Helper 方法判斷 EC2 執行個體執行所在的區域,然後將此區域資訊傳遞 給MeteringServiceClient建構函式。如果您未在 SDK 建構函式 AWS 區域 中指定,則會使用預 設的 [us-east-1地區]。如果您的應用程式嘗試對服務進行跨區域呼叫,通話就會遭到拒絕。如需詳 細資訊,請參閱[決定應用程式的目前區域](https://java.awsblog.com/post/Tx3GBOIEN1JJMQ5/Determining-an-Application-s-Current-Region)與 [getCurrentRegion\(\)。](https://docs.aws.amazon.com/AWSJavaSDK/latest/javadoc/com/amazonaws/regions/Regions.html#getCurrentRegion())

### 失敗處理

您的產品必須將計量記錄傳送至服務 (公用網際網路端點),以便擷取用量並計費。由於客戶可能會以防 止計量記錄傳送的方式修改網路設定,因此您的產品應該透過選擇失敗模式來考慮此問題。

**a** Note

某些計量失敗可能是連接到 AWS Marketplace Metering Service. AWS Marketplace 強烈建議 實施最多 30 分鐘的重試,而指數退回,以避免短期中斷或網絡問題。

通常,軟體可能無法開啟 (提供警告訊息,但保持完整功能) 或失敗關閉 (停用應用程式中的所有功能, 直到重新建立連線為止)。您可以選擇無法開啟、關閉或特定於您的應用程式的項目。我們強烈建議您 避免在計量失敗少於兩小時後關閉。

作為部分開啟失敗的範例,您可以繼續允許存取軟體,但不允許購買者修改軟體設定。或者,買方仍然 可以存取軟體,但無法建立其他使用者。您的軟體負責定義和執行此失敗模式。提交 AMI 時必須包含 軟件的故障模式,並且以後無法更改。

#### 限制

在設計和提交已啟用計量服務的軟體時,請記住以下限制:

- 客戶的 IAM 角色和網際網路閘道要求 您的客戶必須具有網際網路閘道,且必須使用具有特定許可 的 IAM 角色啟動軟體。如需詳細資訊,請參閱 [AWS Marketplace 計量和權益 API 權限。](#page-628-0)如果不符 合這兩個條件,您的軟體就無法連線至計量服務。
- 無法新增或變更現有計量服務產品的使用類別 當客戶訂閱您的軟體產品時,即表示他們同意條款 與條件。使用計量服務變更產品中的使用類別需要新產品和新的訂閱。
- 無法將維度變更為現有計量服務產品 當客戶訂閱您的軟體產品時,即表示他們同意條款與條件。 使用計量服務變更產品中的維度需要新產品和新的訂閱。您可以在現有產品中新增維度,上限為 24。
- 缺少免費試用和年度訂閱 計量服務產品在啟動時不支援免費試用和年度訂閱。
- 多執行個體或叢集型部署考量 部分軟體會部署為多執行個體部署的一部分。設計軟體時,請考慮 測量耗用量的方式和位置,以及計量記錄的發射位置。

### 程式碼範例

下列程式碼範例可協助您將 AMI 產品與發佈和維護產品所需的 AWS Marketplace API 整合。

#### <span id="page-159-0"></span>**MeterUsage**含使用量配置標記 (選擇性)

下列程式碼範例與具有消費定價模式的 AMI 產品相關。Python 範例會傳送含有適當使用量分配標籤的 計量記錄, AWS Marketplace 以向您的客戶收取 pay-as-you-go 費用。

```
# NOTE: Your application will need to aggregate usage for the 
# customer for the hour and set the quantity as seen below. 
# AWS Marketplace can only accept records for up to an hour in the past. 
#
# productCode is supplied after the AWS Marketplace Ops team has 
# published the product to limited
# Import AWS Python SDK
import boto3
import time
usageRecord = [ 
     { 
         "AllocatedUsageQuantity": 2, 
         "Tags":
```

```
 [ 
                 { "Key": "BusinessUnit", "Value": "IT" }, 
                 { "Key": "AccountId", "Value": "123456789" }, 
 ] 
     }, 
     { 
         "AllocatedUsageQuantity": 1, 
         "Tags": 
 [ 
                 { "Key": "BusinessUnit", "Value": "Finance" }, 
                 { "Key": "AccountId", "Value": "987654321" }, 
 ] 
     }
]
marketplaceClient = boto3.client("meteringmarketplace")
response = marketplaceClient.meter_usage( 
     ProductCode="testProduct", 
     Timestamp=int(time.time()), 
     UsageDimension="Dimension1", 
     UsageQuantity=3, 
     DryRun=False, 
     UsageAllocations=usageRecord 
)
```
如需有關的詳細資訊MeterUsage,請參閱AWS Marketplace 計量服務 API 參[考MeterUsage中](https://docs.aws.amazon.com/marketplacemetering/latest/APIReference/API_MeterUsage.html)的。

#### 回應範例

{ "MeteringRecordId": "string" }

## <span id="page-160-0"></span>AMI 產品的合約價格 AWS License Manager

對於以合約定價為基礎的 Amazon 機器映像 (AMI) 產品,您可以使用 Lic AWS ense Manager 將授權 與產品建立關聯。

AWS License Manager 是一種授權管理工具,可讓您的應用程式追蹤和更新客戶已購買的授權 (也稱 為權利)。本節提供有關如何與產品整合的資訊 AWS License Manager。整合完成後,您可以在上發佈 產品清單 AWS Marketplace。

若要取得有關的更多資訊 AWS License Manager,請參閱[《AWS License Manager 使用指南》和《指](https://docs.aws.amazon.com/license-manager/latest/userguide/license-manager.html) [AWS CLI](https://docs.aws.amazon.com/license-manager/latest/userguide/license-manager.html)令參考》[一AWS License Manager節](https://docs.aws.amazon.com/cli/latest/reference/license-manager/index.html)。

### **a** Note

- 客戶無法在合約到期後啟動 AMI 的新執行個體。但是,在合約期間,他們可以啟動任意數量 的執行個體。這些授權不會鎖定節點或繫結至特定執行個體。
- 建立不公開優惠 賣家可以使用中的「私人選件」建立工具,為產品產生私人優惠 AWS Marketplace 管理入口網站。
- 報告 您可以在中的報告區段中設定 Amazon S3 儲存貯體來設定資料饋送 AWS Marketplace 管理入口網站。如需詳細資訊,請參閱 [賣家報告、資料饋送和儀表板。](#page-442-0)

### 授權模式

AWS Marketplace 整合 AWS License Manager 支援兩種授權模式:

- [可設定授權模式](#page-161-0)
- [分層授權模式](#page-164-0)

<span id="page-161-0"></span>可設定授權模式

購買者購買授權後,可設定的授權模式 (也稱為可量化授權模式) 可讓購買者獲得特定數量的資源。 您可以設定定價維度和每單價。然後,買方可以選擇要購買的資源數量。

Example 定價範圍與單價

您可以設定定價維度 (例如資料備份) 和每單價 (例如 \$30 美元/單位)

買家可以選擇購買 5 個,10 個或 20 個單位。

您的產品會追蹤並測量使用情況,以測量消耗的資源數量。

使用組態模型時,權利會以下列兩種方式之一計算:

- [提取授權](#page-162-0)
- [浮動授權](#page-163-0)

#### <span id="page-162-0"></span>提取授權

授權是從使用時允許數量的授權集區中抽取。該權利會永久簽出,且無法返回授權集區。

Example 處理有限數量的數據

使用者有權處理 500 GB 的資料。當它們繼續處理資料時,數量會從 500 GB 的集區中取出,直到消耗 所有 500 GB 的授權為止。

對於提取授權,您可以使用 CheckoutLicense API 作業來簽出已使用的授權單位。

Example 備份到S3 的多個單位/年

您的儲存產品允許備份到 Amazon Simple Storage Service (Amazon S3),一年內最多可備份 1024 個 單位的資料。您可以使用多個 Amazon EC2 執行個體啟動應用程式。您的應用程式具有追蹤和彙總資 料的機制。您的軟體會在每次備份時使用 Product ID 呼叫 CheckoutLicense API 作業,或以固定時 間間隔來更新耗用的數量。

在此示例中,您的軟件調CheckoutLicense用簽出 10 個數據單位。當總容量達到客戶購買的備份限 制時,API 呼叫會失敗。

#### 請求

```
linux-machine ~]$ aws license-manager checkout-license\
--product-sku "2205b290-19e6-4c76-9eea-377d6bf7la47" \
--checkout-type "PERPETUAL" \
--key-fingerprint "aws:294406891311:AWS/Marketplace:issuer-fingerprint" \
--entitlements "Name=DataConsumption, Value=l0, Unit=Count" \
--client-token "AKIAIOSFODNN7EXAMPLE"
```
#### 回應

```
{ 
   "CheckoutType": "PERPETUAL", 
   "EntitlementsAllowed": [ 
    \{ "Name": "DataConsumption", 
        "Count": 10, 
        "Units": "Count", 
        "Value": "Enabled" 
     }
},
```

```
 "Expiration": "2021-04-22Tl9:02: 36", 
   "IssuedAt": "2021-04-22Tl8:02:36", 
   "LicenseArn": "arn:aws:license-manager::294406891311:license:l-16bf01b...", 
   "LicenseConsumptionToken": "AKIAIOSFODNN7EXAMPLE"
}
```
<span id="page-163-0"></span>浮動授權

使用後,授權會返回至允許數量的授權集區。

Example 固定上限的使用者人數

使用者有權在應用程式上同時存取 500 位使用者。當使用者登入和登出時,會吸引使用者並返回 500 個使用者的集區。但是,該應用程序無法從池中吸引超過 500 個用戶,因為 500 個同時用戶是固定的 上限。

對於浮動授權,您可以使用 CheckInLicense API 作業將授權單位傳回權益集區。

Example 一年的同時使用者人數

您的產品是根據同時使用者的數量來定價。客戶為 10 位使用者購買一年的授權。客戶透過提供 AWS Identity and Access Management (IAM) 許可來啟動軟體。當使用者登入時,您的應用程式會呼叫 CheckoutLicense API 作業,將數量減少 1。當使用者登出時,應用程式會呼叫 CheckInLicense API 作業,將該授權傳回至集區。如果您不打電話CheckInLicense,授權單位將在 1 小時後自動簽 入。

**a** Note

在下列要求中,key-fingerprint不是預留位置值,而是發佈所有授權時所使用之指紋的實 際值。

#### 請求

```
linux-machine ~]$ aws license-manager checkout-license\
--product-sku "2205b290-19e6-4c76-9eea-377d6bf7la47" \
--checkout-type "PROVISIONAL" \
--key-fingerprint "aws:294406891311:AWS/Marketplace:issuer-fingerprint" \
--entitlements "Name=ReadOnlyUSers, Value=l0, Unit=Count" \
--client-token "AKIAIOSFODNN7EXAMPLE"
```
回應

```
{ 
   "CheckoutType": "PROVISIONAL", 
   "EntitlementsAllowed": [ 
    \left\{ \right. "Name": "ReadOnlyUsers", 
       "Count": 10, 
       "Units": "Count", 
       "Value": "Enabled" 
     }
}, 
   "Expiration": "2021-04-22Tl9:02: 36", 
   "IssuedAt": "2021-04-22Tl8:02:36", 
   "LicenseArn": "arn:aws:license-manager::294406891311:license:l-16bf01b...", 
   "LicenseConsumptionToken": "AKIAIOSFODNN7EXAMPLE"
}
```
#### <span id="page-164-0"></span>分層授權模式

在購買者購買授權後,階層式授權模式可讓買家使用特定等級或應用程式功能層級。

您可以為產品建立層級,例如「基本」、「中級」和「高級」。然後,採購員會選取其中一個預先定義 的層級。

該應用程序不需要跟踪或計量應用程序的使用情況。

使用分層授權模式時,不會計算授權,而是代表客戶採購的服務層。

如果您想要一起提供捆綁的功能,我們建議您使用分層授權模式。

Example 基本、中級和高級層

客戶可以簽署軟件的三個可能層之一的合同:基本,中級或高級。每個層都有自己的定價。您的軟體可 以透過呼叫 CheckoutLicense API 作業並指定要求中所有可能的層級,來識別客戶已註冊的層級。

請求的回應包含與客戶所購買的層級相對應的權利。根據此資訊,軟體可以佈建適當的客戶經驗。

#### 請求

linux-machine ~]\$ aws license-manager checkout-license\ --product-sku "2205b290-19e6-4c76-9eea-377d6bf7la47" \

```
--checkout-type "PROVISIONAL" \
--key-fingerprint "aws:294406891311:AWS/Marketplace:issuer-fingerprint" \
--entitlements "Name=BasicTier, Unit=None" "Name=IntermediateTier, Unit=None" \ 
 "Name=PremiumTier, Unit=None"
```
### 回應

```
{ 
   "CheckoutType": "PROVISIONAL", 
   "EntitlementsAllowed": [ 
    \left\{ \right. "Name": "IntermediateTier", 
       "Units": "None" 
     }
}, 
   "Expiration": "2021-04-22Tl9:02:36", 
   "IssuedAt": "2021-04-22Tl8:02:36", 
   "LicenseArn": "arn:aws:license-manager::294406891311:license:l-16bf01b...", 
   "LicenseConsumptionToken": "AKIAIOSFODNN7EXAMPLE"
}
```
整合工作流

以下步驟顯示了將 AMI 產品與整合的工作流程 AWS License Manager:

- 1. 賣方創建具有 AWS License Manager 集成的產品。
- 2. 賣家將產品刊登於 AWS Marketplace。
- 3. 買家在上找到產品 AWS Marketplace 並購買它。
- 4. 授權會在其中傳送給買方 AWS 帳戶。
- 5. 買方透過啟動 Amazon 彈性運算雲端 (Amazon EC2) 執行個體、亞馬遜 Elastic Container Service (Amazon ECS) 任務或 Amazon Elastic Kubernetes Service (Amazon EKS) 網繭軟體來使用該軟 體,客戶使用 IAM 角色進行部署。
- 6. 軟體會讀取買方 AWS License Manager 帳戶中的授權、探索所購買的權利,並據此佈建這些功 能。

**a** Note

License Manager 不會進行任何跟踪或更新;這是由賣方的應用程序完成的。

<span id="page-166-0"></span>License Manager 整合必要

在發佈產品之前,您必須執行下列動作:

- 1. 在中建立新 AMI 產品 AWS Marketplace 管理入口網站,並記下其產品代碼。
- 2. 填寫產品裝載表格(PLF),並提供必要的價格信息,並將其交回給我們進行處理。
- 3. 針對執行應用程式的工作或網繭使用 IAM 角色,並具有呼 叫CheckoutLicenseExtendLicenseConsumption、和所需的 IAM 權 限CheckInLicense。

下列 IAM 政策詳述了必要的 IAM 許可。

```
{ 
    "Version":"2012-10-17", 
    "Statement":[ 
        { 
           "Sid":"VisualEditorO", 
           "Effect":"Allow", 
           "Action":[ 
               "license-manager:CheckoutLicense", 
               "license-manager:GetLicense", 
               "license-manager:CheckInLicense", 
               "license-manager:ExtendLicenseConsumption", 
               "license-manager:ListReceivedLicenses" 
           ], 
           "Resource":"*" 
        } 
   \mathbf{I}}
```
4. 對 RegisterUsage API 操作進行測試調用,並記錄您選擇的所有定價維度。

以 AMI 為基礎的產品與整合 AWS License Manager

您可以使用 [AWS License ManagerA](https://docs.aws.amazon.com/license-manager/latest/APIReference/Welcome.html)PI 將您的 AMI 產品與 License Manager 整合。使用以 AWS Marketplace AMI 為基礎的產品啟動 Amazon EC2 執行個體。

**a** Note

請確定您已完成,[the section called "License Manager 整合必要"](#page-166-0)然後再執行下列程序。

- 1. 完成[the section called "在 License Manager 中建立測試授權"中](#page-167-0)的程序。您必須在 License Manager 中建立測試授權,才能測試整合。
- 2. 使用您在步驟 1 中獲得的授權 Amazon 資源名稱 (ARN) 執行 [GetLicenseA](https://docs.aws.amazon.com/license-manager/latest/APIReference/API_GetLicense.html)PI 作業。請注 意GetLicense響應的KeyFingerprint屬性的值以供以後使用。
- 3. 在您的應用程式中下載並包含最新的公用 AWS SDK。
- 4. 若要確認購買者有權為您的應用程式使用授權,請執行 [CheckoutLicense](https://docs.aws.amazon.com/license-manager/latest/APIReference/API_CheckoutLicense.html)API 作業。使用您在步驟 1中獲得的測試許可證的權利詳細信息和密鑰指紋。

如果找不到授權的權利,或超過權利計數上限,則會傳回 CheckoutLicense NoEntitlementsAllowedException API 作業。如果權利文件有效或可供使用, 則CheckoutLicense作業會傳回成功的回應,其中包含要求的權利及其值。

- 5. (僅適用於浮動權利) 使用CheckoutLicense回應中收到的 [CheckinLicense](https://docs.aws.amazon.com/license-manager/latest/APIReference/API_CheckInLicense.html)LicenseConsumptionTokenAPI 作業執行 API 作業。此動作會將先前已出庫的 權利文件釋放回可用權利集區。
- 6. 在您成功驗證 License Manager 與您在步驟 1 中建立的測試授權整合後,請將程式碼中的金鑰指 紋更新為aws:294406891311:AWS/Marketplace:issuer-fingerprint。現在,您已準備 好使用由發行的授權 AWS Marketplace。

按照將應用程序構建到 AMI 產品的發布過程,然後將產品提交到 AWS Marketplace 遵循產品發布過 程。

<span id="page-167-0"></span>在 License Manager 中建立測試授權

您可以使用 AWS Command Line Interface (AWS CLI) 的版本 2 在中建立測試授權 AWS License Manager。此測試授權僅用於驗證和測試 AWS License Manager 整合。測試完成後,您可以刪除測試 許可證。實際的許可證是由不同 AWS Marketplace 的密鑰指紋生成的。

AWS Marketplace 支援中 AWS License Manager的兩種權利類型。但是,一個產品只能啟用一種類 型。當您建立授權 (包括測試授權) 時,您必須指定下列其中一種權利類型:

分層授權 — 分層授權模式可讓客戶使用某些應用程式功能。客戶無法定義要購買的單位數量。不過, 他們可以選取單一預先定義的套件或層級。客戶稍後可以修改合約以訂閱其他層級。

可配置的權利 — 當客戶購買授權時,可配置的授權模式會授與特定數量資源的權利。客戶在訂閱過程 中選擇要購買的單位數量,並根據單價開立帳單。客戶也可以訂閱多個維度。

在 CheckoutLicense API 作業中使用的必要參數如下:

- CheckoutType— 有效值為Perpetual或Provisional:
	- Perpetual— 當從集區中簽出的權利數量將用盡時使用。範例:買方有權處理 500 GB 的資料。 隨著他們繼續處理資料,數量會從 500 GB 的池中抽出並用盡。取得已購買授權的狀態,瞭解授權 是否已到期或即將到期,以便傳送通知給客戶。
	- Provisional— 用於浮動授權權利,其中權利從集區中出庫並在使用後返回。示例:用戶有權在 應用程序中同時使用 500 個用戶。當使用者登入和登出時,會吸引使用者並返回 500 個使用者的 集區。如需浮動授權權利的詳細資訊,請參閱 [AWS License Manager 中的賣方核發授權](https://docs.aws.amazon.com/license-manager/latest/userguide/seller-issued-licenses.html)。
- ClientToken— 唯一且區分大小寫的識別碼,可確保發生確切的結果,無論嘗試多少次都是相同 的。我們建議您針對每個要求使用隨機的通用唯一識別碼 (UUID)。
- Entitlements— 要出庫的權利清單。
	- 對於階層權利文件,提供Name和Unit屬性如下:

```
{
 "Name": "<Entitlement_Name>",
 "Unit": "None"
 }
• 對於可配置的權利,提供NameUnit、和Value屬性,如下所示:
 {
 "Name": "<Entitlement_Name>",
 "Unit": "<Entitlement_Unit>",
```

```
"Value": <Desired_Count>{
```
}

• KeyFingerprint— 使用此金鑰指紋驗證授權是由核發 AWS Marketplace。發出授權的金鑰指紋如 下: AWS Marketplace

aws:294406891311:AWS/Marketplace:issuer-fingerprint

• Product SKU— 具有與產品相關聯之全域唯一識別碼 (GUID) 格式的 AWS Marketplace 產品 ID。

#### Example 可設定權利的

以下是使用 CheckoutLicense API 作業簽出名為的可設定權利的請求範例PowerUsers。

```
aws license-manager checkout-license \ 
    product-sku "2205b290-19e6-4c76-9eea-377d6bf71a47" \ 
    checkout-type "PROVISIONAL" \ 
    client-token "79464194dca9429698cc774587a603a1" \"Statement":[ 
   entitlements "Name=PowerUsers, Value=1, Unit=Count" \
    key-fingerprint "aws:294406891311:AWS/Marketplace:issuer-fingerprint"
```
#### Example 分層權利的

以下是使用 CheckoutLicense API 作業簽出名為的功能權利的請求範例EnterpriseEdition。

```
aws license-manager checkout-license \ 
    --product-sku "2205b290-19e6-4c76-9eea-377d6bf71a47" \ 
    --checkout-type "PROVISIONAL" \ 
    --client-token "79464194dca9429698cc774587a603a1" \ 
    --entitlements "Name=EnterpriseEdition,Unit=None" \ 
    --key-fingerprint "aws:294406891311:AWS/Marketplace:issuer-fingerprint"
```
#### 建立 AMI 產品的測試授權

1. 從已安裝 AWS CLI v2 的本機環境中,執行下列指令碼。指令碼會建立測試授權,並設定適當的產 品詳細資料。

**a** Note

使用不同 AWS 帳戶 於您要部署和測試 AWS 帳戶 軟體的測試。無法建立、授與授權,以 及在同一授權中簽出授權 AWS 帳戶。

```
#!/bin/bash
```
# Replace with intended product ID on AWS Marketplace PRODUCT\_ID=<REPLACE-WITH-PRODUCT-ID>

```
# Replace with license recipient's AWS Account ID
BENEFICIARY_ACCOUNT_ID=<REPLACE-WITH-BENEFICIARY-ACCOUNT-ID>
```

```
# Replace with your product's name
PRODUCT NAME="Test Product"
# Replace with your seller name on AWS Marketplace
SELLER OF RECORD="Test Seller"
# Replace with intended license name
LICENSE_NAME="AWSMP Test License"
# Replace the following with desired contract dimensions
# More info here: https://docs.aws.amazon.com/license-manager/latest/APIReference/
API_Entitlement.html
# Example "configurable entitlement"
ENTITLEMENTS='[ 
  \mathcal{L} "Name": "ReadOnly", 
     "MaxCount": 5, 
     "Overage": false, 
     "Unit": "Count", 
     "AllowCheckIn": true 
  }
]'
# Example "tiered entitlement"
# ENTITLEMENTS='[
# \qquad# "Name": "EnterpriseUsage", 
# "Value": "Enabled",
# "Unit": "None"
# }
# ]'
# Format "yyyy-mm-ddTHH:mm:ss.SSSZ"
# This creates a validity period of 10 days starting the current day
# Can be updated to desired dates
VALIDITY START=$(date +%Y-%m-%dT%H:%M:%S.%SZ)
VALIDITY_END=$(date --date="+10 days" +%Y-%m-%dT%H:%M:%S.%SZ)
# Configuration for consumption of the license as set on Marketplace products
CONSUMPTION_CONFIG='{ 
 "RenewType": "None", 
  "ProvisionalConfiguration": { 
    "MaxTimeToLiveInMinutes": 60 
  }
```
}'

```
# License's home Region
HOME_REGION=us-east-1
# License issuer's name
ISSUER=Self 
# Run AWS CLI command to create a license
aws license-manager create-license \ 
   --license-name "${LICENSE_NAME}" \ 
  --product-name "${PRODUCT_NAME}" \ 
  --product-sku "${PRODUCT_ID}" \ 
   --issuer Name="${ISSUER}" \ 
   --beneficiary "${BENEFICIARY_ACCOUNT_ID}" \ 
  --validity 'Begin="'"${VALIDITY_START}"'",End="'"${VALIDITY_END}"'"' \
   --entitlements "${ENTITLEMENTS}" \ 
   --home-region "${HOME_REGION}" \ 
  --region "${HOME_REGION}" \ 
   --consumption-configuration "${CONSUMPTION_CONFIG}" \ 
   --client-token $(uuidgen)
```
- 2. 使用 AWS License Manager 主控台授予授權。如需詳細資訊,請參閱《L icense Manager 使用指 南》中的[散佈權利](https://docs.aws.amazon.com/license-manager/latest/userguide/granted-licenses.html#distribute-entitlement.)。
- 3. 登入作為購買者帳戶 AWS 帳戶 的帳戶,您將在其中部署並測試您的軟體。這必須與建立並授予 AWS 帳戶 許可證的不同 AWS 帳戶 。
- 4. 移至 AWS License Manager 主控台以接受並啟用授與的授權。如需詳細資訊,請參閱《Lic ense Manager 使用指南》中的〈[管理授與的授](https://docs.aws.amazon.com/license-manager/latest/userguide/granted-licenses.html#manage-granted-licenses)權〉。
- 5. 在您的環境中執行下列命令。

```
# The following example uses a key fingerprint that should match the test license 
 you created.
# When checking out an actual AWS Marketplace created license, use the following 
 fingerprint:
# aws:294406891311:AWS/Marketplace:issuer-fingerprint
aws license-manager checkout-license \ 
   --product-sku <REPLACE-WITH-PRODUCT-ID> \ 
   --checkout-type PROVISIONAL \ 
   --key-fingerprint "aws:<ACCOUNT-ID-WHERE-YOU-CREATED-TEST-LICENSE>:Self:issuer-
fingerprint" \ 
  --entitlements "Name=ReadOnly,Value=1,Unit=Count" \
```
#### --client-token \$(uuidgen)

上一個指令使用PROVISIONAL做為CheckoutType參數的值。如果軟體權利文件使用提取授權, 請使PERPETUAL用該值。

#### License Manager API 呼叫

若要管理儲存在客戶的 License Manager 帳戶中的授權,您的軟體可以使用下列 API 呼叫:

- GetLicense— 取得授權是否已到期或即將到期的已購買授權狀態,以便傳送通知給客戶。
- CheckoutLicense— 發現用戶已購買的許可證。您也可以在使用者使用一定數量的授權時,使用 它來更新授權數量。使用CheckoutLicense,您可以繼續簽出客戶使用的許可證數量。當客戶用 盡所有授權時,此呼叫會傳回錯誤。如需有關建議執行節奏的資訊CheckoutLicense,請參閱[the](#page-172-0)  [section called "授權續約和升級"。](#page-172-0)
- ExtendLicenseConsumption— 在浮動維度的情況下,當軟體簽出授權時,它會 在 60 分鐘後自動將授權歸還至集區。如果您想延長許可證保持簽出的時間,您的軟件 可ExtendLicenseConsumption以調用將許可證延長 60 分鐘。
- CheckInLicense— 如果是浮動維度,當您想要將授權傳回權益集區時,請使 用CheckInLicense。
- ListReceivedLicenses— 列出購買者購買的授權。

### <span id="page-172-0"></span>授權續約和升級

客戶可以在上續約或升級其授權 AWS Marketplace 管理入口網站。在他們進行額外購買之後, AWS Marketplace 會產生反映新授權的新版本。您的軟體會使用相同的 API 呼叫讀取新的權利。您不必在許 可證管理器集成方面做任何不同的事情來處理續訂和升級。

由於授權續約、升級、取消等原因,我們建議您的產品在產品使用期間定期執行 CheckoutLicense API 呼叫。藉由定期使用 CheckoutLicense API 作業,產品可偵測權利的變更,例如升級和到期。

建議您每 15 分鐘執行一次 CheckoutLicense API 呼叫。

# AMI 產品的 Amazon SNS 通知

若要接收通知,請訂閱在產品建立期間提供給您的 AWS Marketplace Amazon 簡單通知服務 (Amazon SNS) 主題。這些主題會提供客戶產品訂閱變更的相關通知。例如,您可以知道客戶何時接受私人 Oer。

**a** Note

在產品建立過程中,您會收到 SNS 主題的實際 Amazon 資源名稱 (ARN)。例 如:arn:aws:sns:us-east-1:123456789012:aws-mp-subscriptionnotification-PRODUCTCODE

下列 Amazon SNS 主題適用於 AMI 產品:

• Amazon SNS 主題:[aws-mp-subscription-notification](#page-173-0)— 當買家訂閱或取消訂閱產品時, 本主題會通知您。此通知適用於每小時定價模式,包括每小時和每小時計費。

## <span id="page-173-0"></span>Amazon SNS 主題:**aws-mp-subscription-notification**

subscribe-success和subscribe-fail動作aws-mp-subscription-notification主題中的 每則訊息都具有下列格式。

```
{ 
     "action": "<action-name>", 
     "customer-identifier": " X01EXAMPLEX", 
     "product-code": "n0123EXAMPLEXXXXXXXXXXXX", 
     "offer-identifier": "offer-abcexample123"
}
```
<action-name>將根據通知而有所不同。可能的動作包括:

- subscribe-success
- subscribe-fail
- unsubscribe-pending
- unsubscribe-success

如果選件是私人選件,則offer-identifier只會顯示在通知中。

訂閱 Amazon SQS 佇列至 Amazon SNS 主題

我們建議您將 Amazon SQS 佇列訂閱所提供的 SNS 主題。如需建立 SQS 佇列和訂閱佇列至主題的詳 細指示,請參[閱 Amazon 簡單通知服務開發人員指南中的將 Amazon SQS 佇列訂閱至 Amazon SNS](https://docs.aws.amazon.com/sns/latest/dg/subscribe-sqs-queue-to-sns-topic.html) [主題](https://docs.aws.amazon.com/sns/latest/dg/subscribe-sqs-queue-to-sns-topic.html)。

#### **a** Note

您只能從 AWS 帳戶 用來銷售產品的 AWS Marketplace SNS 主題訂閱。但是,您可以將郵件 轉寄到其他帳戶。如需詳細資訊,請參閱 [Amazon 簡單通知服務開發人員指南中的將 Amazon](https://docs.aws.amazon.com/sns/latest/dg/sns-send-message-to-sqs-cross-account.html)  [SNS 訊息傳送至不同帳戶中的 Amazon SQS 佇列](https://docs.aws.amazon.com/sns/latest/dg/sns-send-message-to-sqs-cross-account.html)。

### 輪詢 SQS 佇列是否有通知

在您訂閱 SQS 佇列至 SNS 主題後,訊息就會儲存在 SQS 中。您必須定義一項服務,以持續輪詢佇 列、尋找訊息並據此處理訊息。

## AMI 產品清單

將您的 Amazon 機器映像 (AMI) 產品請求提交到之前 AWS Marketplace,請先檢閱此檢查清單。驗證 這些信息將有助於確保您的提交順利完成發布過程。

產品用法:

- 您的 AMI 必須已準備就緒。
- 您的 AMI 無法按時間或任何其他測量來限制產品使用情況。
- 您的 AMI 必須與一鍵式履行體驗相容。
- 使用產品所需的一切都在軟體中,包括用戶端應用程式。需要外部相依性的產品 (例如軟體套件或用 戶端應用程式) 必須遵[循the section called "產品使用政策"](#page-178-0)包含適當揭露的規定。
- 預設使用者使用隨機密碼,或建立初始使用者需要驗證購買者是否有權使用執行個體的唯一值 (例如 執行個體 ID) 來使用執行個體。

對於免費或付費產品:

- 使用該產品不需要額外的許可證。
- 買家不必提供個人身份信息(例如,他們的電子郵件地址)即可使用該產品。

AMI 準備:

- 您的產品名稱和描述必須與您提供的 AMI 產品的「描述」字段相匹配。
- 使用硬體虛擬機器 (HVM) 虛擬化和 64 位元架構。
- 購買者擁有 AMI 的作業系統層級管理存取權。
- 透過 AMI 自助掃描執行您的 AMI。

對於 Windows AMI:

- 使用視窗伺服器 2012 及更新版本的作業系統時,請使用最新版本的 [EC2Launch](https://docs.aws.amazon.com/AWSEC2/latest/WindowsGuide/ec2launch-v2-install.html) v2。
- [如果您的 AMI 是使用 EC2Config 在視窗伺服器 2012 和 2012 R2 之上建立的,請使用最新版本的](https://docs.aws.amazon.com/AWSEC2/latest/WindowsGuide/UsingConfig_Install.html)  [EC2Config。](https://docs.aws.amazon.com/AWSEC2/latest/WindowsGuide/UsingConfig_Install.html)
- 如果您使用的是 EC2Launch v2,請確保您完成以下操作:
	- 在 [Amazon EC2 啟動設定中,選擇 \[設定](https://docs.aws.amazon.com/AWSEC2/latest/WindowsGuide/ec2launch-v2-settings.html#ec2launch-v2-ui)管理員帳戶] 下的 [隨機]。
	- 在 [Amazon EC2 啟動設置](https://docs.aws.amazon.com/AWSEC2/latest/WindowsGuide/ec2launch-v2-settings.html#ec2launch-v2-ui)中,選擇啟動 SS M 服務下的核取方塊。
	- 新增UserData至 [EC2 v2 任務組態。](https://docs.aws.amazon.com/AWSEC2/latest/WindowsGuide/ec2launch-v2-settings.html#ec2launch-v2-task-configuration)
- 如果您使用的是 EC2Config,請在 AMI 中啟用下[列設定檔案](https://docs.aws.amazon.com/AWSEC2/latest/WindowsGuide/ec2config-service.html#UsingConfigXML_WinAMI):EC2 SetPassword WindowsActivate、EC2 和 EC2。HandleUserData
- 確定沒有來賓帳戶或遠端桌面平台使用者。

對於 Linux 網路介面:

- 根登入已鎖定或停用。
- 未包含授權金鑰、預設密碼或其他認證。

產品載入表單或產品標籤:

- 所有必填欄位都已填寫完成。
- 所有值都在指定的字元限制內。
- 加載所有 URL 都沒有錯誤。
- 產品影像寬度至少為 110 像素,比例介於 1:1 和 2:1 之間。
- 針對所有已啟用的執行個體類型指定定價 (適用於每小時、以小時為基礎的每月定價和以小時為基礎 的年度定價模式)。
- 已指定每月定價 (適用於以小時為基礎的每月和每月定價模式)。

# 基於 AMI 的產品要求

AWS Marketplace 維護中所有 Amazon 機器映像 (AMI) 產品和產品的下列政策 AWS Marketplace。這 些政策為我們的客戶提供了一個安全,可靠和值得信賴的平台。

提交所有產品及其相關中繼資料時都會進行審核,以確保產品符合或超過目前的 AWS Marketplace 政策。這些政策經過審核和調整,以符合不斷發展的安全指引。 AWS Marketplace 持續掃描您的產 品,以確認產品是否符合安全性準則的變更。如果產品不合規, AWS Marketplace 將與您聯繫以更新 AMI 產品以符合新標準。同樣,如果發現新發現的漏洞會影響 AMI,我們將要求您提供具有相關更新 的更新的 AMI。在提交 AMI 之前,您必須使用[自助 AMI 掃描工具。](https://aws.amazon.com/marketplace/management/manage-products)此工具有助於確保 AMI 符合 AWS Marketplace 政策。

## 安全政策

所有 AMI 都必須遵守以下安全策略:

- AMI 不得包含任何由[自助 AMI 掃描工具或](https://aws.amazon.com/marketplace/management/manage-products) AWS 安全性偵測到的已知弱點、惡意軟體或病毒。
- AMI 必須使用目前支援的作業系統和其他軟體套件。任何具有生命週期結束 (EOL) 作業系統或其他 軟體套件的 AMI 版本將從. AWS Marketplace您可以使用更新的套件建立新的 AMI,並將其作為新版 本發佈到 AWS Marketplace.
- 即使使用者在啟動時產生、重設或定義密碼,所有執行個體驗證都必須使用 key pair 存取權,而非 以密碼為基礎的驗證。AMI 不得因任何原因包含密碼、驗證金鑰、金鑰配對、安全性金鑰或其他認 證。
- AMI 不得要求或使用使用者的存取或秘密金鑰來存取 AWS 資源。如果您的 AMI 應用程式需要存 取使用者,則必須透過實例化的 AWS Identity and Access Management (IAM) 角色來實現 AWS CloudFormation,這會建立執行個體並關聯適當的角色。針對具有 AWS CloudFormation 交付方法 的產品啟用單一 AMI 啟動時,對應的使用指示必須包含建立最低權限 IAM 角色的明確指引。如需詳 細資訊,請參閱 [the section called "基於 AMI 的交付使用 CloudFormation"。](#page-124-0)
- 以 Linux 為基礎的 AMI 不得允許安全殼層密碼驗證。PasswordAuthentication將設定為,透 過sshd\_config檔案停用密碼驗證NO。

## 存取政策

存取原則有三種類別:一般、特定於 Linux 和 Windows 特定的原則。

### 一般存取政策

所有 AMI 都必須遵守以下一般存取政策:

- AMI 必須允許作業系統 (OS) 層級的管理功能,以允許符合性需求、弱點更新和記錄檔存取。以 Linux 為基礎的 AMI 使用安全殼層,而以視窗為基礎的 AMI 則使用 RDP。
- AMI 不得包含授權密碼或授權金鑰。
- AMI 不得使用固定密碼進行管理存取。AMI 必須改為使用隨機密碼。另一種實作是擷取執行個體中 繼資料,並使用instance\_id做為密碼。在允許設定或變更自己的認證之前,系統必須提示管理員 輸入此隨機密碼。有關擷取執行個體中繼資料的資訊,請參閱 Amazon EC2 [使用者指南中的執行個](https://docs.aws.amazon.com/AWSEC2/latest/UserGuide/ec2-instance-metadata.html) [體中繼資料和](https://docs.aws.amazon.com/AWSEC2/latest/UserGuide/ec2-instance-metadata.html)使用者資
- 您不能存取客戶執行中的執行個體。客戶必須明確啟用任何外部存取,並且 AMI 內建的任何協助工 具預設都必須關閉。

Linux 特定 (或類 Unix) 存取原則

Linux 型或類似 UNIX 的 AMI 必須遵守下列存取原則以及一般存取原則:

- AMI 必須[停用以密碼為基礎的](https://docs.aws.amazon.com/AWSEC2/latest/UserGuide/building-shared-amis.html#public-amis-disable-password-logins-for-root)遠端登入。
- AMI 必須停用根目錄的遠端登入。
- AMI 必須允許使用者取得管理員控制權,才能執行 root 功能。例如,允許sudo存取以 Linux 為基礎 的作業系統。對於其他系統,允許完整的權限級別訪問。
- AMI 必須記錄稽核記錄的根活動。
- AMI 不得包含作業系統使用者的授權密碼。
- AMI 不得包含授權的金鑰。
- AMI 不得有空白或空的根密碼。

特定於 Windows 的存取原則

以 Windows 為基礎的 AMI 必須遵守下列存取原則以及一般存取原則:

- 對於視窗伺服器 2016 及更新版本,請使用EC2Launch.
- 對於 Windows 伺服器 2012 R2 及更早版本,請使用最新版本的Ec2ConfigService和啟 用Ec2SetPasswordEc2WindowsActivate、和Ec2HandleUserData。
- 移除訪客帳戶和遠端桌面使用者,這些使用者都不允許。

## 客戶資訊政策

所有 AMI 都必須遵守以下客戶資訊政策:

- 除非 BYOL (自攜授權) 要求,否則軟體不得在未經客戶知情並明確同意的情況下收集或匯出客戶資 料。收集或匯出客戶資料的應用程式必須遵循下列準則:
	- 客戶數據的收集必須是自助服務,自動化和安全的。買家不需要等待賣家批准部署軟件。
	- 客戶數據的要求必須在列表的描述或使用說明中清楚說明。這包括收集的內容,客戶數據的存儲 位置以及將如何使用它們。例如,本產品會收集您的姓名和電子郵件地址。此資訊會傳送至並儲存 <company name>。此資料只會用來聯絡買家。 <product name>
	- 不得收集付款資訊。

## <span id="page-178-0"></span>產品使用政策

所有 AMI 都必須遵守以下產品使用政策:

- 產品不得依時間、使用者人數或其他限制來限制對產品或產品功能的存取。不支援 Beta 版和售前發 布產品,或其唯一目的是提供試用或評估功能的產品。支援開發人員、社群和 BYOL 版本的商業軟 體,前提是在中也提供同等的付費版本。 AWS Marketplace
- 所有 AMI 必須與「從網站啟動」體驗或透過以 AMI 為基礎的交付相容。 AWS CloudFormation對於 從網站啟動,AMI 無法要求在建立執行個體時的客戶或使用者資料正常運作。
- AMI 及其軟體必須以自助服務的方式部署,且不需要額外的付款方式或費用。在部署上需要外部相 依性的應用程式必須遵循下列準則:
	- 有關要求必須在列表的描述或使用說明中披露。例如,本產品需要網際網路連線才能正確部署。下 列套件會在部署時下載:。 <list of package>
	- 賣方負責使用並確保所有外部依賴項的可用性和安全性。
	- 如果外部相依性不再可用,也必須將產品從中 AWS Marketplace 移除。
	- 外部依賴項不得需要額外的付款方式或費用。
- 需要持續連線至不受買家直接控制的外部資源 (例如外部 API 或由賣方或第三方 AWS 服務 管理) 的 AMI 必須遵循下列準則:
	- 有關要求必須在列表的描述或使用說明中披露。例如,本產品需要持續的互聯網連接。需要以下持 續的外部服務才能正常運作:。 <list of resources>
	- 賣方負責使用並確保所有外部資源的可用性和安全性。
	- 如果外部資源不再可用,則也必須將產品從中 AWS Marketplace 移除。
	- 外部資源不得需要額外的付款方式或費用,連接的設置必須自動化。
- 產品軟體和中 AWS Marketplace繼資料不得包含將使用者重新導向至其他雲端平台、其他產品或未 提供的追加銷售服務的語言。

• 如果您的產品是其他產品或其他 ISV 產品的附加元件,您的產品說明必須指出其他產品的功能已 擴充,如果沒有產品,則您的產品的效用程式非常有限。例如, 該產品擴展的功能和沒有它, 該產品 具有非常有限的效用. <product name> 請注意,此清單可能需要自己的授權才能使用完整功能。 <product name>

## 架構政策

所有 AMI 都必須遵守下列架構原則:

- AWS Marketplace 必須在美國東部 (維吉尼亞北部) 區域提供的來源 AMI。
- AMI 必須使用 HVM 虛擬化。
- AMI 必須使用 64 位元或 64 位元 ARM 架構。
- AMI 必須由 Amazon Elastic Block Store (Amazon EBS) 支援的 AMI。我們不支援亞馬遜簡單儲存服 務 (Amazon S3) 支援的 AMI。
- AMI 不得使用加密的 EBS 快照。
- AMI 不得使用加密的檔案系統。
- AMI 必須構建,以便它們可以在所有運行 AWS 區域 並且與區域無關。不允許針對不同區域建置不 同的 AMI。

# AMI 產品使用說明

為 AMI 產品創建使用說明時,請按照中的步驟和指南進行操作[the section called "AMI 和容器產品使用](#page-66-0) [說明"。](#page-66-0)
# 基於容器的產品

AWS Marketplace 支援使用 Docker 容器的軟體產品。容器產品包含一組容器映像和部署範本的傳送選 項。您至少為您的產品提交一個遞送選項,最多四個遞送選項。針對每個傳遞選項,您都會提供一組容 器映像、使用指示,以及部署範本的連結,供客戶啟動該傳送選項。

AWS Marketplace 買家可以在已發布的產品詳細信息頁面上看到可用的交付選項。在他們訂閱產品並 選擇自己喜歡的交付選項後,買家會看到有關啟動和使用產品的信息和說明。對於容器映像傳送選項, 購買者可以看到可用部署範本和容器映像 URL 的連結。他們還收到有關如何提取單個容器映像的說 明。對於 Helm 圖表交付選項,買家將看到使用 Helm 啟動的 step-by-step 說明。

如需購買體驗的逐步解說,您可以參考此影片:[在 Amazon ECS 叢集上部署 AWS Marketplace 容器](https://www.youtube.com/watch?v=XaiUAiQQJtk)  $(3:34)$ <sub>o</sub>

您可以 AWS Marketplace 在任何環境中的任何 Kubernetes 叢集上尋找、訂閱及部署協力廠商 Kubernetes 應用程式。您可以在 Amazon Elastic Container Service (Amazon ECS)、Amazon 彈性 Kubernetes 服務 (亞馬遜 EKS) 上部署第三方 Kubernetes 應用程式, 以及使用亞馬遜 EKS 隨處 (EKS 隨處) 的現場部署。 AWS Fargate您也可以將它們部署在現場部署的自我管理 Kubernetes 叢集或亞馬 遜彈性運算雲端 (Amazon EC2) 中。

您可以在任何與 Docker 相容的執行階段上執行免費和自攜授權模式 (BYOL) 容器產品。

#### 主題

- [取得說明](#page-180-0)
- [開始使用容器產品](#page-181-0)
- [以容器為基礎的產品需求](#page-203-0)
- [容器產品定價](#page-219-0)
- [容器產品帳單、計量和授權整合](#page-225-0)
- [容器產品的 Amazon SNS 通知](#page-280-0)

# <span id="page-180-0"></span>取得說明

如需容器產品的協助,請聯絡您的業務開發合作夥伴 AWS Marketplace 或[AWS Marketplace 賣方營](https://aws.amazon.com/marketplace/management/contact-us/) [運](https://aws.amazon.com/marketplace/management/contact-us/)團隊。

# <span id="page-181-0"></span>開始使用容器產品

本主題說明與建立、測試和發行第一個容器產品相關的所有步驟 AWS Marketplace。

#### 主題

- [必要條件](#page-182-0)
- [建立容器產品](#page-182-1)
- [產品生命週](#page-183-0)
- [更新容器產品 \(舊版\)](#page-183-1)
- [更新產品可見度](#page-184-0)
- [更新 ID 的允許清單 AWS 帳戶](#page-184-1)
- [新增定價維度](#page-185-0)
- [更新維度資訊](#page-185-1)
- [更新定價條款](#page-186-0)
- [按國家/地區更新可用性](#page-186-1)
- [更新使用者授權合約](#page-187-0)
- [更新產品的退款政策](#page-187-1)
- [建立容器產品的產品 ID 和產品代碼](#page-188-0)
- [建立初始刊登](#page-188-1)
- [建立或更新容器產品的定價詳細資料 \(舊版\)](#page-189-0)
- [AWS Marketplace Metering Service 為您的容器產品整合](#page-191-0)
- [AWS License Manager 為您的容器產品整合](#page-191-1)
- [新增產品的新版本](#page-191-2)
- [測試和發行您的產品](#page-197-0)
- [更新版本資訊](#page-199-0)
- [限制您的 Amazon EKS 附加元件的版本](#page-200-0)
- [建立或更新容器產品的產品資訊](#page-200-1)
- [發佈容器產品 \(舊版\)](#page-202-0)
- [容器產品掃描是否有安全問題](#page-202-1)

## <span id="page-182-0"></span>必要條件

開始之前,您必須完成下列先決條件:

- 1. 存取和使用 [AWS Marketplace 管理入口網站](https://aws.amazon.com/marketplace/management/). 這是您用來註冊為賣家和管理您銷售的產品的工具 AWS Marketplace。如需詳細資訊,請參閱 [AWS Marketplace 管理入口網站。](https://docs.aws.amazon.com/marketplace/latest/userguide/user-guide-for-sellers.html#management-portal)
- 2. 註冊成為賣家,並提交稅務和銀行資料。如需詳細資訊,請參閱 [賣家註冊流程。](#page-22-0)
- 3. 在 Amazon 彈性容器服務 (Amazon ECS), 亞馬 Amazon Elastic Kubernetes Service (亞馬遜 EKS)或中創建至少一個容器。 AWS Fargate請確定您有相關聯影像的連結。
- 4. 規劃如何在中建立和整合容器產品 AWS Marketplace。

我們建議您在公開發佈產品之前,妥善規劃定價、權益和計量策略。

- 如需容器型產品需求的相關資訊,請參閱[。以容器為基礎的產品需求](#page-203-0)
- 如需設定產品價格的詳細資訊,請參[閱容器產品定價](#page-219-0)。
- 如需付費容器型產品的自訂計量相關資訊,請參閱[。每小時和自定義計量 AWS Marketplace](#page-225-1)  [Metering Service](#page-225-1)

## <span id="page-182-1"></span>建立容器產品

建立容器產品包含下列步驟:

- 1. [建立產品 ID 和代碼](https://docs.aws.amazon.com/marketplace/latest/userguide/container-product-getting-started.html#create-initial-container-product)。
- 2. [the section called "建立初始刊登"](#page-188-1).
- 3. [新增產品的初始版本](https://docs.aws.amazon.com/marketplace/latest/userguide/container-product-getting-started.html#container-add-version)。
- 4. 對於付費產品,[請將計量整合到您的產品](#page-191-0)中。
- 5. [the section called "更新產品可見度"](#page-184-0).

**a** Note

如需產品生命週期的資訊,請參閱[the section called "產品生命週"。](#page-183-0)

## <span id="page-183-0"></span>產品生命週

當您在中建立產品時 AWS Marketplace,它一開始會以有限的可見性發佈,因此允許清單上的帳戶可 以看到它,包括建立產品的帳戶。準備好後,您可以將其發佈到 AWS Marketplace 目錄中,以允許買 家訂閱和購買您的產品。

在[伺服器產品](https://docs.aws.amazon.com/arketplace/management/products/server)頁面上,您可以檢視產品清單。根據產品處於哪個階段,產品會有下列其中一種狀態。

- 預備 您仍在為其新增資訊的不完整產品。在第一次「儲存並離開自助服務」體驗時,成功的變更 請求會建立一個未發佈的產品,其中包含您所提交之已完成步驟的資訊。在此狀態下,您可以繼續透 過變更請求將資訊新增至產品或變更已提交的詳細資訊。
- 有限 產品在提交至系統並通過系統中的所有驗證之後即完成。然後,產品會發行到「限制」狀 態。此時,該產品具有一個詳細信息頁面,該頁面只有您的帳戶以及您允許的任何人都可以訪問該頁 面。您可以通過詳細信息頁面測試您的產品。如需詳細資訊或協助,請聯絡 [AWS Marketplace 賣家](https://aws.amazon.com/marketplace/management/contact-us/) [營運](https://aws.amazon.com/marketplace/management/contact-us/)團隊。
- 公開 當您準備好發佈產品,讓買家可以檢視和訂閱產品時,您可以使用「更新可見度變更請 求」。這項要求會啟動 AWS Marketplace 賣方營運團隊的工作流程,以便根據 AWS 政策審核和 稽核您的產品。在核准產品並處理變更請求之後,產品會從「有限」狀態移至「公開」。如需有關 AWS 指導方針的資訊,請參閱[容器型產品需](marketplace/latest/userguide/container-product-policies.html)求。
- 受限制 如果您想要停止新使用者訂閱您的產品,您可以使用「更新可見度變更請求」來限制產 品。[限制] 狀態表示現有允許列出的使用者可以繼續使用產品。但是,該產品將不再向公眾顯示或向 新用戶提供。

**a** Note

您可以在產品處於「預備」、「限制」或「公開」狀態時更新產品。如需詳細資訊,請參閱[更](marketplace/latest/userguide/container-product-getting-started.html#container-updating-product) [新容器產品](marketplace/latest/userguide/container-product-getting-started.html#container-updating-product)。

## <span id="page-183-1"></span>更新容器產品 (舊版)

更新容器產品包含下列步驟:

- 1. [新增產品的新版本](#page-191-2),包括:
	- a. 為您的容器新增儲存庫。
	- b. 將最終容器上傳至儲存庫。

c. 使用您的第一個容器映像檔建立產品的第一個版本。

- 2. [更新產品版本資訊](#page-199-0)。
- 3. [為買家發布產品](#page-202-0)。

## <span id="page-184-0"></span>更新產品可見度

若要變更哪些買家可以在中檢視您的產品 AWS Marketplace,您可以使用「更新能見度」。

更新可見性

- 1. 開啟「 AWS Marketplace 管理入口網站 在」[https://aws.amazon.com/marketplace/management/](https://aws.amazon.com/marketplace/management/tour/)  [tour/,](https://aws.amazon.com/marketplace/management/tour/)然後登入賣家帳戶。
- 2. 移至 [[伺服器產品](https://aws.amazon.com/marketplace/management/products/server)] 頁面,在 [目前伺服器產品] 索引標籤上,選取您要修改的容器型產品。
- 3. 從「要求變更」下拉式清單中選擇「更新可見性

#### **a** Note

您可以使用此變更請求,要求將產品從「有限」狀態移至「公開」狀態。不過,變更要求 必須經過 AWS Marketplace 賣家營運團隊核准程序,才能將其移至「公開」。

4. 選擇「提交」以提交要求以供複查。

5. 確認「請求」標籤顯示「請求」狀態為 「審核中」。要求完成時,狀態會變成「成功」。

### <span id="page-184-1"></span>更新 ID 的允許清單 AWS 帳戶

您可以變更可在受限狀態下檢視產品的 AWS 帳戶 ID 清單。允許列出的帳戶會在產品詳細資料頁面上 的產品版本旁邊顯示「限制」徽章。

- 1. 開啟電子郵件:[https://aws.amazon.com/marketplace/management/tour/ AWS Marketplace 管理](https://aws.amazon.com/marketplace/management/tour/) [入口網站](https://aws.amazon.com/marketplace/management/tour/),然後登入你的賣家帳戶。
- 2. 在「[伺服器產品](https://aws.amazon.com/marketplace/management/products/server)」頁面中,選取您要修改的容器產品。
- 3. 從 [要求變更] 下拉式清單中,選取 [更新允許清單]。顯示允許列出的目前帳戶清單。
- 4. 在「允許列出 AWS 帳戶」欄位中,輸入 AWS 帳戶 ID 並使用逗號分隔。
- 5. 選擇「提交」以提交要求以供複查。

6. 確認「請求」標籤顯示「請求」狀態為 「審核中」。請求完成時,狀態將更新為「成功」或「失 敗」。

## <span id="page-185-0"></span>新增定價維度

您可以將定價維度新增至您用於產品帳單的定價模式。如需定價模式的詳細資訊,請參閱[容器定價模](#page-219-1) [式](#page-219-1)。

**a** Note

在上無法為含有消費定價的合約新增 pay-as-you-go 定價維度 (例如,額外用量的定價) AWS Marketplace 管理入口網站。 您無法在合約、使用量和含消費定價的合約之間變更定價模式。如需協助,請聯絡[AWS](https://aws.amazon.com/marketplace/management/contact-us/) [Marketplace 賣家營運團](https://aws.amazon.com/marketplace/management/contact-us/)隊。

- 1. 開啟電子郵件:[https://aws.amazon.com/marketplace/management/tour/ AWS Marketplace 管理](https://aws.amazon.com/marketplace/management/tour/) [入口網站](https://aws.amazon.com/marketplace/management/tour/),然後登入你的賣家帳戶。
- 2. 在「[伺服器產品](https://aws.amazon.com/marketplace/management/products/server)」頁面中,選取您要修改的容器產品。
- 3. 從「請求變更」下拉式清單中,選取「更新定價範圍」,然後選取「新增定價範圍」。
- 4. 視定價模型而定,您可以透過提供 API 識別碼、顯示名稱和說明的資訊,來新增合約維度或使用 量維度。
- 5. 選擇「下一步」, 然後輸入合約範圍定價。
- 6. 選擇「提交」以提交要求以供複查。
- 7. 確認「請求」標籤顯示「請求」狀態為 「審核中」。請求完成時,狀態將更新為「成功」或「失 敗」。

### <span id="page-185-1"></span>更新維度資訊

您可以變更產品的尺寸資訊。如需定價模式的詳細資訊,請參閱[容器定價模式](#page-219-1)。

- 1. 開啟電子郵件:[https://aws.amazon.com/marketplace/management/tour/ AWS Marketplace 管理](https://aws.amazon.com/marketplace/management/tour/) [入口網站](https://aws.amazon.com/marketplace/management/tour/),然後登入你的賣家帳戶。
- 2. 在「[伺服器產品](https://aws.amazon.com/marketplace/management/products/server)」頁面中,選取您要修改的容器產品。
- 3. 從「請求變更」下拉式清單中,選取「更新訂價維度」,然後選取「更新維度資訊」。
- 4. 您可以透過提供您要更新之維度的「顯示名稱」和「說明」資訊來新增維度資訊。
- 5. 選擇「提交」以提交要求以供複查。
- 6. 確認「請求」標籤顯示「請求」狀態為 「審核中」。請求完成時,狀態將更新為「成功」或「失 敗」。

## <span id="page-186-0"></span>更新定價條款

您可以變更產品的定價條款。如果您變更提供產品的國家/地區,定價條款可能需要更新。

- 1. 開啟電子郵件:[https://aws.amazon.com/marketplace/management/tour/ AWS Marketplace 管理](https://aws.amazon.com/marketplace/management/tour/) [入口網站](https://aws.amazon.com/marketplace/management/tour/),然後登入你的賣家帳戶。
- 2. 在「[伺服器產品](https://aws.amazon.com/marketplace/management/products/server)」頁面中,選取您要修改的容器產品。
- 3. 從「要求變更」下拉式清單中,選取「更新公開選件」,然後選取「更新訂價條件」。
- 4. 目前的定價已預先填入,供您編輯。您可以刪除目前的價格,並新增價格。我們建議您先查看您要 求的價格,然後再提交檢閱請求。
- 5. 選擇「提交」以提交要求以供複查。
- 6. 確認「請求」標籤顯示「請求」狀態為 「審核中」。請求完成時,狀態將更新為「成功」或「失 敗」。

#### **a** Note

如果您使用「更新定價條款」提高維度的價格,則 90 天內將無法更新定價。提高價格會鎖定 自您啟動變更之日起 90 天內的價格。此價格鎖定僅適用於價格上漲而不是價格下跌。

## <span id="page-186-1"></span>按國家/地區更新可用性

您可以變更產品提供和訂閱的國家/地區。如需詳細資訊,請參閱 [國家/地區。](#page-61-0)

- 1. 開啟電子郵件:[https://aws.amazon.com/marketplace/management/tour/ AWS Marketplace 管理](https://aws.amazon.com/marketplace/management/tour/) [入口網站](https://aws.amazon.com/marketplace/management/tour/),然後登入你的賣家帳戶。
- 2. 在「[伺服器產品](https://aws.amazon.com/marketplace/management/products/server)」頁面中,選取您要修改的容器產品。
- 3. 從要求變更下拉式清單中,選取 [更新公開選件],然後選取 [依國家/地區更新可用性]。
- 4. 選取以下其中一個選項:
- 所有國家 在所有支援的國家/地區提供。
- 所有排除項目的國家/地區 在所有支援的國家/地區提供,除了選定
- 僅允許列出的國家/地區 買家只能在您指定的國家/地區購買。
- 5. 選擇「提交」以提交要求以供複查。
- 6. 確認「請求」標籤顯示「請求」狀態為 「審核中」。請求完成時,狀態將更新為「成功」或「失 敗」。

### <span id="page-187-0"></span>更新使用者授權合約

您可以更新使用者授權合約 (EULA) 以使用[標準合約 AWS Marketplace](#page-62-0)或自訂 EULA。對 EULA 所做 的更新對訂閱您的產品和產品續約的新用戶生效。

- 1. 開啟電子郵件:[https://aws.amazon.com/marketplace/management/tour/ AWS Marketplace 管理](https://aws.amazon.com/marketplace/management/tour/) [入口網站](https://aws.amazon.com/marketplace/management/tour/),然後登入你的賣家帳戶。
- 2. 在「[伺服器產品](https://aws.amazon.com/marketplace/management/products/server)」頁面中,選取您要修改的容器產品。
- 3. 從 [要求變更] 下拉式清單中,選取 [更新公開選件],然後選取 [更新 EULA]。
- 4. 選取 AWS Marketplace 的標準合約,或提交您的自訂 EULA。對於自訂使用者授權合約,您必須 從 Amazon S3 儲存貯體提供合約。
- 5. 選擇「提交」以提交要求以供複查。
- 6. 確認「請求」標籤顯示「請求」狀態為 「審核中」。請求完成時,狀態將更新為「成功」或「失 敗」。

### <span id="page-187-1"></span>更新產品的退款政策

您可以更新產品的退款政策。退款政策的更新對所有用戶生效。如需詳細資訊,請參閱 [產品退款 AWS](#page-58-0)  [Marketplace](#page-58-0)。

- 1. 開啟電子郵件:[https://aws.amazon.com/marketplace/management/tour/ AWS Marketplace 管理](https://aws.amazon.com/marketplace/management/tour/) [入口網站](https://aws.amazon.com/marketplace/management/tour/),然後登入你的賣家帳戶。
- 2. 在「[伺服器產品](https://aws.amazon.com/marketplace/management/products/server)」頁面中,選取您要修改的容器產品。
- 3. 從 [要求變更] 下拉式清單中,選取 [更新公開優惠],然後選取 [更新退款政策]。
- 4. 目前的退款政策已預先填入,供您編輯。您可以刪除目前的退款政策,並新增您的退款政策。我們 建議您在提交審核申請之前,先查看您要求的退款政策。提交請求會覆寫目前的退款政策。

## <span id="page-188-0"></span>建立容器產品的產品 ID 和產品代碼

若要開始使用容器產品,您必須在中建立產品 ID 和產品代碼記錄 AWS Marketplace。產品 ID 可用來 追蹤您的產品整個生命週期。

使用下列程序在中建立新的容器產品 AWS Marketplace 管理入口網站,並產生產品 ID。

**a** Note

此程序也會為您的容器建立與產品配對的公開金鑰。

#### 若要建立容器產品 ID

- 1. 開啟網頁瀏覽器並登入[AWS Marketplace 管理入口網站](https://aws.amazon.com/marketplace/management/)。
- 2. 從功能表列選取「產品」,然後選擇「伺服器」。
- 3. 選擇建立伺服器產品,然後選擇 [容器]。
- 4. 產生容器產品 ID 和程式碼。

#### **a** Note

(可選)您可以為產品標記以獲得基於標籤的授權。如需詳細資訊,請參閱[標記 AWS 資](https://docs.aws.amazon.com/tag-editor/latest/userguide/tagging.html) [源](https://docs.aws.amazon.com/tag-editor/latest/userguide/tagging.html)。

5. 選擇「繼續」以繼續建立產品。

## <span id="page-188-1"></span>建立初始刊登

產生產品 ID、產品代碼和公開金鑰後,您將使用精靈建立初始清單。

- 1. 提供產品清單的產品資訊。
- 2. 決定產品的定價模式。

如需詳細資訊,請參[閱容器產品定價](https://docs.aws.amazon.com/marketplace/latest/userguide/pricing-container-products.html)。

#### **a** Note

對於付費產品,您的產品將以 0.01 美元的定價開始,以便您和 AWS Marketplace 賣方運營 團隊在不產生高成本的情況下測試產品。當您上市時,您將提供實際價格。

- 3. 提供其他優惠資訊,包括退款政策、EULA 和優惠供應情況。
- 4. 新增容器產品的初始存放庫。
- 5. 在最後一個步驟中選擇「提交」,將產品移至「有限的能見度」。

#### **a** Note

您的容器產品最初是使用預留位置版本建立的。當產品具有有限的可見性時,您將添加最終 版本。

### <span id="page-189-0"></span>建立或更新容器產品的定價詳細資料 (舊版)

若要更新容器產品的定價詳細資料,您必須使用產品載入表單 (PLF)。產品的 PLF 是包含產品相關資 訊的試算表。下列程序概述使用 PLF 來更新產品的相關資訊,包括訂價明細。

**a** Note

如需容器產品定價模式的詳細資訊,請參閱[容器產品定價](#page-219-0)。 您的定價和計量必須保持一致。如需使用容器產品進行測量的詳細資訊,請參閱[每小時和自定](#page-225-1) [義計量 AWS Marketplace Metering Service。](#page-225-1)

若要使用產品載入表單更新容器產品的定價

- 1. 開啟網頁瀏覽器並登入[AWS Marketplace 管理入口網站](https://aws.amazon.com/marketplace/management/)。
- 2. 從選單列展開資產,然後選擇 [檔案上傳]。
- 3. 從右側的產品加載表格和賣方指南中,選擇容器產品加載表格。

4. 開啟電腦上的 PLF 試算表,然後填寫欄位以定義產品。此資訊包括您在建立容器產品時所記下的 產品 ID。

#### **1** Tip

在中檢視 PLF 時Microsoft Excel,將游標暫留在每個欄位上,以顯示提供有關如何填寫每 個欄位的指引的註解。

根據產品的定價模式,提供定價和計量維度。如需詳細資訊,請參閱下列內容:

- [自定義計量的產品負載表單](#page-240-0)
- [每小時計量的產品負載形式](#page-230-0)

#### **a** Note

必填欄位在試算表中有一個紅色標頭,其中包含「必要」字樣。請務必填寫所有這些欄 位,以避免延誤處理您的要求。

- 5. 儲存您的 PLF。
- 6. 如果仍未開啟,請開啟網頁瀏覽器並登入 [AWS Marketplace 管理入口網站.](https://aws.amazon.com/marketplace/management/)
- 7. 從選單列展開「資產」,然後選擇「檔案上傳」。
- 8. 在上傳檔案中,瀏覽您的電腦並選擇您為此容器產品儲存的 PLF。
- 9. 提供此 PLF 的簡短描述,以協助您在您上傳的其他 PLF 中識別它。
- 10. 選擇上傳。您上傳的 PLF 會顯示在頁面底部的表格中。

AWS Marketplace 賣家營運團隊會以手動方式檢閱及更新你的價格詳細資料。通常需要幾個工作天才 能完成更新。您可以從中的「資產」功能表中選擇「容器」來檢查狀態 AWS Marketplace 管理入口網 站。完成檢閱產品定價詳細資訊時,系統會傳送電子郵件給您。

**a** Note

您的容器產品現在會以有限的狀態建立。您的帳戶可以檢視要測試的產品並加以修改。要使其 他測試帳戶可以看到它,或者當它準備公開時,請參閱[發佈容器產品 \(舊版\)](#page-202-0)。

您可以依照相同的程序編輯容器產品定價,直到您公開發佈產品為止。

建立產品的定價詳細資料後,您可以新增其他產品詳細資料、將計量整合到產品中,以及建立產品的軟 體版本。

## <span id="page-191-0"></span>AWS Marketplace Metering Service 為您的容器產品整合

對於具有使用量定價的容器產品,您可以使用[AWS Marketplace 計量服務](https://docs.aws.amazon.com/marketplacemetering/latest/APIReference/Welcome.html)來檢查使用產品的權利和計 量用量計費。在設定定價資訊時,您必須針對所建立的定價模式進行計量。如需詳細資訊,請參閱 [每](#page-225-1) [小時和自定義計量 AWS Marketplace Metering Service。](#page-225-1)

<span id="page-191-1"></span>AWS License Manager 為您的容器產品整合

對於具有合約定價的容器型產品,您可以使用將授權與您的產品建立關聯。 AWS License Manager

如需與整合的詳細資訊 AWS License Manager,請參閱[容器產品的合約定價 AWS License Manager。](#page-250-0)

## <span id="page-191-2"></span>新增產品的新版本

您的產品可能在其生命週期內有多個版本。每個版本都有一組特定於該版本的容器映像檔。

#### **a** Note

您必須先建立產品 ID 和產品定價,才能將版本新增至產品。如需這些步驟的詳細資訊,請參 閱[建立容器產品的產品 ID 和產品代碼、](#page-188-0)和[建立或更新容器產品的定價詳細資料 \(舊版\)。](#page-189-0)

建立產品版本包含下列步驟 :

#### 主題

- [步驟 1:新增儲存庫](#page-192-0)
- [步驟 2:將容器映像和成品上傳至儲存庫](#page-192-1)
- [步驟 3:新增新版本至您的容器產品](#page-194-0)

您產品的容器映像檔和其他成品會儲存在中的儲存庫中 AWS Marketplace。通常,您會為每個需要的 成品建立一個存放庫,但存放庫可以儲存多個版本的成品 (使用不同的標籤)。

**a** Note

產品部署中的所有映像都必須使用 AWS Marketplace 儲存庫中的映像。

### <span id="page-192-0"></span>步驟 1:新增儲存庫

下列程序說明如何在中新增任何所需的儲存庫 AWS Marketplace。

#### 若要新增儲存庫

- 1. 登入 [AWS Marketplace 管理入口網站。](https://aws.amazon.com/marketplace/management/)
- 2. 從「產品」選單中選取「伺服器」
- 3. 在 [伺服器產品] 索引標籤上,選取您要修改的產品,然後從 [要求變更] 下拉式清單中選擇 [新增存 放庫]。
- 4. 輸入您要建立的存放庫名稱。如果您要建立多個新存放庫,請為每個額外的儲存庫選擇 [新增儲存 庫],並為其指定唯一的名稱。

#### **a** Note

存儲庫將具有以下結構:<repositoryID>.dkr.ecr.useast-1.amazonaws.com/<sellerName>/<repositoryName>。 當您將項目新增至儲存庫時 (在下列程序中),它們會取得標籤並具有此結 構:<repositoryID>.dkr.ecr.us-east-1.amazonaws.com/<sellerName>/ <repositoryName>:<tag>。repositoryID是的內部識別碼 AWS Marketplace。 系統sellerName會根據你為賣家帳戶建立的名稱而定。您可以在此步 驟respositoryName中定義。會tag在您將成品上傳至儲存庫時設定。

5. 選取提交。

**a** Note

每個產品最多可以有 50 個儲存庫。

新請求隨即建立並顯示在「請求」標籤上。完成後,您可以在幾分鐘內開始將容器映像和其他成品添加 到您創建的存儲庫中。

<span id="page-192-1"></span>步驟 2:將容器映像和成品上傳至儲存庫

將容器映像和成品上傳至儲存庫

1. 登入 [AWS Marketplace 管理入口網站。](https://aws.amazon.com/marketplace/management/)

- 2. 從「產品」功能表中選擇「伺服器」。
- 3. 在 [伺服器產品] 索引標籤上,選取您要修改的產品。
- 4. 從請求更改下拉列表中選擇添加存儲庫。
- 5. 選擇檢視現有的儲存庫。
- 6. 選取您要上傳的目標儲存庫。
- 7. 選取檢視推送命令以開啟指示清單,包括可用來將Docker容器影像和Helm圖表推送至該儲存區域 的命令。

如需有關如何[將容器映像和其他成品推送至儲存庫的一般資訊,請參閱 Amazon 彈性容器登錄使](https://docs.aws.amazon.com/AmazonECR/latest/userguide/image-push.html) [用者指南中的推送映像](https://docs.aws.amazon.com/AmazonECR/latest/userguide/image-push.html)。

#### **a** Note

您可以在呼叫時使用下列亞馬遜彈性容器登錄 (Amazon ECR) API 操作,docker pull或者docker push:

- DescribeImages— 使用此選項可檢閱有關儲存庫中影像的中繼資料。
- GetAuthorizationToken— 用於在將成品上傳到存放庫之前進行驗證,然後使 用docker pull或docker push命令。
- ListImages— 用於查看您推送的圖像列表。
- 8. 使用列出的指令,將任何所需的成品從本機存放庫推送至產品的 AWS Marketplace 存放庫。

#### **a** Note

您**tag**在push命令中提供的是用來區分您要上傳至存放庫的成品版本。使用對成品所屬版 本有意義的標籤。

9. 針對您的版本中所需的每個容器映像檔或成品重複上述步驟。

#### **a** Note

您的版本在每個傳送選項中最多可包含 50 個容器映像或成品。如需有關傳送選項的詳細 資訊,請參閱下列程序。

上傳成品後,即可建立產品版本。

系統會自動掃描您的容器影像,看看它們是否符合[以容器為基礎的產品需求](#page-203-0). 如需詳細資訊, 請參閱 [容器產品掃描是否有安全問題](#page-202-1)。

#### 新增傳送選項

每個版本的容器產品都需要一個遞送選項。傳送選項會指定購買者可用的部署選項。視下列其中一個傳 送選項而定,您需要將適當的成品上傳至存放庫。

- 對於容器映像交付選項,請將產品安裝所需的所有容器映像上傳到在 AWS Marketplace 主控台中建 立的 Amazon 彈性容器登錄 (Amazon ECR) 儲存庫。
- 對於Helm圖表交付選項,請將Helm圖表和容器映像上傳到在 AWS Marketplace 主控台中建立的 Amazon ECR 儲存庫。
- 對於 Amazon EKS 主控台附加元件交付選項,請將Helm圖表和容器映像上傳到在主控台中建立的 Amazon ECR 儲存庫。 AWS Marketplace

#### <span id="page-194-0"></span>步驟 3:新增新版本至您的容器產品

**a** Note

如果您在將新版本新增至容器時收到任何錯誤,請參閱AWS Marketplace Catalog API 參考資 料中[的新增新版本非同步錯誤資料表](https://docs.aws.amazon.com/marketplace-catalog/latest/api-reference/container-products.html#container-add-version)。

若要將新版本新增至容器產品

- 1. 登入 [AWS Marketplace 管理入口網站。](https://aws.amazon.com/marketplace/management/)
- 2. 從「產品」選單選擇「伺服器」。
- 3. 在伺服器產品索引標籤上,選取您要新增版本的產品。然後從請求更改下拉列表中選擇添加新版 本。
- 4. 在 [新增新版本] 頁面上,輸入您版本的版本標題和版本說明。
- 5. 輸入版本詳細信息後,下一步是添加交付選項。傳送選項是指示和資訊集,買家可用來從您的產品 版本啟動軟體。送貨選項稱為買家的出貨選項。

您的產品可以支援具有不同容器映像檔的多個平台 (例如,Kubernetes和Ubuntu部署)。您 可以為客戶設定產品的每種方式建立一個遞送選項,每個產品版本最多四個遞送選項。

- a. 如果產品在其他版本中已有遞送選項,您可以使用現有選項作為範本,將傳送選項新增至新版 本。在 [傳送選項] 中,從清單中選擇您要新增的傳送選項。您可以使用以下步驟中的指示編 輯選項。
- b. 若要新增傳送選項,請選擇 [新增遞送選項]。新增選項之後,請依照下列步驟中的指示進行設 定。
- 6. 選擇配送選項的送貨方式。交付方式決定了購買者將如何啟動您的軟件。
	- 對於容器映像交付選項,請在 AWS Marketplace 主控台中建立的 Amazon Elastic Container Registry (Amazon ECR) 儲存庫中提供容器映像的路徑。購買者使用容器映像路徑來啟動軟體, 方法是將影像直接提取到他們的環境中。
	- 對於圖HelmHelm表交付選項,請在 AWS Marketplace 主控台中建立的 Amazon ECR 儲存庫中 提供圖表路徑。購買者在其部署環境中安裝Helm圖表以啟動軟體。
	- 對於 Amazon EKS 主控台附加元件交付選項,請在主控台中建立的 Amazon ECR 儲存庫中提 供Helm圖表路徑。 AWS Marketplace 購買者使用 Amazon EKS 主控台或原生 Amazon EKS 附加元件 API 來安裝容器,以啟動軟體。如需詳細資訊,請參閱 [Amazon EKS 提供的可用](https://docs.aws.amazon.com/eks/latest/userguide/eks-add-ons.html#workloads-add-ons-available-eks)  [Amazon EKS 附加元件。](https://docs.aws.amazon.com/eks/latest/userguide/eks-add-ons.html#workloads-add-ons-available-eks)
	- a. 若要新增容器映像傳送選項,請執行下列步驟:
		- i. 在容器映像檔中,將 Amazon ECR URL 新增至包含產品版本軟體的容器映像。
		- ii. 在傳送選項標題和部署選項說明中,輸入此傳送選項的標題和說明。
		- iii. 在使用說明中,輸入詳細資訊,以協助買家在啟動軟體後使用軟體。
		- iv. 在支援的服務中,選取購買者可以在其中啟動軟體的環境。
		- v. 在部署範本中,新增購買者可用來啟動軟體的資源。輸入每個範本的標題和資源 URL。
	- b. 若要新增圖Helm表傳送選項,請執行下列步驟:
		- i. 在Helm圖表中,將 Amazon ECR URL 新增至購買者將在其部署環境中安裝的Helm圖表 中,以啟動您的軟體。
- ii. 在容器映像檔中,將 Amazon ECR URL 新增至包含產品版本軟體的容器映像。
- iii. 在傳送選項標題和部署選項說明中,輸入此傳送選項的標題和說明。
- iv. 在使用說明中,輸入詳細資訊,以協助買家在啟動軟體後使用軟體。
- v. 在支援的服務中,選取購買者可以在其中啟動軟體的環境。
- vi. 選用性- 在Helm版本名稱中,輸入要安裝Helm圖表的Kubernetes命名空間名稱。
- vii. 選用性- 在Helm安裝命名空間中,輸入helm install命令將使用的Helm發行版本名 稱。
- viii. 選用- 在Kubernetes服務帳戶名稱中,輸入將用於連線 AWS Identity and Access Management (IAM) 的Kubernetes服務帳戶名稱。Kubernetes服務帳戶會呼叫授權或計 量等 AWS 服務。
- ix. 選擇在此產品版本QuickLaunch上啟用。 QuickLaunch 是中的一個特徵 AWS Marketplace。購買者可 QuickLaunch 以使用它快速建立 Amazon EKS 叢集,並使 AWS CloudFormation用它啟動您的軟體。如需詳細資訊,請參[閱QuickLaunch 中的](https://docs.aws.amazon.com/marketplace/latest/buyerguide/buyer-configuring-a-product.html#buyer-launch-container-quicklaunch) AWS Marketplace。
- x. 在覆寫參數中,輸入將在啟動軟體的 Helm CLI 命令中使用的參數。這些參數可讓購買者 覆寫提供的預設值。如果您已啟用 QuickLaunch,也請輸入 CloudFormation 表單的參數 名稱和說明。使用 AWS Marketplace 管理主控台時,參數限制為 15 個,但使用時沒有 限制 AWS Marketplace Catalog API。如需詳細資訊,請參閱[將新版本新增至容器型產](https://docs.aws.amazon.com/marketplace-catalog/latest/api-reference/container-products.html#container-add-version) 品。

某些覆寫參數是必需的。Amazon EKS Anywhere 產品需要一個覆蓋參數, 以便使用DefaultValue. "\${AWSMP\_LICENSE\_SECRET}" 對於付費產 品,您必須提供一個覆寫參數,以便使用DefaultValue的服務帳戶組 態"\${AWSMP\_SERVICE\_ACCOUNT}"。

- xi. 選擇 [隱藏密碼和密碼] 以遮罩主控台、命令列工具和 API 中的敏感資訊。若要取得更多 資訊,請NoEcho參閱《AWS CloudFormation 使用指南》中的[「參數](https://docs.aws.amazon.com/AWSCloudFormation/latest/UserGuide/parameters-section-structure.html)」中的參數文件。
- c. 若要新增 Amazon EKS 主控台附加元件交付選項,請確定成品符合[Amazon EKS 附加產品的](#page-205-0) [要求](#page-205-0),然後執行下列步驟:

每個版本只支援一個 Amazon EKS 附加元件交付選項。在 Amazon EKS 主控台上發 佈您正在使用的目前版本之前,您無法新增新版本。

- i. 在Helm圖表中,將 Amazon ECR URL 新增至購買者將在其部署環境中安裝的Helm圖表 中,以啟動您的軟體。
- ii. 在容器映像檔中,將 Amazon ECR URL 新增至包含產品版本軟體的容器映像。確定已列 出Helm圖表中的所有影像。
- iii. 在傳送選項標題和部署選項說明中,輸入此傳送選項的標題和說明。
- iv. 在「可見性」中,保持選取「限制」的預設值。
- v. 在附加元件名稱中,輸入此附加元件的唯一名稱。在 Amazon EKS 主控台中顯示時,您 輸入的附加元件名稱將與賣家姓名一起附加。
- vi. 在附加元件版本中,輸入在安裝或升級此附加元件時可見的附加元件版本。按照格 式major.minor.patch。
- vii. 在附加元件類型中,從下拉式清單中選取附加元件的類別。
- viii. 在Kubernetes版Kubernetes本中,選擇您的附加元件將支援的所有版本。
- ix. 在架構中,選取附加元件支援的平台架構。這些選項包括 AMD64 和 ARM64。我們建議 支援這兩種架構,以最大化相容性 如果您的附加元件不支援 ARM64 裝置,您必須指定 新增支援的預定日期,您的產品才能在所有商業用途中發佈 AWS 區域。
- x. 在命名空間中,輸入要安裝附加元件的唯一Kubernetes命名空間。安裝第三方附加元件 時,不支援kube-system、和kube-public命名空間。default
- xi. 在環境覆寫參數中,您最多可以從 Amazon EKS 附加元件架構選取 2 個環境參 數。您可以將參數名稱從值 .yaml 對應到這些環境變數,即和。\${AWS\_REGION} \${AWS\_EKS\_CLUSTER\_NAME}
- 7. 若要新增其他傳送選項,請選擇 [新增傳送選項],然後重複前面步驟中的指示進行設定。
- 8. 選擇提交。

### <span id="page-197-0"></span>測試和發行您的產品

本節提供針對容器產品發佈版本之後的後續步驟的指引。它概述了測試和向公眾發布產品所需的具體步 驟和流程。

### 容器影像和Helm圖表傳送選項

本節提供有關發布容器映像和圖Helm表的指導。

您對新版本的要求已建立完成,應該會在幾分鐘內完成。您可以從「伺服器產品」頁面的「要求」標 籤追蹤要求。如果您在測試或發行附加元件時收到任何錯誤,請參閱「參考文獻中的[新增版本](https://docs.aws.amazon.com/marketplace-catalog/latest/api-reference/container-products.html#container-add-version)」中的 「Aynchronous Error」表。AWS Marketplace Catalog API

**a** Note

如果您的產品目前設定為有限的供貨情況,則只有該產品可供購買的買家才能存取該產品版 本。如果您的產品目前設定為公開供應情況,則所有 AWS Marketplace 買家都可以存取該產 品版本。

如果這是您的第一個版本集,您的產品現在就可以發佈。如需有關如何發佈產品的資訊,請參閱[發佈容](#page-202-0) [器產品 \(舊版\)](#page-202-0)。

Amazon EKS 附加交付選項

本節提供有關測試和發行 Amazon EKS 附加元件的指引。

測試附加元件

• 提交附加元件後,請 AWS Marketplace 處理您的請求並以有限的狀態發佈附加元件,供您在 Amazon EKS 附加元件目錄中驗證。您可以從中「伺服器產品」頁面的「要求」標籤追蹤請求 AWS Marketplace 管理入口網站。根據我們處理的請求數量,攝取時間將從 5-10 個工作日有所不同。

當您的請求處於 「審核中」 狀態時,附加元件仍會由 AWS 團隊從 Amazon EKS 附加元件目錄發佈 AWS Marketplace 到 Amazon EKS 附加元件目錄中。將附加元件發佈到「受限制」狀態後,請求狀 態變更為「成功」。在此之後,您可以開始測試附加元件。

- 當您的附加元件可供使用之後,您可以在亞太區域 (首爾) 區域找到該附加元件以進行測試。 AWS Marketplace 依賴您的專業知識來驗證軟件的功能。若要測試您的附加元件,您必須在您的附加元件 允許列出的賣家帳戶中,在亞太區域 (首爾) 區域建立 Amazon EKS 叢集。若要測試您的附加元件, 請依照[下列詳細指示](https://aws.amazon.com/blogs/awsmarketplace/deploy-third-party-software-add-ons-aws-marketplace-amazon-eks-clusters/)操 請務必在軟體支援的每個Kubernetes版本上進行測試。
- 如果您提供付費產品,請為下列內部人員建立私人優惠 AWS 帳戶。這些帳戶可協助您將軟體整合到 所有商業 AWS 區域用途的 Amazon EKS 主控台。

288092140294, 288092140294, 408202761791

• 使附加元件保持測試叢集處於作用中狀態,直到 AWS Marketplace 核准附加元件版本並將其移至公 開狀態。

#### **a** Note

AWS Marketplace 不會承擔在 Amazon EKS 叢集上測試容器產品期間產生的 AWS 基礎設 施成本。在我們驗證測試結果的同時,您可以遵循正確的大小調整機制,將節點調整為最低 的操作成本。

向公眾發行您的附加元件

透過 Amazon EKS 叢集驗證軟體作為附加元件後,您可以使用或提交請求,將 Amazon EKS 附加元件 的版本發佈給公開。[AWS Marketplace 管理入口網站](https://aws.amazon.com/marketplace/management/) AWS Marketplace Catalog API

如需詳細資訊,請參閱AWS Marketplace Catalog API 參考[資料中的更新 Amazon EKS 附加元件的可](https://docs.aws.amazon.com/marketplace-catalog/latest/api-reference/container-products.html#update-delivery-option-visibility) [見性](https://docs.aws.amazon.com/marketplace-catalog/latest/api-reference/container-products.html#update-delivery-option-visibility)。

您可以從中「伺服器產品」頁面的「要求」標籤追蹤請求 AWS Marketplace 管理入口網站。攝入時間 會有所不同。

## <span id="page-199-0"></span>更新版本資訊

建立版本後,修改與版本相關聯的資訊,提供買家更新的資訊會很有幫助。例如,如果您打算在 1.1 版 發行後限制 1.0 版,您可以更新 1.0 版的說明,將購買者導向 1.1 版。提供 1.0 版將受到限制的日期。 您可以從更新版本資訊 AWS Marketplace 管理入口網站。

#### 若要更新版本資訊

- 1. 登入 [AWS Marketplace 管理入口網站。](https://aws.amazon.com/marketplace/management/)
- 2. 從「產品」選單中選取「伺服器」
- 3. 在 [伺服器產品] 索引標籤上,選取您要修改的產品。
- 4. 從要求變更下拉式清單中,選擇更新版本資訊。
- 5. 在 [更新版本] 頁面上,選取您要更新的版本。
- 6. 對選取的版本進行更新。可用於更新的欄位取決於產品版本或遞送選項的狀態。
	- a. 對於所有版本,您都可以更新版本說明。
	- b. 對於尚未公開提供的版本,您可以更新版本標題。
- c. 對於未受限制的傳送選項,您可以更新下列欄位:
	- Description
	- 使用說明
	- 支援的服務
- d. 對於尚未公開提供的版本中的傳送選項,您可以更新下列欄位:
	- 傳送選項標題
	- Helm圖表 (只適用於Helm圖表傳送選項)
	- 容器映像
	- 部署資源
	- AddOn 姓名
	- AddOn 版本
	- AddOn 类型
	- Helm圖表
	- CompatibleKubernetes版本
	- SupportedArchitectures
	- 命名空間
	- EnvironmentOverride參數
- e. 對於可公開使用的版本中的傳送選項,您可以更新SupportedArchitectures。
- 7. 選擇提交。
- 8. 確認請求顯示在「請求」索引標籤上的狀態為 「審核中」。

您可以隨時從「[伺服器產品](https://aws.amazon.com/marketplace/management/products/server)」頁面的「要求」標籤檢查要求的狀態。

<span id="page-200-0"></span>限制您的 Amazon EKS 附加元件的版本

若要限制以附加元件形式發佈的容器產品版本,請使用底部的「聯絡我們」表單與 AWS Marketplace 營運團隊聯絡[AWS Marketplace 管理入口網站](https://aws.amazon.com/marketplace/management/)。

## <span id="page-200-1"></span>建立或更新容器產品的產品資訊

建立產品 ID 並設定定價後,您可以編輯產品資訊,包括客戶會在中看到的容器產品相關資訊 AWS Marketplace。下列程序概述為您的產品建立產品詳細資訊。

- 1. 登入 [AWS Marketplace 管理入口網站。](https://aws.amazon.com/marketplace/management/)
- 2. 從「產品」選單中選取「伺服器」
- 3. 在 [伺服器產品] 索引標籤上,選取您要修改的產品。
- 4. 從「要求變更」下拉式清單中選擇「更新產品資訊」
- 5. 更新您要變更的下列任何欄位:
	- 商品標題
	- 貨號
	- 簡短說明
	- 詳細描述
	- 產品標誌圖片網址
	- 重點標示
	- 產品分類
	- 關鍵字
	- 產品影片網址
	- 資源
	- Support 資訊

**a** Note

影像網址必須位於可公開存取的 Amazon S3 儲存貯體中。如需標誌格式的詳細資訊,請 參閱[公司與產品標誌需求](#page-419-0)。

- 6. 選擇提交。
- 7. 確認請求顯示在「請求」索引標籤上的狀態為 「審核中」。您可能需要重新整理頁面,才能在清 單上看到要求。

您可以隨時從「[伺服器產品](https://aws.amazon.com/marketplace/management/products/server)」頁面的「要求」標籤檢查要求的狀態。

## <span id="page-202-0"></span>發佈容器產品 (舊版)

當您一開始建立產品時,其可用性僅限於您的帳戶。一旦您的產品準備好進行測試 (包括填寫產品詳細 資訊並建立第一個版本),您就可以將其提供給其他帳戶進行測試,或提供給所有帳戶作為公開產品。

#### **a** Note

在公開發佈之前,您應該檢閱產品以確保產品的準確性,包括圖片連結、部署範本、說明和定 價。您無法針對公開發佈的產品變更您的定價模式。

若要將您的限定產品發佈到其他帳戶或公開發行,請聯絡[AWS Marketplace 賣家營運](https://aws.amazon.com/marketplace/management/contact-us/)團隊。在您的請 求中,提供產品 ID 並說明您要進行的變更。

#### **a** Note

您也可以選擇限制不再提供給買家的版本。您可以將其納入公開發佈產品的請求中,以避免測 試版本出現在公開產品中。

如果某個版本將離開您的公開產品沒有公開版本,則無法限制該版本。

當您公開發佈容器產品時,您可以讓所有可以訂閱並啟動您產品的 AWS 客戶看到該產品。 AWS Marketplace 賣方營運團隊會審核您產品資訊中的資料,以及您對「」的測試呼叫 AWS Marketplace Metering Service。

## <span id="page-202-1"></span>容器產品掃描是否有安全問題

當您建立變更要求以將新版本新增至容器產品時,我們會掃描該新版本中包含的容器映像,並檢查安全 性弱點。要做到這一點,我們對圖像執行 layer-by-layer 靜態掃描。如果我們發現具有可遠端利用風險 媒介的重大漏洞,我們會提供您發現的問題清單。我們強烈建議您使用容器映像掃描器 (例如Clair、、 或) 執行自己的安全性分析 TwistlockAqua Security,Trend Micro以避免擷取和發佈程序延遲。

您選擇用於建立容器映像的基本映像檔,可能會對最終映像檔的安全性設定檔產生重大影響。如果 您選擇的是已知重大弱點的基礎映像檔,即使您的應用程式軟體層沒有問題,也會因為基礎層而加 上旗標。我們建議您先確認是否從沒有漏洞的基礎容器開始,然後再建立映像檔並將其提交給 AWS Marketplace。

## <span id="page-203-0"></span>以容器為基礎的產品需求

AWS Marketplace 對於上的所有容器型產品和供應項目,皆維持下列需求。 AWS Marketplace這些要 求有助於為我們的客戶推廣安全、可靠且值得信賴的目錄。我們也鼓勵賣家檢閱適用的其他控制和協議 的實施情況,以滿足其特定產品的需求。

所有產品及其相關中繼資料會在提交時進行審核,以確保產品符合或超過目前的 AWS Marketplace 需 求。我們審查並調整這些政策,以滿足我們不斷變化的安全性和其他使用要求。 AWS Marketplace 持 續驗證現有產品是否符合這些需求的任何變更。如果產品不合規, AWS Marketplace 將與您聯繫以更 新您的產品。在某些情況下,新訂閱者可能暫時無法使用您的產品,直到問題得到解決為止。

## 安全要求

所有以容器為基礎的產品都必須遵守下列安全性要求:

- Docker 容器映像檔必須沒有任何已知的惡意軟體、病毒或漏洞。當[您將新版本新增](https://docs.aws.amazon.com/marketplace/latest/userguide/container-product-getting-started.html#container-add-version)至容器產品時, 會掃描該版本中包含的容器映像檔。
- 如果以容器[為基礎的產品需要存取管理 AWS 資源,則必須透過服務帳戶的 IAM 角色](https://docs.aws.amazon.com/eks/latest/userguide/iam-roles-for-service-accounts.html) (如果透過 Amazon Elastic Kubernetes Service (Amazon EKS) 執行) 或任務的 [IAM 角色 \(如果透過 Amazon 彈](https://docs.aws.amazon.com/AmazonECS/latest/developerguide/task-iam-roles.html) [性容器服務](https://docs.aws.amazon.com/AmazonECS/latest/developerguide/task-iam-roles.html) (Amazon ECS) 執行) 來存取,而不是向使用者請求存取金鑰。
- 以容器為基礎的產品只需要最少的權限才能執行。如需詳細資訊,請參閱 [ECS 安全性](https://docs.aws.amazon.com/AmazonECS/latest/developerguide/security.html)和 [EKS](https://docs.aws.amazon.com/eks/latest/userguide/security.html) 安全 性。
- 根據預設,應將容器映像設定為以非 root 權限執行。

## 存取要求

所有以容器為基礎的產品都必須遵守以下存取要求:

- 容器型產品必須使用初始隨機密碼。以容器為基礎的產品不得使用初始的固定密碼或空白密碼進行外 部管理存取 (例如,透過 Web 介面登入應用程式)。必須先提示買家輸入此隨機密碼,才能設定或變 更自己的憑證。
- 客戶必須明確同意並啟用應用程式的任何外部存取權。

## 客戶信息要求

所有以容器為基礎的產品都必須遵守以下客戶資訊要求:

- 除非 BYOL (自攜授權) 要求,否則軟體不得在未經客戶知情並明確同意的情況下收集或匯出客戶資 料。收集或匯出客戶資料的應用程式必須遵循下列準則:
	- 客戶數據的收集必須是自助服務,自動化和安全的。買家不需要等待賣家批准部署軟件。
	- 客戶數據的要求必須在列表的描述或使用說明中清楚說明。這包括收集的內容,客戶數據的存儲 位置以及將如何使用它們。例如,本產品會收集您的姓名和電子郵件地址。此資訊會傳送至並儲存 <company name>。此資料只會用來聯絡買家。 <product name>
	- 不得收集付款資訊。

## 產品使用要求

所有以容器為基礎的產品都必須遵守下列產品使用要求:

- 賣家只能列出功能齊全的產品。不允許用於試用或評估用途的 Beta 版或售前發布產品。如果賣方在 提供免費版的 90 天 AWS Marketplace 內提供同等的付費版本,則支援商業軟體的開發人員、社群 和 BYOL 版本。
- 容器型產品的所有使用指示都必須包含部署容器型產品的所有步驟。使用指示必須提供指向相應容器 映像的指令和部署資源 AWS Marketplace。
- 容器型產品必須包含訂閱者使用軟體所需的所有容器映像檔。此外,以容器為基礎的產品不得要求使 用者使用任何外部影像 AWS Marketplace (例如,來自協力廠商儲存庫的容器映像檔) 來啟動產品。
- 容器及其軟體必須以自助服務的方式部署,且不需要額外的付款方式或費用。在部署上需要外部相依 性的應用程式必須遵循下列準則:
	- 有關要求必須在列表的描述或使用說明中披露。例如,本產品需要網際網路連線才能正確部署。下 列套件會在部署時下載:。 <list of package>
	- 賣方負責使用並確保所有外部依賴項的可用性和安全性。
	- 如果外部相依性不再可用,也必須將產品從中 AWS Marketplace 移除。
	- 外部依賴項不得需要額外的付款方式或費用。
- 需要持續連線至不受買家直接控制的外部資源 (例如外部 API 或由賣方或第三方 AWS 服務 管理) 的 容器必須遵循下列準則:
	- 有關要求必須在列表的描述或使用說明中披露。例如,本產品需要持續的互聯網連接。需要以下持 續的外部服務才能正常運作:。 <list of resources>
	- 賣方負責使用並確保所有外部資源的可用性和安全性。
	- 如果外部資源不再可用,則也必須將產品從中 AWS Marketplace 移除。
	- 外部資源不得需要額外的付款方式或費用,連接的設置必須自動化。
- 產品軟體和中繼資料不得包含會將使用者重新導向至其他雲端平台、其他產品或追加銷售服務的語 言。 AWS Marketplace
- 如果您的產品是其他產品或其他 ISV 產品的附加元件,您的產品說明必須指出其他產品的功能已 擴充,如果沒有產品,則您的產品的效用程式非常有限。例如, 該產品擴展的功能和沒有它, 該產品 具有非常有限的效用. <product name> 請注意,此清單可能需要自己的授權才能使用完整功能。 <product name>

## 架構需求

所有以容器為基礎的產品都必須符合下列架構需求:

- 的來源容器映像 AWS Marketplace 必須推送至擁有的 Amazon Elastic Container Registry (Amazon ECR) 儲存庫。 AWS Marketplace您可以在每個容器產品清單的 AWS Marketplace 管理入口網站 下 方伺服器產品中建立這些儲存庫。
- 容器映像檔必須以 Linux 為基礎。
- 付費容器型產品必須能夠部署在 [Amazon ECS](https://docs.aws.amazon.com/AmazonECS/latest/developerguide/Welcome.html)[、Amazon E](https://docs.aws.amazon.com/eks/latest/userguide/what-is-eks.html) KS 或. [AWS Fargate](https://docs.aws.amazon.com/AmazonECS/latest/userguide/what-is-fargate.html)
- 具有合約定價和與整合的付費容器型產品 AWS License Manager 應部署在 Amazon EKS、Amazon ECS、Amazon EKS Anywhere AWS Fargate、Amazon ECS Anywhere、紅帽 OpenShift 服務 AWS (ROSA)、自我管理 Kubernetes 叢集內部部署或 Amazon 彈性運算雲上。

## 容器產品使用說明

為您的容器產品建立使用指示時,請遵循中的步驟和指引[the section called "AMI 和容器產品使用說](#page-66-0) [明"。](#page-66-0)

## <span id="page-205-0"></span>Amazon EKS 附加產品的要求

Amazon EKS 附加元件是為應用程式提供操作功能,但不是Kubernetes應用程式專用的軟體。例 如,Amazon EKS 附加元件包含可觀察性代理程式或Kubernetes驅動程式,可讓叢集與網路、運算和 儲存的基礎 AWS 資源互動。

身為容器產品的銷售商,您可以選擇包括 Amazon EKS 在內的多種部署選項。您可以將產品版本作為 附加元件發佈到 Amazon EKS AWS Marketplace 附加元件目錄中。您的附加元件會出現在 Amazon EKS 主控台中,旁邊是由 AWS 和其他廠商維護的附加元件。您的買家可以將您的軟件部署為附加組 件,就像他們做其他附加組件一樣容易。

如需詳細資訊,請參閱《Amazon EKS 使用者指南》中的 [Amazon EKS 附加元件。](https://docs.aws.amazon.com/eks/latest/userguide/eks-add-ons.html)

### 準備您的容器產品作為 AWS Marketplace 附加元件

若要以 AWS Marketplace 附加元件的形式發佈容器產品,它必須符合下列需求:

- 您的容器產品必須在中發佈 AWS Marketplace。
- 您的容器產品必須與 AMD64 和 ARM64 架構相容。
- 您的容器產品不得使用自攜授權 (BYOL) [定價模](https://docs.aws.amazon.com/marketplace/latest/userguide/pricing-container-products.html)式。

#### **a** Note

Amazon EKS 附加元件交付不支援 BYOL。

- 您必須遵守所有[容器型產品需求](https://docs.aws.amazon.com/marketplace/latest/userguide/container-product-policies.html),包括將所有容器映像和Helm圖表推送到 AWS Marketplace 受管 Amazon ECR 儲存庫。此需求包括開放原始碼映像檔,例如,nginx. 圖像和圖表不能託管在其他外 部存儲庫中,包括但不限於 [Amazon ECR 公共圖庫](https://docs.aws.amazon.com/AmazonECR/latest/public/public-repositories.html)和Quay. Docker Hub
- Helm圖表-準備要通過圖Helm表部署的軟件。Amazon EKS 附加元件架構會將圖表轉Helm換為資訊 清單。某些Helm功能在 Amazon EKS 系統中不受支援。下列清單說明上線前必須符合的需求。在此 列表中,所有Helm命令都使用 3.8.1 Helm 版本:
	- 支援所有Capabilities物件,但的例外.APIVersions。 .APIVersions non-built-in自訂 Kubernetes API 不支援。
	- 僅支援Release.Name和Release.Namespace物件。
	- Helm掛鉤和lookup功能不受支持。
	- 所有相依圖表都必須位於主圖Helm表內 (使用儲存庫路徑檔案://... 指定)。
	- Helm圖表必須成功通過 Helm Lint 和Helm模板, 沒有錯誤。命令如下:
		- Helm棉絮 helm lint *helm-chart*

常見問題包括父圖表中繼資料中的未宣告圖表。例如:chart metadata is missing these dependencies: chart-base Error: 1 chart(s) linted, 1 chart(s) failed

• Helm模板-helm template *chart-name chart-location* —set k8version=*Kubernetes-version* —kube-version *Kubernetes-version* namespace *addon-namespace* —include-crds —no-hooks —f *any-overridenvalues*

使用—f旗標傳遞任何已覆寫的組態。

- 將所有容器二進位檔案儲存在 AWS Marketplace Amazon ECR 存放庫中。若要建立資訊清 單,請使用先前顯示的Helm範本命令。在資訊清單中搜尋任何外部影像參照,例如busybox或 影gcr像。使用請求下拉式清單中的「新增儲存庫」選項,將所有容器映像及相依性上傳至 AWS Marketplace Amazon ECR 存放庫。
- 自訂組態 您可以在部署期間新增自訂變數。如需如何識別最終使用者體驗、命名軟體,以及使 用Helm圖表將軟aws\_mp\_configuration\_schema.json體封裝至包裝器的詳細資訊,請參閱 [Amazon EKS 附加元件:進階組態。](https://aws.amazon.com/blogs/containers/amazon-eks-add-ons-advanced-configuration/)

根據 [「\\$ 模式」關鍵字](https://json-schema.org/draft/2020-12/json-schema-core#name-the-schema-keyword),\$schema必須是指向有效application/schema+json資源的 URI。

此檔案不得接受任何敏感資訊,例如密碼、授權金鑰和憑證。

若要處理密碼和憑證安裝,您可以向使用者提供附加後或附加前安裝步驟。產品不應依賴任何外部授 權。產品應以 AWS Marketplace 權利為基礎運作。

如需有關的限制的更多資訊aws\_mp\_configuration\_schema.json,請參[閱附加元件供應商的](#page-208-0) [附加元件組態需求和最佳](#page-208-0)。

- 識別並建立將部署軟體的命名空間 在產品的第一個版本中,您必須新增範本化命名空間,以識別 要部署軟體的命名空間。
- 建立 (**serviceAccount**如果適用) 如果軟體是付費軟體, AWS Marketplace 或必須與其他軟體 連線 AWS 服務,請確定預設會建serviceAccount立Helm圖表。如果serviceAccount建立是 由values.yaml檔案中的參數處理的,請將參數值設定為true。例如 serviceAccount.create = true。這是必要的,因為客戶可能會選擇從已具有必要權限的基礎節點執行個體繼承權限來安裝 附加元件。如果 Helm 圖表未建立serviceAccount,則權限就無法繫結至serviceAccount.
- 可追蹤部署或守護程式集 確保您的掌舵圖有一個守護進程或部署。Amazon EKS 附加元件架構會 使用這些架構來追蹤 Amazon EKS 資源的部署。如果沒有可追踪的部署或守護進程,您的插件將面 臨部署錯誤。例如,如果您的插件沒有部署或守護進程集,例如,如果您的插件部署了一堆自定義資 源或 Kubernetes 作業,則添加虛擬部署或守護進程對象。
- Sup@@ port AMD 和 ARM 架構 目前許多 Amazon EKS 客戶都使用 ARM64 來使用 AWS 重力 子執行個體。第三方軟體必須支援這兩種架構。
- 與來自的授權或計量 API 整合 AWS Marketplace— AWS Marketplace 支援多種計費模式。如需詳細 資訊,請參閱 [容器產品帳單、計量和授權整合](#page-225-0)。如果您想通過 PAYG 機制銷售您的產品,請參[閱使](#page-239-0) [用 AWS Marketplace 計量服務為容器產品自訂計量。](#page-239-0)如果您想要透過預付或合約模式銷售產品,請 參閱[容器產品的合約定價 AWS License Manager。](#page-250-0)
- 上傳軟體以及所有人工因素和相依性 Helm 圖表必須是獨立的,且不得需要外部來源的相依 性,GitHub例如。如果軟體需要外部相依性,則必須將相依性推送至相同 AWS Marketplace 清單下 的 AWS Marketplace 私有 Amazon ECR 儲存庫。
- 在您的網站上提供部署說明 我們要求您託管部署指南,供客戶識別如何透過 [create-](https://docs.aws.amazon.com/cli/latest/reference/eks/create-addon.html) addon 指令 部署您的軟體。
- IAM 角色 列出軟體運作或與其他人連線所需的所有 AWS Identity and Access Management (IAM) 政策 AWS 服務。
- 版本更新 Amazon EKS 會在上游發行版本後的幾週內發佈新的 Kubernetes 版本。隨著新的 Amazon EKS 叢集版本正式推出,廠商有 45 天的時間來認證或更新其軟體,以便與新的 Amazon EKS 叢集版本相容。如果您目前的附加元件版本支援新的 Kubernetes 版本,請驗證並認證相同版 本,以便我們可以更新版本相容性矩陣。如果需要新的附加元件版本來支援新的 Kubernetes 版本, 請提交新版本以供上線。
- 合作夥伴的軟體必須屬於下列其中一種類型,或者是可增強 Kubernetes 或 Amazon EKS 的作業軟 體:Gitops | 監控 | 記錄 | 憑證管理 | 政策管理 | 成本管理 | 自動擴展 | 儲存 | Kubernetes 管理 | 服 務網格 | etcd-backup | 負載平衡器 | 本機註冊 | 安全性備份 | 輸入控制器 | 輸入控制器 | 輸入控制器 ingress-service-type
- 軟體不能是[容器網路介面 \(CNI\)。](https://github.com/containernetworking/cni)
- 針對付費產品,軟體必須透過 AWS Marketplace 授權和計量 API 銷售,並與其整合。恕不接受 BYOL 產品。

<span id="page-208-0"></span>附加元件供應商的附加元件組態需求和最佳

Amazon EKS 需要設定為附加元件供應商提供的 [Helm JSON 結構描述字](https://helm.sh/docs/topics/charts/#schema-files)串。需要必要配置或允許可 選配置的附加組件必須包含一個帶有 Helm Chart 提交的aws\_mp\_configuration\_schema.json文 件 AWS Marketplace。Amazon EKS 將使用此結構描述來驗證客戶的組態輸入,並拒絕輸入值不符合 結構描述的 API 呼叫。附加元件組態通常分為兩類:

- 一般 Kubernetes 屬性的組態,例如標籤、公差、節點選擇器等。
- 特定於附加元件的組態,例如授權金鑰、功能啟用、URL 等。

本節重點介紹與一般 Kubernetes 屬性相關的第一個類別。

Amazon EKS 建議遵循有關 Amazon EKS 附加元件組態的最佳實務。

• [綱要需求](#page-209-0)

- [允許進行組態的一般參數](#page-212-0)
- [不允許進行配置的常見參數](#page-215-0)

#### <span id="page-209-0"></span>綱要需求

定義 json 結構描述時,請務必使用 Amazon EKS 附加元件支援的 jsonschema 版本。

支援的結構描述清單:

- https://json-schema.org/draft-04/schema
- https://json-schema.org/draft-06/schema
- https://json-schema.org/draft-07/schema
- https://json-schema.org/draft/2019-09/schema

使用任何其他 json 結構描述版本與 Amazon EKS 附加元件不相容,並且會導致附加元件無法釋放,直 到修正此問題為止。

示例頭盔模式文件

```
{
"$schema": "http://json-schema.org/schema#", 
   "type": "object", 
   "properties": {
"podAnnotations": {
"description": "Pod Annotations"
"type": "object" 
     }, 
     "podLabels": {
"description": "Pod Labels"
"type": "string" 
     }, 
     "resources": {
"type": "object"
"description": "Resources" 
     }, 
     "logLevel": {
"description": "Logging Level"
"type": "string", 
       "enum": [ 
         "info",
```

```
 "debug" 
        ] 
     }, 
      "config": {
"description": "Custom Configuration"
"type": "object" 
     } 
   }
}
```
camelCase

配置參數必須是 camelCase,如果不遵守此格式,則將被拒絕。

描述是必需的

始終包括架構屬性的有意義的描述。此說明將用於在 Amazon EKS 主控台中呈現每個組態參數的標 籤名稱。

加拿大定義

附加元件提供者需要定義並提供 RBAC 權限,才能使用最低權限原則成功安裝附加元件。如果需要 針對較新版本的附加元件變更 RBAC 許可或任何修正程式以解決 CVE,附加元件供應商將需要通 知 Amazon EKS 團隊有關此變更的資訊。每個 Kubernetes 資源的必要權限應限制為物件的資源名 稱。

```
apiGroups: ["apps"]
resources: ["daemonsets"]
resourceNames: ["ebs-csi-node"]
verbs: ["create", "delete", "get", "list", "patch", "update", "watch"]
```
秘密管理

本節僅適用於需要客戶設定秘密資訊的附加元件,例如應用程式金鑰、API 金鑰、密碼等。由於安 全隱患,目前 Amazon EKS API 不支援以純文字傳遞秘密資訊。不過,客戶可以使用設定來傳遞 Kubernetes 密碼的名稱,該密碼包含附加元件所需的金鑰。客戶必須建立 Kubernetes Secret 物 件,其中包含與先決條件步驟具有相同命名空間的金鑰,然後在建立附加元件時,使用組態 Blob 傳入密碼的名稱。我們建議附加元件提供者為結構描述屬性命名,這樣客戶就不會意外地將其誤認 為實際的金鑰。例如: appSecretName connectionSecretName 等

總而言之,附加元件提供者可以利用結構描述來允許客戶傳遞秘密名稱,但不能傳遞實際保存機密 本身的金鑰。

#### 範例組態值

您可以在結構描述中包含組態範例,以協助客戶設定附加元件。以下示例來自 AWS 發行版的 OpenTelemetry 附加組件的架構。

```
"examples": [ 
        { 
          "admissionWebhooks": { 
            "namespaceSelector": {}, 
            "objectSelector": {} 
          }, 
          "affinity": {}, 
          "collector": { 
            "amp": { 
               "enabled": true, 
               "remoteWriteEndpoint": "https://aps-workspaces.us-west-2.amazonaws.com/
workspaces/ws-xxxxxxxx-xxxx-xxxx-xxxx-xxxxxxxxxxxx/api/v1/remote_write" 
            }, 
            "cloudwatch": { 
               "enabled": true 
            }, 
            "mode": "deployment", 
            "replicas": 1, 
            "resources": { 
               "limits": { 
                 "cpu": "256m", 
                 "memory": "512Mi" 
               }, 
               "requests": { 
                 "cpu": "64m", 
                 "memory": "128Mi" 
               } 
            }, 
            "serviceAccount": { 
               "annotations": {}, 
               "create": true, 
               "name": "adot-collector" 
            }, 
            "xray": { 
               "enabled": true 
            } 
          }, 
          "kubeRBACProxy": { 
            "enabled": true,
```

```
 "resources": { 
              "limits": { 
                 "cpu": "500m", 
                 "memory": "128Mi" 
              }, 
              "requests": { 
                 "cpu": "5m", 
                 "memory": "64Mi" 
 } 
            } 
          }, 
          "manager": { 
            "env": {}, 
            "resources": { 
              "limits": { 
                 "cpu": "100m", 
                 "memory": "128Mi" 
              }, 
              "requests": { 
                 "cpu": "100m", 
                 "memory": "64Mi" 
              } 
            } 
          }, 
          "nodeSelector": {}, 
          "replicaCount": 1, 
          "tolerations": [] 
       } 
     ]
```
<span id="page-212-0"></span>允許進行組態的一般參數

以下是客戶面對 Helm 結構描述檔案中的建議參數。

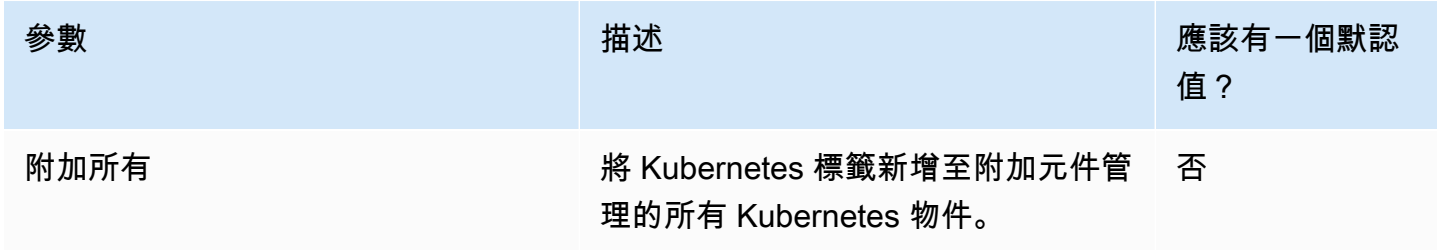

AWS Marketplace 賣家指南

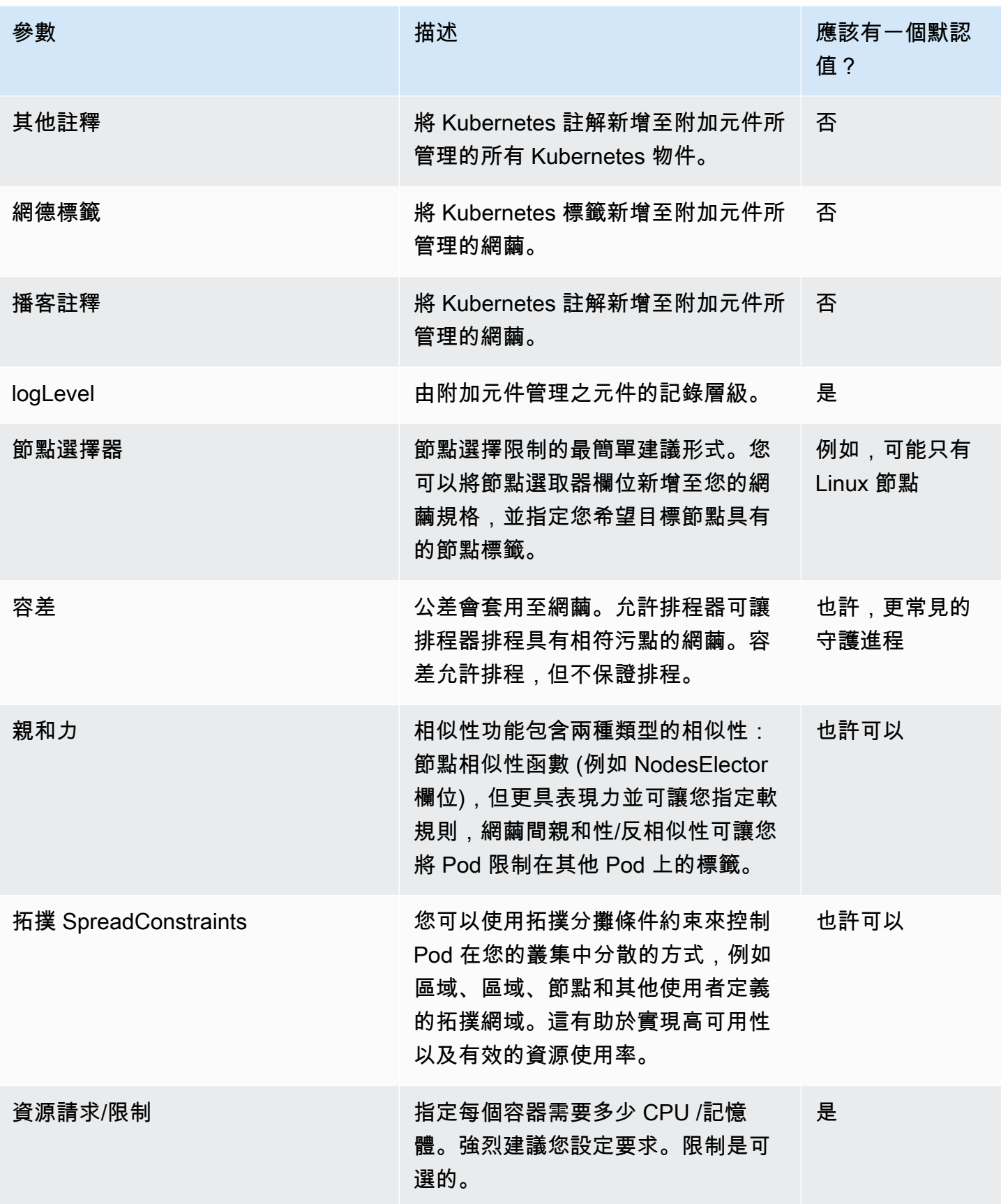

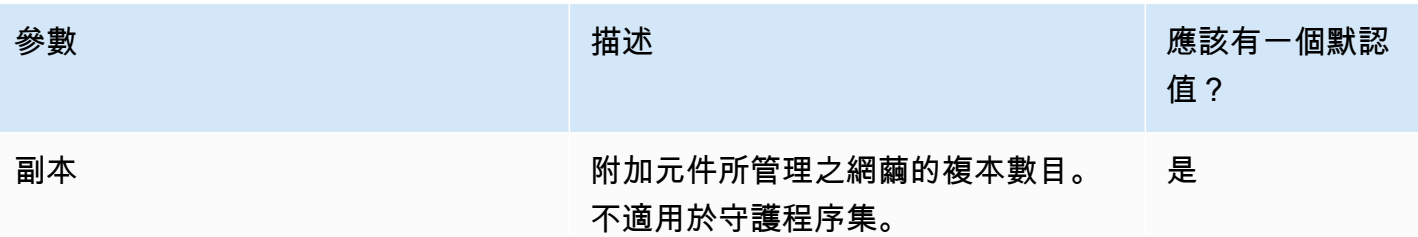

對於工作負載排程組態參數,您可能需要視需要分離綱要中的頂層元件。例如,Amazon EBS CSI 驅動程式包含兩個主要元件:控制器和節點代理程式-客戶需要針對每個元件使用不同的節 點選擇器/容差。

#### **a** Note

JSON 結構描述中定義的預設值純粹是用於使用者說明文件的目的,並不會取 代values.yaml檔案中具有合法預設值的需求。如果使用預設屬性,請確定每當對 Helm Chart 進行變更時,結構描述中的預設值values.schema.json與兩個成品 (和values.yaml) 中的預設值都會保持同步。values.yaml

```
"affinity": { 
                "default": { 
                  "affinity": { 
                     "nodeAffinity": { 
                       "preferredDuringSchedulingIgnoredDuringExecution": [ 
\{ \} "preference": { 
                               "matchExpressions": [ 
\overline{\mathbf{a}} "key": "eks.amazonaws.com/compute-type", 
                                    "operator": "NotIn", 
                                    "values": [ 
                                       "fargate" 
) and the contract of the contract \mathbf{J} } 
\blacksquare\}, \}, \}, \}, \}, \}, \}, \}, \}, \}, \}, \}, \}, \}, \}, \}, \}, \}, \}, \}, \}, \}, \}, \}, \}, \}, \}, \}, \}, \}, \}, \}, \}, \}, \}, \}, \},
                            "weight": 1
```

```
1 1 1 1 1 1 1
 ] 
\qquad \qquad \text{ } "podAntiAffinity": { 
                        "preferredDuringSchedulingIgnoredDuringExecution": [ 
\{ "podAffinityTerm": { 
                               "labelSelector": { 
                                  "matchExpressions": [ 
\{ "key": "app", 
                                       "operator": "In", 
                                       "values": [ 
                                         "ebs-csi-controller" 
) and the contract of the contract \mathbf{J} } 
\sim 100 \sim 100 \sim 100 \sim 100 \sim 100 \sim 100 \sim 100 \sim 100 \sim 100 \sim 100 \sim 100 \sim 100 \sim 100 \sim 100 \sim 100 \sim 100 \sim 100 \sim 100 \sim 100 \sim 100 \sim 100 \sim 100 \sim 100 \sim 100 \sim 
\}, \{ "topologyKey": "kubernetes.io/hostname" 
\}, \}, \}, \}, \}, \}, \}, \}, \}, \}, \}, \}, \}, \}, \}, \}, \}, \}, \}, \}, \}, \}, \}, \}, \}, \}, \}, \}, \}, \}, \}, \}, \}, \}, \}, \}, \},
                             "weight": 100 
1 1 1 1 1 1 1
 ] 
 } 
 } 
               }, 
                "description": "Affinity of the controller pod", 
                "type": [ 
                  "object", 
                  "null" 
 ] 
 }
```
### <span id="page-215-0"></span>不允許進行配置的常見參數

各種附加元件 (例如 clusterName region vpcIdaccountId, Elastic Load Balancing 控制器)可 能需要叢集中繼資料參數,例如、、和其他參數。Amazon EKS 服務已知的任何與這些類似的參數都 會由 Amazon EKS 附加元件自動插入,而不需負責將使用者指定為組態選項。這些參數包括:

- AWS 地區
- Amazon EKS 群集名稱
- 叢集的 VPC 識別碼
- 容器登錄,專門用於建置生產帳戶,網路附加元件使用
- DNS 群集 IP,專門用於內核附加元件
- Amazon EKS 群集 API 端點
- 已在叢集上啟用 IPv4
- 已在叢集上啟用 IPv6
- 在叢集上啟用 IPv6 的前置碼委派

附加元件提供者必須確保您已針對此類適用參數定義範本。上述每個參數都將具有 Amazon EKS 定義的預先定義parameterType屬性。發行中繼資料將指定範本中參數名稱/路徑之間的對 應。parameterType如此一來,Amazon EKS 就可以動態傳輸這些值,而不需要客戶透過組態指定 這些值,也可讓附加元件提供者彈性定義自己的範本名稱/路徑。應從結構描述檔案中排除 Amazon EKS 需要動態插入的上述參數。

從發行中繼資料對應範例

```
"defaultConfiguration": [ 
        { 
              "key": "image.containerRegistry", 
              "parameterType": "CONTAINER_REGISTRY" 
        }
]
```
以下是不建議在客戶面對 Helm 結構描述檔案中進行設定的參數。參數應該具有不可修改的默認值,或 者根本不包含在附加模板中。

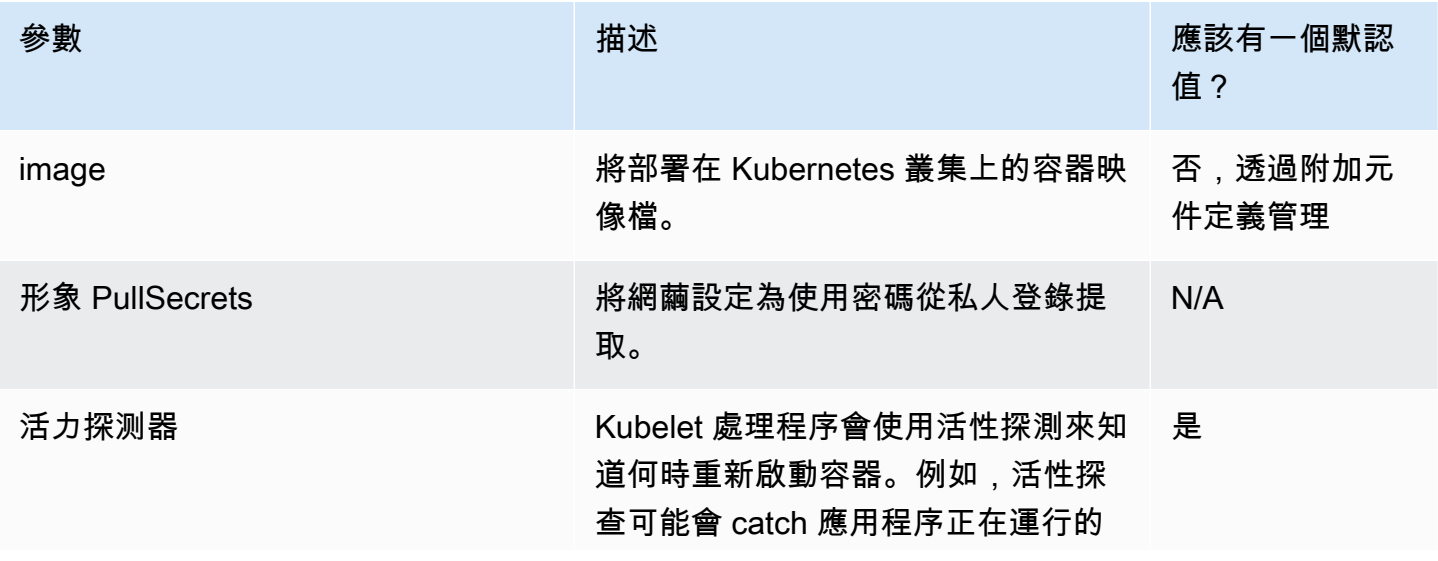

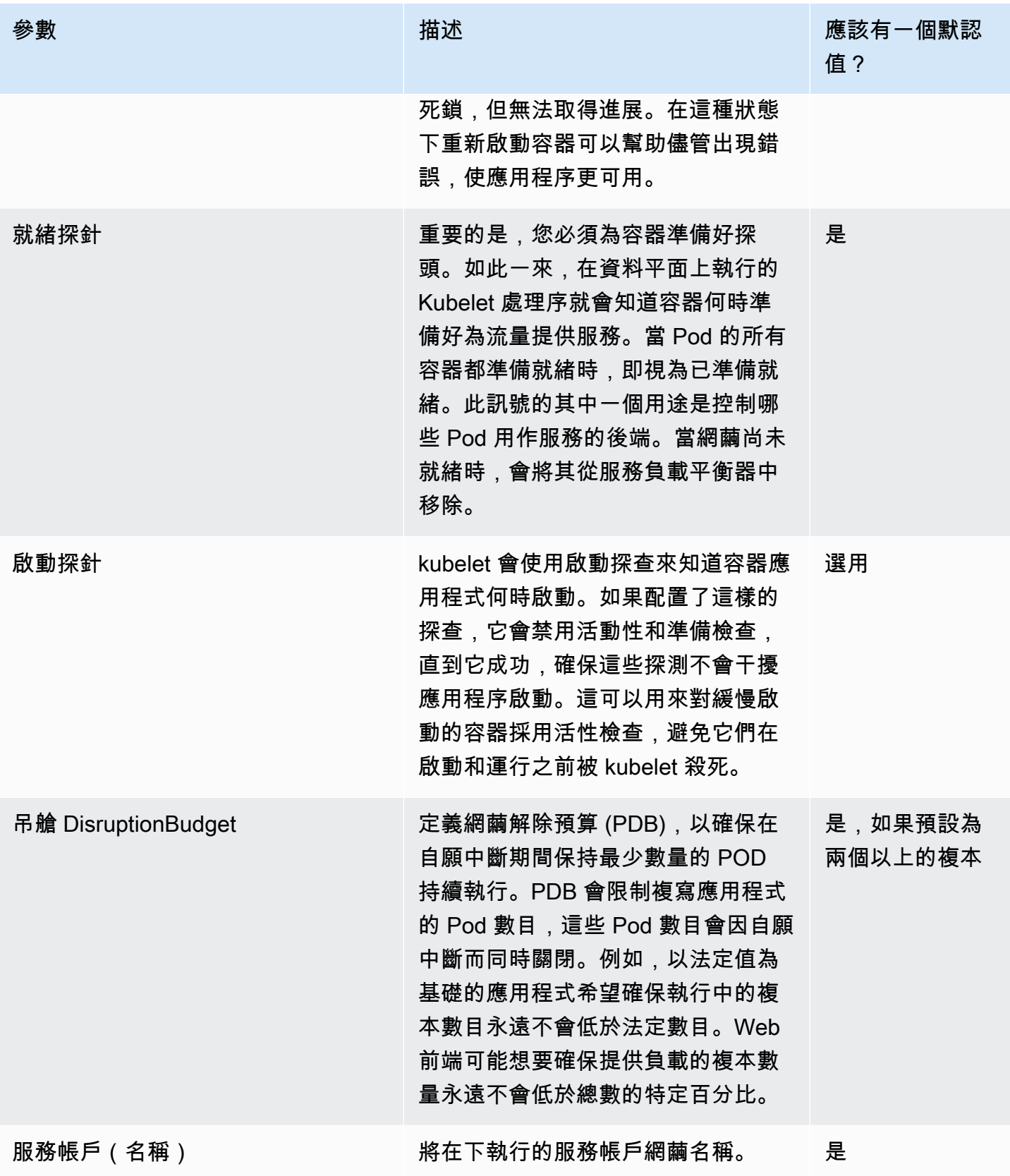

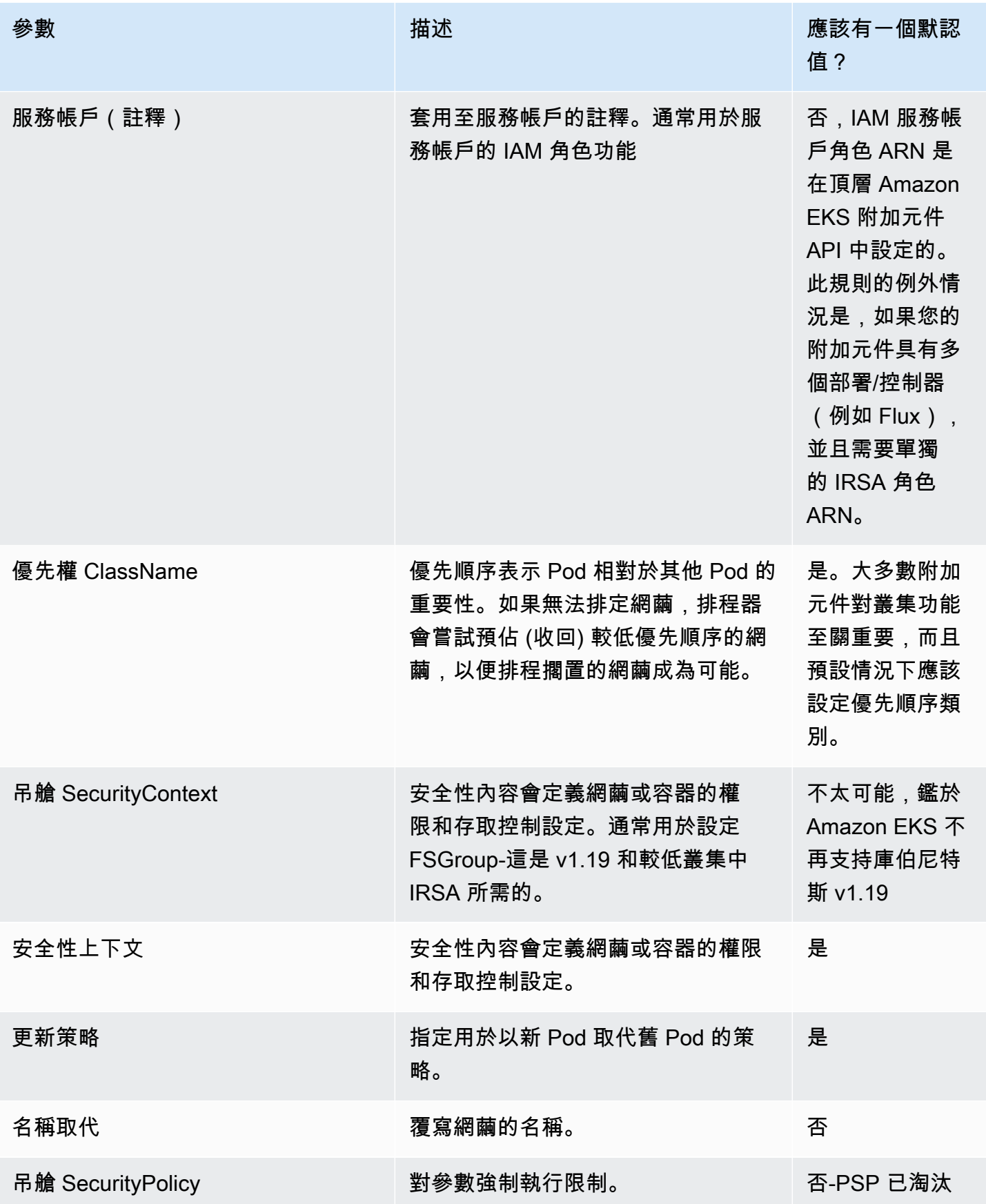

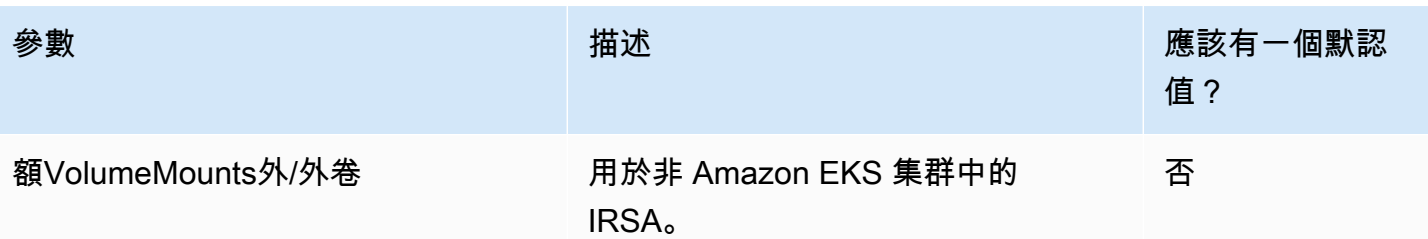

# 容器產品定價

本節概述容器產品的可用定價模式。您可以列出免費產品,自攜許可證模式(BYOL)產品以及 Amazon Elastic Container Service (Amazon ECS), Amazon Elastic Kubernetes Service (Amazon EKS)和付費產品。 AWS Fargate每個產品只能設置一個價格。

**a** Note

您可以使用[AWS Marketplace 計量服務](https://docs.aws.amazon.com/marketplacemetering/latest/APIReference/Welcome.html)來強制執行付費產品的權利和血糖儀使用量。針對每個 工作或每個網繭定價,使用量會由 AWS自動計量。

您為容器產品設定的價格適用於所有產品 AWS 區域。每當您降低容器產品的價格時,您的買家就會立 即實施新價格。對於價格上漲,現有買家會在 90 天前收到有關變更的通知。新買家將按新金額收取費 用。

**a** Note

對於新訂戶,價格變化立即生效。對於現有訂閱者而言,價格變更會在 90 天期間之後的第一 天生效,該月份的第一天從發送價格變更通知的日期開始。例如,假設您在 3 月 16 日發送價 格變更通知。六月十六日是三月十六日之後的 90 天左右。由於價格變化發生在 90 天之後的月 份的第一天,因此變更的生效日期為 7 月 1 日。

## 容器定價模式

AWS Marketplace 有多種容器產品的定價模式。

下表提供有關容器產品定價模式的一般資訊。

容器產品的定價模式

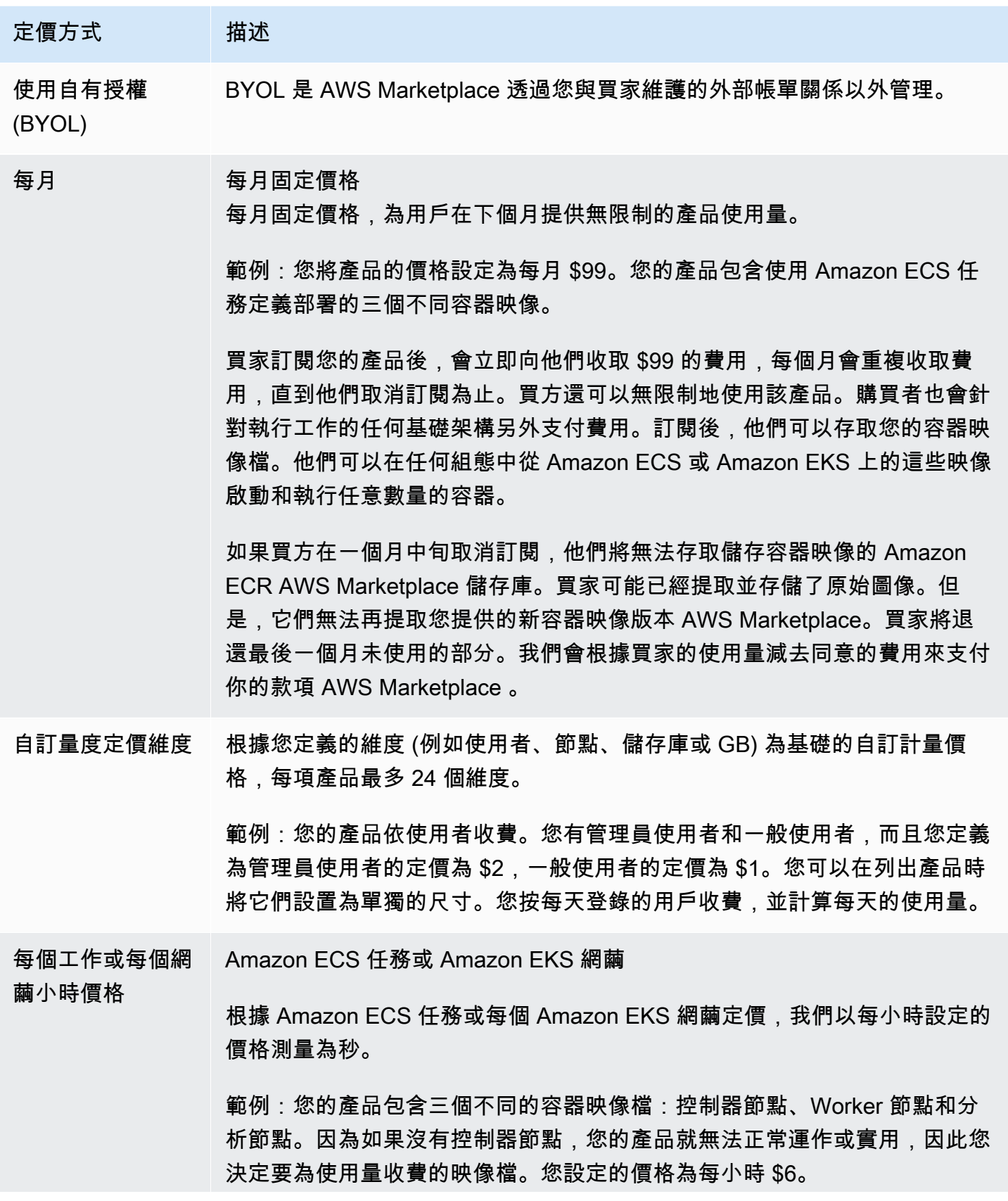

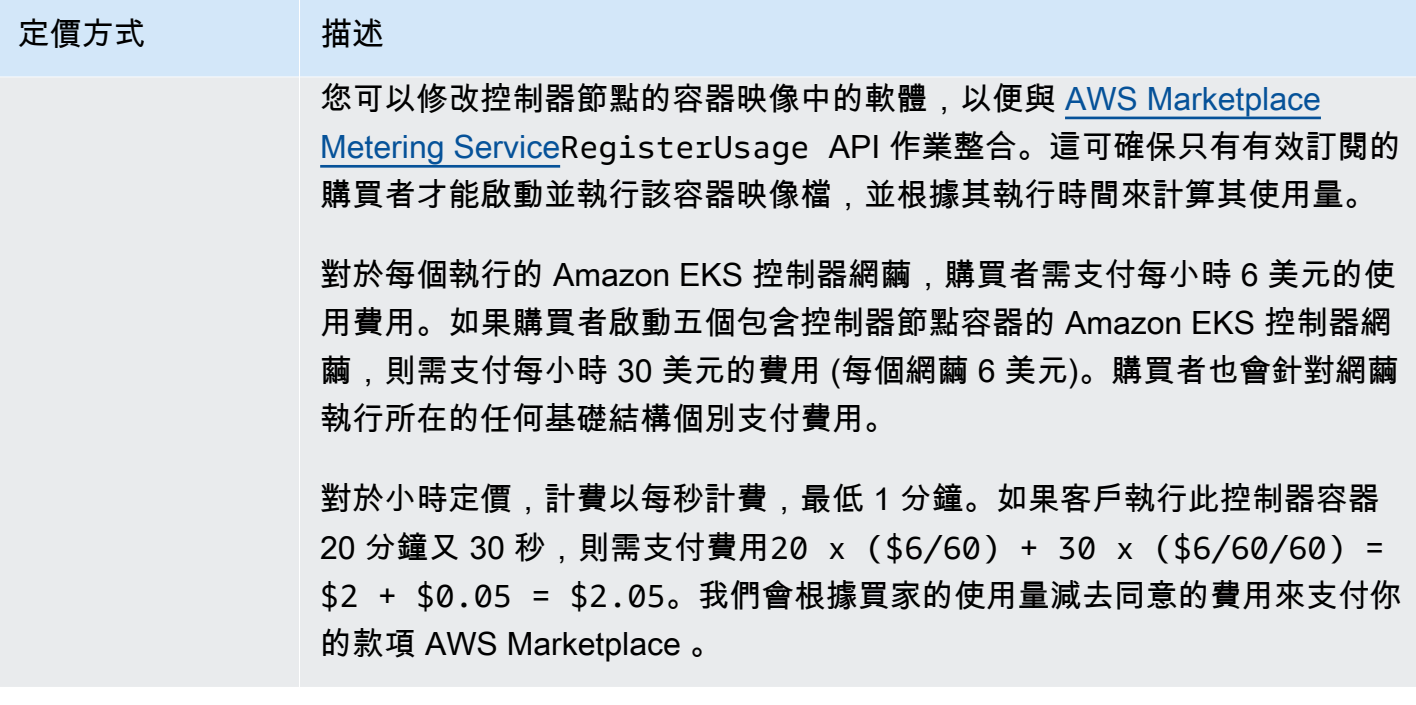

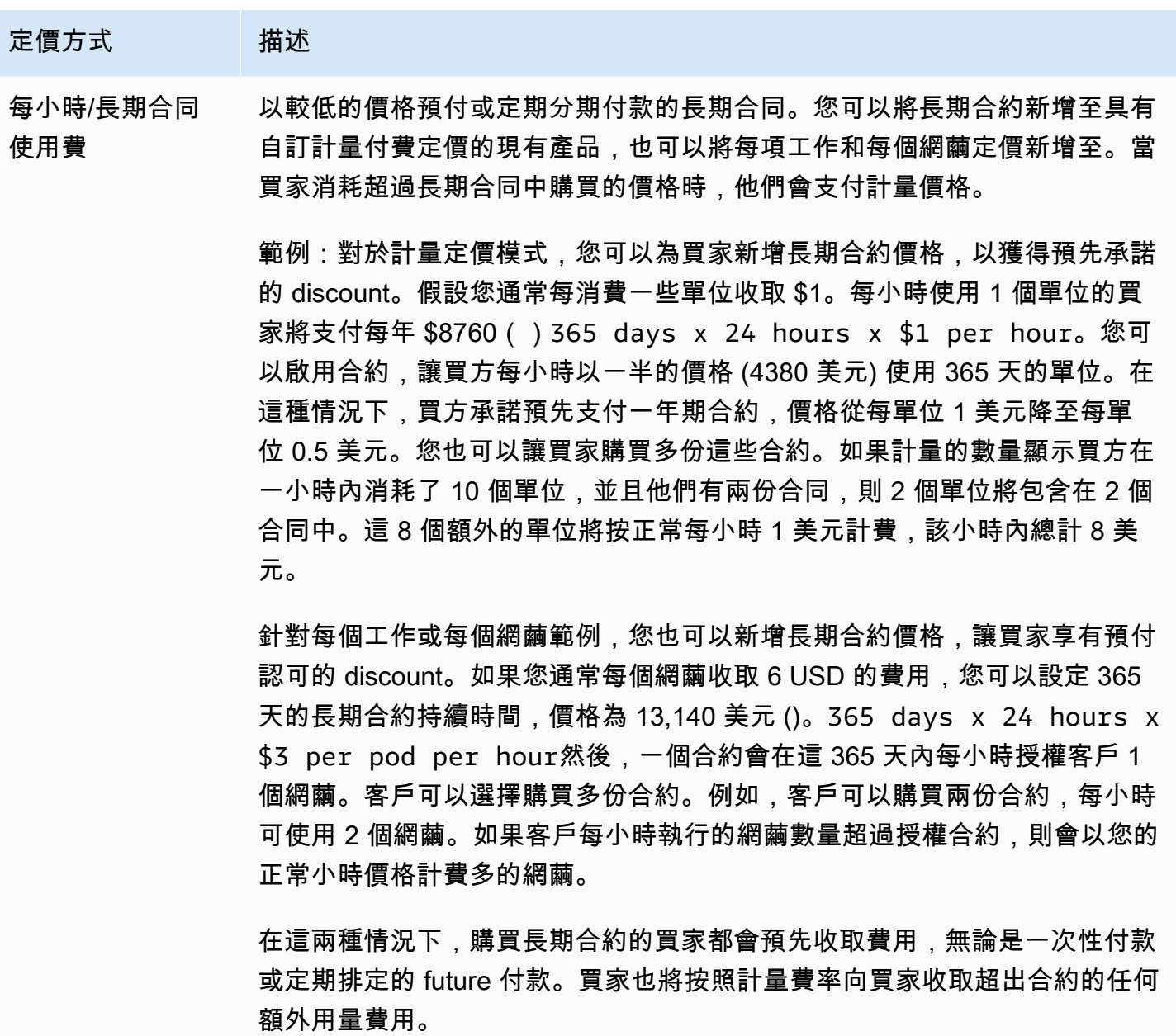

貨櫃合約定價 含合約定價的 AMI — 以容器為基礎的產品,由買方支付預付費用。

# 容器產品的合約定價

對於具有合約定價的容器型產品,請根 AWS Marketplace 據您與客戶之間的合約,預先或依您定義的 付款排程向客戶收取費用。在那之後,他們有權使用這些資源。

若要設定定價,請選擇您向客戶提供的一或多個合約期間。您可以為每個合約期間輸入不同的價格。您 可以選擇 1 個月、12 個月、24 個月和 36 個月的持續時間。對於私人優惠,您可以指定以月為單位的 自訂持續時間 (最多 60 個月)。

選擇最能描述您產品價格的類別。定價類別會在 AWS Marketplace 網站上顯示給客戶。您可以選擇頻 寬 (GB/s、MB/s)、資料 (GB、MB、TB)、主機、要求、層級或使用者。如果沒有任何預先定義的類別 符合您的需求,您可以選擇更通用的「單位」類別。

此優惠最多可新增 24 個維度。每個維度都需要下列資料:

- 合同類別 如果產品在合同定價之外支持基於消費量的計量,則合同類別用於測量或計量您的產 品。對於沒有以消費為基礎的定價的合約產品,您可以選擇與合約中維度類別最相似的類別。如果沒 有任何值與合約中維度的單位相似,請選擇Units。
- 合約單位 如果產品支援以消費為基礎的計量,則合約單位與類別一起用於計量。根據選取的類 別,為與您的維度最接近的單位選擇其中一個可用值。
- 合約維度允許多次購買 此欄位用於指出選件是分層定價方案還是允許購買多個維度的非分層選 件。

分層出價 — 允許買方僅訂閱選件中的其中一個可用維度。分層選件中的維度沒有數量概念。使用特 定維度簽訂合約,基本上表示買方已選擇該維度所指定的特定功能。

非分層選件 — 允許客戶採購多個維度作為合約的一部分,並允許他們採購每個此類維度的多個單 位。

將此欄位的值設定為 true,表示選件為非階層選件。針對此欄位設定 false 值表示選件為階層選件。

使用「產品載入表單 (PLF)」建立「貨櫃」產品的合約時,您必須針對訂價範圍定義下列欄位:

- 合約維度 X API 名稱 應顯示在購買者帳戶中產生的授權中的 AWS License Manager 名稱。此名 稱也可用作 Checkoutlicense API 呼叫NameEntitlement中的值。
- 合約 DimensionX 顯示名稱 將在網站的產品詳細資訊和採購頁面上顯示的維度的面向客戶名 稱。 AWS Marketplace 建立易於使用的名稱此名稱的長度上限為 24 個字元。刊登物品公開後, 就Name無法變更的值。
- 合約 DimensionX 說明 維度的客戶面對說明,提供有關產品維度的其他資訊,例如特定維度提供 的功能。說明的長度上限為 70 個字元。
- 合約維度 X 數量 此數量用於計算產品的協議修訂時的攤派。對於所有合約優惠,此欄位的這個值 應設為 1。它不應該被編輯。
- 合約維度 X 1 個月費率 針對此維度收取 1 個月權利的合約費率。對於非分層選件,此費率是針對 採購維度的每個單位收取費率。此場支持三位小數。
- 合約維度 X 12 個月費率 針對維度 12 個月的權利要收取的合約費率。對於非分層選件,此費率是 針對採購維度的每個單位收取費率。此場支持三位小數。
- 合約維度 X 24 個月費率 針對維度 24 個月的權利要收取的合約費率。對於非分層選件,此費率是 針對採購維度的每個單位收取費率。此場支持三位小數。
- 合約維度 X 36 個月費率 針對維度收取 36 個月權利的合約費率。對於非分層選件,此費率是針對 採購維度的每個單位收取費率。此場支持三位小數。

範例:資料儲存應用

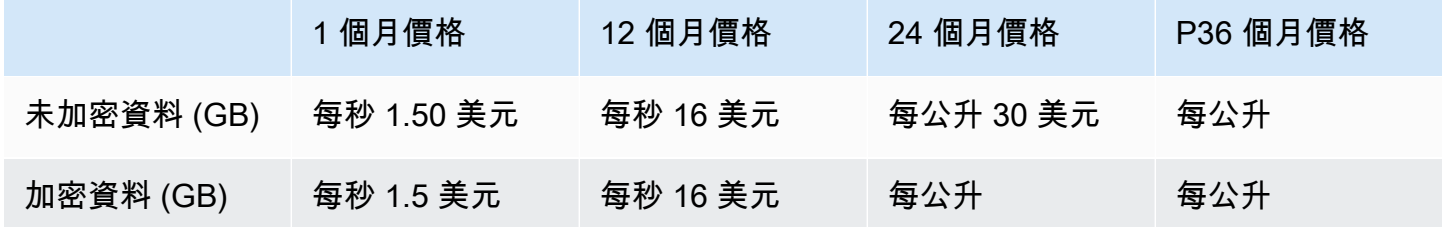

範例:記錄監控產品

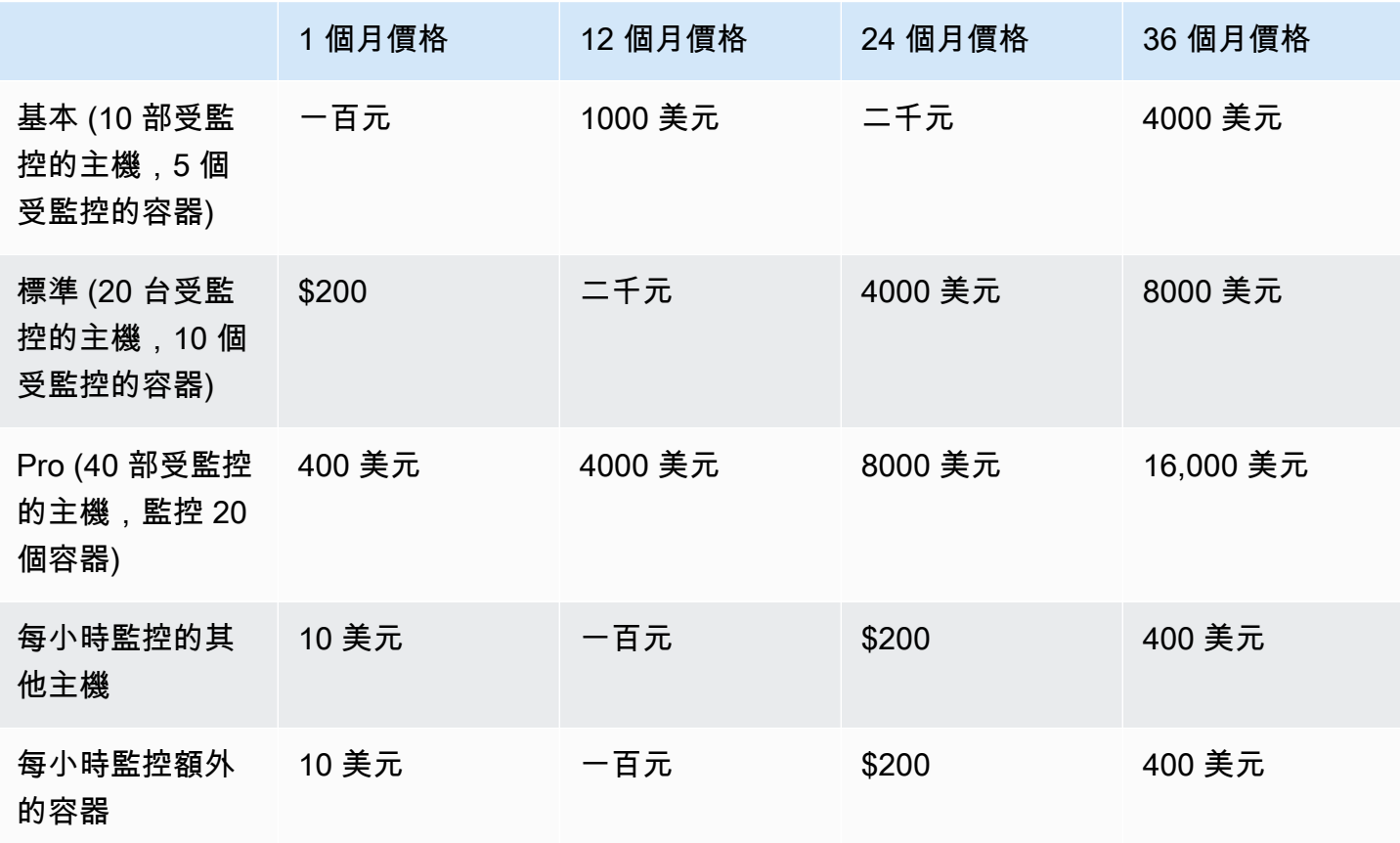

## **a** Note

價格可以是以下持續時間:1 個月,12 個月,24 個月或 36 個月。您可以選擇為您的產品提供 一或多個這些選項。每個維度的持續時間必須相同。

#### Example

例如,在具有ReadOnlyUsers和AdminUsers尺寸的情況下,如果您提供年度價格 ReadOnlyUsers,則也必須提供年度價格。AdminUsers

自動續約

當客戶透過 AWS Marketplace 使用容器合約購買您的產品時,他們可以同意自動續約合約條款。客戶 繼續每月或 1 年、2 年或 3 年支付權益的費用。

客戶可以隨時修改其續約設定。如需詳細資訊,請參閱《AWS Marketplace 採購指南》中的[「修改現](https://docs.aws.amazon.com/marketplace/latest/buyerguide/buyer-container-contracts.html#modify-existing-contract) [有合約](https://docs.aws.amazon.com/marketplace/latest/buyerguide/buyer-container-contracts.html#modify-existing-contract)」。

容器合約結束時

貨櫃合約產品具有合約到期日。合約結束時,會發生下列事件:

- 1. 您的容器產品會收到一則entitlement-updated通知,指出買家的權益已變更,且會 AWS Marketplace Entitlement Service 傳回空白回應。
- 2. 您有一個小時為客戶計量任何剩餘使用量。在此之後,您將無法再傳送此客戶的計量記錄。

# 容器產品帳單、計量和授權整合

AWS Marketplace 與其他 AWS 服務 產品整合,為您的容器產品提供計量和合約式定價。

# 每小時和自定義計量 AWS Marketplace Metering Service

若要同時查看產品的使用權益和計費用量,請使用[AWS Marketplace 計量服務](https://docs.aws.amazon.com/marketplacemetering/latest/APIReference/Welcome.html)。如果您想要定義您自 己的定價單位,並將該使用量計費給我們,請使用 [MeterUsageA](https://docs.aws.amazon.com/marketplacemetering/latest/APIReference/API_MeterUsage.html)PI 操作進行整合。如果您想要根據 使用的工作或網繭數量為產品定價,並自動使用量 AWS 計量,請使用 [RegisterUsageA](https://docs.aws.amazon.com/marketplacemetering/latest/APIReference/API_RegisterUsage.html)PI 作業進行整 合。對於這兩種類型的定價,您都可以新增長期合約價格,而無需變更與 AWS Marketplace Metering Service.

當您在中建立新的容器產品時 AWS Marketplace 管理入口網站,我們會提供一組產品識別碼 (產品代 碼和公開金鑰),用於將您的產品與 AWS Marketplace Metering Service.

## **Entitlement**

與整合 AWS Marketplace Metering Service 可讓您驗證執行您付費軟體的客戶是否已訂閱您的產 品 AWS Marketplace,防止您在容器啟動時遭到未經授權的使用。若要驗證權利,請根據您的定 價模式使用[MeterUsage](https://docs.aws.amazon.com/marketplacemetering/latest/APIReference/API_MeterUsage.html)或 [RegisterUsage](https://docs.aws.amazon.com/marketplacemetering/latest/APIReference/API_RegisterUsage.html)API 作業。對於每小時和固定的每月定價模式,請使用 RegisterUsage API 操作。對於自訂計量定價模型,請使用 MeterUsage API 操作。

如果買家無權使用您的產品,這些 API 作業會傳回CustomerNotEntitledException例外狀況。

#### **a** Note

如果買家在運行產品時取消訂閱,他們有權繼續運行它。但是,他們無法為您的產品啟動其他 容器。

## 整合指南

當您建立和發佈容器產品,以及使用MeterUsage或 RegisterUsage API 作業進行權益和計量時, 請牢記下列準則:

- 請勿在軟體或 Docker 容器映像檔中設定 AWS 憑證。 AWS 當您的容器映像在 Amazon ECS 任務或 Amazon EKS 網繭中執行時,會在執行階段自動取得購買者的登入資料。
- 若要從 Amazon EKS 呼叫MeterUsage或 RegisterUsage API 作業, 您必須[使用支援的 AWS](https://docs.aws.amazon.com/eks/latest/userguide/iam-roles-for-service-accounts-minimum-sdk.html) [開發套件](https://docs.aws.amazon.com/eks/latest/userguide/iam-roles-for-service-accounts-minimum-sdk.html)。若要測試MeterUsage或RegisterUsage整合 Amazon EKS,您必須執行一個執 行 Kubernetes 1.13.x 或更高版本的 Amazon EKS 叢集。網繭支援的 AWS Identity and Access Management (IAM) 角色需要 Kubernetes 1.13。執行中的網繭需要 IAM 角色,才能取得在 Amazon EKS 上叫用這些動作所需的 AWS 登入資料。
- 你可以做本地開發,但你會得到一個PlatformNotSupportedException例外。當您在容器服務 (Amazon ECS、Amazon EKS 和 Fargate) 上啟動 AWS 容器時,不會發生此例外狀況。

## 支援 AWS 區域

如需所有 AWS Marketplace 支援的清單 AWS 區域,請參閱全球基礎架構網站上的[區域表。](https://aws.amazon.com/about-aws/global-infrastructure/regional-product-services/)

### 取得用 AWS 區域 於計量

將您的容器與MeterUsage或 RegisterUsage API 作業整合以進行計量時,請勿將 AWS SDK 設定 為使用特定的 AWS 區域。必須在執行階段動態取得「區域」。

#### Example

例如,客戶啟動 Amazon ECS 任務或 Amazon EKS 網繭。在與啟動 Amazon ECS 任務或 Amazon EKS 網繭的區域不同的區域中,會呼叫 RegisterUsage API 作業。因此,RegisterUsageAPI 作 業會擲回錯InvalidRegionException誤。

AWS SDK 語言不會以一致AWS\_REGION的方式確定。如果您的 SDK 未自動接收AWS\_REGION,則需 要手動編寫軟體以確定AWS\_Region. 例如,當環境變數或其他組態不存在時, AWS SDK for Java 會 自動使用 [Amazon EC2 執行個體中繼資料](https://docs.aws.amazon.com/AWSEC2/latest/UserGuide/ec2-instance-metadata.html) (特別是ec2InstanceMetadata) 取得區域。在這種情況 下,只有在AWS\_REGION環境變量不存在時才調ec2InstanceMetadata用。

如需有關如何 AWS 區域 在執行階段動態取得的資訊,請參閱適用於您程式設計語言的 [AWS SDK 開](https://aws.amazon.com/tools) [發人員指南](https://aws.amazon.com/tools)。

### 防止計量修改

為買家介紹如何修改或覆寫電話,RegisterUsage或MeterUsage可能導致不良的帳單和付款問題。 我們強烈建議您整合計量和權利邏輯。

設計產品以防止計量修改時,請牢記以下事項:

- 如果購買者可以插入包含CMD或ENTRYPOINT指示的新影像圖層,請直接MeterUsage將購 買者透過容器映像執行的軟體整合RegisterUsage或整合到購買者執行的軟體中。否則,購 買RegisterUsage者可能會覆寫透過CMD或ENTRYPOINT從基本影像傳送的呼叫或MeterUsage執 行。
- 我們建議您管理軟體使用的 AWS Marketplace 產品代碼,RegisterUsage或以買家無法 修改MeterUsage的方式來管理產品代碼。但是,如果您的產品以客戶可以覆寫的方式管理 產品代碼,例如 AWS CloudFormation Helm 圖表或 Kubernetes 資訊清單,您必須維護受 信任 AWS Marketplace 的產品代碼清單。這是為了確保您的軟件將產品代碼作為輸入傳遞 給RegisterUsage或MeterUsage有效。
- 如果您有任何受信任的產品代碼適用於免費產品,請確定這些代碼無法用於取代付費產品代碼。

## 合約定價 AWS License Manager

對於具有合約定價的容器型產品,您可以使用 AWS License Manager 授權與產品建立關聯。

AWS License Manager 是一種授權管理工具,可讓您的應用程式追蹤和更新客戶已購買的授權 (也稱 為權利)。本節提供有關如何與產品整合的資訊 AWS License Manager。整合完成後,您可以在上發佈 產品清單 AWS Marketplace。

若要取得有關的更多資訊 AWS License Manager,請參閱[《AWS License Manager 使用指南》和](https://docs.aws.amazon.com/license-manager/latest/userguide/license-manager.html) 〈指AWS CLI 令參考〉一[AWS License Manager](https://docs.aws.amazon.com/cli/latest/reference/license-manager/index.html)節。

#### **a** Note

- 客戶無法在合約到期後啟動新的容器執行個體。但是,在合約期間,他們可以啟動任意數量 的執行個體。這些授權不會繫結至特定節點或執行個體。任何節點上任何容器上執行的任何 軟體都可以簽出授權,只要它具有指派的 AWS 認證即可。
- 建立不公開優惠 賣家可以使用中的「私人選件」建立工具,為產品產生私人優惠 AWS Marketplace 管理入口網站。
- 報告 您可以在中的報告區段中設定 Amazon S3 儲存貯體來設定資料饋送 AWS Marketplace 管理入口網站。如需詳細資訊,請參閱 [賣家報告、資料饋送和儀表板。](#page-442-0)

## 整合工作流

下列步驟顯示與容器產品整合的工作流程 AWS License Manager:

- 1. 賣方創建具有 AWS License Manager 集成的產品。
- 2. 賣家將產品刊登於 AWS Marketplace。
- 3. 買家在上找到產品 AWS Marketplace 並購買它。
- 4. 授權會在其中傳送給買方 AWS 帳戶。
- 5. 買方透過啟動 Amazon EC2 執行個體、Amazon ECS 任務或亞馬遜 EKS 網繭軟體來使用該軟 體。客戶使用 IAM 角色進行部署。
- 6. 軟體會讀取買方 AWS License Manager 帳戶中的授權、探索所購買的權利,並相應地佈建這些功 能。

License Manager 不會進行任何跟踪或更新;這是由賣方的應用程序完成的。

# 使用 AWS Marketplace 計量服務每小時計量

如果您的容器產品使用每小時的每個工作或每個網繭定價,而不是自訂計量定價維度,則不需要定義自 訂計量維度。

每個亞馬遜彈性容器服務 (Amazon ECS) 任務或每個亞馬遜彈性 Kubernetes 服務 (Amazon EKS) 網 繭每小時的 RegisterUsage API 操作計量器軟體使用量,使用量按比例計算到秒。至少 1 分鐘的使 用量適用於短暫的工作或網繭。軟體使用的連續測量由自動處理 AWS Marketplace Metering Control Plane。您的軟體不需要執行任何計量特定動作,除了呼叫RegisterUsage一次以開始計量軟體使用 量。

RegisterUsage必須在啟動容器時立即調用。如果您未在容器啟動後的前 6 小時內註冊容器,AWS Marketplace 計量服務不會提供前幾個月的任何計量保證。但是,計量將繼續進行當月,直到容器結束 為止。

無論客戶的訂閱狀態為何,都會 AWS Marketplace Metering Control Plane繼續向客戶收取執行 Amazon ECS 任務和 Amazon EKS 網繭的費用。如此一來,您的軟體就不需要在初始成功啟動工作或 網繭後執行權利檢查。

每小時計量必要

在發佈產品之前,您必須執行下列動作:

1. 在中建立新的容器產品 AWS Marketplace 管理入口網站,並記下其產品代碼。

如需詳細資訊,請參閱 [建立容器產品。](#page-182-0)

2. 填寫產品裝載表格(PLF),並提供必要的每小時價格信息,並將其退回給我們進行處理。

如需詳細資訊,請參閱 [建立或更新容器產品的定價詳細資料 \(舊版\)](#page-189-0)。

- 3. 針對執行應用程式的工作或網繭使用 AWS Identity and Access Management (IAM) 角色,並具有呼叫所需的 IAM 權限RegisterUsage。IAM 受管政 策AWSMarketplaceMeteringRegisterUsage具有這些許可。
- 4. (選擇性) 如果您想要查看記錄,建議您在工作或網繭定義中啟用 AWS CloudTrail 記錄。

5. 對 RegisterUsage API 作業進行測試呼叫,其中包含您定義的所有定價維度的記錄。

每小時計量的產品負載形式

填寫每小時計量的產品負載表單時,除了定義產品的其他必填和可選欄位之外,還要為您的產品填寫下 列欄位:

- 每小時價格 您產品的每小時價格。
- 維度長期費率 買家預付款時,長期合約的軟體總價格。
- 長期持續時間 (天) 長期合約的持續時間 (以天為單位)。

## 測試整合和預覽模式 **RegisterUsage**

使用 RegisterUsage API 作業測試您的整合,然後再將影像提交至 AWS Marketplace 發佈。

預覽模式的運作方式與生產模式相同,但預覽模式不會驗證使用產品的權利。若要以預覽模式呼叫,請 透過RegisterUsage在 Amazon ECS 或 Amazon EKS 上執行您的產品,RegisterUsage從容器映 像呼叫。使用您 AWS 帳戶 正在使用的列表產品 AWS Marketplace。您的計量整合必須動態設定 AWS 區域,而不是對其進行硬式編碼。但是,在測試時,請在美國東部 (維吉尼亞北部) 區域啟動至少一個 Amazon ECS 任務或包含您付費容器的 Amazon EKS 網繭。這樣, AWS Marketplace 營運團隊就可 以使用該區域中的記錄來驗證您的工作。

**a** Note

如果您的產品同時支援 Amazon ECS 和 Amazon EKS,您只需要在 Amazon EKS 中推出,我 們就可以驗證您的整合。

在您的產品發佈包含所有必要的中繼資料和定價資訊之前,您無法完整測試整合。如果有要求, AWS Marketplace 目錄操作團隊可以在預覽模式下驗證是否已收到您的計量記錄。

## 錯誤處理 **RegisterUsage**

如果您的容器映像檔與容器啟動ThrottlingException時整合 AWS Marketplace Metering Service 並收到例外狀況,您應該終止容器以防止未經授權的使用。

僅在 RegisterUsage API 操作ThrottlingException的初始調用時拋出以外的異常。即使客 戶在任務或網繭仍在執行時取消訂閱,來自相同 Amazon ECS 任務或 Amazon EKS 網繭的後續呼 叫CustomerNotSubscribedException也不會擲回。這些客戶在取消訂閱後仍需支付執行容器的費 用,並追蹤其使用情況。

下表說明 RegisterUsage API 作業可能擲回的錯誤。每種 AWS SDK 程式設計語言都有一組錯誤處 理準則,您可以參考這些準則以取得其他資訊。

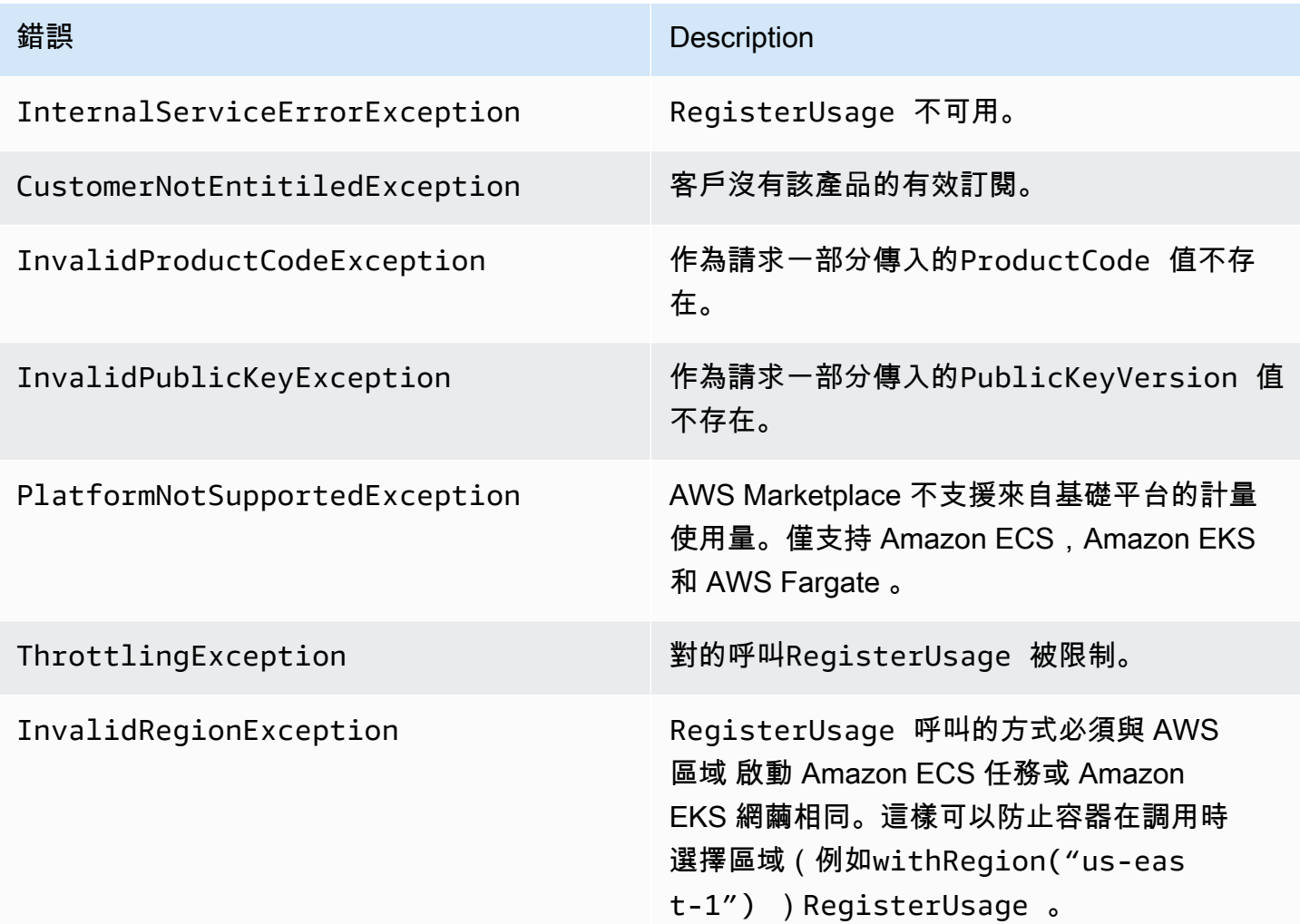

使用將您的容器產品與 AWS Marketplace 計量服務整合 AWS SDK for Java

下列步驟概述使用與[AWS Marketplace 計量服務](https://docs.aws.amazon.com/marketplacemetering/latest/APIReference/Welcome.html)動作整合的範例實RegisterUsage作。 AWS SDK for Java 如需完整原始程式碼,請參閱[RegisterUsage 爪哇範例。](#page-234-0)無論使用哪種語言,其中許多步驟都 適用。

AWS Marketplace 計量服務整合的範例步驟

1. 登入 [AWS Marketplace 管理入口網站。](https://aws.amazon.com/marketplace/management/tour)

- 2. 從資產中選擇容器以開始建立新的容器產品。建立產品會產生產品的產品代碼,以便與您的容器影 像整合。如需發佈的更多資訊,請參閱[發佈容器產品 \(舊版\)](#page-202-0)。如需設定 IAM 許可的相關資訊,請 參閱[the section called "AWS Marketplace 計量和權益 API 權限"](#page-628-0)。
- 3. 下載公用的 [AWS Java 開發套件。](https://aws.amazon.com/sdk-for-java/)

#### A Important

若要從 Amazon EKS 呼叫計量 API,您必須[使用受支援的 AWS 開發套件,](https://docs.aws.amazon.com/eks/latest/userguide/iam-roles-for-service-accounts-minimum-sdk.html)並在執行 Kubernetes 1.13 或更新版本的 Amazon EKS 叢集上執行。

4. (選擇性) 如果您要與RegisterUsage動作整合,而且想要執行數位簽章驗證,則必須在應用程式 類別路徑中設定[BouncyCastle](https://mvnrepository.com/artifact/org.bouncycastle/bcprov-jdk15on)簽名驗證程式庫。

如果要使用 JSON 網絡令牌(JWT),則還必須在應用程序類路徑中包含 [JWT Java](https://jwt.io/) 庫。使用 JWT 提供了一種更簡單的簽名驗證方法,但這不是必需的,您可以使 BouncyCastle 用獨立的。 無論您使用 JWT 還 BouncyCastle是需要使用構建系統(例如 Maven)在應用程序類路徑中包含 BouncyCastle 或 JWT 的傳遞依賴關係。

```
// Required for signature verification using code sample
<dependency> 
     <groupId>org.bouncycastle</groupId> 
     <artifactId>bcpkix-jdk15on</artifactId> 
     <version>1.60</version>
</dependency>
// This one is only required for JWT
<dependency> 
     <groupId>com.nimbusds</groupId> 
     <artifactId>nimbus-jose-jwt</artifactId> 
     <version>6.0</version>
</dependency>
```
5. RegisterUsage從產品供應中的每個付費容器圖像撥打電話。 ProductCode和PublicKeyVersion是必要的參數,所有其他輸入都是可選的。以下是的範例

```
承載RegisterUsage。
```

```
{ 
     "ProductCode" : "string", // (required) 
     "PublicKeyVersion": 1, // (required) 
    "Nonce": "string", \frac{1}{2} (optional) to scope down the registration
```
}

 // to a specific running software // instance and guard against // replay attacks

#### **a** Note

連線到 AWS Marketplace 計量服務時,可能會發現暫時性問題。 AWS Marketplace 強烈 建議實施最多 30 分鐘的重試,而指數退回,以避免短期中斷或網絡問題。

6. RegisterUsage使用 SHA-256 產生 RSA-PSS 數位簽章,您可以用來驗證要求的真實性。簽名 包括下列欄位:ProductCodePublicKeyVersion、和Nonce。若要驗證數位簽章,您必須保 留要求中的這些欄位。下列程式碼是RegisterUsage呼叫的範例回應。

```
{
"Signature": "<<JWT Token>>"
}
// Where the JWT Token is composed of 3 dot-separated, 
// base-64 URL Encoded sections.
// e.g. eyJhbGcVCJ9.eyJzdWIMzkwMjJ9.rrO9Qw0SXRWTe
// Section 1: Header/Algorithm
{
"alg": "PS256",
"typ": "JWT"
}
// Section 2: Payload
{
"ProductCode" : "string",
"PublicKeyVersion": 1,
"Nonce": "string",
"iat": date // JWT issued at claim 
}
// Section 3: RSA-PSS SHA256 signature
"rrO9Q4FEi3gweH3X4lrt2okf5zwIatUUwERlw016wTy_21Nv8S..."
```
7. 重建容器映像的新版本,其中包括RegisterUsage呼叫、標記容器,然後將其推送至與 Amazon ECS 或 Amazon EKS 相容的任何容器登錄,例如 Amazon ECR 或 Amazon ECR Public。如果您

使用的是 Amazon ECR,請確保啟動 Amazon ECS 任務或 Amazon EKS 網繭的帳戶在 Amazon ECR 儲存庫上具有許可。否則,啟動會失敗。

8. 建立 [IAM](https://aws.amazon.com/iam/) 角色,以授予容器呼叫的權限ReqisterUsage,如下列程式碼所定義。您必須在 Amazon ECS [任務或 Amazon EKS 網繭定義的任務角色](https://docs.aws.amazon.com/AmazonECS/latest/developerguide/task_definition_parameters.html#task_role_arn)參數中提供此 IAM 角色。

```
{ 
     "Version": "2012-10-17", 
     "Statement": [ 
         \{ "Action": [ 
                   "aws-marketplace:RegisterUsage" 
 ], 
                   "Effect": "Allow", 
                  "Resource": "*" 
         } 
    \mathbf{I}}
```
- 9. 建立 Amazon ECS 任務或 Amazon EKS 網繭定義,以參考已整合 AWS Marketplace 並參考您在 步驟 7 中建立的 IAM 角色的容器。如果您想要查看 AWS CloudTrail 記錄,您應該在工作定義中 啟用記錄。
- 10. 建立 Amazon ECS 或 Amazon EKS 叢集來執行您的任務或網繭。如需建立 Amazon ECS 叢集的 詳細資訊,請參閱 Amazon 彈性容器服務開發人員指南中的[建立叢集。](https://docs.aws.amazon.com/AmazonECS/latest/userguide/create_cluster.html)[如需建立 Amazon EKS 叢](https://docs.aws.amazon.com/eks/latest/userguide/create_cluster.html) [集 \(使用 Kubernetes 版本 1.1.3.x 或更新版本\) 的詳細資訊,請參閱建立 Amazon EKS 叢集。](https://docs.aws.amazon.com/eks/latest/userguide/create_cluster.html)
- 11. 在 us-east-1 中設定 Amazon ECS 或 Amazon EKS 叢集,並啟動您建立的 Amazon ECS 任務定 義或 Amazon EKS 網繭。 AWS 區域只有在此測試過程中,在產品上線之前,您必須使用此區 域。
- 12. 當您從中收到有效的回應時RegisterUsage,就可以開始建立容器產品。如有任何問題,請聯 絡[AWS Marketplace 賣家營運](https://aws.amazon.com/marketplace/management/contact-us/)團隊。

<span id="page-234-0"></span>RegisterUsage 爪哇範例

下列範例會使用 AWS SDK for Java 和 AWS Marketplace 計量服務呼叫RegisterUsage作業。簽名 驗證是選擇性的,但如果您要執行簽名驗證,則必須包含必要的數位簽章驗證程式庫。此範例僅供說明 用途。

```
import com.amazonaws.auth.PEM;
import com.amazonaws.services.marketplacemetering.AWSMarketplaceMetering;
import com.amazonaws.services.marketplacemetering.AWSMarketplaceMeteringClientBuilder;
```

```
import com.amazonaws.services.marketplacemetering.model.RegisterUsageRequest;
import com.amazonaws.services.marketplacemetering.model.RegisterUsageResult;
import com.amazonaws.util.json.Jackson;
import com.fasterxml.jackson.databind.JsonNode;
import com.nimbusds.jose.JWSObject;
import com.nimbusds.jose.JWSVerifier;
import com.nimbusds.jose.crypto.RSASSAVerifier;
import java.io.ByteArrayInputStream;
import java.nio.charset.StandardCharsets;
import java.security.PublicKey;
import java.security.Security;
import java.security.Signature;
import java.security.interfaces.RSAPublicKey;
import java.util.Base64;
import java.util.Optional;
import java.util.UUID;
import org.bouncycastle.jce.provider.BouncyCastleProvider;
/** 
  * Class for making calls out to AWS Marketplace Metering Service. 
  */
class RegisterUsage { 
     private static final String PRODUCT_CODE = "......."; 
     private final AWSMarketplaceMetering registerUsageClient; 
     private final SignatureVerifier signatureVerifier; 
     private final int publicKeyVersion; 
     public RegisterUsage(final SignatureVerifier signatureVerifier) { 
         this.signatureVerifier = signatureVerifier; 
         this.publicKeyVersion = PublicKeyProvider.PUBLIC_KEY_VERSION; 
         this.registerUsageClient = 
  AWSMarketplaceMeteringClientBuilder.standard().build(); 
     } 
     /** 
      * Shows how to call RegisterUsage client and verify digital signature. 
      */ 
     public void callRegisterUsage() { 
         RegisterUsageRequest request = new RegisterUsageRequest() 
                  .withProductCode(PRODUCT_CODE) 
                  .withPublicKeyVersion(publicKeyVersion) 
                  .withNonce(UUID.randomUUID().toString());
```

```
 // Execute call to RegisterUsage (only need to call once at container startup) 
        RegisterUsageResult result = this.registerUsageClient.registerUsage(request);
         // Verify Digital Signature w/o JWT 
         boolean isSignatureValid = this.signatureVerifier.verify(request, result); 
         if (!isSignatureValid) { 
             throw new RuntimeException("Revoke entitlement, digital signature 
  invalid."); 
 } 
     }
}
/** 
  * Signature verification class with both a JWT-library based verification 
  * and a non-library based implementation. 
  */
class SignatureVerifier { 
     private static BouncyCastleProvider BC = new BouncyCastleProvider(); 
     private static final String SIGNATURE_ALGORITHM = "SHA256withRSA/PSS"; 
     private final PublicKey publicKey; 
     public SignatureVerifier(PublicKeyProvider publicKeyProvider) { 
         this.publicKey = publicKeyProvider.getPublicKey().orElse(null); 
         Security.addProvider(BC); 
     } 
     /** 
      * Example signature verification using the NimbusJOSEJWT library to verify the JWT 
  Token. 
 * 
      * @param request RegisterUsage Request. 
      * @param result RegisterUsage Result. 
      * @return true if the token matches. 
      */ 
     public boolean verifyUsingNimbusJOSEJWT(final RegisterUsageRequest request, final 
  RegisterUsageResult result) { 
         if (!getPublicKey().isPresent()) { 
             return false; 
         } 
         try {
```

```
 JWSVerifier verifier = new RSASSAVerifier((RSAPublicKey) 
 getPublicKey().get()); 
             JWSObject jwsObject = JWSObject.parse(result.getSignature()); 
             return jwsObject.verify(verifier) && 
 validatePayload(jwsObject.getPayload().toString(), request, result); 
         } catch (Exception e) { 
             // log error 
             return false; 
         } 
     } 
     /** 
      * Example signature verification without any JWT library support. 
 * 
      * @param request RegisterUsage Request. 
      * @param result RegisterUsage Result. 
      * @return true if the token matches. 
      */ 
     public boolean verify(final RegisterUsageRequest request, final RegisterUsageResult 
 result) { 
         if (!getPublicKey().isPresent()) { 
             return false; 
         } 
         try { 
            String[] jwtParts = result.getSignature().split("\\.");
            String header = jwtParts[0];
             String payload = jwtParts[1]; 
             String payloadSignature = jwtParts[2]; 
             Signature signature = Signature.getInstance(SIGNATURE_ALGORITHM, BC); 
             signature.initVerify(getPublicKey().get()); 
             signature.update(String.format("%s.%s", header, 
 payload).getBytes(StandardCharsets.UTF_8)); 
             boolean verified = signature.verify(Base64.getUrlDecoder() 
                      .decode(payloadSignature.getBytes(StandardCharsets.UTF_8))); 
             String decodedPayload = new String(Base64.getUrlDecoder().decode(payload)); 
             return verified && validatePayload(decodedPayload, request, result); 
         } catch (Exception e) { 
             // log error 
             return false; 
         } 
     }
```

```
 /** 
      * Validate each value in the returned payload matches values originally 
      * supplied in the request to RegisterUsage. TimeToLiveInMillis and 
      * PublicKeyExpirationTimestamp will have the values in the payload compared 
      * to values in the signature 
      */ 
     private boolean validatePayload(final String payload, final RegisterUsageRequest 
  request, 
                                        final RegisterUsageResult result) { 
         try { 
              JsonNode payloadJson = Jackson.getObjectMapper().readTree(payload); 
              boolean matches = payloadJson.get("productCode") 
                      .asText() 
                      .equals(request.getProductCode()); 
             matches = matches && payloadJson.get("nonce") 
                      .asText() 
                      .equals(request.getNonce()); 
              return matches = matches && payloadJson.get("publicKeyVersion") 
                      .asText() 
                       .equals(String.valueOf(request.getPublicKeyVersion())); 
         } catch (Exception ex) { 
             // log error 
             return false; 
         } 
     } 
     private Optional<PublicKey> getPublicKey() { 
         return Optional.ofNullable(this.publicKey); 
     }
}
/** 
  * Public key provider taking advantage of the AWS PEM Utility. 
  */
class PublicKeyProvider { 
    // Replace with your public key. Ensure there are new-lines ("\n") in the
     // string after "-----BEGIN PUBLIC KEY-----\n" and before "\n-----END PUBLIC 
  KEY-----". 
     private static final String PUBLIC_KEY = 
              "-----BEGIN PUBLIC KEY-----\n" 
                      + "MIGfMA0GCSqGSIb3DQEBAQUAA4GNADCBiQKBgQDdlatRjRjogo3WojgGHFHYLugd
\n\overline{\mathsf{n}}"
```
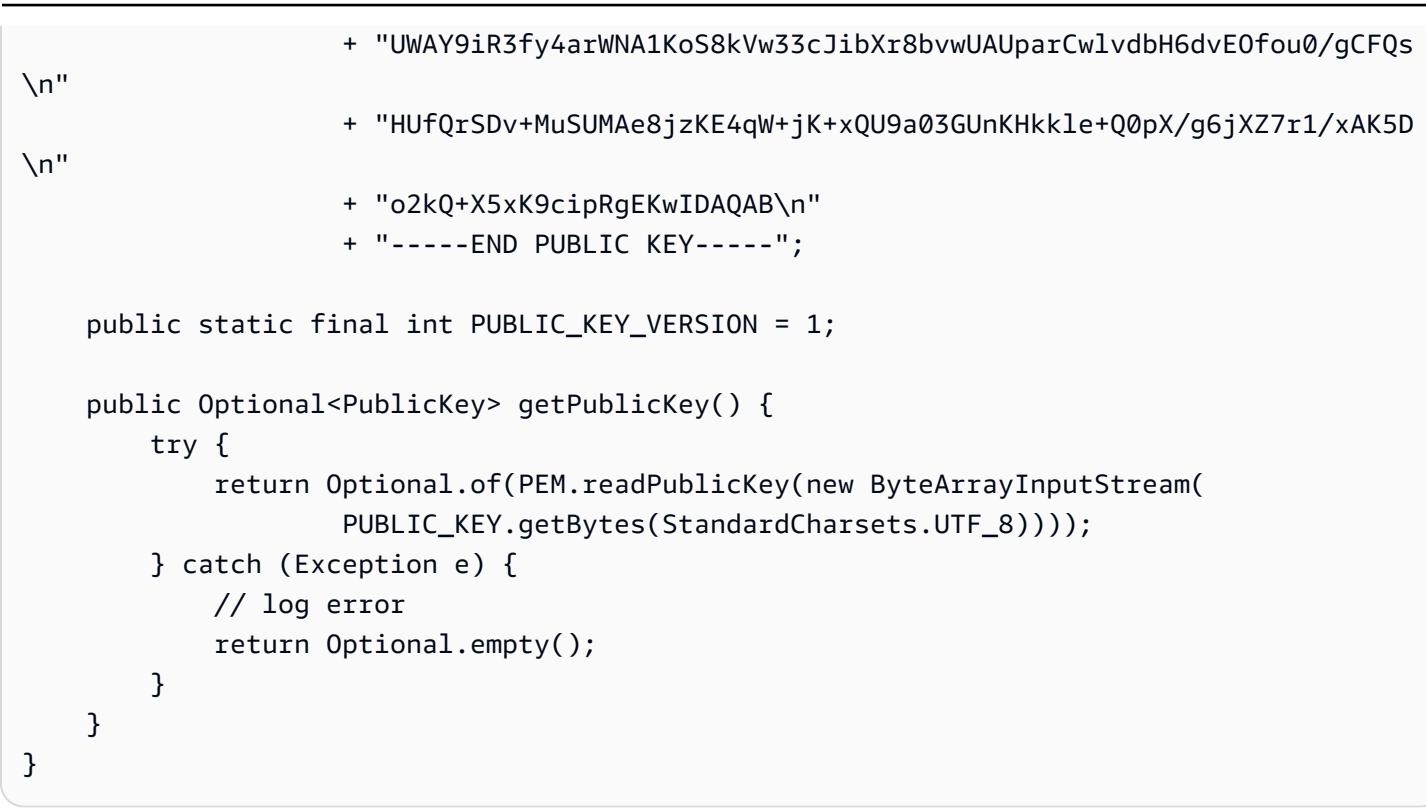

## 使用 AWS Marketplace 計量服務為容器產品自訂計量

AWS Marketplace 容器產品可以針對每個產品最多 24 個不同的定價維度進行自訂計量。每個維度都 可以有相關的長期合約價格。若要啟用自訂計量,請將您的容器產品與 AWS Marketplace 計量服務整 合。您可以使用 [MeterUsage](https://docs.aws.amazon.com/marketplacemetering/latest/APIReference/API_MeterUsage.html)API 操作定義自己的定價單位和該用量的自訂計量,以 AWS 進行計費。

價格維度在兩個位置定義,一次是在產品載入表單中定義,一次是透過MeterUsage作業定義。這種雙 因素方法可確保後續選件在向公眾提供之前按預期運作。

若要設定自訂計量,您需要選擇用量類別、單位類型和定價維度:

- 使用類別 使用類別可幫助買家了解您的產品是什麼以及如何使用它。
- 單位類型 單位類型定義計費的單位。例如,頻寬 (以 GBp 或 Mbps 為單位)、主機數目或以 MB、GB 或 TB 為單位測量的資料。
- 定價維度 定價維度代表您已設定每單位價格的功能或服務 (例如,使用者、掃描、vCPUs 或已部 署的代理程式)。定價維度是公開的。不過,您仍然可以為公用產品定義私有授權和自攜授權 (BYOL) 供應項目。不要在計量記錄中發送定價。您計算單位的數量,我們將其與您在創建產品時定義的價格 一起使用,以計算買方帳單。

如果您的產品定價不符合任何預先定義的類別或單位類型,您可以選擇「一般單位」類別。然後,使 用維度描述來描述單位。

或者,您可以依據追蹤的屬性,將使用量分配到配置中。配置會以買方的標記來表示。這些標籤可讓買 家檢視依標籤值劃分為使用量的成本。例如,如果您由使用者收費,且使用者具有「部門」屬性,則您 可以使用標籤的索引鍵為「部門」,而且每個值有一個配置,來建立使用量配置。這不會變更您報告的 價格、尺寸或總用量,但可讓客戶依產品適合的類別來檢視其成本。

我們建議您每小時傳送一次測光記錄。不過,您也可以彙總每日或每月期間的使用量。如果您遇到中斷 情況,您可以彙總買家軟體使用量,並在接下來的幾個小時內傳送計量。您每小時無法傳送一筆以上的 記錄。

#### **A** Important

每小時追蹤免費試用和預付權利。因此,單獨傳送這些記錄可能會導致買家收取超額費用。

## 自訂計量先決條

在發佈產品之前,您必須執行下列動作:

- 1. 在中建立新的容器產品 AWS Marketplace 管理入口網站,並記下其產品代碼。
- 2. 在產品裝載表格中填寫必要的尺寸信息,然後將其退回給我們進行處理。
- 3. 針對執行應用程式的工作或網繭使用 AWS Identity and Access Management (IAM) 角色,並具有呼 叫所需的 IAM 權限MeterUsage。IAM 受管政策AWSMarketplaceMeteringRegisterUsage具 有這些許可。
- 4. (選擇性) 如果您想要查看 AWS CloudTrail 記錄,建議您在工作或網繭定義中啟用記錄。
- 5. 對 MeterUsage API 作業進行測試呼叫,其中包含您定義的所有定價維度的記錄。

## 自定義計量的產品負載表單

當填寫自定義計量的產品負載表格時,每個產品最多可以有 24 個尺寸。維度在下列欄位中定義:

- 維度名稱 容器應用程式將計量記錄傳送至 AWS Marketplace Metering Service. 此名稱代表買家 將使用哪個維度。此名稱會顯示在帳單報告中。設定名稱後,就無法變更它。
- 維度說明 維度的買家說明。說明不能超過 70 個字元。產品公開發佈給買家後,此欄位就無法變 更。
- 尺寸率 當買家按去付款時,該產品的每單位軟件價格。此場支持三位小數。
- 維度長期費率 買家預付款時,長期合約中的軟體總價格。
- 長期持續時間 (天) 長期合約的持續時間 (以天為單位)。

## 測試**MeterUsage**整合與預覽模式

在將影像提交至發佈之前,請先使用此MeterUsage作業測試您的整合。 AWS Marketplace

預覽模式的運作方式與生產模式相同,但預覽模式不會驗證使用產品的權利。要MeterUsage在預覽 模式下調用,請通過在 Amazon 彈性容器服務(Amazon ECS)或亞馬遜彈性 Kubernetes 服務(亞馬 遜 EKS)上運行您的產品MeterUsage從容器映像調用,並使用 AWS 帳戶 您正在列出產品。 AWS Marketplace您的計量整合必須動態設定 AWS 區域,而不是對其進行硬式編碼。但是,在測試時,請 在美國東部 (維吉尼亞北部) 區域啟動至少一個包含付費容器的 Amazon ECS 任務或 Amazon EKS 網 繭,以便 AWS Marketplace 操作團隊可以使用該區域中的日誌驗證您的工作。

#### **a** Note

- 如果您的產品同時支援 Amazon ECS 和 Amazon EKS,您只需要在 Amazon EKS 中推出, 我們就可以驗證您的整合。
- 在將產品推出給公眾之前和新增維度之後,測試每個維度。如果您沒有針對與容器產品相關 聯的每個維度傳送計量記錄,則會導致要求失敗的錯誤。

在您的產品發佈包含所有必要的中繼資料和定價資訊之前,您無法完整測試整合。如果有要求, AWS Marketplace 目錄操作團隊可以在預覽模式下驗證是否已收到您的計量記錄。

## 錯誤處理 **MeterUsage**

如果您的容器映像檔與MeterUsage作業整合,並且ThrottlingException在容器啟動時收到例外 狀況,您應該終止容器以防止未經授權的使用。

只ThrottlingException會在初始呼叫時擲回以外的例外狀況MeterUsage。即使客戶在 任務或網繭仍在執行時取消訂閱,來自相同 Amazon ECS 任務或 Amazon EKS 網繭的後續呼 叫CustomerNotSubscribedException也不會擲回。這些客戶在取消訂閱並追蹤其使用情況之後, 仍需支付執行容器的費用。

有關的常見錯誤的詳細描述,請參閱AWS Marketplace Metering Service API 參[考MeterUsage中](https://docs.aws.amazon.com/marketplacemetering/latest/APIReference/API_MeterUsage.html) 的MeterUsage. 每種 AWS SDK 程式設計語言都有一組錯誤處理準則,您可以參考這些準則以取得其 他資訊。

## 供應商計量標記 (選擇性)

供應商計量標記可協助獨立軟體廠商 (ISV) 讓買家更精細地瞭解其軟體使用情況,並協助他們執行成本 分配。

有很多方法可以標記買方的軟件使用情況。其中一種方法是先詢問買家希望在成本分配中看到的內 容。然後,您可以將用量分割為買家帳戶追蹤的屬性。屬性的範例包括AccountId、Business UnitCost Centers、以及產品的其他相關中繼資料。這些屬性會以標籤的形式公開給買家。透過標 籤,買家可以在 AWS 帳單主控台 [\(https://console.aws.amazon.com/billing/\)](https://console.aws.amazon.com/billing/) 檢視按標籤值劃分為使用 量的費用。供應商計量標記不會變更您報告的價格、尺寸或總用量。它允許您的客戶按適合您產品的類 別查看其成本。

在常見的使用案例中,買家會訂閱您的產品。 AWS 帳戶買方還有許多與同一產品訂閱相關聯的用戶。 您可以使用具有索引鍵的標籤建立使用量配置AccountId,然後將使用量分配給每個使用者。在這種 情況下,買家可以在其 Billing and Cost Management 主控台中啟用AccountId標籤,並分析個別使 用者的使用情況。

#### <span id="page-242-0"></span>賣家體驗

賣方可以使用相同的標籤集合資源的計量記錄,而不是彙總所有資源的使用量。例如,賣家可以 構建包含不同桶的計量記錄UsageAllocations。每個值區UsageQuantity代表一組標籤,例 如AccountId和BusinessUnit。

在下圖中,資源 1 具有唯一的AccountId和BusinessUnit標籤集,並以單一項目的形式顯示在「計 量記錄」中。

資源 2 和資源 3 都具有相同的AccountId標籤2222,以及相同的BusinessUnit標 籤Operations。因此,它們會合併為「測光記錄」中的單一UsageAllocations項目。

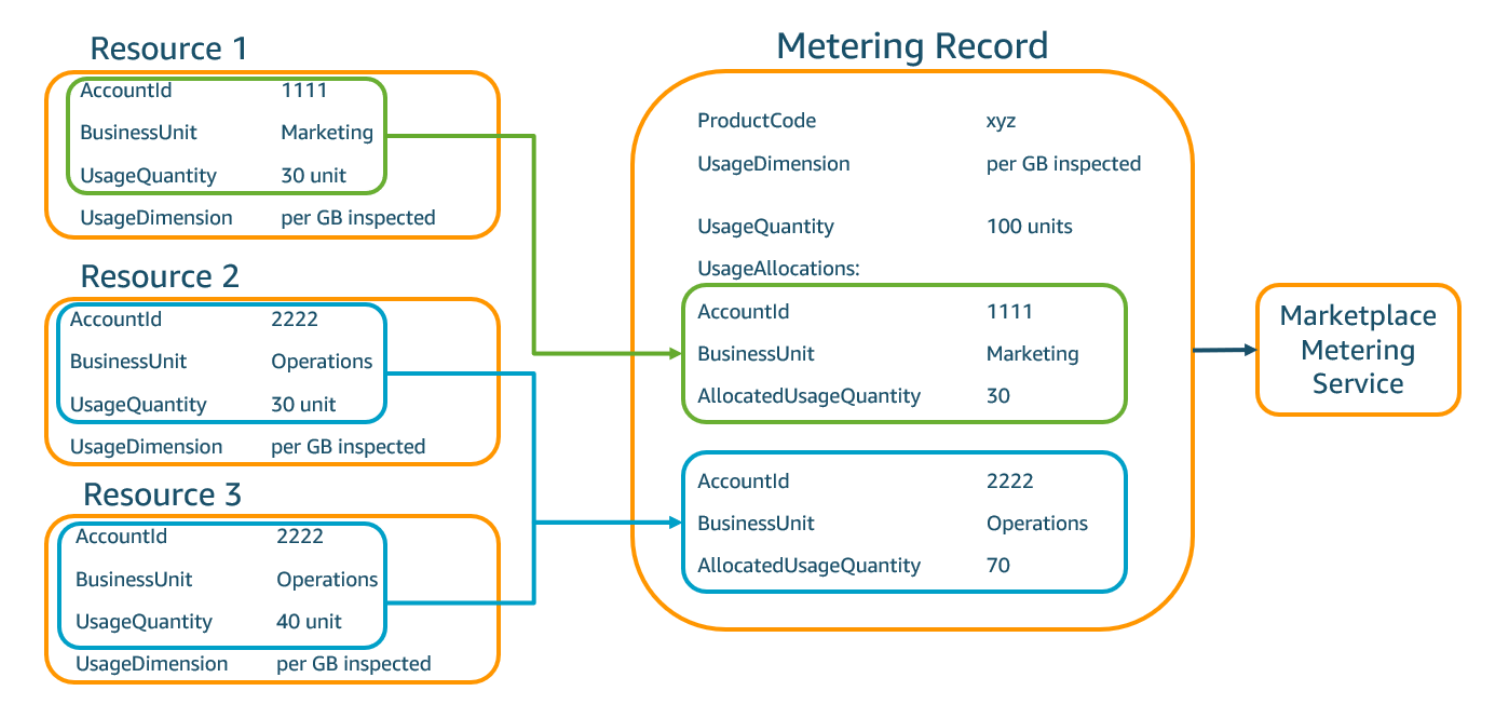

賣方還可以將沒有標籤的資源合併為UsageAllocation具有分配使用量的單個資源,並將其作為中的 條目之一發送UsageAllocations。

限制包括:

### • 標籤數量 — 5

• UsageAllocations (基數)的大小 — 2,500

驗證包括:

- 標籤鍵和值允許使用的字元 A-ZA-Z0-9+-= 。 \_:\ /@
- 列表中的標籤UsageAllocation數量上限 5
- 兩個不UsageAllocations能有相同的標籤(也就是標籤鍵和值的相同組合)。如果是這種情況, 他們必須使用相同的UsageAllocation。
- 的AllocatedUsageQuantity總和UsageAllocation必須等於UsageQuantity,也就是彙總用 法。

## 買家體驗

下表顯示買家啟動AccountId和BusinessUnit廠商標籤後的買家體驗範例。

在此範例中,購買者可以在其「成本使用報表」中查看已配置的使用量。供應商計量標籤使用前置 詞。"aws:marketplace:isv"購買者可以在「Billing and Cost Management 系統」中的「成本分配 標籤」下的「AWS產生的成本分配標籤」中啟用它們

成本使用報告的第一列和最後一列與賣方傳送至計量服務的資料相關 ([如賣家體驗](#page-242-0)範例所示)。

成本使用報表 (簡化)

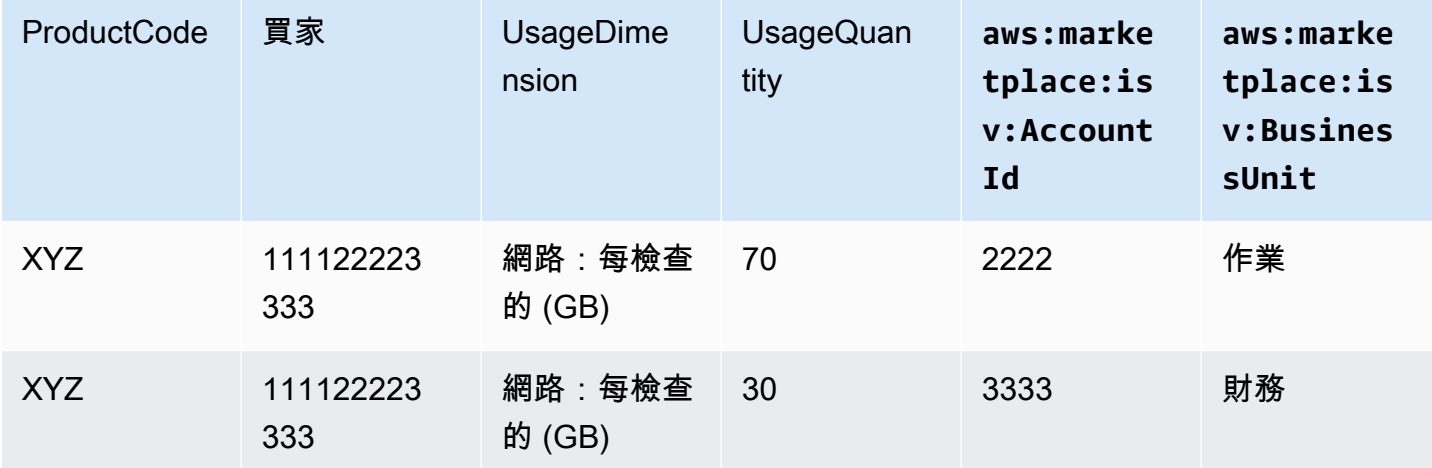

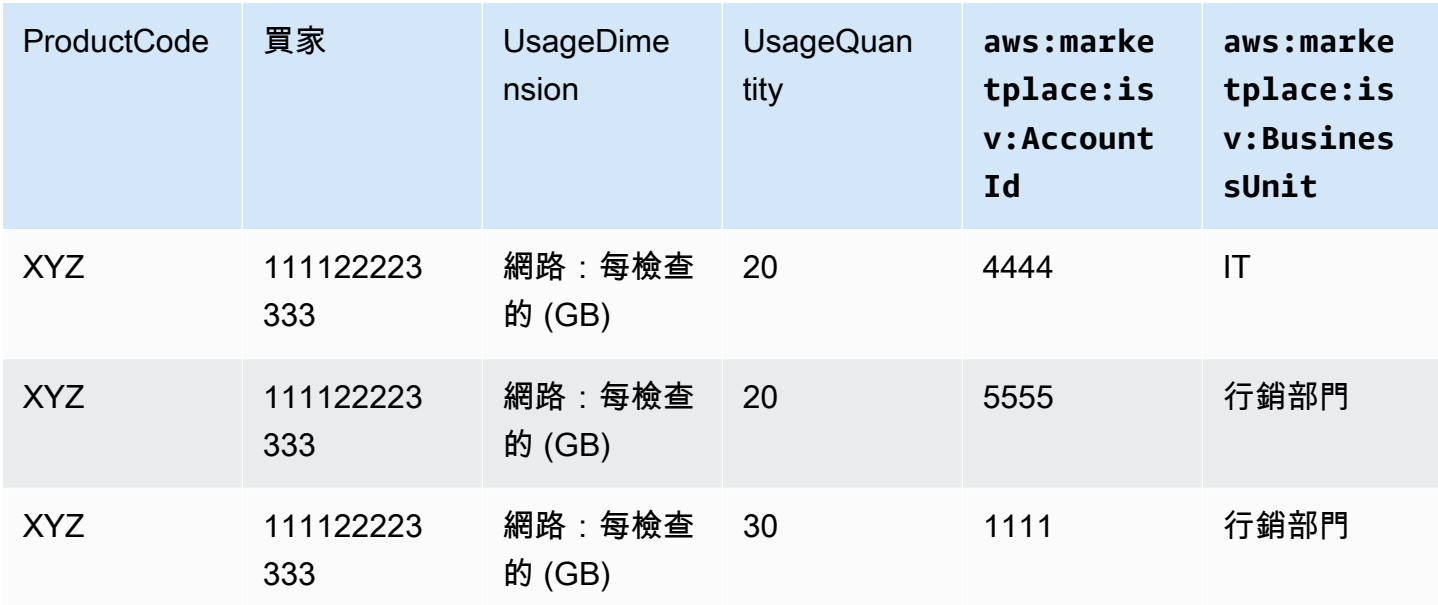

如需程式碼範例,請參閱「MeterUsage[含使用量分配標記的程式碼範例 \(選用\)](#page-244-0)」。

程式碼範例

下列程式碼範例可協助您整合容器產品與發佈和維護產品所需的 AWS Marketplace API。

<span id="page-244-0"></span>**MeterUsage**含使用量分配標記的程式碼範例 (選用)

下列程式碼範例適用於具有消費定價模式的容器產品。Python 範例會傳送含有適當使用量分配標籤的 計量記錄, AWS Marketplace 以向您的客戶收取 pay-as-you-go 費用。

```
# NOTE: Your application will need to aggregate usage for the 
# customer for the hour and set the quantity as seen below. 
# AWS Marketplace can only accept records for up to an hour in the past. 
#
# productCode is supplied after the AWS Marketplace Ops team has 
# published the product to limited
# Import AWS Python SDK
import boto3
import time
usageRecord = [ 
    { 
         "AllocatedUsageQuantity": 2, 
         "Tags": 
 [
```

```
 { "Key": "BusinessUnit", "Value": "IT" }, 
                              { "Key": "AccountId", "Value": "123456789" }, 
 ] 
        }, 
        { 
               "AllocatedUsageQuantity": 1, 
               "Tags": 
\blacksquare [ \blacksquare \blacksquare \ { "Key": "BusinessUnit", "Value": "Finance" }, 
                              { "Key": "AccountId", "Value": "987654321" }, 
 ] 
        }
]
marketplaceClient = boto3.client("meteringmarketplace")
response = marketplaceClient.meter_usage( 
        ProductCode="testProduct", 
        Timestamp=int(time.time()), 
        UsageDimension="Dimension1", 
        UsageQuantity=3, 
        DryRun=False, 
        UsageAllocations=usageRecord 
)
```
如需有關的詳細資訊MeterUsage,請[MeterUsage](https://docs.aws.amazon.com/marketplacemetering/latest/APIReference/API_MeterUsage.html)參閱 AWS Marketplace Metering Service API 參 考中的。

#### 回應範例

{ "MeteringRecordId": "string" }

將您的容器產品與 AWS Marketplace Metering Service 使用 AWS SDK for Java 整合

下列範例概述使用與[AWS Marketplace 計量服務](https://docs.aws.amazon.com/marketplacemetering/latest/APIReference/Welcome.html)MeterUsage作業整合的實作。 AWS SDK for Java 如需完整詳細資訊,請參閱 [MeterUsage](#page-247-0)爪哇實例。無論使用哪種語言,以下許多步驟都適用。

範例: AWS Marketplace 計量服務整合

1. 登入 [AWS Marketplace 管理入口網站。](https://aws.amazon.com/marketplace/management/tour)

- 2. 在「資產」中,選擇「容器」以開始建立新的容器產品。建立產品會產生產品的產品代碼,以便 與您的容器影像整合。如需發佈的更多資訊,請參閱[發佈容器產品 \(舊版\)](#page-202-0)。如需設定 AWS Identity and Access Management (IAM) 許可的相關資訊,請參[閱the section called "AWS Marketplace 計](#page-628-0) [量和權益 API 權限"。](#page-628-0)
- 3. 下載公用的 [AWS Java 開發套件。](https://aws.amazon.com/sdk-for-java/)

#### **A** Important

若要從亞馬遜彈性 Kubernetes 服務 (Amazon EKS) 呼叫計量 API 操作,您必須[使用受支](https://docs.aws.amazon.com/eks/latest/userguide/iam-roles-for-service-accounts-minimum-sdk.html) [援的 AWS 開發套件,](https://docs.aws.amazon.com/eks/latest/userguide/iam-roles-for-service-accounts-minimum-sdk.html)並在執行 Kubernetes 1.13 或更新版本的 Amazon EKS 叢集上執 行。

4. 針對每個維度用量,每小時從工作或網繭呼叫MeterUsage作業一次。API 作業接受一個計量 記錄,用於DimensionResource、和的唯一組合Hour。該資源是 Amazon Elastic Container Service (Amazon ECS) 任務或 Amazon EKS 網繭。

```
{ 
     "ProductCode" : "string", // (required) 
     "UsageDimension" : "string", // (required) 
     "UsageQuantity": int, // (optional) Default is 0. Acceptable value from [0, 
  2147483647 (INT_MAX)] 
     "Timestamp": Date, // (required) Timestamp in UTC. Value can be one hour in the 
  past. 
     "UsageAllocations": List<UsageAllocation> // (optional) UsageAllocations across 
  1 or more tags.
}
```
**a** Note

在連接到 AWS Marketplace Metering Service. AWS Marketplace 強烈建議實施最多 30 分鐘的重試,而指數退回,以避免短期中斷或網絡問題。

5. 重建容器映像的新版本,其中包括MeterUsage呼叫、標記容器,然後將其推送到與 Amazon ECS 或 Amazon EKS 相容的任何 Docker 登錄,例如亞馬遜彈性容器登錄 (Amazon ECR)。 如果您使用的是 Amazon ECR,請確保啟動 Amazon ECS 任務或 Amazon EKS 網繭的帳戶在 Amazon ECR 儲存庫上具有許可。否則,操作會失敗。

6. 建立 [IAM](https://aws.amazon.com/iam/) 角色,以授與容器呼叫的權限MeterUsage,如下列程式碼範例所定義。您必須在 Amazon ECS 任務或 Amazon EKS 網繭定義[的任務角色](https://docs.aws.amazon.com/AmazonECS/latest/developerguide/task_definition_parameters.html#task_role_arn)參數中提供此 AWS Identity and Access Management (IAM) 角色。

```
{ 
      "Version": "2012-10-17", 
      "Statement": [ 
           { 
                "Action": [ 
                    "aws-marketplace:MeterUsage" 
                    ], 
                    "Effect": "Allow", 
                    "Resource": "*" 
          } 
     ]
}
```
- 7. 建立 Amazon ECS 任務或 Amazon EKS 網繭定義,以參照已整合 AWS Marketplace 並參考您在 步驟 6 中建立的 IAM 角色的容器。如果您想要查看記錄,請在工作定義中啟用 AWS CloudTrail 記錄。
- 8. 建立 Amazon ECS 或 Amazon EKS 叢集來執行您的任務或網繭。如需建立 Amazon ECS 叢集的 詳細資訊,請參閱 Amazon 彈性容器服務開發人員指南中的[建立叢集。](https://docs.aws.amazon.com/AmazonECS/latest/userguide/create_cluster.html)[如需建立 Amazon EKS 叢](https://docs.aws.amazon.com/eks/latest/userguide/create_cluster.html) [集 \(使用 Kubernetes 版本 1.1.3.x 或更新版本\) 的詳細資訊,請參閱建立 Amazon EKS 叢集。](https://docs.aws.amazon.com/eks/latest/userguide/create_cluster.html)
- 9. 設定 Amazon ECS 或 Amazon EKS 叢集,並啟動您在 us-east-1 區域的步驟 8 中建立的 Amazon ECS 任務定義或 Amazon EKS 網繭。 AWS 只有在此測試過程中,在產品上線之前,您必須使用 此區域。
- 10. 當您從MeterUsage針對產品發佈的每個維度取得有效回應時,就可以開始建立容器產品。如有任 何問題,請聯絡[AWS Marketplace 賣家營運](https://aws.amazon.com/marketplace/management/contact-us/)團隊。

#### <span id="page-247-0"></span>**MeterUsage**爪哇實例

下列程式碼範例使用 AWS SDK for Java 和 AWS Marketplace 計量服務來呼叫MeterUsage作業。

下列程式碼範例會呼叫不含任何MeterUsage作業UsageAllocations。

```
import com.amazonaws.services.marketplacemetering.AWSMarketplaceMetering;
import com.amazonaws.services.marketplacemetering.AWSMarketplaceMeteringClientBuilder;
import com.amazonaws.services.marketplacemetering.model.MeterUsageRequest;
import com.amazonaws.services.marketplacemetering.model.MeterUsageResult;
```

```
import java.util.Date;
public class MeterUsage { 
     private static final String PRODUCT_CODE = "......."; 
     private final AWSMarketplaceMetering awsMarketplaceMetering; 
     public MeterUsage() { 
         awsMarketplaceMetering = 
  AWSMarketplaceMeteringClientBuilder.standard().build(); 
     } 
     /** 
      * Submits metering record for a FCP Dimension. The API accepts 1 metering record 
  per dimension 
      * for a given buyer's resource for a given timestamp hour. Ex. If a buyer is 
  running 10 tasks, 
      * the API will accepts 1 call to MeterUsage in an hour for a given dimension for 
  each running task. 
 * 
      * @param dimension - FCP dimension name provided during the publishing of the 
  product. 
      * @param quantity - FCP dimension consumption value for the hour. 
      * @param timestamp - Timestamp, in UTC, for which the usage is being reported. 
      * Timestamp cant be more than 1 hour in the past. 
                         Make sure the timestamp value is not before the start of the
  software usage. 
      */ 
     public void callMeterUsage(String dimension, int quantity, Date timestamp) { 
         MeterUsageRequest meterUsageRequest = new MeterUsageRequest() 
                  .withProductCode(PRODUCT_CODE) 
                  .withUsageDimension(dimension) 
                  .withUsageQuantity(quantity) 
                  .withTimestamp(timestamp); 
         MeterUsageResult meterUsageResult = 
  awsMarketplaceMetering.meterUsage(meterUsageRequest); 
     }
}
```
下列程式碼範例會使用呼叫MeterUsage作業UsageAllocations。

```
private static String callMeterUsageWithAllocationsByTag(AWSMarketplaceMetering 
  marketplaceMetering) { 
         // Tag Keys for the product
```

```
 String tagKey1 = "Key1"; 
        String tagKey2 = "Key2"; 
        String tagKey3 = "Key3"; 
        // 1st Usage Allocation bucket which has two Tags [{Key1, Key1Value1},{Key2, 
 Key2Value1}] 
        List<Tag> tagsForUsageAllocation1 = Arrays.asList(new 
 Tag().withKey(tagKey1).withValue("Key1Value1"), 
               new Tag().withKey(tagKey2).withValue("Key2Value1"));
        UsageAllocation usageAllocation1 = new UsageAllocation() 
                 .withTags(tagsForUsageAllocation1) 
                 .withAllocatedUsageQuantity(20); 
        // 2nd Usage Allocation bucket which has two Tags [{Key1, Key1Value2},{Key2, 
 Key2Value1}] 
        List<Tag> tagsForUsageAllocation2 = Arrays.asList(new 
 Tag().withKey(tagKey1).withValue("Key1Value2"), 
                new Tag().withKey(tagKey2).withValue("Key2Value1")); 
        UsageAllocation usageAllocation2 = new UsageAllocation() 
                 .withTags(tagsForUsageAllocation2) 
                 .withAllocatedUsageQuantity(20); 
        // 3rd Usage Allocation bucket which has two Tags [{Key1, Key1Value2},{Key2, 
 Key2Value2},{Key3, Key3Value1}] 
        List<Tag> tagsForUsageAllocation3 = Arrays.asList(new 
 Tag().withKey(tagKey1).withValue("Key1Value2"), 
                new Tag().withKey(tagKey2).withValue("Key2Value2"), 
                new Tag().withKey(tagKey3).withValue("Key3Value1")); 
        UsageAllocation usageAllocation3 = new UsageAllocation() 
                 .withTags(tagsForUsageAllocation3) 
                 .withAllocatedUsageQuantity(15); 
        // 4th Usage Allocation bucket with no tags 
        UsageAllocation usageAllocation4 = new UsageAllocation() 
                 .withAllocatedUsageQuantity(15); 
       List<UsageAllocation> usageAllocationList = Arrays.asList(usageAllocation1,
                usageAllocation2, 
                usageAllocation3, 
                usageAllocation4); 
        MeterUsageRequest meterUsageRequest = new MeterUsageRequest() 
                 .withProductCode("TestProductCode") 
                 .withUsageDimension("Dimension1")
```

```
 .withTimestamp(new Date()) 
                 //UsageQuantity value must matach with sum of all 
 AllocatedUsageQuantity 
                 .withUsageQuantity(70) 
                 .withUsageAllocations(usageAllocationList); 
        MeterUsageResult meterUsageResult; 
        try { 
            meterUsageResult = marketplaceMetering.meterUsage(meterUsageRequest);
        } catch (Exception e) { 
            // Log Error 
            throw e; 
        } 
        return meterUsageResult.getMeteringRecordId(); 
    }
```
# 容器產品的合約定價 AWS License Manager

對於具有合約定價的容器型產品,請使用 AWS License Manager 授權與您的產品建立關聯。

AWS License Manager 是一種授權管理工具,可讓您的應用程式追蹤和更新客戶已購買的授權 (也稱 為權利)。本節提供有關如何與產品整合的資訊 AWS License Manager。整合完成後,您可以在上發佈 產品清單 AWS Marketplace。

如果您要將 License Manager 與適用 AWS Marketplace 於 Amazon EKS 任何地方、Amazon ECS 任 何地方、亞馬遜 Elastic Compute Cloud (Amazon EC2) 或現場部署基礎設施的適用容器隨處產品整 合,請遵循中的指示。[使用 License Manager 整合 AWS Marketplace 適用於隨處的容器產品](#page-257-0)

若要取得有關的更多資訊 AWS License Manager,請參閱[《AWS License Manager 使用指南》和](https://docs.aws.amazon.com/license-manager/latest/userguide/license-manager.html) 〈指AWS CLI 令參考〉一[AWS License Manager](https://docs.aws.amazon.com/cli/latest/reference/license-manager/index.html)節。

## 授權模式

AWS Marketplace 整合 AWS License Manager 支援兩種授權模式:

- [可設定授權模式](#page-250-0)
- [分層授權模式](#page-254-0)

#### <span id="page-250-0"></span>可設定授權模式

購買者購買授權後,可設定的授權模式 (也稱為可量化授權模式) 可讓購買者獲得特定數量的資源。

您可以設定定價維度和每單價。然後,買方可以選擇要購買的資源數量。

#### Example 定價範圍與單價

您可以設定定價維度 (例如資料備份) 和每單價 (例如 \$30 美元/單位)。

買家可以選擇購買 5 個,10 個或 20 個單位。

您的產品會追蹤並測量使用情況,以測量消耗的資源數量。

使用組態模型時,權利會以下列兩種方式之一計算:

- [提取授權](#page-252-0)
- [浮動授權](#page-252-0)

#### 提取授權

授權是從使用時允許數量的授權集區中抽取。該權利會永久簽出,且無法返回授權集區。

Example 處理有限數量的數據

使用者有權處理 500 GB 的資料。當它們繼續處理資料時,數量會從 500 GB 的集區中取出,直到消耗 所有 500 GB 的授權為止。

對於提取授權,您可以使用 CheckoutLicense API 作業來簽出已使用的授權單位 (權利)。

Example 備份到S3 的多個單位/年

您的儲存產品允許備份到 Amazon Simple Storage Service (Amazon S3),為期一年,最多 1,024 個單 位的資料。您可以使用多個 Amazon EC2 執行個體啟動應用程式。您的應用程式具有追蹤和彙總資料 的機制。您的軟體會在每次備份時使用 Product ID 呼叫 CheckoutLicense API 作業,或以固定時間 間隔來更新耗用的數量。

在此範例中,您的軟體會呼叫 CheckoutLicense API 作業以檢出 10 個資料單位。當總容量達到客 戶購買的備份限制時,API 呼叫會失敗。

#### 請求

```
linux-machine ~]$ aws license-manager checkout-license\
--product-sku "2205b290-19e6-4c76-9eea-377d6bf7la47" \
--checkout-type "PERPETUAL" \
--key-fingerprint "aws:294406891311:AWS/Marketplace:issuer-fingerprint" \
```
```
--entitlements "Name=DataConsumption, Value=10, Unit=Count" \
--client-token "AKIAIOSFODNN7EXAMPLE"
```
#### 回應

```
{"CheckoutType": "PERPETUAL",
"EntitlementsAllowed": [{
"Name": "IntermediateTier",
"Units": "None"
}],
"Expiration": "2021-04-22Tl9:02:36",
"IssuedAt": "2021-04-22Tl8:02:36",
"LicenseArn": "arn:aws:license-manager::294406891311:license:l-16bf01b...",
"LicenseConsumptionToken": "AKIAIOSFODNN7EXAMPLE"
}
```
#### 浮動授權

使用後,授權會返回至允許數量的授權集區。

對於浮動授權,應用程式會在使用資源時,使用 CheckoutLicense API 作業從權利集區簽出授 權。CheckoutLicenseAPI 操作的響應包括許可證消費令牌,該令牌是結帳的唯一標識符。授權使用 權杖可用於對已出庫的權利執行其他動作,例如將它們入庫回授權或延長簽出。

若要將權利重新簽入集區,請在資源不再使用時使用 CheckInLicense API 作業。

```
aws license-manager check-in-license --license-consumption-token 
  "f1603b3c1f574b7284db84..."
```
如果無法簽入權利 (萬一應用程式損毀),權利會在 60 分鐘後自動簽回集區。如果資源的使用時間超過 60 分鐘,則最佳做法是使用 ExtendLicenseConsumption API 作業將權利從集區中出庫,只要資 源正在使用中即可。

```
aws license-manager extend-license-consumption --license-consumption-token 
  "f1603b3c1f574b7284..."
```
Example 固定上限的用戶數目

使用者有權在應用程式上同時存取 500 位使用者。當使用者登入和登出時,會吸引使用者並返回 500 個使用者的集區。但是,該應用程序無法從池中吸引超過 500 個用戶,因為 500 個同時用戶是固定的 上限。

對於浮動權利,您可以使用 CheckInLicense API 作業將授權單位傳回權利集區。

Example 一年的同時使用者人數

您的產品是根據同時使用者的數量來定價。客戶為 10 位使用者購買一年的授權。客戶透過提供 AWS Identity and Access Management (IAM) 許可來啟動軟體。當使用者登入時,您的應用程式會呼叫 CheckoutLicense API 作業,將數量減少 1。當使用者登出時,應用程式會呼叫 CheckInLicense API 作業,將該授權傳回至集區。如果您未撥打電話CheckInLicense,授權單位將在 1 小時後自動 簽入。

**a** Note

在下列要求中,key-fingerprint不是預留位置值,而是發佈所有授權時所使用之指紋的實 際值。

#### 請求

```
aws license-manager checkout-license\
--product-sku "2205b290-19e6-4c76-9eea-377d6bf7la47" \
--checkout-type "PROVISIONAL" \
--key-fingerprint "aws:294406891311:AWS/Marketplace:issuer-fingerprint" \
--entitlements "Name=ReadOnlyUSers, Value=l0, Unit=Count" \
--client-token "AKIAIOSFODNN7EXAMPLE"
```
回應

```
{ 
   "CheckoutType": "PROVISIONAL", 
   "EntitlementsAllowed": [ 
     { 
       "Name": "ReadOnlyUsers", 
       "Count": 10, 
       "Units": "Count", 
       "Value": "Enabled" 
     }
}, 
   "Expiration": "2021-04-22Tl9:02: 36", 
   "IssuedAt": "2021-04-22Tl8:02:36", 
   "LicenseArn": "arn:aws:license-manager::294406891311:license:l-16bf01b...", 
   "LicenseConsumptionToken": "AKIAIOSFODNN7EXAMPLE"
```
### }

#### 分層授權模式

在購買者購買授權後,階層式授權模式可讓買家使用特定等級或應用程式功能層級。

您可以為產品建立層級,例如「基本」、「中級」和「高級」。然後,採購員會選取其中一個預先定義 的層級。

該應用程序不需要跟踪或計量應用程序的使用情況。

使用分層授權模式時,不會計算授權,而是代表客戶採購的服務層。

如果您想一起提供捆綁功能,則最好使用層級。

Example 基本、中級和高級層

客戶可以簽署軟件的三個可能層之一的合同:基本,中級或高級。每個層都有自己的定價。您的軟體可 以透過呼叫 CheckoutLicense API 作業並指定要求中所有可能的層級,來識別客戶已註冊的層級。

要求的回應包含與客戶所購買之層級對應的權利。根據此資訊,軟體可以佈建適當的客戶經驗。

#### 請求

```
linux-machine ~]$ aws license-manager checkout-license\
--product-sku "2205b290-19e6-4c76-9eea-377d6bf7la47" \
--checkout-type "PROVISIONAL" \
--key-fingerprint "aws:294406891311:AWS/Marketplace:issuer-fingerprint" \
--entitlements "Name=BasicTier, Unit=None" "Name=IntermediateTier, Unit=None" \ 
 "Name=PremiumTier, Unit=None"
```
#### 回應

```
{ 
   "CheckoutType": "PROVISIONAL", 
   "EntitlementsAllowed": [ 
    \{ "Name": "IntermediateTier", 
       "Units": "None" 
     }
},
```

```
 "Expiration": "2021-04-22Tl9:02:36", 
   "IssuedAt": "2021-04-22Tl8:02:36", 
   "LicenseArn": "arn:aws:license-manager::294406891311:license:l-16bf01b...", 
   "LicenseConsumptionToken": "AKIAIOSFODNN7EXAMPLE"
}
```
<span id="page-255-0"></span>AWS License Manager 整合先決條

在發佈產品之前,您必須執行下列動作:

1. 在中建立新的容器產品 AWS Marketplace 管理入口網站,並記下其產品代碼。

如需詳細資訊,請參閱 [建立容器產品](#page-182-0)。

2. 填寫產品裝載表格(PLF),並提供必要的價格信息,並將其退回給我們進行處理。

如需詳細資訊,請參閱 [建立或更新容器產品的定價詳細資料 \(舊版\)。](#page-189-0)

3. 針對執行應用程式的工作或網繭使用 IAM 角色,並具有呼 叫CheckoutLicenseExtendLicenseConsumption、和 CheckInLicense API 作業所需的 IAM 權限。

下列 IAM 政策詳述了必要的 IAM 許可。

```
{ 
    "Version":"2012-10-17", 
    "Statement":[ 
        { 
           "Sid":"VisualEditorO", 
           "Effect":"Allow", 
           "Action":[ 
               "license-manager:CheckoutLicense", 
               "license-manager:GetLicense", 
               "license-manager:CheckInLicense", 
               "license-manager:ExtendLicenseConsumption", 
               "license-manager:ListReceivedLicenses" 
           ], 
           "Resource":"*" 
       } 
   \mathbf{I}}
```
4. 對 RegisterUsage API 操作進行測試調用,並記錄您選擇的所有定價維度。

## 整合容器產品與 License Manager

將您的容器型產品與 License Manager 整合

- 1. 設定 IAM 許可以呼叫 License Manager。如需詳細資訊,請參閱 [AWS License Manager 整合先](#page-255-0) [決條](#page-255-0)。
- 2. 下載 AWS 軟體開發套件。

#### **a** Note

請勿在軟件中配置 AWS 憑據。 AWS 當您的容器在 Amazon EC2 執行個體、Amazon ECS 任務或 Amazon EKS 網繭中執行時,系統會在執行階段自動取得購買者的登入資 料。

3. 將授權檢查新增至您的產品。

您的產品可以在應執行授權檢查的任何地方呼叫 CheckoutLicense API 作業。若要檢查授權, 您的產品必須知道:

- 1. 授權的受信任發行者 (AWS Marketplace)
- 2. 應用程式的產品 SKU (產品編號)
- 3. 檢查此申請的權利

API 呼叫會根據您設定的定價授權類型而有所不同。

4. 在發佈您的產品清單 AWS Marketplace。

License Manager API 作業

若要管理儲存在客戶的 License Manager 帳戶中的授權,您的軟體可以使用下列 API 作業:

- GetLicense— 該軟件可以查詢的 API。它會擷取已購買授權的狀態 (即已到期或即將到期),並傳 送狀態通知給客戶。
- CheckoutLicense— 發現用戶已購買的許可證。您也可以在使用者使用一定數量的授權時,使 用 CheckoutLicense API 作業來更新授權數量。使用CheckoutLicense,您可以繼續簽出客 戶使用的許可證數量。當客戶用盡所有授權時,此呼叫會傳回錯誤。如需有關建議執行節奏的資 訊CheckoutLicense,請參閱[the section called "授權續約和升級"。](#page-257-0)
- ExtendLicenseConsumption— 在浮動維度的情況下,當軟體簽出授權時,授權將在 60 分鐘後 自動返回集區。如果您想要延長授權保持簽出的時間,請使用 ExtendLicenseConsumption API 作業將授權延長 60 分鐘。
- CheckInLicense— 如果是浮動維度,當您想要將授權傳回權益集區時,請使用 CheckInLicense API 作業。
- ListReceivedLicensesAPI 列出買方購買的授權。

## <span id="page-257-0"></span>授權續約和升級

客戶可以在上續約或升級其授權 AWS Marketplace 管理入口網站。在他們進行額外購買之後, AWS Marketplace 會產生反映新授權的新版本。您的軟體會使用相同的 API 作業讀取新的權利。在許可證管 理器集成方面,您無需執行任何不同的操作即可處理續訂和升級。

由於授權續約、升級、取消等原因,我們建議您的產品在產品使用期間定期呼叫 CheckoutLicense API 作業。藉由定期使用 CheckoutLicense API 作業,產品可偵測權利的變更,例如升級和到期。

建議您每 15 分鐘執行一次 CheckoutLicense API 呼叫。

使用 License Manager 整合 AWS Marketplace 適用於隨處的容器產品

請遵循這些指示, AWS License Manager 與適用 AWS Marketplace 於 Amazon EKS 無處不 在、Amazon ECS 任何地方、Amazon EC2 或現場部署基礎設施的適用容器隨處產品整合。

如需與「License Manager」整合的一般資訊 AWS Marketplace,包括可用的授權模式,請參[閱容器](#page-250-0) [產品的合約定價 AWS License Manager。](#page-250-0)若要取得有關的更多資訊 AWS License Manager,請參 閱[《AWS License Manager 使用指南》和](https://docs.aws.amazon.com/license-manager/latest/userguide/license-manager.html)〈指AWS CLI 令參考〉一[AWS License Manager](https://docs.aws.amazon.com/cli/latest/reference/license-manager/index.html)節。

<span id="page-257-1"></span>使用 License Manager 整合 AWS Marketplace 適用於隨處的容器產品

請使用下列指示,將您 AWS Marketplace 的隨處容器產品與整合 AWS License Manager。

將您的隨處容 AWS Marketplace 器產品與 License Manager 整合

- 1. 開啟網頁瀏覽器並登入[AWS Marketplace 管理入口網站](https://aws.amazon.com/marketplace/management/)。
- 2. 執行下列步驟,為您的容器產品建立產品 ID。在稍後的步驟中,您將在容器映像中使用此 ID 進行 授權檢查。
	- a. 從選單列展開「資產」,然後選擇「容器」。
	- b. 為您的產品輸入面向客戶的名稱,然後選擇「建立」。您可以稍後變更此名稱。

c. 記下產品 ID。您可以在建立或更新產品定價詳細資料時使用它。

## **1** Tip

如果您遺失產品 ID,您可以從「資產」選單中選擇「 AWS Marketplace 管理入口 網站 容器」,在中找到該產品 ID。「容器」頁面會顯示您的產品清單及其相關產品  $ID<sub>o</sub>$ 

3. 下載最新的公用 AWS SDK,然後將其安裝在容器應用程式中。您可以在 [AWS 上建置的工具找到](https://aws.amazon.com/tools/) [偏好 AWS 開發套件的](https://aws.amazon.com/tools/)安裝說明。

### **a** Note

若要從 Amazon EKS Anywhere 不在或未提供的 Kubernetes 叢集呼叫 License Manager API 操作 AWS, 您必須使用支援的開發套件。 AWS 若要檢視支援的 AWS SDK 清單,請 參閱[使用支援的 AWS SDK。](https://docs.aws.amazon.com/eks/latest/userguide/iam-roles-for-service-accounts-minimum-sdk.html)

- 4. 使用自訂認證提供者建立用 AWS License Manager 戶端,以便它可以提供認證給部署 在內部部署的容器應用程式 AWS 以及內部部署。如需自訂認證提供者的完整原始程式 碼LicenseCredentialProvider,請參閱下列各節:
	- [LicenseManagerCredentialsProvider](#page-268-0)-Java 實作
	- [LicenseManagerCredentialsProvider](#page-276-0)-Golang 實施

LicenseCredentialsProvider透過新增,延伸 AWS SDK 的預設認證提供者鏈供內 部部署使用LicenseManagerTokenCredentialsProvider。這會在內部部署環境 中使用 License Manager OIDC 核發的身分權杖來提供認證。您必須在應用程式類別路 徑LicenseCredentialsProvider中包含的原始程式碼。

### **a** Note

擴充DefaultCredentialsProvider允許相同的容器應用程式在執行時以 AWS 及在 內部部署環境中執行時取得認證。如果容器應用程式已使用自訂認證提供者鏈結而非預設 值,也可以透過新增LicenseManagerTokenCredentialsProvider至自訂鏈結來擴 充它。

下面的代碼片段是使用 Java 創建 AWS License Manager 客戶端的一個例子。

LicenseManagerClientBuilder clientBuilder = LicenseManagerClient.builder().credentialsProvider(LicenseCredentialsProvider.create());

5. 使用產品供應項目中每個付費容器映像檔中的aws license-manager checkout-license指 令來呼叫 CheckoutLicense API 作業。這會檢查買方是否有權在您的申請中使用授權。如果購 買者有權使用應用程式,則CheckoutLicense成功並傳回要求的權利及其值。如果買方無權使用 該應用程序,則CheckoutLicense拋出異常。

呼叫 CheckoutLicense API 作業時需要下列參數:

- CheckoutType— 有效值為PROVISIONAL或PERPETUAL:
	- PERPETUAL當從集區中簽出的權利數量將用盡時使用。

範例:買方有權處理 500 GB 的資料。隨著他們繼續處理資料,數量會從 500 GB 的集區中抽 出並用盡。

• 用PROVISIONAL於浮動授權權利,其中權利會從集區中出庫並在使用後傳回。

示例:用戶有權在應用程序上同時使用 500 個用戶。當使用者登入或登出時,會將使用 者吸引或返回 500 個使用者的集區。若要進一步瞭解浮動授權權利,請參閱[使用 License](#page-267-0) [Manager 的浮動授權權利。](#page-267-0)

- ClientToken— 唯一且區分大小寫的識別碼。我們建議為每個唯一請求使用隨機的 UUID。
- Entitlements— 要出庫的軟體權利文件清單。
	- 對於功能權利文件,請提供Name和Unit屬性,如下所示。

```
{ 
   "Name": "<Entitlement_Name>", 
   "Unit": "None"
}
```
• 針對計數的權利文件,提供Name、和Count屬性Unit,如下所示。

```
{ 
   "Name": "<Entitlement_Name>", 
   "Unit": "<Entitlement_Unit>", 
   "Value": <Desired_Count>
```
}

- KeyFingerprint— 簽發授權的金鑰指紋 AWS Marketplace 為aws:294406891311:AWS/ Marketplace:issuer-fingerprint。使用此密鑰指紋可確保許可證是由不可靠的實體簽 發, AWS Marketplace 而不是由不可靠的實體發行。
- ProductSKU— 在先前步驟中產生 AWS Marketplace 管理入口網站 的產品 ID。

下列程式碼片段是使用 CheckoutLicense API 作業的呼叫範例 AWS CLI。

```
aws license-manager checkout-license \
--product-sku "2205b290-19e6-4c76-9eea-377d6bf71a47" \
--checkout-type "PROVISIONAL" \
--client-token "79464194dca9429698cc774587a603a1" \
--entitlements "Name=AWS::Marketplace::Usage/Drawdown/DataConsumption, Value=10,
 Unit=Gigabytes" \
--key-fingerprint "aws:294406891311:AWS/Marketplace:issuer-fingerprint"
```
**a** Note

若要檢查授權,容器應用程式需要輸出網路存取才能使用 License Manager。內部部署的 應用程式可能會遇到不可靠或緩慢的輸出網路存取 這些應用程式在呼叫 License Manager 時應包含足夠的重試次數 如需詳細資訊,請參閱 [針對內部部署與 License Manager 整合](#page-268-1) [的最佳做法](#page-268-1)。

6. 請定期呼叫 CheckoutLicense API 作業,以識別因續約、升級或取消而導致客戶授權的任何 變更。 AWS Marketplace節奏取決於應用程序。我們建議您每天檢查一次授權,以便自動取得變 更,無需任何買家介入。

部署在內部部署的應用程式可能具有不可靠的輸出網路存取權,無法定期檢查授權。在這種情況 下,應用程式應使用快取授權以獲得足夠的復原能力。如需詳細資訊,請參閱 [針對內部部署與](#page-268-1) [License Manager 整合的最佳做法](#page-268-1)。

- 7. 將CheckoutLicense呼叫與容器應用程式整合後,請使用變更建置 Docker 容器映像的新版本。
- 8. 更新應用程式的 Helm 圖表以接受 Kubernetes 密碼做為選擇性輸入,其中包含使用 License Manager API 存取授權的組態。組態密碼將包含由 License Manager 核發的身分權杖,以及一個 AWS Identity and Access Management 角色,先前描述的自訂認證提供者將使用此角色,以取得 AWS 在容器應用程式部署於內部部署時呼叫 License Manager API 的認證。此外,新增 AWS 區 域 為預設值的輸入us-east-1。

在內部部署容器應用程式的購買者可以透過容器產品的購 AWS Marketplace 買者體驗建立 Kubernetes 密碼。提供 Kubernetes 密碼名稱做為指令的輸入。helm install組態密碼會以下 列格式設定。

```
apiVersion: v1
kind: Secret
metadata: 
   name: aws-marketplace-license-config
type: Opaque
stringData: 
   license_token: <token_value> // License Manager issued JWT token 
  iam_role: <role_arn> // AWS Identity and Access Management role to assume with
  license token
```
- 9. 針對與整合的容器映像更新 Helm 圖表中的應用程式部署範本, AWS License Manager 以包含下 列項目:
	- 網繭的服務帳戶 在 Amazon EKS 上進行 Helm 部署時需要此服務帳戶。它可用來取得呼叫 License Manager API 作業的許可,方法是為容器映像上的服務帳戶設定 IAM 角色。如需服務 帳戶的 IAM 角色的詳細資訊,請參閱[服務帳戶的 IAM 角色。](https://docs.aws.amazon.com/eks/latest/userguide/iam-roles-for-service-accounts.html)
	- 內部部署的授權存取 需要授權組態密碼,才能提供認證和適當的權限,才能針對內部部署環 境中的 Helm 部署呼叫 License Manager API 作業。買家將根據買家體驗產生授權密碼,並將其 提供 AWS Marketplace 給 Helm。

下列程式碼片段是包含服務帳戶、授權組態和映像提取密碼的範例部署規格。

```
apiVersion: apps/v1
kind: Deployment
metadata: 
   name: example-app
spec: 
   replicas: 1 
   selector: 
     matchLabels: 
        app: example-app 
   template: 
     metadata: 
       labels: 
          app: example-app
spec:
```

```
 // Service account for pod 
       serviceAccountName: {{ .Values.serviceAccountName }} 
       containers: 
         - name: example-app 
           image: example-app 
           ports: 
              - containerPort: 8001
// Add the following conditional attributes
{{ - if .Values.awsmp.licenseConfigSecretName }} 
           //Mount the license volume to the container image 
           volumeMounts: 
              - name: awsmp-product-license 
                mountPath: "/var/run/secrets/product-license" 
           //Add following environment variable to container for credential
provider 
           env: 
              - name: AWS_WEB_IDENTITY_REFRESH_TOKEN_FILE 
                value: "/var/run/secrets/product-license/license_token" 
             - name: AWS ROLE ARN
                  valueFrom: 
                      secretKeyRef: 
                     name: { { .Values.aws.licenseConfigSecretName }}
                      key: iam_role 
       //Mount the license secret as a volume to the pod 
       volumes: 
         - name: awsmp-product-license 
           secret: 
             secretName: {{ .Values.aws.licenseConfigSecretName }}
              optional: true
{{ - end }}
```
#### **a** Note

授權組態密碼是選擇性的。購買者只會將此值用於內部部署。對於 AWS 部署,部署規格 必須包含 License Manager 整合映像的服務帳戶。

- 10. 執行以下各節中的步驟,在本機和 Amazon EKS 上測試 License Manager 整合:
	- a. [本機測試 License Manager 整合](#page-263-0)
	- b. [在 Amazon EKS 上測試 License Manager 集成](#page-265-0)

11. 在您在內部部署 AWS 和內部部署成功驗證 License Manager 整合之後,您可以依照中的步驟建 立容器產品清單[建立容器產品](#page-182-0)。

<span id="page-263-0"></span>本機測試 License Manager 整合

您可以使用 minikube 或任何其他安裝程式,在本機任何 Kubernetes 叢集上測試 License Manager 整 合。請確定 Kubernetes 叢集具有輸出網際網路存取權,以呼叫 License Manager API 作業。

若要在本機測試 License Manager 整合

1. 在具有所需權利的測試賣家帳戶中建立測試授權。若要設定測試授權,請參閱 AWS License Manager API 參考資[料CreateLicense中](https://docs.aws.amazon.com/license-manager/latest/APIReference/API_CreateLicense.html)的。或者,使用下列指令碼建立測試授權,然後建立授權 給測試購買者帳戶以使用授權。下面的腳本使用測試賣家帳戶憑據。

```
read -p 'AWS Account for test buyer: ' TEST_BUYER_ACCOUNT_ID
read -p 'License entitlements: ' ENTITLEMENTS
# TEST_SELLER_ACCOUNT_ID="109876543210"
# ENTITLEMENTS="{\"Name\": \"ByData\",\"MaxCount\": 1000,\"Overage\":true,\"Unit\": 
 \"Gigabits\",\"AllowCheckIn\": true}"
# Create License
NOW=$(date +"%Y-%m-%dT00:00:00+00:00")
PRODUCT_NAME="My awesome product"
PRODUCT_SKU="c97b7825-44c4-4f42-b025-12baa4c171e0"
LICENSE_BENEFICIARY=" arn:aws:iam::$TEST_BUYER_ACCOUNT_ID:root "
LICENSE_ISSUER_NAME="test-seller"
LICENSE_NAME="test-seller-license"
CLIENT_TOKEN="b3920968-a94f-4547-af07-3dd232319367"
CONSUMPTION_TTL=180
CONSUMPTION_RENEW_TYPE="None"
HOME_REGION="us-east-1"
LICENSE_ARN=$(aws license-manager create-license --license-name 
  "$LICENSE_NAME" --product-name "$PRODUCT_NAME" --product-sku 
  "$PRODUCT_SKU" --issuer Name="$LICENSE_ISSUER_NAME" --home-region 
  "$HOME_REGION" --validity Begin="$NOW" --entitlements "$ENTITLEMENTS"
```

```
 --beneficiary "$LICENSE_BENEFICIARY" --consumption-configuration 
  RenewType="$CONSUMPTION_RENEW_TYPE",ProvisionalConfiguration={MaxTimeToLiveInMinutes=
$CONSUMPTION_TTL} --client-token "$CLIENT_TOKEN" | jq -r ".LicenseArn" )
echo "License arn: $LICENSE_ARN"
# Create Grant
GRANT_TOKEN="e9a14140-4fca-4219-8230-57511a6ea6"
GRANT_NAME="test-grant"
GRANT_ARN=$(aws license-manager create-grant --grant-name "$GRANT_NAME" 
  --license-arn "$LICENSE_ARN" --principals "$LICENSE_BENEFICIARY" --home-
region "$HOME_REGION" --client-token "$GRANT_TOKEN" --allowed-operations 
  "CheckoutLicense" "CheckInLicense" "ExtendConsumptionLicense" "CreateToken" | jq -
r ".GrantArn")
echo "Grant arn: $GRANT_ARN"
```
2. 使用先前定義的密碼格式,使用授權權杖和 IAM 角色建立 Kubernetes 密碼。使用 License Manager CreateToken API 作業來產生授權權杖。然後,使用 IAM CreateRole API 操作建立 具有許可和信任政策的 IAM 角色。請參閱下列指令碼中的範例。下列指令碼使用測試購買者帳戶 認證。

```
read -p 'AWS Account for test license: ' TEST_ACCOUNT_ID
read -p 'License Arn' LICENSE_ARN
# Create IAM Role
ROLE_NAME="AWSLicenseManagerConsumptionTestRole"
ROLE_DESCRIPTION="Role to test AWS License Manager integration on-prem"
ROLE_POLICY_ARN="arn:aws:iam::aws:policy/service-role/
AWSLicenseManagerConsumptionPolicy"
ROLE_TRUST_POLICY="{\"Version\": \"2012-10-17\",\"Statement\": [{ \"Effect\":
\"Allow\", \"Principal\": { \"Federated\": \"openid-license-manager.amazonaws.com
\" }, \"Action\": \"sts:AssumeRoleWithWebIdentity\",\"Condition\": 
 { \"ForAnyValue:StringLike\": { \"openid-license-manager.amazonaws.com:amr\": 
 \"aws:license-manager:token-issuer-account-id:${TEST_ACCOUNT_ID}\" }}}]}"
ROLE_SESSION_DURATION=3600
ROLE_ARN=$(aws iam create-role --role-name "$ROLE_NAME" --description 
  "$ROLE_DESCRIPTION" --assume-role-policy-document "$ROLE_TRUST_POLICY" --max-
session-duration $ROLE_SESSION_DURATION | jq ".Role" | jq -r ".Arn")
aws iam attach-role-policy --role-name "$ROLE_NAME" --policy-arn "$ROLE_POLICY_ARN"
```

```
echo "Role arn: $ROLE_ARN"
# Create Token
CLIENT_TOKEN="b3920968-a94f-4547-af07-3dd232319367"
TOKEN=$(aws license-manager create-token --license-arn $LICENSE_ARN --role-arns 
  $ROLE_ARN --client-token $CLIENT_TOKEN | jq '.Token')
echo "License access token: $TOKEN"c
```
- 3. 設定裝載於外部的任何 Kubernetes 叢集。 AWS使用它來測試容器應用程式是否可以從環境以外 的環境連線到 AWS License Manager API, 而 AWS 且自訂認證提供者是否已妥善整合在應用程 式中。
- 4. 將先前產生的授權權杖和 IAM 角色部署到本機 Kubernetes 叢集中。

```
kubectl create secret generic "awsmp-license-access-config" \
--from-literal=license token=${TOKEN} \
--from-literal=iam_role=${ROLE_ARN}
```
5. 透過 Helm 部署您的應用程式,並使用密碼名稱作為輸入,並確認應用程式可呼叫 License Manager API 作業來執行權益檢查。如需 Helm 和部署規格變更的資訊,請參閱中的步驟 9 [使用](#page-257-1) [License Manager 整合 AWS Marketplace 適用於隨處的容器產品。](#page-257-1)

<span id="page-265-0"></span>在 Amazon EKS 上測試 License Manager 集成

您還可以在 Amazon EKS 上測試 License Manager 集成。測試以確保應用程式可以在沒有授權組態密 碼的情況下呼叫 License Manager API 作業。此外,請確定服務帳戶可用來設定服務帳戶的 IAM 角色 (IRSA),並提供應用程式的相關登入資料。

在 Amazon EKS 上測試 License Manager 集成

1. 在具有所需權利的測試賣家帳戶中建立測試授權。請參閱 [CreateLicense API 參考以](https://docs.aws.amazon.com/license-manager/latest/APIReference/API_CreateLicense.html)設定測試授 權,或使用下列指令碼建立測試授權,並建立授權給測試購買者帳戶以使用授權。下面的腳本使用 測試賣家帳戶憑據。

read -p 'AWS Account for test buyer: ' TEST\_BUYER\_ACCOUNT\_ID read -p 'License entitlements: ' ENTITLEMENTS

# TEST\_SELLER\_ACCOUNT\_ID="109876543210"

```
# ENTITLEMENTS="{\"Name\": \"ByData\",\"MaxCount\": 1000,\"Overage\": true,\"Unit
\": \"Gigabits\",\"AllowCheckIn\": true}"
# Create License
NOW=$(date +"%Y-%m-%dT00:00:00+00:00")
PRODUCT_NAME="My awesome product"
PRODUCT_SKU="c97b7825-44c4-4f42-b025-12baa4c171e0"
LICENSE_BENEFICIARY=" arn:aws:iam::$TEST_BUYER_ACCOUNT_ID:root "
LICENSE ISSUER NAME="test-seller"
LICENSE_NAME="test-seller-license"
CLIENT_TOKEN="b3920968-a94f-4547-af07-3dd232319367"
CONSUMPTION_TTL=180
CONSUMPTION_RENEW_TYPE="None"
HOME_REGION="us-east-1"
LICENSE_ARN=$(aws license-manager create-license --license-name 
  "$LICENSE_NAME" --product-name "$PRODUCT_NAME" --product-sku 
  "$PRODUCT_SKU" --issuer Name="$LICENSE_ISSUER_NAME" --home-region 
  "$HOME_REGION" --validity Begin="$NOW" --entitlements "$ENTITLEMENTS" 
  --beneficiary "$LICENSE_BENEFICIARY" --consumption-configuration 
  RenewType="$CONSUMPTION_RENEW_TYPE",ProvisionalConfiguration={MaxTimeToLiveInMinutes=
$CONSUMPTION_TTL} --client-token "$CLIENT_TOKEN" | jq -r ".LicenseArn" )
echo "License arn: $LICENSE_ARN"
# Create Grant
GRANT_TOKEN="e9a14140-4fca-4219-8230-57511a6ea6"
GRANT_NAME="test-grant"
GRANT_ARN=$(aws license-manager create-grant --grant-name "$GRANT_NAME" 
  --license-arn "$LICENSE_ARN" --principals "$LICENSE_BENEFICIARY" --home-
region "$HOME_REGION" --client-token "$GRANT_TOKEN" --allowed-operations 
  "CheckoutLicense" "CheckInLicense" "ExtendConsumptionLicense" "CreateToken" | jq -
r ".GrantArn")
echo "Grant arn: $GRANT_ARN"
```
2. 建立所需組態的測試 Amazon EKS 叢集,或執行下列命令以使用預設組態。

aws ec2 create-key-pair --region us-west-2 --key-name eks-key-pair

```
eksctl create cluster \
--name awsmp-eks-test-example \
--region us-west-2 \
--with\text{-}oidc \setminus--ssh-access \
--ssh-public-key eks-key-pair
```
3. 為現有叢集建立服務帳戶,並將其與 IAM 角色建立關聯。下列命令會建立具 有AWSLicenseManagerConsumptionPolicy. 然後,該命令會將其附加到應部署 License Manager 整合映像的 Amazon EKS 叢集的test\_sa服務帳戶。因此,服務帳戶可以取得適當的認 證來呼叫 License Manager API 作業。

```
eksctl create iamserviceaccount \
--name test_sa \
--namespace test_namespace \
--cluster awsmp-eks-test-example \
--attach-policy-arn "arn:aws:iam::aws:policy/service-role/
AWSLicenseManagerConsumptionPolicy" \
--approve \
--override-existing-serviceaccounts
```
4. 在與上一個命令相關聯的 IAM 角色的服務帳戶中,透過 Helm 部署應用程式。確認應用程式可呼 叫 License Manager API 作業以執行權益檢查。

<span id="page-267-0"></span>使用 License Manager 的浮動授權權利

使用浮動授權時,當使用者登入應用程式時,會從可用授權集區中取得授權。當使用者登出時,授權會 新增回可用授權集區。

對於浮動授權,當使用資源時,應用程式會使用 CheckoutLicense API 作業從權利集區簽出權 利。CheckoutLicenseAPI 操作的響應包括許可證消費令牌,該令牌是結帳的唯一標識符。授權使用 權杖可以對已出庫的權利文件執行其他動作,例如將它們入庫回授權集區或延長簽出。

當資源不再使用時,應用程式會使用 CheckInLicense API 作業將權利檢查回集區。

```
aws license-manager check-in-license \
--license-consumption-token "f1603b3c1f574b7284db84a9e771ee12"
```
如果將授權簽回集區失敗,例如,如果應用程式在作業期間當機,則會在 60 分鐘後自動將權利簽回集 區。因此,如果資源的使用時間超過 60 分鐘,最佳做法是將權利從集區中簽出。若要這麼做,只要資 源正在使用,就可以使用 ExtendLicenseConsumption API 作業。

aws license-manager extend-license-consumption \ --license-consumption-token "f1603b3c1f574b7284db84a9e771ee12"

<span id="page-268-1"></span>針對內部部署與 License Manager 整合的最佳做法

內部部署環境中的容器應用程式部署可能遇到不可靠的輸出網路存取。請使用下列最佳做法來增加復原 能力, 以避免因網際網路連線不良而導致潛在問題導致買家服務中斷:

- 適當的重試 暫時性網路問題可能會使您的應用程式無法連線到 AWS License Manager. 實作重試 時間長達 30 分鐘,並具有指數退回功能。這有助於避免短期中斷或網路問題。
- 避免硬性限制 部署在連線叢集中的應用程式可以定期檢查授權,以識別因升級或續訂而造成的任 何變更。由於不可靠的輸出訪問,應用程序可能無法識別這些更改。應用程序應盡可能避免因無法通 過許可證管理器檢查許可證而導致買家服務中斷。當授權到期時,應用程式可能會退回免費試用或開 放原始碼體驗,而且無法檢查授權是否有效。
- 通知客戶 使用快取的授權時,對授權的任何變更 (包括續約或升級) 不會自動反映在執行中的工作 負載上。通知您的客戶 (他們必須暫時允許對應用程式進行輸出存取,以便應用程式可以更新其快取 的授權。例如,透過應用程式本身或透過其文件通知客戶。同樣地,當回到較低的功能集時,請通知 客戶其權利已用盡或授權已過期。然後,他們可以選擇升級或續約。

#### <span id="page-268-0"></span>**LicenseManagerCredentialsProvider**-Java 實作

LicenseCredentialsProvider透過新增,延伸 AWS SDK 的預設認證提供者鏈供內部部署使 用LicenseManagerTokenCredentialsProvider。

#### **LicenseCredentialsProvider**

```
package com.amazon.awsmp.license;
import software.amazon.awssdk.auth.credentials.AwsCredentials;
import software.amazon.awssdk.auth.credentials.AwsCredentialsProvider;
import software.amazon.awssdk.auth.credentials.AwsCredentialsProviderChain;
import software.amazon.awssdk.auth.credentials.DefaultCredentialsProvider;
import software.amazon.awssdk.auth.credentials.internal.LazyAwsCredentialsProvider;
import software.amazon.awssdk.utils.SdkAutoCloseable;
```

```
public class LicenseCredentialsProvider implements AwsCredentialsProvider, 
  SdkAutoCloseable { 
     private static final LicenseCredentialsProvider CREDENTIALS_PROVIDER = new 
  LicenseCredentialsProvider(); 
     private final LazyAwsCredentialsProvider providerChain; 
     private LicenseCredentialsProvider() { 
         this.providerChain = createChain(); 
     } 
     public static LicenseCredentialsProvider create() { 
         return CREDENTIALS_PROVIDER; 
     } 
     @Override 
     public AwsCredentials resolveCredentials() { 
         return this.providerChain.resolveCredentials(); 
     } 
     @Override 
     public void close() { 
         this.providerChain.close(); 
     } 
     private LazyAwsCredentialsProvider createChain() { 
         return LazyAwsCredentialsProvider.create(() -> { 
             AwsCredentialsProvider[] credentialsProviders = new 
  AwsCredentialsProvider[]{ 
                      DefaultCredentialsProvider.create(), 
                      LicenseManagerTokenCredentialsProvider.create()}; 
             return AwsCredentialsProviderChain.builder().reuseLastProviderEnabled(true) 
                      .credentialsProviders(credentialsProviders).build(); 
         }); 
     }
}
```
### **LicenseManagerTokenCredentialsProvider**

LicenseManagerTokenCredentialsProvider在內部部署環境中使用 License Manager OIDC 核 發的身分權杖來提供認證。您必須在應用程式類別路徑LicenseCredentialsProvider中包含的原 始程式碼。

```
package com.amazon.awsmp.license;
import software.amazon.awssdk.auth.credentials.AnonymousCredentialsProvider;
import software.amazon.awssdk.auth.credentials.AwsCredentials;
import software.amazon.awssdk.auth.credentials.AwsCredentialsProvider;
import software.amazon.awssdk.core.SdkSystemSetting;
import software.amazon.awssdk.core.client.config.ClientOverrideConfiguration;
import software.amazon.awssdk.core.retry.RetryPolicyContext;
import software.amazon.awssdk.core.retry.conditions.OrRetryCondition;
import software.amazon.awssdk.core.retry.conditions.RetryCondition;
import software.amazon.awssdk.regions.Region;
import software.amazon.awssdk.regions.providers.DefaultAwsRegionProviderChain;
import software.amazon.awssdk.services.licensemanager.LicenseManagerClient;
import software.amazon.awssdk.services.licensemanager.model.GetAccessTokenRequest;
import software.amazon.awssdk.services.licensemanager.model.GetAccessTokenResponse;
import software.amazon.awssdk.services.sts.StsClient;
import 
  software.amazon.awssdk.services.sts.auth.StsAssumeRoleWithWebIdentityCredentialsProvider;
import software.amazon.awssdk.services.sts.model.AssumeRoleWithWebIdentityRequest;
import software.amazon.awssdk.services.sts.model.IdpCommunicationErrorException;
import software.amazon.awssdk.utils.IoUtils;
import software.amazon.awssdk.utils.SdkAutoCloseable;
import software.amazon.awssdk.utils.StringUtils;
import software.amazon.awssdk.utils.SystemSetting;
import java.io.IOException;
import java.io.InputStream;
import java.io.UncheckedIOException;
import java.nio.file.Files;
import java.nio.file.Path;
import java.nio.file.Paths;
import java.time.Duration;
import java.util.function.Supplier;
```

```
public class LicenseManagerTokenCredentialsProvider implements AwsCredentialsProvider, 
 SdkAutoCloseable {
```
 private final StsAssumeRoleWithWebIdentityCredentialsProvider credentialsProvider; private final RuntimeException loadException;

 private Path licenseAccessTokenFile; private String roleArn; private String roleSessionName;

```
 private StsClient stsClient; 
    private LicenseManagerClient lmClient; 
    public static LicenseManagerTokenCredentialsProvider create() { 
        return new Builder().build(); 
    } 
    @Override 
    public AwsCredentials resolveCredentials() { 
        if (this.loadException != null) { 
            throw this.loadException; 
        } 
        return this.credentialsProvider.resolveCredentials(); 
    } 
    @Override 
    public void close() { 
        IoUtils.closeQuietly(this.credentialsProvider, null); 
        IoUtils.closeQuietly(this.stsClient, null); 
        IoUtils.closeIfCloseable(this.lmClient, null); 
    } 
    private LicenseManagerTokenCredentialsProvider(Builder builder) { 
        StsAssumeRoleWithWebIdentityCredentialsProvider credentialsProvider = null; 
        RuntimeException loadException = null; 
        try { 
            this.licenseAccessTokenFile = 
Paths.get(StringUtils.trim(LicenseSystemSetting.AWS_WEB_IDENTITY_REFRESH_TOKEN_FILE.getString\
            this.roleArn = SdkSystemSetting.AWS_ROLE_ARN.getStringValueOrThrow(); 
            this.roleSessionName = 
 SdkSystemSetting.AWS_ROLE_SESSION_NAME.getStringValue().orElse("aws-sdk-java-" + 
System.currentTimeMillis());
            this.stsClient = builder.stsClient != null ? builder.stsClient : 
 StsClientFactory.create(); 
            this.lmClient = builder.lmClient != null ? builder.lmClient : 
 LicenseManagerClientFactory.create(); 
            AssumeRoleWithWebIdentityRequest request = 
 AssumeRoleWithWebIdentityRequest.builder() 
 .roleArn(this.roleArn).roleSessionName(this.roleSessionName).build();
```

```
 Supplier<AssumeRoleWithWebIdentityRequest> supplier = new 
 AssumeRoleRequestSupplier(request, 
                     this.licenseAccessTokenFile, this.lmClient); 
             credentialsProvider = 
 StsAssumeRoleWithWebIdentityCredentialsProvider.builder() 
                     .stsClient(this.stsClient).refreshRequest(supplier).build(); 
        } catch (RuntimeException ex) { 
             loadException = ex; 
        } 
        this.credentialsProvider = credentialsProvider; 
        this.loadException = loadException; 
    } 
    public static final class Builder { 
        private Path licenseAccessTokenFile; 
        private String roleArn; 
        private String roleSessionName; 
        private StsClient stsClient; 
        private LicenseManagerClient lmClient; 
        public LicenseManagerTokenCredentialsProvider build() { 
             return new LicenseManagerTokenCredentialsProvider(this); 
        } 
        public LicenseManagerTokenCredentialsProvider.Builder 
 licenseAccessTokenFile(Path licenseAccessTokenFile) { 
            this.licenseAccessTokenFile = licenseAccessTokenFile; 
            return this; 
        } 
        public LicenseManagerTokenCredentialsProvider.Builder roleArn(String roleArn) { 
            this.roleArn = roleArn; 
            return this; 
        } 
        public LicenseManagerTokenCredentialsProvider.Builder roleSessionName(String 
 roleSessionName) { 
            this.roleSessionName = roleSessionName; 
            return this; 
        }
```

```
 public LicenseManagerTokenCredentialsProvider.Builder stsClient(StsClient 
 stsClient) { 
             this.stsClient = stsClient; 
             return this; 
         } 
         public LicenseManagerTokenCredentialsProvider.Builder 
 lmClient(LicenseManagerClient lmClient) { 
             this.lmClient = lmClient; 
             return this; 
         } 
     } 
     private static final class AssumeRoleRequestSupplier implements Supplier { 
         private final LicenseManagerClient lmClient; 
         private final AssumeRoleWithWebIdentityRequest request; 
         private final Path webIdentityRefreshTokenFile; 
         AssumeRoleRequestSupplier(final AssumeRoleWithWebIdentityRequest request, 
                                                     final Path 
 webIdentityRefreshTokenFile, 
                                                     final LicenseManagerClient lmClient) { 
             this.lmClient = lmClient; 
             this.request = request; 
             this.webIdentityRefreshTokenFile = webIdentityRefreshTokenFile; 
         } 
         public AssumeRoleWithWebIdentityRequest get() { 
             return this.request.toBuilder() 
                      .webIdentityToken(getIdentityToken()) 
                     .build();
         } 
         private String getIdentityToken() { 
             return refreshIdToken(readRefreshToken(this.webIdentityRefreshTokenFile)); 
         } 
         private String readRefreshToken(Path file) { 
             try (InputStream webIdentityRefreshTokenStream = 
 Files.newInputStream(file)) { 
                 return IoUtils.toUtf8String(webIdentityRefreshTokenStream); 
             } catch (IOException e) { 
                 throw new UncheckedIOException(e); 
 }
```

```
 } 
         private String refreshIdToken(String licenseRefreshToken) { 
             final GetAccessTokenRequest request = GetAccessTokenRequest.builder() 
                      .token(licenseRefreshToken) 
                     .build();
             GetAccessTokenResponse response = this.lmClient.getAccessToken(request); 
             return response.accessToken(); 
         } 
     } 
     private static final class LicenseManagerClientFactory { 
         private static final Duration DEFAULT_API_TIMEOUT = Duration.ofSeconds(30); 
         private static final Duration DEFAULT_API_ATTEMPT_TIMEOUT = 
 Duration.ofSeconds(10); 
         public static LicenseManagerClient create() { 
             return getLicenseManagerClient(); 
         } 
         private static LicenseManagerClient getLicenseManagerClient() { 
             ClientOverrideConfiguration configuration = 
 ClientOverrideConfiguration.builder() 
                      .apiCallTimeout(DEFAULT_API_TIMEOUT) 
                      .apiCallAttemptTimeout(DEFAULT_API_ATTEMPT_TIMEOUT) 
                     .build();
             LicenseManagerClient client = LicenseManagerClient.builder() 
                      .region(configureLicenseManagerRegion()) 
                      .credentialsProvider(AnonymousCredentialsProvider.create()) 
                      .overrideConfiguration(configuration).build(); 
             return client; 
         } 
         private static Region configureLicenseManagerRegion() { 
             Region defaultRegion = Region.US_EAST_1; 
             Region region; 
             try { 
                 region = (new DefaultAwsRegionProviderChain()).getRegion(); 
             } catch (RuntimeException ex) { 
                 region = defaultRegion; 
 }
```

```
 return region; 
         } 
     } 
     private static final class StsClientFactory { 
         private static final Duration DEFAULT_API_TIMEOUT = Duration.ofSeconds(30); 
         private static final Duration DEFAULT_API_ATTEMPT_TIMEOUT = 
 Duration.ofSeconds(10); 
         public static StsClient create() { 
             return getStsClient(); 
         } 
         private static StsClient getStsClient() { 
             OrRetryCondition retryCondition = OrRetryCondition.create(new 
 StsRetryCondition(), 
                      RetryCondition.defaultRetryCondition()); 
             ClientOverrideConfiguration configuration = 
 ClientOverrideConfiguration.builder() 
                      .apiCallTimeout(DEFAULT_API_TIMEOUT) 
                      .apiCallAttemptTimeout(DEFAULT_API_ATTEMPT_TIMEOUT) 
                      .retryPolicy(r -> r.retryCondition(retryCondition)) 
                     .build();
             return StsClient.builder() 
                      .region(configureStsRegion()) 
                      .credentialsProvider(AnonymousCredentialsProvider.create()) 
                      .overrideConfiguration(configuration).build(); 
         } 
         private static Region configureStsRegion() { 
             Region defaultRegion = Region.US_EAST_1; 
             Region stsRegion; 
             try { 
                 stsRegion = (new DefaultAwsRegionProviderChain()).getRegion(); 
             } catch (RuntimeException ex) { 
                 stsRegion = defaultRegion; 
 } 
             return stsRegion; 
         } 
         private static final class StsRetryCondition implements RetryCondition { 
             public boolean shouldRetry(RetryPolicyContext context) {
```

```
 return context.exception() instanceof IdpCommunicationErrorException; 
 } 
         } 
     } 
     private enum LicenseSystemSetting implements SystemSetting { 
         AWS_WEB_IDENTITY_REFRESH_TOKEN_FILE("aws.webIdentityRefreshTokenFile"); 
         private String systemProperty; 
         private String defaultValue = null; 
         LicenseSystemSetting(String systemProperty) { 
              this.systemProperty = systemProperty; 
         } 
         @Override 
         public String property() { 
              return this.systemProperty; 
         } 
         @Override 
         public String environmentVariable() { 
              return this.name(); 
         } 
         @Override 
         public String defaultValue() { 
              return this.defaultValue; 
         } 
     }
}
```
### <span id="page-276-0"></span>**LicenseManagerCredentialsProvider**-**Golang** 實施

### **LicenseCredentialsProvider**

LicenseCredentialsProvider透過新增,延伸 AWS SDK 的預設認證提供者鏈供內部部署使 用LicenseManagerTokenCredentialsProvider。

```
package lib
import ( 
  "context"
```

```
 "fmt" 
  "sync" 
  "github.com/aws/aws-sdk-go-v2/aws" 
  "github.com/aws/aws-sdk-go-v2/config"
\lambda// LicenseCredentialsProvider is the custom credential provider that can retrieve valid 
  temporary aws credentials
type LicenseCredentialsProvider struct { 
  fallBackProvider aws.CredentialsProvider 
 mux sync.RWMutex
  licenseCredentials aws.Credentials 
  err error
}
// NewLicenseCredentialsProvider method will create a LicenseCredentialProvider Object 
  which contains valid temporary aws credentials
func NewLicenseCredentialsProvider() (*LicenseCredentialsProvider, error) { 
  licenseCredentialProvider := &LicenseCredentialsProvider{} 
  fallBackProvider, err := createCredentialProvider() 
 if err != nil {
   return licenseCredentialProvider, fmt.Errorf("failed to create 
  LicenseCredentialsProvider, %w", err) 
  } 
  licenseCredentialProvider.fallBackProvider = fallBackProvider 
  return licenseCredentialProvider, nil
}
// Retrieve method will retrieve temporary aws credentials from the credential provider
func (l *LicenseCredentialsProvider) Retrieve(ctx context.Context) (aws.Credentials, 
  error) { 
  l.mux.RLock() 
  defer l.mux.RUnlock() 
  l.licenseCredentials, l.err = l.fallBackProvider.Retrieve(ctx) 
  return l.licenseCredentials, l.err
}
func createCredentialProvider() (aws.CredentialsProvider, error) { 
  // LoadDefaultConfig will examine all "default" credential providers 
  ctx := context.TODO() 
  cfg, err := config.LoadDefaultConfig(ctx) 
 if err != nil {
   return nil, fmt.Errorf("failed to create FallBackProvider, %w", err)
```
}

```
 var useFallbackProvider bool 
  if cfg.Credentials != nil { 
   if _, err := cfg.Credentials.Retrieve(ctx); err != nil { 
   // If the "default" credentials provider cannot retrieve credentials, enable 
  fallback to customCredentialsProvider. 
    useFallbackProvider = true 
   } 
  } else { 
   useFallbackProvider = true 
  } 
  if useFallbackProvider { 
   customProvider, err := newLicenseManagerTokenCredentialsProvider() 
  if err != nil {
   return cfg.Credentials, fmt.Errorf("failed to create fallBackProvider, %w", err) 
   } 
   // wrap up customProvider with CredentialsCache to enable caching 
   cfg.Credentials = aws.NewCredentialsCache(customProvider) 
  } 
 return cfg.Credentials, nil
}
```
### **LicenseManagerTokenCredentialsProvider**

LicenseManagerTokenCredentialsProvider在內部部署環境中使用 License Manager OIDC 核 發的身分權杖來提供認證。您必須在應用程式類別路徑LicenseCredentialsProvider中包含的原 始程式碼。

```
package lib
import ( 
  "context" 
  "fmt" 
  "io/ioutil" 
  "os" 
  "sync" 
  "time" 
  "github.com/aws/aws-sdk-go-v2/aws" 
  "github.com/aws/aws-sdk-go-v2/config" 
  "github.com/aws/aws-sdk-go-v2/service/sts"
```

```
)
const awsRefreshTokenFilePathEnvVar = "AWS_LICENSE_ACCESS_FILE"
// licenseManagerTokenCredentialsProvider defines and contains 
  StsAssumeRoleWithWebIdentityProvider
type licenseManagerTokenCredentialsProvider struct { 
  stsCredentialProvider *stsAssumeRoleWithWebIdentityProvider 
 mux sync.RWMutex
  licenseCredentials aws.Credentials 
  err error
}
// Retrieve method will retrieve credentials from credential provider.
// Make this method public to make this provider satisfies CredentialProvider interface
func (a *licenseManagerTokenCredentialsProvider) Retrieve(ctx context.Context) 
  (aws.Credentials, error) { 
  a.mux.RLock() 
  defer a.mux.RUnlock() 
  a.licenseCredentials, a.err = a.stsCredentialProvider.Retrieve(ctx) 
  return a.licenseCredentials, a.err
}
// newLicenseManagerTokenCredentialsProvider will create and return 
  a LicenseManagerTokenCredentialsProvider Object which wraps up 
  stsAssumeRoleWithWebIdentityProvider
func newLicenseManagerTokenCredentialsProvider() 
  (*licenseManagerTokenCredentialsProvider, error) { 
  // 1. Retrieve variables From yaml environment 
  envConfig, err := config.NewEnvConfig() 
 if err != nil {
   return &licenseManagerTokenCredentialsProvider{}, fmt.Errorf("failed to create 
  LicenseManagerTokenCredentialsProvider, %w", err) 
  } 
  roleArn := envConfig.RoleARN 
  var roleSessionName string 
  if envConfig.RoleSessionName == "" { 
   roleSessionName = fmt.Sprintf("aws-sdk-go-v2-%v", time.Now().UnixNano()) 
  } else { 
   roleSessionName = envConfig.RoleSessionName 
  } 
  tokenFilePath := os.Getenv(awsRefreshTokenFilePathEnvVar) 
  b, err := ioutil.ReadFile(tokenFilePath) 
 if err != nil {
```

```
 return &licenseManagerTokenCredentialsProvider{}, fmt.Errorf("failed to create 
  LicenseManagerTokenCredentialsProvider, %w", err) 
  } 
  refreshToken := aws.String(string(b)) 
  // 2. Create stsClient 
  cfg, err := config.LoadDefaultConfig(context.TODO()) 
 if err != nil {
   return &licenseManagerTokenCredentialsProvider{}, fmt.Errorf("failed to create 
  LicenseManagerTokenCredentialsProvider, %w", err) 
  } 
  stsClient := sts.NewFromConfig(cfg, func(o *sts.Options) { 
   o.Region = configureStsClientRegion(cfg.Region) 
   o.Credentials = aws.AnonymousCredentials{} 
  }) 
  // 3. Configure StsAssumeRoleWithWebIdentityProvider 
  stsCredentialProvider := newStsAssumeRoleWithWebIdentityProvider(stsClient, roleArn, 
  roleSessionName, refreshToken) 
  // 4. Build and return 
  return &licenseManagerTokenCredentialsProvider{ 
   stsCredentialProvider: stsCredentialProvider, 
 }, nil
}
func configureStsClientRegion(configRegion string) string { 
  defaultRegion := "us-east-1" 
  if configRegion == "" { 
  return defaultRegion 
  } else { 
   return configRegion 
 }
}
```
# 容器產品的 Amazon SNS 通知

若要接收通知,請訂閱在產品建立期間提供給您的 AWS Marketplace Amazon 簡單通知服務 (Amazon SNS) 主題。這些主題會提供客戶產品訂閱變更的相關通知。例如,您可以使用它來了解客戶何時接受 私人 oer。

**a** Note

在產品建立過程中,您會收到 SNS 主題的實際 Amazon 資源名稱 (ARN)。例 如:arn:aws:sns:us-east-1:123456789012:aws-mp-subscriptionnotification-PRODUCTCODE

下列 Amazon SNS 主題適用於容器產品:

• Amazon SNS 主題:[aws-mp-subscription-notification](#page-281-0)— 當買家訂閱或取消訂閱產品時, 本主題會通知您。這適用於小時定價模式,包括每小時和每小時的長期定價模式。

## <span id="page-281-0"></span>Amazon SNS 主題:**aws-mp-subscription-notification**

aws-mp-subscription-notification主題中的每個訊息都具有下列格式。

```
{ 
     "action": "<action-name>", 
     "customer-identifier": " X01EXAMPLEX", 
     "product-code": "n0123EXAMPLEXXXXXXXXXXXX", 
     "offer-identifier": "offer-abcexample123", 
     "isFreeTrialTermPresent":"true"
}
```
<action-name>將根據通知而有所不同。可能的動作包括:

- subscribe-success
- subscribe-fail
- unsubscribe-pending
- unsubscribe-success

如果選件是私人選件,則offer-identifier只會顯示在通知中。

## 訂閱 Amazon SQS 佇列至 Amazon SNS 主題

我們建議您將 Amazon SQS 佇列訂閱所提供的 SNS 主題。如需建立 SQS 佇列和訂閱佇列至主題的詳 細指示,請參[閱 Amazon 簡單通知服務開發人員指南中的將 Amazon SQS 佇列訂閱至 Amazon SNS](https://docs.aws.amazon.com/sns/latest/dg/subscribe-sqs-queue-to-sns-topic.html) [主題](https://docs.aws.amazon.com/sns/latest/dg/subscribe-sqs-queue-to-sns-topic.html)。

## **a** Note

您只能從 AWS 帳戶 用來銷售產品的 AWS Marketplace SNS 主題訂閱。但是,您可以將郵件 轉寄到其他帳戶。如需詳細資訊,請參閱 [Amazon 簡單通知服務開發人員指南中的將 Amazon](https://docs.aws.amazon.com/sns/latest/dg/sns-send-message-to-sqs-cross-account.html)  [SNS 訊息傳送至不同帳戶中的 Amazon SQS 佇列](https://docs.aws.amazon.com/sns/latest/dg/sns-send-message-to-sqs-cross-account.html)。

## 輪詢 SQS 佇列是否有通知

在您訂閱 SQS 佇列至 SNS 主題後,訊息就會儲存在 SQS 中。您必須定義一項服務,以持續輪詢佇 列、尋找訊息並據此處理訊息。

# 機器學習產品

身為賣家,您可以用 AWS Marketplace 來建立機器學習 (ML) 演算法和模型,供買家部署 AWS。有兩 種類型的 Amazon SageMaker 產品列在 AWS Marketplace:

#### 模型套件

預先訓練的模型,用於進行預測,不需要買方進一步的培訓。

#### 演算法

要求買方在進行預測之前提供訓練資料的模型。包括訓練演算法。

這些產品是提供給買家通過 Amazon SageMaker 控制台或 AWS Marketplace. 買家可以查看產品說 明,文檔,客戶評論,定價和支持信息。當他們訂閱模型套件產品或演算法產品時,就會將其新增至 SageMaker 主控台上的產品清單中。購買者也可以使用 AWS SDK、 AWS Command Line Interface (AWS CLI) 或 SageMaker 主控台來建立完全受控的 REST 推論端點,或對批次資料執行推論。

如需使用 Amazon 建立機器學習產品的支援 SageMaker,請聯[絡AWS Marketplace 賣方營運團](https://aws.amazon.com/marketplace/management/contact-us/)隊。

## 開始使用機器學習產品

AWS Marketplace 使用 Amazon 支援兩種機器學習產品類型 SageMaker。這兩種類型、模型套件產品 和演算法產品都會產生可部署的推論模型,以便進行預測。

## SageMaker 模型套件

[Amazon SageMaker 模型套件產品包含](https://docs.aws.amazon.com/sagemaker/latest/dg/sagemaker-marketplace.html#sagemaker-mkt-model-package)預先訓練的模型。可部署預先訓練的模型, SageMaker 以即時 或批次進行推論或預測。本產品包含經過訓練的推論元件,其中包含模型加工品 (如果有的話) 作為賣 家,您可以使用 SageMaker 或攜帶自己的模型來訓練模型。

## SageMaker 演算法

購買者可以使用[SageMaker演算法](https://docs.aws.amazon.com/sagemaker/latest/dg/sagemaker-marketplace.html#sagemaker-mkt-algorithm)產品來執行完整的機器學習工作負載。演算法產品有兩個邏輯元 件:訓練和推論。在中 SageMaker,購買者會使用自己的資料集,透過您的訓練元件建立訓練工作。 訓練元件中的演算法完成時,會產生機器學習模型的模型加工品。 SageMaker 將模型成品保存在買家 的亞馬遜簡單存儲服務(Amazon S3)存儲桶中。 在中 SageMaker,購買者可以將您的推論元件與那 些產生的模型成品一起部署,以即時或批次執行推論 (或預測)。

## 部署推論模型

無論是從模型包還是算法創建推論模型,有兩種方法可以部署它們:

• 端點 — 此方法用 SageMaker 於部署模型和建立 API 端點。購買者可以使用此端點作為後端服務的 一部分,為其應用程式提供動力。將數據發送到端點時,將其傳 SageMaker 遞到模型容器,並在 API 響應中返回結果。端點和容器會繼續執行,直到買方停止為止。

**a** Note

在中 AWS Marketplace,端點方法稱為即時推論,在 SageMaker 文件中稱為託管服務。如 需詳細資訊,請參閱[在 Amazon 中部署模型 SageMaker](https://docs.aws.amazon.com/sagemaker/latest/dg/how-it-works-deployment.html)。

• Batch 轉換任務 — 使用此方法,購買者將資料集存放在 Amazon S3 中以供推論。批次轉換任務啟 動時, SageMaker 部署模型,將資料從 S3 儲存貯體傳送到模型的容器,然後將結果傳回 S3 儲存 貯體。工作完成時, SageMaker 會停止工作。如需詳細資訊,請參閱[使用 Batch 轉換取得整個資料](https://docs.aws.amazon.com/sagemaker/latest/dg/how-it-works-batch.html) [集的推論](https://docs.aws.amazon.com/sagemaker/latest/dg/how-it-works-batch.html)。

**a** Note

這兩種方法對模型都是透明的,因為將資料傳 SageMaker遞至模型,並將結果傳回給購買 者。

# 安全性和智慧財產權

Amazon 針對從中取得的模型和演算法, SageMaker 保護您的智慧財產權和買家資料 AWS Marketplace。

## 保護知識產權

當您建立產品時,程式碼會封裝在 Docker 容器映像中。若要取得更多資訊準備您的產品 [SageMaker](#page-287-0),請參閱本指南稍後的〈〉。當您上傳容器映像時,影像和成品在傳輸過程中和靜態時都 會加密。在發佈之前,也會掃描映像檔是否有弱點。

為了保護您的智慧財產權,只 SageMaker 允許買家透過 AWS 服務 端點存取您的產品。購買者無法直 接存取或提取容器映像檔或模型成品,也無法存取基礎架構。

## 無法存取網路

與買家創建的 SageMaker 模型和算法不同,當買家發布您的產品時 AWS Marketplace,模型和算法 是在沒有網絡訪問權限的情況下部署。 SageMaker在無法存取網路或 AWS 服務 端點的環境中部署映 像。例如,容器映像檔無法對網際網路、[VPC 端點或](https://docs.aws.amazon.com/vpc/latest/userguide/vpc-endpoints.html)任何其他 AWS 服務服務進行對外 API 呼叫。

## 客戶資料的安全性

您的產品在買家的 SageMaker 範圍內運行 AWS 帳戶。因此,當買家使用您的產品執行數據推斷時, 作為賣家的您將無法訪問他們的數據。

對於演算法產品,模型加工品會在每次訓練工作之後由訓練影像輸出。模型加工品會儲存在買方帳戶 中。當購買者使用您的推論影像部署模型時,會使用訓練工作中的模型加工品。若要保護模型加工品中 可能包含的任何智慧財產權,請在輸出前先加密它們。

#### **A** Important

此安全性模型可防止程式碼在執行階段存取網際網路。因此,您的程式碼無法使用來自網際網 路的資源或程式庫,因此請將您的相依性封裝在 Docker 容器映像中。如果您選擇從訓練工作 加密輸出的成品,這一點尤其重要。用於加密和解密成品的密鑰不能在運行時通過互聯網訪 問。它們必須與您的圖像一起打包。

如需詳細資訊,請參閱 [Amazon 中的安全性 SageMaker](https://docs.aws.amazon.com/sagemaker/latest/dg/security.html)。

# 機器學習產品定價

您可以從多種可用的 Amazon SageMaker 產品定價模式中進行選擇。訂閱您的產品的買家在自己的 SageMaker 內部運行它 AWS 帳戶。您的購買者的價格是其中運行資源的基礎設施成本 AWS 帳戶 和 您設置的產品定價的組合。

## 基礎架構價

購買者需負責使用產品 SageMaker 時的所有基礎設施成本。這些費用由 Amazon 定價頁面設定, AWS 且可在 [Amazon 定 SageMaker 價](https://aws.amazon.com/sagemaker/pricing/)頁面上取得。

## 軟體定價

您可以決定向買方收取使用產品 AWS Marketplace 費用的軟體價格。您可以在新增機器學習產品時設 定定價和條款 AWS Marketplace。

每個執行個體類型的所有基礎架構和軟體價格,都會在買方訂閱 AWS Marketplace 之前,在中的產品 清單頁面上向買方顯示。

### 免費定價

您可以選擇免費提供產品。在這種情況下,買方僅支付基礎設施成本。

### 每小時定價

您可以為您的產品提供每個執行軟體執行個體的每小時價格 SageMaker。您可以針對軟體執行的每個 執行個體類型收取不同的小時價格。當買方執行您的軟體時, AWS Marketplace 追蹤使用情況,然後 相應地向買方收取費用。使用量會按比例分鐘計算。

對於模型包產品,買家可以通過兩種不同的方式運行軟件。他們可以持續託管端點以執行即時推論或在 資料集上執行批次轉換工作。您可以針對買家執行軟體的兩種方式,設定不同的定價。

對於演算法產品,除了決定執行推論的價格外,如前所述,您還可以決定訓練工作的每小時價格。您可 以針對訓練映像檔支援的每個執行個體類型收取不同的小時價格。

### 每小時定價的年度合約

在合同選項中,您可以指定固定的預付費用,並在訂閱時以合同的全額開具發票。在年度合約結束時, 任何繼續執行的執行個體都會以您設定的小時費率計費。

### 推論定價

當買方透過託管端點來持續執行即時推論來執行您的軟體時,您可以選擇設定每次推論的價格。

#### **a** Note

Batch 轉換程序一律使用小時定價。演算法產品的訓練工作也一律使用小時定價。您可以獨立 於推論定價以及彼此設定這些價格。

根據預設,採用推論定價,每次呼叫端點都會向買方 AWS Marketplace 收取費用。但是,在某些情況 下,您的軟體會在單次調用中處理一批推論(也稱為迷你批次)。對於端點部署,您可以指定自訂推 論數量,這些推論 AWS Marketplace 應向購買者收取該單一呼叫的費用。若要這麼做,請在呼叫的 HTTP 回應標頭中包含自訂計量標頭,如下列範例所示。此範例顯示呼叫,向買方收取三個推論費用。

X-Amzn-Inference-Metering: {"Dimension": "inference.count", "ConsumedUnits": 3}

**a** Note

對於推論定價, AWS Marketplace 只會針對 HTTP 回應碼所在的要求向購買者收取費 用。2XX

## 免費試用

或者,您可以為產品建立免費試用版,並定義免費試用的天數。免費試用期可以是 5-120 天。在免費 試用期間,買家可以盡可能多地執行您的軟體,而且不需要為您的軟體付費。在免費試用期間,買家需 支付基礎設施成本的費用。試用期結束後,系統會向您收取正常軟體價格以及基礎架構成本。

#### **a** Note

您只能為每小時收費的優惠建立免費試用。您無法為具有推論定價的產品建立免費試用版。

當買家訂閱免費試用產品時,他們會收到歡迎電子郵件訊息。該消息包括免費試用期限,計算的到期日 以及有關取消訂閱的詳細信息。系統會在到期日前三天傳送提醒電子郵件訊息。

如果您在中提供免費試用產品 AWS Marketplace,則表示您同意免費試用的特[定退款政策](https://docs.aws.amazon.com/marketplace/latest/userguide/refunds.html#refund-policy)。

#### **a** Note

如需機器學習的私人選件的相關資訊,請參閱[私人](https://docs.aws.amazon.com/marketplace/latest/userguide/private-offers-overview.html)選件。

### 價格變動

身為賣家,您可以聯絡 [AWS Marketplace 賣家營運團](https://aws.amazon.com/marketplace/management/contact-us/)隊,變更機器學習產品的定價。提供產品 ID 和 新的定價詳細資料。新價格在 90 天后生效。此外,您必須等待 90 天才能進行第二次價格變更。此限 制也適用於將新的執行個體類型新增至支援執行個體的現有清單。例如,如果您在 2023 年 11 月 1 日 提高機器學習產品的價格,您可以在 2024 年 1 月 30 日之後新增執行個體類型或進行第二次價格變 更。

# <span id="page-287-0"></span>準備您的產品 SageMaker

在發布產品之前 AWS Marketplace,您必須在 Amazon 上進行準備 SageMaker。準備產品有三個步 驟:
- 1. [將程式碼封裝成影像](#page-288-0) 若要準備模型套件或演算法產品,您必須為產品建立 Docker 容器映像檔。
- 2. [上傳您的圖片](#page-309-0) 將程式碼封裝到容器映像中並在本機測試之後,請上傳映像檔並掃描它們是否有已 知的弱點。在繼續之前修正所有弱點。
- 3. [創建您的 Amazon SageMaker 資源—](#page-311-0) 成功掃描影像後,它們可用於在中建立模型套件或演算法資 源 SageMaker。

# <span id="page-288-0"></span>將程式碼封裝成影像

AWS Marketplace 使用 Amazon 的機器學習產品 SageMaker 來建立和執行您為買家提供的機器學習 邏輯。 SageMaker 運行包含您的邏輯的 Docker 容器映像。 SageMaker在安全且可擴充的基礎架構中 執行這些容器。如需詳細資訊,請參閱 [安全性和智慧財產權。](#page-284-0)

主題

- [我要建立哪種類型的容器映像檔?](#page-288-1)
- [模型套件影像](#page-289-0)
- [演算法影像](#page-296-0)

<span id="page-288-1"></span>我要建立哪種類型的容器映像檔?

兩種類型的容器映像是推論影像和訓練影像。

若要建立模型套件產品,您只需要一個推論影像。如需詳細說明,請參閱 [模型套件影像](#page-289-0)。

若要建立演算法產品,您需要訓練影像和推論影像。如需詳細說明,請參閱 [演算法影像](#page-296-0)。

若要將程式碼正確封裝到容器映像中,容器必須遵守 SageMaker檔案結構。容器必須公開正確的端 點,以確保服務可以將資料傳送至您的容器,或從容器傳送資料。以下各節將說明此程序的詳細資訊。

#### **A** Important

為了安全起見,當買方訂閱您的容器化產品時,Docker 容器會在沒有網際網路連線的隔離環境 中執行。創建容器時,請不要依賴 Internet 上的撥出電話,因為它們會失敗。呼叫也 AWS 服 務 將失敗。如需詳細資訊,請參閱 [安全性和智慧財產權](#page-284-0) 一節。

或者,在建立推論和訓練映像時,請使用[可用 Deep Learning Containers 映像中的容器](https://aws.amazon.com/releasenotes/available-deep-learning-containers-images/)作為起點。這 些映像檔已使用不同的機器學習架構正確封裝。

# <span id="page-289-0"></span>模型套件影像

Amazon SageMaker 模型套件是預先訓練的模型,可進行預測,不需要買方進一步的培訓。

一個模型包包括以下組件:

- 存儲在 [Amazon 彈性容器註冊表\(Amazon](https://aws.amazon.com/ecr/) ECR)中的推論映像
- (選擇性) 模型成品,分別存放在 [Amazon S3](https://aws.amazon.com/s3/)

#### **a** Note

模型加工品是模型用來進行預測的檔案,通常是您自己訓練程序的結果。加工品可以是模型所 需的任何檔案類型,但必須進行 use.tar.gz 壓縮。對於模型套件,它們可以捆綁在您的推論映 像中,也可以單獨存放在 Amazon SageMaker 中。存放在 Amazon S3 中的模型成品會在執行 階段載入推論容器中。發佈模型套件時,這些成品會發佈並存放在 AWS Marketplace 擁有的 Amazon S3 儲存貯體中,買方無法直接存取。

**G** Tip

如果您的推論模型是使用深度學習架構 (例如 Gluon、Keras、MXNet、、、 TensorFlow-Lite 或 ONNX) 建立的 PyTorch TensorFlow,請考慮使用 Amazon Neo。 SageMaker Neo 可以自 動優化推論模型,這些模型部署到特定雲端執行個體類型系列,例如ml.c4ml.p2、和其他類 型。如需詳細資訊,請參閱 Amazon SageMaker 開發人員指南中[的使用 Neo 優化模型效能。](https://docs.aws.amazon.com/sagemaker/latest/dg/neo.html)

下圖顯示發佈和使用模型封裝產品的工作流程。

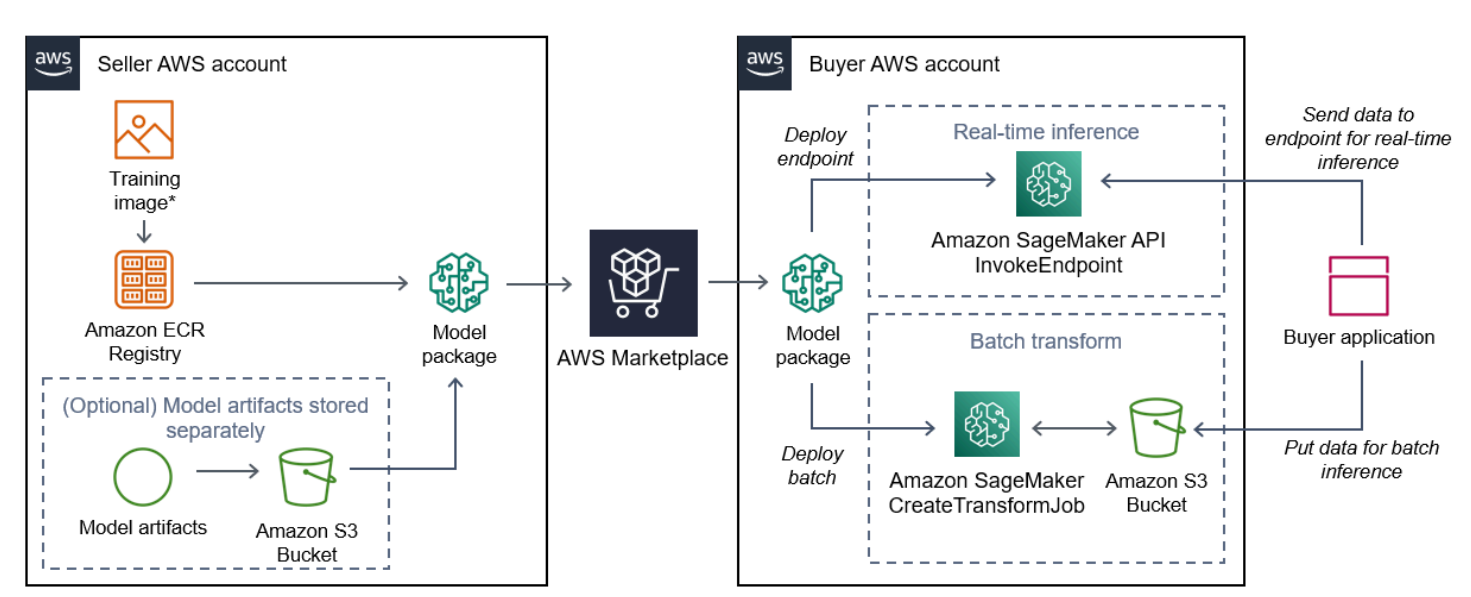

\*No network access when deployed

1. 賣方建立推論映像 (部署時無法存取網路),並將其推送至 Amazon ECR 登錄。

模型成品可以捆綁在推論映像中,也可以單獨存放在 S3 中。

- 2. 然後,賣方在 Amazon 創建一個模型包資源, SageMaker 並在上發布他們的 ML 產品 AWS Marketplace。
- 3. 買方訂閱 ML 產品並部署模型。
	- **a** Note

該模型可以部署為即時推論的端點,也可以部署為批次工作,以一次取得整個資料集的預測 結果。如需詳細資訊,請參[閱部署用於推論的模型](https://docs.aws.amazon.com/sagemaker/latest/dg/deploy-model.html)。

- 4. SageMaker 執行推論影像。推論影像中未隨附的任何賣家提供的模型成品,都會在執行階段動態載 入。
- 5. SageMaker 使用容器的 HTTP 端點,將購買者的推論資料傳送至容器,並傳回預測結果。

建立模型套件的推論映像

本節提供逐步解說,將您的推論程式碼封裝到模型套件產品的推論影像中。該過程包括以下步驟:

#### 步驟

- [步驟 1:建立容器映像](#page-291-0)
- [步驟 2:在本地構建和測試映像](#page-294-0)

推論影像是包含您的推論邏輯的 Docker 映像檔。運行時的容器公開 HTTP 端點,以允許將數據傳遞 SageMaker 到容器和從容器傳遞數據。

**a** Note

以下是推論影像封裝程式碼的其中一個範例。如需詳細資訊,請參閱搭配[使用 Docker 容器](https://docs.aws.amazon.com/sagemaker/latest/dg/your-algorithms.html)  [SageMaker](https://docs.aws.amazon.com/sagemaker/latest/dg/your-algorithms.html)和上 GitHub的[AWS Marketplace SageMaker 範例。](https://github.com/aws/amazon-sagemaker-examples/tree/master/aws_marketplace) 為了簡單起見,下面的示例使用 Web 服務 [Flask](https://pypi.org/project/Flask/),並且不被認為是生產就緒。

<span id="page-291-0"></span>步驟 1:建立容器映像

為了使推論映像與之相容 SageMaker,Docker 映像檔必須公開 HTTP 端點。當您的容器正在運行時, 將購買者輸入以進行推論SageMaker 傳遞到容器的 HTTP 端點。推論結果會傳回 HTTP 回應主體中。

下列逐步解說會在使用 Linux Ubuntu 發行版的開發環境中使用泊塢視窗 CLI。

- [建立 Web 伺服器指令碼](#page-291-1)
- [為容器運行創建腳本](#page-293-0)
- 建立 [Dockerfile](#page-293-1)
- [Package 或上傳模型人工因素](#page-294-1)

<span id="page-291-1"></span>建立 Web 伺服器指令碼

這個例子使用了一個名為 [Flask](https://pypi.org/project/Flask/) 的 Python 服務器,但你可以使用任何適用於你的框架的 Web 服務 器。

**a** Note

為了簡單起見,[瓶](https://pypi.org/project/Flask/)在這裡使用。它不被視為生產就緒的 Web 服務器。

創建一個瓶網絡服務器腳本,該腳本為使用的 TCP 端口 8080 上的兩個 HTTP 端點提供服務。 SageMaker 以下是兩個預期的端點:

• /ping— SageMaker 向此端點發出 HTTP GET 要求,以檢查您的容器是否已準備就緒。當您的容 器準備就緒時,它會使用 HTTP 200 回應碼來回應此端點上的 HTTP GET 要求。

• /invocations— SageMaker 向此端點發出 HTTP POST 要求以進行推論。推論的輸入資料會在 要求主體中傳送。使用者指定的內容類型會傳入 HTTP 標頭。回應的主體是推論輸出。如需逾時的 詳細資訊,請參閱[建立機器學習產品的需求和最佳做法](#page-327-0)。

#### **./web\_app\_serve.py**

```
# Import modules
import json
import re
from flask import Flask
from flask import request
app = False(\text{name})# Create a path for health checks
@app.route("/ping")
def endpoint_ping(): 
   return "" 
# Create a path for inference
@app.route("/invocations", methods=["POST"])
def endpoint_invocations(): 
    # Read the input 
    input_str = request.get_data().decode("utf8") 
    # Add your inference code between these comments. 
    # 
    # 
    # 
    # 
    # 
    # Add your inference code above this comment. 
    # Return a response with a prediction 
    response = {"prediction":"a","text":input_str} 
    return json.dumps(response)
```
在前面的例子中,沒有實際的推論邏輯。對於實際的推論圖像,請將推論邏輯添加到 Web 應用程序 中,以便處理輸入並返回實際預測。

您的推論映像檔必須包含所有必要的相依性,因為它無法存取網際網路,也無法對任 AWS 服務何影像 進行呼叫。

# **a** Note

同樣的代碼被調用實時和批處理推論

<span id="page-293-0"></span>為容器運行創建腳本

建立一個指令碼serve,該指令碼 SageMaker 會在執行 Docker 容器映像時執行。下列指令碼會啟動 HTTP 網頁伺服器。

## **./serve**

#### #!/bin/bash

```
# Run flask server on port 8080 for SageMaker
flask run --host 0.0.0.0 --port 8080
```
# <span id="page-293-1"></span>建立 **Dockerfile**

Dockerfile在您的組建前後關聯中建立。此示例使用 Ubuntu 18.04,但您可以從適用於框架的任何 基本映像開始。

# **./Dockerfile**

```
FROM ubuntu:18.04
# Specify encoding
ENV LC_ALL=C.UTF-8
ENV LANG=C.UTF-8
# Install python-pip
RUN apt-get update \
&& apt-get install -y python3.6 python3-pip \setminus&& ln -s /usr/bin/python3.6 /usr/bin/python \
&& ln -s /usr/bin/pip3 /usr/bin/pip;
# Install flask server
RUN pip install -U Flask;
# Add a web server script to the image
# Set an environment to tell flask the script to run
COPY /web_app_serve.py /web_app_serve.py
```
# Add a script that Amazon SageMaker will run # Set run permissions # Prepend program directory to \$PATH COPY /serve /opt/program/serve RUN chmod 755 /opt/program/serve ENV PATH=/opt/program:\${PATH}

ENV FLASK\_APP=/web\_app\_serve.py

會Dockerfile將先前建立的兩個指令碼新增至映像。serve腳本的目錄被添加到 PATH,以便它可以 在容器運行時運行。

<span id="page-294-1"></span>Package 或上傳模型人工因素

從訓練模型到推論影像,提供模型加工品的兩種方式如下:

- 以推論影像靜態封裝。
- 在運行時動態加載。由於它是動態載入的,因此您可以使用相同的映像來封裝不同的機器學習模型。

如果您要使用推論影像封裝模型加工品,請在中包含成品。Dockerfile

如果您想要動態載入模型成品,請將這些成品分別存放在 Amazon S3 的壓縮檔案 (.tar.gz) 中。建立模 型套件時,請指定壓縮檔案的位置,並在執行容器/opt/ml/model/時將內容 SageMaker 擷取並複 製到容器目錄。發佈模型套件時,這些成品會發佈並存放在 AWS Marketplace 擁有的 Amazon S3 儲 存貯體中,買方無法直接存取。

<span id="page-294-0"></span>步驟 2:在本地構建和測試映像

在組建前後關聯中,現在存在下列檔案:

- ./Dockerfile
- ./web\_app\_serve.py
- ./serve
- 您的推論邏輯和(可選)依賴

接下來構建,運行和測試容器映像。

#### 建立映像

在構建上下文中運行 Docker 命令以構建和標記映像。此範例使用標籤my-inference-image。

```
sudo docker build --tag my-inference-image ./
```
運行此 Docker 命令來構建映像後,您應該看到輸出,因為 Docker 根據. Dockerfile 完成後,您應 該會看到類似以下內容的內容。

```
Successfully built abcdef123456
Successfully tagged my-inference-image:latest
```
在本機執行

建置完成後,您可以在本機測試映像檔。

```
sudo docker run \ 
  --rm \,  --publish 8080:8080/tcp \ 
  --detach \setminus  --name my-inference-container \ 
    my-inference-image \ 
    serve
```
以下是有關該命令的詳細信息:

- --rm— 停止後自動取出容器。
- --publish 8080:8080/tcp— 公開連接埠 8080 以模擬傳 SageMaker 送 HTTP 要求的連接埠。
- --detach— 在後台運行容器。
- --name my-inference-container— 為此執行中的容器命名。
- my-inference-image-運行構建的映像。
- serve— 執行執行容器時 SageMaker 執行的相同指令碼。

運行此命令後,Docker 會從您構建的推論映像創建一個容器,並在後台運行它。該容器運行serve腳 本,該腳本啟動您的 Web 服務器進行測試。

## 測試偵測 HTTP 端點

當 SageMaker 執行您的容器時,它會定期偵測端點。 當端點傳回狀態碼為 200 的 HTTP 回應時,表 示容器已準備好進行推論。 SageMaker 您可以通過運行以下命令來測試此命令,該命令測試端點並包 含響應標頭。

curl --include http://127.0.0.1:8080/ping

# 示例輸出如下。

```
HTTP/1.0 200 OK
Content-Type: text/html; charset=utf-8
Content-Length: 0
Server: MyServer/0.16.0 Python/3.6.8
Date: Mon, 21 Oct 2019 06:58:54 GMT
```
# 測試推論 HTTP 端點

當容器透過將 200 狀態碼 SageMaker 傳回至您的 ping 指示已就緒時,會透過POST要求將推論資料傳 遞至 /invocations HTTP 端點。執行下列命令來測試推論點。

```
curl \ 
    --request POST \ 
    --data "hello world" \ 
    http://127.0.0.1:8080/invocations
```
示例輸出如下。

```
{"prediction": "a", "text": "hello world"}
```
在這兩個 HTTP 端點正常運作的情況下,推論映像現在與 SageMaker.

**a** Note

您的模型包產品的模型可以通過兩種方式進行部署;實時和批量。在這兩個部署中,在執行 Docker 容器時,都 SageMaker 會使用相同的 HTTP 端點。

若要停止容器,請執行下列命令。

sudo docker container stop my-inference-container

當您的推論影像已準備就緒並經過測試時,您可以繼續執行[上傳您的圖片](#page-309-0)。

# <span id="page-296-0"></span>演算法影像

Amazon SageMaker 算法要求買方在進行預測之前帶來自己的數據進行培訓。

演算法包含下列元件:

- 儲存在 [Amazon EC](https://aws.amazon.com/ecr/) R 中的訓練映像檔
- 存儲在 Amazon Elastic Container Registry (Amazon ECR) 中的推論映像

# **a** Note

對於演算法產品,訓練容器會產生模型加工品,這些成品會載入到模型部署的推論容器中。

## 下圖顯示發佈和使用演算法產品的工作流程。

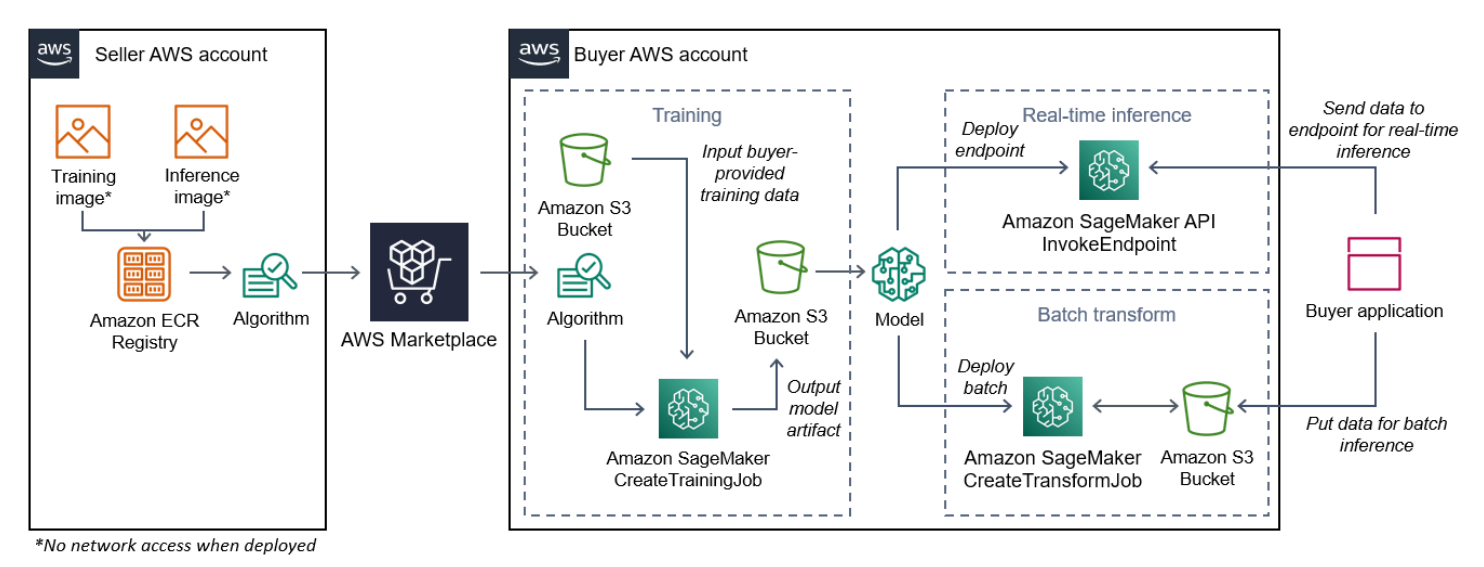

- 1. 賣方建立訓練映像和推論映像 (部署時無法存取網路),並將其上傳到 Amazon ECR 登錄。
- 2. 然後,賣方在 Amazon 創建一個算法資源, SageMaker 並發布他們的 ML 產品 AWS Marketplace。
- 3. 買方訂閱 ML 產品。
- 4. 購買者建立具有相容資料集和適當超參數值的訓練工作。 SageMaker 執行訓練影像,並將訓練資料 和超參數載入訓練容器。訓練任務完成後,位於中的模型成品會/opt/ml/model/被壓縮並複製到 買方的 [Amazon S3 儲存貯體](https://aws.amazon.com/s3/)。
- 5. 購買者使用 Amazon S3 中存放的訓練中的模型成品建立模型套件,並部署模型。
- 6. SageMaker 執行推論影像、擷取壓縮的模型加工品,然後將檔案載入推論容器目錄路徑,/opt/ ml/model/在此路徑中會由提供推論的程式碼使用。
- 7. 無論模型是部署為端點還是批次轉換工作,都會透過容器的 HTTP 端點代表購買者將資料傳 SageMaker 送至容器進行推論,並傳回預測結果。

**a** Note

如需詳細資訊,請參閱[訓練模型](https://docs.aws.amazon.com/sagemaker/latest/dg/train-model.html)。

## <span id="page-298-1"></span>建立演算法的訓練影像

本節提供將訓練程式碼封裝至訓練影像的逐步解說。建立演算法產品需要訓練影像。

訓練映像檔是包含訓練演算法的 Docker 映像檔。容器會附著到特定的檔案結構,以便將資料複製 SageMaker 到容器或從容器複製資料。

發佈演算法產品時,需要訓練和推論影像。 建立訓練影像後,您必須建立推論影像。 這兩個影像可以 合併為一個影像,或保留為單獨的影像。是否合併圖像還是將它們分開取決於您。一般而言,推論比訓 練更簡單,而且您可能需要個別的影像來協助提升推論效能。

# **a** Note

以下是訓練映像檔封裝程式碼的一個範例。如需詳細資訊,請參閱[使用您自己的演算法 AWS](https://docs.aws.amazon.com/sagemaker/latest/dg/your-algorithms-marketplace.html)  [Marketplace和模型與](https://docs.aws.amazon.com/sagemaker/latest/dg/your-algorithms-marketplace.html)上[的AWS Marketplace SageMaker 範例](https://github.com/aws/amazon-sagemaker-examples/tree/master/aws_marketplace) GitHub。

#### 步驟

- [步驟 1:建立容器映像檔](#page-298-0)
- [步驟 2:在本地構建和測試映像](#page-301-0)

<span id="page-298-0"></span>步驟 1:建立容器映像檔

若要讓 SageMaker 訓練映像與 Amazon 相容 SageMaker,它必須遵守特定的檔案結構,才能將訓練 資料和組態輸入複製到容器中的特定路徑。訓練完成後,產生的模型人工因素會儲存在容器中的特定目 錄路徑中, SageMaker 複製來源。

以下使用安裝在 Linux 的 Ubuntu 發行版的開發環境中的碼頭 CLI。

- [準備您的程序以讀取配置輸入](#page-299-0)
- [準備您的程序以讀取數據輸入](#page-299-1)
- [準備您的程序來編寫培訓成果](#page-299-2)
- [為容器運行創建腳本](#page-300-0)

# • 建立 [Dockerfile](#page-300-1)

<span id="page-299-0"></span>準備您的程序以讀取配置輸入

如果您的訓練計畫需要任何買家提供的組態輸入,則以下是在執行時將這些設定複製到容器內的位置。 如果需要,您的程序必須從這些特定的文件路徑中讀取。

- /opt/ml/input/config是包含控制程序運行方式的信息的目錄。
	- hyperparameters.json是 JSON 格式的超參數名稱和值字典。這些值是字符串,因此您可能 需要轉換它們。
	- resourceConfig.json是 JSON 格式的檔案,描述用[於分散](https://docs.aws.amazon.com/sagemaker/latest/dg/your-algorithms-training-algo-running-container.html#your-algorithms-training-algo-running-container-dist-training)式訓練的網路配置。 如果您的訓練 影像不支援分散式訓練,您可以忽略此檔案。

## **a** Note

如需組態輸入的詳細資訊,請參閱 [Amazon 如何 SageMaker 提供訓練資訊。](https://docs.aws.amazon.com/sagemaker/latest/dg/your-algorithms-training-algo-running-container.html)

<span id="page-299-1"></span>準備您的程序以讀取數據輸入

訓練數據可以通過以下兩種模式之一傳遞到容器。在容器中執行的訓練計畫會以這兩種模式中的其中一 種摘要訓練資料。

# 檔案模式

• /opt/ml/input/data/<channel\_name>/包含該通道的輸入資料。通道是根據 對CreateTrainingJob操作的調用創建的,但通常重要的是通道與算法期望的匹配。每個通道的 檔案都會從 [Amazon S3](https://aws.amazon.com/s3/) 複製到此目錄,以保留 Amazon S3 金鑰結構指示的樹狀結構。

### 管道模式

• /opt/ml/input/data/<channel\_name>\_<epoch\_number>是給定時代的管道。時代從零開 始,每次閱讀時都會增加一個。您可以運行的時代數量沒有限制,但是您必須在讀取下一個時代之前 關閉每個管道。

<span id="page-299-2"></span>準備您的程序來編寫培訓成果

訓練的輸出會寫入下列容器目錄:

- /opt/ml/model/是您撰寫模型或訓練演算法所產生之模型加工品的目錄。您的模型可以是您想要 的任何格式。它可以是單個文件或整個目錄樹。 SageMaker 將此目錄中的任何檔案封裝到壓縮檔案 (.tar.gz) 中。此檔案可在 DescribeTrainingJob API 作業傳回的 Amazon S3 位置取得。
- /opt/ml/output/是演算法可以寫入描述工作失敗原因的failure檔案的目錄。此檔案的內容會 在DescribeTrainingJob結果FailureReason欄位中傳回。對於成功的工作,沒有理由寫入此 文件,因為它被忽略。

# <span id="page-300-0"></span>為容器運行創建腳本

建立在執行 Docker 容器映像時 SageMaker 執行的train殼層指令碼。訓練完成並將模型加工品寫入 各自的目錄時,請結束指令碼。

# **./train**

```
#!/bin/bash
# Run your training program here
#
#
#
#
```
# <span id="page-300-1"></span>建立 **Dockerfile**

Dockerfile在您的組建前後關聯中建立。此範例使用 Ubuntu 18.04 做為基礎映像檔,但您可以從適 用於架構的任何基本映像開始。

# **./Dockerfile**

```
FROM ubuntu:18.04
# Add training dependencies and programs
#
#
#
#
#
# Add a script that SageMaker will run
# Set run permissions
# Prepend program directory to $PATH
COPY /train /opt/program/train
```
會Dockerfile將先前建立的train指令碼新增至映像。該腳本的目錄被添加到 PATH,以便它可以在 容器運行時運行。

在前面的例子中,沒有實際的訓練邏輯。對於您的實際訓練影像,請將訓練相依性新增 至Dockerfile,然後新增邏輯以讀取訓練輸入,以訓練和產生模型加工品。

您的訓練映像檔必須包含所有必要的相依性,因為它無法存取網際網路。

如需詳細資訊,請參閱[使用您自己的演算法 AWS Marketplace和模型與](https://docs.aws.amazon.com/sagemaker/latest/dg/your-algorithms-marketplace.html)上[的AWS Marketplace](https://github.com/aws/amazon-sagemaker-examples/tree/master/aws_marketplace) [SageMaker 範例](https://github.com/aws/amazon-sagemaker-examples/tree/master/aws_marketplace) GitHub。

<span id="page-301-0"></span>步驟 2:在本地構建和測試映像

在組建前後關聯中,現在存在下列檔案:

- ./Dockerfile
- ./train
- 您的訓練相依性和邏輯

接下來,您可以構建,運行和測試這個容器映像。

#### 建立映像檔

在構建上下文中運行 Docker 命令以構建和標記映像。此範例使用標籤my-training-image。

sudo docker build --tag my-training-image ./

運行此 Docker 命令來構建映像後,您應該看到輸出,因為 Docker 根據. Dockerfile 完成後,您應 該會看到類似以下內容的內容。

Successfully built abcdef123456 Successfully tagged my-training-image:latest

在本機執行

完成之後,請在本機測試影像,如下列範例所示。

```
sudo docker run \ 
  --rm \,--volume '<path to input>:/opt/ml/input:ro' \setminus--volume '<path to model>:/opt/ml/model' \
  --volume '<path to output>:/opt/ml/output' \
    --name my-training-container \ 
    my-training-image \ 
    train
```
以下是指令詳細資訊:

- --rm— 停止後自動取出容器。
- --volume '<path\_to\_input>:/opt/ml/input:ro'— 使測試輸入目錄可供容器使用為唯 讀。
- --volume '<path\_to\_model>:/opt/ml/model'— 當訓練測試完成時,繫結會掛載主機上儲 存模型加工品的路徑。
- --volume '<path to output>:/opt/ml/output'— Bind 掛載在主機上寫入failure檔案失 敗原因的路徑。
- --name my-training-container— 為此執行中的容器命名。
- my-training-image-運行構建的映像。
- train-運行容器時 SageMaker 運行相同的腳本運行。

執行此命令之後,Docker 會從您建置的訓練映像檔建立容器並執行該容器。容器會執行指train令 碼,以啟動您的訓練計畫。

訓練計畫完成且容器結束後,請檢查輸出模型加工品是否正確。此外,請檢查記錄輸出以確認它們不會 產生您不需要的記錄,同時確保提供有關訓練工作的足夠資訊。

這樣就完成了演算法產品的訓練程式碼封裝完成。因為演算法產品也包含推論影像,所以請繼續下一 節。 [建立演算法的推論影像](#page-302-0)

<span id="page-302-0"></span>建立演算法的推論影像

本節提供逐步解說,將您的推論程式碼封裝到演算法產品的推論影像中。

推論影像是包含您的推論邏輯的 Docker 映像檔。運行時的容器公開 HTTP 端點,以允許將數據傳遞 SageMaker 到容器和從容器傳遞數據。

發佈演算法產品時,需要訓練和推論影像。 如果您尚未這樣做,請參閱上一[節建立演算法的訓練影](#page-298-1) [像](#page-298-1)。這兩個影像可以合併為一個影像,或保留為單獨的影像。是否合併圖像還是將它們分開取決於您。 一般而言,推論比訓練更簡單,而且您可能需要個別的影像來協助提升推論效能。

## **a** Note

以下是推論影像封裝程式碼的其中一個範例。如需詳細資訊,請參閱[使用您自己的演算法](https://docs.aws.amazon.com/sagemaker/latest/dg/your-algorithms-marketplace.html) [AWS Marketplace和模型與上](https://docs.aws.amazon.com/sagemaker/latest/dg/your-algorithms-marketplace.html)的[AWS Marketplace SageMaker 範例](https://github.com/aws/amazon-sagemaker-examples/tree/master/aws_marketplace) GitHub。 為了簡單起見,下面的示例使用了 Web 服務 [Flask](https://pypi.org/project/Flask/),並且不被認為是生產就緒。

步驟

- [步驟 1:建立推論影像](#page-303-0)
- [步驟 2:在本地構建和測試映像](#page-306-0)

<span id="page-303-0"></span>步驟 1:建立推論影像

為了使推論映像與之相容 SageMaker,Docker 映像檔必須公開 HTTP 端點。當您的容器正在運行時, 將購買者提供的推論輸入SageMaker 傳遞到容器的 HTTP 端點。推論的結果會傳回 HTTP 回應主體 中。

以下使用安裝在 Linux 的 Ubuntu 發行版的開發環境中的碼頭 CLI。

- [建立 Web 伺服器指令碼](#page-303-1)
- [為容器運行創建腳本](#page-305-0)
- 建立 [Dockerfile](#page-305-1)
- [準備程式以動態載入模型加工品](#page-306-1)

<span id="page-303-1"></span>建立 Web 伺服器指令碼

這個例子使用了一個名為 [Flask](https://pypi.org/project/Flask/) 的 Python 服務器,但你可以使用任何適用於你的框架的 Web 服務 器。

**a** Note

為了簡單起見,[瓶](https://pypi.org/project/Flask/)在這裡使用。它不被視為生產就緒的 Web 服務器。

創建瓶網絡服務器腳本,該腳本為使用的 TCP 端點 8080 上的兩個 HTTP 端點提供服務。 SageMaker 以下是兩個預期的端點:

- /ping— SageMaker 向此端點發出 HTTP GET 要求,以檢查您的容器是否已準備就緒。當您的容 器準備就緒時,它會使用 HTTP 200 回應碼來回應此端點上的 HTTP GET 要求。
- /invocations— SageMaker 向此端點發出 HTTP POST 要求以進行推論。推論的輸入資料會在 要求主體中傳送。使用者指定的內容類型會傳入 HTTP 標頭。回應的主體是推論輸出。

**./web\_app\_serve.py**

```
# Import modules
import json
import re
from flask import Flask
from flask import request
app = Flask(\text{name})# Create a path for health checks
@app.route("/ping")
def endpoint_ping(): 
   return "" 
# Create a path for inference
@app.route("/invocations", methods=["POST"])
def endpoint_invocations(): 
    # Read the input 
    input_str = request.get_data().decode("utf8") 
    # Add your inference code here. 
    # 
    # 
    # 
    # 
    # 
    # Add your inference code here. 
    # Return a response with a prediction 
    response = {"prediction":"a","text":input_str} 
    return json.dumps(response)
```
在前面的例子中,沒有實際的推論邏輯。對於實際的推論圖像,請將推論邏輯添加到 Web 應用程序 中,以便處理輸入並返回預測。

您的推論映像檔必須包含所有必要的相依性,因為它無法存取網際網路。

#### <span id="page-305-0"></span>為容器運行創建腳本

建立命名為的指令碼serve,該指令碼 SageMaker 會在執行 Docker 容器映像時執行。在此指令碼 中,啟動 HTTP 網頁伺服器。

#### **./serve**

```
#!/bin/bash
# Run flask server on port 8080 for SageMaker
flask run --host 0.0.0.0 --port 8080
```
# <span id="page-305-1"></span>建立 **Dockerfile**

Dockerfile在您的組建前後關聯中建立。此示例使用 Ubuntu 18.04,但您可以從適用於框架的任何 基本映像開始。

# **./Dockerfile**

```
FROM ubuntu:18.04
# Specify encoding
ENV LC_ALL=C.UTF-8
ENV LANG=C.UTF-8
# Install python-pip
RUN apt-get update \
&& apt-get install -y python3.6 python3-pip \setminus&& ln -s /usr/bin/python3.6 /usr/bin/python \
&& ln -s /usr/bin/pip3 /usr/bin/pip;
# Install flask server
RUN pip install -U Flask;
# Add a web server script to the image
# Set an environment to tell flask the script to run
COPY /web_app_serve.py /web_app_serve.py
ENV FLASK_APP=/web_app_serve.py
```
# Add a script that Amazon SageMaker will run # Set run permissions # Prepend program directory to \$PATH COPY /serve /opt/program/serve RUN chmod 755 /opt/program/serve ENV PATH=/opt/program:\${PATH}

會Dockerfile將先前建立的兩個指令碼新增至映像。serve腳本的目錄被添加到 PATH,以便它可以 在容器運行時運行。

<span id="page-306-1"></span>準備程式以動態載入模型加工品

對於演算法產品,買方會將自己的資料集與訓練影像搭配使用,以產生獨特的模型成品。訓練程序完成 後,訓練容器會將模型加工品輸出至容器目錄 /opt/ml/model/。 SageMaker 將該目錄中的內容壓 縮為 .tar.gz 檔案,並將其存放在 Amazon S3 的買方中。 AWS 帳戶

模型部署時, SageMaker 執行您的推論映像,從 Amazon S3 購買者帳戶中存放的 .tar.gz 檔案擷取模 型成品,然後將它們載入目錄中的推論容器中。/opt/ml/model/在執行階段,您的推論容器程式碼 會使用模型資料。

#### **a** Note

若要保護模型人工因素檔案中可能包含的任何智慧財產權,您可以選擇在輸出檔案之前先加密 檔案。如需詳細資訊,請參閱 [安全性和智慧財產權。](#page-284-0)

<span id="page-306-0"></span>步驟 2:在本地構建和測試映像

在組建前後關聯中,現在存在下列檔案:

- ./Dockerfile
- ./web\_app\_serve.py
- ./serve

接下來,您可以構建,運行和測試這個容器映像。

#### 建立映像檔

執行 Docker 命令以建置並標記映像檔。此範例使用標籤my-inference-image。

```
sudo docker build --tag my-inference-image ./
```
運行此 Docker 命令來構建映像後,您應該看到輸出,因為 Docker 根據. Dockerfile 完成後,您應 該會看到類似以下內容的內容。

```
Successfully built abcdef123456
Successfully tagged my-inference-image:latest
```
在本機執行

建置完成後,您可以在本機測試映像。

```
sudo docker run \ 
  --rm \ \  --publish 8080:8080/tcp \ 
  --volume '<path_to_model>:/opt/ml/model:ro' \
  --detach \setminus  --name my-inference-container \ 
    my-inference-image \ 
    serve
```
以下是指令詳細資訊:

- --rm— 停止後自動取出容器。
- --publish 8080:8080/tcp— 公開連接埠 8080 以模擬 SageMaker 傳送 HTTP 要求的連接埠。
- --volume '<path\_to\_model>:/opt/ml/model:ro'— 繫結將路徑掛載到主機機器上儲存測 試模型加工品的位置,以唯讀方式使其可供容器中的推論程式碼使用。
- --detach— 在後台運行容器。
- --name my-inference-container— 為此執行中的容器命名。
- my-inference-image-運行構建的映像。
- serve-運行容器時 SageMaker 運行相同的腳本運行。

運行此命令後,Docker 會從推論映像創建一個容器,並在後台運行它。該容器運行serve腳本,該腳 本啟動您的 Web 服務器進行測試。

#### 測試偵測 HTTP 端點

當 SageMaker 執行您的容器時,它會定期偵測端點。 當端點傳回狀態碼為 200 的 HTTP 回應時,表 示容器已準備好進行推論。 SageMaker

執行下列命令以測試端點並包含回應標頭。

curl --include http://127.0.0.1:8080/ping

示例輸出示於下面的例子。

HTTP/1.0 200 OK Content-Type: text/html; charset=utf-8 Content-Length: 0 Server: MyServer/0.16.0 Python/3.6.8 Date: Mon, 21 Oct 2019 06:58:54 GMT

# 測試推論 HTTP 端點

當容器透過 SageMaker 傳回 200 狀態碼指示已就緒時,會透過P0ST要求將推論資料傳遞至/ invocations HTTP 端點。

執行下列命令以測試推論端點。

```
curl \setminus  --request POST \ 
    --data "hello world" \ 
    http://127.0.0.1:8080/invocations
```
範例輸出示於下列範例中。

{"prediction": "a", "text": "hello world"}

在這兩個 HTTP 端點正常運作的情況下,推論映像現在與 SageMaker.

## **a** Note

算法產品的模型可以通過兩種方式進行部署:實時和批量。對於這兩種部署,在執行 Docker 容器時,都 SageMaker 會使用相同的 HTTP 端點。

若要停止容器,請執行下列命令。

sudo docker container stop my-inference-container

在演算法產品的訓練和推論影像都已準備就緒並測試完畢之後,請繼續執行[上傳您的圖片](#page-309-0)。

# <span id="page-309-0"></span>上傳您的圖片

本節提供將推論和訓練映像上傳至 Amazon 彈性容器登錄的逐步解說。[Amazon ECR](https://aws.amazon.com/ecr/) 是一個全受管的 碼頭註冊表。 這是 Amazon SageMaker 擷取影像以建立用於推論的模型套件或訓練任務演算法的地 方。這也是 AWS Marketplace 檢索圖像以發布模型包和算法產品的地方。

我必須上傳哪些圖片?

如果您要發佈模型套件,請僅上傳推論影像。如果您要發佈演算法,請上傳推論影像和訓練影像。如果 推論和訓練影像合併在一起,則僅上傳一次合併的影像。

# 需要哪些 IAM 許可?

下列步驟假設本機電腦具有 AWS Identity and Access Management (IAM) 角色或賣方使用者的正確 AWS 認證 AWS 帳戶。角色或使用者必須具備適用於 AWS Marketplace 和 Amazon ECR 的正確政 策。例如,您可以使用下列 AWS 受管理的策略:

- AWSMarketplaceSellerProductsFullAccess— 對於訪問 AWS Marketplace
- AmazonEC2ContainerRegistryFullAccess— 對於訪問 Amazon ECR

# 登錄您的碼頭客戶端 AWS

為您要從中發佈的 AWS 區域 變數設定變數 (請參閱[支援 AWS 區域 發佈\)](#page-335-0)。對於此範例,請使用美國 東部 (俄亥俄) 區域。

region=*us-east-2*

運行以下命令以設置帶有 AWS 帳戶 ID 的變量。此範例假設目前的 AWS Command Line Interface (AWS CLI) 憑證屬於賣家的憑證 AWS 帳戶。

```
account=$(aws sts get-caller-identity --query Account --output text)
```
若要使用您所在區域的 AWS 帳戶 Amazon ECR 泊塢視窗登錄驗證您的 Docker CLI 用戶端,請執行下 列命令。

```
aws ecr get-login-password \
--region ${region} \
| sudo docker login \
--username AWS \
--password-stdin \
${account}.dkr.ecr.${region}.amazonaws.com
```
# 創建存儲庫並上傳圖像

為上傳圖像的標籤設置一個變量,為上傳的圖像存儲庫的名稱設置另一個變量。

image=*my-inference-image* repo=*my-inference-image*

### **a** Note

在本指南的前幾個章節中,建立了推論和訓練影像,它們分別被標記為my-inferenceimage和my-training-image。在此範例中,建立推論影像並將其上傳至具有相同名稱的儲存 庫。

執行下列命令以在 Amazon ECR 中建立映像儲存庫。

```
aws ecr --region ${region} create-repository --repository-name "${repo}"
```
Amazon ECR 儲存庫位置的完整名稱由下列部分組成: <accountid>.dkr.ecr.<region>.amazonaws.com/<image-repository-name>

若要將映像推送至儲存庫,您必須使用儲存庫位置的完整名稱來標記該映像檔。

為影像儲存庫位置的完整名稱及latest標籤設定變數。

fullname="\${account}.dkr.ecr.\${region}.amazonaws.com/\${repo}:latest"

使用完整名稱標記影像。

sudo docker tag \${image} \${fullname}

最後,將推論映像推送到 Amazon ECR 中的儲存庫。

sudo docker push \${fullname}

上傳完成後,映像會顯示在您要發佈[的來源區域之 Amazon ECR 主控台的儲存庫清單](https://console.aws.amazon.com/ecr/repositories?region=us-east-2)中。在前面的範 例中,映像已推送至美國東部 (俄亥俄) 區域的儲存庫。

# 掃描您上傳的圖片

在 [Amazon ECR 主控台](https://console.aws.amazon.com/ecr/repositories?region=us-east-2)中,選擇 AWS 區域 要發佈的來源,然後開啟映像上傳到的存放庫。選擇您上 傳的圖像並開始掃描以檢查已知漏洞。 AWS Marketplace 在發佈之前,先檢查 Amazon SageMaker 資源中使用的容器映像檔的 Amazon ECR 掃描結果。建立產品之前,您必須先修正具有嚴重性或嚴重 性弱點的容器映像檔。

成功掃描影像後,就可以使用它們來建立模型套件或演算法資源。

如果您認為產品在掃描中出現誤判的錯誤,請聯絡[AWS Marketplace 賣家營運](https://aws.amazon.com/marketplace/management/contact-us)團隊,提供有關該錯誤 的資訊。

## 後續步驟

- 請參閱「大小限制」[建立機器學習產品的需求和最佳做法](#page-327-0)
- 繼續前往 [創建您的 Amazon SageMaker 資源](#page-311-0)

# <span id="page-311-0"></span>創建您的 Amazon SageMaker 資源

要發布模型包或算法產品,您必須在 Amazon 中創建相應的[模型包資](https://docs.aws.amazon.com/marketplace/latest/userguide/ml-creating-your-amazon-sagemaker-resource.html#ml-creating-your-model-package-product)[源或算法資源](https://docs.aws.amazon.com/marketplace/latest/userguide/ml-creating-your-amazon-sagemaker-resource.html#ml-creating-your-algorithm-product) SageMaker。

當您為 AWS Marketplace 產品建立資源時,必須透過驗證步驟進行認證。驗證步驟需要您提供資料來 測試模型套件或演算法資源,然後才能發佈。

#### **a** Note

如果您尚未為產品建立圖像,並將其上傳到 Amazon Elastic Container Registry (Amazon ECR),請參[閱將程式碼封裝成影像](#page-288-0)和瞭解如何[執上傳您的圖片](#page-309-0)行此動作的相關資訊。

# 建立您的模型套件

以下是為其建立模型套件的需求 AWS Marketplace:

• 存放在 [Amazon](https://aws.amazon.com/ecr/) ECR 中的推論映像

- (選擇性) 模型成品,分別存放在 [Amazon S3](https://aws.amazon.com/s3/)
- 用於推論的測試資料,存放在亞馬遜簡單儲存服務 (Amazon S3)

# **a** Note

以下是關於建立模型封裝產品的內容。如需有關中模型套件的詳細資訊 SageMaker,請參閱[建](https://docs.aws.amazon.com/sagemaker/latest/dg/sagemaker-mkt-create-model-package.html) [立模型 Package 件資源](https://docs.aws.amazon.com/sagemaker/latest/dg/sagemaker-mkt-create-model-package.html)。

## 建立模型套件資源

下列程序會逐步引導您建立模型套件資源。

# 步驟 1:建立模型套件資源

- 1. 打開 [Amazon SageMaker 控制台](https://us-east-2.console.aws.amazon.com/sagemaker/home)。
- 2. 查看頁面右上角,確保您位於要發佈的 AWS 地區。若要進行發佈,請參閱〈〉一[支援 AWS 區域](#page-335-0)  [發佈](#page-335-0)節。您在先前步驟中上傳至 Amazon ECR 的推論影像必須位於相同區域。
- 3. 在左側導覽功能表中,選擇「模型套件」。
- 4. 選擇 Create model package (建立模型套件)。

建立套件之後,您需要設定推論套件的規格。

#### 步驟 2:設定推論規格

- 1. 為您的模型套件提供「名稱」(例如 *my-model-package*)。
- 2. 對於推論影像的位置,請輸入上傳到 Amazon ECR 的推論映像檔的 URI。您可以透過在 [Amazon](https://us-east-2.console.aws.amazon.com/ecr/repositories)  [ECR 主控台中](https://us-east-2.console.aws.amazon.com/ecr/repositories)尋找映像來擷取 URI。
- 3. 如果訓練中的模型加工品與推論影像中的邏輯捆綁在一起,請將模型資料加工品的位置保留空白。 否則,請指定模型成品壓縮檔案 (.tar.gz) 的完整 Amazon S3 位置。
- 4. 使用下拉式方塊,針對即時推論 (也稱為端點) 和批次轉換工作,選擇推論映像檔支援的執行個體 類型。
- 5. 選擇下一步。

在您的模型套件可以建立和發佈之前,必須先驗證才能確保模型套件如預期般運作。這需要您執行包含 測試資料的批次轉換工作,以供您提供的推論。驗證規格會告訴 SageMaker 如何執行驗證。

#### 步驟 3:設定驗證規格

- 1. 將「發佈此模型套件」設定 AWS Marketplace為 「是」。如果將此設定為「否」,則稍後無法發 佈此模型套件。選擇 「是」 會[認證您](https://docs.aws.amazon.com/sagemaker/latest/APIReference/API_CreateModelPackage.html#sagemaker-CreateModelPackage-request-CertifyForMarketplace)的模型套件, AWS Marketplace 且需要驗證步驟。
- 2. 如果這是第一次完成此程序,請選擇為 IAM 角色建立新角色。Amazon SageMaker 會在部署您的 模型套件時使用此角色。這包括動作,例如從 Amazon ECR 提取圖像和 Amazon S3 的成品。檢 閱設定,然後選擇 [建立角色]。 在此建立角色會將 [AmazonSageMakerFullAccess](https://console.aws.amazon.com/iam/home#/policies/arn:aws:iam::aws:policy/AmazonSageMakerFullAccess)IAM 政策描述 的許可授予您建立的角色。
- 3. 編輯驗證設定檔中的 JSON。 如需有關允許值的詳細資訊,請參閱[TransformJobDefinition。](https://docs.aws.amazon.com/sagemaker/latest/APIReference/API_TransformJobDefinition.html)
	- 1. TransformInput.DataSource.S3Uri:設定為推論測試資料的儲存位置。
	- 2. TransformInput.ContentType:指定測試資料內容類型 (例如application/ json、text/plainimage/png 、或任何其他值)。 SageMaker 不驗證實際的輸入數據。此 值會傳遞至Content-type標頭值中的容器 HTTP 端點。
	- 3. TransformInput.CompressionType:None如果您在 Amazon S3 中進行推論的測試資料 未壓縮,則設定為。
	- 4. TransformInput.SplitType:設定None為將 Amazon S3 中的每個物件作為一個整體傳遞 以進行推論。
	- 5. TransformOutput.S3OutputPath:設定為儲存推論輸出的位置。
	- 6. TransformOutput.AssembleWith:設定為None將每個推論輸出為 Amazon S3 中的個別 物件。
- 4. 選擇 Create model package (建立模型套件)。

SageMaker 從 Amazon ECR 提取推論影像、將任何成品複製到推論容器,然後使用測試資料執行批次 轉換任務進行推論。驗證成功之後,狀態會變更為「已完成」。

**a** Note

驗證步驟不會使用測試資料評估模型的準確性。驗證步驟會檢查容器是否如預期般執行並回 應。

您已完成建立模型產品資源。繼續進行[發佈您的產品 AWS Marketplace](#page-316-0)。

# 建立您的演算法

以下是為其建立演算法的需求 AWS Marketplace:

- 存放在 Amazon ECR 中的推論影像
- 儲存在 Amazon ECR 中的訓練影像
- 您的訓練測試資料,存放在 Amazon S3
- 您用於推論的測試資料,存放在 Amazon S3

#### **G** Note

以下逐步解說會建立演算法產品。如需詳細資訊,請參閱[建立演算法資源](https://docs.aws.amazon.com/sagemaker/latest/dg/sagemaker-mkt-create-algo.html)。

#### 建立演算法資源

下列程序會逐步引導您在演算法套件中建立資源。

# 第 1 步 · 創建算法資源

- 1. 打開 [Amazon SageMaker 控制台](https://us-east-2.console.aws.amazon.com/sagemaker/home)。
- 2. 查看頁面右上角,確保您位於要發佈的 AWS 地區 (請參[閱支援 AWS 區域 發佈\)](#page-335-0)。您在先前步驟中 上傳至 Amazon ECR 的訓練和推論影像必須位於同一區域。
- 3. 在左側導覽功能表中,選擇「演算法」。
- 4. 選擇建立演算法。

建立演算法套件之後,您必須設定模型訓練和調整的規格。

#### 步驟 2:設定訓練與調校規格

- 1. 輸入演算法的名稱 (例如,*#####*)。
- 2. 對於訓練映像,請貼上已上傳至 Amazon ECR 之訓練映像的完整 URI 位置。您可以透過在 [Amazon ECR 主控台中](https://us-east-2.console.aws.amazon.com/ecr/repositories)尋找映像來擷取 URI。
- 3. 使用下拉式方塊,選擇訓練映像檔支援的訓練執行個體類型。
- 4. 在「頻道規格」區段下,為演算法支援的每個輸入資料集新增一個通道,最多 20 個輸入來源通 道。如需詳細資訊,請參閱[輸入資料組態](https://docs.aws.amazon.com/sagemaker/latest/dg/your-algorithms-training-algo-running-container.html#your-algorithms-training-algo-running-container-inputdataconfig)。
- 5. 選擇下一步。
- 6. 如果您的演算法支援超參數和超參數調整,您必須指定調整參數。
- 7. 選擇下一步。

**a** Note

我們強烈建議您的演算法支援超參數調整,並可調整適當的參數。這使數據科學家可以調整模 型以獲得最佳結果。

設定調整參數之後,如果有的話,您必須設定推論影像的規格。

## 步驟 3:設定推論影像規格

- 1. 對於推論影像的位置,請貼上已上傳至 Amazon ECR 的推論映像檔的 URI。您可以透過在 [Amazon ECR 主控台中](https://us-east-2.console.aws.amazon.com/ecr/repositories)尋找映像來擷取 URI。
- 2. 使用下拉式方塊,為即時推論 (也稱為端點) 和批次轉換工作的推論映像檔選擇支援的執行個體類 型。
- 3. 選擇下一步。

在您的演算法可以建立和發佈之前,驗證是必要的,以確保它能如預期般運作。如此一來,您必須同時 執行包含訓練測試資料的訓練工作,以及包含您提供的推論測試資料的批次轉換工作。驗證規格會告訴 SageMaker 如何執行驗證。

#### 步驟 4:設定驗證規格

- 1. 將「發佈此演算法於」設定 AWS Marketplace為 「是」。如果將此設定為「否」,則稍後無法發 佈此演算法。選擇 「是」 可[認證您](https://docs.aws.amazon.com/sagemaker/latest/APIReference/API_CreateAlgorithm.html#sagemaker-CreateAlgorithm-request-CertifyForMarketplace)的演算法, AWS Marketplace 且需要驗證規格。
- 2. 如果這是您第一次為其建立機器學習套件 AWS Marketplace,請選擇 [建立 IAM 角色的新角 色]。Amazon SageMaker 在訓練演算法和部署後續模型套件時使用此角色。這包括從 Amazon ECR 提取影像、在 Amazon S3 中存放成品,以及從 Amazon S3 複製訓練資料等動作。檢閱設 定,然後選擇 [建立角色]。 在此建立角色會將 [AmazonSageMakerFullAccess](https://console.aws.amazon.com/iam/home#/policies/arn:aws:iam::aws:policy/AmazonSageMakerFullAccess)IAM 政策描述的許 可授予您建立的角色。
- 3. 在訓練工作定義的驗證設定檔中編輯 JSON 檔案。如需允許值的詳細資訊,請參閱 [TrainingJobDefinition。](https://docs.aws.amazon.com/sagemaker/latest/APIReference/API_TrainingJobDefinition.html)
	- 1. InputDataConfig:在此 JSON 數組中,為您在訓練規範[步驟](https://docs.aws.amazon.com/sagemaker/latest/APIReference/API_Channel.html)中指定的每個通道添加一個 Channel 對象。針對每個通道,指定訓練測試資料的儲存位置。
	- 2. OutputDataConfig:訓練完成後,訓練容器目錄路徑中的模型成品/opt/ml/model/會壓 縮並複製到 Amazon S3。指定存放壓縮檔案 (.tar.gz) 的 Amazon S3 位置。
- 4. 在轉換工作定義的驗證設定檔中編輯 JSON 檔案。如需允許值的詳細資訊,請參閱 [TransformJobDefinition。](https://docs.aws.amazon.com/sagemaker/latest/APIReference/API_TransformJobDefinition.html)
	- 1. TransformInput.DataSource.S3Uri:設定為推論測試資料的儲存位置。
	- 2. TransformInput.ContentType:指定測試資料內容類型。例如,application/ json、text/plainimage/png、或任何其他值。Amazon SageMaker 不驗證實際的輸入數 據。此值會傳遞至Content-type標頭值中的容器 HTTP 端點。
	- 3. TransformInput.CompressionType:None如果您在 Amazon S3 中進行推論的測試資料 未壓縮,則設定為。
	- 4. TransformInput.SplitType:選擇 S3 中的物件分割方式。例如,將 Amazon S3 中 的每個物件作為一個整體None傳遞以進行推論。如需詳細資訊,[請 SplitType參](https://docs.aws.amazon.com/sagemaker/latest/APIReference/API_TransformInput.html#sagemaker-Type-TransformInput-SplitType)閱 Amazon SageMaker API 參考中的。
	- 5. TransformOutput.S3OutputPath:設定為儲存推論輸出的位置。
	- 6. TransformOutput.AssembleWith:設定為None將每個推論輸出為 Amazon S3 中的個別 物件。
- 5. 選擇建立演算法套件。

SageMaker 從 Amazon ECR 擷取訓練影像、使用您的資料執行測試訓練任務,並將模型成品存放在 Amazon S3 中。然後,它會從 Amazon ECR 提取推論影像,將成品從 Amazon S3 複製到推論容器, 然後使用測試資料執行批次轉換任務進行推論。驗證成功之後,狀態會變更為「已完成」。

**a** Note

驗證步驟不會使用測試資料評估訓練或模型的準確性。驗證步驟會檢查容器是否如預期般執行 並回應。

驗證步驟只會驗證批次處理。您可以自行驗證即時處理是否適用於您的產品。

<span id="page-316-0"></span>您已完成演算法產品資源的建立。繼續進行[發佈您的產品 AWS Marketplace](#page-316-0)。

# 發佈您的產品 AWS Marketplace

在您可以發佈模型套件或演算法之前,必須具備下列條件:

• 已註冊為 AWS Marketplace 賣家 AWS 帳戶 的。您可以在中執行此操作[AWS Marketplace 管理入口](https://aws.amazon.com/marketplace/management/) [網站](https://aws.amazon.com/marketplace/management/)。

- 在「[設定」](https://aws.amazon.com/marketplace/management/seller-settings) 頁面下,已完成的賣家個人檔案 AWS Marketplace 管理入口網站。
- 若要發佈付費產品,您必須完成稅務面試和銀行表格。這不是發布免費產品的必要條件。如需更多資 訊,請參閱[賣家註冊程序](https://docs.aws.amazon.com/marketplace/latest/userguide/seller-registration-process.html)。
- 您必須具有訪問 AWS Marketplace 管理入口網站 和 Amazon 的權限 SageMaker。如需詳細資訊, 請參閱 [必要許可](#page-317-0)。

# 發佈程序概觀

發佈程序有四個步驟:

- 1. 提交產品 建立清單,其中包含模型套件或演算法產品的描述、使用資訊和其他詳細資訊。 提交 產品進行發佈之後,狀態變更為下一個步驟需要大約一小時的時間。
- 2. 測試產品 使用 AWS 帳戶 已註冊為 AWS Marketplace 賣家的商品來預覽列表 AWS Marketplace,訂閱並測試產品。此外,其他允許的 AWS 帳戶 可以預覽和測試產品。如有必要變 更,你可以返回上一步編輯刊登詳細資料。
- 3. 登出發佈 當您的產品已準備好上線時,請返回 AWS Marketplace 管理入口網站,然後選擇 [登 出並發佈]。
- 4. 產品上線 您的產品現已上線 AWS Marketplace。您可以透過發佈具有更新或產品修正程式的新 版本來維護產品。

# <span id="page-317-0"></span>必要許可

若要發佈 Amazon SageMaker 產品,您登入的 AWS Identity and Access Management 使用者或角色 需要下列其中一個或兩個 IAM 動作:

- 下垂器:DescribeModelPackage— 用於列出一個模型包
- 下垂器:DescribeAlgorithm— 用於列出算法

有關管理賣[AWS Marketplace 家帳戶所需的 AWS Marketplace 權限,請參閱賣家的政策和權限。](https://docs.aws.amazon.com/marketplace/latest/userguide/detailed-management-portal-permissions.html)

# 建立您的產品清單

以下是在中針對模型套件和演算法產品建立產品清單的逐步解說。 AWS Marketplace

# **a** Note

在建立刊登物品之前,請確定您已具備中指定的必要資源[建立機器學習產品的需求和最佳做](#page-327-0) [法](#page-327-0)。

該過程具有以下步驟:

### 步驟

- [步驟 1:建立新刊登物品](#page-318-0)
- [步驟 2:提供一般產品資訊](#page-318-1)
- [步驟 3:新增啟動選項](#page-319-0)
- [步驟 4:設定定價和條款](#page-324-0)
- [步驟 5:提交要發佈的產品](#page-324-1)

<span id="page-318-0"></span>步驟 1:建立新刊登物品

## 建立新的機器學習產品清單

- 1. 登入賣家, AWS 帳戶 然後瀏覽[至AWS Marketplace 管理入口網站。](https://aws.amazon.com/marketplace/management)
- 2. 在頂端功能表中,瀏覽至「產品」,然後瀏覽「機器學習」。
- 3. 選擇「建立新刊登」。

**a** Note

在「新產品」頁面的「產品摘要」區段中,您可以檢視目前的狀態、隱私權設定、產品類型、 建立者和產品 ID。

<span id="page-318-1"></span>步驟 2:提供一般產品資訊

## 提供一般產品資訊

- 1. 在「一般產品資訊」區段中,選擇「新增」做為「產品說明」。
	- a. 在「產品可見度」區段中,選擇下列其中一個選項:
- 公開 (Public) 產品最初將提供給有限的一組 AWS 帳戶 供測試使用。在您登出並發佈產 品後,所有客戶都可以公開發現該產品,並可供所有客戶訂閱。
- 私人 只有您指定的產品才能看見產品。 AWS 帳戶 您將 future 將無法公開此產品。
- b. 輸入產品標題、簡短產品說明、產品概述、產品類別 1 和其他詳細資料。您可以稍後變更這 些值。如需產品說明,請參閱[建立機器學習產品的需求和最佳做法](#page-327-0)。
- c. 完成後請選擇「繼續」。
- 2. 針對促銷資源,請提供產品標誌、搜尋關鍵字和相關資源連結。您可以稍後變更這些值。
	- 完成後請選擇「繼續」。
- 3. 如需「Sup port 資訊」,請選擇您是否要為產品提供支援。
	- a. 如果您選擇「是」,請提供支援和聯絡詳細資料。 您可以稍後變更這些值。
	- b. 完成後請選擇「繼續」。
- 4. 對於「區域可用性」,請選擇 AWS 區域 您要在其中刊登產品的特定項目。

預設值為 [在所有目前和 future 支援的區域中可用]。

• 完成後請選擇「繼續」。

## **a** Note

提交草稿以供發佈之後,就無法變更此選項。

發佈產品的下一個步驟是提供啟動選項,即您要銷售的模型套件或演算法。

# <span id="page-319-0"></span>步驟 3:新增啟動選項

### 若要新增啟動選項

1. 在「啟動選項」區段中,對於「輸入 ARN」,輸入模型套件或演算法的 Amazon 資源名稱 (ARN)。

您可以在 Amazon SageMaker 主控[台模型套件](https://console.aws.amazon.com/sagemaker/home#/model-packages/my-resources)[或演算法](https://console.aws.amazon.com/sagemaker/home#/algorithms/my-resources)頁面中找到 ARN。

Example ARN 用於模型包

arn:aws:sagemaker:<region>:<account-id>:model-package/<model-packagename>

Example ARN 的演算法

arn:aws:sagemaker:<region>:<account-id>:algorithm/<algorithm-name>

- 2. 選擇新增。
- 3. 下列步驟會根據您是否發佈模型套件或演算法產品而有所不同。除了面向買家的版本號碼之外,您 可以稍後變更版本詳細資訊。
	- 1. 對於步驟 1:輸入版本詳細資料和 Git 儲存庫連結,提供版本號碼、版本說明和 URL 至範例 Jupyter 筆記本和 GitHub 存放庫。
	- 2. 僅適用於演算法產品,適用於步驟 2:輸入描述訓練資料輸入的詳細資料、描述訓練資料,並 包含範例訓練資料資源以及訓練演算法的概觀。

演算法度量、通道規格和超參數會根據您在中建立演算法資源時所提供的值,自動顯示在 SageMaker產品詳細資訊頁面上。

下列範例說明訓練資料輸入詳細資料如何顯示為賣家,以及訓練資料輸入詳細資料如何顯示給 買家。

Example 示例培訓數據輸入-賣方視圖

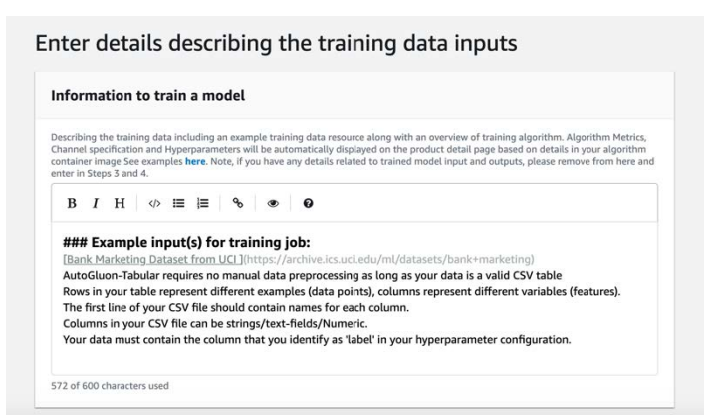

# Example 示例培訓數據輸入-買方視圖

**Usage Information** 

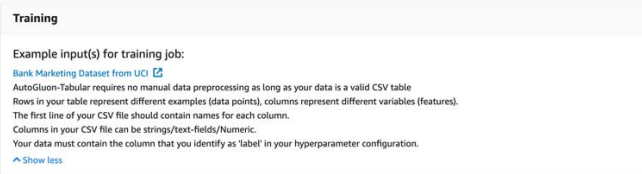

下列範例顯示自訂屬性 (呼叫參數) 如何顯示為賣家,以及自訂屬性 (呼叫參數) 對買方顯示的方 式。

# Example 示例自定義屬性(調用參數)-賣方視圖

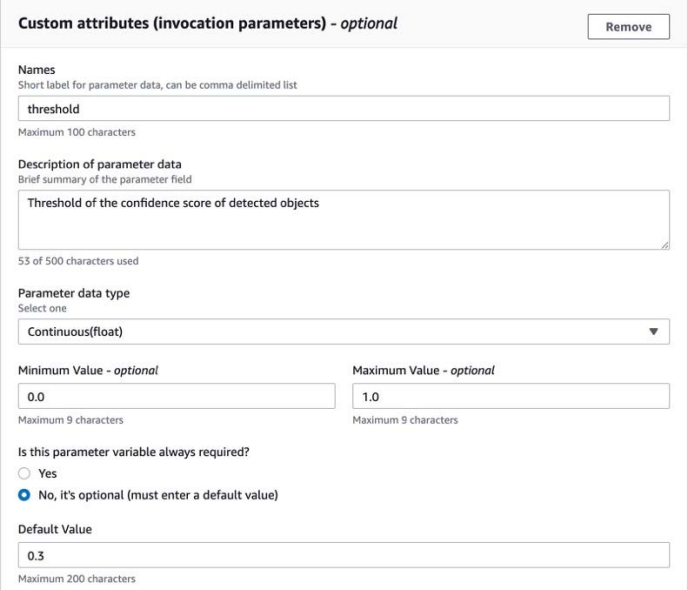

# Example 示例自定義屬性(調用參數)-購買者視圖

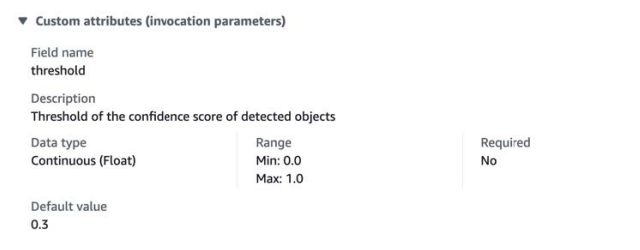

3. 對於步驟 3:輸入輸入詳細資訊,提供範例輸入檔案的模型或演算法輸入詳細資訊和 URL。

下列範例顯示模型資料輸入詳細資料如何顯示為賣方,以及模型資料輸入詳細資料如何向買方 顯示。

# Example 示例模型數據輸入-賣方視圖

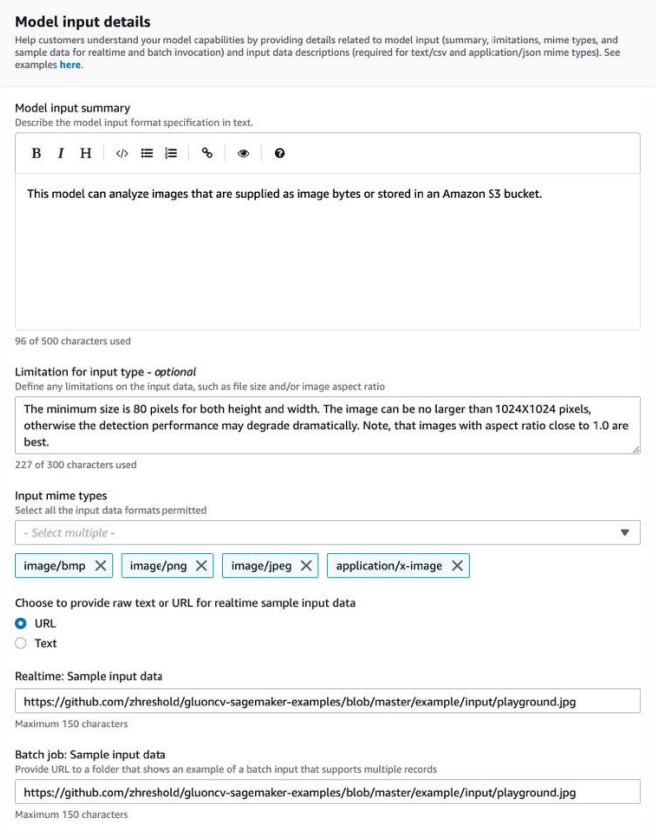

# Example 示例模型數據輸入-買方視圖

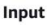

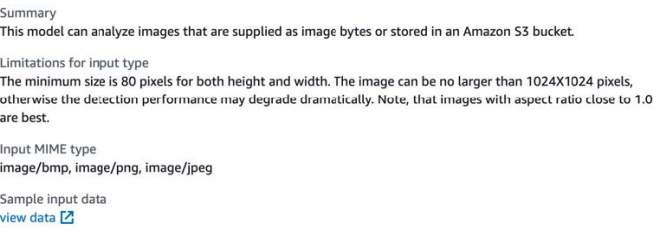

4. 對於步驟 4:輸入輸出詳細資訊,以文字或 URL 形式提供模型或演算法輸出詳細資訊和範例輸 出。

如需使用方式的資訊,請參閱 [建立機器學習產品的需求和最佳做法。](#page-327-0)

以下範例顯示模型資料輸出詳細資料如何顯示給您作為賣家,以及模型資料輸出詳細資料如何 向買方顯示。

# Example 示例模型數據輸出-賣方視圖

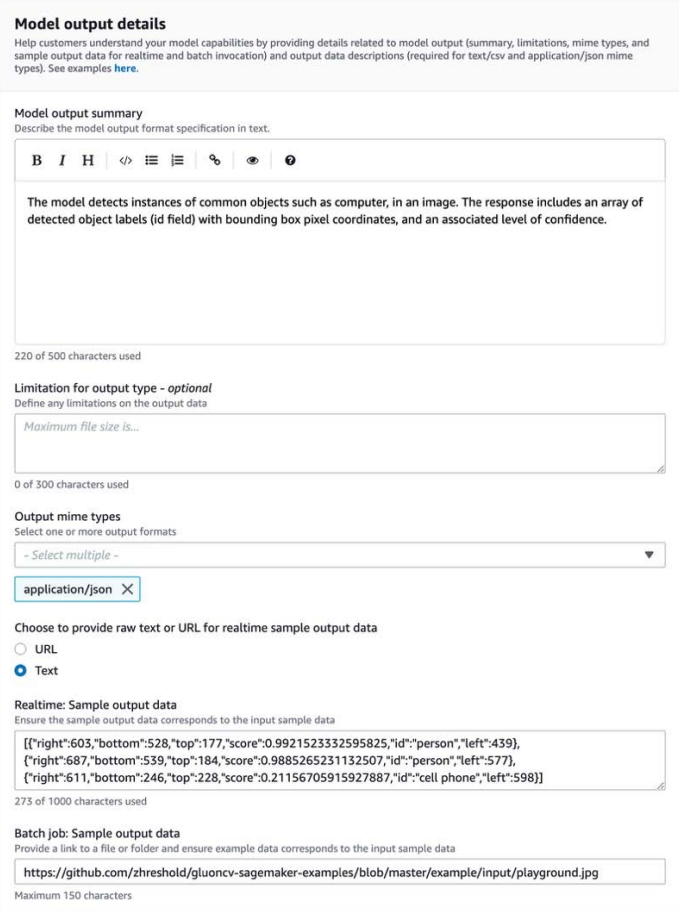

# Example 示例模型數據輸出-買方視圖

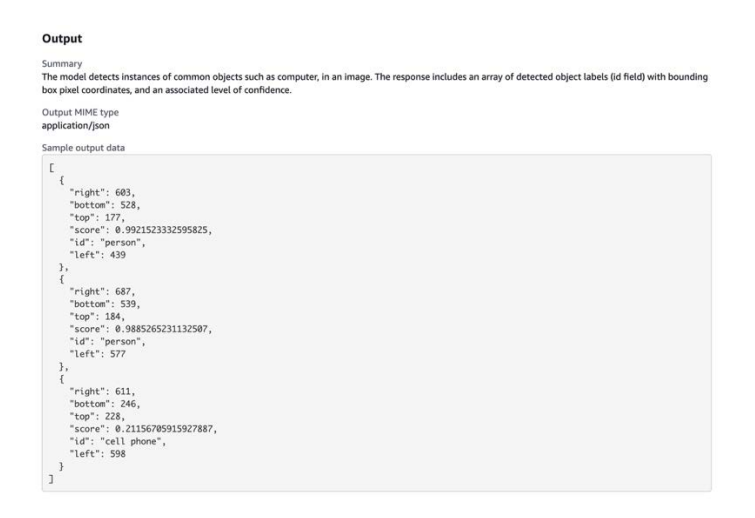

# 5. 對於步驟 5:檢閱支援的執行個體並建立,設定建議的執行個體。
- 如果這是模型套件產品,請針對批次轉換和即時部署,從支援的執行個體中選擇建議的執行 個體類型。
- 如果這是演算法產品,請同時選擇建議的執行個體類型訓練工作。

您無法選擇模型套件或演算法資源不支援的執行個體類型。在 Amazon 中建立這些資源時,已 選取支援的執行個體類型 SageMaker。

4. 完成後請選擇「繼續」。

#### **a** Note

清晰的使用信息描述了產品的預期輸入和輸出(包括示例)對於支持積極的買家體驗至關重 要。如需詳細資訊,請參閱 [建立機器學習產品的需求和最佳做法](#page-327-0)。

發佈產品的下一個步驟是設定價格和條款。

步驟 4:設定定價和條款

若要設定價格和條款

- 1. 在「定價與條款」區段中,選擇「新增優惠」。
- 2. 設定您的定價。

您可以免費提供軟體、設定付費定價,或啟用免費試用期。如需詳細資訊,請參閱 [機器學習產品](#page-285-0) [定價](#page-285-0)。

- 3. 上傳純文字檔案以用作您的使用者授權合約 (EULA)。
- 4. 選擇儲存與關閉。

您已提供產品的所有資訊。下一步是將其發佈到有限的可用性,以便您可以測試產品。

步驟 5:提交要發佈的產品

若要提交您的產品進行發佈

- 1. 在「新產品」頁面的「提交以供發佈」部分的「其他測試帳戶 可選」下,為其他測試人員輸入 一個或多個 AWS 帳戶 ID。
- 2. 選擇「提交以供發佈」。

這將通過創建一個預覽列表來啟動發布過程 AWS Marketplace ,您(和您的可選測試人員)可以訂閱 並用於測試。

您現在已準備好測試您的產品。如需測試機器學習產品的詳細資訊,請參閱[測試您的產品](#page-325-0)。

測試產品後,如果有任何需要進行的變更,您可以重做上述步驟。當您準備好可供買家購買產品時,您 可以[登出發佈](#page-325-1)。

### <span id="page-325-0"></span>測試您的產品

首次提交產品後,大約需要一個小時的預覽清單才能準備就緒。狀態變更為「測試產品」後,您的賣家 帳戶和其他允許列出的商品 AWS 帳戶 可以在中預覽刊登物品 AWS Marketplace、訂閱產品並進行測 試。

#### 預覽刊登物品

- 1. 在中 AWS Marketplace 管理入口網站,導覽至「產品概述」頁面。
- 2. 選擇「前往暫存的產品」。
- 3. 如果您要進行變更,請選擇 「編輯產品」,然後遵循[與建立產品清單相同的](#page-317-0)步驟進行。
- 4. 當您準備好要公開發佈產品供所有買家查看時,請按照中的步驟操作[簽署以進行發佈](#page-325-1)。

要在發布之前添 AWS 帳戶 加其他產品以測試您的產品,請聯[繫AWS Marketplace 賣方營運團隊並](https://aws.amazon.com/marketplace/management/contact-us)提 供 AWS 帳戶 ID。允許列出的帳戶會在產品詳細資料頁面上的產品版本旁邊顯示「限制」徽章。

### <span id="page-325-1"></span>簽署以進行發佈

此步驟是在您撰寫說明、定價和使用資訊,然後測試您的產品之後完成。

#### 若要登出以進行發佈

- 1. 登入賣家, AWS 帳戶 然後瀏覽[至AWS Marketplace 管理入口網站。](https://aws.amazon.com/marketplace/management)
- 2. 在頂端功能表中,瀏覽至「產品」,然後瀏覽「機器學習」。
- 3. 瀏覽至產品的「產品概述」。
- 4. 選擇 [登出並發佈]。

## 更新您的產品

您可以使用中的「M [achine Learning 清單](https://aws.amazon.com/marketplace/management/ml-products)」頁面,透過下列方式更新模型套件或演算法產品: AWS Marketplace 管理入口網站

- [新增版本](#page-326-0) 您可以將新的模型套件或演算法資源新增為現有產品的新版本。
- [限制版本](#page-326-1) 您可以限制現有產品的先前版本。
- [移除產品](#page-327-1) 您可以移除整個產品。

<span id="page-326-0"></span>添加新版本

若要新增模型套件或演算法資源的新版本

- 1. 導覽至中的「[Machine Learning 清單」](https://aws.amazon.com/marketplace/management/ml-products)頁面 AWS Marketplace 管理入口網站。
- 2. 瀏覽至現有產品的「產品概述」。
- 3. 選擇 「編輯產品」。
- 4. 在啟動選項下,選擇編輯。
- 5. 若要新增資源的 ARN,請瀏覽至 [版本] 頁面,然後選擇 [新增版本]。

如需新增啟動選項的詳細資訊,請參閱[建立您的產品清單](#page-317-0)。

**a** Note

使用資訊專屬於每個產品版本。將使用資訊新增至新版本[建立機器學習產品的需求和最佳做](#page-327-0) [法](#page-327-0)時,請繼續遵循。

當買家從 AWS Marketplace 刊登中推出您的產品時,他們可以選擇不同的版本。當您的買家從 Amazon SageMaker 主控台啟動您的產品時,只會看到最新版本。

<span id="page-326-1"></span>限制版本

限制模型套件或演算法資源的版本

- 1. 瀏覽至現有產品的「產品概述」。
- 2. 選擇 「編輯產品」。
- 3. 在啟動選項下,選擇編輯。

4. 在 [版本] 頁面上,選擇 [限制版本]。

5. 返回「產品概述」,然後選擇「提交以供發佈」。

#### **a** Note

已經訂閱產品的買家可以繼續使用模型套件或演算法的受限版本。但是,新買家將無法看到這 些受限制的版本作為選項。

### <span id="page-327-1"></span>移除產品

若要移除產品

- 1. 在的「Machine L [earning 清單」頁面中導覽至已發佈產品清](https://aws.amazon.com/marketplace/management/ml-products)單 AWS Marketplace 管理入口網 站。
- 2. 選擇您要移除的產品,然後在「動作」 下拉式清單中選擇「取消發佈刊登物品」。
- 3. 請提供電子郵件地址和移除刊登物品的理由,以便有 AWS Marketplace 業務代表就您的要求與您 聯絡。

#### **a** Note

當您從中移除產品時 AWS Marketplace,新買家將無法再訂閱您的產品。但是,現有買家可以 繼續使用您的產品,該產品必須至少獲得 90 天的支持。如果您打算讓其他產品取代未公佈的 刊登物品,請在移除要求的詳細資料中指明新刊登物品。

## <span id="page-327-0"></span>建立機器學習產品的需求和最佳做法

重要的是,您的買家發現它很容易測試您的模型包和算法產品。下列各節說明建立機器學習 (ML) 產品 清單的需求,以及 ML 產品的最佳做法。如需需求和建議的完整摘要,請參[閱ML 產品清單的需求和建](#page-330-0) [議摘要](#page-330-0)。

#### **a** Note

如果您發佈的產品不符合這些需求, AWS Marketplace 代表可能會與您聯絡,協助您達成這 些需求。

#### 主題

- [所需資產](#page-328-0)
- [ML 產品的一般最佳做法](#page-328-1)
- [使用資訊的要求](#page-329-0)
- [輸入和輸出的要求](#page-329-1)
- [木普特筆記本的要求](#page-330-1)
- [ML 產品清單的需求和建議摘要](#page-330-0)

## <span id="page-328-0"></span>所需資產

在建立機器學習產品清單之前,請確定您擁有下列必要資產:

- Amazon 資源名稱 (ARN) 提供您要發佈的來源模型套件或演算法資源的 AWS 區域 ARN (請參 閱[支援 AWS 區域 發佈](#page-335-0))。
	- 模型包的 ARN 具有以下形式:arn:aws:sagemaker:<region>:<account-id>:modelpackage/<model-package-name>
	- 算法的 ARN 具有以下形式:arn:aws:sagemaker:<region>:<account-id>:algorithm/ <algorithm-name>
- [the section called "使用資訊的要求"—](#page-329-0) 提供有關輸入、輸出和程式碼範例的詳細資訊。
- [the section called "輸入和輸出的要求"—](#page-329-1) 提供檔案或文字。
- [the section called "木普特筆記本的要求"—](#page-330-1) 展示完整的產品使用情況。

## <span id="page-328-1"></span>ML 產品的一般最佳做法

為您的機器學習產品提供下列資訊:

- 對於產品說明,請包括以下內容:
	- 你的模型做什麼
	- 目標客戶是誰
	- 最重要的用例是什麼
	- 模型的訓練方式或使用的資料量
	- 什麼是性能指標和使用的驗證數據
	- 如果是醫療,無論您的模型是否用於診斷用途
- 根據預設,機器學習產品設定為具有公開可見度。但是,您可以創建具有私人可見性的產品。如需詳 細資訊,請參閱 [建立您的產品清單](#page-317-0)。
- (選擇性) 針對付費產品,提供 14 至 30 天的免費試用期,讓客戶試用您的產品。如需詳細資訊,請 參閱 [機器學習產品定價](#page-285-0)。
- (選擇性) 對於模型套件產品,如果您想要在產品清單頁面上啟用即時產品示範,請聯[絡AWS](https://aws.amazon.com/marketplace/management/contact-us/)  [Marketplace 賣家營運團](https://aws.amazon.com/marketplace/management/contact-us/)隊。產品示範可讓潛在買家直接在清單頁面上試用您的模型,而無需自行訂 閱或部署模型。

## <span id="page-329-0"></span>使用資訊的要求

清晰的使用信息描述了產品的預期輸入和輸出(帶有示例)對於推動積極的買家體驗至關重要。

對於新增至產品清單的每個新版本的資源,您都必須提供使用資訊。

若要為您第一次發佈的新產品新增使用資訊,請登入 AWS Marketplace 管理入口網站 主控台。從產 品下拉式清單中,選擇機器學習。選擇您的產品。在「啟動」選項下的「產品概述」中,提供模型套件 或演算法資源的 ARN,然後選擇「新增」。

<span id="page-329-1"></span>若要編輯特定版本的現有使用情況資訊,請選擇啟動選項下的編輯,然後選擇編輯版本。

輸入和輸出的要求

對於幫助買家了解和使用您的產品,對您的形式進行清晰的說明,以及輸入和輸出的示例非常重要。這 種理解可以幫助您的購買者對輸入數據執行任何必要的轉換,以獲得最佳的推論結果。

將 Amazon SageMaker 資源新增至產品清單時,系統會提示您輸入以下內容。

推論輸入和輸出

對於推論輸入,請提供即時端點和批次轉換工作的輸入格式。包含任何必要的資料預先處理的程式碼片 段。包括支援的 MIME 內容類型 (例如,影像 /jpeg、影像 /png、影像/bmp)、值的描述 (如果適用),以 及限制。包括託管於的輸入樣本[GitHub](https://github.com)。

對於推論輸出,請提供即時端點和批次轉換工作的輸出格式。包括輸出 MIME 內容類型(例如,應用 程序 /json,圖像/JPEG)和值的描述(如果適用)。包括託管於的輸出樣[本GitHub。](https://github.com)

對於範例,請提供與您的產品搭配使用的輸入檔案。如果您的模型執行多類別分類,請為每個類別提供 至少一個範例輸入檔案。

#### 培訓輸入

在「訓練模型的資訊」區段中,為任何必要的資料預先處理提供輸入資料格式和程式碼片段。包括支援 的 MIME 內容類型 (例如,影像 /jpeg、影像 /png、影像/bmp)、值的描述 (如果適用),以及限制。請確 保包含託管於的輸入範例[GitHub](https://github.com)。

說明買方可以提供的可選功能和強制功能,並指定是否支持PIPE輸入模式。如果支援[分散式訓練](https://docs.aws.amazon.com/sagemaker/latest/dg/your-algorithms-training-algo-running-container.html#your-algorithms-training-algo-running-container-dist-training) (使 用 1 個以上 CPU/GPU 執行個體的訓練),請指定此選項。若要進行調整,請列出建議的超參數。

## <span id="page-330-1"></span>木普特筆記本的要求

將資 SageMaker 源新增至產品清單時,請提供一個連結,指向裝載於上面的範例 Jupyter 記事本, 以[GitHub](https://github.com)示範完整的工作流程,而不需要買家上傳或尋找任何資料。

使用 AWS SDK for Python (Boto)。開發完善的範例筆記本可讓買家更輕鬆地嘗試使用您的刊登物品。

對於模型封裝產品,您的範例筆記本會示範輸入資料的準備、建立用於即時推論的端點,以及批次轉換 工作的效能。如需詳細資訊,請參閱[模型 Package 清單和上的範例筆記本](https://github.com/awslabs/amazon-sagemaker-examples/tree/master/aws_marketplace/curating_aws_marketplace_listing_and_sample_notebook/ModelPackage) GitHub。[有關樣本筆記本,](https://github.com/awslabs/amazon-sagemaker-examples/tree/master/aws_marketplace/using_model_packages/auto_insurance) [請參閱](https://github.com/awslabs/amazon-sagemaker-examples/tree/master/aws_marketplace/using_model_packages/auto_insurance)[通用筆記本和汽車保](https://github.com/awslabs/amazon-sagemaker-examples/tree/master/aws_marketplace/using_model_packages/generic_sample_notebook)[險。](https://github.com/awslabs/amazon-sagemaker-examples/tree/master/aws_marketplace/using_model_packages/auto_insurance)後一個樣本筆記本可以完全工作 AWS 區域,無需輸入任何參數,也無 需購買者查找樣本數據。

#### **a** Note

未開發的 Jupyter 筆記本樣本,如果沒有顯示多個可能的輸入和數據預處理步驟,可能會使買 方難以完全理解您的產品的價值主張。

對於演算法產品,範例筆記本示範了完整的訓練、調整、模型建立、即時推論端點的建立,以及批次轉 換工作的效能 (請參閱上的[演算法清單和範例筆記本](https://github.com/awslabs/amazon-sagemaker-examples/tree/master/aws_marketplace/curating_aws_marketplace_listing_and_sample_notebook/Algorithm))。 GitHub[如需範例筆記本,](https://github.com/awslabs/amazon-sagemaker-examples/tree/master/aws_marketplace/using_algorithms/automl)[請參閱上的。](https://github.com/awslabs/amazon-sagemaker-examples/tree/master/aws_marketplace/using_algorithms/amazon_demo_product) GitHub 這些範例筆記本可在所有區域運作,無需輸入任何參數,買家也不需要尋找範例資料。

**a** Note

缺少範例訓練資料可能會導致買家無法成功執行 Jupyter 筆記本。未開發的樣本筆記本可能會 阻止您的買家使用您的產品並阻礙採用。

## <span id="page-330-0"></span>ML 產品清單的需求和建議摘要

下表提供機器學習產品清單頁面的需求和建議摘要。

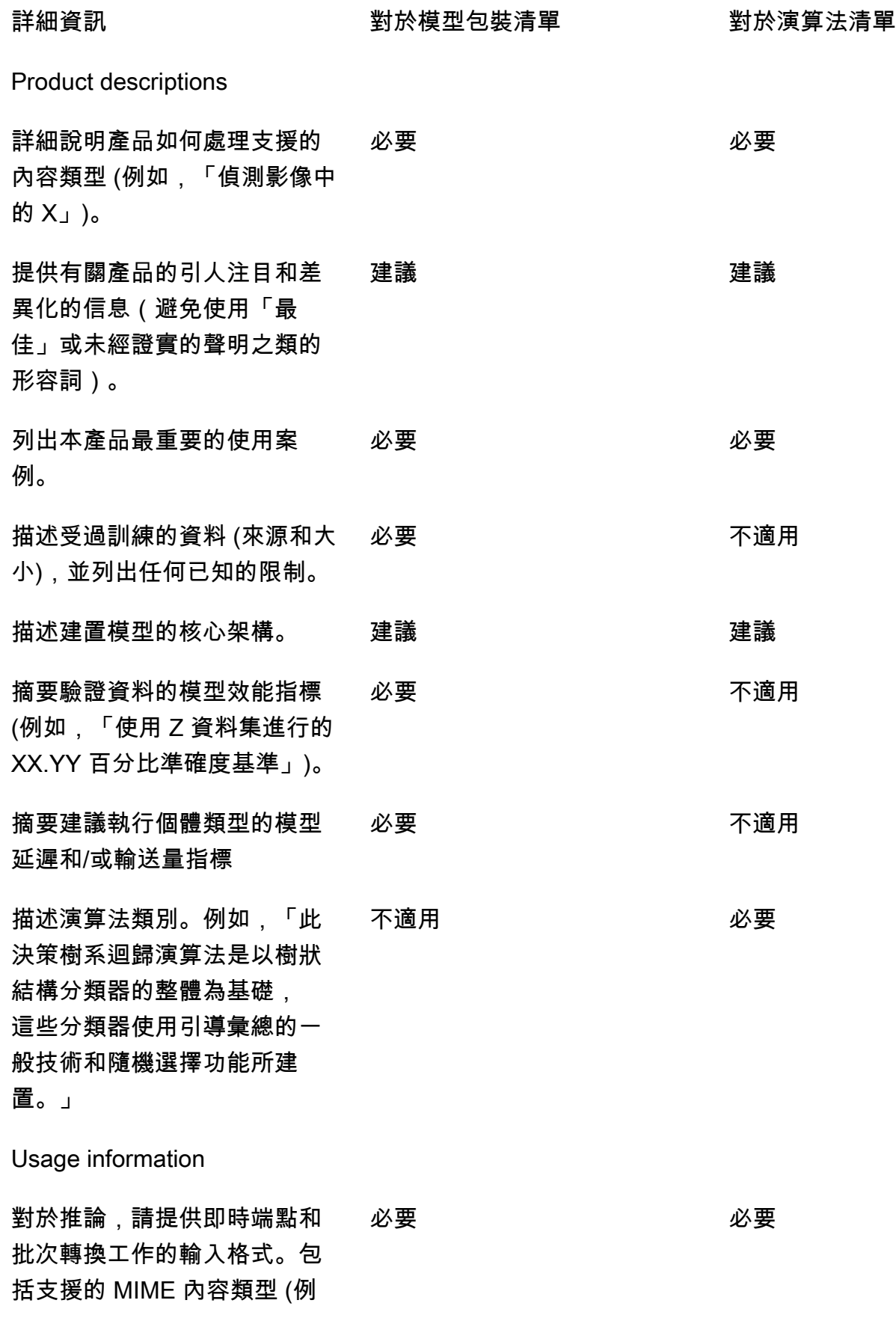

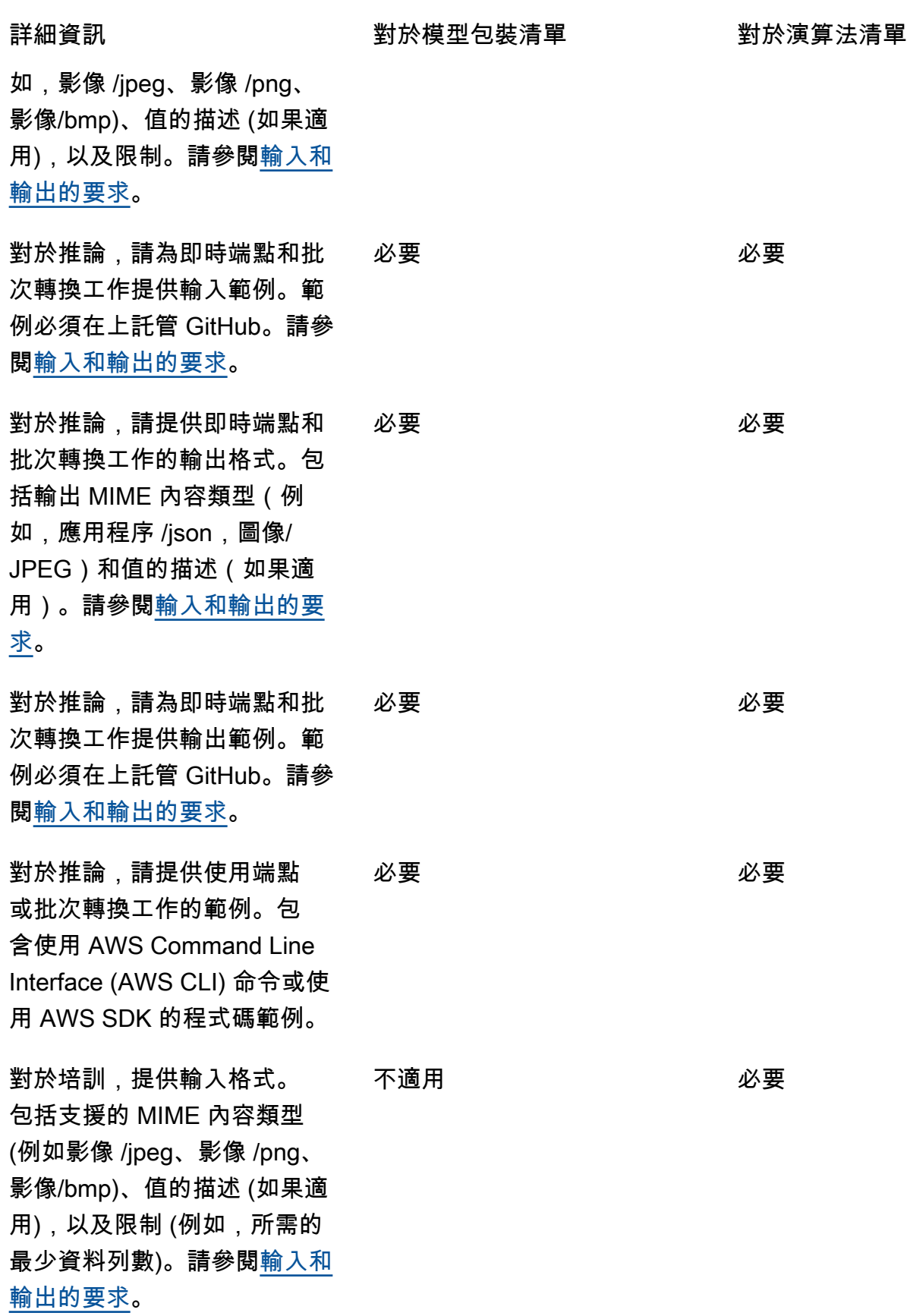

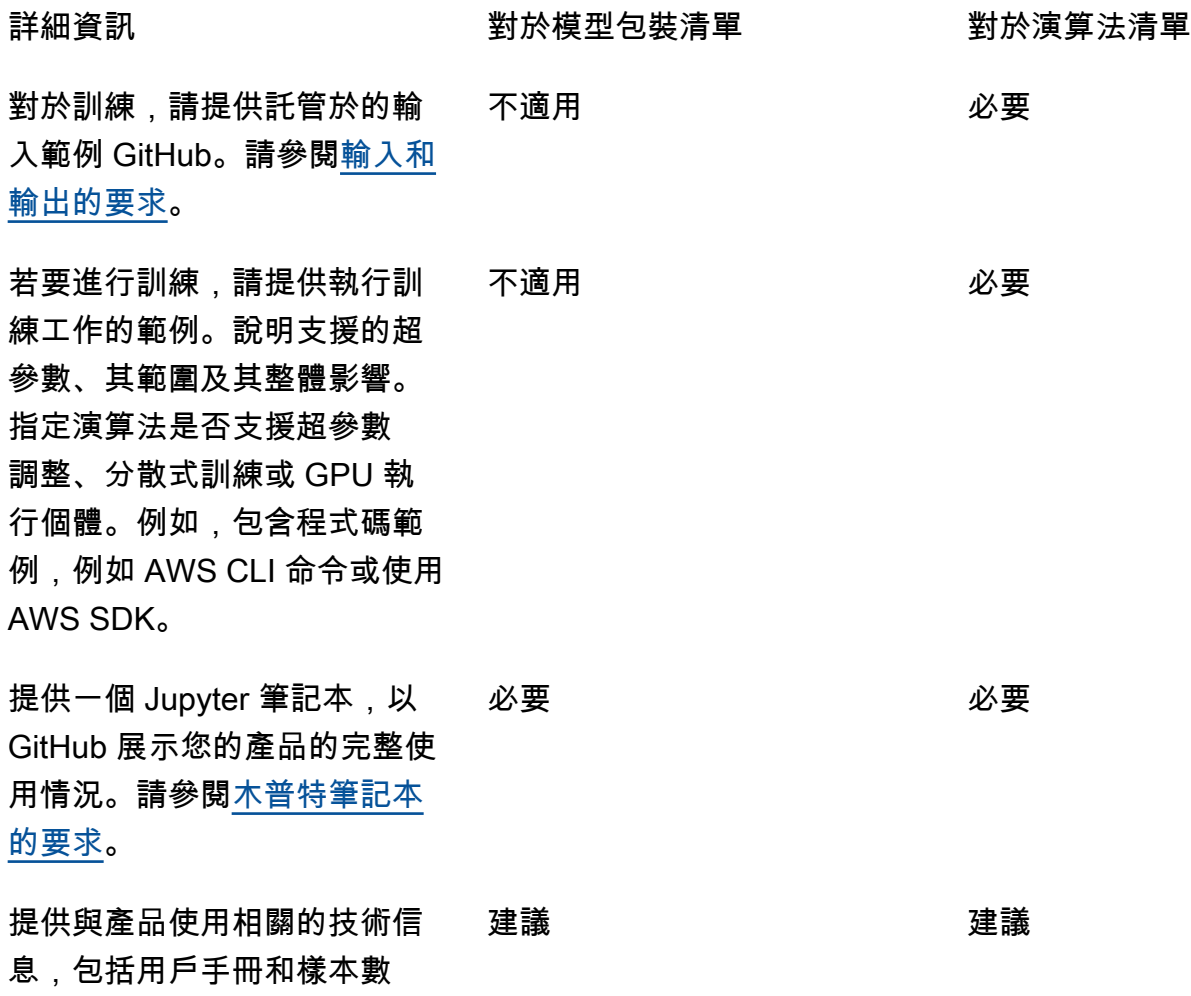

據。

## 服務限制和配額

本節說明中機器學習 (ML) 產品的限制和配額 AWS Marketplace。

## 網路隔離

為了安全起見,當買方訂閱您的容器化產品時,Docker 容器會在沒有網路存取權限的隔離環境中執 行。創建容器時,請不要依賴通過 Internet 撥出電話,因為它們會失敗。呼叫也 AWS 服務 將失敗。

## 映像大小

您的碼頭映像大小受亞馬遜彈性容器登錄 (Amazon ECR) [服務](https://docs.aws.amazon.com/AmazonECR/latest/userguide/service_limits.html)配額管理。Docker 映像大小會影響訓練 工作、批次轉換工作和端點建立期間的啟動時間。為了獲得更好的性能,請保持最佳的 Docker 圖像大 小。

## 儲存體大小

當您建立端點時,Amazon 會 SageMaker 將 Amazon Elastic Block Store (Amazon EBS) 儲存磁碟區 附加到託管端點的每個 ML 運算執行個體。端點也稱為即時推論或 Amazon SageMaker 託管服務。) 儲存磁碟區的大小取決於執行個體類型。如需詳細資訊,請參閱 Amazon SageMaker 開發人員指南中 的[主機執行個體儲存磁碟區](https://docs.aws.amazon.com/sagemaker/latest/dg/host-instance-storage.html)。

如需 Batch 轉換,請參閱 Amazon SageMaker 開發人員指南中的[批次轉換中的儲存。](https://docs.aws.amazon.com/sagemaker/latest/dg/batch-transform-storage.html)

## 執行個體大小

SageMaker 提供一系列針對不同 ML 使用案例進行最佳化的執行個體類型。執行個體類型由不同的 CPU、GPU、記憶體和網路容量組合所組成。執行個體類型可讓您彈性選擇適當的資源組合,以建 置、訓練和部署 ML 模型。如需詳細資訊,請參閱 [Amazon SageMaker ML 執行個體類型。](https://aws.amazon.com/sagemaker/pricing/instance-types/)

### 推論的裝載大小

對於端點,請將每次呼叫的輸入資料大小上限為 6 MB。無法調整此值。

對於批次轉換,每次呼叫的輸入資料大小上限為 100 MB。 無法調整此值。

#### 推論的處理時間

對於端點,每次調用的最長處理時間為 60 秒。 無法調整此值。

對於批次轉換,每次呼叫的最長處理時間為 60 分鐘。 無法調整此值。

### Service Quotas

如需有關訓練和推論配額的詳細資訊,請參閱 [Amazon Ser SageMaker vice Quotas。](https://docs.aws.amazon.com/general/latest/gr/sagemaker.html#limits_sagemaker)

## 非同步推論

中發佈的模型套件和演算法 AWS Marketplace 無法部署到針對 [Amazon SageMaker 非同步推論設](https://docs.aws.amazon.com/sagemaker/latest/dg/async-inference.html)定 的端點。為非同步推論設定的端點需要模型具有網路連線能力。所有 AWS Marketplace 型號均以網路 隔離運作。如需詳細資訊,請參閱[無法存取網路](https://docs.aws.amazon.com/marketplace/latest/userguide/ml-security-and-intellectual-property.html#ml-no-network-access)。

## 無伺服器推論

中發佈的模型套件和演算法 AWS Marketplace 無法部署到針對 [Amazon SageMaker 無伺服器推](https://docs.aws.amazon.com/sagemaker/latest/dg/serverless-endpoints.html)論設 定的端點。為無伺服器推論設定的端點需要模型具有網路連線能力。所有 AWS Marketplace 型號均以 網路隔離運作。如需詳細資訊,請參閱[無法存取網路](https://docs.aws.amazon.com/marketplace/latest/userguide/ml-security-and-intellectual-property.html#ml-no-network-access)。

## 受管 Spot 訓練

對於來源的所有演算法 AWS Marketplace,即使已實[作受管 Spot 訓練的](https://docs.aws.amazon.com/sagemaker/latest/dg/model-managed-spot-training.html)檢查點,也會將的值設定為 3,600 秒 (60 分鐘)。MaxWaitTimeInSeconds無法調整此值。

## 碼頭圖像和 AWS 帳戶

若要發佈,映像檔必須儲存在賣方擁有 AWS 帳戶 的 Amazon ECR 儲存庫中。無法發佈儲存在另一個 儲存庫中的映像檔 AWS 帳戶。

## 從內建演算法發佈模型套件或 AWS Marketplace

無法發佈使用 [Amazon SageMaker 內建演算法或 AWS Marketplace 訂閱演算法](https://docs.aws.amazon.com/sagemaker/latest/dg/algos.html)從訓練任務建立的模 型套件。

您仍然可以使用訓練工作中的模型加工品,但是發行模型封裝時需要您自己的推論影像。

## <span id="page-335-0"></span>支援 AWS 區域 發佈

AWS Marketplace 支援發行模型套件和演算法資源, AWS 區域 其中下列條件皆成立:

- [Amazon SageMaker 支持的](https://aws.amazon.com/about-aws/global-infrastructure/regional-product-services/)區域
- 預設選擇加入的[可用區域](https://aws.amazon.com/about-aws/global-infrastructure/regional-product-services/) (例如[,描述](https://docs.aws.amazon.com/general/latest/gr/rande-manage.html#ec2-describe-regions)區域傳回) "OptInStatus": "opt-in-not-required"

發佈模型套件或演算法產品所需的所有資產都必須儲存在您選擇發佈的相同「區域」中。這包含下列項 目:

- 在 Amazon 中創建的模型包和算法資源 SageMaker
- 上傳至 Amazon ECR 儲存庫的推論和訓練影像
- 存放在 Amazon 簡單儲存服務 (Amazon S3) 中並在模型部署期間動態載入模型套件資源的模型成品 (如果有的話)
- 用於存放在 Amazon S3 中的推論和訓練驗證的測試資料

您可以在任何受支援的地區開發和訓練您的產品 SageMaker。但是,在發佈之前,您必須將所有資產 複製到 AWS Marketplace 支援發佈的區域中,並重新建立資源。

在刊登過程中,無論您發佈的來源為何,您都可以選擇要發佈的地區,並在其中提供產品。 AWS 區域

## 故障診斷

本節提供您在機器學習產品發佈過程中可能遇到的一些常見錯誤的說明。如果未列出你的問題,請聯 絡[AWS Marketplace 賣家營運](https://aws.amazon.com/marketplace/management/contact-us/)團隊。

一般:當我在模型包或算法中添加 Amazon 資源名稱(ARN)時,出現 400 錯誤 AWS Marketplace 管理入口網站

如果您使用 Amazon SageMaker 主控台建立資源,則必須在將此模型套件發佈於的程序的最後一頁上 選擇 [是], AWS Marketplace或選擇 [是] (在中發佈此演算法) AWS Marketplace。您無法選擇 [否],然 後再發佈它。選取 [是] 並不會發佈模型套件或演算法。但是,它會在建立模型套件或演算法資源時驗 證模型套件或演算法資源,這對於在中 AWS Marketplace使用是必要的。

如果您使用 AWS SDK [建立模型套件或](https://docs.aws.amazon.com/sagemaker/latest/APIReference/API_CreateModelPackage.html#sagemaker-CreateModelPackage-request-CertifyForMarketplace)[建立演算法,](https://docs.aws.amazon.com/sagemaker/latest/APIReference/API_CreateAlgorithm.html#sagemaker-CreateAlgorithm-request-CertifyForMarketplace)請確定參數CertifyForMarketplace已設定 為true。

重新建立經過認證和驗證的模型套件或演算法資源之後,請在中新增 ARN。 AWS Marketplace 管理入 口網站

一般:當我在模型包或算法中添加 ARN 時,出現 404 錯誤 AWS Marketplace 管理入口網站

發生此錯誤的原因有以下幾個:

• 該 ARN 可能是無效的。請確定您使用的是正確的 ARN。

- 對於模型套件,ARN 看起來應類似於arn:aws:sagemaker:useast-2:000123456789:model-package/my-model-package-name。
- 對於演算法,ARN 應該看起來類似於arn:aws:sagemaker:useast-2:000123456789:algorithm/my-algorithm。
- 模型套件或演算法資源的建立方式與賣家帳戶不同 AWS 帳戶 。請確定所有要發佈的資源和資產都 在您發佈的賣家帳戶中。
- 您用於發佈的使用者或角色沒有存取模型套件或演算法資源的正確 IAM 許可。請確定您的使用者或 角色具有下列權限:
	- 對於模型封裝,必須允許sagemaker:DescribeModelPackage對模型封裝資源執行動作。
	- 對於演算法,必須允許sagemaker:DescribeAlgorithm對演算法資源執行動作。
- 一般:當我在中指定算法產品的定價時,出現 500 錯誤 AWS Marketplace 管理入口網站

當您嘗試發佈僅包含訓練影像且沒有隨附的推論影像的演算法資源時,可能會發生此錯誤。在上發 佈的演算法資源 AWS Marketplace 必須同時具有這兩個元件。如需詳細資訊,請參閱 [準備您的產品](#page-287-0)  [SageMaker](#page-287-0)。

Amazon SageMaker:當我創建模型包或算法資源時,出現「客戶端錯誤:註冊表訪問被拒絕」失敗 消息

當用於建立模型套件或演算法的映像儲存在屬於另一個 AWS 帳戶模型套件或演算法的 [Amazon ECR](https://aws.amazon.com/ecr/) 存放庫時,就可能發生此錯誤。模型套件或演算法驗證不支援跨帳戶映像檔。將映像複製到您用來發佈 的影像所擁有的 AWS 帳戶 Amazon ECR 儲存庫。然後,繼續使用新映像位置建立資源。

Amazon SageMaker:我得到「未開始」和「客戶端錯誤:沒有計劃掃描...」 建立模型套件或演算法 資源時的失敗訊息

SageMaker 無法啟動掃描存放在 Amazon ECR 中的 Docker 容器映像時,可能會發生此錯誤。如果發 生這種情況,請開啟 [Amazon ECR 主控台](https://console.aws.amazon.com/ecr/repositories?region=us-east-2),找到映像上傳到的存放庫,選擇映像,然後選擇 [掃描]。

## 報告

AWS Marketplace 為您的 Amazon 產 SageMaker 品生成報告,其中包括有關買家,財務,用量和稅 收的數據。所有報告都可以在 [\[報告\] 頁](https://aws.amazon.com/marketplace/management/reports)面 AWS Marketplace 管理入口網站 上取得。如需詳細資料,請 參閱[賣家報告](https://docs.aws.amazon.com/marketplace/latest/userguide/Reporting.html)。

下列小節摘要說明使用之機器學習產品的財務報告 SageMaker 方式。

### 每日業務報告

每日業務報告提供執行個體類型、使用時數、軟體費用的收入,以及每位購買者和產品的其他詳細資 訊。買家會以唯一且匿名的「客戶參考編號」識別。如需詳細資訊,請參閱[每日業務報告](https://docs.aws.amazon.com/marketplace/latest/userguide/daily-business-report.html)。

## 每月營收報告

每月收益報表會提供您使用軟體時,已向買家收取的每月收益。如需詳細資訊,請參閱[每月計費收益報](https://docs.aws.amazon.com/marketplace/latest/userguide/monthly-billed-revenue-report.html) [表](https://docs.aws.amazon.com/marketplace/latest/userguide/monthly-billed-revenue-report.html)。

### 支付報告

每月支付報告會提供您在結算期間代表您收取的所有資金明細,以支付您的軟體費用。報告中反映的結 算總金額應與存入您銀行帳戶的金額相符。如需詳細資訊,請參閱[支付](https://docs.aws.amazon.com/marketplace/latest/userguide/monthly-disbursement-report.html)報告。

## 其他報告及分析

如需其他可用的報告,請參閱<u>[賣家報告](https://docs.aws.amazon.com/marketplace/latest/userguide/Reporting.html)</u>。

您也可以使用可用的[賣家配送資料饋送服務](#page-442-0)來源建立自訂報告 AWS Marketplace。

# 以 SaaS 為基礎的產品

透過軟體即服務 (SaaS) 產品,您可以部署在 AWS 基礎架構上託管的軟體,並授予購買者存取您 AWS 環境中軟體的權限。您負責在軟體中管理客戶存取、帳戶建立、資源佈建和帳戶管理。

如需將 API 與 Amazon API Gateway 整合的相關資訊,請參閱 Amazon [API Gateway 開發人員指南](https://docs.aws.amazon.com/apigateway/latest/developerguide/sell-api-as-saas-on-aws-marketplace.html)  [AWS Marketplace中的銷售](https://docs.aws.amazon.com/apigateway/latest/developerguide/sell-api-as-saas-on-aws-marketplace.html) API 閘道 API。

如需 SaaS 產品的協助,請聯絡[AWS Marketplace 賣方營運](https://aws.amazon.com/marketplace/management/contact-us/)團隊。

#### 主題

- [開始使用軟體 SaaS 產品](#page-339-0)
- [規劃您的 SaaS 產品](#page-365-0)
- [軟體 SaaS 產品](#page-367-0)
- [軟體 SaaS 產品](#page-369-0)
- [SaaS 費試用](#page-375-0)
- [軟體 SaaS 客戶入職](#page-377-0)
- [適用於 SaaS 產品的 Amazon SNS 通知](#page-379-0)
- [存取 AWS Marketplace 計量和權益服務 API](#page-382-0)
- [報告](#page-392-0)
- [SaaS 產品整合的程式碼範例](#page-392-1)
- [搭配使 PrivateLink 用 AWS AWS Marketplace](#page-399-0)

## <span id="page-339-0"></span>開始使用軟體 SaaS 產品

本章概述了軟件即服務(SaaS)產品如何為創建和維護它們的賣家工作。本節說明如何使用 SaaS 產品 AWS Marketplace。另有說明如何根據 SaaS 產品的計費模式,將 SaaS 產品與適當的 AWS Marketplace API 作業整合。

## 必要條件

開始之前,您必須完成下列先決條件:

1. 存取和使用 [AWS Marketplace 管理入口網站](https://aws.amazon.com/marketplace/management/). 這是您用來註冊為賣家和管理您銷售的產品的工具 AWS Marketplace。如需詳細資訊,請參閱 [AWS Marketplace 管理入口網站。](#page-21-0)

- 2. 註冊成為賣家,並提交稅務和銀行資料。如需詳細資訊,請參閱 [賣家註冊流程。](#page-22-0)
- 3. 規劃如何在中建立和整合 SaaS 產品 AWS Marketplace。如需更多詳細資訊,請參閱 [規劃您的](#page-365-0)  [SaaS 產品](#page-365-0)。

#### 主題

- [SaaS 產品生命週期](#page-340-0)
- [建立軟體 SaaS 產品](#page-341-0)
- [創建一個初始的 SaaS 產品頁面](#page-344-0)
- [軟體 SaaS 產品](#page-346-0)
- [整合您的 SaaS 訂閱產品](#page-355-0)
- [整合您的 SaaS 合約產品](#page-358-0)
- [將您的 SaaS 合約與 pay-as-you-go 產品整合](#page-360-0)
- [部署無伺服器 SaaS 整合解決方案](#page-364-0)

## <span id="page-340-0"></span>SaaS 產品生命週期

當您在中建立 SaaS 產品時 AWS Marketplace,它最初會以有限的可見度發佈,因此只有您的帳戶才 能存取它。準備好後,您可以將其發佈到 AWS Marketplace 目錄中,以允許買家訂閱和購買您的產 品。

在 SaaS 產品頁面上,您可以檢視產品清單。根據產品生命週期中的階段,產品會有下列其中一種狀 態:

- 預備 您仍在為其新增資訊的不完整產品。在第一次「儲存並離開自助服務」體驗時,成功的變更 請求會建立一個未發佈的產品,其中包含您所提交之已完成步驟的資訊。在此狀態下,您可以繼續透 過變更請求將資訊新增至產品或變更已提交的詳細資訊。
- 有限 產品在提交至系統並通過系統中的所有驗證後即完成。然後,產品會發行到「限制」狀態。 此時,該產品具有一個詳細信息頁面,該頁面只能由您的帳戶以及您允許列出的任何人訪問。您可以 通過詳細信息頁面測試您的產品。如需詳細資訊或協助,請聯絡 [AWS Marketplace 賣家營運團](https://aws.amazon.com/marketplace/management/contact-us/)隊。
- 公開 當您準備好發佈產品,讓買家可以檢視和訂閱產品時,您可以使用「更新可見度變更請 求」。這項要求會啟動 AWS Marketplace 賣方營運團隊的工作流程,以便根據 AWS 政策審核和 稽核您的產品。在核准產品並處理變更請求之後,產品會從「有限」狀態移至「公開」。如需有關 AWS 準則的詳細資訊,請參閱 [SaaS 產品指南。](https://docs.aws.amazon.com/marketplace/latest/userguide/saas-guidelines.html)

• 受限制 — 如果您想要停止新使用者訂閱您的產品,您可以使用「更新可見度變更請求」來限制產 品。「受限制」狀態表示現有使用者可以繼續使用產品。但是,該產品將不再向公眾顯示或向新用戶 提供。

您可以在「預備」、「限制」和「公開」狀態更新產品。如需詳細資訊,請參閱[更新產品資訊](https://docs.aws.amazon.com/marketplace/latest/userguide/saas-product-settings.html#update-product-information)。

## <span id="page-341-0"></span>建立軟體 SaaS 產品

若要在中銷售軟體即服務 (SaaS) 產品 AWS Marketplace,您必須完成下列工作:

- 1. 在中建立 SaaS 產品 AWS Marketplace。
- 2. 將 SaaS [訂閱](#page-355-0)[、合約](#page-358-0)[或與 pay-as-you-go產品合約與](#page-360-0) AWS Marketplace.
- 3. 測[試與 pay-as-you-go產品整合的](#page-363-0)[訂](#page-357-0)[閱、合約或合約](#page-363-0) AWS Marketplace。
- 4. 提交您的產品以供上市。

#### 主題

- [使用自助服務建立 SaaS 產品](#page-341-1)
- [建立 SaaS 產品 \(舊版\)](#page-343-0)

#### <span id="page-341-1"></span>使用自助服務建立 SaaS 產品

若要在 AWS Marketplace 使用自助服務中建立 SaaS 產品

1. 決定列出 SaaS 產品

擁有您想要銷售的 SaaS 產品 AWS Marketplace。檢閱並瞭解如何進[行規劃您的 SaaS 產品](#page-365-0)。

2. 決定價格和優惠類型

SaaS 產品有三種選件類型:訂閱、合約和 pay-as-you-go. 您選擇的優惠類型會影響您與 SaaS 產 品整合的方式 AWS Marketplace。如需詳細資訊,請參閱 [規劃您的定價。](#page-366-0)

3. 收集資產

收集您需要用來提交產品的資產。您產品的資產包括:

- 產品圖誌 URL 可公開存取的 Amazon S3 URL,其中包含您所提供產品之標誌的清晰影像。
- 使用者授權合約 (EULA) 網址 您的產品必須具有 PDF 檔案提供的 EULA。您必須提供 Amazon S3 儲存貯體的連結,客戶可以在其中檢閱產品 AWS Marketplace 頁面上的 EULA。
- 產品註冊 URL 這是在成功訂閱您的產品後,會將買家重新導向的 AWS Marketplace URL。
- 產品的中繼資料 您可以在的產品建立精靈中提供中繼資料 AWS Marketplace 管理入口網 站。
- 產品的 Support 資訊 此資訊包括產品支援管道的電子郵件地址和 URL。
- 4. 提交您的產品以進行整合

[創建一個初始的 SaaS 產品頁面從](#page-344-0)你的賣家帳戶使用 AWS Marketplace 管理入口網站. AWS Marketplace 將您的產品發佈為限量產品,這意味著它只能用於整合和測試。您的產品代碼和 Amazon Simple Notification Service (SNS) 主題將在產品概觀頁面上提供給您。

#### **a** Note

您的產品必須保持較低的價格,以便您和 AWS Marketplace 賣方運營團隊可以測試您的 產品,而不會產生大量成本。當您要求產品的公開能見度時,我們會要求您提供產品的實 際價格。

5. 整合 AWS Marketplace

您的產品必須支援客戶上線和使用您的產品,包括在授予他們存取權之前先驗證其訂閱,並在某些 情況下計量他們的使用情況。與之整合的方式 AWS Marketplace 取決於您用於產品的優惠類型。 如需根據選件類型進行整合的詳細資訊,請參閱下列主題:

- [訂閱整合](https://docs.aws.amazon.com/marketplace/latest/userguide/saas-integrate-subscription.html)
- [合約整合](https://docs.aws.amazon.com/marketplace/latest/userguide/saas-integrate-contract.html)
- [整合 pay-as-you-go 合約](https://docs.aws.amazon.com/marketplace/latest/userguide/saas-integrate-contract-consumption.html)

與產品整合的最後一個步驟 AWS Marketplace 是對其進行測試,以確保整合正常運作。

6. 提交您的產品以進行上市

驗證整合並準備好讓產品上線後,請選擇 [更新可見度]。AWS Marketplace 賣家營運團隊會審查 您的產品並更新價格,然後才能將能見度更新為公開。

產品驗證和發佈是手動程序,由 AWS Marketplace 賣家營運團隊負責處理。如果沒有任 何錯誤,可能需要 7 到 10 個工作天才能發佈您的初始產品清單版本。有關時間的更多詳 細信息,請參閱[時間和期望。](https://docs.aws.amazon.com/marketplace/latest/userguide/product-submission.html#timing-and-expectations)

### <span id="page-343-0"></span>建立 SaaS 產品 (舊版)

若要在 AWS Marketplace (舊版) 中建立 SaaS 產品

1. 決定列出 SaaS 產品

擁有您想要銷售的 SaaS 產品 AWS Marketplace。檢閱並瞭解如何進[行規劃您的 SaaS 產品](#page-365-0)。

2. 決定定價模式

SaaS 產品有三種定價模式:訂閱、合約和 pay-as-you-go . 您選擇的優惠類型會影響您與 SaaS 產品整合的方式 AWS Marketplace。如需詳細資訊,請參閱 [規劃您的定價。](#page-366-0)

3. 收集資產

收集您需要用來提交產品的資產。您產品的資產包括:

- 產品標誌 URL 可公開存取的 URL,其中包含您所提供產品標誌的清晰影像。
- 使用者授權合約 (EULA) URL 您的產品必須具有 EULA,而且您必須提供該合約的連結,讓 客戶在產品頁面上閱讀並檢閱。 AWS Marketplace
- 產品註冊 URL 此 URL 是客戶在中 AWS Marketplace訂閱您的產品後會被發送到的地方。
- 產品的中繼資料 您可以在的產品建立精靈中提供中繼資料 AWS Marketplace 管理入口網 站。
- 產品的 Support 資訊 包括產品支援管道的電子郵件地址和 URL。
- 4. 提交您的產品以進行整合

[創建一個初始的 SaaS 產品頁面從](#page-344-0)你的賣家帳戶使用 AWS Marketplace 管理入口網站. AWS Marketplace 會將您的產品發佈為限量產品,這表示只有您的帳戶才能使用此產品進行整合和測 試。 AWS Marketplace 賣家運營團隊將向您發送一封電子郵件,其中包含您的產品代碼,亞馬遜 簡單通知服務(Amazon SNS)主題和產品頁面 URL。有了這些資訊,您就可以使用一個環境來 建立和測試您在產品 AWS Marketplace 中的整合。使用您從 AWS Marketplace 賣方營運團隊收 到的電子郵件訊息,以取得有關產品的通訊。

您的產品必須保持較低的價格,以便您和 AWS Marketplace 賣方運營團隊可以測試您的 產品,而不會產生大量成本。當您要求產品的公開能見度時,我們會要求您提供產品的實 際價格。

#### 5. 整合 AWS Marketplace

您的產品必須支援客戶上線和使用您的產品,包括在授予他們存取權之前先驗證其訂閱,並在某些 情況下計量他們的使用情況。與之整合的方式 AWS Marketplace 取決於您用於產品的優惠類型。 如需根據選件類型進行整合的詳細資訊,請參閱下列主題:

- [訂閱整合](https://docs.aws.amazon.com/marketplace/latest/userguide/saas-integrate-subscription.html)
- [合約整合](https://docs.aws.amazon.com/marketplace/latest/userguide/saas-integrate-contract.html)
- [整合 pay-as-you-go 合約](https://docs.aws.amazon.com/marketplace/latest/userguide/saas-integrate-contract-consumption.html)

與產品整合的最後一個步驟 AWS Marketplace 是對其進行測試,以確保整合正常運作。

6. 提交您的產品以進行上市

驗證整合後,您已準備好產品上線,請將產品提交給 AWS Marketplace 賣家營運團隊 (使用先前 建立的電子郵件個案) 進行 end-to-end 測試並推出。

7. 啟動

end-to-end 測試完成後,您必須以原始價格查看產品頁面。回覆您在建立產品時收到的電子郵件 案例,以核准頁面 (請參[閱建立軟體 SaaS 產品](#page-341-0))。經過您的核准後, AWS Marketplace 賣家營運 團隊將在產品頁面上線 AWS Marketplace。此時,客戶可以開始探索和訂閱您的產品。

## <span id="page-344-0"></span>創建一個初始的 SaaS 產品頁面

使用軟體 SaaS (SaaS) 應用程式中 AWS Marketplace 繼資料,並使用 AWS Marketplace 管理入口網 站.

#### 若要建立初始 SaaS 產品頁面

- 1. 登入 [AWS Marketplace 管理入口網站。](https://aws.amazon.com/marketplace/management/homepage)
- 2. 對於「產品」,請選擇 SaaS。

如果您要在其中一個中建立 SaaS 清單 AWS GovCloud (US) Regions,請使用[???程](#page-343-0)序。

- 3. 選擇創建 SaaS 產品,然後選擇 SaaS 產品。
- 4. 產生 SaaS 產品識別碼和程式碼。您還可以添加可選標籤以支持基於標籤的授權。

#### **a** Note

有關以標籤為基礎的授權的資訊,請參閱《使用指南》中的〈[使用標籤控制 AWS 資源](https://docs.aws.amazon.com/IAM/latest/UserGuide/access_tags.html#access_tags_control-resources) [存](https://docs.aws.amazon.com/IAM/latest/UserGuide/access_tags.html#access_tags_control-resources)取AWS Identity and Access Management 〉。

5. 使用自助服務體驗建立 AWS Marketplace 清單。新增產品資訊、產品部署詳細資料和公開供應項 目詳細資料。或者,您也可以將帳戶新增至允許清單以測試產品。

### **a** Note

如果您需要在完成步驟之前結束階段作業,請選擇 [儲存並結束] 選項,將目前的選取儲存 至暫存區域。此選項會建立要求以驗證您提供的資訊。在驗證您的要求時,您無法編輯產 品。如果您的要求成功,您可以選擇「繼續建立產品」,繼續建立產品。 如果您的請求不成功,這是因為驗證錯誤,可在產品請求日誌中看到。選取要檢視錯誤的 請求,然後在「作業」下選擇「複製到新的」,以更正錯誤並重新提交請求。若要更新先 前的步驟,請開啟產品詳細資訊頁面並提交變更請求。

**a** Note

在測試期間,您的價格預設為每個維度 \$0.01。此價格可讓您在「限制」狀態下測試產 品,而不會產生大額帳單。公開產品時,您將提供實際價格。

6. 選擇提交。然後, AWS Marketplace 驗證資訊。如果驗證成功,則會以「受限制」狀態 AWS Marketplace 發行產品。驗證成功後,您可以預覽、整合和測試產品。

**a** Note

驗證正在進行中,您無法編輯產品。當您的產品最初發佈時,只有用於建立產品的 AWS 帳戶 使用者和 AWS Marketplace 賣方營運團隊的測試帳戶才能存取。如果您從 SaaS 產 品頁面查看產品,則可以選擇「查看」 AWS Marketplace以查看買家顯示的產品詳細信 息。 AWS Marketplace 其他 AWS Marketplace 使用者看不到此詳細資料清單。

## <span id="page-346-0"></span>軟體 SaaS 產品

在中[建立軟體即服務 \(SaaS\) 產品之後 AWS Marketplace,您可以視](#page-341-0)需要修改產品的許多設定。如需詳 細資訊,請參閱下列主題。

### 主題

- [管理變更請求](#page-346-1)
- [更新產品資訊](#page-347-0)
- [更新 ID 的允許清單 AWS 帳戶](#page-348-0)
- [更新產品可見性](#page-348-1)
- [更新定價條款](#page-349-0)
- [新增定價維度](#page-349-1)
- [更新定價維度](#page-350-0)
- [限制定價維度](#page-350-1)
- [決定買家如何存取您的產品](#page-351-0)
- [按國家/地區更新可用性](#page-353-0)
- [更新產品的退款政策](#page-354-0)
- [更新使用者授權合約 \(EULA\)](#page-354-1)

## <span id="page-346-1"></span>管理變更請求

在[自助服務清單](#page-341-1)中,您可以使用變更請求對產品進行變更。您可以在「請求[」標籤上找到您目前的](https://aws.amazon.com/marketplace/management/requests)要 [求](https://aws.amazon.com/marketplace/management/requests)。 AWS Marketplace 管理入口網站 您可以透過導覽列下方的「要求變更」下拉式清單提出新的請 求。

### 若要建立 SaaS 產品的變更請求

- 1. 開啟電 AWS Marketplace 管理入口網站 子郵件:[https://aws.amazon.com/marketplace/](https://aws.amazon.com/marketplace/management/tour/) [management/tour/](https://aws.amazon.com/marketplace/management/tour/),然後登入你的賣家帳戶。
- 2. 從「產品」標籤中,從下拉式清單中選取 SaaS。
- 3. 提交請求後,它會開始處理。變更請求會經歷下列狀態:「審核中」、「準備變更」和「套用 變更」。
- 4. 請求的處理完成後,其狀態會變更為下列其中一個值:
	- 「成功」— 該狀態表示您所請求的「變更」已處理完畢,變更會反映在系統中。
	- 失敗 此狀態表示請求發生錯誤,且變更尚未處理。如果狀態為「失敗」,您可以選取要求以 尋找「錯誤碼」,以提供如何修正問題的建議。您可以對錯誤進行疑難排解,並為變更建立新要 求。為了使過程更快,您可以使用複製到新的請求功能複製失敗請求的詳細信息。您可以進行必 要的變更,然後重新提交請求。

以更新開頭的變更請求會載入專案的目前詳細資料。然後,您可以進行更新,覆蓋現有詳細信息。新增 和限制要求配對專門用於在每個要求成功之後佈建的更新 (在自助服務體驗中選擇 [儲存並結束] 和 [提 交] 動作之後)。這表示現有訂閱者可以繼續使用產品,直到其訂閱或合約結束為止。不過,無法將新訂 閱者新增至處於「受限制」狀態的產品。

#### <span id="page-347-0"></span>更新產品資訊

建立產品之後,您可能想要在中變更與產品相關聯的資訊 AWS Marketplace。

- 1. 開啟電 AWS Marketplace 管理入口網站 子郵件:[https://aws.amazon.com/marketplace/](https://aws.amazon.com/marketplace/management/tour/) [management/tour/](https://aws.amazon.com/marketplace/management/tour/),然後登入你的賣家帳戶。
- 2. 在 [SaaS 產品](https://aws.amazon.com/marketplace/management/products/saas)頁面的 SaaS 產品索引標籤上,選取您要修改的產品。
- 3. 從「要求變更」下拉式清單中,選擇「更新產品資訊」。
- 4. 更新您要變更的下列任何欄位:
	- 商品標題
	- 貨號
	- 簡短說明
	- 詳細描述
	- 產品標誌網址
	- 重點標示
	- 產品分類
	- 關鍵字
	- 產品影片網址
	- 資源

• Support 資訊

#### **a** Note

如需標誌格式的詳細資訊,請參閱[公司和產品圖誌需求](https://docs.aws.amazon.com/marketplace/latest/userguide/product-submission.html#seller-and-product-logos)。

- 5. 若要更新產品資訊,請選擇「提交」。
- 6. 確認請求顯示在「請求」索引標籤上的狀態為 「審核中」。您可能需要重新整理頁面才能看到您 的新請求。

### <span id="page-348-0"></span>更新 ID 的允許清單 AWS 帳戶

您可以變更可在受限狀態下檢視產品的 AWS 帳戶 ID 清單。

- 1. 開啟電 AWS Marketplace 管理入口網站 子郵件:[https://aws.amazon.com/marketplace/](https://aws.amazon.com/marketplace/management/tour/) [management/tour/](https://aws.amazon.com/marketplace/management/tour/),然後登入你的賣家帳戶。
- 2. 在 [SaaS 產品](https://aws.amazon.com/marketplace/management/products/saas)頁面的 SaaS 產品索引標籤上,選取您要修改的產品。
- 3. 從 [要求變更] 下拉式清單中,選取 [更新允許清單]。清單會顯示目前允許列出的 AWS 帳戶 ID。
- 4. 在「允許列出 AWS 帳戶」欄位中,輸入 AWS 帳戶 ID 並使用逗號分隔。
- 5. 若要更新 AWS 帳戶 ID 的允許清單,請選擇 [提交]。

#### <span id="page-348-1"></span>更新產品可見性

若要變更哪些買家可以在中檢視您的快速啟動體驗 AWS Marketplace,您可以使用「更新能見度」。

- 1. 開啟 [AWS Marketplace 管理入口網站,](https://aws.amazon.com/marketplace/management)然後登入賣家帳戶。
- 2. 在 [SaaS 產品](https://console.aws.amazon.com/marketplace/latest/userguide/saas-guidelines.html)頁面中,選取您要修改的產品。
- 3. 從「要求變更」下拉式清單中選擇「更新可見性

#### **a** Note

您可以使用此變更請求,要求將產品從「有限」狀態移至「公開」狀態。不過,變更要求 必須經過 AWS Marketplace 賣家營運團隊核准程序,才能將其移至「公開」。

4. 當您向公開發佈時,您會提供產品的實際價格。這個價格將會在你的刊登物品獲得公開透明度後套 用。

6. 確認「請求」標籤顯示「請求」狀態為 「審核中」。要求完成時,狀態會變成「成功」。

#### <span id="page-349-0"></span>更新定價條款

如果您想要變更 SaaS 產品上每個維度的定價,則可以使用「更新定價條款」。

#### **a** Note

任何維度的定價提高將導致定價更新選項至少在接下來的 90 天內無法使用。如果同時更新價 格下跌和上漲,請先更新價格下跌。

- 1. 開啟電 AWS Marketplace 管理入口網站 子郵件:[https://aws.amazon.com/marketplace/](https://aws.amazon.com/marketplace/management/tour/) [management/tour/](https://aws.amazon.com/marketplace/management/tour/),然後登入你的賣家帳戶。
- 2. 在 [SaaS 產品](https://aws.amazon.com/marketplace/management/products/saas)頁面的 SaaS 產品索引標籤上,選取您要修改的產品。
- 3. 從「要求變更」下拉式清單中,選取「更新公開選件」,然後選取「更新訂價條件」。
- 4. 目前的價格已預先填入欄位中。您可以刪除目前的價格,然後新增價格。
- 5. 若要提交複查請求,請選擇「提交」。
- 6. 確認「請求」標籤顯示「請求」狀態為 「審核中」。請求完成時,狀態將更新為「成功」或「失 敗」。

#### <span id="page-349-1"></span>新增定價維度

您可以新增要用來為產品收費的維度。維度是買家在使用產品時收取費用的基本單位。

#### **a** Note

若要更新現有定價維度的名稱或說明,請參閱[the section called "更新定價維度"。](#page-350-0)

- 1. 開啟 [AWS Marketplace 管理入口網站,](https://aws.amazon.com/marketplace/management)然後登入賣家帳戶。
- 2. 從 [SaaS 產品](https://aws.amazon.com/marketplace/management/products/saas)索引標籤中,選取您要修改的產品。
- 3. 從「請求變更」下拉式清單中,選擇「更新定價維度」,然後選擇「新增定
- 4. 提供維度 API 識別碼、顯示名稱和說明,以將新維度新增至產品,然後選擇「下一步」。

API 識別碼和名稱在所有維度中必須是唯一的。建立維度後,您無法變更 API 識別碼和單 位。

5. 為您新增的每個維度定義價格,然後選擇「下一步」以檢視變更。

**a** Note

您只能為您的產品選取的定價模式新增維度 (例如,合約、使用量或含有沖銷的合約)。對 於限量產品,新增維度的價格會設定為 0.01 USD。當產品準備好公開可見時,您可以更 新價格。

- 6. 選擇「提交」以提交要求以供複查。
- 7. 在「請求」標籤中,確認請求狀態為 「審核中」。請求完成時,狀態會變更為「成功」。

### <span id="page-350-0"></span>更新定價維度

您可以更新要用來為產品充電的維度。維度是買家在使用產品時收取費用的基本單位。

- 1. 開啟 [AWS Marketplace 管理入口網站,](https://aws.amazon.com/marketplace/management)然後登入賣家帳戶。
- 2. 從 [SaaS 產品](https://aws.amazon.com/marketplace/management/products/saas)索引標籤中,選取您要修改的產品。
- 3. 從「請求變更」下拉式清單中,選擇「更新定價維度」,然後選擇「更新維
- 4. 尋找您要更新的維度,然後選擇名稱或說明。
- 5. 提供新的名稱或說明,然後選擇核取記號以確認您的更新。

**G** Note

維度名稱必須是唯一的。

- 6. 選擇「提交」以提交要求以供複查。
- 7. 在「請求」標籤中,確認請求狀態為 「審核中」。請求完成時,狀態會變更為「成功」。

#### <span id="page-350-1"></span>限制定價維度

您可以限制產品中目前列出的維度。此請求會從產品中移除選取的維度。

- 1. 開啟 [AWS Marketplace 管理入口網站,](https://aws.amazon.com/marketplace/management)然後登入賣家帳戶。
- 2. 從 [SaaS 產品](https://aws.amazon.com/marketplace/management/products/saas)索引標籤中,選取您要修改的產品。
- 3. 從「請求變更」下拉式清單中,選擇「更新定價維度」,然後選擇「限制訂
- 4. 對於有限的和公開的產品,系統會提示您使用「聯絡[我們」按鈕與 AWS Marketplace 賣家營運團](https://aws.amazon.com/marketplace/management/contact-us/) [隊聯絡](https://aws.amazon.com/marketplace/management/contact-us/)。使用表單提供您要從產品清單中移除的維度詳細資訊。

### <span id="page-351-0"></span>決定買家如何存取您的產品

您可以選擇下列其中一個選項,以瞭解客戶如何存取您的產品:

- [the section called "更新軟體 SaaS 網址履行選項"—](#page-351-1) 客戶在訂閱您的產品後,將其重定向到的網站使 用 URL。 AWS Marketplace
- [the section called "設定快速啟動"—](#page-351-2) 客戶使用簡化的流程來配置和啟動您的產品。您可以針對具有 「有限」或「公開」可見度的現有產品完成此設定。

#### <span id="page-351-1"></span>更新軟體 SaaS 網址履行選項

若要更新用於出貨 SaaS 產品的 URL,請使用「更新出貨選項」標籤。

- 1. 開啟電 AWS Marketplace 管理入口網站 子郵件:[https://aws.amazon.com/marketplace/](https://aws.amazon.com/marketplace/management/tour/) [management/tour/](https://aws.amazon.com/marketplace/management/tour/),然後登入你的賣家帳戶。
- 2. 在 [SaaS 產品](https://aws.amazon.com/marketplace/management/products/saas)頁面的 SaaS 產品索引標籤上,選取您要修改的產品。
- 3. 從「要求變更」下拉式清單中,選取「更新公開優惠」,然後選取「編輯預設出貨 URL」。
- 4. 在「出貨 URL」欄位中,輸入 SaaS 產品履行選項的新 URL。
- 5. 若要提交複查請求,請選擇「提交」。
- 6. 確認「請求」標籤顯示「請求」狀態為 「審核中」。請求完成時,狀態將更新為「成功」或「失 敗」。

#### <span id="page-351-2"></span>設定快速啟動

中列出的 SaaS 產品 AWS Marketplace 通常需要在訂閱購買者的帳戶中部署 AWS 資源(例如 IAM 角 色)。快速啟動可讓您使用 AWS CloudFormation 範本,為購買者提供引導、 step-by-step 指示和資 源部署。買家使用 CloudFormation 範本來設定和推出產品。

#### **G** Tip

若要深入瞭解快速啟動設定程序,請參閱[啟用 SaaS 快速啟動實](https://catalog.workshops.aws/mpseller/en-US/saas/quick-launch-integration)驗室。

若要設定客戶可用來啟動 SaaS 產品的快速啟動體驗,請使用 [履行選項] 索引標籤。

- 1. 在 [SaaS 產品](https://aws.amazon.com/marketplace/management/products/saas)頁面的 SaaS 產品索引標籤上,選取您要修改的產品。
	- **a** Note 若要設定快速啟動體驗,產品必須具有「有限」或「公開」可見度。
- 2. 在產品詳細資訊頁面上,選擇「出貨選項」標籤。
- 3. 對於「快速啟動」,請選擇「啟用並設定」按鈕。
- 4. 如需「帳戶登入」詳細資訊,請提供您網站的 URL,讓買家可以登入或建立帳戶。此 URL 會在買 家體驗中開啟新分頁。然後,買家登錄或創建一個帳戶,然後 AWS Marketplace 返回啟動模板。
- 5. 對於AWS CloudFormation 範本,請選擇「新增 AWS CloudFormation 範本」按鈕,並提供下列 資訊:
	- 1. 標題 提供部 CloudFormation 署的名稱。
	- 2. 描述 提供範本的描述。
	- 3. 堆疊名稱 提供堆疊的名稱。此名稱是中買家的堆疊名稱 CloudFormation。
	- 4. CloudFormation 範本 URL 提供範本的亞馬遜簡易儲存服務 (Amazon S3) URL。 AWS 將檢 閱此範本,並 AWS 提供最終範本 URL。

#### **a** Note

為了簡化客戶的啟動程序,我們建議您將與設定程序相關聯的範本數量降至最低。理想 情況下,您需要一個範本來部署使用產品所需的資源。有關 CloudFormation 範本的問 題,請聯絡您的 AWS Marketplace 業務發展合作夥伴[或AWS Marketplace 賣家營運](https://aws.amazon.com/marketplace/management/contact-us/)團 隊。

- 5. 必要的 IAM 許可 提供部署 CloudFormation 範本所需的許可。如果您想要共用部署參數 (儲 存為購買[者AWS Secrets Manager](https://docs.aws.amazon.com/secretsmanager/latest/userguide/intro.html)的密碼),您的政策必須包含下列動作:
	- secretsManager:ListSecrets
	- secretsManager:DescribeSecret
- secretsManager:ReplicateSecretToRegions
- secretsManager:GetSecretValue

如果您的產品需要賣家提供的 CloudFormation 部署參數 (例如 API 金鑰和[外部 ID\)](https://docs.aws.amazon.com/IAM/latest/UserGuide/id_roles_create_for-user_externalid.html), 請使用此PutDeploymentParameter作業與客戶共用參數。如需詳細資訊,請參閱 部AWS Marketplace 署服務 API 參考[PutDeploymentParameter中](https://docs.aws.amazon.com/marketplace-deployment/latest/api-reference/API_PutDeploymentParameter.html)的。

- 6. (選擇性) 如需手動組態設定指示,請提供指示給想要手動設定產品的買家。請考慮加入產品上線指 南和文件的連結。
- 7. 如需 Launch 詳細資訊,請提供購買者在部署 CloudFormation 堆疊後存取產品的 URL。
- 8. (選擇性) 對於允許列出的快速啟動帳戶,請提供逗號分隔的清單, AWS 帳戶 以有限的可見度檢 視快速啟動體驗。
- 9. 選擇「提交」按鈕。快速啟動體驗將具有有限制的可見性,這意味著只有您的帳戶和允許列出的帳 戶才能看到它。透過「有限的可見度」,您可以在訂閱產品並選擇「設定帳戶」按鈕後,使用「設 定和啟動」頁面測試您的組態。
- 10. 準備就緒後,您可以在 AWS Marketplace 目錄中發佈快速啟動體驗。使用產品詳細資訊頁面上 「出貨選項」標籤上的「更新快速啟動」可見度按鈕。

當您將可見度變更為「公開」時, AWS Marketplace 賣方營運團隊會審核配置、進行買家測試, 以及發佈體驗。

#### **a** Note

如果您在啟用快速啟動體驗時需要支援,請聯絡[AWS Marketplace 賣家營運](https://aws.amazon.com/marketplace/management/contact-us/)團隊。

#### <span id="page-353-0"></span>按國家/地區更新可用性

您可以定義可供應產品的國家/地區。

- 1. 開啟 [AWS Marketplace 管理入口網站,](https://aws.amazon.com/marketplace/management)然後登入賣家帳戶。
- 2. 從 [SaaS 產品](https://aws.amazon.com/marketplace/management/products/saas)索引標籤中,選取您要修改的產品。
- 3. 從 [要求變更] 下拉式清單中,選取 [更新公開選件],然後選擇 [依國家/地區更
- 4. 請選擇下列其中一個選項:
- 所有國家 在所有支援的國家/地區提供。
- 所有排除項目的國家/地區 在所有支援的國家/地區提供,除了選定
- 僅允許列出的國家/地區-產品可用的特定國家/地區清單。
- 5. 選擇「提交」以提交要求以供複查。
- 6. 在「請求」標籤中,確認請求狀態為 「審核中」。請求完成時,狀態會變更為「成功」。

#### <span id="page-354-0"></span>更新產品的退款政策

您可以使用「更新退款政策」更新產品的退款政策。

- 1. 開啟電 AWS Marketplace 管理入口網站 子郵件:[https://aws.amazon.com/marketplace/](https://aws.amazon.com/marketplace/management/tour/) [management/tour/](https://aws.amazon.com/marketplace/management/tour/),然後登入你的賣家帳戶。
- 2. 在 [SaaS 產品](https://aws.amazon.com/marketplace/management/products/saas)頁面的 SaaS 產品索引標籤上,選取您要修改的產品。
- 3. 從 [要求變更] 下拉式清單中,選取 [更新公開優惠],然後選取 [更新退款政策]。
- 4. 當前的退款政策詳細信息在文本框中提供。根據需要檢閱和修改詳細資訊。提交請求會覆寫目前的 退款政策。
- 5. 若要提交複查請求,請選擇「提交」。
- 6. 確認「請求」標籤顯示「請求」狀態為 「審核中」。請求完成時,狀態將更新為「成功」或「失 敗」。

<span id="page-354-1"></span>更新使用者授權合約 (EULA)

您可以為訂閱產品的新使用者更新您的 EULA。

- 1. 開啟 [AWS Marketplace 管理入口網站,](https://aws.amazon.com/marketplace/management)然後登入賣家帳戶。
- 2. 從 [SaaS 產品](https://aws.amazon.com/marketplace/management/products/saas)索引標籤中,選取您要修改的產品。
- 3. 從「要求變更」下拉式清單中,選擇「更新公開提供」,然後選擇「更新 EU
- 4. 您可以選擇 [AWS Marketplace 的標準合約 \(SCMP\)](https://docs.aws.amazon.com/marketplace/latest/userguide/standardized-license-terms.html) 或提交自訂使用者授權合約。對於自訂使用者 授權合約,您必須提供合約的 Amazon Simple Storage Service (Amazon S3) URL。

**a** Note

您的 Amazon S3 儲存貯體必須可公開存取。

5. 選擇「提交」以提交要求以供複查。

6. 在「請求」標籤中,確認請求狀態為 「審核中」。請求完成時,狀態會變更為「成功」。

## <span id="page-355-0"></span>整合您的 SaaS 訂閱產品

將您的產品與整合 AWS Marketplace 是一個步驟[建立軟體 SaaS 產品。](#page-341-0)若要將軟體即服務 (SaaS) 訂 閱產品與整合 AWS Marketplace,您必須撰寫程式碼,並證明它可以成功回應數個客戶案例。下列各 節說明這些案例、如何回應這些案例,以及提供測試整合的概觀。

#### **a** Note

在開始之前,請確定您已在中為 software-as-a-service (SaaS) 產品選擇了正確的定價模式 AWS Marketplace。如需詳細資訊,請參閱 [規劃您的 SaaS 產品](#page-365-0)。

#### 主題

- [案例:您的服務會驗證新客戶](#page-355-1)
- [案例:儀表使用情況](#page-356-0)
- [案例:監視使用者訂閱的變更](#page-356-1)
- [案例:驗證客戶訂閱](#page-357-1)
- [測試您的 SaaS 訂閱產品整合](#page-357-0)

### <span id="page-355-1"></span>案例:您的服務會驗證新客戶

當客戶訂閱您的產品時,他們將被重定向到您的註冊 URL,該 URL 是帶有臨時x-amznmarketplace-token令牌的 HTTP POST 請求。以下列方式回應此要求:

- 1. 將權杖交換為CustomerIdentifierCustomerAWSAccountId、,並ProductCode呼叫中的 [ResolveCustomer](https://docs.aws.amazon.com/marketplacemetering/latest/APIReference/API_ResolveCustomer.html) API 作業 AWS Marketplace Metering Service。
- 2. 堅持 CustomerIdentifierCustomerAWSAccountID, 和ProductCode在您的系統中用於 future 的呼叫。您必須存儲客戶是否擁有有效的訂閱,以及您需要的有關客戶的任何信息。
- 3. 作為對請求的回應,您必須顯示用戶的第一次使用體驗(如果您的服務適用)。

### <span id="page-356-0"></span>案例:儀表使用情況

當客戶開始使用您的服務時,您必須每小時傳送計量記錄。如需如何計量的詳細資訊,請參閱[使用量計](#page-383-0) [量](#page-383-0)。

我們建議您使用 AWS CloudTrail 來監控活動,以確保帳單資訊已傳送至 AWS。傳送計量記錄時,請 記住以下事項:

- 計量請求會在小時刪除重複項目。
- 每小時傳送的記錄是累計的。
- 我們強烈建議您做為最佳作法,即使最後一小時沒有記錄,您也會每小時傳送計量記錄,使用量為  $0<sub>o</sub>$

### <span id="page-356-1"></span>案例:監視使用者訂閱的變更

設定 Amazon Simple Queue Service (Amazon SQS) 佇列,並訂閱您產品的 Amazon SNS 主題。您的 SNS 主題資訊已包含在您建立產品時從 AWS Marketplace 賣方營運團隊收到的電子郵件訊息中。如需 詳細資訊,請參閱 [建立軟體 SaaS 產品](#page-341-0)。透過訂閱 SNS 主題,您會收到有關客戶訂閱變更的通知,包 括提供或撤銷特定客戶的存取權。

**a** Note

Amazon SNS 主題 Amazon 資源名稱(ARN)看起來像arn:aws:sns:useast-1:*<account id>*:aws-mp-subscription-notification-*<product code>*。

您必須回應的通知為:

- subscribe-success— 客戶已訂閱,您可以成功地根據他們的客戶 ID 進行測量。
- unsubscribe-pending— 客戶正在取消訂閱的過程中。您應該發送任何最後的計量記錄。
- unsubscribe-success— 客戶已取消訂閱。客戶的計量記錄將不再被接受。遵循您關閉客戶資源 的做法,遵守您的保留政策。
- subscribe-fail— 客戶訂閱失敗。您不應該根據他們的客戶 ID 進行計量,也不應代表客戶創建 資源。

### <span id="page-357-1"></span>案例:驗證客戶訂閱

在代表客戶建立資源之前,請確認客戶應具有您產品的存取權。從您透過 Amazon SQS 收到的通知中 儲存客戶的最新狀態,以瞭解客戶是否有存取權限。

<span id="page-357-0"></span>測試您的 SaaS 訂閱產品整合

將 SaaS 訂閱產品與整合後 AWS Marketplace,您必須進行深入測試,以確保整合成功。下列程序概 述驗證產品整合的步驟。

**a** Note

使用您自己的帳戶訂閱您的產品,並測試整合是否成功。價格可以暫時降低,以便您可以測試 購買流程,而不會在這些帳戶中產生高額費用。有關暫時降低價格或允許其他測試帳戶訪問您 的產品的更多信息,請聯繫[AWS Marketplace 賣方營運](https://aws.amazon.com/marketplace/management/contact-us/)團隊。 產品推出後,服務必須繼續為新客戶回應這些案例。

- 1. 使用允許的帳戶透過訂閱您的產品來測試客戶體驗。
- 2. 使用允許的帳戶訂閱後,請確保該帳戶重定向到註冊 URL,並且重定向是包含臨時令牌的 POST 請求。確保您的應用程序保留客戶 ID 以供 future 通話使用。這測試的一部分[案例:您的服務會驗](#page-355-1) [證新客戶](#page-355-1).
- 3. 在上一步中驗證測試帳戶後,將帳戶登錄到您的應用程序中。例如,您可以讓測試客戶填寫表單以 建立新使用者。或者,為他們提供其他後續步驟,以存取您的 SaaS 應用程式。這測試的一部分[案](#page-355-1) [例:您的服務會驗證新客戶](#page-355-1).
- 4. 在測試客戶加入之後,請使用中的 BatchMeterUsage API 作業提出要求,將計量記錄傳送至 AWS 帳單目的。 AWS Marketplace Metering Service這個測[試案例:儀表使用情況](#page-356-0)。
- 5. 測試訂閱變更。可能的案例包括取消訂閱、成功的訂閱和訂閱失敗。這個測試[案例:監視使用者訂](#page-356-1) [閱的變更](#page-356-1)。
- 6. 驗證訂閱成功。在您收到具有成功訂閱訊息的測試帳戶的 Amazon SNS 通知後,就可以開始計 量。 AWS Marketplace Metering Service 在您收到 Amazon SNS 通知之前傳送至的記錄不會計 量。這個測試[案例:驗證客戶訂閱](#page-357-1)。

**a** Note

為了避免帳單問題,我們強烈建議您以程式設計方式等待此通知,然後代表您的客戶啟動 資源。

7. 完成所有整合需求並測試解決方案後,請通知 AWS Marketplace 賣家營運團隊。他們將通過驗證 您是否已成功地通過 BatchMeterUsage API 操作發送計量記錄,對解決方案運行一系列最終測 試。

整合和測試完成後,您可以進行最後審核,並在公眾上架您的產品 AWS Marketplace。如需更多詳細 資訊,請參閱 [建立軟體 SaaS 產品](#page-341-0)。

## <span id="page-358-0"></span>整合您的 SaaS 合約產品

將您的產品與整合 AWS Marketplace 是一個步驟[建立軟體 SaaS 產品。](#page-341-0)若要將軟體即服務 (SaaS) 合 約產品與整合 AWS Marketplace,您必須撰寫程式碼,並證明它可以成功回應數個客戶案例。下列各 節說明這些案例、如何回應這些案例,以及提供測試整合的概觀。

**a** Note

在開始之前,請確定您已針對中的軟體即服務 (SaaS) 產品選擇了正確的定價模式 AWS Marketplace。如需詳細資訊,請參閱 [規劃您的 SaaS 產品。](#page-365-0)

主題

- [案例:您的服務會驗證新客戶](#page-358-1)
- [案例:您的服務會處理客戶要求](#page-359-0)
- [案例:監視使用者訂閱的變更](#page-359-1)
- [測試您的 SaaS 合約產品整合](#page-360-1)

#### <span id="page-358-1"></span>案例:您的服務會驗證新客戶

當客戶訂閱您的產品時,他們會重新導向至您的註冊 URL,這是一個含有暫時x-amznmarketplace-token權杖的 HTTP POST 要求。以下列方式回應此要求:

- 1. 將權杖交換為CustomerIdentifierCustomerAWSAccountId、,並ProductCode呼叫中的 [ResolveCustomer](https://docs.aws.amazon.com/marketplacemetering/latest/APIReference/API_ResolveCustomer.html) API 作業 AWS Marketplace Metering Service。
- 2. 呼叫中的 [GetEntitlements](https://docs.aws.amazon.com/marketplaceentitlement/latest/APIReference/API_GetEntitlements.html) API 作業,以驗證客戶可存取的訂閱和數量 (如果適用) AWS Marketplace Entitlement Service。
- 3. 堅持 CustomerIdentifierCustomerAWSAccountId, 和ProductCode在您的系統中用於 future 的呼叫。存儲客戶是否擁有有效的訂閱,以及您需要的有關客戶的任何信息。

4. 作為對請求的回應,您必須顯示用戶的第一次使用體驗(如果您的服務適用)。

#### <span id="page-359-0"></span>案例:您的服務會處理客戶要求

當客戶向您的服務提出要求時,您必須使用適當的動作或訊息回應下列案例:

- 他們在您的系統中沒有客戶 ID。這意味著他們尚未訂閱。你應該告訴用戶如何訂閱。
- 他們具有客戶 ID,且 GetEntitlements API 作業會傳回適當的權益。在這個案例中,您應該滿足 要求。
- 他們確實有客戶 ID,但 GetEntitlements API 作業不會傳回任何權利,或沒有足夠的數量來滿足 要求。在這個案例中,您必須決定如何處理存取並管理其體驗。

#### <span id="page-359-1"></span>案例:監視使用者訂閱的變更

設定 Amazon Simple Queue Service (Amazon SQS) 佇列,並訂閱您產品的 Amazon SNS 主題。您的 SNS 主題資訊已包含在您建立產品時從 AWS Marketplace 營運團隊收到的電子郵件訊息中。如需詳細 資訊,請參閱 [建立軟體 SaaS 產品](#page-341-0)。透過訂閱 SNS 主題,您會收到有關客戶權益變更的通知,包括為 特定客戶提供或撤銷存取權。

**a** Note

一個 SNS 主題 Amazon 資源名稱(ARN)看起來像arn:aws:sns:us-east-1:*<account id>*:aws-mp-entitlement-notification-*<product code>*。

您必須回應的唯一通知是:

• entitlement-updated— 客戶權益已變更,您必須呼叫 GetEntitlements API 作業以查看新 狀態。更新您的客戶商店,如果適用 (例如,客戶的合約已失效),請遵循您關閉客戶資源的做法,並 遵守您的保留政策。

**a** Note

如需其他資訊,請參閱 [檢查權利](#page-388-0)。
## 測試您的 SaaS 合約產品整合

將 SaaS 合約產品與整合之後 AWS Marketplace,您必須進行深入測試,以確保整合成功。下列程序 概述驗證產品整合的步驟。

### **a** Note

使用您自己的帳戶訂閱您的產品,並測試整合是否成功。價格可以暫時降低,以便您可以測試 購買流程,而不會在這些帳戶中產生高額費用。如需暫時降低價格或允許其他測試帳戶存取您 產品的詳細資訊,[請聯絡我們](https://aws.amazon.com/marketplace/management/contact-us/)。

產品推出後,服務必須繼續為新客戶回應這些案例。

- 1. 透過取得產品的合約,使用允許的帳戶來測試客戶體驗。
- 2. 帳戶具有合同後,請確保帳戶重定向到註冊 URL,並且重定向是包含臨時令牌的 POST 請求。確 保您的應用程式持續保留客戶 ID 以供 future 通話使用,並正確處理客戶擁有的權利。這測試的一 部分案例 : 您的服務會驗證新客戶.
- 3. 在上一步中驗證測試帳戶後,將帳戶登錄到您的應用程序中。例如,您可以讓測試客戶填寫表單以 建立新使用者。或者,為他們提供其他後續步驟,以存取您的 SaaS 應用程式。這測試的一部分[案](#page-358-0) [例:您的服務會驗證新客戶](#page-358-0).
- 4. 如果 GetEntitlements API 作業 (無論是在上線期間或進行中的驗證通行證中) 都沒有傳回任何 權利,您的應用程式必須正確管理無權使用者的存取權和體驗。這個測試[案例:您的服務會處理客](#page-359-0) [戶要求](#page-359-0)。
- 5. 測試訂閱變更。確認您的應用程式正確處理取消訂閱、成功的訂閱和失敗的訂閱案例。這個測試[案](#page-359-1) [例:監視使用者訂閱的變更](#page-359-1)。
- 6. 完成所有整合需求並測試解決方案之後,請通知 AWS Marketplace 營運團隊。接著,他們會驗證 您是否已成功呼叫 GetEntitlements API 作業,並且已充分加入新客戶,以測試解決方案。

整合和測試完成後,您可以進行最後審核,並在公眾上架您的產品 AWS Marketplace。如需詳細資 訊,請參閱 [建立軟體 SaaS 產品](#page-341-0)。您也可以透過填寫退款申請表來取消您的測試訂閱。如需取消訂閱 的詳細資訊,請參閱[the section called "AWS Marketplace 產品退款流程"](#page-59-0)。

## <span id="page-360-0"></span>將您的 SaaS 合約與 pay-as-you-go 產品整合

將您的產品與整合 AWS Marketplace 是一個步驟[建立軟體 SaaS 產品。](#page-341-0)若要將軟體即服務 (SaaS) 合 約產品與整合 AWS Marketplace,您必須撰寫程式碼,並證明它可以成功回應數個客戶案例。下列各 節說明這些案例、如何回應這些案例,以及提供測試整合的概觀。

### **a** Note

在開始之前,請確定您已針對中的軟體即服務 (SaaS) 產品選擇了正確的定價模式 AWS Marketplace。如需詳細資訊,請參閱 [規劃您的 SaaS 產品。](#page-365-0)

主題

- [案例:您的服務會驗證新客戶](#page-361-0)
- [案例:您的服務會處理客戶要求](#page-361-1)
- [案例:儀表使用情況](#page-362-0)
- [案例:監視使用者軟體權利文件的變更](#page-362-1)
- [測試您的 SaaS 合約產品整合](#page-363-0)

<span id="page-361-0"></span>案例:您的服務會驗證新客戶

當客戶訂閱您的產品時,他們會重新導向至您的註冊 URL,這是一個含有暫時x-amznmarketplace-token權杖的 HTTP POST 要求。以下列方式回應此要求:

- 1. 將權杖交換為CustomerIdentifierCustomerAWSAccountId、,並ProductCode呼叫中的 [ResolveCustomer](https://docs.aws.amazon.com/marketplacemetering/latest/APIReference/API_ResolveCustomer.html) API 作業 AWS Marketplace Metering Service。
- 2. 呼叫中的 [GetEntitlements](https://docs.aws.amazon.com/marketplaceentitlement/latest/APIReference/API_GetEntitlements.html)動作,以驗證客戶有權存取的訂閱和數量 (如果適用) AWS Marketplace Entitlement Service。
- 3. 堅持 CustomerIdentifierCustomerAWSAccountId, 和ProductCode在您的系統中用於 future 的呼叫。存儲客戶是否擁有有效的訂閱,以及您需要的有關客戶的任何信息。
- 4. 作為對請求的回應,您必須顯示用戶的第一次使用體驗(如果您的服務適用)。

### <span id="page-361-1"></span>案例:您的服務會處理客戶要求

當客戶向您的服務提出要求時,您必須使用適當的動作或訊息回應下列案例:

- 他們在您的系統中沒有客戶 ID。這意味著他們尚未訂閱。您應該向他們提供描述如何訂閱的消息。
- 他們具有客戶 ID,且 GetEntitlements API 作業會傳回適當的權益。在這個案例中,您應該滿足 要求。
- 他們確實有客戶 ID,但 GetEntitlements API 作業不會傳回任何權利,或沒有足夠的數量來滿足 要求。在這個案例中,您必須決定如何處理存取並管理其體驗。

### <span id="page-362-0"></span>案例:儀表使用情況

當客戶開始使用您的服務時,您必須每小時傳送計量記錄。如需如何計量的詳細資訊,請參閱[使用量計](#page-383-0) [量](#page-383-0)。

我們建議您使用 AWS CloudTrail 來監控活動,以確保帳單資訊已傳送至 AWS。傳送計量記錄時,請 記住以下事項:

- 計量請求會在小時刪除重複項目。
- 每小時傳送的記錄是累計的。
- 我們強烈建議您做為最佳作法,即使最後一小時沒有記錄,您也會每小時傳送計量記錄,使用量為 0。

#### <span id="page-362-1"></span>案例:監視使用者軟體權利文件的變更

設定 Amazon Simple Queue Service (Amazon SQS) 佇列, 然後訂閱產品的 Amazon SNS 主題 — 這裡有兩個 SNS 主題,一個用於權益變更,另一個用於訂閱變更。您的主題資訊已包含在您建立產 品時,由 AWS Marketplace 賣家營運團隊收到的電子郵件訊息中。如需詳細資訊,請參閱 建立軟體 [SaaS 產品。](#page-341-0)透過訂閱 SNS 主題,您會收到有關客戶訂閱變更的通知,包括提供或撤銷特定客戶的存 取權。

#### **a** Note

訂閱變更的 SNS 主題 Amazon 資源名稱 (ARN) 看起來像arn:aws:sns:useast-1:*<account id>*:aws-mp-subscription-notification-*<product code>*。 權利變更的 SNS 主題 ARN 看起來像arn:aws:sns:us-east-1:*<account id>*:aws-mpentitlement-notification-*<product code>*。

您必須回應的通知如下:

- entitlement-updated(在權利 SNS 主題中) 客戶軟體權利文件已變更,您必須呼叫 GetEntitlements API 作業以查看新狀態。更新您的客戶商店,如果適用 (例如,客戶的合約已失 效),請遵循您關閉客戶資源的做法,並遵守您的保留政策。
- subscribe-success(在訂閱 SNS 主題中) 客戶已訂閱,您可以成功根據他們的客戶 ID 進行測 量。
- unsubscribe-pending(在訂閱 SNS 主題中) 客戶正在取消訂閱。您應該發送任何最後的計量 記錄。
- unsubscribe-success(在訂閱 SNS 主題中) 客戶已取消訂閱。客戶的計量記錄將不再被接 受。遵循您關閉客戶資源的做法,遵守您的保留政策。
- subscribe-fail(在訂閱 SNS 主題中) 客戶訂閱失敗。您不應該根據他們的客戶 ID 進行計量, 也不應代表客戶啟用資源。

**a** Note

如需其他資訊,請參閱 [檢查權利](#page-388-0)。

### <span id="page-363-0"></span>測試您的 SaaS 合約產品整合

將合約與 pay-as-you-go 產品整合後 AWS Marketplace,您必須進行深入測試,以確保整合成功。下 列程序概述驗證產品整合的步驟。

**a** Note

使用您自己的帳戶訂閱您的產品,並測試整合是否成功。價格可以暫時降低,以便您可以測試 購買流程,而不會在這些帳戶中產生高額費用。有關暫時降低價格或允許其他測試帳戶訪問您 的產品的更多信息,請聯繫[AWS Marketplace 賣方營運](https://aws.amazon.com/marketplace/management/contact-us/)團隊。 產品推出後,服務必須繼續為新客戶回應這些案例。

- 1. 透過取得產品的合約,使用允許的帳戶來測試客戶體驗。
- 2. 帳戶具有合同後,請確保帳戶重定向到註冊 URL,並且重定向是包含臨時令牌的 POST 請求。確 保您的應用程式持續保留客戶 ID 以供 future 通話使用,並正確處理客戶擁有的權利。這測試的一 部分[案例:您的服務會驗證新客戶](#page-361-0).
- 3. 在上一步中驗證測試帳戶後,將帳戶登錄到您的應用程序中。例如,您可以讓測試客戶填寫表單以 建立新使用者。或者,為他們提供其他後續步驟,以存取您的 SaaS 應用程式。這測試的一部分[案](#page-361-0) [例:您的服務會驗證新客戶](#page-361-0).
- 4. 如果 GetEntitlements API 作業 (無論是在上線期間或進行中的驗證通行證中) 都沒有傳回任何 權利,您的應用程式必須正確管理無權使用者的存取權和體驗。這個測試[案例:您的服務會處理客](#page-361-1) [戶要求](#page-361-1)。
- 5. 在測試客戶加入之後,請使用中的 BatchMeterUsage API 作業提出要求,將計量記錄傳送至 AWS 帳單目的。 AWS Marketplace Metering Service這個測[試案例:儀表使用情況](#page-362-0)。
- 6. 測試訂閱變更。確認您的應用程式正確處理取消訂閱、成功的訂閱和失敗的訂閱案例。這個測試[案](#page-362-1) [例:監視使用者軟體權利文件的變更](#page-362-1)。
- 7. 完成所有整合需求並測試解決方案後,請通知 AWS Marketplace 賣家營運團隊。接著,他們會驗 證您是否已成功呼叫 GetEntitlements API 作業,並且已充分加入新客戶,以測試解決方案。 他們也會驗證您是否已透過 BatchMeterUsage API 作業成功傳送計量記錄。

整合和測試完成後,您可以進行最後審核,並在公眾上架您的產品 AWS Marketplace。如需更多詳細 資訊,請參閱 [建立軟體 SaaS 產品](#page-341-0)。

## 部署無伺服器 SaaS 整合解決方案

AWS Marketplace 無伺服器 SaaS 整合部署可滿足成功整合廠商的 SaaS 解決方案與其對應清單所需 的核心功能。 AWS Marketplace這些功能包括接受新客戶註冊、授與和撤銷客戶存取權、更新客戶權 利以及報告計量使用量。

此處的影片說明如何部署 AWS Marketplace 無伺服器 SaaS 整合的 AWS 快速入門。透過這項自動 化的參考部署,您可以輕鬆地將新的軟體即服務 (SaaS) 解決方案整合到 AWS Marketplace 賣家帳戶 中,加速上市程序,並大幅縮短 go-to-market 時間。

[AWS 市集無伺服器 SaaS 整合的 AWS Marketplace 快速入門](https://www.youtube.com/embed/bfZHb8CMvnU)

下圖顯示 AWS 環境上的 AWS Marketplace 無伺服器 SaaS 整合如何設定下列事件工作流程。

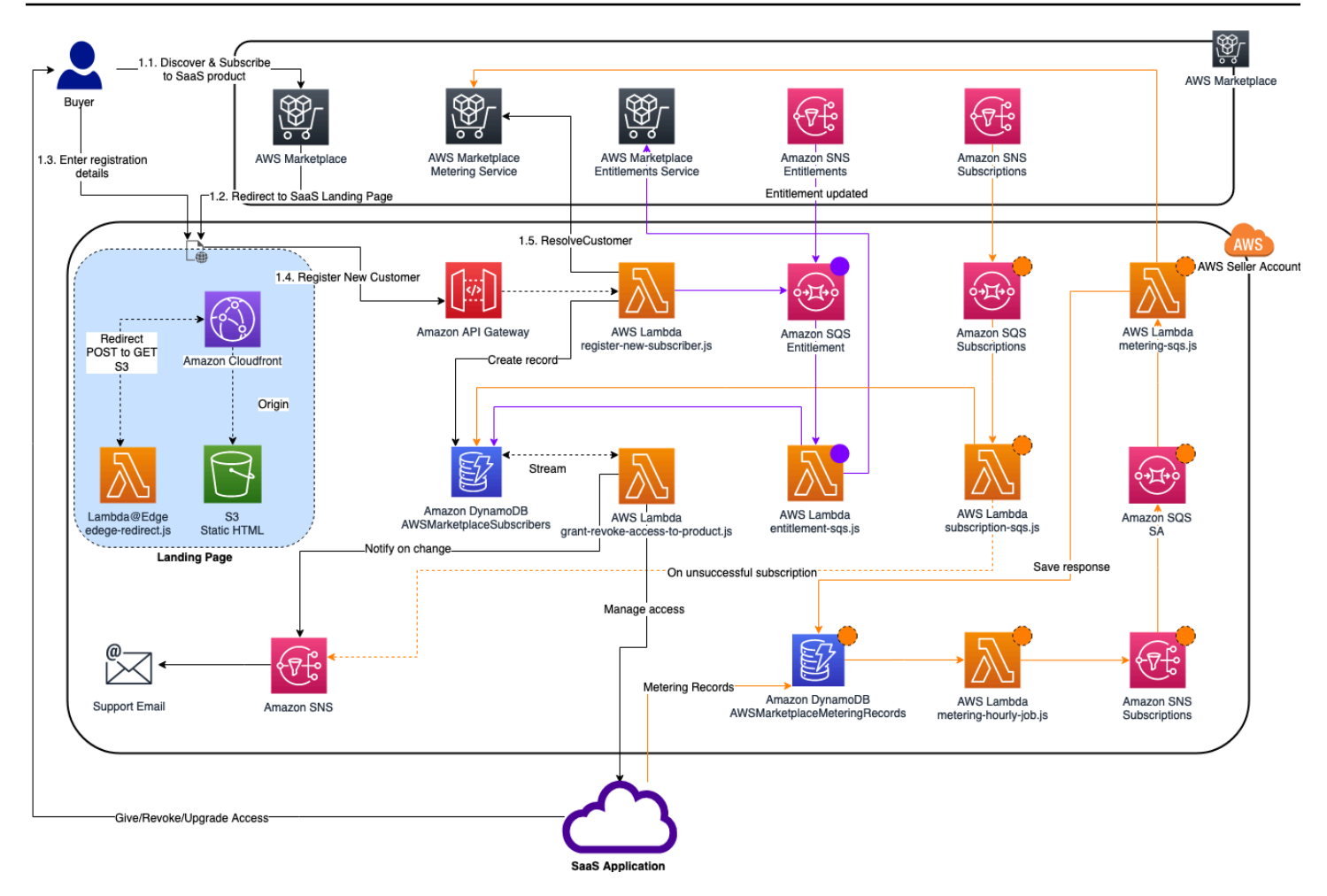

如需有關如何在上部署伺服器類 SaaS 整合的詳細資訊 AWS 雲端,請參閱 [AWS Marketplace 無伺服](https://aws.amazon.com/quickstart/architecture/aws-marketplace-saas/) [器 SaaS 整合快速入門參考部](https://aws.amazon.com/quickstart/architecture/aws-marketplace-saas/)署指南。本快速入門參考指南適用於想要輕量級無伺服器解決方案以完成 新 SaaS 清單所需整合的註冊 AWS Marketplace 賣家。

# <span id="page-365-0"></span>規劃您的 SaaS 產品

在將軟體即服務 (SaaS) 產品新增至之前 AWS Marketplace,您必須先進行一些規劃。此步驟對於產品 的成功至關重要。缺乏計劃可能會導致計費問題,或者您可能必須在中 AWS Marketplace重新創建產 品。

**A** Important

設定完產品後,大部分的設定都無法變更。如果您需要在中建立產品之後進行變更 AWS Marketplace,您可能需要使用正確的設定建立新產品。

## 規劃您的定價

SaaS 產品上有三種定價模式 AWS Marketplace。為您的產品選擇正確的定價模式是您在規劃產品時所 做的最重要的決定。選擇錯誤的定價模式可能會讓您回來幾週。定價模式會決定客戶的付款選項,以 及您撰寫、測試和部署所需的帳單整合代碼。如需不同類型定價模式的相關資訊,請參閱 [SaaS 產品定](https://docs.aws.amazon.com/marketplace/latest/userguide/saas-pricing-models.html) [價](https://docs.aws.amazon.com/marketplace/latest/userguide/saas-pricing-models.html)。

#### **a** Note

所有 SaaS 定價模式均支援免費試用。如需詳細資訊,請參閱 [SaaS 免費試用](https://docs.aws.amazon.com/marketplace/latest/userguide/saas-free-trials.html)。

## 規劃您的帳單整合

使用 SaaS 產品的其中一個好處 AWS Marketplace 是整合帳單。若要利用此權益,您必須與 AWS Marketplace 計量服務或整合 AWS Marketplace Entitlement Service,視您選擇的定價模式而定。這兩 項服務可協助您確保帳單和用量報告正確無誤。

規劃整合之後,您必須先測試與產品的整合,才能上線。如需整合與測試的詳細資訊,請參閱[存取](#page-382-0) [AWS Marketplace 計量和權益服務 API。](#page-382-0)

## 規劃您的 Amazon SNS 整合

您可以為 SaaS 產品訂閱兩個亞馬遜簡單通知服務 (Amazon SNS) 主題。如需詳細資訊,請參閱 [SaaS 通知。](https://docs.aws.amazon.com/marketplace/latest/userguide/saas-notification.html)這些訊息可協助您以程式設計方式處理客戶 AWS 或由您的客戶發起的訂閱和合約的變 更。Amazon SNS 通知可以是程式化觸發器,讓客戶能夠在您的產品註冊網站上註冊新帳戶。他們也 可以拒絕訂閱過期的客戶存取您的產品。根據您設計這些通知處理的方式,您可以選擇客戶接收通知的 方式。

### 規劃客戶存取您產品的方式

本節說明如何讓買家可以存取您的產品。

規劃您的 SaaS 產品註冊網站

購買 SaaS 產品的客戶需要存取它。您必須規劃並實作您希望客戶存取產品的方式。SaaS 產品支援下 列存取選項:

#### • 快速啟動

- AWS PrivateLink
- 您自己的產品網站

若要使用您的註冊網站驗證 AWS Marketplace 客戶,請參閱 [SaaS 客戶加入。](https://docs.aws.amazon.com/marketplace/latest/userguide/saas-product-customer-setup.html)

使用快速啟動讓客戶存取您的產品

使用 Quick Launch 部署選項可減少購買者設定、部署和啟動產品所需的時間和資源。快速啟動可減少 買家在此過程中必須訪問的網站數量。如需詳細資訊,請參閱[設定快速啟動](https://docs.aws.amazon.com/marketplace/latest/userguide/saas-product-settings.html#saas-quick-launch)。

用 AWS PrivateLink 於客戶存取您的 SaaS 產品

您可以使用[搭配使 PrivateLink 用 AWS AWS Marketplace將](#page-399-0)服務設定為 Amazon 虛擬私有雲端 (Amazon VPC) 端點服務。您的客戶可以建立 VPC 端點,並透過 AWS 雲端 虛擬網路存取您的軟體。 或者,您可以透過自己擁有並維護的網站提供對軟體產品的存取權,客戶可透過網際網路建立連線。

使用您自己的網站

您的 SaaS 產品託管在您的環境中,並且必須透過您管理和維護的公用端點 (例如網站) 透過網際網路 存取。一般而言,您有一個網站可供客戶用來註冊您的產品、登入以使用產品,以及存取產品支援。

# 軟體 SaaS 產品

AWS Marketplace 維護所有 SaaS 產品和產品的這些準則, AWS Marketplace 以為我們的客戶推廣一 個安全,可靠和值得信賴的平台。

所有產品及其相關中繼資料會在提交時進行審核,以確保其符合或超過目前的 AWS Marketplace 準 則。這些準則經過審查和調整,以滿足我們不斷變化的安全要求。此外,請 AWS Marketplace 持續檢 閱產品,以確認產品符合這些準則的任何變更。如果產品不合規,我們可能會要求您更新產品,在某些 情況下,新訂閱者可能會暫時無法使用您的產品,直到問題得到解決為止。

## 產品設定指南

所有 SaaS 產品都必須遵守以下產品設定準則:

- 至少一個定價維度的價格必須大於 \$0.00。
- 所有定價範圍都必須與實際軟體相關,且不得包含與軟體無關的任何其他產品或服務。
- 這些 AWS GovCloud (US) 地區專門提供的 SaaS 產品必須包含在產品標題中的GovCloud某個位 置。

## 客戶信息要求

所有 SaaS 產品都必須遵守以下客戶資訊要求:

- SaaS 產品必須透過上列出的維度完全計費 AWS Marketplace。
- 您無法隨時收集 SaaS 產品的客戶付款資訊,包括信用卡和銀行帳戶資訊。

## 產品使用指南

所有 SaaS 產品都必須遵守以下產品使用準則:

- 在中訂閱產品後 AWS Marketplace,客戶應該能夠在您的 SaaS 應用程式中建立帳戶,並取得 Web 主控台的存取權。如果客戶無法立即存取應用程式,您必須提供一則訊息,說明他們何時會取得存取 權限的具體指示。建立帳戶後,必須向客戶傳送通知,確認其帳戶已建立,並提供明確的後續步驟。
- 如果客戶在 SaaS 應用程式中已有帳戶,則必須能夠從訂單出貨登陸頁面登入。
- 客戶必須能夠在 SaaS 應用程式中查看其訂閱的狀態,包括任何相關合約或訂閱使用資訊。
- 客戶必須能夠輕鬆獲得以下問題的幫助:使用應用程序,故障排除和要求退款(如果適用)。必須在 出貨登陸頁面上指定 Support 聯絡選項。
- 產品軟體和中繼資料不得包含可將使用者重新導向至其他雲端平台、其他產品、追加銷售服務或免費 試用方案的 AWS Marketplace語言。

如需 SaaS 產品免費試用的相關資訊,請參閱[SaaS 費試用。](#page-375-0)

• 如果您的產品是其他產品或其他 ISV 產品的附加元件,您的產品說明必須指出其他產品的功能已 擴充,如果沒有產品,則您的產品的效用程式非常有限。例如, 該產品擴展的功能和沒有它, 該產品 具有非常有限的效用. <product name> 請注意, 此清單可能需要自己的授權才能使用完整功能。 <product name>

### 架構指南

所有 SaaS 產品都必須遵守以下架構準則:

- 應用程式的一部分必須託管在您擁有 AWS 帳戶 的應用程式中。
- 所有應用程式元件都應裝載在您管理的基礎結構中。在客戶基礎架構中需要額外資源的應用程式必須 遵循下列準則:
	- 以安全的方式佈建資源,例如使用 AWS Security Token Service (AWS STS) 或 AWS Identity and Access Management (IAM)。
- 提供其他文件,包括所有佈建的說明 AWS 服務、IAM 政策陳述式,以及如何在客戶帳戶中部署和 使用 IAM 角色或使用者。
- 在產品說明中包含通知,說明如果客戶產生額外的 AWS 基礎設施費用與其 AWS Marketplace 交 易分開,則他們需要負責支付額外的基礎架構費用。
- 如果您的產品部署了代理程式,則必須向客戶提供說明如何在其 AWS 帳戶中部署代理程式的說 明。
- 需要在客戶基礎架構中執行資源的應用程式將會進行額外的審查 AWS Marketplace,可能需要 2-4 週的時間。
- 從註冊為提供者的 AWS Marketplace AWS 帳戶 API 成功呼叫,並提交 SaaS 發佈要求。SaaS 定價 模型決定了應該調用哪些 API:
	- 軟體即服務 (SaaS) 合約 [GetEntitlements在](https://docs.aws.amazon.com/marketplaceentitlement/latest/APIReference/API_GetEntitlements.html) AWS Marketplace Entitlement Service.
	- 包含消費的 SaaS 合約 [GetEntitlements在](https://docs.aws.amazon.com/marketplaceentitlement/latest/APIReference/API_GetEntitlements.html) AWS Marketplace 計量服務[BatchMeterUsage中](https://docs.aws.amazon.com/marketplacemetering/latest/APIReference/API_BatchMeterUsage.html) AWS Marketplace Entitlement Service 和在其中。
	- SaaS 訂閱 — [BatchMeterUsage](https://docs.aws.amazon.com/marketplacemetering/latest/APIReference/API_BatchMeterUsage.html)在 AWS Marketplace 計量服務中。
- 區域專門提供的 SaaS 產品必須概述其他 AWS 區域 與 AWS GovCloud (US) 區 AWS GovCloud (US) 域之間的架構界限、產品的使用案例,以及不建議用於產品的工作負載。

# 軟體 SaaS 產品

買家在購買軟體即服務 (SaaS) 產品後 AWS Marketplace,會 AWS Marketplace 提供您他們的帳單識 別工具。您可以使用帳單識別碼來呼叫 AWS Marketplace Entitlement Service 和 AWS Marketplace Metering Service。然後,客戶可以在您的 AWS 環境中或透過您建立的虛擬私有雲端 (VPC) 端點連線 存取產品。

**a** Note

所有 SaaS 定價模式均支援免費試用。如需詳細資訊,請參閱 [SaaS 免費試用](https://docs.aws.amazon.com/marketplace/latest/userguide/saas-free-trials.html)。

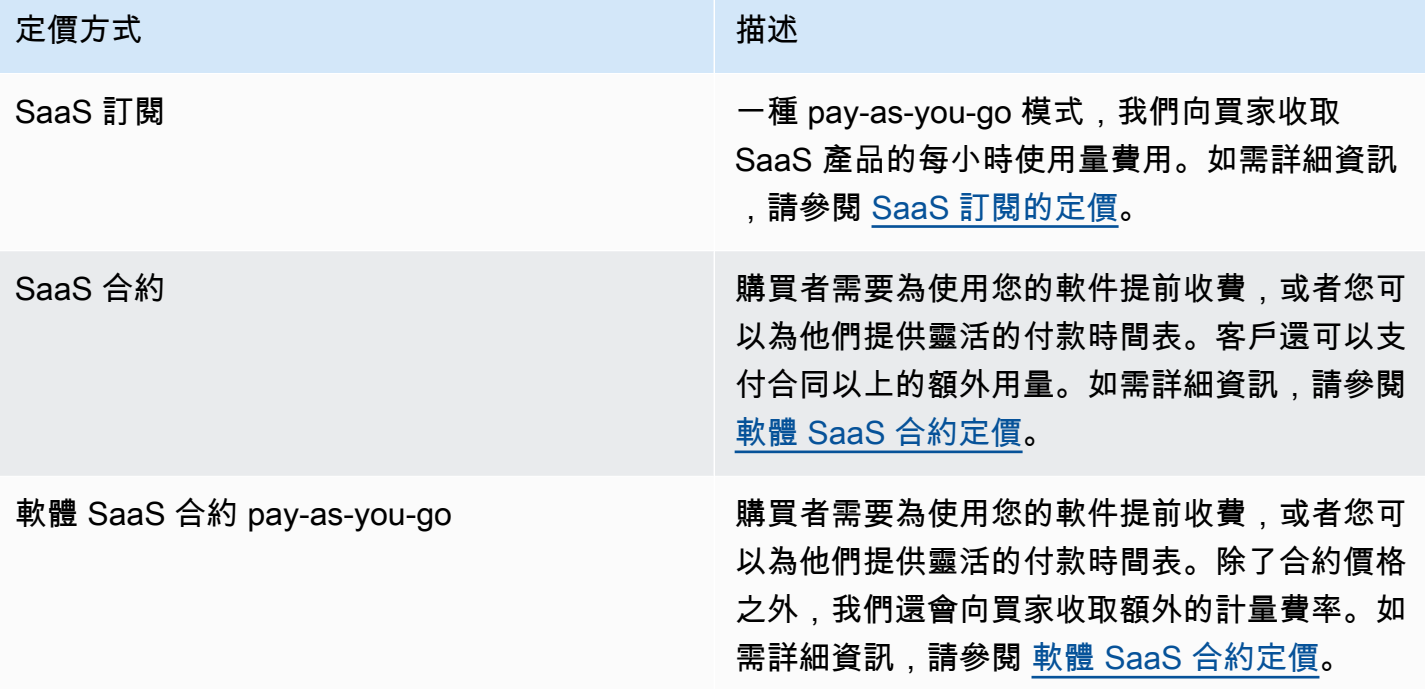

若要提供 SaaS 產品 AWS Marketplace,請決定您是要提供 [SaaS 訂閱定價模型](#page-370-0)還是 [SaaS 合約定價](#page-372-0) [模型](#page-372-0)。

## <span id="page-370-0"></span>SaaS 訂閱的定價

對於軟體即服務 (SaaS) 訂閱,請根 AWS Marketplace 據您傳送給我們的計量記錄向客戶收費。所有 費用必須從客戶帳戶中部署的軟件中每小時進行測量和報告。然後,所有用量都會按月計算,並使用與 AMI 型 AWS Marketplace 產品相同的機制每月計費。我們能否向客戶收取您的產品使用費用,取決於 收到您的計量記錄。您有責任確保產品的計量記錄已成功傳輸和接收。

您必須先執行下列動作,才能發佈具有訂閱定價的 SaaS 產品:

- 1. 在中建立新的 SaaS 產品 AWS Marketplace 管理入口網站,選擇新的 SaaS 訂閱。
- 2. 在「一般」標簽中填寫相應的字段,并包含必要的信息。記下產品代碼。
- 3. 在「定價」標籤的「設定定價」下,選取最準確描述產品定價的類別。定價類別會在 AWS Marketplace 網站上顯示給客戶。您可以選擇頻寬 (GBPs、Mbps)、資料 (GB、MB、TB)、主機 (小 時)、要求、層級 (小時) 或使用者 (小時)。如果沒有任何預先定義的類別符合您的需求,您可以選擇 更通用的「單位」類別。

接下來,定義您的定價範圍。每個「定價範圍」代表您可以設定每單價的功能或服務。維度範例包 括使用者、已掃描的主機以及擷取的 GB 記錄。您最多可以定義 24 個尺寸。對於您定義的每個維 度,您必須新增下列資訊:

- 維度 API 名稱 將計量記錄傳送至 [AWS Marketplace Metering Service.](https://docs.aws.amazon.com/marketplacemetering/latest/APIReference/Welcome.html) 此名稱指出客戶使用的 維度。此名稱會顯示在帳單報告中。該名稱不需要對閱讀者友好,因為您是唯一可以訪問您的報 告的人。設定名稱後,就無法變更它。
- 維度說明 說明產品維度的面向客戶陳述式。描述不能超過 70 個字符,並且應該是用戶友好 的。說明範例包括「管理員每小時」和佈建的每 Mbps 頻寬。產品發佈後,您可以變更此說明。
- 維度費率 此產品每 FCP 單位的軟體費用,以美元為單位。此場支持三位小數。

### 當 SaaS 訂閱結束時

客戶可以透過取消訂閱您的 SaaS 訂閱產品 AWS Management Console。SaaS 訂閱結束過程的要點 包括以下幾點:

- 1. 您的 SaaS 產品會透過 Amazon SNS 主題為該客戶傳送unsubscribe-pending通知。
- 2. 您有一個小時為客戶計量任何剩餘使用量。
- 3. 在這個小時之後,您會收到unsubscribe-success通知。此時,您無法再傳送此客戶的計量記 錄。

您可以決定如何針對已取消訂閱的客戶停用 SaaS 產品中的功能。例如,您的產品可能會完成客戶現 有的工作,但會阻止他們建立工作。您可能想要向客戶顯示其使用已停用的訊息。客戶可以透 AWS Marketplace過以下方式重新訂閱您的產品。

### 當 SaaS 訂閱被取消時

SaaS 訂閱取消程序的要點包括以下幾點:

1. 客戶可以在 AWS Marketplace 網站的「您的 Marketplace 軟體」頁面中取消訂閱您的 SaaS 訂閱產 品。

您的 SaaS 產品會透過 Amazon SNS 主題為該客戶傳送通知。

- 2. 您有一個小時為客戶計量任何剩餘使用量。
- 3. 您會從您的產品通知客戶取消作業正在進行中。如果客戶指出要透過您的產品取消,請將客戶導向 至 AWS Marketplace。為確保 future 不會產生任何費用,客戶應確認取消。 AWS Marketplace

# <span id="page-372-0"></span>軟體 SaaS 合約定價

針對軟體即服務 (SaaS) 合約,客戶會開始購買您的軟體,並與您達成協議。根據協議,客戶有權使 用您的 SaaS 產品的指定數量。 AWS Marketplace 將這些權利傳達給您的 SaaS 應用程式。這是透過 AWS Marketplace Entitlement Service. 使用 SaaS 合約定價模型時,您的應用程式永遠不會傳送計量 記錄。相反地,它會透過呼叫. AWS Marketplace Entitlement Service您可以定義使用關係類別、維度 和合約長度。

AWS Marketplace 根據您與客戶之間的合約,預先或依據您定義的付款排程,向客戶開立帳單。在那 之後,他們有權使用這些資源。對於超出合同的額外使用,您的軟件需要報告使用情況,並根據我們 通過我們收到的計量記錄向客戶收到的計量記錄向客戶收取 AWS Marketplace 費用 AWS Marketplace Metering Service。

您必須先執行下列動作,才能發佈具有合約定價的 SaaS 產品:

- 1. 在中建立新的 SaaS 產品 AWS Marketplace 管理入口網站,然後選擇 [新增 SaaS 合約]。
- 2. 在「一般」標簽中填寫相應的字段,并包含必要的信息。記下產品代碼。
- 3. 在「訂價」頁標上:
	- a. 針對「設定訂價」,選擇您要提供客戶的「合約期間」。您可以為每個合約期間輸入不同的價 格。您可以選取下列一或多個選項:「每月」、「1 年」、「2 年」和「3 年」。如果您要建立私 人選件,您可以選擇以月為單位的自訂期間 (最多 60 個月)。
	- b. 針對 「選擇您要提供的合約類型」,請從下列選項中選擇您希望客戶購買產品的方式:
		- 買家可以選擇一個或多個提供的選項 客戶可以為您提供的每個定價範圍選擇一個數量。
		- 買家可以從提供的多個級別中選擇一個級別 客戶可以從包含不同功能集,服務和用量的選項 中選擇一個級別。
	- c. 選擇最準確地描述產品價格的使用單位類別。定價類別會在 AWS Marketplace 網站上顯示給客 戶。您可以選擇頻寬 (GBPs、Mbps)、資料 (GB、MB、TB)、主機 (小時)、要求、層級 (小時) 或使用者 (小時)。如果沒有任何預先定義的類別符合您的需求,您可以選擇更通用的「單位」類 別。
- 4. 選擇類別後,請定義您的「定價範圍」。每個「訂價範圍」代表您可以為其設定每單價的功能或服 務。維度範例包括使用者、已掃描的主機以及擷取的 GB 記錄。對於您定義的每個維度,您可以新 增名稱、說明、價格和 API 名稱。系統會向客戶顯示名稱、價格和描述。您可以使用 API 名稱進行 追蹤和報告, AWS Marketplace 如下所示:
	- 呼[叫AWS Marketplace Entitlement Service以](https://docs.aws.amazon.com/marketplaceentitlement/latest/APIReference/Welcome.html)擷取客戶購買的維度。
	- 呼[叫AWS Marketplace Metering Service以](https://docs.aws.amazon.com/marketplacemetering/latest/APIReference/Welcome.html)指出客戶使用的維度。

對於合約中的每個定價維度,您可以選擇讓客戶在合約之上額外使用該維度的時間付費。您也可以 新增其他維度 (不含合約價格), 客戶只需支付即可消費。

使用精靈為 SaaS 產品建立合約時,您必須為定價維度定義下列欄位:

- 維度 API 名稱 呼叫權利 API 時使用的名稱。此名稱會顯示在非面向外部的帳單報表和報表 中。API 名稱的最大長度為 15 個字元。設定名稱後,就無法變更。
- 維度顯示名稱:— 維度的客戶對應名稱。此名稱應該可協助客戶瞭解產品的維度。該名稱應該是 用戶友好的,其最大長度為 24 個字符。此值可以變更。
- 維度說明:— 維度的面向客戶說明,提供有關產品維度的其他資訊。說明的長度上限為 70 個字 元。
- 維度-每月價格 此維度 1 個月選項的每單位軟體費用。此場支持三位小數。
- 維度-1 年價格 此維度 12 個月選項的每單位軟體費用。此場支持三位小數。這不是每月的費 用。價格必須符合 12 個月的一次性收費價格。
- 維度-2 年價格 此維度 24 個月選項的每單位軟體費用。此場支持三位小數。
- 維度-3 年價格 此維度 36 個月選項的每單位軟體費用。此場支持三位小數。

範例:資料儲存應用

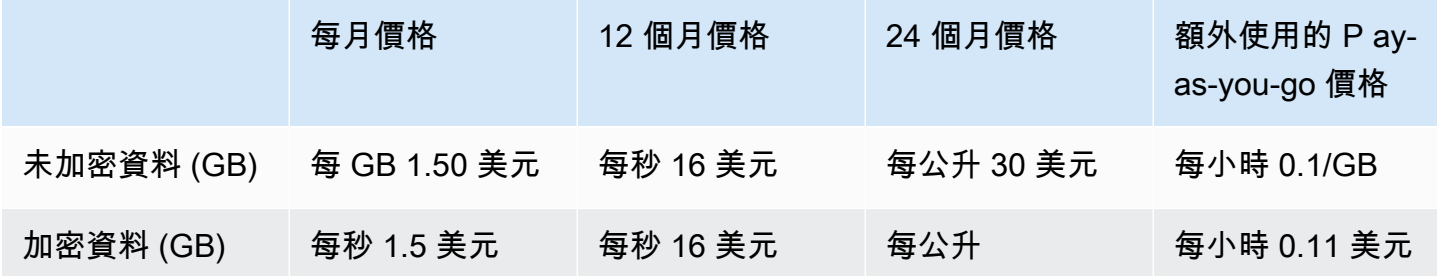

### 範例:記錄監控產品

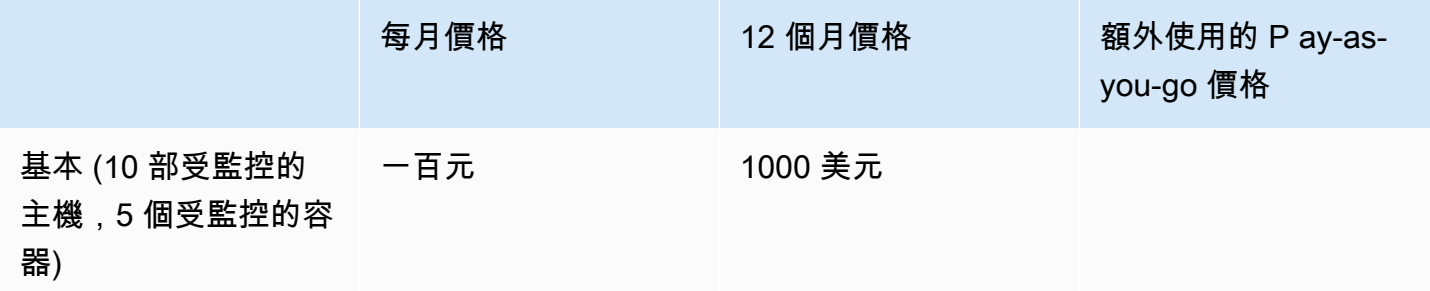

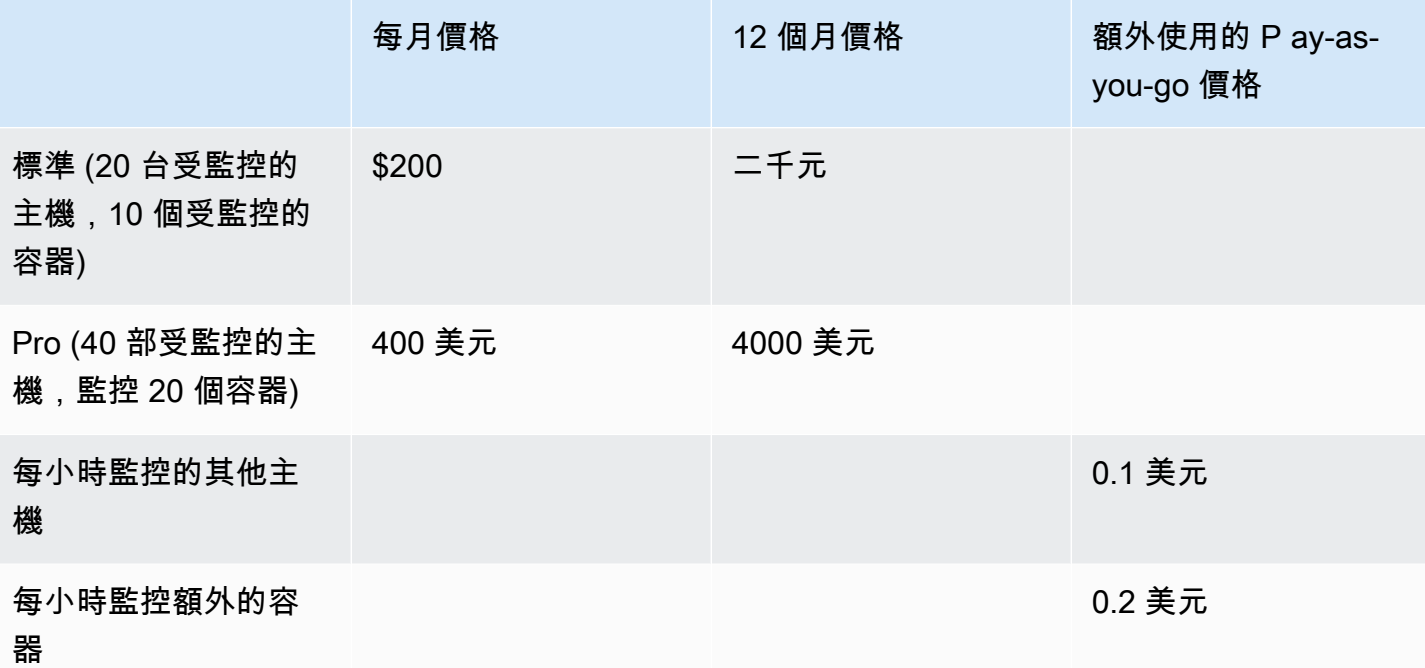

**a** Note

價格可以是以下持續時間:1 個月,12 個月,24 個月或 36 個月。您可以選擇為 您的產品提供一或多個這些選項。每個維度的持續時間必須相同。例如,假設您具 有ReadOnlyUsers和AdminUsers維度。如果您提供的年度價格ReadOnlyUsers,您也必 須提供年度價格。AdminUsers

SaaS 合約升級

除了較長的期限外,客戶可以將合約升級為較高價值之一。例如,他們可以升級到更高數量或更高價值 的權利。客戶會獲得其現有合約的攤派貸方。客戶無法減少現有合約的規模。他們只能在續訂時減小尺 寸,或取消續訂。

權利是由您的 SaaS 產品進行驗證,這會撥打. AWS Marketplace Entitlement Service

自動續約

當客戶透過 AWS Marketplace SaaS 合約購買您的產品時,他們可以同意自動續約合約條款。客戶會 繼續支付每月或 1 年、2 年或 3 年的授權費用。客戶一律可以選擇修改續訂設定。他們可以根據不同 的數量和持續時間取消續訂或續訂合同。

### 當 SaaS 合約結束時

SaaS 合約產品的合約到期日。合約結束時,會發生下列事件:

- 1. 您的 SaaS 產品會收到一則entitlement-updated通知,指出買家的權益已變更。會 AWS Marketplace Entitlement Service 傳回空白回應。
- 2. 您有 1 小時為客戶計量任何剩餘使用量。過了這段時間之後,您就無法再傳送此客戶的計量記錄。

當 SaaS 合同被取消時

SaaS 合同取消過程的要點包括以下內容:

1. 但是,客戶可以要求取消和退款 SaaS 合同產品 AWS Support。

客戶必須在 48 小時內通過申請退款 AWS Support。

全額或按比例分配的退款通常會在 3-5 個工作日內獲得。

- 2. 您的 SaaS 產品會透過 Amazon SNS 主題為該客戶傳送通知。
- 3. 如有任何額外的使用費,您有一小時的時間發送最後的計量記錄給客戶。
- 4. 您會從您的產品通知客戶取消作業正在進行中。如果客戶指出要透過您的產品取消,請將客戶導向 至 AWS Marketplace。為確保 future 不會產生任何費用,客戶應確認取消訂單。 AWS Marketplace

# <span id="page-375-0"></span>SaaS 費試用

賣家可以在 (AMMP) 中建立軟體即服務 AWS Marketplace 管理入口網站 (SaaS) 免費試用優惠。客戶 可以使用 SaaS 免費試用選項,在做出大量購買決策之前評估軟體產品。客戶訂閱您的產品後,您的產 品會以與付費客戶相同的方式執行權益檢查。

每個 SaaS 產品只 AWS 帳戶 能使用一次免費試用。免費試用期間授予的免費用量不會跨 AWS 組織中 的連結帳戶共用。單一主要付款人帳戶中的不同連結帳戶可建立個別的免費試用。

**a** Note

如果您使用賣家資料傳送服務 (SDDS),您將會在 Amazon Simple Storage Service (Amazon S3) 儲存貯體中收到[協議詳細資料試用報告。](https://docs.aws.amazon.com/marketplace/latest/userguide/supplementary-reports.html)報告包含合約詳細資料,例如訂閱者名 稱和 ID、選件 ID,以及合約開始和結束日期。身為賣家,您也會在建立新訂閱時收到

[Amazon 簡易通知服務 \(Amazon SNS\) 通知。](https://docs.aws.amazon.com/marketplace/latest/userguide/saas-notification.html)Amazon SNS 通知包含用於識別免費試用協議 的isFreeTrialTermPresent旗標。

## 建立 SaaS 免費試用方案

賣家可以在 AWS Marketplace 管理入口網站 (AMMP)中創建 SaaS 免費試用優惠。

#### 建立 SaaS 免費試用方案

- 1. 登入 [AWS Marketplace 管理入口網站。](https://aws.amazon.com/marketplace/management)
- 2. 在上 AWS Marketplace 管理入口網站,選擇下列其中一項:
	- 建立或管理選件
	- 選件標籤
- 3. 在 [優惠] 頁面上,選擇 [公開免費試用] 索引標籤以檢閱所有 SaaS 免費試用版。
- 4. 選擇 [建立免費試用優惠]。賣家可以為每個公共 SaaS 產品創建一個 SaaS 免費試用優惠。
- 5. 針對「優惠基本資訊」,選取您的「產品」,然後選擇「
- 6. 在免費試用版設定中:
	- a. 輸入免費試用期的天數 (天數)。

免費試用的持續時間範圍為 7-90 天。

b. 從您現有的公開供應項目檢視「產品」維度。

您無法變更 SaaS 訂閱免費試用的產品維度。

您可以針對 SaaS 免費合約試用設定每個維度的數量限制,以及移除或新增維度。

7. 檢視服務協議。

對於 EULA 版本,您可以選取 [標準合約] AWS Marketplace或 [自訂 EULA],然後選擇 [檢閱選 件]。

8. 確認並檢閱選件的所有資訊,然後選擇 [建立選件]。

## 取消 SaaS 免費試用方案

賣家可以隨時從取消免費試用優惠 AWS Marketplace 管理入口網站。

#### 若要取消 SaaS 免費試用優惠

- 1. 登入 [AWS Marketplace 管理入口網站。](https://aws.amazon.com/marketplace/management)
- 2. 在上 AWS Marketplace 管理入口網站,選擇下列其中一項:
	- 建立或管理選件
	- 選件標籤
- 3. 在「選件」頁面上,選取選件。
- 4. 選擇查看優惠。
- 5. 選擇 [取消講價]。

取消選件後,此選件的有效合約會有效,直到到期為止。無法建立已取消選件的新合約。

# 軟體 SaaS 客戶入職

透過軟體即服務 (SaaS) 訂閱和 SaaS 合約,您的客戶可以透過您的 AWS 環境來訂閱您的產品, AWS Marketplace 但存取產品。訂閱產品後,您的客戶會被導向至您在 SaaS 產品中建立和管理的網 站,以註冊其帳戶並設定產品。

建立 SaaS 產品清單時,您會提供註冊登陸頁面的 URL。我們會在客戶訂閱後,使用該 URL 將客戶重 新導向至您的註冊登陸頁面。在軟體的註冊登陸頁面上,您會收集為客戶建立帳戶所需的任何資訊。如 果您打算透過電子郵件聯絡客戶以取得使用通知,我們建議您收集客戶的電子郵件地址。

註冊登陸頁面必須能夠識別並接受來自客戶身份識別器的表單數據中 AWS Marketplace 的x-amznmarketplace-token令牌以進行計費。然後,它應該將該令牌值傳遞給, AWS Marketplace Metering Service 以解析唯一客戶身份識別器,客戶 AWS 帳戶 ID 和對應的產品代碼。如需程式碼範 例,請參閱「[ResolveCustomer](#page-393-0)程式碼範例」。

### **a** Note

註冊令牌解析為特定的訂閱客戶,並且每個生成的令牌的到期時間為 4 小時。只要調用者使用 相同的令牌調用 API,它將繼續返回相同的響應值,直到令牌過期。

## 設定 SaaS 產品以接受新買家

您有責任正確配置 SaaS 軟件以接受新客戶並適當地對其進行評估。下列程序概述了識別、實作和計量 新客戶對軟體存取權的一種建議方式:

- 1. 當客戶瀏覽您在 AWS Marketplace 網站上的產品頁面時,他們會選擇訂閱您的產品。
- 2. 客戶 AWS 帳戶 已訂閱您的產品。這意味著從您的產品發送的訂閱和計量記錄成為客戶 AWS 帳單 的一部分。
- 3. 系統會為客戶產生註冊 Token,其中包含其客戶識別碼和您的產品代碼。
- 4. 系統會將客戶重新導向至您軟體的註冊登陸頁面。此頁面必須能夠使用客戶的身份識別器接受令 牌。
- 5. 客戶的瀏覽器會將POST要求傳送至您軟體的註冊登陸頁面 URL。請求包含一個POST參數xamzn-marketplace-token,其中包含客戶的註冊令牌。從您的註冊網站的角度來看,客戶已 經提交了具有此參數的表單。註冊令牌是一個不透明的字符串。如果選件類型為免費試用,則會在 要求中新增第二個參數 (x-amzn-marketplace-offer-type含有該值free-trial)。
- 6. 若要將此註冊權杖兌換為客戶識別碼、客戶 AWS 帳戶 ID 和產品代碼,您的網站必須 撥[ResolveCustomer](https://docs.aws.amazon.com/marketplacemetering/latest/APIReference/API_ResolveCustomer.html)打 AWS Marketplace 計量服務。客戶識別碼不是客戶的 AWS 帳戶 ID,但它 在產品之間是通用的,應該儲存到內部來源作為客戶記錄的一部分。產品代碼是 SaaS 產品 AWS 提供給您的唯一字串。每個 AWS 產品都有一個唯一的產品代碼,在註冊過程中分配給您。

#### **a** Note

若要查看ResolveCustomer通話的範例,請參閱[ResolveCustomer](#page-393-0)程式碼範例。

7. 系統會指示客戶在您的產品中建立帳戶或登入現有帳戶。

**a** Note

如果在產品中設定或連結至現有的客戶帳戶需要您的團隊進行手動程序,您可以使用「聯 絡我們」表單收集客戶的聯絡資訊。收集他們的聯絡資訊並解析其 AWS Marketplace 唯 一的客戶識別碼 (如步驟 6 所取得) 後,會顯示客戶的通知訊息。在通知中,說明他們的帳 戶正在設置中,並要求他們等待您與他們聯繫。為客戶提供預期的周轉時間和您的聯繫信 息。還向客戶發送具有相同詳細信息的電子郵件。

- 8. 客戶現在已使用該 SaaS 產品專用的認證登入您的網站。在您的帳戶資料庫中,您可以為每個客戶 建立一個項目。您的帳戶資料庫必須有 AWS 客戶身分識別工具的欄位,並填入您在步驟 6 中取得 的客戶識別工具。確認系統中沒有其他帳戶共用此客戶識別工具。對於透過訂閱多項產品的客戶 AWS Marketplace,客戶識別碼將保持不變,且每個訂閱都有唯一的產品代碼。
- 9. 在賣家註冊過程中,您會訂閱 Amazon SNS 主題,當客戶訂閱或取消訂閱產品時會通知您。以下 是採用 JSON 格式的 Amazon SNS 通知,可通知您客戶動作:
- 權利通知 對於具有包含合約之定價模式的產品,當買家建立新合約、升級、續約或到期時, 系統會通知您。您的帳戶資料庫必須有訂閱狀態的額外欄。如需詳細資訊,請參閱 [Amazon](#page-380-0) SNS 主題:[aws-mp-entitlement-notification](#page-380-0)。
- 訂閱通知 對於具有任何定價模式的產品,包括合約和訂閱,當買家訂閱或取消訂閱產品 時,系統會通知您。如需詳細資訊,請參閱 Amazon SNS 主題:[aws-mp-subscription](#page-381-0)[notification](#page-381-0)。

我們建議您使用 Amazon Simple Queue Service (Amazon SQS) 擷取這些訊息。在您收到的訂 閱通知後subscribe-success,客戶帳戶就可以進行計量。您在此通知之前傳送的記錄不會計 量。有關如何執行此操作的資訊,請參閱 [Amazon 簡單通知服務開發人員指南中的步驟 2:授予](https://docs.aws.amazon.com/sns/latest/dg/subscribe-sqs-queue-to-sns-topic.html#SendMessageToSQS.sqs.permissions)  [Amazon SNS 主題以將訊息傳送到 Amazon SQS 佇列的](https://docs.aws.amazon.com/sns/latest/dg/subscribe-sqs-queue-to-sns-topic.html#SendMessageToSQS.sqs.permissions)權限。

**a** Note

除非您收到subscribe-success通知,否則請勿啟用產品訂閱。

10. 使用存放在資料庫中的客戶身分識別工具透過 AWS Marketplace 計量服務計量使用量,或透過. AWS Marketplace Entitlement Service

### 安全性和訂購

身為賣家,您有責任只信任立即退回的客戶識別碼 AWS 或系統已簽署的身分識別者。我們建議您立即 解析註冊令牌,因為它可能會在大約 1 小時後過期。解析註冊 Token 後,請在客戶的瀏覽器工作階段 中將客戶識別碼儲存為已簽署屬性,直到註冊完成為止。

# 適用於 SaaS 產品的 Amazon SNS 通知

若要接收通知,請訂閱在產品建立期間提供給您的 AWS Marketplace Amazon 簡單通知服務 (Amazon SNS) 主題。這些主題提供有關客戶訂閱和產品合約權利變更的通知。這使您可以知道何時為特定客戶 提供和撤銷訪問權限。

**G** Note

在產品建立過程中,您會收到 SNS 主題的實際 Amazon 資源名稱 (ARN)。例 如:arn:aws:sns:us-east-1:123456789012:aws-mp-subscriptionnotification-PRODUCTCODE

下列 Amazon SNS 主題適用於軟體即服務 (SaaS) 產品:

- Amazon SNS 主題:[aws-mp-entitlement-notification](#page-380-0) 當買家建立新合約、升級、續 約或到期時,本主題會通知您。這僅適用於具有包含合約的定價模式的產品 (也稱為 SaaS 合約和 SaaS 消費合約 (超額))。
- Amazon SNS 主題:[aws-mp-subscription-notification](#page-381-0) 當買方訂閱或取消訂閱產品時, 本主題會通知您,並包括私人優惠和 SaaS 免費試offer-identifier用的免費試用標誌。這適用 於所有定價模式,包括合約和訂閱 (也稱為 SaaS 訂閱、SaaS 合約和 SaaS 合約 (超額)。

若要深入了解您回應這些通知的案例,請參閱下列主題:

- [整合您的 SaaS 訂閱產品](#page-355-0)
- [整合您的 SaaS 合約產品](#page-358-1)
- [將您的 SaaS 合約與 pay-as-you-go 產品整合](#page-360-0)

## <span id="page-380-0"></span>Amazon SNS 主題:**aws-mp-entitlement-notification**

aws-mp-entitlement-notification主題中的每個訊息都具有下列格式。

```
{ 
     "action": "<action-name>", 
     "customer-identifier": " X01EXAMPLEX", 
     "product-code": "n0123EXAMPLEXXXXXXXXXXXX",
}
```
<action-name>將永遠是 entitlement-updated。

**a** Note

- 對於權益訊息,無論動作為何 (新增、升級、續約或已過期),訊息都是相同的。需要後續呼 叫,才能探索更新的內容。GetEntitlement
- 對於 SaaS 消費合同(超額),賣方提供 [aws-mp-subscription-notification](#page-381-0)SNS [主題](#page-381-0)。這是賣家在加入超額價格時收到的額外通知。當賣家收購新客戶時,賣家會收到訂閱 訊息,指出這是新客戶,而不是僅取得 entitlement-updated (這可能是任何類型的行 動)。

• 對於 future 日期的合約 (FDA),本主題是在合約開始日期 (而非合約簽署日期) 啟動。它也會 在權利文件中發生後續變更時啟動,例如取消、取代、續約或合約到期。

具有合約定價的產品 (包括簽訂的合約 pay-as-you-go) 必須回應這些訊息。如需如何回應的詳細資訊, 請參閱[案例:監視使用者訂閱的變更](#page-359-1)。

## <span id="page-381-0"></span>Amazon SNS 主題:**aws-mp-subscription-notification**

aws-mp-subscription-notification主題中的每個訊息都具有下列格式。

```
{ 
     "action": "<action-name>", 
     "customer-identifier": " X01EXAMPLEX", 
     "product-code": "n0123EXAMPLEXXXXXXXXXXXX", 
     "offer-identifier": "offer-abcexample123", 
     "isFreeTrialTermPresent":"true"
}
```
如果選件是私人選件,則offer-identifier只會顯示在通知中。

該isFreeTrialTermPresent屬性指示買方的訂閱是否為免費試用。此屬性的 JSON 值不是布林資 料類型。而是將該值轉換為字符串數據類型。如需詳細資訊,請參閱 [SaaS 免費試用。](https://docs.aws.amazon.com/marketplace/latest/userguide/saas-free-trials.html)

<action-name>將根據通知而有所不同。可能的動作包括:

- subscribe-success— 當賣方可以開始發送計量記錄時的subscribe-success消息。
- subscribe-fail— 如果產生subscribe-fail訊息,即使買方已從賣方的 SaaS 登陸頁面轉 換 AWS Marketplace 為賣方的 SaaS 登陸頁面,付款也可能失敗。賣方應等待消subscribesuccess息,然後才允許消費產品。
- unsubscribe-pending— 當買家取消訂閱時,系統會先傳送unsubscribe-pending訊息。這 表示賣家在完全取消買家之前,有限的時間(約一小時)可以取得最終計量記錄。
- unsubscribe-success— 消unsubscribe-success息表示取消完成,之後將不接受進一步的 計量記錄。

**a** Note

- 如果買家在最終unsubscribe-success訊息送出前取消訂閱,然後立即成功重新訂閱, 系統將不會傳送最終unsubscribe-success訊息,而是會傳送subscribe-success訊 息。
- 針對 future 日期的合約 (FDA),會在合約開始日期 (而非合約簽署日期) 啟動訂閱成功動作。

訂閱定價的產品 (包括與簽訂的合約 pay-as-you-go) 必須回覆這些訊息。如需如何回應的相關資訊,請 參閱下列主題:

- [整合您的 SaaS 訂閱產品](#page-355-0)
- [將您的 SaaS 合約與 pay-as-you-go 產品整合](#page-360-0)

## 訂閱 SQS 佇列至 SNS 主題

我們建議您將 Amazon SQS 佇列訂閱提供的 SNS 主題。如需建立 SQS 佇列和訂閱佇列至主題的詳細 指示,請參[閱 Amazon 簡單通知服務開發人員指南中的將 Amazon SQS 佇列訂閱至 Amazon SNS 主](https://docs.aws.amazon.com/sns/latest/dg/subscribe-sqs-queue-to-sns-topic.html) [題](https://docs.aws.amazon.com/sns/latest/dg/subscribe-sqs-queue-to-sns-topic.html)。

**a** Note

您只能從 AWS 帳戶 用來銷售產品的 AWS Marketplace SNS 主題訂閱。但是,您可以將郵件 轉寄到其他帳戶。如需詳細資訊,請參閱 [Amazon 簡單通知服務開發人員指南中的將 Amazon](https://docs.aws.amazon.com/sns/latest/dg/sns-send-message-to-sqs-cross-account.html)  [SNS 訊息傳送至不同帳戶中的 Amazon SQS 佇列](https://docs.aws.amazon.com/sns/latest/dg/sns-send-message-to-sqs-cross-account.html)。

### 輪詢 SQS 佇列是否有通知

在您訂閱 SQS 佇列至 SNS 主題後,訊息就會儲存在 SQS 中。您必須定義一項服務,以持續輪詢佇 列、尋找訊息並據此處理訊息。

# <span id="page-382-0"></span>存取 AWS Marketplace 計量和權益服務 API

本節概述與 AWS Marketplace 計量服務整合的程序 AWS Marketplace Entitlement Service,或用於 確保軟體即服務 (SaaS) 產品的客戶使用情況計費和報告是否正確。假設您已提交 SaaS 訂閱產品或 SaaS 合約產品,該產品已發佈至有限狀態。在有限的狀態下,您可以使用測試帳戶來驗證正確的配置 和功能,但您的產品不可公開提供。

### **a** Note

如果您的 SaaS 產品與另一個以不同方式處理計量的 AWS 受管服務整合 (例如 Amazon SageMaker Ground Truth 或 AWS WAF), 則您不需要與 AWS Marketplace 計量服務整合。 您的產品計量應該只在一個系統中進行,以避免雙重計費您的客戶。

#### 主題

- [使用量計量](#page-383-0)
- [檢查權利](#page-388-0)
- [SaaS 產品整合檢查清單](#page-389-0)

如需有關設定和認證的資訊 AWS CLI,請參閱《AWS Command Line Interface 使用者指南》[AWS](https://docs.aws.amazon.com/cli/latest/userguide/cli-chap-getting-started.html) [CLI中的〈配置](https://docs.aws.amazon.com/cli/latest/userguide/cli-chap-getting-started.html)〉。如果您是 AWS Python SDK 的新手,請參閱博托 3 [快速入門導覽課程](https://boto3.readthedocs.io/en/latest/guide/quickstart.html)。

### <span id="page-383-0"></span>使用量計量

對於軟體即服務 (SaaS) 訂閱,您會計量所有用量,然後 AWS 根據您提供的計量記錄向客戶收費。對 於 SaaS 合約,您只會計算客戶合約權利以外的使用量。當您的應用程式計量客戶的使用量時,您的應 用程式會提供 AWS 累積的使用量。您在建立產品時定義的定價維度應用程式計量器,例如傳輸的 GB 或在指定小時內掃描的主機。例如,如果您根據傳送到應用程式的資料量收費,則可以測量資料量, 並每小時傳送一次對應的計量記錄。 AWS 使用計量資料以及您在建立產品時提供的價格來計算客戶帳 單。

**a** Note

或者,您可以將用法分割到您追蹤的屬性。這些屬性會以標籤的形式公開給買家。這些標 籤可讓買方檢視依標籤值分割為使用量的成本。例如,如果您由使用者收費,而使用者擁 有Department屬性,則可以建立使用量配置,其標籤的索引鍵為Department,且每個值有 一個配置。這不會變更您報告的價格、尺寸或總用量,但可讓客戶依產品適合的類別來檢視其 成本。如需詳細資訊,請參閱 [供應商計量標記 \(選擇性\)。](#page-385-0)

### 每小時計

我們建議您每小時向 AWS 所有客戶報告使用量,一次最多 25 個批次。這可讓客戶盡可能詳細地了解 其使用情況和成本。如果您以大於一小時 (例如一天) 的時間週期彙總使用量,請注意下列考量事項。

- AWS 只有在收到您的計量記錄後,才能向客戶收取您的產品使用情況的費用。您有責任確保產品的 計量記錄已成功傳輸和接收。您可以用 AWS CloudTrail 來驗證您傳送的記錄是否正確。您也可以使 用這些資訊來執行一段時間的稽核。如需詳細資訊,請參閱 [記錄 AWS Marketplace 計量 API 呼叫](#page-635-0)  [AWS CloudTrail](#page-635-0)。
- 如果這是具有「訂閱」定價模式的 SaaS(不是定價模式「合同」或「消費合同」),則買方可以 隨時取消訂閱。當買家啟動取消訂閱操作時,賣家會收到unsubscribe-pending[通知,](#page-381-0)並在最 終unsubscribe-success通知前 1 小時內寄出所有未舉報的使用情況。第二次通知之後的任何內 容都不會被接受。其他兩種定價模式具有根據訂閱時間設定的持續時間,買方在此期間無法取消訂 閱。他們只能關閉自動續訂。如果不自動續訂,則會在該持續時間結束時傳送相同的通知。
- 如果您沒有每小時傳送計量記錄,而且發生應用程式或網路中斷,您的記錄將會進一步落後。如果在 訂閱到期後還原應用程式或網路中斷,這可能會導致未報告的使用量。
- 即使沒有用量報告,您也可以繼續每小時傳送一次計量記錄,如果該小時沒有用量報告,則記錄數量 為 0。請注意,在您報告買家使用 0 或以上的維度後,就無法修改記錄。因此,最佳做法是報告前一 小時的使用情況。
- 在發佈期間, AWS Marketplace 作業團隊會先測試 SaaS 應用程式是否成功傳送計量記錄,然後再 允許發佈產品。通常情況下,團隊將執行 SaaS 的模擬註冊,並確認收到計量記錄。

**G** Note

如果您的 SaaS 產品與另一個以不同方式處理計量的 AWS 受管服務整合 (例如 Amazon SageMaker Ground Truth 或 AWS WAF), 則您不需要與 AWS Marketplace 計量服務整合。 您的產品計量應該只在一個系統中進行,以避免雙重計費您的客戶。請注意,目前 AWS Marketplace 尚未發佈新 AWS WAF 產品。

#### 將您的產品配置為儀表使用量

您可以使用 AWS Marketplace 計量服務中的BatchMeterUsage操作將計量記錄交付給 AWS。請謹 記以下幾點:

• 我們要求賣家通過使用BatchMeterUsage操作來使用批處理。

- 我們在小時刪除重複的計量請求。
	- 請求會根據產品/客戶/小時/維度刪除重複項目。
	- 您始終可以重試任何請求,但如果您計量不同的數量,則會向原始數量開立帳單。
	- 如果您針對相同的客戶/維度/小時傳送多個請求,則不會彙總記錄。
- 如果客戶訂閱了您的產品,賣家可以通過過去 6 小時的時間戳記發送計量記錄。如果客戶取消訂 閱,賣家必須在客戶取消訂閱後的 1 小時內發送計量記錄。
- BatchMeterUsage有效載荷不得超過 1MB。選擇要在BatchMeterUsage要求中傳送的使用記錄 數量,這樣您就不會超過承載的大小。
- AWS Marketplace 計量服務在AWS 一般參考中 AWS 區域 列出[的AWS Marketplace 端點和配額](https://docs.aws.amazon.com/general/latest/gr/aws-marketplace.html)中 提供。根據預設,當您要求產品時,SaaS 計量產品會啟用美國東部 (維吉尼亞北部) 區域。如果你 打算使用其他地區,請聯絡[AWS Marketplace 賣家營運](https://aws.amazon.com/marketplace/management/contact-us/)團隊。如需詳細資訊,請參[閱BatchMeter用](https://docs.aws.amazon.com/marketplacemetering/latest/APIReference/API_BatchMeterUsage.html) [法](https://docs.aws.amazon.com/marketplacemetering/latest/APIReference/API_BatchMeterUsage.html)。

如需程式碼範例,請參閱「[SaaS 產品整合的程式碼範例」](#page-392-0)。

#### 範例:主機掃描

您的產品會針對已知的安全性弱點分析運算硬體 客戶手動啟動或排程 Amazon Elastic Compute Cloud (Amazon EC2) 執行個體的這些掃描。當您的產品執行這些掃描時,它會記錄每小時掃描的唯一主機數 量。在此範例中,您的產品使用「主機」類別。您可以為掃描的主機類型宣告多個維度。例如,您可以 針對小型、中型和大型主機收取不同的價格。

範例:記錄檔分析

您的 SaaS 產品摘要由客戶產品、報告趨勢和異常產生的日誌。當客戶將記錄檔上傳到您的產品時, 您可以測量接收到的資料數量,單位為 MB、GB 或 TB。在每個小時的第十分鐘,cron 作業會讀取 前一小時每個客戶的此使用情況。工作會建立批次報告,並使用BatchMeterUsage作業將其傳送至 AWS。在此範例中,您的產品使用「資料」類別。您的產品還可以計算任何給定小時內存儲的日誌數 據量。在這種情況下,您的產品可以沿兩個維度進行測量:以小時為單位接收的資料和小時內儲存的總 資料。您可以繼續計量儲存的資料,直到客戶刪除此資料或資料到期為止。

<span id="page-385-0"></span>供應商計量標記 (選擇性)

供應商計量標記可協助獨立軟體廠商 (ISV) 讓買家更精細地瞭解其軟體使用情況,並協助他們執行成本 分配。

有很多方法可以標記買方的軟件使用情況。其中一種方法是先詢問買家希望在成本分配中看到的內 容。然後,您可以將用量分割為買家帳戶追蹤的屬性。屬性的範例包括Account ID、Business

UnitCost Centers、以及產品的其他相關中繼資料。這些屬性會以標籤的形式公開給買家。透過標 籤,買家可以在 AWS 帳單主控台 [\(https://console.aws.amazon.com/billing/\)](https://console.aws.amazon.com/billing/) 中,依標籤值來檢視分成 使用量的費用。供應商計量標記不會變更您報告的價格、尺寸或總用量。它允許您的客戶按適合您產品 的類別查看其成本。

在常見的使用案例中,買家會訂閱您的產品。 AWS 帳戶買方還有許多與同一產品訂閱相關聯的用戶。 您可以使用具有索引鍵的標籤建立使用量配置Account ID,然後將使用量分配給每個使用者。在這種 情況下,買家可以在其 Billing and Cost Management 主控台中啟用Account ID標籤,並分析個別使 用者的使用情況。

#### 賣家體驗

賣方可以使用相同的標籤集合資源的計量記錄,而不是彙總所有資源的使用量。例如,賣家可以 構建包含不同桶的計量記錄UsageAllocations。每個值區UsageQuantity代表一組標籤,例 如AccountId和BusinessUnit。

在下圖中,資源 1 具有唯一的AccountId和BusinessUnit標籤集,並以單一項目的形式顯示在「計 量記錄」中。

資源 2 和資源 3 都具有相同的AccountId標籤2222,以及相同的BusinessUnit標 籤Operations。因此,它們會合併為「測光記錄」中的單一UsageAllocations項目。

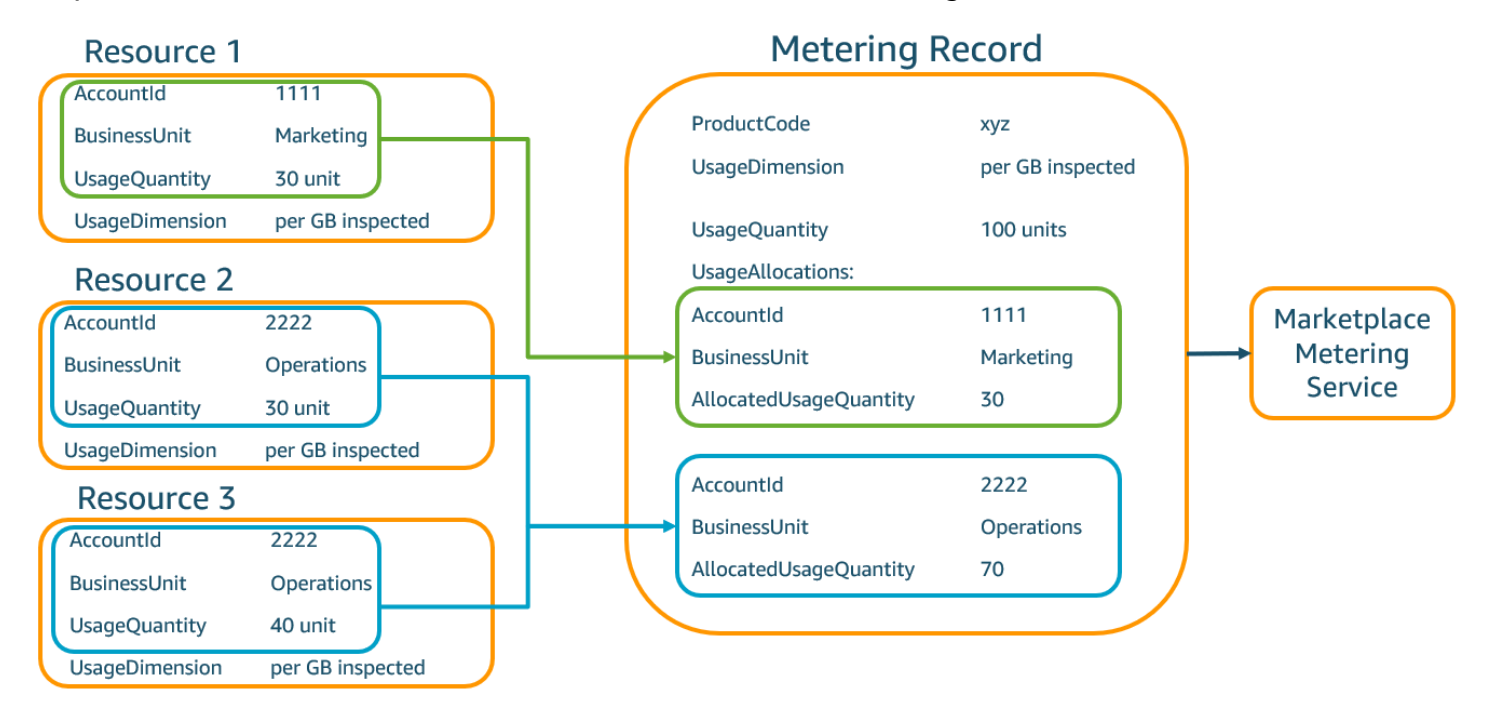

賣家還可以將沒有標籤的資源合併為單個,UsageAllocation並將其作為中的條目之一發 送UsageAllocations。

- 標籤數量 5
- UsageAllocations (基數)的大小 2,500
- 請求大小上限 1 MB

#### 驗證包括:

- 標籤鍵和值允許使用的字元 A-ZA-Z0-9+-= 。 \_:\ /@
- 列表中的標籤UsageAllocation數量上限 5
- 兩個不UsageAllocations能有相同的標籤(也就是標籤鍵和值的相同組合)。如果是這種情況, 他們必須使用相同的UsageAllocation。
- 的AllocatedUsageQuantity總和UsageAllocation必須等於UsageQuantity,也就是彙總用 法。
- 裝載大小上限不能超過 1 MB。這包括輸入屬性鍵(例 如UsageRecords,AllocatedUsageQuantity,標籤)。

#### **a** Note

為了確保您沒有違反承載限制,請根據業務需求創建具有最大大小的示例請求對象,將對象 轉換為 JSON 字符串,並獲取以字節為單位的大小。確保單個 API 調用不會超過 1 MB 的 限制。例如,如果UsageRecord具有 1 的請求的大小上限為 200 KB,請不要傳送超過 5 個UsageRecords作為請求的一部分 (200KB \* 5 = 1 MB)。

#### 買家體驗

下表顯示買家啟動AccountId和BusinessUnit廠商標籤後的買家體驗範例。

在此範例中,購買者可以在其「成本使用報表」中查看已配置的使用量。供應商計量標籤使用前置 詞。"aws:marketplace:isv"購買者可以在「Billing and Cost Management 系統」中的「成本分配 標籤」下的「AWS產生的成本分配標籤」中啟用它們

成本用量報告的第一列和最後一列與賣方傳送至計量服務的資料相關 ([如賣家體驗](#page-242-0)範例所示)。

### 成本使用報表 (簡化)

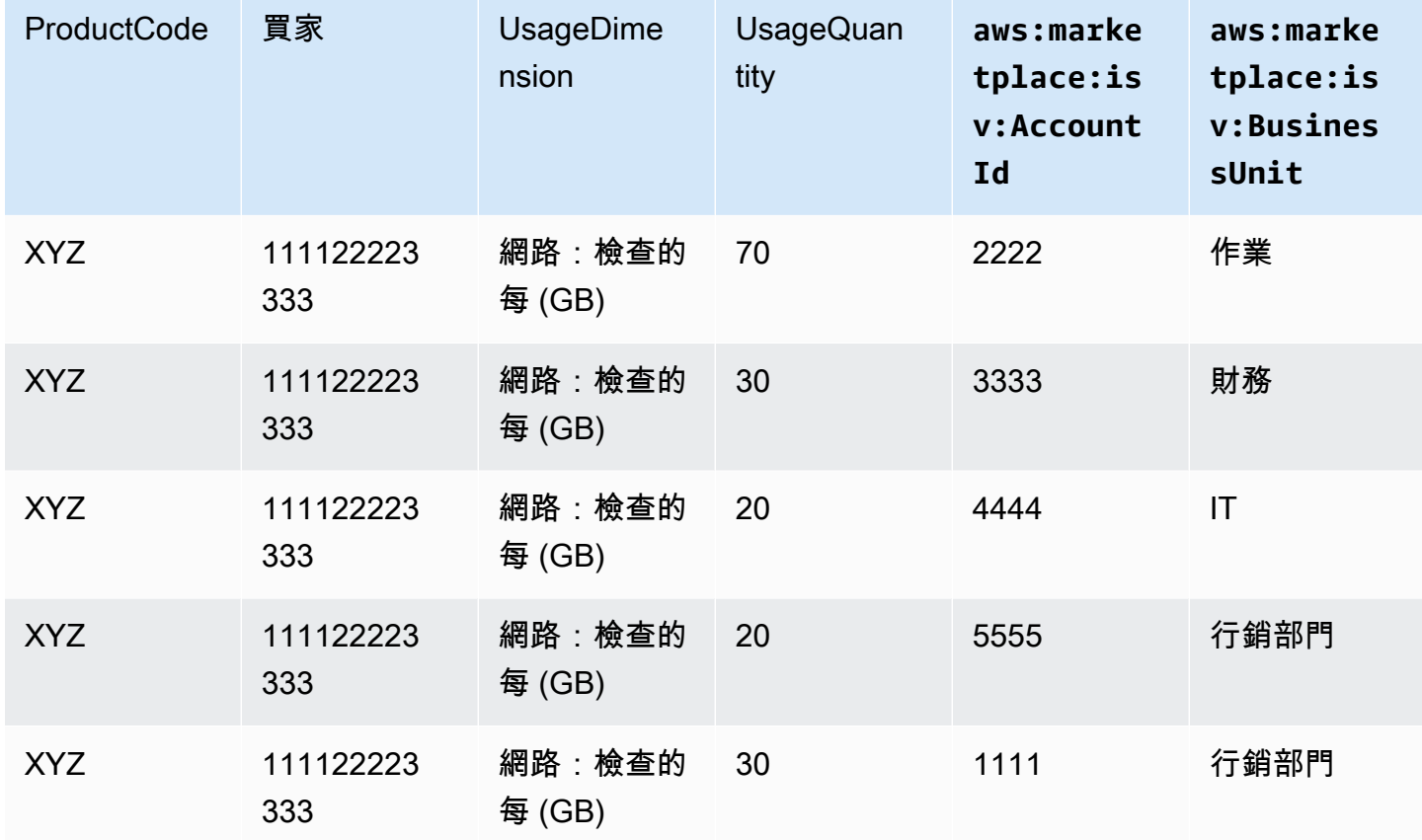

如需程式碼範例,請參閱「BatchMeterUsage[與使用分配標記代碼示例\(可選\)](#page-396-0)」。

### <span id="page-388-0"></span>檢查權利

如果您的產品是 SaaS 合約產品,您的 AWS Marketplace Entitlement Service 產品會呼叫以使用 [GetEntitlements](https://docs.aws.amazon.com/marketplaceentitlement/latest/APIReference/API_GetEntitlements.html). 您的產品應該根據 AWS Marketplace 權益服務驗證該帳戶的後續使用情況。例如, 如果客戶在帳戶上佈建 10 個使用者,則您的產品應該檢查 AWS Marketplace 權益服務是否有該容量 的權利。

若要驗證客戶對您產品的權利,請使用 AWS Marketplace 權益服務中的GetEntitlements作 業。 AWS Marketplace 權益服務僅在美國東部 (維吉尼亞北部) 區域提供,可透過以下方式存 取entitlement.marketplace.us-east-1.amazonaws.com。

GetEntitlements接受客戶識別碼和維度作為篩選條件。 ProductCode是必要的參數。此作業會傳 回分頁的權利清單。結果會有一個ExpirationDate欄位,顯示軟體權利文件的有效期間下限。如果 客戶已設定自動續約,則 ExpirationDate 欄位中的日期為續約日期。

如需程式碼範例,請參閱[SaaS 產品整合的程式碼範例。](#page-392-0)

### 擷取使用者動作的權利

下列範例可協助您更好地瞭解擷取使用者動作權利的程序。

#### 範例:基於使用者的產品

您提供的產品允許特定客戶存在多個帳戶。客戶可以造訪儀表板來佈建新使用者 (例如,指派認證)。當 客戶佈建新使用者時,您的產品會呼叫GetEntitlements以確認容量是否存在。如果沒有,您可以撥 打「 AWS Marketplace 計量服務」為其他使用者收費。

#### 範例:資料儲存產品

您提供的產品使客戶能夠以加密或未加密的形式存儲一定數量的數據。客戶可以檢視儀表板,其中顯示 產品中現有和配置的資料量。您的儀表板透過擷取配置金額GetEntitlements。

### <span id="page-389-0"></span>SaaS 產品整合檢查清單

在 SaaS 產品上線之前,請使用此檢查清單確認您已完成必要的設定。

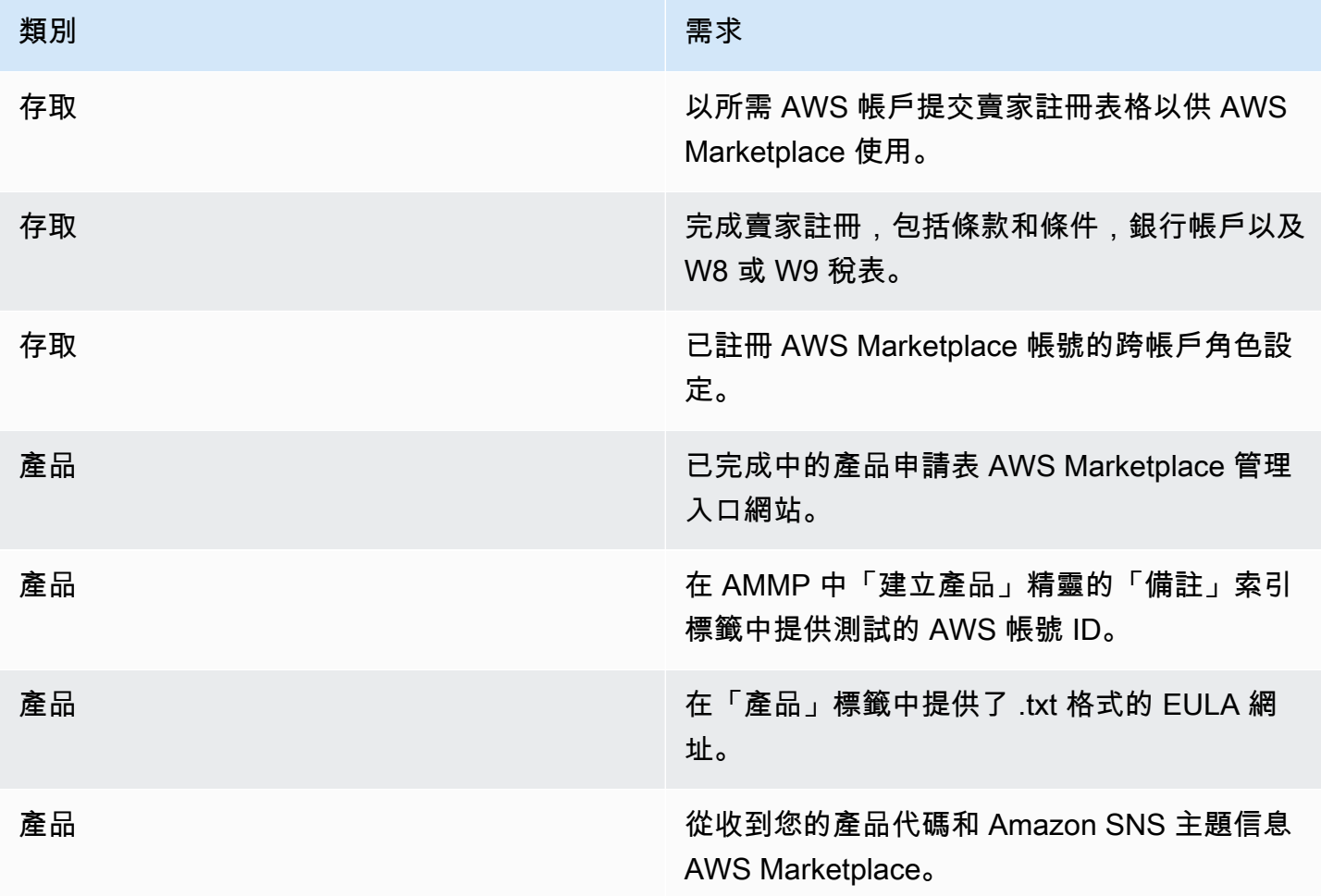

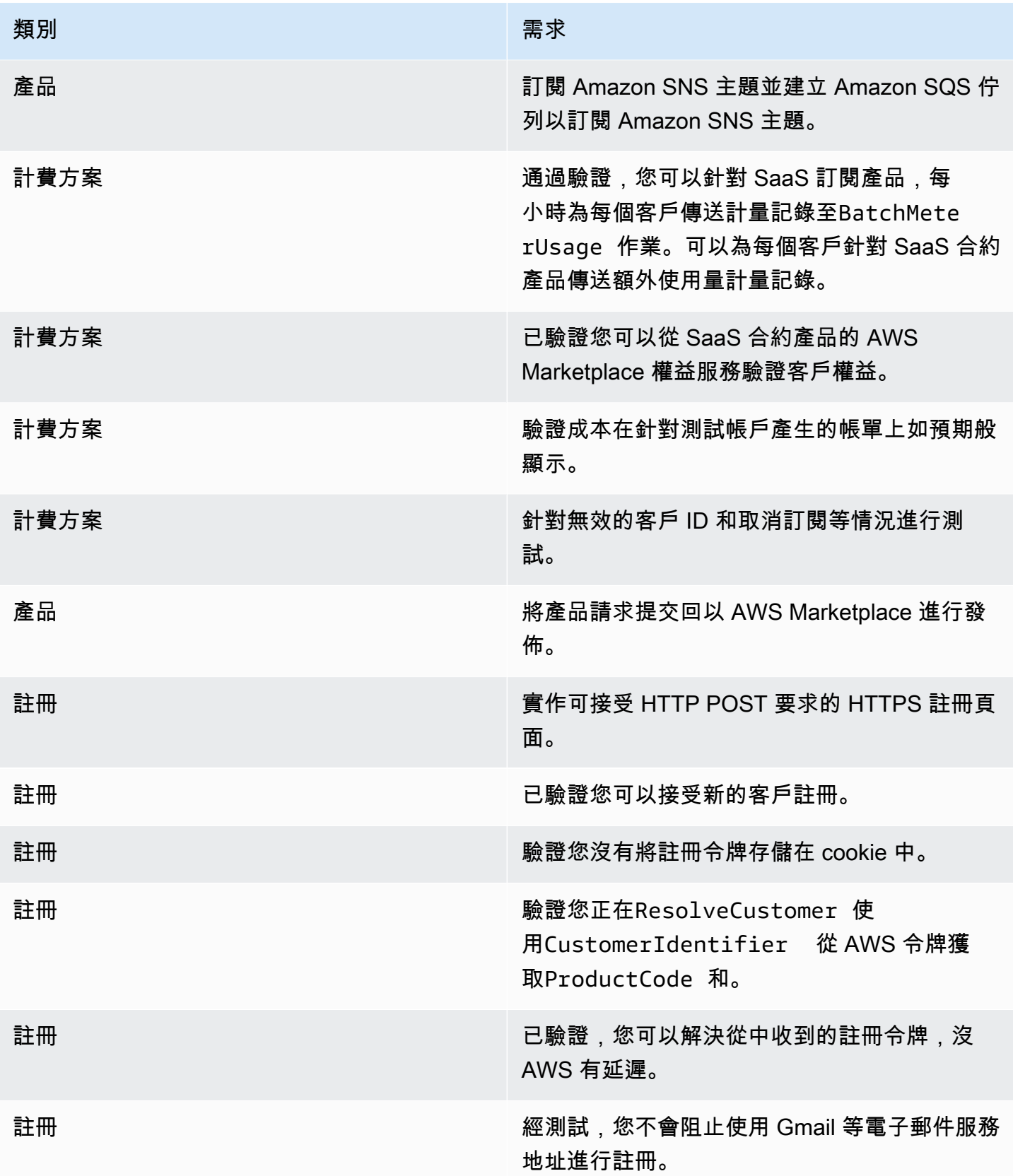

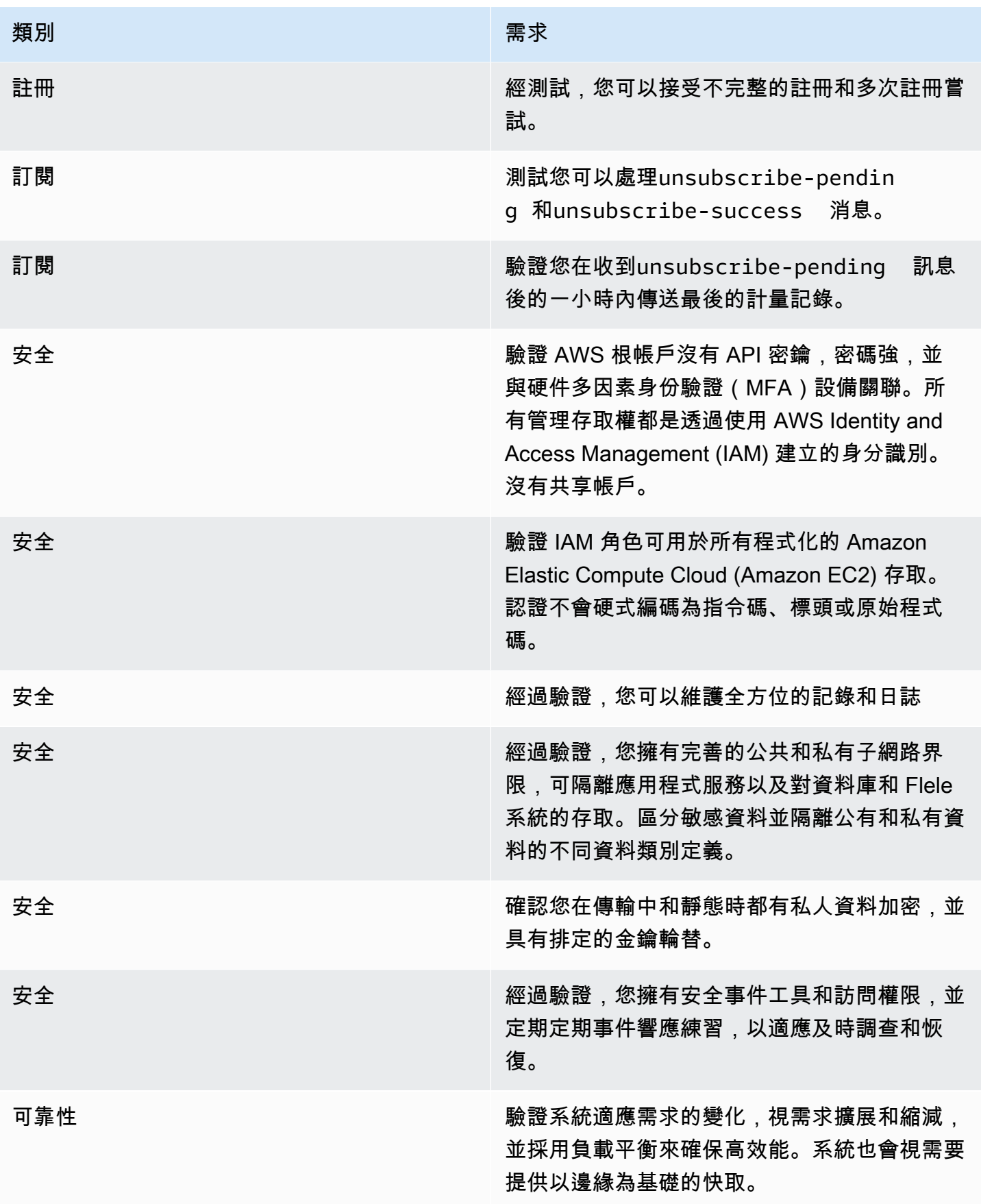

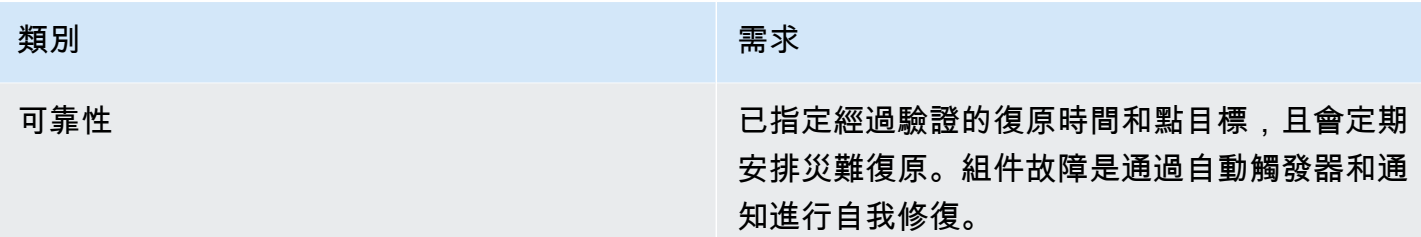

# 報告

AWS Marketplace 為您的 SaaS 產品產生報告,其中包括訂閱者、財務、使用情況和稅金的資料。如 需詳細資訊,請參閱 [the section called "賣家報告"](#page-503-0)。下表摘要說明 SaaS 產品財務報告的方式。

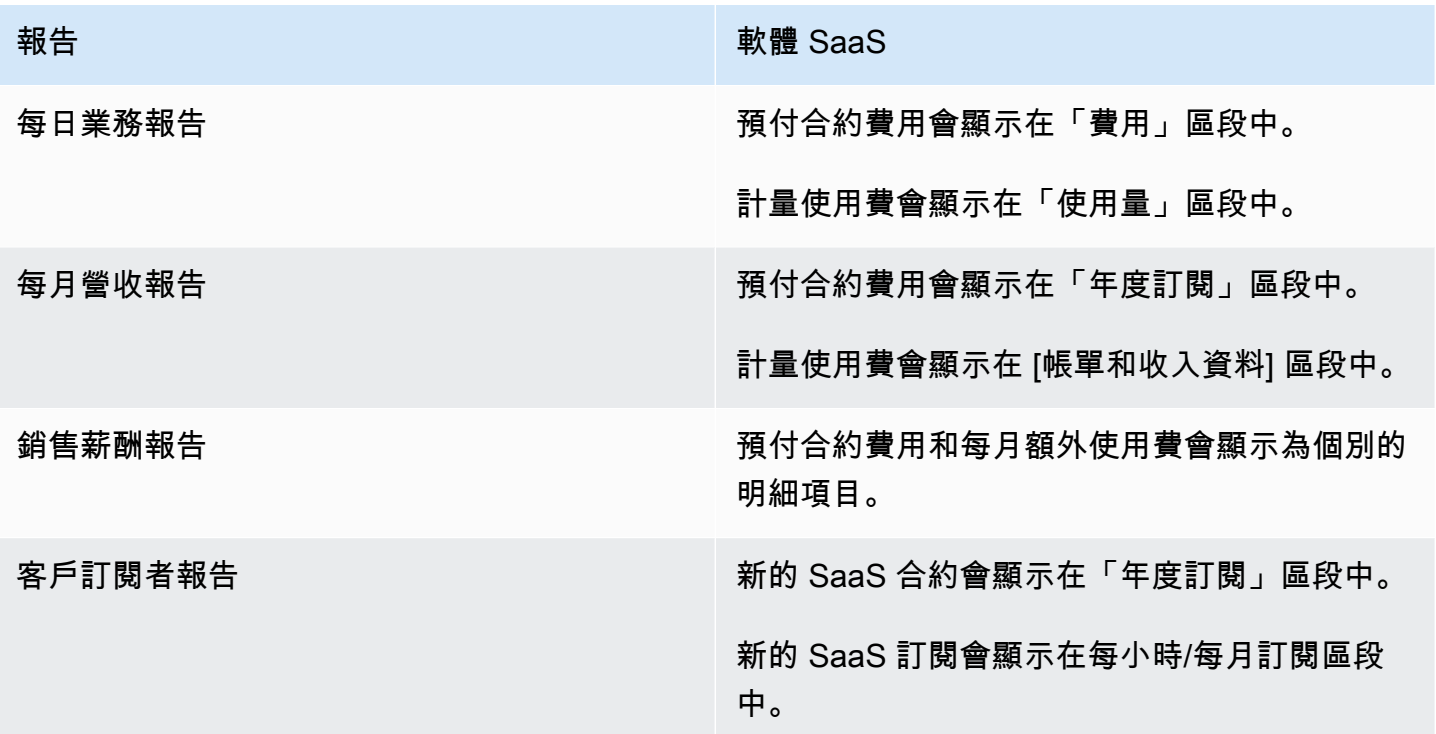

# <span id="page-392-0"></span>SaaS 產品整合的程式碼範例

下列程式碼範例可協助您整合軟體即服務 (SaaS) 產品與發佈和維護產品所需的 AWS Marketplace API。

### 主題

- [ResolveCustomer程式碼範例](#page-393-0)
- [GetEntitlement程式碼範例](#page-394-0)
- [BatchMeterUsage程式碼範例](#page-395-0)
- [BatchMeterUsage與使用分配標記代碼示例\(可選\)](#page-396-0)

## <span id="page-393-0"></span>**ResolveCustomer**程式碼範例

下列程式碼範例適用於所有定價模式。Python 範例會將x-amzn-

marketplace-token權杖交換為CustomerIdentifierProductCode、

和CustomerAWSAccountId。CustomerAWSAccountId是與訂閱相關聯的 AWS 帳戶 識別碼。此 代碼在您註冊網站上的應用程序中運行,當您從 AWS Marketplace 管理入口網站. 重定向是包含令牌 的 POST 請求。

如需有關的詳細資訊ResolveCustomer,請參閱AWS Marketplace 計量服務 API 參 考[ResolveCustomer](https://docs.aws.amazon.com/marketplacemetering/latest/APIReference/API_ResolveCustomer.html)中的。

```
# Import AWS Python SDK and urllib.parse 
import boto3
import urllib.parse as urlparse 
# Resolving Customer Registration Token
formFields = urlparse.parse_qs(postBody)
regToken = formFields['x-amzn-marketplace-token'][0]
# If regToken present in POST request, exchange for customerID
if (regToken): 
     marketplaceClient = boto3.client('meteringmarketplace') 
     customerData = marketplaceClient.resolve_customer(RegistrationToken=regToken) 
     productCode = customerData['ProductCode'] 
     customerID = customerData['CustomerIdentifier'] 
     customerAWSAccountId = customerData['CustomerAWSAccountId'] 
     # TODO: Store customer information 
     # TODO: Validate no other accounts share the same customerID
```
### 回應範例

```
{ 
     'CustomerIdentifier': 'string', 
     'CustomerAWSAccountId':'string', 
     'ProductCode': 'string'
}
```
# <span id="page-394-0"></span>**GetEntitlement**程式碼範例

以下代碼示例與具有消費定價模型的合同和 SaaS 合同的 SaaS 產品相關。Python 範例會驗證客戶是 否具有作用中的權益。

如需有關的詳細資訊GetEntitlement,請參閱AWS Marketplace 權益服務 API 參 考[GetEntitlement](https://docs.aws.amazon.com/marketplaceentitlement/latest/APIReference/API_GetEntitlements.html)中的。

```
# Import AWS Python SDK
import boto3
marketplaceClient = boto3.client('marketplace-entitlement', region_name='us-east-1')
# Filter entitlements for a specific customerID
#
# productCode is supplied after the AWS Marketplace Ops team has published 
# the product to limited
# 
# customerID is obtained from the ResolveCustomer response
entitlement = marketplaceClient.get_entitlements({ 
     'ProductCode': 'productCode', 
     'Filter' : { 
         'CUSTOMER_IDENTIFIER': [ 
              'customerID', 
        \mathbf{I} }, 
     'NextToken' : 'string', 
     'MaxResults': 123
})
# TODO: Verify the dimension a customer is subscribed to and the quantity, 
# if applicable
```
### 回應範例

傳回的值對應於在中建立產品時所建立的維度 AWS Marketplace 管理入口網站。

```
{ 
    "Entitlements": [ 
        { 
           "CustomerIdentifier": "string", 
           "Dimension": "string",
```
}

```
 "ExpirationDate": number, 
        "ProductCode": "string", 
        "Value": { 
           "BooleanValue": boolean, 
           "DoubleValue": number, 
           "IntegerValue": number, 
           "StringValue": "string" 
        } 
    } 
 ], 
 "NextToken": "string"
```
## <span id="page-395-0"></span>**BatchMeterUsage**程式碼範例

下列程式碼範例適用於 SaaS 訂閱與消費定價模式的合約,但不適用於未消費的 SaaS 合約產 品。Python 範例會傳送計量記錄,向 AWS Marketplace 您的客戶收取 pay-as-you-go 費用。

```
# NOTE: Your application will need to aggregate usage for the 
# customer for the hour and set the quantity as seen below. 
# AWS Marketplace can only accept records for up to an hour in the past. 
#
# productCode is supplied after the AWS Marketplace Ops team has 
# published the product to limited
#
# customerID is obtained from the ResolveCustomer response
# Import AWS Python SDK
import boto3
usageRecord = [ 
     { 
         'Timestamp': datetime(2015, 1, 1), 
         'CustomerIdentifier': 'customerID', 
         'Dimension': 'string', 
         'Quantity': 123 
     }
]
marketplaceClient = boto3.client('meteringmarketplace')
response = marketplaceClient.batch_meter_usage(usageRecord, productCode)
```
### 如需有關的詳細資訊BatchMeterUsage,請參閱AWS Marketplace 計量服務 API 參 考[BatchMeterUsage](https://docs.aws.amazon.com/marketplacemetering/latest/APIReference/API_BatchMeterUsage.html)中的。

#### 回應範例

```
{ 
      'Results': [ 
          { 
               'UsageRecord': { 
                    'Timestamp': datetime(2015, 1, 1), 
                    'CustomerIdentifier': 'string', 
                   'Dimension': 'string', 
                    'Quantity': 123 
              }, 
               'MeteringRecordId': 'string', 
               'Status': 'Success' | 'CustomerNotSubscribed' | 'DuplicateRecord' 
          }, 
     ], 
      'UnprocessedRecords': [ 
          { 
               'Timestamp': datetime(2015, 1, 1), 
               'CustomerIdentifier': 'string', 
               'Dimension': 'string', 
               'Quantity': 123 
          } 
     ]
}
```
### **BatchMeterUsage**與使用分配標記代碼示例(可選)

下列程式碼範例適用於 SaaS 訂閱和含消費定價模式的合約,但不適用於未消費的 SaaS 合約產 品。Python 範例會傳送含有適當使用量分配標籤的計量記錄, AWS Marketplace 以向您的客戶收取 pay-as-you-go 費用。

```
# NOTE: Your application will need to aggregate usage for the 
# customer for the hour and set the quantity as seen below. 
# AWS Marketplace can only accept records for up to an hour in the past. 
#
# productCode is supplied after the AWS Marketplace Ops team has 
# published the product to limited
#
# customerID is obtained from the ResolveCustomer response
```

```
# Import AWS Python SDK
import boto3
import time
usageRecords = [ 
        { 
                "Timestamp": int(time.time()), 
                "CustomerIdentifier": "customerID", 
                "Dimension": "Dimension1", 
                "Quantity":3, 
                "UsageAllocations": [ 
\{\hspace{.1cm} \} "AllocatedUsageQuantity": 2, 
                               "Tags": 
the contract of the contract of the contract of the contract of the contract of the contract of the contract of
                                              { "Key": "BusinessUnit", "Value": "IT" }, 
                                              { "Key": "AccountId", "Value": "123456789" }, 
\sim 100 \sim 100 \sim 100 \sim 100 \sim 100 \sim 100 \sim 100 \sim 100 \sim 100 \sim 100 \sim 100 \sim 100 \sim 100 \sim 100 \sim 100 \sim 100 \sim 100 \sim 100 \sim 100 \sim 100 \sim 100 \sim 100 \sim 100 \sim 100 \sim 
                       }, 
\{\hspace{.1cm} \} "AllocatedUsageQuantity": 1, 
                               "Tags": 
the contract of the contract of the contract of the contract of the contract of the contract of the contract of
                                              { "Key": "BusinessUnit", "Value": "Finance" }, 
                                              { "Key": "AccountId", "Value": "987654321" }, 
\sim 100 \sim 100 \sim 100 \sim 100 \sim 100 \sim 100 \sim 100 \sim 100 \sim 100 \sim 100 \sim 100 \sim 100 \sim 100 \sim 100 \sim 100 \sim 100 \sim 100 \sim 100 \sim 100 \sim 100 \sim 100 \sim 100 \sim 100 \sim 100 \sim 
                       }, 
                 \mathbb{I} } 
]
marketplaceClient = boto3.client('meteringmarketplace')
response = marketplaceClient.batch_meter_usage(UsageRecords=usageRecords, 
   ProductCode="testProduct")
```
如需有關的詳細資訊BatchMeterUsage,請[BatchMeterUsage](https://docs.aws.amazon.com/marketplacemetering/latest/APIReference/API_BatchMeterUsage.html)參閱 AWS Marketplace Metering Service API 參考中的。

#### 回應範例

```
{ 
         "Results": [ 
                { 
                        "Timestamp": "1634691015", 
                        "CustomerIdentifier": "customerID", 
                        "Dimension": "Dimension1", 
                        "Quantity":3, 
                        "UsageAllocations": [ 
                        { 
                                "AllocatedUsageQuantity": 2, 
                                "Tags": 
the contract of the contract of the contract of the contract of the contract of the contract of the contract of
                                               { "Key": "BusinessUnit", "Value": "IT" }, 
                                               { "Key": "AccountId", "Value": "123456789" }, 
\sim 100 \sim 100 \sim 100 \sim 100 \sim 100 \sim 100 \sim 100 \sim 100 \sim 100 \sim 100 \sim 100 \sim 100 \sim 100 \sim 100 \sim 100 \sim 100 \sim 100 \sim 100 \sim 100 \sim 100 \sim 100 \sim 100 \sim 100 \sim 100 \sim 
                        }, 
\{\hspace{.1cm} \} "AllocatedUsageQuantity": 1, 
                                "Tags": 
the contract of the contract of the contract of the contract of the contract of the contract of the contract of
                                               { "Key": "BusinessUnit", "Value": "Finance" }, 
                                               { "Key": "AccountId", "Value": "987654321" }, 
\sim 100 \sim 100 \sim 100 \sim 100 \sim 100 \sim 100 \sim 100 \sim 100 \sim 100 \sim 100 \sim 100 \sim 100 \sim 100 \sim 100 \sim 100 \sim 100 \sim 100 \sim 100 \sim 100 \sim 100 \sim 100 \sim 100 \sim 100 \sim 100 \sim 
                        }, 
                  ] 
                        }, 
                        "MeteringRecordId": "8fjef98ejf", 
                        "Status": "Success" 
                }, 
        ], 
         "UnprocessedRecords": [ 
                { 
                        "Timestamp": "1634691015", 
                        "CustomerIdentifier": "customerID", 
                        "Dimension": "Dimension1", 
                        "Quantity":3, 
                        "UsageAllocations": [] 
                } 
         ]
```
}

# 搭配使 PrivateLink 用 AWS AWS Marketplace

AWS Marketplace 支持 AWS PrivateLink,一種技術,允許您使用 Amazon 網絡為買家提供訪問您通 過銷售的產品 AWS Marketplace。本文件概述使用 AWS PrivateLink 技術透過 Amazon 虛擬私有雲端 (VPC) 端點設定和交付產品的程序。

在本文件中,我們假設您具有多項 AWS 服務和 AWS Marketplace 環境的工作知識。

### 簡介

身為 AWS Marketplace 賣家,您可以讓買家透過 Amazon VPC 端點存取您的服務。這種方法可讓買 家使用[AWS PrivateLink技](https://docs.aws.amazon.com/AmazonVPC/latest/UserGuide/VPC_Introduction.html#what-is-privatelink)術在 Amazon 網路上存取您的服務。如果你用 AWS Marketplace 來建立和 傳送此項服務,買家可以在中找到你的服務 AWS Marketplace。您的買家也可以在建立 VPC 端點的可 用服務清單中找到您的產品。

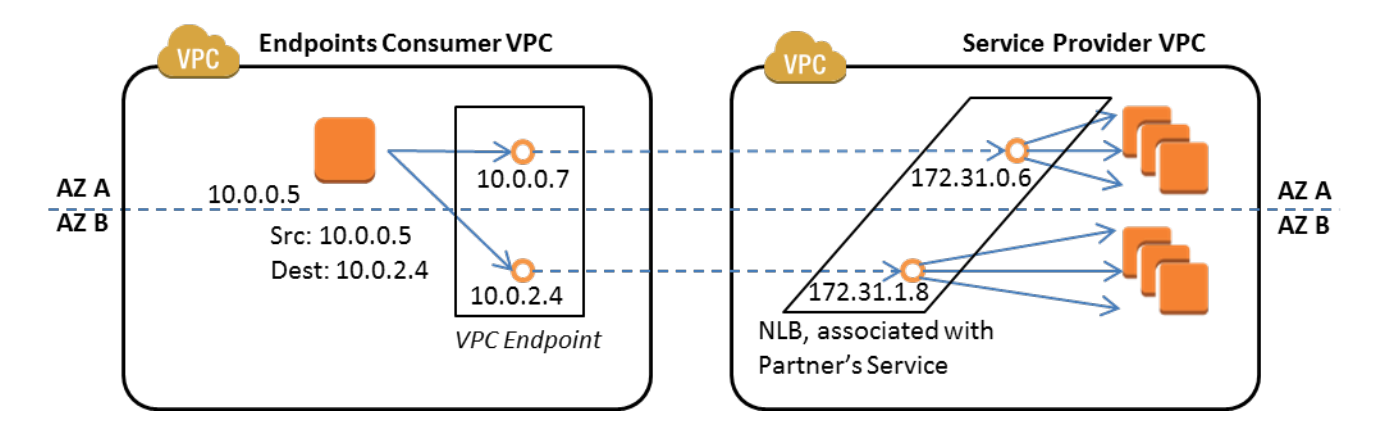

[VPC 端點是](https://docs.aws.amazon.com/AmazonVPC/latest/UserGuide/vpc-endpoints.html)一種虛擬裝置,可讓 AWS 客戶在其 VPC 與其他 AWS 服務之間建立私人連線,而無需透 過網際網路、NAT 裝置、VPN 連線或存取。 AWS Direct Connect您可以通過 AWS Marketplace 以下 方式創建端點服務,使買家可以使用此技術連接到您的服務。這種連接方法對您的買家來說更安全,因 為他們通過 Amazon 私有網絡而不是通過互聯網訪問您的服務。

對於要提供服務的每個區域,您可以建立或使用現有資源來設定 VPC、設定服務執行個體、設定網路 負載平衡器,以及透過建立服務端點向網路負載平衡器註冊服務。完成這些步驟並測試您的提供項目 後,請將您的組態資訊提供給[AWS Marketplace 賣家營運](https://aws.amazon.com/marketplace/management/contact-us/)團隊。

AWS 建議您提供私人 DNS 名稱,供購買者在建立 VPC 端點時使用。

當購買者建立其 VPC 端點時,他們可以選擇啟用私人 DNS 名稱。選擇此選項後,買方的 VPC 服 務即可設定[私](https://docs.aws.amazon.com/Route53/latest/DeveloperGuide/hosted-zones-private.html)有託管區域。如果您提供私人 DNS 名稱,購買者可以在設定 VPC 端點連線至您的

服務時使用該名稱。在購買者的私人託管區域中,私人 DNS 名稱 (例如) 會指向為您的端點服務建 立的隨機產生的 DNS 名稱。買方的 EC2 執行個體會在不同的 VPC 上呼叫相同的統一 DNS 名稱 (api.example.com)。此外,如果公用和私人 DNS 名稱相同,則購買者可以在從 VPC 內部或外部存取 您的服務時使用相同的公用名稱。

如需協助您透過以下方式提供服務 AWS Marketplace,請聯[絡AWS Marketplace 賣家營運團](https://aws.amazon.com/marketplace/management/contact-us/)隊。當 AWS Marketplace 買方訂閱您的服務並建立 VPC 端點時,您的服務會顯示在您的 AWS Marketplace 服務下。 AWS Marketplace 賣方營運團隊使用易於使用的 DNS 名稱,以便在建立 VPC 端點時輕鬆探 索您的服務。

您的產品會建立為軟體即服務 (SaaS) 產品。計量和計費與其他 AWS Marketplace SaaS 產品相同。

#### 設定您的產品

若要將您的產品設定為可透過 Amazon VPC 端點取得:

- 1. 建立或使用現有的 [Amazon VPC。](https://aws.amazon.com/documentation/vpc/)
- 2. 為您的產品建立 (或使用現有的) [Amazon EC2 執行個](https://aws.amazon.com/documentation/ec2/)體。
- 3. 在您提供產品的每個區域中建[立網路負載平衡器](https://docs.aws.amazon.com/elasticloadbalancing/latest/network/network-load-balancer-getting-started.html)。 AWS 建議您包含某[個區域的所有可用區域](https://docs.aws.amazon.com/elasticloadbalancing/latest/classic/enable-disable-az.html)  $(AZ)$
- 4. 使用 Amazon VPC 主控台、CLI 或支援的開發套件建立 VPC 端點服務。
- 5. 確認您可以透過網路負載平衡器存取服務。
- 6. [從 AWS Certificate Manager \(ACM\) 要求憑證](https://docs.aws.amazon.com/acm/latest/userguide/gs-acm-request.html),提供您使用者易於使用的 DNS 名稱。ACM 發行憑 證前,會先驗證您是否擁有或控制憑證請求中的網域名稱。
- 7. 將您使用者易用的 DNS 名稱的子網域 (例如 api.vpce.example.com) 委派給賣家營運團隊提供給您 的名稱伺服器。 AWS Marketplace 在您的 DNS 系統中,您必須建立名稱伺服器 (NS) 資源記錄, 將此子網域指向 AWS Marketplace 賣方營運團隊提供的 Amazon 路線 53 名稱伺服器,以便 DNS 名稱 (例如 vpce-0ac6c347a78c90f8.api.vpce.example.com) 可公開解析。
- 8. 允許訪問買家的 AWS 帳戶。

注意:您可以使用受支援的開發套件或此 CLI 命令來自動存取帳戶:AWS vpcev2 modify-vpcendpoint-service-權限-服務識別碼 vpce-svc-0123456789cdef1-雲:aw:: add-allowed-principals

### 提交您的產品 AWS Marketplace

在將服務發佈到的過程中 AWS Marketplace,您可以與 AWS Marketplace 賣家營運團隊合作。若要提 交 PrivateLink已啟用的產品:

1. 請將下列資料傳送[給AWS Marketplace 賣家營運團](https://aws.amazon.com/marketplace/management/contact-us/)隊:

- a. 用於建立端點的端點和 AWS 帳戶。端點是類似於這樣的:我們東部-1.vpp-SVC-0DA345a21646
- b. 您服務的使用者易記的 DNS 名稱。這是 AWS Marketplace 買家用來存取您產品的 DNS 名稱。
- c. 您用來要求憑證的 AWS 帳戶,以及用來存取 VPC 端點的私人 DNS 名稱購買者。

AWS Marketplace 賣家營運團隊會驗證貴公司的身分,以及用於註冊服務的 DNS 名稱 (例如 api.vpce.example.com)。驗證後,DNS 名稱會覆寫預設的基礎端點 DNS 名稱。

### 購買者存取 VPC 端點

AWS Marketplace 建立 VPC 端點的購買者可以在下列情況下探索您的服務:

- 你已按照本頁前面所述的賣家程序建立或使用現有產品。
- 買家訂閱了你的服務。
- 您已將買家 AWS 帳戶新增至允許的帳戶清單。

購買者建立 VPC 端點時,可以選擇將私有託管區域與其 VPC 建立關聯。託管區域包含一個記錄集, 用於服務的預設私有 DNS 名稱,該名稱可解析為其 VPC 中端點網路介面的私有 IP 位址。

任何買家託管的端點 (包括 AWS Marketplace 服務) 都可以提供所有帳戶的權限 (以下稱「\*」權限)。 不過,當您使用此方法時,除非您依服務名稱進行搜尋,否則服務不會包含在 [描述呼叫] 或 [主控台] 中。若要在「描述」呼叫中顯示服務,必須由服務明確將購買者的 AWS 帳戶新增至允許清單。

若要存取您的服務,買家請執行下列動作:

1. 發現並訂閱您的服務 AWS Marketplace。

2. 使用 AWS Command Line Interface (AWS CLI)、API 或 Amazon VPC 主控台探索您的服務,然後 建立 VPC 端點,以便在其使用的子網路和 AZ 中連線到您的服務。端點會在子網路中顯示為彈性網 路介面。本機 IP 位址、區域及區域 DNS 名稱會指派給端點。

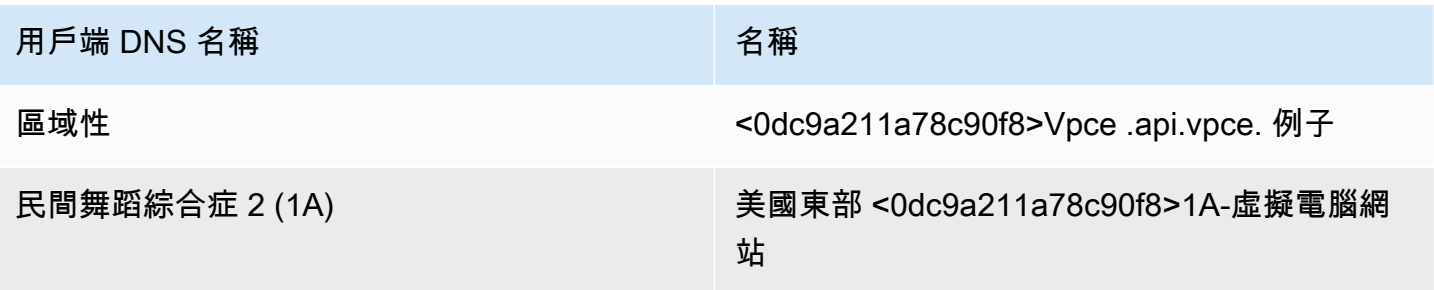

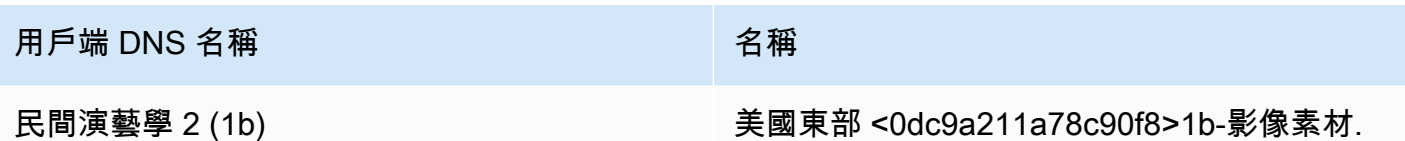

如果您提供了預設的私人 DNS 名稱,而購買者在建立 VPC 端點時選擇了「啟用私人 DNS 名稱」(相 關聯的私有託管區域),則購買者會看到地區預設私人 DNS 名稱以連線到您的服務。

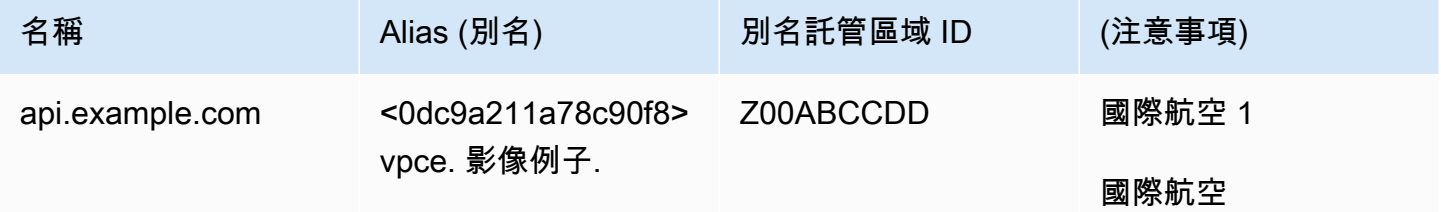

### 附錄:檢查清單

請使用下列檢查清單,確保您已設定並測試您的產品,然後再將產品提交給 AWS Marketplace 賣家營 運團隊。

#### 產品建立清單

- 建立 (或使用現有的) VPC,然後對其進行設定。
- 在 VPC 內建立和設定網路負載平衡器。
- 透過建立 VPC 端點服務向網路負載平衡器註冊您的服務。
- 請將您用來設定 VPC 端點的 AWS 帳戶 ID 提供給 AWS Marketplace 賣家作業團隊。
- 向賣家營運團隊提供預設的端點服務名稱 (例如: AWS Marketplace
- 提供易於使用的服務 DNS 名稱 (必要),以覆寫隨機產生的服務 DNS 名稱。針對用於使用者易記服 務 DNS 名稱的子網域,向 ACM 要求 SSL 憑證。請將這些證書和用於請求這些證書的 AWS 帳戶 ID 提供給 AWS Marketplace 賣家營運團隊。
- 建議:提供私人 DNS 名稱。
- 建立一個程序,讓 AWS Marketplace 買家可以選擇使用 AWS PrivateLink 技術連線到您的服務。將 買家的 AWS 帳戶 ID 新增至您允許的帳戶清單。

#### 產品測試

• 確認您的服務已設定且可被探索。

- 確認可透過網路負載平衡器探索您的服務。
- 確認購買者可以建立 VPC 端點並存取您的服務。使用您所擁有的 AWS 帳戶,而不是您用來設定服 務的帳戶。

# 專業服務產品

作為賣家,你可以為 AWS Marketplace 買家提供專業的服務。專業服務包括評估、遷移、支援、管 理和訓練其他人如何使用 AWS 服務和產品的服務 AWS Marketplace。賣家會建立一個產品供應項 目,說明他們提供的服務,與客戶協商以建立條款合約,然後透過以下方式為服務建立自訂方案 AWS Marketplace。

**a** Note

身為獨立軟體廠商 (ISV)、通路合作夥伴或諮詢合作夥伴,您也可以授權其他合作夥伴使用通 路合作夥伴私人優惠方案來轉售您的專業服務產品。如需詳細資訊,請參[閱為 ISV 的通路合作](marketplace/latest/userguide/channel-partner-isv-info.html) [夥伴建立轉售商機](marketplace/latest/userguide/channel-partner-isv-info.html)。

買家可以在 AWS Marketplace 目錄中找到專業服務產品,方法是選擇「類別」下的「專業服務」,在 「運送方式」下選擇「專業服務」,然後按出版商、定價模型和定價單位進行搜尋。他們被收取 AWS 帳單中的服務費用。他們可以使用諸如 AWS Cost Explorer 集中支付和管理成本之類的工具。

如需專業服務產品的詳細資訊,請參閱:

- [開始使用專業服務產品](https://docs.aws.amazon.com/marketplace/latest/userguide/proserv-getting-started.html)
- [提供專業服務產品的詳細資訊](https://docs.aws.amazon.com/marketplace/latest/userguide/proserv-product-details.html)
- [專業服務產品的要求](https://docs.aws.amazon.com/marketplace/latest/userguide/proserv-product-guidelines.html)
- [為 ISV 的通路合作夥伴建立轉售商機](https://docs.aws.amazon.com/marketplace/latest/userguide/channel-partner-isv-info.html)

下列影片說明更多關於管理中的專業服務產品 AWS Marketplace。

[在 AWS Marketplace 中管理專業服務產品。](https://www.youtube.com/embed/2ZsS1LfRivk)

### 取得說明

如需專業服務產品的協助,請聯絡您的業務發展合作夥伴 AWS Marketplace 或[AWS Marketplace 賣家](https://aws.amazon.com/marketplace/management/contact-us/) [營運](https://aws.amazon.com/marketplace/management/contact-us/)團隊。

## 開始使用專業服務產品

本主題說明如何開始使用專業服務產品,並逐步完成建立第一個產品的步驟,以及如何將其提供給客 戶。您的產品定義會告訴您的客戶您提供的服務,以及他們為什麼應該為這些服務選擇您的公司。 AWS Marketplace 然後允許他們與您聯繫。您同意合同,然後創建一個私人報價,允許他們以固定費 用購買您的服務。

#### 主題

- [必要條件](#page-405-0)
- [打造專業服務產品](#page-406-0)
- [建立私人優惠](#page-406-1)
- [編輯產品資訊](#page-408-0)
- [編輯產品定價](#page-408-1)
- [編輯產品可見度](#page-409-0)
- [移除專業服務產品](#page-410-0)

<span id="page-405-0"></span>以下影片說明更多關於在中列出專業服務產品的資訊 AWS Marketplace。

#### 必要條件

若要在銷售專業服務 AWS Marketplace,您必須完成下列先決條件:

- 可以存取 AWS Marketplace 管理入口網站. 這是您用來註冊為賣家和管理您銷售的產品的工具 AWS Marketplace。若要進一步瞭解如何取得存取權 AWS Marketplace 管理入口網站,請參閱[AWS](#page-601-0) [Marketplace 賣家政策和權限。](#page-601-0)
- 註冊成為 AWS Marketplace 賣家,並提交稅務和銀行資料。要進一步了解如何成為賣家,請參閱[開](#page-19-0) [始成為賣家](#page-19-0)。
- 您必須擁有與中的服務或至少一項公開產品相關的專業 AWS 服務產品才能提供 AWS Marketplace。您的產品必須直接支援這些產品,或提供促進這些產品訂閱的服務。

**a** Note

您的產品必須列在以下主要類別之一:評估、實作、管理服務、進階支援或訓練。 如需有關專業服務產品指南的詳細資訊,請參閱[專業服務產品的要求](#page-413-0) 。

### <span id="page-406-0"></span>打造專業服務產品

下列程序說明如何在中建立新的專業服務產品 AWS Marketplace 管理入口網站。

#### 打造專業服務產品

- 1. 開啟網頁瀏覽器並登入[AWS Marketplace 管理入口網站](https://aws.amazon.com/marketplace/management/)。
- 2. 從「產品」功能表中,選取「專業服務」。此頁面會顯示您已經建立的所有專業服務產品,以及您 對建立或修改這些產品所做的任何要求。
- 3. 在「專業服務產品」標籤上,選取「建立專業服務產品」。
- 4. 在「建立產品」頁面上,提供產品的資訊,然後選取「提交」。如需必須提供之詳細資訊的詳細資 訊,請參閱[提供專業服務產品的詳細資訊](#page-410-1)。
- 5. (選擇性) 從的產品功能表中 AWS Marketplace 管理入口網站,選取專業服務,然後選擇要求索引 標籤。確認您看到的產品請求具有正確的「產品標題」,且「要求」狀態為 「審核中」。您的產 品應在幾分鐘內以有限的預覽模式建立。
	- **a** Note

您可以隨時返回「專業服務」頁面的「請求」標籤,以查看您的請求狀態。創建過程中的任何 錯誤都將顯示在此處。您可以選取要求以查看要求詳細資訊或修正錯誤。

最初建立產品時,只有您的 AWS 帳戶 (您用來建立產品的產品) 才能存取該產品。如果你從「專業服 務」頁面檢視產品,你可以選擇「檢視」 AWS Marketplace來檢視買家所顯示的 AWS Marketplace 產 品詳細資料。除非您將私人優惠延伸給他們,否則其他 AWS Marketplace 使用者無法使用此詳細資料 清單。

<span id="page-406-1"></span>若要瞭解如何公開提供產品,請參閱[編輯產品可見度](#page-409-0)。

#### 建立私人優惠

當潛在買家查看您的產品時 AWS Marketplace,他們無法直接購買產品。當他們嘗試訂閱時,他們會 被重定向以請求您的[私人優惠](https://docs.aws.amazon.com/marketplace/latest/userguide/private-offers-overview.html)。 AWS Marketplace 會傳送電子郵件訊息到你的 AWS Marketplace 賣 家帳戶 root 使用者電郵地址,通知你該客戶已要求私下講價。下列程序說明如何回應此要求。

**a** Note

當您透過建立超過 \$250,000 的私人選件時 AWS Marketplace 管理入口網站,可能需要額外的 核准。如需詳細資訊,請聯絡您的 AWS Marketplace 業務開發代表,或傳送包含您詳細資料 的電子郵件訊息至 AWS Marketplace 業務營運團隊 [mpcustdesk@amazon.com。](mailto:mpcustdesk@amazon.com)

建立專業服務產品的私人報價

- 1. 請聯絡客戶,以解決您對申請的任何問題。在中建立私人優惠之前,先同意優惠條款 AWS Marketplace。買方沒有義務購買您的產品,因此在創建報價之前同意是有意義的。
- 2. 開啟網頁瀏覽器並登入[AWS Marketplace 管理入口網站](https://aws.amazon.com/marketplace/management/)。
- 3. 從選單中選取 [選件],然後選取 [建立非公開選件]。
- 4. 在「建立非公開選件」頁面上,選取您要為其建立不公開優惠的產品。僅包含目前可用的產品。
- 5. 輸入您要延長私人優惠的「買家帳號」。您可以在單個私人優惠中包含多達 25 個帳戶。如果買家 使用要求講價功能,您收到的電子郵件會包含要求帳戶的買家帳號 ID。
- 6. 選擇是否允許買家分期付款。通常情況下,短期合同在一次付款中支付。較長的合同可以選擇分期 付款,但這是您與買家簽訂協議的一部分。選取下一步。
- 7. 填妥優惠詳細資料,包括下列資訊:
	- 自訂優惠名稱 提供足夠的詳細資料,讓您和客戶能夠識別出價。包括您的公司或產品名稱以 及產品描述。請勿包含任何個人身份信息,包括姓名,電話號碼或地址。
	- 合約結束日期 同意服務結束的日期。例如,如果您提供 1 年的支援,請輸入距服務提供日期 1 年以後的日期。
	- 產品維度 您所提供服務的價格和單位,如下所示:
		- 一次性付款優惠 您可以列出每個維度及其相關價格 (例如,您可以有稱為「銀」、「黃 金」和「白金」的維度)。買家可以根據自己的喜好選擇並付款。
		- 包含付款排程的優惠 您必須選擇單一維度,並提供每筆付款金額和日期的付款排程。

**a** Note

如果您要建立零幣報價,您必須選取 [我要啟用零美元價格以供確認]。此預防措施有助 於防止您意外建立免費優惠。

• 服務合約 — 定義您與客戶之間的服務合約的文件。您上傳的文件 (以文字或 PDF 格式) 會附加 到單一 PDF 文件中,因此請確定不需要檔案名稱即可瞭解內容。

- 出價到期日 選件到期的日期。這決定了買方必須接受報價的時間,並且與何時提供專業服務 無關。您可以在建立講價後延長講價到期日。
- 8. 完成編輯選項後,請選取 [下一步]。
- 9. 在 [檢閱選件] 頁面上,確定選件詳細資料正確無誤,然後選擇 [建立選件]。

#### **a** Note

您的講價可能需要一些時間才能發布。發佈選件後,您可以在「管理選件」頁面上檢視選 件。如果您需要編輯 (尚未接受的講價),您可以從該頁面進行編輯。

10. 發佈選件後,並可在「管理非公開講價」頁面上取得選件,然後從該選件的「動作」功能表中選取 「複製講價 URL」,然後以電子郵件傳送給買家以接受。

### <span id="page-408-0"></span>編輯產品資訊

下列程序說明如何編輯中現有專業服務產品的產品資訊 AWS Marketplace 管理入口網站。

#### 若要編輯產品資訊

- 1. 開啟網頁瀏覽器並登入[AWS Marketplace 管理入口網站](https://aws.amazon.com/marketplace/management/)。
- 2. 從「產品」功能表中,選取「專業服務」。此頁面顯示您已經建立的所有專業服務產品,以及您在 建立或修改這些產品方面有出色的任何請求。
- 3. 選取您要編輯的現有產品。然後,從「要求變更」功能表中選取「更新產品資訊」。
- 4. 對詳細資料進行變更。如需有關可編輯之欄位的詳細資訊,請參閱[提供專業服務產品的詳細資訊](#page-410-1)。
- 5. 選取「提交」以建立請求。
- 6. (選擇性) 如果您尚未進入「專業服務」頁面的「要求」標籤,請從的「產品」功能表中選取「專業 服務」,然後選擇「要求」索引標籤。 AWS Marketplace 管理入口網站確認您看到的請求具有正 確的「產品標題」,且「要求」狀態為 「審核中」。您的產品將在幾分鐘內根據您要求的變更進 行更新。如果發生錯誤,您可以在此處檢視錯誤,並在修正錯誤後重新提交您的編輯內容。

### <span id="page-408-1"></span>編輯產品定價

下列程序說明如何編輯中現有專業服務產品的定價資訊 AWS Marketplace 管理入口網站。

#### 若要編輯產品定價

- 1. 開啟網頁瀏覽器並登入[AWS Marketplace 管理入口網站](https://aws.amazon.com/marketplace/management/)。
- 2. 從「產品」功能表中,選取「專業服務」。此頁面會顯示您已經建立的所有專業服務產品,以及您 對建立或修改這些產品所做的任何要求。
- 3. 選取您要編輯的現有產品,然後從「請求變更」功能表中選取「更新定價範圍」。

#### **a** Note

您只能透過新增定價範圍 AWS Marketplace 管理入口網站。若要修改或移除先前建立的 維度,請聯絡[AWS Marketplace 賣家營運團隊](https://aws.amazon.com/marketplace/management/contact-us/),提出您的要求。在您的要求中,請提供產 品 ID 以及您要變更或移除哪些維度的詳細資料。

- 4. 新增您想要的任何新定價維度。如需定價欄位的詳細資訊,請參閱[提供專業服務產品的詳細資訊](#page-410-1)。
- 5. 選取「提交」以建立請求。
- 6. (選擇性) 從的產品功能表中 AWS Marketplace 管理入口網站,選取專業服務,然後選擇要求索引 標籤。確認您看到的請求具有正確的「產品標題」,且「要求」狀態為 「審核中」。您的產品將 在幾分鐘內根據您要求的變更進行更新。如果發生錯誤,您可以在此處檢視錯誤,並在修正錯誤後 重新提交您的編輯內容。

### <span id="page-409-0"></span>編輯產品可見度

根據預設,建立的產品具有限的可見性 — 只有在您的帳戶中才能看到新產品。您可以新增其他測試 帳戶,或在中公開顯示產品 AWS Marketplace。下列程序說明如何編輯中現有專業服務產品的可見度 AWS Marketplace 管理入口網站。

#### 若要編輯產品可見度

- 1. 開啟網頁瀏覽器並登入[AWS Marketplace 管理入口網站](https://aws.amazon.com/marketplace/management/)。
- 2. 從「產品」功能表中,選取「專業服務」。此頁面顯示您已經創建的所有專業服務產品。
- 3. 選取您要編輯或更新可見度的現有產品。然後,從「要求變更」功能表中,選取「更新產品可見 度」。
- 4. 選取更新產品可見度的選項,然後選擇「提交」以提交您的審核請求。
- 5. 確認「請求」標籤顯示「請求」狀態為 「審核中」。要求完成時,狀態會變成「成功」。如果狀 態為「失敗」,請選取要求名稱以檢視「發現問題」。

#### **a** Note

若要在公開 AWS Marketplace 目錄中顯示產品,必須由 AWS Marketplace 賣方營運團隊進行 產品審核,以確保產品符合產品準則 (請參[閱專業服務產品的要求 \)](#page-413-0)。請求可能需要幾天的時間 才能完成。

### <span id="page-410-0"></span>移除專業服務產品

下列程序說明如何從中移除現有的專業服務產品 AWS Marketplace 管理入口網站。

**a** Note

移除專業服務產品不會影響使用中的私人優惠。

#### 若要移除產品

- 1. 開啟網頁瀏覽器並登入[AWS Marketplace 管理入口網站](https://aws.amazon.com/marketplace/management/)。
- 2. 從「產品」功能表中,選取「專業服務」。此頁面顯示您已經創建的所有專業服務產品。
- 3. 選取您要移除的現有產品。然後,從「要求變更」功能表中,選取「更新產品可見度」。
- 4. 選取「限制」做為可見度選項,以更新您的產品可見度並選擇「提交」
- 5. 確認「請求」標籤顯示「請求」狀態為 「審核中」。要求完成時,狀態會變成「成功」。
	- **a** Note

請求可能需要幾天的時間才能完成。具有作用中選件的產品會移至受限制狀態,直到最後一次 有效的訂閱或合約完成,然後從中移除為止 AWS Marketplace。受限狀態表示現有使用者可以 繼續使用產品。但是,該產品將不再向公眾顯示或向新用戶提供。

## <span id="page-410-1"></span>提供專業服務產品的詳細資訊

在上發佈專業服務產品時 AWS Marketplace,您必須提供產品中繼資料。本主題討論準備或編輯產品 詳細資訊時非常有用的資訊。

#### **a** Note

如需有關專業服務產品的準則和要求的資訊,請參閱[專業服務產品的要求](#page-413-0) 。

#### 主題

- [商品描述](#page-411-0)
- [其他資源](#page-412-0)
- [Support 資訊](#page-412-1)
- [定價維度](#page-413-1)
- [產品可見性](#page-413-2)

### <span id="page-411-0"></span>商品描述

產品詳細資料中的產品說明區段是您產品的核心。它向潛在買家描述了您的產品,以便他們可以做出購 買決定。此部分的產品詳細資料包括下列資料:

- 產品標題 您的產品名稱。這是用來識別您的產品;它會顯示在產品頁面和搜尋結果中。為您的產 品提供有意義的名稱。它在內部必須是唯一的 AWS Marketplace。
- SKU-(可選)用於跟踪您的產品 AWS Marketplace。這些信息僅供您自己使用,買家不會看到它。
- 簡短說明 產品的簡要說明,顯示在產品目錄中的瓷磚上和產 AWS Marketplace 品標題下方。
- 詳細說明 較長、格式化的說明,可向買家描述產品的詳細資料。列出產品特色、優點、使用情況 及其他產品特定資訊。使用可用的格式,使資訊更易於理解和掃描。
- 產品標誌 此欄位是指向代表您產品的影像檔案的公開 S3 URL。檔案必須是 .png、.jpg 或 .gif 格 式,具有透明或白色背景,低於 5MB,且寬度和高度介於 110 至 10,000 個像素之間。標誌會在產 品提交期間上傳,並儲存在中 AWS Marketplace。修改 URL 的內容不會在提交 AWS Marketplace 後修改中的標誌。

**a** Note

您提供的 S3 URL 必須公開可用。這是檔案所在 S3 儲存貯體的屬性。如需詳細資訊,請參 閱[如何編輯 S3 儲存貯體的公開存取設定?](https://docs.aws.amazon.com/AmazonS3/latest/user-guide/block-public-access-bucket.html) 在 Amazon 簡單儲存服務主控台使用者指南中。

• 亮點 — 一組關於您的產品的一到三個簡短點,描述其關鍵特徵或差異。至少需要一個反白。

• 產品類別 — 您提供的服務類型。您必須選擇至少一個類別,最多三個類別。有許多類別可供選擇, 但專業服務產品必須至少包括以下其中一項:

評估

評估客戶目前的作業環境,以找出適合其組織的解決方案。

#### 實施

協助設定、設定和部署協力廠商軟體。

#### 高級支持

獲得專家的指導和協助,專為客戶的需求而設計。

#### 受管理服務

E 代表客戶進行nd-to-end 環境管理。

#### 訓練

由專家提供量身定制的研討會,計劃和教育工具,以幫助客戶員工學習最佳實踐。

- 搜尋結果的關鍵字 提供最多三個關鍵字,供買家搜尋你的商品。您可以在逗號分隔清單中列出關 鍵字,最多 250 個字元。
- 相關產品 選用 包含至少一項您的服務 AWS Marketplace 可搭配使用或支援的公開產品。 AWS Marketplace 在選擇要顯示在產品詳細資訊頁面或相關產品中的產品時,會使用這些產品作為 輸入。

### <span id="page-412-0"></span>其他資源

在產品詳細資訊的「其他資源」區段中,您可以提供您建立的資源連結,以協助您的客戶。這是一組可 選的一到三個可下載資源,可在線上儲存。資源範例包括產品資訊表、白皮書或產品手冊。為每個資源 提供資源的名稱和 URL。

### <span id="page-412-1"></span>Support 資訊

此區段是格式化的文字欄位,可讓您描述您為服務提供的支援。

客戶希望對使用服務、疑難排解和要求退款(如果適用)等問題提供支援。支援說明應包含有關客戶可 預期的支援層級的陳述。考慮包括購買前問題和購買後問題的支持詳細信息。

### <span id="page-413-1"></span>定價維度

專業服務的定價維度是您提供的套件。例如,您可能會提供銀級、金級和白金級支援。或者,您可能會 提供 10、20 或 50 個小時的諮詢服務。針對您要提供的每個維度 (至少一個,最多 24 個),指定名稱 和說明。當您直接與買家合作,為產品建立不公開報價時,您可以設定這些維度的實際價格。

#### **a** Note

有關如何使用定價維度以及如何設定價格的詳細資訊,請參閱[建立私人優惠](#page-406-1)。

### <span id="page-413-2"></span>產品可見性

發行的產品只能顯示在 AWS Marketplace 您自己的帳戶、一小組測試帳戶或所有 AWS 帳戶中。依預 設,產品會以非公開發行版本發行。若要變更產品可見度,請參閱[編輯產品可見度](#page-409-0)。

## <span id="page-413-0"></span>專業服務產品的要求

AWS Marketplace 維護上所有產品和供應項目的需求 AWS Marketplace。這些要求有助於為我們的客 戶推廣安全、可靠且值得信賴的精選數位目錄。我們鼓勵賣家查看其他適用控制和協議的實施情況,以 滿足其特定產品的需求。

AWS Marketplace 在提交時審核所有產品及其相關中繼資料,以確保產品符合或超過目前的 AWS Marketplace 需求。我們會審查並調整這些要求,以符合我們的安全要求。此外,請 AWS Marketplace 持續檢閱產品,以確認產品是否符合這些需求的任何變更。如果產品不合規,請 AWS Marketplace 聯 絡您以更新您的產品。在某些情況下,新訂閱者可能暫時無法使用您的產品,直到問題得到解決為止。

### 產品設定指南

所有專業服務產品必須遵守以下產品設置準則:

- 所有定價維度必須與使用提供和計費的實際服務相關 AWS Marketplace。
- 您的產品必須列在以下類別之一:評估、實作、管理服務、進階支援或訓練。
- 除了所需的專業服務類別外,還應通過選擇適合所提供服務的其他適當類別來正確分類您的產品。
- 您產品的標誌設計不得與 AWS 標誌或來自不相關第三方的任何圖誌混淆。
- 您的產品詳細信息不得包含冒犯性或露骨材料。他們必須遵守<https://aws.amazon.com/aup/> 上提供 的可 AWS 接受使用政策。

• 您的專業服務產品必須直接支援或提供與第三方軟體產品相關的服務, AWS Marketplace 或協助客 戶達成與其採用或管理相關的特定成果 AWS 雲端。

### 客戶信息要求

所有專業服務產品必須遵守以下客戶信息要求:

- 專業服務產品必須透過上列出的維度完全計費 AWS Marketplace。
- 您不得隨時收集您專業服務產品清單的客戶付款資訊,包括信用卡和銀行帳戶資訊。 AWS **Marketplace**
- 與您的專業服務產品一起提供 AWS 給您的任何訂閱者或潛在訂閱者資訊,必須完全按照 AWS Marketplace 賣家的條款和條件使用。

### 產品使用指南

所有專業服務產品必須遵守以下產品使用指南:

- 客戶透過專業服務清單與您聯絡後,您應該在兩個工作天內與他們聯絡。客戶接受私人優惠後,除非 私人優惠中另有說明,否則您必須在兩天內與他們聯絡或提供後續步驟。
- 客戶必須能夠輕鬆獲得有關問題的協助,例如使用服務、疑難排解和要求退款 (如果適用)。必須在出 貨登陸頁面上指定 Support 聯絡選項。支援說明應包含有關客戶可預期的支援層級的陳述。
- 您的產品概述應包括明確的價值主張、關鍵功能、詳細說明文件的連結,以及所提供服務的購買前和 購買後支援的明確定義。
- 您的產品應具有清晰直接的服務條款。

### 架構指南

所有專業服務產品必須遵守以下架構準則:

- 專業服務產品必須與 AWS 服務或至少一項公開 AWS Marketplace 產品相關(最多四個),而該產 品可直接為這些相關產品提供服務,或提供可吸引更多訂戶使用相關產品的服務。
- 如果提供的服務需要客戶基礎架構中的額外資源,請遵循下列準則:
	- 以安全的方式佈建資源,例如使用 AWS Security Token Service 或 AWS Identity and Access Management (IAM)。
- 提供其他文件,包括所有佈建 AWS 服務的說明、IAM 政策陳述式,以及如何在客戶帳戶中部署和 使用 IAM 角色或使用者。
- 在產品說明中包含通知,說明如果客戶產生額外的 AWS 基礎架構成本 (與 AWS Marketplace 交易 分開),則他們需要負責支付額外的基礎架構費用。
- 如果您的產品部署了代理程式,請向客戶提供說明如何在其中部署代理程式的 AWS 帳戶說明。

# 專業服務產品定價

您可以為您的專業服務產品設定下列產品定價模式:

• 私人商店- 對於賣方私人商家,可以選擇多年期和自定義期限合同。如需有關多年期和自訂期限合約 的詳細資訊,請參閱[準備您的私人報價](#page-72-0)和[分期付款](#page-85-0)。

每個產品只能設置一個價格。

如需定價 AWS Marketplace 產品的詳細資訊,請參閱[產品定價。](#page-53-0)

# 數據產品

AWS Data Exchange 是一項服務,可讓 AWS 客戶輕鬆地在 AWS 雲端. 身為供應商,AWS Data Exchange 無需建立和維護任何資料交付、權益或帳單技術。AWS Data Exchange 的供應商擁有 安全、透明且可靠的通道,可以更有效地接觸客 AWS 戶並授予現有客戶訂閱。成為 AWS Data Exchange 供應商的程序需要幾個步驟來判斷資格。

資料產品具有下列部分:

- 產品詳細資料 此資訊可協助潛在訂閱者瞭解產品為何。這包括名稱、說明 (短期和長篇)、標誌影 像,以及支援聯絡資訊。產品詳細信息由供應商填寫。
- 產品優惠 為了在 AWS Data Exchange 中提供產品,供應商必須定義公開方案。這包括價格和持 續時間,數據訂閱協議,退款政策以及創建自定義優惠的選項。
- 資料集 產品可以包含一或多個資料集。資料集是一組以檔案為基礎的資料內容的動態集合。資料 集是動態的,並使用修訂版本化。每個修訂可以包含多個資產。

如需詳細資訊,包括資格要求,請參閱 [AWS Data Exchange 使用者指南中的在 AWS Data Exchange](https://docs.aws.amazon.com/data-exchange/latest/userguide/providing-data-sets.html) [上提供資料產品](https://docs.aws.amazon.com/data-exchange/latest/userguide/providing-data-sets.html)。

# 提交您的產品以供出版

您可以使用產品提交程序,讓您的產品在上可用 AWS Marketplace。產品可以很簡單,例如,具有 一個價格結構的單個 Amazon 機器圖像(AMI)。或者,產品可能非常複雜,具有多個 AMI, AWS CloudFormation 模板以及複雜的定價選項和付款時間表。您可以定義產品供應項目,並透過以下 AWS Marketplace 管理入口網站 兩種方式之一提交:

- 使用「產品」標籤 對於較不複雜的產品,您可以使用「產品」(Products) 標籤來完整定義並提交 您的請求。
- 使用資產標籤 對於較複雜且需要更多定義的產品,您可以下載產品載入表單 (PLF)、新增產品詳 細資訊,然後使用「檔案上傳」選項上傳完成的表單。

**a** Note

資料產品供應商必須使用 AWS Data Exchange 主控台來發佈產品。如需詳細資訊,請參閱 AWS Data Exchange 使用者指南中的[發佈新產品。](https://docs.aws.amazon.com/data-exchange/latest/userguide/publishing-products.html)

我們建議您先使用「產品」標籤來決定要使用哪種方法。下表列出了配置和您用於提交請求的方法。第 一欄是您產品的定價模式,其他三欄則是產品如何部署給客戶。

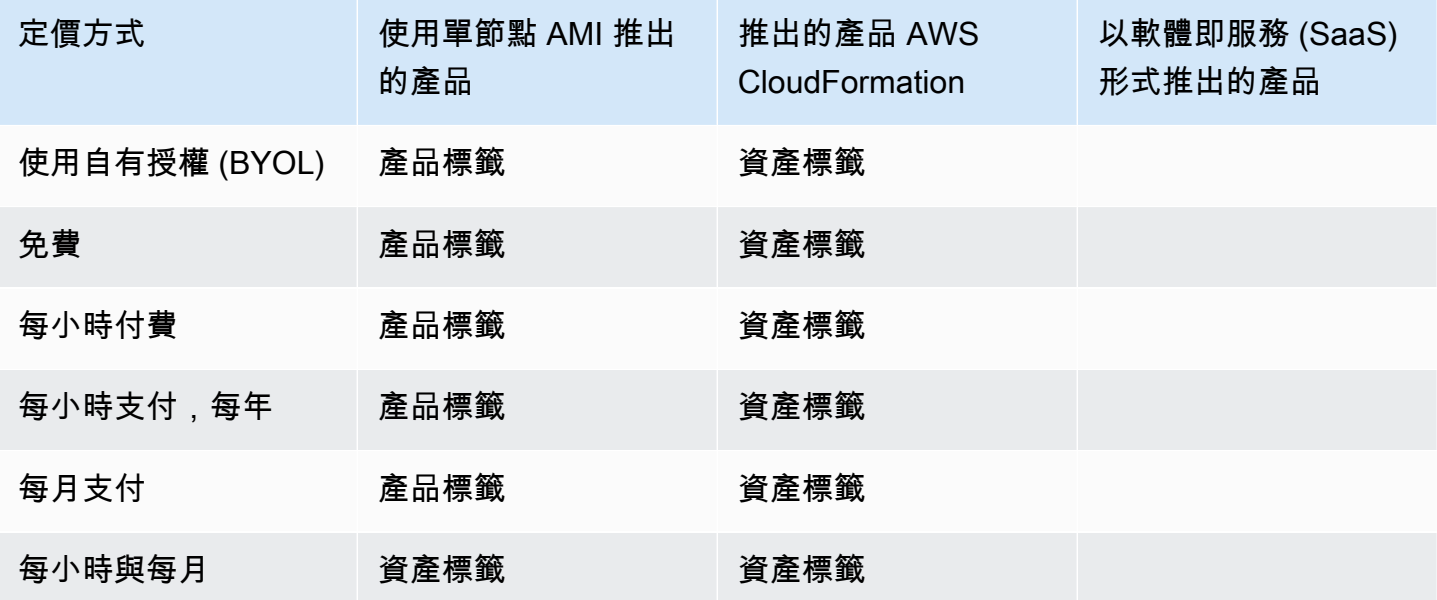

AWS Marketplace 賣家指南

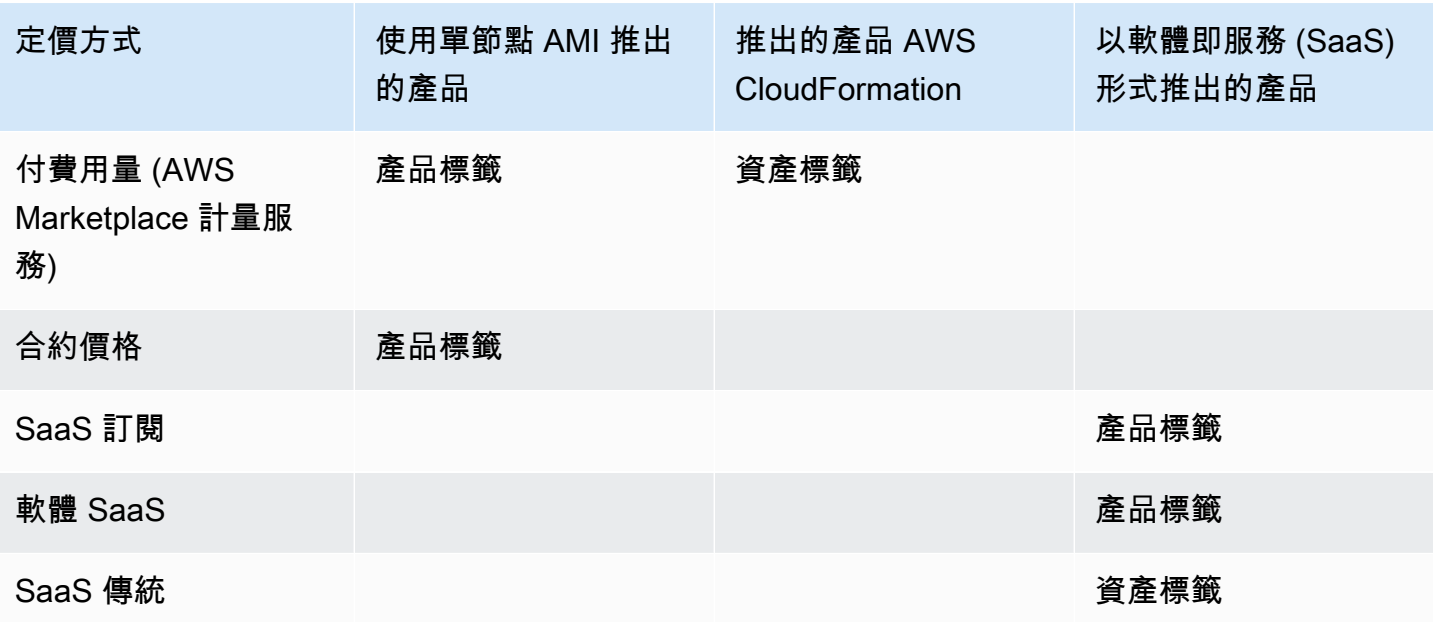

您可以個別提交產品,或者,如果您使用產品載入表單,則可以同時提交多個產品或產品更新。您無 法使用「產品」標籤同時提交多個產品。如果您不清楚可以以什麼方式提交哪些產品,請使用「產品」 (Products) 標籤開始。如果你在提交作品時遇到任何問題,請聯絡[AWS Marketplace 賣家營運團](https://aws.amazon.com/marketplace/management/contact-us/)隊。

### 使用「產品」標籤

若要存取「產品」標籤,請登入 AWS Marketplace 管理入口網站。從「產品」索引標籤中,選擇「伺 服器」、「SaaS」或「機器學習」,視您要管理的產品類型而定。會出現該產品類型的儀表板,其中 包含您目前的所有產品。如果您選擇「請求」標籤,儀表板會顯示您擁有的任何未處理請求以及已完成 的請求歷史記錄。當您開始建立新的產品請求之後,您可以儲存進行中的工作,如有必要,可在數個不 同的工作階段中建立您的請求。

當您準備好提交產品請求時,該請求將由 AWS Marketplace 小組審核。您可以在產品頁面上監控您要 求的產品類型的請求狀態。對於新產品,在您的要求獲得核准發佈後,您會收到有限的刊登網址,供 您預覽和核准您的提交內容。在您核准提交之前,系統不會發佈您的產品報價。當您要求更新現有產品 時,系統會發佈更新,而不需要您審核和核准變更。這包括新增或移除版本,以及中繼資料變更。

您可以在「請求」標籤下追蹤要求的狀態。狀態將是下列其中一項:

- 草稿 您已開始請求程序,但尚未提交請求。
- 已提交 您已完成並提交您的請求,且正在審核中。
- 需要採取行動 AWS Marketplace 團隊已審核您的請求,需要更多資訊。
- 需要核准 AWS Marketplace 團隊已為您的產品建立了有限的刊登網址。您必須先檢閱並核准或拒 絕 URL,然後才 AWS Marketplace 會發佈。如果您核准,則在發佈網站時,狀態會變更為「發佈擱 置中」。如果拒絕,狀態會返回「草稿」,以便您可以修改請求。
- 發佈擱置中 您已核准請求的樣機,並 AWS Marketplace 正在發佈您的產品。
- 已過期 您已啟動請求程序,但未在六個月內完成,因此請求已過期。

如果您的項目狀態為「已提交」,則可以撤銷提交。如果您的項目狀態為「草稿」,則可以刪除該請 求。這將允許您重新開始。刪除「草稿」項目時,項目會移至「請求歷史記錄」標籤。

若要在中新增產品 AWS GovCloud (US) AWS 區域,您必[須擁有有效的 AWS GovCloud \(US\) 帳戶並](https://docs.aws.amazon.com/govcloud-us/latest/UserGuide/getting-started-sign-up.html) 遵守包括出口控制 AWS GovCloud (US) 要求在內的要求。

### 公司與產品標誌需求

您的公司標誌和產品標誌必須符合以下 AWS Marketplace 準則,以便在瀏覽時保持一致的使用者體驗 AWS Marketplace:

產品標誌規格 — 您的產品標誌圖片應具有透明或白色背景,大小應為 120 到 640 像素,比例為 1:1 或 2:1 (寬)。

公司標誌規格 — 您的公司標誌圖像應具有透明的背景,大小為 220 x 220 像素,允許內部的每一側有 10 個像素的填充。

### <span id="page-419-0"></span>提交付費重新封裝軟體的需求

如果您要提交重新封裝的開放原始碼軟體 (例如,開放原始碼 AMI 或有付費支援的容器產品) 的付費清 單,或原先由您以外的廠商建立的軟體 (例如,透過 Windows 作業系統轉售 AMI),則必須符合下列要 求,才能提交:

- 產品標題必須註明您重新包裝所增加的價值。產品標題的範例包括:強化<Product>、新增套 件<Product>、開啟<Product1><Product2>。
- 產品標題不得包含其他文件不支援的任何其他語言。例如,除非在您提供的產品詳細信息中證明了這 些詞,否則產品標題不得使用經過認證,原始或免費的字眼。
- 產品簡短說明必須包含一份清晰的報表,以概述產品收費。簡短描述必須以短語開頭此產品具有與之 相關的費用... 。例如,如果產品包含賣家的支援費用,則產品說明應該說明:此產品有與賣家支援 相關的費用。
- 產品標誌必須與賣家註冊過程中使用的公司標誌相同。只有當您使用正式軟體圖誌時,產品圖誌才能 與您的公司圖誌不同,因此您必須獲得原始軟體廠商的明確許可。如果取得明確的權限,則該文件的 連結必須包含在變更請求的「備註」區段中 (或在使用產品載入表單時,「檔案上載」頁面的「輸入 簡短描述」欄位中)。
- 對於 AMI 產品,AMI 名稱不得從原始產品中重複使用。AMI 名稱必須以賣家名稱開頭,並遵循以下 格式:[賣家名稱] [名稱給定到 ami]。

如果付費清單是針對非貴公司所建立的獨立軟體產品,且沒有將智慧財產新增至產品 (例如,捆綁其他 軟體程式庫或新增特殊組態),則與先前的需求一起,也必須符合下列需求:

- 產品標題必須包含賣家名稱(連同增值,如前所述)。賣家名稱是賣家註冊時使用的名稱。例如, 在維護支援的情況下<Product>,<seller>.
- 產品詳細描述的第一行必須以短語開頭。這是一個重新包裝的軟件產品,其中需要支付額外費用。 (或者,如果它是開源的,這是一個重新包裝的開源軟件產品,其中額外的費用適用於... ). 然後,詳 細說明必須包含清楚的陳述式,說明您要收取的費用,以及描述這些功能的其他詳細資訊。例如,開 放原始碼產品收取額外支援費用的詳細說明可能開始為:這是重新封裝的開放原始碼軟體產品,其中 {SLA 詳細資料} 的支援需要額外收費。

### 具有硬體元件的產品需求

不允許銷售硬體產品 AWS Marketplace。如果您提交的軟體產品需要硬體元件 (例如 SIM 卡、智慧型 裝置、IoT 裝置或感應器),您必須符合下列需求:

- 硬體元件無法在上銷售 AWS Marketplace。
- 硬體元件的成本不能包含在產品的刊登價格中。
- 清單中的「產品概述」區段必須包含下列陳述:此清單中可能需要的任何硬體必須另行取得。如需詳 細資訊,請檢閱產品詳細資訊。

# AWS CloudFormation-推出產品(免費或付費)或基於使用情況的付 費 AMI 產品

使用產品載入表單 (PLF) 來提交 AWS Marketplace 客戶使用 AWS CloudFormation 範本啟動的產 品。PLF 可透過 AWS Marketplace 管理入口網站 (AMMP) 取得。

- 1. 從 [AMMP](https://aws.amazon.com/marketplace/management/products/?) 下載您產品的產品載入表單 (PLF)。
- 2. 新增您的產品定義,其中包括產品資訊 (標題、說明、重點)、技術資訊 (AMI\_ID、區域、執行個體 類型、作業系統) 和定價詳細資訊 (定價模式、免費試用)。
- 3. 依照試算表「指示」表格下的指示,提交您的 PLF。

該 AWS Marketplace 團隊審查您的產品是否符合政策和安全性合規性,軟件漏洞和產品可用性。如果 對請求有任何疑問或問題, AWS Marketplace 團隊將通過電子郵件與您聯繫,討論您的請求。一旦獲 得批准,就會創建產品頁面的模型。檢閱頁面之後,您接受或拒絕模型。一旦核准,我們會將頁面新增 至 AWS Marketplace。

### 更新您的產品

對於使用產品載入表單 (PLF) 建立的產品,您也可以使用 PLF 對這些產品進行變更。您可以對已完成 的原始 PLF 進行變更,或者,如果不可用,則可以從新的 PLF 開始。就像使用「產品」索引標籤一 樣,您可以新增新版本、移除現有版本,以及更新定價、執行個體類型、區域可用性和中繼資料。若要 進行更新,您可以使用與準備新產品相同的方式來準備任何更新的產品。準備好產品更新之後,請依照 下列步驟執行:

- 1. 使用您現有的 PLF,或從「資產」標籤下選擇「檔案上傳」[。AWS Marketplace 管理入口網站在](https://aws.amazon.com/marketplace/management/) 「產品載入表格」和「賣家指南」下,您可以下載產品的 PLF。
- 2. 更新您在 PLF 中提交的產品。
- 3. 從「資產」標籤下,選擇「檔案上傳」。[AWS Marketplace 管理入口網站](https://aws.amazon.com/marketplace/management/products/?)
- 4. 在「檔案上傳」頁面上,上傳更新後的 PLF 和任何 AWS CloudFormation 範本。文件上傳器提供 了安全的傳輸機制和提交文件的歷史記錄。上傳者會自動通知 AWS Marketplace 團隊開始處理您 的請求。包括提交的描述(添加新版本,更改價格,更改元數據等)。

我們會審核您提交的產品,以確保政策和安全合規性、軟體漏洞和產品可用性。如果對請求有任何疑問 或問題, AWS Marketplace 團隊將通過電子郵件與您聯繫。系統會直接處理並發行現有產品頁面的更 新,無需額外的評論。

# 產品變更與更新

賣家可以隨時對其產品提交更改,並按照前面的說明進行處理。但是,某些變更只能每 90 天或 120 天 進行一次,或者在待處理的變更時進行。範例包括價格變更和/ AWS 區域 或執行個體類型變更。常見 的變化包括:

- 新版本 軟體的新版本,以及發佈修補程式或更新。根據您的要求,我們可以通知已訂閱您 AWS Marketplace 內容的客戶有關新版本的可用性,或代表您傳送升級指示。
- 中繼資料變更 產品資訊的變更(描述、URL 和使用說明)。
- 「定价變更」— 定价金額的變更。請求完成後,系統會向當前客戶發送通知。發送通知後,價格變 更將在 90 天的時間後的第一個月生效。例如,如果您在 3 月 16 日進行變更,則在 90 天之後約為 6 月 16 日,但價格變更會在下個月的第一個月發生。變更的實際日期為 7 月 1 日。
- 定價模式變更 定價模式的變更 (例如,每小時、免費、每小時 \_ 年度)。並非所有的定價模式變更 都受到支援,而且所有變更模型的請求都必須經過 AWS Marketplace 小組審核和核准。從免費模式 到付費模式的任何變更都會對現有客戶產生重大影響。另一種方法是提出具有其他功能的新產品,並 鼓勵當前客戶遷移。
- 區域或執行個體變更 新增或移除執行個體類型或區域。
- 產品下架- 從中移除產品頁面, AWS Marketplace 以防止新客戶訂閱。請求完成後,系統會向當前 客戶發送通知。

### 時間和期望

儘管我們努力盡快處理請求,但請求可能需要多次迭代並由賣方和 AWS Marketplace 團隊進行審核。 使用以下內容作為指導,了解完成該過程需要多長時間:

- 總請求時間通常需要 2—4 週的日曆時間。由於產品元數據和軟件的多次迭代和調整,更複雜的請求 或產品可能需要更長的時間。
- 我們在任何計劃的事件或發布之前至少 45 天要求完成的產品請求和 AMI,因此我們可以相應地優先 考慮請求。

如果你對申請有任何疑問,請聯絡[AWS Marketplace 賣家營運](https://aws.amazon.com/marketplace/management/contact-us/)團隊。

# 提交 AMI 至 AWS Marketplace

建置並提交的所有 AMI 都必 AWS Marketplace 須遵守所有產品政策。我們建議在提交之前對您的 AMI 進行一些最終檢查:

- 移除系統中的所有使用者認證;例如,所有預設密碼、授權金鑰、金鑰配對、安全金鑰或其他認證。
- 確定根登入已停用或鎖定。僅允許 sudo 存取帳戶。
- 如果您要提交 AMI 以部署到該 AWS GovCloud (US) 區域,則需要[擁有有效的 AWS GovCloud 帳](https://docs.aws.amazon.com/govcloud-us/latest/UserGuide/getting-started-sign-up.html) [戶](https://docs.aws.amazon.com/govcloud-us/latest/UserGuide/getting-started-sign-up.html)並同意 [AWS 要 GovCloud 求,](https://aws.amazon.com/service-terms/)包括適用的出口控制要求。

### AMI 自助掃描

自助 AMI 掃描可在 AWS Marketplace 管理入口網站. 使用此功能,您可以啟動 AMI 掃描並快速接收掃 描結果(通常不到一小時),並在單一位置提供清晰的反饋。

使用自助掃描開始共享和掃描 AMI

- 1. 瀏覽至 [https://aws.amazon.com/marketplace/management/manage-products/。](https://aws.amazon.com/marketplace/management/manage-products/)
- 2. 選取要共用的 AMI。
- 3. 檢視您的掃描結果。

成功掃描 AMI 後,您可以按照當前流程將其提交給 AWS Marketplace 賣方運營團隊,通過[上傳您](https://aws.amazon.com/marketplace/management/product-load/)的產 品加載表單(PLF)。如有任何問題,請聯絡[AWS Marketplace 賣家營運](https://aws.amazon.com/marketplace/management/contact-us/)團隊。

若要在自助掃描清單中包含您的 AMI,AMI 必須位於 us-east-1 (維吉尼亞北部) 區域,且您的 AWS Marketplace 賣家帳戶擁有。如果您需要授予其他帳戶存取權 AWS Marketplace 管理入口網站,您必 須將這些帳戶註冊為賣家。如需詳細資訊,請參閱 [賣家註冊流程](#page-22-0)。

### AMI 克隆和產品代碼分配

提交 AMI 後,為您指出應該在其中提供軟體的每個區域 AWS Marketplace 建立複製的 AMI。在此複製 和發佈程序期間, AWS Marketplace 將產品程式碼附加至複製的 AMI。產品代碼用於控制訪問和儀表 使用情況。所有提交必須經過此 AMI 克隆過程。

## 最終清單

為避免產品發佈延誤,請在提交產品請求之前使用此檢查清單。

#### 產品使用

- 生產就緒。
- 不會按時間或其他限制來限制產品使用。
- 兼容一鍵式履行體驗。
- 使用產品所需的一切都包含在軟體中,包括用戶端應用程式。
- 預設使用者使用隨機密碼和/或建立初始使用者需要驗證購買者是否有權使用執行個體的唯一值 (例如 執行個體 ID) 來使用執行個體。

#### 對於免費或付費產品

- 使用該產品不需要額外的許可證。
- 付費重新封裝軟體符合 AWS Marketplace [提交付費重新封裝軟體的需求.](#page-419-0)
- 買家不必提供個人身份信息(例如,電子郵件地址)即可使用該產品。

#### AMI 準備

- 使用硬體虛擬機器 (HVM) 虛擬化和 64 位元架構。
- 不包含任何已知的漏洞,惡意軟件或病毒。
- 購買者擁有 AMI 的作業系統層級管理存取權。
- 透過 AMI 自助掃描執行您的 AMI。

#### 對於 Windows AMI

- 使用最新版本的Ec2ConfigService,如 Amazon EC2 使用者指南中的[使用EC2Config服務設定](https://docs.aws.amazon.com/AWSEC2/latest/WindowsGuide/ec2config-service.html) [Windows執行個體](https://docs.aws.amazon.com/AWSEC2/latest/WindowsGuide/ec2config-service.html)所述。
- 已啟用Ec2SetPasswordEc2WindowsActivate、和Ec2HandleUserData外掛程式,如 Amazon EC2 使用者指南中[使用EC2Config服務設定Windows執行個體](https://docs.aws.amazon.com/AWSEC2/latest/WindowsGuide/ec2config-service.html)所述。
- 沒有來賓帳戶或遠端桌面使用者存在。

適用於 Linux 網路介面

- 根登入已鎖定並停用。
- 未包含授權金鑰、預設密碼或其他認證。
- 所有必填欄位都已填寫完成。
- 所有值都在指定的字元限制內。
- 加載所有 URL 都沒有錯誤。
- 產品圖片寬度至少為 110 像素,並且在 1:1 和 2:1 之間的比例。
- 針對所有已啟用的執行個體類型指定定價 (適用於每小時、每小時每月和每小時 \_ 年度定價模式)。
- 已指定每月定價 (適用於小時 \_ 每月和每月定價模式)。

如果您對自動 AMI 構建有任何疑問或意見,請聯繫[AWS Marketplace 賣家運營](https://aws.amazon.com/marketplace/management/contact-us/)團隊。

# 行銷您的產品

您可以通過提高對產品頁面的意識 AWS Marketplace 和直接吸引流量來為產品的成功做出貢獻 AWS Marketplace。以下提供資訊和支援,協助您行銷您所列出的產品或產品 AWS Marketplace。

# 180 天 GTM 學院

180 天的 GTM Academy 可供所有 AWS Marketplace 賣家使用,並提供自助服務 go-to-market (GTM) 資源,協助您建立、啟動和追蹤您的產品供應項目的需求產生宣傳活動。 AWS Marketplace您可以:

- 快速跟踪您的列表需求。
- 通過將 AWS Marketplace 價值主張集成到您的消息傳遞中,提高營銷投資報酬率 AWS 並增強客戶 消息傳遞。
- 您可以在進入市場計畫指南或在進[AWS Marketplace 入市場計畫](https://s3.amazonaws.com/awsmp-loadforms/AWS_MP_GTM_ProgramGuide.pdf)指南中進步。

您可以從的「Marketplace 資源」部分訪問 180 天的 GTM 學院。[AWS Marketplace 管理入口網站](https://aws.amazon.com/marketplace/management/)

# 宣布您的產品可用性

我們鼓勵您在 AWS Marketplace廣泛宣布您的產品可用性。您可以通過新聞稿,推文,博客或任何其 他首選媒體渠道執行此操作。我們提供了您可以包含的示例文本,以及使用我們的商標和發布新聞稿的 準則和說明。

在公開之前,我們將審查您的博客,推文和其他非新聞發布公告,以確保與 AWS 消息傳遞和品牌準則 或語音的一致性。將您的審核請求提交給您的 AWS 客戶經理。審查最多需要 10 個工作日才能完成。 當您發布任何推文,博客或新聞稿時,請通知我們,我們將盡最大努力重新發布以提高其知名度。

# AWS Marketplace 訊息

在您的客戶通訊中,您可能想要描述使用購買產品的目的、目標和好處 AWS Marketplace。參照時, 請使用下列訊息 AWS Marketplace。

#### 什麼是 AWS Marketplace?

AWS Marketplace 是一家在線商店,可以讓客戶輕鬆查找,比較並立即開始使用運行的軟件和服務 AWS。訪客 AWS Marketplace 可以使用 1-Click 部署快速啟動預先設定的軟體,並按小時或按月支付 使用量的費用。 AWS 處理帳單和付款,並顯示在客戶的帳單上的 AWS 軟件費用。

尋找和部署軟體可能具有挑戰性。 AWS Marketplace 提供廣泛的商業和免費的 IT 和商業軟件,包括軟 件基礎架構,如數據庫和應用程序服務器,IoT 解決方案,開發人員工具和商業應用程序,從流行的賣 家。 AWS Marketplace 使客戶能夠比較選項,閱讀評論並快速找到他們想要的軟件。然後,他們可以 使用一鍵式或使用 AWS Marketplace 管理入口網站.

軟件價格清楚地公佈在網站上,客戶可以立即購買大多數軟件,並且已經在 Amazon Web Services 上 存檔付款工具。軟體費用會顯示在與 AWS 基礎架構費用相同的每月帳單上。

為什麼軟件或 SaaS 賣家會在銷售 AWS Marketplace?

有了 AWS Marketplace,軟體和軟體即服務 (SaaS) 銷售商提供的產品可 AWS 以受益於提高客戶知名 度、簡化的部署和自動計費。

AWS Marketplace 透過向成千上萬的客戶 (包括個別軟體開發人員 AWS 到大型企業) 中的幾十萬客戶 展示他們的產品,協助他們執行的軟體和服務的軟體和服務銷售者尋找新 AWS 客戶。

銷售平台 AWS Marketplace 可讓獨立軟體廠商 (ISV) 為其軟體增加每小時計費,而無需進行昂貴的 程式碼變更。他們只需將 Amazon 機器映像(AMI)上傳到 AWS 並提供小時費用。帳單由管理 AWS Marketplace,減輕銷售者對計量使用量、管理客戶帳戶和處理付款的責任,讓軟體開發人員有更多時 間專注於建置優質軟體。

此外,客戶還可以輕鬆部署預先設定的軟體映像檔,並簡化新客戶的上線作業。

### 上的評論 AWS Marketplace

AWS Marketplace 為客戶提供對您產品的評論提交評論的能力。我們還為聯合審閱者提供能力,例如 G2,策劃獨立產品評論的 business-to-business 市場,以整合他們的聯合評論。 AWS Marketplace

AWS Marketplace 顧客評論必須符合買家用戶指南中列出的評論準則。在審核提交以確認其符合我 們的審核準則之後, AWS Marketplace 才會發布評論提交。如需檢閱指南的詳細資訊,請參閱[產品](https://docs.aws.amazon.com/marketplace/latest/buyerguide/buyer-product-reviews.html) [評論](https://docs.aws.amazon.com/marketplace/latest/buyerguide/buyer-product-reviews.html)。聯合審查組織使用自己獨特的流程來驗證他們的評論和不審查之 AWS Marketplace 前發布. 如 果您認為您的產品的聯合評論不符合產品審查指南,或對您產品的評論包含令人反感的內容,請聯 絡[AWS Marketplace 賣家](https://aws.amazon.com/marketplace/management/contact-us/)營運團隊。

評論者還可以根據五星評級系統為您的產品提供星級評級。評分的平均值是為了給您產品的整體星級 評分。聯合發行評論也可以包含星級評等,但聯合發行評論中的星級評分不會與 AWS 客戶星級評等相 同。

以下是有關產品審查功能的其他要點:

- 您無法從中移除產品評論 AWS Marketplace。但是,只要評論符合管理產品評論的評論標準,您就 可以對任何評論發表評論。
- 如果你認為某項評論不符合評論準則或含有令人反感的內容,你可以聯絡[AWS Marketplace 賣家營](https://aws.amazon.com/marketplace/management/contact-us/) [運](https://aws.amazon.com/marketplace/management/contact-us/)團隊,說明你的疑慮。
- AWS 搜尋產品的客戶 AWS Marketplace 可以根據評分、已驗證評論和外部來源評論來搜尋和篩選 結果。 AWS 客戶可以在搜索結果中看到外部來源的評級以及 AWS 客戶評級。
- 您產品的聯合發行評論會自動添加到 AWS Marketplace 您的費用。由於系統會自動新增評論,因此 您不需要提交要求即可新增聯合發行審核。
- 如果你沒有任何銀團評論為您的產品, 您可以聯繫聯繫聯合審閱者,並按照他們的過程,讓您的產品 審查. 例如, 使用 G2, 您可以訪問他們的網站並聲明您的產品頁面以開始他們的審查過程。

# 連結至 AWS Marketplace

您的公司可能有一個網站存在,其中描述和推廣您的產品。我們鼓勵您強調該產品可用於運行, AWS 並且可以使用購買 AWS Marketplace。為了簡化客戶探索和部署軟體的程序,我們提供了將客戶連結 至產品的說明。

# 使用標 AWS Marketplace 誌

標 AWS Marketplace 誌是一種方法,可以輕鬆告訴您的客戶您的軟體可以在中執行, AWS 並且可在 中使用 AWS Marketplace。如果您想要在中宣傳您的軟體 AWS Marketplace,請下載封存資料夾 (.zip [檔案\),](https://s3.amazonaws.com/awsmp-logos/AWS_Marketplace-Logos-AllFormats-171006.zip)其中包含多種色彩處理和檔案格式。如果您對《 AWS 商標指南》中的義務有任何疑問,請參 閱[AWS 商標指南和授權條款。](https://aws.amazon.com/trademark-guidelines/)

# 直接連結至您的產品 AWS Marketplace

您可以透 AWS Marketplace 過在您的網站或附屬品上加入深層連結,直接將客戶傳送至產品的資訊頁 面。使用以下範例連結結構進行以瀏覽器為基礎的連結。

https://aws.amazon.com/marketplace/pp/*ASIN*

將網址的 ASIN 區段取代為您產品的 ASIN。

Example

https://aws.amazon.com/marketplace/pp/B00635Y2IW

當您在 [aw](https://aws.amazon.com/marketplace/) s.amazon.com 上搜尋您的應用程式時,ASIN 會出現在網址中。或者,您可以諮詢您的客 戶經理以找到 ASIN。

#### **a** Note

在使用鏈接之前測試鏈接,以確保它們將您的客戶引導到正確的頁面。

### 新聞稿

我們鼓勵您 AWS Marketplace 通過任何您喜歡的渠道宣布您的產品可用性。但是,所有參考的新聞稿 都 AWS Marketplace 必須經過 Amazon 審閱並簽署,然後才能發佈任何刊物或公告。儘管我們鼓勵您 發布公告,但我們無法支持與 AWS Marketplace 賣家聯合發布的新聞稿。我們將在 case-by-case 基 礎上支持新聞稿,並提供報價 AWS。報價單必須滿足幾個條件,包括但不限於:它宣布列出的新產品 或服務, AWS Marketplace 或者包含使用的客戶參考 AWS Marketplace。

所有新聞稿必須由您起草。我們建議您使用以下標題:[插入產品名稱] 現在可用 AWS Marketplace。 請使用本文件中的訊息來保持一致性。

#### 新聞稿應·

- 清楚準確地描述該公告與亞馬遜網站的關係
- 澄清您在客戶 AWS 和與客戶之間的角色
- 以客戶為中心,強調客戶利益

新聞稿不應:

- 使用合作夥伴,合作夥伴或聯盟條款來描述關係。我們更喜歡協議,合作或關係。
- 除非事先同意,否則請包括來自 Amazon Web Services 主管的報價。
- 包括商家的任何銷售預測或使用 .com,除非在您的公司樣板中引用該網站。
- 將您的組織稱為 Amazon.com 的關聯企業,因為這可能與 Amazon 聯盟(我們的在線聯盟計劃)混 淆。
- 披露有關 Amazon.com 的專有信息或參考我們的股票代碼。

將您的新聞稿以文字格式提交給您的客戶經理,以審核您的新聞稿。此外,在使用任何[商標之前,請檢](https://aws.amazon.com/trademark-guidelines/) [閱 Amazon Web Services 商 AWS 標準則](https://aws.amazon.com/trademark-guidelines/)。下一節介紹了該 AWS Marketplace 商標的特定準則。

# AWS Marketplace 商標使用指南

這些指南適用於您在 Amazon.com, Inc. 和/或其附屬公司(「Amazon」)事先批准的材料中對標 AWS Marketplace 誌和商標(每個「商標」以及統稱「商標」)的使用。在任何時候都必須嚴格遵守 這些準則,任何違反這些指南的商標使用都將自動終止與您使用商標有關的任何許可。

- 1. 您可以僅為 Amazon 明確授權的目的使用商標使用商標,並且您的使用必須:(i) 遵守與 Amazon 關 於您使用任何商標 (統稱為「協議」) 的所有協議的最大 up-to-date 版本;(ii) 符合這些指南的大部分 版本;以及 (iii) 遵守任何其他適用於商標的條款、條件或政策。 up-to-date
- 2. 我們將提供經核准的商標圖片供您使用。您不得以任何方式更改商標,包括但不限於更改商標的比 例,顏色或字體,或從商標中添加或刪除任何元素。
- 3. 您不得以任何暗示 Amazon 贊助或背書的方式使用商標,除非依據協議明確授權使用商標。
- 4. 您不得使用商標貶低 Amazon、其產品或服務,或以 Amazon 自行決定可能減少或以其他方式損害 或損害亞馬遜商標的商譽的方式。
- 5. 商標必須自行出現,商標的每一面與其他視覺、圖形或文字元素之間有合理的間距。在任何情況 下,商標不得放置在任何干擾商標可讀性或顯示的背景上。
- 6. 您必須在展示商標的任何材料中包含以下聲明:「AWS Marketplace 標 AWS Marketplace 誌是 Amazon.com, Inc. 或其關聯公司的商標。
- 7. 您瞭解商標的所有權利都是 Amazon 的獨家財產, 您使用商標產生的所有商譽都將有利於 Amazon 的利益。您不會採取任何與 Amazon 擁有商標的權利或所有權衝突的行動。

Amazon 保留權利 (可自行決定行使) 隨時修改這些準則和/或核准的商標,並針對任何未經許可或不符 合這些準則的使用採取適當行動。如果您對這些指南有任何疑問,請聯繫 trademarks@amazon.com 尋求幫助或寫信到以下地址給我們:

亞馬遜公司, 注意:商標

郵政信箱 81226 號

華盛頓州西雅圖

# 賣家 AWS Marketplace 舉辦活動的通知

AWS Marketplace 透過電子郵件、Amazon EventBridge 事件和 Amazon Simple Notification Service (Amazon SNS) 主題提供即時通知。

#### 主題

- [事件的電子郵 AWS Marketplace 件通知](#page-431-0)
- [Amazon EventBridge 活動](#page-433-0)
- [Amazon 簡單 AWS Marketplace 事件通知服務通知](#page-441-0)

# <span id="page-431-0"></span>事件的電子郵 AWS Marketplace 件通知

AWS Marketplace 使用 root 使用者帳戶來傳送自動電子郵件訊息。自動化電子郵件訊息會傳送至與您 相關聯的電子郵件地址 AWS 帳戶。這些電子郵件訊息可讓您查看已開啟的事件, AWS Marketplace 並自動傳送。

**a** Note

您可以為通知新增自訂電子郵件別名。如需詳細資訊,請參閱 [the section called "新增或更新](#page-432-0) [電子郵件地址"。](#page-432-0)

AWS Marketplace 傳送電子郵件通知,以驗證中提出的優惠和合約的交易 AWS Marketplace。系統會 根據買家訂閱的成功履行情況,即時傳送通知。

身為賣家,當買家接受講價時,你會收到電郵通知。系統會傳送通知給購買者和獨立軟體廠商 (ISV), 以供公開訂閱使用。系統會將這些資訊傳送給買家、ISV 和通路合作夥伴,以訂閱通路合作夥伴私人優 惠。

傳送給 ISV 或通路合作夥伴時,電子郵件通知會包含下列詳細資訊:

- 購買日期、時間和時區
- 客戶 AWS 帳戶 識別碼
- 產品名稱
- 產品識別
- 優惠名稱
- 優惠識別
- 協議識別
- 服務開始日期
- 服務結束日期
- 購買金額(適用於合約和通路合作夥伴)

#### **a** Note

某些電子郵件供應商 (例如 Google 或 Yahoo) 可能會過濾掉您的 AWS Marketplace 通知電子 郵件。如果您尚未收到來自的通知 AWS Marketplace,或者您在垃圾郵件資料夾中看到通知, 請調整電子郵件設定。舉例來說,請參閱 [Google 群組使用說明](https://support.google.com/groups/answer/2466386?hl=en)或 [Yahoo 奇摩指示。](https://help.yahoo.com/kb/SLN28140.html)

下列主題說明電子郵件通知支援的事件類型,以及如何管理通知。

### 事件類型

所有產品和定價類型的電子郵件通知支援下列事件類型:

- 買家要求提供專業服務產品
- 週期性掃描漏洞或週期性掃描提醒
- 經銷商商機已建立、更新或過期
- 新的或更新的私人講價已經公佈
- 全新或更新的通路合作夥伴私人優惠方案已發佈
- 以電子郵件通知買家和賣家要求接受講價

## 管理 通知

下列主題說明如何管理事件的電子郵件通知。

#### 新增或更新電子郵件地址

您可以使用,為自訂電子郵件通知新增最多 10 個電子郵件地址 AWS Marketplace 管理入口網站。

- 1. 登入[AWS Marketplace 管理入口網站](https://aws.amazon.com/marketplace/management/)。
- 2. 在「設定」中,選擇「通知」標籤。
- 3. 在「自訂通知的電子郵件」下,選擇「新增電子郵件
- 4. 如需收件者詳細資料,請在「電子郵件地址」欄位中輸入自訂電子郵件
- 5. (選擇性) 選擇 [新增收件者] 以新增其他電子郵件地址 (總計最多 10 個)。
- 6. 選擇提交。

#### 取消訂閱收件者的通知

您可以移除電子郵件地址,讓收件者取消訂閱自訂電子郵件通知。

#### 取消訂閱收件者的事件通知

- 1. 登入[AWS Marketplace 管理入口網站](https://aws.amazon.com/marketplace/management/)。
- 2. 在「設定」中選擇「通知」標籤。
- 3. 在自訂通知的電子郵件下,選擇 [更新電子郵件地址
- 4. 如需收件者詳細資料,請選擇移除以移除電子郵件地址。
- 5. 選擇提交。

收件者將不再收到自訂事件的電子郵件通知。

**a** Note

您也可以使用電子郵件中的連結取消訂閱。

## Amazon EventBridge 活動

AWS Marketplace 與 Amazon 集成 EventBridge,以前稱為 Amazon CloudWatch 活動。 EventBridge 這是一種事件匯流排服務,可用來連接應用程式與來自各種來源的資料。如需詳細資訊,請參閱 [Amazon EventBridge 使用者指南。](https://docs.aws.amazon.com/eventbridge/latest/userguide/eb-what-is.html)

身為賣家,你會在建立講價 AWS Marketplace 時收到活動。該事件包含 ID,到期日和產品詳細信息等 詳細信息。

• [AWS Marketplace 目錄 API Amazon EventBridge 事件](#page-434-0)

# <span id="page-434-0"></span>AWS Marketplace 目錄 API Amazon EventBridge 事件

本主題提供主控台中「Marketplace 目錄」服務下事件的詳細資 EventBridge 訊。

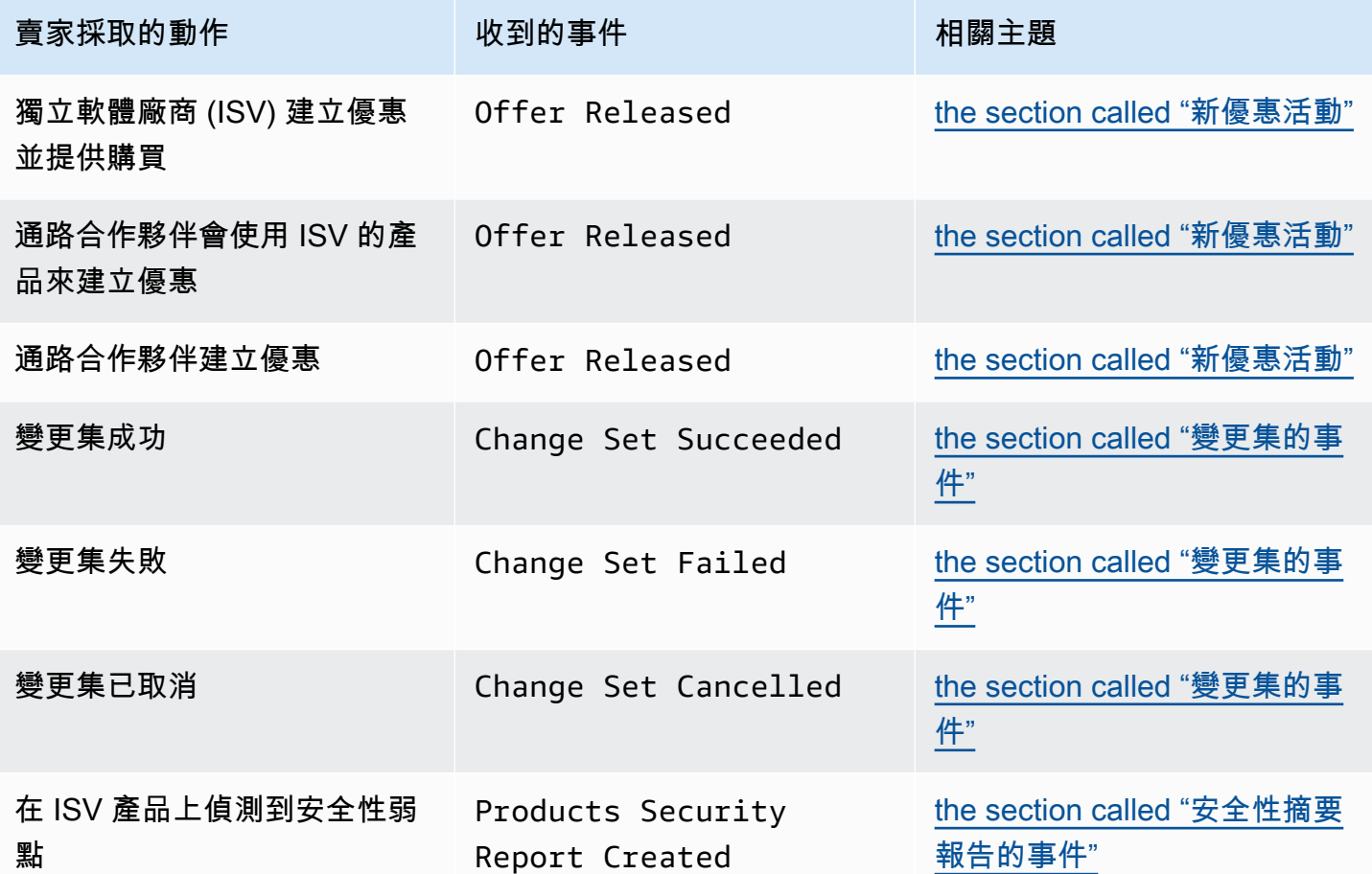

## <span id="page-434-1"></span>新優惠活動

當賣家建立出價並提供購買時,他們可以收到具有下列詳細資料類型的活動:Offer Released

如需建立 EventBridge 規則的相關資訊,請參閱 [Amazon EventBridge 使用者指南中的](https://docs.aws.amazon.com/eventbridge/latest/userguide/eb-rules.html)  [Amazon EventBridge 規則](https://docs.aws.amazon.com/eventbridge/latest/userguide/eb-rules.html)。

以下是 ISV 所建立之新選件的範例事件主體。

```
{ 
   "version": "0", 
   "id": "01234567-0123-0123-0123-0123456789ab", 
   "detail-type": "Offer Released", 
   "source": "aws.marketplacecatalog", 
   "account": "123456789012", 
   "time": "2023-08-26T00:00:00Z", 
   "region": "us-east-1", 
   "resources": [ 
     "arn:aws:aws-marketplace:us-east-1:123456789012:AWSMarketplace/Offer/
offer-1234567890123" 
   ], 
   "detail": { 
     "requestId": "3d4c9f9b-b809-4f5e-9fac-a9ae98b05cbb", 
     "catalog": "AWSMarketplace", 
     "offer": { 
       "id": "offer-1234567890123", 
       "arn": "arn:aws:catalog:us-east-1:123456789012:Offer/offer-1234567890123", 
       "name": "Offer Name", 
       "expirationDate": "2025-08-26T00:00:00Z" 
     }, 
     "product": { 
       "id": "bbbbaaaa-abcd-1111-abcd-666666666666", 
       "arn": "arn:aws:aws-marketplace:us-east-1:123456789012:AWSMarketplace/
SaaSProduct/bbbbaaaa-abcd-1111-abcd-666666666666", 
       "title": "Product Title" 
     }, 
     "manufacturer": { 
       "accountId": "123456789012", 
       "name": "Manufacturer Account Name" 
     }, 
     "sellerOfRecord": { 
       "accountId": "123456789012", 
       "name": "Seller Account Name" 
     }, 
     "targetedBuyerAccountIds": [ 
       "999988887777", 
       "111122223333" 
     ] 
   }
}
```
#### 以下是通路合作夥伴使用 ISV 產品建立選件時的事件內文範例。

```
{ 
   "version": "0", 
   "id": "01234567-0123-0123-0123-0123456789ab", 
   "detail-type": "Offer Released", 
   "source": "aws.marketplacecatalog", 
   "account": "123456789012", 
   "time": "2023-08-26T00:00:00Z", 
   "region": "us-east-1", 
   "resources": [ 
     "arn:aws:aws-marketplace:us-east-1:987654321098:AWSMarketplace/Offer/
offer-1234567890123" 
   ], 
   "detail": { 
     "requestId": "3d4c9f9b-b809-4f5e-9fac-a9ae98b05cbb", 
     "catalog": "AWSMarketplace", 
     "offer": { 
       "id": "offer-1234567890123", 
       "arn": "arn:aws:catalog:us-east-1:987654321098:Offer/offer-1234567890123", 
       "name": "Offer Name", 
       "expirationDate": "2025-08-26T00:00:00Z" 
     }, 
     "product": { 
       "id": "bbbbaaaa-abcd-1111-abcd-666666666666", 
       "arn": "arn:aws:aws-marketplace:us-east-1:123456789012:AWSMarketplace/
SaaSProduct/bbbbaaaa-abcd-1111-abcd-666666666666", 
       "title": "Product Title" 
     }, 
     "manufacturer": { 
       "accountId": "123456789012", 
       "name": "Manufacturer Account Name" 
     }, 
     "sellerOfRecord": { 
       "accountId": "987654321098", 
       "name": "Seller Account Name" 
     }, 
     "targetedBuyerAccountIds": ["999988887777", "111122223333"], 
     } 
   }
}
```
以下是通路合作夥伴建立選件時的事件內文範例。

```
{ 
   "version": "0", 
   "id": "01234567-0123-0123-0123-0123456789ab", 
   "detail-type": "Offer Released", 
   "source": "aws.marketplacecatalog", 
   "account": "987654321098", 
   "time": "2023-08-26T00:00:00Z", 
   "region": "us-east-1", 
   "resources": [ 
     "arn:aws:aws-marketplace:us-east-1:987654321098:AWSMarketplace/Offer/
offer-1234567890123" 
   ], 
   "detail": { 
     "requestId": "3d4c9f9b-b809-4f5e-9fac-a9ae98b05cbb", 
     "catalog": "AWSMarketplace", 
     "offer": { 
       "id": "offer-1234567890123", 
       "arn": "arn:aws:catalog:us-east-1:987654321098:Offer/offer-1234567890123", 
       "name": "Offer Name", 
       "expirationDate": "2025-08-26T00:00:00Z" 
     }, 
     "product": { 
       "id": "bbbbaaaa-abcd-1111-abcd-666666666666", 
       "arn": "arn:aws:aws-marketplace:us-east-1:123456789012:AWSMarketplace/
SaaSProduct/bbbbaaaa-abcd-1111-abcd-666666666666", 
       "title": "Product Title" 
     }, 
     "manufacturer": { 
       "accountId": "123456789012", 
       "name": "Manufacturer Account Name" 
     }, 
     "sellerOfRecord": { 
       "accountId": "987654321098", 
       "name": "Seller Account Name" 
     }, 
     "targetedBuyerAccountIds": ["999988887777", "111122223333"], 
     } 
   }
}
```
#### <span id="page-438-0"></span>變更集的事件

變更集完成後,賣家、通路合作夥伴和私人市集管理員都可以收到活動。當變更集完成且狀態為「成 功」、「失敗」或「已取消」時,「 AWS Marketplace 目錄 API」會傳送事件。這些事件的來源 為aws.marketplacecatalog,可能的詳細資料類型值為Change Set SucceededChange Set Failed、和Change Set Cancelled。

#### **a** Note

如需有關變更集的資訊,請參閱[使用AWS Marketplace 目錄 API 參考中的變更集](https://docs.aws.amazon.com/marketplace-catalog/latest/api-reference/welcome.html#working-with-change-sets)。

每個事件都包含變更請求詳細資訊,例如變更集 ID、變更集名稱、事件詳細資料類型、失 敗代碼 (針對失敗請求),以及請求的開始和結束時間。這可讓您監視變更集,而無需持續查 詢DescribeChangeSet動作或檢 AWS Marketplace 管理入口網站 查變更請求的狀態。

**a** Note

如需建立 EventBridge 規則的相關資訊,請參閱 [Amazon EventBridge 使用者指南中的](https://docs.aws.amazon.com/eventbridge/latest/userguide/eb-rules.html)  [Amazon EventBridge 規則](https://docs.aws.amazon.com/eventbridge/latest/userguide/eb-rules.html)。

#### 以下是Change Set Succeeded詳細資料類型的範例事件主體。

```
{ 
   "version": "0", 
   "id": "01234567-0123-0123-0123-0123456789ab", 
   "detail-type": "Change Set Succeeded", 
   "source": "aws.marketplacecatalog", 
   "account": "123456789012", 
   "time": "2022-11-01T13:12:22Z", 
   "region": "us-east-1", 
   "resources": [ 
     "arn:aws:aws-marketplace:us-east-1:123456789012:AWSMarketplace/
ChangeSet/76yesvf8y165pa4f98td2crtg" 
   ], 
   "detail": { 
     "requestId" : "3d4c9f9b-b809-4f5e-9fac-a9ae98b05cbb", 
     "Catalog": "AWSMarketplace", 
     "ChangeSetId": "76yesvf8y165pa4f98td2crtg", 
     "ChangeSetName": "Create my product",
```

```
 "StartTime": "2018-02-27T13:45:22Z", 
     "EndTime": "2018-02-27T14:55:22Z" 
   }
}
```
以下是Change Set Failed詳細資料類型的範例事件主體。

```
\{ "version": "0", 
   "id": "01234567-0123-0123-0123-0123456789ab", 
   "detail-type": "Change Set Failed", 
   "source": "aws.marketplacecatalog", 
   "account": "123456789012", 
   "time": "2022-11-01T13:12:22Z", 
   "region": "us-east-1", 
   "resources": [ 
     "arn:aws:aws-marketplace:us-east-1:123456789012:AWSMarketplace/
ChangeSet/76yesvf8y165pa4f98td2crtg" 
   ], 
   "detail": { 
     "requestId" : "3d4c9f9b-b809-4f5e-9fac-a9ae98b05cbb", 
     "Catalog": "AWSMarketplace", 
     "ChangeSetId": "76yesvf8y165pa4f98td2crtg", 
     "ChangeSetName": "Create my product", 
     "StartTime": "2018-02-27T13:45:22Z", 
     "EndTime": "2018-02-27T14:55:22Z", 
     "FailureCode": "CLIENT_ERROR" 
   }
}
```
以下是Change Set Cancelled詳細資料類型的範例事件主體。

```
{ 
   "version": "0", 
   "id": "01234567-0123-0123-0123-0123456789ab", 
   "detail-type": "Change Set Cancelled", 
   "source": "aws.marketplacecatalog", 
   "account": "123456789012", 
   "time": "2022-11-01T13:12:22Z", 
   "region": "us-east-1", 
   "resources": [ 
     "arn:aws:aws-marketplace:us-east-1:123456789012:AWSMarketplace/
ChangeSet/76yesvf8y165pa4f98td2crtg"
```

```
 ], 
   "detail": { 
     "requestId" : "3d4c9f9b-b809-4f5e-9fac-a9ae98b05cbb", 
     "Catalog": "AWSMarketplace", 
     "ChangeSetId": "76yesvf8y165pa4f98td2crtg", 
     "ChangeSetName": "Create my product", 
     "StartTime": "2018-02-27T13:45:22Z", 
     "EndTime": "2018-02-27T14:55:22Z" 
   }
}
```
## <span id="page-440-0"></span>安全性摘要報告的事件

當賣家的產品偵測到安全漏洞時,他們可以收到摘要報告事件,並定期針對未處理的產品問題提醒。 這些事件的來源為aws.marketplacecatalog,詳細資料類型為Products Security Report Created。

每個事件都包含偵測到問題的產品和版本計數摘要、受影響的最新版本數目計數,以及為避免這些產品 或版本造成暫時限制而需要解決問題的日期。

**a** Note

如需建立 EventBridge 規則的相關資訊,請參閱 [Amazon EventBridge 使用者指南中的](https://docs.aws.amazon.com/eventbridge/latest/userguide/eb-rules.html)  [Amazon EventBridge 規則](https://docs.aws.amazon.com/eventbridge/latest/userguide/eb-rules.html)。 如需管理安全性事件的詳細資訊,請參閱 AWS Marketplace部落格文[章中如何改善產品目錄的](https://aws.amazon.com/blogs/awsmarketplace/how-to-improve-security-your-product-catalog-aws-marketplace/) [安全性](https://aws.amazon.com/blogs/awsmarketplace/how-to-improve-security-your-product-catalog-aws-marketplace/)。AWS

以下是Products Security Report Created詳細資料類型的範例事件主體。

```
{ 
   "version": "0", 
    "id": "01234567-0123-0123-0123-0123456789ab", 
    "detail-type": "Products Security Report Created", 
    "source": "aws.marketplacecatalog", 
    "account": "123456789012", 
    "time": "2023-10-31T00:00:00Z", 
    "region": "us-east-1", 
    "resources": [], 
    "detail": { 
      "numberOfProductsWithIssues": 1,
```

```
 "numberOfVersionsWithIssues": 1, 
      "numberOfLatestVersionsWithIssues": 1, 
      "newIssuesFound": true, 
      "upcomingResolutionDueDate": "2023-12-01T00:00:00Z", 
      "requestId": "533fa17d-3e97-5051-bcaf-1fae45fb3f8b" 
    }
}
```
# Amazon 簡單 AWS Marketplace 事件通知服務通知

AWS Marketplace 也可以透過 Amazon Simple Notification Service (Amazon SNS) 傳送有關買家訂閱 和下列產品類型合約權益變更的通知:

- [軟體即服務 \(SaaS\) 產品](https://docs.aws.amazon.com/marketplace/latest/userguide/saas-notification.html)
- [Amazon 機器圖像\(AMI\)產品](https://docs.aws.amazon.com/marketplace/latest/userguide/ami-notification.html)
- [容器產品](https://docs.aws.amazon.com/marketplace/latest/userguide/container-notification.html)

# 賣家報告、資料饋送和儀表板

AWS Marketplace 提供下列工具來收集和分析產品銷售相關資訊:

- 自動建立且可供所有註冊 AWS Marketplace 賣家使用的[報告。](#page-503-0)
- 可用來存取這些報表區段的 [API。](#page-33-0)
- 提供額外客戶資訊的資[料饋送](#page-470-0),您可以使用這些資訊來識別報表中所列交易的客戶資訊。
- 由 [Amazon](https://docs.aws.amazon.com/quicksight/latest/user/welcome.html) 提供支援 QuickSight的[儀表](#page-536-0)板,提供圖表、圖形和見解,協助您存取和分析財務資料。

AWS Marketplace 在報表、資料摘要和儀表板中提供盡可能多的資料,同時遵守下列各項:

- 用於保護客戶資料的 Amazon 標準和原則。
- 買家在購買產品時接受的條款和條件 AWS Marketplace。作為賣家,您必須遵守合同約束,安全地 管理買家數據並根據買方要求刪除數據。

## 賣家配送資料饋送服務

AWS Marketplace 提供資料饋送作為一種機制,可將結構化、 up-to-date 產品和客戶資訊從 AWS Marketplace 系統傳送到賣方 Amazon S3 儲存貯體,以便在賣方擁有的商業智慧工具之間進行 ETL (擷取、轉換和載入)。

交易數據被交付,並在一個雙時間結構追加,以便賣家可以存儲和查詢數據沿兩個時間表與時間戳兩者

- 有效時間:當事實發生在現實世界(「你所知道的」)
- 系統時間:當這一事實被記錄到數據庫(「當你知道它」)。

資料饋送會在前一天包含前一天 24 小時資料的更新之後,每天夏令時間下午 4 點 (UTC 午夜) 交付。 更新可由客戶訂閱、正在開立商業發票或 AWS 支付付款項的客戶來定義。

<span id="page-442-0"></span>本節提供資料摘要的概觀,並說明如何存取和使用它們。後續章節說明每個資料饋送。

## 資料饋送的儲存與結構

資料饋送會收集逗號分隔值 (CSV) 檔案,並將其傳遞到您提供的加密 Amazon S3 儲存貯體。CSV 檔 案具有下列特性:

- 他們遵循 [4180 個標準](https://tools.ietf.org/html/rfc4180)。
- 字符編碼是沒有 BOM 的 UTF-8。
- 逗號用作值之間的分隔符號。
- 欄位會以雙引號逸出。
- \n是換行字元。
- 日期以世界標準時區報告,採用 ISO 8601 日期和時間格式,並且在 1 秒內準確無誤。
- All \*\_period\_start\_date 和\*\_period\_end\_date值是包容性的,這意味著這23:59:59是任 何一天的最後一個可能的時間戳。
- 所有貨幣欄位的前面都有貨幣欄位。
- 貨幣欄位使用句點 (.) 字元作為小數分隔符號,並且不要使用逗號 (,) 作為千位分隔符號。

資料摘要的產生和儲存方式如下:

- 資料摘要會在一天內產生,並包含前一天的 24 小時資料。
- 在 Amazon S3 儲存貯體中,資料饋送按月份組織,使用下列格式:

*bucket-name*/*data-feed-name\_version*/year=*YYYY*/month=*MM*/data.csv

- 產生每個每日資料摘要時,系統會將其附加至該月的現有 CSV 檔案。當新月份開始時,會為每個資 料饋送產生一個新的 CSV 檔案。
- [資料饋送中的資訊會從 2010 年 1 月 1 日至 2020 年 4 月 30 日 \(含\) 回填,並可在子資料夾中的](#page-442-0) [CSV 檔案中取得。](#page-442-0) year=2010/month=01

您可能會注意到指定資料饋送目前月份的檔案只包含欄標題且沒有資料的情況。這表示該月份的摘要 沒有新項目。這可能會發生在較不頻繁更新的資料摘要中,例如產品摘要。在這些情況下,回填資料 夾中會提供資料。

- 在 Amazon S3 中,您可以建立 [Amazon S3 生命週期政策](https://docs.aws.amazon.com/AmazonS3/latest/user-guide/create-lifecycle.html),以管理在儲存貯體中保留檔案的時間長 度。
- 您可以設定 Amazon SNS,以便在資料傳送到加密的 S3 儲存貯體時通知您。如需[有關如何設定通](https://docs.aws.amazon.com/sns/latest/dg/sns-getting-started.html) [知的資訊,請參閱 Amazon 簡單通知服務開發人員指南中的 Amazon SNS](https://docs.aws.amazon.com/sns/latest/dg/sns-getting-started.html) 入門。

<span id="page-443-0"></span>資料歷史化

每個資料饋送都包含記錄資料歷程記錄的欄。除此之外valid\_to,這些欄對所有資料饋送都是通用 的。它們被包含為通用歷史記錄模式,在查詢數據時非常有用。

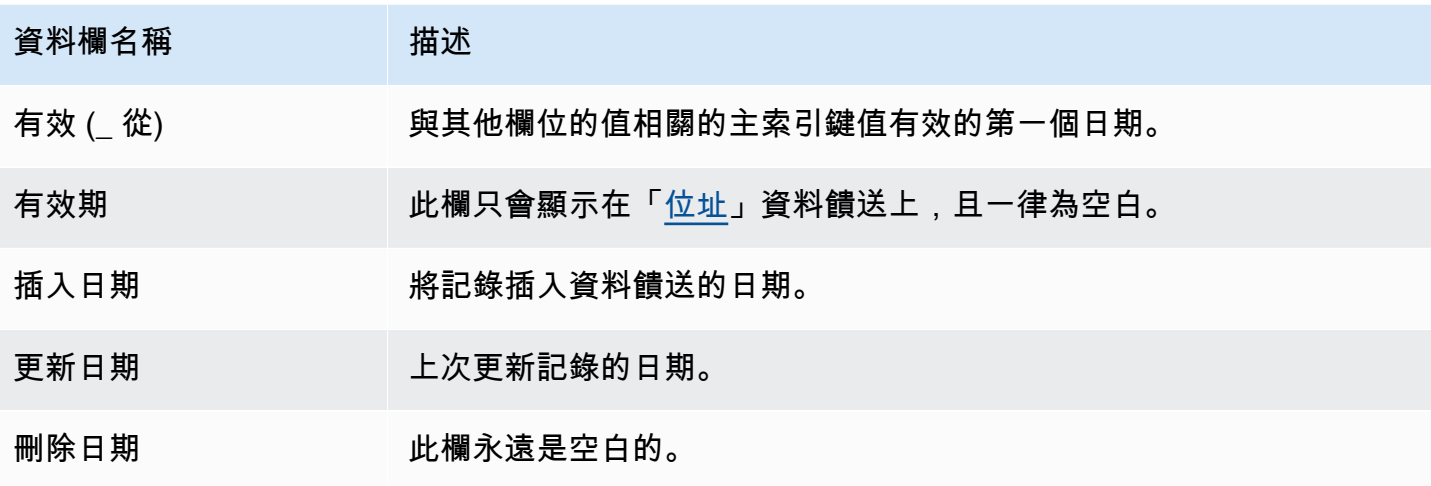

以下顯示這些資料行的範例。

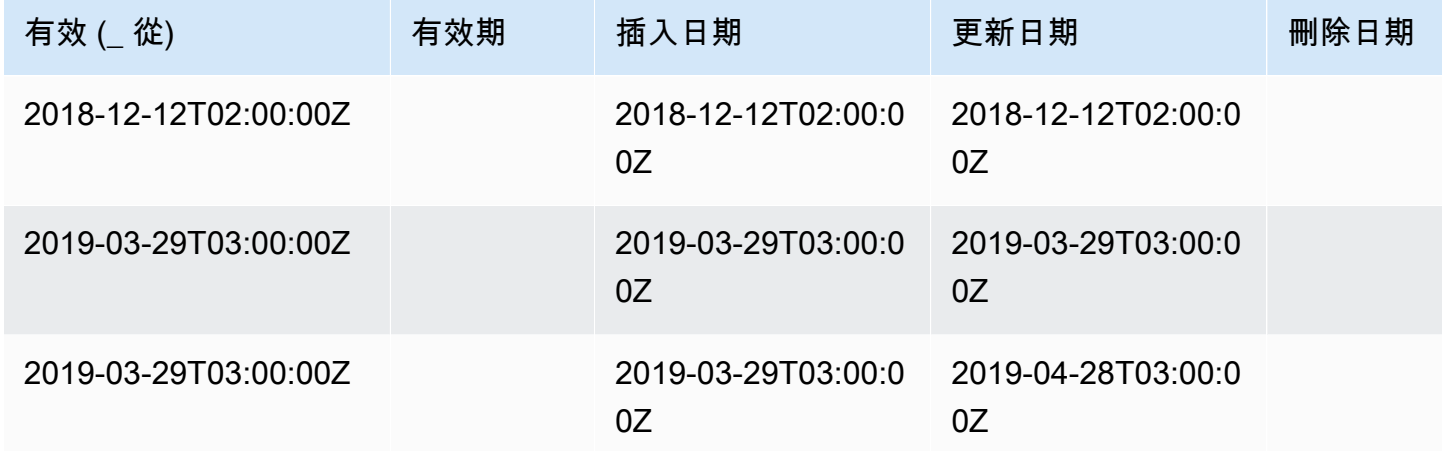

valid\_from和update\_date欄位一起形成雙時間資料模型。名稱為的valid\_from欄位 會告訴您該項目何時從有效。如果項目已編輯,則摘要中可以有多個記錄,每筆記錄都有不 同update\_date,但valid\_from日期相同。例如,若要尋找項目的目前值,您可以從具有最 新update\_datevalid\_from日期的記錄清單中找到具有最新記錄的記錄。

在上面的例子中,該記錄最初是在 2018 年 12 月 12 日創建的。然後在 2019-03-29 上對其進行 了更改(例如,如果記錄中的地址發生了變化)。後來,在 2019-04-28 上,地址更改得到了糾 正(因此valid from沒有更改,但update\_date確實如此)。更正地址(罕見事件)會從原 始valid\_from日期追溯更改記錄,因此該字段不會更改。查找最近的查詢valid\_from將返回兩條記 錄,最新的記錄update\_date為您提供實際的當前記錄。

## <span id="page-445-1"></span>存取資料饋送

若要存取資料饋送,您需要將環境設定為將資料饋送接收到加密的 Amazon S3 儲存貯體。 AWS Marketplace 提供可用於簡化組態的[AWS CloudFormation 範本。](https://s3.amazonaws.com/aws-marketplace-reports-resources/DataFeedsResources.yaml)

若要使用 AWS CloudFormation 範本設定環境以接收資料饋送

- 1. 開啟網頁瀏覽器並登入 [AWS Marketplace 管理入口網站,](https://aws.amazon.com/marketplace/management/)然後前往[設定客戶資料儲存空間。](https://aws.amazon.com/marketplace/management/reports/data-feed-configuration)
- 2. 選擇使用 AWS CloudFormation 範本建立資源,在另一個視窗中開啟 AWS CloudFormation 主控 台中的範本。
- 3. 在範本中,指定下列項目,然後選擇 [下一步]:
	- 堆疊名稱 您正在建立以啟用資料饋送存取的資源集合。
	- Amazon S3 儲存貯體名稱 用於存放資料饋送的儲存貯體。
	- (選用) Amazon SNS 主題名稱 將新資料交 AWS 付至 Amazon S3 儲存貯體時接收通知的主 題。
- 4. 在「複查」頁面上,確認您的輸入並選擇「建立堆疊」。這將打開一個包含 CloudFormation 狀態 和詳細信息的新頁面。
- 5. 從「資源」索引標籤,將 CloudFormation 頁面中以下資源的 Amazon 資源名稱 (ARN) 複製到 「 AWS Marketplace [設定客戶資料儲存」](https://aws.amazon.com/marketplace/management/reports/data-feed-configuration)頁面上的欄位中:
	- 用於存放資料饋送的 Amazon S3 儲存貯體
	- AWS KMS 用於加密 Amazon S3 儲存貯體的金鑰
	- (選用) Amazon SNS 主題,用於在將新資料交 AWS 付到 Amazon S3 儲存貯體時接收通知
- 6. 在 [設定客戶資料儲存] 頁面上,選擇 [提交]。
- 7. (選擇性) 編輯 CloudFormation 範本建立的原則。如需詳細資訊,請參[閱資料饋送政策](#page-445-0)。

您現在已訂閱資料饋送。下次產生資料摘要時,您可以存取資料。

若要取得有關 AWS CloudFormation 樣板的更多資訊,請參閱[使用指南中的〈AWS CloudFormation](https://docs.aws.amazon.com/AWSCloudFormation/latest/UserGuide/template-guide.html)  [使用 AWS CloudFormation 樣板〉](https://docs.aws.amazon.com/AWSCloudFormation/latest/UserGuide/template-guide.html)。

#### <span id="page-445-0"></span>資料饋送政策

當您的 Amazon S3 儲存貯體是由 CloudFormation 範本建立時,會建立連接到該儲存貯體、 AWS KMS 金鑰和 Amazon SNS 主題的存取政策。這些原則可讓 AWS Marketplace 報告服務使用資料饋送

#### 資訊來寫入您的儲存貯體和 SNS 主題。每個政策都會有如下所示的區段 (此範例來自 Amazon S3 儲存 貯體)。

```
 { 
     "Sid": "AwsMarketplaceDataFeedsAccess", 
     "Effect": "Allow", 
     "Principal": { 
          "Service": "reports.marketplace.amazonaws.com" 
     }, 
     "Action": [ 
          "s3:ListBucket", 
          "s3:GetObject", 
          "s3:PutObject", 
          "s3:GetEncryptionConfiguration", 
          "s3:GetBucketAcl", 
          "s3:PutObjectAcl" 
     ], 
     "Resource": [ 
          "arn:aws:s3:::datafeed-bucket", 
          "arn:aws:s3:::datafeed-bucket/*" 
     ] 
 },
```
在此政策中,reports.marketplace.amazonaws.com是 AWS Marketplace 用來將資料推送至 Amazon S3 儲存貯體的服務主體。這**datafeed-bucket**是您在 CloudFormation 範本中指定的值 區。

當 AWS Marketplace 報告服務呼叫 Amazon S3 或 Amazon SNS 時,它會提供打算寫入儲存 貯體的資料 ARN。 AWS KMS若要確保唯一寫入儲存貯體的資料是代表您寫入的資料,您可 以aws:SourceArn在政策的條件下指定。在下列範例中,您必須將*## ID* 取代為您的. AWS 帳戶

```
 { 
    "Sid": "AwsMarketplaceDataFeedsAccess", 
    "Effect": "Allow", 
    "Principal": { 
          "Service": "reports.marketplace.amazonaws.com" 
     }, 
     "Action": [ 
          "s3:ListBucket", 
          "s3:GetObject", 
          "s3:PutObject",
```

```
 "s3:GetEncryptionConfiguration", 
                "s3:GetBucketAcl", 
                "s3:PutObjectAcl" 
            ], 
            "Resource": [ 
                "arn:aws:s3:::datafeed-test-bucket", 
                "arn:aws:s3:::datafeed-test-bucket/*" 
 , 
             "Condition": { 
                "StringEquals": { 
                        "aws:SourceAccount": "account-id", 
                        "aws:SourceArn": ["arn:aws:marketplace::account-
id:AWSMarketplace/SellerDataSubscription/DataFeeds_V1", 
                        "arn:aws:marketplace::account-id:AWSMarketplace/
SellerDataSubscription/Example-Report"] 
 } 
 } 
        },
```
## 取消訂閱資料饋送

開啟網頁瀏覽器並登入 [AWS Marketplace 管理入口網站。](https://aws.amazon.com/marketplace/management/)然後,前往「[聯絡我們」頁面,](https://aws.amazon.com/marketplace/management/contact-us/)向 AWS Marketplace 賣家營運團隊提出取消訂閱要求。取消訂閱請求最多可能需要 10 個工作日才能處理。

## 使用資料饋送

Amazon S3 儲存貯體中有資料可用時,您可以透過下列方式使用資料饋送:

- 從您建立的 Amazon S3 儲存貯體下載 .CSV 檔案,[以存取資料饋送](#page-445-1)便在試算表中檢視資料。
- 使用 ETL(擷取、轉換和載入)、SQL 查詢、商業分析工具來收集和分析資料。

您可以使用 AWS 服務來收集和分析資料,或任何可以執行以 .CSV 為基礎的資料集分析的第三方工 具。

範例:使用 AWS 服務收集和分析資料

下列程序假設您已將環境設定為接收 Amazon S3 儲存貯體的資料饋送,且儲存貯體包含資料饋送。

若要從資料饋送收集和分析資料

1. 從[AWS Glue 主控台](https://console.aws.amazon.com/glue)[建立爬網程式](https://docs.aws.amazon.com/glue/latest/dg/add-crawler.html)以連接至存放資料饋送的 Amazon S3 儲存貯體、擷取所需資 料,以及在中建立中繼資料表。 AWS Glue Data Catalog

如需詳細資訊 AWS Glue,請參[閱AWS Glue 開發人員指南。](https://docs.aws.amazon.com/glue/latest/dg/what-is-glue.html)

2. 從 A [thena 主控台,](https://console.aws.amazon.com/athena)對[中的資料執行 SQL 查詢 AWS Glue Data Catalog](https://docs.aws.amazon.com/athena/latest/ug/querying-athena-tables.html)。

如需有關 Athena 的詳細資訊,請參閱 [Amazon Athena 使用者指南](https://docs.aws.amazon.com/athena/latest/ug/what-is.html)

3. 從 [Amazon 主 QuickSight 控台](http://quicksight.aws.amazon.com)[建立分析](https://docs.aws.amazon.com/quicksight/latest/user/creating-an-analysis.html),然[後建立資料的視覺效果](https://docs.aws.amazon.com/quicksight/latest/user/creating-a-visual.html)。

有關 Amazon 的更多信息 QuickSight,請參閱 [Amazon QuickSight 用戶指南。](https://docs.aws.amazon.com/quicksight/latest/user/welcome.html)

如需使用 AWS 服務收集和分析資料饋送中資料的一種方式的詳細範例,請參閱[使用賣方資料饋送交付](https://aws.amazon.com/blogs/awsmarketplace/using-seller-data-feed-delivery-service-amazon-athena-and-amazon-quicksight-to-create-seller-reports/) [服務、Amazon Athena 和 Amazon QuickSight 在 AWS Marketplace 部落格上建立賣家報告](https://aws.amazon.com/blogs/awsmarketplace/using-seller-data-feed-delivery-service-amazon-athena-and-amazon-quicksight-to-create-seller-reports/)。

## 資料饋送表格概觀

AWS Marketplace 提供的資料摘要是一組表格,您可以聯結在一起,為查詢提供更多內容。

您的資料饋送中有三個一般網域或感興趣的類別:

- 目錄 包含您帳戶中產品和優惠的相關資訊。
- 帳戶 包含提供或購買產品的帳戶相關資訊 AWS Marketplace (您自己的帳戶或與您合作對象的帳 戶,例如通路合作夥伴或買家)。
- 收入 包含帳單、支付和稅金的相關資訊。

下圖顯示了每個領域中的表格,以及它們彼此之間的關聯方式。此圖表顯示「目錄」、「帳戶」和「收 入」網域,包括其中的表格。

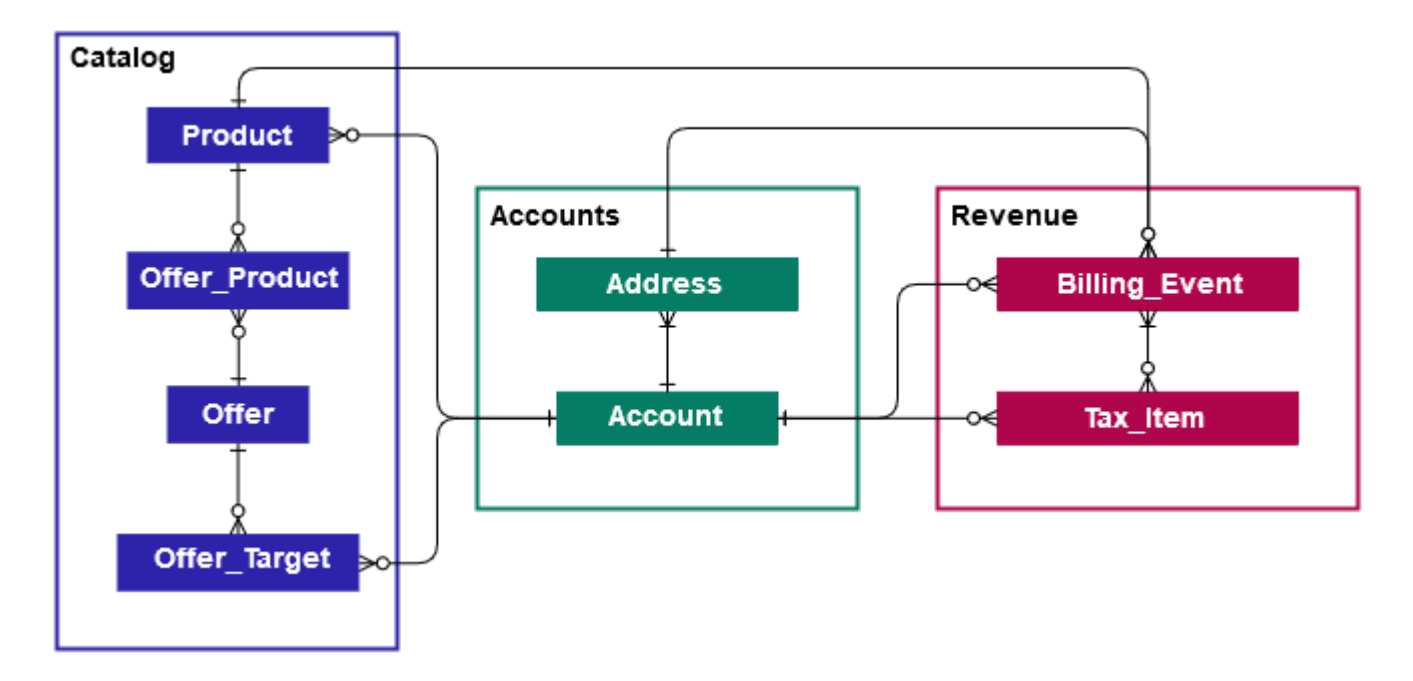

下列各節提供每個網域的實體關聯 (ER) 圖表。每個 ER 圖表顯示表和每個表中的字段,以及可用於連 接表的字段。

**a** Note

本節中的 ER 圖表不包括所有資料饋送的一般欄位。若要取得有關共用欄位的更多資訊,請參 閱[資料饋送的儲存與結構](#page-442-0)。

下表描述了在 ER 圖中使用的符號。

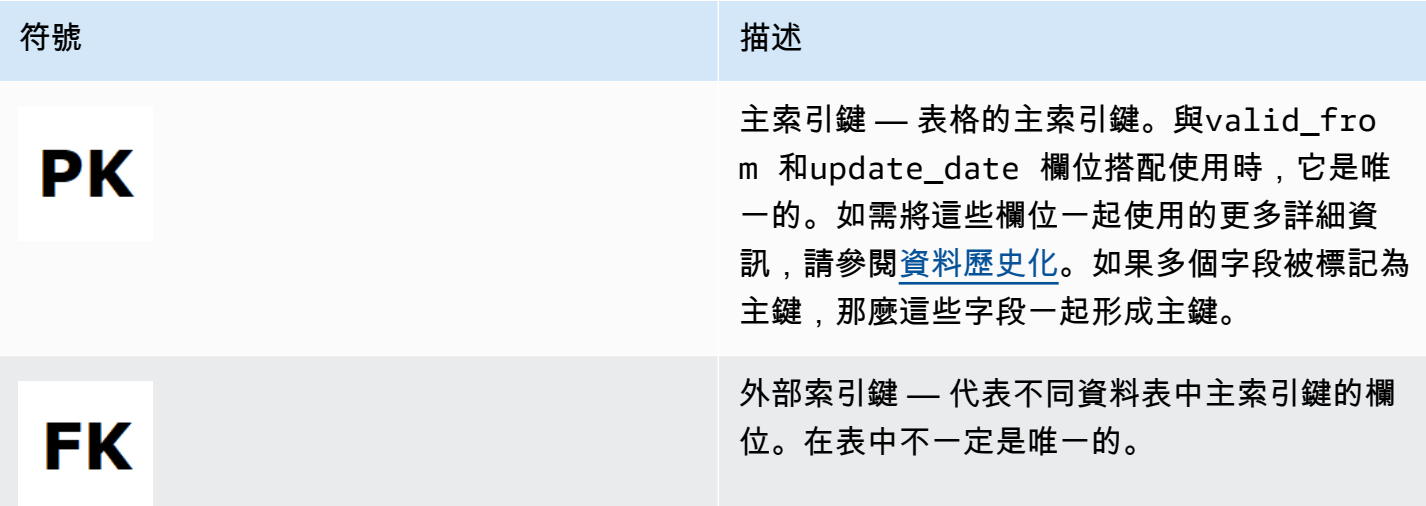

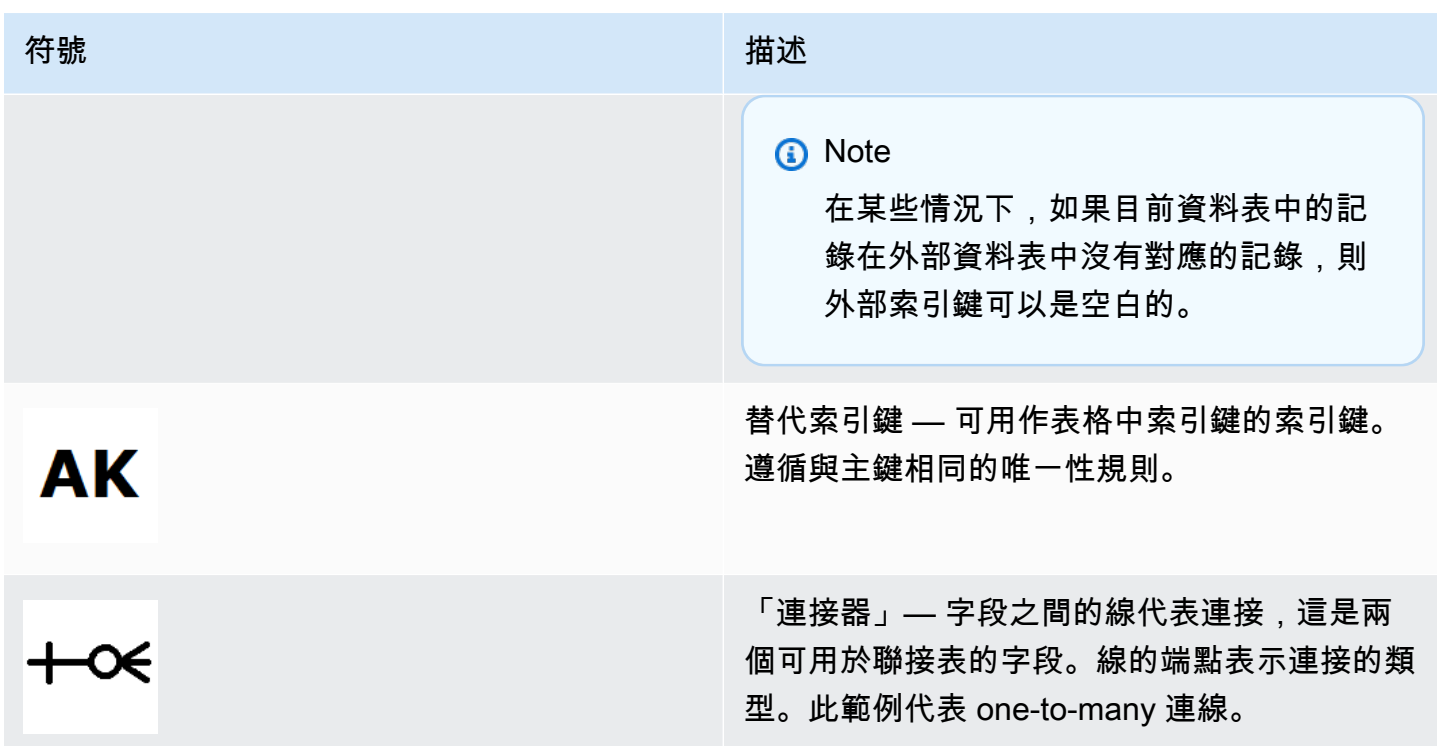

#### 連接器類型

下表顯示每個連接器可具有的端點類型。

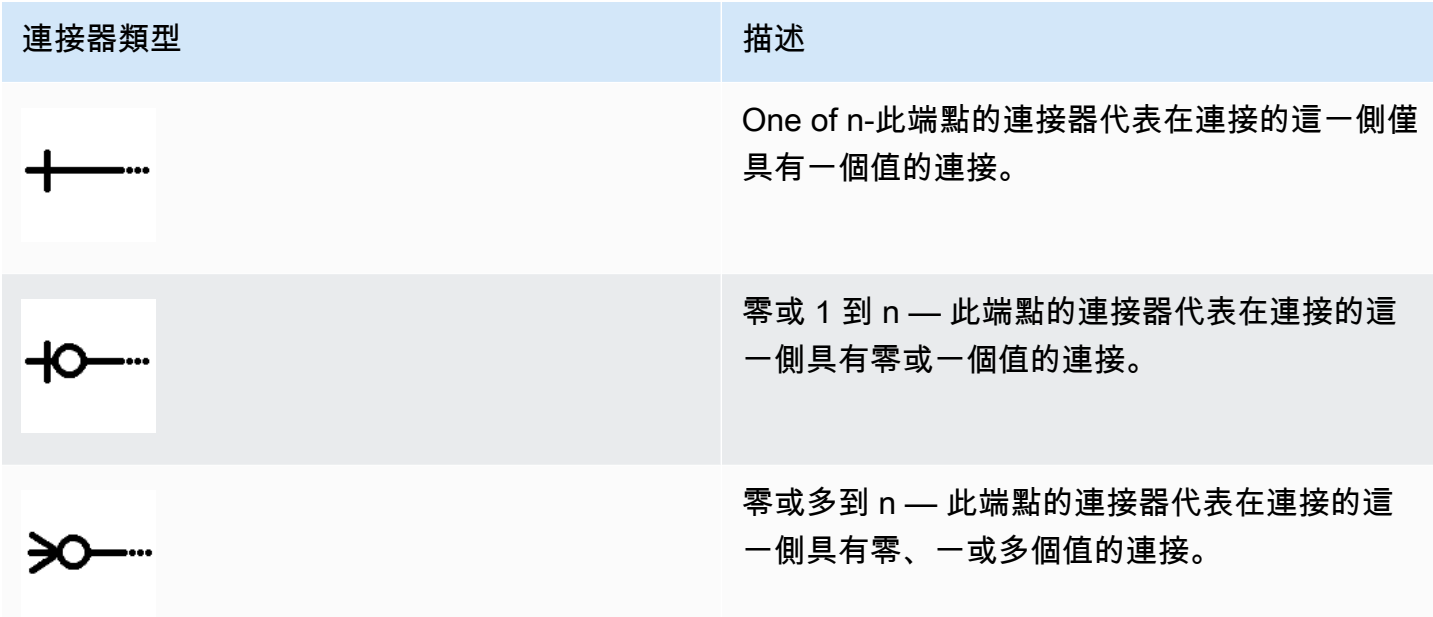

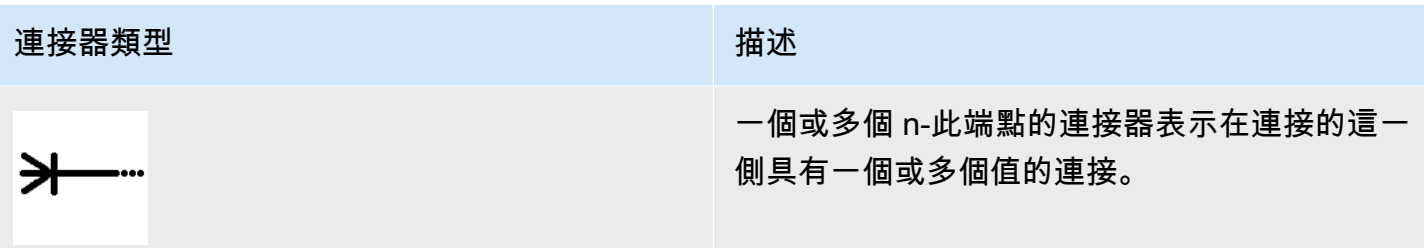

## 目錄相關表

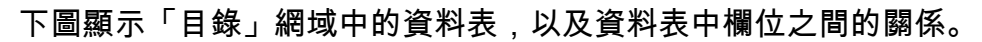

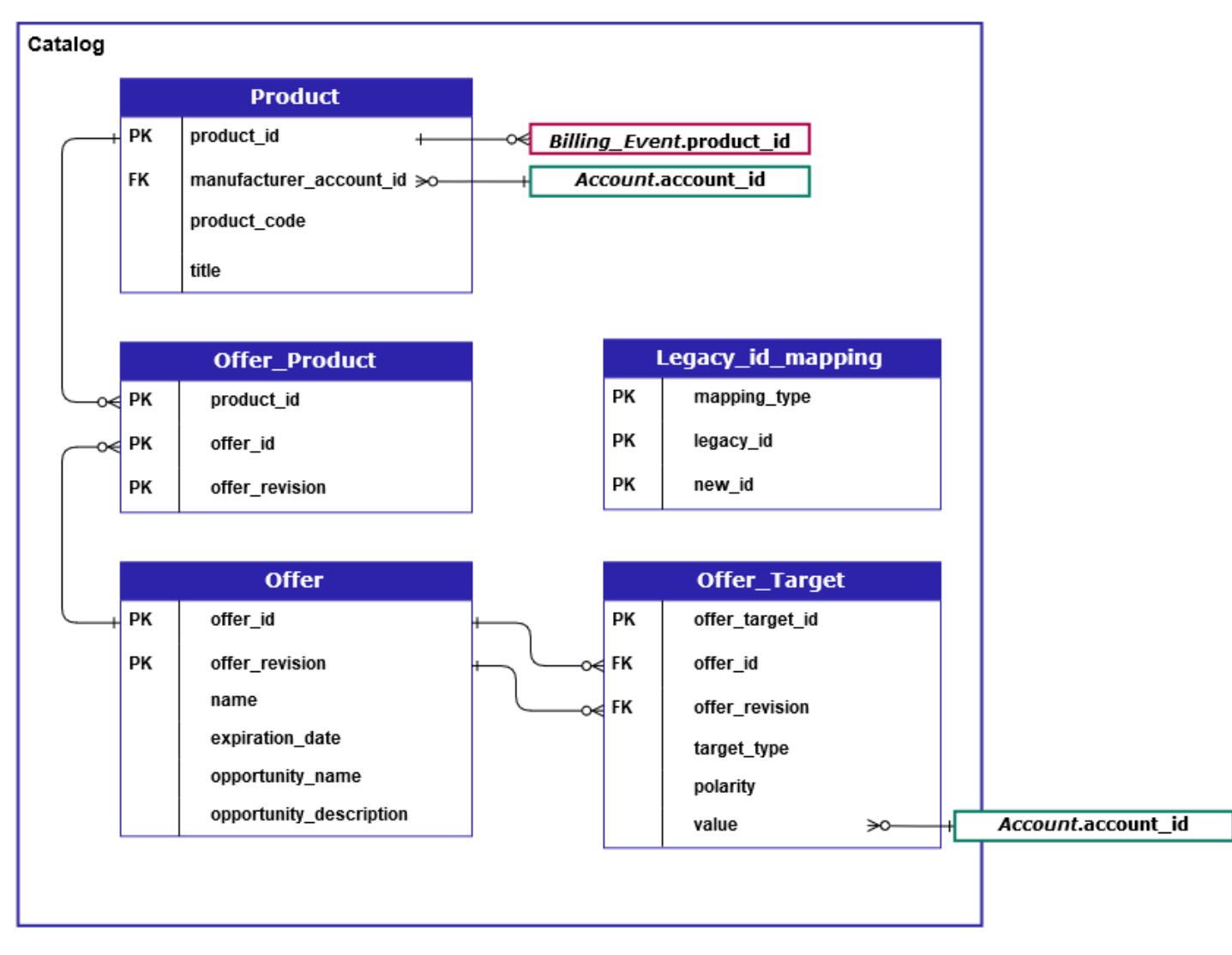

Product、、Offer\_ProductOfferOffer\_Target、和 Legacy\_id\_mapping \_tables 位於目錄 網域中。

此Offer\_Target表格包含目標account\_id的值欄位,但僅當target\_type值為時account。

該Legacy\_id\_mapping表不用於當前數據。

**a** Note

如需有關這些表格的詳細資訊,包括表格中每個欄位的說明以及可建立的聯結,請參閱下列主 題:

- [產品資料饋送](#page-495-0)
- [提供產品資料饋送](#page-492-0)
- [提供資料饋送](#page-490-0)
- [提供目標資料饋送](#page-493-0)
- [舊版對映資料饋送](#page-489-0)

與帳戶相關的表格

下圖顯示「帳戶」網域中Account和Address表格之間的關係,以及表格中欄位的關係。

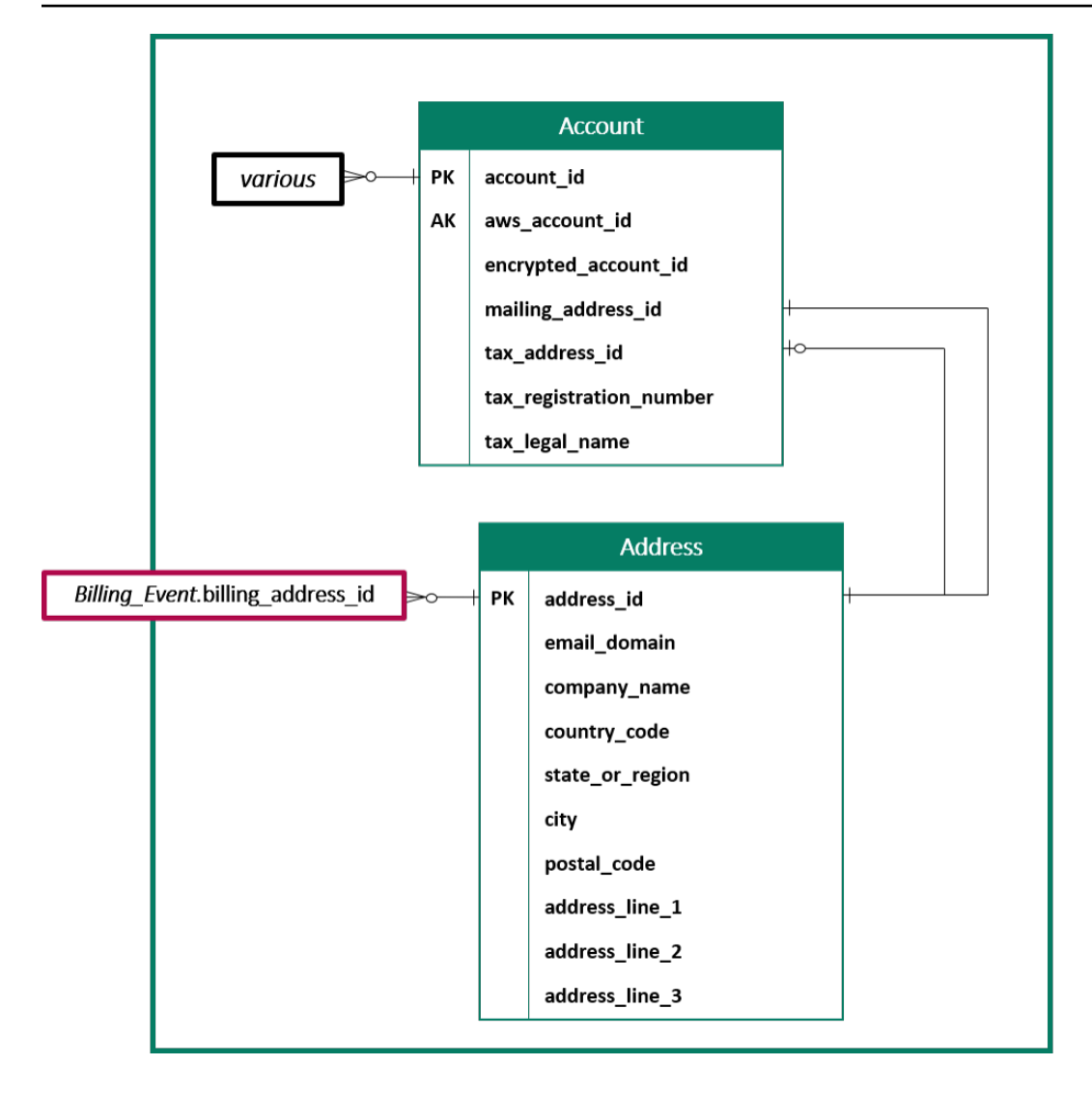

**a** Note

如需有關這些表格的詳細資訊,包括表格中每個欄位的說明以及可建立的聯結,請參閱下列主 題:

- [帳戶資料饋送](#page-471-0)
- [位址資料饋送](#page-473-0)

## 與收入相關的表

下圖顯示「收入」網域中Billing\_Event和Tax\_Item表格之間的關係,以及表格中欄位的關係。 此Billing\_Event表格包含支付的相關資訊,以及帳單事件。

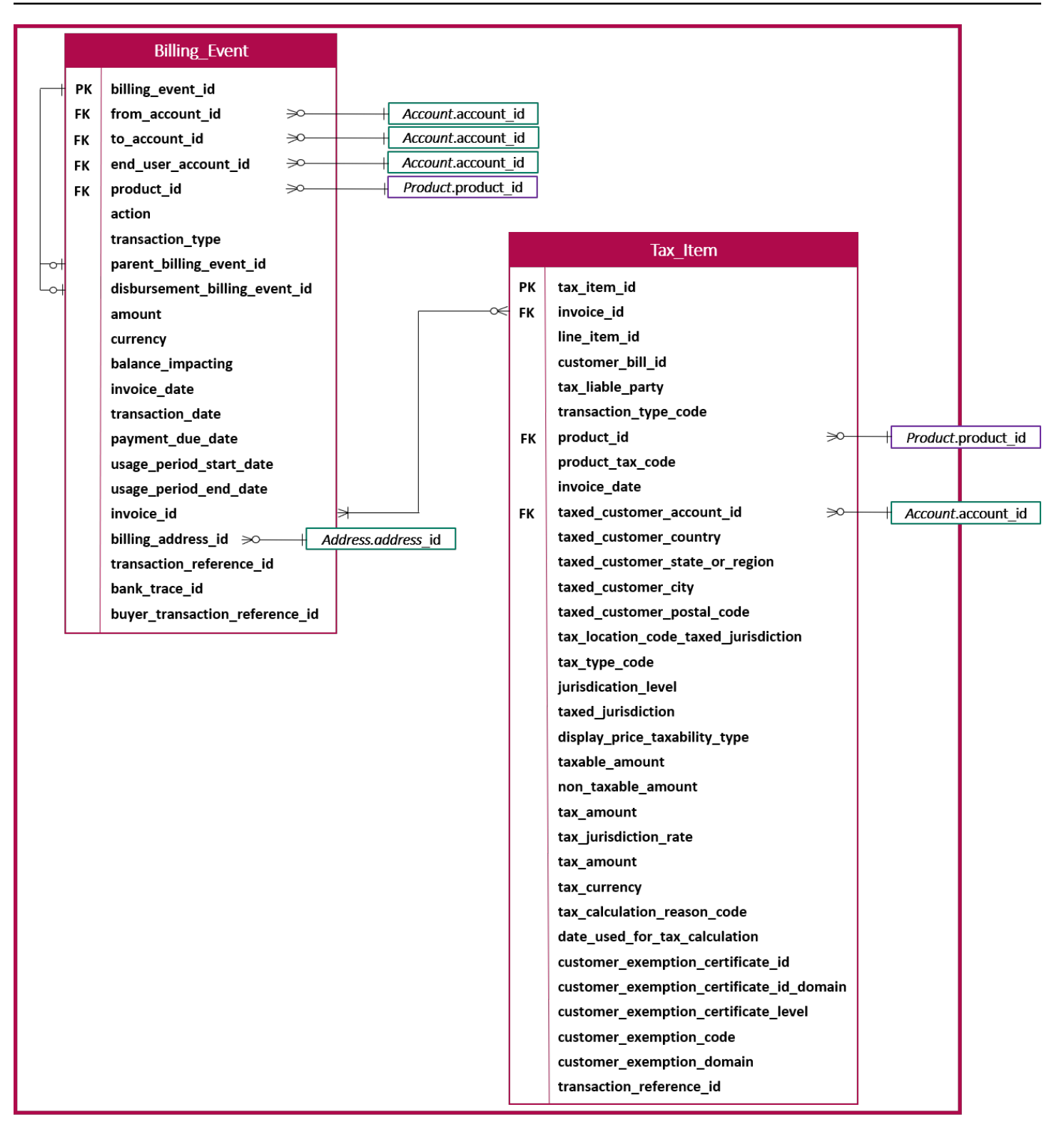

#### **a** Note

如需有關這些表格的詳細資訊,包括表格中每個欄位的說明以及可建立的聯結,請參閱下列主 題:

- [帳單事件資料饋送](#page-475-0)
- [稅捐項目資料饋送](#page-496-0)

## 資料饋送查詢範例

本節提供使用提供的資料饋送複雜查詢的範例 AWS Marketplace。這些範例與您從中[取賣家報告](#page-503-0)得的 範例類似 AWS Marketplace 管理入口網站。您可以自訂這些查詢,以建立您需要的其他報告。

範例 1:按產品分類的支付

要找出產品支付的金額,您可以運行如下查詢。這個例子與您可以作[支付報告](#page-514-0)為賣家報告獲得的範例相 當。不過,您可以使用此範例建立您自己的查詢,並自訂查詢,以準確取得您需要的報告。

這組範例查詢建立在彼此之間,以建立包含支付款項的產品詳細資訊的最終清單。它還顯示了如何在特 定時間點獲取產品信息。查詢中的註釋解釋了查詢正在做什麼,以及如何修改它們以獲取數據的不同視 圖。

#### **a** Note

執行此查詢時,我們假設擷取的資料使用兩個時間軸 (valid\_by 資料行和 update 資料行)。如需 詳細資訊,請參閱[資料饋送的儲存與結構](#page-442-0)。

```
 -- Get all the products and keep the latest product_id, valid_from tuple 
     with products_with_uni_temporal_data as ( 
       select 
\star from 
       ( 
         select 
          *, 
          ROW_NUMBER() OVER (PARTITION BY product_id, valid_from 
              ORDER BY from_iso8601_timestamp(update_date) desc) 
              as row_num
```

```
 from 
          productfeed_v1 
      \lambda where 
         -- A product_id can appear multiple times with the same 
        -- valid from date but with a different update date column,
         -- making it effectively bi-temporal. By only taking the most 
         -- recent tuple, we are converting to a uni-temporal model. 
        row num = 1 ), 
     -- Gets the latest revision of a product 
     -- A product can have multiple revisions where some of the 
     -- columns, like the title, can change. 
     -- For the purpose of the disbursement report, we want 
     -- to get the latest revision of a product 
     products_with_latest_version as ( 
      select 
\star from 
     \left( select 
        *, 
        ROW_NUMBER() OVER (PARTITION BY product_id 
           ORDER BY from iso8601 timestamp(valid from) desc)
            as row_num_latest_version 
       from 
        products_with_uni_temporal_data 
      ) 
      where 
       row_num_latest_version = 1 
    ), 
     -- Get all the accounts and keep the latest account_id, valid_from tuple 
     accounts_with_uni_temporal_data as ( 
       select 
 * 
       from 
\overline{a} select 
          *, 
          ROW_NUMBER() OVER (PARTITION BY account_id, valid_from ORDER BY 
 from_iso8601_timestamp(update_date) desc) as row_num 
         from
```
)

),

 $\star$ 

 from (

\*,

from

 $\lambda$ where

),

\*

```
 accountfeed_v1 
   where 
     -- An account_id can appear multiple times with the same 
     -- valid_from date but with a different update_date column, 
     -- making it effectively bi-temporal. By only taking the most 
     -- recent tuple, we are converting to a uni-temporal model. 
    row\_num = 1 -- Gets the latest revision of an account 
 -- An account can have multiple revisions where some of the 
 -- columns, like the mailing_address_id, can change. 
 -- For the purpose of the disbursement report, we want 
 -- to get the latest revision of a product 
 accounts_with_latest_version as ( 
 select 
   select 
    ROW_NUMBER() OVER (PARTITION BY account_id 
        ORDER BY from_iso8601_timestamp(valid_from) desc) 
        as row_num_latest_version 
    accounts_with_uni_temporal_data 
   row_num_latest_version = 1 
 -- Get all the billing events and keep the 
 -- latest billing_event_id, valid_from tuple: 
 billing_events_with_uni_temporal_data as ( 
   select 
   from ( 
     select 
       billing_event_id, 
       from_iso8601_timestamp(valid_from) as valid_from, 
       from_iso8601_timestamp(update_date) as update_date, 
       from_iso8601_timestamp(invoice_date) as invoice_date,
```
transaction\_type,

```
 transaction_reference_id, 
       product_id, 
      disbursement billing event id,
       action, 
       from_account_id, 
       to_account_id, 
       end_user_account_id, 
       CAST(amount as decimal(20, 10)) invoice_amount, 
       bank_trace_id, 
      ROW NUMBER() OVER (PARTITION BY billing event id, valid from
           ORDER BY from_iso8601_timestamp(update_date) desc) 
           as row_num 
     from 
       billingeventfeed_v1 
     ) 
  where row\_num = 1 ), 
 -- Get all the disbursements 
 -- The billing events data is immutable. 
 -- It is not required to use time windows based on the 
 -- valid_from column to get the most recent billing event 
 disbursement_events as ( 
   select 
    billing events raw.billing event id as disbursement id,
     billing_events_raw.invoice_date as disbursement_date, 
     billing_events_raw.bank_trace_id 
   from 
     billing_events_with_uni_temporal_data billing_events_raw 
   where 
     -- Only interested in disbursements, so filter out 
     -- non-disbursements by selecting transaction type 
     -- to be DISBURSEMENT: 
     billing_events_raw.transaction_type = 'DISBURSEMENT' 
     -- Select a time period, you can adjust the dates 
     -- below if need be. For billing events use the 
     -- invoice date as the point in time of the 
     -- disbursement being initiated: 
     and billing_events_raw.invoice_date >= 
         from_iso8601_timestamp('2020-10-01T00:00:00Z') 
     and billing_events_raw.invoice_date < 
         from_iso8601_timestamp('2020-11-01T00:00:00Z') 
 ),
```

```
 -- Get the invoices along with the line items that 
   -- are part of the above filtered disbursements 
   disbursed_line_items as ( 
     select 
       line_items.transaction_reference_id, 
      line items.product id,
       line_items.transaction_type, 
       (case 
          -- Get the payer of the invoice from any 
          -- transaction type that is not AWS and 
          -- not BALANCE_ADJUSTMENT. 
          -- For AWS and BALANCE_ADJUSTMENT, the billing 
          -- event feed will show the "AWS Marketplace" 
          -- account as the receiver of the funds and the 
          -- seller as the payer. Filter those out. 
          when line_items.transaction_type 
               not like '%AWS%' and transaction_type 
               not like 'BALANCE_ADJUSTMENT' 
               then line_items.from_account_id 
       end) as payer_account_id, 
       line_items.end_user_account_id, 
       invoice_amount, 
       disbursements.disbursement_date, 
       disbursements.disbursement_id, 
      disbursements.bank trace id
     from 
       billing_events_with_uni_temporal_data line_items 
       -- Each disbursed line item is linked to the parent 
       -- disbursement via the disbursement_billing_event_id 
       join disbursement_events disbursements 
         on disbursements.disbursement_id 
         = line_items.disbursement_billing_event_id 
     where 
       -- we are interested only in the invoice line 
       -- items that are DISBURSED 
       line_items.action = 'DISBURSED' 
   ), 
 -- An invoice can contain multiple line items 
 -- Create a pivot table to calculate the different 
 -- amounts that are part of an invoice. 
 -- The new row is aggregated at 
 -- transaction_reference_id - end_user_account_id level 
 invoice_amounts_aggregated as (
```

```
 select 
   transaction_reference_id, 
   product_id, 
   -- a given disbursement id should have the 
  -- same disbursement date
  max(disbursement date) as disbursement date,
   -- Build a pivot table in order to provide all the 
   -- data related to a transaction in a single row. 
   -- Note that the amounts are negated. This is because 
   -- when an invoice is generated, we give you the 
   -- positive amounts and the disbursement event 
   -- negates the amounts 
   sum(case when transaction_type = 'SELLER_REV_SHARE' 
       then -invoice_amount else 0 end) as seller_rev_share, 
   sum(case when transaction_type = 'AWS_REV_SHARE' 
       then -invoice_amount else 0 end) as aws_rev_share, 
   sum(case when transaction_type = 'SELLER_REV_SHARE_REFUND' 
       then -invoice_amount else 0 end) as seller_rev_refund, 
   sum(case when transaction_type = 'AWS_REV_SHARE_REFUND' 
       then -invoice_amount else 0 end) as aws_rev_refund, 
   sum(case when transaction_type = 'SELLER_REV_SHARE_CREDIT' 
       then -invoice_amount else 0 end) as seller_rev_credit, 
   sum(case when transaction_type = 'AWS_REV_SHARE_CREDIT' 
       then -invoice_amount else 0 end) as aws_rev_credit, 
  sum(case when transaction type = 'SELLER TAX SHARE'
       then -invoice_amount else 0 end) as seller_tax_share, 
   sum(case when transaction_type = 'SELLER_TAX_SHARE_REFUND' 
      then -invoice amount else 0 end) as seller tax refund,
   -- This is the account that pays the invoice: 
   max(payer_account_id) as payer_account_id, 
   -- This is the account that subscribed to the product: 
   end_user_account_id as customer_account_id, 
   bank_trace_id 
 from 
   disbursed_line_items 
 group by 
   transaction_reference_id, 
   product_id, 
   disbursement_id, 
   -- There might be a different end-user for the same 
   -- transaction reference id. Distributed licenses 
   -- is an example 
   end_user_account_id, 
   bank_trace_id
```
),

```
disbursed_amount_by_product as ( 
   select 
     products.title as ProductTitle, 
     products.product_code as ProductCode, 
     -- We are rounding the sums using 2 decimal precision 
     -- Note that the rounding method might differ 
     -- between SQL implementations. 
     -- The disbursement seller report is using 
     -- RoundingMode.HALF_UP. This might create 
     -- discrepancies between this SQL output 
     -- and the disbursement seller report 
    round(invoice amounts.seller rev share, 2) as SellerRev,
     round(invoice_amounts.aws_rev_share, 2) as AWSRefFee, 
     round(invoice_amounts.seller_rev_refund, 2) as SellerRevRefund, 
     round(invoice_amounts.aws_rev_refund, 2) as AWSRefFeeRefund, 
     round(invoice_amounts.seller_rev_credit, 2) as SellerRevCredit, 
     round(invoice_amounts.aws_rev_credit, 2) as AWSRefFeeCredit, 
     ( 
        round(invoice amounts.seller rev share, 2) +
         round(invoice_amounts.aws_rev_share, 2) + 
         round(invoice_amounts.seller_rev_refund, 2) + 
         round(invoice_amounts.aws_rev_refund, 2) + 
        round(invoice amounts.seller rev credit, 2) +
         round(invoice_amounts.aws_rev_credit, 2) 
     ) as NetAmount, 
    invoice amounts.transaction reference id
           as TransactionReferenceID, 
     round(invoice_amounts.seller_tax_share, 2) 
           as SellerSalesTax, 
    round(invoice amounts.seller tax refund, 2)
           as SellerSalesTaxRefund, 
     payer_info.aws_account_id 
           as PayerAwsAccountId, 
     customer_info.aws_account_id 
           as EndCustomerAwsAccountId, 
     invoice_amounts.disbursement_date 
           as DisbursementDate, 
    invoice amounts.bank trace id
           as BankTraceId 
   from 
     invoice_amounts_aggregated invoice_amounts 
     join products_with_latest_version products
```

```
 on products.product_id = invoice_amounts.product_id 
    left join accounts with latest version payer info
      on payer info.account id = invoice amounts.payer account id
     left join accounts_with_latest_version customer_info 
       on customer_info.account_id = invoice_amounts.customer_account_id
)
select * from disbursed_amount_by_product;
```
#### 範例 2:銷售薪酬報告

若要依客戶搜尋已開立帳單的收入,您可以執行類似下列的查詢。這個例子與您可以作[銷售薪酬報告](#page-529-0)為 賣家報告獲得的範例相當。不過,您可以使用此範例建立您自己的查詢,並自訂查詢,以準確取得您需 要的報告。

這是一組相互構建的示例查詢,用於創建客戶詳細信息的最終列表,其中包含針對軟件使用向每個客戶 收取的總金額。查詢中的註釋解釋了查詢正在做什麼,以及如何修改它們以獲取數據的不同視圖。

**G** Note

執行此查詢時,我們假設擷取的資料使用兩個時間軸 (valid\_by 資料行和 update 資料行)。如需 詳細資訊,請參閱[資料饋送的儲存與結構](#page-442-0)。

```
 -- Gets all the products and keeps the latest product_id, 
     -- valid_from tuple. 
     with products_with_uni_temporal_data as ( 
       select 
\star from 
\overline{a} select 
          *, 
          ROW_NUMBER() OVER (PARTITION BY product_id, valid_from 
                    ORDER BY from_iso8601_timestamp(update_date) desc) 
                    as row_num 
         from 
          productfeed_v1 
      \lambda where 
         -- A product_id can appear multiple times with the same 
         -- valid_from date but with a different update_date column,
```

```
 -- making it effectively bi-temporal. By only taking the most 
         -- recent tuple, we are converting to a uni-temporal model. 
        row num = 1 ), 
     -- Gets the latest revision of a product 
     -- A product can have multiple revisions where some of the 
     -- columns, like the title, can change. 
     -- For the purpose of the sales compensation report, we want 
     -- to get the latest revision of a product 
     products_with_latest_revision as ( 
      select 
\star from 
      ( 
       select 
        *, 
        ROW_NUMBER() OVER (PARTITION BY product_id ORDER BY 
 from_iso8601_timestamp(valid_from) desc) as row_num_latest_revision 
       from 
        products_with_uni_temporal_data 
      ) 
      where 
       row_num_latest_revision = 1 
    ), 
      -- Gets all the addresses and keeps the latest address_id, 
      -- aws_account_id, and valid_from combination. 
      -- We're transitioning from a bi-temporal data model to an 
      -- uni-temporal data_model 
      piifeed_with_uni_temporal_data as ( 
        select 
 * 
        from 
        ( 
          select 
           *, 
           ROW_NUMBER() OVER ( 
               PARTITION BY address_id, aws_account_id, valid_from 
              ORDER BY from_iso8601_timestamp(update_date) desc) 
              as row_num 
          from 
           piifeed 
        )
```

```
 where 
          -- An address_id can appear multiple times with the same 
         -- valid from date but with a different update date column.
          -- We are only interested in the most recent. 
         row num = 1 ), 
     -- Gets the latest revision of an address. 
     -- An address_id can have multiple revisions where some of 
     -- the columns can change. 
     -- For the purpose of the sales compensation report, we want to 
     -- get the latest revision of an address + account_id pair. 
     pii_with_latest_revision as ( 
       select 
 * 
       from 
       ( 
        select 
         *, 
         ROW_NUMBER() OVER (PARTITION BY address_id, aws_account_id 
               ORDER BY from iso8601 timestamp(valid from) desc)
                as row_num_latest_revision 
        from 
         piifeed_with_uni_temporal_data 
      \lambda where 
        row_num_latest_revision = 1 
     ), 
     -- Gets all the accounts and keeps the latest 
     -- account_id, valid_from tuple. 
     -- We're transitioning from a bi-temporal data 
     -- model to an uni-temporal data_model. 
     accounts_with_uni_temporal_data as ( 
       select 
 * 
       from 
       ( 
         select 
          *, 
          ROW_NUMBER() OVER (PARTITION BY account_id, valid_from 
              ORDER BY from_iso8601_timestamp(update_date) desc) 
               as row_num 
         from
```

```
 accountfeed_v1 
   \lambda where 
      -- An account_id can appear multiple times with the same 
      -- valid_from date but with a different update_date column. 
      -- We are only interested in the most recent tuple. 
     row\_num = 1 ), 
  -- Gets all the historical dates for an account 
  -- An account can have multiple revisions where some of the 
  -- columns like the mailing_address_id can change. 
  accounts_with_history as ( 
   select 
    *, 
    -- This interval's begin_date 
    case 
      when 
      -- First record for a given account_id 
        lag(valid_from, 1) over (partition by account_id 
            order by from_iso8601_timestamp(valid_from) asc) is null 
      then 
        -- 'force' begin_date a bit earlier because of different 
        -- data propagation times. We'll subtract one day as one 
        -- hour is not sufficient 
        from_iso8601_timestamp(valid_from) - INTERVAL '1' DAY 
      else 
        -- not the first line -> return the real date 
        from_iso8601_timestamp(valid_from) 
    end as begin_date, 
    -- This interval's end date. 
    COALESCE( 
         LEAD(from_iso8601_timestamp(valid_from), 1) 
               OVER (partition by account_id 
               ORDER BY from_iso8601_timestamp(valid_from)), 
         from_iso8601_timestamp('9999-01-01T00:00:00Z') 
   ) as end date
   from 
     accounts_with_uni_temporal_data 
 ), 
  -- Gets all the billing events and keeps the latest 
  -- billing_event_id, valid_from tuple. 
  -- We're transitioning from a bi-temporal data
```
-- model to an uni-temporal data\_model.

```
 billing_events_with_uni_temporal_data as ( 
       select 
 * 
       from ( 
         select 
           billing_event_id, 
           from_iso8601_timestamp(valid_from) as valid_from, 
           from_iso8601_timestamp(update_date) as update_date, 
           from_iso8601_timestamp(invoice_date) as invoice_date, 
           transaction_type, 
          transaction reference id,
           product_id, 
           disbursement_billing_event_id, 
           action, 
           currency, 
           from_account_id, 
           to_account_id, 
           end_user_account_id, 
           -- convert an empty billing address to null. This will 
           -- later be used in a COALESCE call 
           case 
            when billing_address_id <> '' then billing_address_id else null 
           end as billing_address_id, 
           CAST(amount as decimal(20, 10)) invoice_amount, 
           ROW_NUMBER() OVER (PARTITION BY billing_event_id, valid_from 
                ORDER BY from_iso8601_timestamp(update_date) desc) 
                as row_num 
         from 
           billingeventfeed_v1 
         where 
           -- The Sales Compensation Report does not contain BALANCE 
           -- ADJUSTMENTS, so we filter them out here 
           transaction_type <> 'BALANCE_ADJUSTMENT' 
           -- Keep only the transactions that will affect any 
           -- future disbursed amounts. 
           and balance_impacting = '1' 
\overline{\phantom{a}}where row\_num = 1 -- Gets the billing address for all DISBURSED invoices. This
```

```
 -- will be the address of the payer when the invoice was paid.
```

```
 -- NOTE: For legal reasons, for CPPO transactions, the
```
),

```
 -- manufacturer will not see the payer's billing address id 
   billing_addresses_for_disbursed_invoices as ( 
     select 
       billing_events_raw.transaction_reference_id, 
       billing_events_raw.billing_address_id, 
       billing_events_raw.from_account_id 
     from 
       billing_events_with_uni_temporal_data billing_events_raw 
     where 
       -- the disbursed items will contain the billing address id 
       billing_events_raw.action = 'DISBURSED' 
       -- we only want to get the billing address id for the 
       -- transaction line items where the seller is the receiver 
       -- of the amount 
       and billing_events_raw.transaction_type like 'SELLER_%' 
     group by 
       billing_events_raw.transaction_reference_id, 
       billing_events_raw.billing_address_id, 
       billing_events_raw.from_account_id 
   ), 
 -- An invoice can contain multiple line items. 
 -- We create a pivot table to calculate the different amounts 
 -- that are part of an invoice. 
 -- The new row is aggregated at 
 -- transaction_reference_id - end_user_account_id level 
 invoiced_and_forgiven_transactions as ( 
   select 
     transaction_reference_id, 
     product_id, 
     -- A transaction will have the same invoice date for all 
     -- of its line items (transaction types) 
     max(invoice_date) as invoice_date, 
    -- A transaction will have the same billing address id
     -- for all of its line items. Remember that the billing event 
     -- is uni temporal and we retrieved only the latest valid_from item 
     max(billing_address_id) as billing_address_id, 
     -- A transaction will have the same currency for all 
     -- of its line items 
     max(currency) as currency, 
     -- We're building a pivot table in order to provide all the 
     -- data related to a transaction in a single row 
     sum(case when transaction_type = 'SELLER_REV_SHARE' 
           then invoice_amount else 0 end) as seller_rev_share,
```
```
 sum(case when transaction_type = 'AWS_REV_SHARE' 
         then invoice_amount else 0 end) as aws_rev_share, 
  sum(case when transaction type = 'SELLER REV SHARE REFUND'
         then invoice_amount else 0 end) as seller_rev_refund, 
   sum(case when transaction_type = 'AWS_REV_SHARE_REFUND' 
        then invoice amount else 0 end) as aws rev refund,
   sum(case when transaction_type = 'SELLER_REV_SHARE_CREDIT' 
         then invoice_amount else 0 end) as seller_rev_credit, 
   sum(case when transaction_type = 'AWS_REV_SHARE_CREDIT' 
         then invoice_amount else 0 end) as aws_rev_credit, 
   sum(case when transaction_type = 'SELLER_TAX_SHARE' 
         then invoice_amount else 0 end) as seller_tax_share, 
   sum(case when transaction_type = 'SELLER_TAX_SHARE_REFUND' 
         then invoice_amount else 0 end) as seller_tax_refund, 
   -- this is the account that pays the invoice. 
   max(case 
     -- Get the payer of the invoice from any transaction type 
     -- that is not AWS and not BALANCE_ADJUSTMENT. 
     -- For AWS and BALANCE_ADJUSTMENT, the billing event feed 
     -- will show the "AWS Marketplace" account as the 
     -- receiver of the funds and the seller as the payer. We 
     -- are not interested in this information here. 
     when 
      transaction_type not like '%AWS%' 
       and transaction type not like 'BALANCE ADJUSTMENT'
      then from_account_id 
    end) as payer_account_id, 
   -- this is the account that subscribed to your product 
   end_user_account_id as customer_account_id 
 from 
   billing_events_with_uni_temporal_data 
 where 
   -- Get invoiced or forgiven items. Disbursements are 
   -- not part of the sales compensation report 
   action in ('INVOICED', 'FORGIVEN') 
 group by 
   transaction_reference_id, 
   product_id, 
   -- There might be a different end-user for the same 
   -- transaction reference id. Distributed licenses 
   -- is an example. 
   end_user_account_id
```
),

```
invoiced_items_with_product_and_billing_address as ( 
   select 
     invoice_amounts.*, 
     products.product_code, 
     products.title, 
     payer_info.aws_account_id as payer_aws_account_id, 
     payer_info.account_id as payer_reference_id, 
     customer_info.aws_account_id as end_user_aws_account_id, 
     ( 
        invoice amounts.seller rev share +
         invoice_amounts.aws_rev_share + 
         invoice_amounts.seller_rev_refund + 
         invoice_amounts.aws_rev_refund + 
        invoice amounts.seller rev credit +
         invoice_amounts.aws_rev_credit + 
         invoice_amounts.seller_tax_share + 
         invoice_amounts.seller_tax_refund 
     ) as seller_net_revenue, 
     -- Try to get the billing address from the DISBURSED event 
     -- (if any). If there is no DISBURSEMENT, get the billing 
     -- address from the INVOICED item. If still no billing address, 
     -- then default to getting the mailing address of the payer. 
     coalesce(billing_add.billing_address_id, 
              invoice_amounts.billing_address_id, 
             payer info.mailing address id)
           as final_billing_address_id 
   from 
     invoiced_and_forgiven_transactions invoice_amounts 
     join products_with_latest_revision products 
         on products.product_id = invoice_amounts.product_id 
     left join accounts_with_history payer_info 
        on payer info.account id = invoice amounts.payer account id
           -- Get the Payer Information at the time of invoice creation 
           and payer_info.begin_date <= invoice_amounts.invoice_date 
           and invoice_amounts.invoice_date < payer_info.end_date 
     left join accounts_with_history customer_info 
         on customer_info.account_id = invoice_amounts.customer_account_id 
           -- Get the End User Information at the time of invoice creation 
           and customer_info.begin_date <= invoice_amounts.invoice_date 
           and invoice_amounts.invoice_date < customer_info.end_date 
     left join billing_addresses_for_disbursed_invoices billing_add 
         on billing_add.transaction_reference_id = 
            invoice_amounts.transaction_reference_id 
         and billing_add.from_account_id =
```

```
 invoice_amounts.payer_account_id
),
invoices_with_full_address as ( 
   select 
    payer aws account id as "Customer AWS Account Number",
     pii_data.country as "Country", 
     pii_data.state_or_region as "State", 
     pii_data.city as "City", 
     pii_data.postal_code as "Zip Code", 
     pii_data.email_domain as "Email Domain", 
     product_code as "Product Code", 
     title as "Product Title", 
    seller rev share as "Gross Revenue",
     aws_rev_share as "AWS Revenue Share", 
     seller_rev_refund as "Gross Refunds", 
     aws_rev_refund as "AWS Refunds Share", 
     seller_net_revenue as "Net Revenue", 
     currency as "Currency", 
     date_format(invoice_date, '%Y-%m')as "AR Period", 
     transaction_reference_id as "Transaction Reference ID", 
     payer_reference_id as "Payer Reference ID", 
     end_user_aws_account_id as "End Customer AWS Account ID" 
   from 
    invoiced items with product and billing address invoice amounts
     left join pii_with_latest_revision pii_data 
         on pii_data.aws_account_id = invoice_amounts.payer_aws_account_id 
        and pii data.address id = invoice amounts.final billing address id
     -- Filter out FORGIVEN and Field Demonstration Pricing transactions 
     where seller_net_revenue <> 0
)
select * from invoices_with_full_address;
```
# 資料饋送

AWS Marketplace 提供許多資料摘要,協助賣家收集和分析您產品銷售的相關資訊。資料饋送可供所 有註冊 AWS Marketplace 賣家使用。由於資料摘要會在一天內產生,因此它們包含最新可用的資料。

以下各節說明每個資料饋送。

## 主題

• [帳戶資料饋送](#page-471-0)

- [位址資料饋送](#page-473-0)
- [帳單事件資料饋送](#page-475-0)
- [舊版對映資料饋送](#page-489-0)
- [提供資料饋送](#page-490-0)
- [提供產品資料饋送](#page-492-0)
- [提供目標資料饋送](#page-493-0)
- [產品資料饋送](#page-495-0)
- [稅捐項目資料饋送](#page-496-0)

<span id="page-471-0"></span>帳戶資料饋送

此資料饋送提供您與之互動之所有帳戶的相關資訊:您自己、與您合作的任何通路合作夥伴、買家、付 款人和所有稅務帳戶。

帳戶資料是不可變的,而且與版本號碼沒有關聯。系統會附加對欄位的變更,因此此資料饋送可能有數 個具有相同值account id和不同valid from值的列。如需[資料歷](#page-443-0)程記錄欄位的資訊,請參閱資料歷 [史化](#page-443-0)。

帳戶資料摘要每 24 小時會重新整理一次,因此每天都有新資料可用。

下表說明資料饋送欄的名稱和說明。

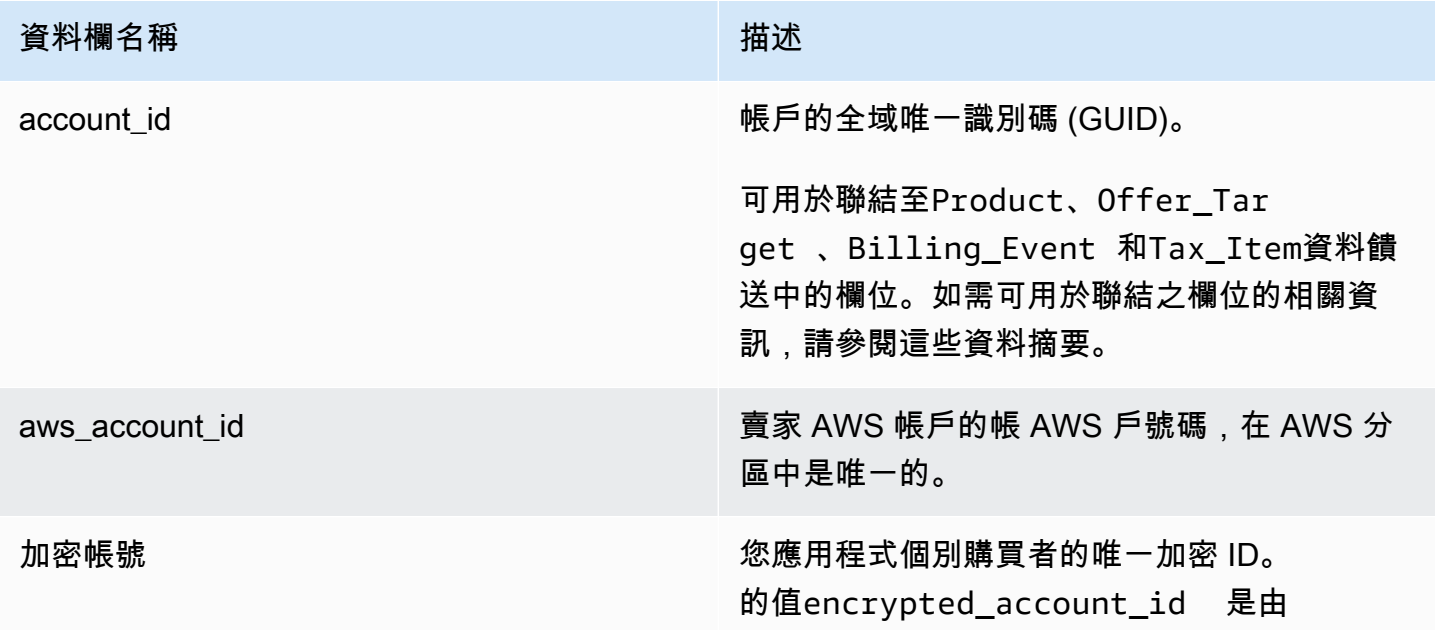

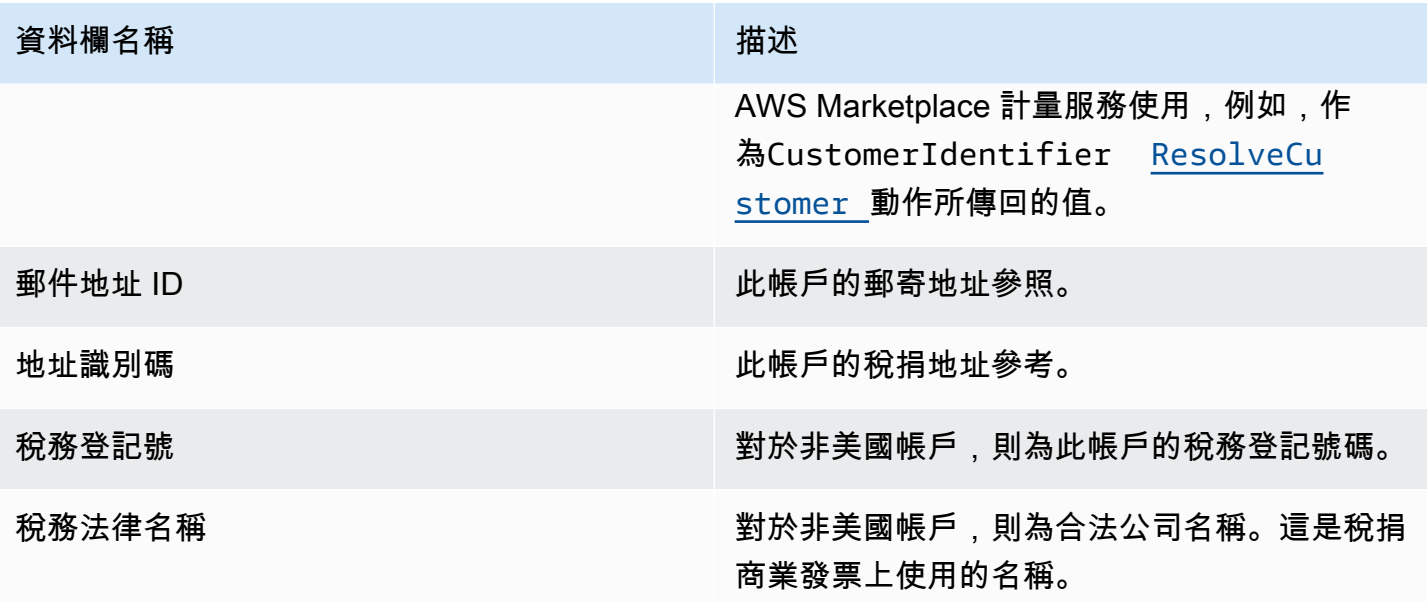

帳戶資料饋送範例

以下顯示帳戶資料饋送的範例。為了便於閱讀,不會顯示數據歷史記錄列。如需資料歷程記錄欄位的資 訊,請參閱[資料歷史化](#page-443-0)。

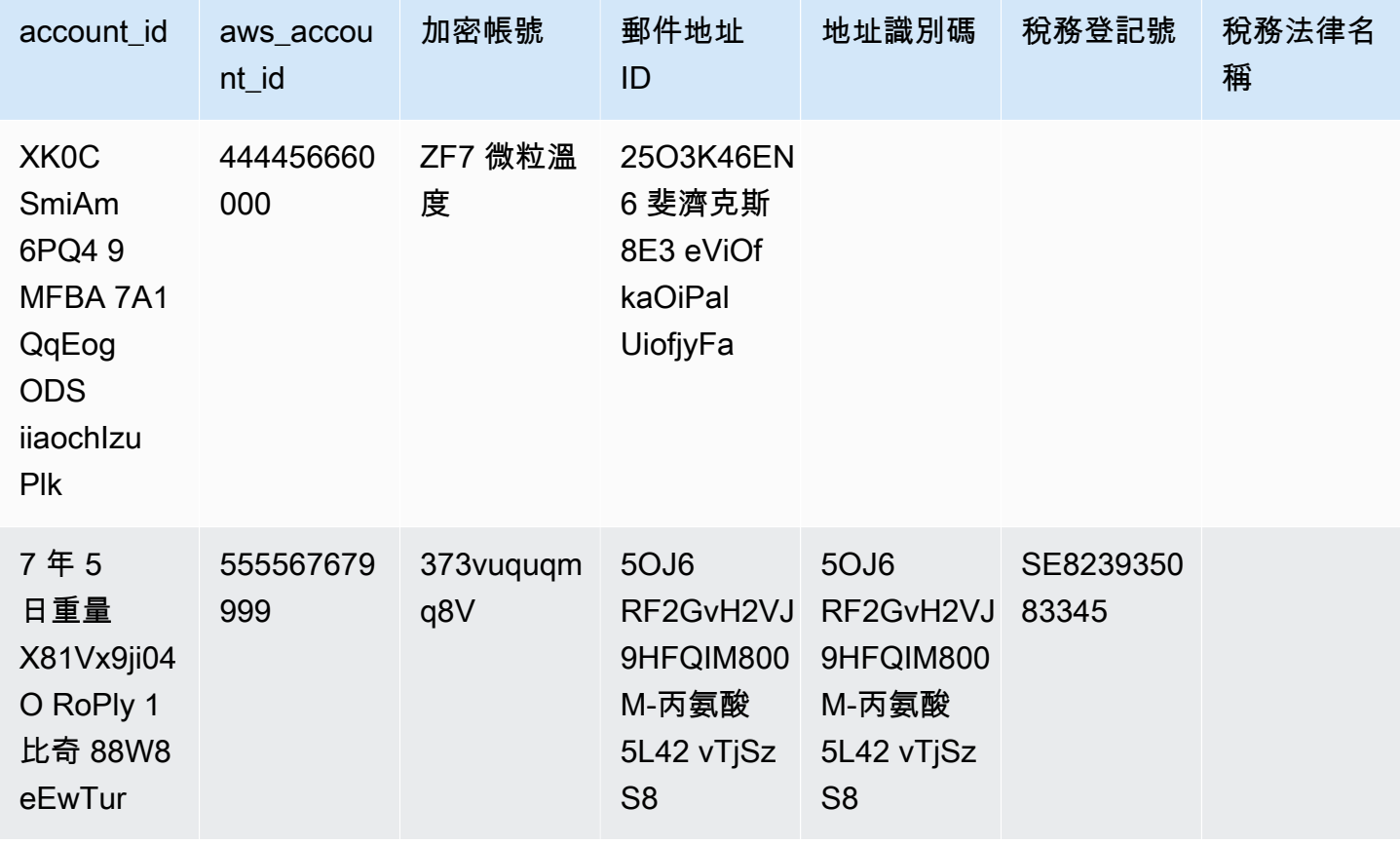

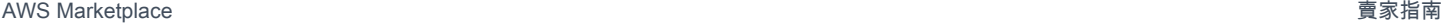

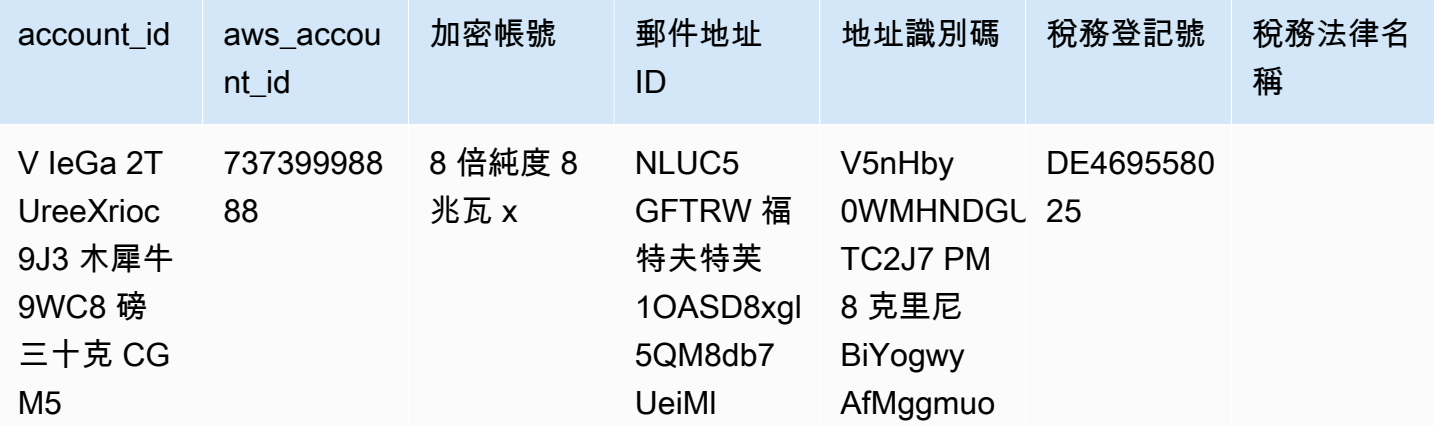

## <span id="page-473-0"></span>位址資料饋送

#### **A** Important

AWS Marketplace 將於 2023 年 12 月終止使用[賣家交付資料饋送服務交付的 PiFe](https://docs.aws.amazon.com/marketplace/latest/userguide/data-feed-service.html) ed。使用 AddressFeed \_V1 資料饋送來滿足您的地址資料需求。如果您有任何問題或需要支援,請聯 絡[AWS Marketplace 賣家營運](https://aws.amazon.com/marketplace/management/contact-us/)團隊。

此資料饋送會為您與之互動的所有帳戶提供聯絡資訊:您自己、與您合作的任何通路合作夥伴、買家、 付款人和所有稅務帳戶。每次發生新交易時,都會掃描交易的客戶地址,如果該地址不在您的資料饋送 中,則會在資料饋送檔案中新增一個新項目。

地址數據是不可變的。

地址資料饋送會每 24 小時重新整理一次,因此每天都有新資料可用。

下表說明資料饋送欄的名稱和說明。

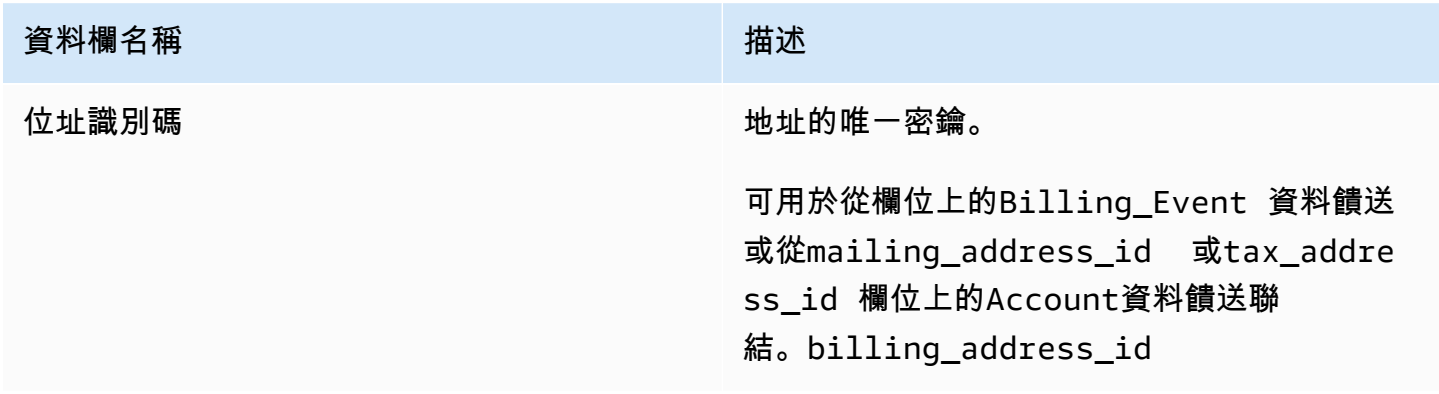

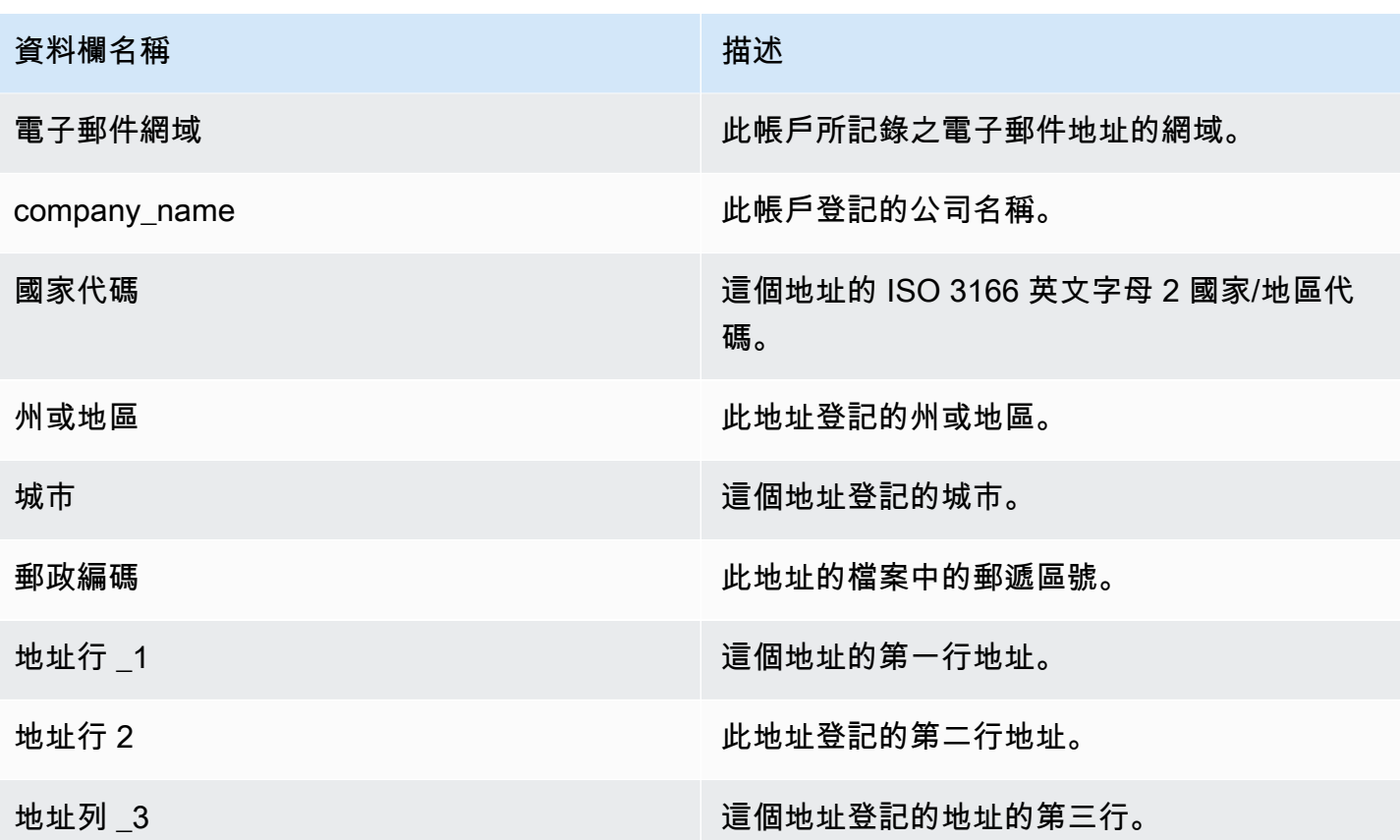

位址資料饋送範例

以下顯示位址資料饋送的範例。在資料摘要中,此資訊會顯示在單一表格中。為了便於閱讀,這裡的數 據顯示在兩個表中,並且不顯示數據歷史記錄列。如需資料歷程記錄欄位的資訊,請參閱[資料歷史化](#page-443-0)。

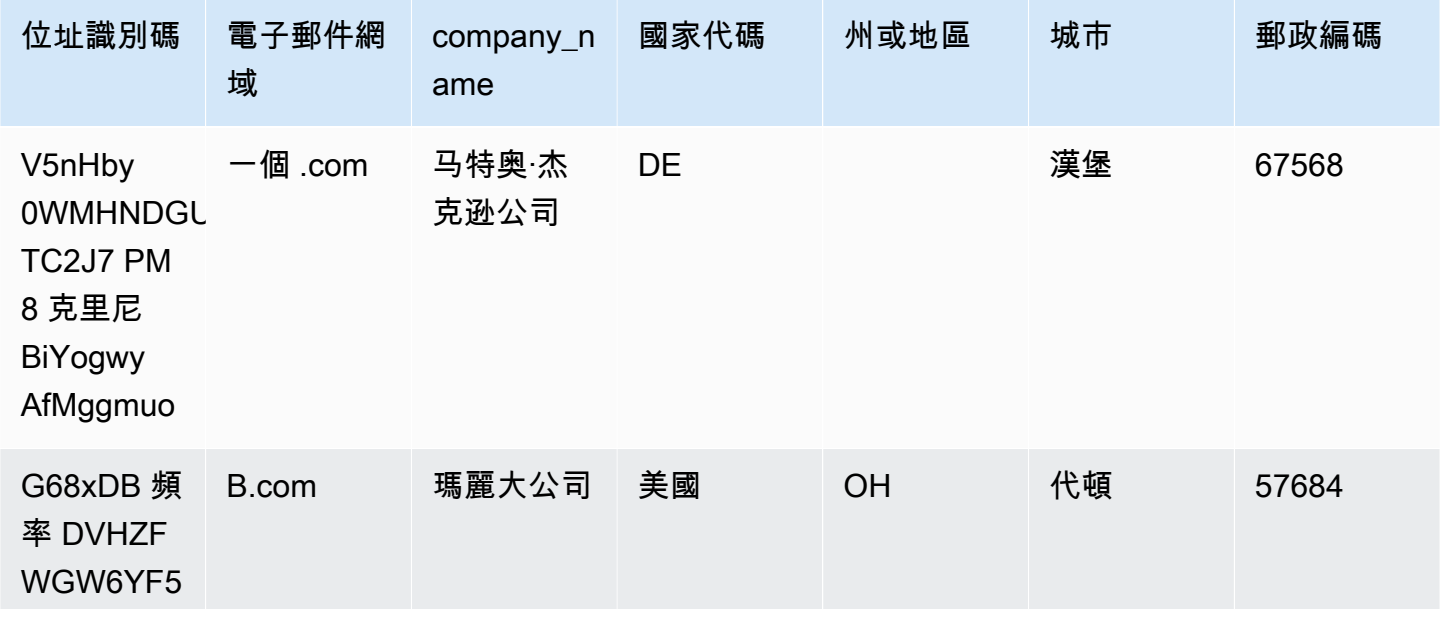

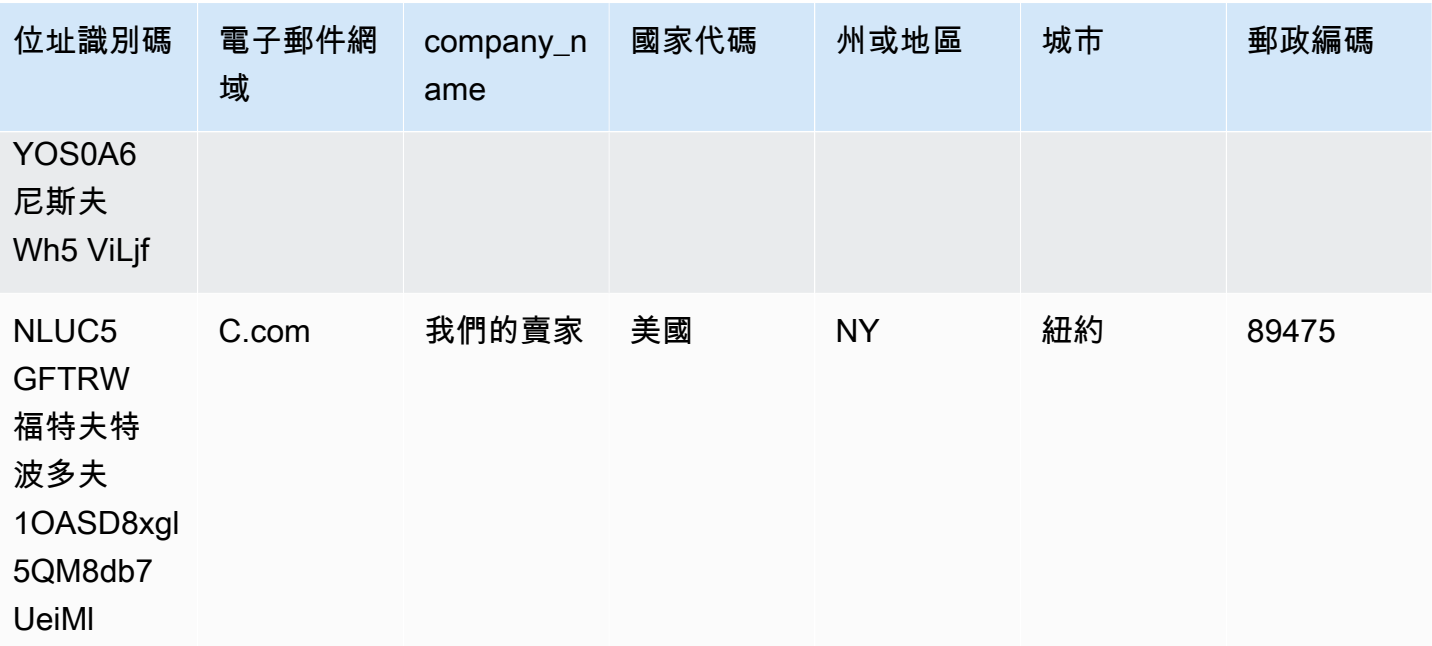

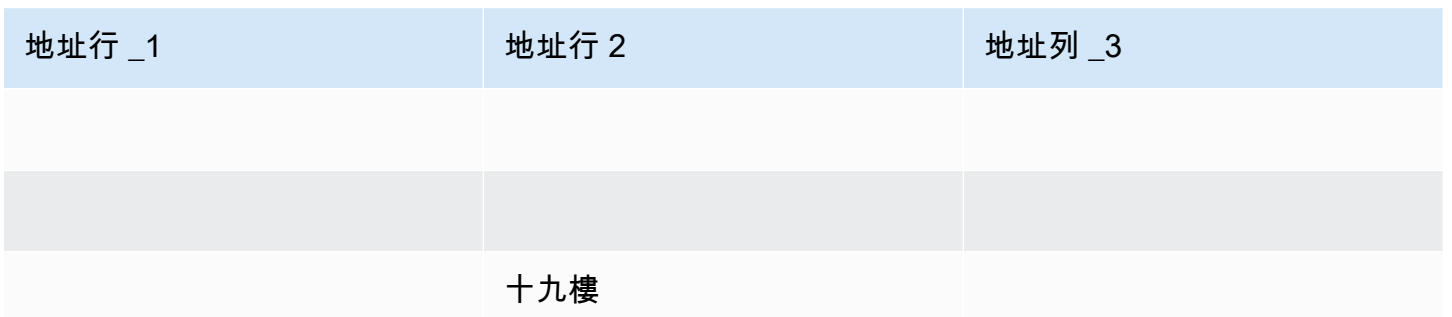

## <span id="page-475-0"></span>帳單事件資料饋送

此資料饋送提供帳單事件的相關資訊,包括開立發票和支付。

例如,您可以使用此資料饋送來瞭解何時開立購買者發票,以及何種方式開立商業發票。您也可以使用 範[例 SQL 查詢來](#page-485-0)分析此資料饋送中的資料。

此資料饋送包含您身為記錄賣方之帳單事件的相關資訊。針對透過通路合作夥伴達成的合約,此資料饋 送包含製造商與賣方記錄之間的帳單事件相關資訊。

帳單事件資料饋送會每 24 小時重新整理一次,因此每天都有新資料可用。

計費事件資料是不可變的。

下表說明資料饋送欄的名稱和說明。

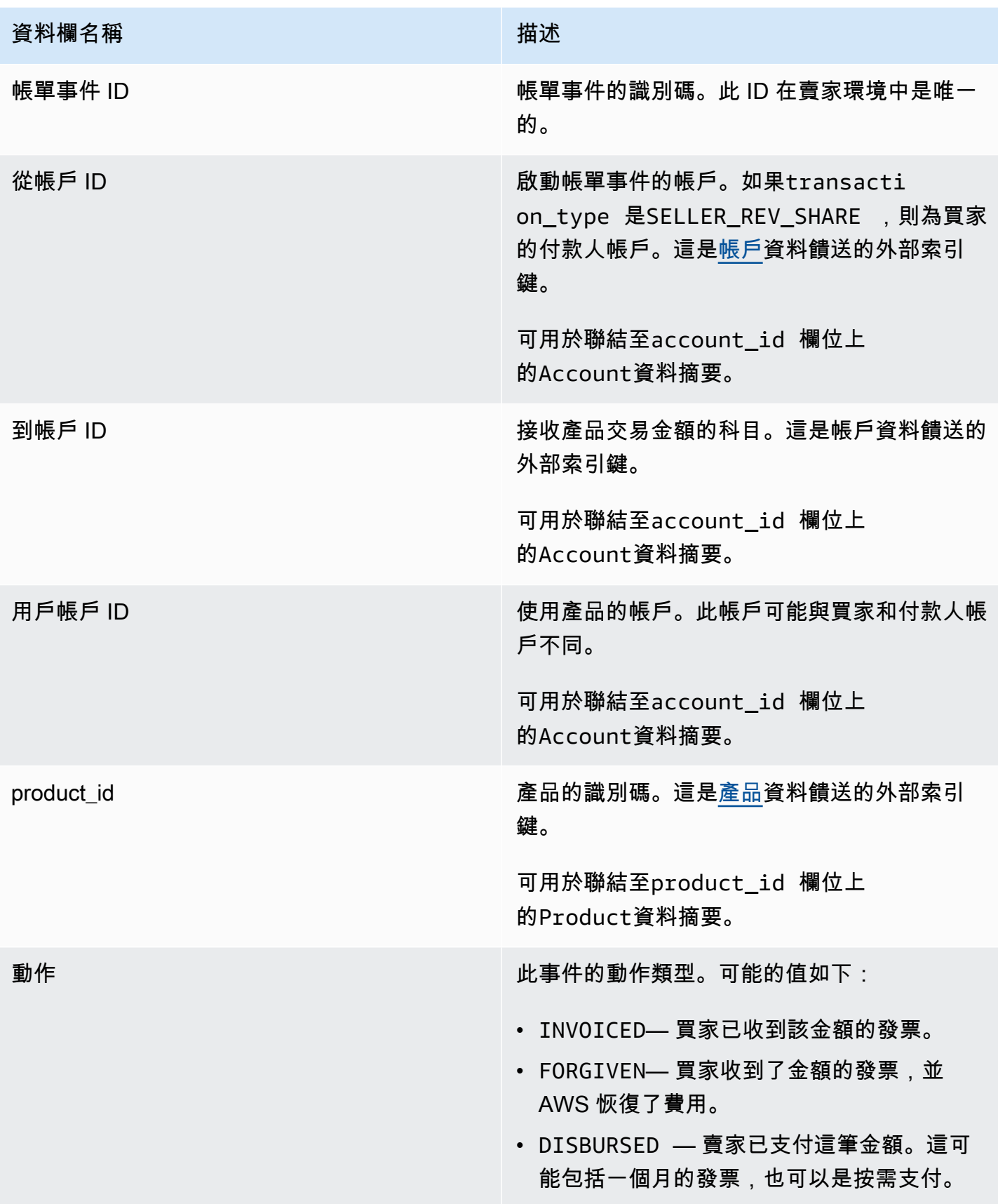

# AWS Marketplace 賣家指南 資料欄名稱 しょうしょう しゅうしょう おおやく 描述 交易類型 交易的型態。如需範例,請參閱 [徵稅案例](#page-481-0)。可 能的值如下: • SELLER\_REV\_SHARE — 正數;這是賣方在 與買方的協議中設定的價格。 • SELLER\_TAX\_SHARE — 正數; 這是添 加SELLER\_REV\_SHARE 到支付賣家欠稅的金 額。 • AWS REV SHARE — 負數金額 : 這是刊登費 用。 • AWS\_TAX\_SHARE -正數; 這是除了徵 AWS 收 的稅額SELLER\_REV\_SHARE 。這筆金額不會 影響賣家的餘額。這筆金額不會支付,是為了 讓賣家知道向買方開立商業發票並代表賣家匯 給當局的稅款。 • *transaction\_type* \_REFUND— 買方要求 的退款金額。 • *transaction\_type* \_CREDIT— 金額 AWS 信貸買方. • BALANCE\_ADJUSTMENT — 解決發票問題 所 AWS 做的調整。 • DISBURSEMENT — 如果的 值action為DISBURSED 且的值為1, 這balance\_impacting 是支付給賣家 的金額。如果的值action為INVOICED, 則此記錄會以全部或部分負數parent\_bi

- lling\_event\_id 記錄。在此 情況下,會顯示相關disbursem ent\_billing\_event\_id 的支付,且值 為。balance\_impacting 0
- DISBURSEMENT FAILURE 取消交易。

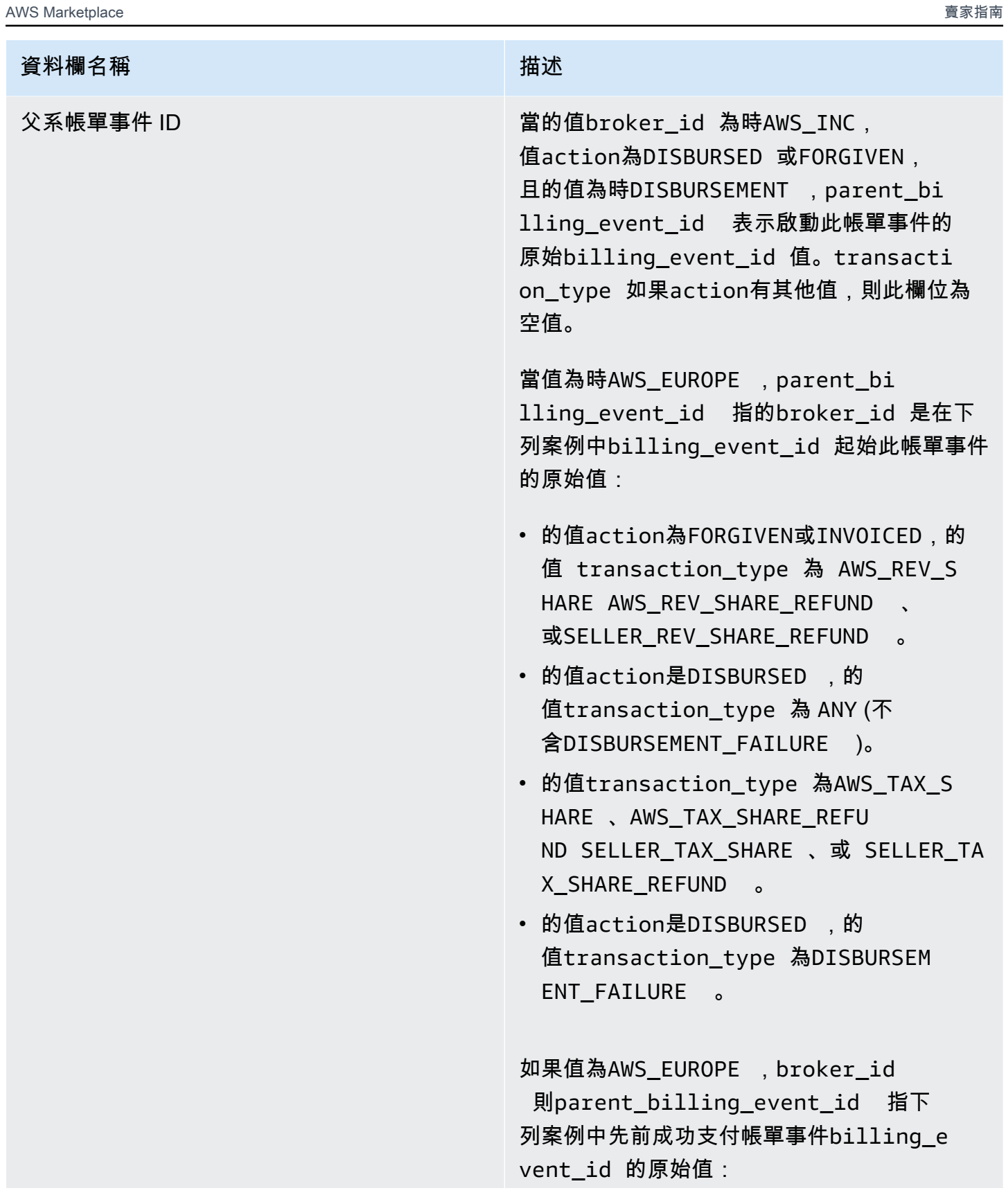

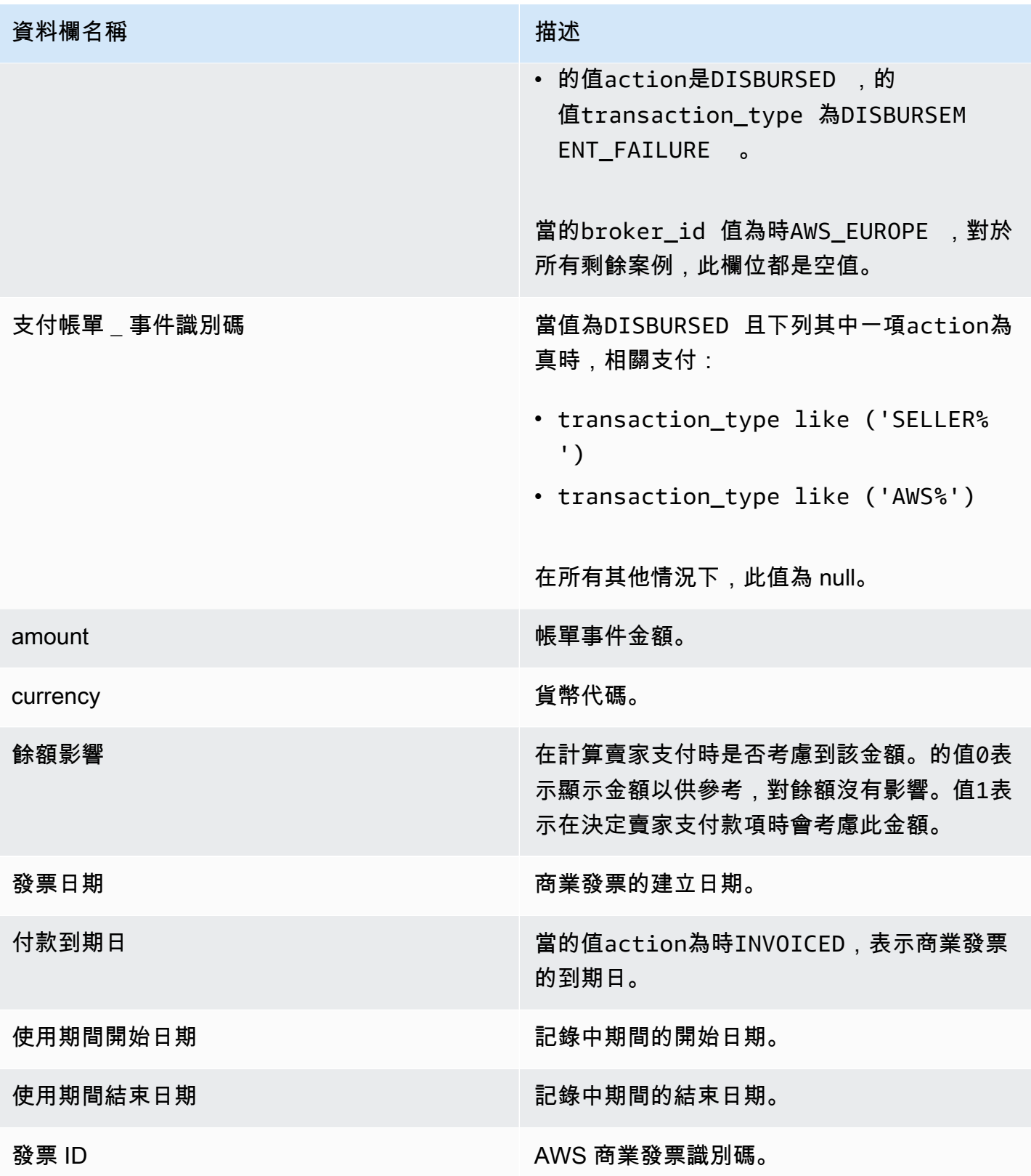

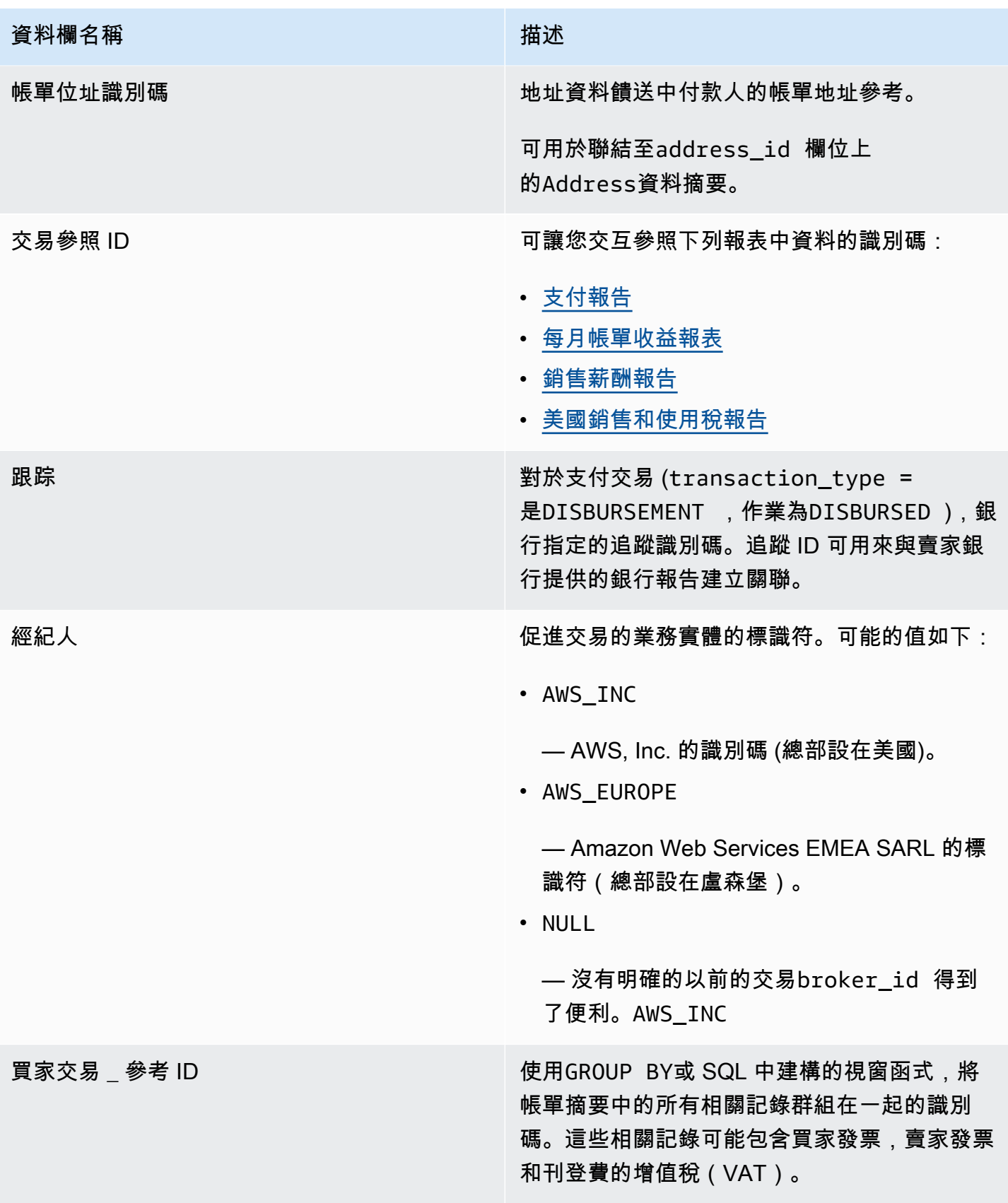

#### <span id="page-481-0"></span>徵稅案例

對於買方和賣方的國家/地區和州的稅收模式決定了如何收取和匯款。以下是可能的情況:

- 稅收由收取和匯款 AWS。在這些情況下,transaction\_type是AWS\_TAX\_SHARE.
- 稅款由賣方收取 AWS,支付給賣方,並由賣方匯給稅務機關。在這些情況 下,transaction\_type是SELLER\_TAX\_SHARE.
- 稅金不是由收取 AWS。賣方必須計算稅款並將其匯給稅務機關。在這些情況下, AWS Marketplace 不會執行稅金計算或接收稅務資訊。賣方從收入分成中支付稅款。

#### 帳單事件資料饋送範例

本節顯示開立發票時和一個月後的帳單事件資料期間範例。請注意此段落中所有表格的下列事項:

- 在資料摘要中,billing\_event\_id值是 40 個字元的英數字串。它們在這裡顯示為兩個字符的字 符串以提高可讀性。
- 在資料摘要中,此資訊會顯示在單一表格中。為了便於閱讀,這裡的數據顯示在多個表中,並且不顯 示所有列。

對於本節中的範例,假設如下:

- 阿納姆是買家。
	- 他的帳戶 ID 是737399998888。
	- 他位於法國,受到市場主導者法律的約束。如需詳細資訊,請參閱 [Amazon 網路服務稅務說明。](https://aws.amazon.com/tax-help/)
	- 他購買prod-o4grxfafcxxxx並開具發票 \$120.60 他每月使用該產品.
	- 他在一個月內支付了發票。
- 珍是製造商。
	- 她的帳戶 ID 是111122223333。
- 保羅是唱片的賣家
	- 他的帳戶 ID 是777788889999。
	- 他住在堪薩斯州,這不受市場促進者法律的約束。

記錄賣家的帳單事件資料饋送

作為記錄賣家,保羅向買方發票阿納姆。

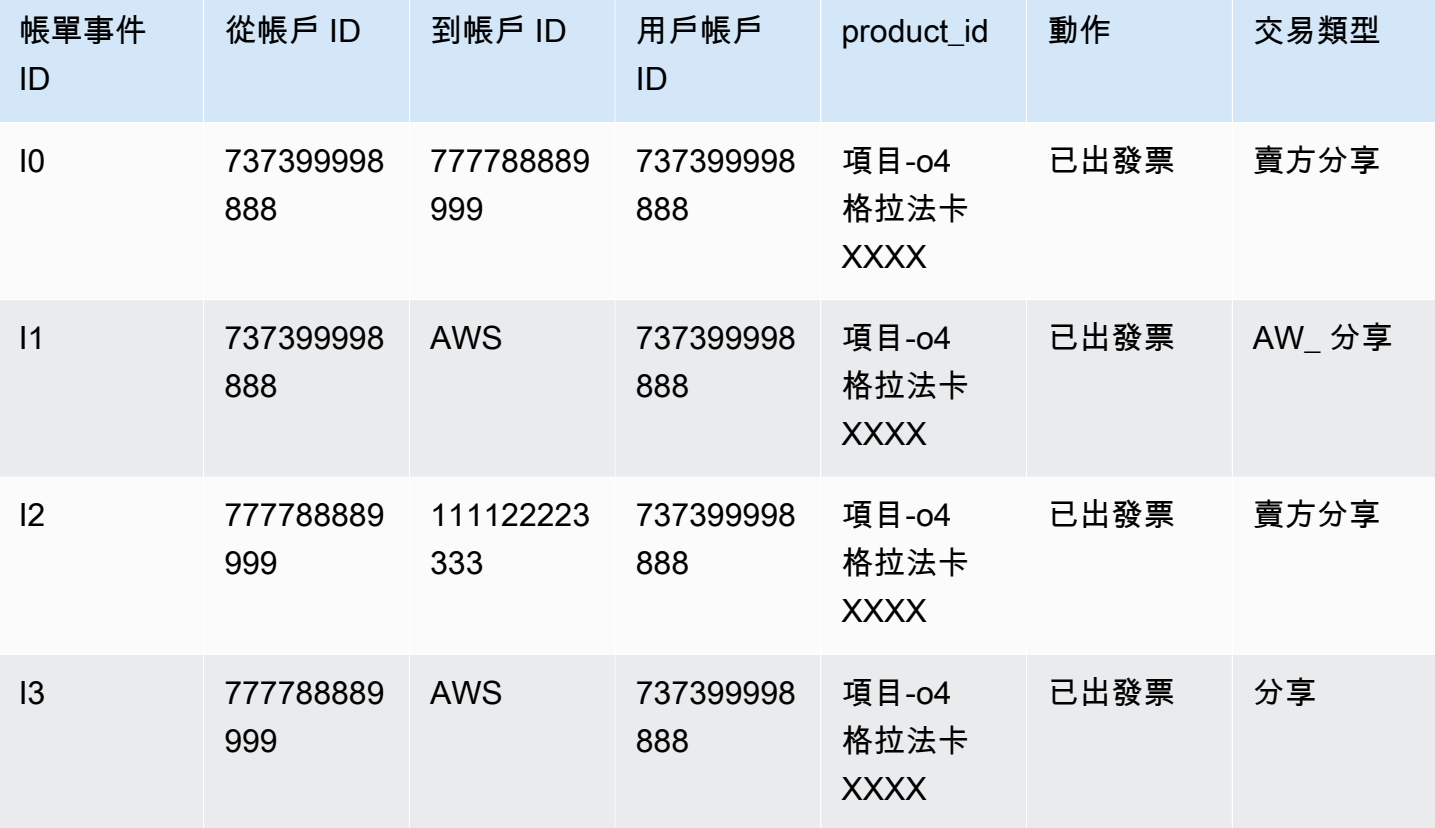

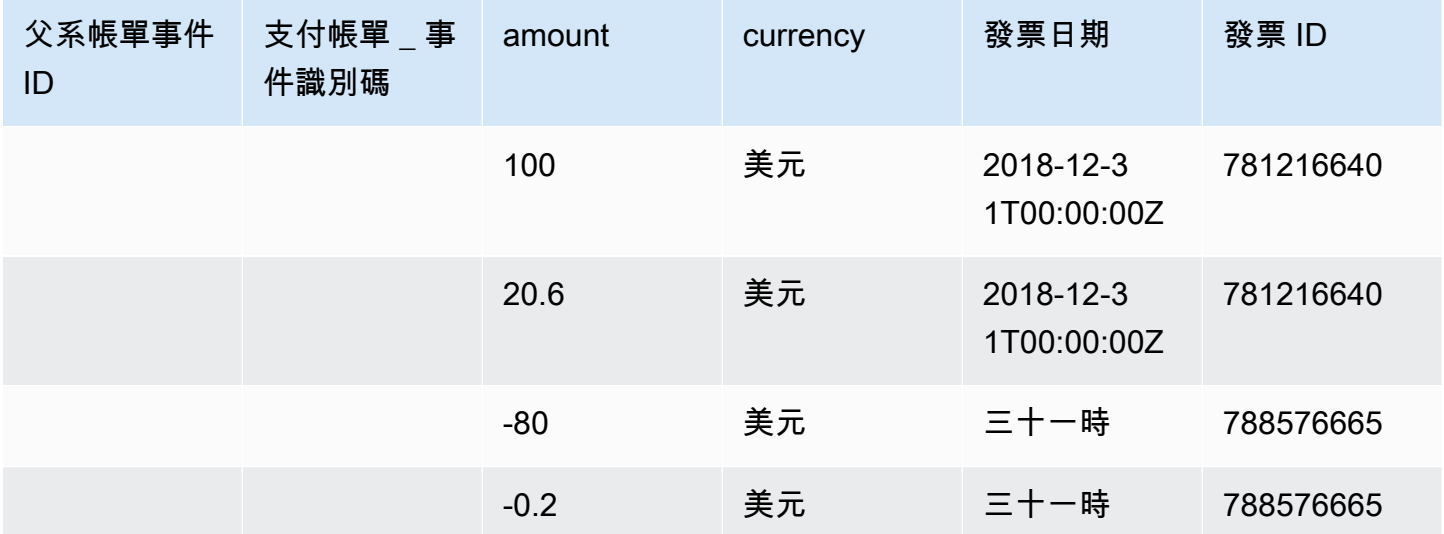

下表顯示當月底 Paulo 資料饋送中的相關資訊,Arnav 支付發票後。

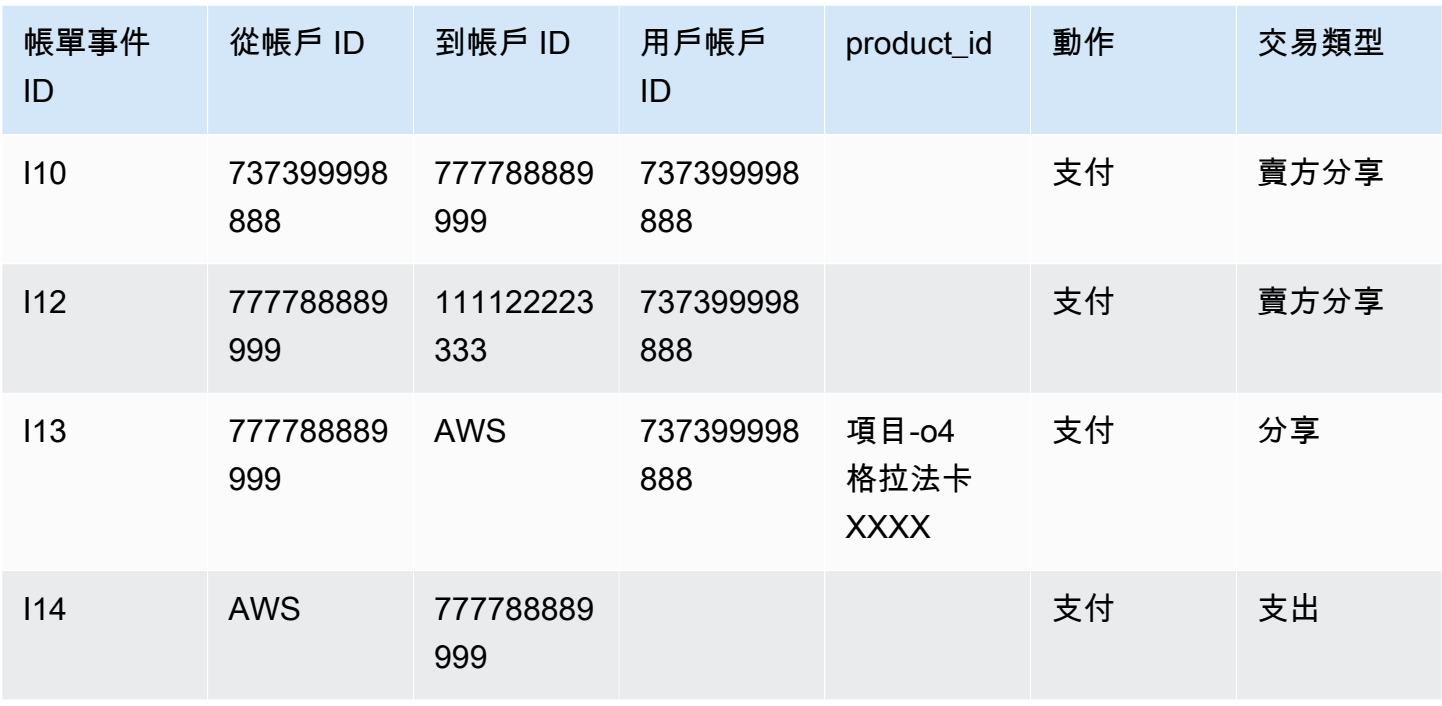

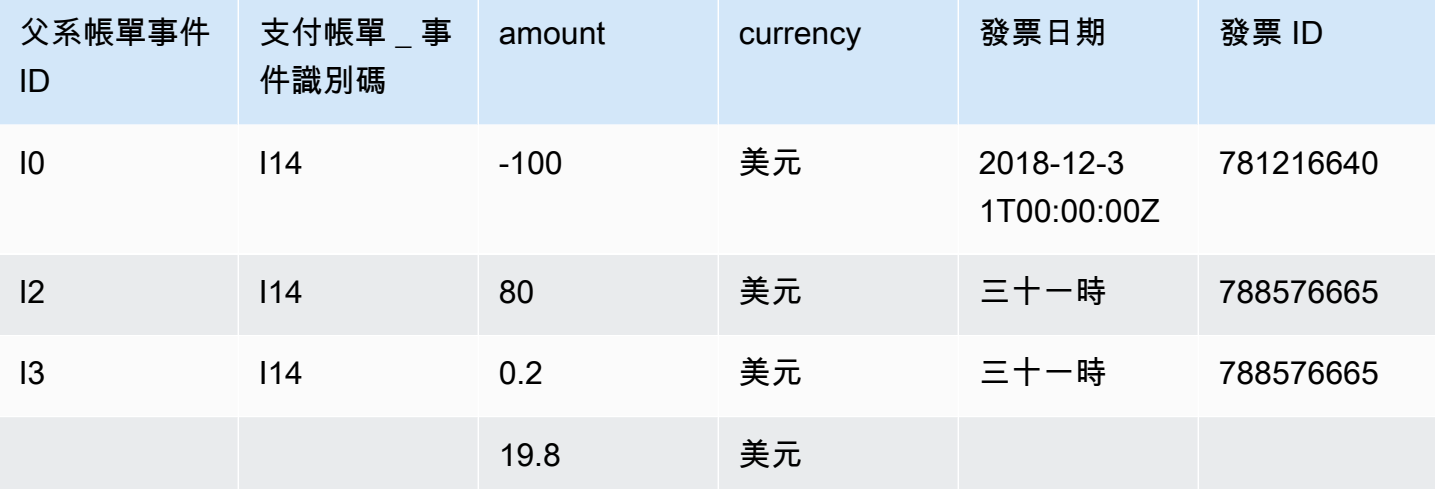

## 製造商的帳單事件資料饋送

下表顯示 Paulo 發票 Arnav 時,珍的資料摘要中的相關資訊。

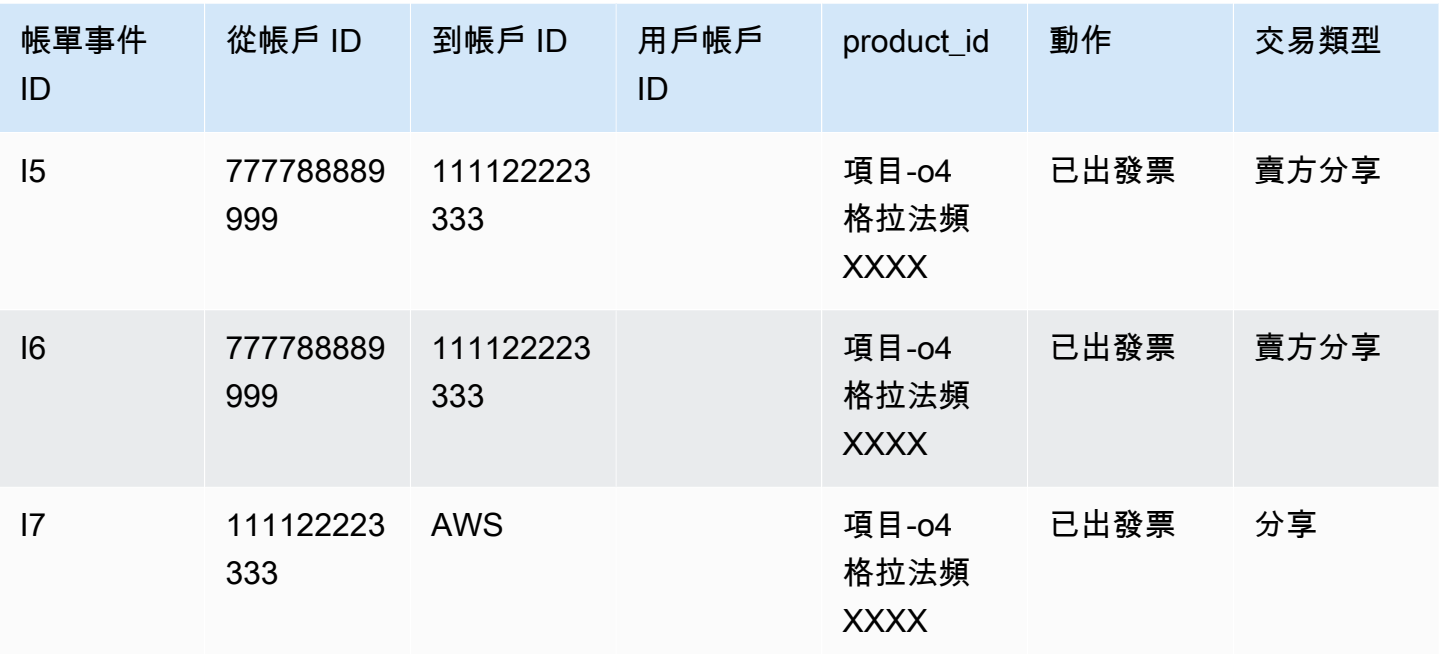

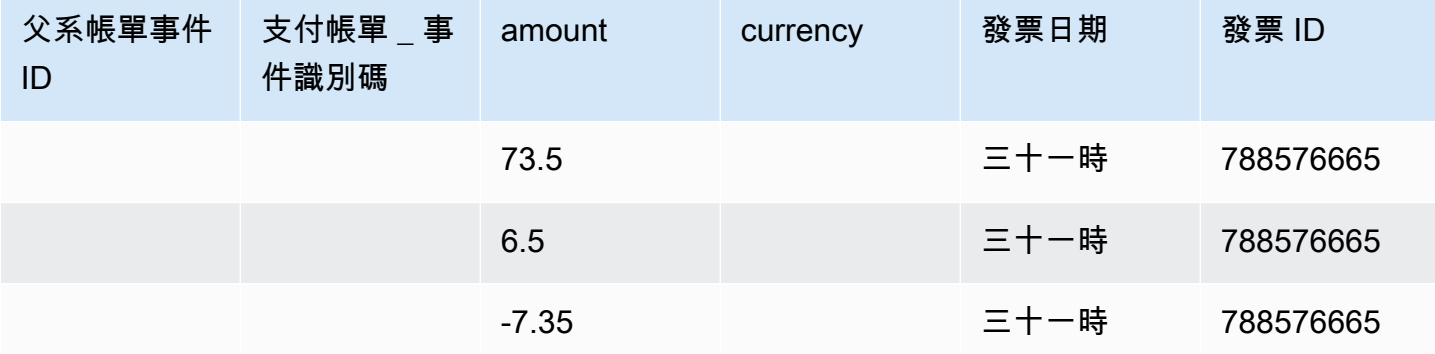

下表顯示當月底 Jane 資料饋送中的相關資訊,即發票付款後。

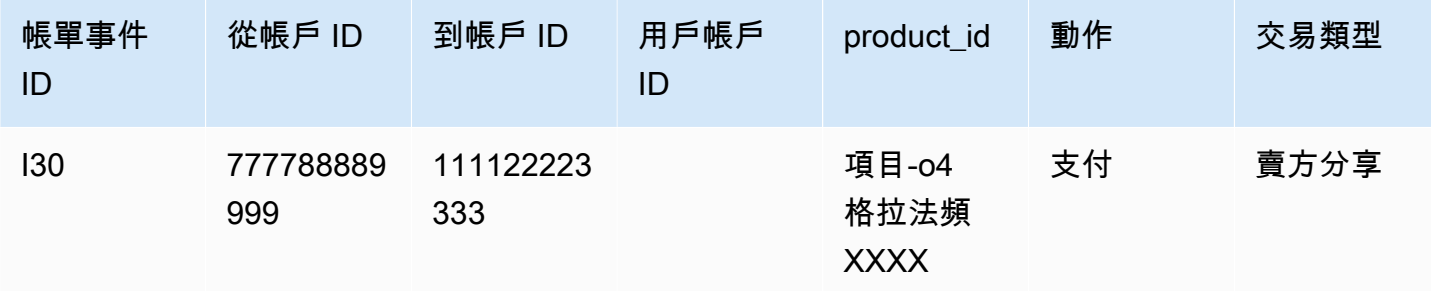

AWS Marketplace 賣家指南

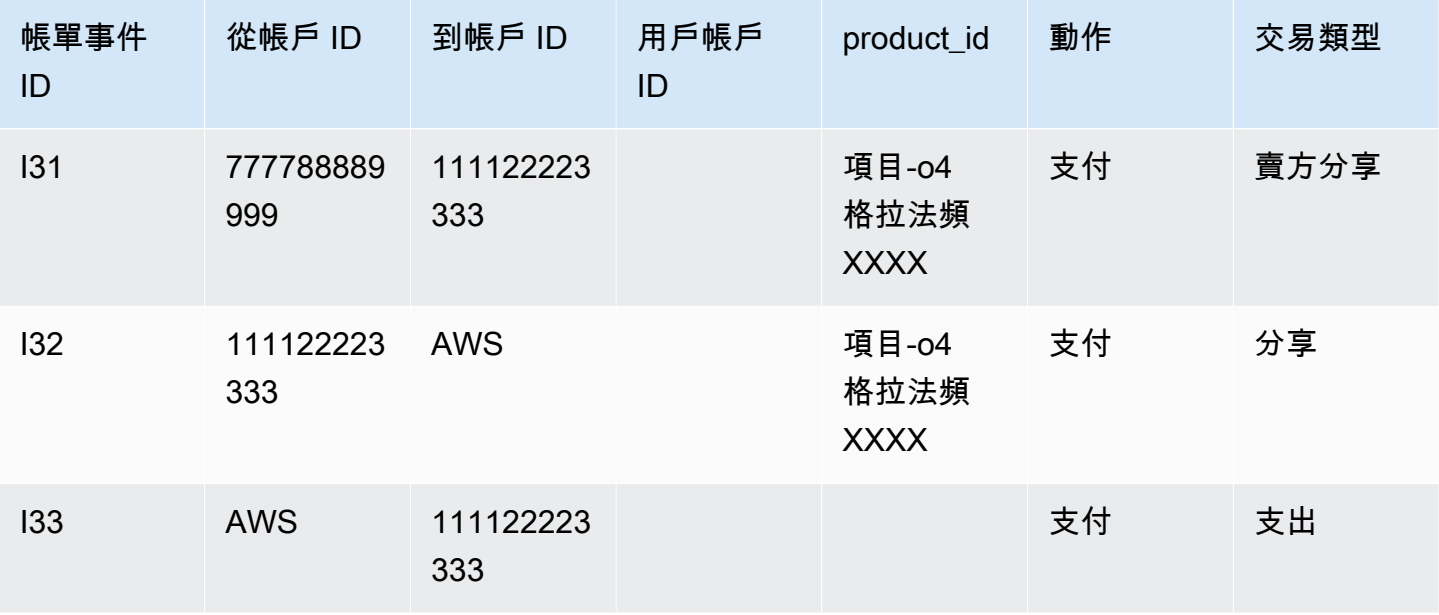

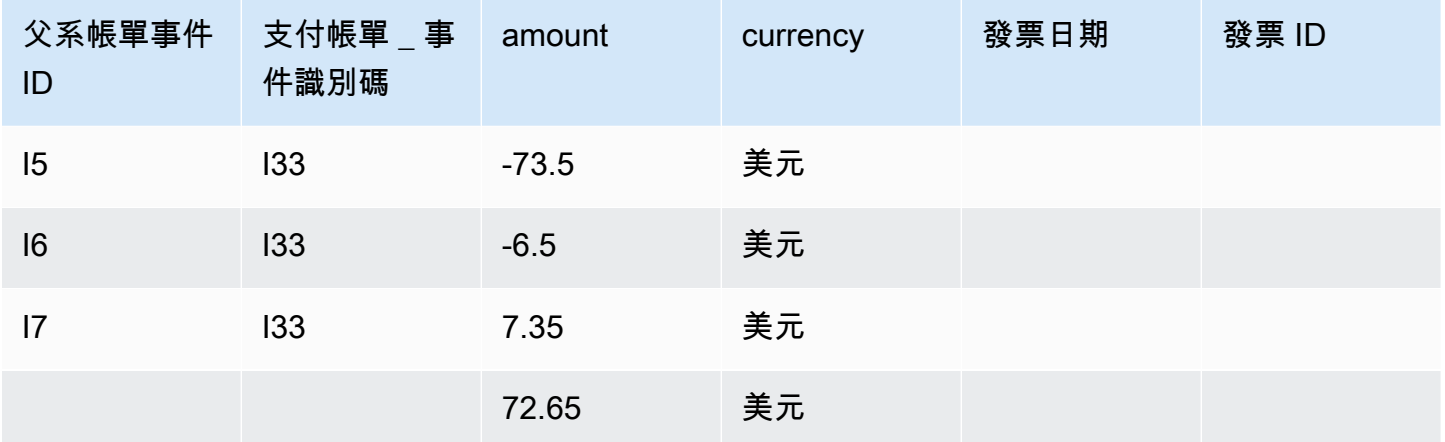

#### <span id="page-485-0"></span>查詢範例

如中所述[使用資料饋送](#page-447-0),您可以使用 [Athena](https://docs.aws.amazon.com/athena/latest/ug/what-is.html) 對收集並以資料饋送形式存放在受管 Amazon S3 儲存貯 體中的資料執行查詢。本節提供一些常用方法的範例。所有範例都假設使用單一貨幣。

範例 1:已開立商業發票的金額,包括稅捐

若要瞭解已開立多少採購商業發票 (包括稅捐),您可以執行查詢,如下列範例所示。

```
SELECT sum(amount) FROM billing_event 
WHERE 
   action = 'INVOICED'
```

```
 AND 
  ( 
    (transaction_type in ('SELLER_REV_SHARE', 'SELLER_TAX_SHARE') 
      -- to discard SELLER_REV_SHARE from Manufacturer to Channel Partner, aka cost of 
 goods 
      AND to_account_id='seller-account-id' 
    ) 
  OR transaction_type= 'AWS_TAX_SHARE' 
  );
```
範例 2:代表賣家向買家開立的商業發票金額

若要瞭解代表賣家開立了多少買家發票,您可以執行查詢,如下列範例所示。

```
SELECT sum(amount) FROM billing_event 
WHERE 
   action = 'INVOICED' 
   AND transaction_type in ('SELLER_REV_SHARE', 'SELLER_TAX_SHARE') 
   AND to_account_id='seller-account-id'
;
```
範例 3: AWS 可代表賣家收取的金額

要了解多少 AWS 可以代表賣家收取,減去任何退款,信用額和寬恕的帳戶,你可以運行查詢,如下面 的例子所示。

```
SELECT sum(amount) FROM billing_event 
WHERE 
   -- what is invoiced on behalf of SELLER, incl. refunds/ credits and cost of goods 
   transaction_type like 'SELLER_%' 
   -- FORGIVEN action records will "negate" related INVOICED 
   and action in ('INVOICED','FORGIVEN') 
;
```
範例 4:賣家可收取的金額

要找出多少賣家可以收集,您可以運行查詢,如下面的例子。這個範例會移除 AWS 收取並新增任何例 外餘額調整的刊登費用和稅金。

```
SELECT sum(amount) FROM billing_event
WHERE
```

```
 (transaction_type like 'SELLER_%' -- what is invoiced on behalf of SELLER 
  or transaction_type like 'AWS_REV_%' -- what is owed to AWS 
  or transaction_type = 'BALANCE_ADJUSTMENT' -- exceptionnal case 
 \lambda and action in ('INVOICED','FORGIVEN')
;
```
您也可以使用下列查詢來收集相同的資訊,如下列範例所示。

```
SELECT sum(amount) FROM billing_event
WHERE 
  balance_impacting = 1
   and action in ('INVOICED','FORGIVEN')
;
```
以下示例顯示相同的信息,但僅限於 2018 年的交易,並假設所有買家都支付了發票。

```
SELECT sum(amount) FROM billing_event
WHERE 
   invoice_date between '2018-01-01' and '2018-12-31' 
   and balance_impacting = 1 
   and action in ('INVOICED','FORGIVEN')
;
```
範例 5:支付金額

要找出已支付的金額,您可以運行查詢,如下面的例子。

```
select sum(amount) FROM billing_event
WHERE
   action ='DISBURSED' 
   and transaction_type like 'DISBURSEMENT%'
;
```
範例 6:暫緩支付金額

若要瞭解擱置支付的金額,您可以執行查詢,如下列範例所示。此查詢會移除已支付的金額。

```
SELECT sum(amount) FROM billing_event targeted 
WHERE
```

```
 (transaction_type like 'SELLER_%' -- what is invoiced on behalf of SELLER 
     or transaction_type like 'AWS_REV_%' -- what is owed to AWS 
     or transaction_type = 'BALANCE_ADJUSTMENT' -- exceptionnal case 
   \lambda -- DISBURSEMENT action records will "negate" 'INVOICED' 
   -- but do not take into account failed disbursements 
    AND 
     (not exists 
       (select 1 
        from billing event disbursement
           join billing_event failed_disbursement 
            on disbursement.billing_event_id=failed_disbursement.parent_billing_event_id 
         where 
          disbursement.transaction_type='DISBURSEMENT' 
          and failed_disbursement.transaction_type='DISBURSEMENT_FAILURE' 
          and targeted.disbursement_billing_event_id=disbursement.billing_event_id 
       ) 
     ) 
;
```
### 另一種取得相同資訊的方法是執行查詢以取得賣家餘額,如下列範例所示。

```
SELECT sum(amount) FROM billing_event
WHERE 
  balance_impacting = 1
;
```
下面的查詢擴展了我們的例子。它將結果限制為 2018 年交易,並返回有關交易的其他詳細信息。

```
select sum(residual_amount_per_transaction)
from 
  (SELECT 
     max(billed_invoices.amount) invoiced_amount, 
     sum(nvl(disbursed_invoices.amount,0)) disbursed_amount, 
     -- Exercise left to the reader: 
     -- use transaction_type to distinguish listing fee vs seller-owed money 
     -- still pending collection 
     max(transaction_type) transaction_type, 
     max(billed_invoices.amount) 
       + sum(nvl(disbursed_invoices.amount,0)) residual_amount_per_transaction 
   FROM billing_event billed_invoices 
     -- find related disbursements 
     left join billing_event disbursed_invoices
```

```
 on disbursed_invoices.action='DISBURSED' 
       and disbursed_invoices.parent_billing_event_id=billed_invoices.billing_event_id 
   WHERE 
     billed_invoices.invoice_date between '2018-01-01' and '2018-12-31' 
     and billed_invoices.transaction_type like 'SELLER_%' -- invoiced on behalf of 
  SELLER 
     and billed_invoices.action in ('INVOICED','FORGIVEN') 
     -- do not take into account failed disbursements 
     AND not exists 
       (select 1 from billing_event failed_disbursement 
        where disbursed_invoices.disbursement_billing_event_id = 
  failed_disbursement.parent_billing_event_id 
\overline{\phantom{a}}GROUP BY billed invoices.billing event id
);
```
範例 7:商業發票集的餘額

要了解一組發票的總和,你可以運行一個查詢顯示在下面的例子。

```
SELECT invoice_id, sum(amount) FROM billing_event targeted
WHERE 
   -- invoice_id is only not null for invoiced records AND disbursed records 
   -- linking them to related disbursement -> no need to filter more precisely 
   invoice_id in ('XXX','YYY') 
   -- filter out failed disbursements 
   AND not exists 
       (select 1 
         from billing_event disbursement 
            join billing_event failed_disbursement 
            on disbursement.billing_event_id=failed_disbursement.parent_billing_event_id 
         where 
          disbursement.transaction_type='DISBURSEMENT' 
          and failed_disbursement.transaction_type='DISBURSEMENT_FAILURE' 
          and targeted.disbursement_billing_event_id=disbursement.billing_event_id 
\overline{\phantom{a}} group by invoice_id;
```
## <span id="page-489-0"></span>舊版對映資料饋送

此資料饋送列出產品 ID 和優惠 ID 如何對應至舊版全域唯一識別碼 (GUID)。舊版 GUID 用於舊版報表 中,而新的 ID 則用於資料摘要和 AWS Marketplace API 中。

此資料饋送會提供您作為記錄賣方建立的所有產品,以及您獲授權轉售的所有產品的相關資訊。

舊版對應資料饋送會每 24 小時重新整理一次,因此每天都有新資料可用。

下表說明資料饋送欄的名稱和說明。

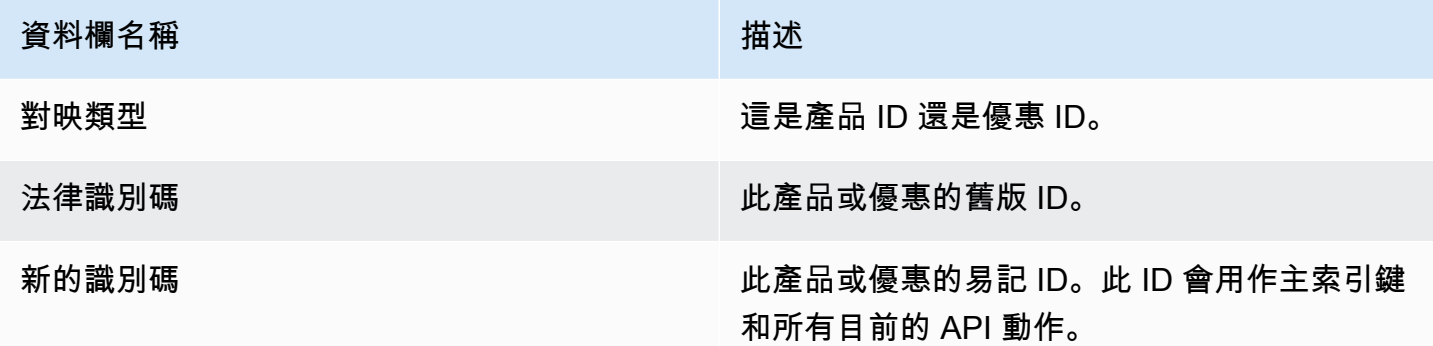

舊版對映資料饋送範例

以下顯示舊版對映資料饋送的範例。為了便於閱讀,不會顯示數據歷史記錄列。如需資料歷程記錄欄位 的資訊,請參閱[資料歷史化](#page-443-0)。

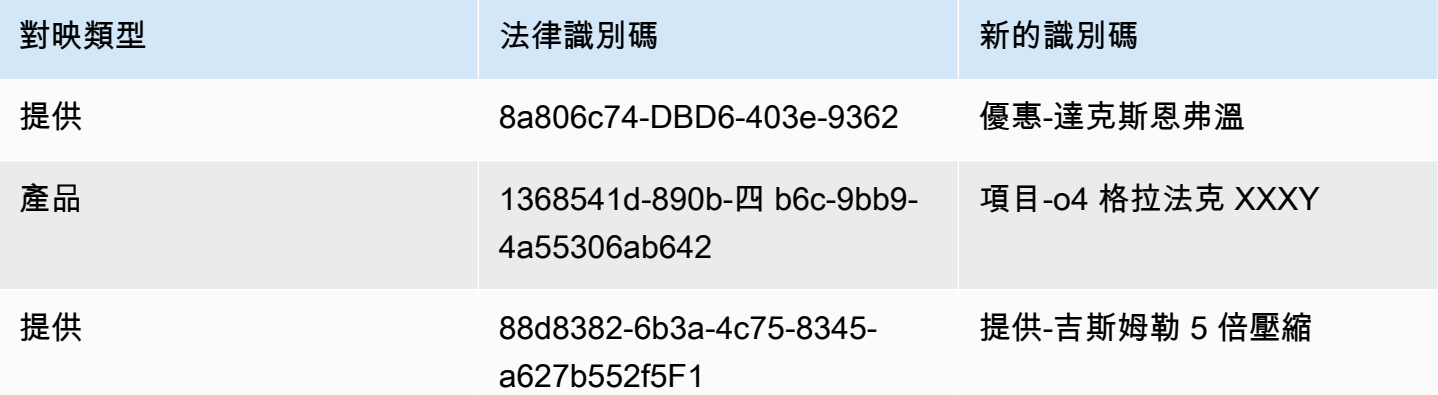

<span id="page-490-0"></span>提供資料饋送

選件資料饋送會提供您建立為記錄賣家之所有選件的相關資訊。如果單一選件具有多個修訂,則所有修 訂都會包含在資料饋送中。

當您進行選件修訂且公開欄位中的資料變更時,會在相同主索引鍵 (offer\_id加 號offer\_revision) 的資料饋送中建立新記錄。但是,該valid\_from字段具有不同的值。如需有 關資料饋送歷史記錄欄的詳細資訊,請參閱[資料歷史化](#page-443-0)。

選件資料摘要每 24 小時會重新整理一次,因此每天都有新資料可用。

下表提供資料饋送欄的名稱和說明。

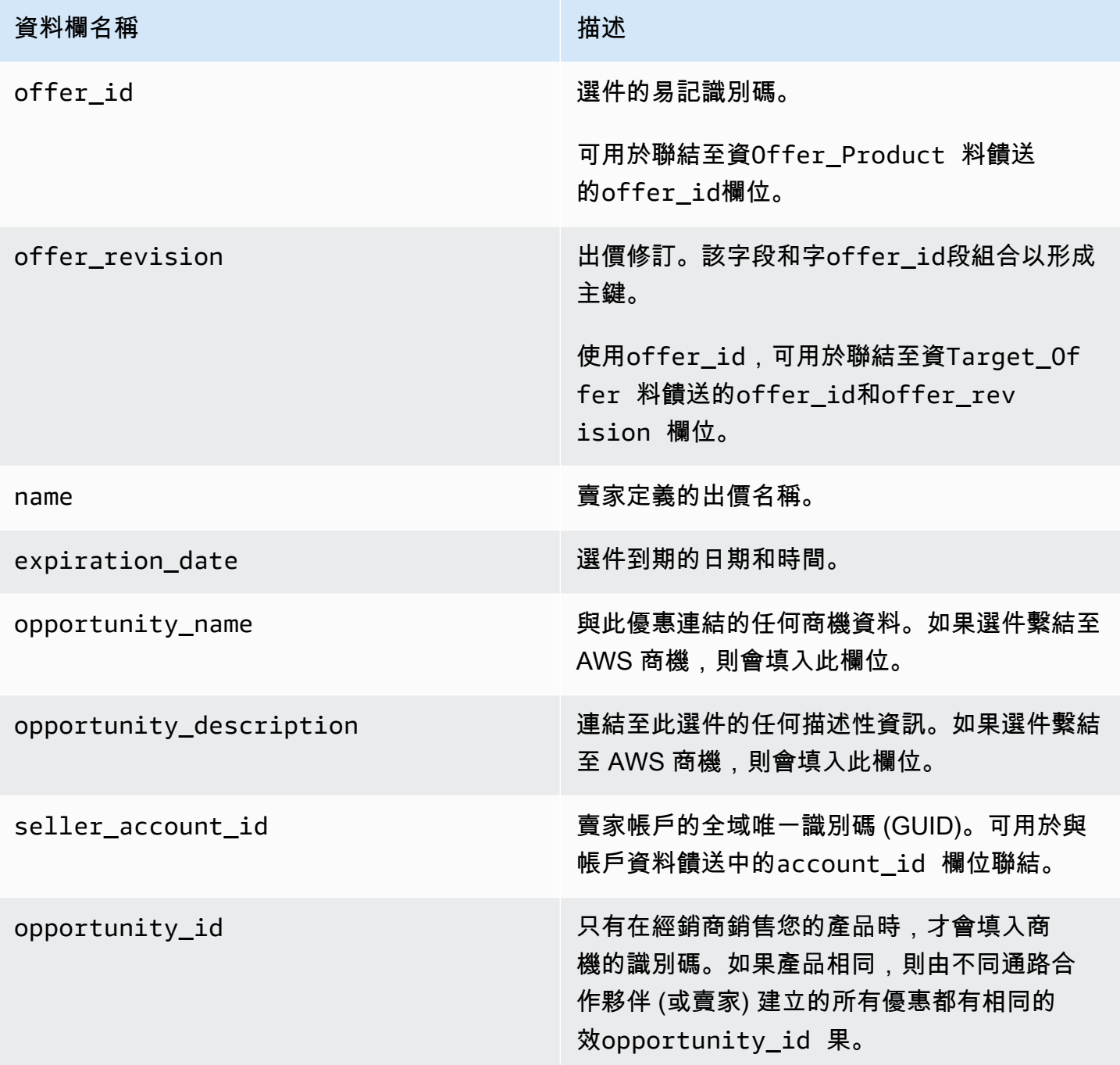

選件資料饋送範例

以下顯示選件資料饋送的範例。為了便於閱讀,不會顯示數據歷史記錄列。如需資料歷程記錄欄位的資 訊,請參閱[資料歷史化](#page-443-0)。

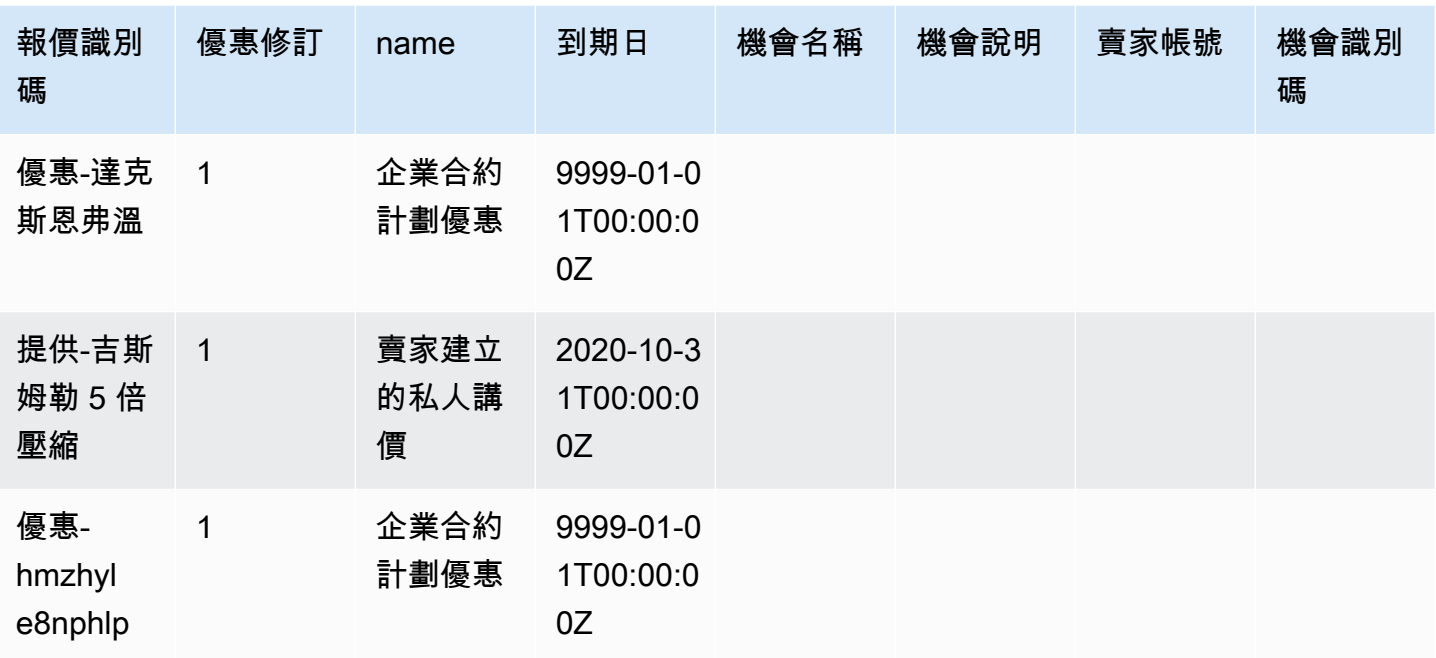

## <span id="page-492-0"></span>提供產品資料饋送

一個優惠可以有幾個產品,一個產品可以包含在不同的優惠中。此資料饋送會列出選件與產品之間關係 的相關資訊。

此資料饋送會提供您作為記錄賣方建立之所有產品優惠的相關資訊。

當您在報價中新增或移除產品時,您可以建立選件版本。

選件產品資料饋送會每 24 小時重新整理一次,因此每天都有新資料可用。

下表說明資料饋送欄的名稱和說明。如需有關資料饋送歷史記錄欄的資訊,請參閱[資料歷史化](#page-443-0)。

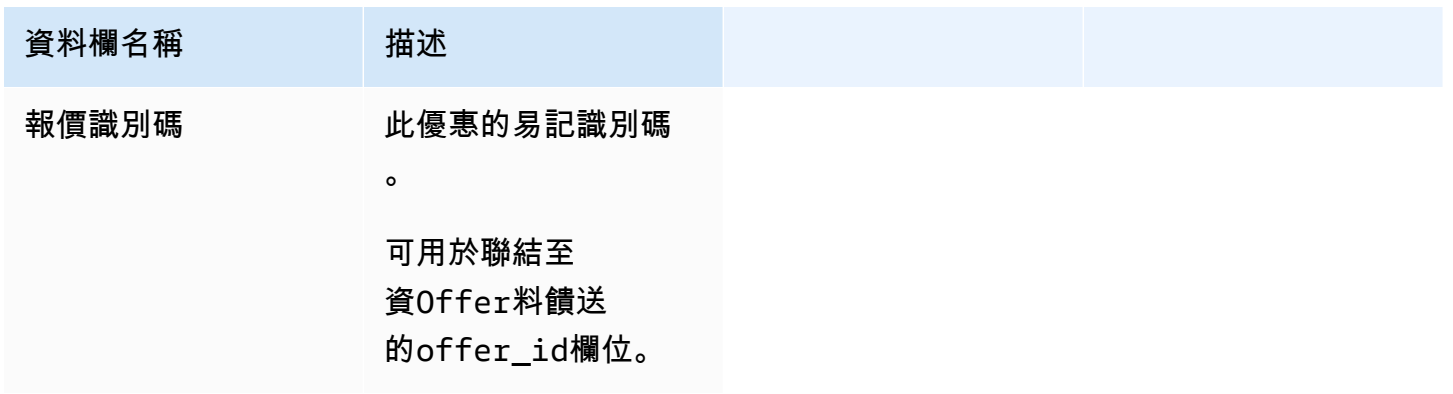

AWS Marketplace 賣家指南

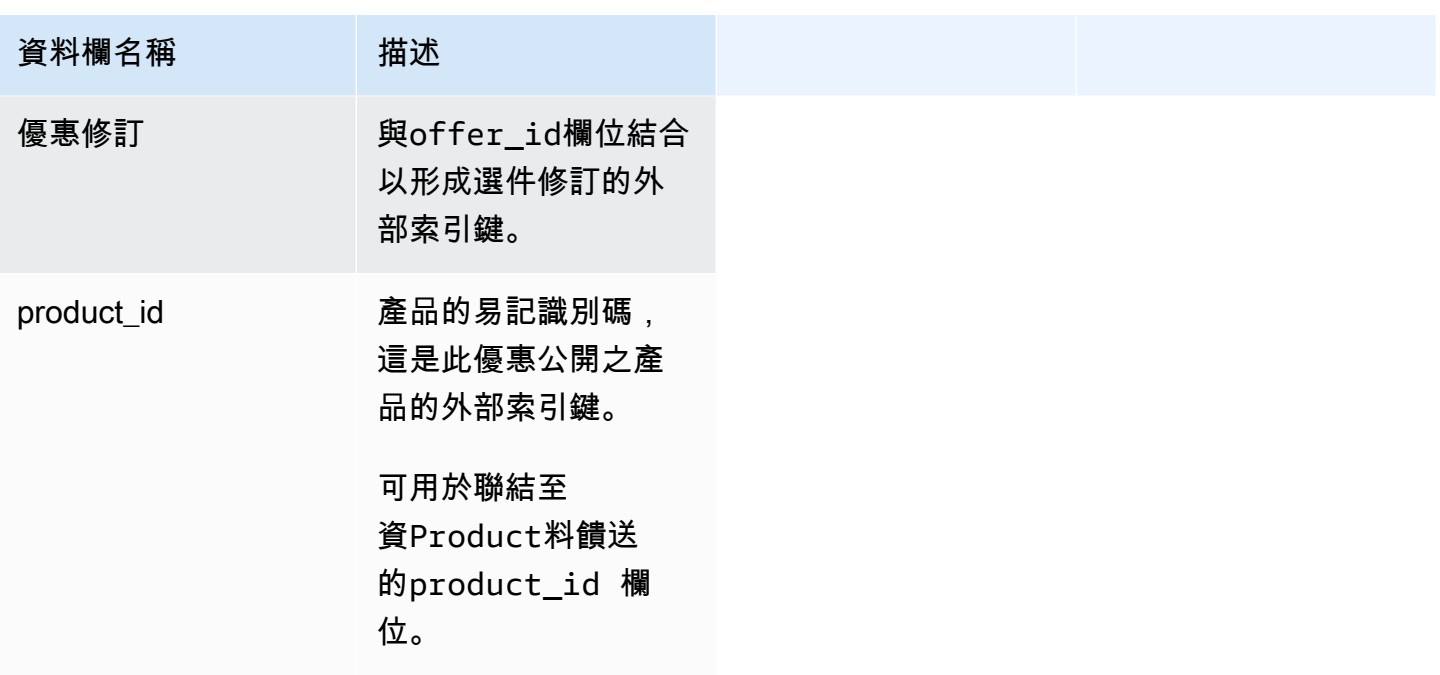

提供產品資料饋送範例

以下顯示「提供產品資料饋送」的範例。

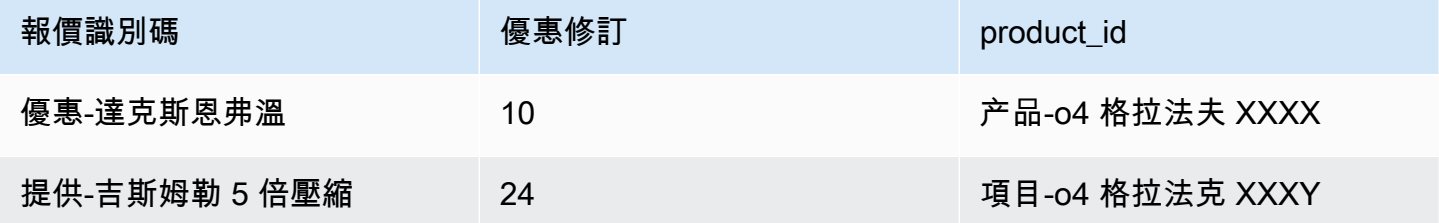

<span id="page-493-0"></span>提供目標資料饋送

此資料饋送會針對您建立為記錄賣方的所有選件,列出選件修訂的目標。如果單一選件具有多個修訂, 則所有修訂都會包含在資料饋送中。

當您進行選件修訂且公開欄位中的資料發生變更時,會在相同主索引鍵 (offer\_id加 號offer\_revision) 的資料饋送中建立新記錄,但valid\_from欄位的值不同。

選件目標資料饋送會每 24 小時重新整理一次,因此每天都有新資料可用。

下表說明資料饋送欄的名稱和說明。

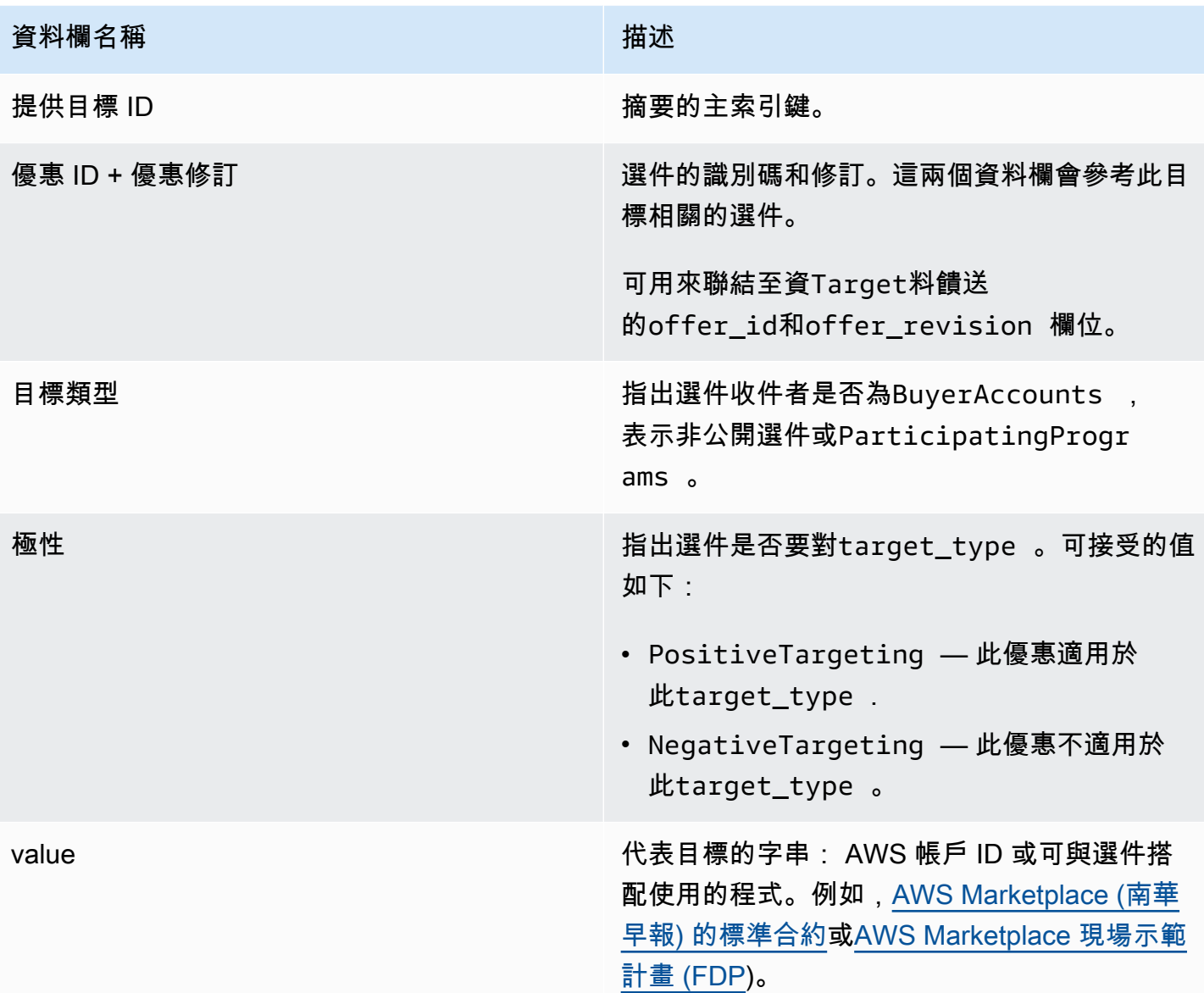

## 選件目標資料饋送範例

以下顯示選件目標資料饋送的範例。為了便於閱讀,不會顯示數據歷史記錄列。如需資料歷程記錄欄位 的資訊,請參閱[資料歷史化](#page-443-0)。

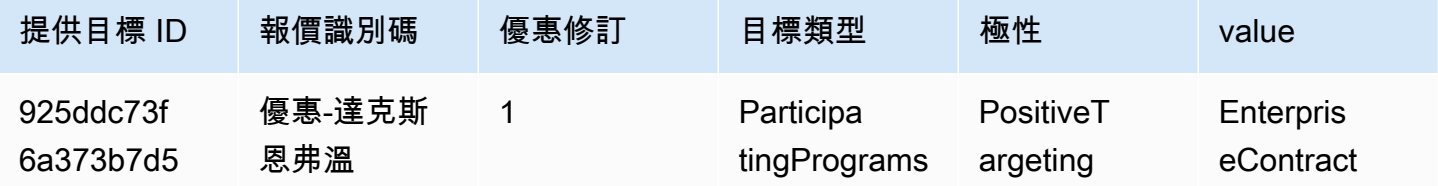

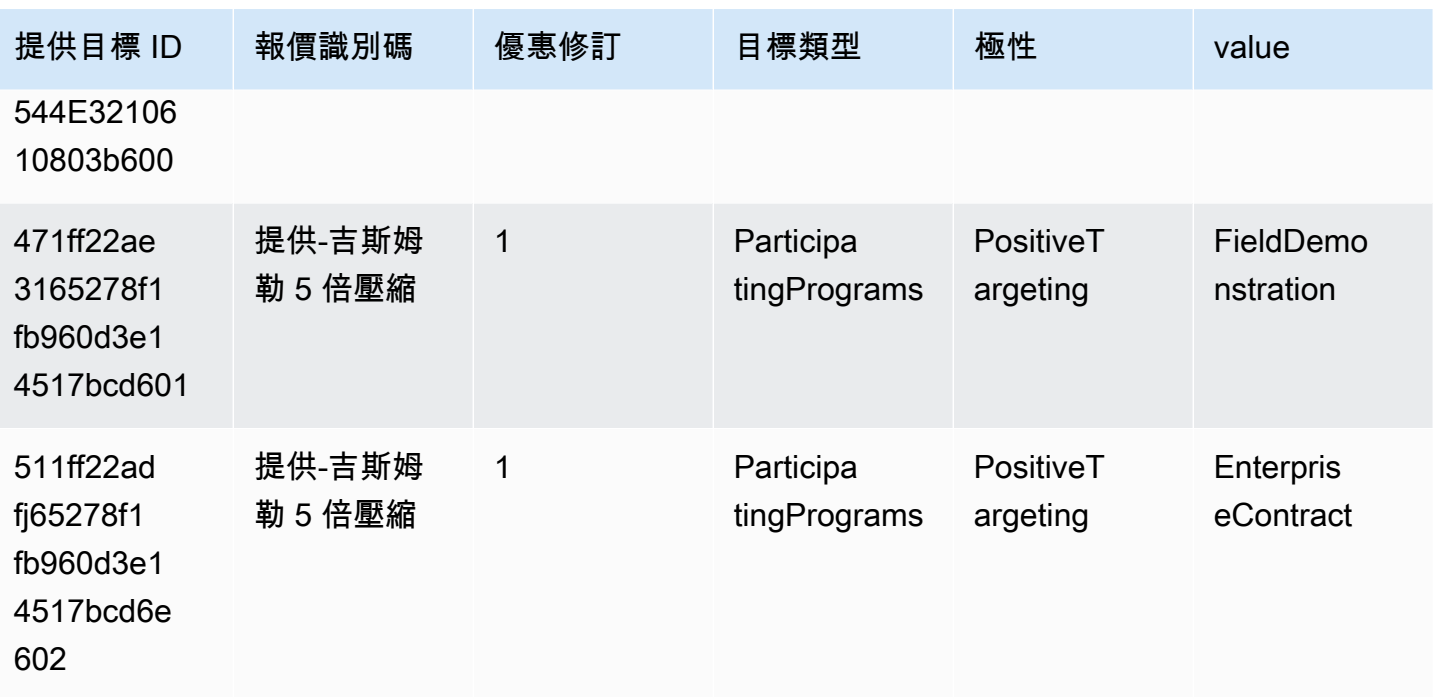

## <span id="page-495-0"></span>產品資料饋送

此資料饋送會提供您作為記錄賣方建立的所有產品,以及您獲授權轉售的所有產品的相關資訊。

產品數據是可變的。這表示當您變更下列其中一個欄位的值時,會在資料饋送中建立具有不 同valid\_from欄位值的新記錄。如需有關資料饋送歷史記錄欄的詳細資訊,請參閱[資料歷史化](#page-443-0)。

產品資料摘要每 24 小時會重新整理一次,因此每天都有新資料可用。

下表說明資料饋送欄的名稱和說明。

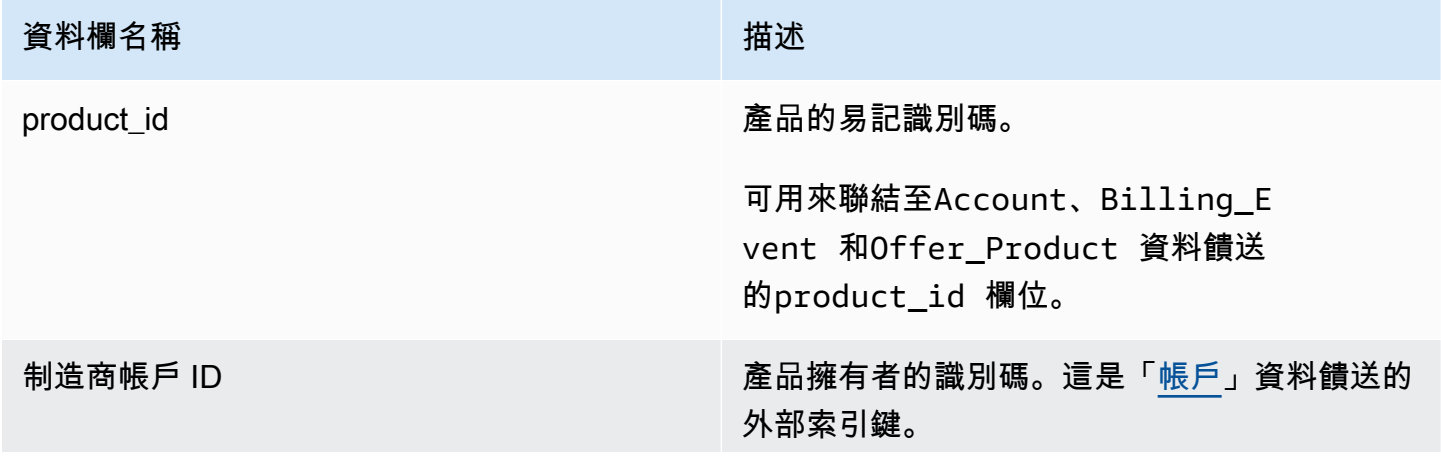

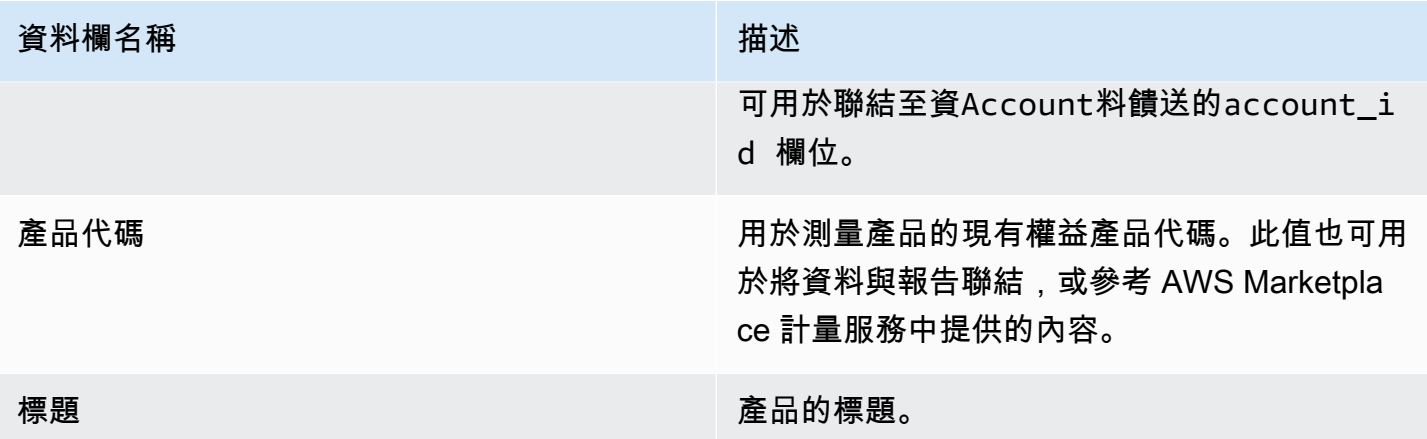

#### 產品資料饋送範例

以下顯示選件目標資料饋送的範例。為了便於閱讀,不會顯示數據歷史記錄列。如需資料歷程記錄欄位 的資訊,請參閱[資料歷史化](#page-443-0)。

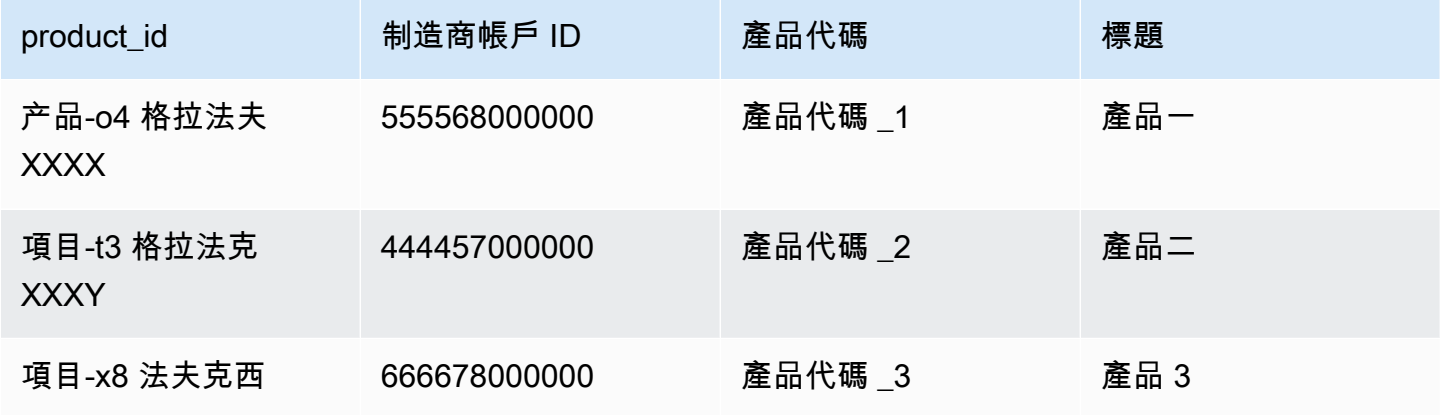

## <span id="page-496-0"></span>稅捐項目資料饋送

此資料饋送提供有關客戶發票稅捐計算的資訊。

指定客戶商業發票 (line\_item\_id) 的指定產品 (product\_id) 可以有多個明細行項目 (invoice\_id),每個稅捐管轄區有一個或多個項目。例如,發生這種情況,針對不同 AWS 實體(例 如,美國和愛爾蘭)使用不同 AWS 區域規則的客戶,以用量為基礎的帳單。若要進一步了解銷售在哪 裡 AWS 收取銷售銷售稅、增值稅或商品及服務稅,以及以 AWS, Inc. 的名義向當地稅務機關匯款,請 參閱 [Amazon Web Service 稅務說](https://aws.amazon.com/tax-help/)明。

稅捐項目資料饋送會每 24 小時重新整理一次,因此每天都有新資料可用。

稅項數據是不可變的。

下表說明資料饋送欄的名稱和說明。如需有關資料歷程記錄欄的資訊,請參閱[資料歷史化](#page-443-0)。

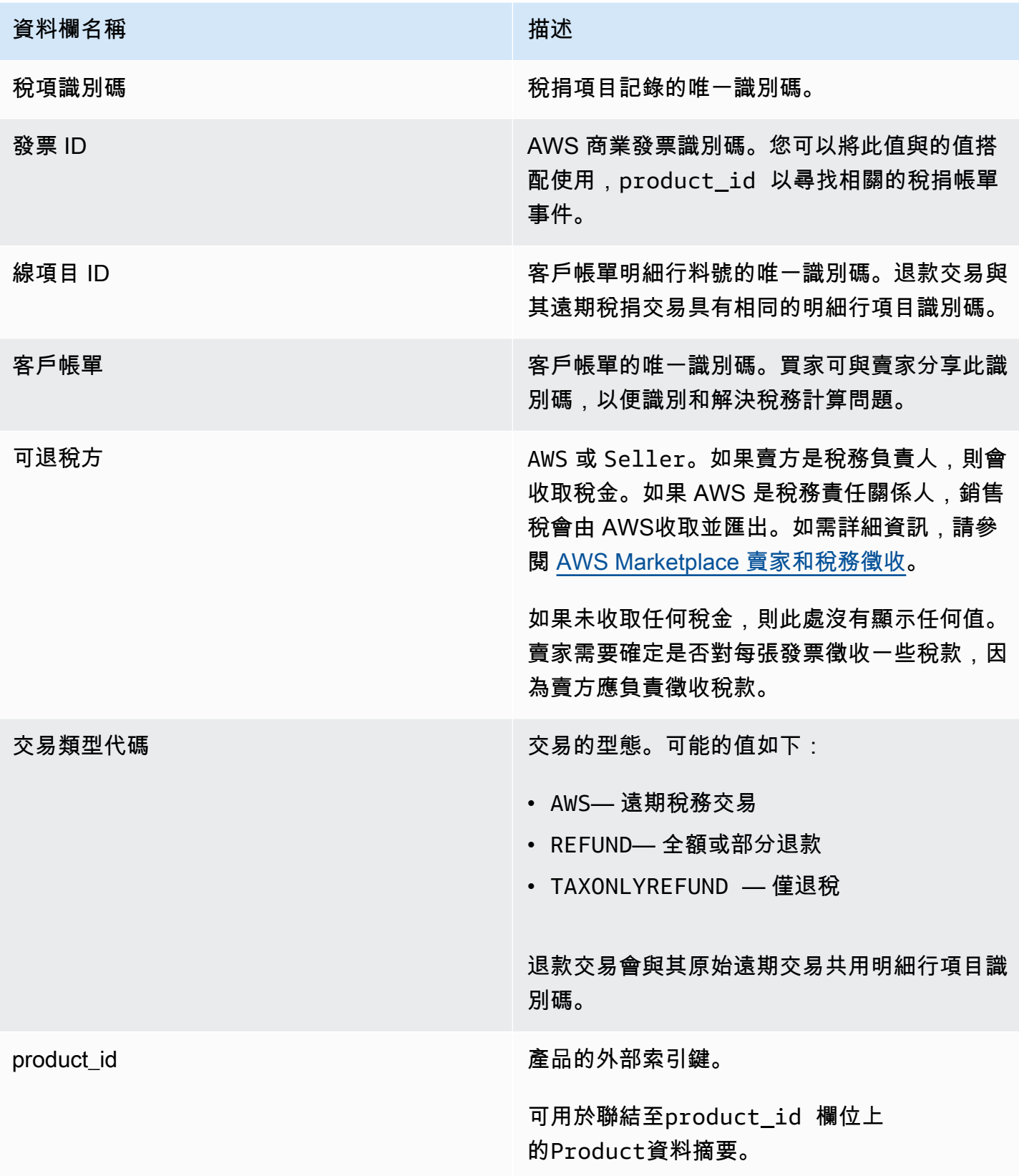

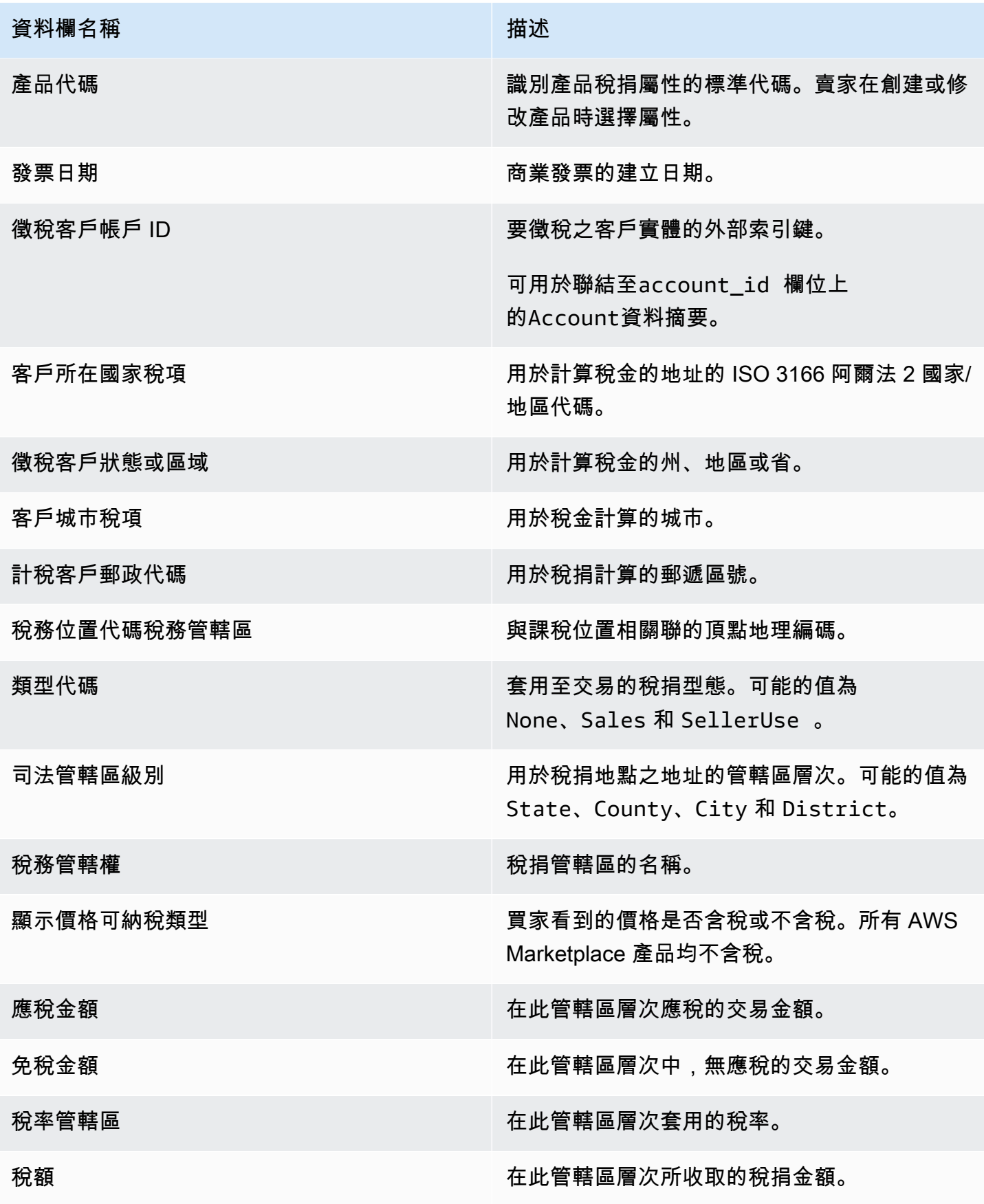

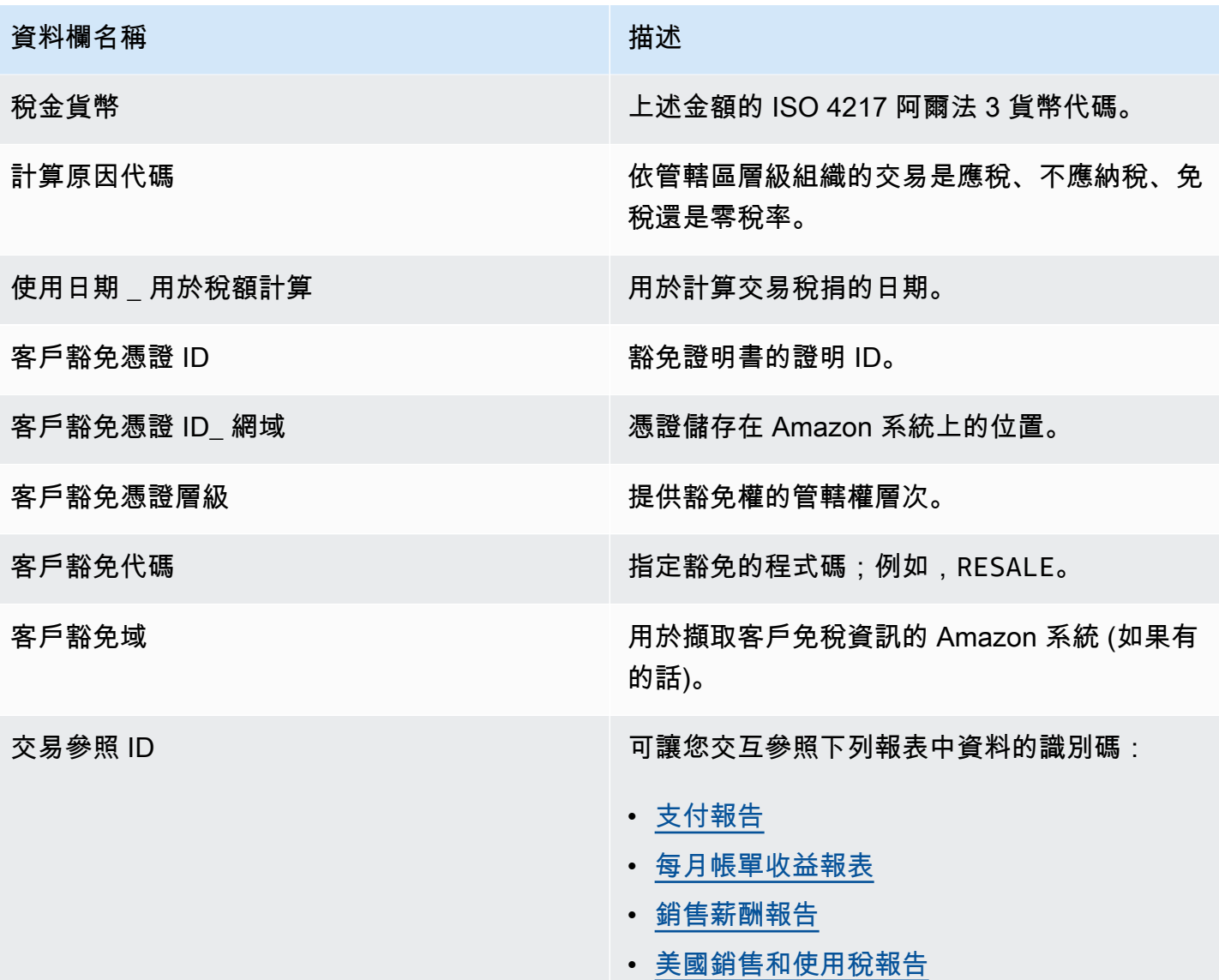

**a** Note

自 2021 年 8 月 5 日起,國際 Marketplace 促進者稅金 AWS Marketplace 銷售將在稅 項資料饋送中輸入項目。這表示自 2021 年 8 月 5 日起,帳單事件資料饋送中的每個 AWS\_TAX\_SHARE 和賣家 \_TAX\_SHARE 記錄預期都會在稅捐項目資料饋送中具有對應的記 錄。

稅捐項目資料饋送範例

下列顯示稅捐項目資料饋送的範例。在資料摘要中,此資訊會顯示在單一表格中。為了便於閱讀,這裡 的數據顯示在多個表中,並且不顯示所有列。

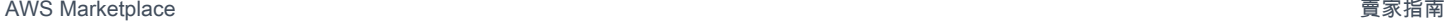

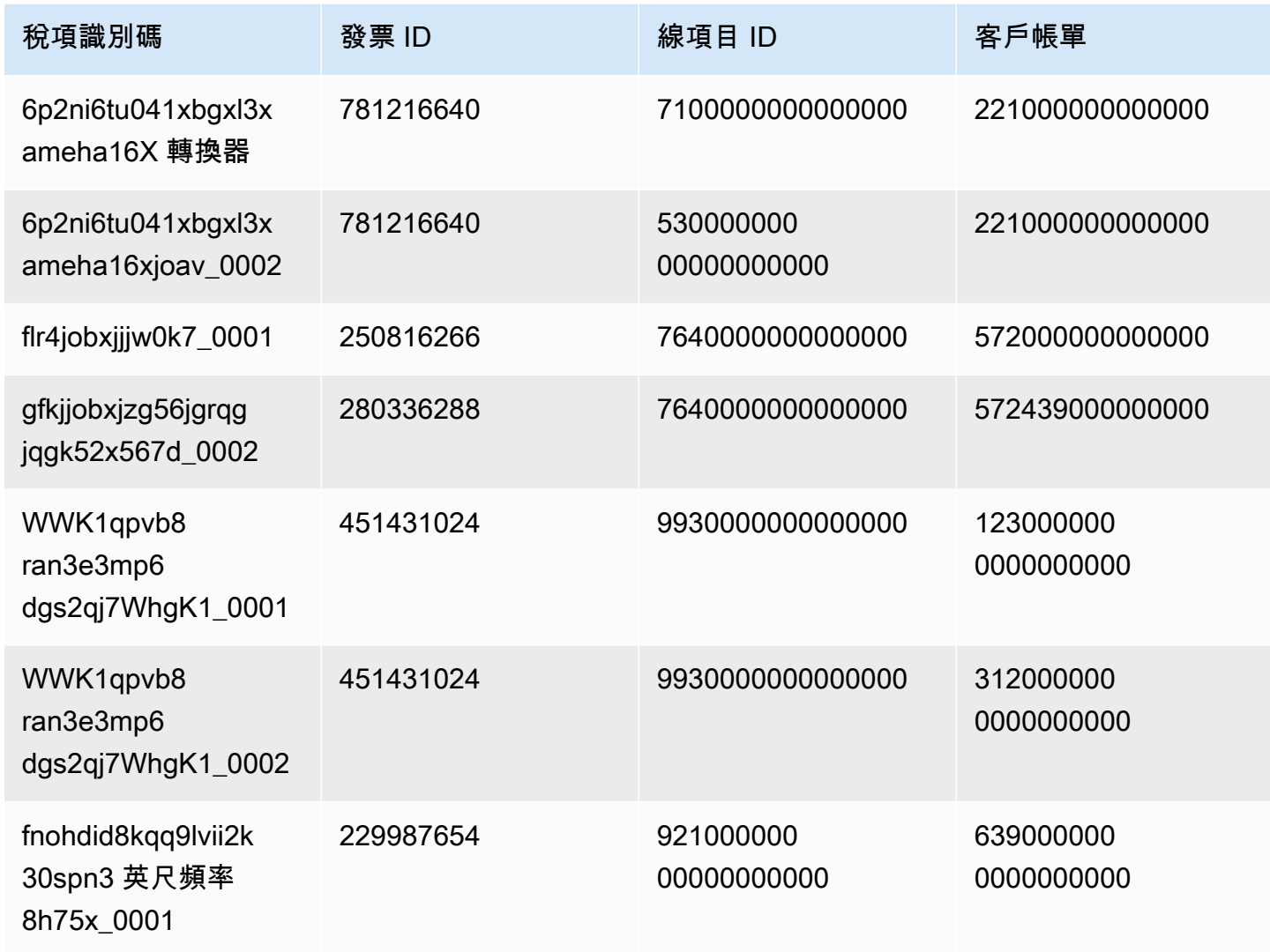

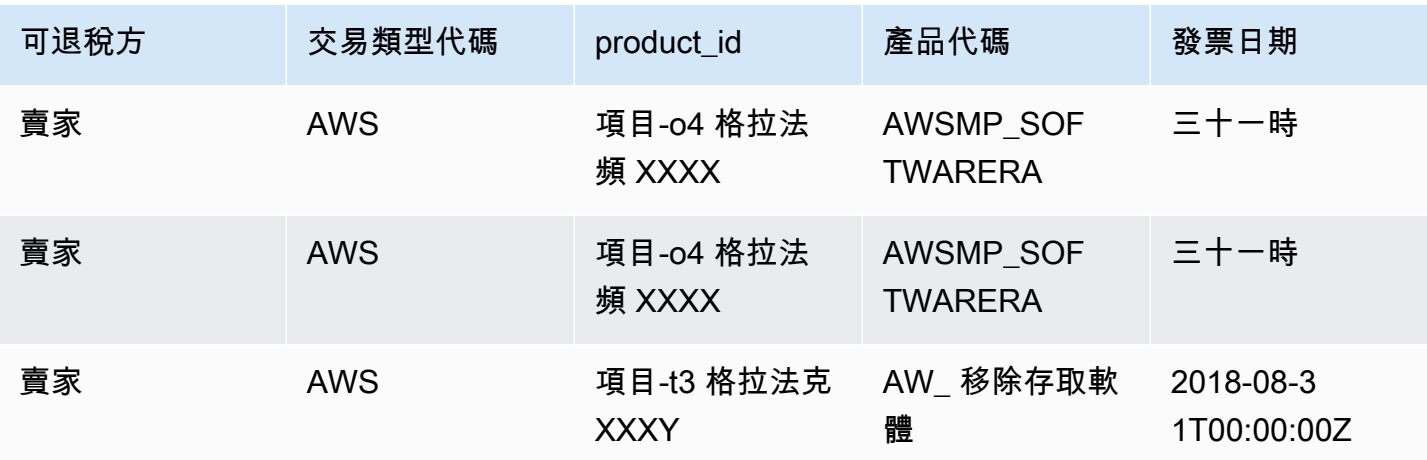

AWS Marketplace 賣家指南

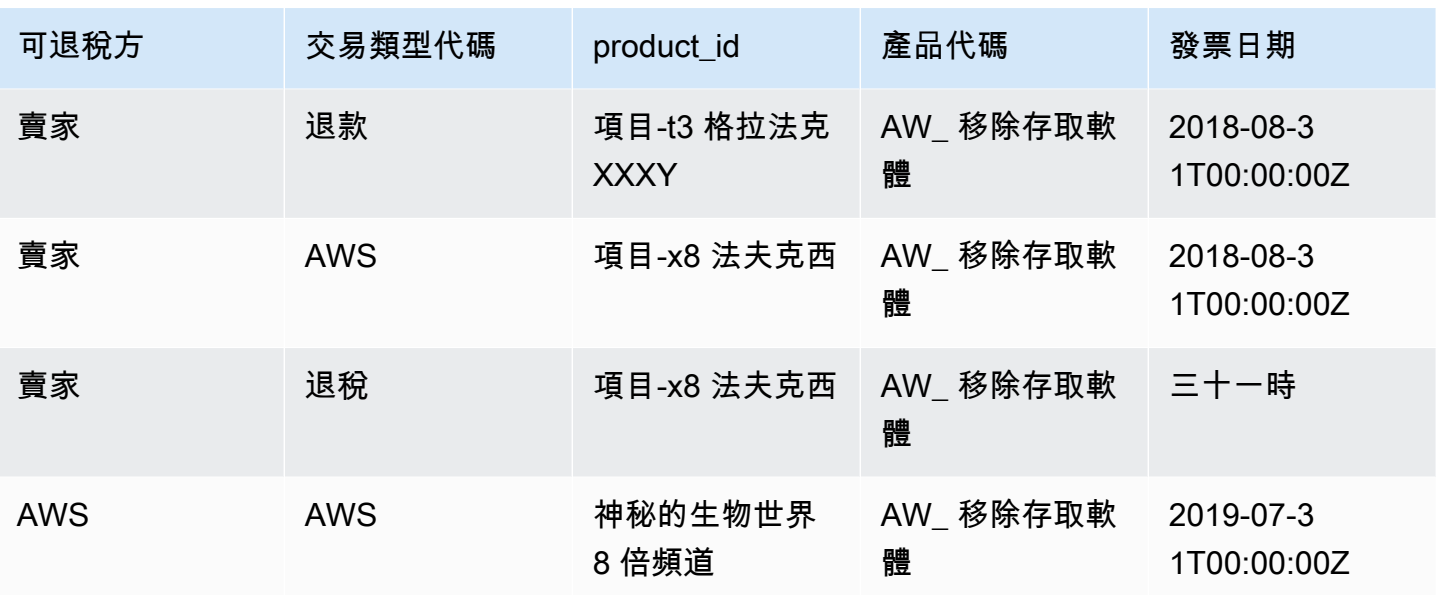

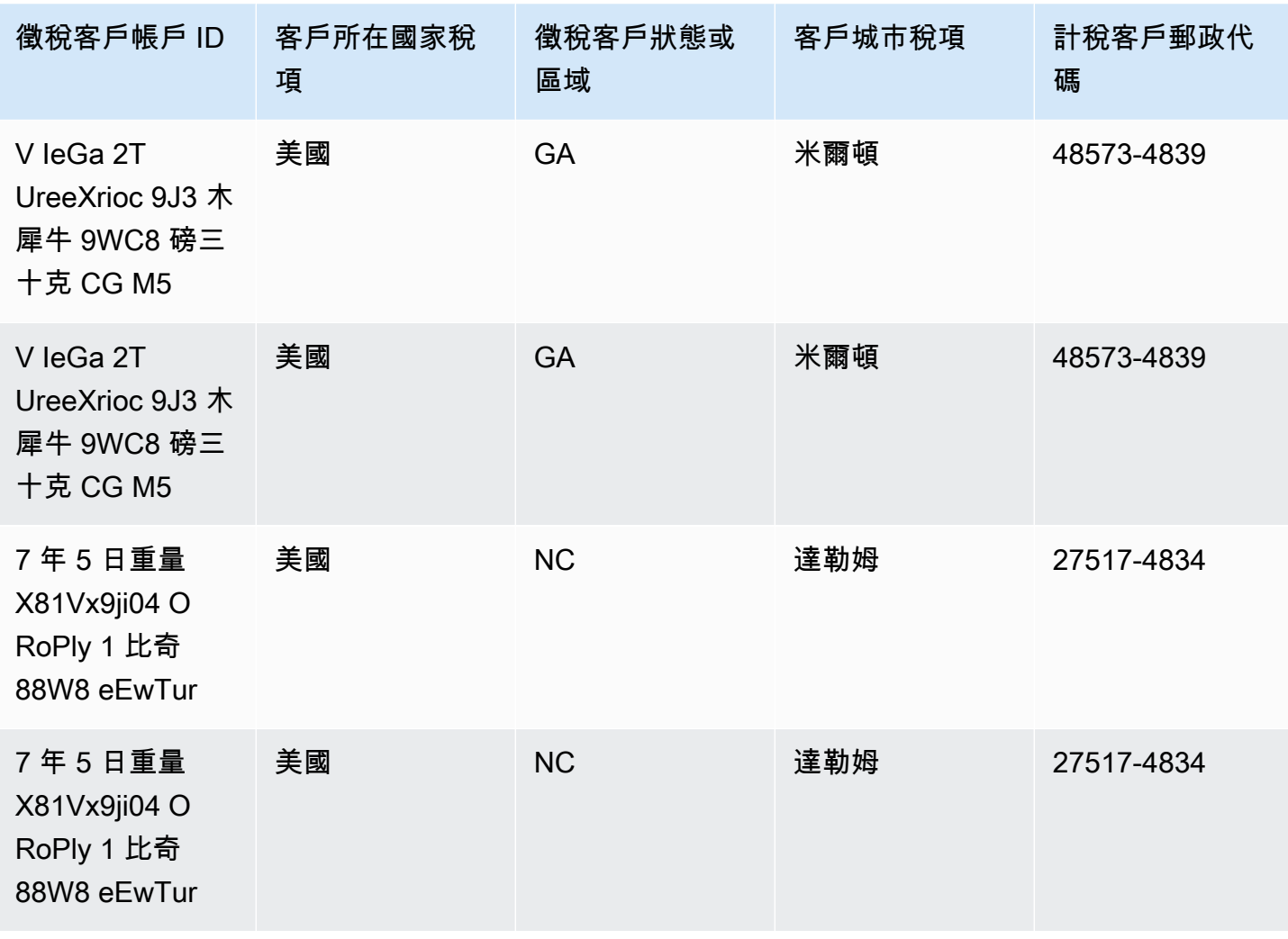

AWS Marketplace 賣家指南

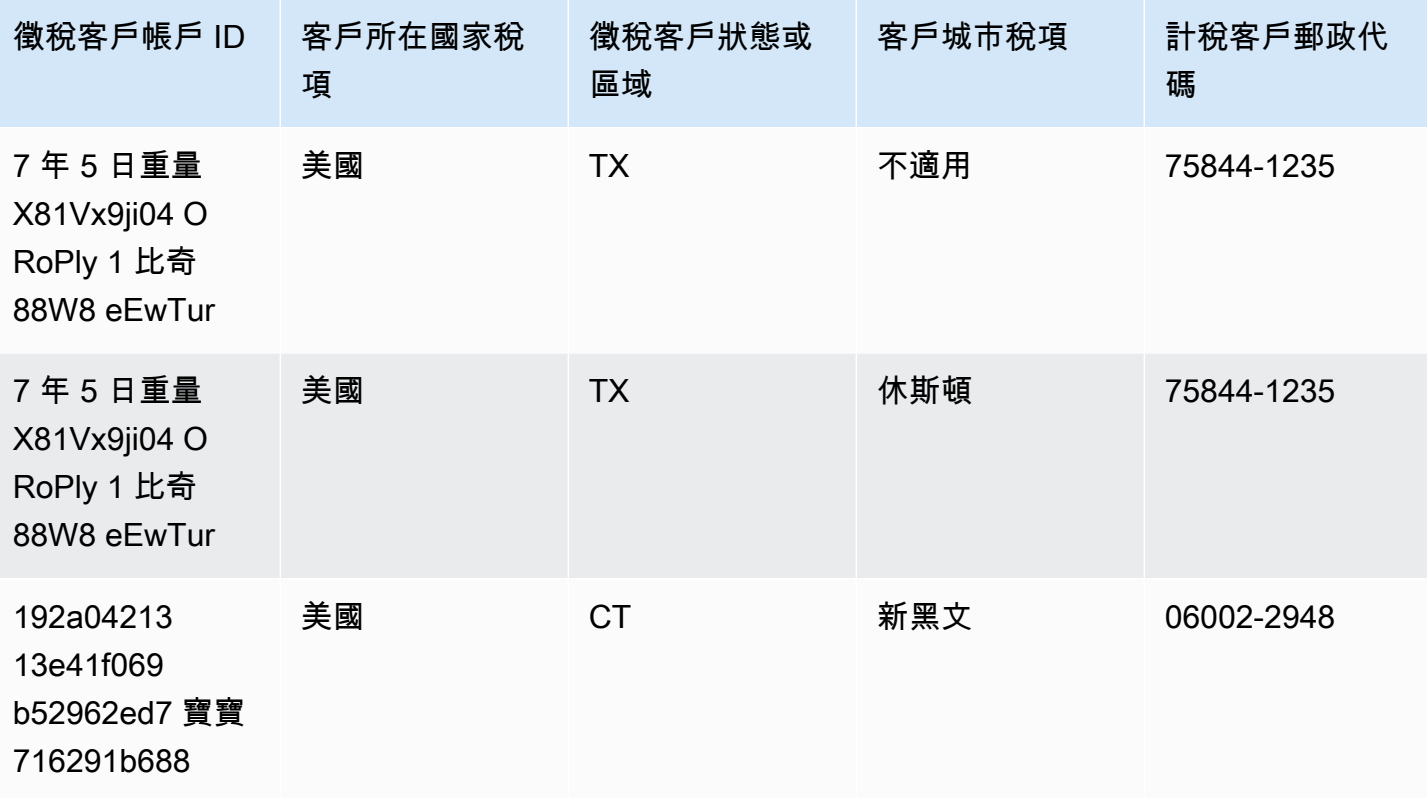

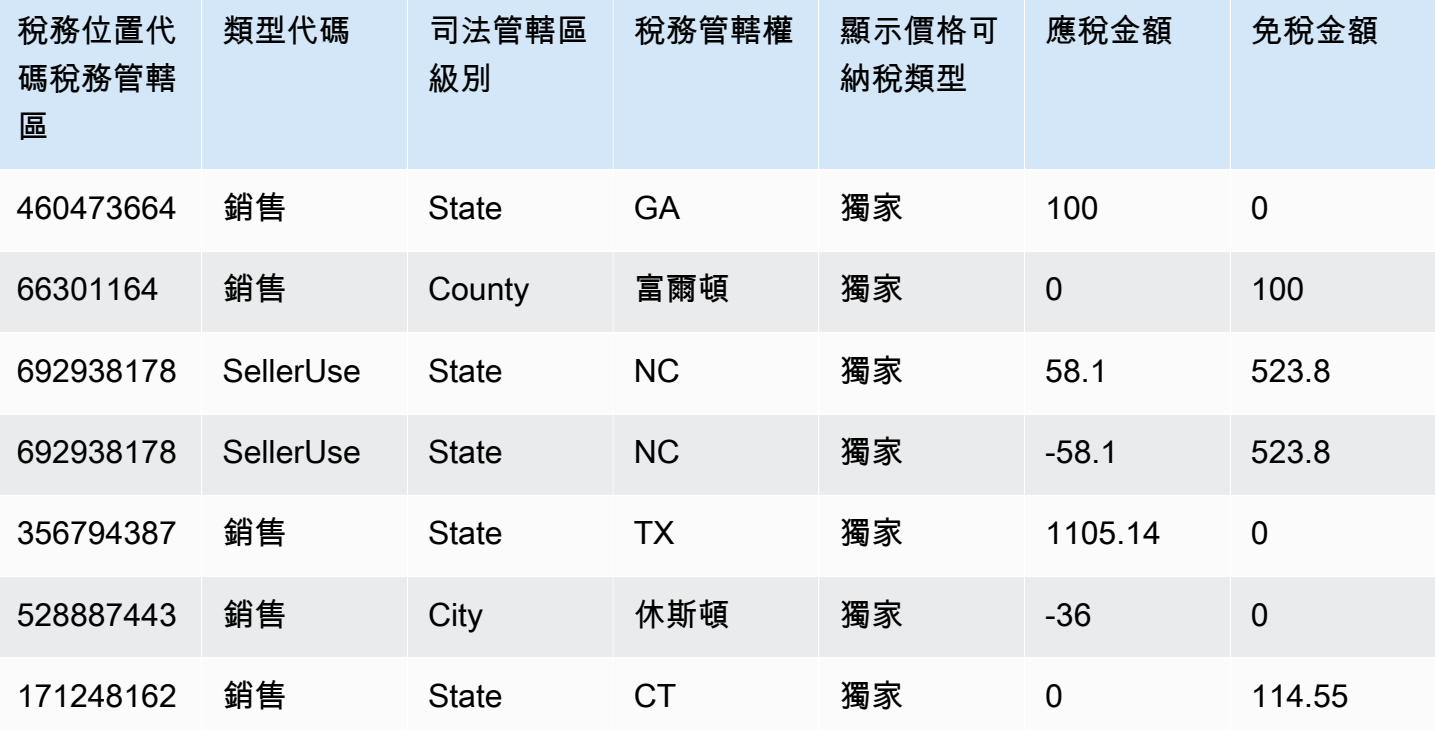

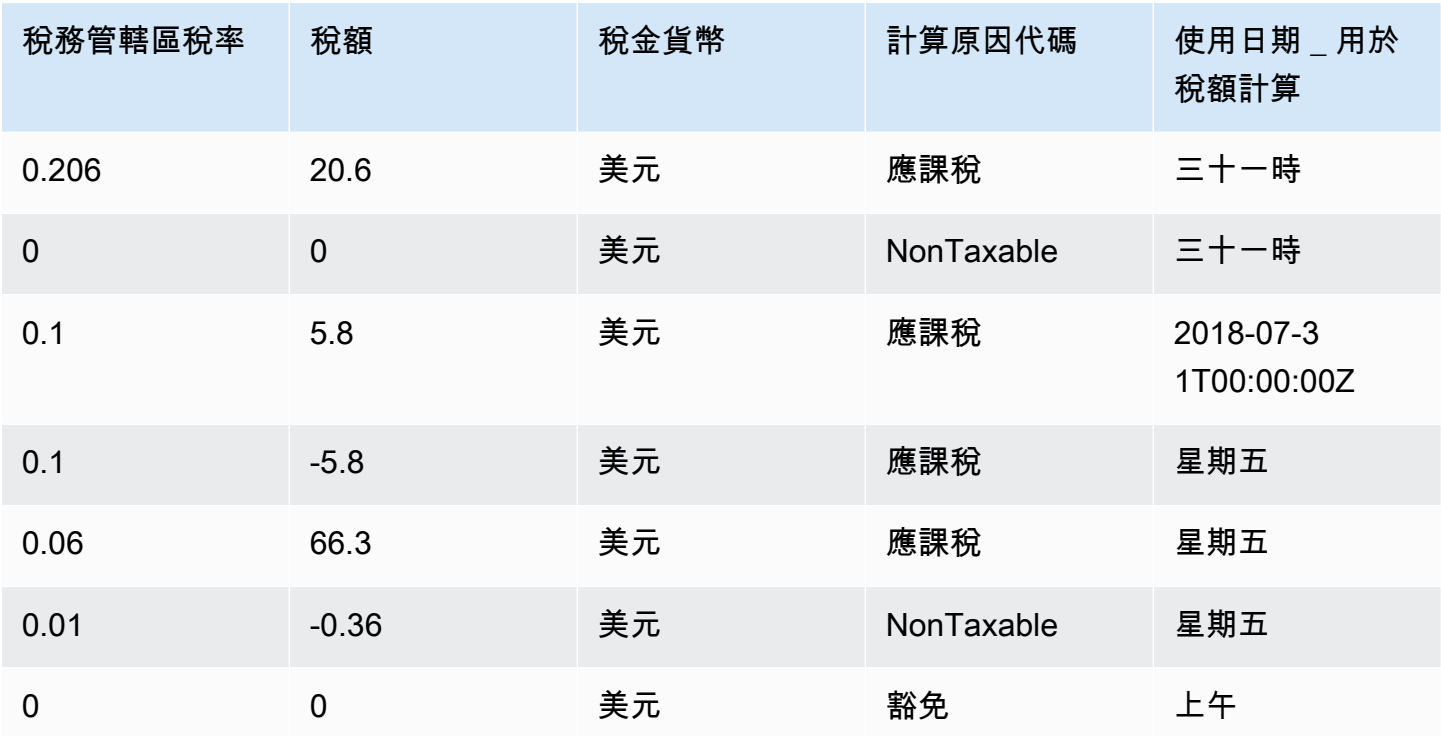

## 賣家報告

AWS Marketplace 提供有關產品使用情況、買家、帳單和付款資訊的報告。所有註冊 AWS Marketplace 賣家都可以查看報告。

以下是有關報告生成的一些要點:

- 報告會根據報告每天、每週或每月產生。
- 報告會在世界標準時間 00:00 產生,並涵蓋前一天的世界標準時間 24:00。
- 報告會產生為 .csv 檔案。
- 您可以設定 Amazon SNS,以便在資料傳送到加密的 S3 儲存貯體時通知您。設定通知後, AWS 會 將通知傳送至與您註冊時使用的 AWS 帳戶相關聯的電子郵件地址 AWS Marketplace。

如要取消接收通知電郵,請聯絡[AWS Marketplace 賣家營運](https://aws.amazon.com/marketplace/management/contact-us/)團隊。

• 要了解每個報告,您可以下載[樣本報告](https://s3.amazonaws.com/awsmp-loadforms/AWS+Marketplace+-+Seller+Reporting+Examples.zip)。

如需[有關如何設定通知的資訊,請參閱 Amazon 簡單通知服務開發人員指南中的開始使用 Amazon](https://docs.aws.amazon.com/sns/latest/dg/sns-getting-started.html)  [SNS](https://docs.aws.amazon.com/sns/latest/dg/sns-getting-started.html) 。
# 存取報表

AWS Marketplace 提供兩種設定報表的方式:

- 使用一個 API 接口。[AWS Marketplace 商務分析服務](#page-33-0)可讓您透過 API 介面自動存取報表中的資料。 您可以自動擷取資訊並下載部分報告,而不是整份報告。此服務會以非同步方式將資料傳回 Amazon Simple Storage Service (Amazon S3) 中的檔案,而非直接傳回傳統 API。資料會以機器可讀的格式 傳送,因此您可以將資料匯入或合併到您的系統中。
- 使用中的報告控制面板[AWS Marketplace 管理入口網站](https://aws.amazon.com/marketplace/management/reports/)。此儀表板提供先前報告期間的報告。

您可以使用 AWS Identity and Access Management (IAM) 許可來控制對報表的存取。

# 每日業務報告

每日業務報告可協助您瞭解 AWS 客戶每天如何使用您的產品,以及該使用量所產生的預估收入。只有 在有關信息可用的情況下,您才會收到此報告。如果你沒有收到這份報告,但認為你應該收到這份報 告,請聯絡[AWS Marketplace 賣家營運](https://aws.amazon.com/marketplace/management/contact-us/)團隊。

您可以在中存取此報告[AWS Marketplace 管理入口網站](https://aws.amazon.com/marketplace/management/reports/)。如果您已註[冊the section called "AWS](#page-33-0)  [Marketplace 商務分析服務",](#page-33-0)您也可以使用 AWS SDK 存取報表。

您可以為每位客戶使用唯一識別碼,以識別一段時間和跨報表的客戶。識別碼可讓您追蹤客戶使用模 式,以便估算客戶支出、深入瞭解免費試用使用情況,以及年度使用趨勢。

### <span id="page-504-0"></span>出版日程

此報告於每日世界標準時間 00:00 發佈,涵蓋時間為世界標準時間 00:00 至前一天的 23:59。時間表的 任何例外情況都會在每日業務報告部分的介紹中註明。

#### 主題

- [第 1 部分:依執行個體類型的使用](#page-505-0)
- [第二節:費用](#page-506-0)
- [第 3 節:免費試用轉換](#page-508-0)
- [第 4 節:新實例](#page-508-1)
- [第 5 節:新產品訂戶](#page-509-0)
- [第 6 節:已取消的產品訂閱者](#page-511-0)

### <span id="page-505-0"></span>第 1 部分:依執行個體類型的使用

本節列出資料,其中包含客戶使用的每個執行個體類型的資料列。例如,當客戶在一個執行個體類型上 使用產品,而在不同的執行個體類型上使用相同的產品時,報告會針對兩個執行個體類型中的每一個執 行個體類型包含一列。

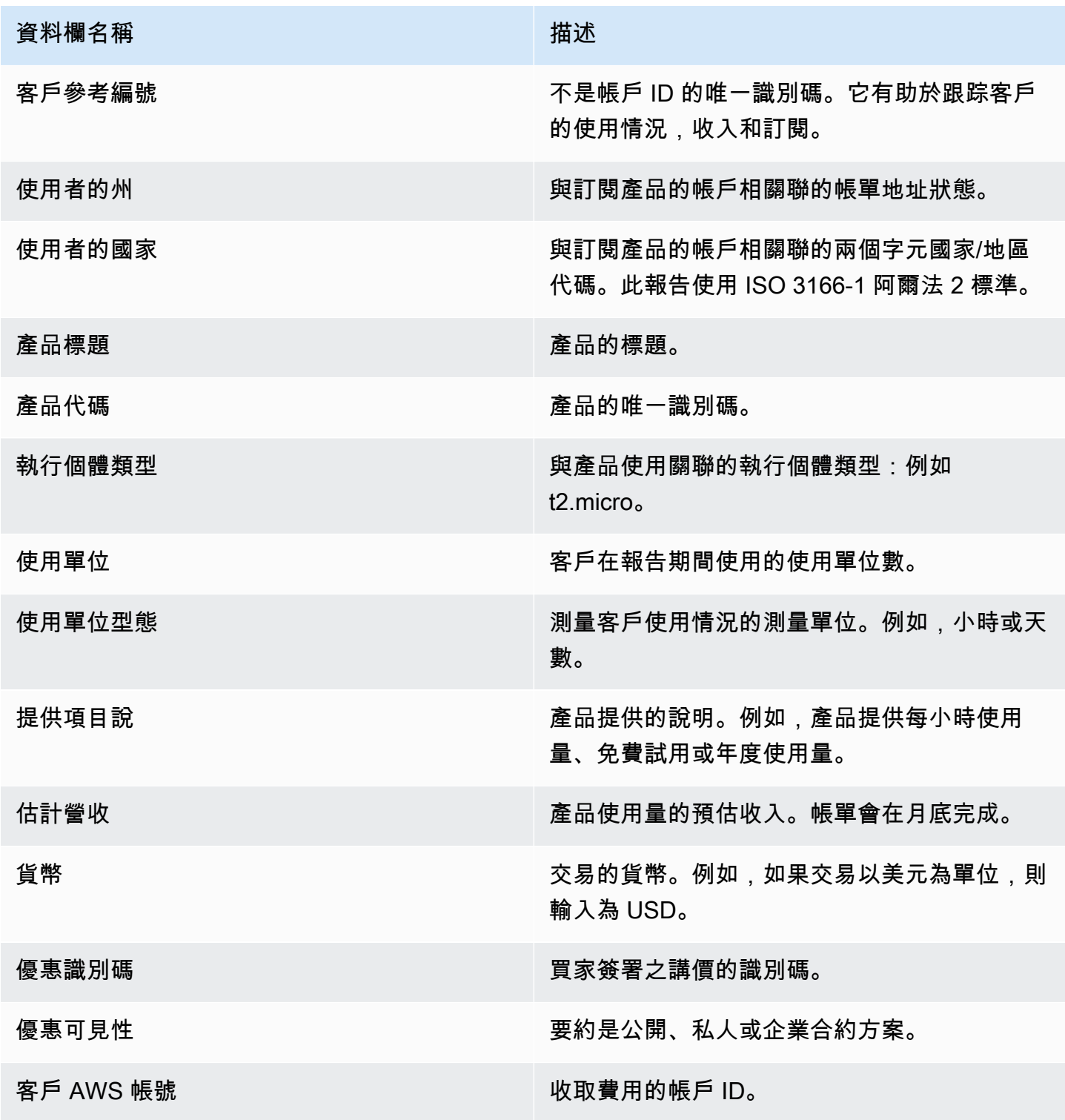

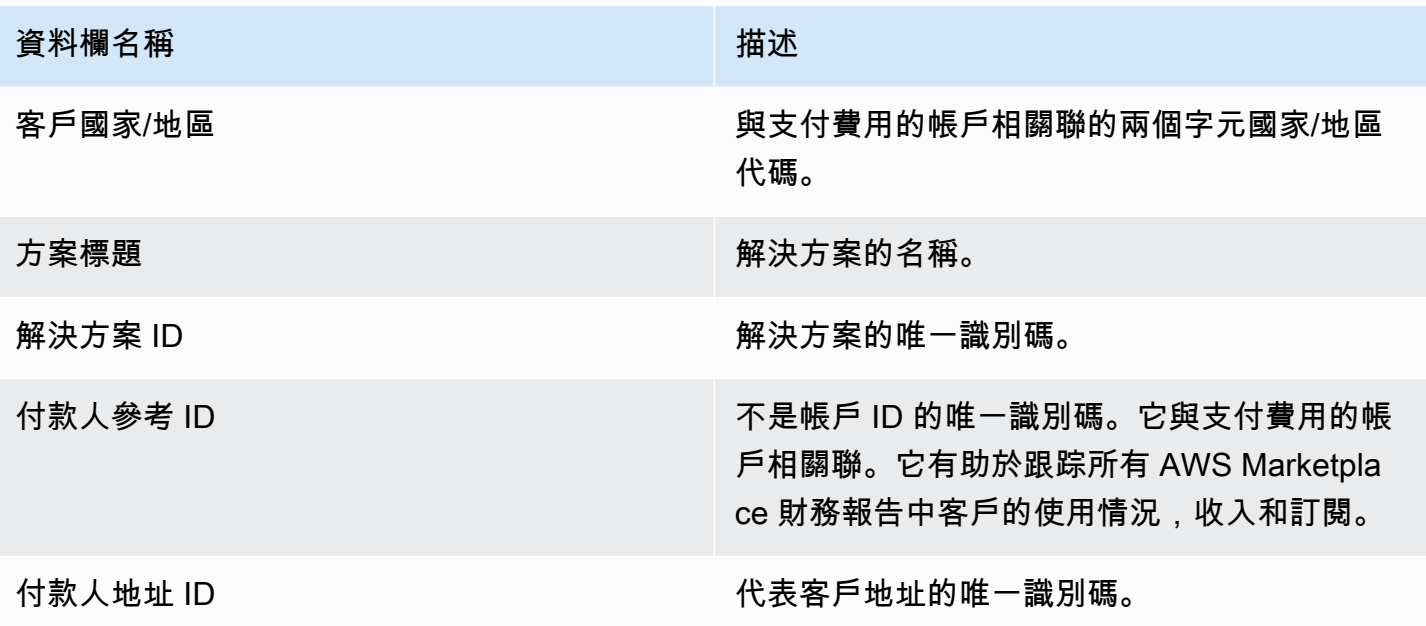

### <span id="page-506-0"></span>第二節:費用

本節包括與產品相關聯的費用交易:例如,年度、每月、SaaS 合約產品費用和資料產品訂閱費用。本 節中的資料涵蓋在產生報告時間之前 72 小時的 24 小時期間。例如,如果報告是在 5 月 24 日產生, 則資料涵蓋 5 月 21 日的 24 小時期間。

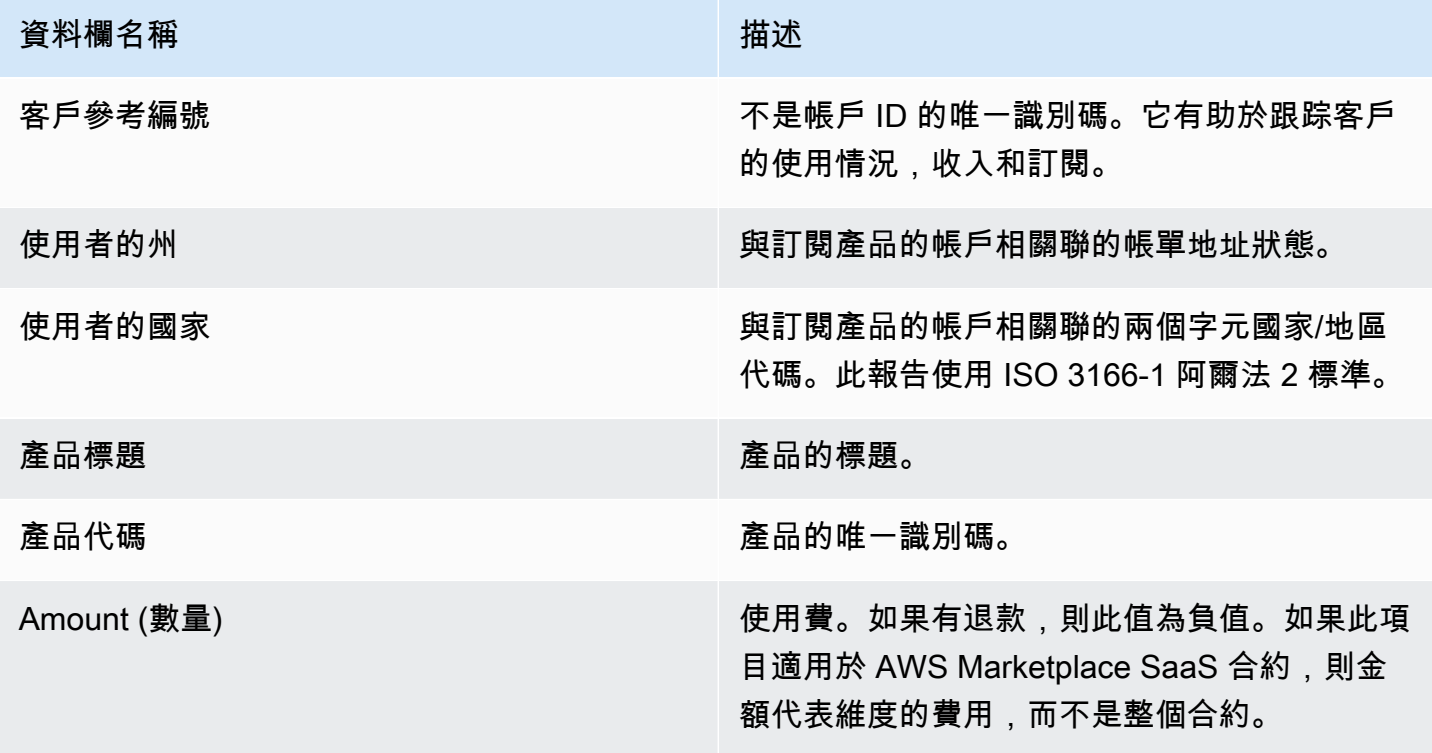

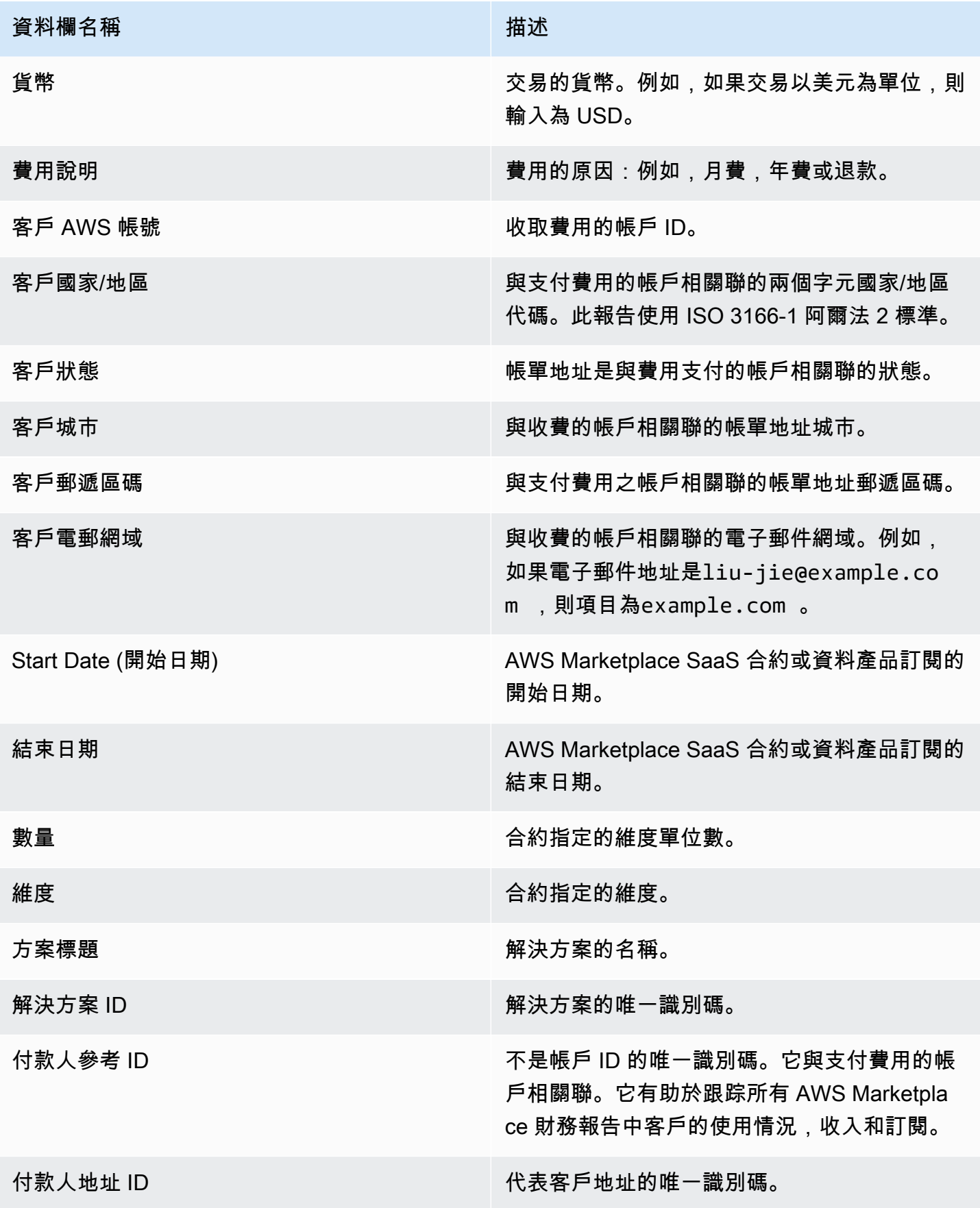

### <span id="page-508-0"></span>第 3 節:免費試用轉換

本節列出免費試用開始、轉換和取消的資料,並涵蓋過去 24 小時的期間。

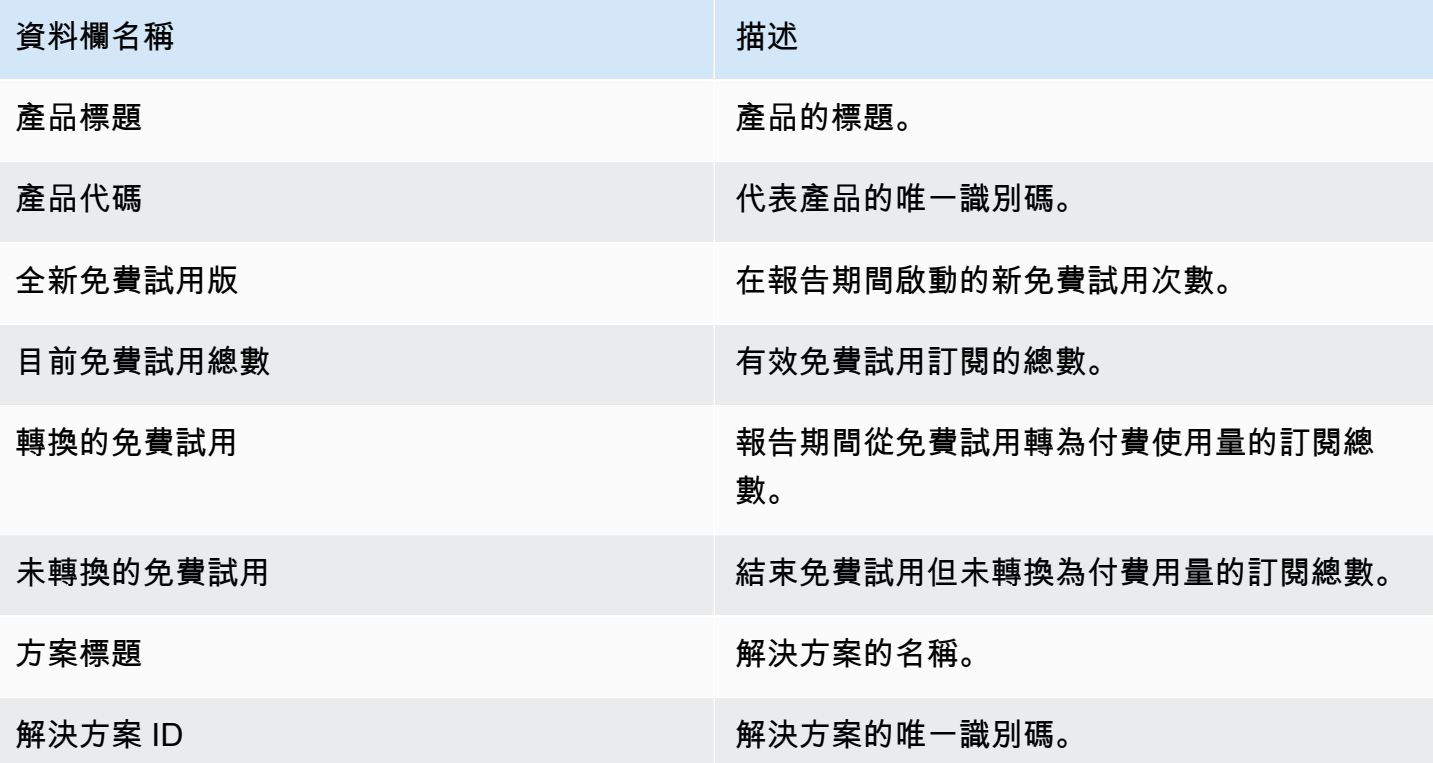

<span id="page-508-1"></span>第 4 節:新實例

本節列出新 EC2 執行個體和執行個體類型的資料,並涵蓋過去 24 小時的期間。

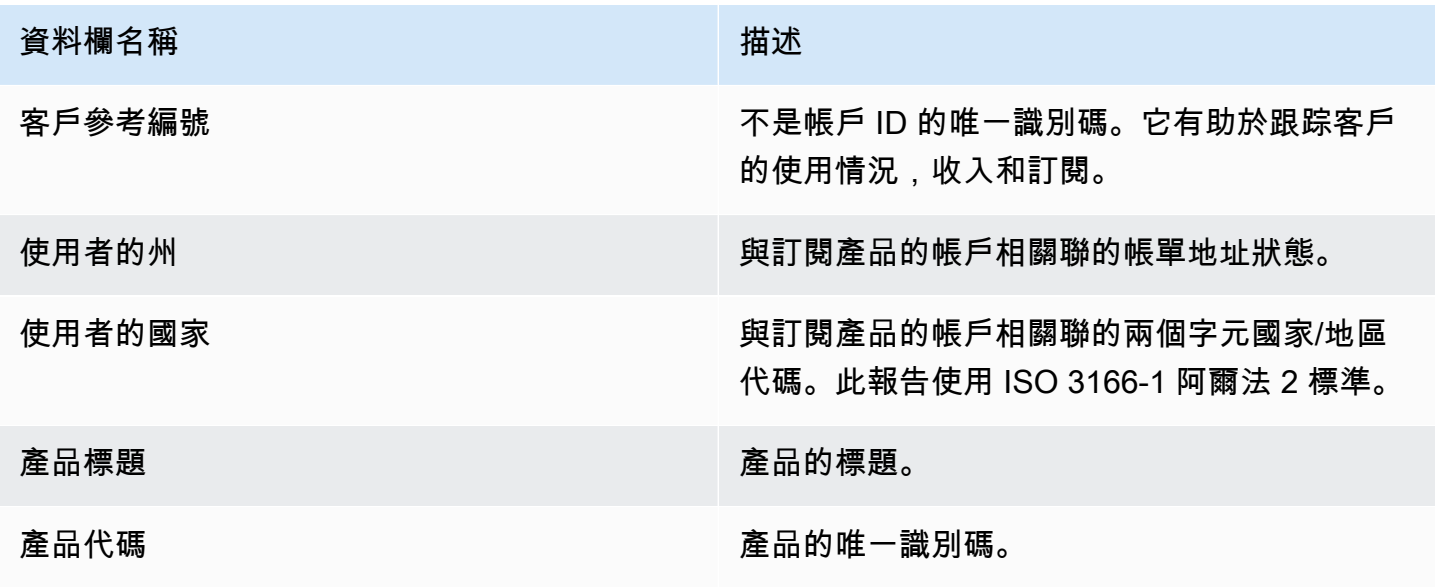

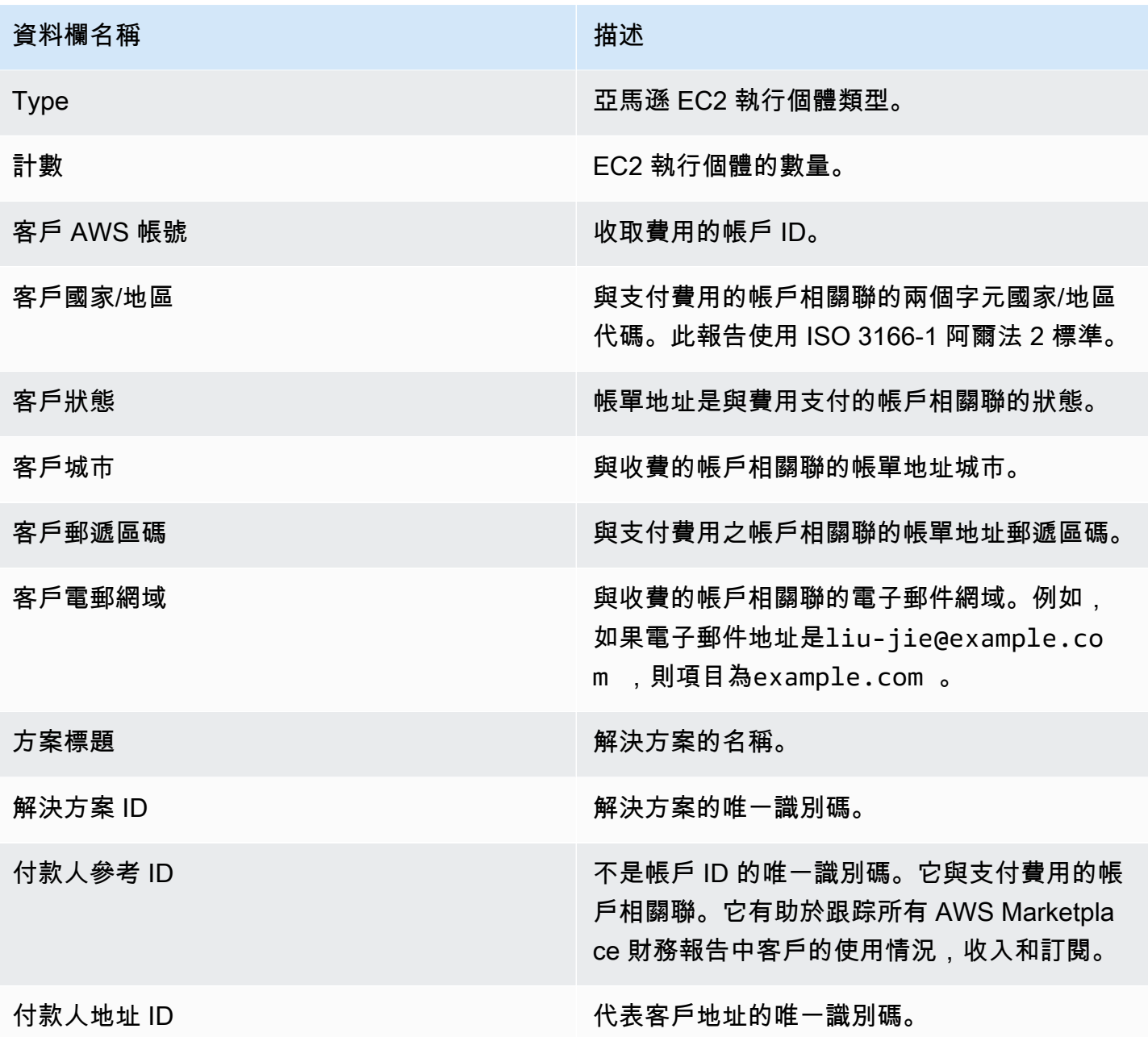

<span id="page-509-0"></span>第 5 節:新產品訂戶

此區段列出新買家的資料,並涵蓋過去 24 小時的期間。

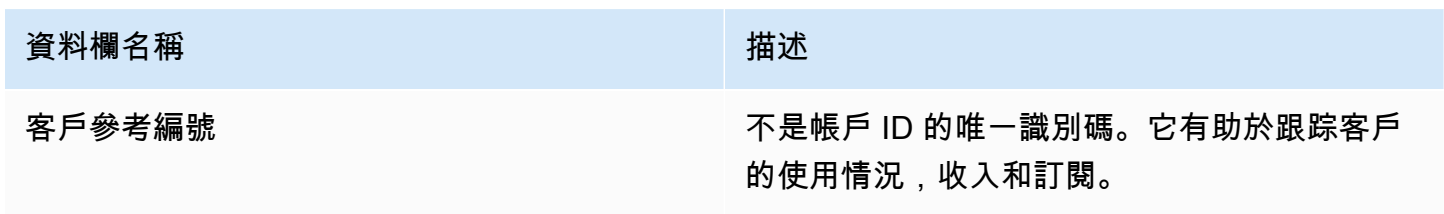

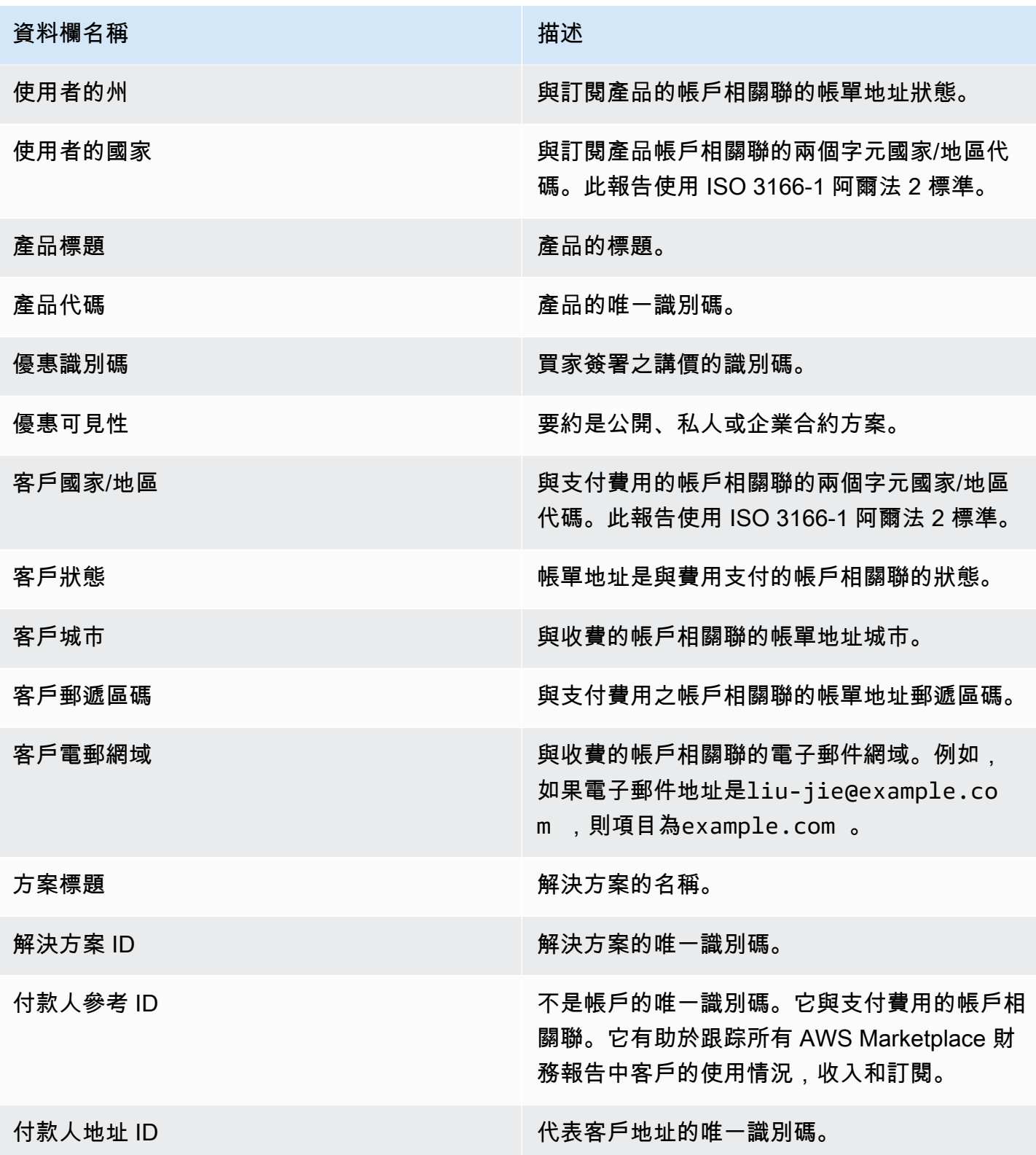

<span id="page-511-0"></span>本節列出取消買家的資料,並涵蓋過去 24 小時的期間。

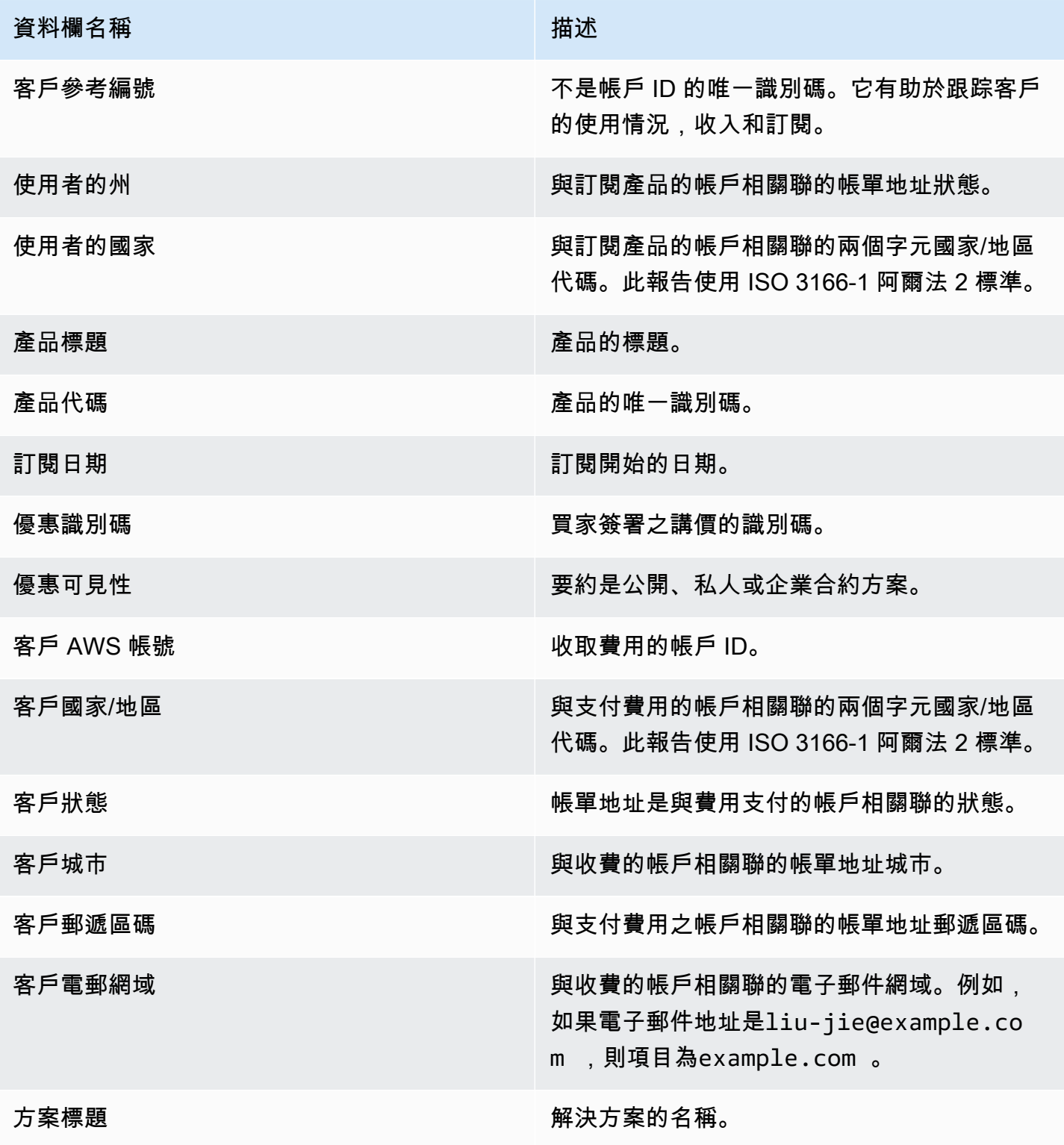

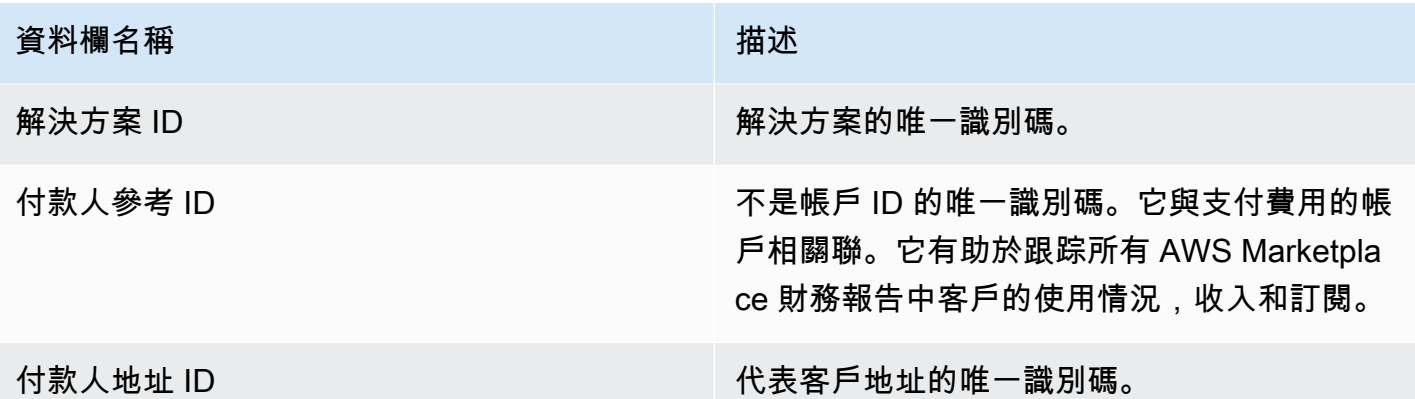

### 每日客戶訂閱者報告

此報告會列出購買產品之客戶的資料。此報告不會指定目前或過去的使用情況,只有客戶已訂閱您的產 品。只有在有關信息可用的情況下,您才會收到此報告。如果你沒有收到這份報告,但認為你應該收到 這份報告,請聯絡[AWS Marketplace 賣家營運](https://aws.amazon.com/marketplace/management/contact-us/)團隊。

您可以在中存取此報告[AWS Marketplace 管理入口網站](https://aws.amazon.com/marketplace/management/reports/)。如果您已註[冊the section called "AWS](#page-33-0)  [Marketplace 商務分析服務",](#page-33-0)您也可以使用 AWS SDK 存取報表。

該報告有兩個部分:一個用於小時和每月訂閱,另一個用於年度訂閱。此報告包含訂閱您產品之所有客 戶的 AWS 帳戶 ID 清單。

出版日程

此報告於每日世界標準時間 00:00 發佈,涵蓋時間為世界標準時間 00:00 至前一天的 23:59。

主題

- [第 1 節:每小時和每月訂閱](#page-512-0)
- [第 2 節:可變長度訂閱](#page-513-0)

#### <span id="page-512-0"></span>第 1 節:每小時和每月訂閱

本節列出截至 UTC 前一天 23:59:59 所有以使用量為基礎的訂閱資料。

資料欄名稱 しょうしょう しゅうしょう おおとこ おおおし 描述 客戶 AWS 帳號 名<br>第一卷529頁 意思的帳戶。

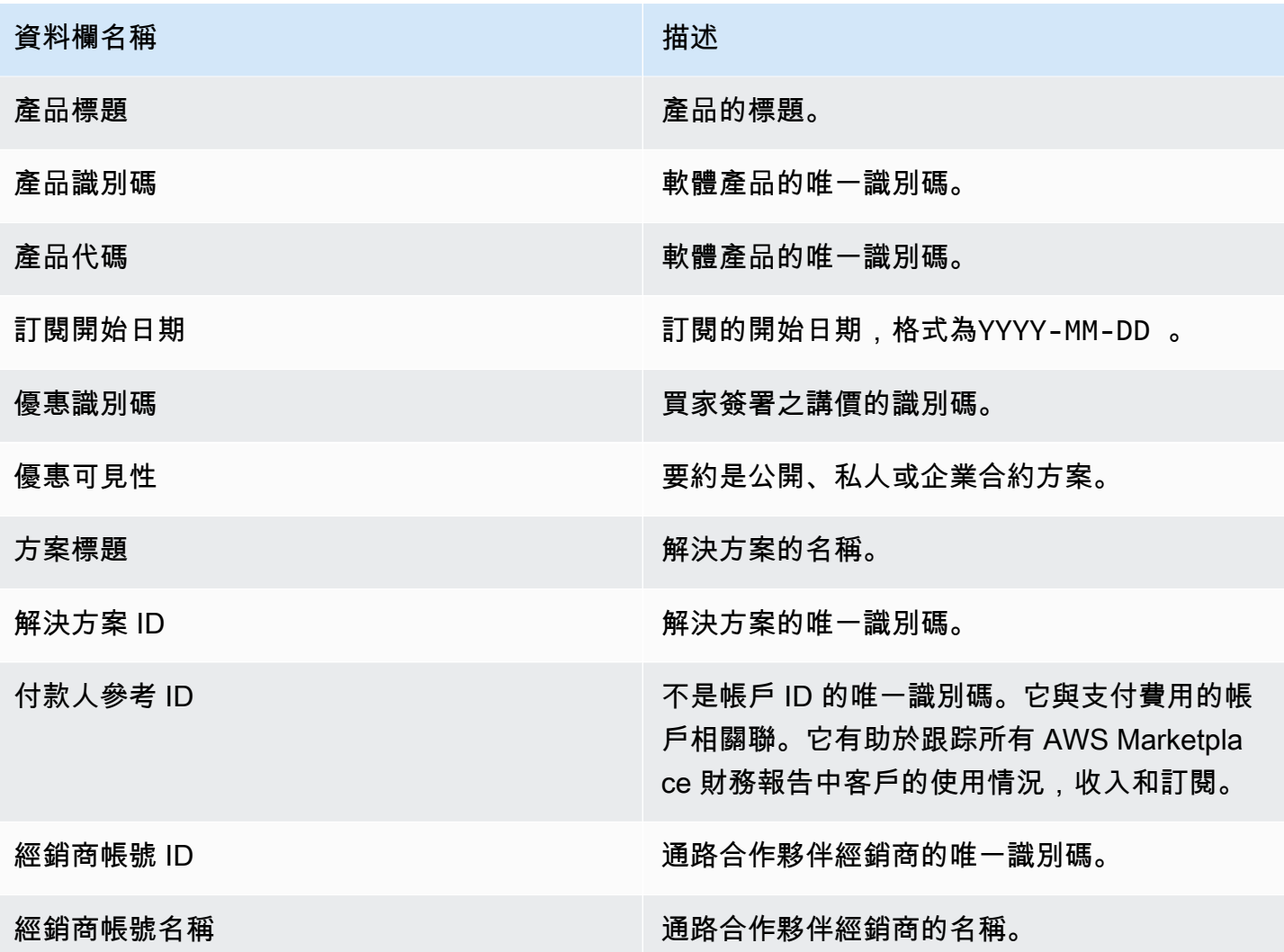

# <span id="page-513-0"></span>第 2 節:可變長度訂閱

本節列出截至 UTC 前一天 23:59:59 之所有付費訂閱的資料。

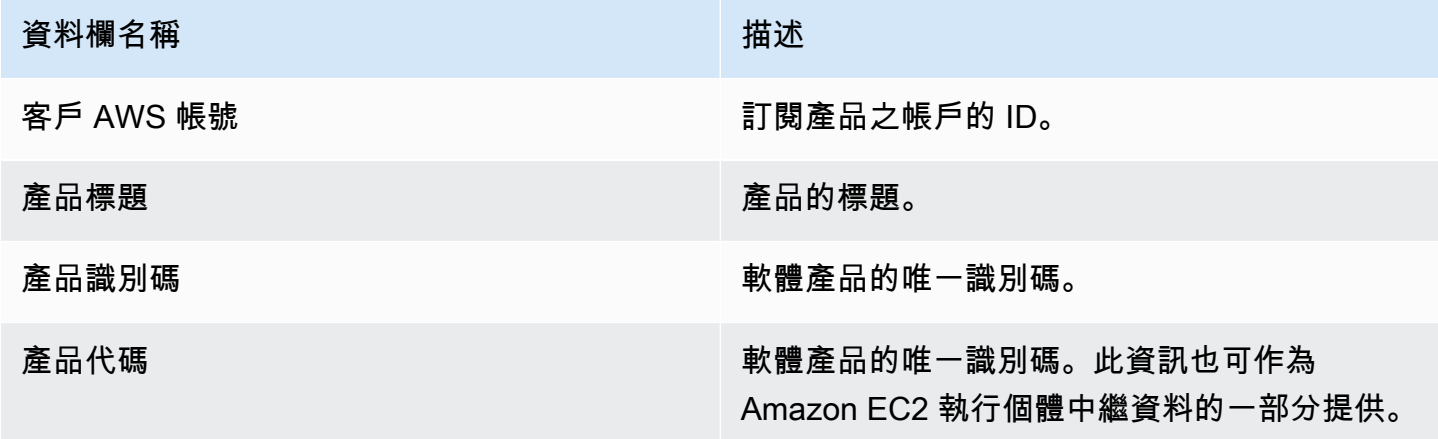

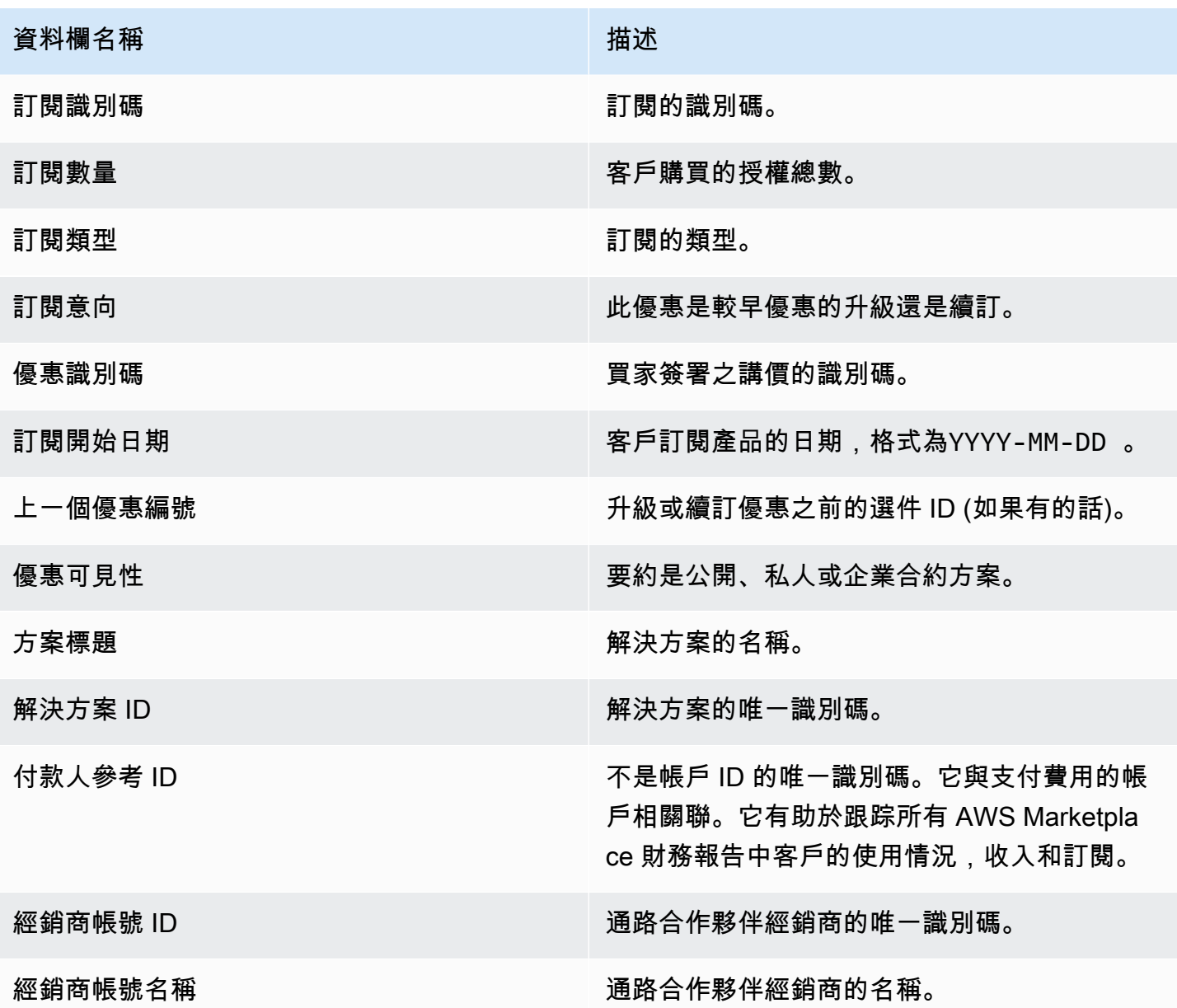

# <span id="page-514-0"></span>支付報告

支付報表提供自先前支付以來,我們收集並支付至您銀行帳戶的資金的相關資訊。支付可以包括客戶對 您產品訂閱的付款或退款,以及向客戶收取或退款的一些稅金。在從客戶那裡收取資金之前,您不會收 到支付資金。不同的客戶有不同的付款條件 AWS,因此每個未收取年齡類別中的某些資金可能不是由 客戶支付的。

退款顯示為負數金額,因為在您授權退款後,款項會退還給您的客戶。

您可以在「報告」標籤 AWS Marketplace 管理入口網站 下方找到此報告。若要建立與此類似的自己報 表,您可以使用 AWS Marketplace [賣家配送資料饋送服務,](#page-442-0)包括[範例 1:按產品分類的支付做](#page-455-0)為基礎 報表來自訂以符合您的需求。

#### 出版時間表

此報告會在開始支付款項以將資金轉移到您的銀行後的 3-5 天內發佈。一般來說,這是針對按月收取支 付款項的賣家的報告。如果沒有啟動支付,則不會產生任何支付報告。

#### 主題

- [第 1 部分:按產品分類的支付金額](#page-515-0)
- [第 2 節:依客戶地理區分的支付金額](#page-517-0)
- [第 3 節:依執行環境時數分類的支付金額](#page-518-0)
- [第四節:未收取資金的年齡](#page-519-0)
- [第 5 節:支付資金的年齡](#page-519-1)
- [第 6 部分:逾期基金的年齡](#page-520-0)
- [第 7 節:未收集資金細目](#page-520-1)

### <span id="page-515-0"></span>第 1 部分:按產品分類的支付金額

本節列出按產品分類的支付款項資料。

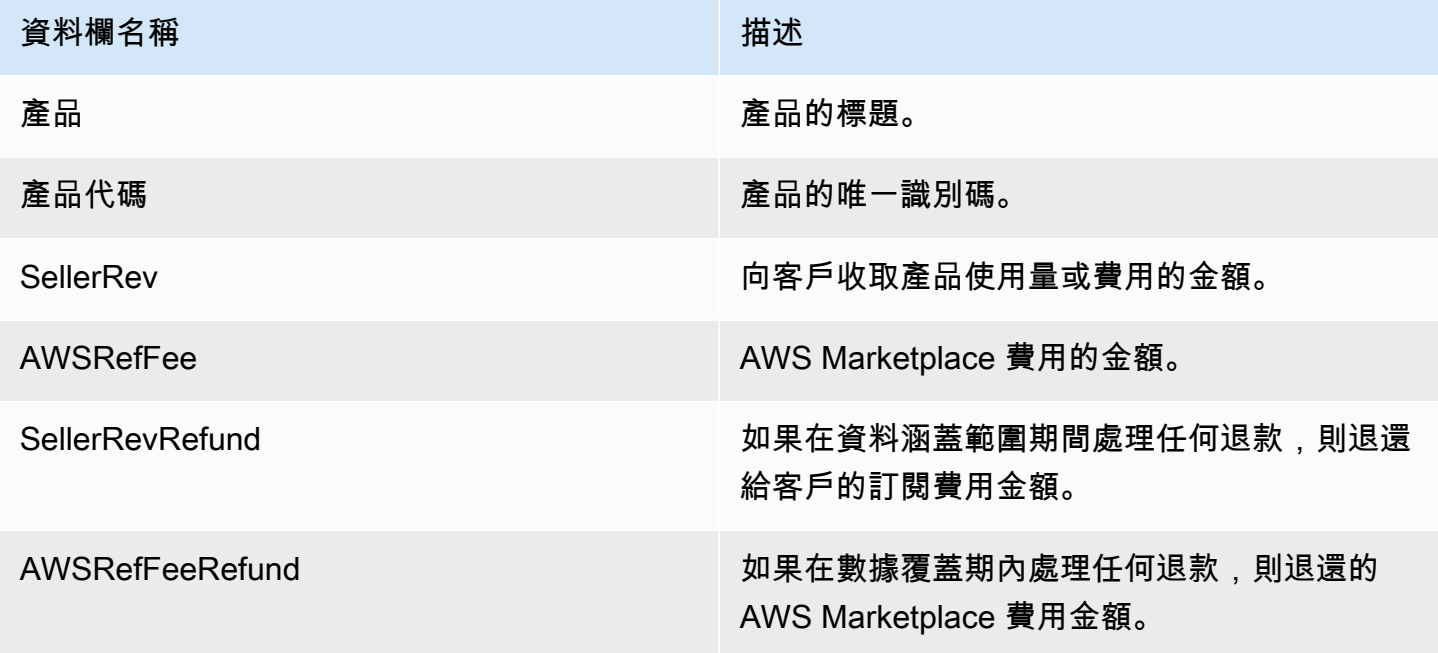

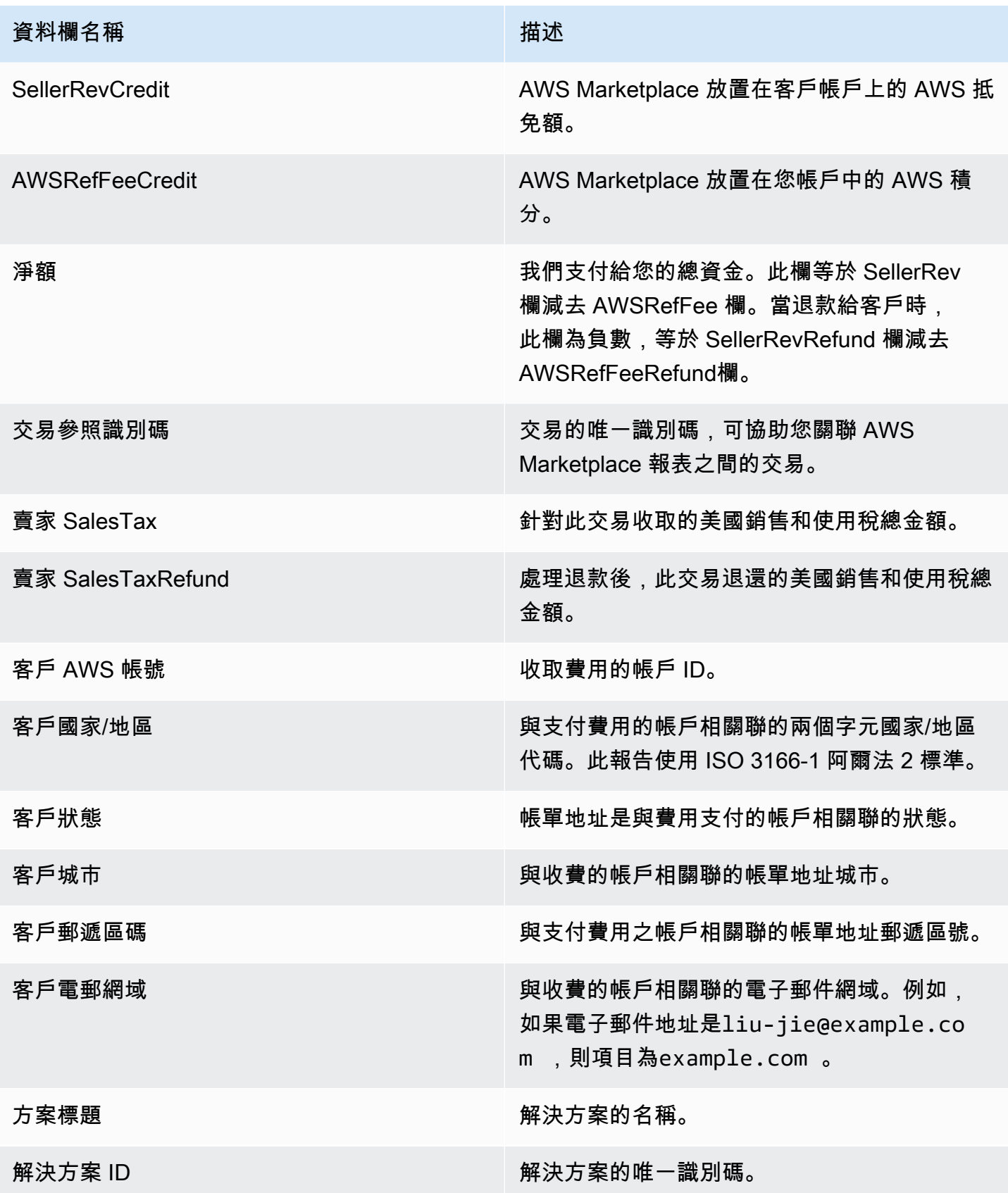

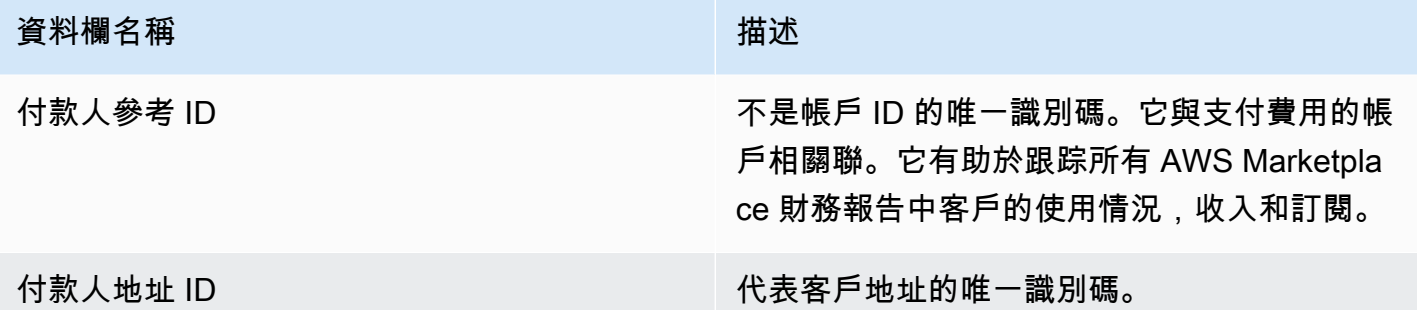

# <span id="page-517-0"></span>第 2 節: 依客戶地理區分的支付金額

本節列出客戶所在地理位置的支付資料。

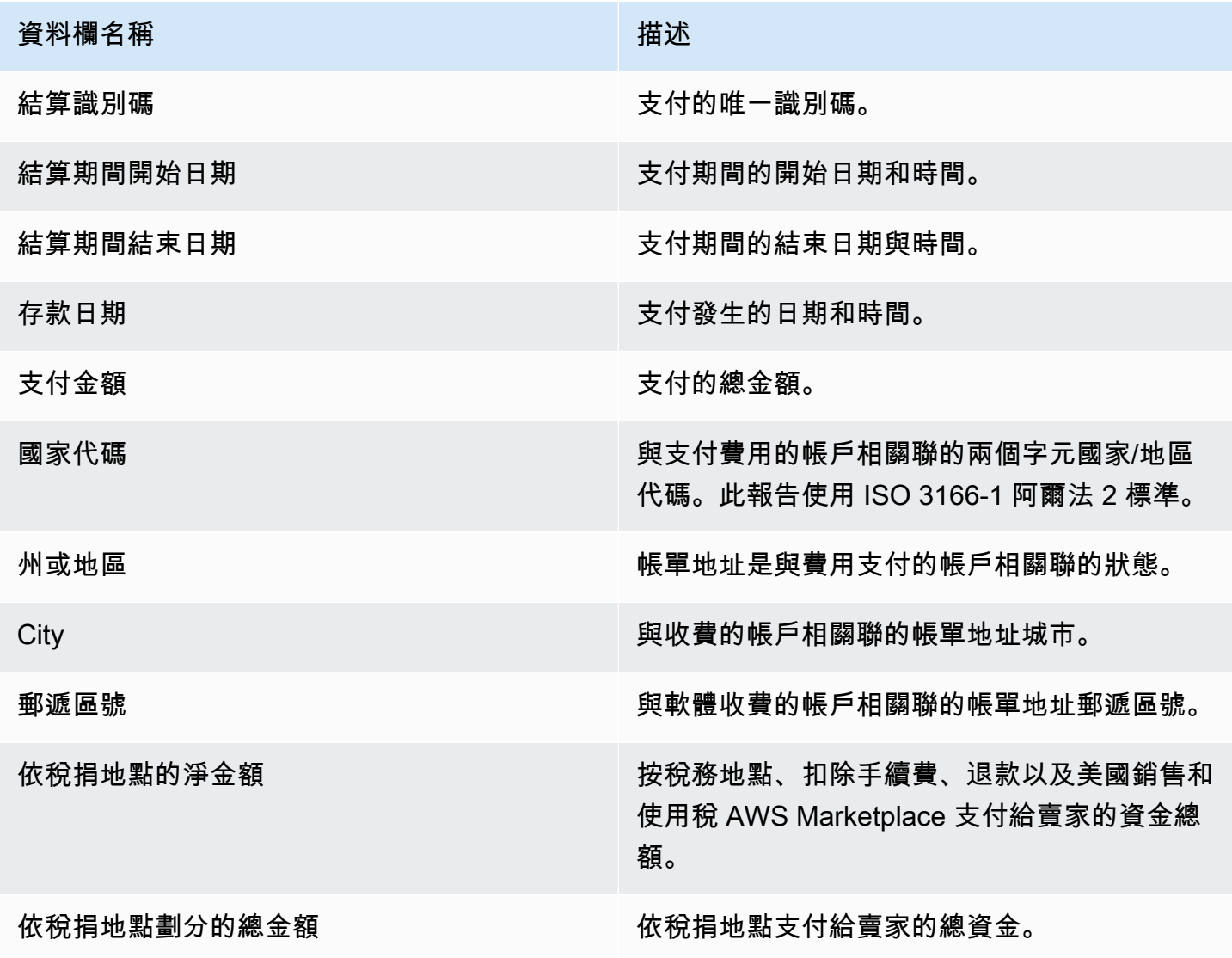

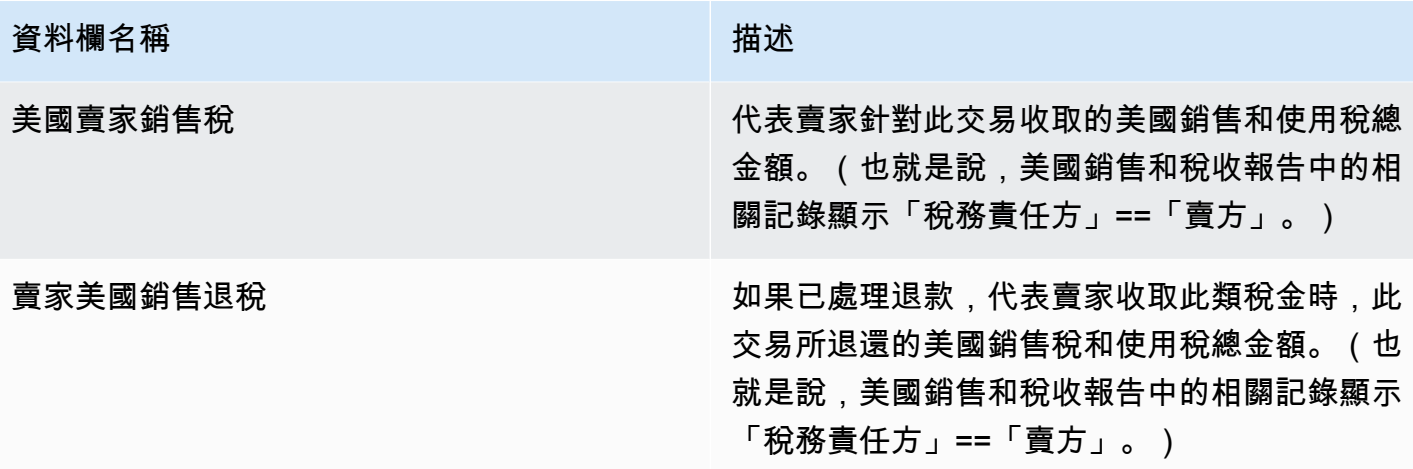

# <span id="page-518-0"></span>第 3 節:依執行環境時數分類的支付金額

本節列出 Amazon EC2 執行個體小時支付的資料。

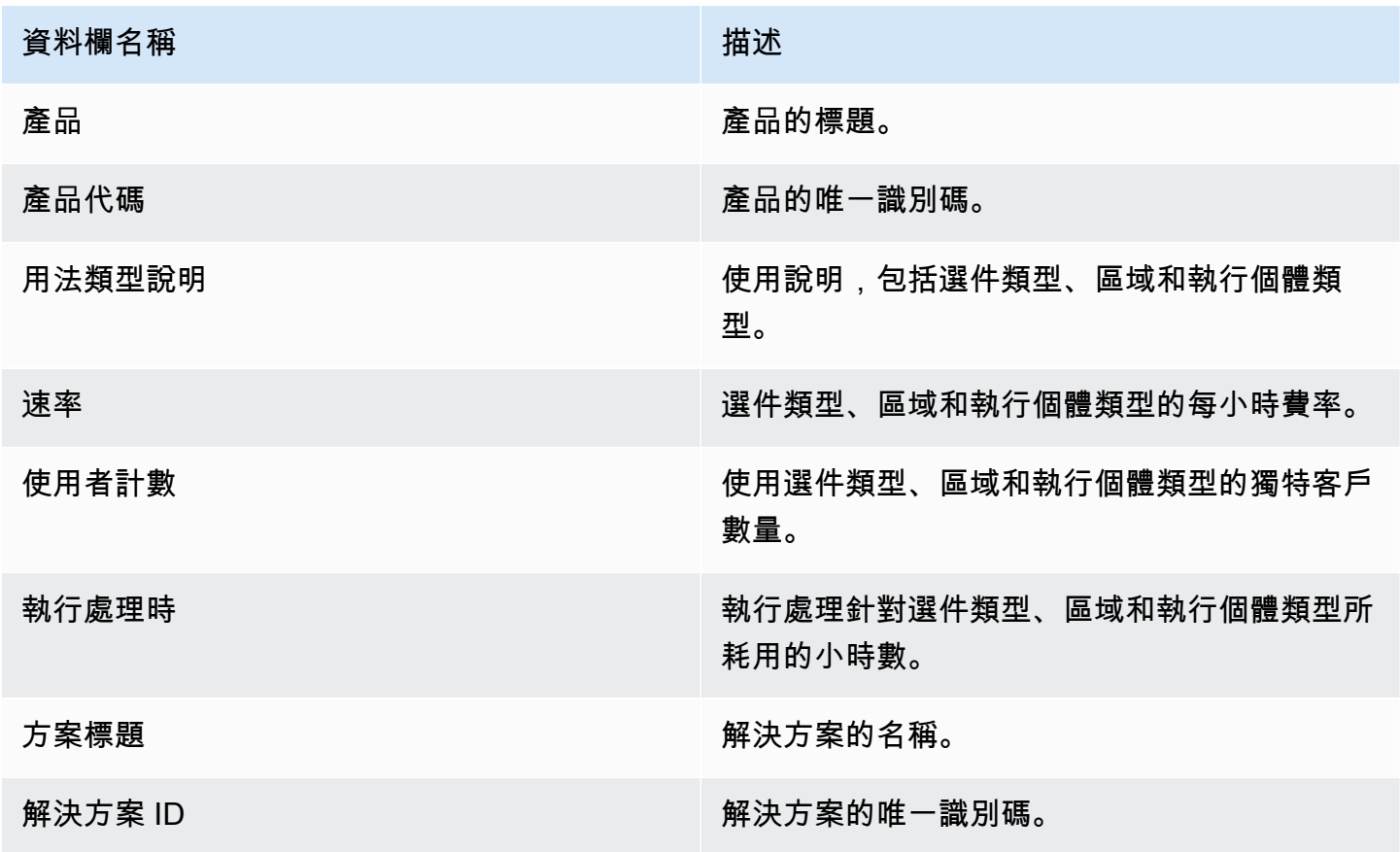

# <span id="page-519-0"></span>第四節:未收取資金的年齡

本節列出了按年齡組織的未收集基金的數據。未收取的資金可能包含尚未到期的金額。

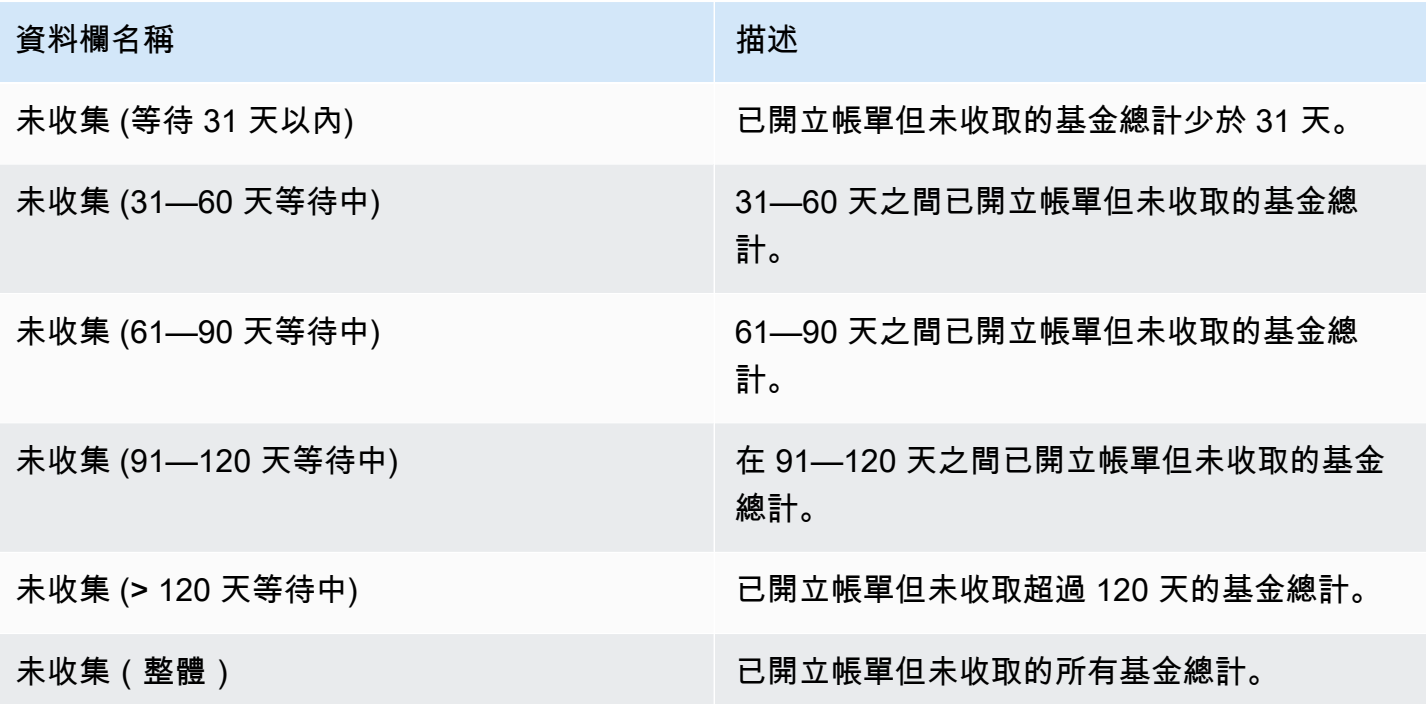

<span id="page-519-1"></span>第 5 節:支付資金的年齡

本節列出自先前支付以來已收集資金的資料。

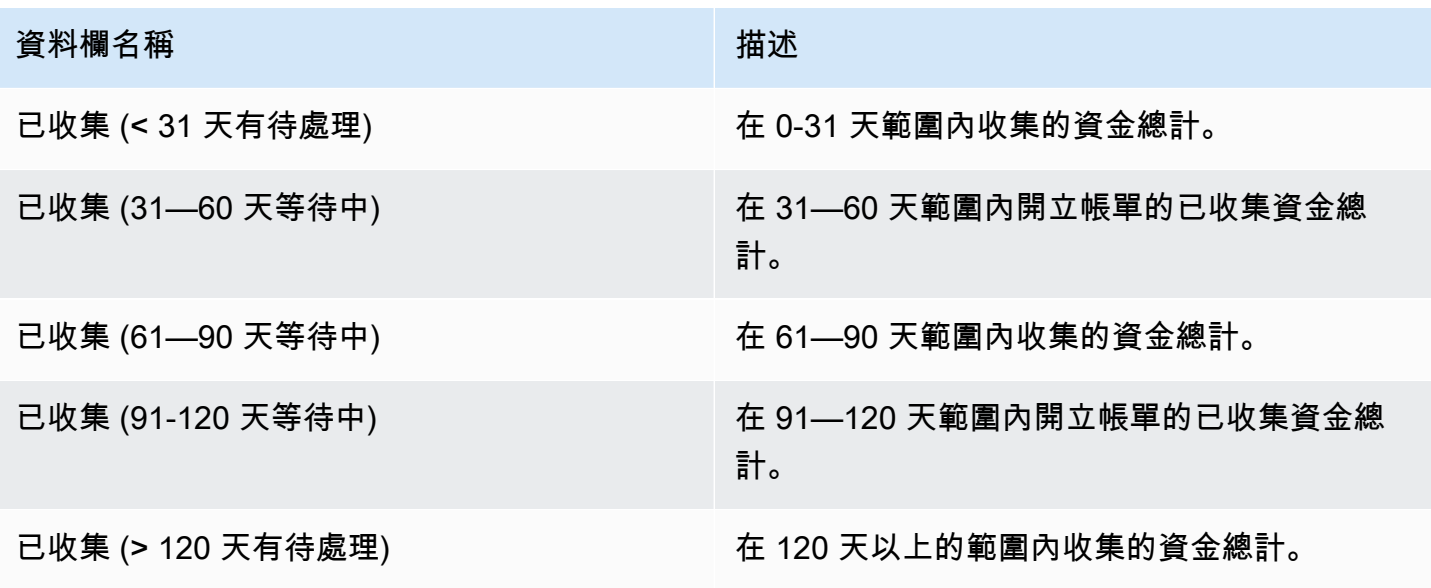

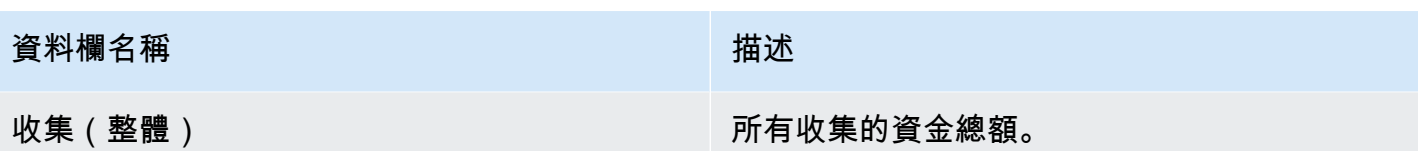

### <span id="page-520-0"></span>第 6 部分:逾期基金的年齡

本節列出客戶已累積且應付款項,但尚未根據客戶的協議支付的資金資料 AWS。

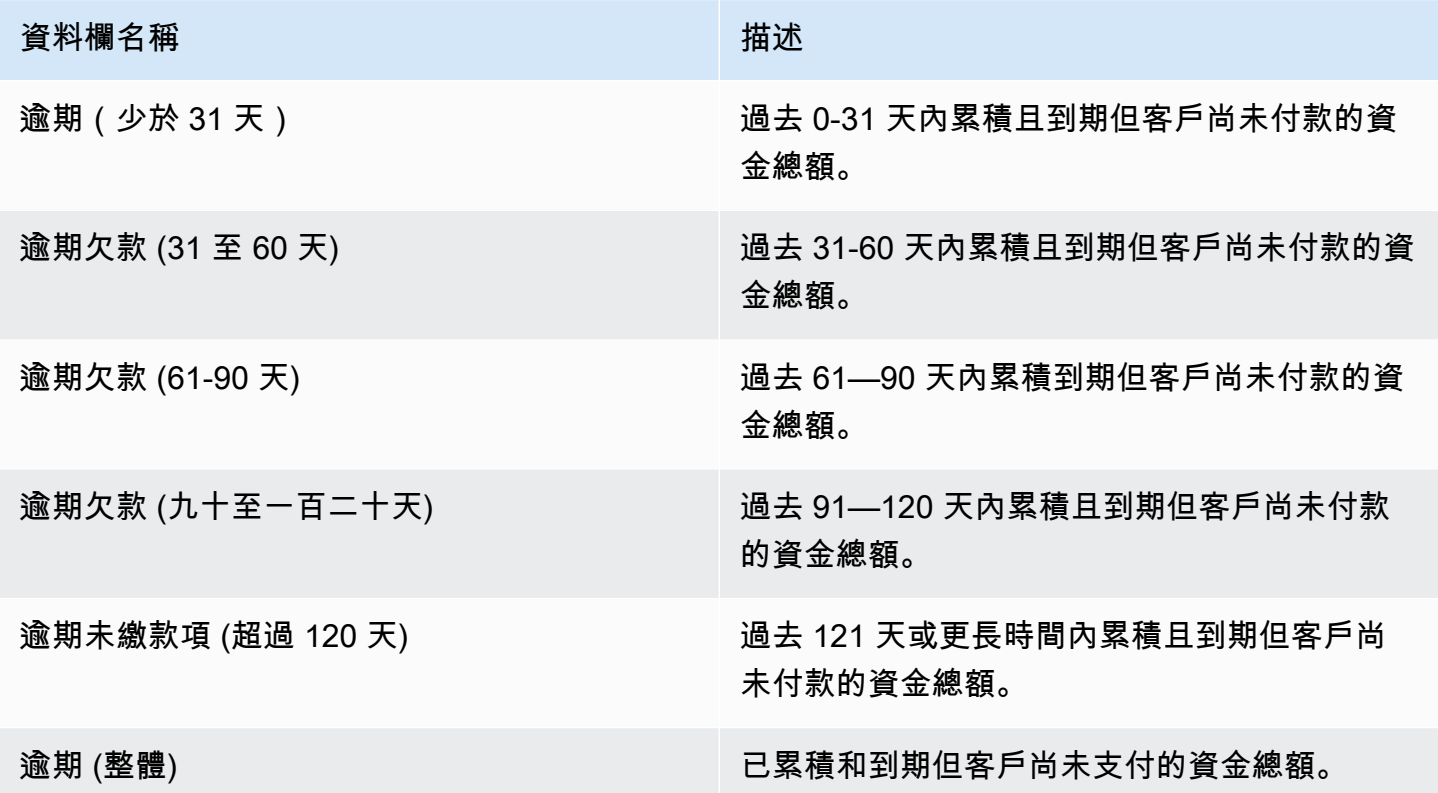

<span id="page-520-1"></span>第 7 節:未收集資金細目

此區段會列出所有未收取的資金,並依付款到期日排序。

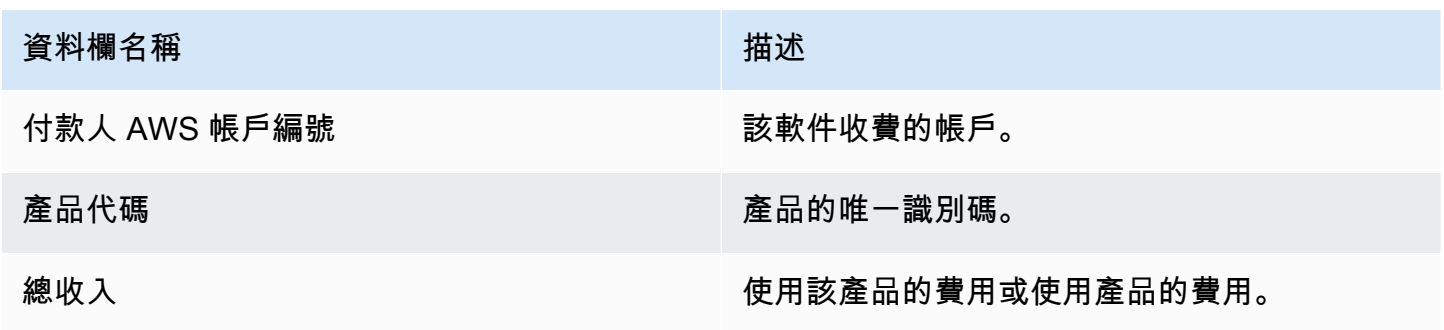

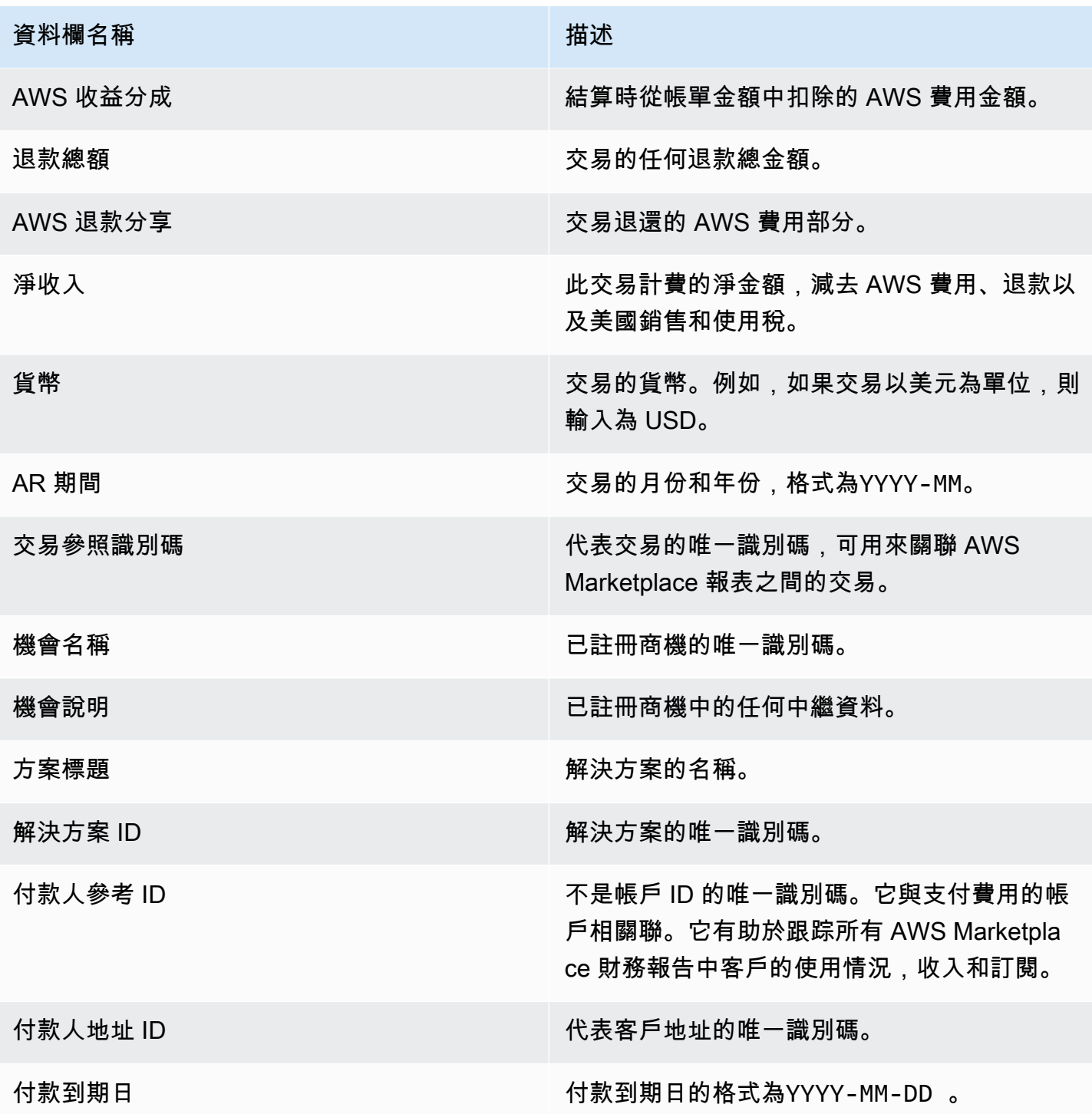

# <span id="page-521-0"></span>每月帳單收益報表

每月計費收益報表會針對會計和其他財務報告,提供每月已開立帳單收入的授權資訊。此報告顯示每小 時、每年或每月使用量向客戶 AWS 收取的產品總金額。該報告分為四個部分:每小時使用量和月費的 計費金額、可變長度訂閱、現場示範使用情況以及彈性付款。

#### **A** Important

此報告中的金額僅反映我們向客戶收取的收入,而不是我們收取的金額。

您可以在「報告」標籤 AWS Marketplace 管理入口網站 下方找到此報告。如果您已註冊 AWS Marketplace 商務分析服務,則可以使用 API 調用來下拉此報告的各個部分。如需詳細資訊,請參閱 [the section called "AWS Marketplace 商務分析服務"](#page-33-0)。

出版日程

此報告每月於每月的十五日 (世界標準時間 00:00) 發佈。

帳單和收入資料涵蓋下個月 15 日至 14 日。

長期訂閱涵蓋當月的第一天 (UTC 時間 00:00) 到當月的最後一天 (UTC) 23:59 (世界標準時間)。

例如,5 月 15 日發佈的報告涵蓋了世界標準時間 4 月 1 日凌晨 00 點到 4 月 30 日 23:59 的時間。

- 主題
- [第 1 節:帳單和收入資料](#page-522-0)
- [第 2 節:可變長度訂閱](#page-524-0)
- [第 3 節: AWS 現場演示用法](#page-527-0)
- [第 4 節:靈活付款時間表的合同](#page-527-1)

<span id="page-522-0"></span>第 1 節:帳單和收入資料

本節列出所收取的使用量帳單、退款、費用以及美國銷售和使用稅的資料。

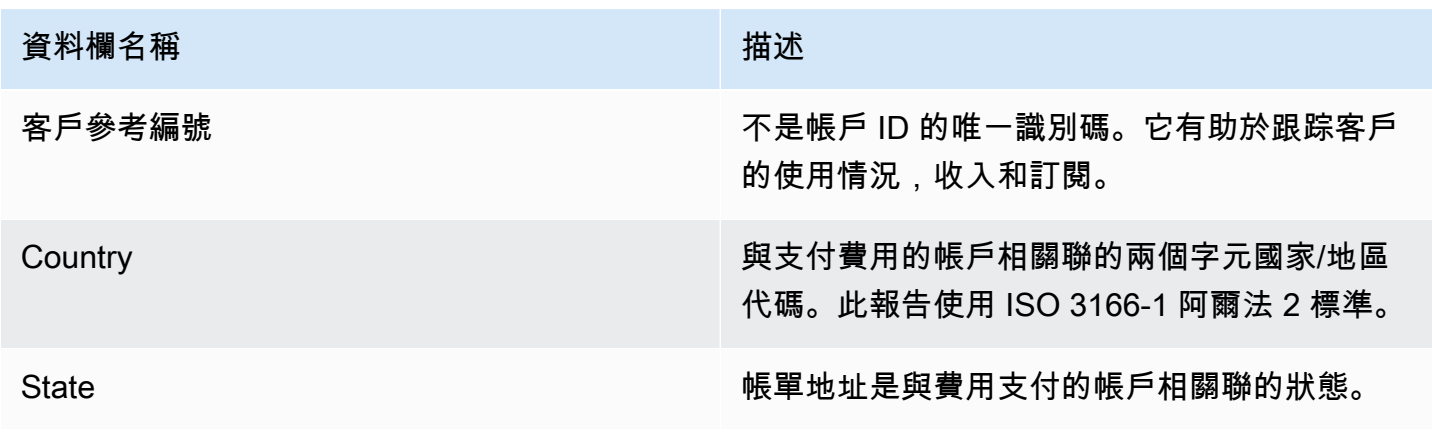

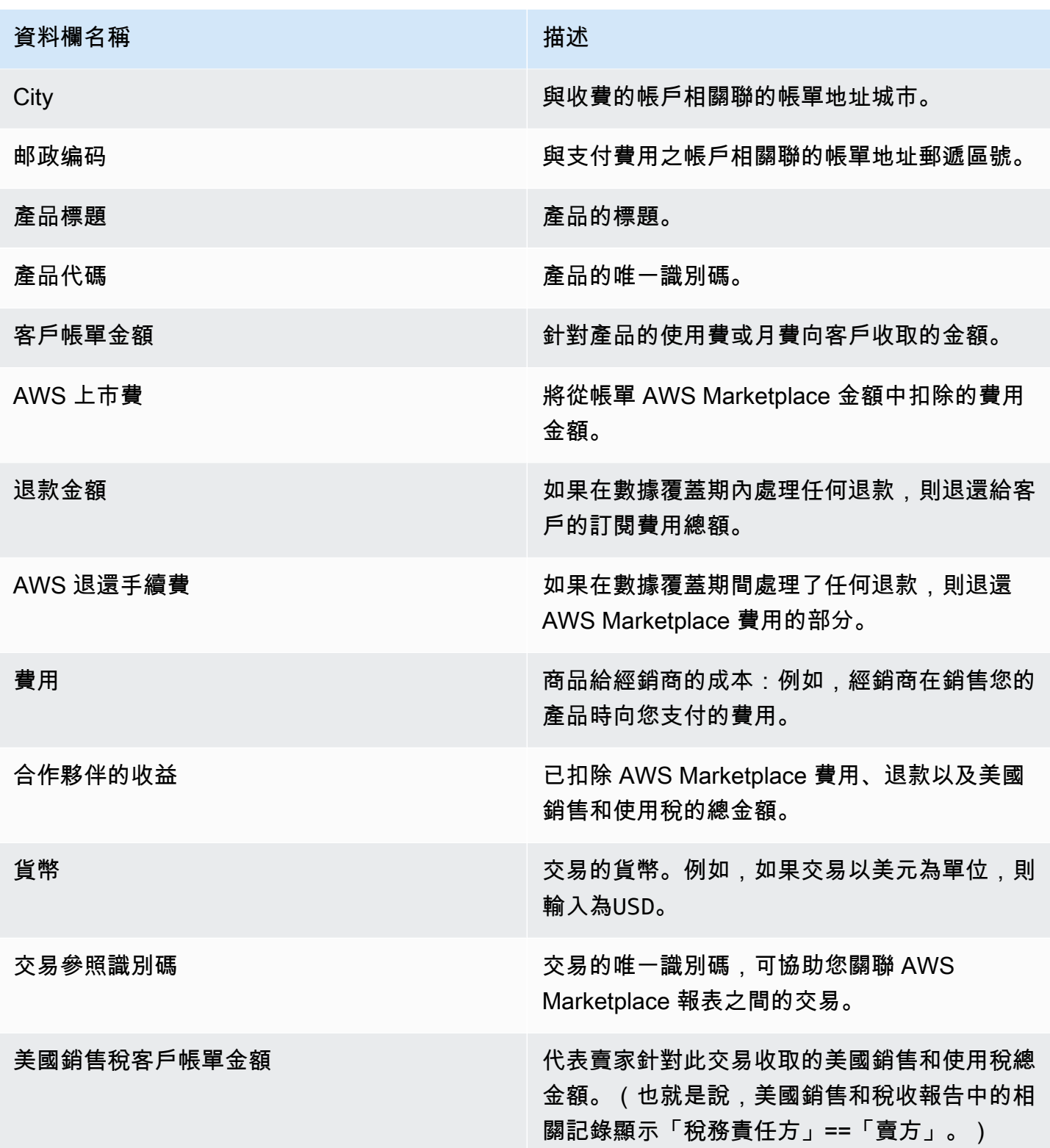

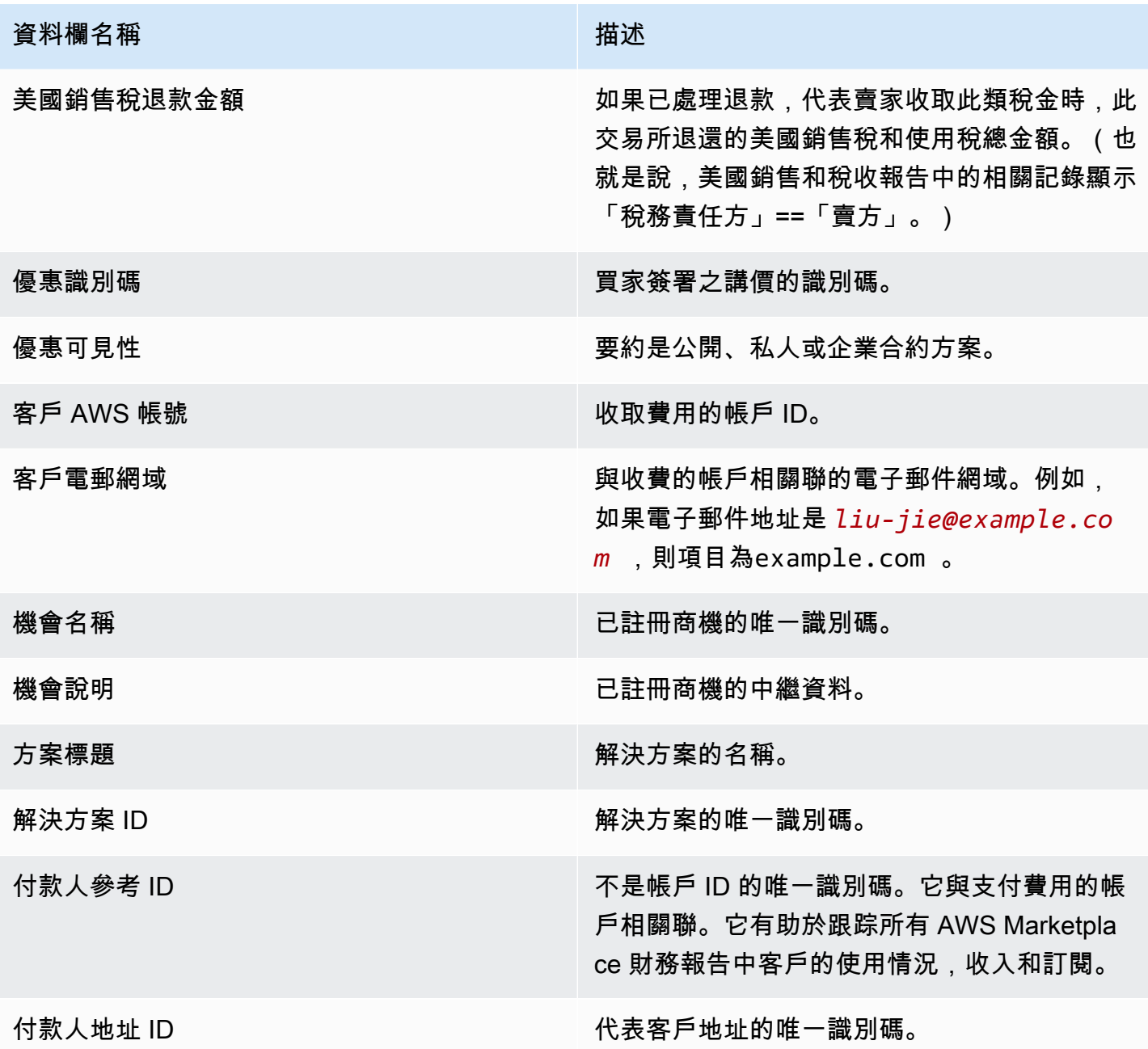

# <span id="page-524-0"></span>第 2 節:可變長度訂閱

本節列出以收費為基礎的費用資料。

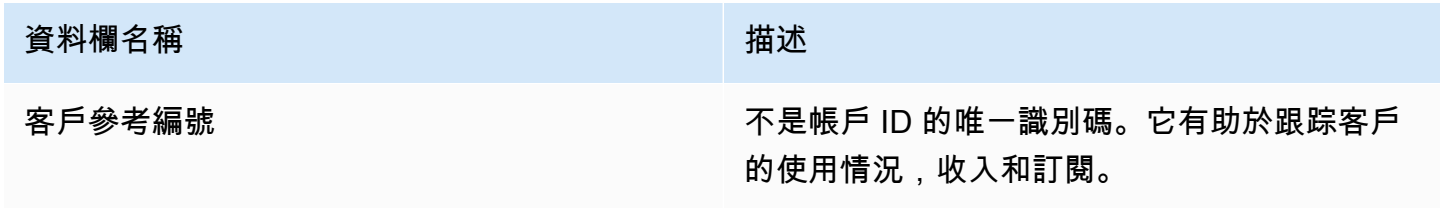

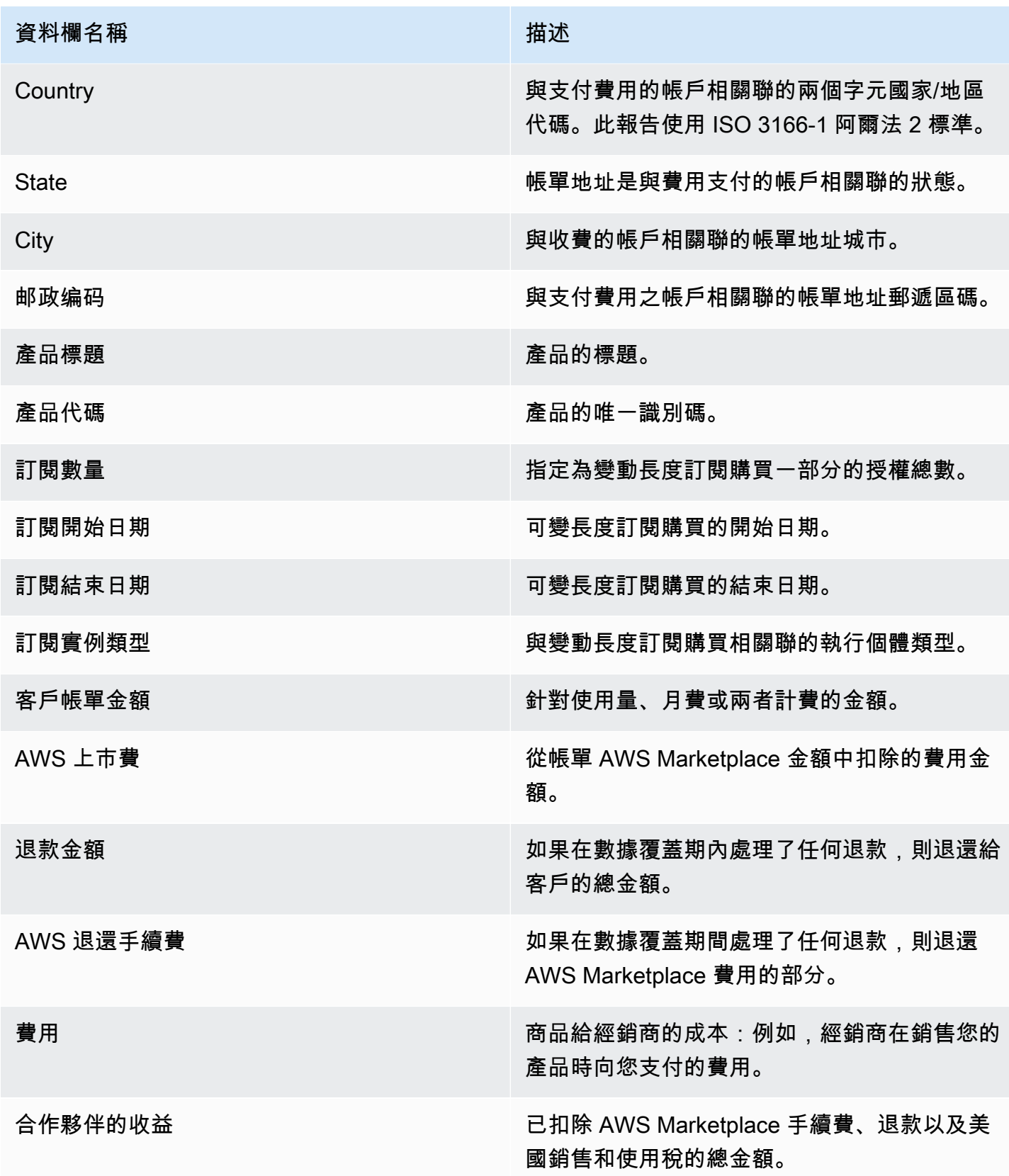

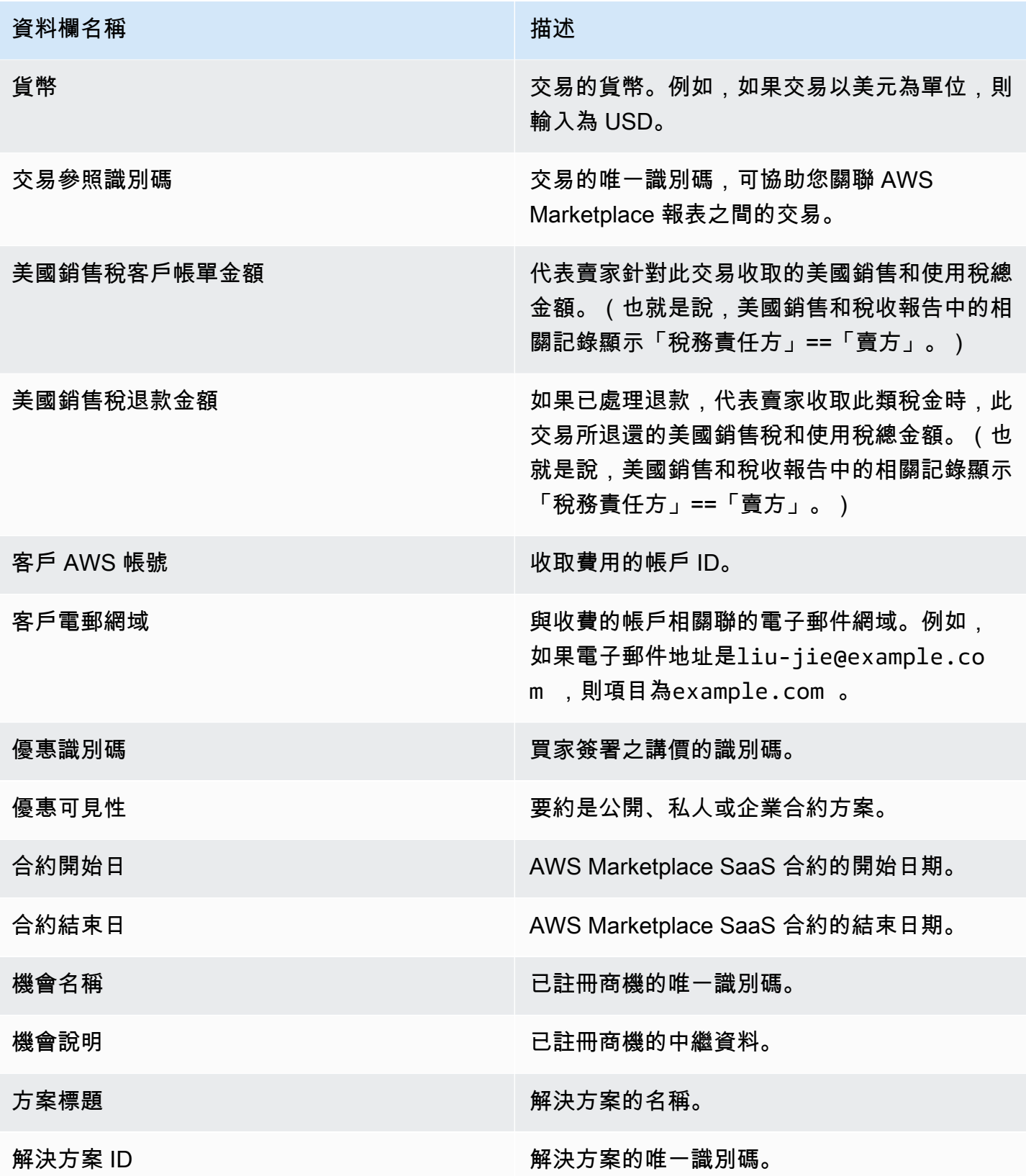

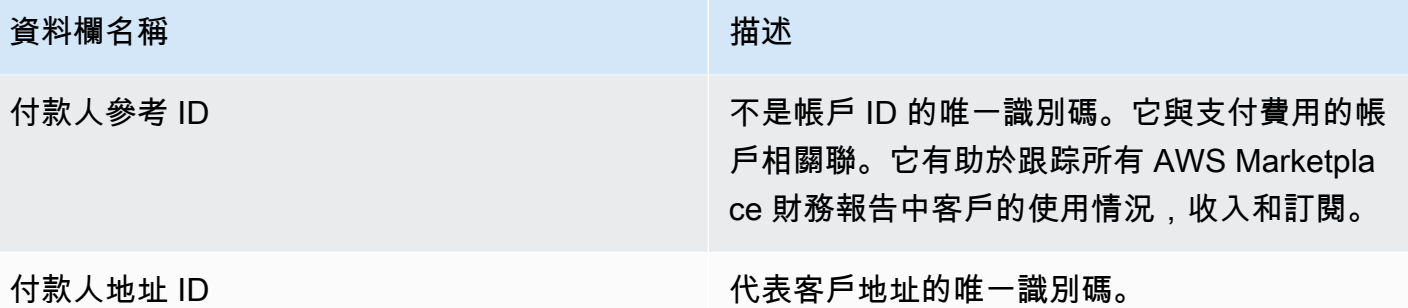

<span id="page-527-0"></span>第 3 節: AWS 現場演示用法

此區段列出產品 AWS [現場示範使用情況的](#page-48-0)資料。您可以配置您的產品,以便我們向潛在客戶展示您的 產品。此處列出了示範中的任何用法。

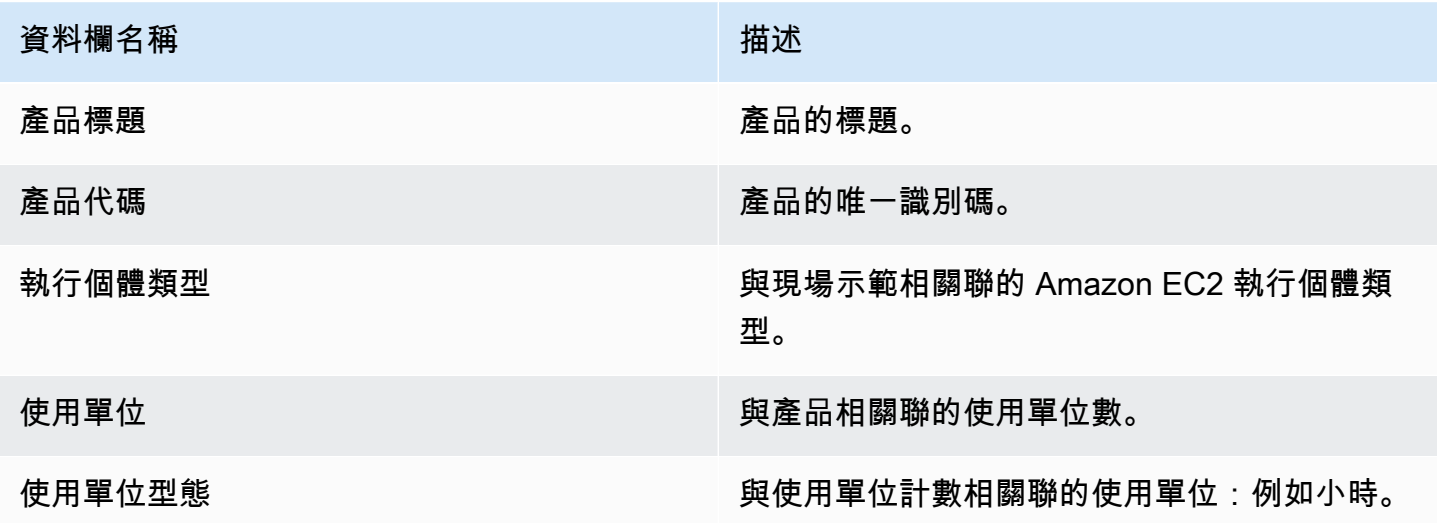

<span id="page-527-1"></span>第 4 節:靈活付款時間表的合同

本節列出您在先前報告期間使用彈性付款排程建立的所有合約資料。

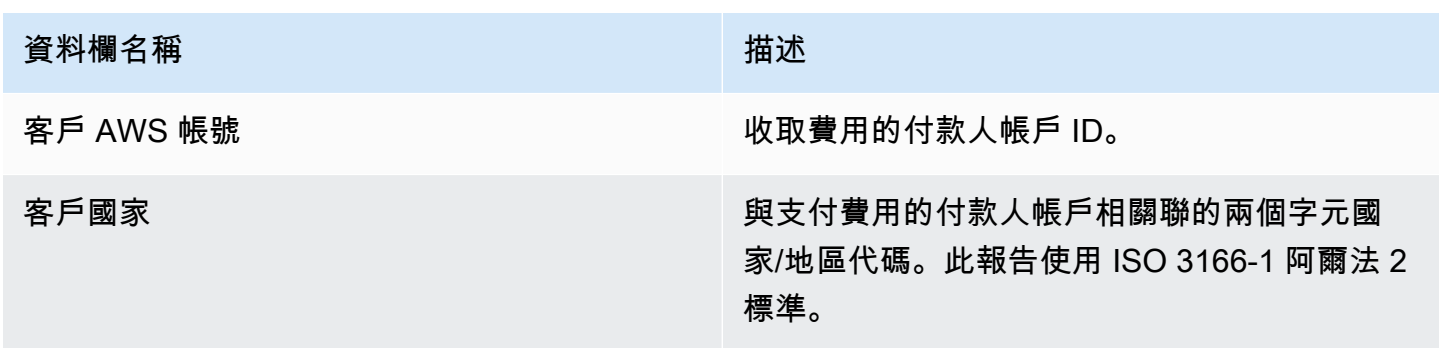

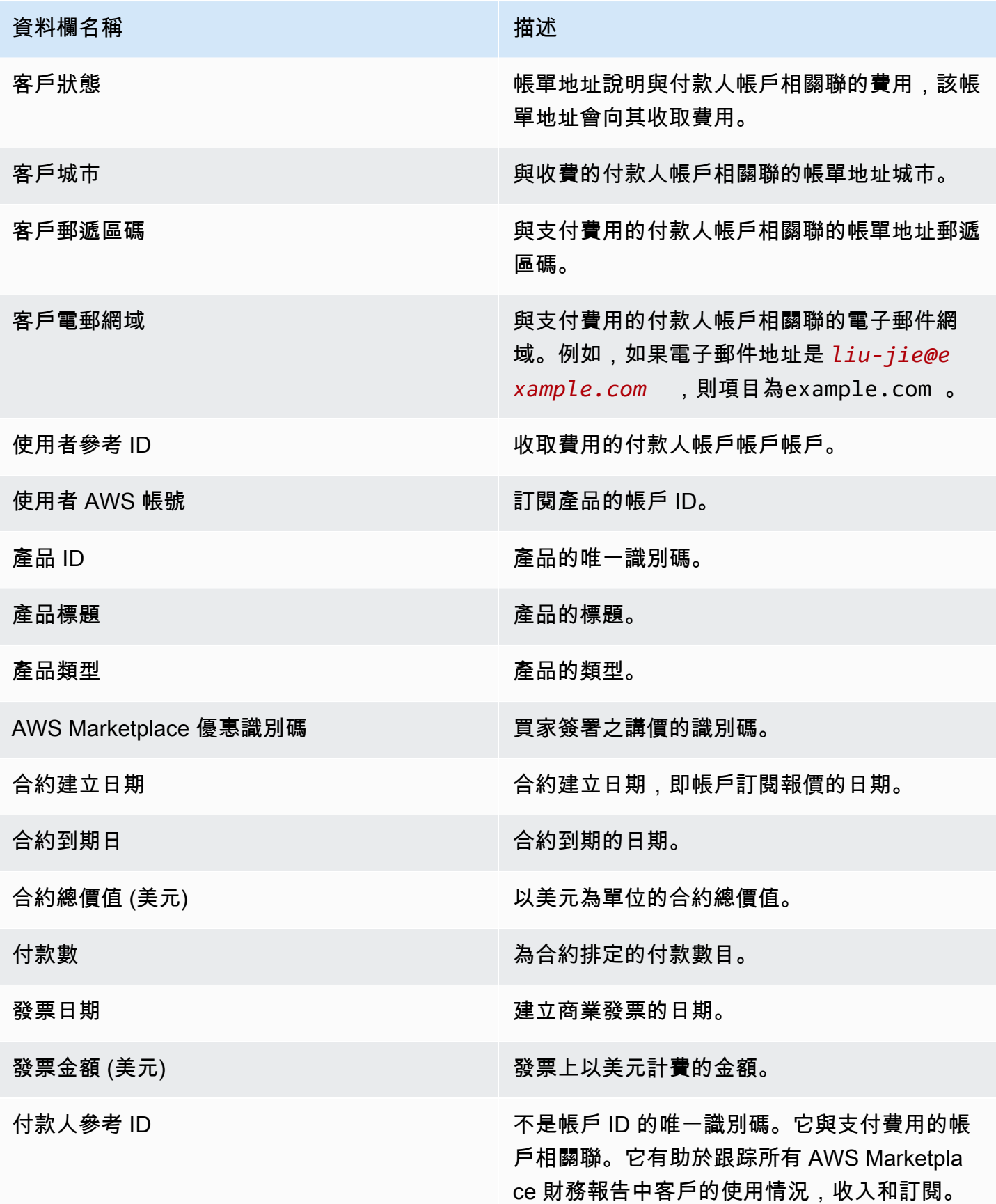

# 銷售薪酬報告

該報告會列出每月計費收益,以及不符合標準規定的其他客戶資訊[the section called "每月帳單收益報](#page-521-0) [表"。](#page-521-0)此報告 AWS 會列出產品每小時、每年或每月使用量向客戶收取的總金額。

#### **A** Important

此報表中的金額僅反映向客戶開立帳單的收入,而非從客戶收取的金額。

銷售補償報告以及在本計劃中與您分享的資訊構成 Amazon 的機密資訊,根據我們與您簽訂的保密 協議,或者,如果沒有此類協議,則構成 AWS Marketplace 賣家的條款與條件。您只能透過公司名 稱、地理位置和 AWS 帳戶 ID 將 AWS Marketplace 收入映射至代表,來使用此資訊來補償您的業務代 表。您可以與需要了解它的員工共享此信息,以了解支付給他們的佣金來源。您使用和共享這些信息必 須遵守我們與您的保密協議中的義務以及 AWS Marketplace 賣家的條款和條件,包括但不限於 AWS Marketplace 賣家條款和條件第 3.8 節。

若要建立與此類似的自己報表,您可以使用 AWS Marketplace [賣家配送資料饋送服務,](#page-442-0)包括[範例 2:](#page-462-0) [銷售薪酬報告](#page-462-0)做為基礎報表來自訂以符合您的需求。

出版日程

此報告於每月的世界標準時間 00:00 發佈,於每月的第 15 天發佈。此報告涵蓋當月最後一個行事曆日 (世界標準時間 00:00 至世界標準時間 23:59) 的前一個行事曆月份。例如,5 月 15 日發佈的報告涵蓋 了從世界標準時間 4 月 1 日凌晨 00 點到 4 月 30 日 23:59 (世界標準時間)。

帳單收入

此報告的「已計費收入」區段包含前一個日曆月的用量和收費費用。以下是欄名稱和說明。

**a** Note

在本報告中,上市費用是根據分級上市費用決定的交易收益(授權經銷商轉售的授權轉售產品 除外)的百分比。

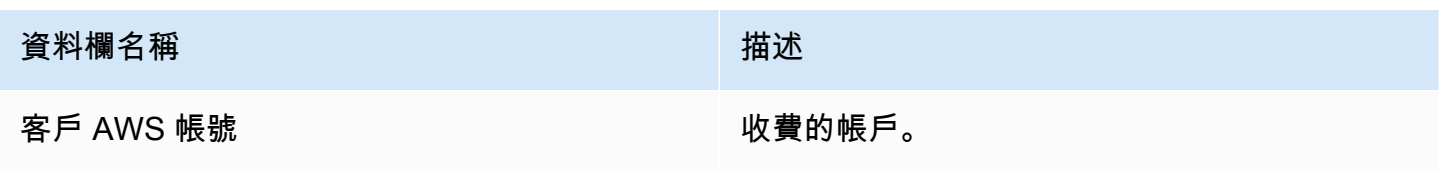

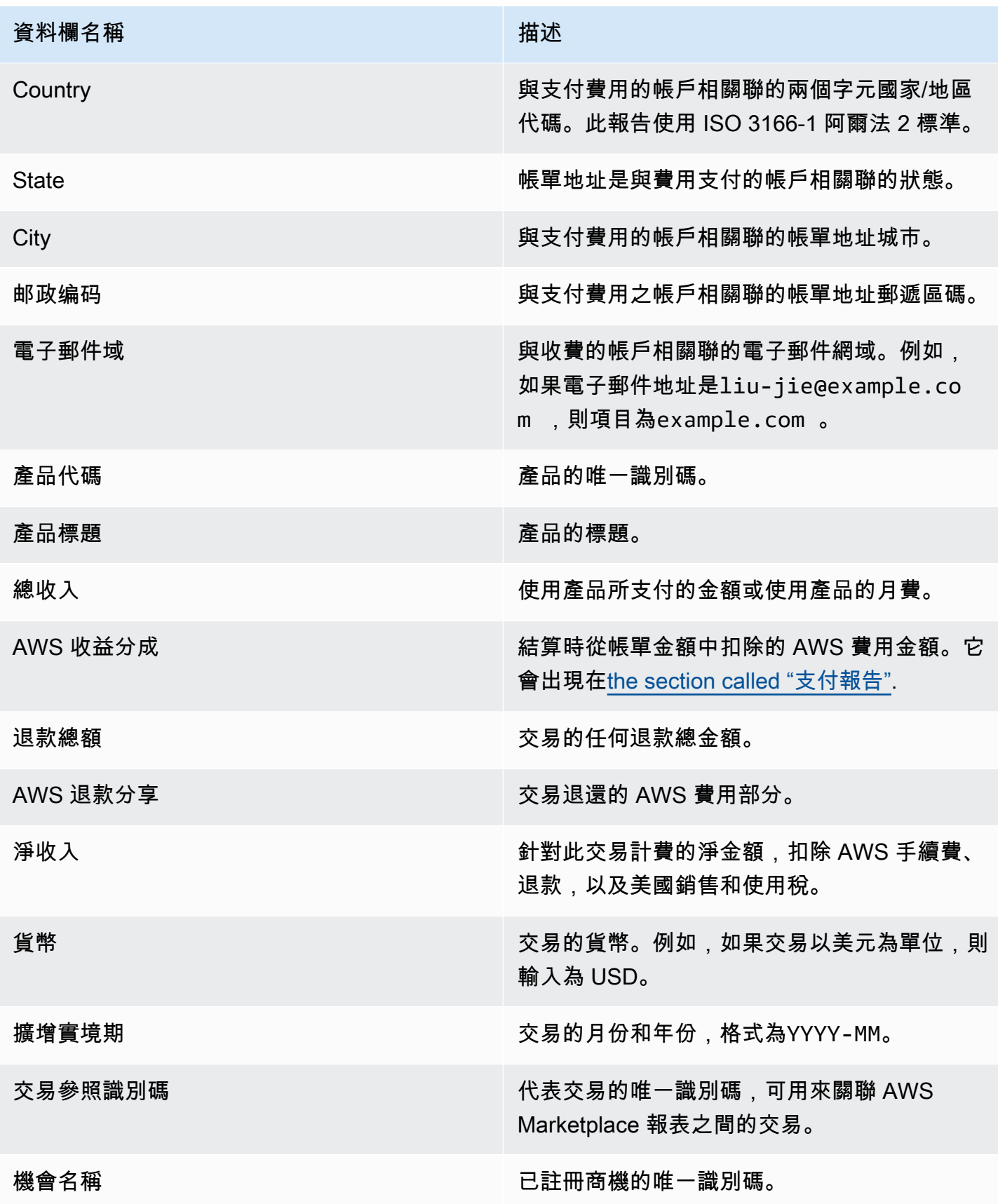

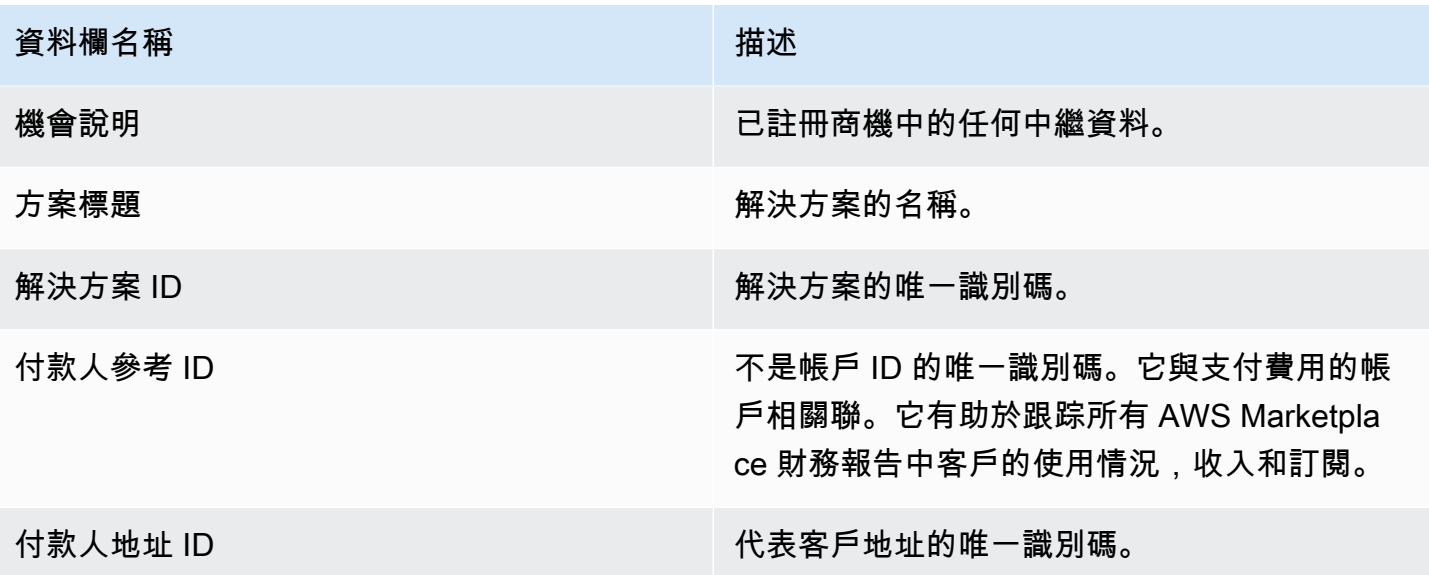

### 美國銷售和使用稅報告

這份月度報告為賣家提供有關美國銷售的資訊,這些資訊 AWS 會從中的銷售和使用交易中 AWS Marketplace收集 AWS 不會為賣家收取或計算美國銷售稅。

根據我們的內部稅務決策AWS,您會看到 AWS 已收取並匯款給稅務機關的金額。如需詳細資訊,請參 閱 [AWS Marketplace 賣家和稅務徵收的](https://aws.amazon.com/tax-help/marketplace)賣家 AWS Marketplace 稅收說明。

若要映射支付報表與此報表之間的異動,請使用。Transaction Reference ID

您可以在「報告」標籤 AWS Marketplace 管理入口網站 下方找到此報告。如果您已註冊 AWS Marketplace Commerce Analytics 服務,則可以使用 API 呼叫來下拉此報告的各個部分。如需詳細資 訊,請參閱 [the section called "AWS Marketplace 商務分析服務"。](#page-33-0)

#### 出版日程

此報告每月於每月的十五日 (世界標準時間 00:00) 發佈。此報告涵蓋從每月第一天 (UTC) 00:00 到每 月最後一天 (世界標準時間 23:59) 的前一個行事曆月份。例如,5 月 15 日發佈的報告涵蓋了世界標準 時間 4 月 1 日凌晨 00 點到 4 月 30 日 23:59 (世界標準時間) 的報告。

#### 美國銷售和使用稅記錄

本節列出軟體費用產生的美國銷售稅金額資料。

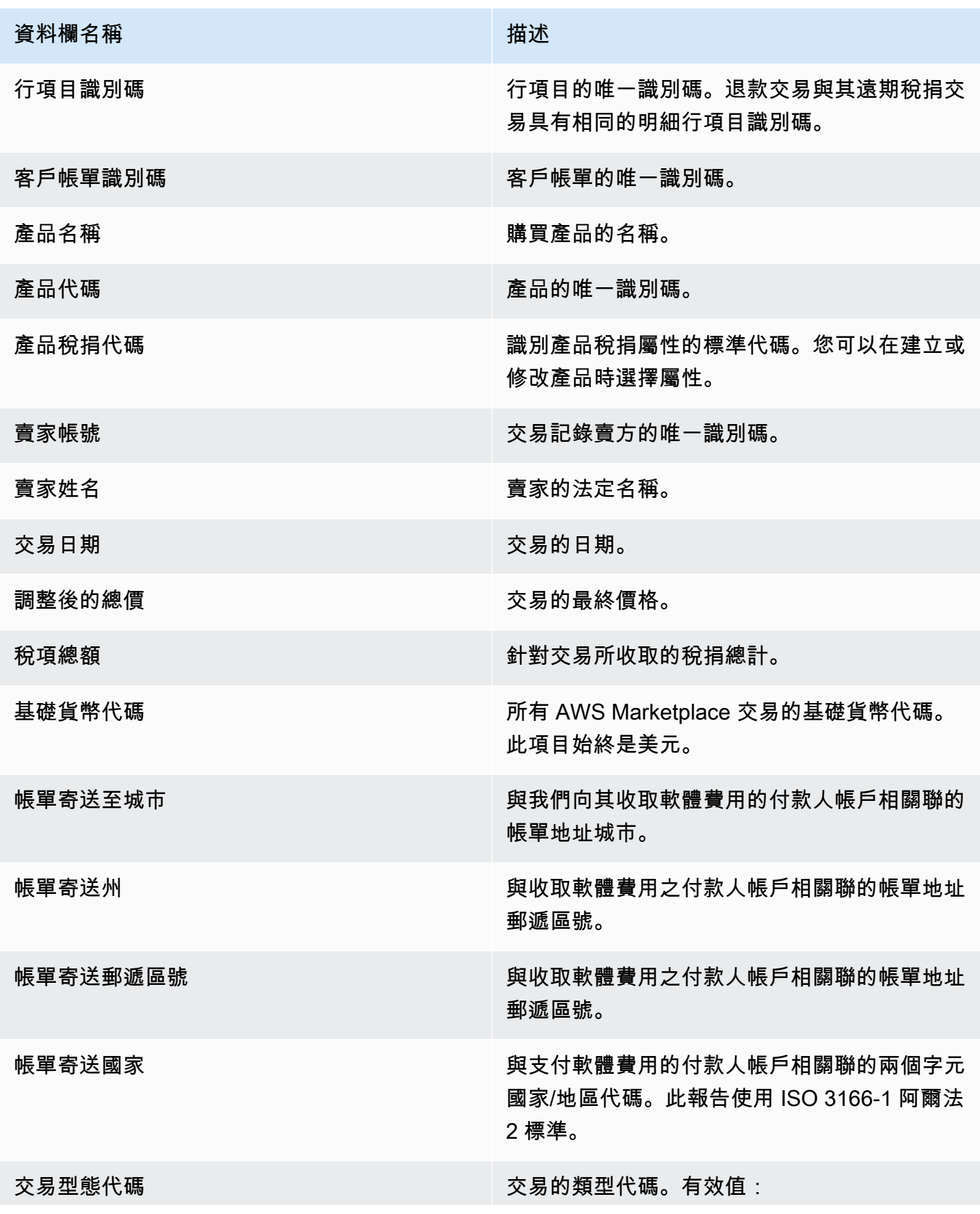

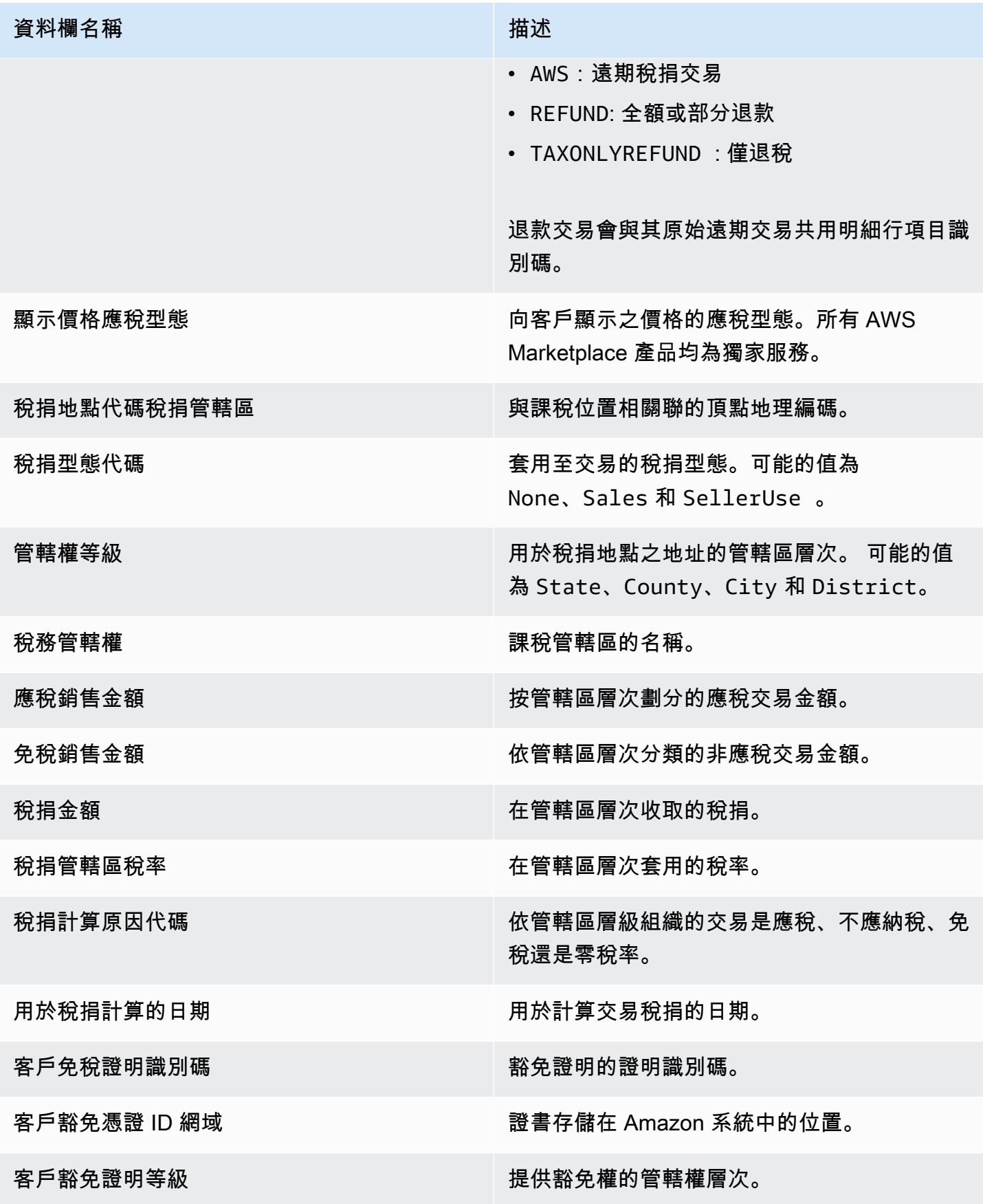

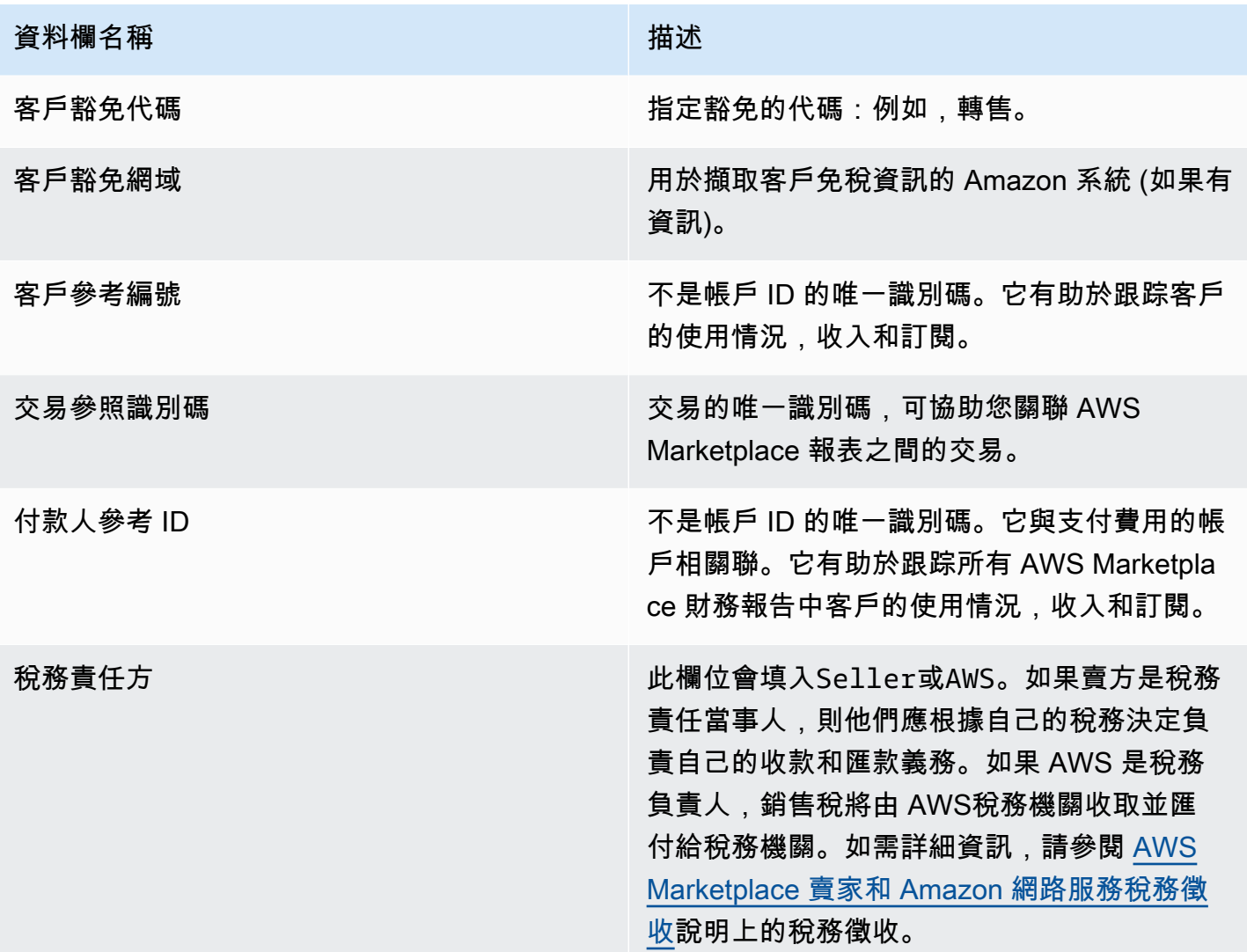

# 補充報告

AWS Marketplace 透過賣家擁有的 [賣家配送資料饋送服務](#page-442-0) Amazon S3 帳戶傳送補充報告,這些帳戶 與賣家 AWS Marketplace 刊登物品相關聯的 AWS Marketplace 賣家帳戶 ID 相關聯。如需詳細資訊, 請參閱[建立目的地 Amazon S3 儲存貯體。](https://docs.aws.amazon.com/marketplace/latest/userguide/data-feed-service.html#data-feed-accessing)

如果前一天有新訂閱者,補充報告將在每天 16:00 UTC 發布。這些報告涵蓋前一天的世界標準時間 13:59 到翌日世界標準時間 16:01。

# 合約明細報表

合約詳細資料報告可協助您支援使用軟體即服務 (SaaS) 合約免費試用的客戶。報告包含合約詳細資 料,例如訂閱者名稱、訂閱者識別碼、選件 ID、合約開始和合約結束日期。

只有在有關信息可用的情況下,您才會收到此報告。如果你認為有時候沒有收到這份報告,請聯 絡[AWS Marketplace 賣家營運](https://aws.amazon.com/marketplace/management/contact-us/)團隊。

您可以透過與 AWS Marketplace 賣家帳戶 ID 關聯的 Amazon S3 儲存貯體存取此報告。

下表列出協定詳細資訊報表的欄名稱與說明。

SaaS 合約免費試用報告資料

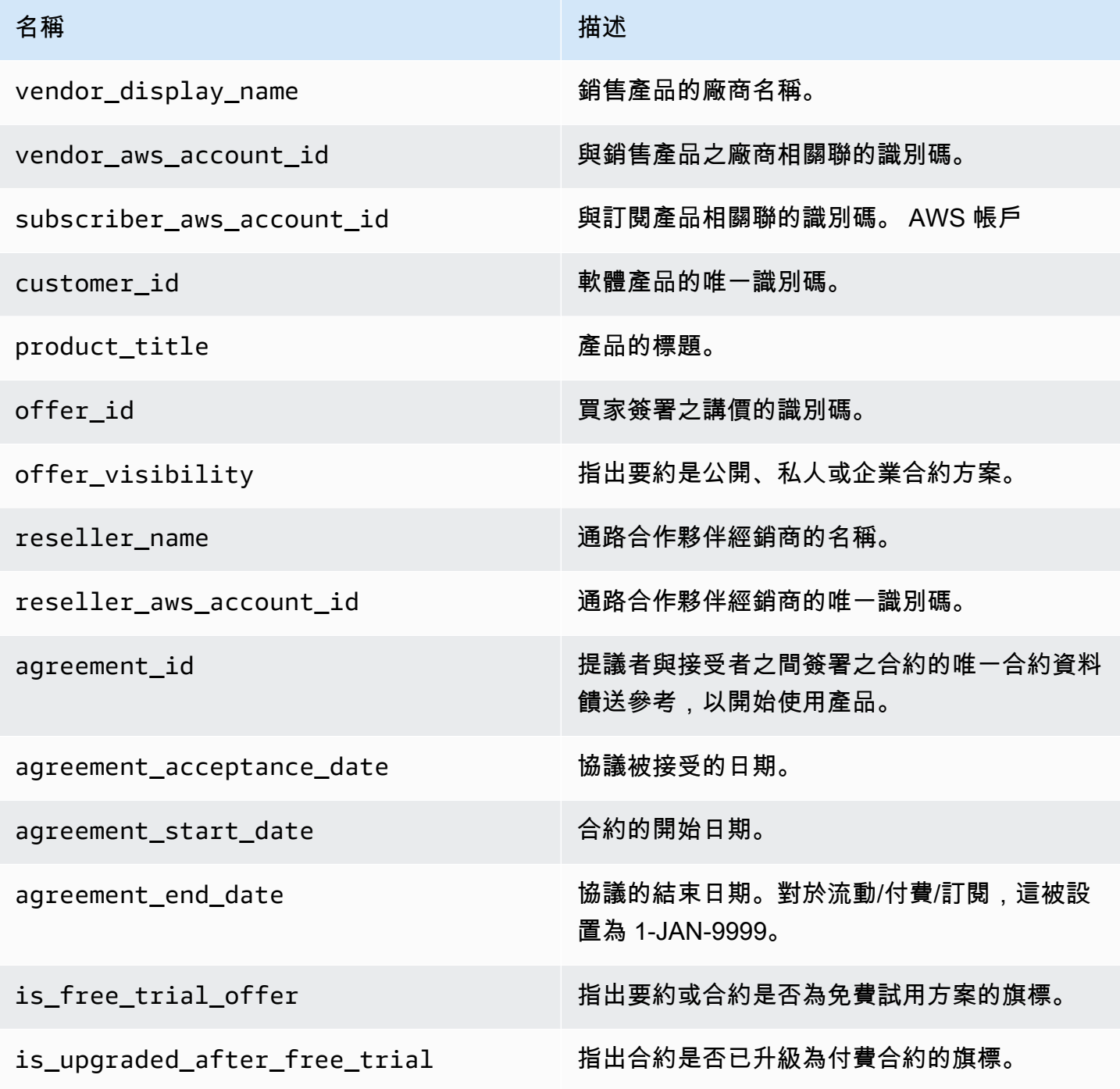

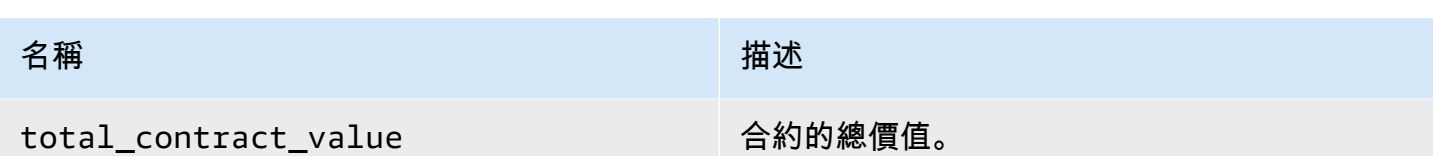

# 賣家儀表板

AWS Marketplace 為 [Amazon](https://docs.aws.amazon.com/quicksight/latest/user/welcome.html) 提供支援的儀表板 QuickSight提供圖表、圖形和見解,協助您存取和分 析財務和銷售資料。賣家儀表板包括:

[the section called "財務運作儀表板"](#page-538-0)

- [the section called "帳單收入儀表板"—](#page-538-1) 提供有關用於會計和其他財務報告目的的已計費收入的信息。
- [the section called "收集和支付儀表板"—](#page-546-0) 提供有關自先前支付以來 AWS 收集並支付到您的銀行帳戶 的資金的信息。
- [the section called "稅務儀表板"—](#page-554-0) 提供賣家交易稅金的相關資訊。

[the section called "銷售業務的儀表板"](#page-561-0)

- [the section called "協議和續訂儀表板"—](#page-561-1) 在 AWS Marketplace中簽署合約後 24 小時內提供合約和續 約相關資訊。
- [the section called "用量儀表板"—](#page-567-0) 為使用 SaaS 和伺服器使用量產品的客戶提供視覺化和精細資料。

擁有適當權限的 AWS Marketplace 賣家可以使用儀表板。

### 存取儀表板

根據預設,賣家帳戶的 AWS Marketplace 系統管理員可存取「見解」標籤中的所有資訊主頁 AWS Marketplace 管理入口網站。系統管理員可以建立 AWS Identity and Access Management (IAM) 政 策,為賣方公司中的其他使用者提供特定儀表板的存取權。

**a** Note

在 2023 年 9 月,我們將不再支援存取舊版 IAM 許可啟用的賣家儀表板。在以下程式碼範例 中,使用新的 Amazon 資源名稱 (ARN) 格式更新您的 IAM 許可。

如需建立政策的相關資訊,請參閱[建立 IAM 政策。](https://docs.aws.amazon.com/IAM/latest/UserGuide/access_policies_create.html)

### 儀表板政策

使用下列其中一個原則,提供對已開立帳單收入儀表板和收款和支付資料面板的存取權。

您可以使用下列程式碼範例,根據目前和 future 的 AWS Marketplace 資料饋送,提供目前和 future 資 源 (包括儀表板和報表) 的存取權:

```
{ 
   "Version": "2012-10-17", 
   "Statement": [{ 
     "Effect": "Allow", 
     "Action": [ 
        "aws-marketplace:GetSellerDashboard" 
     ], 
     "Resource": [ 
        "arn:aws:aws-marketplace::<awsAccountID>:AWSMarketplace/*", 
    \mathbf{I} }]
}
```
或者,您也可以透過包含特定 ARN 區段來提供對一或多個儀表板的存取權,如下列程 式碼範例所示。例如,若要僅提供已開立帳單收入控制面板、協議與續訂儀表板以及 使用情況控制面板的存取權,請從下列程式碼範例中移除此明細行:arn:aws:awsmarketplace::<awsAccountID>:AWSMarketplace/ReportingData/BillingEvent\_V1/ Dashboard/CollectionsAndDisbursements\_V1

```
{ 
   "Version": "2012-10-17", 
   "Statement": [{ 
     "Effect": "Allow", 
     "Action": [ 
       "aws-marketplace:GetSellerDashboard" 
     ], 
     "Resource": [ 
       "arn:aws:aws-marketplace::<awsAccountID>:AWSMarketplace/ReportingData/
BillingEvent_V1/Dashboard/BilledRevenue_V1", 
       "arn:aws:aws-marketplace::<awsAccountID>:AWSMarketplace/ReportingData/
BillingEvent_V1/Dashboard/CollectionsAndDisbursements_V1", 
       "arn:aws:aws-marketplace::<awsAccountID>:AWSMarketplace/ReportingData/
Agreement_V1/Dashboard/AgreementsAndRenewals_V1" 
       "arn:aws:aws-marketplace::<awsAccountID>:AWSMarketplace/ReportingData/Usage_V1/
Dashboard/Usage_V1"
```

```
 "arn:aws:aws-marketplace::123456789012:AWSMarketplace/ReportingData/TaxItem_V1/
Dashboard/Tax_V1" 
     ] 
   }]
}
```
#### **a** Note

如需建立 AWS Identity and Access Management (IAM) 政策的相關資訊,請參閱AWS Identity and Access Management 使用者指南中的[建立 IAM 政策。](https://docs.aws.amazon.com/IAM/latest/UserGuide/access_policies_create.html)

# <span id="page-538-0"></span>財務運作儀表板

AWS Marketplace 提供多個儀表板,協助您追蹤財務資料。

### 主題

- [帳單收入儀表板](#page-538-1)
- [收集和支付儀表板](#page-546-0)
- [稅務儀表板](#page-554-0)

### <span id="page-538-1"></span>帳單收入儀表板

帳單收益儀表板提供有關中所有已計費銷售的資訊 AWS Marketplace。此報告預期可節省時間,而且 比舊版的[每月計費收益報表](https://docs.aws.amazon.com/marketplace/latest/userguide/monthly-billed-revenue-report.html)早 45 天提供。舊版報告在每個月的第 15 天提供,這延遲了上個月帳單的 可見性。

您可以從 Amazon QuickSight 儀表板上的任何圖表、圖形和表格匯出和下載資料 (如 .csv 或 MicrosoftExcel檔案)。如需詳細資訊,請參閱 Amazon QuickSight 使用者指南中的[從視覺效果匯出資](https://docs.aws.amazon.com/quicksight/latest/user/exporting-data.html) [料](https://docs.aws.amazon.com/quicksight/latest/user/exporting-data.html)。

針對作業與財務程序,請複查下列主題。

#### 主題

- [已開立帳單收入儀表板的重新整理](#page-504-0)
- [第 1 節:控制](#page-539-0)
- [第 2 部分:發票日期範圍](#page-541-0)
- [第 3 節:量度](#page-541-1)
- [第 4 節:趨勢](#page-541-1)
- [第 5 節:故障](#page-542-0)
- [第 6 節:粒度數據](#page-509-0)

已開立帳單收入儀表板的重新整理

儀表板會在太平洋標準時間下午 4 點 (UTC 午夜) 更新。如果發票是在太平洋標準時間下午 4 點之 前(UTC 午夜)的 5 月 10 日創建,則 5 月 11 日的更新將顯示發票。如果發票是在太平洋標準時間下 午 4 點(UTC 午夜)之後的 5 月 10 日創建,則 5 月 12 日的更新將顯示發票。如果從上游系統收到的 最新發票或支付資料延遲,最新資料可能會延遲 1-2 天,以便在儀表板上反映出來。

如果您沒有看到預期的客戶發票,請在連絡您的 AWS Marketplace 業務開發連絡人之前,先遵循下列 步驟。

疑難排解已計費收益儀表板遺失的客戶發票

- 1. 使用下列一或多個工具,確認客戶已接受報價:
	- [每日客戶訂閱者報告](https://docs.aws.amazon.com/marketplace/latest/userguide/daily-customer-subscriber-report.html)
	- [AWS Marketplace 事件通知](https://docs.aws.amazon.com/marketplace/latest/userguide/notifications.html)
	- [AWS Marketplace 管理入口網站 協定頁籤](https://docs.aws.amazon.com/marketplace/latest/userguide/private-offers-upgrades-and-renewals.html#private-offers-upgrades-and-renewals-process)
- 2. (針對私人講價) 在您確認客戶已接受報價後,請複查出價發票排程與金額:
	- 如果是私人優惠,請勾選「 AWS Marketplace 管理入口網站 優惠」標籤。
	- 如果是通路合作夥伴的私人優惠,請勾選「 AWS Marketplace 管理入口網站 合作夥伴」標籤, 檢視合作夥伴商機中的自訂付款排程
- 3. 請考慮交易是否使用[使用定價模式](https://docs.aws.amazon.com/marketplace/latest/userguide/pricing.html#usage-pricing),在該模式中,客戶會在每個月的第二天和第三天向上一個月計 費。

<span id="page-539-0"></span>第1節:控制

儀表板的這個區段提供篩選條件,以精簡您計費的收益儀表板資料。例如,您可以從事件[通知中選取欄](https://docs.aws.amazon.com/marketplace/latest/userguide/notifications.html) [位的篩選條 AWS Marketplace 件,](https://docs.aws.amazon.com/marketplace/latest/userguide/notifications.html)以確認特定客戶帳戶 ID、訂閱者公司名稱或優惠 ID 的帳單。您也 可以將篩選器新增至分析,例如要包含在視覺效果中的日期範圍。在控制項內選取的篩選器會更新量 度、趨勢、劃分和細微資料區段中顯示的資料。
如需篩選的詳細資訊,請參閱 Amazon QuickSight 使用者指南 QuickSight中的在 Amazon [上篩選資](https://docs.aws.amazon.com/quicksight/latest/user/adding-a-filter.html) [料](https://docs.aws.amazon.com/quicksight/latest/user/adding-a-filter.html)。

控制項描述

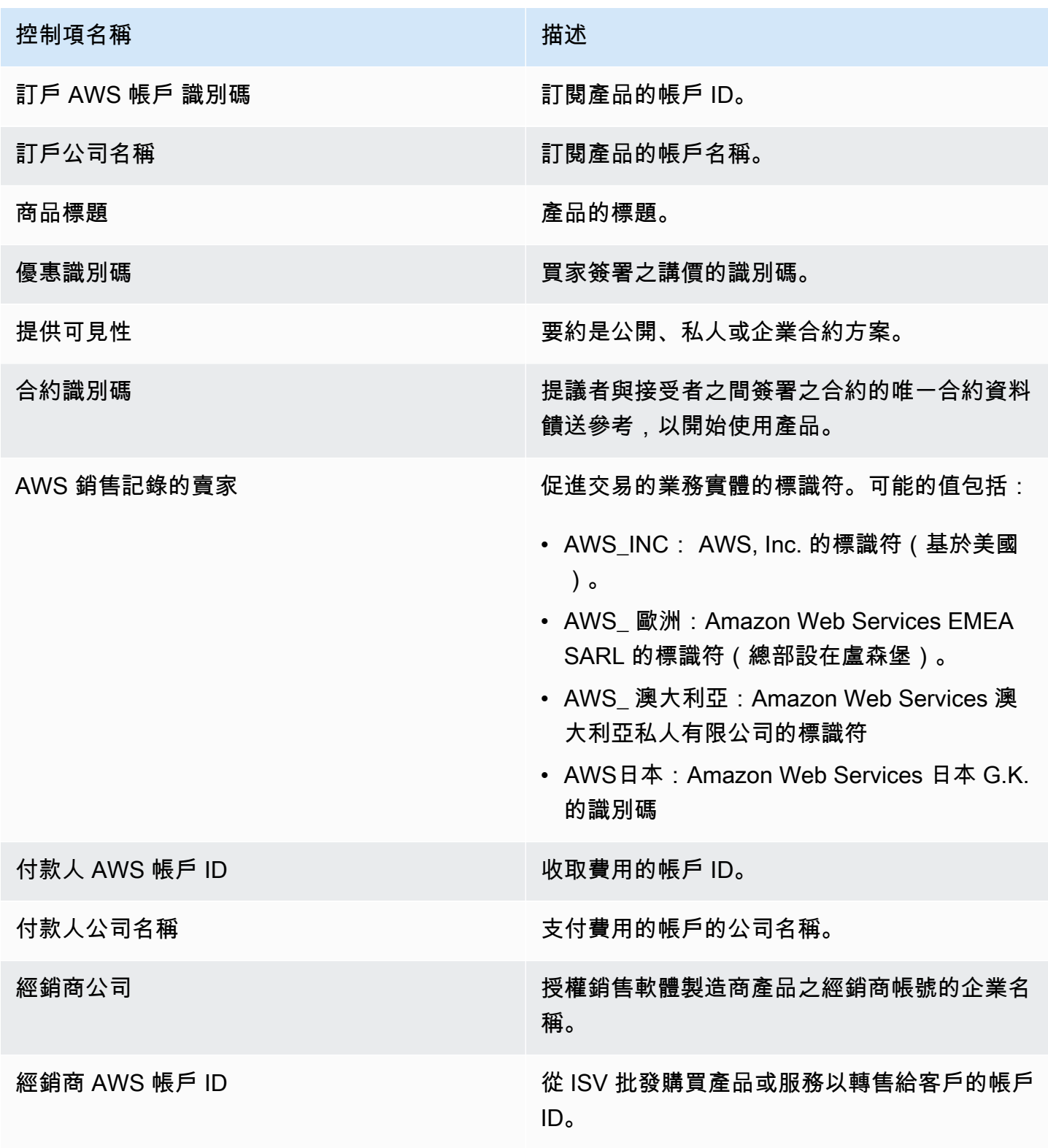

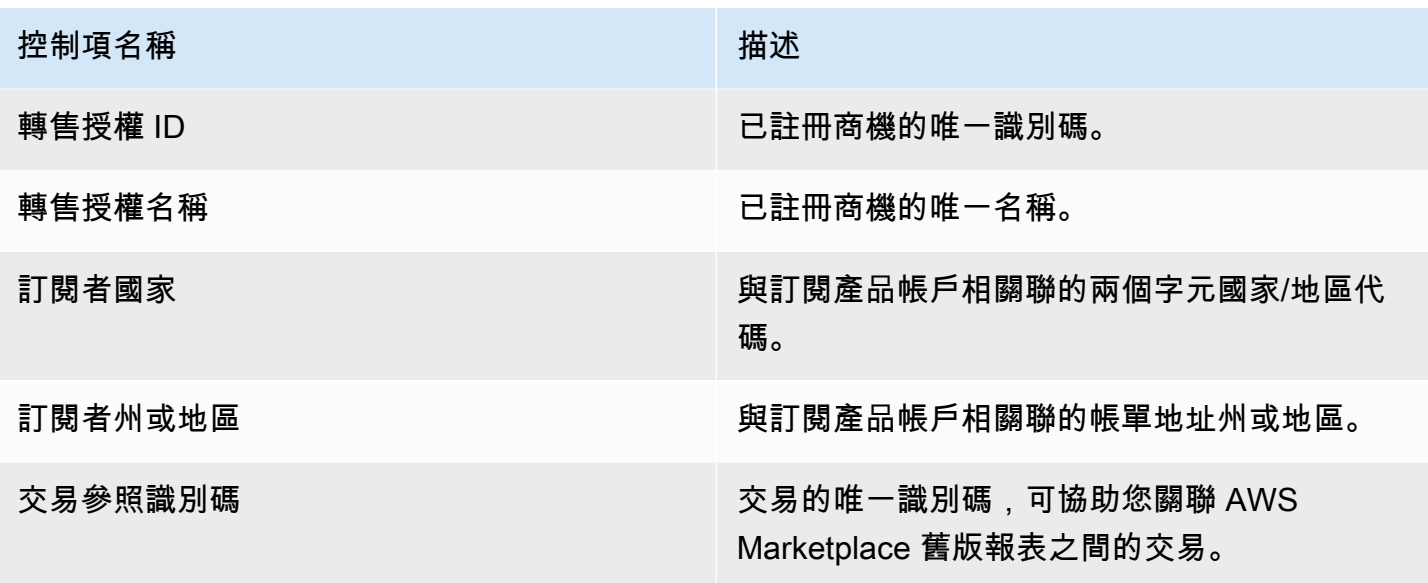

<span id="page-541-0"></span>第 2 部分:發票日期範圍

儀表板的這個區段提供篩選條件,以根據帳單日期是在指定日期之前還是之後,還是在日期範圍內調整 記錄。在發票日期範圍內選取的篩選器會更新指標、趨勢、劃分和精細資料區段中顯示的資料。預設的 商業發票日期範圍設定為從過去六個月提取資料。

<span id="page-541-1"></span>第 3 節:量度

儀表板的這個區段會顯示關鍵績效指標 (KPI),以視覺化方式呈現關鍵帳單收入數字的比較。系統會顯 示指定商業發票日期範圍內的總收入、退款總額、刊登費用、批發成本 (若適用) 及賣家淨收入的重要 績效指標。您可以更新商業發票日期範圍欄位中的日期條件,以更新日期範圍。

第4節 · 趨勢

儀表板的這個區段會提供指定日期範圍的收費趨勢。您可以按照指定的日期彙總 (例如日、、或 yearover-year) 檢視趨勢 month-over-month quarter-over-quarter,以深入瞭解已計費收入。帳單收入趨勢 資訊可在彙總層級或按選件可見度類型取得:

- 帳單趨勢 提供總收入、賣家淨收入、批發成本 (如果適用) 以及一段時間內退款的快照 (從日期彙 總篩選條件)。
- 按供應項目可見度計費趨勢 根據提供項目隨時間推移的可見性類型,提供選件計數和總收入的快 照,橫跨[私人優惠](https://docs.aws.amazon.com/marketplace/latest/userguide/private-offers-overview.html)、公開服務 (或自助服務) 和企業方案。

### <span id="page-542-0"></span>第 5 節:故障

資訊主頁的這個區段為您提供訂閱者、記錄賣家、訂閱者地理位置和產品名稱等業務的關鍵指標。你可 以按總收入、付款人數、訂閱人數、退款總額、刊登費、賣家淨收入和批發成本進行篩選。

#### 第 6 節:粒度數據

儀表板的這個區段 AWS 會顯示所有已計費的銷售額,包括向客戶收取產品每小時、每年或每月使用量 的總金額。 AWS 使用下列三種頻率向客戶開立帳單:

- 訂閱接受日期 (預付帳單)
- 自定義付款計劃(由靈活的付款計劃程序構建的私人優惠
- 前一個月第二和第三天的計量使用量

**a** Note

在 2021 年 4 月 1 日之前建立的發票可能沒有相關聯的合約 ID、優惠 ID、訂閱者 AWS 帳戶 識別碼或訂閱者公司名稱。

客戶費用會在客戶收費 24 小時後顯示在此細微資料區段中。例如,如果客戶在 11 月 3 日收取費用, 則儀表板會在 11 月 4 日報告此發票。有關如何從 QuickSight 表格匯出和下載資料的詳細資訊,請參 閱 Amazon QuickSight 使用者指南中的[從視覺效果匯出資料。](https://docs.aws.amazon.com/quicksight/latest/user/exporting-data.html)

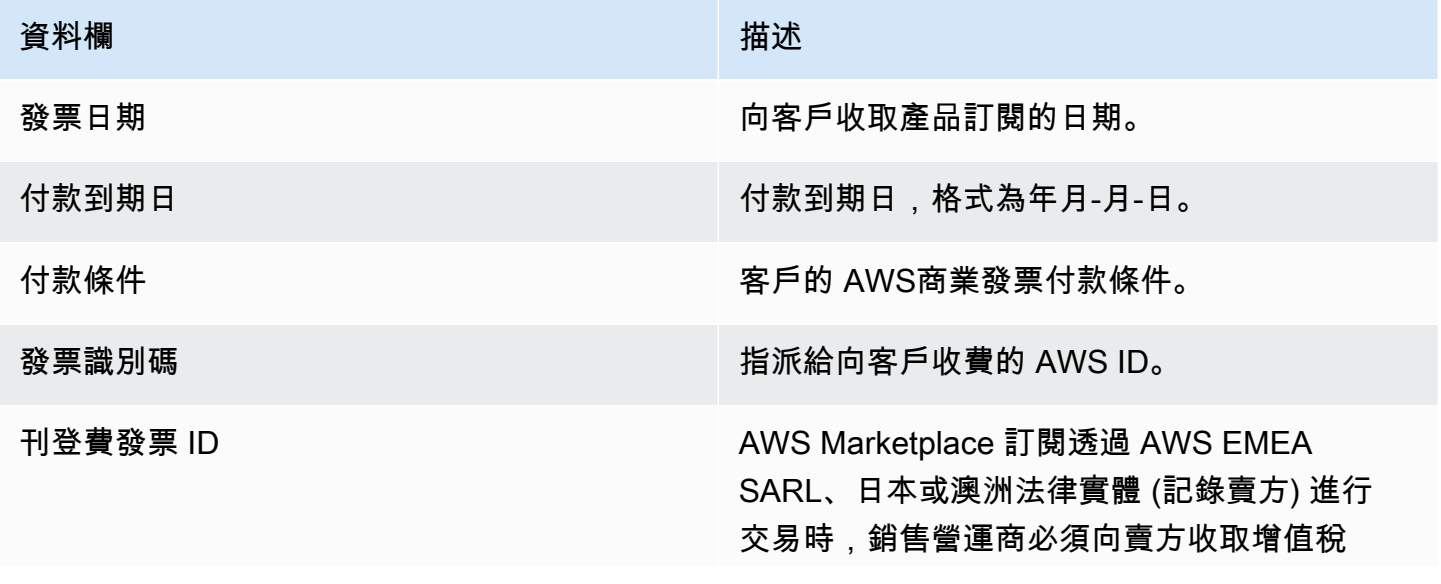

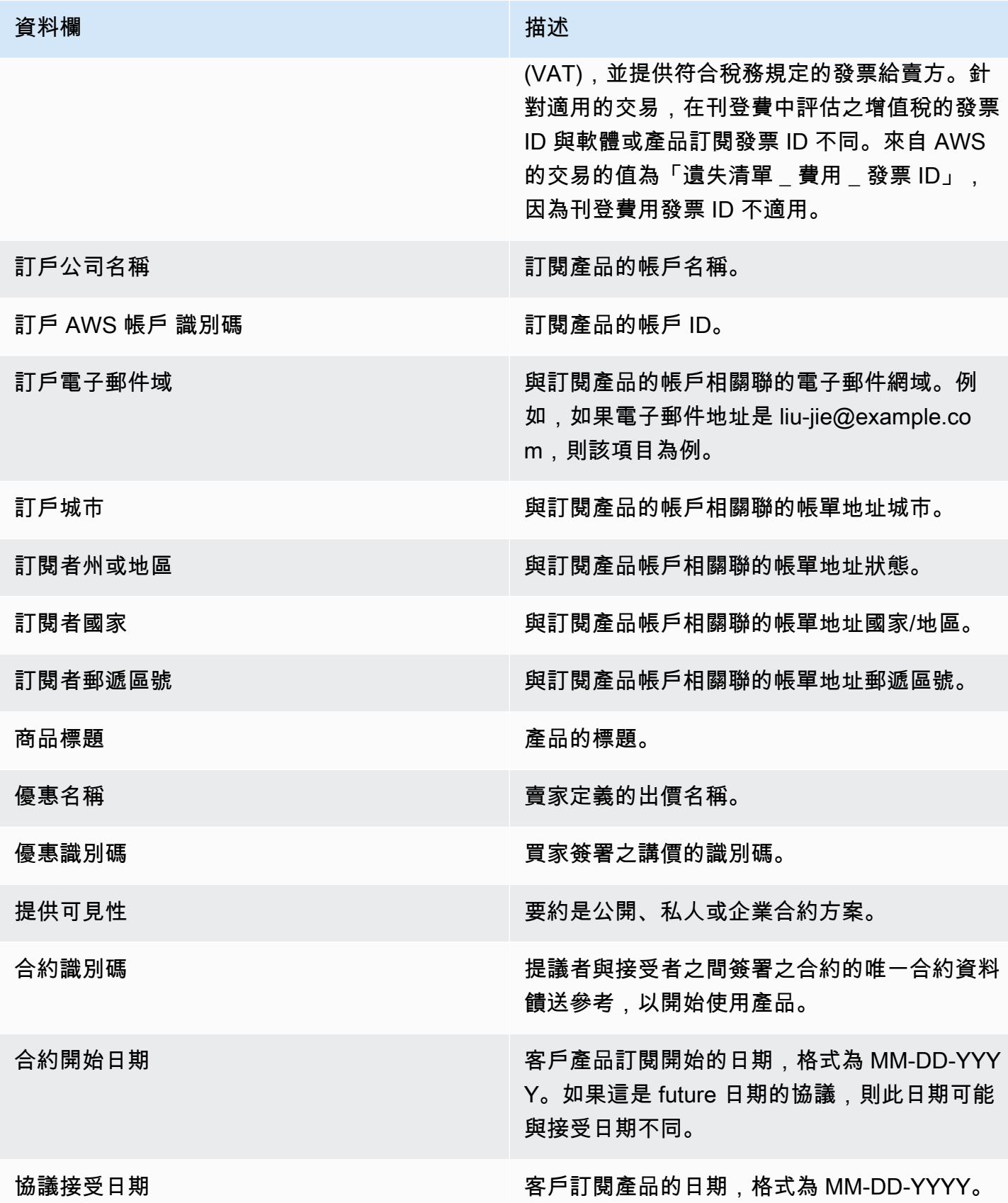

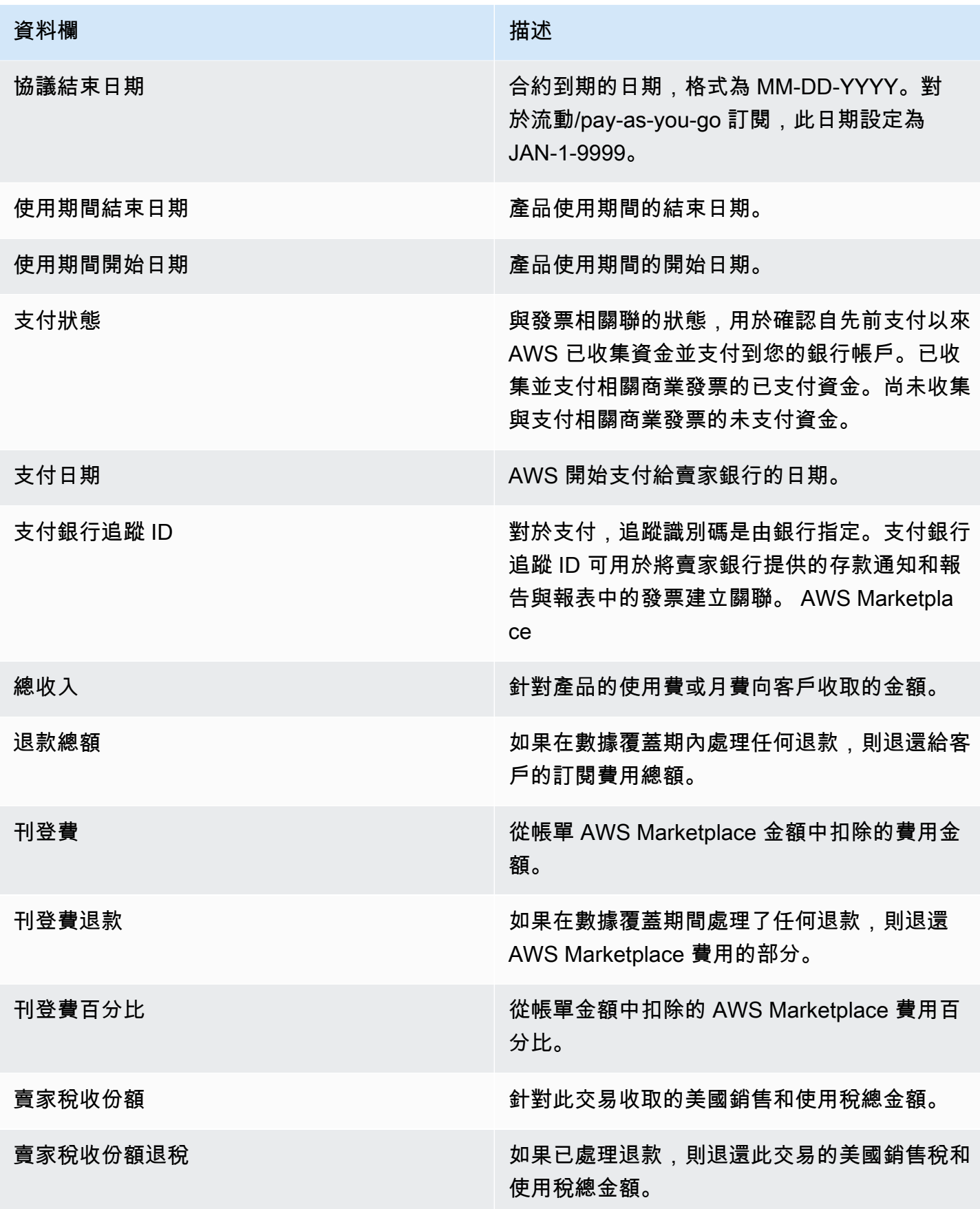

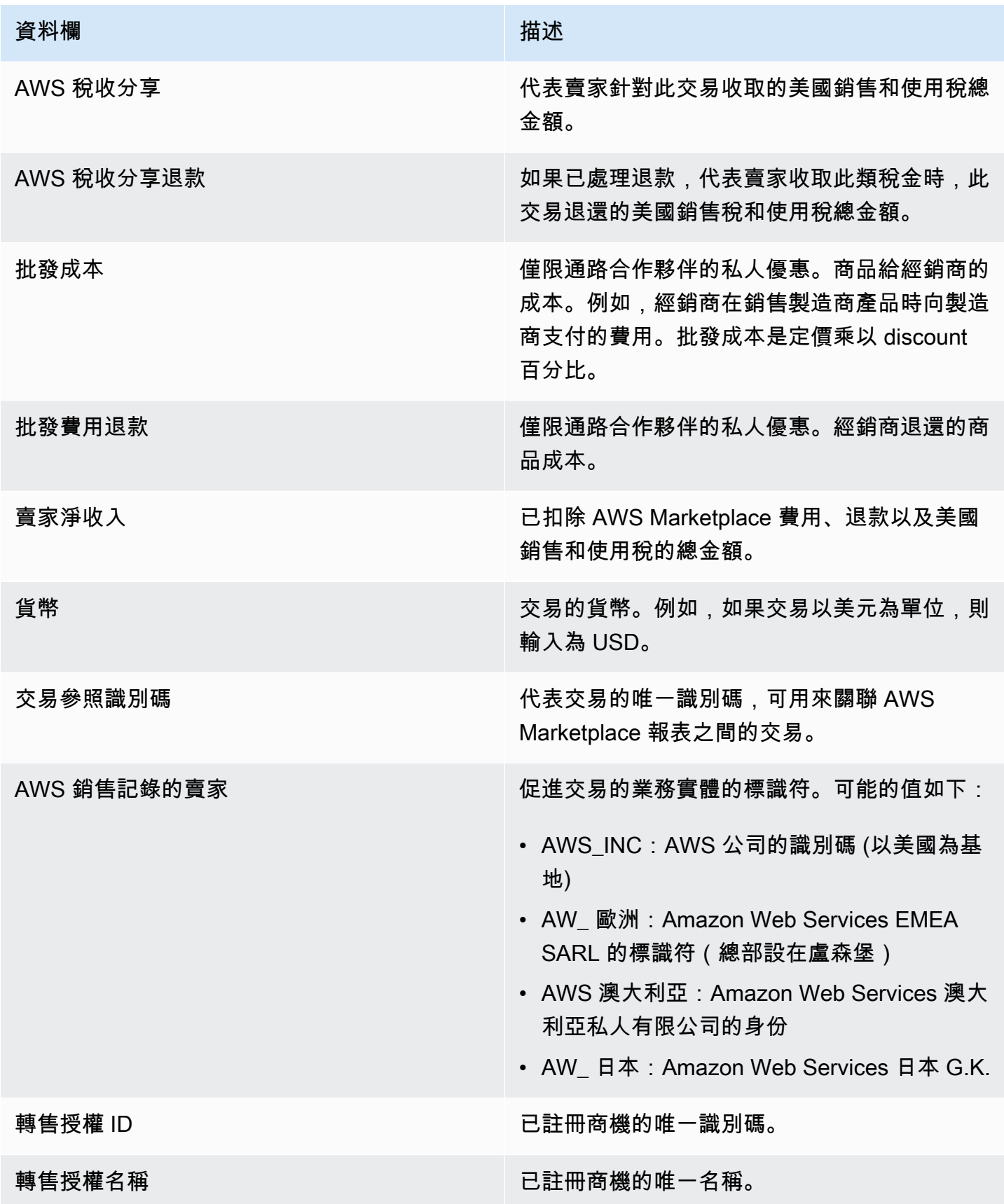

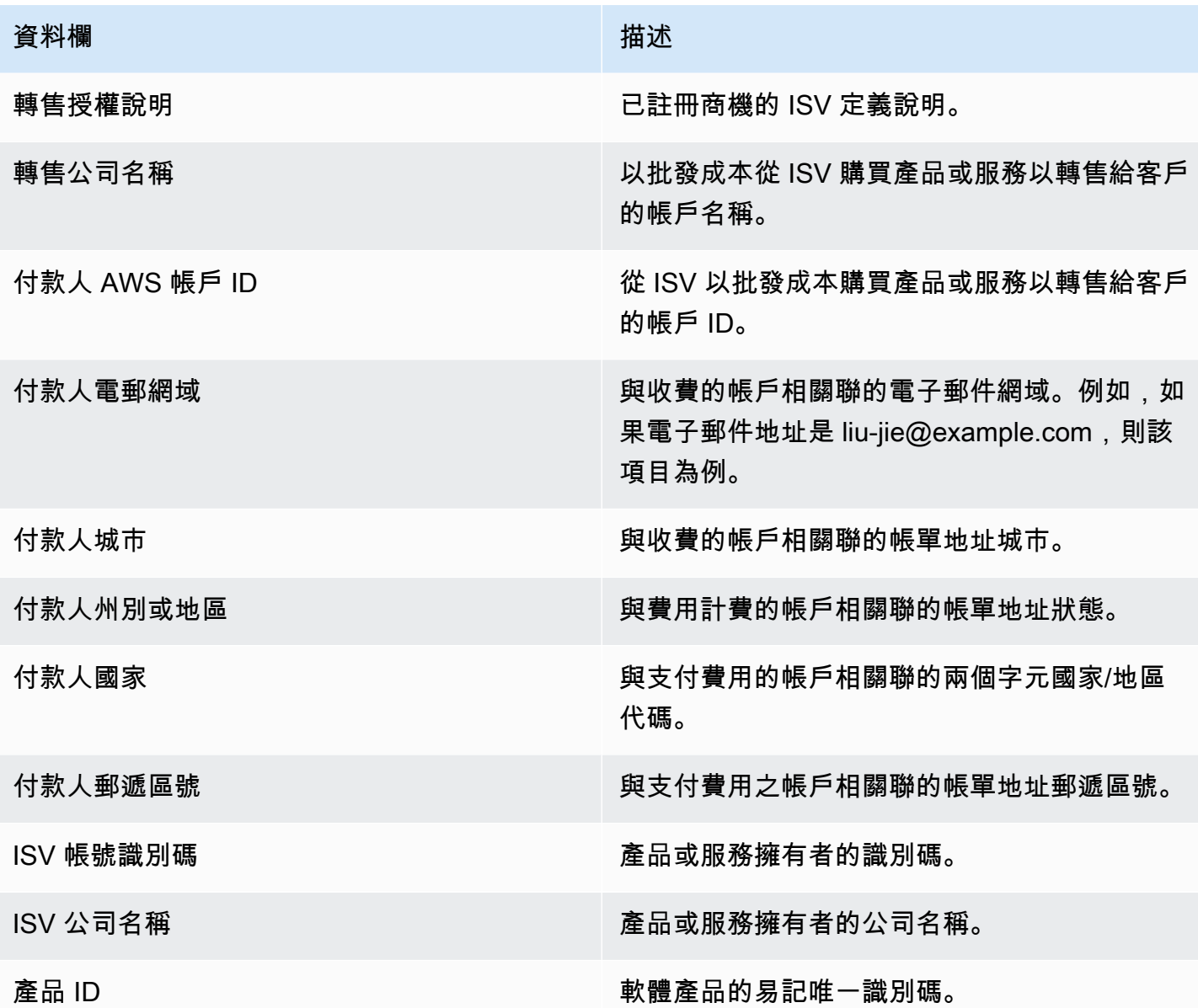

## 收集和支付儀表板

收帳與支付資料面板會提供自先前支付以來,已 AWS 收集並支付至您銀行帳戶的資金相關資料。它還 提供了所有未付和未付發票的列表。

支付款項包括客戶對您產品訂閱的付款或退款,以及向客戶收取或退款的一些稅金。在向客戶收集發票 上的全部資金之前,您不會收到資金支付。儀表板上的退款會顯示為負數金額,因為在您授權退款後, 款項會退還給您的客戶。

透過使用「收款和支付」儀表板,您可以更及時地獲得客戶支付的存取權。與舊版[支付報告相比,預計](https://docs.aws.amazon.com/marketplace/latest/userguide/monthly-disbursement-report.html) [可節省大約 4 天的時間,這是在支付](https://docs.aws.amazon.com/marketplace/latest/userguide/monthly-disbursement-report.html)發送後 5 天建立的。

#### **a** Note

客戶的付款條件不同 AWS,因此未收取年齡類別中的某些資金可能不是由客戶支付的。

收集與支付資料面板會提供作業與財務處理的資訊。儀表板會每天重新整理。如需詳細資訊,請參閱下 列主題。

主題

- [收集與付款儀表板的重新整理頻率](#page-504-0)
- [第 1 節:控制](#page-547-0)
- [第 2 節:選擇日期類別](#page-549-0)
- [第 3 節:量度](#page-549-1)
- [第 4 節:趨勢](#page-549-2)
- [第 5 節:故障](#page-550-0)
- [第 6 節:粒度數據](#page-550-1)

#### 收集與付款儀表板的重新整理頻率

系列和付款儀表板僅在北美工作日更新。您可以預期在收到銀行存款後的 1 天內看到已支付的發票。

<span id="page-547-0"></span>第 1 節:控制

儀表板的這個區段提供篩選器,以精簡您的儀表板資料。例如,您可以從事件[通知中選取欄位的篩選條](https://docs.aws.amazon.com/marketplace/latest/userguide/notifications.html) [AWS Marketplace 件](https://docs.aws.amazon.com/marketplace/latest/userguide/notifications.html),以確認支付特定客戶帳戶 ID、訂閱者公司名稱或優惠 ID。您也可以依支付狀態 進行篩選,以瞭解所有已付給您的商業發票或未結與未付的商業發票。您可以將篩選器新增至分析,例 如要包含在視覺效果中的日期範圍。在控制項內選取的篩選器會更新量度、趨勢、劃分和細微資料區段 中顯示的資料。

如需篩選的詳細資訊,請參閱 Amazon QuickSight 使用者指南 QuickSight中的在 Amazon [上篩選資](https://docs.aws.amazon.com/quicksight/latest/user/adding-a-filter.html) [料](https://docs.aws.amazon.com/quicksight/latest/user/adding-a-filter.html)。

控制項描述

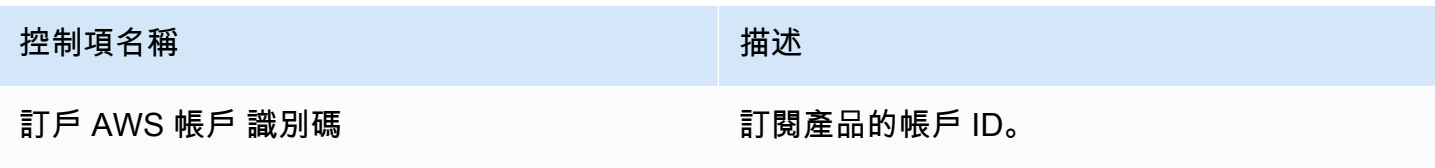

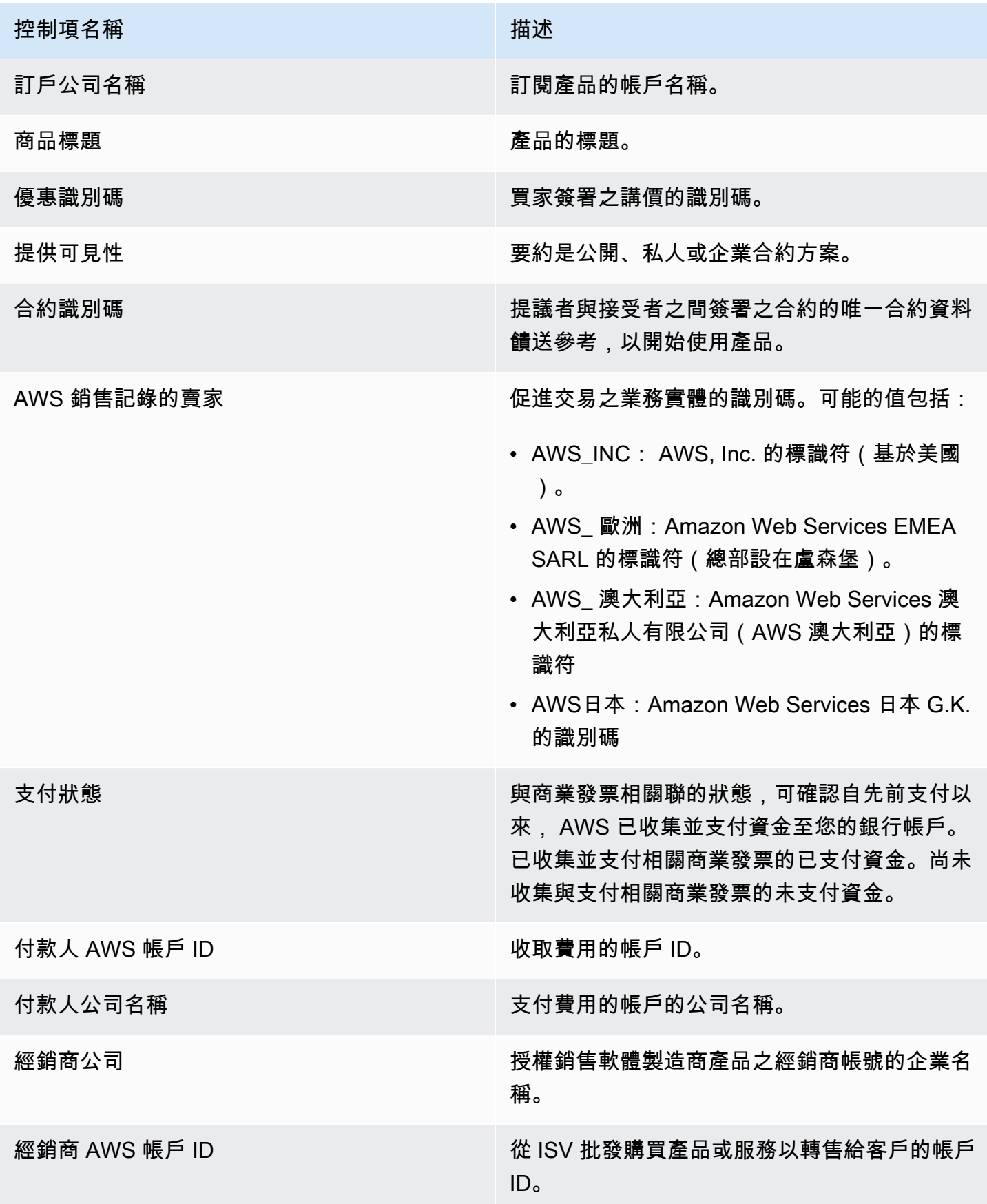

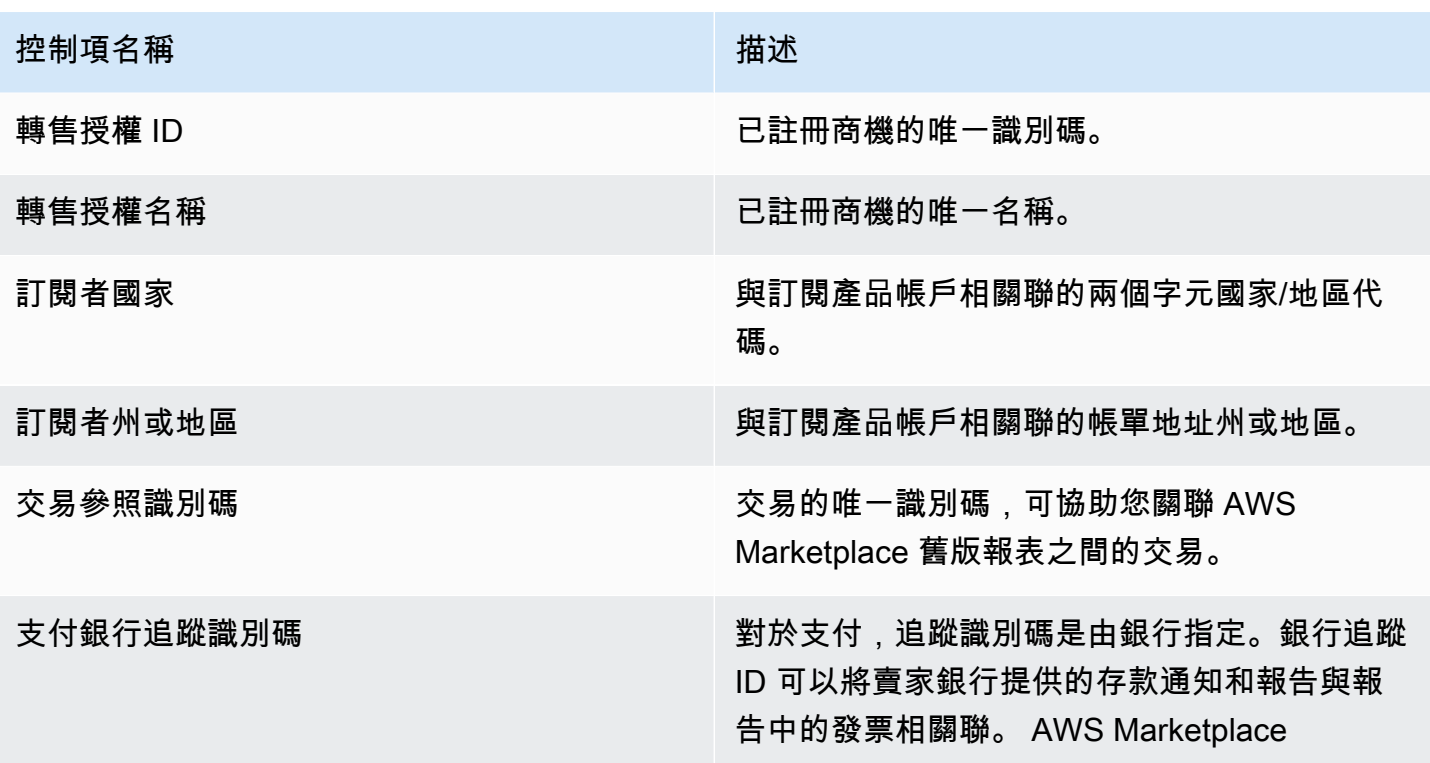

<span id="page-549-0"></span>第 2 節 : 選擇日期類別

儀表板的這個區段提供篩選條件,可根據兩個不同的日期維度,以及日期欄位值是在指定日期之前還是 在日期範圍之前或之後,精簡記錄。日期維度為付款到期日或最後支付日期。日期類別篩選器會更新量 度、趨勢、劃分和細微資料區段中顯示的資料。預設日期類別為最後支付日期,並從過去六個月提取資 料。

<span id="page-549-1"></span>第 3 節:量度

儀表板的這個區段會顯示關鍵績效指標 (KPI),以視覺化方式呈現支付與未支付收入數字之間的比較。 系統會針對指定日期分類與日期範圍的總收入、淨收入、批發成本 (若適用)、支付金額及未支付金額, 顯示重要績效指標。

<span id="page-549-2"></span>第4節·趨勢

儀表板的這個區段提供指定日期範圍內的支付和逾期趨勢的檢視。您可以依照指定的日期彙總 (例如按 日、月、季或年) 檢視趨勢,以深入瞭解您的 AWS Marketplace 收集健康狀況。趨勢檢視包括下列項 目:

• 支付趨勢 — 提供支付的平均天數與相關淨收入的快照。趨勢測量商業發票日期與支付日期之間的天 數,以報告收集效率。您可以從日期彙總篩選器中選取日期範圍。

- 支付付款年齡 提供淨收入的快照,以及依標準帳齡應收帳款時段 (例如未到期、1 至 30 天及 31 至 60 天) 分類的已支付商業發票個數。趨勢會測量付款到期日與支付日期之間的天數,以報告支付 是否在客戶的付款條件內。
- 未支付付付款的年齡 提供淨收入與未付商業發票個數的快照,依逾期時段 (例如未到期、1 至 30 天,以及 31 至 60 天) 組織。未支付的資金可能包含尚未到期的金額。趨勢測量今天到付款到期日之 間的天數,以顯示收到的應收帳款。

<span id="page-550-0"></span>第5節:故障

控制面板的這個區段會依出價 ID、產品名稱、付款人公司名稱、訂閱者公司名稱、經銷商名稱 (如果他 們參與通路合作夥伴的私人優惠)、付款人地理位置和訂閱者地理位置,提供應收帳款的檢視。使用劃 分來衡量每個分類未支付應收帳款的已支付應收帳款。

<span id="page-550-1"></span>第 6 節 · 粒度數據

資料面板的這個區段會依產品、客戶及優惠詳細資訊,顯示所有支付與未收取的資金。

**a** Note

在 2021 年 4 月 1 日之前建立的發票可能沒有相關聯的合約 ID、優惠 ID、訂閱者 AWS 帳戶 識別碼或訂閱者公司名稱。

有關如何從 QuickSight 表格匯出和下載資料的詳細資訊,請參閱 Amazon QuickSight 使用者指南中 的[從視覺效果匯出資料](https://docs.aws.amazon.com/quicksight/latest/user/exporting-data.html)。

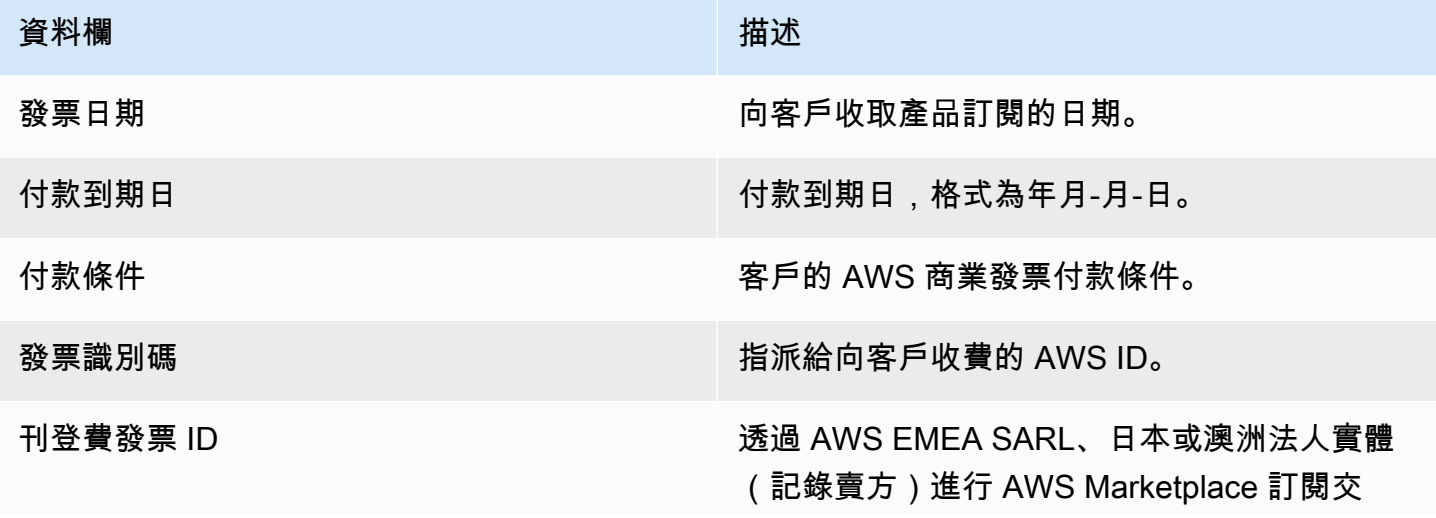

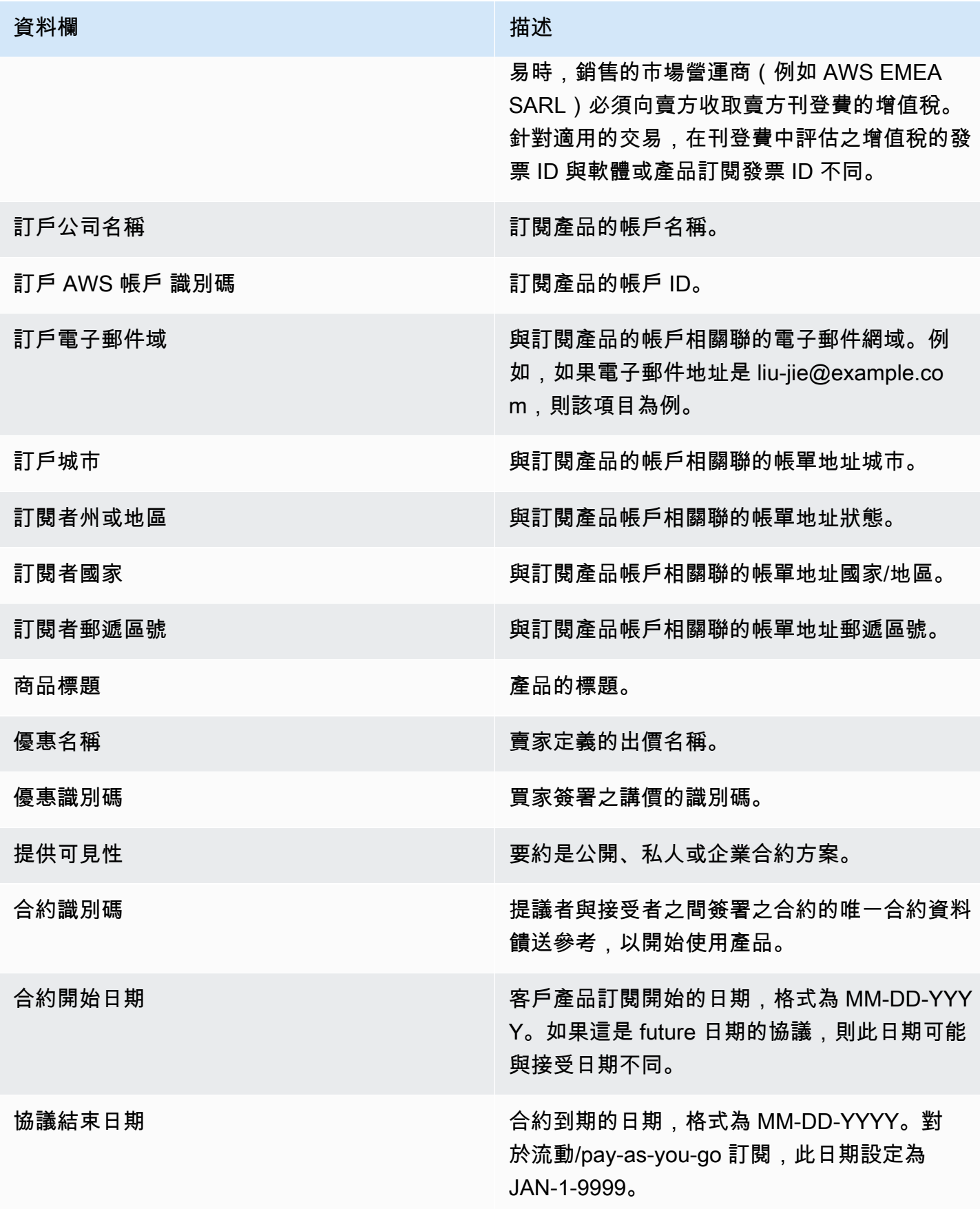

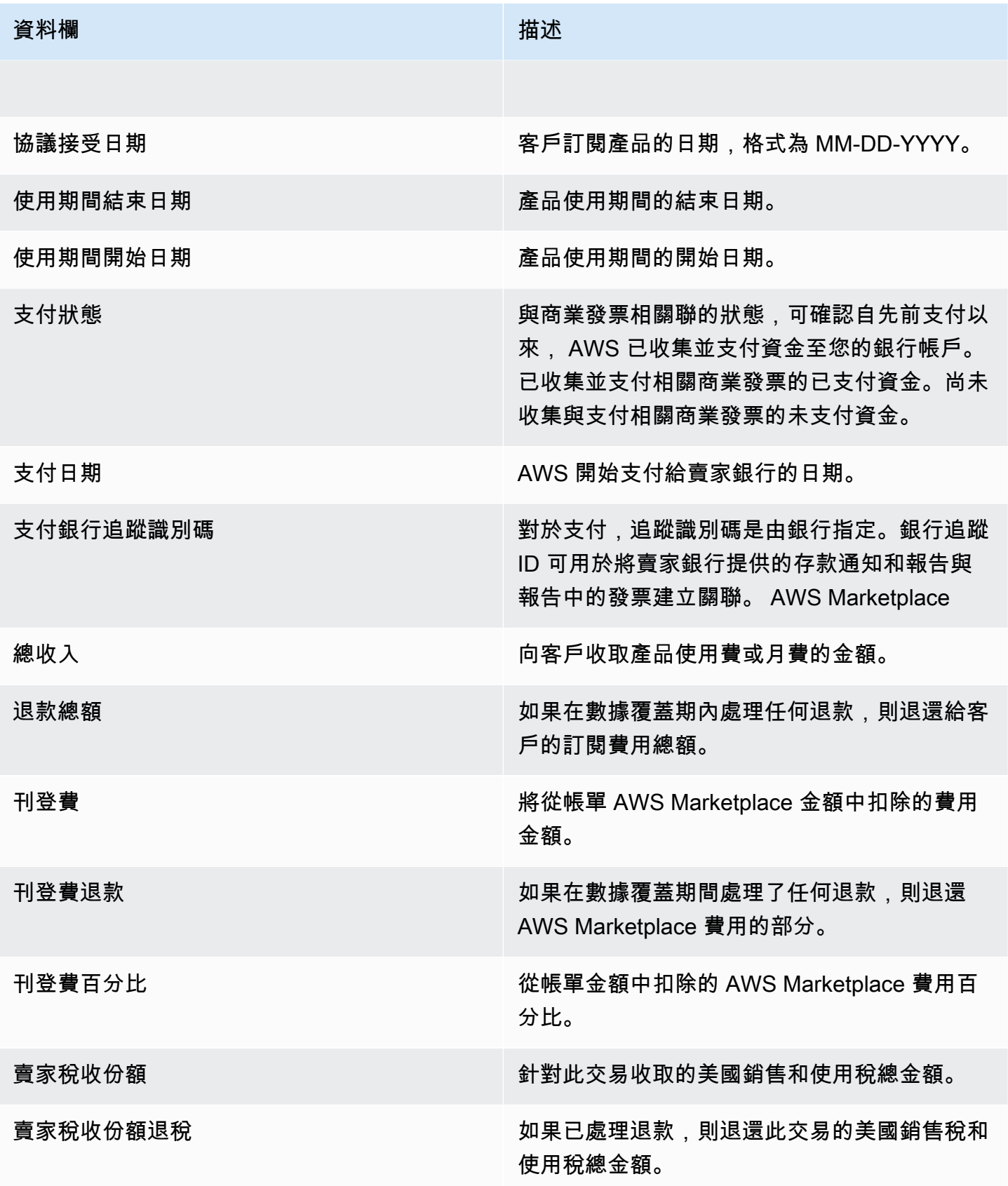

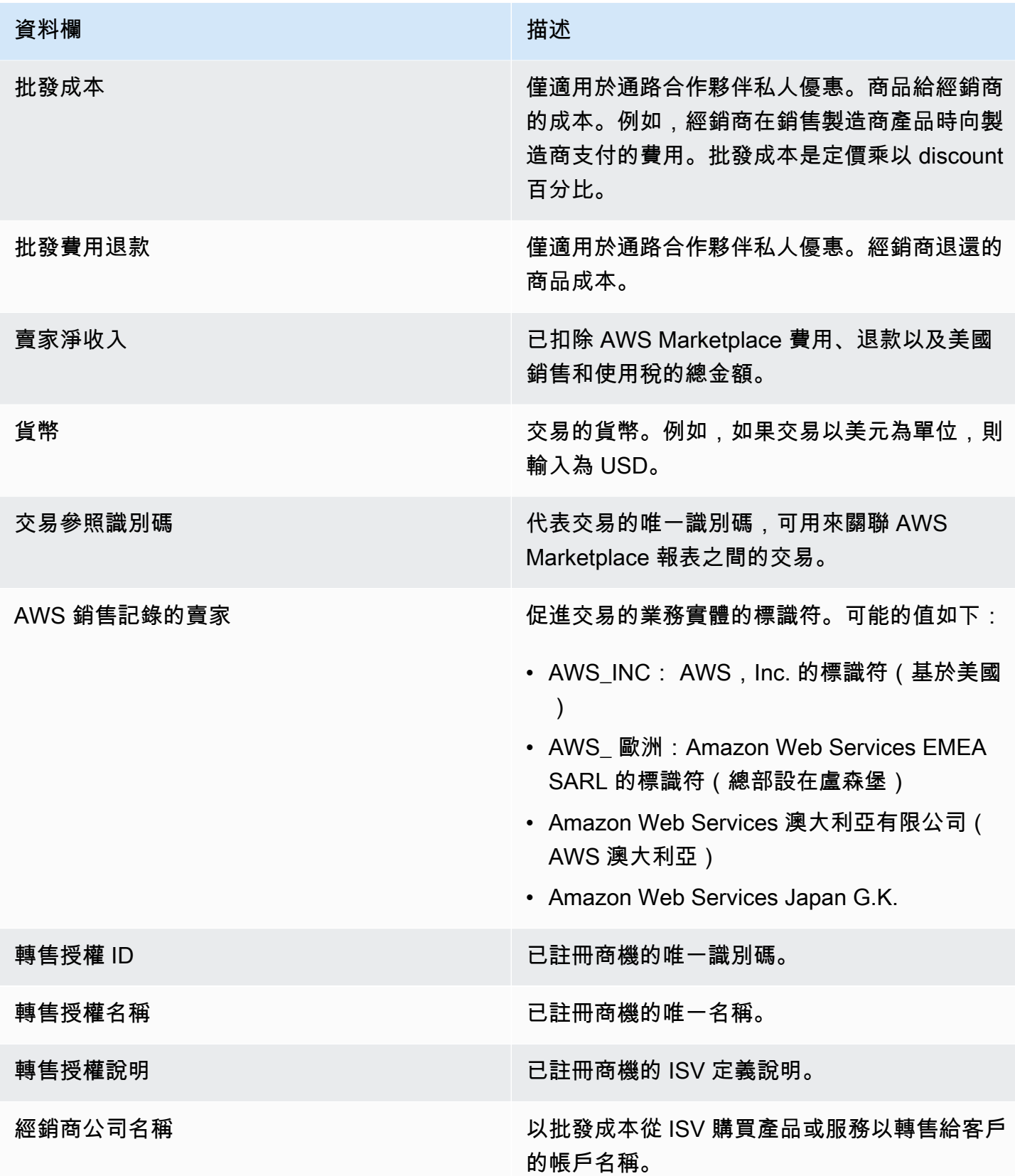

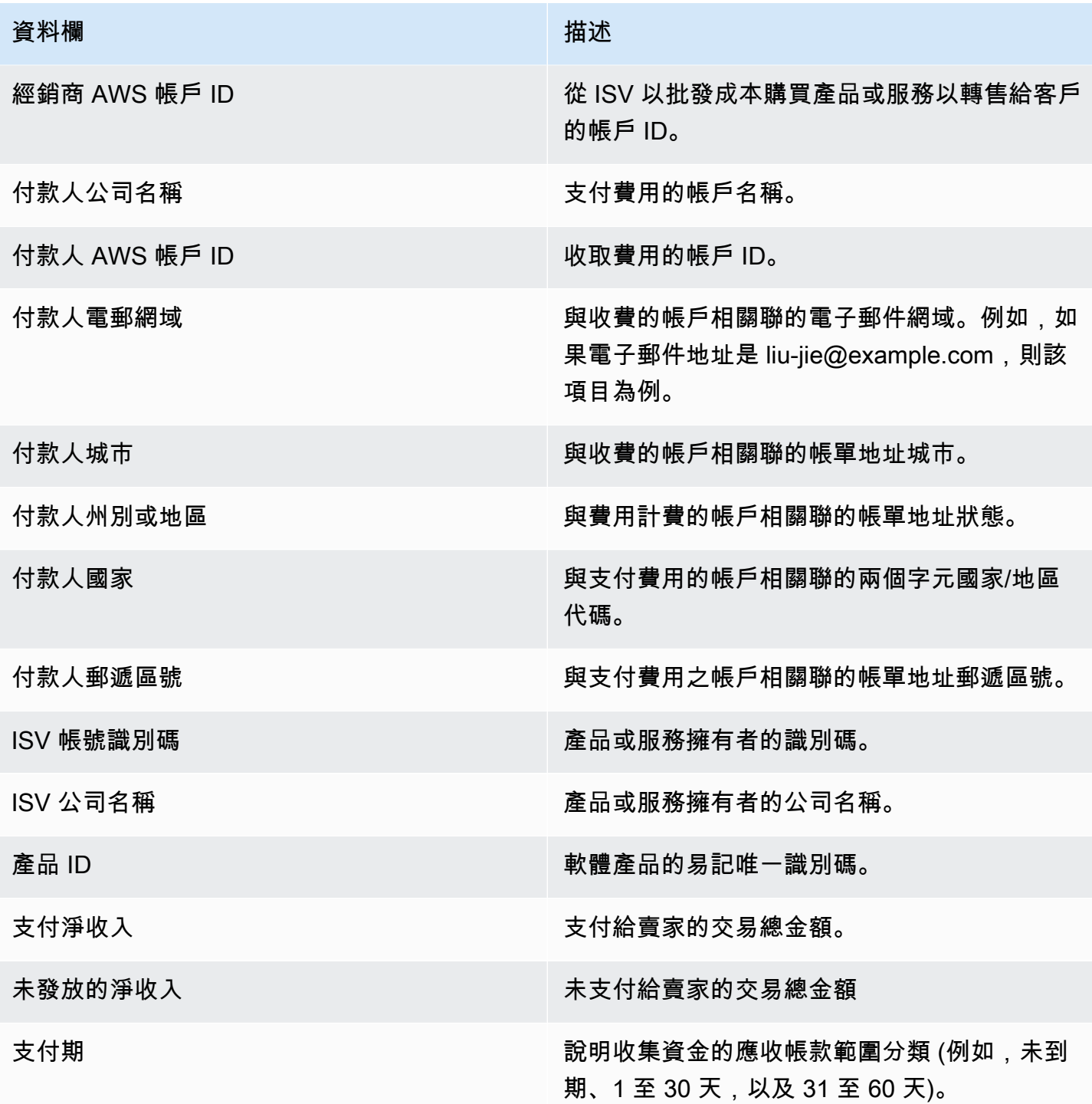

## 稅務儀表板

稅務儀表板為中 AWS Marketplace的交易提供美國和國際稅務的視覺化和精細資料。您可以從財務營 運下的「 AWS Marketplace 管理入口網站 洞察」索引標籤存取此儀表板。

您可以從 Amazon QuickSight 儀表板上的任何圖表、圖形和表格匯出和下載資料 (如 .csv 或 MicrosoftExcel檔案)。如需詳細資訊,請參閱 Amazon QuickSight 使用者指南中的[從視覺效果匯出資](https://docs.aws.amazon.com/quicksight/latest/user/exporting-data.html) [料](https://docs.aws.amazon.com/quicksight/latest/user/exporting-data.html)。

針對作業與財務程序,請複查下列主題。

主題

- [重新整理稅務儀表板的頻率](#page-504-0)
- [第 1 節:控制](#page-539-0)
- [第 2 節:過濾日期](#page-541-0)
- [第 3 節:量度](#page-541-1)
- 第 4 節 : 稅收趨勢
- [第 5 節:故障](#page-542-0)
- [第 6 節:粒度數據](#page-509-0)
- [美國豁免代碼](#page-559-0)
- [歐盟豁免規範](#page-561-0)

重新整理稅務儀表板的頻率

儀表板每天更新。如果從上游系統收到的最新交易資料有延遲,最新資料可能會延遲 1-2 天,以便在儀 表板上反映出來。

第 1 節 · 控制

儀表板的這個區段提供篩選條件,以精簡您的稅務資料。您也可以將篩選器新增至分析,例如要包含在 視覺效果中的日期範圍。在控制項內選取的篩選器會更新量度、趨勢、劃分和細微資料區段中顯示的資 料。

如需篩選的詳細資訊,請參閱 [Amazon QuickSight 使用者指南 QuickSight中的篩選 Amazon 上的資](https://docs.aws.amazon.com/quicksight/latest/user/adding-a-filter.html) [料](https://docs.aws.amazon.com/quicksight/latest/user/adding-a-filter.html)。

控制項描述

控制項名稱 しんしょう しゅうしょう しゅうしゅ 描述

發票識別碼 いちゃく しんしゃ おくしん 指派給向客戶收費的 AWS ID。

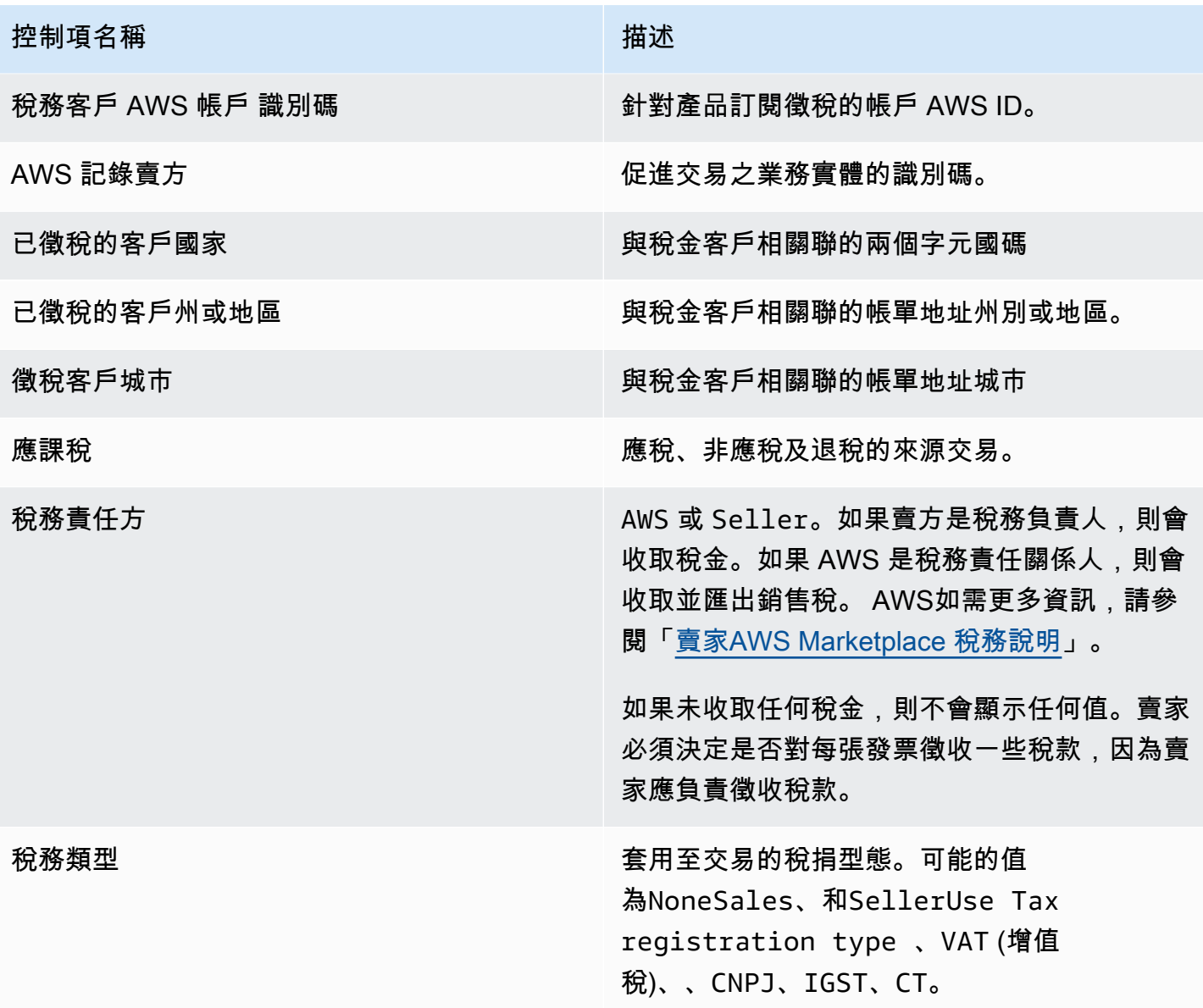

第 2 節: 過濾日期

儀表板的這個區段提供篩選條件,以根據指定日期範圍內的發票日期精簡記錄。在發票日期內選取的 篩選器會更新指標、趨勢、劃分和精細資料區段中顯示的資料。例如,如果您選取日期篩選條件Past 30 days,則所有區段都會反映與過去 30 天內納稅的發票相關聯的資料。

第 3 節:量度

資料面板的這個區段會顯示關鍵績效指標 (KPI),以視覺化方式呈現與稅捐相關的指標,包括應稅金 額、非應稅金額、稅捐金額、已納稅商業發票數,以及交易總數。您可以通過更新「過濾器」部分中的 日期過濾器來更新日期範圍。

### 第4節:稅收趨勢

儀表板的這個區段提供指定日期範圍的稅收趨勢。您可以依指定日期彙總 (例如每日、、或 year-overyear) 檢視趨勢 month-over-month quarter-over-quarter,以深入瞭解稅務。以下是可用的稅收趨勢資 訊:

• 稅捐趨勢-金額 — 依商業發票日期,提供所選期間內應稅與稅捐金額的快照。

• 稅捐趨勢-商業發票數目 — 依商業發票日期,提供所選期間內商業發票數目的快照。

第 5 節:故障

儀表板的這個區段會依據發票 ID、稅金類型、產品名稱和客戶地理位置,為您提供業務的稅務指標。

第 6 節:粒度數據

儀表板的這個區段會顯示貴組織交易的精細稅捐資料 AWS Marketplace。

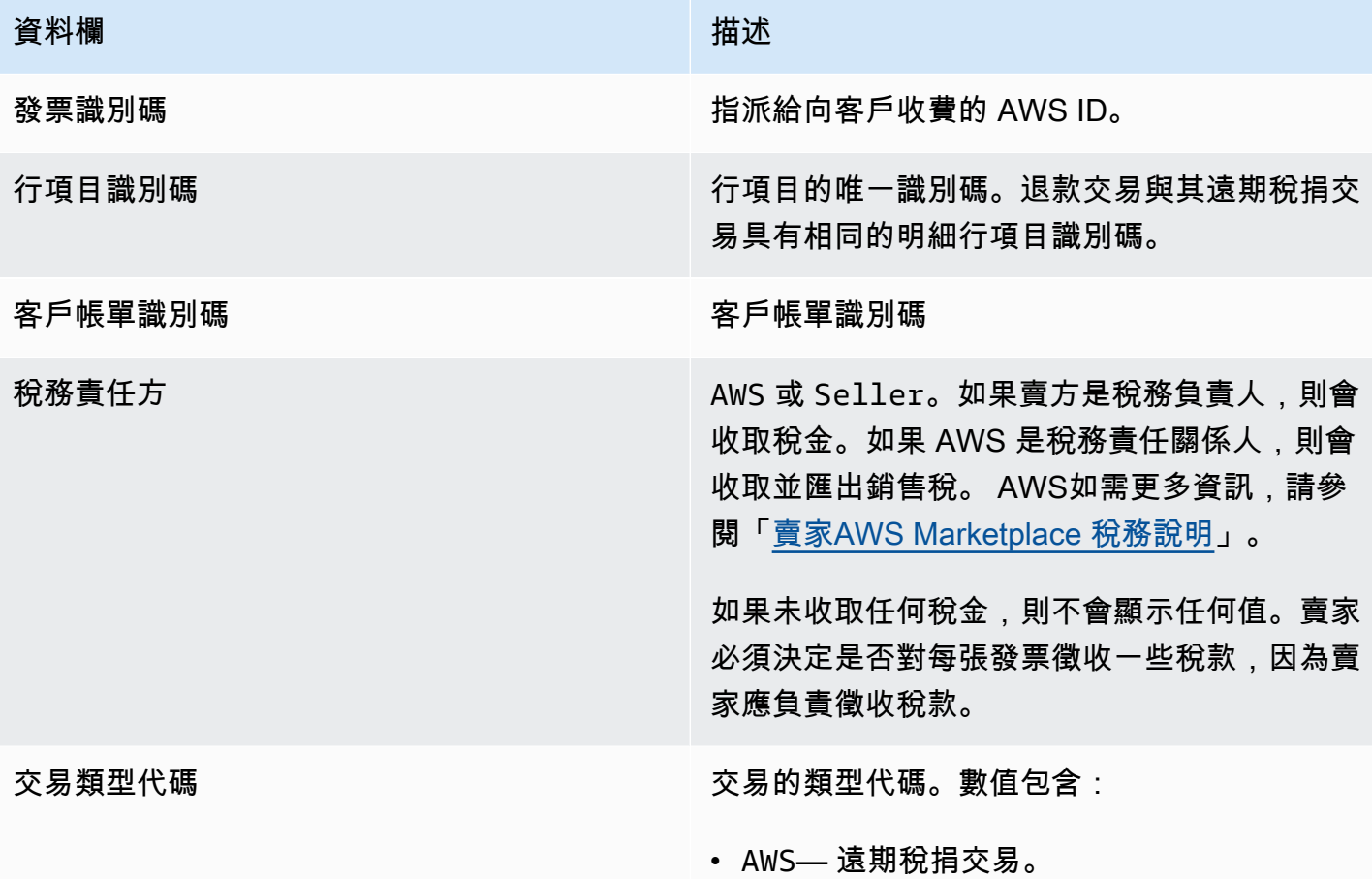

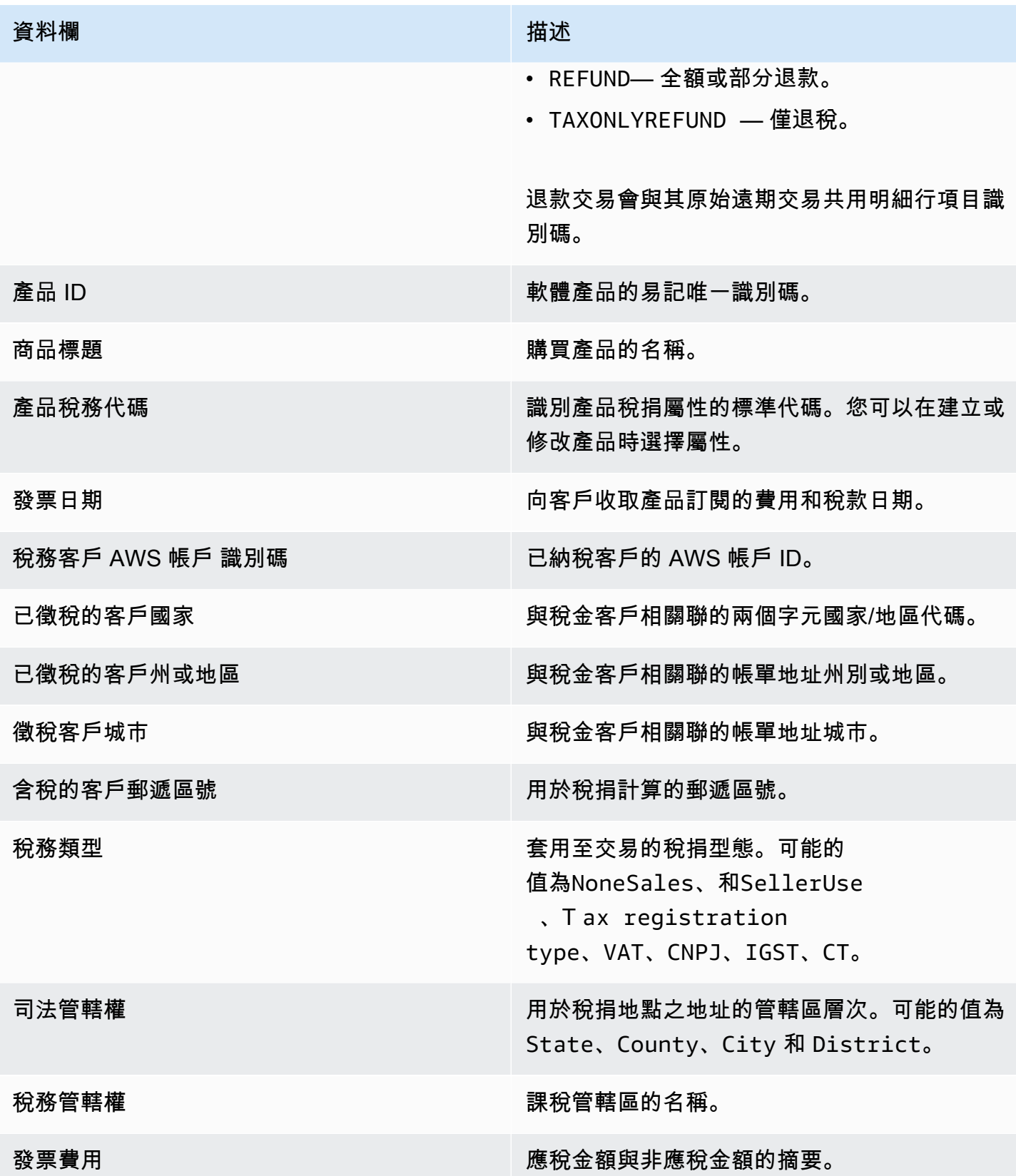

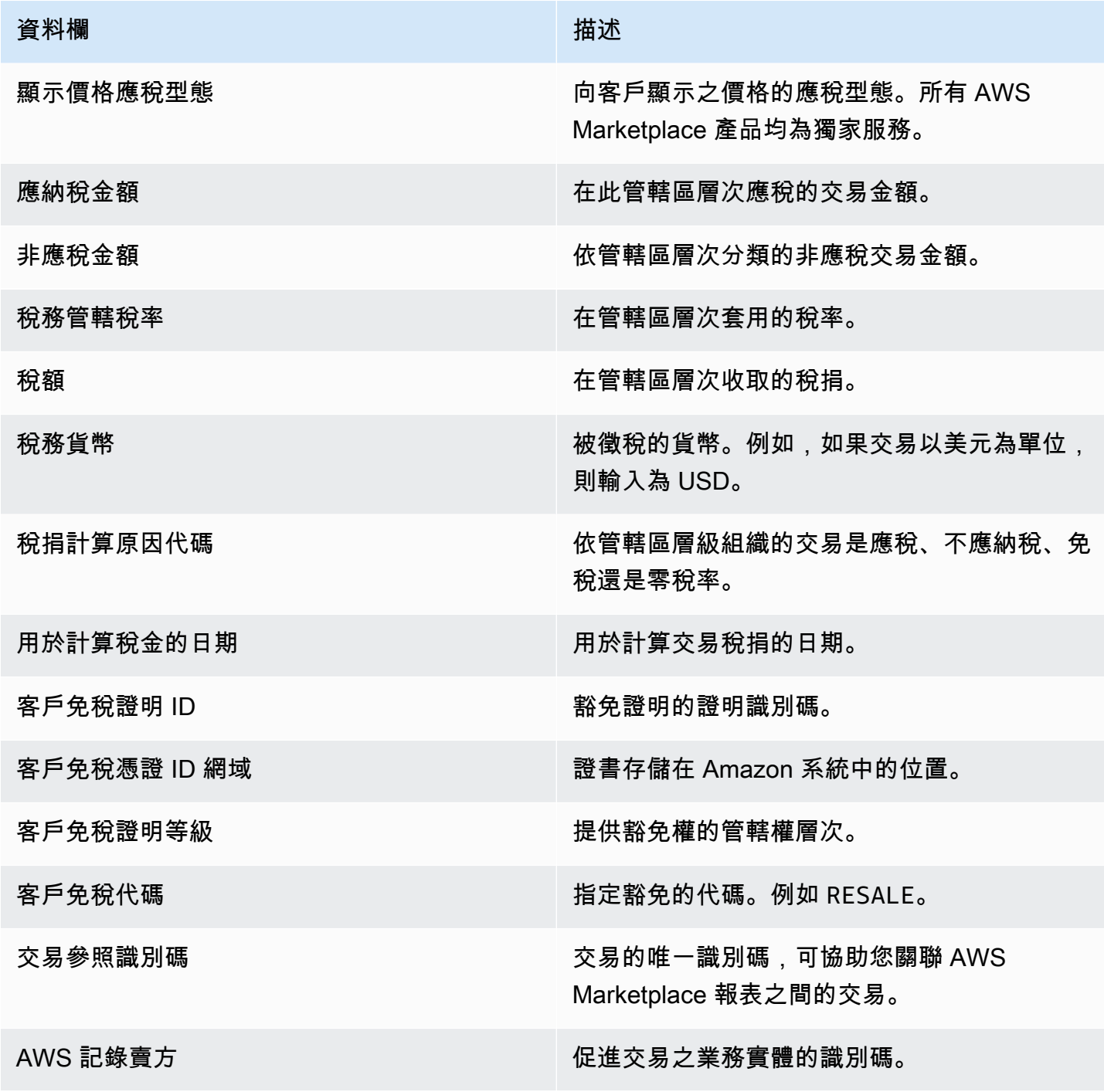

## <span id="page-559-0"></span>美國豁免代碼

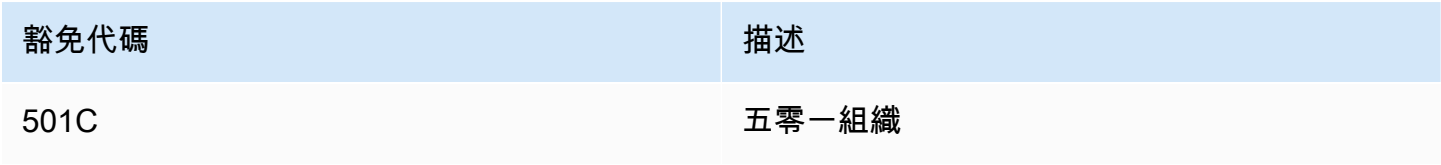

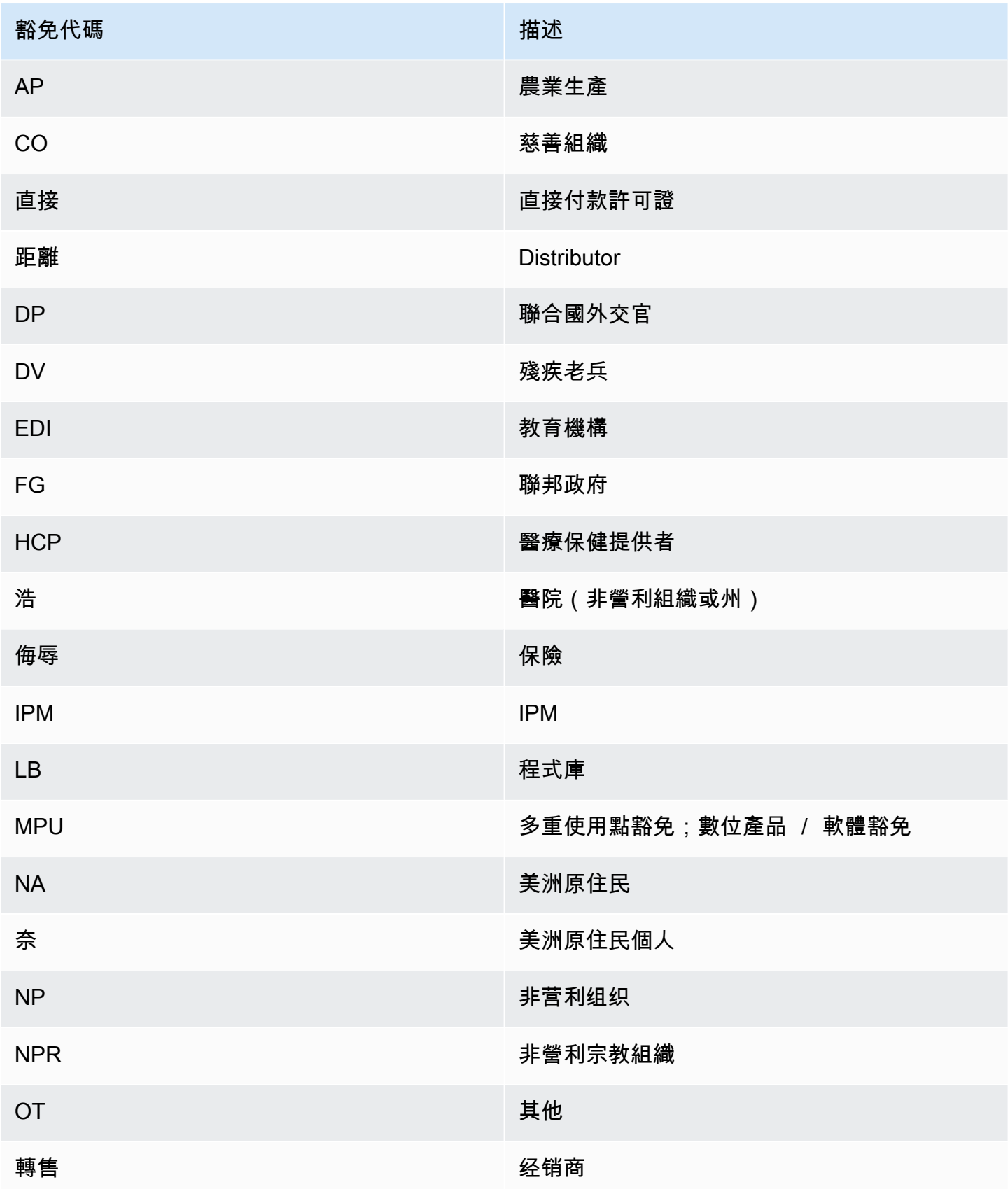

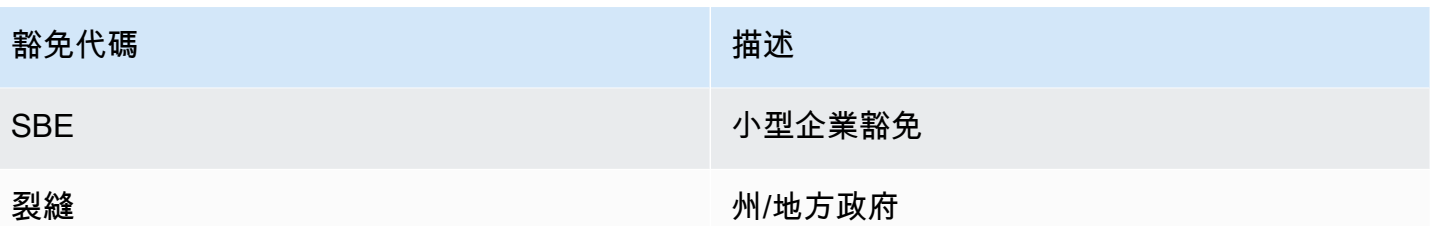

#### <span id="page-561-0"></span>歐盟豁免規範

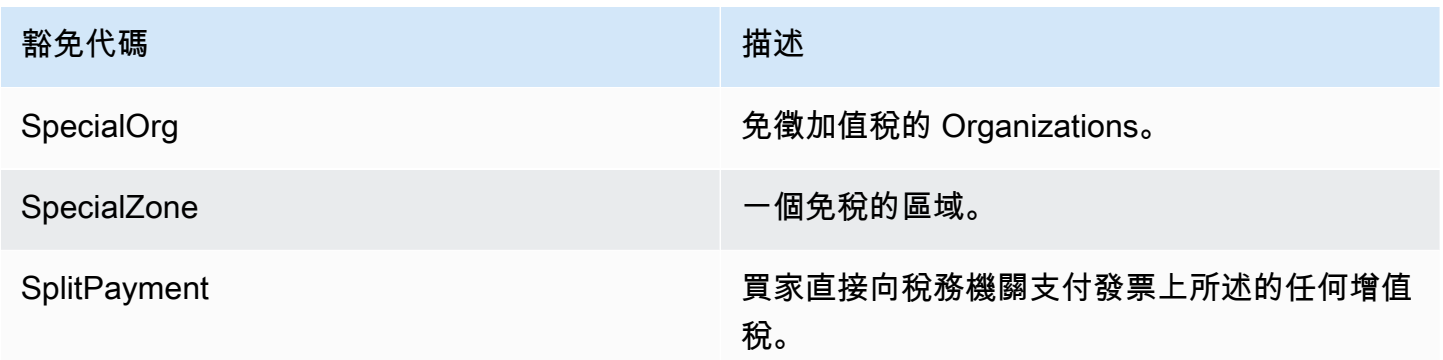

## 銷售業務的儀表板

AWS Marketplace 提供多個儀表板,協助您追蹤銷售資料。

### 主題

- [協議和續訂儀表板](#page-561-1)
- [用量儀表板](#page-567-0)

## <span id="page-561-1"></span>協議和續訂儀表板

合約與續約儀表板會在中簽署合約後 24 小時內提供合約和續約的相關資訊。 AWS Marketplace它有助 於跟踪即將到期的訂閱以啟用續訂。您可以在銷售操作下的「 AWS Marketplace 管理入口網站 見解」 索引標籤中存取此儀表板。

您可以從 Amazon QuickSight 儀表板上的任何圖表、圖形和表格匯出和下載資料 (如 .csv 或 MicrosoftExcel檔案)。如需詳細資訊,請參閱 Amazon QuickSight 使用者指南中的[從視覺效果匯出資](https://docs.aws.amazon.com/quicksight/latest/user/exporting-data.html) [料](https://docs.aws.amazon.com/quicksight/latest/user/exporting-data.html)。

### 主題

• [第 1 節:控制](#page-562-0)

- [第 2 節:選擇日期類別](#page-563-0)
- [第 3 節:量度](#page-563-1)
- [第 4 節:訂閱趨勢](#page-564-0)
- [第 5 節:故障](#page-564-1)
- [第 6 節:粒度數據](#page-564-2)

<span id="page-562-0"></span>第1節:控制

儀表板的這個區段提供篩選器,以精簡您的合約和續約儀表板資料。您可以從下列篩選器中進行選取。

## **a** Note

如需篩選的詳細資訊,請參閱 Amazon QuickSight 使用者指南 QuickSight中的在 Amazon [上](https://docs.aws.amazon.com/quicksight/latest/user/adding-a-filter.html) [篩選資料](https://docs.aws.amazon.com/quicksight/latest/user/adding-a-filter.html)。

### 控制項描述

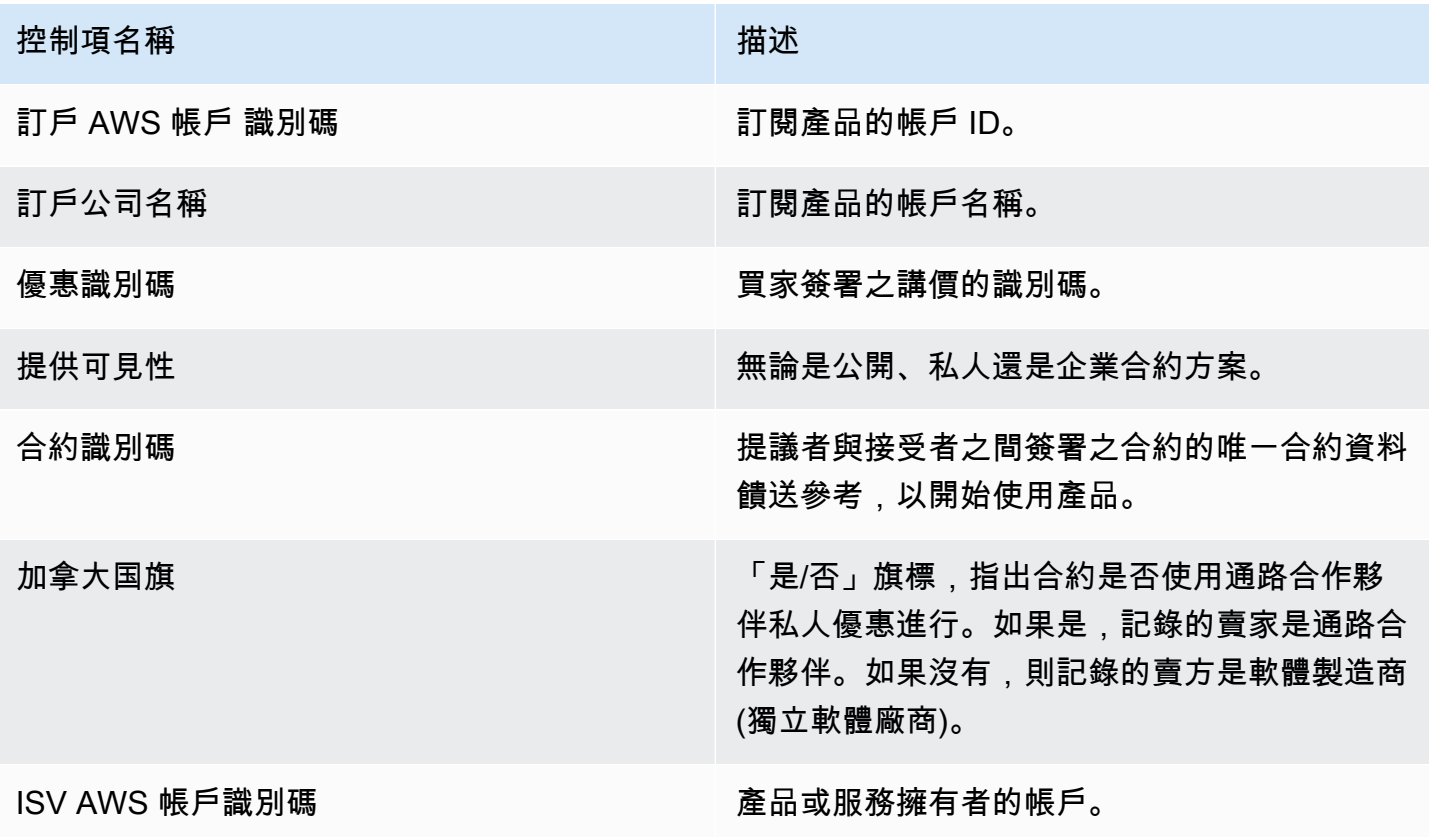

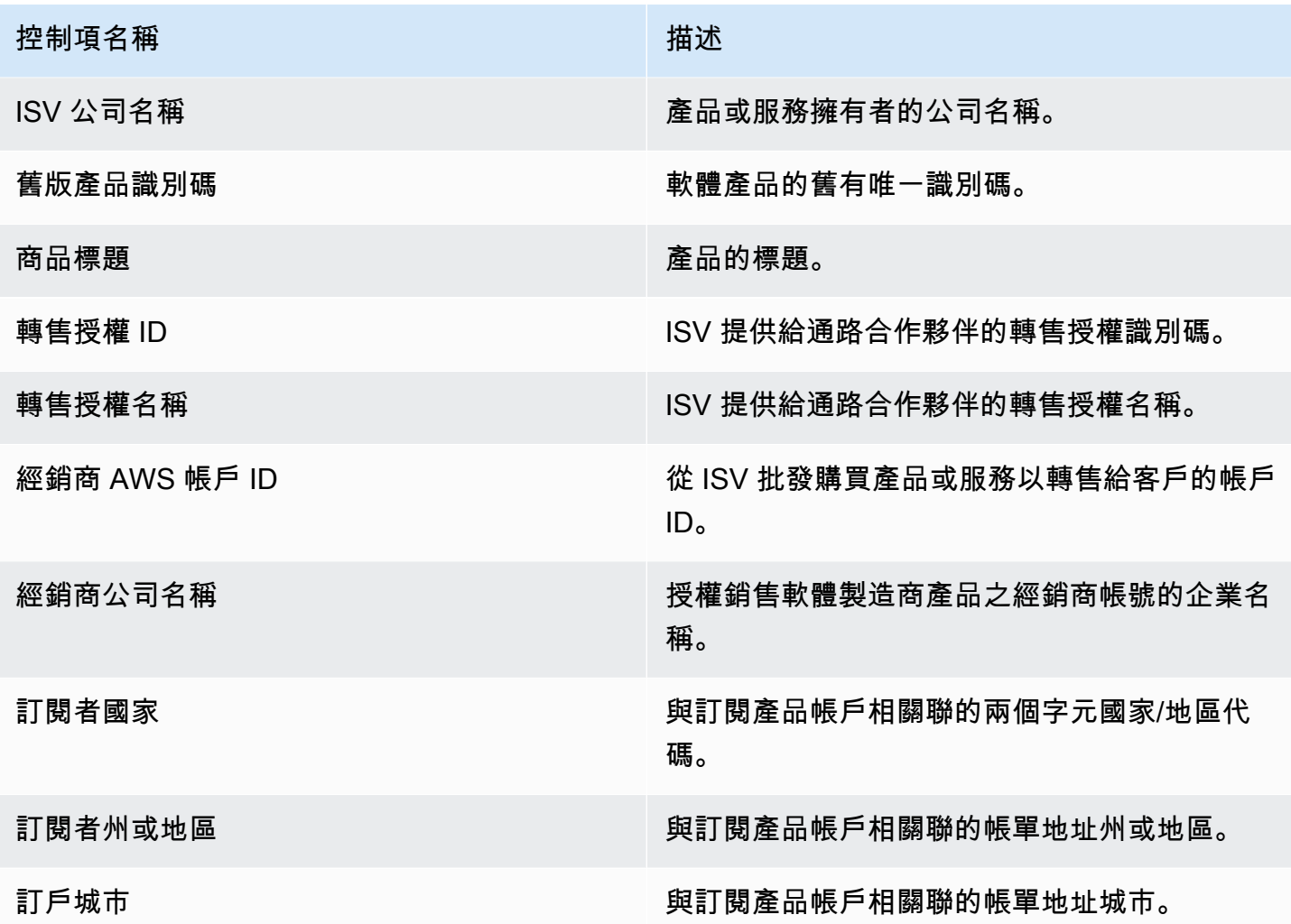

<span id="page-563-0"></span>第 2 節:選擇日期類別

控制面板的這個區段提供篩選條件,以根據協定結束日期、協定結束期間或協定開始日期在指定日期範 圍內精簡記錄。在選取日期類別中選取的篩選器會更新量度、趨勢、劃分和細微資料區段中顯示的資 料。

如需有關最近簽署合約的資訊,您可以依合約開始日期篩選。如果您有興趣瞭解合約續訂,可以使用合 約結束日期進行篩選。

<span id="page-563-1"></span>第 3 節:量度

儀表板的這個區段會顯示關鍵績效指標 (KPI),以視覺化方式呈現關鍵合約資料的比較。系統會針對有 效協議數目與已結束協議數目顯示重要績效指標。您可以更新「選取日期分類」欄位中的日期條件,以 更新日期範圍。

#### <span id="page-564-0"></span>第 4 節: 訂閱趨勢

儀表板的這個區段提供指定日期範圍的訂閱趨勢。您可以透過指定的日期彙總 (例如每日、、或 yearover-year) 來檢視趨勢 month-over-month quarter-over-quarter,以深入瞭解合約。協議和續訂趨勢資 訊可在彙總層面取得。

- 訂閱趨勢 根據選取的日期彙總篩選條件和選取的日期類別篩選條件,提供使用中合約數量和已結 束合約數目的快照。若要檢視合約開始日期的訂閱趨勢,您可以在「選取日期」類別篩選器中選取 「合約開始日期」。若要檢視合約結束日期的訂閱趨勢,請在「選取日期」類別篩選器中選取「合約」 結束日期」。
- 續約劃分 提供已結束或即將在特定天數內結束的續約快照。您可以檢視數個時段的續約細分,例 如在 1 天到 30 天之前、31 到 60 天之前結束的合約,或超過 60 天之前結束的合約。您也可以篩選 即將在零到 30 天、31 到 60 天之間結束的合約,依此類推。

<span id="page-564-1"></span>第 5 節:故障

儀表板的這個部分為有效訂閱者、ISV 和經銷商提供公司名稱的企業指標。您可以檢視合約 ID、已結 束的合約 ID、選件 ID、續訂的合約 ID 和訂閱者的數量。

<span id="page-564-2"></span>第 6 節:粒度數據

儀表板的這個區段會顯示合約、優惠、產品、合約提議者、訂閱者、轉售授權、經銷商和 ISV 的精細 資料。

**a** Note

有關如何從 QuickSight 表格匯出和下載資料的詳細資訊,請參閱 Amazon QuickSight 使用者 指南中的[從視覺效果匯出資料](https://docs.aws.amazon.com/quicksight/latest/user/exporting-data.html)。

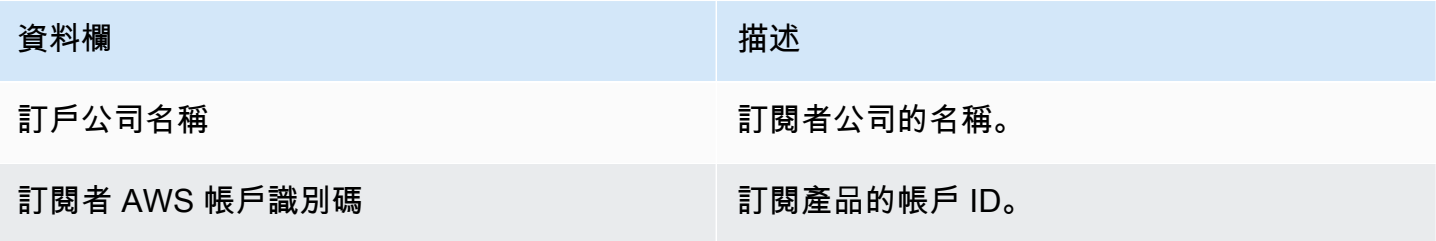

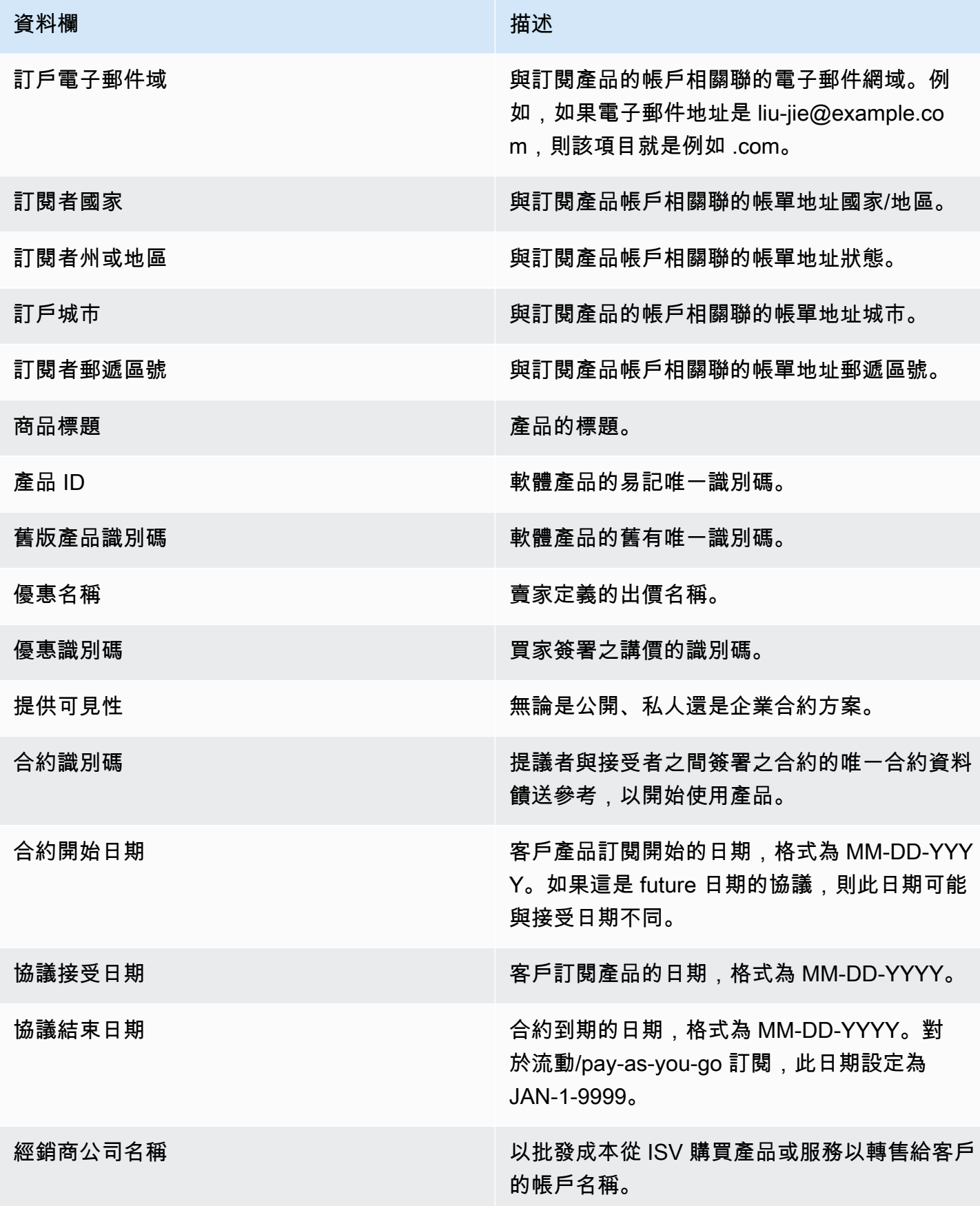

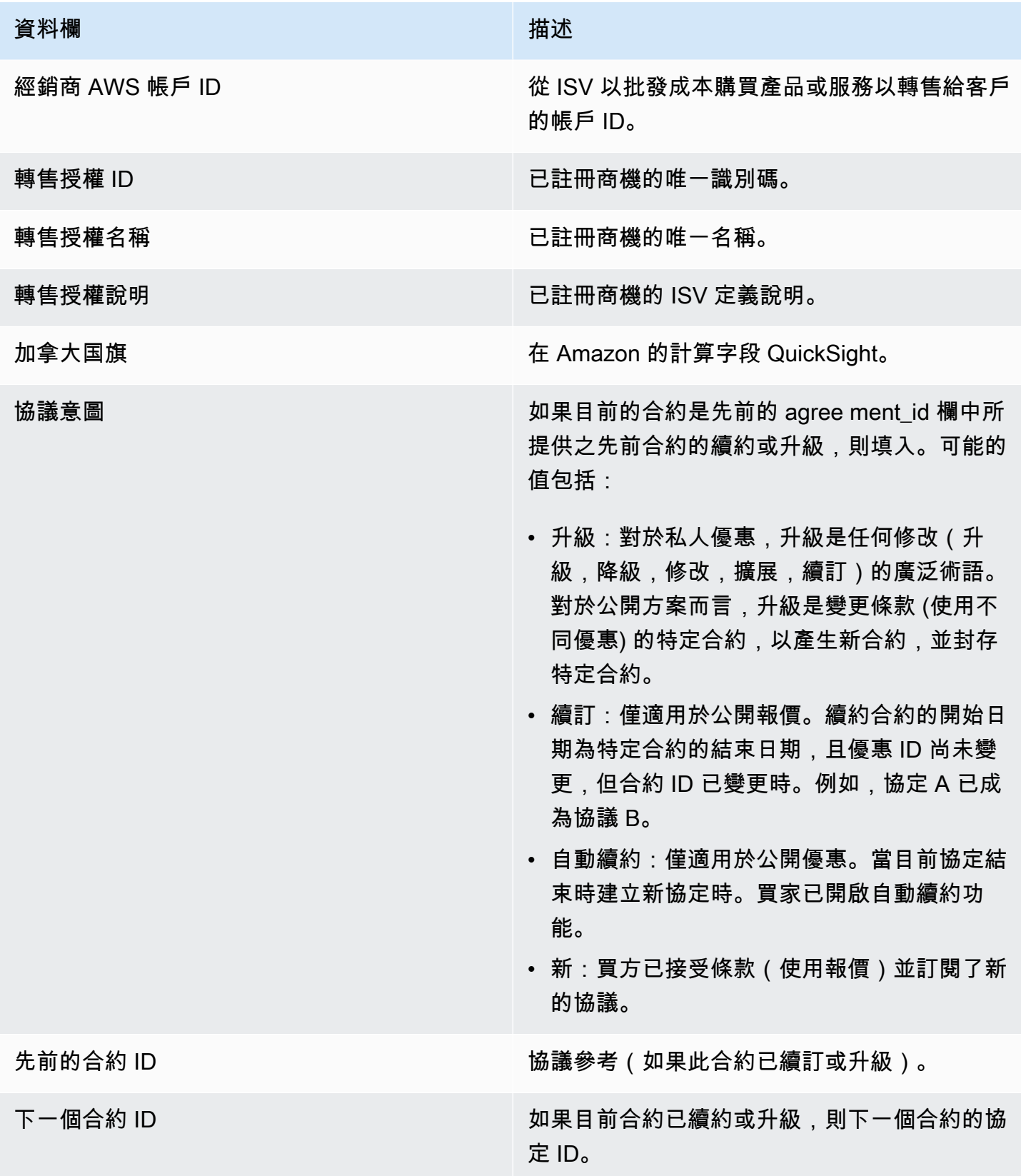

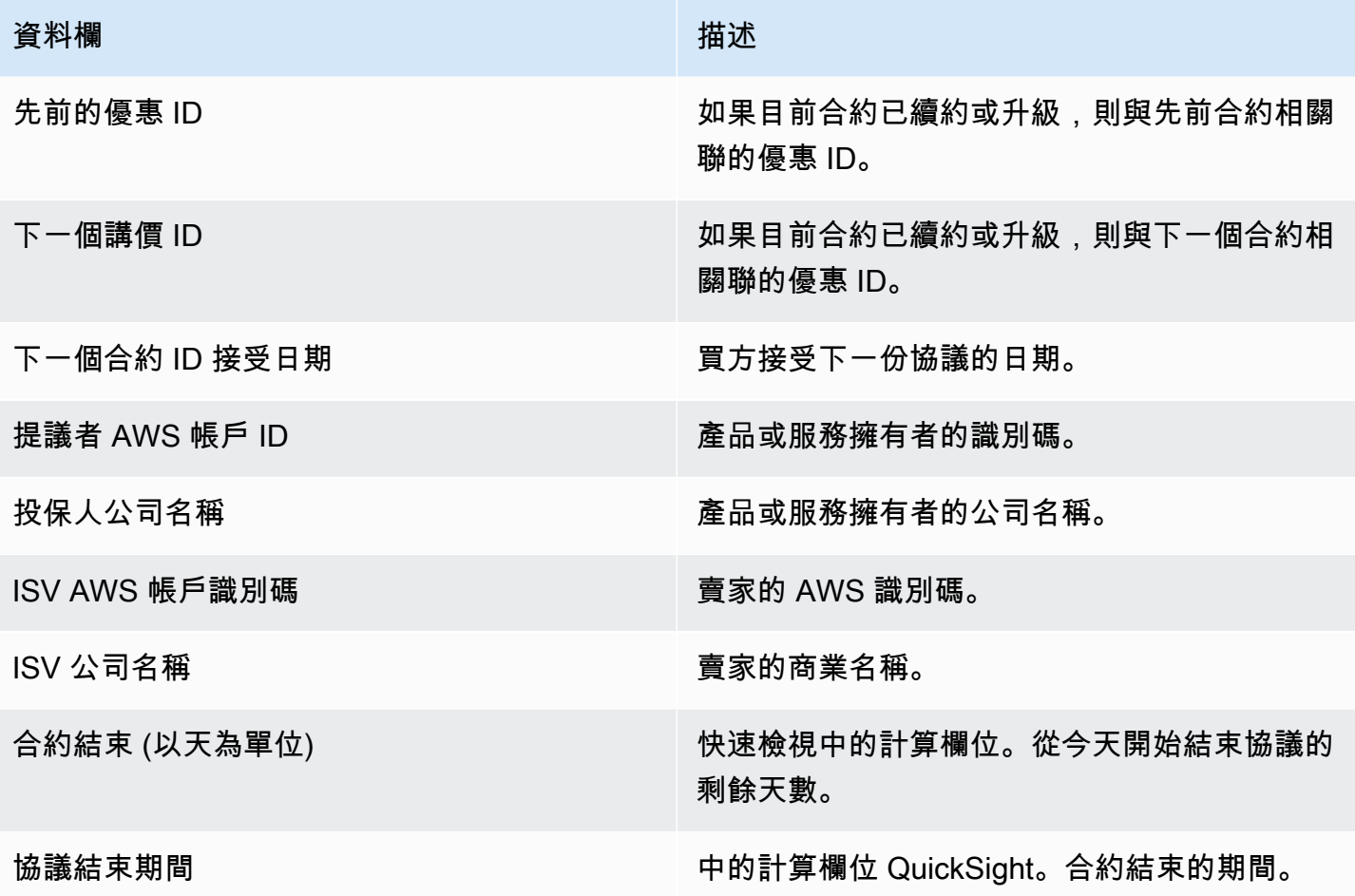

## <span id="page-567-0"></span>用量儀表板

「使用情況」儀表板可為使用 SaaS 和伺服器使用量產品的客戶提供視覺效果和精細資料。 AWS Marketplace 賣家可以使用此儀表板來跟踪基於使用情況的產品中的客戶消費情況,以便在產品支持, 定價,從公開到私有優惠的轉換以及產品停產方面做出決策。您可以在 [銷售作業] 下的 [見解] 索引標 籤中 AWS Marketplace 管理入口網站 存取此儀表板。它提供了最近 6 個月的數據,這是一個滾動窗 口。

您可以從 Amazon QuickSight 儀表板上的任何圖表,圖形和表格導出和下載數據(如 .csv 或 Microsoft Excel 文件)。如需詳細資訊,請參閱 Amazon QuickSight 使用者指南中的[從視覺效果匯出資料。](https://docs.aws.amazon.com/quicksight/latest/user/exporting-data.html)

**a** Note

此儀表板會顯示建立選件時指定的所有維度索引鍵的使用情況。例如,對於 Amazon Machine Image (AMI) 產品,維度金鑰是執行個體類型,而且在選件中指定的所有執行個體類型都會顯

示在此儀表板中,即使這些執行個體的價格為 0 USD。若要查看選件建立時未指定維度的產品 使用情況,請考慮重新發佈產品以包含您需要的維度。

主題

- [重新整理使用量儀表板的頻率](#page-568-0)
- [第 1 節:控制](#page-568-1)
- [第 2 節:過濾器](#page-541-0)
- [第 3 節:量度](#page-541-1)
- [第 4 節:趨勢](#page-541-1)
- [第 5 節:故障](#page-542-0)
- [第 6 節:粒度數據](#page-509-0)

#### <span id="page-568-0"></span>重新整理使用量儀表板的頻率

儀表板會在太平洋標準時間下午 4 點 (UTC 午夜) 更新。請注意,使用情況資料是從上游資料來源接收 而且可能會遇到延遲,您可以參考使用日期和使用情況報告日期,以便清楚瞭解使用情況發生時間與儀 表板上報告的使用情況相比。

您可以從 Amazon QuickSight 儀表板上的任何圖表,圖形和表格導出和下載數據(如 .csv 或 Microsoft Excel 文件)。如需詳細資訊,請參閱 Amazon QuickSight 使用者指南中的[從視覺效果匯出資料。](https://docs.aws.amazon.com/quicksight/latest/user/exporting-data.html)

針對作業與財務程序,請複查下列主題。

<span id="page-568-1"></span>第 1 節:控制

儀表板的這個區段提供篩選器,以精簡您的使用情況資料。例如,您可以從下列篩選器中進行選取。

**a** Note

如需篩選的詳細資訊,請參閱 [Amazon QuickSight 使用者指南 QuickSight中的在 Amazon 中](https://docs.aws.amazon.com/quicksight/latest/user/adding-a-filter.html) [篩選資料](https://docs.aws.amazon.com/quicksight/latest/user/adding-a-filter.html)。

## 控制項描述

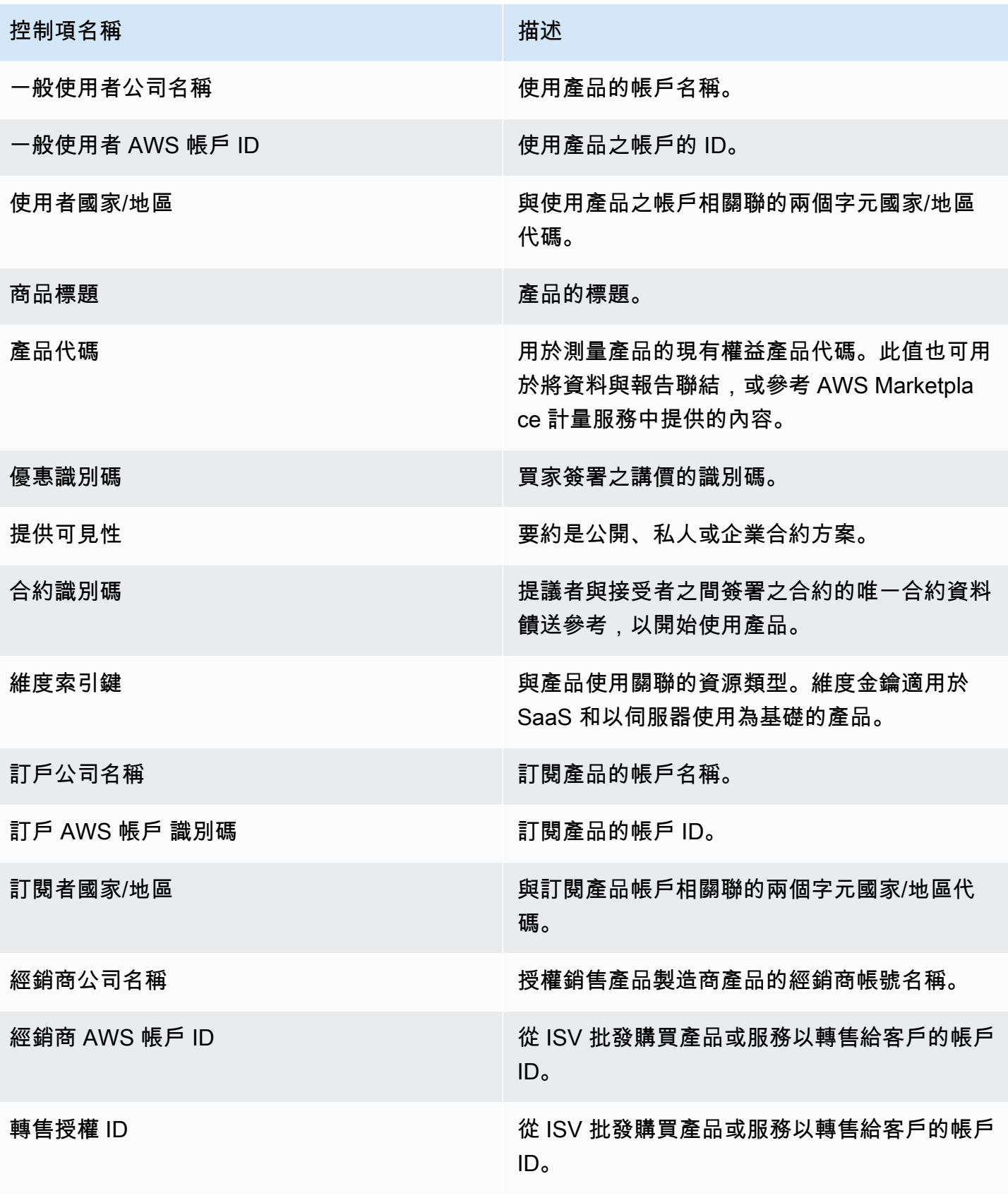

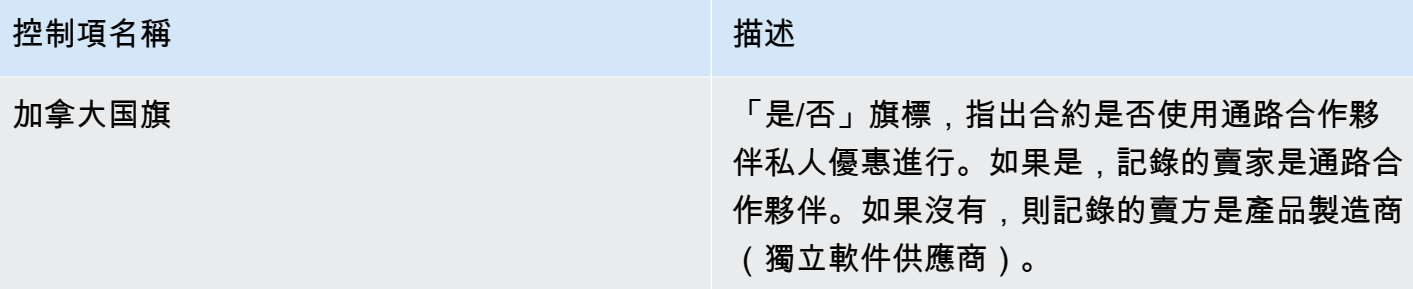

第2節:過濾器

儀表板的這個區段會提供篩選條件,以根據使用日期調整記錄。在這些篩選條件中選取的值會更新量 度、趨勢、劃分和細微資料區段中顯示的資料。預設選項是提取過去 6 個月使用量的資料。

第 3 節 · 量度

儀表板的這個區段會顯示關鍵績效指標 (KPI),以視覺化方式呈現與使用量相關的指標:預估使用量單 位、有使用情況的客戶,以及含使用量的產品。您可以透過更新篩選器區段中的使用日期條件來更新日 期範圍。請注意,關鍵指標會顯示所有單位類型的資料。

第 4 節 · 搊勢

儀表板的這個區段提供指定日期範圍的使用趨勢。您可以透過指定的日期彙總來檢視趨勢,例如每日 month-over-month、 quarter-over-quarter、或深 year-over-year 入瞭解使用情況。您也可以選取使用 單位型態,以圖形方式檢視其使用趨勢。

第 5 節:故障

儀表板的這個區段會針對所選單位類型,為您提供公司名稱、產品標題、維度金鑰和選件 ID 的估計使 用量度。您也可以選擇要檢視的項目數。

第6節 · 粒度數據

儀表板的這個區段會顯示使用情況、優惠、產品、訂閱者、付款人、一般使用者、轉售授權、經銷商和 獨立軟體廠商 (ISV) 的精細資料。請注意,細微資料表會顯示所有單位類型的資料。

收入應被視為預估值,直到帳單在月底確定為止。在下個月的第二天或第三天向買家提供基於使用情 況的發票,以供上個月的使用情況使用(例如,計量在 11/1 至 11/30 之間使用的客戶將收到 12/2 或 12/3 的使用發票)。計量使用量可能會在實際使用日期後的幾天到達此儀表板,因此使用日期和使用 情況報告的日期可能會有所不同。這意味著您可能需要在整個月中每天訪問儀表板以進行 up-to-date 跟踪。如需授權客戶帳單資訊,請參閱「財務作業」標籤中的「[已計費收入儀表板](https://docs.aws.amazon.com/marketplace/latest/userguide/billed-revenue-dashboard.html)」。

## **a** Note

如需篩選的詳細資訊,請參閱 Amazon QuickSight 使用者指南中的[從視覺效果匯出資料。](https://docs.aws.amazon.com/quicksight/latest/user/exporting-data.html)

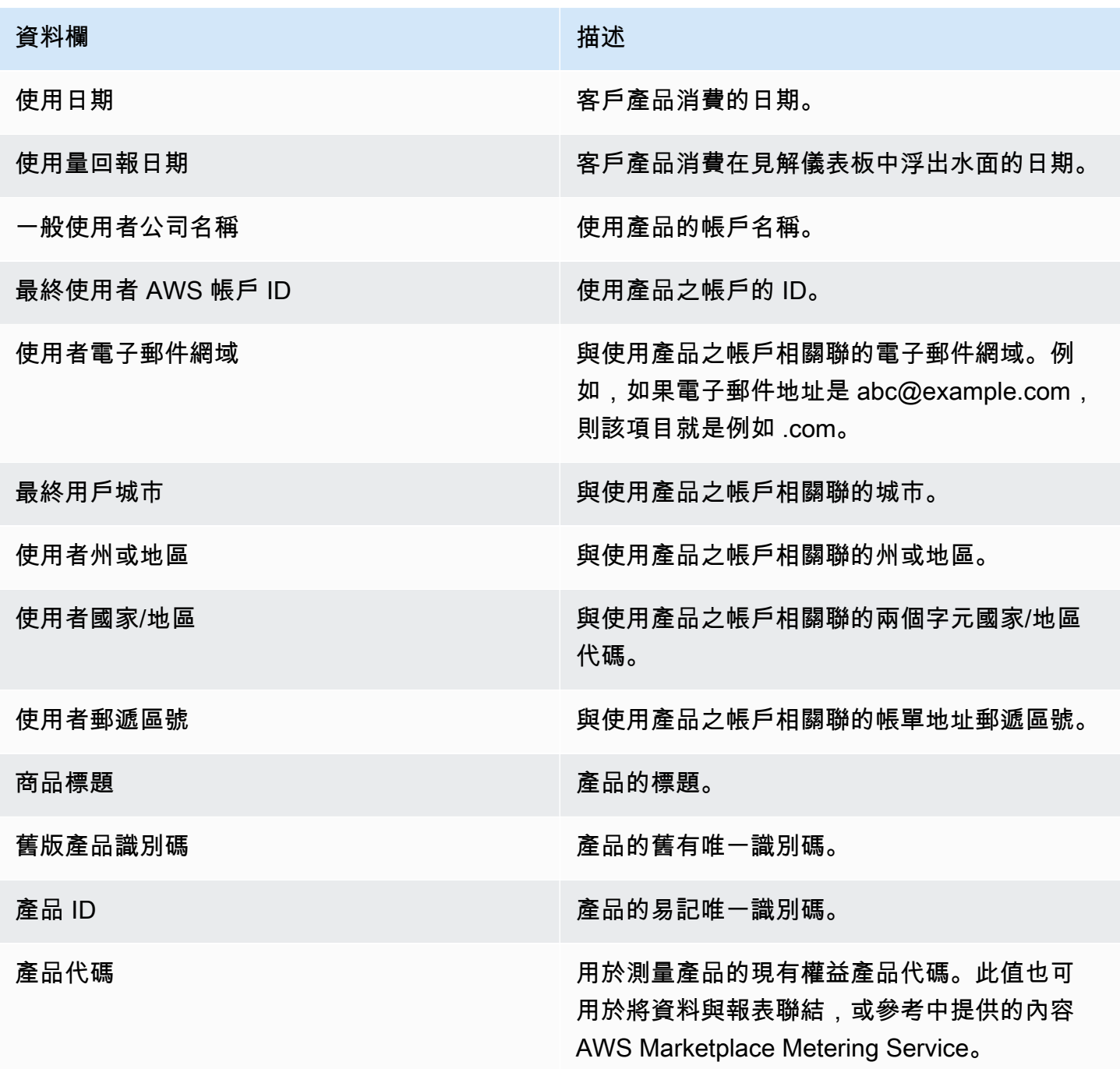

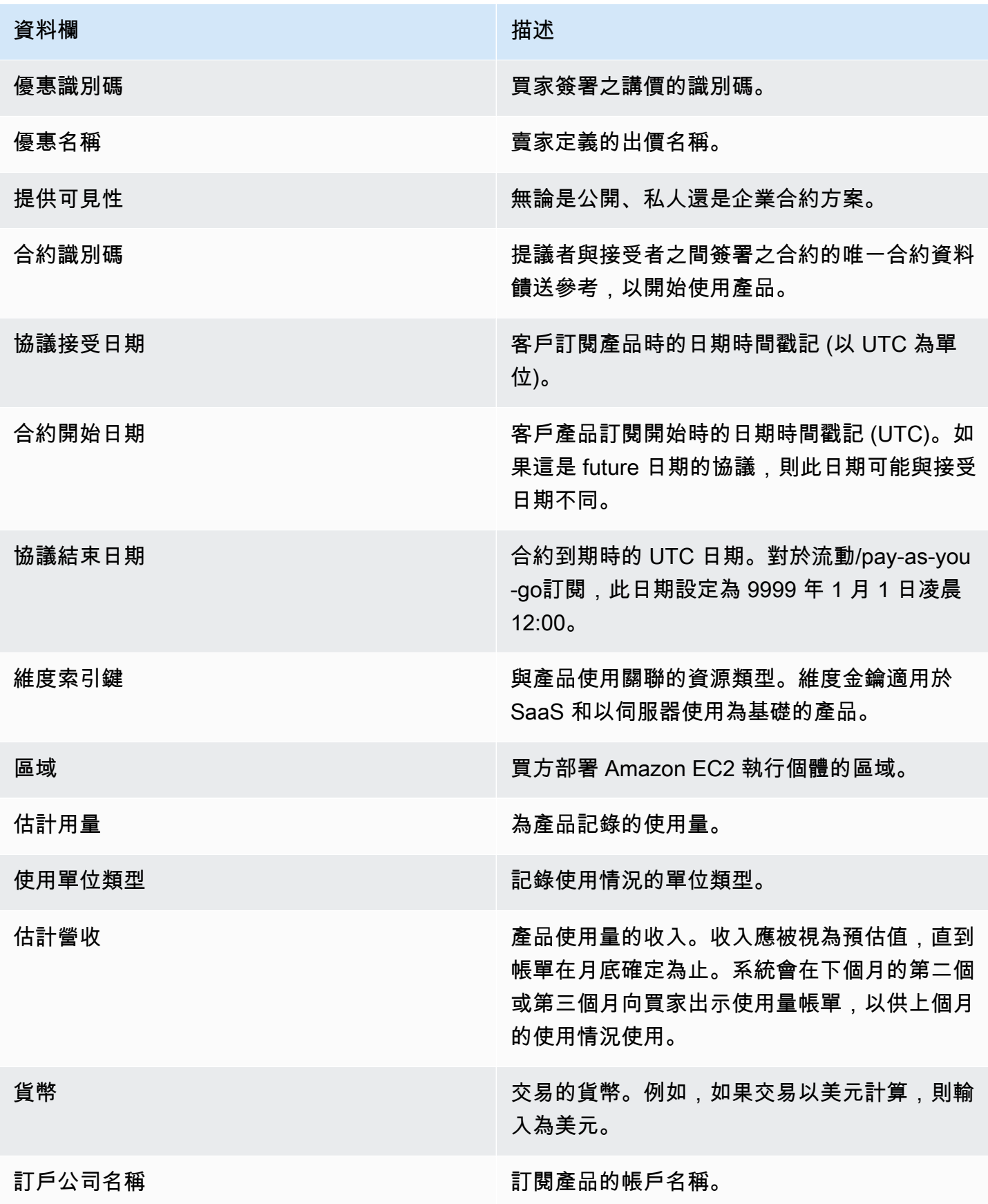

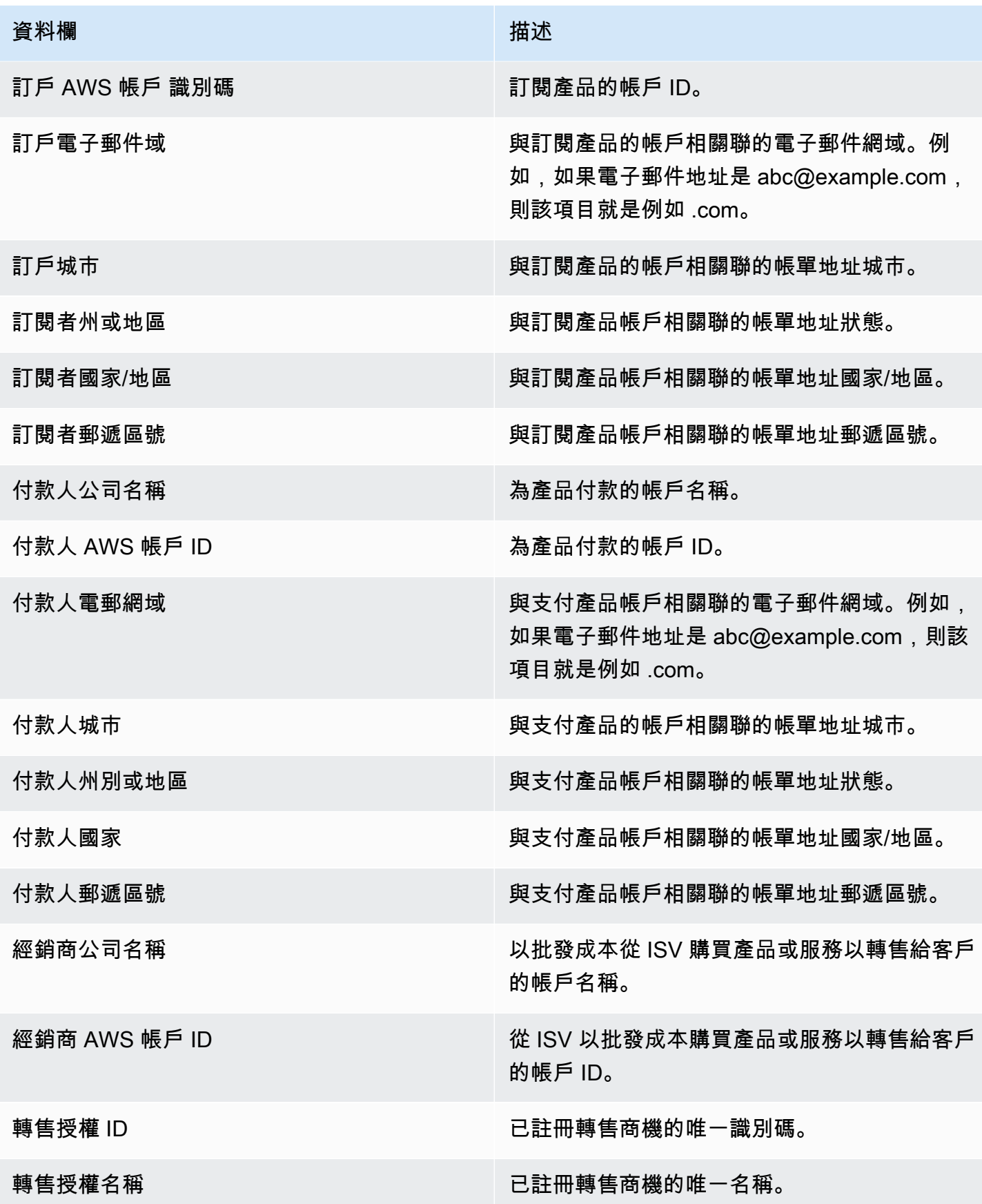

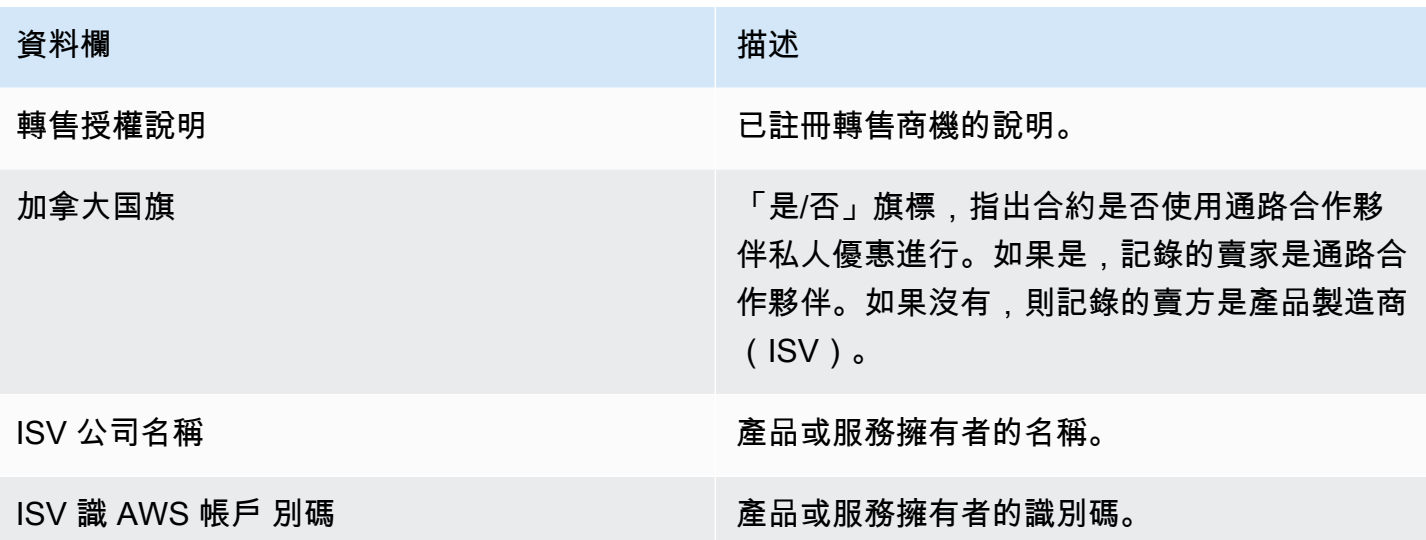

# AWS Marketplace 供應商洞察

AWS Marketplace 供應商洞察是一項功能,可簡化組織執行的軟體風險評估,以保護他們信任的採購 軟體並符合其標準。借助 AWS Marketplace 供應商洞察,購買者可以從單個控制台以近乎實時的方式 監控產品的安全配置文件。 AWS Marketplace 供應商洞察可以簡化買家的採購流程,並可能增加賣家 的銷售額。它通過提供軟件產品的安全性和合規信息的儀表板減少了買方的評估工作。

AWS Marketplace 供應商洞察儀表板中的所有安全性和合規性信息都基於從以下來源收集的證據:

- 賣方的自我證明,包括 AWS Marketplace 供應商洞察安全性自我評估和共識評估倡議問卷(CAIQ)
- 業界標準稽核報告 (例如國際標準化組織 ISO 27001)
- AWS Audit Manager,自動從賣方的生產環境收集證據

AWS Marketplace 供應商洞察收集有關產品的合規性成品和安全控制信息,並將其顯示在儀表板中。 儀表板從賣方的自我評估中獲取數據,審計報告中的證據以及來自 AWS 帳戶的實時證據。此數據饋送 到安全控制,然後饋送到儀表板供買家查看。即時證據是一種持續更新來自多個來源的資料以呈現最 新資訊的方法。 AWS Config 已在賣家環境中啟用。有關組態、已啟用備份及其他資訊的資料會自動更 新。例如,假設產品的存取控制符合規定,而 Amazon Simple Storage Service (Amazon S3) 貯體變 為公開狀態。儀表板會顯示控制項的狀態從 [相容] 變更為 [未確定]。

在使用 AWS Marketplace 供應商洞察 AWS 帳戶 之前,您必須先在中設定基準資源和基礎結構。設置 完成後, AWS Marketplace 供應商洞察可以在中為您的軟件即服務(SaaS)產品收集信息並生成安全 配置文件 AWS Marketplace。

目錄

- [了解 AWS Marketplace 供應商洞察](#page-576-0)
- [設置 AWS Marketplace 供應商洞察](#page-576-1)
- [檢視您的 AWS Marketplace 供應商洞察資料](#page-584-0)
- [在 AWS Marketplace 供應商洞察中管理快照](#page-586-0)
- [在 AWS Marketplace 供應商洞察中控制訪問](#page-589-0)
# 了解 AWS Marketplace 供應商洞察

AWS Marketplace 供應商洞察會為您的產品收集合規性成品和安全控制資訊,並將其顯示在儀表板 中。儀表板從產品所有者的自我評估中獲取數據,審計報告中的證據以及來自 AWS 帳戶的實時證據。 此數據饋送到安全控制,然後饋送到儀表板供買家查看。

儀表板顯示了由 AWS Marketplace 供應商洞察從多個安全控制類別收集的基於證據的信息。這可透過 近乎即時的安全性設定檔檢視提供深入分析資訊,並減少買賣雙方之間的討論。買家可以在數小時內驗 證賣家的資料,完成評估。 AWS Marketplace 供應商洞察為賣方提供了一種機制,以 up-to-date 自動 保存安全性和合規狀態信息。他們可以按需與買家分享,從而消除了隨機回复問卷的需要。

AWS Marketplace 供應商洞察從三個來源收集基於證據的信息:

- 您的供應商自我評估 支持的自我評估包括 AWS Marketplace 供應商洞察安全性自我評估和共識 評估倡議問卷(CAIQ)。
- 您的生產帳戶 在多個控制項中,25 個控制項支援從您的生產帳戶收集即時證據。透過使用一 或多個 AWS Config 規則評估資 AWS 源的組態設定,產生每個控制項的即時證據。 AWS Audit Manager 捕獲證據並準備供 AWS Marketplace 應商洞察消費。入職 AWS CloudFormation 範本會自 動執行啟用即時證據收集所需的先決條件步驟。 AWS Config 已在賣家環境中啟用。有關組態、已啟 用備份及其他資訊的資料會自動更新。例如,假設產品的存取控制符合規定,而 Amazon S3 儲存貯 體變為公開狀態。儀表板會顯示控制項的狀態從 [相容] 變更為 [未確定]。
	- 打開 AWS Config 和服 AWS Audit Manager 務。
	- 建立 AWS Config 規則和 AWS Audit Manager 自動化評估。
	- 佈建 AWS Identity and Access Management (IAM)角色,以便 AWS Marketplace 供應商洞察 可以提取評估結果。
- 您的 ISO 27001 和 SOC2 第二類報告 控制項類別會對應至國際標準化組織 (ISO) 及系統與組織 控制 (SOC2) 報告中的控制項。當您與 AWS Marketplace 供應商見解共享這些報告時,它可以從這 些報告中提取相關證據並將其顯示在儀表板上。

# 設置 AWS Marketplace 供應商洞察

以下過程描述了在 AWS Marketplace 軟件即服務(SaaS)列表上設置 AWS Marketplace 供應商見解 的高級步驟。

在您的 SaaS 清單上設置 AWS Marketplace 供應商見解

1. [the section called "建立安全性描述檔".](#page-577-0)

- 2. (選用) [the section called "上傳認證"](#page-577-1)。
- 3. [the section called "上傳自我評估".](#page-579-0)
- 4. (選用) [the section called "啟用 AWS Audit Manager 自動化評估"。](#page-580-0)

# <span id="page-577-0"></span>建立安全性描述檔

安全性設定檔可讓您的購買者詳細瞭解軟體產品的安全性狀態。安全性設定檔使用關聯的資料來源,包 括自我評估、認證和自 AWS Audit Manager 動評估。

#### **a** Note

您可以建立有限數量的安全性設定檔。若要建立更多安全性設定檔,請要求提高配額。如需詳 細資訊,[請](https://docs.aws.amazon.com/general/latest/gr/aws_service_limits.html)參閱AWS AWS 一般參考.

#### 建立安全性設定檔

- 1. 使用可存取 AWS Marketplace 賣家帳戶的 IAM 使用者或角色登入。
- 2. 選擇「產品」,然後選取「SaaS」以導覽至 Saas 產品頁面。
- 3. 選擇一個產品。
- 4. 選擇「供應商洞察」標籤,然後選擇「聯絡 Support」以新增安全性設定檔。
- 5. 填寫表格,然後選擇「提交」。

AWS Marketplace 賣家營運團隊會建立安全性設定檔。當安全性設定檔準備就緒時,他們會傳送 通知電子郵件訊息給表單上識別的收件者。

## <span id="page-577-1"></span>上傳認證

認證是一種資料來源,可提供跨多個維度產品安全狀態的證據。 AWS Marketplace 供應商洞察支援下 列認證:

- FedRAMP 認證 驗證符合美國政府雲端安全標準
- GDPR 合規性報告 證明遵守通用數據保護條例(GDPR)要求,保護個人數據和個人隱私權
- HIPAA 法規遵循報告 證明遵守《Health 保險可攜性與責任法案》(HIPAA) 法規,保護受保護的健 康資訊
- ISO/IEC 27001 稽核報告 確認符合國際標準化組織 (ISO)/國際電工委員會 (IEC) 27001,強調資 訊安全標準
- PCI DSS 審核報告 展示符合 PCI 安全標準委員會制定的安全標準
- SOC 2 類型 2 稽核報告 確認服務組織控制 (SOC) 資料隱私權和安全性控制的合規性

### 若要上傳認證

- 1. 在「供應商見解」索引標籤上,導覽至「資料來源」區段。
- 2. 在認證下,選擇上傳認證。
- 3. 在「認證詳細資料」下,提供所需的資訊並上傳認證。
- 4. (選擇性) 在標籤下,新增標籤。

### **a** Note

如需標籤的相關資訊,請參閱[標記 AWS 資源使](https://docs.aws.amazon.com/tag-editor/latest/userguide/tagging.html)用者指南中的標記 AWS 資源。

5. 選擇 [上傳認證]。

#### **a** Note

認證會自動與目前的安全性設定檔產生關聯。您也可以關聯已上傳的認證。在產品詳細資 訊頁面上,選擇認證下的關聯認證,從清單中選取認證,然後選擇關聯認證。 上傳認證後,您可以使用產品詳細資料頁面上的 [下載認證] 按鈕下載認證。您也可以使用 「更新證明」按鈕來更新證明明細。

認證狀態會變更為,ValidationPending直到驗證認證詳細資料為止。在處理資料來源期間和之 後,都會顯示替代狀態:

- 可用 已上傳資料來源,且系統驗證順利完成。
- AccessDenied AWS Marketplace 供應商洞察不再可以讀取數據源的外部源引用。
- ResourceNotFound 資料來源的外部來源參照不再可供讀 VendorInsights 取。
- ResourceNotSupported 已上傳資料來源,但尚不支援提供的來源。如需有關驗證錯誤的詳細 資訊,請參閱狀態訊息。
- ValidationPending 已上傳資料來源,但系統驗證仍在執行中。目前階段沒有適合您的行動項 目。狀態會更新為「可用」 ResourceNotSupported、或 ValidationFailed。

• ValidationFailed — 已上傳資料來源,但由於一個或多個原因,系統驗證失敗。如需有關驗證錯 誤的詳細資訊,請參閱狀態訊息。

# <span id="page-579-0"></span>上傳自我評估

自我評估是一種資料來源,可提供產品安全性狀態的證據。 AWS Marketplace 供應商洞察支持以下自 我評估:

- AWS Marketplace 供應商洞察自我評估
- 共識評估倡議問卷 (CAIQ)

### 上傳自我評估

- 1. 在「供應商見解」索引標籤上,導覽至「資料來源」區段。
- 2. 在「自我評估」下,選擇「上傳自我評估」
- 3. 在「自我評估詳細資料」下,完成下列資訊:
	- a. 名稱 輸入自我評估的名稱。
	- b. 類型 從下拉式清單中選擇評估類型。

### **a** Note

如果您選擇「供應商見解安全性自我評估」,請選擇「下載範本」以下載自我評 估。針對試算表中的每個答案,選擇「是」、「否」或「N/A」。

- 4. 若要上傳已完成的評估,請選擇「上傳自我評估」。
- 5. (選擇性) 在標籤下,新增標籤。

## **a** Note

有關標籤的資訊,請參閱[標記資 AWS 源使](https://docs.aws.amazon.com/tag-editor/latest/userguide/tagging.html)用指南中的標記 AWS 資源。

6. 選擇 [上傳自我評估]。

## **a** Note

自我評估會自動與目前的安全性設定檔產生關聯。您也可以將已上傳的自我評估建立關 聯。在產品詳細資訊頁面上,選擇「自我評估」下的「關聯自我評估」,從清單中選取自 我評估,然後選擇「關聯自我評估」。

上傳自我評估後,您可以使用產品詳細資料頁面上的「下載自我評估」按鈕進行下載。您 也可以使用「更新自我評估」按鈕來更新自我評估詳細資訊。

狀態會更新為下列其中一項:

- 可用 已上傳資料來源,且系統驗證順利完成。
- AccessDenied 資料來源的外部來源參照不再可供讀 VendorInsights 取。
- ResourceNotFound 資料來源的外部來源參照不再可供讀 VendorInsights 取。
- ResourceNotSupported 已上傳資料來源,但尚不支援提供的來源。如需有關驗證錯誤的詳細 資訊,請參閱狀態訊息。
- ValidationPending 已上傳資料來源,但系統驗證仍在執行中。目前階段沒有適合您的行動項 目。狀態會更新為「可用」 ResourceNotSupported、或 ValidationFailed。
- ValidationFailed 已上傳資料來源,但由於一個或多個原因,系統驗證失敗。如需有關驗證錯 誤的詳細資訊,請參閱狀態訊息。

# <span id="page-580-0"></span>啟用 AWS Audit Manager 自動化評估

AWS Marketplace 供應商洞察使用多個 AWS 服務 來自動為您的安全配置文件收集證據。

您需要下列資源 AWS 服務 以進行自動化評估:

• AWS Audit Manager— 為了簡化 AWS Marketplace 供應商洞察設置,我們使用 AWS CloudFormation Stack 和 StackSets,它負責佈建和配置必要的資源。堆疊集會建立自動化評估,其 中包含由自動填入的控制項 AWS Config。

若要取得有關的更多資訊 AWS Audit Manager,請參閱[AWS Audit Manager 使用者指南。](https://docs.aws.amazon.com/audit-manager/latest/userguide/what-is.html)

• AWS Config-堆棧集部署一 AWS Config 致性包來設置必要的規則。 AWS Config 這些規則可讓 Audit Manager 自動評估收集其中 AWS 服務 部署的其他人的即時證據 AWS 帳戶。如需有關 AWS Config 功能的詳細資訊,請參閱開[AWS Config 發人員指南。](https://docs.aws.amazon.com/config/latest/developerguide/WhatIsConfig.html)

## **a** Note

您可能會注意到初始錄製月份的帳戶活動與 AWS Config 後續月份相比有所增加。在初始啟 動載入程序期間, AWS Config 檢閱您帳戶中選取 AWS Config 要記錄的所有資源。 如果您正在執行暫時工作負載,您可能會看到活動增加, AWS Config 因為它會記錄與建立 和刪除這些暫時資源相關的組態變更。暫時性工作負載是暫時使用因需要而載入和執行的運 算資源。臨時工作負載的範例包括 Amazon Elastic Compute Cloud (Amazon EC2) 競價型 執行個體、Amazon EMR 任務和. AWS Auto Scaling AWS Lambda若要避免因執行臨時工 作負載而增加的活動,您可以在關閉的情況下在單獨的帳戶中執行這些類型的工作負載。 AWS Config 此方法可避免增加組態記錄和規則評估。

- Amazon S3 堆棧集創建以下兩個 Amazon Simple Storage Service (Amazon S3) 存儲桶:
	- vendor-insights-stack-set-輸出桶-{帳戶號碼}-此存儲桶包含來自堆棧集運行的輸出。 AWS Marketplace 賣方營運團隊會使用輸出來完成您的自動化資料來源建立程序。
	- vendor-insights-assessment-reports-bucket-{帳戶號碼} 將評估報告 AWS Audit Manager 發佈 到此 Amazon S3 儲存貯體。如需有關發佈評估報告的詳細資訊,請參閱AWS Audit Manager 使 用指南中的[評估報告](https://docs.aws.amazon.com/audit-manager/latest/userguide/assessment-reports.html)。

如需有關 Amazon S3 功能的詳細資訊,請參閱 [Amazon S3 使用者指南](https://docs.aws.amazon.com/AmazonS3/latest/userguide/Welcome.html)。

- IAM 上架堆疊集會在您的帳戶中佈建下列 AWS Identity and Access Management (IAM) 角色:
	- 部署VendorInsightsPrerequisiteCFT.yml範本時,它會建立管理 員角色AWSVendorInsightsOnboardingStackSetsAdmin和執行角 色AWSVendorInsightsOnboardingStackSetsExecution。堆疊集會使用系統管理員角色, 同時將所需的堆疊部署至 AWS 區域 多個。管理員角色扮演執行角色,將必要的父堆疊和巢狀堆 疊部署為「 AWS Marketplace 供應商見解」設定程序的一部分。如需有關自我管理權限的詳細資 訊,請參閱AWS CloudFormation 使用指南中[的授與自我管理權限](https://docs.aws.amazon.com/AWSCloudFormation/latest/UserGuide/stacksets-prereqs-self-managed.html)。
	- 該AWSVendorInsightsRole角色為供 AWS Marketplace 應商洞察提供了讀取 AWS Audit Manager 資源評估的訪問權限。 AWS Marketplace 供應商洞察會在您的供應 AWS Marketplace 商洞察個人資料中顯示評估中找到的證據。
	- 為AWSVendorInsightsOnboardingDelegationRole供 AWS Marketplace 應商洞察提供對 存vendor-insights-stack-set-output-bucket儲桶中列表和讀取對象的訪問權限。此功 能可讓目 AWS Marketplace 錄營運團隊協助您設定 AWS Marketplace 廠商洞察資料檔。
	- AWSAuditManagerAdministratorAccess角色提供管理員存取權,以啟用或停用 AWS Audit Manager、更新設定以及管理評量、控制項和架構。您或您的團隊可以擔任此角色,以針對中的自 動評估採取行動 AWS Audit Manager。

## 部署入職堆疊

為了簡化 AWS Marketplace 供應商洞察設置 StackSets,我們使用 AWS CloudFormation Stack 和負 責佈建和配置必要資源。如果您有多個帳戶或多個 AWS 區域 SaaS 解決方案,可 StackSets 讓您從中 央管理帳戶部署入職堆疊。

若要取得有關的更多資訊 CloudFormation StackSets,請參閱[使用指](https://docs.aws.amazon.com/AWSCloudFormation/latest/UserGuide/what-is-cfnstacksets.html)南 AWS CloudFormation StackSets中的〈AWS CloudFormation 使用〉。

AWS Marketplace 供應商洞察設置要求您使用以下 CloudFormation 模板:

- VendorInsightsPrerequisiteCFT— 設定必要的管理員角色和權限,以便 CloudFormation StackSets 在您的帳戶中執行。在賣家帳戶中建立此堆疊。
- VendorInsightsOnboardingCFT— 設定必要項目 AWS 服務 並設定適當的 IAM 許可。這些權 限允許 AWS Marketplace 供應商洞察收集在您的 SaaS 產品的數據, AWS 帳戶 並在您的 AWS Marketplace 供應商見解個人資料中顯示數據。在託管 SaaS 解決方案的賣家帳戶和生產帳戶中創建 此堆棧 StackSets。

建立 VendorInsightsPrerequisiteCFT 堆疊。

透過執行VendorInsightsPrerequisiteCFT CloudFormation 堆疊,您可以設定 IAM 許可以開始 上架堆疊集。

建立VendorInsightsPrerequisiteCFT堆疊的步驟

- 1. 從 GitHub網站上的[供應商見解範AWS 本資料夾](https://github.com/aws-samples/aws-marketplace-vendor-assessment-onboarding)中檢閱並下載最 新VendorInsightsPrerequisiteCFT.yml檔案。
- 2. AWS Management Console 使用您的 AWS Marketplace 賣家帳戶登入, 然後在 [https://](https://console.aws.amazon.com/cloudformation/) [console.aws.amazon.com/cloudformation](https://console.aws.amazon.com/cloudformation/) 開啟 AWS CloudFormation 主控台。
- 3. 在 CloudFormation 主控台導覽窗格中,選擇 [堆疊],然後從下拉式清單中選擇 [建立堆疊] 和 [使 用新資源 (標準)]。(如果看不見導覽窗格,請在左上角選取並展開導覽窗格。)
- 4. 在「指定範本」下,選擇「上傳範本檔案」。若要上傳您下載 的VendorInsightsPrerequisiteCFT.yml檔案,請使用 [選擇檔案]。然後選擇下一步。
- 5. 輸入堆疊的名稱,然後選擇 [下一步]。
- 6. (選擇性) 視需要設定堆疊選項。

選擇下一步。

7. 在 Review (檢閱) 頁面上,檢視您的選擇。若要進行變更,請在您要變更的區域中選擇 「編 輯」。您必須先選取 [權能] 區域中的確認核取方塊,才能建立堆疊。

選擇提交。

- 8. 建立堆疊之後,請選擇 [資源] 索引標籤,並記下所建立的下列角色:
	- AWSVendorInsightsOnboardingStackSetsAdmin
	- AWSVendorInsightsOnboardingStackSetsExecution

建立VendorInsightsOnboardingCFT堆疊組

透過執行VendorInsights0nboardingCFT CloudFormation 堆疊集,您可以設定必要項目 AWS 服 務 並設定適當的 IAM 許可。這使 AWS Marketplace 供應商洞察可以收集在您運行的 SaaS 產品的數 據, AWS 帳戶 並將其顯示在您的 AWS Marketplace 供應商洞察個人資料中。

如果您有多帳戶解決方案,或者您有單獨的賣家和生產帳戶,則必須在多個帳戶中部署此堆疊。 StackSets 可讓您從建立必要條件堆疊的管理帳戶執行此動作。

堆疊集是使用自我管理的權限來部署。如需詳細資訊,請參閱AWS CloudFormation 使用者指南中[的建](https://docs.aws.amazon.com/AWSCloudFormation/latest/UserGuide/stacksets-getting-started-create.html#stacksets-getting-started-create-self-managed) [立具有自我管理許可的堆疊集](https://docs.aws.amazon.com/AWSCloudFormation/latest/UserGuide/stacksets-getting-started-create.html#stacksets-getting-started-create-self-managed)。

建立VendorInsightsOnboardingCFT堆疊組

- 1. 從 GitHub網站上的[供應商見解範AWS 本資料夾](https://github.com/aws-samples/aws-marketplace-vendor-assessment-onboarding)中檢閱並下載最 新VendorInsightsOnboardingCFT.yml檔案。
- 2. AWS Management Console 使用您的 AWS Marketplace 賣家帳戶登入, 然後在 [https://](https://console.aws.amazon.com/cloudformation/) [console.aws.amazon.com/cloudformation](https://console.aws.amazon.com/cloudformation/) 開啟 AWS CloudFormation 主控台。
- 3. 在 CloudFormation 主控台瀏覽窗格中,選擇 [建立] StackSet。(如果看不見導覽窗格,請在左上 角選取並展開導覽窗格。)
- 4. 在 [權限] 下,針對管理員角色選擇 IAM 角色名稱,然後從下拉式清單中選 擇AWSVendorInsightsOnboardingStackSetsAdmin角色名稱。
- 5. 輸**AWSVendorInsightsOnboardingStackSetsExecution**入 IAM 執行角色名稱。
- 6. 在「指定範本」下,選擇「上傳範本檔案」。若要上傳您下載 的VendorInsightsOnboardingCFT.yml檔案,請使用 [選擇檔案],然後選擇 [下一步]。
- 7. 提供下列 StackSet 參數,然後選擇 [下一步]。
- CreateVendorInsightsAutomatedAssessment— 此參數會 AWS Audit Manager 在您的 AWS 帳戶. 如果您有個別的管理和生產帳戶,則只應針對生產帳戶選取此選項,而不能針對管 理帳戶選取此選項。
- CreateVendorInsightsIAMRoles— 此參數提供 IAM 角色,該角色允許 AWS Marketplace 供應商洞察讀取 AWS 帳戶.
- PrimaryRegion— 此參數會設定 SaaS 部署 AWS 區域 的主要參數。這是在您的. 中建立 S3 儲存貯體的區域 AWS 帳戶。如果您的 SaaS 產品僅部署到一個區域,則該區域為主要區域。
- 8. 根據需要配置 StackSet 選項。將 [執行] 組態保持為非作用中,然後選擇 [下一步]。
- 9. 設定部署選項。如果您有多帳戶解決方案,則可以將堆疊集設定為在多個帳戶和區域中部署為單一 作業。選擇下一步。

### **a** Note

如果您有多帳戶解決方案,我們不建議以單一堆疊集的形式部署到所有帳戶。密切注意 步驟 7 中定義的參數。您可能想要啟用或停用某些參數,視您要部署的帳戶類型而定。 StackSets 將相同的參數套用至單一部署中的所有指定帳戶。您可以將堆疊集中的帳戶分 組,以縮短部署時間,但是您仍然需要針對多帳戶解決方案多次部署。

#### **A** Important

如果您要部署到多個區域,您列出的第一個區域必須是PrimaryRegion. 將「區域並行」 選項保留為「連續」的預設設定。

10. 在 Review (檢閱) 頁面上,檢視您的選擇。若要進行變更,請在您要變更的區域中選擇 「編 輯」。您必須先選取 [權能] 區域中的確認核取方塊,才能建立堆疊集。

#### 選擇提交。

每個區域的堆疊集大約需要 5 分鐘才能完成。

# 檢視您的 AWS Marketplace 供應商洞察資料

您在供 AWS Marketplace 應商洞察中的個人資料提供了重要信息,供買家在評估您的產品時使用。基 於資料保護目的,我們建議您使用 AWS Identity and Access Management (IAM) 保護您的 AWS 帳戶

登入資料並設定個別使用者。使用這種方法,每個用戶只能獲得履行其工作職責所需的權限。如需使用 IAM 建立使用者的詳細資訊,請參閱[the section called "建立或使用群組"。](#page-599-0)

買家可以使用「 AWS Marketplace 供應商洞察」儀表板評估您的產品。在那裡,購買者可以看到由您 添加到個人資料中的數據源定義的產品概述。安全性設定檔由 10 個類別中的多個安全性控制定義。

用於定義資料的 10 個安全性類別如下:

- 存取管理
- 應用安全性
- 稽核、合規性和安全性原則
- 業務彈性
- 資料安全與隱私
- 終端使用者裝置與行動安全性
- 人力资源
- 基礎架構安全
- 風險管理與事件回應
- 安全性和組態原則

如需詳細資訊,請參閱《AWS Marketplace採購指南》中的[了解控制項類別。](https://docs.aws.amazon.com/marketplace/latest/buyerguide/buyer-vendor-insights-view-profile.html#control-categories)

通過設置和使用 AWS Marketplace 供應商見解,您同意遵守 AWS 服務 條款和數據隱私規則,以確保 用戶信息的隱私和安全。如需資 AWS 料隱私權條款的詳細資訊,請參閱資[料隱私權常見問題](https://aws.amazon.com/compliance/data-privacy-faq/) 如需服 務條款的詳細資訊,請參閱[AWS 服務 條款。](https://aws.amazon.com/service-terms/)

# 以賣家身分檢視安全設定檔

完成自我評估並添加其他實時證據後,以賣家身份查看您的個人資料非常重要。您將需要查看添加到個 人資料中的信息。

**a** Note

在您要求 AWS Marketplace 供應商洞察支持團隊更新其可見性之前,購買者無法看到此配置 文件。支援團隊完成更新後,簽署保密合約 (NDA) 的買家便可存取安全性設定檔。 如果您想從您的 AWS Marketplace 供應商洞察個人資料中刪除訂閱者的個人身份信息(PII) 數據,請聯繫[AWS Support以](https://aws.amazon.com/contact-us)開始支持案例。

- 1. 登入 AWS Management Console。
- 2. 前往入口網站中的 [SaaS 產品頁](https://aws.amazon.com/marketplace/management/products/saas)面。
- 3. 選擇具有關聯安全性設定檔的產品。
- 4. 選取 [廠商洞見] 索引標籤,然後選擇 [檢視最新發行的快照]。
- 5. 在 [概觀] 索引標籤上,會顯示您上傳的所有憑證徽章。
- 6. 選取 [安全性與符合性] 索引標籤,您可以在此檢視從多個控制項收集的資料。若要檢視更多詳細 資訊,請選擇每個控制集。

# 在 AWS Marketplace 供應商洞察中管理快照

快照是安全性設定檔的 point-in-time 狀態。在 AWS Marketplace 供應商洞察中,您可以使用快照在任 何給定時間評估賣家的產品。身為賣家,您可以比較個人檔案在不同時間的安全狀態,或是比較不同安 全性設定檔的最新快照,以支援您的決策。除了提供有關新鮮度和資料來源的透明度之外,快照還提供 必要的安全性資訊。

在 AWS Marketplace 控制台的 AWS Marketplace 供應商見解快照摘要部分中,您可以查看有關創建 和發布計劃的以下快照詳細信息:

- 上次建立的快照 上次為此設定檔建立的快照。
- 下一次排程建立 排定接下來建立的快照。
- 建立頻率 建立快照之間的時間長度或建立快照的頻率。
- 下一個排程版本 快照排定在接下來發行。
- 暫存時間 快照會暫存至少這段時間長度,然後有資格在快照釋放事件期間釋放。
- 發行頻率 發行事件之間的時間長度。

在 [快照清單] 區段中,快照狀態如下:

- 已發行 快照為公開狀態,可供具有此產品權限的使用者檢視。
- 擱置發行 快照已完成或處於必要的最短暫存期間,並排定於下一個發行版本。
- 私人 在安全性設定檔啟用之前建立的快照,或發生驗證錯誤且公眾無法看見。私人快照僅保留在 賣家可見性中。

主題

- [建立快照](#page-587-0)
- [檢視快照](#page-587-1)
- [匯出快照](#page-588-0)
- [檢視最新發行的快照](#page-588-1)
- [延後快照釋放](#page-588-2)
- [變更快照清單的偏好設定](#page-589-0)

# <span id="page-587-0"></span>建立快照

若要為您的設定檔建立快照,請依照下列步驟執行。您每天最多可以建立 20 個快照。

- 1. 登入 AWS Management Console 並開啟[AWS Marketplace 主控台。](https://console.aws.amazon.com/marketplace/)
- 2. 選擇供應商洞察。
- 3. 從供應商洞察中選擇產品。
- 4. 在產品設定檔頁面上,移至 [快照] 清單,然後選擇 [建立新快照]。
- 5. 會出現一則訊息,通知您快照排程將會變更。選擇建立。

#### **a** Note

建立新快照時,快照排程會變更。新快照的排程時間與您手動建立的快照相同。此訊息包 含新排程。

新快照會在 30 分鐘內建立,並新增至快照清單。新的快照會建立為擱置中的發行版本狀態。在狀態變 更為「已發行」之前,任何人都無法檢視新的快照。

## <span id="page-587-1"></span>檢視快照

若要檢視設定檔的快照,請依照下列步驟執行。

- 1. 登入 AWS Management Console 並開啟[AWS Marketplace 主控台。](https://console.aws.amazon.com/marketplace/)
- 2. 選擇供應商洞察。
- 3. 從供應商洞察中選擇產品。
- 4. 在產品設定檔頁面上,移至 [快照] 清單,然後選擇您要檢視之快照的快照 ID。

5. 完成後,請選擇 [上一步] 結束快照檢視。

# <span id="page-588-0"></span>匯出快照

您可以匯出為 JSON 格式或 CSV 格式。若要匯出快照,請依照下列步驟執行。

- 1. 登入 AWS Management Console 並開啟[AWS Marketplace 主控台。](https://console.aws.amazon.com/marketplace/)
- 2. 選擇供應商洞察。
- 3. 從供應商洞察中選擇產品。
- 4. 在產品設定檔頁面上,移至 [快照] 清單,然後選擇您要匯出之快照的快照 ID。
- 5. 選擇 Export (匯出)。
- 6. 從下拉式清單中,選擇 [下載 (JSON)] 或 [下載 (CSV)]。

# <span id="page-588-1"></span>檢視最新發行的快照

最新發行的快照是使用者用來檢視和評估產品健全狀況的快照。了解最新發行的快照中有哪些內容非常 重要,以確保使用準確的資訊描繪產品。若要檢視您設定檔的最新快照,請依照下列步驟執行。

- 1. 登入 AWS Management Console 並開啟[AWS Marketplace 主控台。](https://console.aws.amazon.com/marketplace/)
- 2. 選擇供應商洞察。
- 3. 從供應商洞察中選擇產品。
- 4. 在產品設定檔頁面上,移至 [快照] 清單,然後選擇您要檢視之快照的快照 ID。
- 5. 選擇檢視最新發行的快照。
- 6. 完成後,請選擇 [上一步] 結束快照檢視。

# <span id="page-588-2"></span>延後快照釋放

若要延遲快照釋放至您的設定檔,您可以延後特定快照 ID 的快照釋放。

- 1. 登入 AWS Management Console 並開啟[AWS Marketplace 主控台。](https://console.aws.amazon.com/marketplace/)
- 2. 選擇供應商洞察。
- 3. 從供應商洞察中選擇產品。
- 4. 在產品設定檔頁面上,移至 [快照] 清單,然後選擇您要延後釋放之快照的快照 ID。

6. 會出現一則訊息,通知您快照排程將會變更。選擇「延後」。

會出現一則成功訊息,指出您已成功延遲此產品的快照發行。

# <span id="page-589-0"></span>變更快照清單的偏好設定

建立快照後,您可以在 [快照] 清單中變更快照檢視方式的偏好設定。

- 1. 登入 AWS Management Console 並開啟[AWS Marketplace 主控台。](https://console.aws.amazon.com/marketplace/)
- 2. 選擇供應商洞察。
- 3. 從供應商洞察中選擇產品。
- 4. 在產品設定檔頁面上,移至 [快照] 清單,然後選擇您要變更之快照的快照 ID。
- 5. 選擇偏好設定圖示。您可以為快照自訂下列偏好設定:
	- 頁面大小 選取您要在每個頁面上列出多少快照:10 個資源、20 個資源或每頁 50 個資源。
	- 換行 選取用來換行的選項以檢視整個記錄。
	- 時間格式 選取您需要絕對、相對或 ISO。
	- 可見欄 選取您想要顯示快照詳細資料的選項:快照 ID、狀態和建立日期。

# 在 AWS Marketplace 供應商洞察中控制訪問

AWS Identity and Access Management (IAM) 可協助 AWS 服務 您控制 AWS 資源存取權。IAM 是您 可以使用的 AWS 服務 ,無需額外付費。如果您是系統管理員,您可以控制誰可以驗證 (登入) 和授權 (具有權限) 來使用 AWS Marketplace 資源。 AWS Marketplace 供應商洞察使用 IAM 來控制對賣家數 據,評估,賣方自我證明和行業標準審計報告的訪問。

控制誰可以在中執行操作的建議方法 AWS Marketplace 管理入口網站 是使用 IAM 來建立使用者和群 組。然後,您可以將使用者新增至群組,並管理群組。您可以將原則或權限指派給提供唯讀權限的群 組。如果您有其他需要唯讀存取權限的使用者,您可以將他們新增至您建立的群組,而不是為使用者新 增權限。

原則是定義套用至使用者、群組或角色之權限的文件。權限決定了用戶可以在中執行的操作 AWS。政 策通常允許存取特定動作,並且可以選擇授與允許特定資源 (例如 Amazon EC2 執行個體、Amazon S3 儲存貯體等) 的動作。原則也可以明確拒絕存取。權限是政策中允許或拒絕存取特定資源的陳述 式。

### **A** Important

您建立的所有使用者都使用其認證進行驗證。但是,它們使用相同的 AWS 帳戶。使用者所做 的任何變更都會影響整個帳戶。

AWS Marketplace 具有已定義的權限,以控制具有這些權限的人可以在中執行的動作 AWS Marketplace 管理入口網站。還有一些 AWS Marketplace 建立和管理的策略,它們結合了多個權 限。此原AWSMarketplaceSellerProductsFullAccess則可讓使用者完整存取中的產品 AWS Marketplace 管理入口網站。

如需有關可用動作、資源和條件金鑰的詳細資訊,請參閱服務授權參考中[AWS Marketplace 供應商見](https://docs.aws.amazon.com/service-authorization/latest/reference/list_awsmarketplacevendorinsights.html) [解的動作、資源和條件金鑰](https://docs.aws.amazon.com/service-authorization/latest/reference/list_awsmarketplacevendorinsights.html)。

# AWS Marketplace 供應商洞察賣家的權限

您可以在 IAM 政策中針對 AWS Marketplace 供應商見解使用以下許可。您可以將許可合併為單一 IAM 政策,以授予所需的許可。

# **CreateDataSource**

CreateDataSource允許使用者建立新的資料來源資源。支援的資料來源包括:

- SOC2Type2AuditReport
- ISO27001AuditReport
- AWSAuditManagerSecurityAutomatedAssessment
- FedRAMPCertification
- GDPRComplianceReport
- HIPAAComplianceReport
- PCIDSSAuditReport
- SecuritySelfAssessment

### 動作群組・讀寫

### 所需資源:無

建立資源:DataSource

# **DeleteDataSource**

DeleteDataSource允許使用者刪除自己擁有的資料來源。資料來源必須與任何要刪除的設定檔取消 關聯。如需詳細資訊,請參閱 the section called "[AssociateDataSource](#page-592-0)"。

動作群組·讀寫

所需資源:DataSource

## **GetDataSource**

GetDataSource允許使用者擷取資料來源的詳細資訊。資料來源的詳細資訊包括中繼資料資訊,例如 相關聯的時間戳記、原始建立參數和處理資訊 (如果有的話)。

動作群組:唯讀、讀寫

所需資源:DataSource

## **UpdateDataSource**

UpdateDataSource允許使用者更新資料來源的詳細資訊。詳細資料包括中繼資料資訊,例如名稱和 來源資訊 (例如角色、來源 Amazon 資源名稱 (ARN) 和來源內容)。

動作群組:唯讀、讀寫

所需資源:DataSource

## **ListDataSources**

ListDataSources允許使用者列出自己擁有的資料來源。

動作群組:唯讀、讀寫、僅限清單

所需資源:無

## **CreateSecurityProfile**

CreateSecurityProfile允許使用者建立新的安全性設定檔。安全性設定檔是用來管理快照產生方 式和時機的資源。用戶還可以通過控制配置文件的狀態和適用條款來控制購買者如何訪問快照。

#### 動作群組:唯讀、讀寫、僅限清單

所需資源:無

建立資源:SecurityProfile

# **ListSecurityProfiles**

ListSecurityProfiles允許使用者列出他們擁有的安全性設定檔。

動作群組:唯讀、讀寫、僅限清單

所需資源:無

# **GetSecurityProfile**

CreateSecurityProfile允許使用者取得安全性設定檔的詳細資料。

動作群組:唯讀和讀寫

所需資源:SecurityProfile

# <span id="page-592-0"></span>**AssociateDataSource**

AssociateDataSource允許用戶將現有DataSource與 AWS Marketplace 供應商洞察個人資料相關 聯。使用者可以透過將資料來源與設定檔建立關聯或取消關聯來控制快照的內容。

動作群組・讀寫

所需資源:SecurityProfile和 DataSource

# **DisassociateDataSource**

DisassociateDataSource允許用戶取消現有DataSource與 AWS Marketplace 供應商洞察個人資 料的關聯。使用者可以透過將資料來源與設定檔建立關聯或取消關聯來控制快照的內容。

動作群組·讀寫

所需資源:SecurityProfile和 DataSource

# **UpdateSecurityProfile**

UpdateSecurityProfile可讓使用者修改安全性設定檔屬性,例如名稱和說明。

## 動作群組:讀寫

## 所需資源:SecurityProfile

# **ActivateSecurityProfile**

ActivateSecurityProfile可讓使用者設定安全性設定檔的Active狀態。啟動安全性設定檔之 後,可以在符合其他條件的Staged狀態下建立新快照。如需詳細資訊,請參閱 [the section called](#page-593-0) "[UpdateSecurityProfileSnapshotReleaseConfiguration](#page-593-0)"。

具有至少一個Released快照的Active安全性設定檔有資格進行供 AWS Marketplace 應商見解探索最 終使用者。

動作群組·讀寫

所需資源:SecurityProfile

# **DeactivateSecurityProfile**

DeactivateSecurityProfile可讓使用者設定安全性設定檔的Inactive狀態。安全性設定檔的這 個終端機狀態等同於從共用狀態中移除設定檔。只有當設定檔沒有作用中訂閱者時,使用者才能停用安 全性設定檔。

動作群組・讀寫

所需資源:SecurityProfile

# **UpdateSecurityProfileSnapshotCreationConfiguration**

UpdateSecurityProfileSnapshotCreationConfiguration可讓使用者定義快照建立組態的自 訂排程。使用此動作可覆寫每週建立的預設建立組態。

使用者可以使用此動作來變更排程,包括取消排程、將排程延後至 future 日期,或啟動較早時間建立 新的快照集。

動作群組・讀寫

所需資源:SecurityProfile

# <span id="page-593-0"></span>**UpdateSecurityProfileSnapshotReleaseConfiguration**

UpdateSecurityProfileSnapshotReleaseConfiguration可讓使用者定義快照發行組態的自 訂排程。使用此動作可覆寫具有兩天暫存期間之每週發行版本的預設建立組態。

使用者可以使用此動作來變更排程,包括取消排程或將排程延遲至 future 日期。

### 動作群組:讀寫

所需資源:SecurityProfile

# **ListSecurityProfileSnapshots**

ListSecurityProfileSnapshots可讓使用者列出自己擁有之安全性設定檔的快照。

動作群組:唯讀、僅清單和讀寫

所需資源:SecurityProfile

# **GetSecurityProfileSnapshot**

GetSecurityProfileSnapshot可讓使用者取得自己擁有之安全性設定檔的快照。

動作群組·唯讀和讀寫

所需資源:SecurityProfile

# **TagResource**

TagResource允許使用者將新標籤新增至資源。支援的資源為SecurityProfile和DataSource。

動作群組:標記

可選資源:SecurityProfile和 DataSource

# **UntagResource**

UntagResource允許使用者從資源中移除標籤。支援的資源為SecurityProfile和DataSource。

動作群組:標記

可選資源:SecurityProfile和 DataSource

# **ListTagsForResource**

ListTagsForResource允許使用者列出資源的資源標籤。支援的資源 為SecurityProfile和DataSource。

## 動作群組:唯讀

可選資源:SecurityProfile和 DataSource

# 其他資源

IAM 使用者指南中的以下資源提供有關入門和使用 IAM 的詳細資訊:

- [IAM 中的安全最佳實務](https://docs.aws.amazon.com/IAM/latest/UserGuide/best-practices.html)
- [管理 IAM 政策](https://docs.aws.amazon.com/https://docs.aws.amazon.com/IAM/latest/UserGuide/access_policies_manage.html#create-managed-policy-console)
- [將政策附加到使用者群組](https://docs.aws.amazon.com/https://docs.aws.amazon.com/IAM/latest/UserGuide/id_groups_manage_attach-policy.html)
- [IAM 身分 \(使用者、使用者群組和角色\)](https://docs.aws.amazon.com/https://docs.aws.amazon.com/IAM/latest/UserGuide/id.html)
- [建立第一個使用者和使用者群組](https://docs.aws.amazon.com/https://docs.aws.amazon.com/IAM/latest/UserGuide/getting-started_create-admin-group.html)
- [管理 IAM 政策](https://docs.aws.amazon.com/https://docs.aws.amazon.com/IAM/latest/UserGuide/access_policies_manage.html#create-managed-policy-console)
- [使用政策控制對 AWS 資源的存取](https://docs.aws.amazon.com/https://docs.aws.amazon.com/IAM/latest/UserGuide/access_controlling.html)

# AWS Marketplace 安全

雲安全 AWS 是最高的優先級。身為 AWS 客戶,您可以從資料中心和網路架構中獲益,該架構專為滿 足對安全性最敏感的組織的需求而打造。

安全是 AWS 與您之間共同承擔的責任。[共同責任模型](https://aws.amazon.com/compliance/shared-responsibility-model/) 將此描述為雲端的安全和雲端內的安全:

- 雲端的安全性 AWS 負責保護在 AWS 雲端中執行 AWS 服務的基礎架構。 AWS 還為您提供可以 安全使用的服務。第三方稽核人員定期檢測及驗證安全的效率也是我們 [AWS 合規計劃的](https://aws.amazon.com/compliance/programs/)一部分。若 要深入瞭解適用於的規範遵循計劃 AWS Marketplace,請參[閱合規方案的AWS 服務範圍。](https://aws.amazon.com/compliance/services-in-scope/)
- 雲端中的安全性 您的責任取決於您使用的 AWS 服務。您還需要對其他因素負責,包括數據的敏 感性,組織的要求以及適用的法律和法規。

本文件可協助您瞭解如何在使用時套用共同責任模型 AWS Marketplace。下列主題說明如何設定 AWS Identity and Access Management 以管理存取權,以 AWS Marketplace 符合您的安全性與合規性目 標。您還可以了解如何使用其他可以幫助您監控和保護 AWS Marketplace 資源的 AWS 服務。

若要深入瞭解有關您在中提供之產品的安全性和其他原則 AWS Marketplace,請參閱下列主題:

- [基於 AMI 的產品要求](#page-176-0)
- [以容器為基礎的產品需求](#page-203-0)
- [軟體 SaaS 產品](#page-367-0)
- [專業服務產品的要求](#page-413-0)

**G** Note

若要進一步了解資料產品的 AWS Data Exchange [安全性](https://docs.aws.amazon.com/data-exchange/latest/userguide/security.html),請參閱 AWS Data Exchange 使用 者指南中的安全性。

要了解買家的安全性 AWS Marketplace,請參閱「AWS Marketplace 買家指南」 AWS Marketplace中的[「安全性](https://docs.aws.amazon.com/marketplace/latest/buyerguide/buyer-security.html)」。

主題

- [控制 AWS Marketplace 管理入口網站存取](#page-597-0)
- [AWS Marketplace 賣家政策和權限](#page-601-0)
- [AWSAWS Marketplace 賣家的管理政策](#page-609-0)
- [AWS Marketplace 商務分析服務帳戶權限](#page-627-0)
- [Amazon SQS 許可](#page-628-0)
- [AWS Marketplace 計量和權益 API 權限](#page-628-1)
- [使用服務連結角色 AWS Marketplace](#page-631-0)
- [記錄 AWS Marketplace 計量 API 呼叫 AWS CloudTrail](#page-635-0)

# <span id="page-597-0"></span>控制 AWS Marketplace 管理入口網站存取

AWS Identity and Access Management (IAM) 是可協助 AWS 服務 您控制 AWS 資源存取權限的方 式。如果您是管理員,您可以控制誰可以驗證 (登入) 和授權 (具有權限) 來使用 AWS Marketplace 資 源。IAM 是您可以使用的 AWS 服務 ,無需額外付費。

控制誰可以在中執行操作的建議方法 AWS Marketplace 管理入口網站 是使用 IAM 來建立使用者和群 組。然後,您可以將使用者新增至群組,並管理群組。例如,如果允許 John 檢視您的產品,請為他建 立使用者,並將其使用者新增至您建立以供唯讀存取的群組。您可以將原則或權限指派給提供唯讀權限 的群組。如果您有其他需要唯讀存取權限的使用者,您可以將他們新增至您建立的群組,而不是將權限 新增至使用者。如果 John 的角色變更,而且他不再需要唯讀存取權,您可以從群組中移除 John。

原則是定義套用至使用者、群組或角色之權限的文件。反過來,權限決定了用戶可以在中執行的操作 AWS。政策通常允許存取特定動作,並且可以選擇授與特定資源允許動作,例如 Amazon EC2 執行 個體、Amazon S3 儲存貯體等。原則也可以明確拒絕存取。權限是政策中允許或拒絕存取特定資源的 陳述式。您可以聲明這樣的任何權限:「A 有權執行 B 到 C。」 例如,Jane (A) 有權讀取來自 John Amazon 簡單佇列服務佇列 (C) 的訊息 (B)。每當 Jane 向 Amazon SQS 傳送請求以使用 John 的佇列 時,服務都會檢查她是否有權限。它會進一步檢查要求是否符合 John 在權限中指定的條件。

**A** Important

您建立的所有使用者都使用其認證進行驗證。但是,它們使用相同的 AWS 帳戶。使用者所做 的任何變更都會影響整個帳戶。

AWS Marketplace 具有已定義的權限,以控制具有這些權限的使用者可以執行的動作 AWS Marketplace 管理入口網站。還有一些 AWS Marketplace 建立和管理的策略,結合了多個權限。

下列資源提供有關開始使用和使用 IAM 的詳細資訊。

- [建立管理使用者](https://docs.aws.amazon.com/IAM/latest/UserGuide/getting-started_create-admin-group.html)
- [IAM 中的安全最佳實務](https://docs.aws.amazon.com/IAM/latest/UserGuide/best-practices.html)
- [管理 IAM 政策](https://docs.aws.amazon.com/IAM/latest/UserGuide/access_policies_managed-using.html#create-managed-policy-console)
- [將政策附加到 IAM 使用者群組](https://docs.aws.amazon.com/IAM/latest/UserGuide/id_groups_manage_attach-policy.html)
- [IAM 身分 \(使用者、群組和角色\)](https://docs.aws.amazon.com/IAM/latest/UserGuide/id.html)
- [使用政策控制對 AWS 資源的存取](https://docs.aws.amazon.com/IAM/latest/UserGuide/access_permissions.html)

下列主題提供建立使用者和群組,以及以使用者身分登入的一些高階指引。

#### 主題

- [建立 使用者](#page-598-0)
- [建立或使用群組](#page-599-0)
- [以使用者身分登入](#page-600-0)

## <span id="page-598-0"></span>建立 使用者

若要允許公司中的人員登入 AWS Marketplace 管理入口網站,請為每個需要存取權的人員建立使用 者。

### 若要建立使用者

- 1. 登入 AWS Management Console 並開啟身分與存取權管理主控台,[網址為 https://](https://console.aws.amazon.com/iam/) [console.aws.amazon.com/iam/。](https://console.aws.amazon.com/iam/)
- 2. 在功能窗格中,選擇 [使用者],然後選擇 [建立新使用者]。
- 3. 在已編號的文字方塊中,為您要建立的每個使用者輸入名稱。
- 4. 清除 [為每個使用者產生存取金鑰] 核取方塊,然後選擇 [建立]。

### 若要為您剛建立的每個使用者指派密碼

- 1. 在使用者清單中,選擇新使用者的名稱。
- 2. 選擇「安全認證」標籤,然後選擇「管理密碼」。
- 3. 選擇自動產生的密碼或自訂密碼的選項。或者,若要求使用者在下次登入時選擇新密碼,請選取 [要求使用者在下次登入時建立新密碼] 核取方塊。選擇套用。

4. 選擇「下載認證」,將登入認證和帳戶特定的登入 URL 儲存為電腦上的逗號分隔值 (CSV) 檔案。 然後,選擇 Close (關閉)。

**a** Note

若要使用您剛建立的登入認證登入,使用者必須瀏覽至您的帳戶特定登入 URL。此 URL 位 於您剛剛下載的登入資料檔案中,也可在 IAM 主控台上使用。[如需詳細資訊,請參閱 IAM 使](https://docs.aws.amazon.com/IAM/latest/UserGuide/id_users_sign-in.html) [用者指南 AWS 帳戶中的 IAM 使用者如何登入您](https://docs.aws.amazon.com/IAM/latest/UserGuide/id_users_sign-in.html)的。

**G** Tip

即使您是 AWS 帳戶 所有者,也可以為自己創建登錄憑據。這是建議的最佳做法,讓每個人都 能以使用者 AWS Marketplace 身分工作,甚至是帳戶擁有者。如需如何為自己建立具有管理 權限的使用者的指示,請參閱 IAM [使用者指南中的建立管理使](https://docs.aws.amazon.com/IAM/latest/UserGuide/getting-started_create-admin-group.html)用者。

# <span id="page-599-0"></span>建立或使用群組

建立使用者後,請建立群組、建立存取中頁面的權限 AWS Marketplace 管理入口網站、將這些使用權 限新增至群組,然後將使用者新增至群組。

當您指派權限給群組時,您可以允許該群組的任何成員執行特定動作。當您將新使用者新增至群組時, 該使用者會自動取得指派給群組的權限。一個群組可以擁有多個動作的權限。我們建議您使用[AWS](https://docs.aws.amazon.com/marketplace/latest/userguide/security-iam-awsmanpol.html) [Marketplace 受管政策,](https://docs.aws.amazon.com/marketplace/latest/userguide/security-iam-awsmanpol.html)而不是建立您自己的政策。

若要將受管理的原則指派 AWS Marketplace 給群組

- 1. 前往<https://console.aws.amazon.com/iam/> 開啟 IAM 主控台。
- 2. 在功能窗格中,選擇 [群組],然後選擇要附加原則的群組。
- 3. 在群組的摘要頁面上,選擇 [權限] 索引標籤下的 [附加原則]。
- 4. 在 [附加原則] 頁面上的 [篩選器:輸入] 旁邊awsmarketplace。
- 5. 選擇您要附加的一或多個原則,然後選擇 [附加原則]。

建立具有 AWS Marketplace 管理入口網站 權限的策略

1. 前往<https://console.aws.amazon.com/iam/> 開啟 IAM 主控台。

- 2. 在導覽窗格中,選擇 Policies (政策),然後選擇 Create Policy (建立政策)。
- 3. 在 Policy Generator (政策產生器) 旁選擇 Select (選取)。
- 4. 在 Edit Permissions (編輯許可) 頁面上,執行下列動作:
	- a. 針對 Effect (效果),選擇 Allow (允許)。
	- b. 針對 AWS Service (服務),選擇 AWS Marketplace 管理入口網站。
	- c. 在動作中,選取要允許的權限或權限。
	- d. 選擇新增陳述式。
	- e. 選擇 Next Step (後續步驟)。
- 5. 在 [檢閱原則] 頁面上,執行下列動作:
	- a. 在「策略名稱」中,輸入此策略的名稱。請記下原則名稱,因為稍後的步驟需要它。
	- b. (選擇性) 在說明中,輸入此原則的說明。
	- c. 選擇建立政策。

建立具有適當權限的 IAM 群組,並將使用者新增至群組

- 1. 在以下網址開啟 IAM 主控台:[https://console.aws.amazon.com/iam/。](https://console.aws.amazon.com/iam/)
- 2. 在導覽窗格中選擇 Groups (群組),然後選擇 Create New Group (建立新群組)。
- 3. 在「群組名稱:」中,輸入群組的名稱。然後選擇 Next Step (下一步)。
- 4. 在 [附加原則] 頁面上,執行下列動作:
	- a. 針對「篩選器」:選擇「客戶管理策略」。
	- b. 選取您要附加至此群組之原則名稱旁邊的核取方塊。這通常是您剛建立的原則。
	- c. 選擇 Next Step (後續步驟)。
- 5. 選擇 Create Group (建立群組)。
- 6. 在 [群組] 清單中尋找您的新群組,然後選取該群組旁的核取方塊。選擇「群組動作」,然後選擇 「新增使用者至群
- 7. 選取要新增至群組的每個使用者旁邊的核取方塊,然後選擇 [新增使用者]。

# <span id="page-600-0"></span>以使用者身分登入

在 IAM 中建立使用者之後,使用者可以使用自己的登入認證登入。為此,他們需要使用與您關聯的唯 一 URL AWS 帳戶。您可以取得登入 URL 並將其散佈給使用者。

取得帳戶唯一的登入網址

- 1. 前往<https://console.aws.amazon.com/iam/> 開啟 IAM 主控台。
- 2. 在導覽窗格中,選擇 Dashboard (儀表板)。
- 3. 在內容窗格頂部附近找到 IAM 使用者登入連結:並記下登入連結,其格式如下:

https://*AWS\_account\_ID*.signin.aws.amazon.com/console/

**a** Note

如果您希望登入頁面的 URL 包含您的公司名稱 (或其他易記識別碼),而不是 AWS 帳戶 ID,您可以選擇「自訂」來為您的帳戶建立別名。如需詳細資訊,[請參閱 IAM 使用者指](https://docs.aws.amazon.com/IAM/latest/UserGuide/console_account-alias.html) [南中的您的 AWS 帳戶 ID 及其別名。](https://docs.aws.amazon.com/IAM/latest/UserGuide/console_account-alias.html)

4. 將此 URL 分發給您公司中可以與之合作的人員 AWS Marketplace,以及您為每個人建立的登入認 證。指示他們使用您帳戶的唯一登入 URL 登入,然後再存取 AWS Marketplace他們。

# <span id="page-601-0"></span>AWS Marketplace 賣家政策和權限

AWS Marketplace 有三個受管理的策略,您可以與 AWS Marketplace 管理入口網站. 此外,您可以使 用個別許可來建立自己的 AWS Identity and Access Management (IAM) 政策。

AWS Marketplace 有數個受管理的策略,您可以與 AWS Marketplace 管理入口網站. 此外,您可以使 用個別許可來建立自己的 AWS Identity and Access Management (IAM) 政策。

您也可以 AWS Marketplace 管理入口網站 針對 「設定」、「聯絡我們」、「檔案上傳」和「深入解 析」索引標籤提供對的詳細存取權。使用細粒度訪問,您可以執行以下操作:

- 授予其他人管理和使用您的資源的權限, AWS 帳戶 而無需共用您的密碼或存取金鑰。
- 將各種資源的細微權限授予多個人。例如,您可能允許某些使用者存取檢視中的 [設定] 索引標籤 AWS Marketplace 管理入口網站。對於其他用戶,您可以在「設置」和「聯繫我們」標籤中允許訪 問權限進行編輯。

**a** Note

如需有關資料產品 AWS Data Exchange 中政策和許可的詳細資訊,請參閱 AWS Data Exchange 使用者指南[中的 AWS Data Exchange 中的 Identity and Access Management。](https://docs.aws.amazon.com/data-exchange/latest/userguide/auth-access.html) 如需有關 AWS Marketplace 買家政策和權限的詳細資訊,請參閱《AWS Marketplace 買家指 南》中的「[控制 AWS Marketplace 訂閱存取權](https://docs.aws.amazon.com/marketplace/latest/buyerguide/buyer-iam-users-groups-policies.html)」。

# AWS Marketplace 賣家政策

您可以使用下列受管理的策略,為使用者提供控制的存取權 AWS Marketplace 管理入口網站:

## **AWSMarketplaceSellerFullAccess**

允許完全存取所有頁面 AWS Marketplace 管理入口網站 和其他 AWS 服務,例如 Amazon 機器映 像 (AMI) 管理。

## **AWSMarketplaceSellerProductsFullAccess**

允許對中的「[產品](https://aws.amazon.com/marketplace/management/products/)」頁面的完整存取 AWS Marketplace 管理入口網站。

## **AWSMarketplaceSellerProductsReadOnly**

允許對中的「[產品](https://aws.amazon.com/marketplace/management/products/)」頁面進行唯讀存取 AWS Marketplace 管理入口網站。

## **A** Important

AWS Marketplace 買家可以使用受管理的政策來管理他們購買的訂閱項目。您 AWS Marketplace 管理入口網站 開頭使用的受管理策略的名稱AWSMarketplaceSeller。當您在 IAM 中搜尋政策時,請務必搜尋以開頭的政策名稱AWSMarketplaceSeller。

AWS Marketplace 也會針對特定案例提供專門的受管理原則。如需適用於 AWS Marketplace 賣家的 AWS 受管政策的完整清單,以及他們提供的許可說明,請參閱[AWSAWS Marketplace 賣家的管理政](#page-609-0) [策](#page-609-0)。

# AWS Marketplace 賣家權限

您可以在 IAM 政策中針對下列項目使用下列許可 AWS Marketplace 管理入口網站:

## **aws-marketplace-management:PutSellerVerificationDetails**

允許存取以啟動「了解您的客戶」(KYC) 程序。

允許存取以檢視中的 KYC 狀態。 AWS Marketplace 管理入口網站

## **aws-marketplace-management:PutBankAccountVerificationDetails**

允許存取以啟動[銀行帳戶驗證](https://docs.aws.amazon.com/marketplace/latest/userguide/seller-registration-process.html#completing-bank-account-verification)程序。

## **aws-marketplace-management:GetBankAccountVerificationDetails**

允許存取檢視中的銀行帳戶驗證狀態 AWS Marketplace 管理入口網站。

## **aws-marketplace-management:PutSecondaryUserVerificationDetails**

允許存取在中新增次要使用者 AWS Marketplace 管理入口網站。

## **aws-marketplace-management:GetSecondaryUserVerificationDetails**

允許存取檢視中的次要使用者狀態 AWS Marketplace 管理入口網站。

## **aws-marketplace-management:GetAdditionalSellerNotificationRecipients**

允許存取檢視 AWS Marketplace 通知的電子郵件連絡人。

## **aws-marketplace-management:PutAdditionalSellerNotificationRecipients**

允許存取更新 AWS Marketplace 通知的電子郵件連絡人。

## **tax:PutTaxInterview**

允許存取在中進行[稅務面試](https://docs.aws.amazon.com/marketplace/latest/userguide/seller-registration-process.html#tax-info-for-sellers) AWS Marketplace 管理入口網站。

## **tax:GetTaxInterview**

允許存取檢視中的稅務面試狀態 AWS Marketplace 管理入口網站。

## **tax:GetTaxInfoReportingDocument**

允許 AWS Marketplace 賣家從「稅務」儀表板查看和下載稅務文件(例如 1099-K 表格)

## **payments:CreatePaymentInstrument**

允許存取將銀行帳戶新增至 AWS Marketplace 管理入口網站。

## **payments:GetPaymentInstrument**

允許存取檢視中的現有銀行帳戶 AWS Marketplace 管理入口網站。

## **aws-marketplace:ListTasks**

允許訪問查看待處理賣家操作的任務列表。

### **aws-marketplace:DescribeTask**

允許訪問以查看任何待處理賣家操作的任務的詳細信息。

### **aws-marketplace:UpdateTask**

允許存取編輯待處理賣家動作的任務。

### **aws-marketplace:CompleteTask**

允許存取提交對待處理賣家動作的編輯。

### **support:CreateCase**

允許存取在中建立 AWS Marketplace 案例 AWS Marketplace 管理入口網站。

### **aws-marketplace-management:viewSupport**

允許存取中的「[客戶 Support 資格」](https://aws.amazon.com/marketplace/management/support/)頁面 AWS Marketplace 管理入口網站。

### **aws-marketplace-management:viewReports**

允許存取中的 [[報告\]](https://aws.amazon.com/marketplace/management/reports/) 頁面 AWS Marketplace 管理入口網站。

### **aws-marketplace:ListEntities**

允許存取中的清單物件 AWS Marketplace 管理入口網站。[存取中的「檔](https://aws.amazon.com/marketplace/management/offers)[案上傳](https://aws.amazon.com/marketplace/management/product-load/)[」、「選件」和](https://aws.amazon.com/marketplace/management/offers) [「](https://aws.amazon.com/marketplace/management/offers)[合作夥伴](https://aws.amazon.com/marketplace/management/partners)[」頁面時需要 AWS Marketplace 管理入口網站。](https://aws.amazon.com/marketplace/management/offers)

### **a** Note

若要允許檢視「設定」索引標籤的存取權,您可以使用此ListEntity權限、權限和下 列 Amazon 資源名稱 (ARN):arn:{partition}:{aws-marketplace}:{region}: {account-id}:AWSMarketplace/Seller/{entity-id}。

## **aws-marketplace:DescribeEntity**

允許存取檢視中物件的詳細資訊 AWS Marketplace 管理入口網站。[存取中的「檔](https://aws.amazon.com/marketplace/management/offers)[案上載](https://aws.amazon.com/marketplace/management/product-load/)[」、「選](https://aws.amazon.com/marketplace/management/offers) [件」、「](https://aws.amazon.com/marketplace/management/offers)[合作夥伴](https://aws.amazon.com/marketplace/management/partners)[」和「合](https://aws.amazon.com/marketplace/management/offers)[約](https://aws.amazon.com/marketplace/management/agreements)[」頁面時需要 AWS Marketplace 管理入口網站。](https://aws.amazon.com/marketplace/management/offers)

## **a** Note

要允許訪問查看設置選項卡,您可以使用此權DescribeEntity限,權限和以 下 ARN:arn:{partition}:{aws-marketplace}:{region}:{accountid}:AWSMarketplace/Seller/\*。

## **aws-marketplace:StartChangeSet**

允許存取在中建立產品變更 AWS Marketplace 管理入口網站。[必須在「檔](https://aws.amazon.com/marketplace/management/offers)[案上載」、「選件](https://aws.amazon.com/marketplace/management/product-load/)[」、](https://aws.amazon.com/marketplace/management/offers) 「[合作夥伴](https://aws.amazon.com/marketplace/management/partners)」和「合[約](#page-87-0)[」頁面中進行變更 AWS Marketplace 管理入口網站。](https://aws.amazon.com/marketplace/management/offers)

## **a** Note

要允許在中註冊為賣家 AWS Marketplace,您可以使用此權限,catalog:ChangeType: "CreateSeller"條件密鑰和以下 ARN:arn:{partition}:{aws-marketplace}: {region}:{account-id}:AWSMarketplace/Seller/{entity-id}。 若要允許存取更新中的賣家個人檔案 AWS Marketplace,您可以使用此權 限、catalog:ChangeType: "UpdateInformation"條件金鑰和下列 ARN: arn: {partition}: {aws-marketplace}: {region}: {accountid}:AWSMarketplace/Seller/{entity-id}。 若要允許存取更新 Amazon Web Services 的支付偏好設定,您可以使用此權 限、catalog:ChangeType: "UpdateDisbursementPreferences"條件金鑰和 下列 ARN:。arn:{partition}:{aws-marketplace}:{region}:{accountid}:AWSMarketplace/Seller/{entity-id}

## **aws-marketplace:SearchAgreements**

允許檢視 [合約] 頁面上的高階合[約](#page-87-0)清單,以及 ISV 與通路夥伴之間的商機 (在「合作夥[伴](#page-82-0)」頁面)。 **aws-marketplace:DescribeAgreement**

允許在「合約」頁面上檢視高階合約詳細資訊,以及 ISV 與通路夥伴之間的商機,在「合作夥伴」 頁面上檢視。

## **aws-marketplace:GetAgreementTerms**

允許檢視「合約」頁面上的所有合約條款詳細資訊,以及 ISV 與通路夥伴之間的商機 (在「合作 夥伴」頁面)。

### **aws-marketplace:GetSellerDashboard**

允許存取中「見解」頁面上的儀表板 AWS Marketplace 管理入口網站。

**a** Note 若要讓使用者能夠存取「[管理產品](https://aws.amazon.com/marketplace/management/products/)」頁面,您必須使 用AWSMarketplaceSellerProductsFullAccess或AWSMarketplaceSellerProductsReadOn. 管理的權限。

您可以將上述許可合併為單一 IAM 政策,以授予所需的許可。請參閱以下範例。

範例 1:檢視 KYC 狀態的權限

若要授與中檢視 KYC 狀態的權限 AWS Marketplace 管理入口網站,請使用類似下列範例的原則。

若要授與檢視中 KYC 狀態的權限 AWS Marketplace 管理入口網站,請使用類似下列範例的原則。

```
{"Version": "2012-10-17", 
   "Statement": [{ 
     "Effect": "Allow", 
     "Action": [ 
       "aws-marketplace-management:GetSellerVerificationDetails" 
     ], 
     "Resource": ["*"] 
   }]
}
```
範例 2:為私人優惠建立升級和續約的權限

若要授與檢視權限,以及使用「合約」頁面來建立私人優惠的升級和續約,請使用類似下列範例的原 則。

```
{ 
     "Version": "2012-10-17", 
     "Statement": [ 
          { 
               "Action": [ 
                   "aws-marketplace:SearchAgreements", 
                   "aws-marketplace:DescribeAgreement",
```
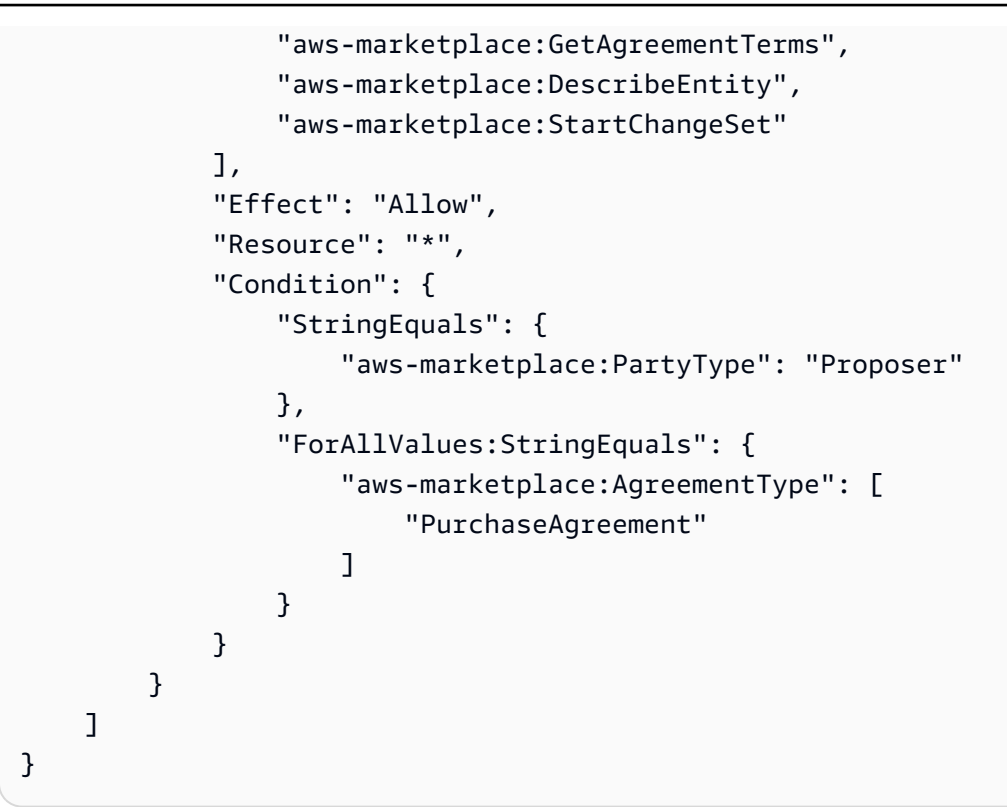

# 範例 3:存取「選件」頁面和建立新私人選件的權限

若要授與檢視和使用 [選件] 頁面檢視現有非公開選件和建立非公開選件的權限,請使用類似下列範例 的原則。

```
{ 
      "Version": "2012-10-17", 
      "Statement": [ 
           { 
               "Action": [ 
                    "aws-marketplace:ListEntities", 
                    "aws-marketplace:DescribeEntity", 
                    "aws-marketplace:StartChangeSet" 
               ], 
               "Effect": "Allow", 
               "Resource": "*", 
           } 
     \mathbf{I}}
```
# 範例 4:存取「設定」頁面的權限

若要授與檢視和使用 [設定] 頁面的權限,請使用類似下列範例的原則。

AWS Marketplace 賣家指南

```
{ 
     "Version": "2012-10-17", 
     "Statement": [ 
          { 
               "Action": [ 
                   "aws-marketplace:ListEntities", 
                   "aws-marketplace:DescribeEntity", 
                   "aws-marketplace:StartChangeSet" 
              ], 
               "Effect": "Allow", 
               "Resource": "arn:{partition}:{aws-marketplace}:{region}:{account-
id}:AWSMarketplace/Seller/*", 
          } 
    \mathbf{I}}
```
# 範例 5:存取「檔案上傳」頁面的權限

若要授與檢視和使用 [檔案上傳] 頁面的權限,請使用類似下列範例的原則。

```
{ 
     "Version": "2012-10-17", 
     "Statement": [ 
          { 
               "Action": [ 
                   "aws-marketplace:ListEntities", 
                   "aws-marketplace:DescribeEntity", 
                   "aws-marketplace:StartChangeSet" 
               ], 
               "Effect": "Allow", 
               "Resource": "*", 
          } 
     ]
}
```
# 使用 IAM 群組

或者,您也可以建立個別的 IAM 群組,以授與中每個個別頁面的存取權 AWS Marketplace 管理入口網 站。使用者可以屬於多個群組。因此,如果使用者需要存取多個頁面,您可以將使用者新增至所有適當 的群組。例如,建立一個 IAM 群組,並授與該群組存取「深入解析」頁面、建立另一個群組並授與該 群組存取「檔案上傳」頁面的權限等等。如果使用者需要存取「見解」頁面和「檔案上傳」頁面的權 限,請將該使用者新增至這兩個群組。

<span id="page-609-0"></span>如需使用者和群組的詳細資訊,請參閱 [IAM 使用者指南中的 IAM 身分 \(使用者、群組和角色\)](https://docs.aws.amazon.com/IAM/latest/UserGuide/id.html)。

# AWSAWS Marketplace 賣家的管理政策

受 AWS 管理的策略是由建立和管理的獨立策略 AWS。 AWS 受管理的策略旨在為許多常見使用案例 提供權限,以便您可以開始將權限指派給使用者、群組和角色。

請記住, AWS 受管理的政策可能不會為您的特定使用案例授與最低權限權限,因為這些權限可供所有 AWS 客戶使用。我們建議您定義使用案例專屬的[客戶管理政策,](https://docs.aws.amazon.com/IAM/latest/UserGuide/access_policies_managed-vs-inline.html#customer-managed-policies)以便進一步減少許可。

您無法變更受 AWS 管理策略中定義的權限。如果 AWS 更新 AWS 受管理原則中定義的權限,則此更 新會影響附加原則的所有主體識別 (使用者、群組和角色)。 AWS 當新的啟動或新 AWS 服務 的 API 操作可用於現有服務時,最有可能更新 AWS 受管理策略。

如需詳細資訊,請參閱《IAM 使用者指南》中的 [AWS 受管政策。](https://docs.aws.amazon.com/IAM/latest/UserGuide/access_policies_managed-vs-inline.html#aws-managed-policies)

本節列出各項用於管理賣家存取權的政策 AWS Marketplace。如需有關[買AWS Marketplace 家政策的](https://docs.aws.amazon.com/marketplace/latest/buyerguide/buyer-security-iam-awsmanpol.html) [詳細資料,請參閱「AWS Marketplace 買家指南」中的「AWS 管理政策」](https://docs.aws.amazon.com/marketplace/latest/buyerguide/buyer-security-iam-awsmanpol.html)。

主題

- [AWS 受管理的策略:AWSMarketplaceAmiIngestion](#page-610-0)
- [AWS 受管理的策略:AWSMarketplaceFullAccess](#page-610-1)
- [AWS 受管理的策略:AWSMarketplaceGetEntitlements](#page-613-0)
- [AWS 受管理的策略:AWSMarketplaceMeteringFullAccess](#page-613-1)
- [AWS 受管政策:AWSMarketplaceMeteringRegisterUsage](#page-614-0)
- [AWS 受管理的策略:AWSMarketplaceSellerFullAccess](#page-615-0)
- [AWS 受管政策:AWSMarketplaceSellerProductsFullAccess](#page-618-0)
- [AWS 受管政策:AWSMarketplaceSellerProductsReadOnly](#page-620-0)
- [AWS 受管理的策略:AWSVendorInsightsVendorFullAccess](#page-621-0)
- [AWS 受管理的策略:AWSVendorInsightsVendorReadOnly](#page-622-0)
- [AWS MarketplaceAWS 受管理策略的更新](#page-624-0)

# <span id="page-610-0"></span>AWS 受管理的策略:**AWSMarketplaceAmiIngestion**

您可以使用此原則建立服務角色,然後可以用 AWS Marketplace 來代表您執行動作。如需有關使用 AWSMarketplaceAmiIngestion 的詳細資訊,請參閱 [授予對 AMI 的 AWS Marketplace 訪問權](#page-121-0) [限](#page-121-0)。

此政策用於授予參與者許可, AWS Marketplace 允許複製您的 Amazon 機器映像 (AMI) 以便在其上列 出。 AWS Marketplace

許可詳細資訊

```
{ 
     "Version": "2012-10-17", 
     "Statement": [ 
          { 
               "Action": [ 
                   "ec2:ModifySnapshotAttribute" 
               ], 
               "Effect": "Allow", 
               "Resource": "arn:aws:ec2:us-east-1::snapshot/snap-*" 
          }, 
         \{ "Action": [ 
                   "ec2:DescribeImageAttribute", 
                   "ec2:DescribeImages", 
                   "ec2:DescribeSnapshotAttribute", 
                   "ec2:ModifyImageAttribute" 
               ], 
               "Effect": "Allow", 
               "Resource": "*" 
          } 
     ]
}
```
# <span id="page-610-1"></span>AWS 受管理的策略:**AWSMarketplaceFullAccess**

您可將 AWSMarketplaceFullAccess 政策連接到 IAM 身分。

此政策授予管理權限,允許以賣家 AWS Marketplace 和買家身份完整存取和相關服務。這些權限包括 下列功能:

• 訂閱和取消訂閱 AWS Marketplace 軟件。

- 在您的帳戶中建立和管理私人市集。
- 提供對 Amazon EC2 和 Amazon EC2 Systems Manager 的訪問權限。 AWS CloudFormation

## 許可詳細資訊

```
{ 
     "Version": "2012-10-17", 
     "Statement": [ 
          { 
              "Effect": "Allow", 
              "Action": [ 
                   "aws-marketplace:*", 
                  "cloudformation:CreateStack", 
                  "cloudformation:DescribeStackResource", 
                  "cloudformation:DescribeStackResources", 
                  "cloudformation:DescribeStacks", 
                  "cloudformation:List*", 
                  "ec2:AuthorizeSecurityGroupEgress", 
                  "ec2:AuthorizeSecurityGroupIngress", 
                  "ec2:CreateSecurityGroup", 
                  "ec2:CreateTags", 
                  "ec2:DescribeAccountAttributes", 
                  "ec2:DescribeAddresses", 
                  "ec2:DeleteSecurityGroup", 
                  "ec2:DescribeImages", 
                  "ec2:DescribeInstances", 
                  "ec2:DescribeKeyPairs", 
                  "ec2:DescribeSecurityGroups", 
                  "ec2:DescribeSubnets", 
                  "ec2:DescribeTags", 
                   "ec2:DescribeVpcs", 
                  "ec2:RunInstances", 
                  "ec2:StartInstances", 
                  "ec2:StopInstances", 
                  "ec2:TerminateInstances" 
              ], 
              "Resource": "*" 
          }, 
          { 
              "Effect": "Allow", 
              "Action": [
```
"ec2:CopyImage", "ec2:DeregisterImage", "ec2:DescribeSnapshots", "ec2:DeleteSnapshot", "ec2:CreateImage", "ec2:DescribeInstanceStatus", "ssm:GetAutomationExecution", "ssm:UpdateDocumentDefaultVersion", "ssm:CreateDocument", "ssm:StartAutomationExecution", "ssm:ListDocuments", "ssm:UpdateDocument", "ssm:DescribeDocument", "sns:ListTopics", "sns:GetTopicAttributes", "sns:CreateTopic", "iam:GetRole", "iam:GetInstanceProfile", "iam:ListRoles", "iam:ListInstanceProfiles" ], "Resource": "\*" }, { "Effect": "Allow", "Action": [ "s3:ListBucket", "s3:GetObject" ], "Resource": [ "arn:aws:s3:::\*image-build\*" ] }, { "Effect": "Allow", "Action": [ "sns:Publish", "sns:setTopicAttributes" ], "Resource": "arn:aws:sns:\*:\*:\*image-build\*" }, { "Effect": "Allow", "Action": [

```
 "iam:PassRole" 
                         ], 
                          "Resource": [ 
\mathbf{u} \star \mathbf{u} ], 
                         "Condition": { 
                                 "StringLike": { 
                                          "iam:PassedToService": [ 
                                                  "ec2.amazonaws.com", 
                                                  "ssm.amazonaws.com" 
\sim 100 \sim 100 \sim 100 \sim 100 \sim 100 \sim 100 \sim 100 \sim 100 \sim 100 \sim 100 \sim 100 \sim 100 \sim 100 \sim 100 \sim 100 \sim 100 \sim 100 \sim 100 \sim 100 \sim 100 \sim 100 \sim 100 \sim 100 \sim 100 \sim 
 } 
 } 
                 } 
         ]
}
```
## <span id="page-613-0"></span>AWS 受管理的策略:**AWSMarketplaceGetEntitlements**

您可將 AWSMarketplaceGetEntitlements 政策連接到 IAM 身分。

此政策授予唯讀權限,讓軟體即服務 (SaaS) 產品銷售者檢查客戶是否已訂閱其 AWS Marketplace SaaS 產品。

許可詳細資訊

```
{ 
      "Version": "2012-10-17", 
     "Statement": [ 
         \{ "Sid" : "AWSMarketplaceGetEntitlements", 
               "Effect" : "Allow", 
               "Action": [ 
                    "aws-marketplace:GetEntitlements" 
               ], 
               "Resource": "*" 
          } 
    \mathbf{I}}
```
## AWS 受管理的策略:**AWSMarketplaceMeteringFullAccess**

您可將 AWSMarketplaceMeteringFullAccess 政策連接到 IAM 身分。

#### 此政策授予參與者權限,允許報告與 AMI 和容器產品相對應的計量使用情況,並具有靈活的消費定 價。 AWS Marketplace

#### 許可詳細資訊

```
{ 
      "Version": "2012-10-17", 
      "Statement": [ 
           { 
               "Action": [ 
                    "aws-marketplace:MeterUsage" 
               ], 
               "Effect": "Allow", 
                "Resource": "*" 
           } 
      ]
}
```
## AWS 受管政策:**AWSMarketplaceMeteringRegisterUsage**

您可將 AWSMarketplaceMeteringRegisterUsage 政策連接到 IAM 身分。

此政策授與參與者權限,允許報告與容器產品對應的計量使用情況,且每小時定價為開啟。 AWS **Marketplace** 

```
{ 
      "Version": "2012-10-17", 
      "Statement": [ 
           { 
                "Action": [ 
                     "aws-marketplace:RegisterUsage" 
                ], 
                "Effect": "Allow", 
                "Resource": "*" 
           } 
     \mathbf{I}}
```
## <span id="page-615-0"></span>AWS 受管理的策略:**AWSMarketplaceSellerFullAccess**

您可將 AWSMarketplaceSellerFullAccess 政策連接到 IAM 身分。

此政策授予管理許可,允許完全存取所有賣方操作 AWS Marketplace AWS Marketplace 管理入口網 站,包括和管理 AMI 產品中使用的 Amazon EC2 AMI。

```
{ 
     "Version": "2012-10-17", 
     "Statement": [ 
          { 
              "Sid": "MarketplaceManagement", 
              "Effect": "Allow", 
              "Action": [ 
                   "aws-marketplace-management:viewReports", 
                   "aws-marketplace-management:viewSupport", 
                  "aws-marketplace:ListChangeSets", 
                  "aws-marketplace:DescribeChangeSet", 
                   "aws-marketplace:StartChangeSet", 
                  "aws-marketplace:CancelChangeSet", 
                  "aws-marketplace:ListEntities", 
                  "aws-marketplace:DescribeEntity", 
                  "aws-marketplace:ListTasks", 
                  "aws-marketplace:DescribeTask", 
                  "aws-marketplace:UpdateTask", 
                  "aws-marketplace:CompleteTask", 
                  "aws-marketplace:GetSellerDashboard", 
                   "ec2:DescribeImages", 
                  "ec2:DescribeSnapshots", 
                  "ec2:ModifyImageAttribute", 
                   "ec2:ModifySnapshotAttribute" 
              ], 
              "Resource": "*" 
          }, 
          { 
              "Sid": "AgreementAccess", 
              "Action": [ 
                   "aws-marketplace:SearchAgreements", 
                  "aws-marketplace:DescribeAgreement", 
                  "aws-marketplace:GetAgreementTerms" 
              ],
```

```
 "Effect": "Allow", 
                "Resource": "*", 
                "Condition": { 
                     "StringEquals": { 
                          "aws-marketplace:PartyType": "Proposer" 
\qquad \qquad \text{ } "ForAllValues:StringEquals": { 
                          "aws-marketplace:AgreementType": [ 
                               "PurchaseAgreement" 
\sim 100 \sim 100 \sim 100 \sim 100 \sim 100 \sim 100 \sim 100 \sim 100 \sim 100 \sim 100 \sim 100 \sim 100 \sim 100 \sim 100 \sim 100 \sim 100 \sim 100 \sim 100 \sim 100 \sim 100 \sim 100 \sim 100 \sim 100 \sim 100 \sim 
 } 
 } 
          }, 
           { 
                "Sid": "IAMGetRole", 
                "Effect": "Allow", 
                "Action": [ 
                     "iam:GetRole" 
               ], 
                "Resource": "arn:aws:iam::*:role/*" 
          }, 
           { 
                "Sid": "AssetScanning", 
                "Effect": "Allow", 
                "Action": [ 
                     "iam:PassRole" 
               ], 
                "Resource": "arn:aws:iam::*:role/*", 
                "Condition": { 
                     "StringEquals": { 
                          "iam:PassedToService": "assets.marketplace.amazonaws.com" 
 } 
 } 
          }, 
           { 
                "Sid": "VendorInsights", 
                "Effect": "Allow", 
                "Action": [ 
                     "vendor-insights:GetDataSource", 
                     "vendor-insights:ListDataSources", 
                     "vendor-insights:ListSecurityProfiles", 
                     "vendor-insights:GetSecurityProfile", 
                     "vendor-insights:GetSecurityProfileSnapshot", 
                     "vendor-insights:ListSecurityProfileSnapshots"
```

```
 ], 
     "Resource": "*" 
 }, 
 { 
     "Sid": "TagManagement", 
     "Effect": "Allow", 
     "Action": [ 
          "aws-marketplace:TagResource", 
         "aws-marketplace:UntagResource", 
         "aws-marketplace:ListTagsForResource" 
     ], 
     "Resource": "arn:aws:aws-marketplace:*:*:AWSMarketplace/*" 
 }, 
 { 
     "Sid": "SellerSettings", 
     "Effect": "Allow", 
     "Action": [ 
         "aws-marketplace-management:GetSellerVerificationDetails", 
         "aws-marketplace-management:PutSellerVerificationDetails", 
         "aws-marketplace-management:GetBankAccountVerificationDetails", 
         "aws-marketplace-management:PutBankAccountVerificationDetails", 
         "aws-marketplace-management:GetSecondaryUserVerificationDetails", 
         "aws-marketplace-management:PutSecondaryUserVerificationDetails", 
         "aws-marketplace-management:GetAdditionalSellerNotificationRecipients", 
         "aws-marketplace-management:PutAdditionalSellerNotificationRecipients" 
         "payments:GetPaymentInstrument", 
         "payments:CreatePaymentInstrument", 
         "tax:GetTaxInterview", 
         "tax:PutTaxInterview", 
         "tax:GetTaxInfoReportingDocument" 
     ], 
     "Resource": "*" 
 }, 
 { 
     "Sid": "Support", 
     "Effect": "Allow", 
     "Action": [ 
         "support:CreateCase" 
     ], 
     "Resource": "*" 
 }, 
 { 
     "Sid": "ResourcePolicyManagement", 
     "Effect": "Allow",
```
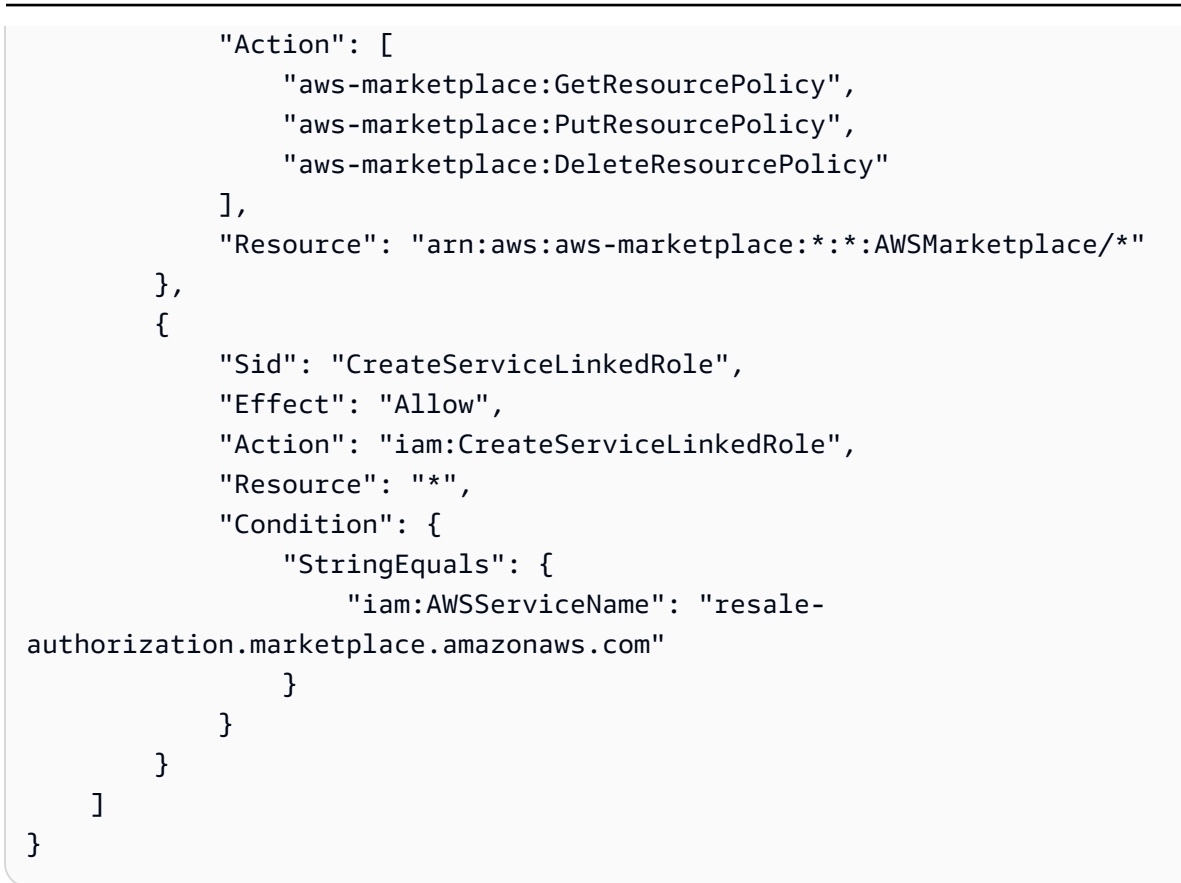

## <span id="page-618-0"></span>AWS 受管政策:**AWSMarketplaceSellerProductsFullAccess**

您可將 AWSMarketplaceSellerProductsFullAccess 政策連接到 IAM 身分。

此政策授予參與者許可 AWS Marketplace 管理入口網站,允許完整存取管理產品以及管理 AMI 產品中 使用的 Amazon EC2 AMI。

```
{ 
     "Version": "2012-10-17", 
     "Statement": [{ 
              "Effect": "Allow", 
              "Action": [ 
                  "aws-marketplace:ListChangeSets", 
                  "aws-marketplace:DescribeChangeSet", 
                  "aws-marketplace:StartChangeSet", 
                  "aws-marketplace:CancelChangeSet", 
                  "aws-marketplace:ListEntities", 
                  "aws-marketplace:DescribeEntity", 
                  "aws-marketplace:ListTasks",
```

```
 "aws-marketplace:DescribeTask", 
                  "aws-marketplace:UpdateTask", 
                  "aws-marketplace:CompleteTask", 
                  "ec2:DescribeImages", 
                  "ec2:DescribeSnapshots", 
                  "ec2:ModifyImageAttribute", 
                  "ec2:ModifySnapshotAttribute" 
             ], 
              "Resource": "*" 
         }, 
         { 
              "Effect": "Allow", 
              "Action": [ 
                  "iam:GetRole" 
              ], 
              "Resource": "arn:aws:iam:::role/" 
         }, 
         { 
              "Effect": "Allow", 
              "Action": [ 
                  "iam:PassRole" 
              ], 
              "Resource": "arn:aws:iam:::role/", 
              "Condition": { 
                  "StringEquals": { 
                      "iam:PassedToService": "assets.marketplace.amazonaws.com" 
 } 
 } 
         }, 
         { 
              "Effect": "Allow", 
              "Action": [ 
                  "vendor-insights:GetDataSource", 
                  "vendor-insights:ListDataSources", 
                  "vendor-insights:ListSecurityProfiles", 
                  "vendor-insights:GetSecurityProfile", 
                  "vendor-insights:GetSecurityProfileSnapshot", 
                  "vendor-insights:ListSecurityProfileSnapshots" 
              ], 
              "Resource": "*" 
         } 
         { 
              "Effect": "Allow", 
              "Action": [
```
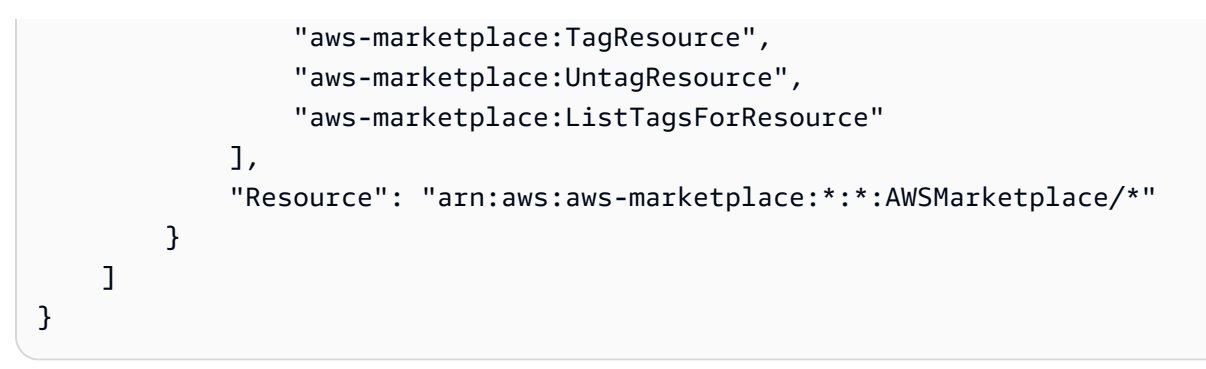

### <span id="page-620-0"></span>AWS 受管政策:**AWSMarketplaceSellerProductsReadOnly**

您可將 AWSMarketplaceSellerProductsReadOnly 政策連接到 IAM 身分。

此政策授予唯讀許可,允許存取在上檢視產品 AWS Marketplace 管理入口網站,以及檢視以 AMI 為基 礎的產品中使用的 Amazon EC2 AMI。

```
{ 
     "Version": "2012-10-17", 
     "Statement": [ 
          { 
              "Effect": "Allow", 
              "Action": [ 
                   "aws-marketplace:ListChangeSets", 
                   "aws-marketplace:DescribeChangeSet", 
                   "aws-marketplace:ListEntities", 
                   "aws-marketplace:DescribeEntity", 
                   "aws-marketplace:ListTasks", 
                   "aws-marketplace:DescribeTask", 
                   "ec2:DescribeImages", 
                   "ec2:DescribeSnapshots" 
              ], 
              "Resource": "*" 
          } 
          { 
              "Effect": "Allow", 
              "Action": [ 
                   "aws-marketplace:ListTagsForResource" 
              ], 
              "Resource": "arn:aws:aws-marketplace:*:*:AWSMarketplace/*" 
          } 
     ]
```
}

### <span id="page-621-0"></span>AWS 受管理的策略:**AWSVendorInsightsVendorFullAccess**

您可將 AWSVendorInsightsVendorFullAccess 政策連接到 IAM 身分。

此政策授予創建和管理 AWS Marketplace 供應商洞察的所有資源的完整訪問權限。 AWS Marketplace 就本指南而言,「供應商洞察」將評估人識別為買方,而賣方與賣方相等。 AWS Marketplace 已更 新AWSVendorInsightsVendorFullAccess以新增合約搜尋、更新設定檔快照、廠商標記,以及允 許唯讀存取協 AWS Artifact 力廠商報告。

```
{ 
   "Version": "2012-10-17", 
   "Statement": [ 
     { 
       "Effect": "Allow", 
       "Action": "aws-marketplace:DescribeEntity", 
       "Resource": "arn:aws:aws-marketplace:*:*:*/SaaSProduct/*" 
     }, 
     { 
       "Effect": "Allow", 
       "Action": "aws-marketplace:ListEntities", 
       "Resource": "*" 
     }, 
    \{ "Effect": "Allow", 
       "Action": [ 
         "vendor-insights:CreateDataSource", 
         "vendor-insights:UpdateDataSource", 
         "vendor-insights:DeleteDataSource", 
         "vendor-insights:GetDataSource", 
         "vendor-insights:ListDataSources", 
         "vendor-insights:CreateSecurityProfile", 
         "vendor-insights:ListSecurityProfiles", 
         "vendor-insights:GetSecurityProfile", 
         "vendor-insights:AssociateDataSource", 
         "vendor-insights:DisassociateDataSource", 
         "vendor-insights:UpdateSecurityProfile", 
         "vendor-insights:ActivateSecurityProfile", 
         "vendor-insights:DeactivateSecurityProfile", 
         "vendor-insights:UpdateSecurityProfileSnapshotCreationConfiguration",
```

```
 "vendor-insights:UpdateSecurityProfileSnapshotReleaseConfiguration", 
       "vendor-insights:GetSecurityProfileSnapshot", 
       "vendor-insights:ListSecurityProfileSnapshots" 
       "vendor-insights:TagResource", 
       "vendor-insights:UntagResource", 
       "vendor-insights:ListTagsForResource", 
     ], 
     "Resource": "*" 
   }, 
   { 
     "Effect": "Allow", 
     "Action": [ 
       "aws-marketplace:AcceptAgreementApprovalRequest", 
       "aws-marketplace:RejectAgreementApprovalRequest", 
       "aws-marketplace:GetAgreementApprovalRequest", 
       "aws-marketplace:ListAgreementApprovalRequests" 
       "aws-marketplace:CancelAgreement", 
       "aws-marketplace:SearchAgreements" 
     ], 
     "Resource": "*", 
     "Condition": { 
       "ForAllValues:StringEquals": { 
          "aws-marketplace:AgreementType": "VendorInsightsAgreement" 
       } 
     } 
   }, 
   { 
     "Effect": "Allow", 
     "Action": [ 
        "artifact:GetReport", 
        "artifact:GetReportMetadata", 
        "artifact:GetTermForReport", 
        "artifact:ListReports", 
     ], 
     "Resource": "arn:aws:artifact:*::report/*" 
   } 
 ] 
 }
```
## <span id="page-622-0"></span>AWS 受管理的策略:**AWSVendorInsightsVendorReadOnly**

您可將 AWSVendorInsightsVendorReadOnly 政策連接到 IAM 身分。

此策略授予只讀訪問權限以查看供 AWS Marketplace 應商見解配置文件和相關資源。 AWS Marketplace 就本指南而言,「供應商洞察」將評估人識別為買方,而賣方與賣方相等。 AWS Marketplace 已更新AWSVendorInsightsVendorReadOnly以新增列出標籤的權限,並允許 AWS Artifact 第三方報表的唯讀存取權。

```
{ 
   "Version": "2012-10-17", 
   "Statement": [ 
     { 
       "Effect": "Allow", 
       "Action": "aws-marketplace:DescribeEntity", 
       "Resource": "arn:aws:aws-marketplace:*:*:*/SaaSProduct/*" 
     }, 
     { 
       "Effect": "Allow", 
       "Action": "aws-marketplace:ListEntities", 
       "Resource": "*" 
     }, 
     { 
       "Effect": "Allow", 
       "Action": [ 
          "vendor-insights:GetDataSource", 
          "vendor-insights:ListDataSources", 
          "vendor-insights:ListSecurityProfiles", 
          "vendor-insights:GetSecurityProfile", 
          "vendor-insights:GetSecurityProfileSnapshot", 
          "vendor-insights:ListSecurityProfileSnapshots" 
          "vendor-insights:ListTagsForResource" 
       ], 
       "Resource": "*" 
     }, 
     { 
       "Effect": "Allow", 
       "Action": [ 
           "artifact:GetReport", 
           "artifact:GetReportMetadata", 
           "artifact:GetTermForReport", 
           "artifact:ListReports" 
       ], 
       "Resource": "arn:aws:artifact:*::report/*" 
     }
```
 ] }

## AWS MarketplaceAWS 受管理策略的更新

檢視 AWS Marketplace 自此服務開始追蹤這些變更以來的 AWS 受管理策略更新詳細資料。如需有關 此頁面變更的自動提醒,請訂閱 AWS Marketplace [文件歷史紀錄](#page-642-0) 頁面的 RSS 摘要。

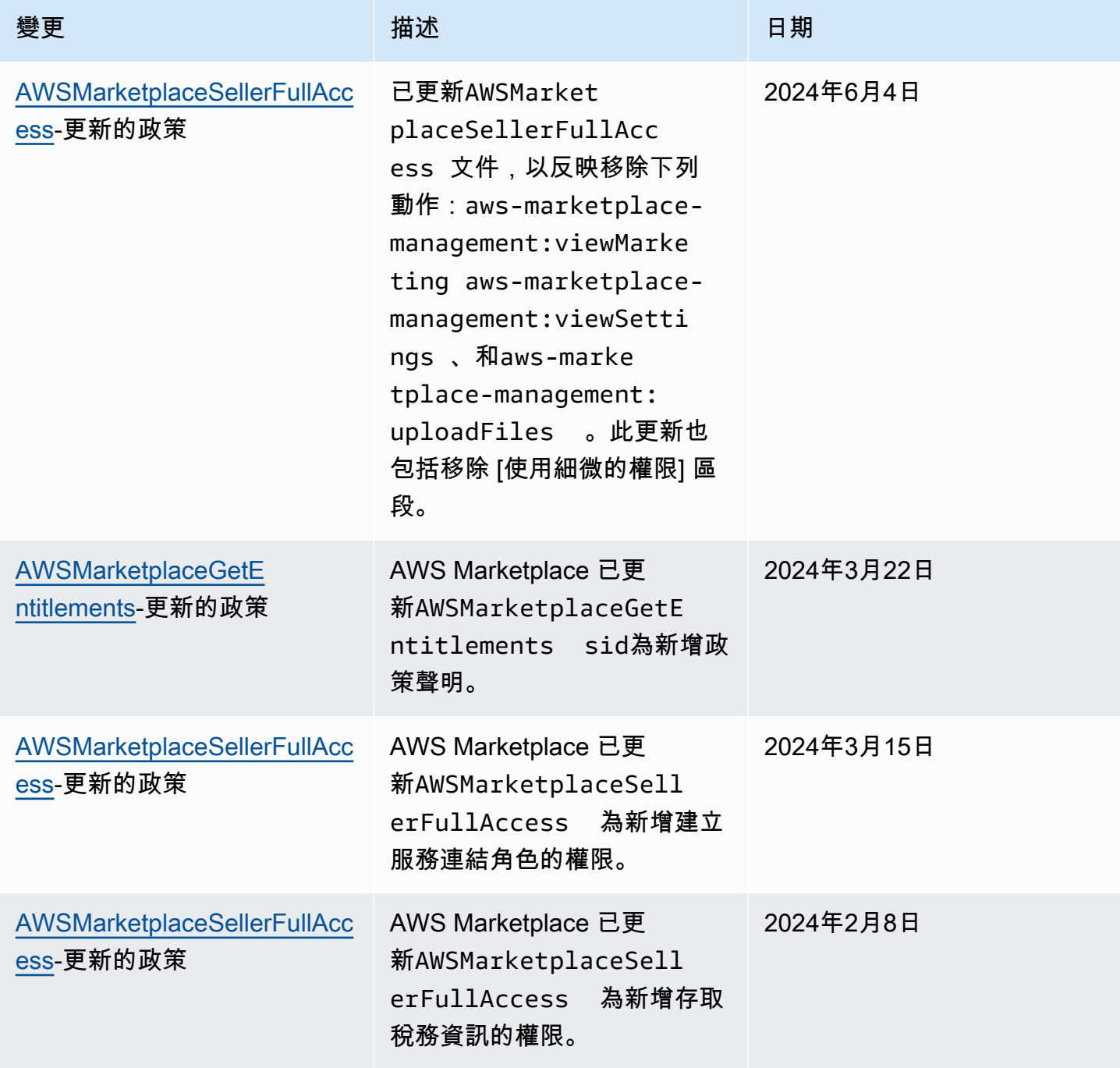

AWS Marketplace 賣家指南

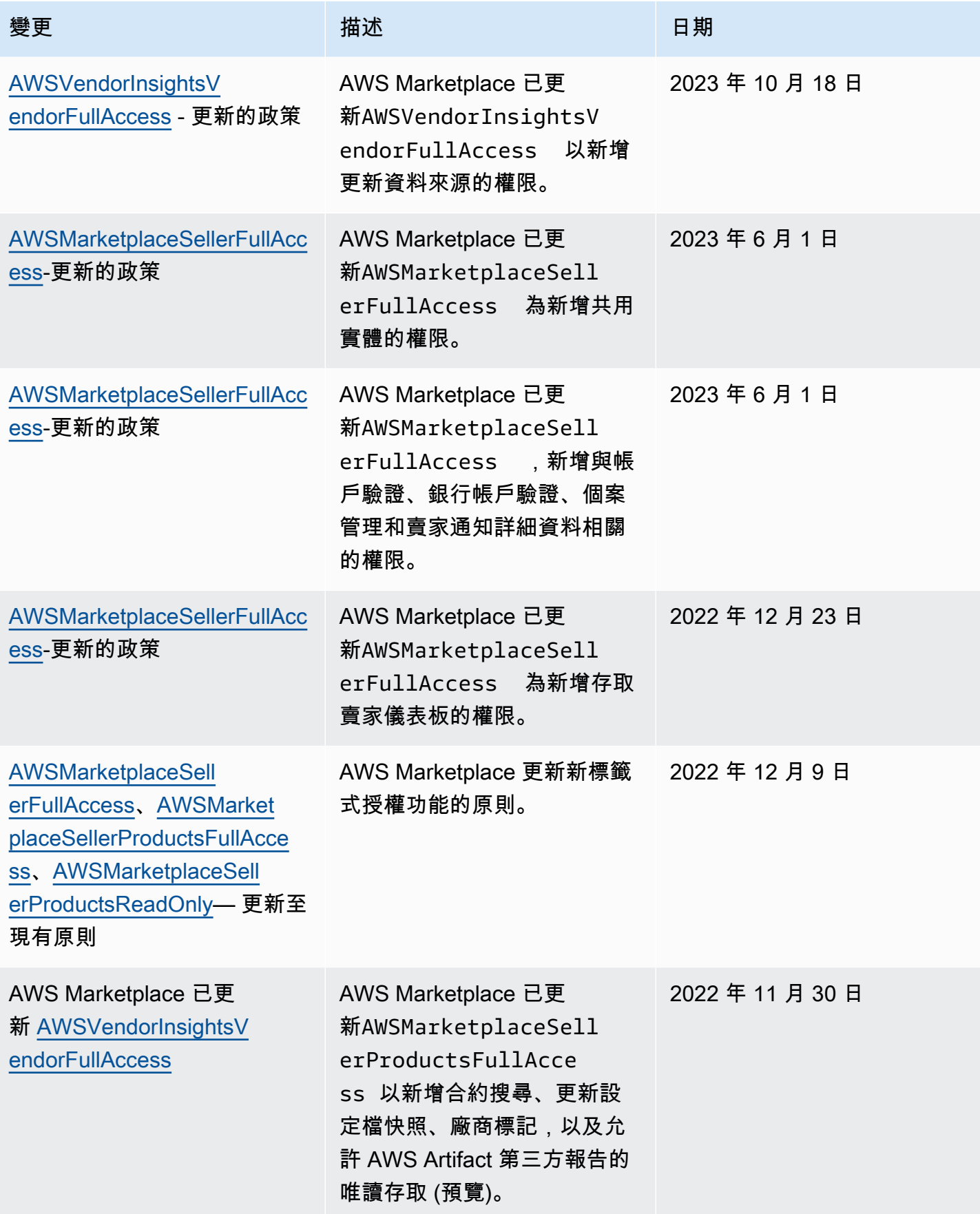

AWS Marketplace 賣家指南

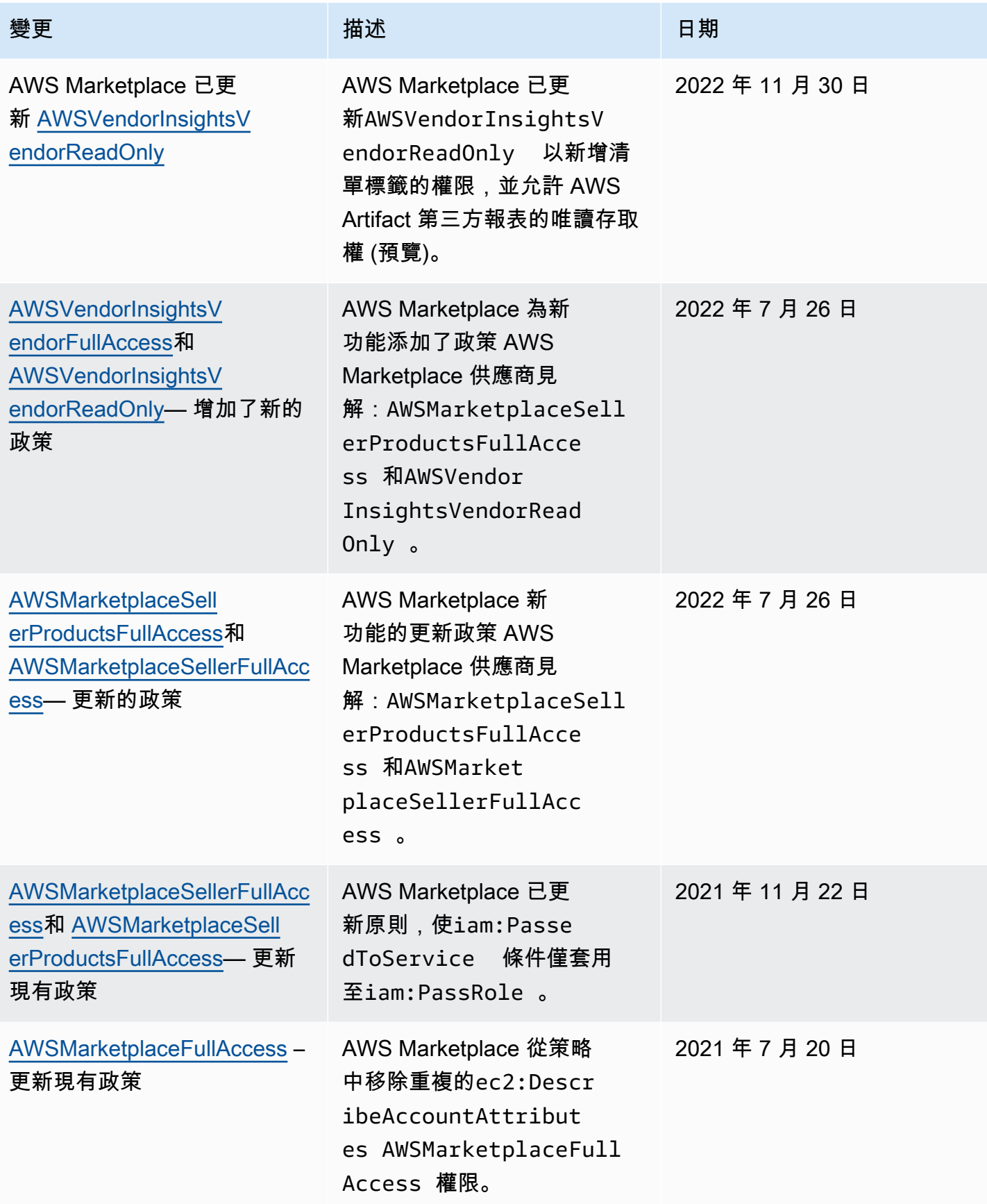

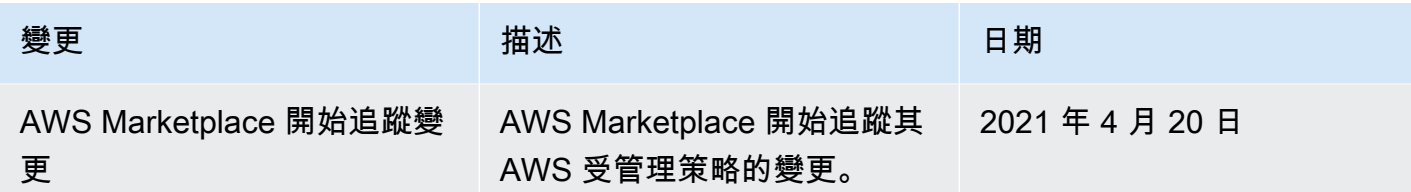

### AWS Marketplace 商務分析服務帳戶權限

使用下列 IAM 許可政策註冊 AWS Marketplace 商務分析服務。

如需如何註冊的指示,請遵循入[門指南](https://docs.aws.amazon.com/marketplace/latest/userguide/commerce-analytics-service.html#on-boarding-guide)。

```
{ 
      "Version": "2012-10-17", 
      "Statement": [ 
         \{ "Effect": "Allow", 
               "Action": [ 
                    "iam:ListRoles", 
                    "iam:CreateRole", 
                    "iam:CreatePolicy", 
                    "iam:AttachRolePolicy", 
                    "aws-marketplace-management:viewReports" 
               ], 
               "Resource": "*" 
          } 
     ]
}
```
使用下列 IAM 許可政策允許使用者向 AWS Marketplace 商務分析服務提出請求。

```
{ 
     "Version": "2012-10-17", 
     "Statement": [ 
          { 
               "Effect": "Allow", 
               "Action": "marketplacecommerceanalytics:GenerateDataSet", 
               "Resource": "*" 
          } 
     ]
}
```
如需使用此功能的詳細資訊,請參閱「[AWS Marketplace 商務分析服務](#page-33-0)」。

## Amazon SQS 許可

作為 SaaS 產品發佈程序的一部分,為您 AWS Marketplace 提供 Amazon SNS 主題,可讓您在客戶 的訂閱或權益狀態變更時接收通知。您可以針對主題設定一或多個 Amazon SQS 佇列,以便佇列可以 對通知採取動作。例如,如果客戶在 SaaS 產品的訂閱中新增更多儲存空間,Amazon SNS 主題可以 將訊息傳送至 Amazon SQS 佇列,該佇列會啟動程序以自動增加該客戶可用的儲存容量。

當您向提供的 Amazon SNS 主題訂閱 Amazon 簡單佇列服務 (Amazon SQS) 佇列時,會自動新增許 可,以允許主題將訊息發佈到佇列。不過,您仍然需要 IAM 政策來授與 AWS Marketplace 計量和權益 服務 API 使用者對佇列的存取權。如果服務使用相同的認證執行,則可套用至相同的使用者。使用下 列內容建立策略,並將其附加至您的使用者或角色。

```
{ 
     "Version": "2012-10-17", 
     "Statement": [ 
         \{ "Action": [ 
                   "sqs:ReceiveMessage", "sqs:DeleteMessage", "sqs:GetQueueAttributes", 
  "sqs:GetQueueUrl" 
               ], 
               "Effect": "Allow", 
               "Resource": "arn:aws:sqs:REGION_HERE:XXXXXXXXXXXX:NAME_HERE" 
          } 
    \mathbf{I}}
```
**a** Note 該Resource場是 Amazon SQS 隊列的亞馬遜資源名稱(ARN)。

如需 SaaS 產品訊息通知和佇列的詳細資訊,請參閱[the section called "訂閱 SQS 佇列至 SNS 主](#page-382-0) [題"和](#page-382-0)[the section called "存取 AWS Marketplace 計量和權益服務 API"](#page-382-1)。

## AWS Marketplace 計量和權益 API 權限

軟體即服務 (SaaS) 產品、Amazon 機器映像 (AMI) 產品和容器產品都可以使用 AWS Marketplace Metering Service 和 AWS Marketplace Entitlement Service API。每種類型都需要不同的 AWS Identity and Access Management (IAM) 許可。對於您的產品或產品,您可以計量所有用量,而客戶則會 AWS 根據您提供的計量記錄向客戶收費。若要啟用提供計量記錄所需 AWS Marketplace 的整合,整合所使 用的服務帳戶需要受限的 IAM 政策才能啟用存取權。將您要傳送計量資訊的產品類型原則附加至您用 於整合的使用者或角色。

主題

- [軟體 SaaS 產品的 IAM 政策](#page-629-0)
- [AMI 產品的 IAM 政策](#page-629-1)
- [容器產品的 IAM 政策](#page-630-0)

### <span id="page-629-0"></span>軟體 SaaS 產品的 IAM 政策

在下列政策中,所有 SaaS 整合都需要第一項權限。aws-marketplace:ResolveCustomer AWS Marketplace Metering Service API 需要第二個權限。aws-marketplace:BatchMeterUsage AWS Marketplace Entitlement Service API 需要第三個權限。aws-marketplace:GetEntitlements

```
{ 
     "Version": "2012-10-17", 
     "Statement": [ 
           { 
           "Action": [ 
                    "aws-marketplace:ResolveCustomer", 
                    "aws-marketplace:BatchMeterUsage", 
                    "aws-marketplace:GetEntitlements" 
           ], 
           "Effect": "Allow", 
           "Resource": "*" 
 } 
    \mathbf{I}}
```
<span id="page-629-1"></span>如需 SaaS 產品的詳細資訊,請參閱[以 SaaS 為基礎的產品。](#page-339-0)

### AMI 產品的 IAM 政策

請針對 AMI 產品使用下列 IAM 政策。

```
 "Version": "2012-10-17", 
      "Statement": [ 
            { 
            "Action": [ 
                     aws-marketplace:MeterUsage 
            ], 
            "Effect": "Allow", 
            "Resource": "*" 
            } 
       ]
}
```
<span id="page-630-0"></span>如需 AMI 產品的詳細資訊,請參閱[基於阿美的產品。](#page-93-0)

### 容器產品的 IAM 政策

對容器產品使用下列 IAM 政策。

```
{ 
      "Version": "2012-10-17", 
      "Statement": [ 
          { 
               "Action": [ 
                    "aws-marketplace:RegisterUsage" 
                    ], 
                    "Effect": "Allow", 
                    "Resource": "*" 
          } 
     ]
}
```
如需容器產品的詳細資訊,請參閱[基於容器的產品](#page-180-0)。

如需有關建立使用者的詳細資訊,請參閱 IAM [使用者指南 AWS 帳戶中的「建立](https://docs.aws.amazon.com/IAM/latest/UserGuide/id_users_create.html)使用者」。如需有關 建立和指派政策的詳細資訊,請參閱[變更 IAM 使用者的許可](https://docs.aws.amazon.com/IAM/latest/UserGuide/id_users_change-permissions.html)。

此政策授予您附加政策之 IAM 角色或使用者之 API 的存取權。如需如何透過其他帳戶針對這些 API 呼 叫啟用角色假設的詳細資訊,請參[閱如何 AWS 帳戶在 AWS Partner Network \(APN\) 部落格中最佳化](https://aws.amazon.com/blogs/apn/how-to-best-architect-your-aws-marketplace-saas-subscription-across-multiple-aws-accounts/) [多個 AWS Marketplace SaaS 訂閱架構](https://aws.amazon.com/blogs/apn/how-to-best-architect-your-aws-marketplace-saas-subscription-across-multiple-aws-accounts/)。

## 使用服務連結角色 AWS Marketplace

AWS Marketplace 使用 AWS Identity and Access Management (IAM) [服務連結角色。](https://docs.aws.amazon.com/IAM/latest/UserGuide/id_roles_terms-and-concepts.html#iam-term-service-linked-role)服務連結角色是 直接連結到 AWS Marketplace的唯一 IAM 角色類型。服務連結角色由預先定義, AWS Marketplace 並包含服務代表您呼叫其他服 AWS 務所需的所有權限。

### 使用角色進行轉售授權 AWS Marketplace

AWS Marketplace 使用 AWS Identity and Access Management (IAM) [服務連結角色。](https://docs.aws.amazon.com/IAM/latest/UserGuide/id_roles_terms-and-concepts.html#iam-term-service-linked-role)服務連結角色是 直接連結到 AWS Marketplace的唯一 IAM 角色類型。服務連結角色由預先定義, AWS Marketplace 並包含服務代表您呼叫其他服 AWS 務所需的所有權限。

服務連結角色可讓您 AWS Marketplace 更輕鬆地設定,因為您不必手動新增必要的權限。 AWS Marketplace 定義其服務連結角色的權限,除非另有定義,否則只 AWS Marketplace 能擔任其角色。 定義的許可包括信任政策和許可政策,且該許可政策無法附加至其他 IAM 實體。

您必須先刪除服務連結角色的相關資源,才能將其刪除。這樣可以保護您的 AWS Marketplace 資源, 因為您無法不小心移除存取資源的權限。

如需關於支援服務連結角色的其他服務資訊,請參閱[《可搭配 IAM 運作的AWS 服務》,](https://docs.aws.amazon.com/IAM/latest/UserGuide/reference_aws-services-that-work-with-iam.html)尋找服務連結 角色欄中顯示為是的服務。選擇具有連結的是,以檢視該服務的服務連結角色文件。

服務連結角色權限 AWS Marketplace

AWS Marketplace 使用名 AWS Marketplace 為的服務連結角色 AWSServiceRoleForMarketplaceResaleAuthorization,可存取轉售授權所使用或管理的 AWS 服務和 資源。

服 AWSServiceRoleForMarketplaceResaleAuthorization 務連結角色會信任下列服務擔任該角色:

• resale-authorization.marketplace.amazonaws.com

名為的角色權限策略AWSMarketplaceResaleAuthorizationServiceRolePolicy AWS Marketplace 允許 對指定的資源完成以下操作。

```
{ 
     "Version": "2012-10-17", 
     "Statement": [{ 
              "Sid": "AllowResaleAuthorizationShareActionsRAMCreate", 
              "Effect": "Allow", 
              "Action": [
```

```
 "ram:CreateResourceShare" 
             ], 
             "Resource": [ 
                  "arn:aws:ram:*:*:*" 
             ], 
             "Condition": { 
                  "StringEquals": { 
                      "ram:RequestedResourceType": "aws-marketplace:Entity" 
                  }, 
                  "ArnLike": { 
                      "ram:ResourceArn": "arn:aws:aws-marketplace:*:*:AWSMarketplace/
ResaleAuthorization/*" 
                  }, 
                  "Null": { 
                      "ram:Principal": "true" 
 } 
 } 
         }, 
         { 
             "Sid": "AllowResaleAuthorizationShareActionsRAMAssociate", 
             "Effect": "Allow", 
             "Action": [ 
                  "ram:AssociateResourceShare" 
             ], 
             "Resource": [ 
                  "arn:aws:ram:*:*:*" 
             ], 
             "Condition": { 
                  "Null": { 
                      "ram:Principal": "false" 
                  }, 
                  "StringEquals": { 
                      "ram:ResourceShareName": "AWSMarketplaceResaleAuthorization" 
 } 
 } 
         }, 
         { 
             "Sid": "AllowResaleAuthorizationShareActionsRAMAccept", 
             "Effect": "Allow", 
             "Action": [ 
                  "ram:AcceptResourceShareInvitation" 
             ], 
             "Resource": [ 
                  "arn:aws:ram:*:*:*"
```

```
 ], 
             "Condition": { 
                 "StringEquals": { 
                     "ram:ResourceShareName": "AWSMarketplaceResaleAuthorization" 
 } 
 } 
         }, 
         { 
             "Sid": "AllowResaleAuthorizationShareActionsRAMGet", 
             "Effect": "Allow", 
             "Action": [ 
                 "ram:GetResourceShareInvitations", 
                 "ram:GetResourceShareAssociations" 
             ], 
             "Resource": [ 
                 "arn:aws:ram:*:*:*" 
             ] 
         }, 
         { 
             "Sid": "AllowResaleAuthorizationShareActionsMarketplace", 
             "Effect": "Allow", 
             "Action": [ 
                 "aws-marketplace:PutResourcePolicy", 
                 "aws-marketplace:GetResourcePolicy" 
             ], 
             "Resource": "arn:aws:aws-marketplace:*:*:AWSMarketplace/
ResaleAuthorization/*", 
             "Condition": { 
                 "ForAnyValue:StringEquals": { 
                     "aws:CalledVia": ["ram.amazonaws.com"] 
 } 
 } 
         }, 
         { 
             "Sid": "AllowResaleAuthorizationShareActionsMarketplaceDescribe", 
             "Effect": "Allow", 
             "Action": [ 
                 "aws-marketplace:DescribeEntity" 
             ], 
             "Resource": "arn:aws:aws-marketplace:*:*:AWSMarketplace/
ResaleAuthorization/*" 
 } 
     ]
```
}

您必須設定許可,以允許您的使用者、群組或角色建立、編輯或刪除服務連結角色。如需詳細資訊,請 參閱 IAM 使用者指南中的[服務連結角色許可。](https://docs.aws.amazon.com/IAM/latest/UserGuide/using-service-linked-roles.html#service-linked-role-permissions)

#### 建立服務連結角色 AWS Marketplace

您不需要手動建立一個服務連結角色。當您在中建立服務連結角色時 AWS Marketplace 管理入口網 站, AWS Marketplace 會為您建立服務連結角色。

#### 建立服務連結角色

- 1. 在中 [AWS Marketplace 管理入口網站,](https://aws.amazon.com/marketplace/management/)登入管理帳戶並選擇 [設定]。
- 2. 在 [設定] 區段中,選取 [服務連結角色] 索引標籤。
- 3. 在 [服務連結角色] 頁面上,針對轉售授權或轉售授權整合選取服務連結角色,然後選擇 [建立服務 連結角色] 或 [設定整合]。
- 4. 在「轉售授權的服務連結角色」或「建立轉售授權整合」頁面上,檢閱資訊並選擇「建立服務連結 角色」 或「建立整合」來確認。

「服務連結角色」頁面上會出現一則訊息,指出已順利建立「轉售授權」服務連結角色。

若您刪除此服務連結角色,之後需要再次建立,您可以在帳戶中使用相同程序重新建立角色。當您在中 建立服務連結角色時 AWS Marketplace 管理入口網站, AWS Marketplace 會再次為您建立服務連結 角色。

#### 編輯下列項目的服務連結角色 AWS Marketplace

AWS Marketplace 不允許您編輯 AWSServiceRoleForMarketplaceResaleAuthorization 服務連結角 色。因為有各種實體可能會參考服務連結角色,所以您無法在建立角色之後變更角色名稱。然而,您可 使用 IAM 來編輯角色描述。如需詳細資訊,請參閱 IAM 使用者指南中的[編輯服務連結角色。](https://docs.aws.amazon.com/IAM/latest/UserGuide/using-service-linked-roles.html#edit-service-linked-role)

刪除的服務連結角色 AWS Marketplace

若您不再使用需要服務連結角色的功能或服務,我們建議您刪除該角色。如此一來,您就沒有未主動監 控或維護的未使用實體。

#### **a** Note

如果獨立軟體廠商 (ISV) 沒有該角色,就不 AWS Resource Access Manager 會自動與目標通 路合作夥伴分享新的轉售授權。如果通路合作夥伴沒有該角色,就不 AWS Resource Access Manager 會自動接受指定給他們的「轉售授權」。

使用 IAM 手動刪除服務連結角色

使用 IAM 主控台或 AWS API 刪除 AWSServiceRoleForMarketplaceResaleAuthorization服務連結角 色。 AWS CLI如需詳細資訊,請參閱《IAM 使用者指南》中[的刪除服務連結角色](https://docs.aws.amazon.com/IAM/latest/UserGuide/using-service-linked-roles.html#delete-service-linked-role)。

支援 AWS Marketplace 服務連結角色的區域

AWS Marketplace 支援在所有提供服務的區域中使用服務連結角色。如需詳細資訊,請參[閱AWS 區域](https://docs.aws.amazon.com/general/latest/gr/aws-marketplace.html#aws-marketplace_region) [與端點](https://docs.aws.amazon.com/general/latest/gr/aws-marketplace.html#aws-marketplace_region)。

## 記錄 AWS Marketplace 計量 API 呼叫 AWS CloudTrail

AWS Marketplace 與提供使用者 AWS CloudTrail、角色或 AWS 服務 中所採取之動作記錄的服務整合 AWS Marketplace。 CloudTrail 擷取 AWS Marketplace 做為事件的 API 呼叫。擷取的呼叫包括來自 AWS Marketplace 主控台的呼叫和 AWS Marketplace API 作業的程式碼呼叫。

CloudTrail 在您創建帳戶 AWS 帳戶 時啟用。當受支援的事件活動發生在中時 AWS Marketplace, 該 活動會與事件歷史記錄中的其他 CloudTrail AWS 服務 事件一起記錄在事件中。您可以檢視、搜尋和下 載 帳戶的最新事件。

每一筆事件或日誌專案都會包含產生請求者的資訊。身分資訊可協助您判斷下列事項:

- 要求是使用根憑證還是 AWS Identity and Access Management 使用者認證提出。
- 要求是使用角色或同盟使用者的暫時安全性登入資料來提出。
- 該請求是否由另一項 AWS 服務服務提出。

AWS Marketplace 支持將BatchMeterUsage操作記錄為 CloudTrail 日誌文件中的事件。

### AWS Marketplace 計量 API 記錄檔項目範例

#### 範例:**BatchMeterUsage**

下列範例顯示示範的BatchMeterUsage動作的 CloudTrail 記錄項目 AWS Marketplace Metering Service。當賣方[傳送計量記錄以報告其客戶對於上列出的軟體即服務 \(SaaS\) 產品的使用](https://docs.aws.amazon.com/marketplace/latest/userguide/metering-for-usage.html)情況時 AWS Marketplace,賣方會記 CloudTrail 錄此記錄項目 AWS 帳戶。

```
{ 
               "eventVersion": "1.05", 
               "userIdentity": { 
                   "type": "IAMUser", 
                   "principalId": "EX_PRINCIPAL_ID", 
                   "arn": "arn:aws:iam::123456789012:user/Alice", 
                   "accountId": "123456789012", 
                   "accessKeyId": "EXAMPLE_KEY_ID", 
                   "userName": "Alice" 
             }, 
              "eventTime": "2018-04-19T16:32:51Z", 
              "eventSource": "metering-marketplace.amazonaws.com", 
              "eventName": "BatchMeterUsage", 
              "awsRegion": "us-east-1", 
              "sourceIPAddress": "192.0.0.2/24", 
              "userAgent": "Coral/Netty14", 
              "requestParameters": { 
                  "usageRecords": [ 
\{ "dimension": "Dimension1", 
                            "timestamp": "Apr 19, 2018 4:32:50 PM", 
                            "customerIdentifier": "customer1", 
                            "quantity": 1 
design and the state of the state of the state of the state of the state of the state of the state of the state
                  ], 
                  "productCode": "EXAMPLE_proCode" 
             }, 
              "responseElements": { 
                  "results": [ 
\{ "usageRecord": { 
                                "dimension": "Dimension1", 
                                "timestamp": "Apr 19, 2018 4:32:50 PM", 
                                "customerIdentifier": "customer1", 
                                "quantity": 1
```

```
\}, \}, \}, \}, \}, \}, \}, \}, \}, \}, \}, \}, \}, \}, \}, \}, \}, \}, \}, \}, \}, \}, \}, \}, \}, \}, \}, \}, \}, \}, \}, \}, \}, \}, \}, \}, \},
                                 "meteringRecordId": "bEXAMPLE-98f0-4e90-8bd2-bf0EXAMPLE1e", 
                                 "status": "Success" 
 } 
                     ], 
                     "unprocessedRecords": [ ] 
                }, 
                "requestID": "dEXAMPLE-251d-11e7-8d11-1f3EXAMPLE8b", 
                "eventID": "cEXAMPLE-e6c2-465d-b47f-150EXAMPLE97", 
                "readOnly": false, 
                "eventType": "AwsApiCall", 
                "recipientAccountId": "123456789012" 
          } 
      ] 
   }
```
#### 例如:**RegisterUsage**對於容器

下列範例顯示示範的RegisterUsage動作的 CloudTrail 記錄項目 AWS Marketplace Metering Service。在買方中部署一小時價格的容器產品時 AWS 帳戶,容器中的軟體會呼叫買 方RegisterUsage內部的軟體,以針對該亞馬遜彈性容器服務 (Amazon ECS) 任務或亞馬遜彈性 Kubernetes 服務 (Amazon EKS) 網繭啟動每小時計量。 AWS Marketplace AWS 帳戶 此 CloudTrail 記錄項目會記錄在買家的中 AWS 帳戶。

```
{ 
     "eventVersion": "1.05", 
     "userIdentity": { 
         "type": "AssumedRole", 
         "principalId": "EX_PRINCIPAL_ID:botocore-session-1111111111", 
         "arn": "arn:aws:sts::123456789012:assumed-role/Alice/botocore-
session-1111111111", 
          "accountId": "123456789012", 
         "accessKeyId": "EXAMPLE_KEY_ID", 
         "sessionContext": { 
              "sessionIssuer": { 
                  "type": "Role", 
                  "principalId": "EX_PRINCIPAL_ID", 
                  "arn": "arn:aws:iam::123456789012:role/Alice", 
                  "accountId": "123456789012", 
                  "userName": "Alice" 
              }, 
              "webIdFederationData": {
```

```
 "federatedProvider": "arn:aws:iam::123456789012:oidc-provider/
oidc.eks.us-east-1.amazonaws.com/id/EXAMPLEFA1C58F08CDB049167EXAMPLE", 
                  "attributes": {} 
             }, 
              "attributes": { 
                  "mfaAuthenticated": "false", 
                  "creationDate": "2020-07-23T02:19:34Z" 
 } 
         } 
     }, 
     "eventTime": "2020-07-23T02:19:46Z", 
     "eventSource": "metering-marketplace.amazonaws.com", 
     "eventName": "RegisterUsage", 
     "awsRegion": "us-east-1", 
     "sourceIPAddress": "1.2.3.4", 
     "userAgent": "aws-cli/1.18.103 Python/3.8.2 Linux/4.14.181-142.260.amzn2.x86_64 
  botocore/1.17.26", 
     "requestParameters": { 
         "productCode": "EXAMPLE_proCode", 
         "publicKeyVersion": 1 
     }, 
     "responseElements": { 
         "signature": "eyJhbGciOiJQUzI1Ni..." 
     }, 
     "requestID": "dEXAMPLE-251d-11e7-8d11-1f3EXAMPLE8b", 
     "eventID": "cEXAMPLE-e6c2-465d-b47f-150EXAMPLE97", 
     "eventType": "AwsApiCall", 
     "recipientAccountId": "123456789012"
}
```
#### 示例:**MeterUsage**對於 Amazon EKS 上的容器

下列範例顯示示範 Amazon EKS 上容器的MeterUsage動作 AWS Marketplace Metering Service 的 CloudTrail 日誌項目。當具有[自定義計量的](https://docs.aws.amazon.com/marketplace/latest/userguide/container-metering-meterusage.html)容器產品部署在買方中時 AWS 帳戶,容器中的軟件會在買 方MeterUsage內調 AWS 帳戶 用每小時報告。 AWS Marketplace 此 CloudTrail 記錄項目會記錄在買 家的中 AWS 帳戶。

```
{ 
     "eventVersion": "1.05", 
     "userIdentity": { 
         "type": "AssumedRole", 
         "principalId": "EX_PRINCIPAL_ID:botocore-session-1111111111",
```

```
 "arn": "arn:aws:sts::123456789012:assumed-role/Alice/botocore-
session-1111111111", 
         "accountId": "123456789012", 
         "accessKeyId": "EXAMPLE_KEY_ID", 
         "sessionContext": { 
              "sessionIssuer": { 
                  "type": "Role", 
                  "principalId": "EX_PRINCIPAL_ID", 
                  "arn": "arn:aws:iam::123456789012:role/Alice", 
                  "accountId": "123456789012", 
                  "userName": "Alice" 
             }, 
              "webIdFederationData": { 
                  "federatedProvider": "arn:aws:iam::123456789012:oidc-provider/
oidc.eks.us-east-1.amazonaws.com/id/EXAMPLEFA1C58F08CDB049167EXAMPLE", 
                  "attributes": {} 
              }, 
              "attributes": { 
                  "mfaAuthenticated": "false", 
                  "creationDate": "2020-07-23T01:03:26Z" 
             } 
         } 
     }, 
     "eventTime": "2020-07-23T01:38:13Z", 
     "eventSource": "metering-marketplace.amazonaws.com", 
     "eventName": "MeterUsage", 
     "awsRegion": "us-east-1", 
     "sourceIPAddress": "1.2.3.4", 
     "userAgent": "aws-cli/1.18.103 Python/3.8.2 Linux/4.14.181-142.260.amzn2.x86_64 
  botocore/1.17.26", 
     "requestParameters": { 
         "timestamp": "Jul 23, 2020 1:35:44 AM", 
         "usageQuantity": 1, 
         "usageDimension": "Dimension1", 
         "productCode": "EXAMPLE_proCode" 
     }, 
     "responseElements": { 
         "meteringRecordId": "bEXAMPLE-98f0-4e90-8bd2-bf0EXAMPLE1e" 
     }, 
     "requestID": "dEXAMPLE-251d-11e7-8d11-1f3EXAMPLE8b", 
     "eventID": "cEXAMPLE-e6c2-465d-b47f-150EXAMPLE97", 
     "eventType": "AwsApiCall", 
     "recipientAccountId": "123456789012"
```
#### 範例:**MeterUsage**在 AMI 上

下列範例顯示示範 AWS Marketplace Metering Service 針對 Amazon 機器映像 (AMI) 的MeterUsage動作的 CloudTrail 記錄項目。當具有自定義計量的 AMI 產品部署在買方中時 AWS 帳 戶,來自 AMI 的軟件會在買方MeterUsage內部調用每小時報告使用情況。 AWS Marketplace AWS 帳戶 此 CloudTrail 記錄項目會記錄在買家的中 AWS 帳戶。

```
{ 
     "eventVersion": "1.05", 
     "userIdentity": { 
         "type": "AssumedRole", 
         "principalId": "EX_PRINCIPAL_ID:i-exampled859aa775c", 
         "arn": "arn:aws:sts::123456789012:assumed-role/Alice/i-exampled859aa775c", 
         "accountId": "123456789012", 
         "accessKeyId": "EXAMPLE_KEY_ID", 
         "sessionContext": { 
              "sessionIssuer": { 
                  "type": "Role", 
                  "principalId": "EX_PRINCIPAL_ID", 
                  "arn": "arn:aws:iam::123456789012:role/Alice", 
                  "accountId": "123456789012", 
                  "userName": "Alice" 
              }, 
              "webIdFederationData": {}, 
              "attributes": { 
                  "mfaAuthenticated": "false", 
                  "creationDate": "2020-07-10T23:05:20Z" 
              }, 
              "ec2RoleDelivery": "1.0" 
         } 
     }, 
     "eventTime": "2020-07-10T23:06:42Z", 
     "eventSource": "metering-marketplace.amazonaws.com", 
     "eventName": "MeterUsage", 
     "awsRegion": "us-east-1", 
     "sourceIPAddress": "1.2.3.4", 
     "userAgent": "aws-cli/1.16.102 Python/2.7.16 Linux/4.14.133-113.112.amzn2.x86_64 
  botocore/1.12.92", 
     "requestParameters": { 
         "productCode": "EXAMPLE_proCode", 
         "timestamp": "Jul 10, 2020 11:06:41 PM",
```

```
 "usageDimension": "Dimension1", 
         "usageQuantity": 1, 
         "dryRun": false 
     }, 
     "responseElements": { 
         "meteringRecordId": "bEXAMPLE-98f0-4e90-8bd2-bf0EXAMPLE1e" 
     }, 
     "requestID": "dEXAMPLE-251d-11e7-8d11-1f3EXAMPLE8b", 
     "eventID": "cEXAMPLE-e6c2-465d-b47f-150EXAMPLE97", 
     "eventType": "AwsApiCall", 
     "recipientAccountId": "123456789012"
}
```
# <span id="page-642-0"></span>文件歷史紀錄

下表說明此版本《AWS Marketplace 賣家指南》的說明文件。

如需有關此文件更新的通知,您可以訂閱 RSS 摘要。

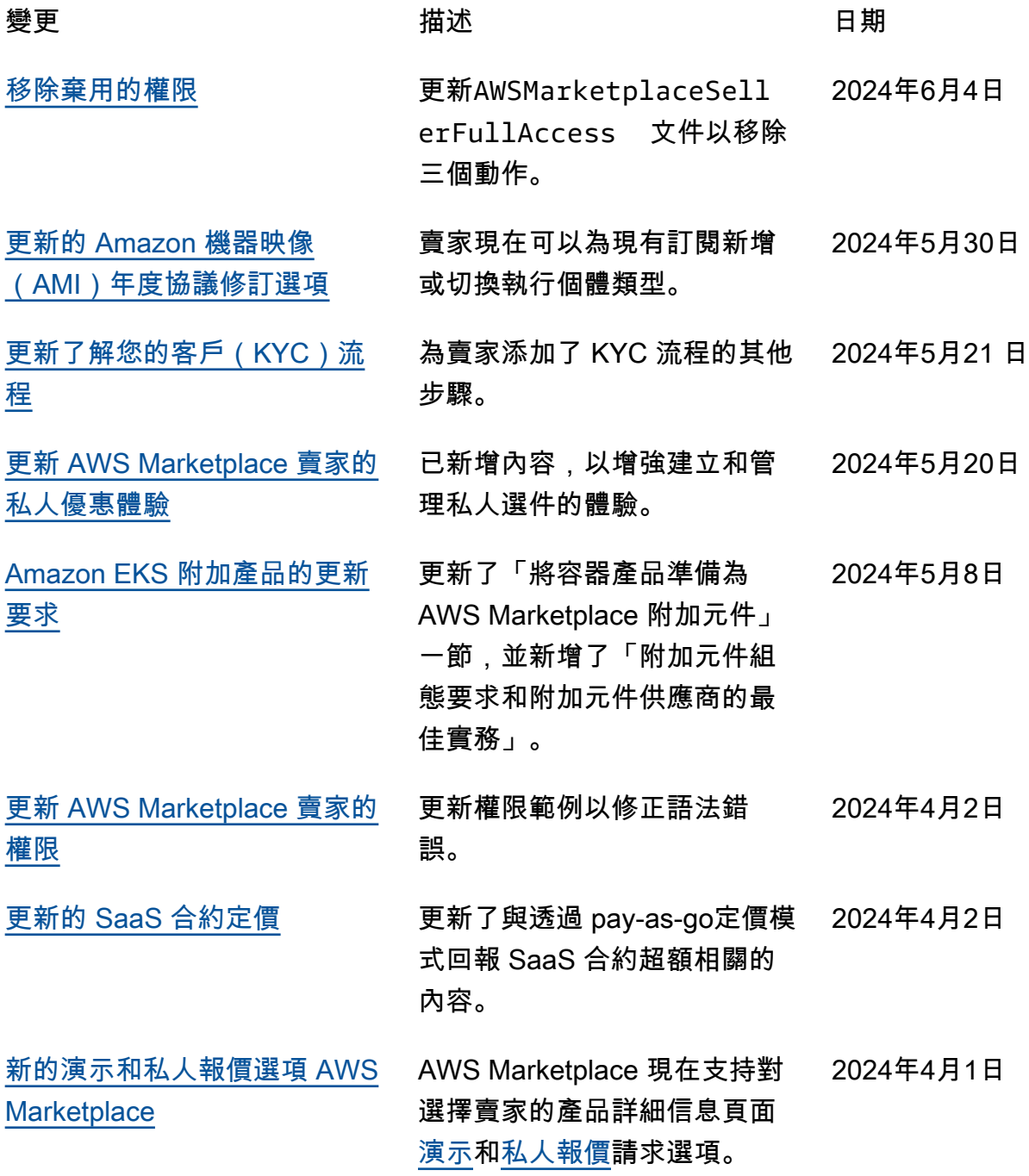

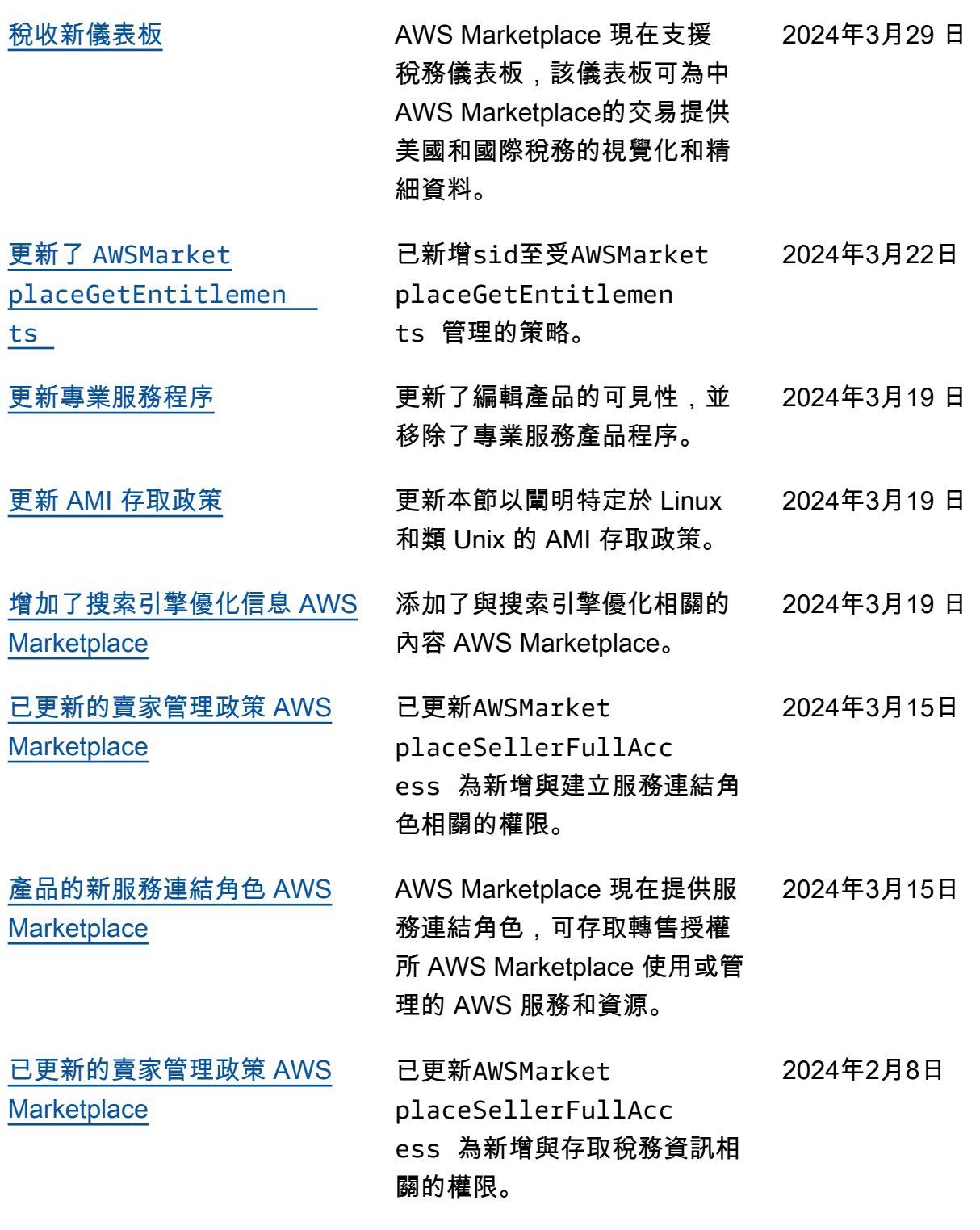

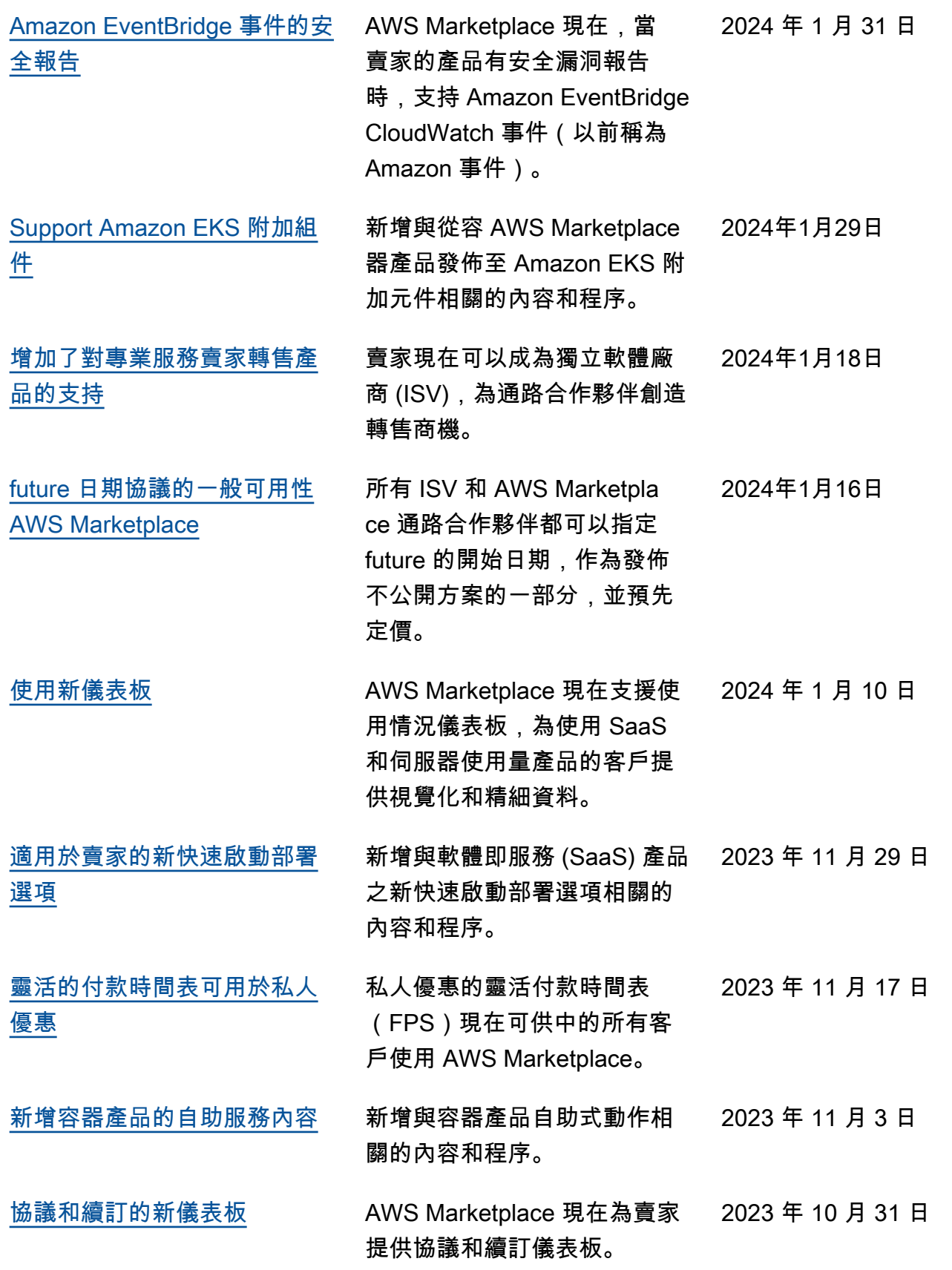

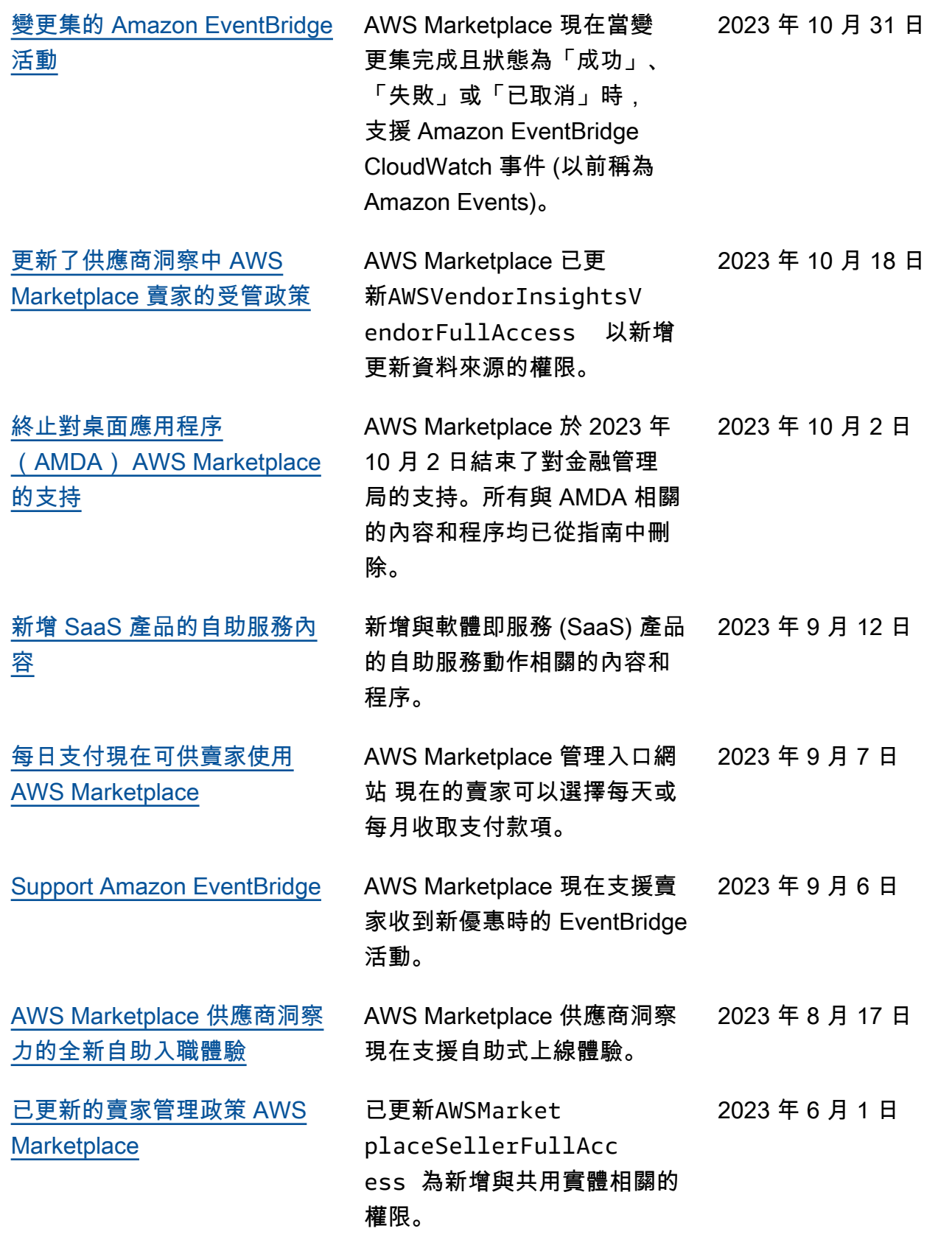

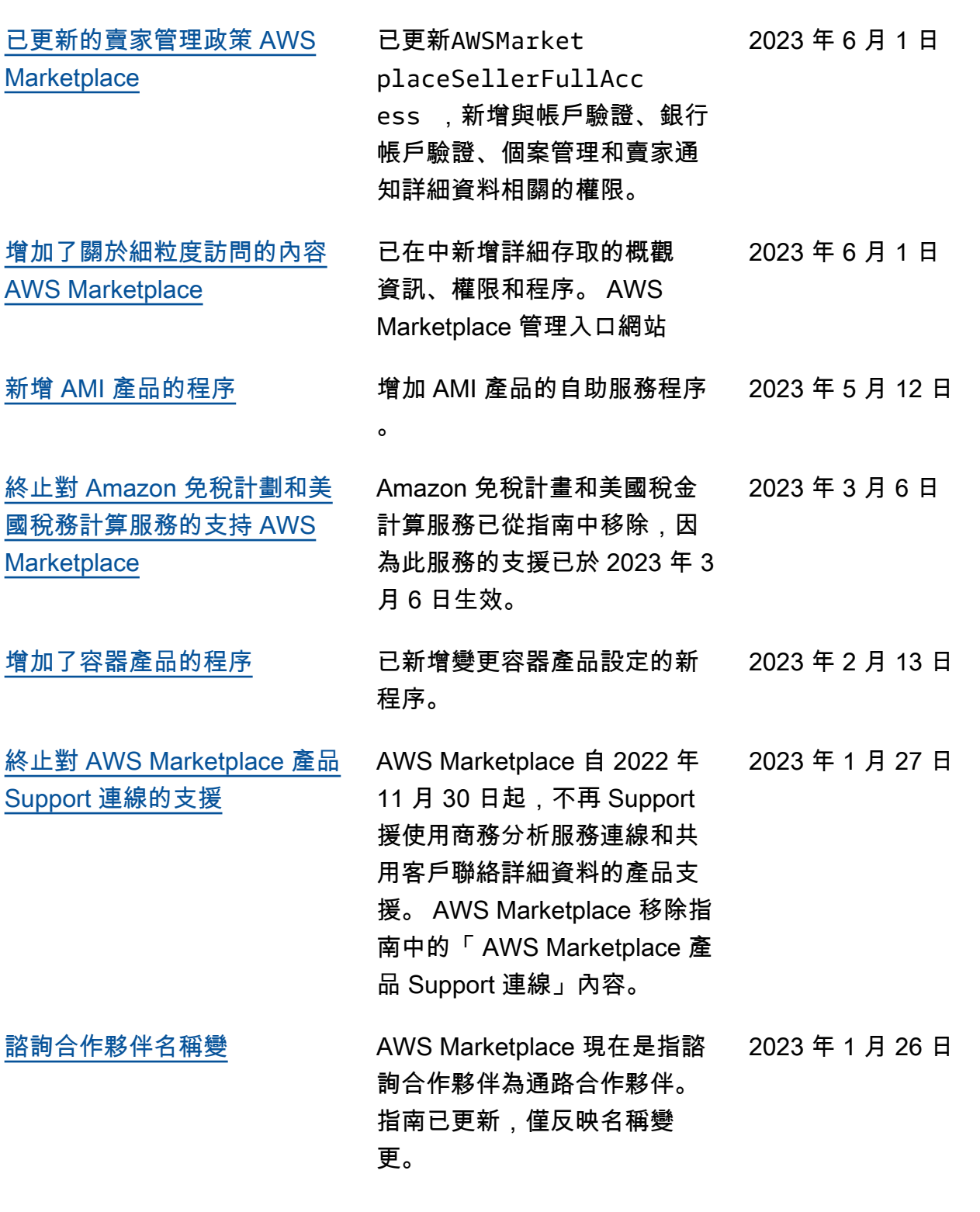

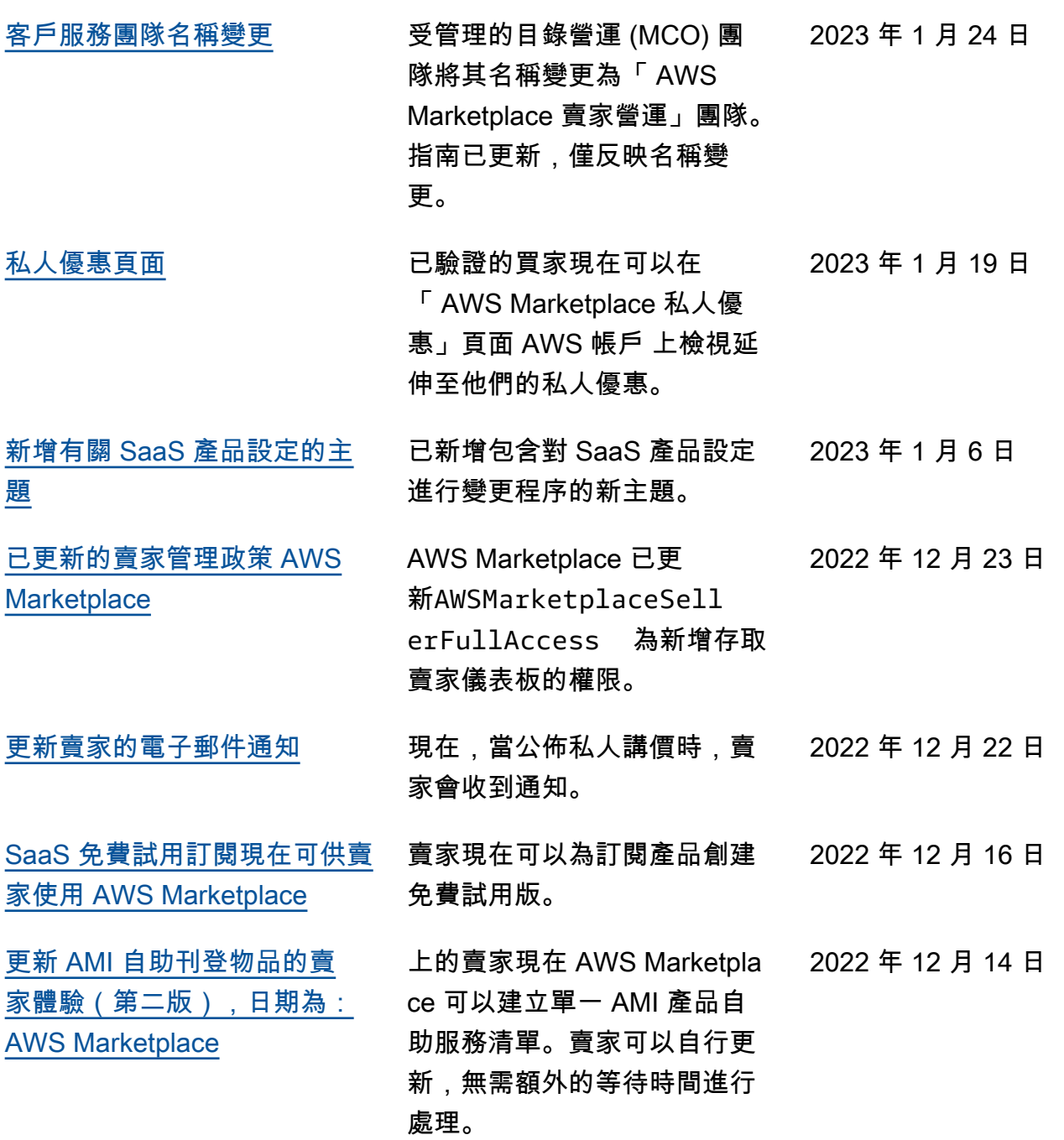
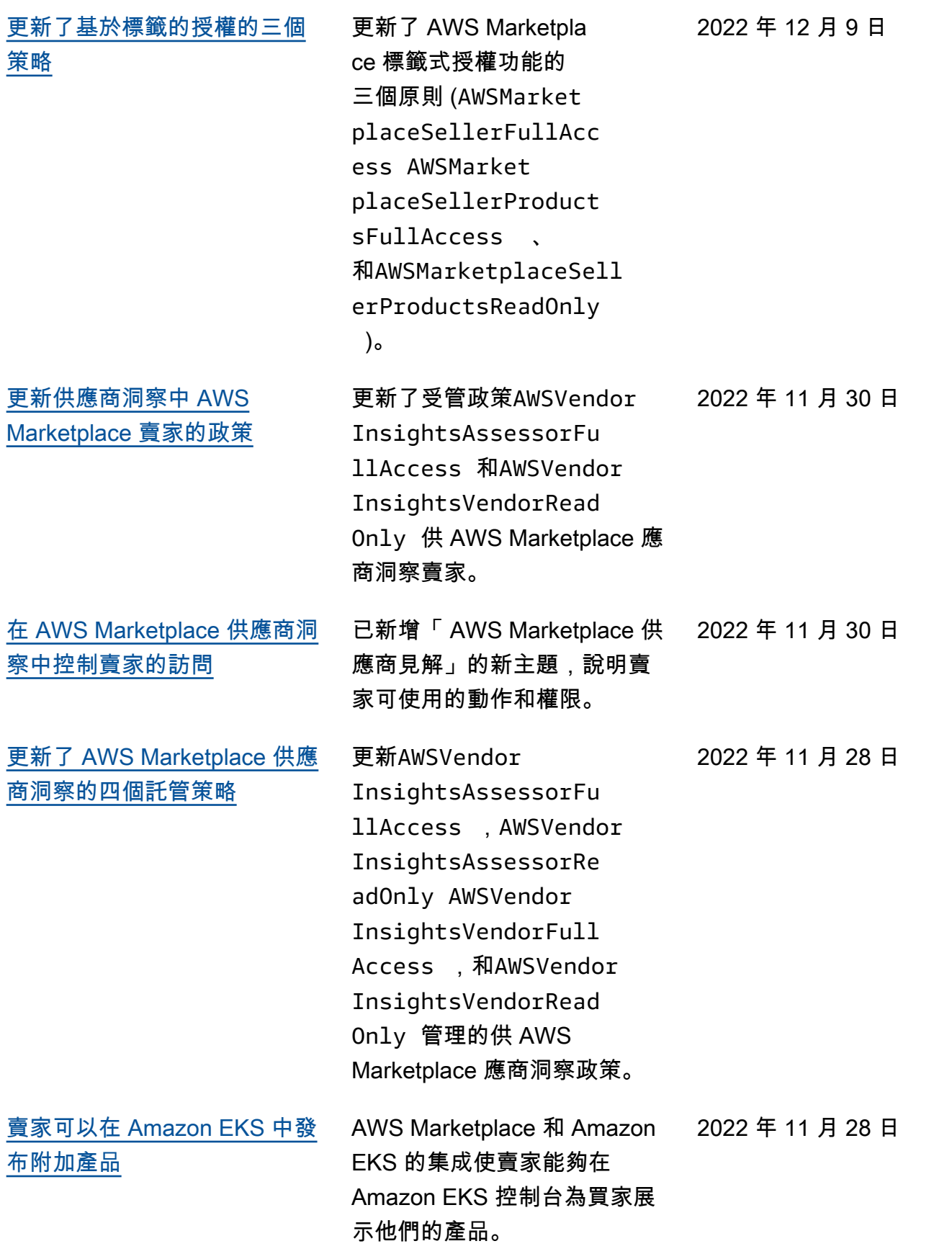

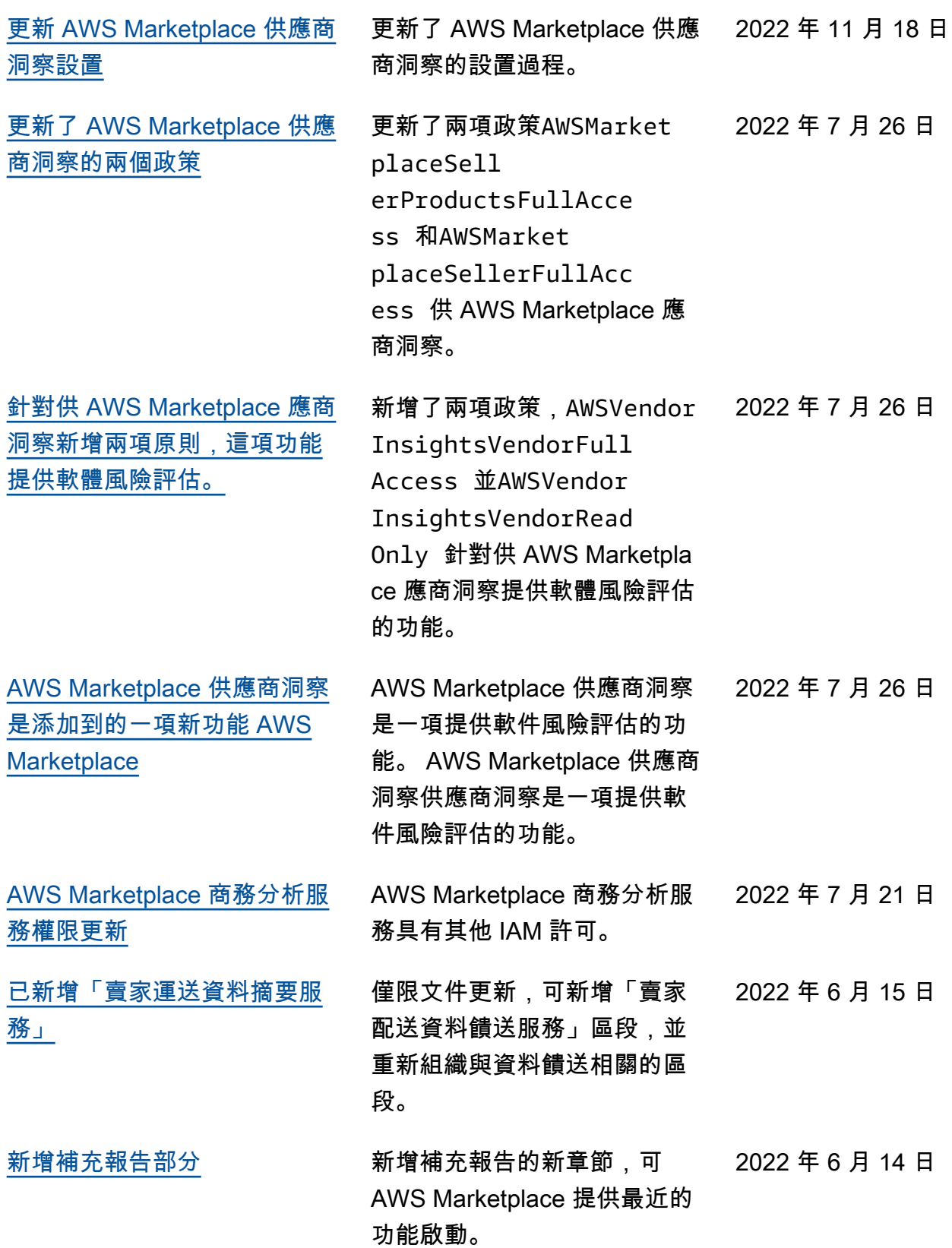

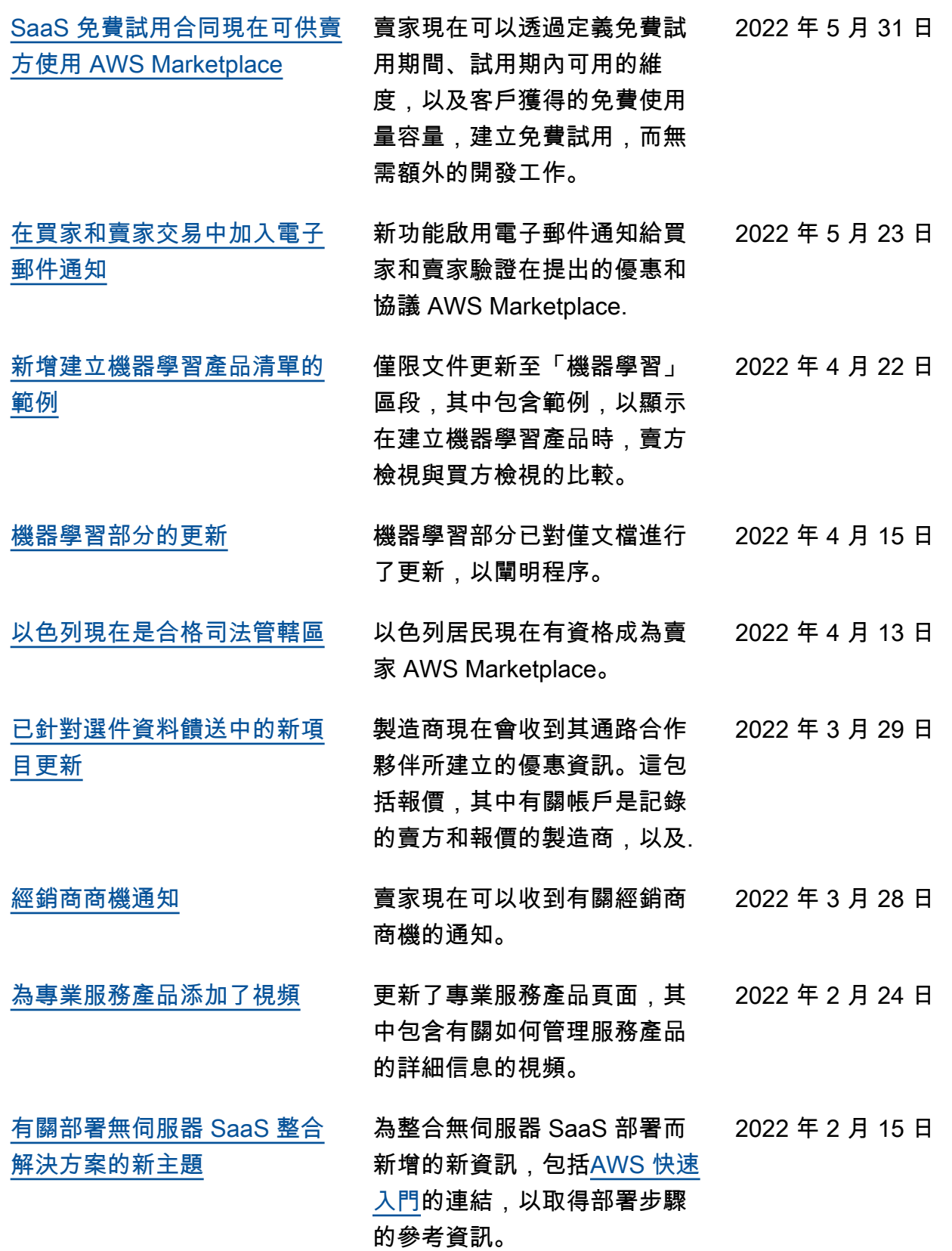

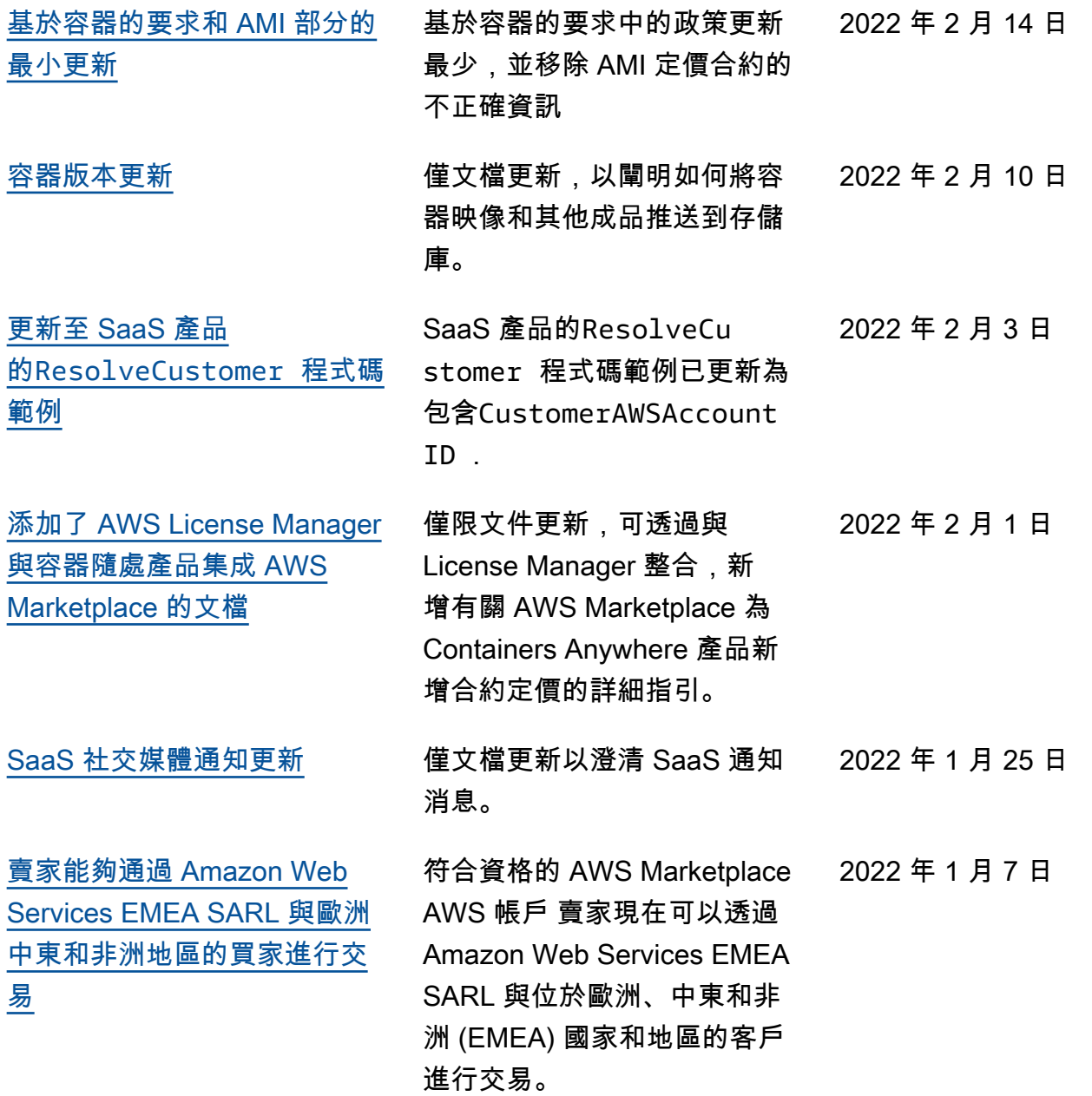

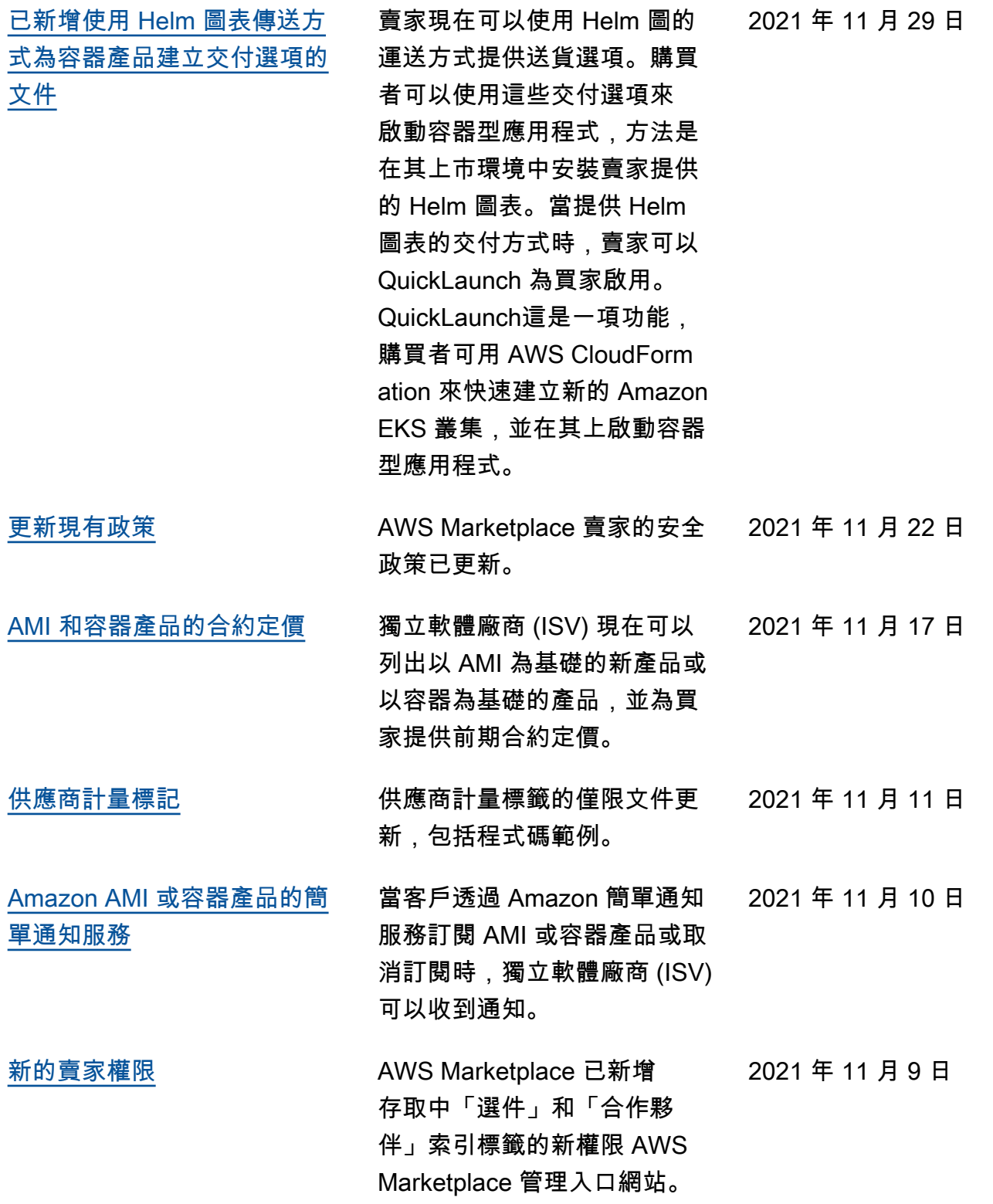

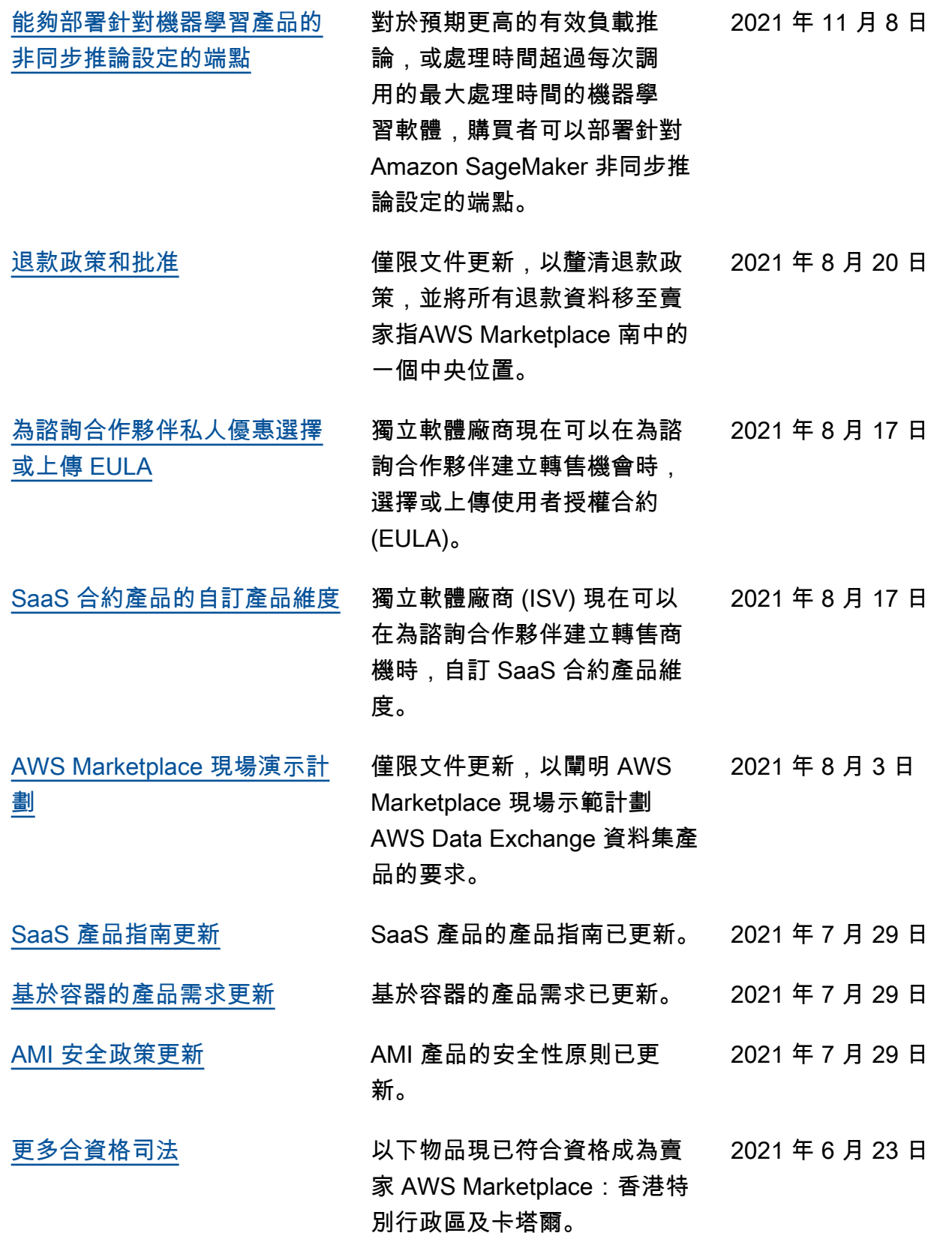

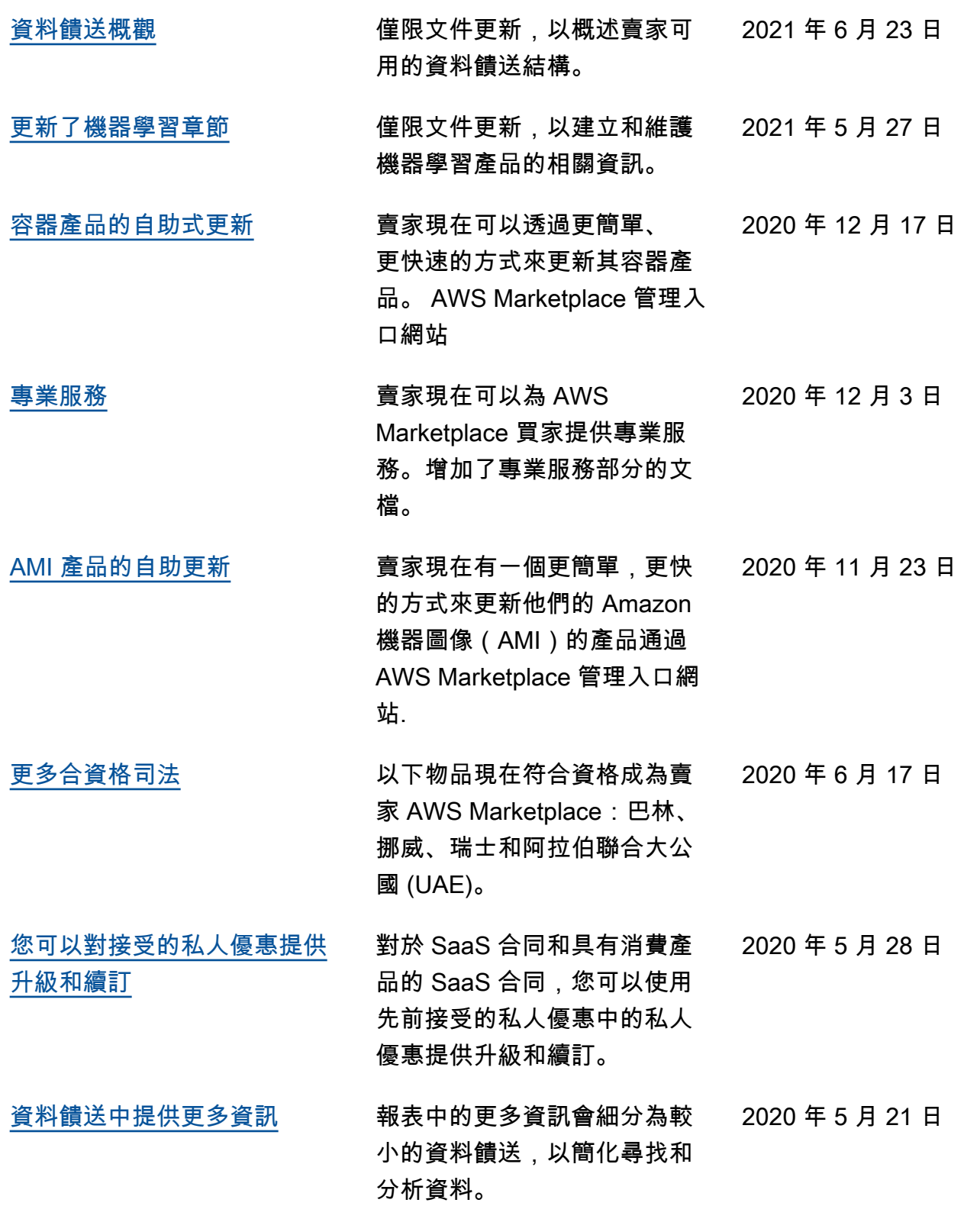

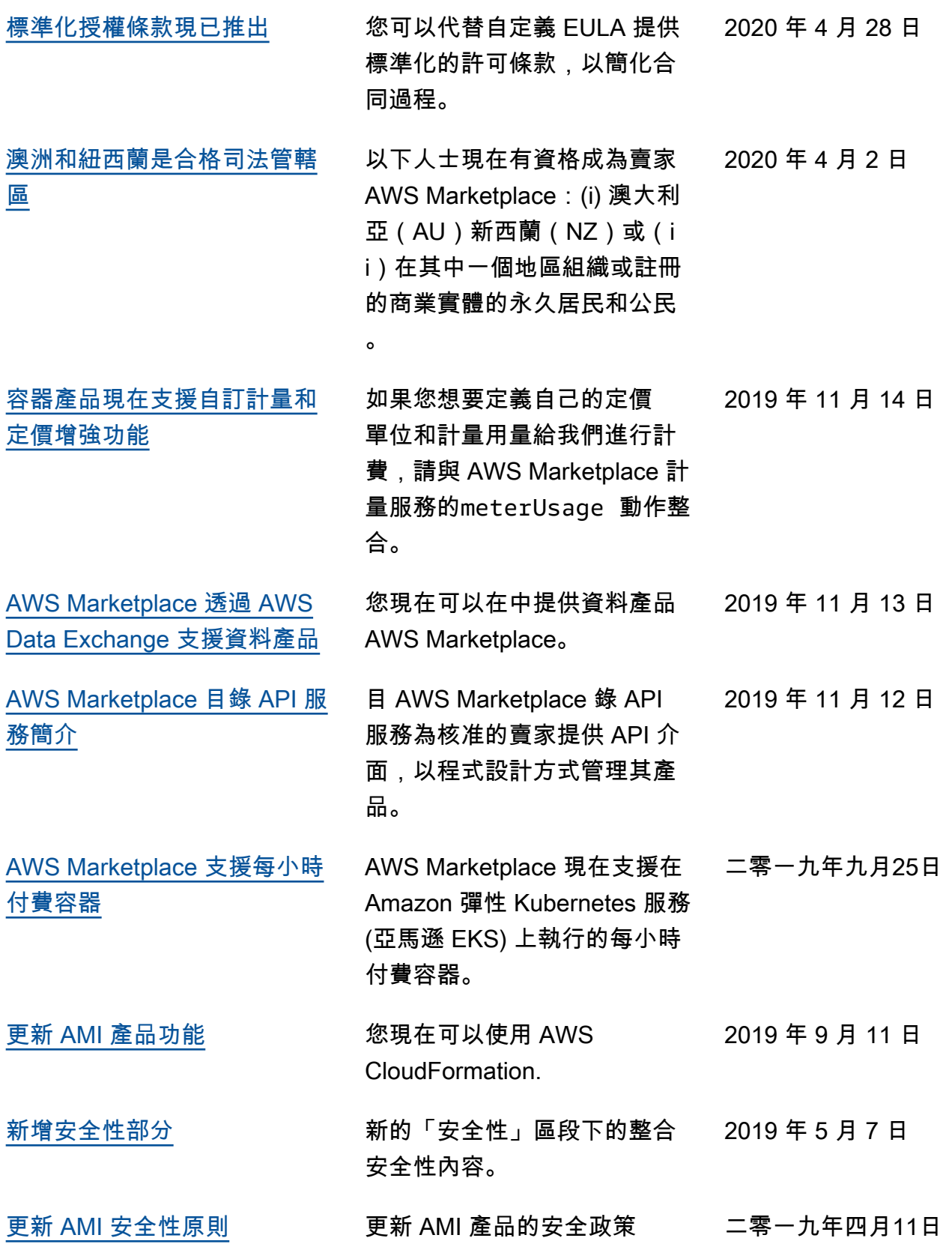

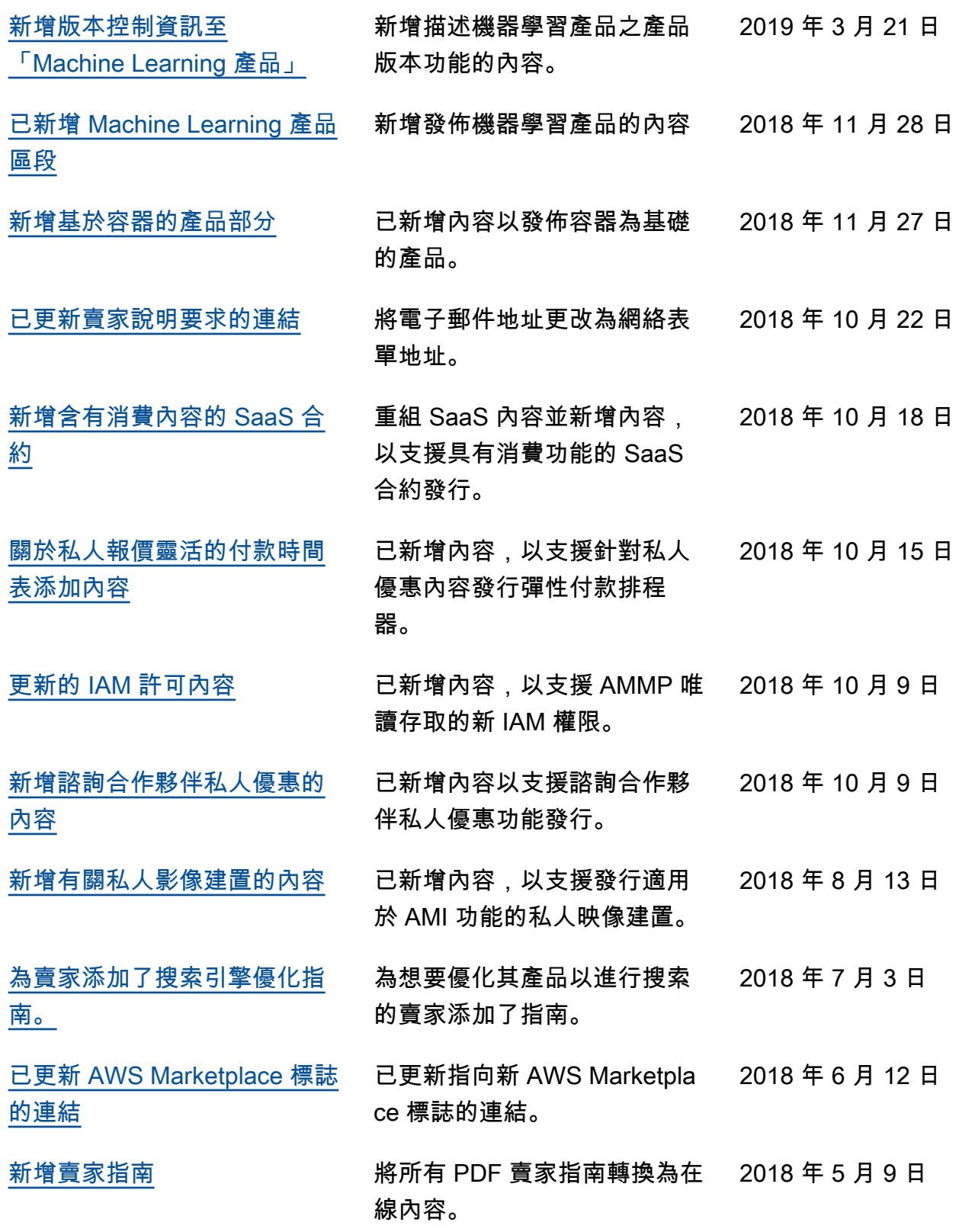

## AWS 詞彙表

有關最新 AWS 術語,請參閱AWS 詞彙表 參考文獻中的[AWS 詞彙表。](https://docs.aws.amazon.com/glossary/latest/reference/glos-chap.html)

本文為英文版的機器翻譯版本,如內容有任何歧義或不一致之處,概以英文版為準。